# **KEENETIC**

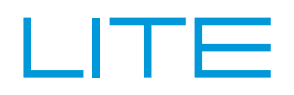

Интернет-центр с Wi-Fi N300, усилителями сигнала, управляемым коммутатором и переключателем режима роутер/ретранслятор

# Справочник команд

Модель Lite (KN-1311) Версия OC 4.1 Редакция 1.149 18.04.2024

# Введение

<span id="page-2-1"></span><span id="page-2-0"></span>Данный справочник содержит команды для управления устройством Lite посредством интерфейса командной строки. Здесь приведен полный список всех доступных команд. Также указаны примеры того, как использовать наиболее распространенные из этих команд, общая информация о взаимосвязи между командами и принципиальные основы того, как их использовать.

## 1 Для кого предназначен документ

<span id="page-2-2"></span>Данное руководство предназначено для сетевых администраторов или специалистов по вычислительной технике, отвечающих за настройку и поддержку Lite на месте. Оно также предназначено для операторов, которые управляют Lite. Документ охватывает технические процедуры поддержки высокого уровня для root-администраторов и сотрудников технической поддержки Lite.

## 2 Структура документа

Справочник описывает следующие разделы:

<span id="page-2-3"></span>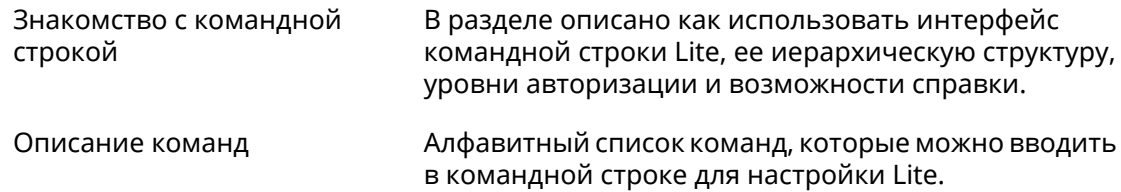

## 3 Условные обозначения

В описании команд используются следующие обозначения:

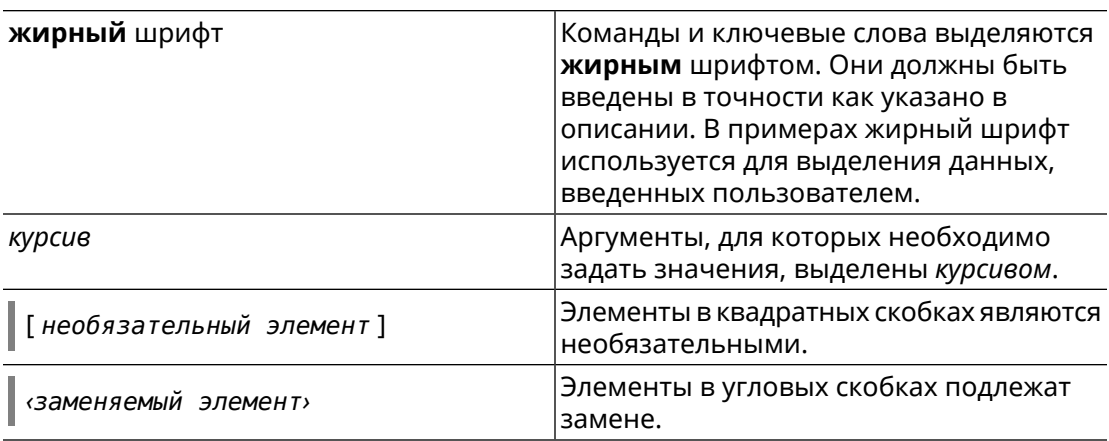

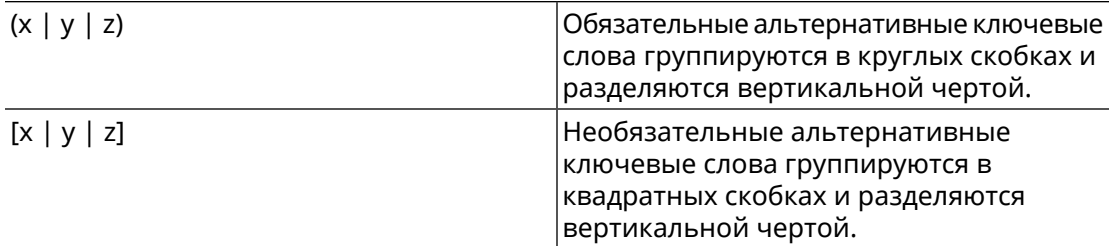

Описание каждой команды разделено на следующие подразделы:

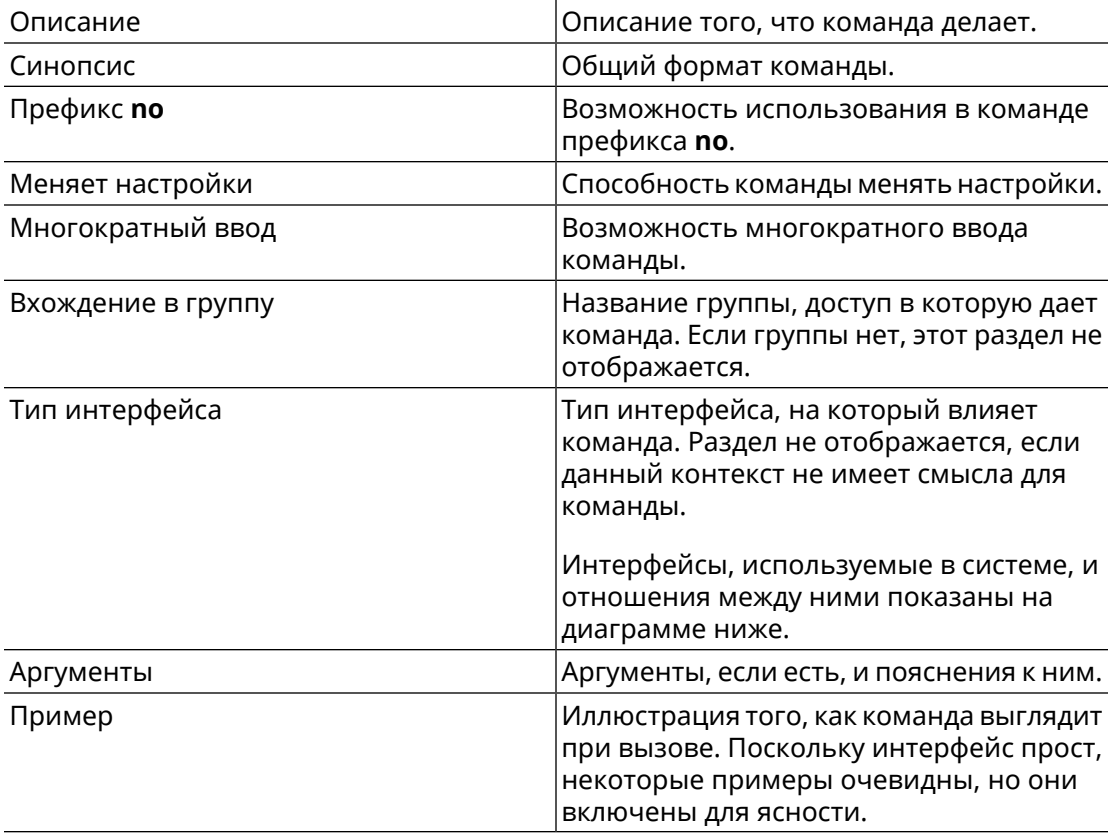

Примечания, предупреждения и предостережения используют следующие обозначения.

- Примечание: Означает "читатель, прими к сведению". Примечания содержат полезные советы или ссылки на материалы, не содержащиеся в данном справочнике.
- Предупреждение: Означает "читатель, внимание!". Ваши действия могут привести к повреждению оборудования или потере данных.

# Краткое содержание

<span id="page-4-0"></span>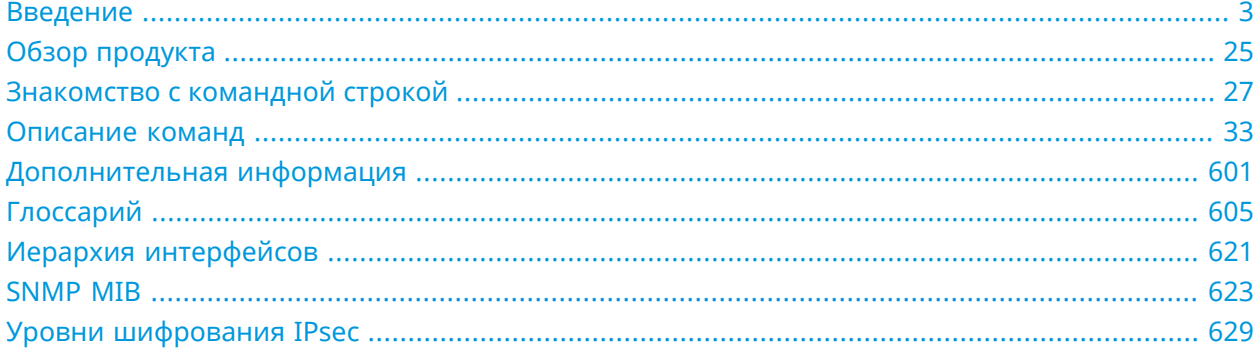

# Содержание

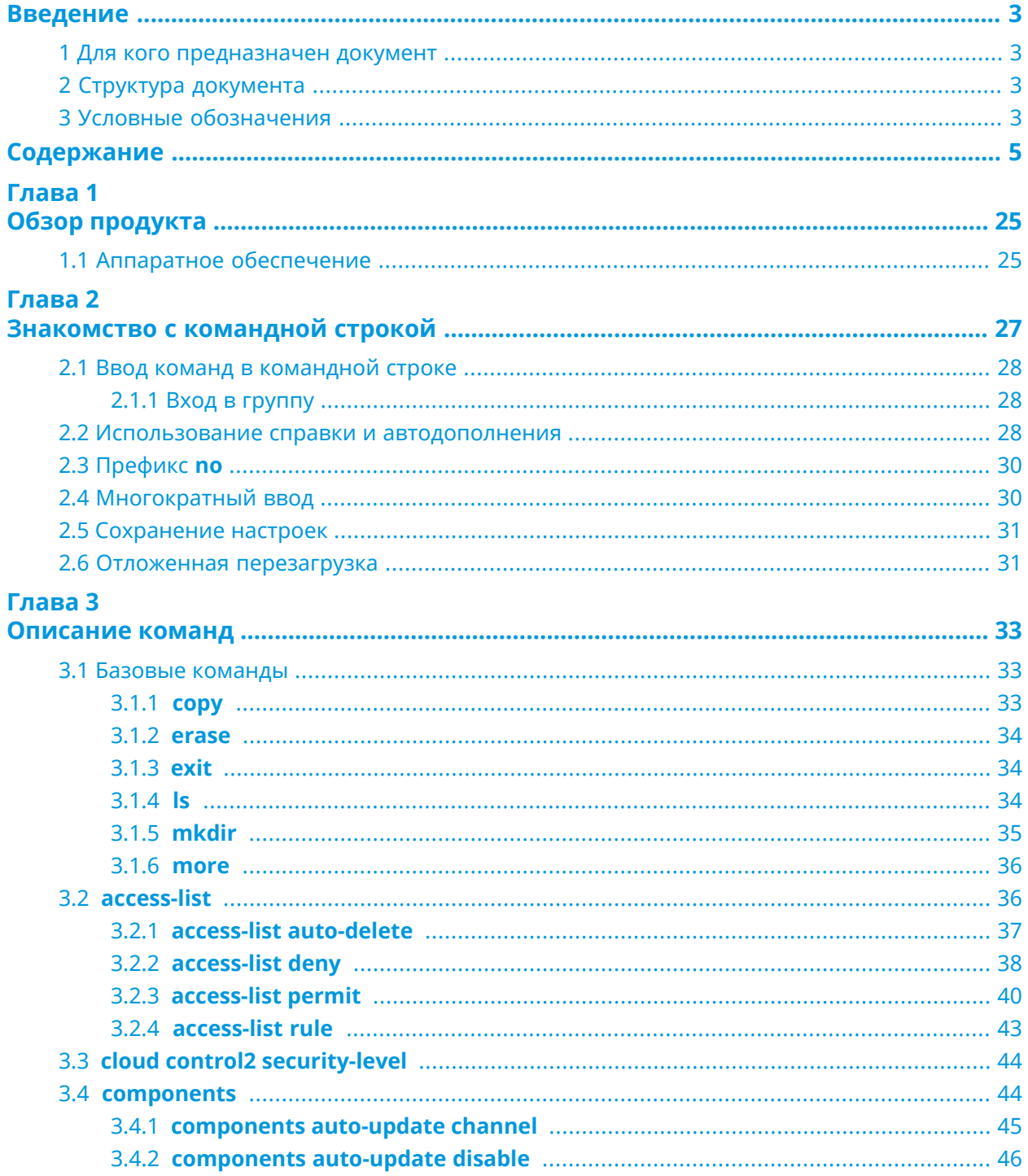

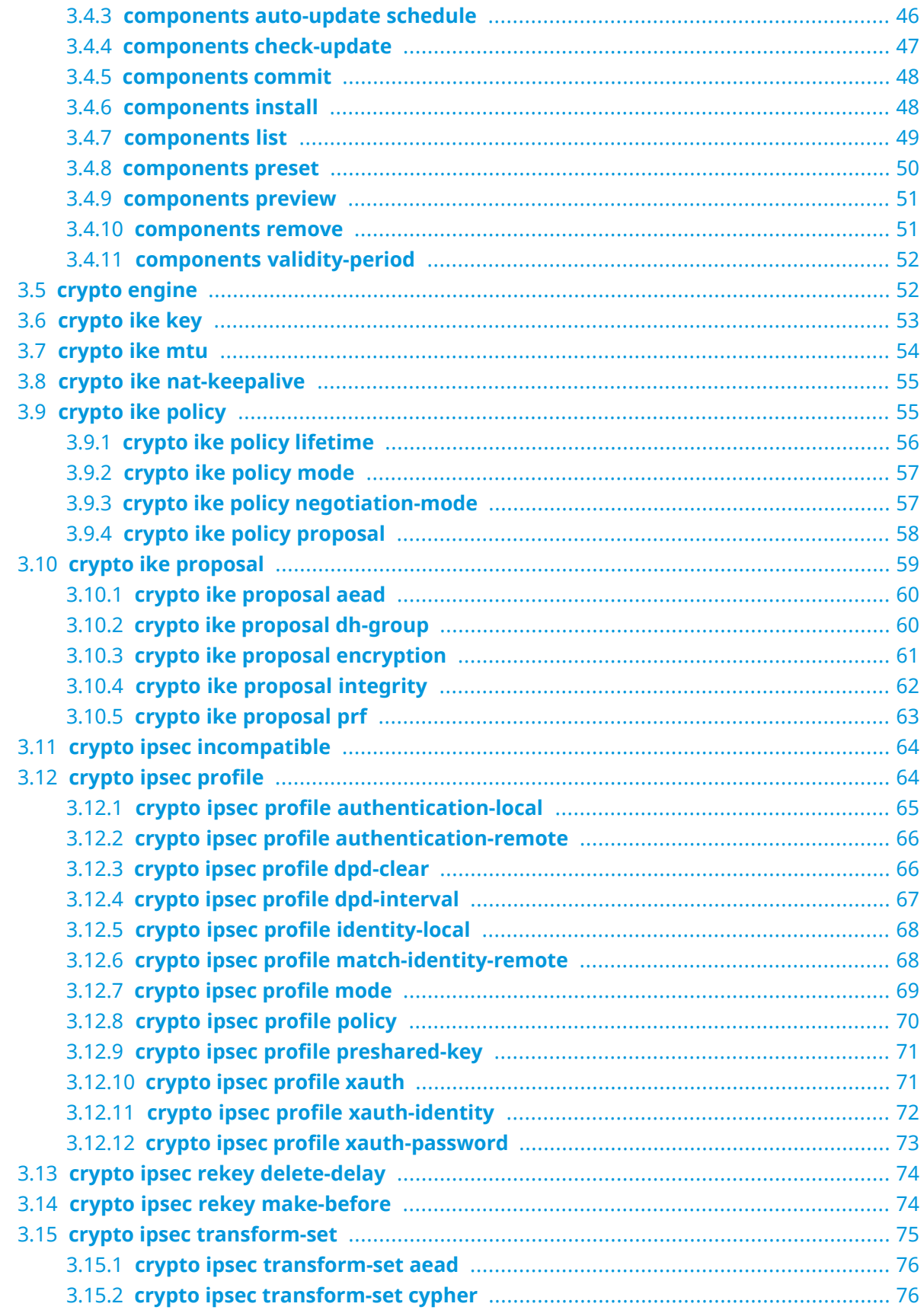

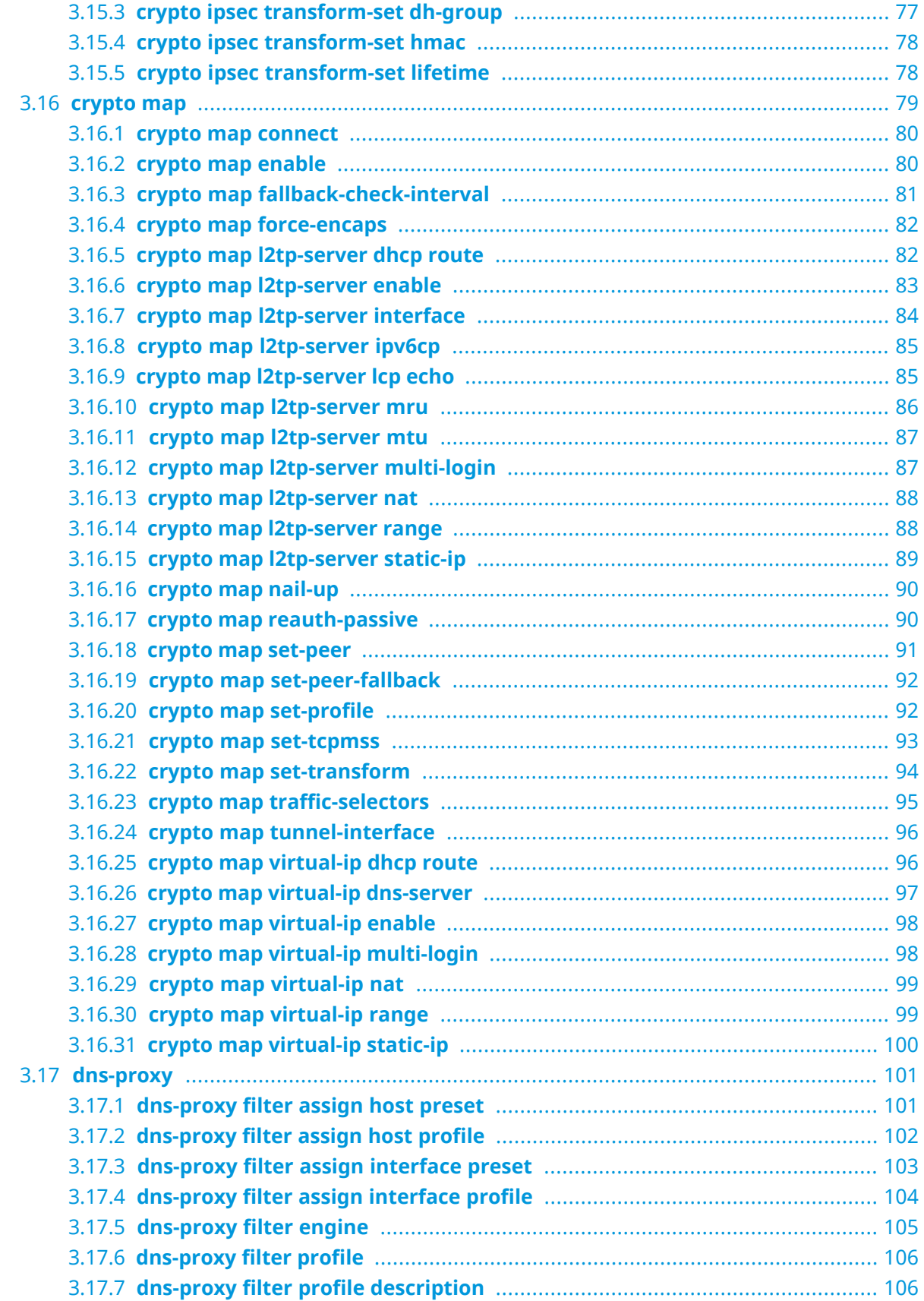

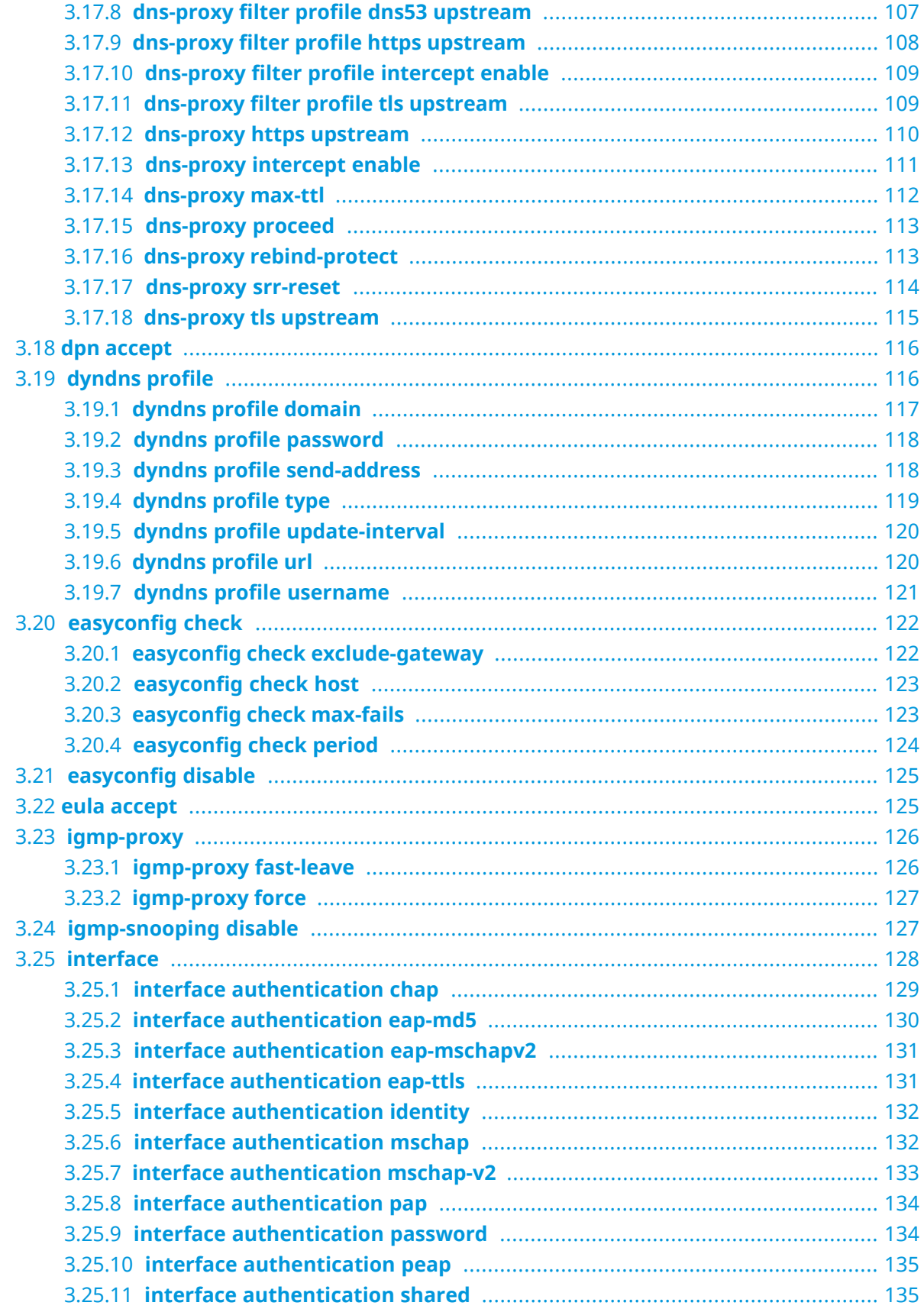

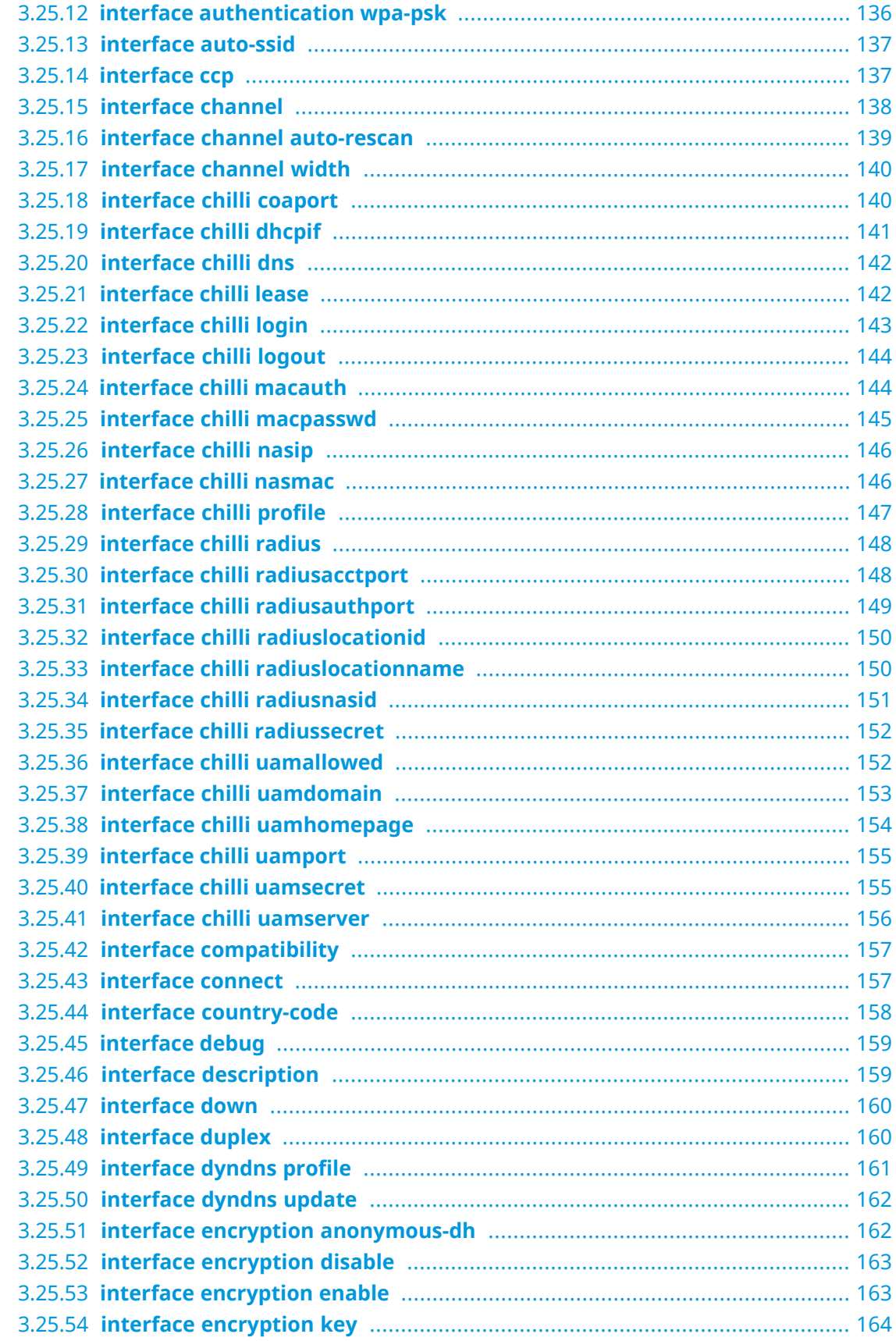

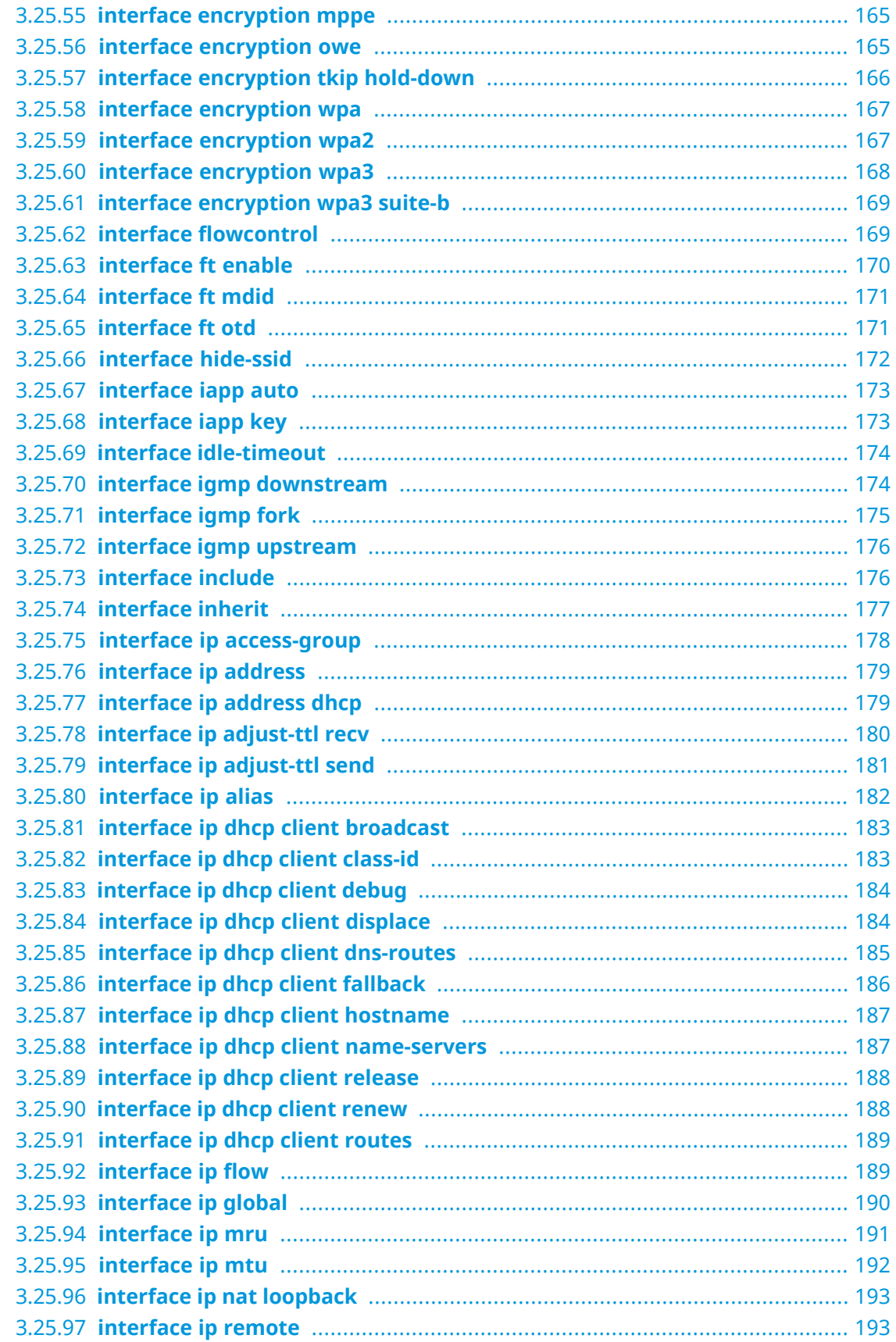

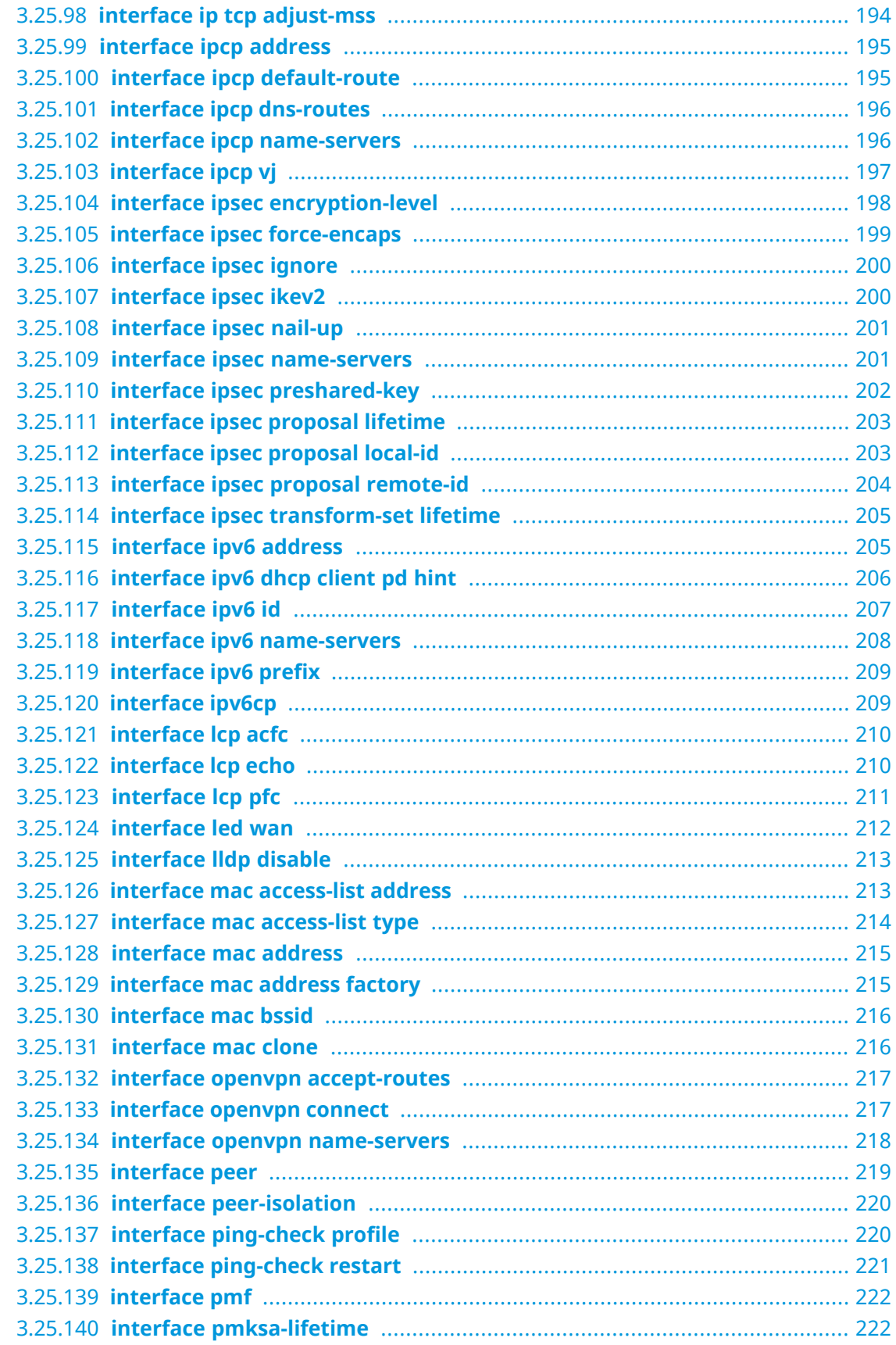

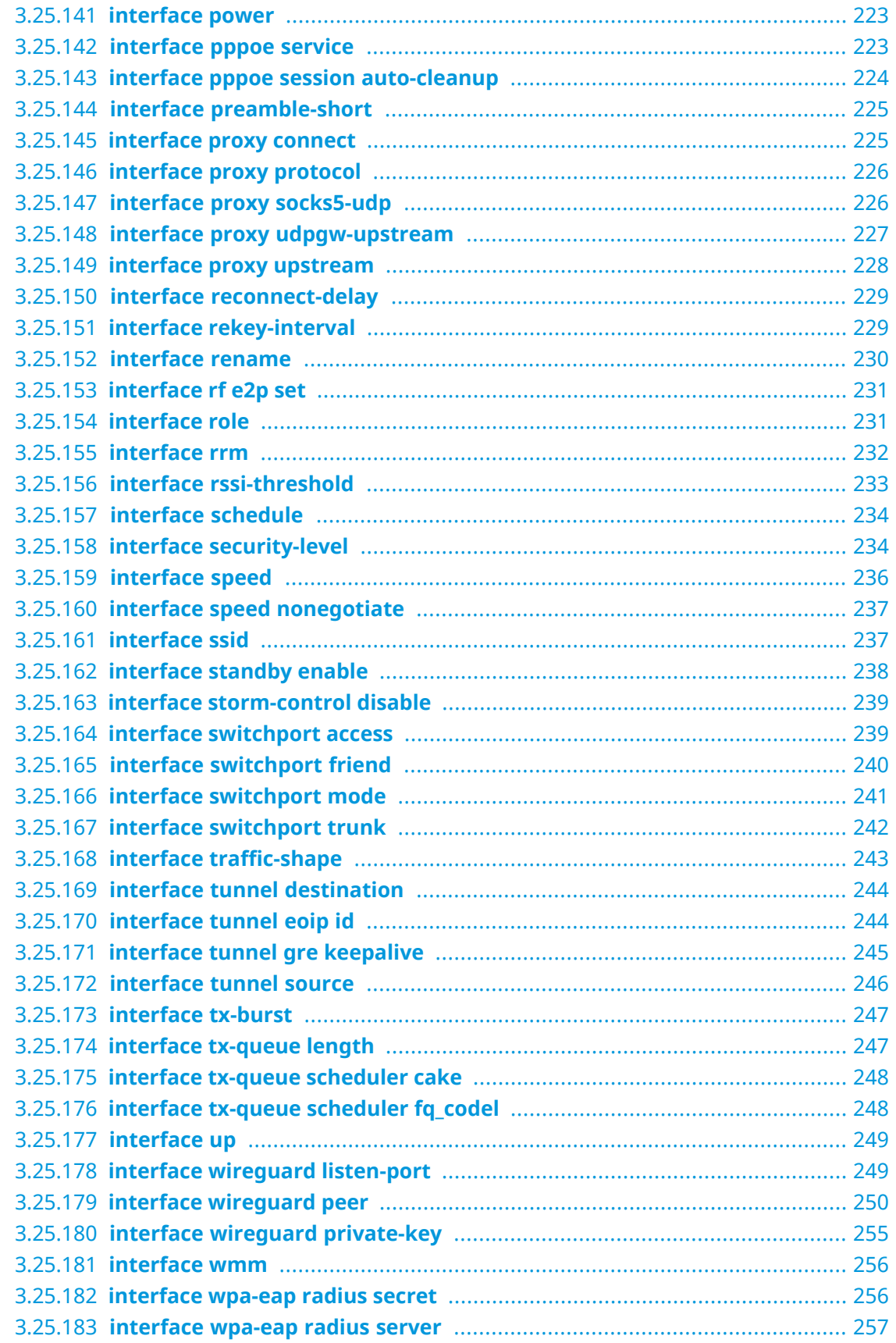

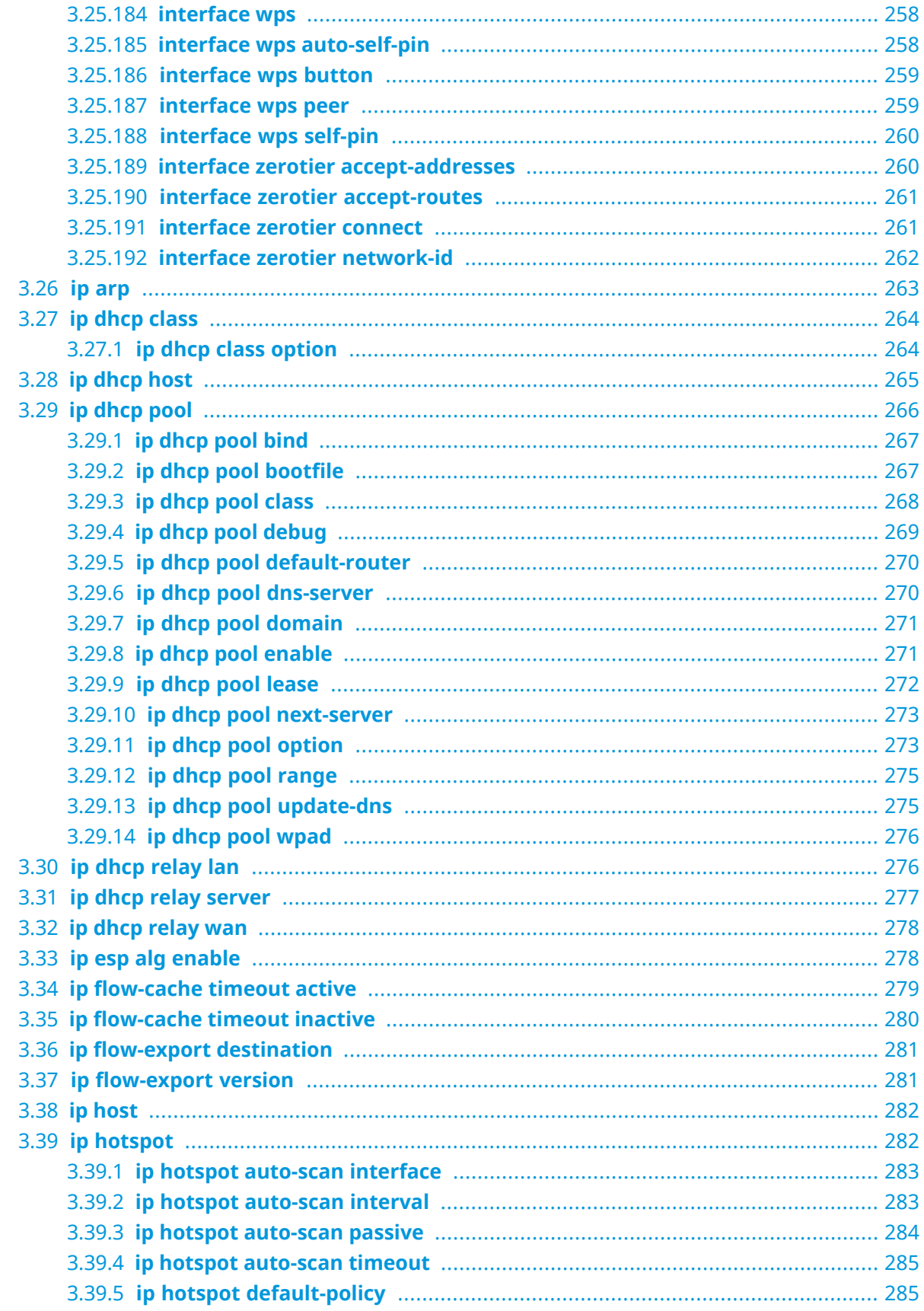

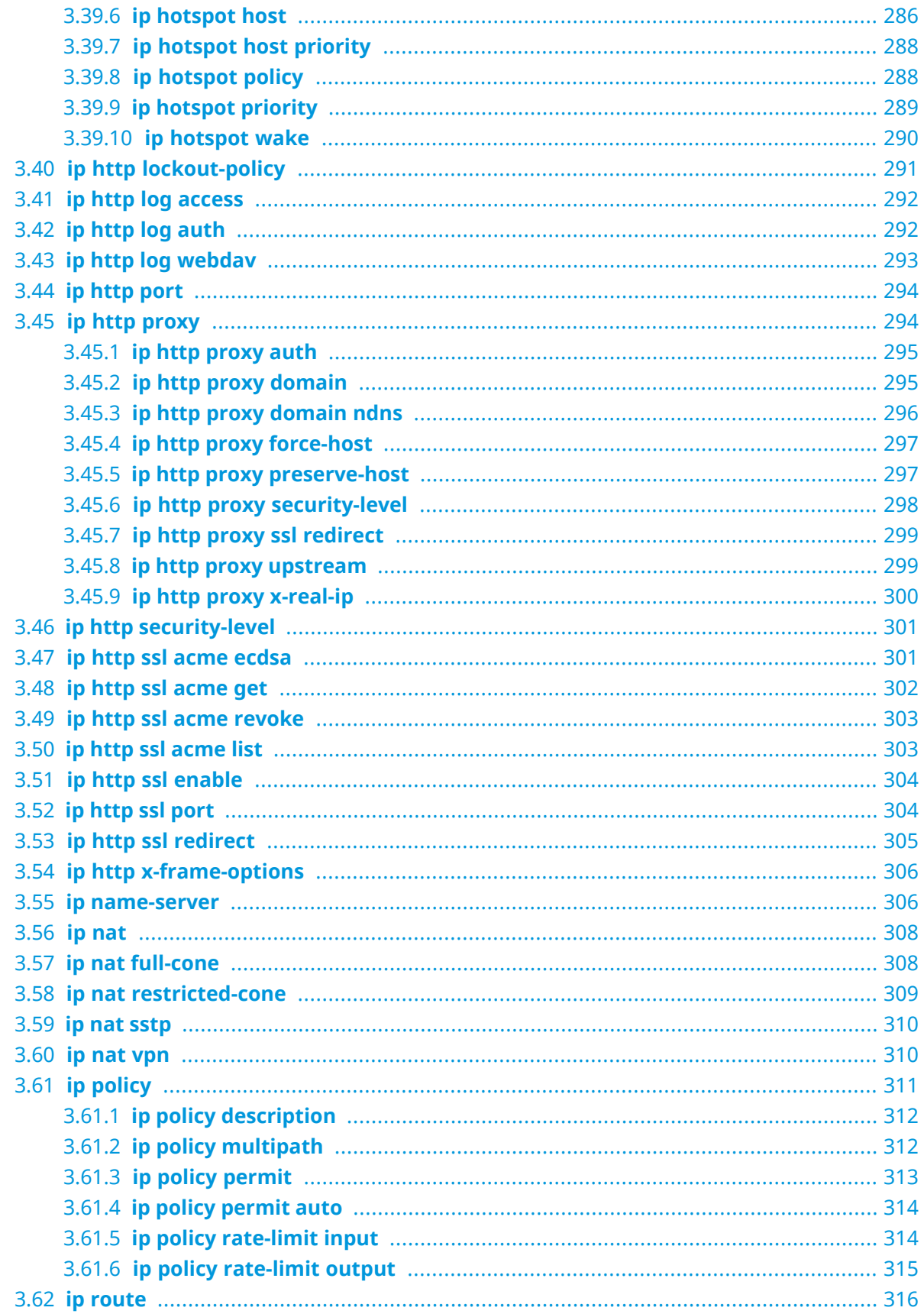

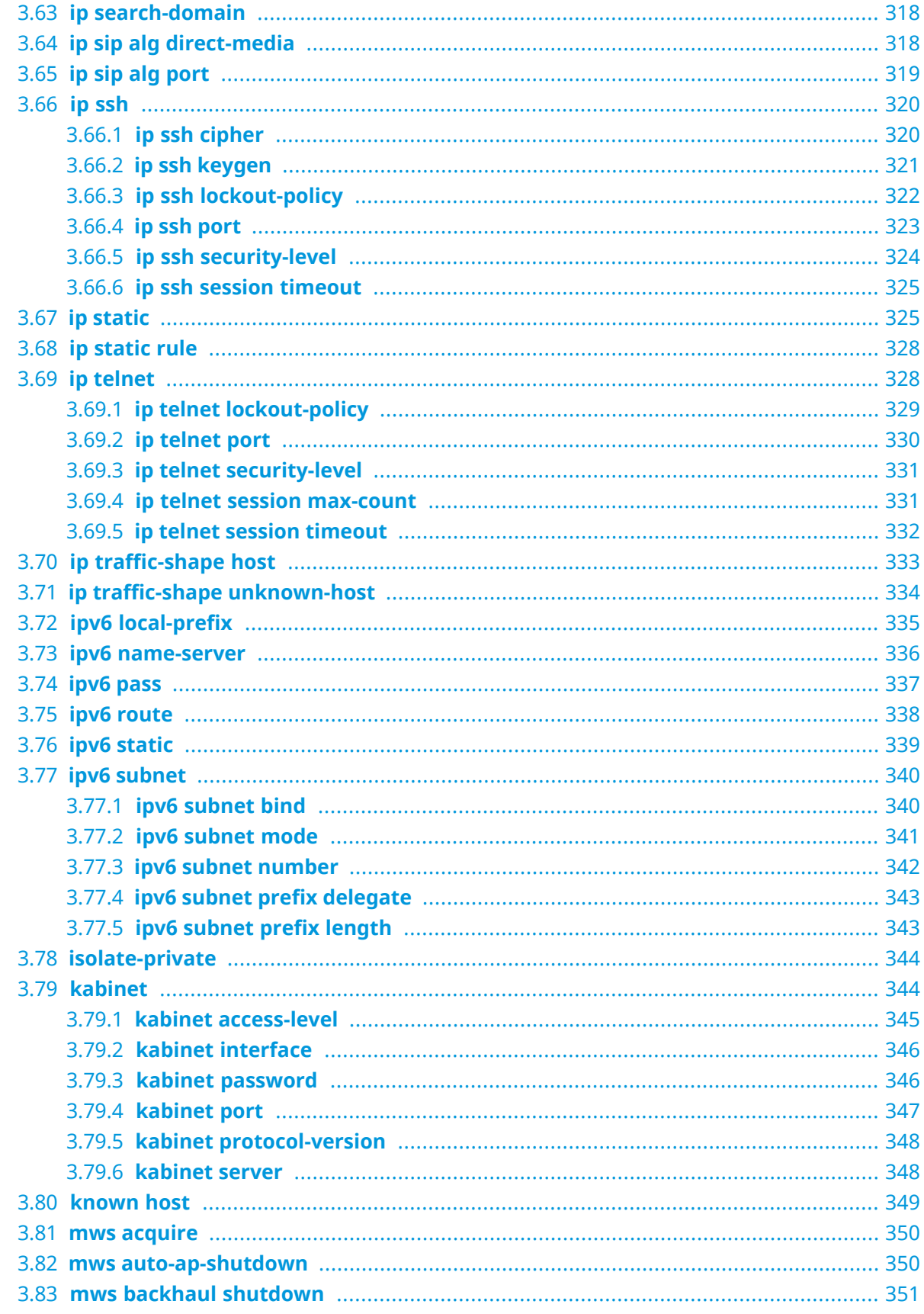

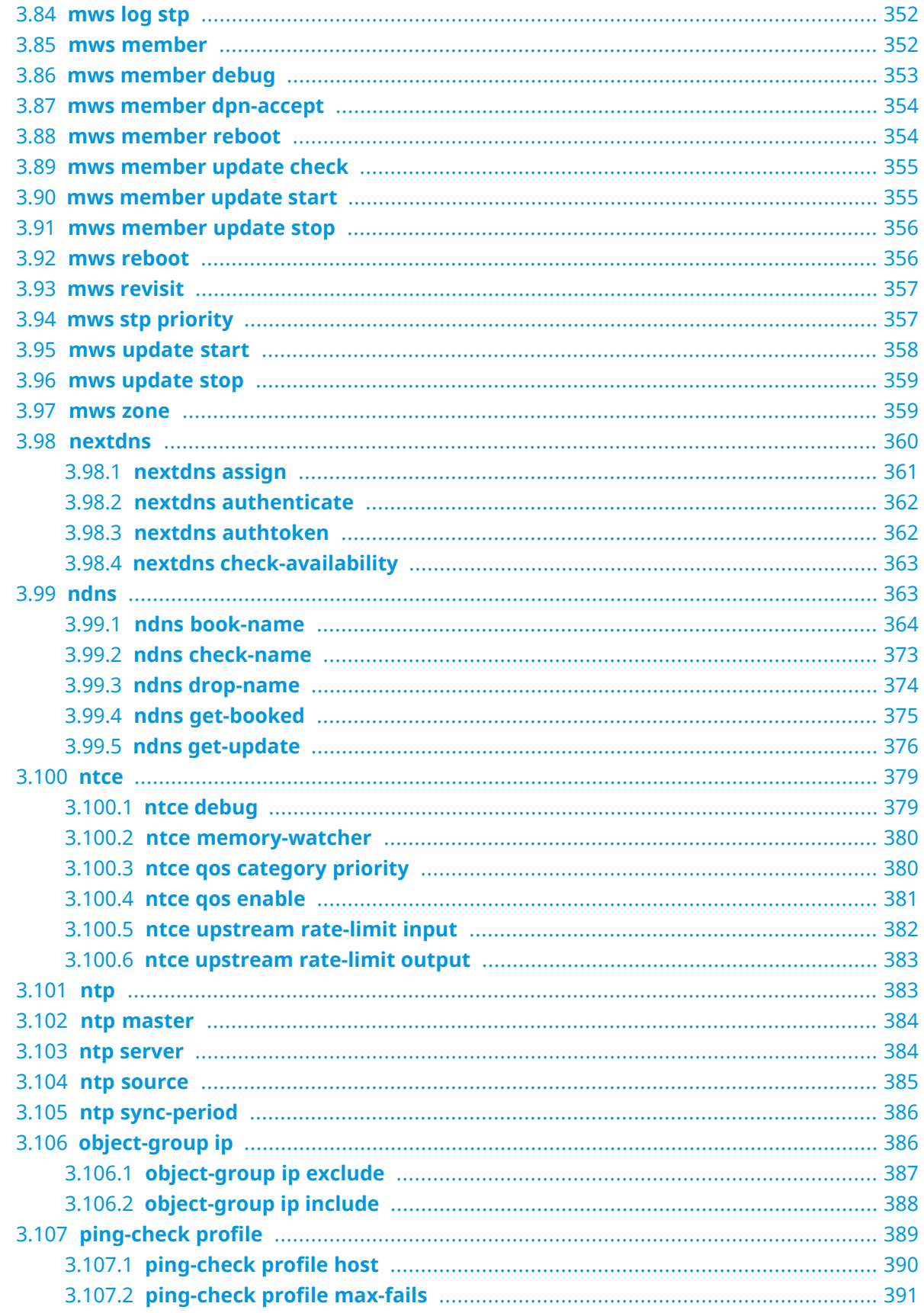

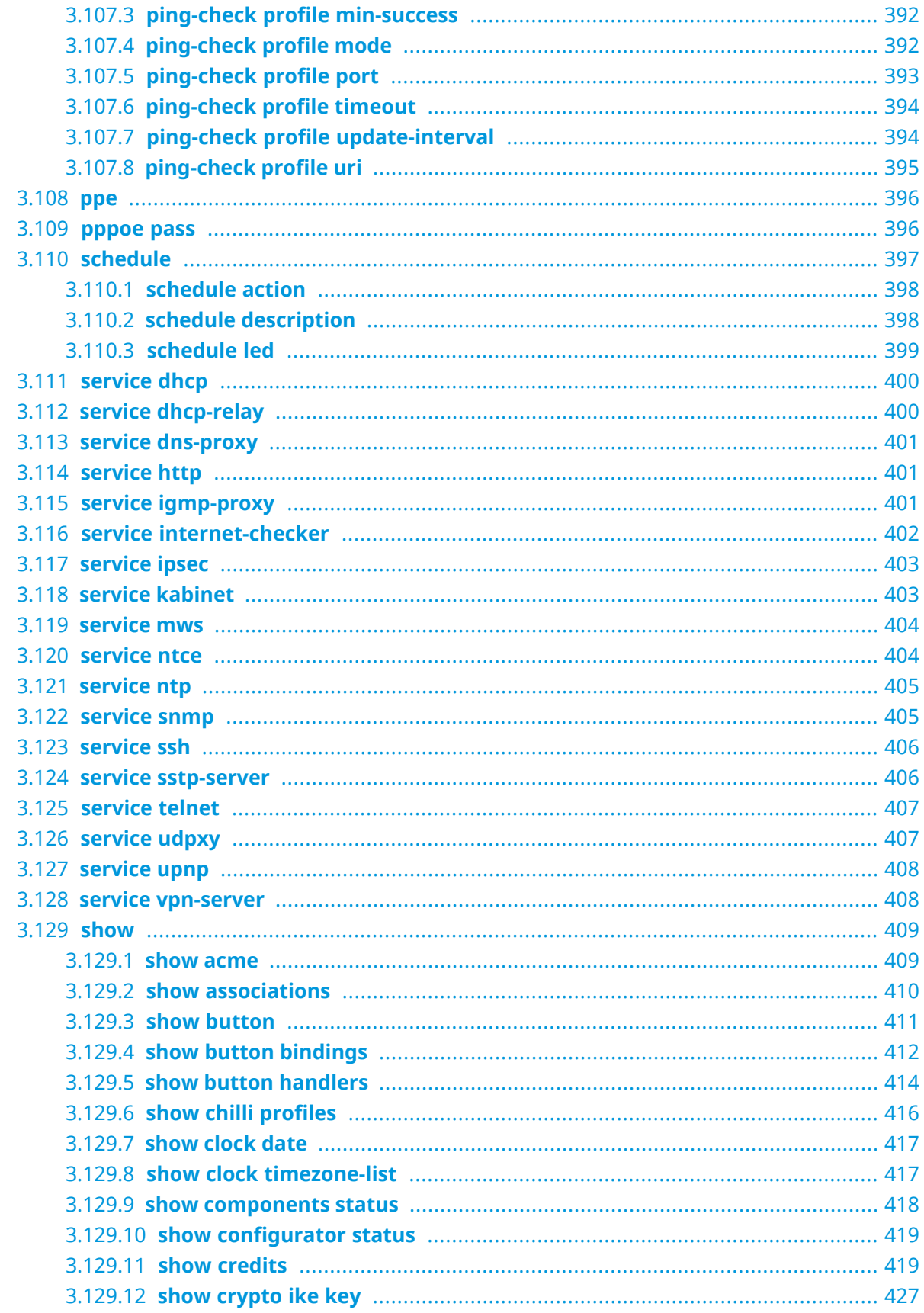

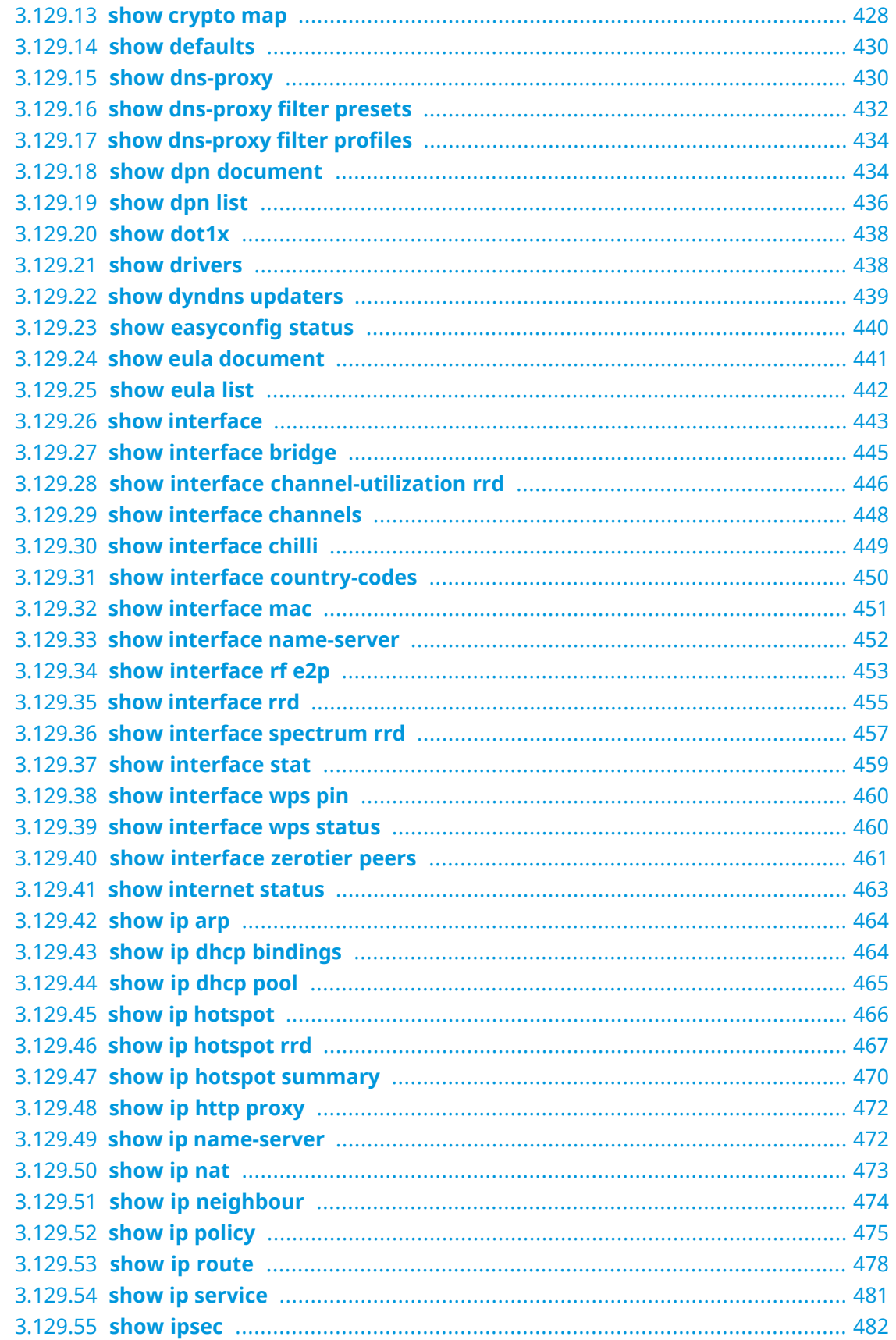

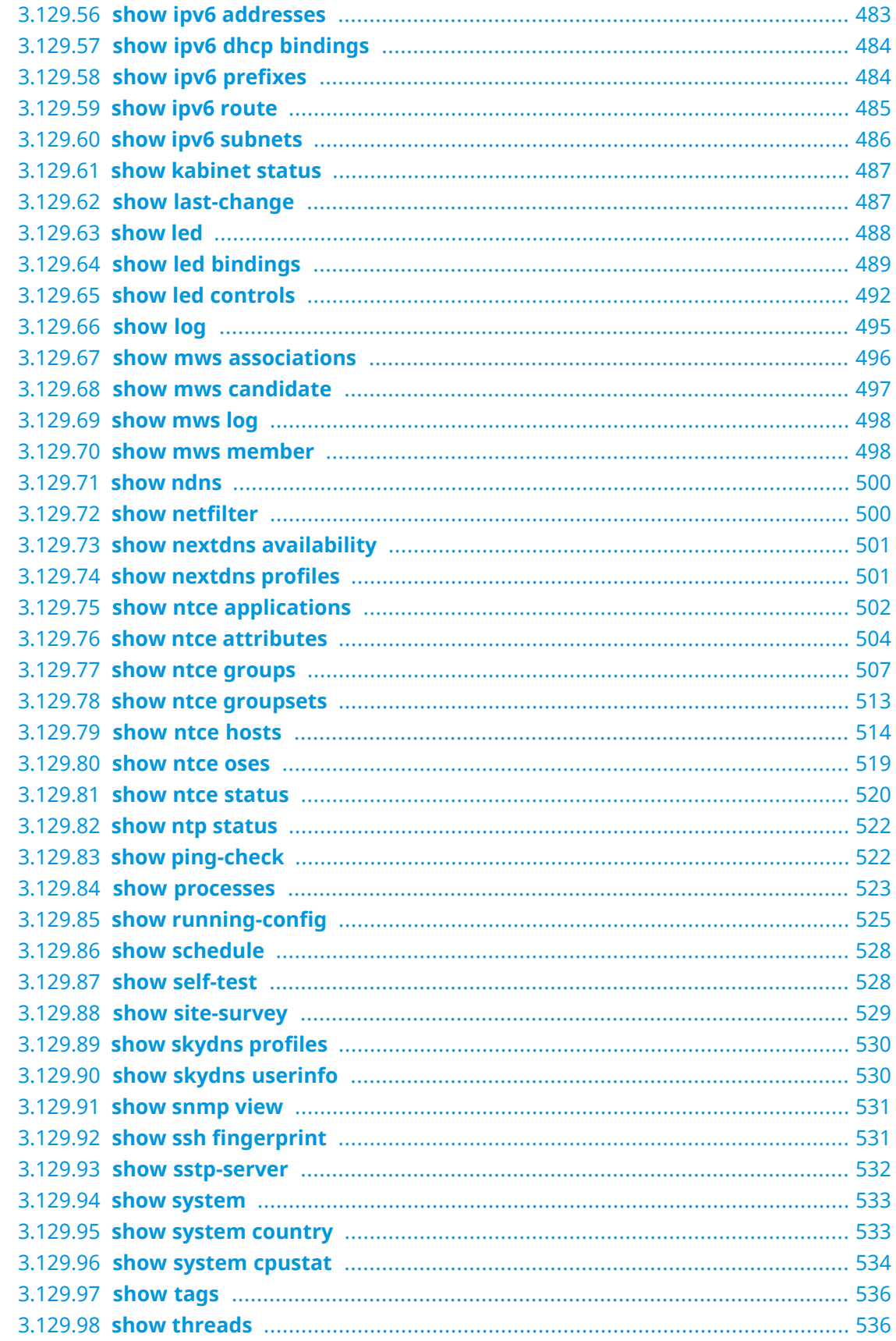

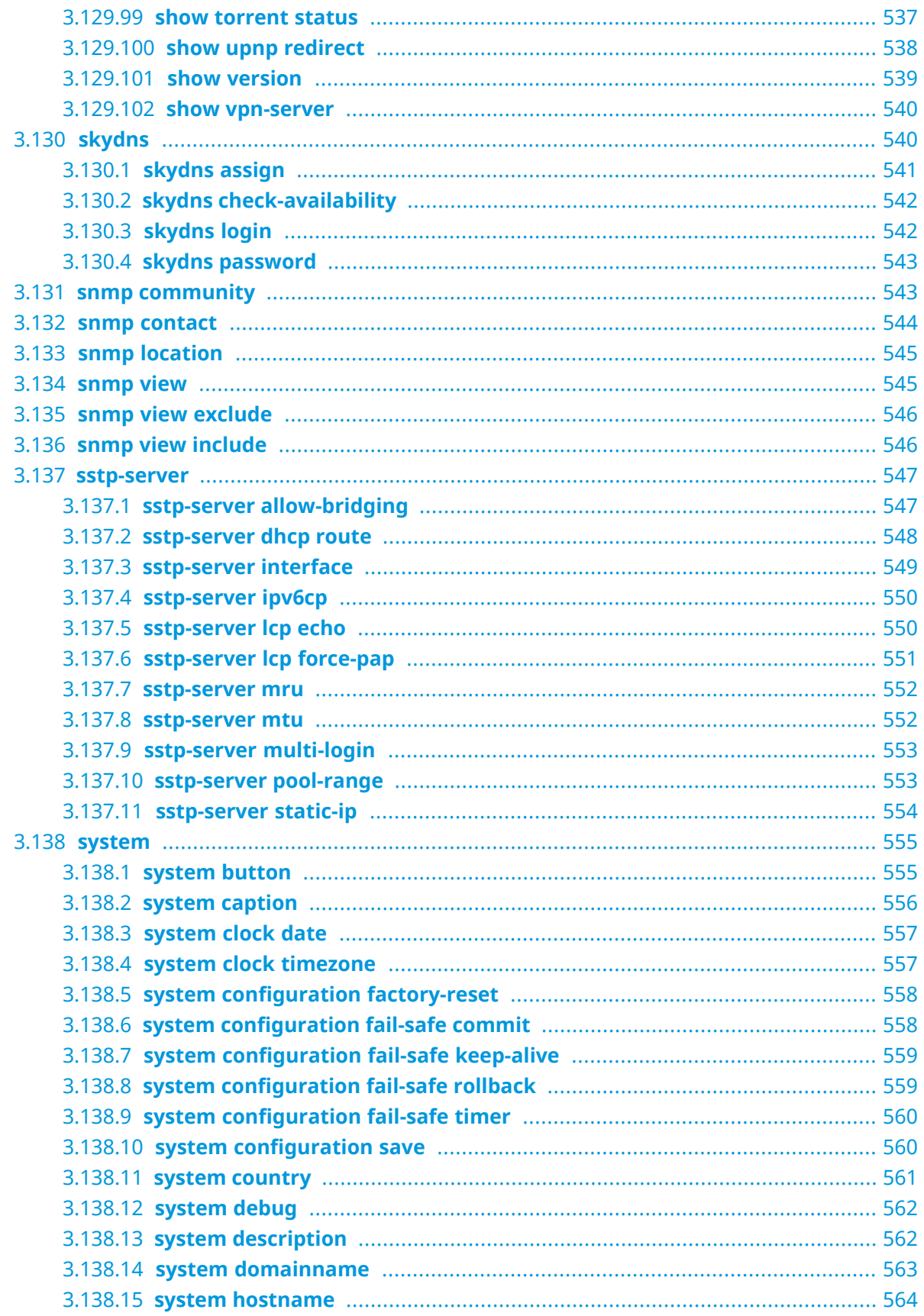

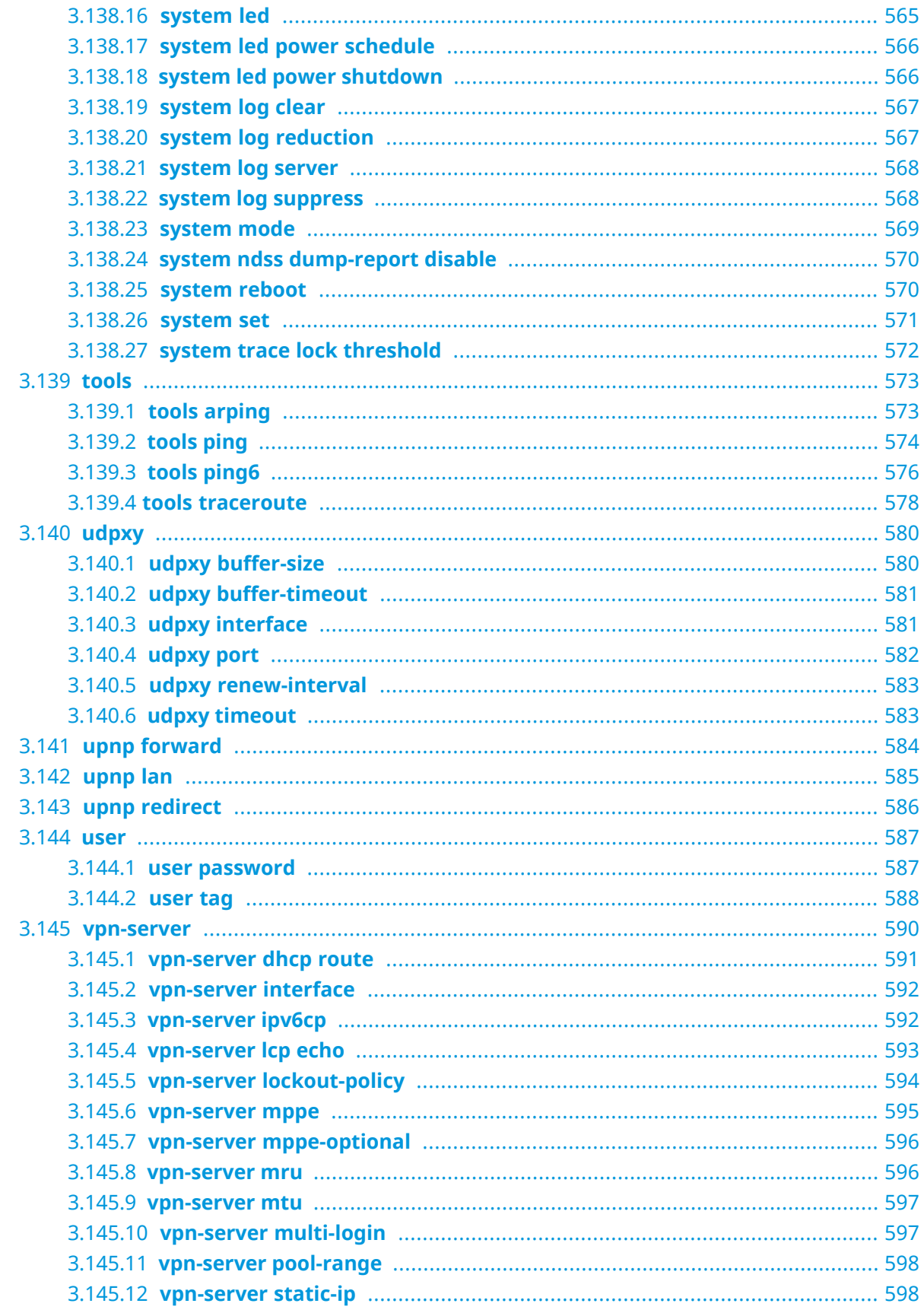

#### Глава 4

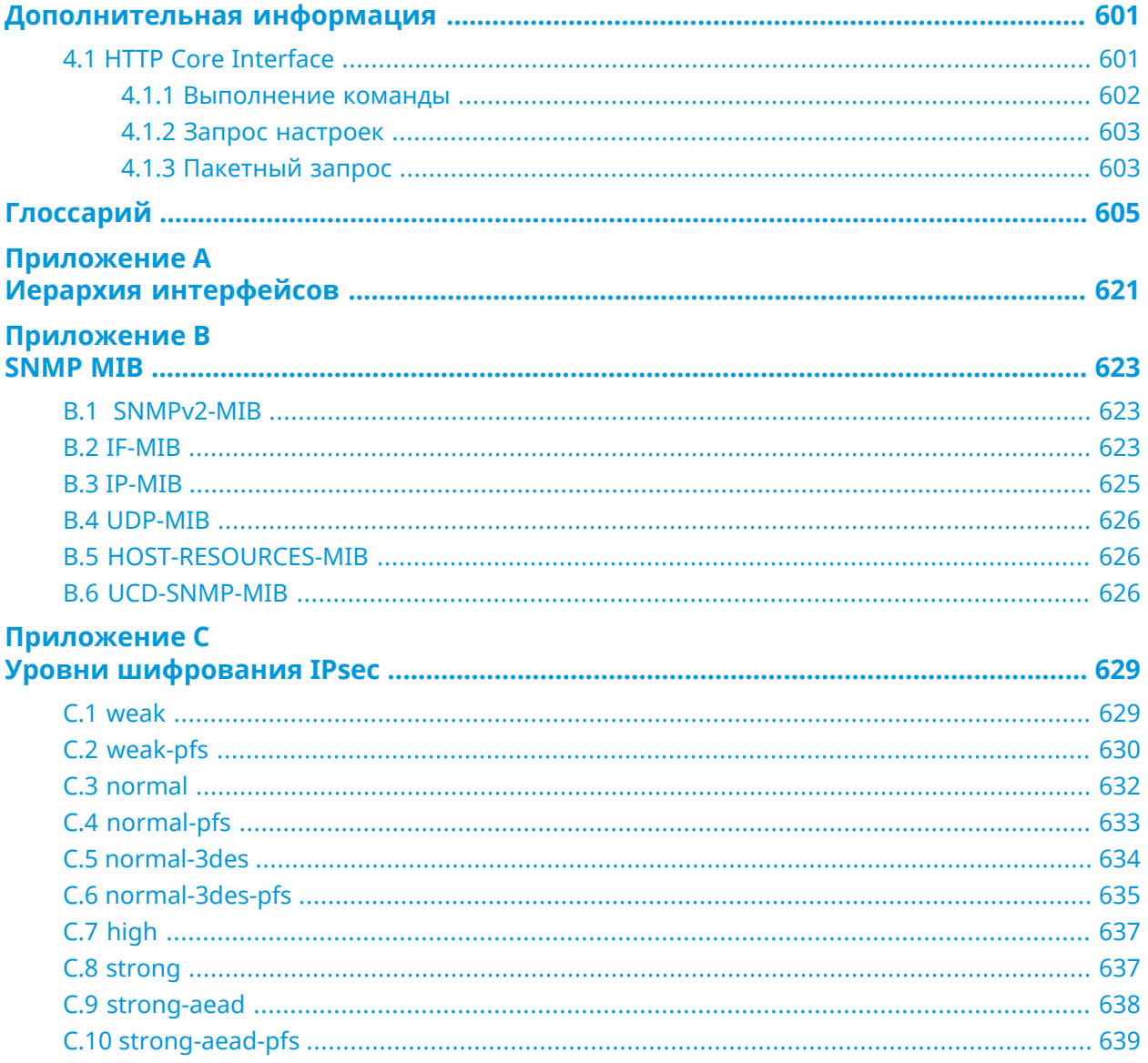

1

# Обзор продукта

## <span id="page-24-1"></span><span id="page-24-0"></span>**1.1 Аппаратное обеспечение**

**Процессор** MediaTek MT7628NN MIPS® 24KEc 575 MHz

**Оперативнаяпамять** ESMT M14D5121632A 64MB DDR2

**Флеш-память** Winbond 25Q256JVFQ 32MB SPI

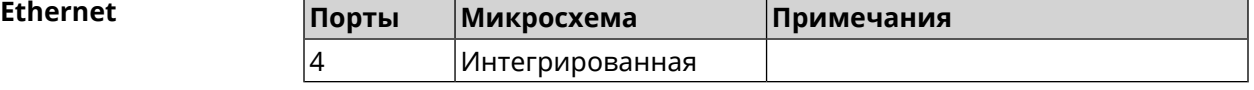

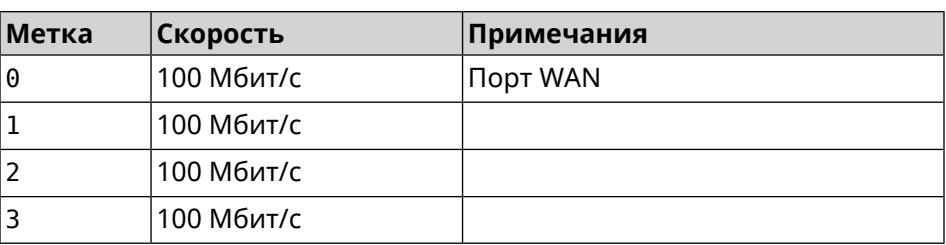

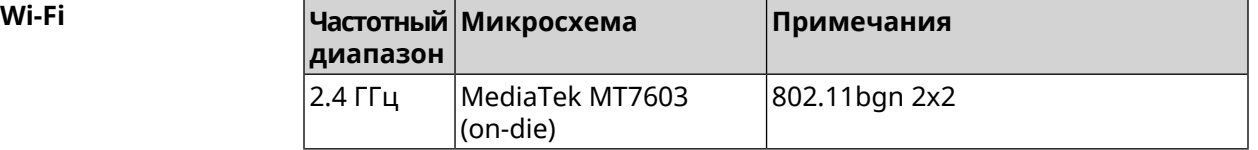

2

# <span id="page-26-0"></span>Знакомство с командной строкой

В этой главе описано, как пользоваться интерфейсом командной строки (CLI) Lite, его иерархическая структура, уровни авторизации и возможности контекстной подсказки.

Основное средство управления маршрутизатором Lite — это интерфейс командной строки (*[CLI](#page-604-1)*). Настройки системы полностью описываются в виде последовательности команд, которые нужно выполнить, чтобы привести устройство в заданное состояние.

Lite имеет три вида настроек:

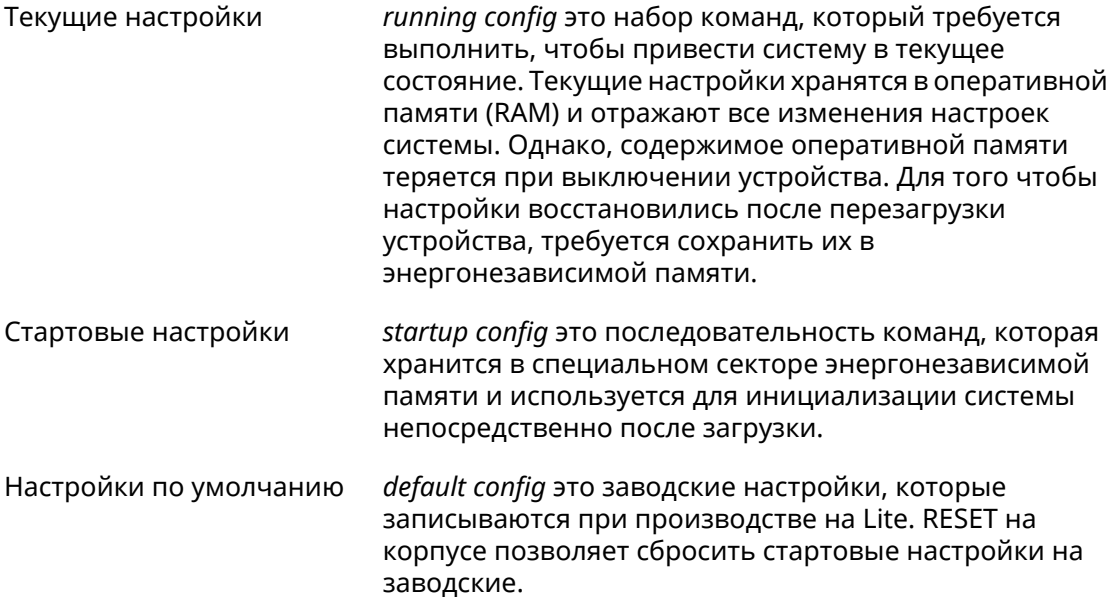

Файлы startup-config и running-config могут быть отредактированы вручную, без участия командной строки. При этом следует помнить, что строки начинающиеся с ! игнорируются разборщиком команд, а аргументы, содержащие символ пробел, должны быть заключены в двойные кавычки (например, ssid "Free Wi-Fi"). Сами кавычки разборщиком игнорируются.

Ответственность за корректность внесенных изменений лежит на их авторе.

## <span id="page-27-0"></span>**2.1 Ввод команд в командной строке**

Командныйинтерпретатор Lite разработантаким образом, чтобы им мог пользоваться как начинающий, так и опытный пользователь. Все команды и параметры имеют ясные и легко запоминающиеся названия.

Команды разбиты на группы и выстроены в иерархию. Таким образом, для выполнения какой-либо настройки пользователю нужно последовательно ввести названия вложенных групп команд (узловых команд) и затем ввести конечную команду с параметрами.

Например, IP-адрес сетевого интерфейса FastEthernet0/Vlan2 задается командой **address**, которая находится в группе **interface**→**ip**:

<span id="page-27-1"></span>(config)>**interface FastEthernet0/Vlan2 ip address 192.168.15.43/24** Network address saved.

### **2.1.1 Вход в группу**

Некоторые узловые команды, содержащие набор дочерних команд, позволяют пользователю выполнить «вход» в группу, чтобы вводить дочерние команды непосредственно, не тратя время на ввод имени узловой команды. В этом случае меняется текст приглашения командной строки, чтобы пользователь видел, в какой группе он находится.

Добавлена команда **exit** или по нажатию комбинации клавиш [Ctrl]+[D] выполняется выход из группы.

Например, при входе в группу interface приглашение командной строки меняется на (config-if):

```
(config)>interface FastEthernet0/Vlan2
(config-if)>ip address 192.168.15.43/24
Network address saved.
(config-if)>[Ctrl]+[D]
(config)>
```
## **2.2 Использование справки и автодополнения**

Для того чтобы сделать процесс настройки максимально удобным, интерфейс командной строки имеет функцию автодополнения команд и параметров, подсказывая оператору, какие команды доступны на текущем уровне вложенности. Автодополнение работает по нажатию клавиши [Tab]. Например:

```
(config)>in[Tab]
```
interface - network interface configuration

```
(config)> interface Fa[Tab]
```

```
Usage template:
interface {name}
Variants:
FastEthernet0
FastEthernet0/Vlan1
FastEthernet0/Vlan2
(config)> interface FastEthernet0[Tab]
Usage template:
interface {name}
Variants:
FastEthernet0/Vlan1
FastEthernet0/Vlan2
(config)> interface FastEthernet0[Enter]
(config-if)> ip[Tab]
     address - set interface IP address
        alias - add interface IP alias
        dhcp - enable dhcp client
         mtu - set Maximum Transmit Unit size
          mru - set Maximum Receive Unit size
access-group - bind access-control rules
         apn - set 3G access point name
(config-if)> ip ad[Tab]
     address - set interface IP address
(config-if)> ip address[Tab]
Usage template:
address {address} {mask}
(config-if)> ip address 192.168.15.43[Enter]
Configurator error[852002]: address: argument parse error.
(config-if)> ip address 192.168.15.43/24[Enter]
Network address saved.
(config-if)
```
Подсказку по текущей команде всегда можно отобразить, нажав клавишу [Tab]. Например:

(config)> **interface FastEthernet0/Vlan2 [Tab]** description - set interface description alias - add interface name alias mac-address - set interface MAC address dyndns - DynDns updates security-level - assign security level authentication - configure authentication

```
ip - set interface IP parameters
igmp - set interface IGMP parameters
 up - enable interface
down - disable interface
```

```
(config)> interface FastEthernet0/Vlan2
```
## 2.3 Префикс по

Префикс по используется для отмены действия команды, перед которой он ставится.

Например, команда **interface** отвечает за создание сетевого интерфейса с заданным именем. Префикс по, используемый с этой командой, вызывает обратное действие удаление интерфейса:

```
(config)> no interface PPPoE0
```
Если команда составная, **по** может ставиться перед любым ее членом. Например, команда **service dhcp** включает службу DHCP и состоит из двух частей: **service** имени группы в иерархии команд, и **dhcp** — конечной команды. Префикс **по** можно ставить как в начале, так и в середине. Действие в обоих случаях будет одинаковым: остановка службы.

```
(config)> no service dhcp
(config)> service no dhcp
```
## 2.4 Многократный ввод

Многие команды обладают свойством идемпотентности, которое проявляется в том, что многократный ввод этих команд приводит к тем же изменениям, что и однократный. Например, команда service http добавляет строку «service http» в текущие настройки, и при повторном вводе ничего не меняет.

Однако, часть команд позволяет добавлять не одну, а несколько записей, если вводить их с разными аргументами. Например, статические записи в таблице маршрутизации ip route или фильтры access-list добавляются последовательно, и затем присутствуют в настройках в виде списка:

#### Пример 2.1. Использование команды с многократным вводом

```
(config) ip route 1.1.1.0/24 PPTP0
Network::RoutingTable: Added static route: 1.1.1.0/24 via PPTP0.
\frac{1}{2} (config) > ip route 1.1.2.0/24 PPTP0
Network::RoutingTable: Added static route: 1.1.2.0/24 via PPTP0.
(config)> ip route 1.1.3.0/24 PPTP1
Network::RoutingTable: Added static route: 1.1.3.0/24 via PPTP1.
(config) show running-config
\sim 10ip route 1.1.1.0 255.255.255.0 PPTP0
ip route 1.1.2.0 255.255.255.0 PPTP0
ip route 1.1.3.0 255.255.255.0 PPTP1
\ddotsc
```
Записи из таких таблиц можно удалять по одной, используя префикс **по**, и указывая в аргументе команды, какую именно запись требуется удалить:

```
(config) no ip route 1.1.2.0/24
Network::RoutingTable: Deleted static route: 1.1.2.0/24 via PPTP0.
(config)> show running-config
\sim 10ip route 1.1.1.0 255.255.255.0 PPTP0
ip route 1.1.3.0 255.255.255.0 PPTP1
\sim .
```
## <span id="page-30-0"></span>2.5 Сохранение настроек

Текущие и стартовые настройки хранятся в файлах running-config и startup-config. Для того чтобы сохранить текущие настройки в энергонезависимую память, нужно ввести команду копирования:

```
(config)> copy running-config startup-config
Copied: running-config -> startup-config
```
## 2.6 Отложенная перезагрузка

Если Lite находится на значительном удалении от оператора и управляется по сети, возникает опасность потерять связь с ним по причине ошибочных действий оператора. В этом случае перезагрузка и возврат к сохраненным настройкам будут затруднены.

Команда system reboot позволяет установить таймер отложенной перезагрузки, выполнить «опасные» настройки, затем выключить таймер и сохранить изменения. Если в процессе настройки связь с устройством будет потеряна, оператору достаточно будет дождаться автоматической перезагрузки и подключиться к устройству снова.

3

# Описание команд

## <span id="page-32-1"></span><span id="page-32-0"></span>3.1 Базовые команды

<span id="page-32-2"></span>Базовые команды используются для управления файлами на вашем устройстве.

### 3.1.1 copy

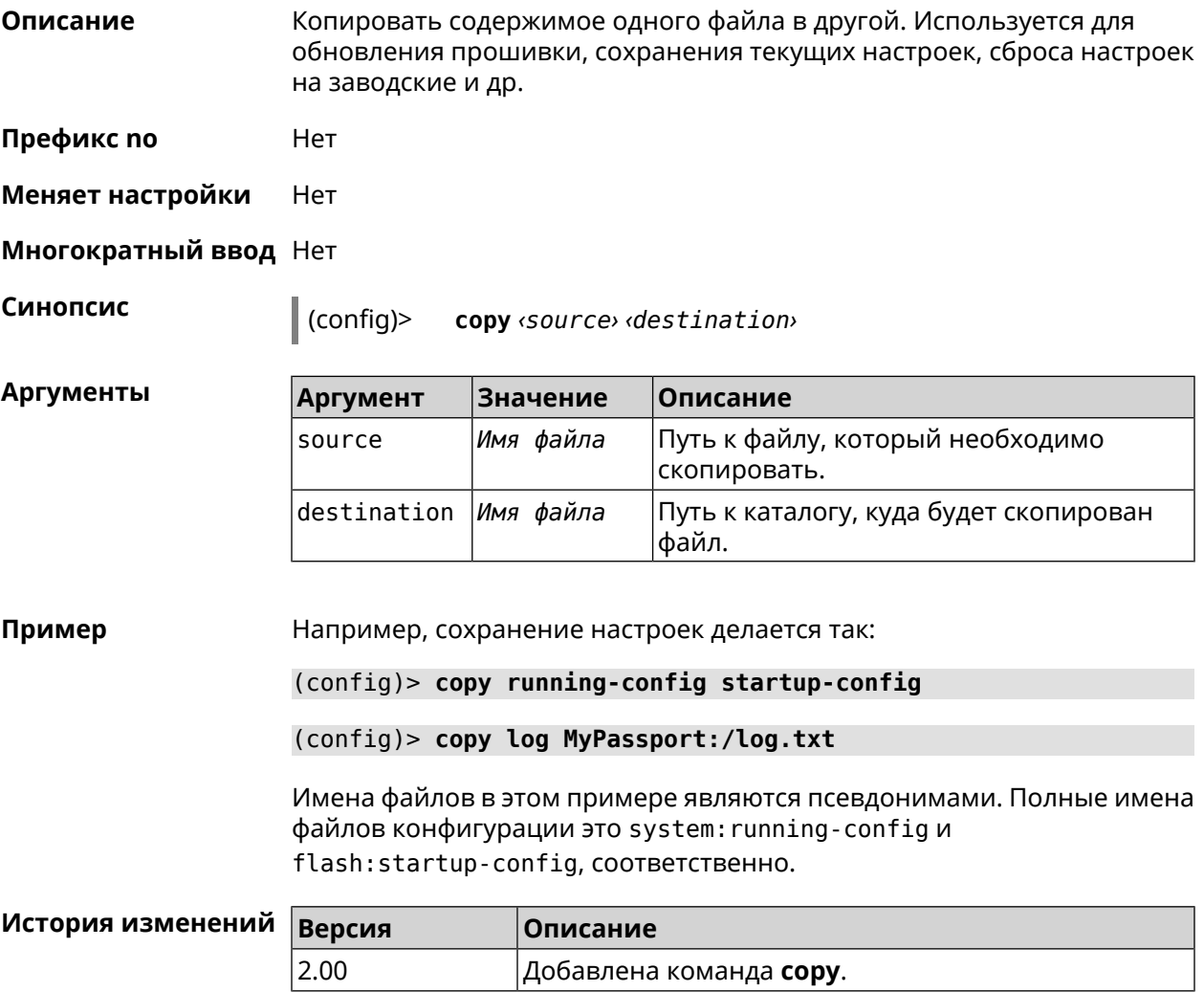

### <span id="page-33-0"></span>**3.1.2 erase**

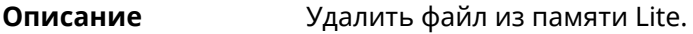

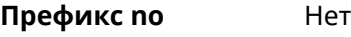

**Меняет настройки** Да

**Многократный ввод** Да

**Синопсис** (config)> **erase** *‹filename›*

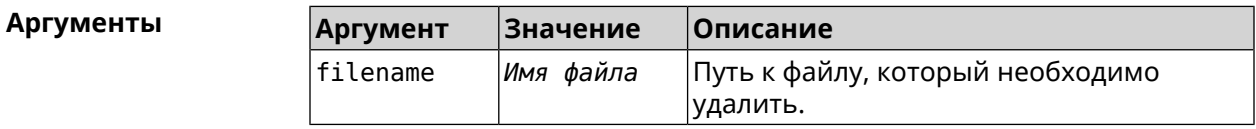

#### **Пример** (config)> **erase ext-opkg:/.dlna\_files.db** FileSystem::Repository: "ext-opkg:/.dlna\_files.db" erased.

<span id="page-33-1"></span>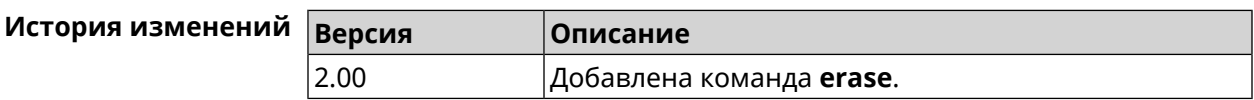

### **3.1.3 exit**

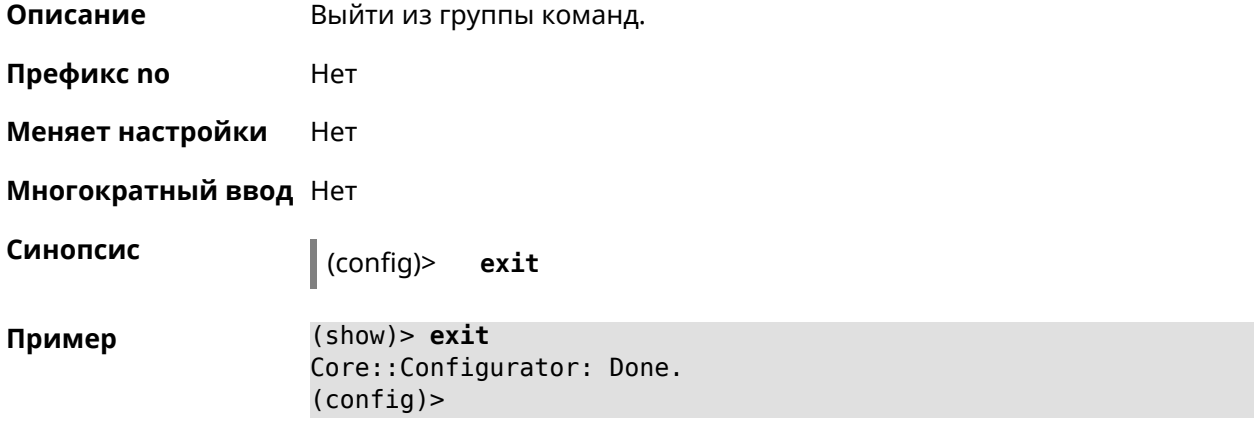

<span id="page-33-2"></span>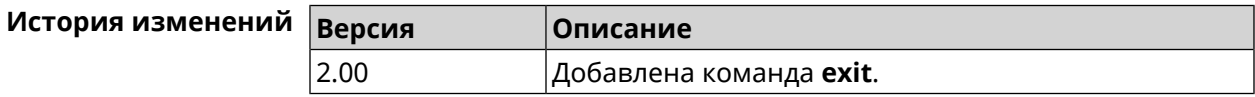

### **3.1.4 ls**

**Описание** Вывести на экран список файлов в указанном каталоге.

**Префикс no** Нет

#### **Меняет настройки** Нет

**Многократный ввод** Нет

**Синопсис** (config)> **ls** [ *‹directory›* ]

 $A$ ргументы

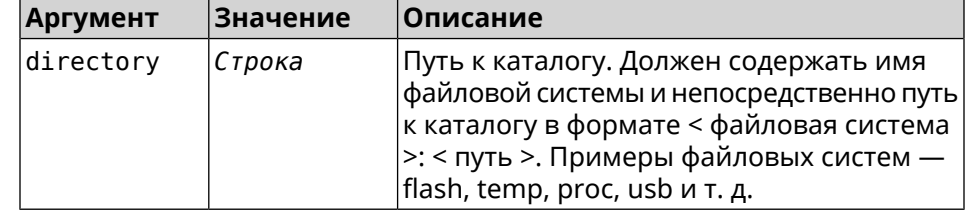

**Пример** (config)> **ls FILES:**

rel: FILES:

entry, type =  $D$ : name: com

entry, type =  $R$ : name: IMAX.mkv size: 1886912512

entry, type  $= D$ : name: speedfan

entry, type = D: name: portable

entry, type =  $D$ : name: video

entry, type =  $D$ : name: Новая папка

<span id="page-34-0"></span>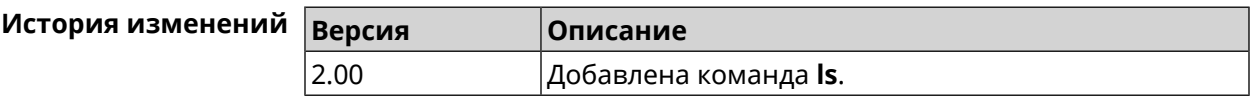

### **3.1.5 mkdir**

**Описание** Создать новый каталог.

**Префикс no** Heт

**Меняет настройки** Heт

**Многократный ввод** Нет

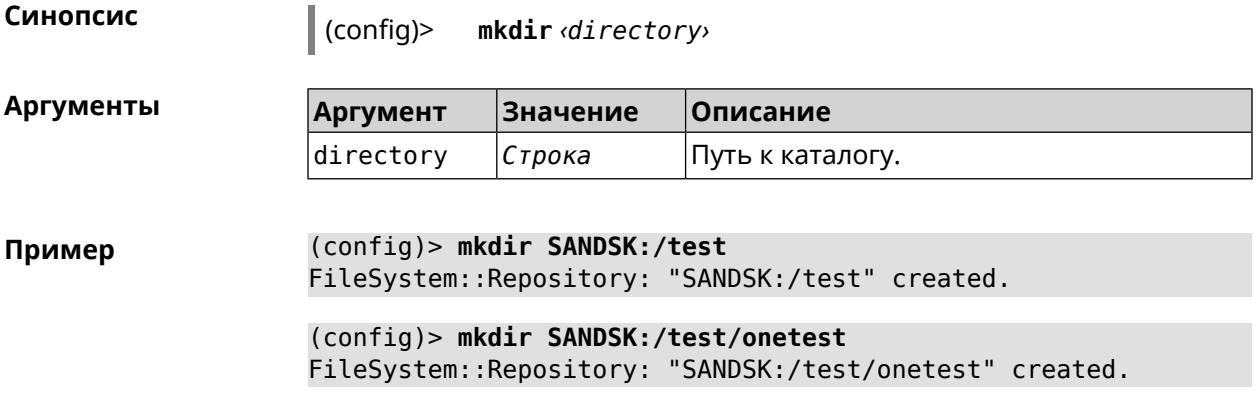

<span id="page-35-0"></span>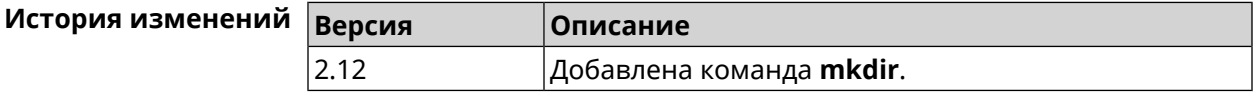

### **3.1.6 more**

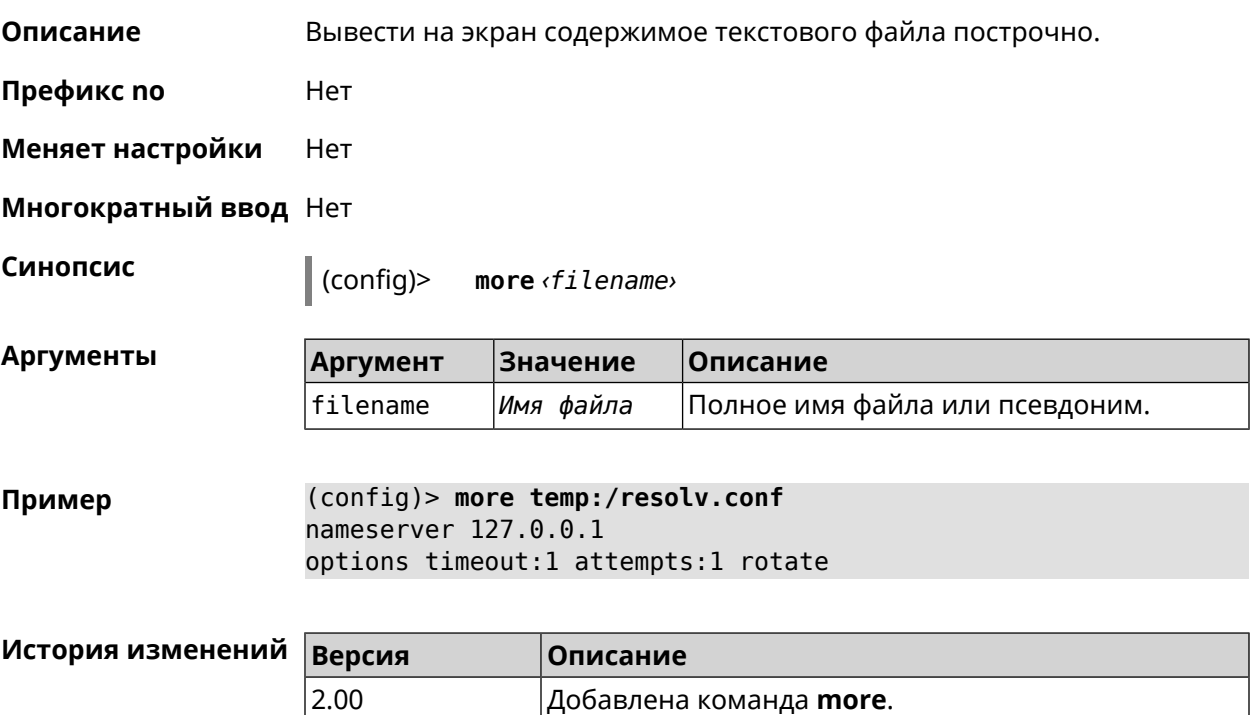

# <span id="page-35-1"></span>**3.2 access-list**

**Описание** Доступ к группе команд для настройки выбранного списка правил фильтрации пакетов. Если список не найден, команда пытается его создать. Такой список может быть присвоен сетевому интерфейсу с помощью команды **interface ip [access-group](#page-177-0)**.

Команда с префиксом **no** удаляет список правил.
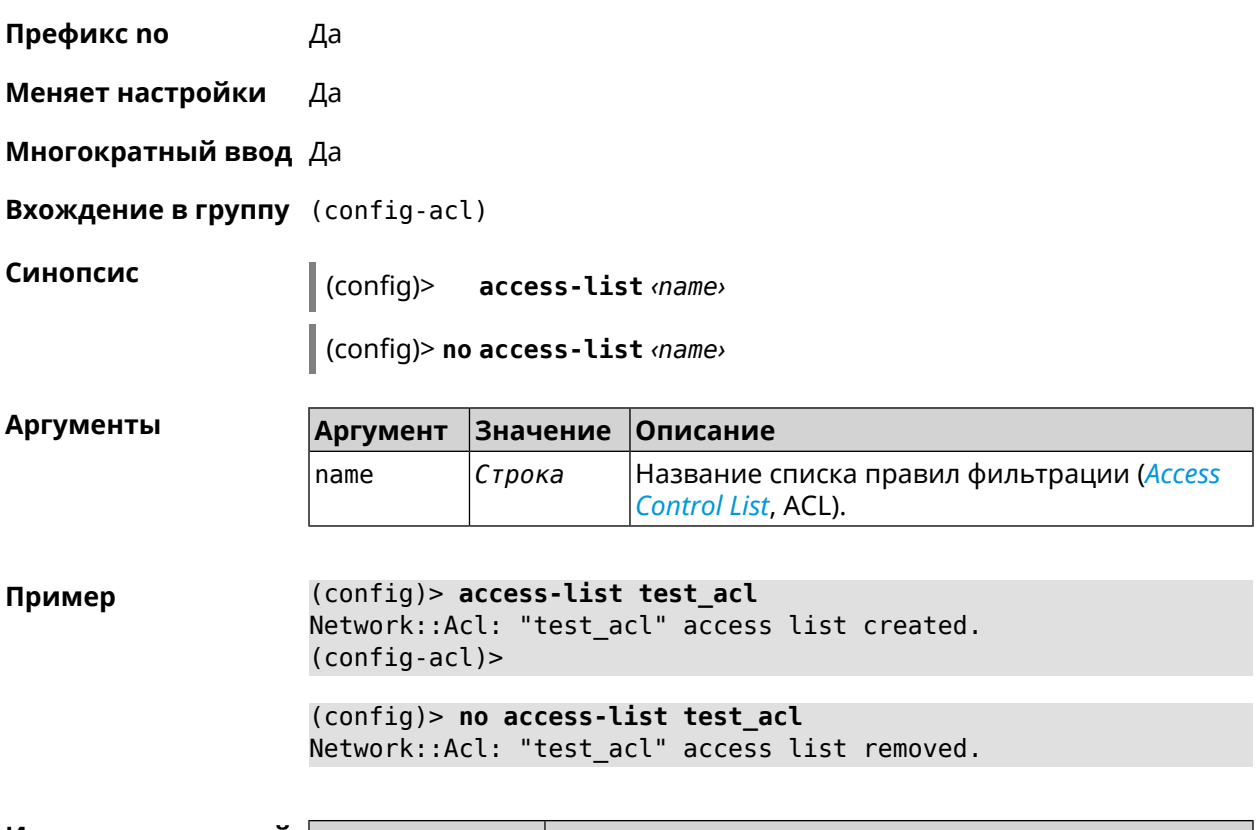

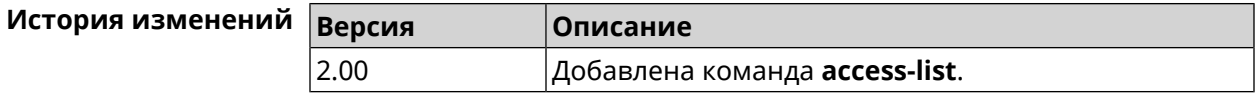

## **3.2.1 access-list auto-delete**

**Описание** Включить автоматическое удаление правил *[ACL](#page-611-0)* при удалении интерфейса. Команда принудительно включается для списков доступа с префиксом \_WEBADMIN\_. Команда не может быть включена, если нет привязанных интерфейсов. Исключением является чтение startup-config. Команда с префиксом **no** отключает автоматическое удаление. **Префикс no** Да **Меняет настройки** Да **Многократный ввод** Нет **Синопсис** (config-acl)> **auto-delete** (config-acl)> **no auto-delete**

#### **Пример** (config-acl)> **auto-delete** Network::Acl: Enabled auto-deletion for "\_WEBADMIN\_Home" access ► group.

(config-acl)> **no auto-delete** Network::Acl: Disabled auto-deletion for "\_WEBADMIN\_Home" access ► group.

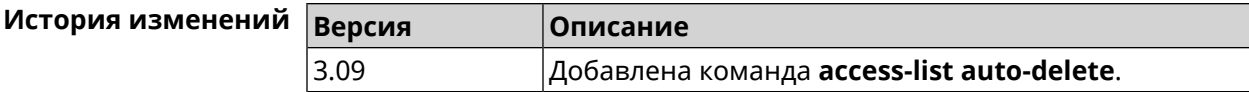

# **3.2.2 access-list deny**

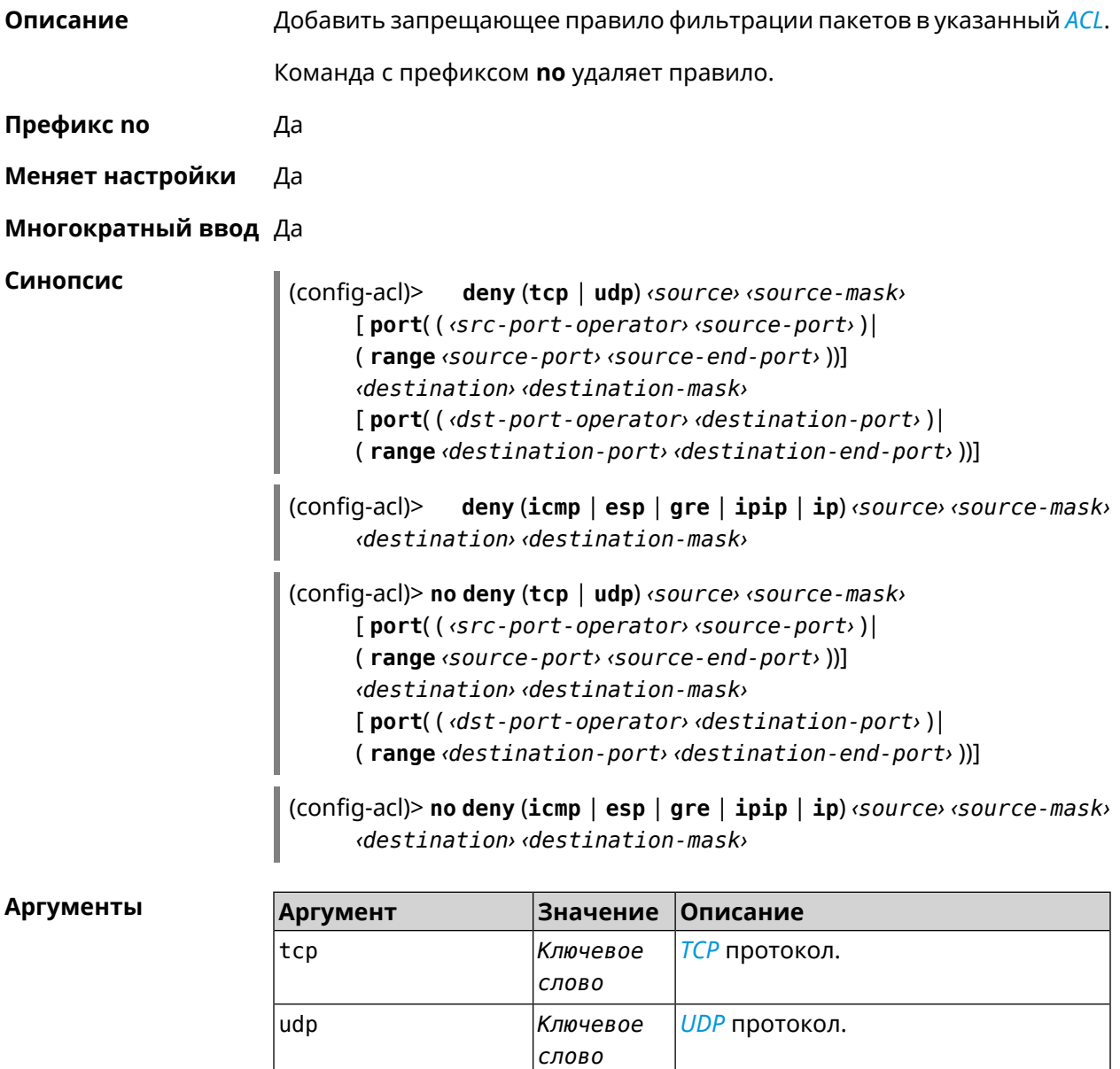

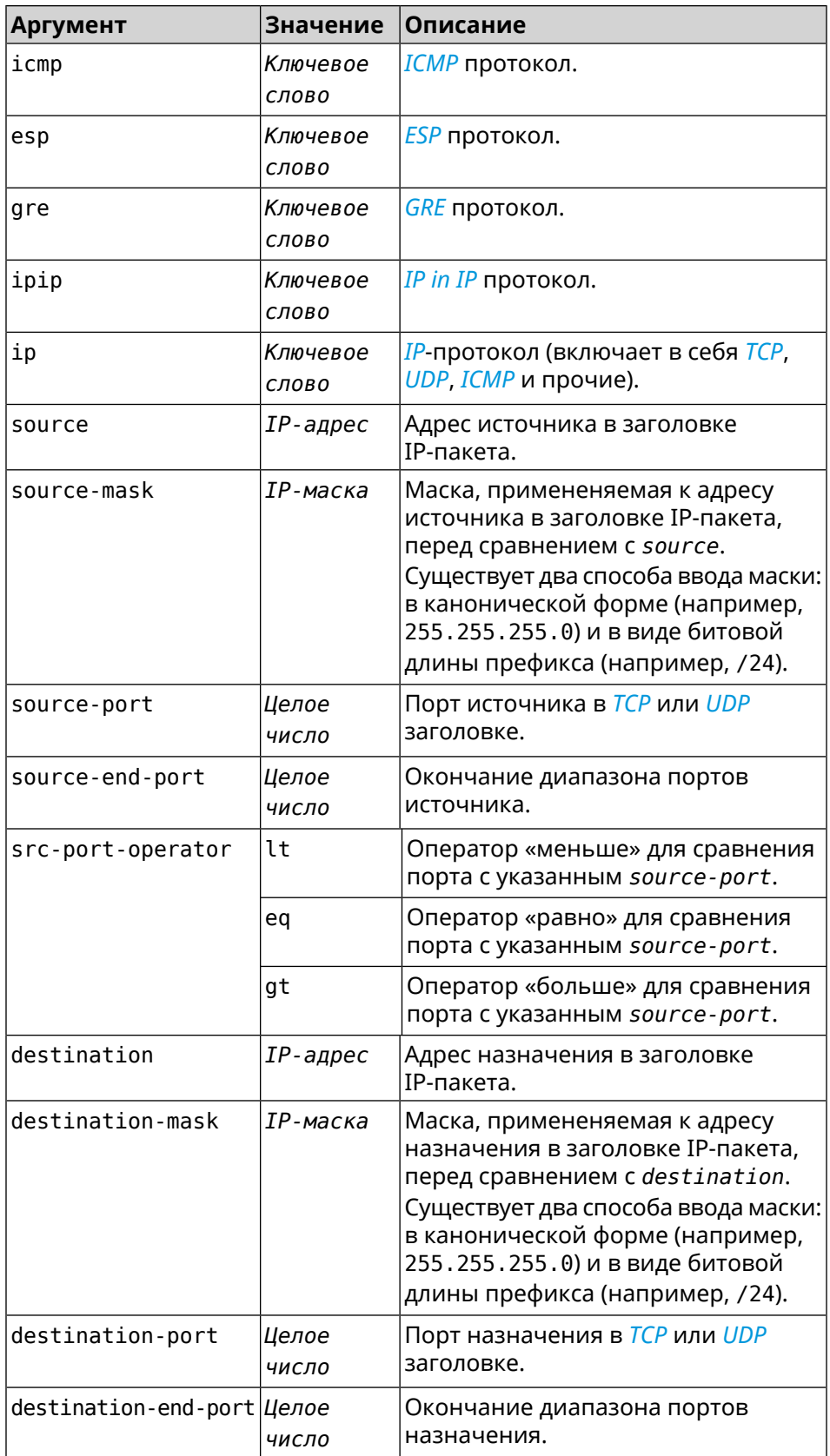

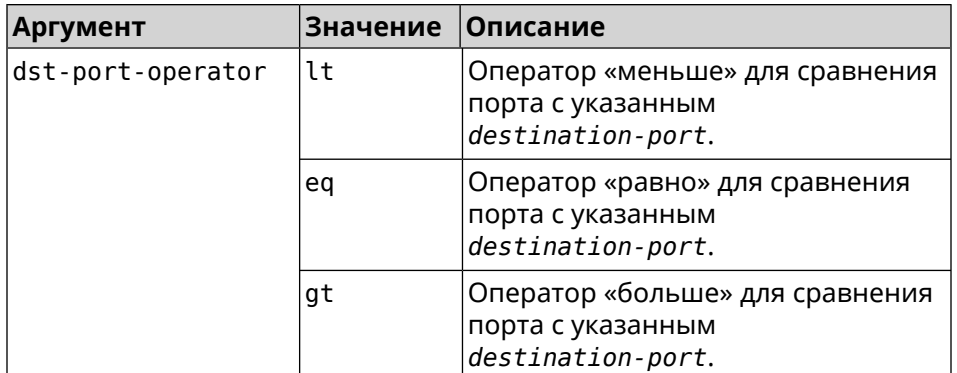

**Пример** (config-acl)> **deny tcp 0.0.0.0/24 port eq 80 0.0.0.0/24 port ► range 18 88** Network::Acl: Rule accepted.

(config-acl)> **deny icmp 192.168.0.0 255.255.255.0 192.168.1.1 ► 255.255.255.0** Network::Acl: Rule accepted.

(config-acl)> **no deny tcp 0.0.0.0/24 port eq 80 0.0.0.0/24 port ► range 18 88** Network::Acl: Rule deleted.

(config-acl)> **no deny icmp 192.168.0.0 255.255.255.0 192.168.1.1 ► 255.255.255.0** Network::Acl: Rule deleted.

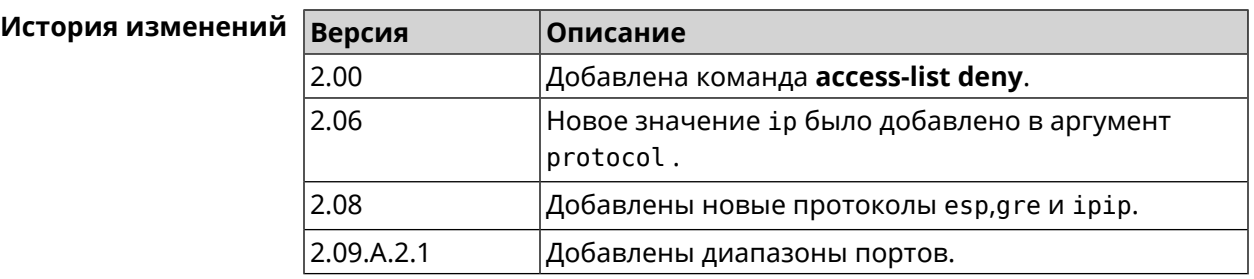

## **3.2.3 access-list permit**

**Описание** Добавить разрешающее правило фильтрации пакетов в указанный *[ACL](#page-611-0)*.

Команда с префиксом **no** удаляет правило.

**Префикс no** Да

**Меняет настройки** Да

**Многократный ввод** Да

**Синопсис** (config-acl)> **permit** (**tcp** <sup>|</sup> **udp**) *‹source› ‹source-mask›*

[ **port**( ( *‹src-port-operator› ‹source-port›* )| ( **range** *‹source-port› ‹source-end-port›* ))] *‹destination› ‹destination-mask›* [ **port**( ( *‹dst-port-operator› ‹destination-port›* )| ( **range** *‹destination-port› ‹destination-end-port›* ))]

(config-acl)> **permit** (**icmp** | **esp** | **gre** | **ipip** | **ip**) *‹source› ‹source-mask› ‹destination› ‹destination-mask›*

(config-acl)> **no permit** (**tcp** | **udp**) *‹source› ‹source-mask›* [ **port**( ( *‹src-port-operator› ‹source-port›* )| ( **range** *‹source-port› ‹source-end-port›* ))] *‹destination› ‹destination-mask›* [ **port**( ( *‹dst-port-operator› ‹destination-port›* )| ( **range** *‹destination-port› ‹destination-end-port›* ))]

(config-acl)> **no permit** (**icmp** | **esp** | **gre** | **ipip** | **ip**) *‹source› ‹source-mask› ‹destination› ‹destination-mask›*

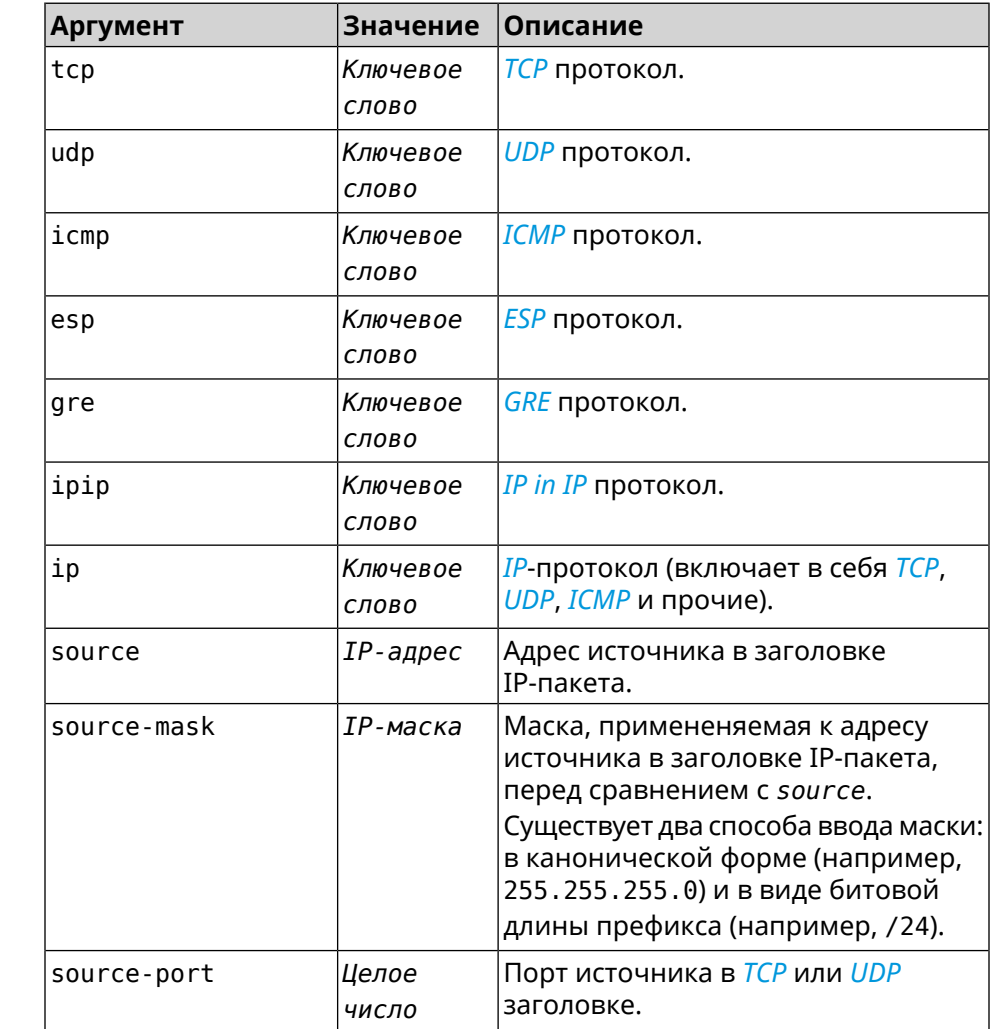

#### $A$ ргументы

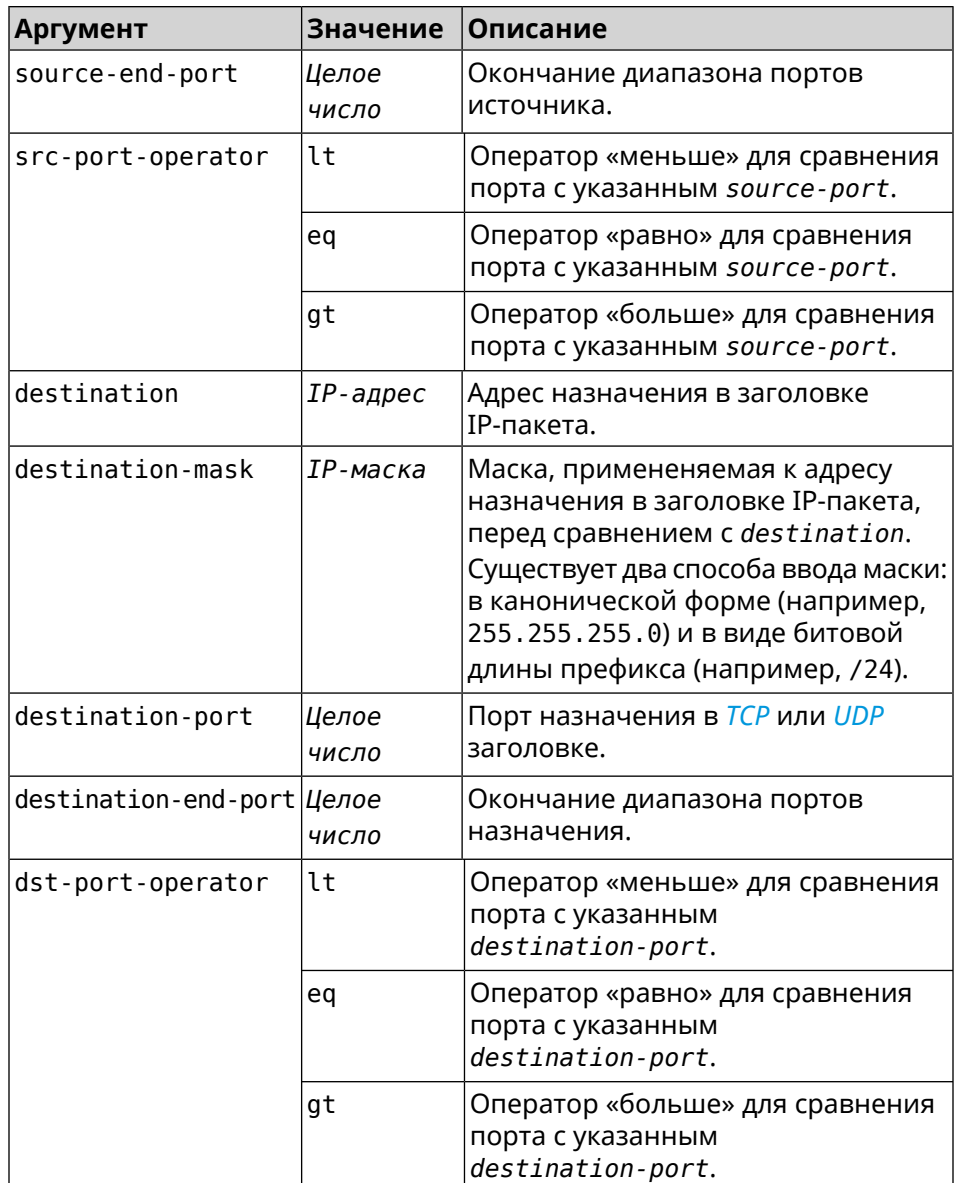

**Пример** (config-acl)> **permit icmp 192.168.0.0 255.255.255.0 192.168.1.1 ► 255.255.255.0** Network::Acl: Rule accepted. (config-acl)> **permit tcp 0192.168.1.0/24 port eq 443 0.0.0.0/24 ► port range 8080 9090** Network::Acl: Rule accepted.

> (config-acl)> **no permit icmp 192.168.0.0 255.255.255.0 ► 192.168.1.1 255.255.255.0** Network::Acl: Rule deleted.

(config-acl)> **no permit tcp 0192.168.1.0/24 port eq 443 ► 0.0.0.0/24 port range 8080 9090** Network::Acl: Rule deleted.

История изменений **Версия Описание** 2.00 Добавлена команда **access-list permit**. 2.06 Новое значение ір было добавлено в аргумент protocol. 2.08 Добавлены новые протоколы esp, q re и ipip. 2.09.A.2.1 Добавлены диапазоны портов.

#### 3.2.4 access-list rule

Описание Отключить правило ACL, ограничить время его работы расписанием, изменить его место в списке правил или добавить его описание.

> Команда с префиксом по включает правило, отменяет расписание или удаляет описание.

- Префикс по Да
- Меняет настройки Да
- Многократный ввод Да

Синопсис (config-acl)> rule <index> (disable | schedule <schedule> | order <new-index> | description <description>)

 $\vert$  (config-acl)> no rule  $\langle$ *index*> (disable  $\vert$  schedule  $\vert$  description)

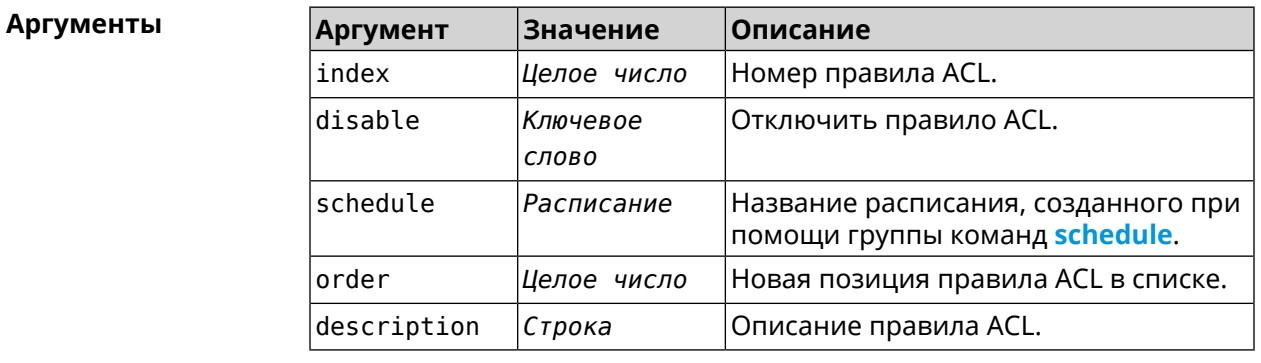

(config-acl)> rule 0 disable Пример Network:: Acl: Rule disabled. (config-acl)> rule 0 schedule acl\_schedule Network::Acl: Rule schedule set to "acl\_schedule". (config-acl)>rule 0 description myacl Network:: Acl: Rule description set to "myacl".  $(config-acl)$  rule 0 order 1

Network:: Acl: Rule 0 moved to position 1.

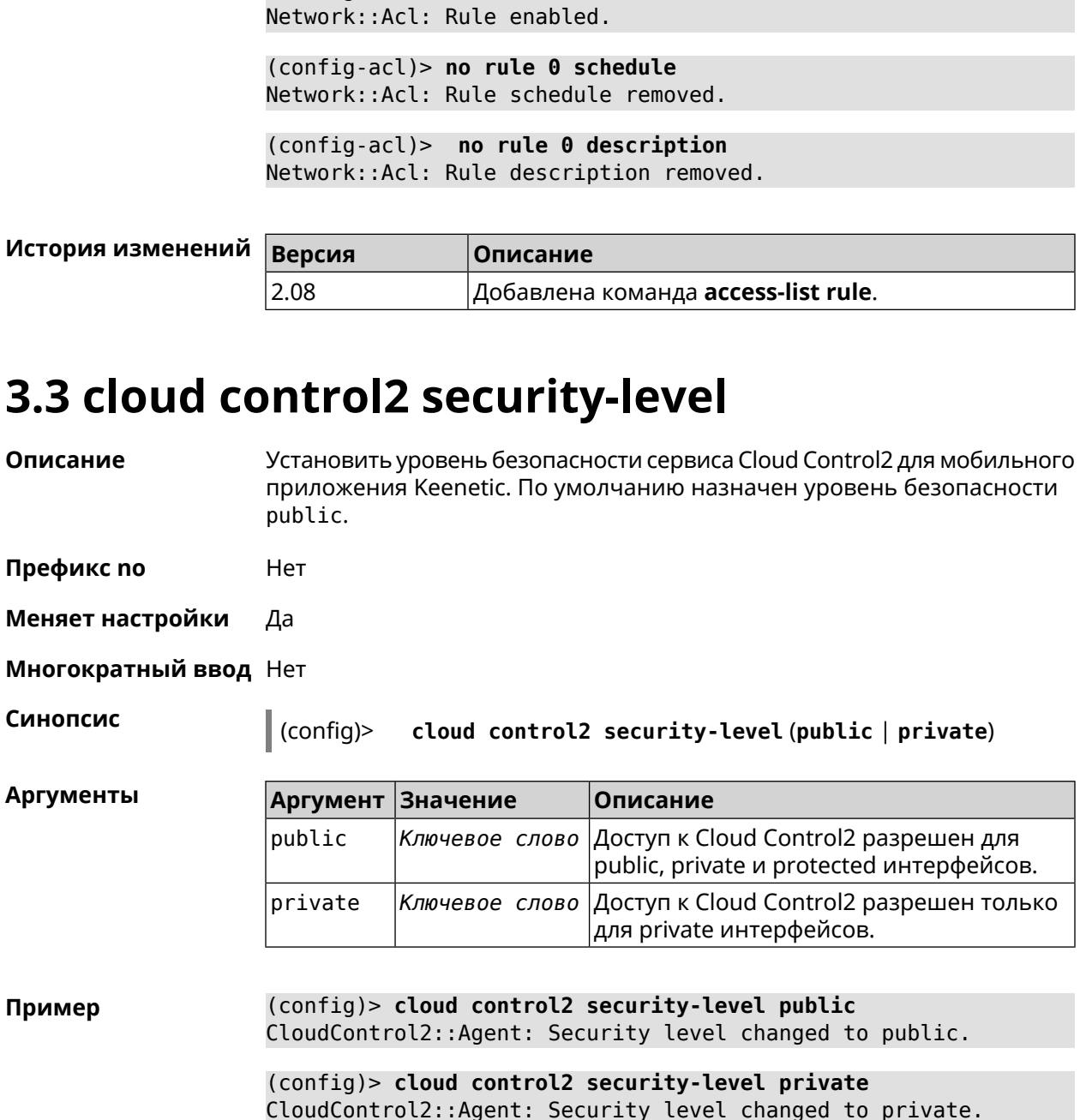

(config-acl)> no rule 0 disable

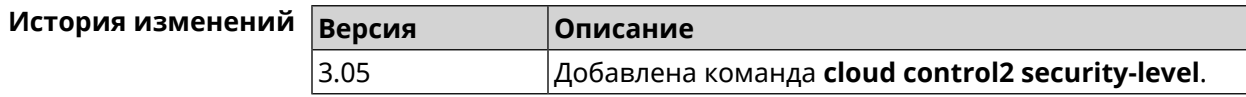

# 3.4 components

Описание

Доступ к группе команд для управления компонентами микропрограммы.

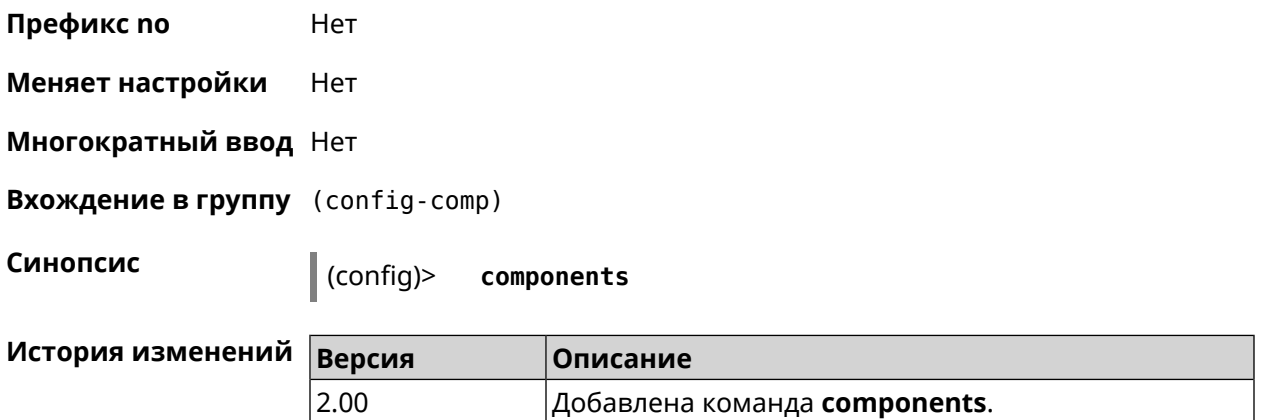

#### **3.4.1 components auto-update channel**

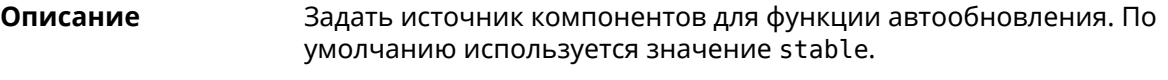

Команда с префиксом **no** возвращает значение по умолчанию.

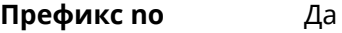

**Меняет настройки** Да

**Многократный ввод** Нет

**Синопсис** (config-comp)> **auto-update channel** *‹channel›*

(config-comp)> **no auto-update channel**

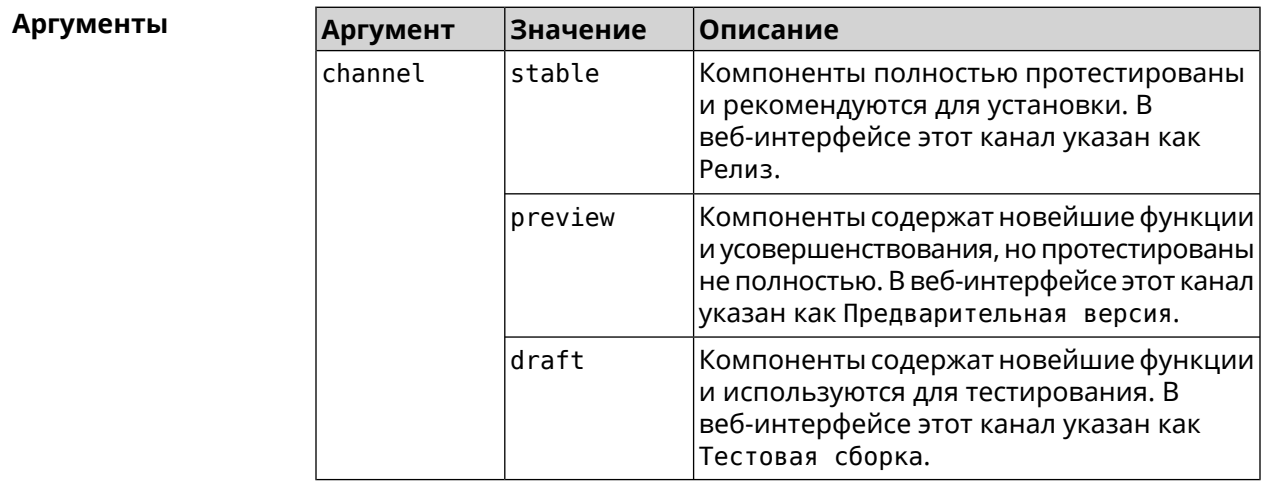

**Пример** (config-comp)> **auto-update channel preview** Components::Manager: Auto-update channel is "preview".

(config-comp)> **no auto-update channel** Components::Manager: Reset an auto-update channel to default.

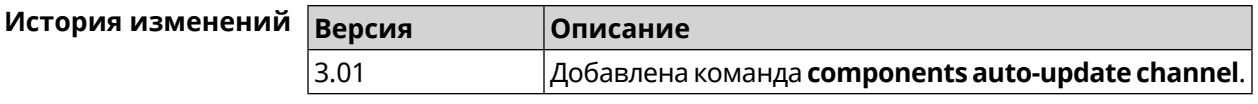

# 3.4.2 components auto-update disable

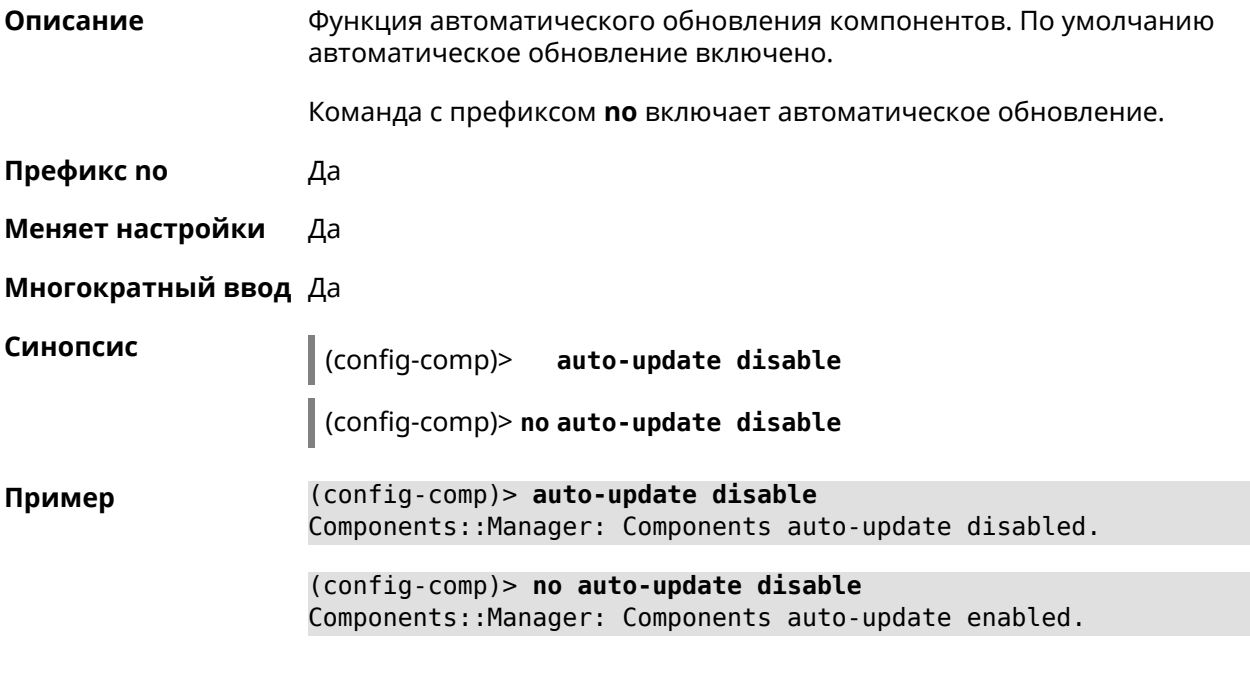

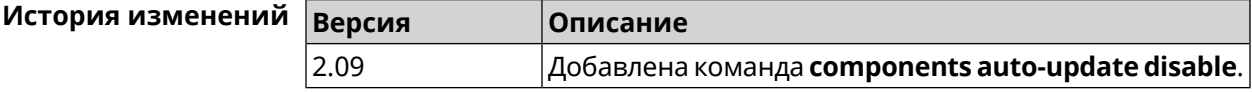

# 3.4.3 components auto-update schedule

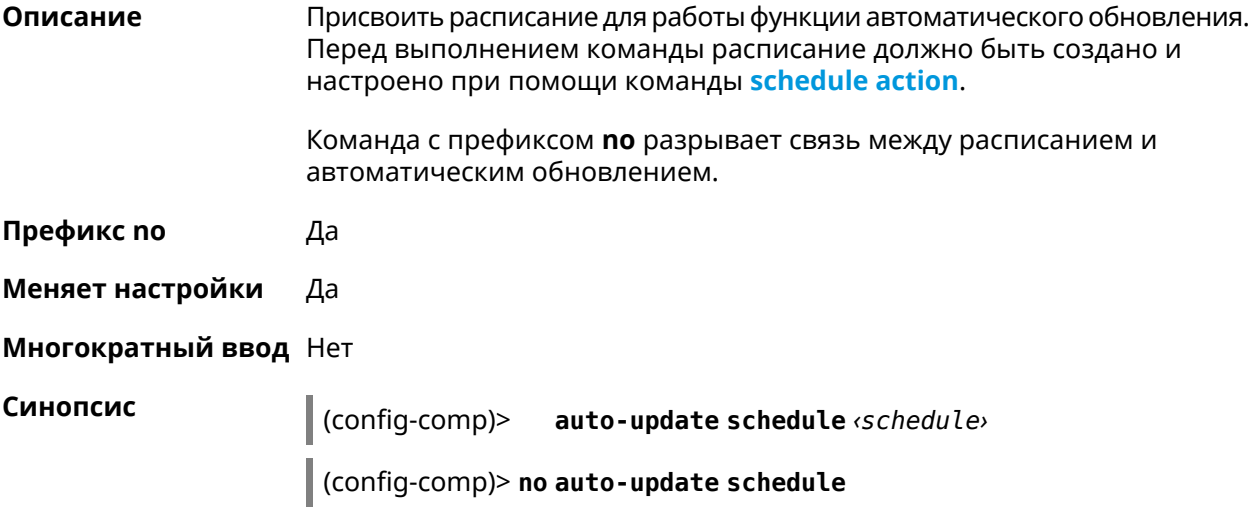

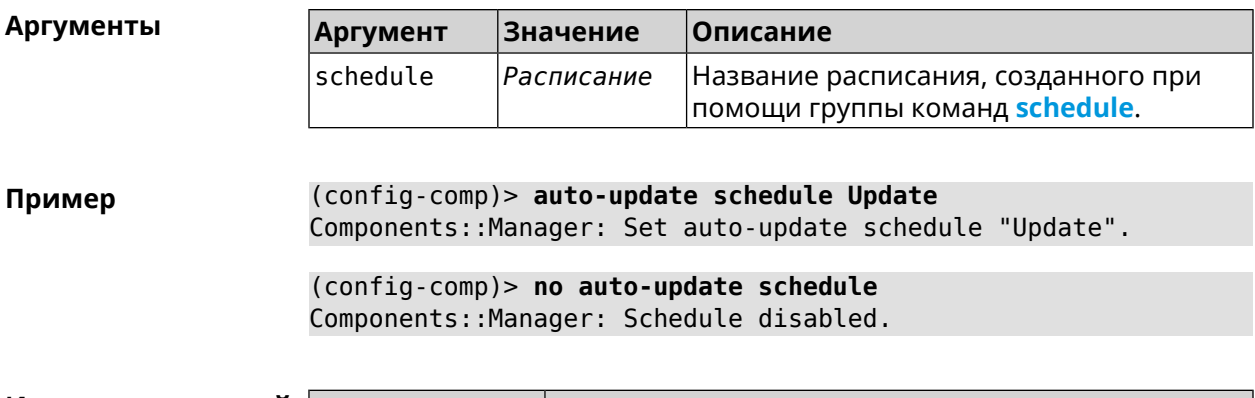

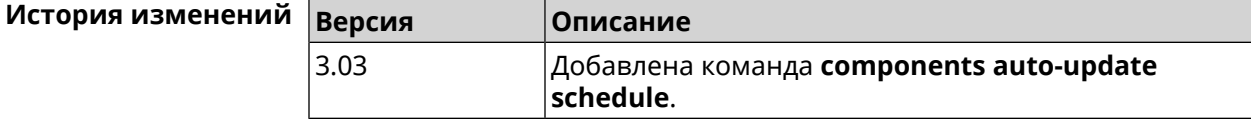

## **3.4.4 components check-update**

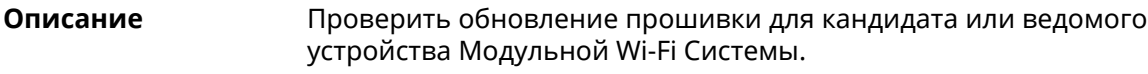

**Префикс no** Нет

**Меняет настройки** Heт

**Многократный ввод** Нет

**Синопсис** (config-comp)> **check-update** [ *force* ]

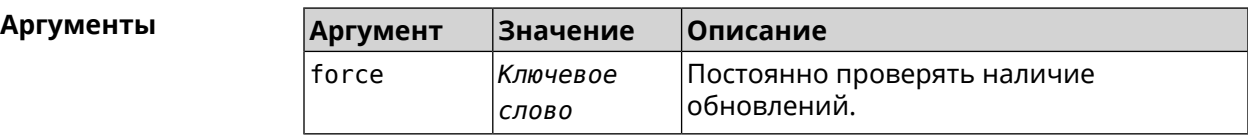

**Пример** (config-comp)> **check-update**

release: 2.15.A.3.0-2 sandbox: draft timestamp: Dec 17 18:58:55 valid: no

(config-comp)> **check-update force**

release: 2.15.A.3.0-2 sandbox: draft timestamp: Dec 17 18:58:55 valid: no

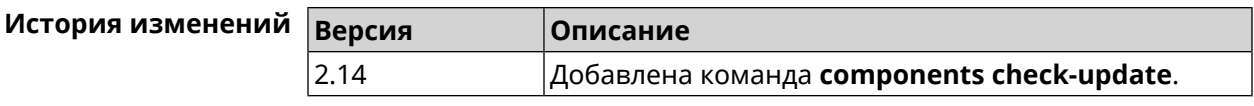

## <span id="page-47-1"></span>**3.4.5 components commit**

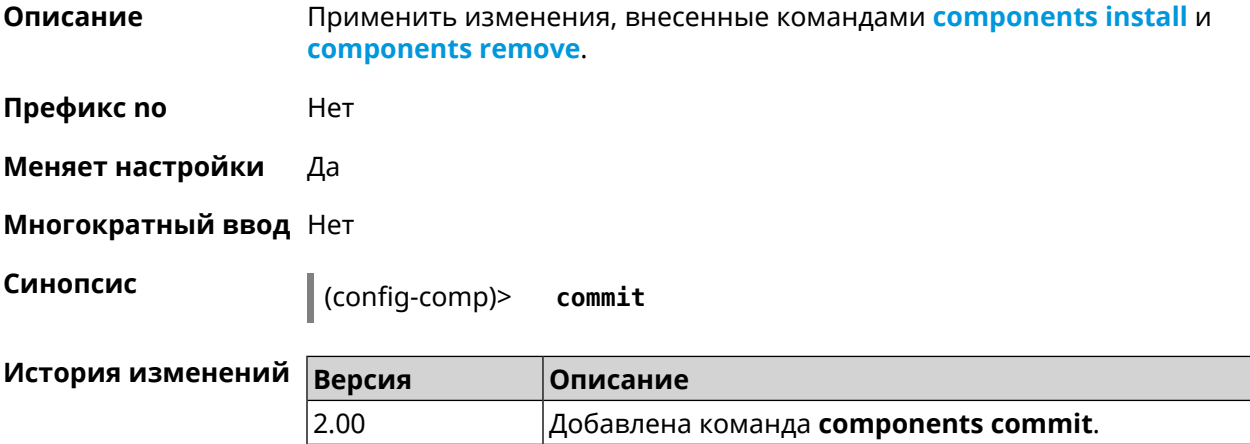

# <span id="page-47-0"></span>**3.4.6 components install**

**Описание** Отметить компонент для последующей установки. Окончательная установка выполняется командой **[components](#page-47-1) commit**.

**Префикс no** Нет

**Меняет настройки** Да

**Многократный ввод** Да

**Синопсис** (config-comp)> **install** *‹component›*

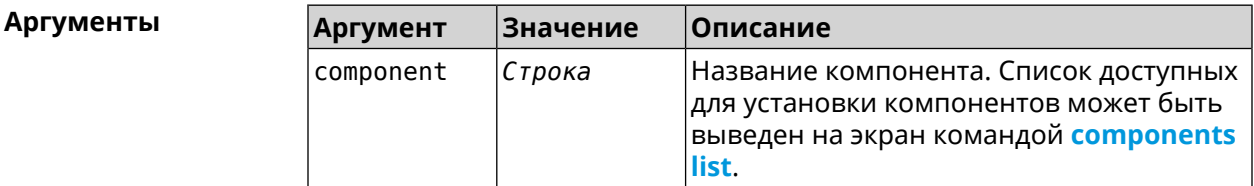

**Пример** (config-comp)> **install ntfs** Components::Manager: Component "ntfs" is queued for installation.

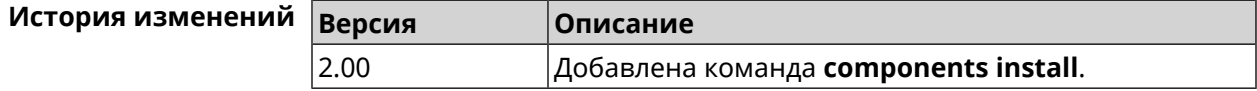

### <span id="page-48-0"></span>3.4.7 components list

Переключиться на выбранную песочницу и отметить для установки все Описание компоненты, требующие изменения для соответствия версии в песочнице. Если выполнить команду без аргумента, то будет выведен весь список всех компонентов текущей песочницы (установленных и доступных для установки). Если отсутствует подключение к Интернет, то будет выведен только список уже установленных компонентов.

Префикс по Нет

- Меняет настройки Нет
- Многократный ввод Нет

Синопсис

(config-comp)> list [sandbox]

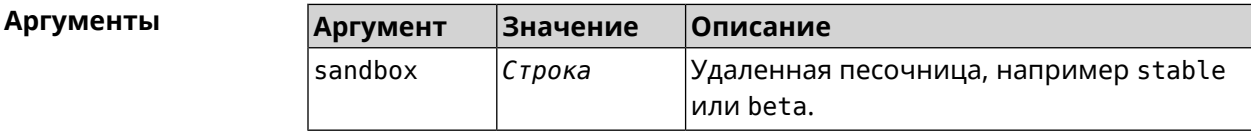

Пример

 $(config-comp)$ > list

firmware: version: 2.13.C.0.0-1

sandbox: stable

 $10cal:$ sandbox: beta

component: name: base

priority: optional size: 35233 version: 2.13.C.0.0-1 hash: f65428af2a6fd636db779370deb58f40 installed: 2.13.B.1.0-1 preset: minimal preset: recommended queued: yes  $\ddotsc$ 

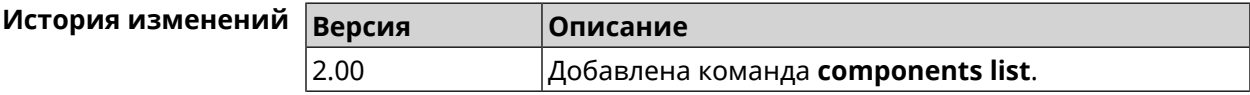

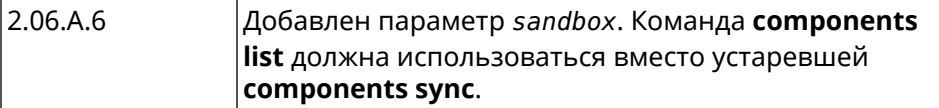

#### 3.4.8 components preset

Описание Выбрать готовый набор компонентов. Установка набора выполняется командой components commit. Прежде чем установить набор компонентов, проверьте последние версии компонентов на сервере обновлений командой **components list**. Требуется подключение к Интернету. Префикс по Нет Меняет настройки Да Многократный ввод Нет Синопсис  $\vert$  (config-comp)> preset  $\langle$ preset**Аргументы** Количество и названия готовых наборов компонентов могут быть изменены, поэтому рекомендуется проверить список доступных наборов командой preset [Tab]. **Аргумент** Значение Описание preset minimal Минимально возможный для работы устройства набор компонентов будет отмечен.

Рекомендуемый набор компонентов будет recommended отмечен для установки.

(config-comp)> preset [Tab] Пример Usage template: preset {preset} Choose: minimal recommended (config-comp)> preset recommended

lib::libndmComponents error[268369922]: updates are available ► for this system.  $(config-comp)$  > commit Components:: Manager: Update task started.

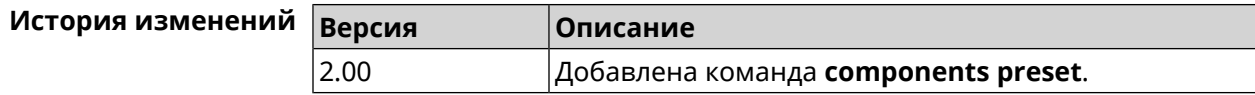

## **3.4.9 components preview**

**Описание** Показать размер прошивки, составленной из компонентов, выбранных с помощью команды **[components](#page-47-0) install**.

**Префикс no** Нет

**Меняет настройки** Да

**Многократный ввод** Нет

**Синопсис** (config-comp)> **preview Пример** (config-comp)> **preview** preview: size: 7733308

<span id="page-50-0"></span>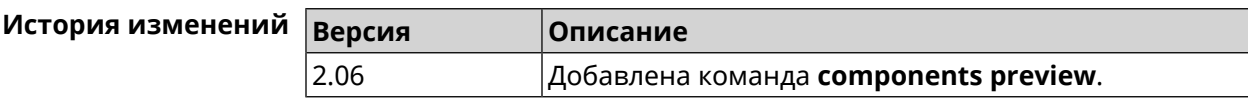

#### **3.4.10 components remove**

**Описание** Отметить компонент для последующего удаления. Окончательное удаление выполняется командой **[components](#page-47-1) commit**.

**Префикс no** Нет

**Меняет настройки** Да

**Многократный ввод** Да

**Синопсис** (config-comp)> **remove** *‹component›*

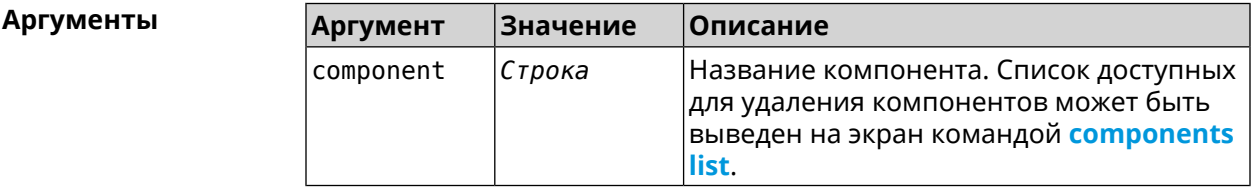

**Пример** (config-comp)> **remove ntfs** Components::Manager: Component "ntfs" is queued for removal.

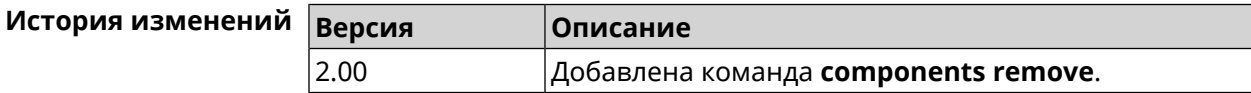

# **3.4.11 components validity-period**

**Описание** Установить срок актуальности локального списка компонентов. По истечении этого времени будет автоматически выполнена команда **[components](#page-48-0) list** для получения текущего списка компонентов с сервера обновлений. По умолчанию используется значение 1800.

Команда с префиксом **no** возвращает значение по умолчанию.

- **Префикс no** Да
- **Меняет настройки** Да
- **Многократный ввод** Нет

**Синопсис** (config-comp)> **validity-period** *‹seconds›*

(config-comp)> **no validity-period**

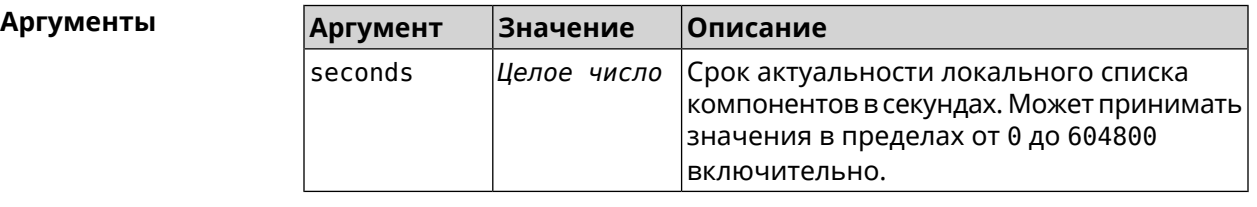

**Пример** (config-comp)> **validity-period 500** Components::Manager: Validity period set to 500 seconds.

> (config-comp)> **no validity-period** Components::Manager: Validity period reset to 1800 seconds.

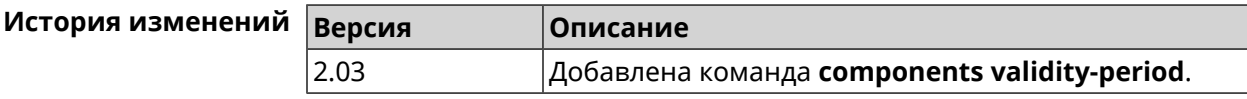

# **3.5 crypto engine**

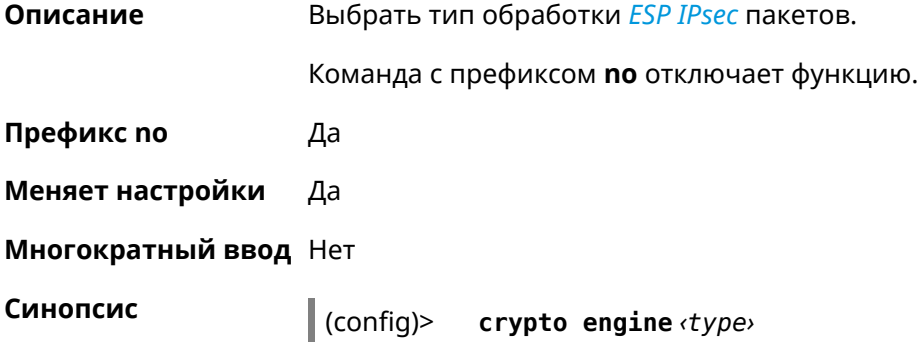

(config)> **no crypto engine**

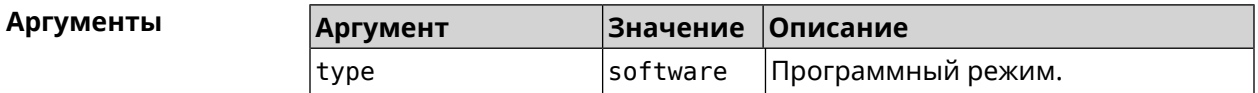

**Пример** (config)> **crypto engine software** IpSec::CryptoEngineManager: IPsec crypto engine set to "software".

(config)> **no crypto engine** IpSec::CryptoEngineManager: IPsec crypto engine was disabled.

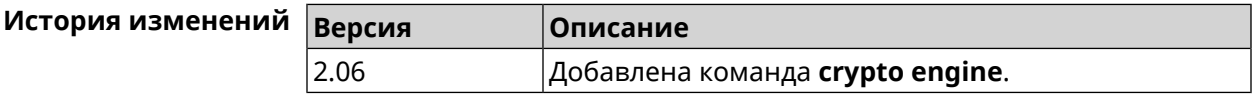

# **3.6 crypto ike key**

**Описание** Добавить ключ *[IKE](#page-609-3)* с идентификатором удаленной стороны.

Команда с префиксом **no** удаляет указанный ключ.

**Префикс no** Да

**Меняет настройки** Да

**Многократный ввод** Да

**Синопсис** (config)> **crypto ike key** *‹name› ‹psk›* ( *‹type› ‹id›* <sup>|</sup> **any**)

(config)> **no crypto ike key** *‹name›*

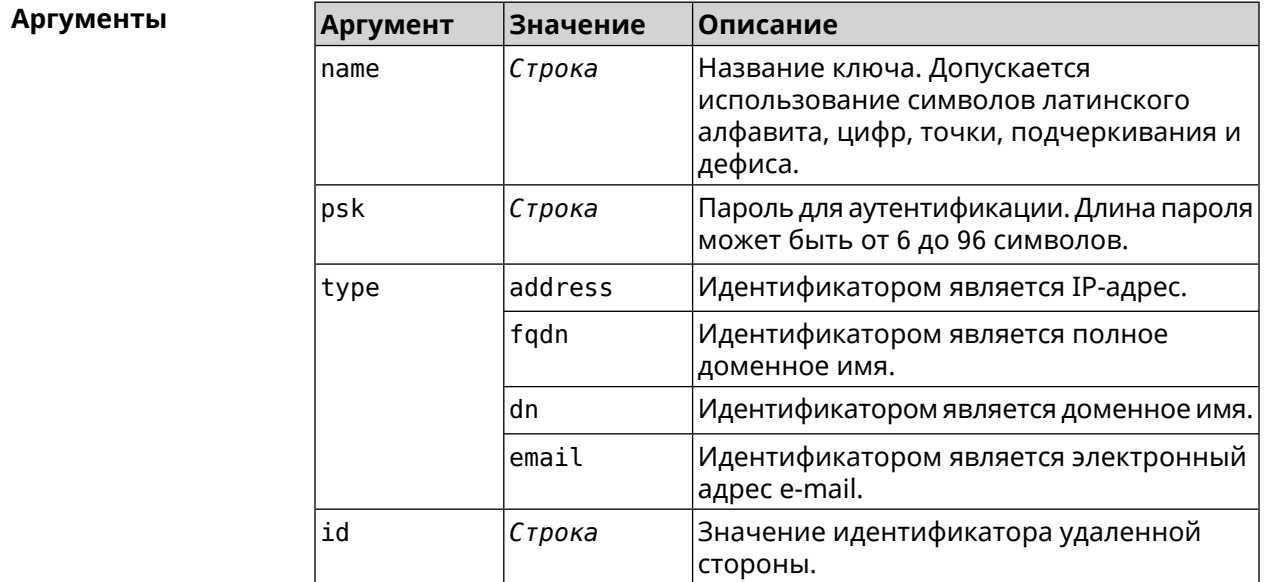

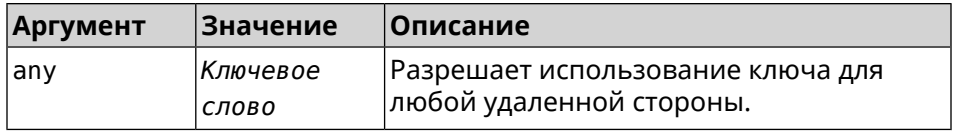

**Пример** (config)> **crypto ike key VirtualIPServer ► aDjsOC1gvWCsOiE4Ijhs+HRnNPiheGA478 any** IpSec::Manager: "VirtualIPServer": crypto ike key successfully ► added. (config)> **crypto ike key VirtualIPServer ► aDjsOC1gvWCsOiE4Ijhs+HRnNPiheGA478R4M6d4+O54LLihe any** IpSec::Manager: "VirtualIPServer": crypto ike key successfully ► updated. (config)> **no crypto ike key VirtualIPServer** IpSec::Manager: "VirtualIPServer": crypto ike key successfully ► removed.

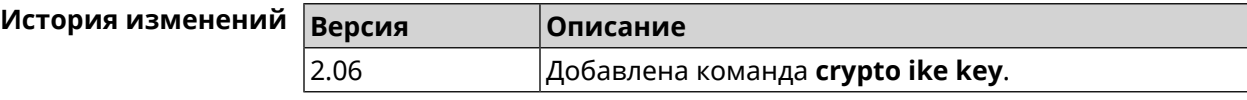

# **3.7 crypto ike mtu**

**Описание** Установить значение *[MTU](#page-610-0)*, которое будет передано *[IKE](#page-609-3)*. По умолчанию *[MTU](#page-610-0)* наследуется от интефейса, через который осуществляется доступ в Интернет.

Команда с префиксом **no** возвращает значение *[MTU](#page-610-0)* по умолчанию.

**Префикс no** Да

**Меняет настройки** Да

**Многократный ввод** Нет

**Синопсис** (config)> **crypto ike mtu** (*value*)

(config)> **no crypto ike mtu**

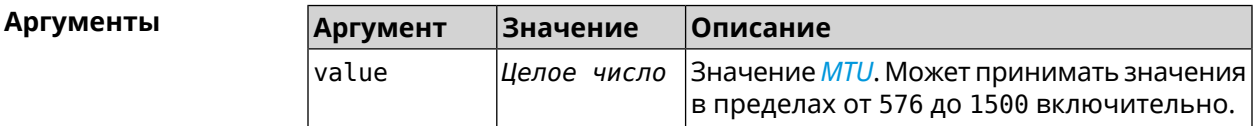

**Пример** (config)> **crypto ike mtu 1400** IpSec::Manager: IKE MTU value is set to 1400.

> (config)> **no crypto ipsec mtu** IpSec::Manager: Reset IKE MTU value.

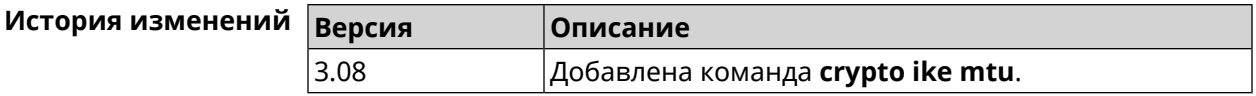

# **3.8 crypto ike nat-keepalive**

**Описание** Установить тайм-аут между пакетами keepalive в случае обнаружения NAT между клиентом и сервером *[IPsec](#page-609-2)*. По умолчанию установлено значение 20.

Команда с префиксом **no** возвращает значение по умолчанию.

- **Префикс no** Да
- **Меняет настройки** Да

**Многократный ввод** Нет

**Синопсис** (config)> **crypto ike nat-keepalive** *‹nat-keepalive›*

(config)> **no crypto ike nat-keepalive**

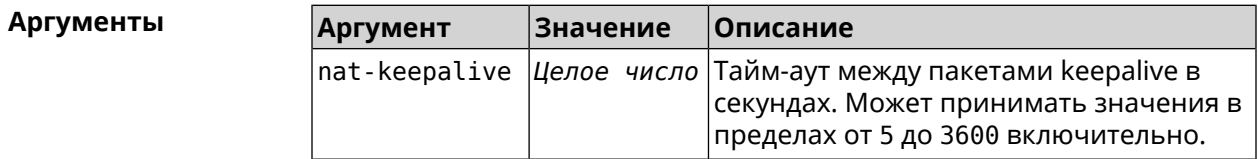

**Пример** (config)> **crypto ike nat-keepalive 90** IpSec::Manager: Set crypto ike nat-keepalive timeout to 90 s.

> (config)> **no crypto ike nat-keepalive** IpSec::Manager: Reset crypto ike nat-keepalive timeout to 20 s.

<span id="page-54-0"></span>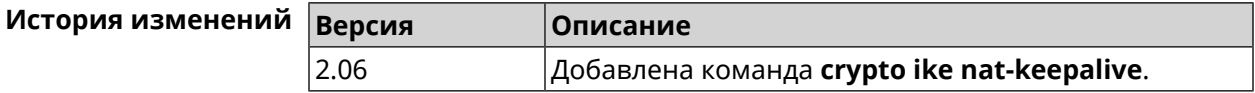

# **3.9 crypto ike policy**

**Описание** Доступ к группе команд для настройки выбранной политики *[IKE](#page-609-3)*. Если политика *[IKE](#page-609-3)* не найдена, команда пытается её создать. Команда с префиксом **no** удаляет политику *[IKE](#page-609-3)*. При этом данная политика *[IKE](#page-609-3)* автоматически удаляется из всех профилей *[IPsec](#page-609-2)*. **Префикс no** Да **Меняет настройки** Да

#### **Многократный ввод** Да

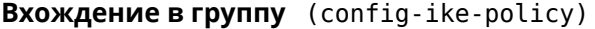

**Синопсис** (config)> **crypto ike policy** *‹name›*

(config)> **no crypto ike policy** *‹name›*

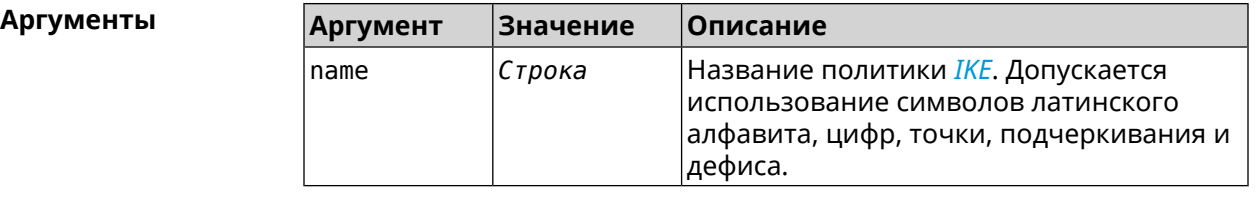

**Пример** (config)> **crypto ike policy test** IpSec::Manager: "test": crypto ike policy successfully created.

(config)> **no crypto ike policy test** IpSec::Manager: Crypto ike policy "test" removed.

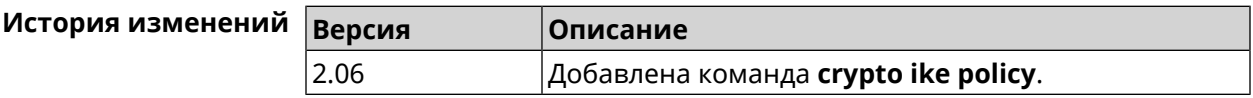

## **3.9.1 crypto ike policy lifetime**

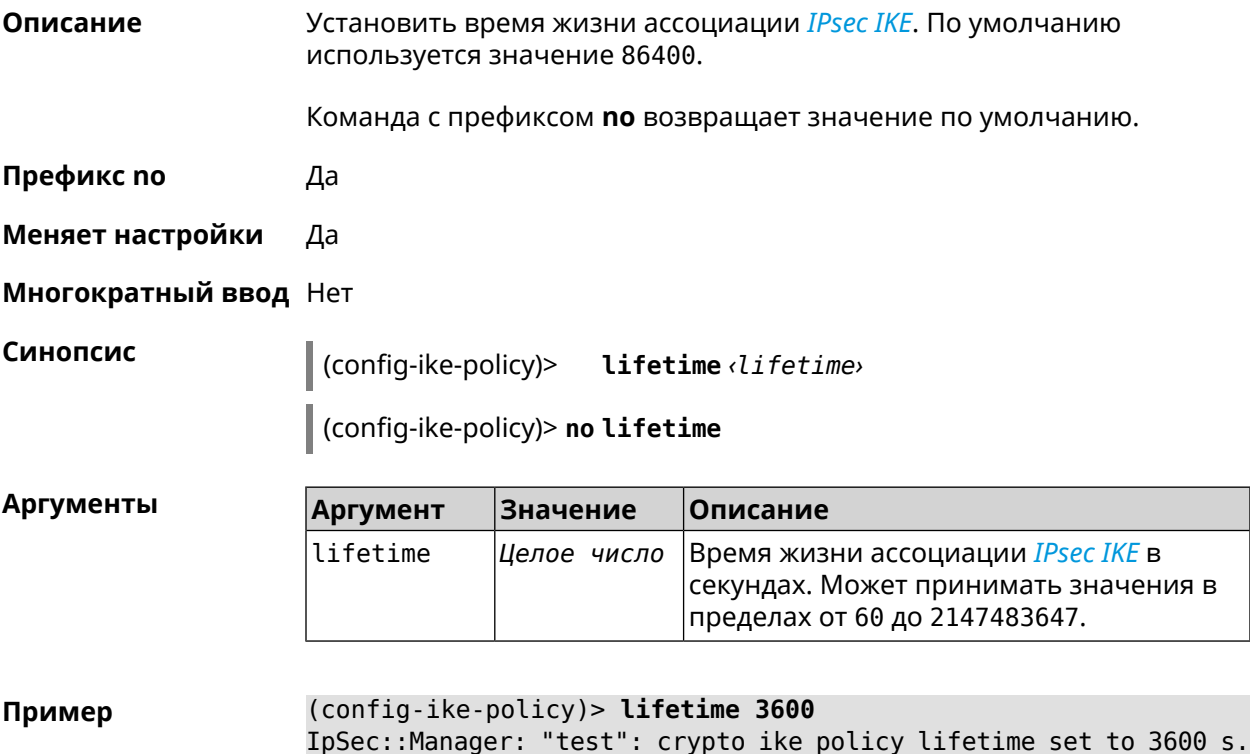

(config-ike-policy)> **no lifetime** IpSec::Manager: "test": crypto ike policy lifetime reset.

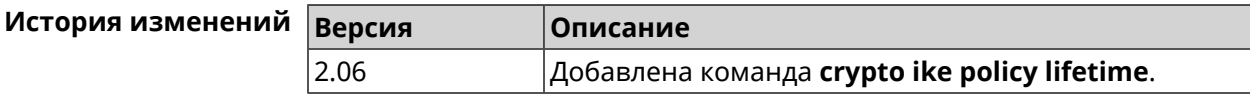

### <span id="page-56-0"></span>**3.9.2 crypto ike policy mode**

**Описание** Задать версию протокола *[IKE](#page-609-3)*. По умолчанию используется значение ikev1.

Команда с префиксом **no** возвращает значение по умолчанию.

**Префикс no** Да

**Меняет настройки** Да

**Многократный ввод** Нет

**Синопсис** (config-ike-policy)> **mode** *‹mode›*

(config-ike-policy)> **no mode**

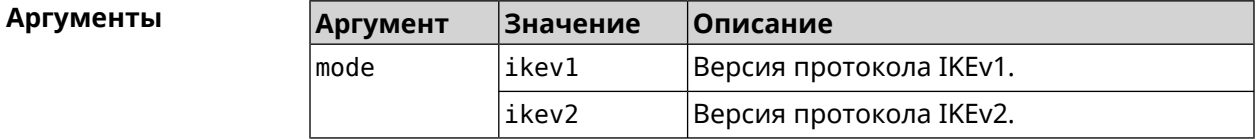

**Пример** (config-ike-policy)> **mode ikev2** IpSec::Manager: "test": crypto ike policy mode set to "ikev2".

> (config-ike-policy)> **no mode** IpSec::Manager: "test": crypto ike policy mode reset.

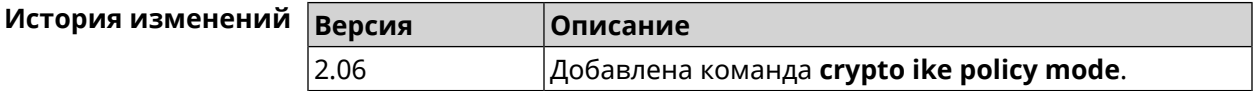

#### **3.9.3 crypto ike policy negotiation-mode**

**Описание** Установить режим обмена для IKEv1 (см. команду **[crypto](#page-56-0) ike policy mode**). По умолчанию используется значение main. Команда с префиксом **no** возвращает значение по умолчанию. **Префикс no** Да **Меняет настройки** Да

#### **Многократный ввод** Нет

**Синопсис** (config-ike-policy)> **negotiation-mode** *‹negotiation-mode›*

(config-ike-policy)> **no negotiation-mode**

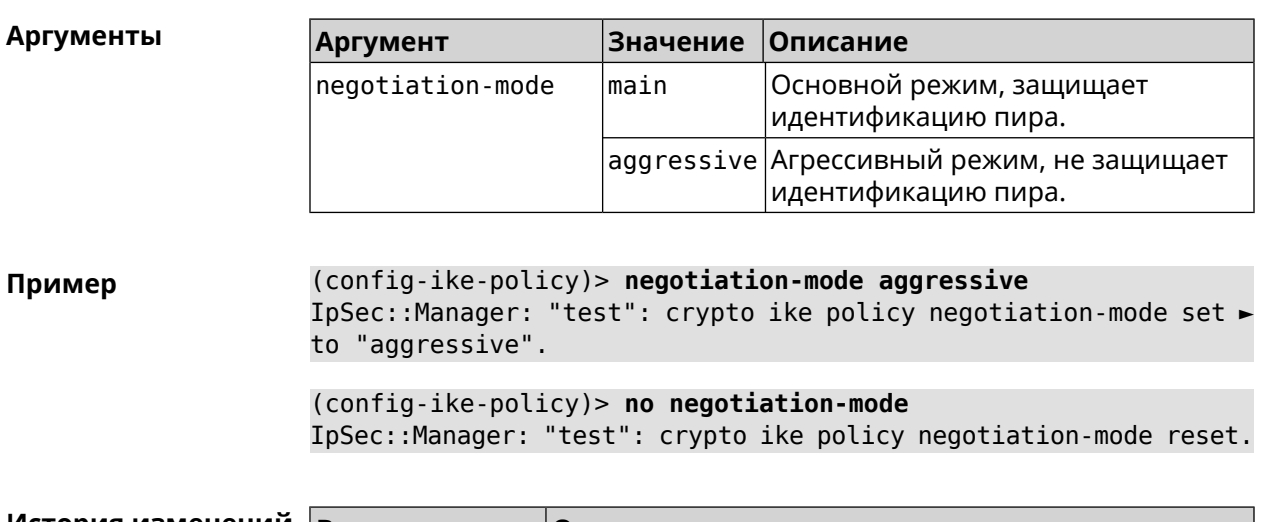

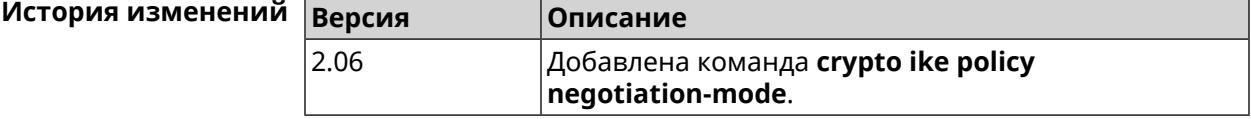

# **3.9.4 crypto ike policy proposal**

**Описание** Добавить в политику *[IKE](#page-609-3)* ссылку на выбранный *[IKE](#page-609-3)* proposal. Очередность добавления имеет значение для обмена данными по протоколу *[IKE](#page-609-3)*.

Команда с префиксом **no** удаляет ссылку на *[IKE](#page-609-3)* proposal.

**Префикс no** Да

**Меняет настройки** Да

**Многократный ввод** Да

**Синопсис** (config-ike-policy)> **proposal** *‹proposal›*

(config-ike-policy)> **no proposal** *‹proposal›*

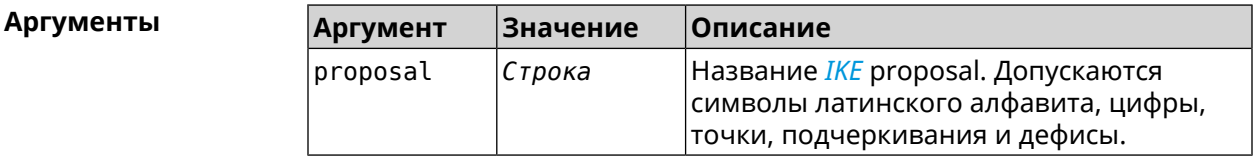

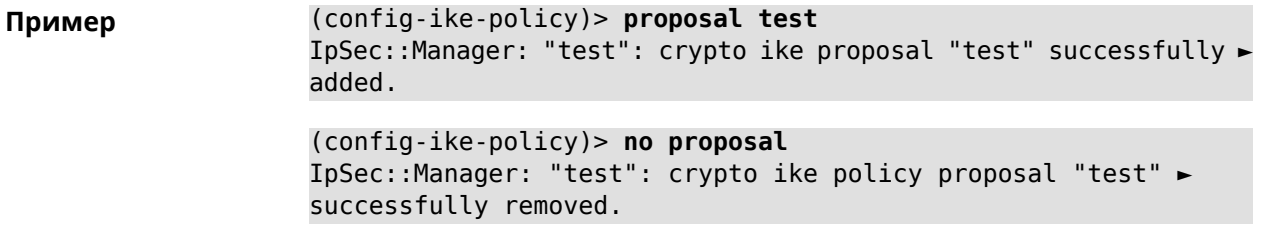

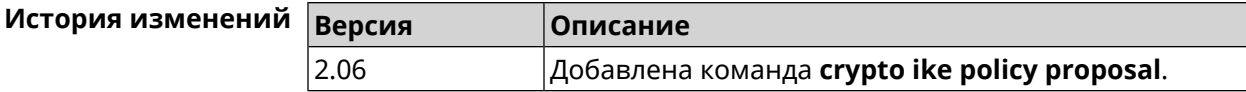

# **3.10 crypto ike proposal**

**Описание** Доступ к группе команд для настройки выбранного *[IKE](#page-609-3)* proposal.Если *[IKE](#page-609-3)* proposal не найден, команда пытается его создать.

> Полный список алгоритмов шифрования реализованных в системе приведен в [Приложении](#page-628-0).

Команда с префиксом **no** удаляет *[IKE](#page-609-3)* proposal. При этом из всех политик *[IKE](#page-609-3)* автоматически удаляются ссылки на данный *[IKE](#page-609-3)* proposal.

- **Префикс no** Да
- **Меняет настройки** Да
- **Многократный ввод** Да
- **Вхождение в группу** (config-ike-proposal)

**Синопсис** (config)> **crypto ike proposal** *‹name›*

(config)> **no crypto ike proposal** *‹name›*

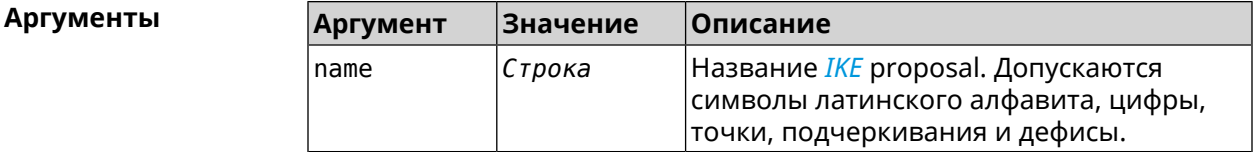

**Пример** (config)> **crypto ike proposal test** IpSec::Manager: "test": crypto ike proposal successfully created.

> (config)> **no crypto ike proposal test** IpSec::Manager: Crypto ike proposal "test" removed.

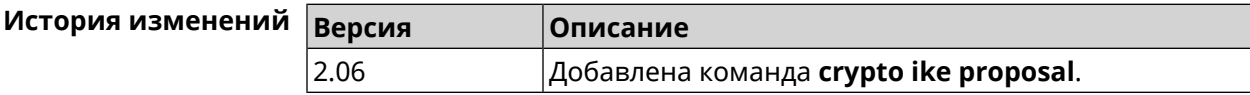

# **3.10.1 crypto ike proposal aead**

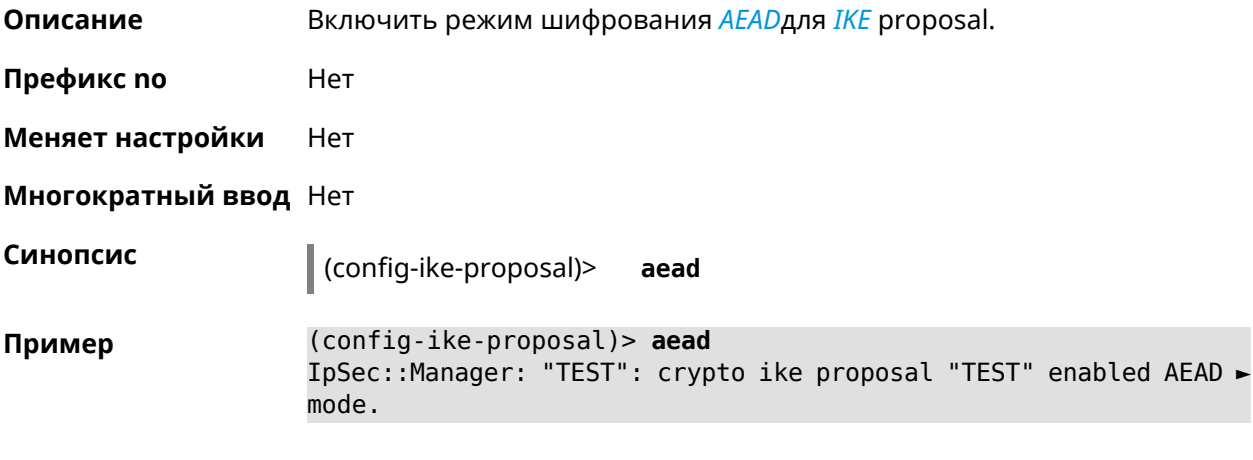

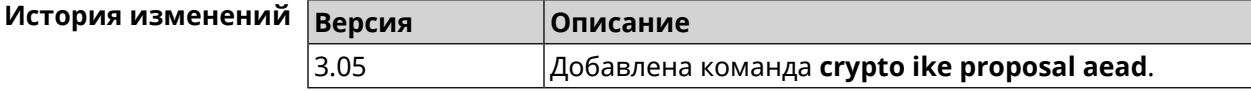

# **3.10.2 crypto ike proposal dh-group**

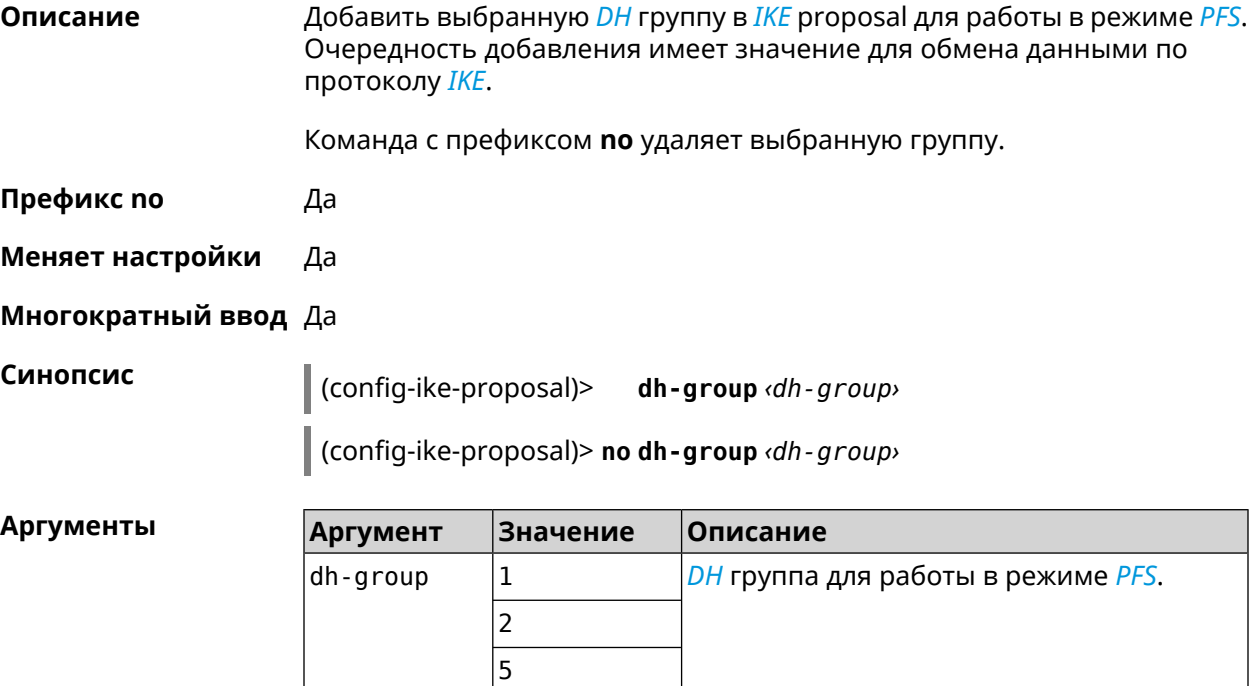

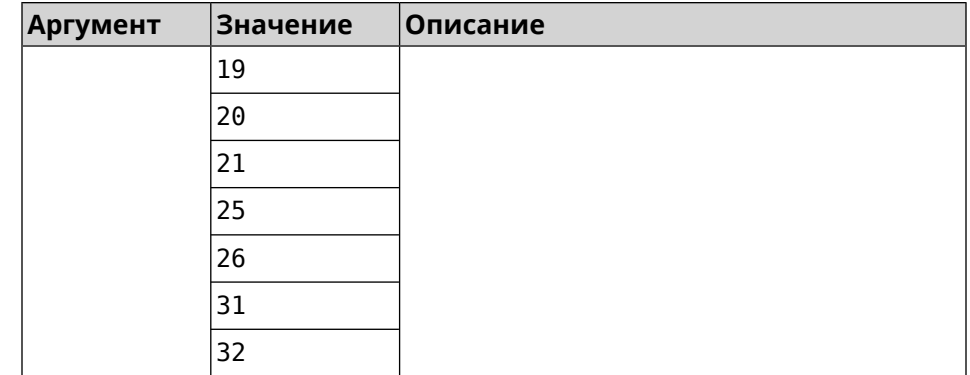

(config-ike-proposal)> dh-group 14 Пример IpSec::Manager: "test": crypto ike proposal DH group "14" ► successfully added. (config-ike-proposal)> no dh-group 14

IpSec: : Manager: "test": crypto ike proposal "test" group type > successfully removed.

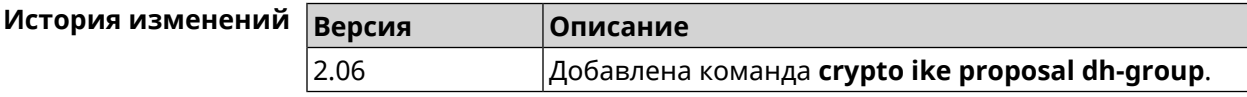

## 3.10.3 crypto ike proposal encryption

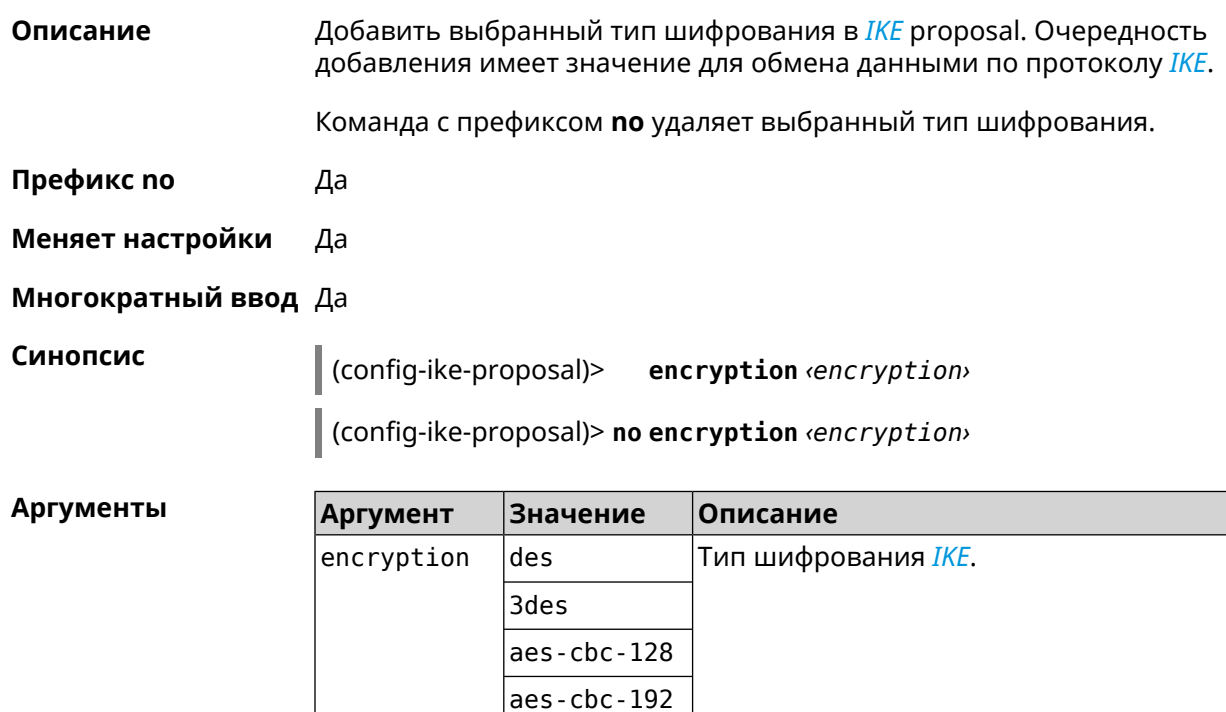

aes-cbc-256

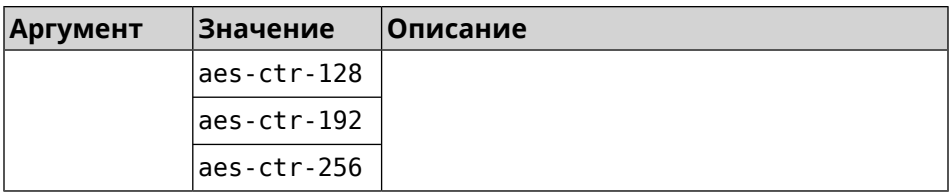

(config-ike-proposal)> encryption des Пример IpSec:: Manager: "test": crypto ike proposal encryption algorithm ► "des" added. (config-ike-proposal)> no encryption des

IpSec::Manager: "test": crypto ike proposal "test" encryption ► type successfully removed.

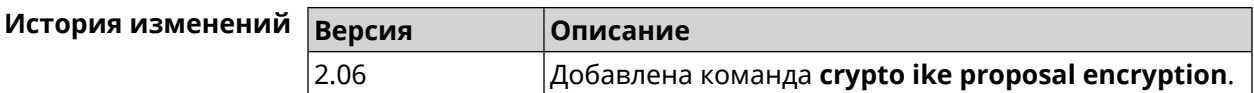

# 3.10.4 crypto ike proposal integrity

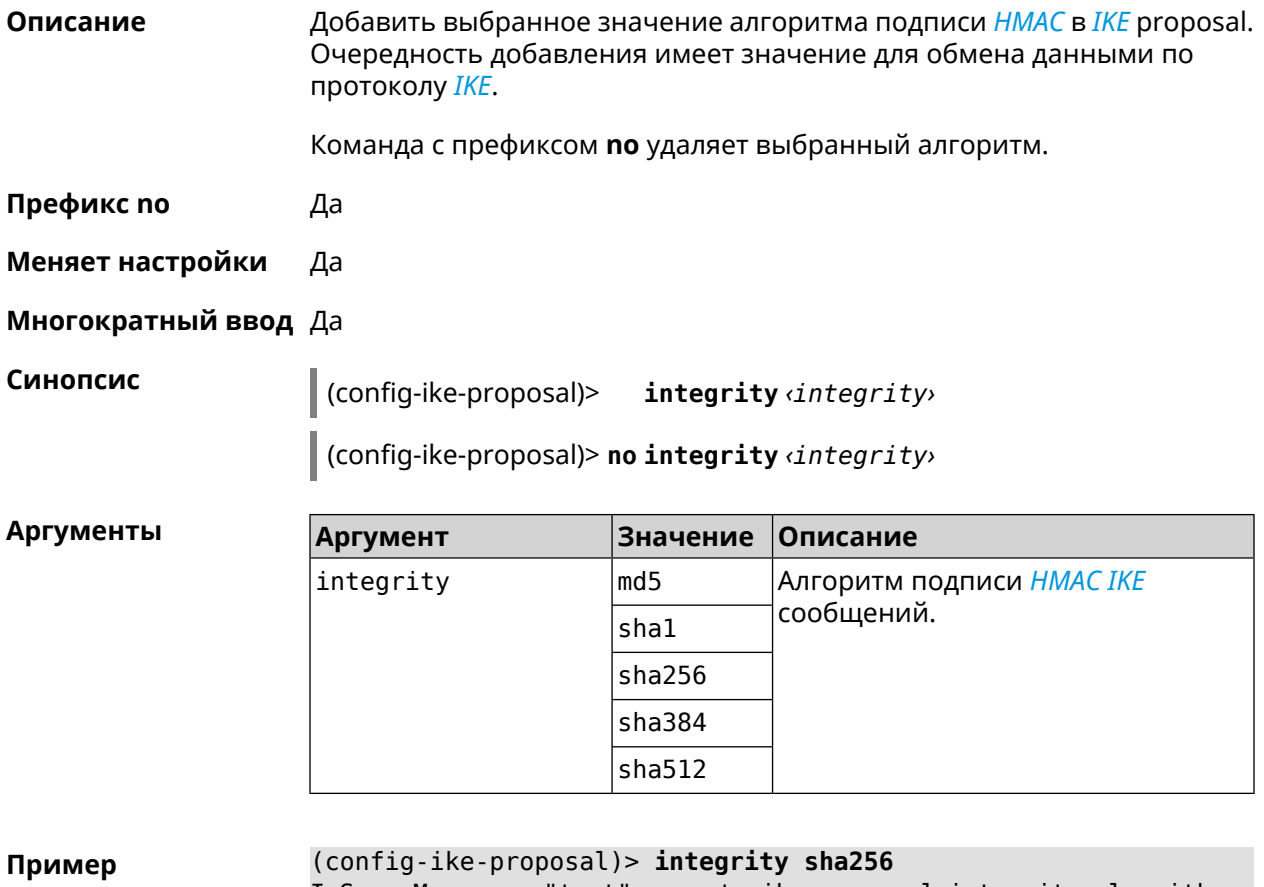

IpSec::Manager: "test": crypto ike proposal integrity algorithm ► "sha256" successfully added.

(config-ike-proposal)> **no integrity sha256** IpSec::Manager: "test": crypto ike proposal "test" integrity ► type successfully removed.

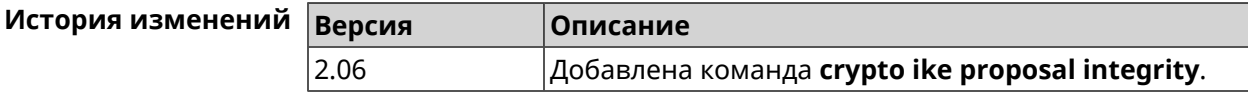

#### **3.10.5 crypto ike proposal prf**

**Описание** Добавить выбранную группу *[PRF](#page-613-0)* в *[IKE](#page-609-3)* proposal.

Команда с префиксом **no** удаляет выбранный алгоритм.

**Префикс no** Да

**Меняет настройки** Да

**Многократный ввод** Да

**Синопсис** (config-ike-proposal)> **prf** *‹prf›*

(config-ike-proposal)> **no prf** *‹prf›*

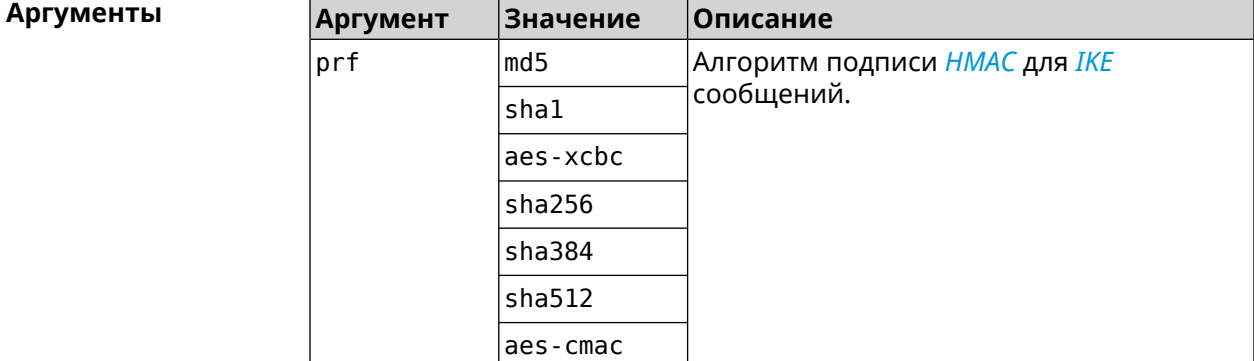

**Пример** (config-ike-proposal)> **prf sha256** IpSec::Manager: "TEST": crypto ike proposal prf algorithm ► "sha256" successfully added.

(config-ike-proposal)> **no prf sha256** IpSec::Manager: "TEST": crypto ike proposal "TEST" prf type ► successfully removed.

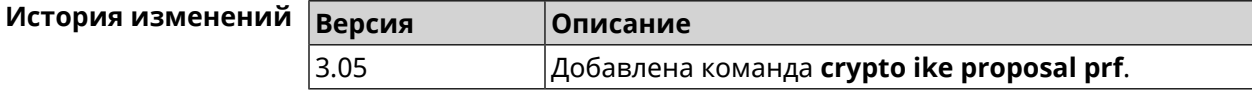

# 3.11 crypto ipsec incompatible

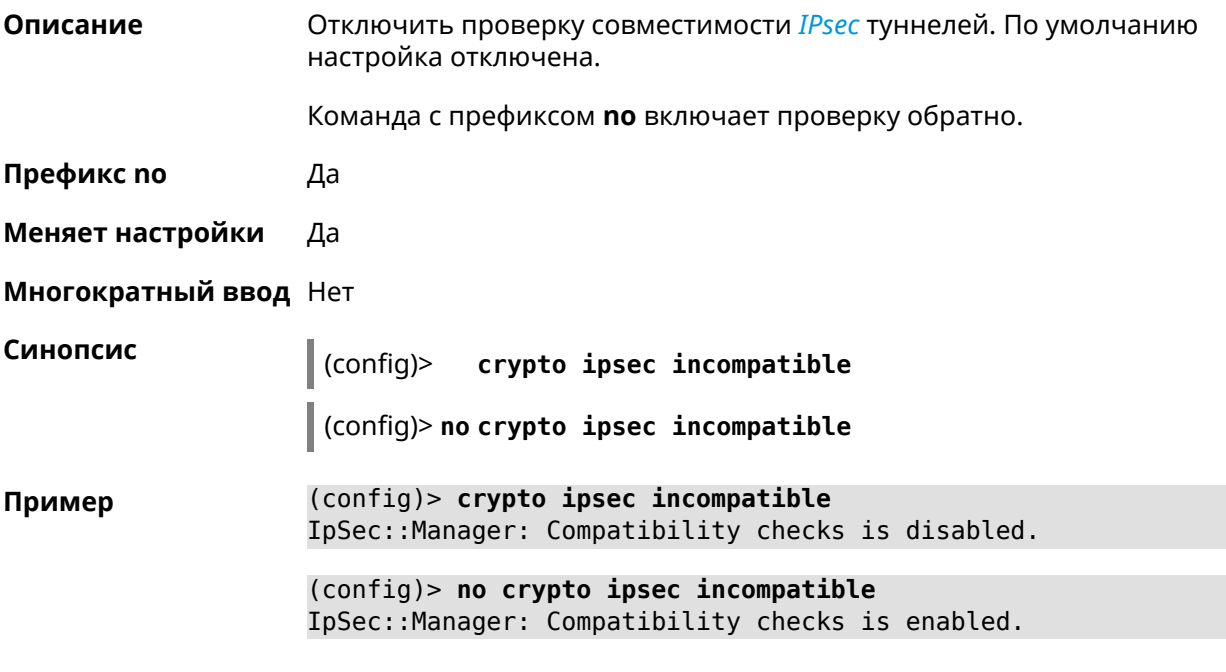

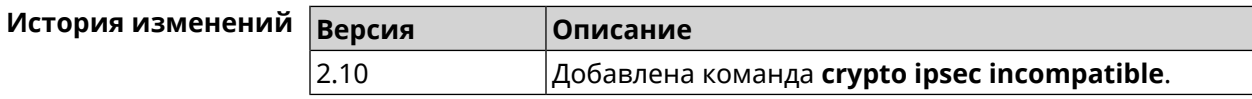

# 3.12 crypto ipsec profile

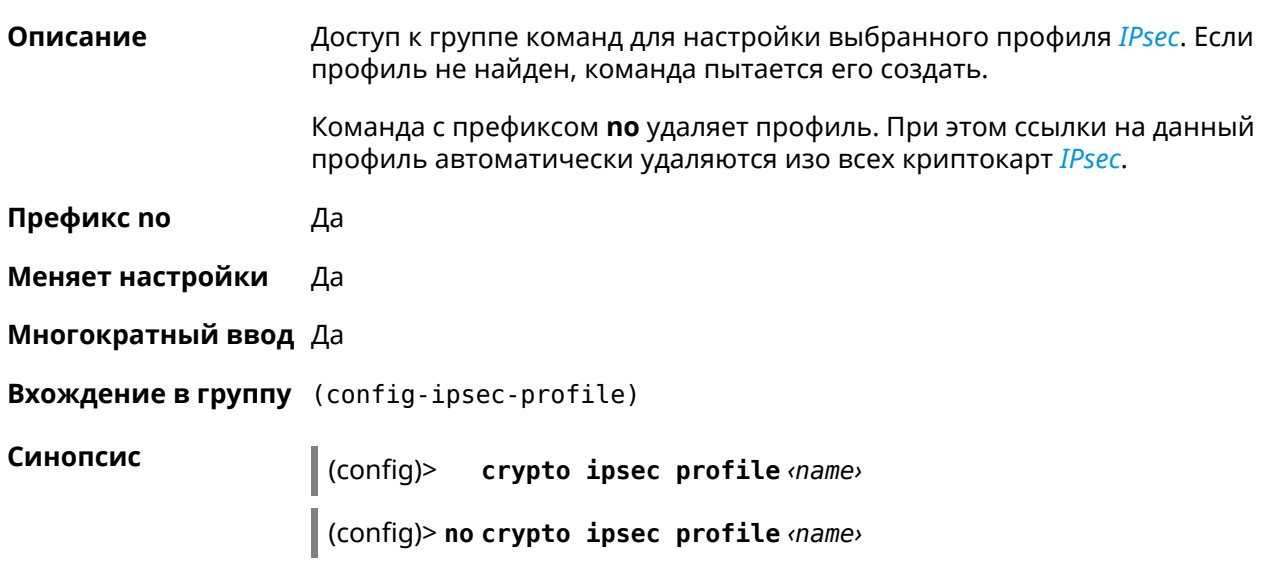

٦

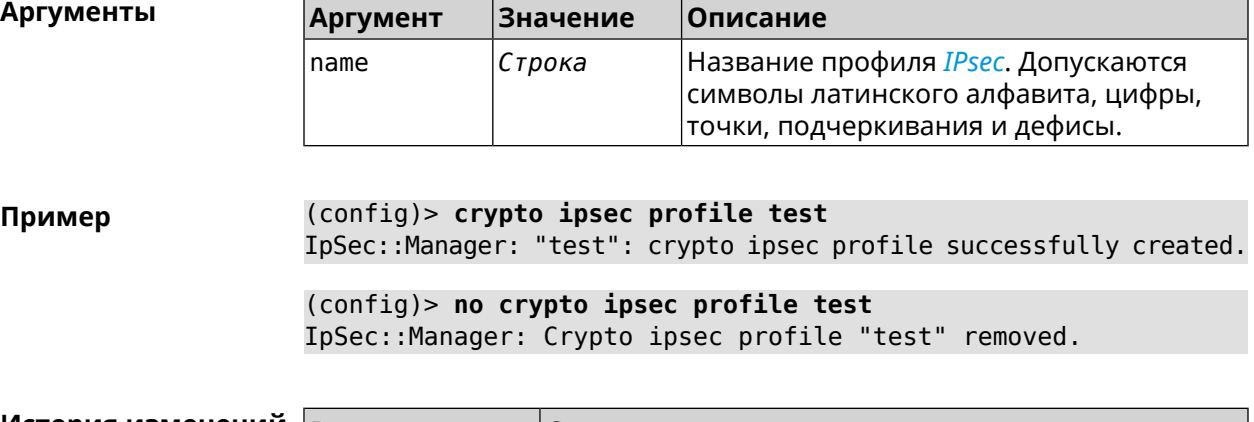

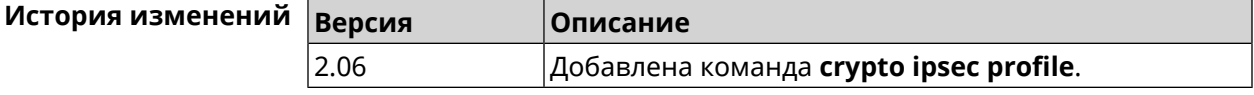

# **3.12.1 crypto ipsec profile authentication-local**

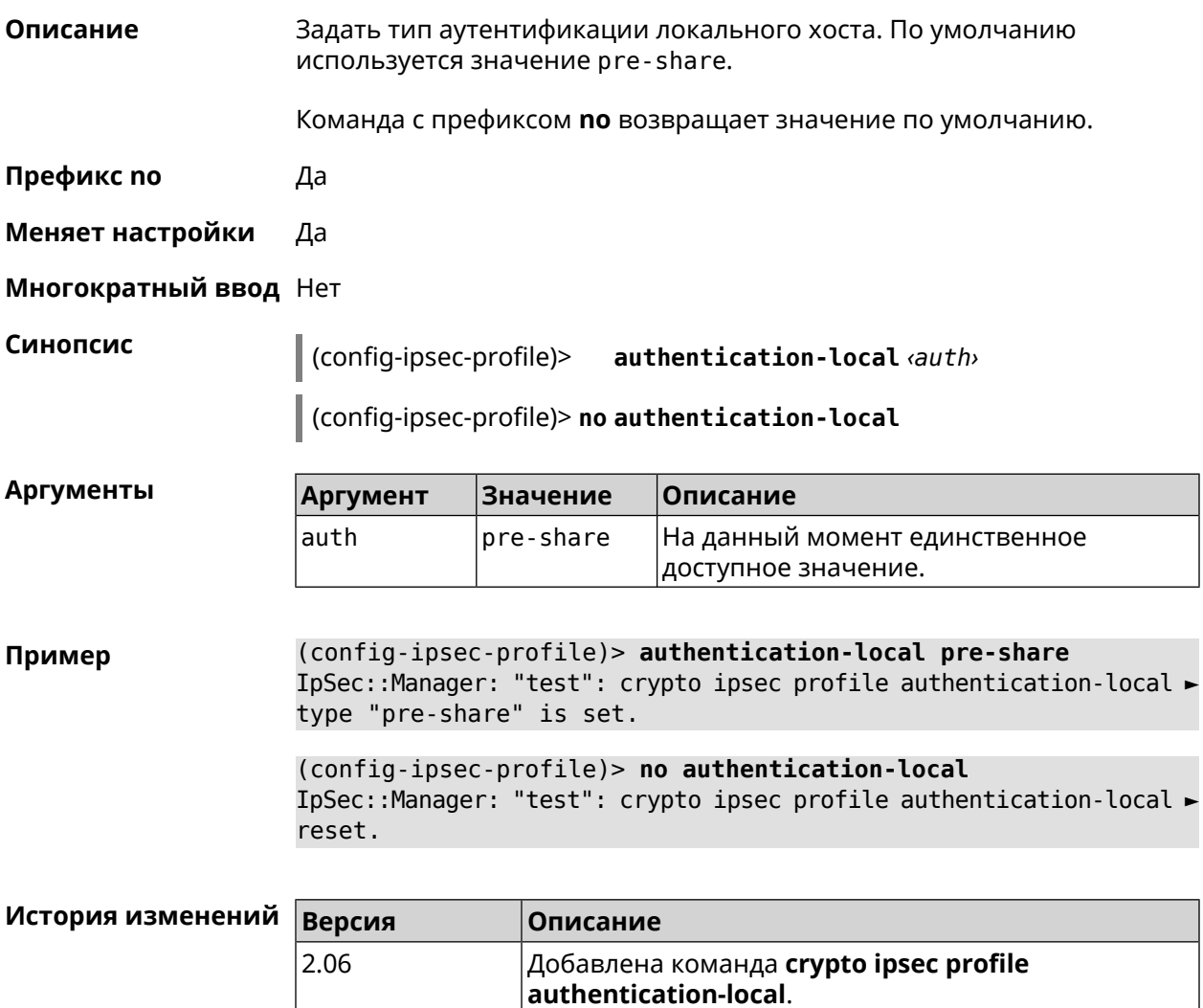

## **3.12.2 crypto ipsec profile authentication-remote**

**Описание** Задать тип аутентификации удаленного хоста. По умолчанию используется значение pre-share.

Команда с префиксом **no** возвращает значение по умолчанию.

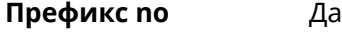

- **Меняет настройки** Да
- **Многократный ввод** Нет

**Синопсис** (config-ipsec-profile)> **authentication-remote** *‹auth›*

(config-ipsec-profile)> **no authentication-remote**

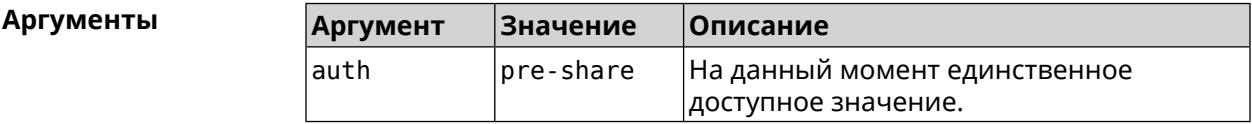

**Пример** (config-ipsec-profile)> **authentication-remote pre-share** IpSec::Manager: "test": crypto ipsec profile ► authentication-remote type "pre-share" is set.

> (config-ipsec-profile)> **no authentication-remote** IpSec::Manager: "test": crypto ipsec profile ► authentication-remote reset.

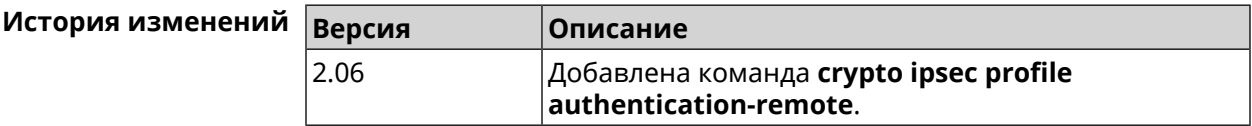

# **3.12.3 crypto ipsec profile dpd-clear**

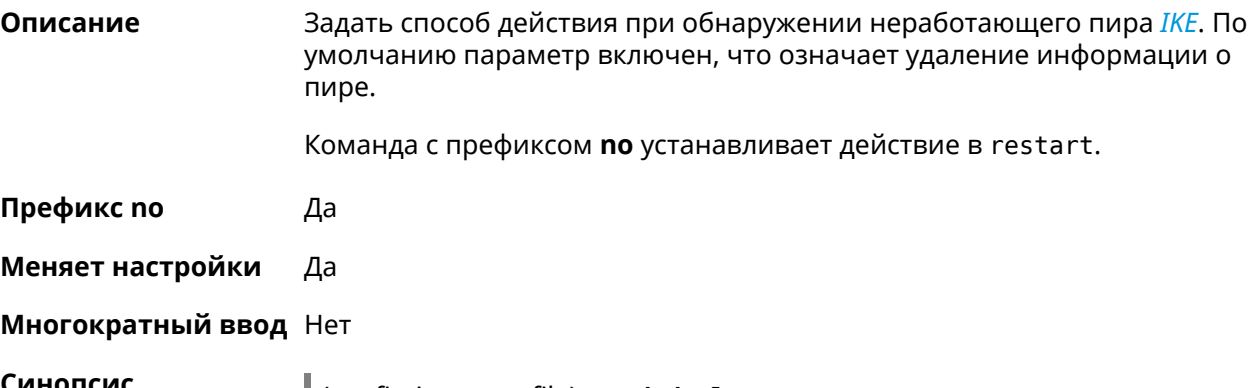

**Синопсис** (config-ipsec-profile)> **dpd-clear**

(config-ipsec-profile)> **no dpd-clear**

**Пример** (config-ipsec-profile)> **dpd-clear** IpSec::Manager: "VPNL2TPServer": crypto ipsec profile DPD action ► set to "clear". (config-ipsec-profile)> **no dpd-clear** IpSec::Manager: "VPNL2TPServer": crypto ipsec profile DPD action ► set to "restart".

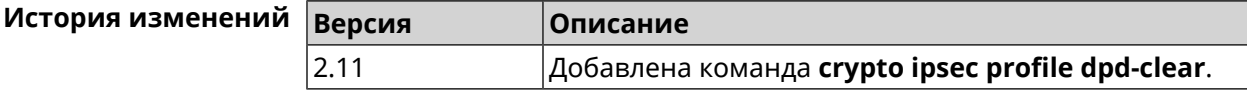

### **3.12.4 crypto ipsec profile dpd-interval**

**Описание** Задать параметры метода для обнаружения неработающих *[IKE](#page-609-3)* пиров. По умолчанию значение interval равно 30, retry-count равно 3. Команда с префиксом **no** возвращает значения по умолчанию. **Префикс no** Да **Меняет настройки** Да **Многократный ввод** Нет **Синопсис** (config-ipsec-profile)> **dpd-interval** *‹interval›* [*retry-count*] (config-ipsec-profile)> **no dpd-interval Аргументы Аргумент Значение Описание** Интервал отправки*[DPD](#page-605-0)*пакетов в секундах. Может принимать значения в пределах от 2 до 3600. interval *Целое число* Количество попыток отправки*[DPD](#page-605-0)*пакетов. Может принимать значения в пределах от 3 до 60. retry-count *Целое число* **Пример** (config-ipsec-profile)> **dpd-interval 5 30** IpSec::Manager: "test": crypto ipsec profile dpd retry count is ► set to 30. (config-ipsec-profile)> **no dpd-interval** IpSec::Manager: "test": crypto ipsec profile dpd retry count ► reset.

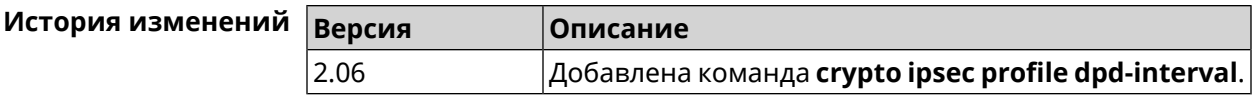

## **3.12.5 crypto ipsec profile identity-local**

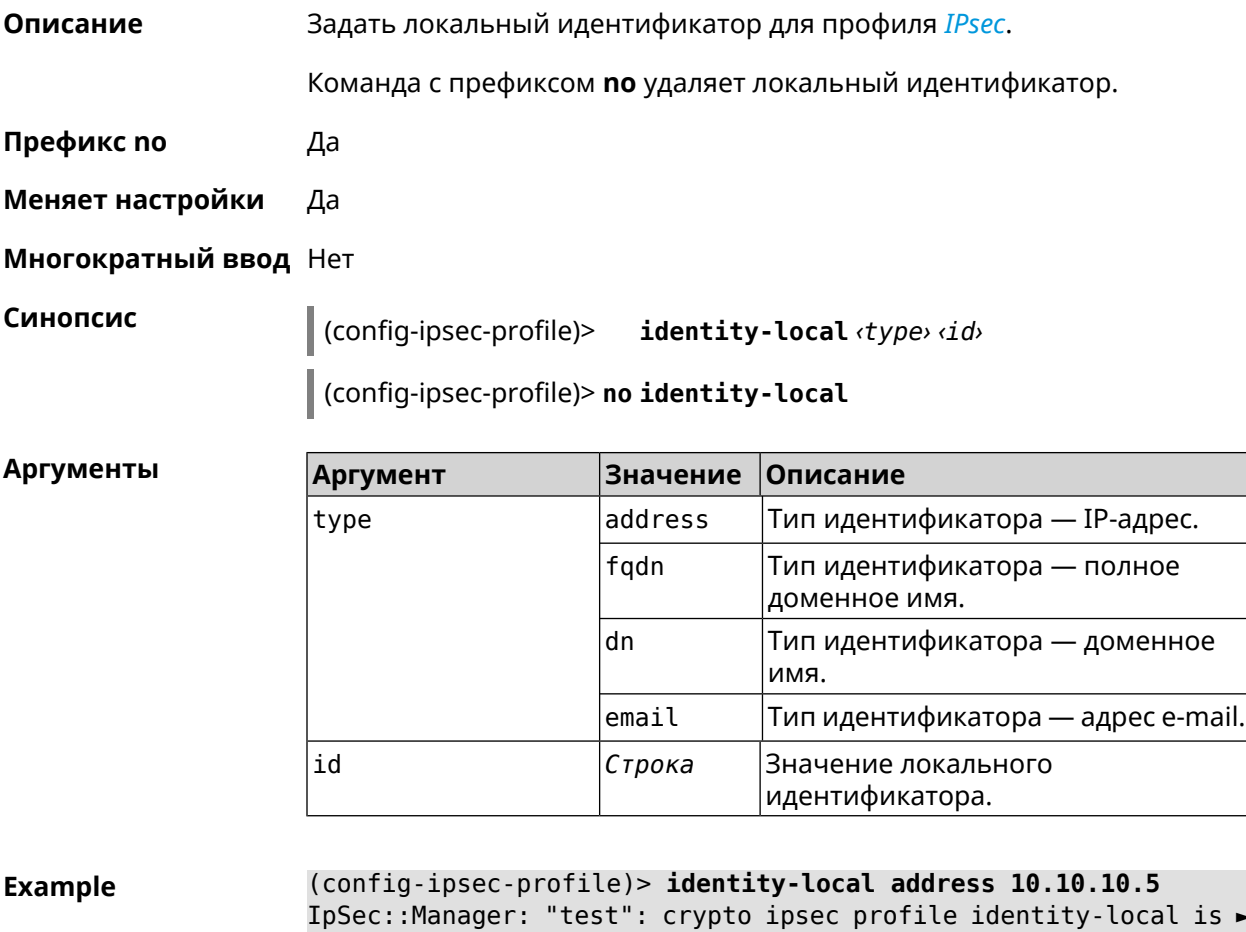

IpSec::Manager: "test": crypto ipsec profile identity-local is ► set to "10.10.10.5" with type "address".

(config-ipsec-profile)> **no identity-local** IpSec::Manager: "test": crypto ipsec profile identity-local reset.

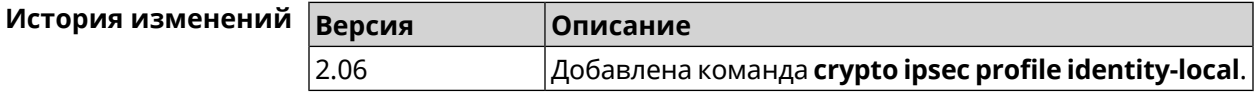

# **3.12.6 crypto ipsec profile match-identity-remote**

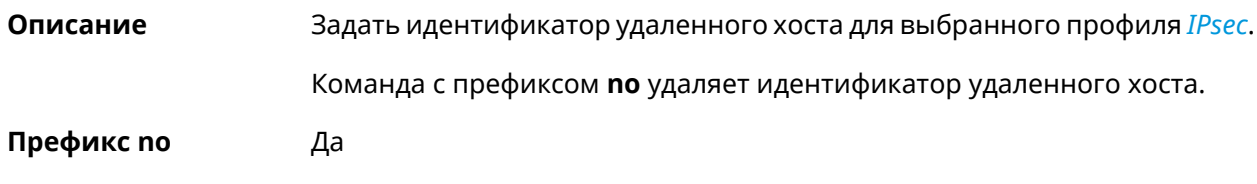

#### **Меняет настройки** Да

#### **Многократный ввод** Нет

**Синопсис** (config-ipsec-profile)> **match-identity-remote** ( *‹type› ‹id›* <sup>|</sup> **any**)

(config-ipsec-profile)> **no match-identity-remote**

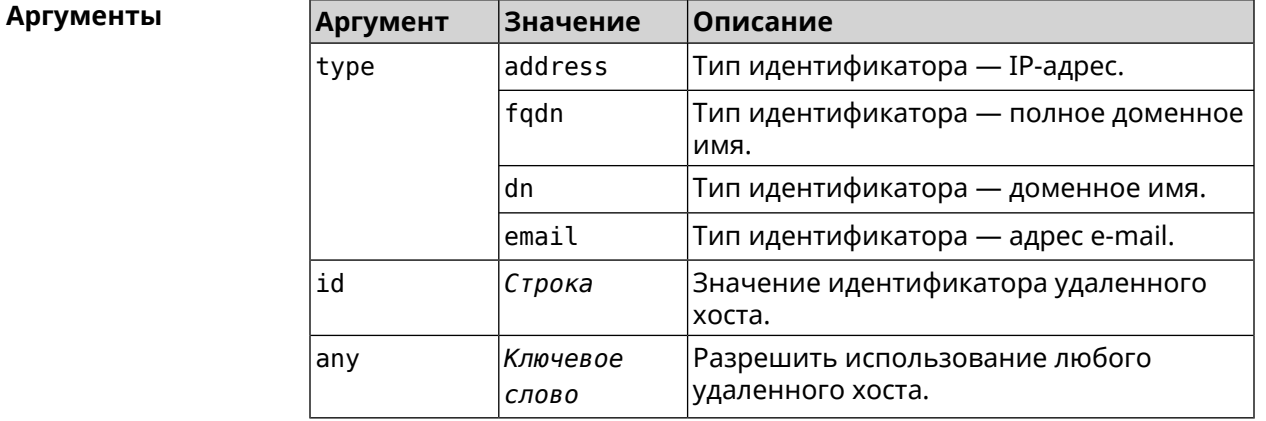

**Пример** (config-ipsec-profile)> **match-identity-remote any** IpSec::Manager: "test": crypto ipsec profile ► match-identity-remote is set to any.

> (config-ipsec-profile)> **no match-identity-remote** IpSec::Manager: "test": crypto ipsec profile ► match-identity-remote reset.

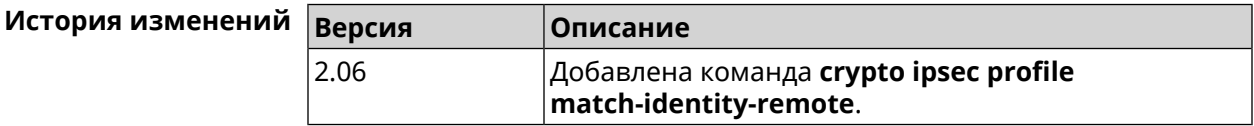

## **3.12.7 crypto ipsec profile mode**

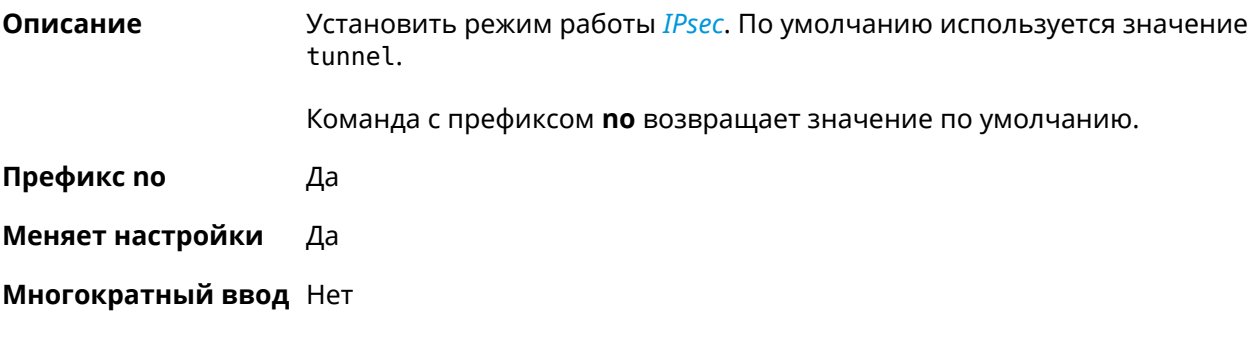

**Синопсис** (config-ipsec-profile)> **mode** *‹mode›*

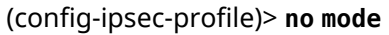

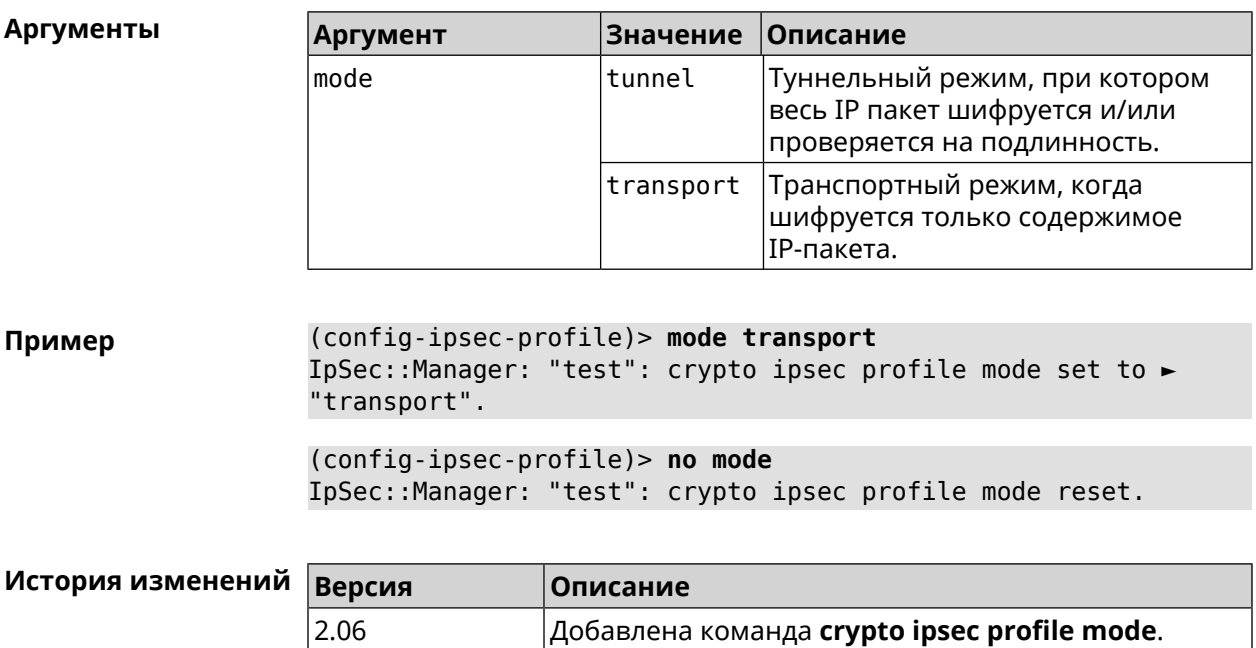

# 3.12.8 crypto ipsec profile policy

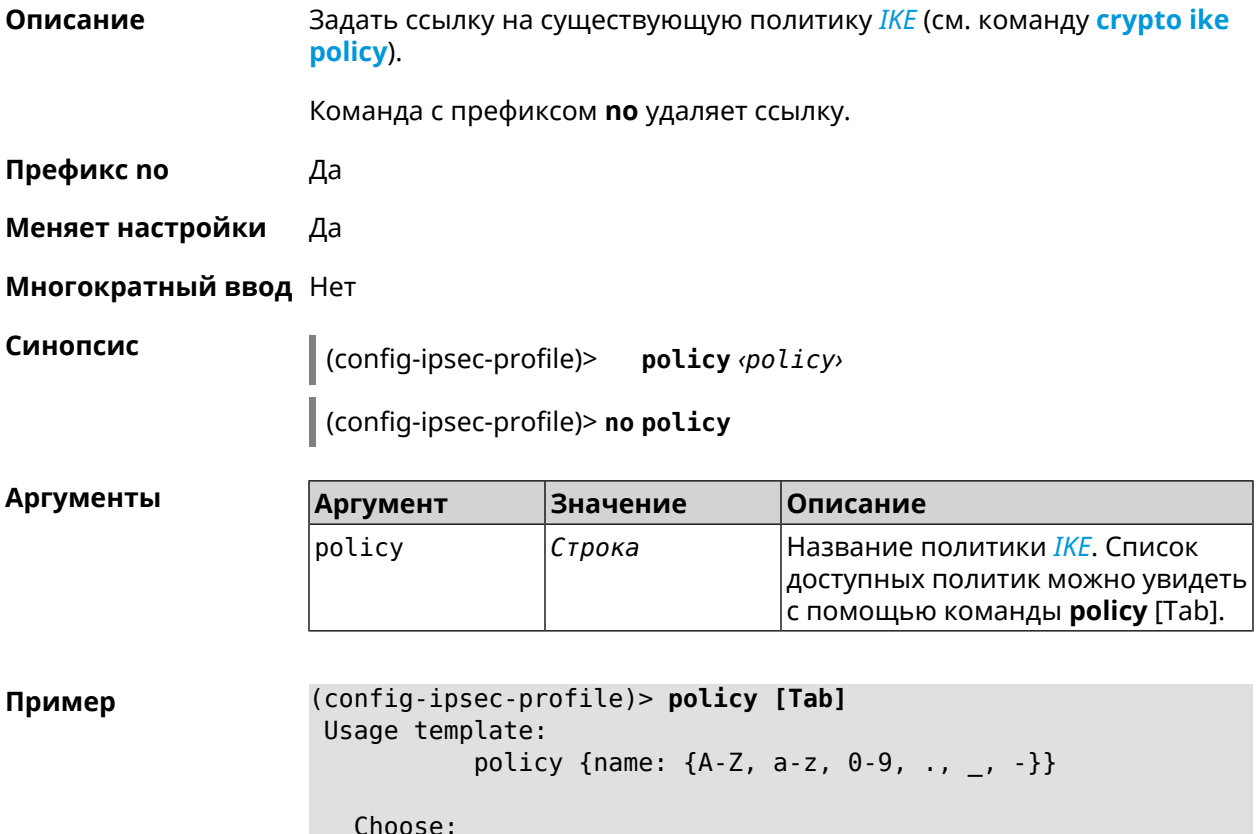

#### VirtualIPServer VPNL2TPServer

(config-ipsec-profile)> policy test IpSec::Manager: "test": crypto ipsec profile policy set to "test".

(config-ipsec-profile)> no policy

IpSec::Manager: "test": crypto ipsec profile policy reset.

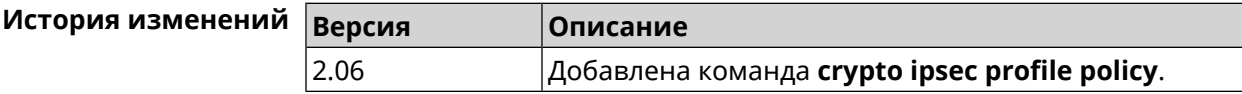

## 3.12.9 crypto ipsec profile preshared-key

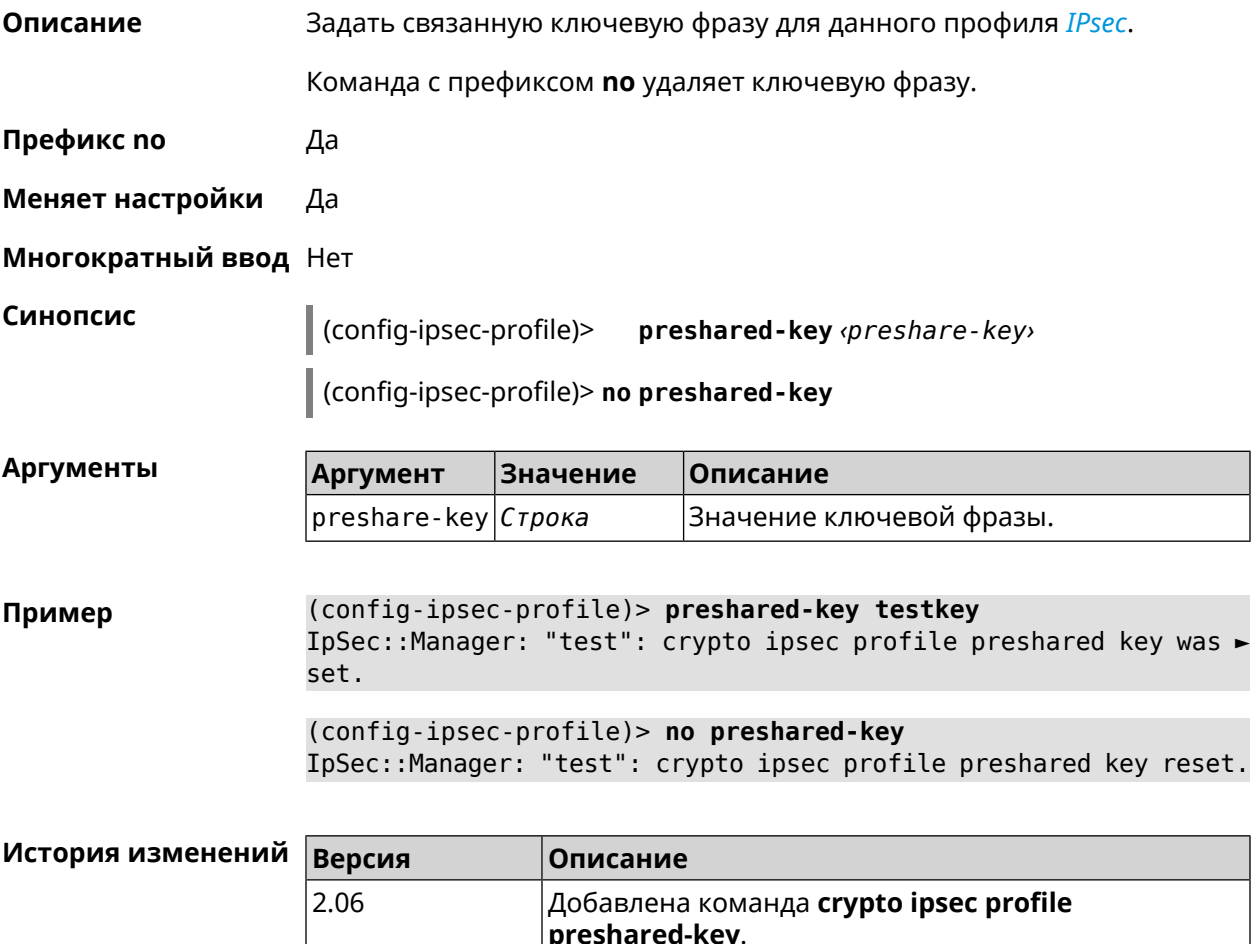

# 3.12.10 crypto ipsec profile xauth

#### Описание

Включить дополнительную аутентификацию XAuth для режима IKEv1. По умолчанию функция отключена.

Команда с префиксом **no** отключает дополнительную проверку подлинности.

**Префикс no** Да

**Меняет настройки** Да

**Многократный ввод** Нет

**Синопсис** (config-ipsec-profile)> **xauth** *‹type›*

(config-ipsec-profile)> **no xauth**

**Аргументы Аргумент Значение Описание** type client Клиентский режим. server (Серверный режим.

**Пример** (config-ipsec-profile)> **xauth client** IpSec::Manager: "test": crypto ipsec profile xauth set to ► "client".

> (config-ipsec-profile)> **no xauth** IpSec::Manager: "test": crypto ipsec profile xauth is disabled.

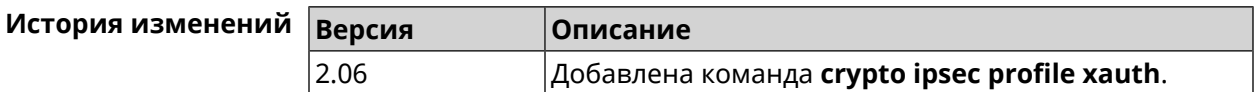

## **3.12.11 crypto ipsec profile xauth-identity**

**Описание** Указать логин для дополнительной аутентификации *[XAuth](#page-617-0)* в клиентском режиме.

Команда с префиксом **no** удаляет логин.

**Префикс no** Да

**Меняет настройки** Да

**Многократный ввод** Нет

**Синопсис** (config-ipsec-profile)> **xauth-identity** *‹identity›*

(config-ipsec-profile)> **no xauth-identity**

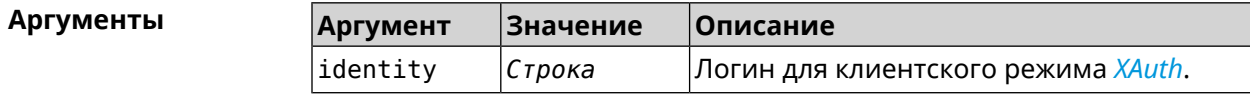
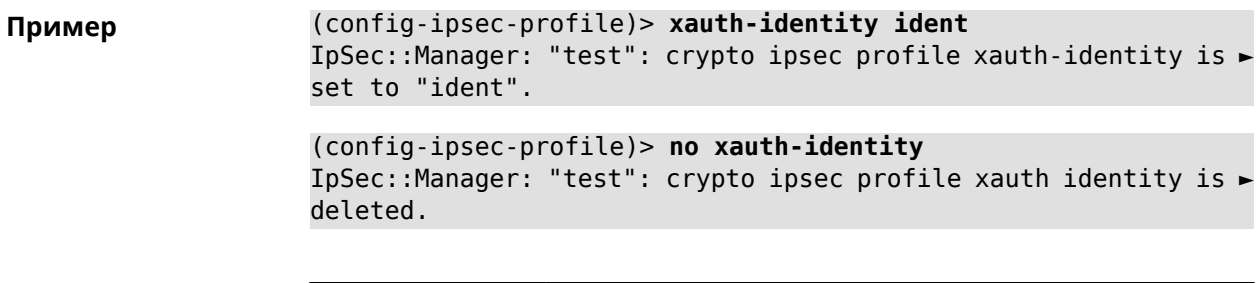

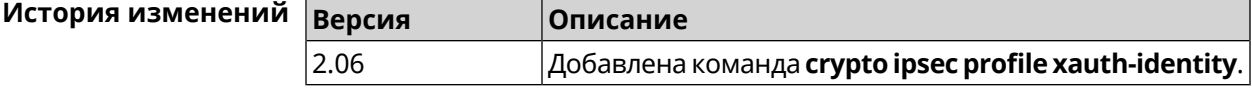

# **3.12.12 crypto ipsec profile xauth-password**

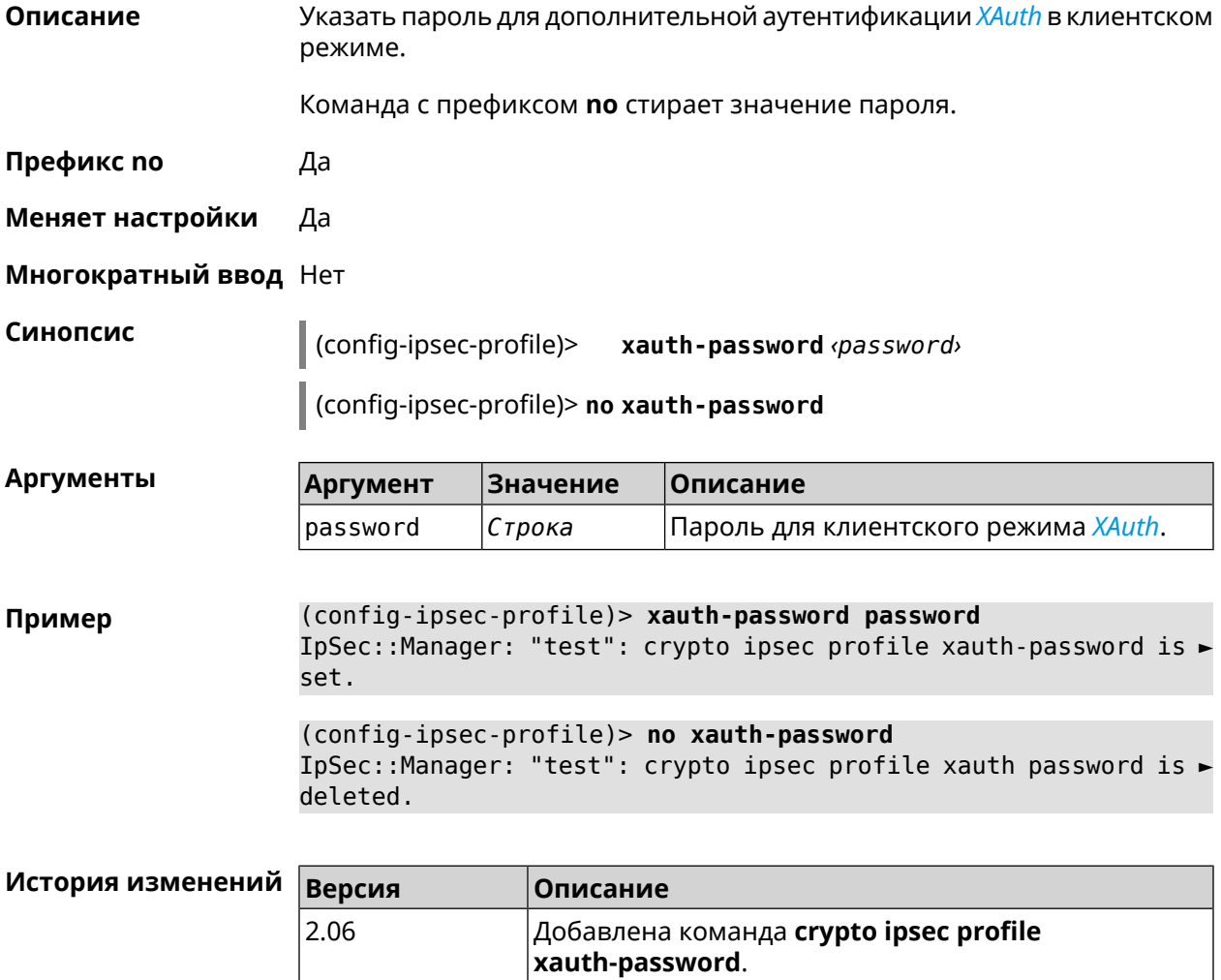

# **3.13 crypto ipsec rekey delete-delay**

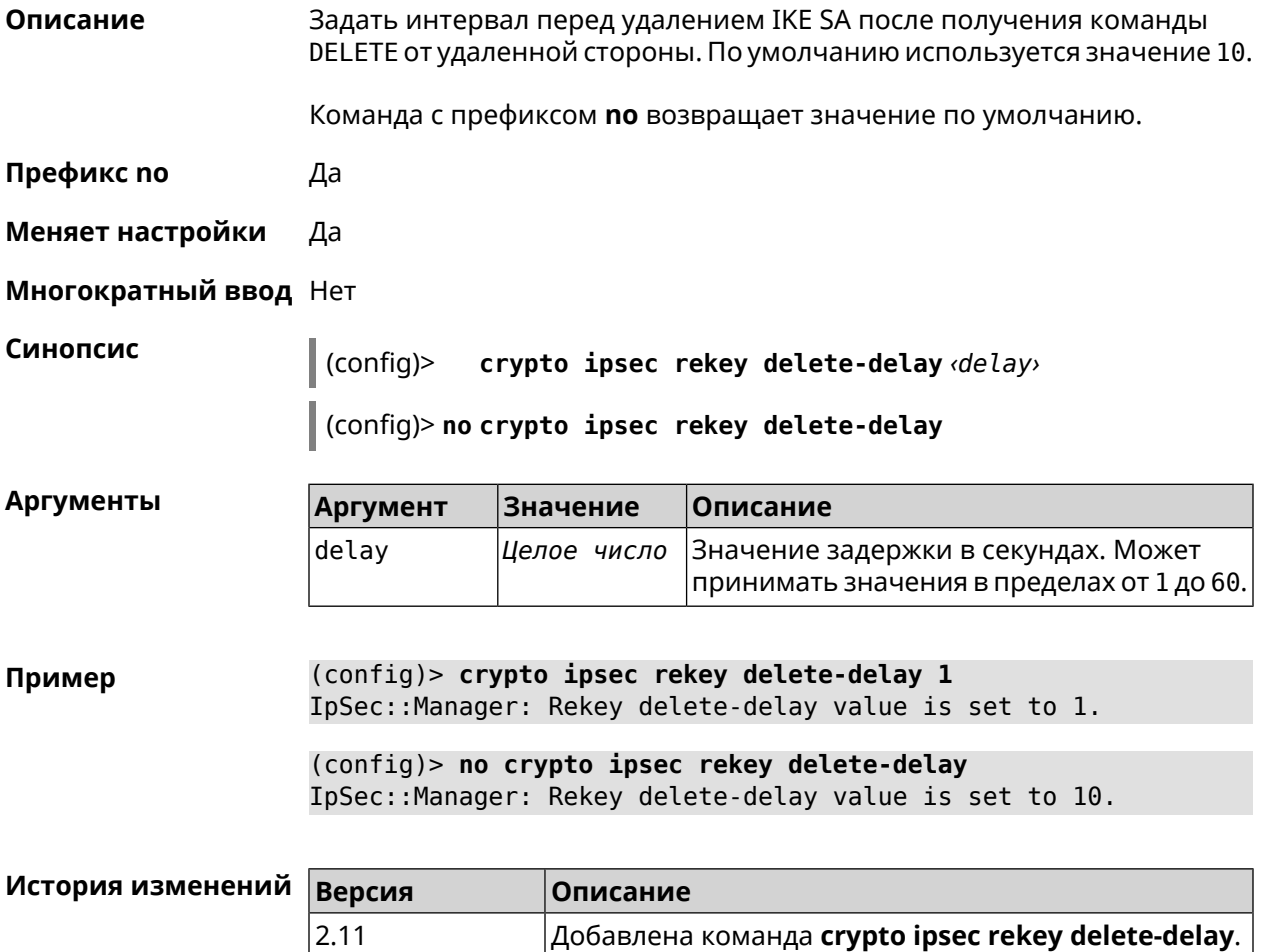

# **3.14 crypto ipsec rekey make-before**

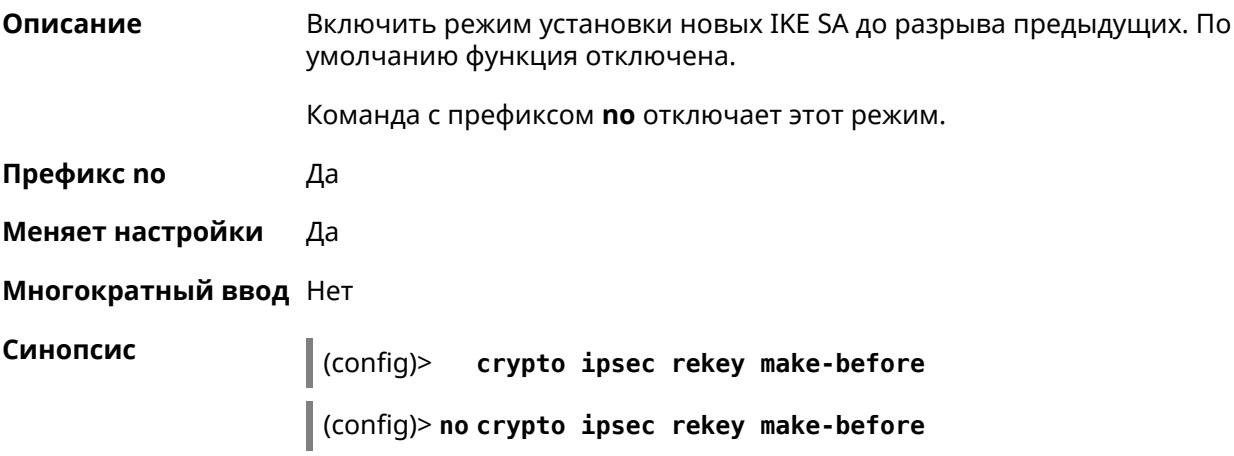

#### (config)> crypto ipsec rekey make-before Пример IpSec:: Manager: Enable make-before-brake scheme for IKEv2 rekey.

(config)> no crypto ipsec rekey make-before IpSec::Manager: Disable make-before-brake scheme for IKEv2 rekey.

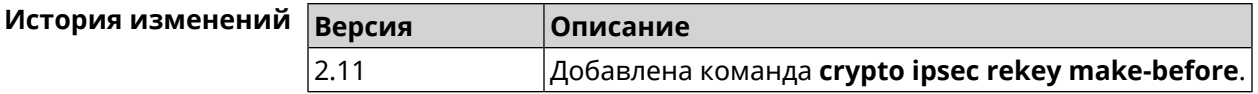

# <span id="page-74-0"></span>3.15 crypto ipsec transform-set

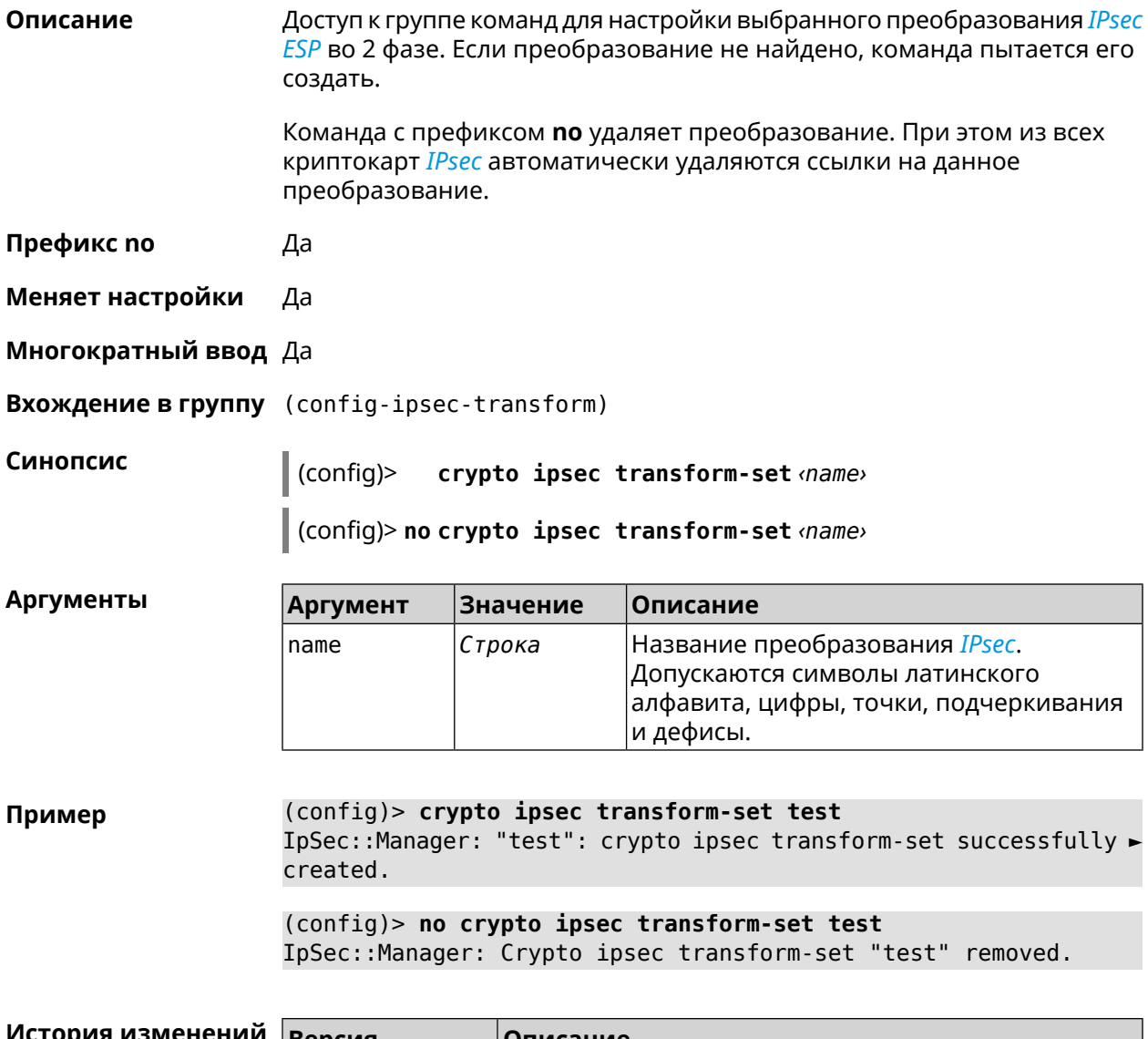

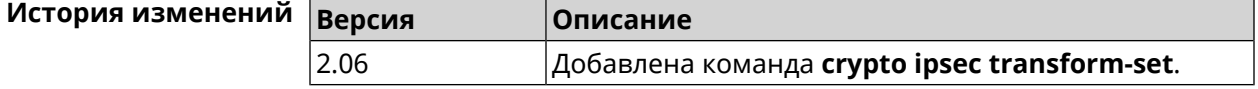

#### 3.15.1 crypto ipsec transform-set aead

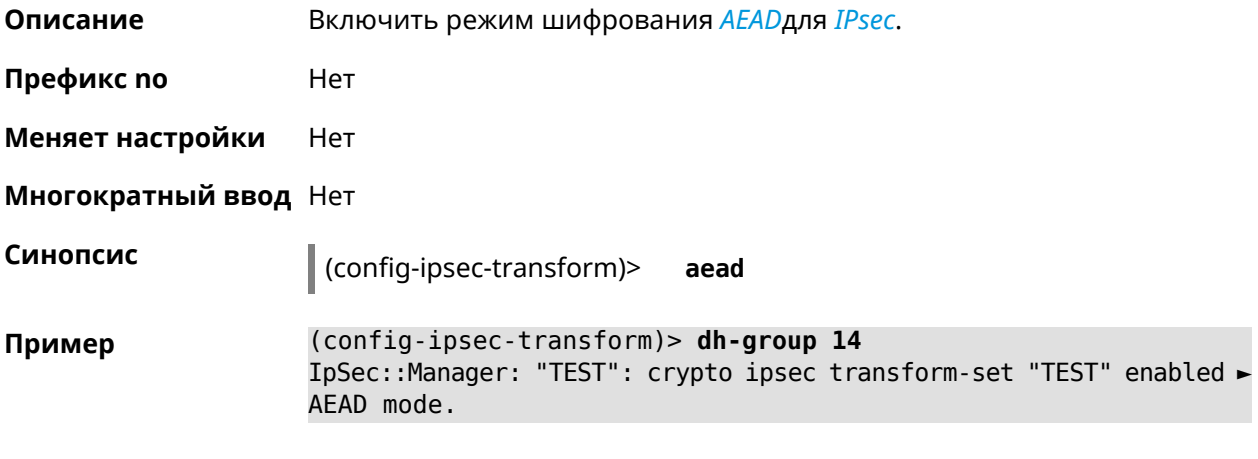

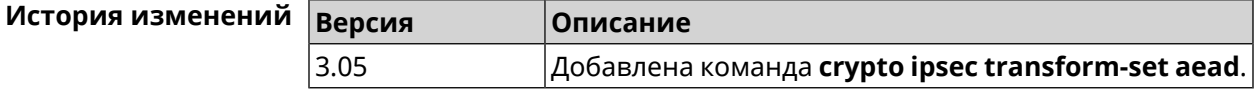

## 3.15.2 crypto ipsec transform-set cypher

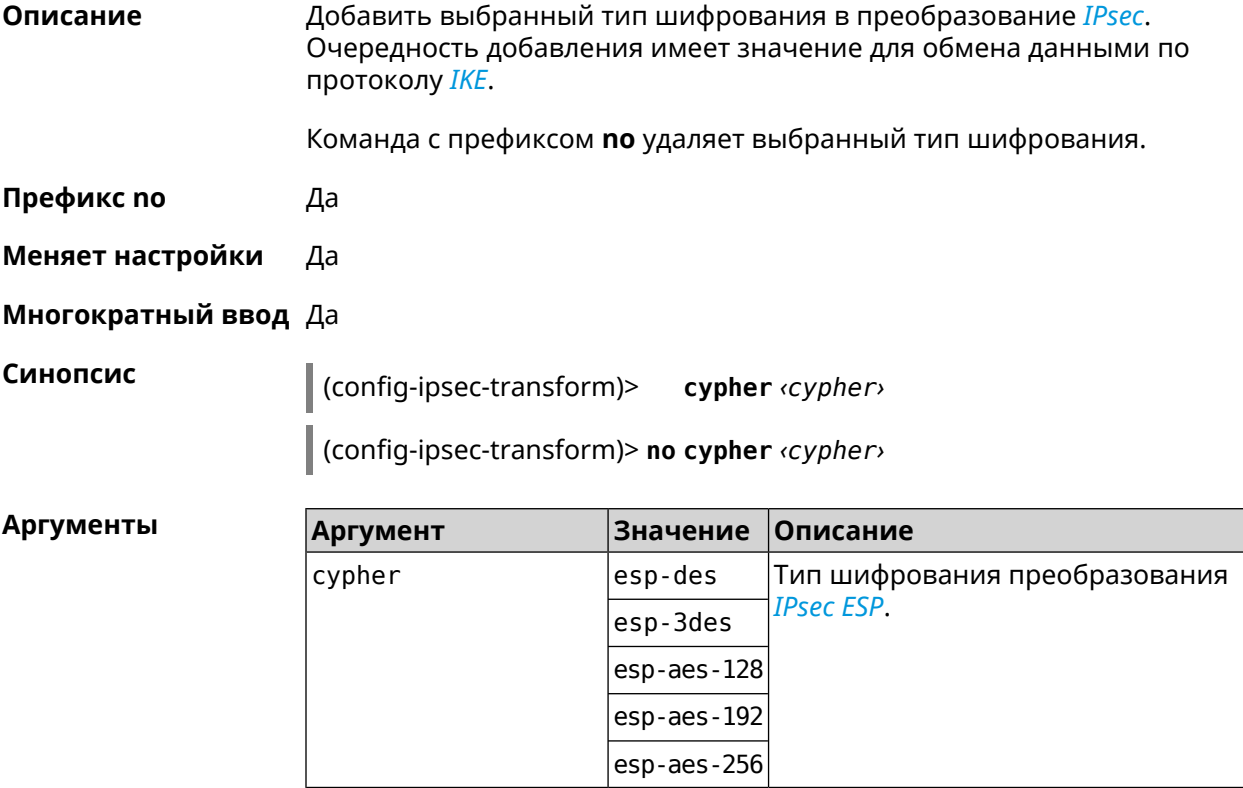

Пример (config-ipsec-transform)> cypher esp-3des IpSec::Manager: "test": crypto ipsec transform-set cypher ► "esp-3des" successfully added.

(config-ipsec-transform)> **no cypher esp-3des** IpSec::Manager: "test": crypto ipsec transform-set "test" cypher ► successfully removed.

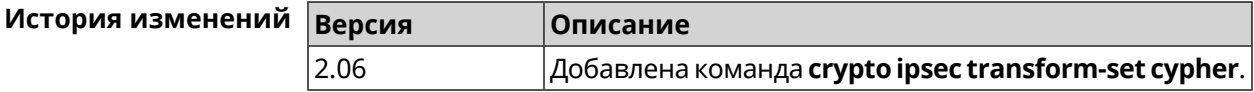

#### **3.15.3 crypto ipsec transform-set dh-group**

**Описание** Добавить выбранную *[DH](#page-606-0)* группу в преобразование *[IPsec](#page-609-0)* для работы в режиме *[PFS](#page-612-0)*. Очередность добавления имеет значение для обмена данными по протоколу *[IKE](#page-609-1)*.

Команда с префиксом **no** удаляет выбранную группу.

- **Префикс no** Да
- **Меняет настройки** Да
- **Многократный ввод** Да

**Синопсис** (config-ipsec-transform)> **dh-group** *‹dh-group›*

(config-ipsec-transform)> **no dh-group** *‹dh-group›*

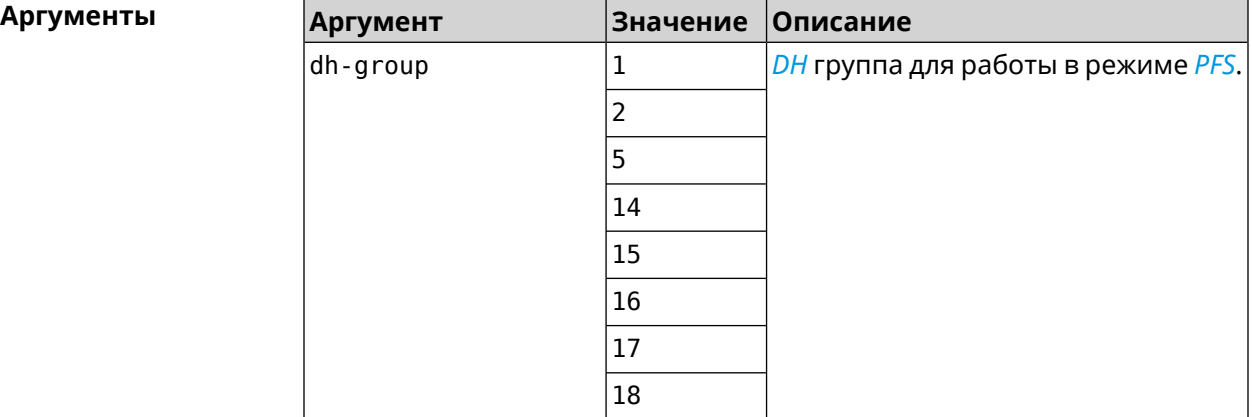

**Пример** (config-ipsec-transform)> **dh-group 14** IpSec::Manager: "test": crypto ipsec transform-set dh-group "14" ► successfully added.

> (config-ipsec-transform)> **no dh-group 14** IpSec::Manager: "test": crypto ipsec transform-set "test" ► dh-group successfully removed.

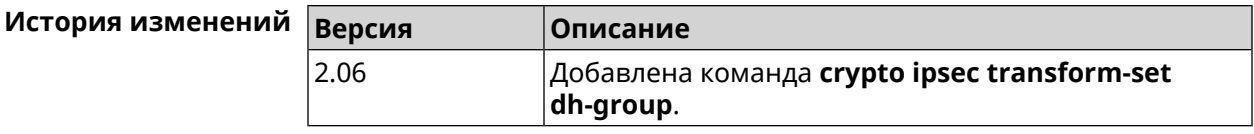

# **3.15.4 crypto ipsec transform-set hmac**

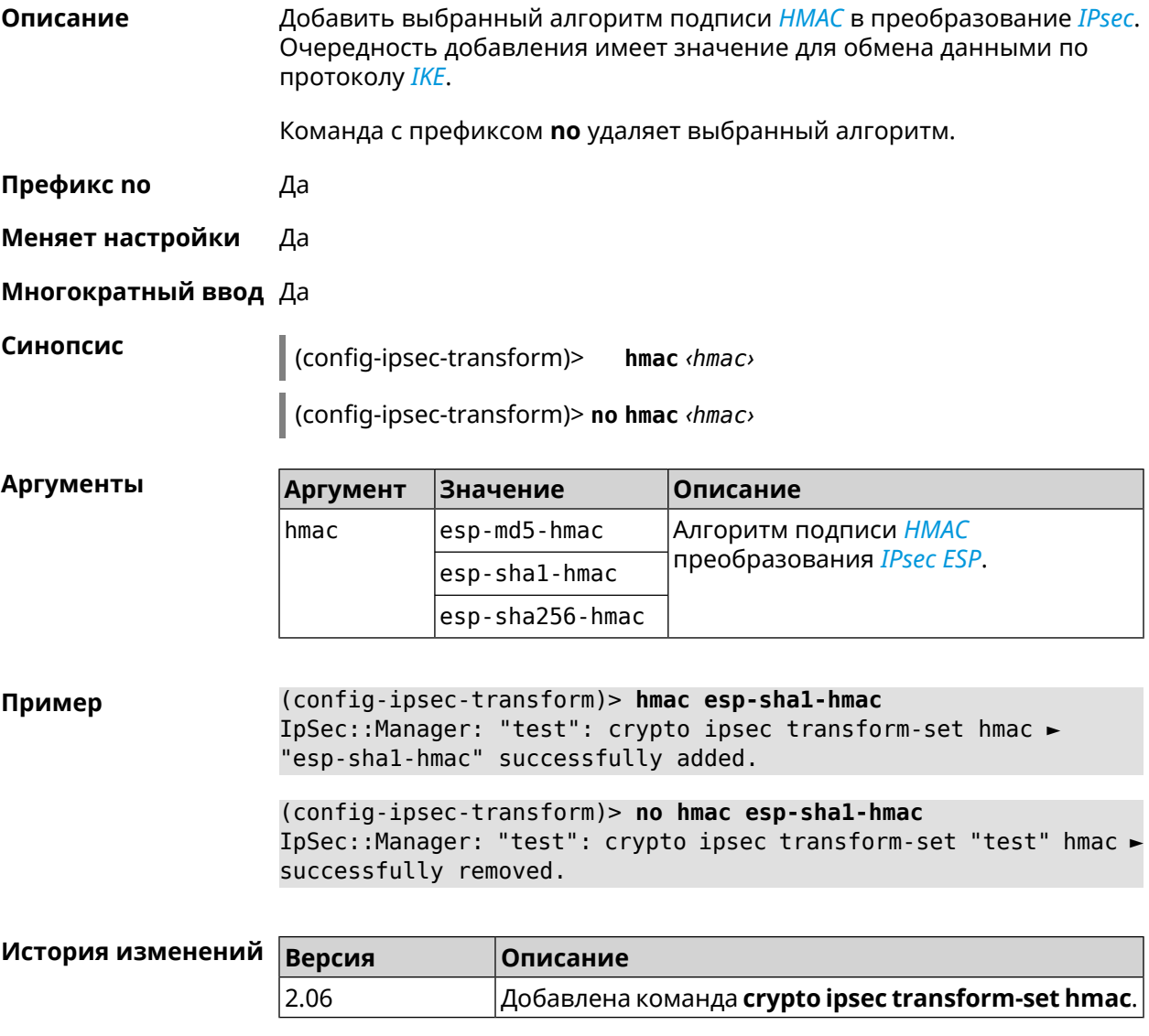

# **3.15.5 crypto ipsec transform-set lifetime**

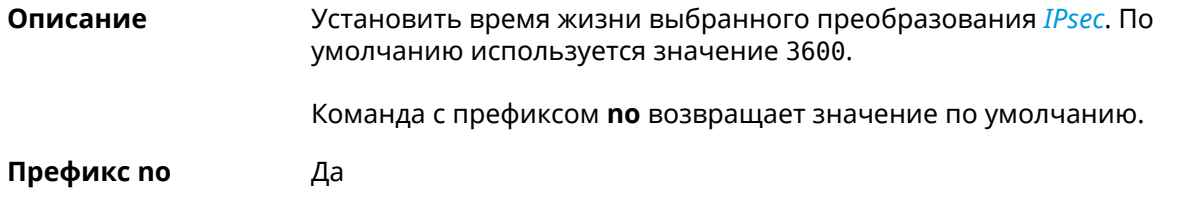

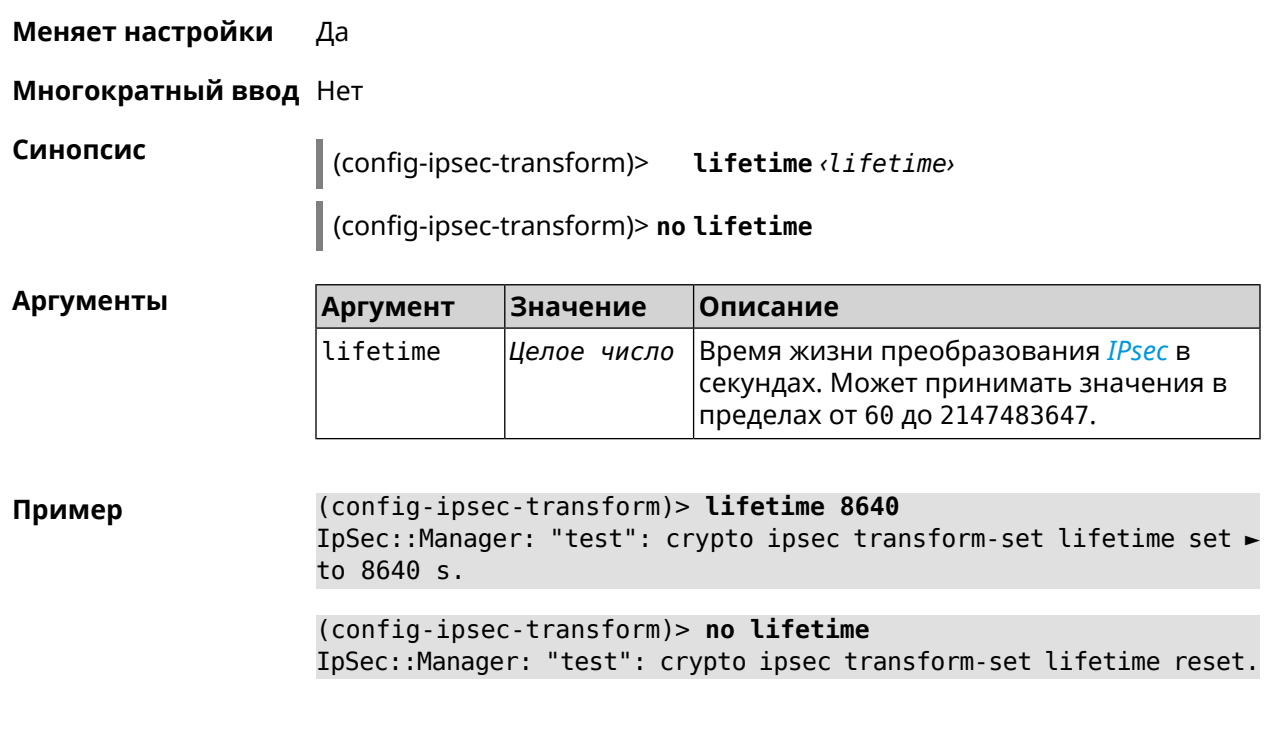

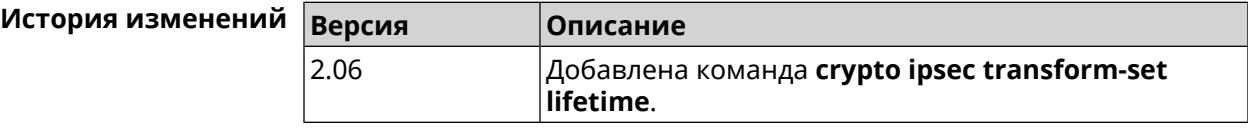

# **3.16 crypto map**

**Описание** Доступ к группе команд для настройки выбранной криптокарты *[IPsec](#page-609-0)*. Если криптокарта не найдена, команда пытается её создать.

Команда с префиксом **no** удаляет криптокарту.

**Префикс no** Да

**Меняет настройки** Да

**Многократный ввод** Да

**Вхождение в группу** (config-crypto-map)

**Синопсис** (config)> **crypto map** *‹name›*

(config)> **no crypto map** *‹name›*

#### $A$ ргументы

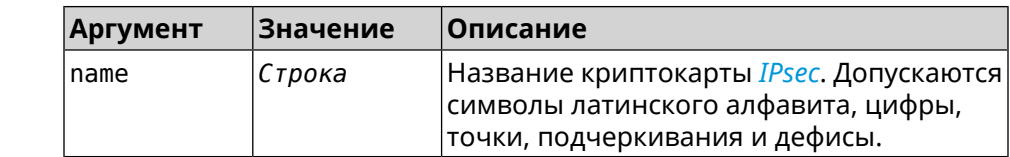

(config)> crypto map test Пример IpSec::Manager: "test": crypto map successfully created.

(config) > no crypto map test IpSec::Manager: Crypto map profile "test" removed.

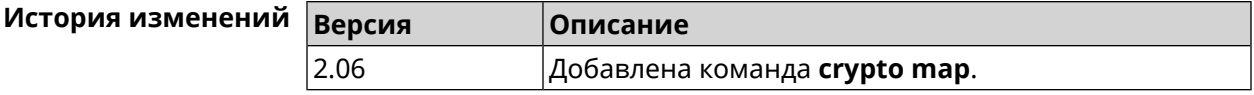

#### 3.16.1 crypto map connect

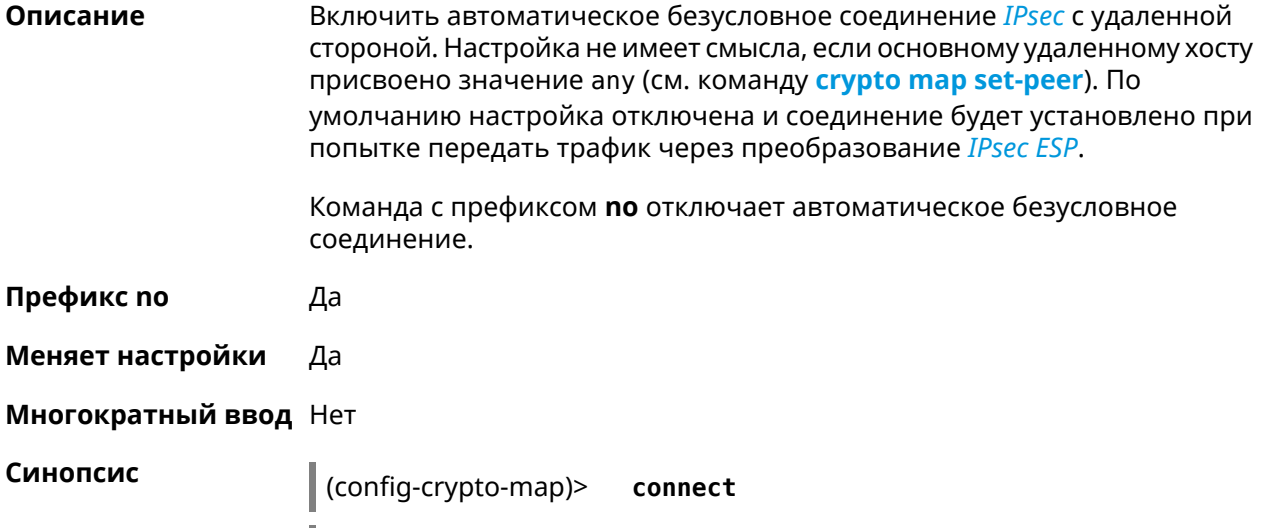

(config-crypto-map)> connect Пример IpSec::Manager: "test": crypto map autoconnect enabled. (config-crypto-map)> no connect

(config-crypto-map)> no connect

IpSec::Manager: "test": crypto map autoconnect disabled.

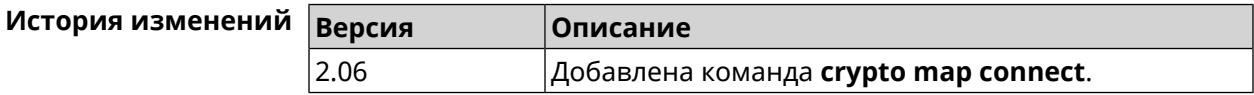

#### 3.16.2 crypto map enable

Включить выбранную криптокарту *IPsec*. По умолчанию параметр Описание включен. Команда с префиксом по отключает криптокарту. Префикс по Да

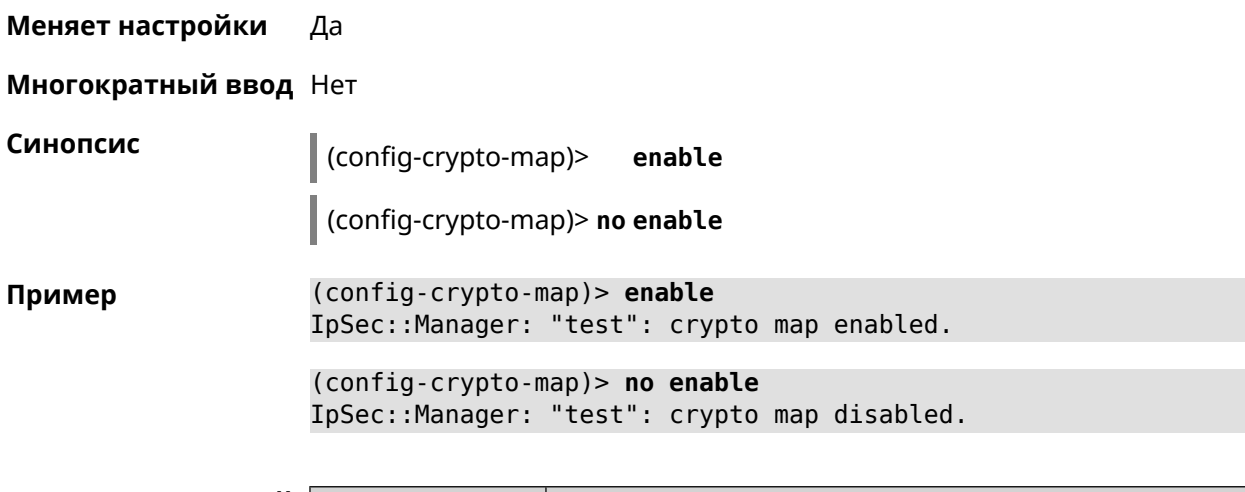

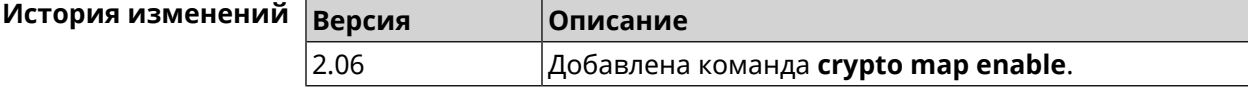

#### **3.16.3 crypto map fallback-check-interval**

**Описание** Включить периодическую проверку доступности основного хоста и возврата на него в том случае, когда назначены и основной и резервный удаленные хосты. По умолчанию настройка отключена.

Команда с префиксом **no** отключает проверку.

- **Префикс no** Да
- **Меняет настройки** Да

**Многократный ввод** Нет

**Синопсис** (config-crypto-map)> **fallback-check-interval** *‹interval-value›*

(config-crypto-map)> **no fallback-check-interval**

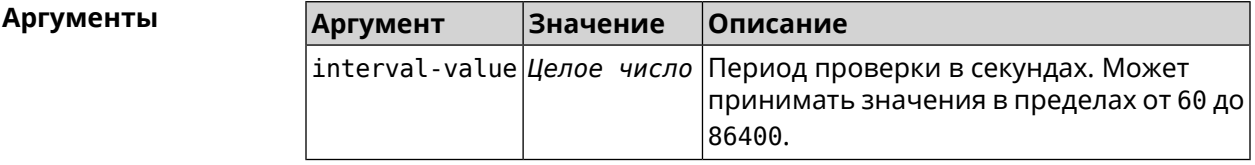

**Пример** (config-crypto-map)> **fallback-check-interval 120** IpSec::Manager: "test": crypto map fallback check interval is ► set to 120. (config-crypto-map)> **no fallback-check-interval** IpSec::Manager: "test": crypto map fallback check interval is ► cleared.

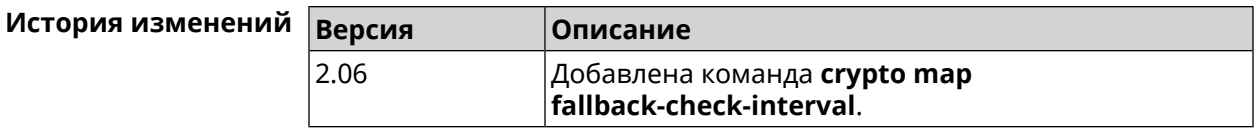

# **3.16.4 crypto map force-encaps**

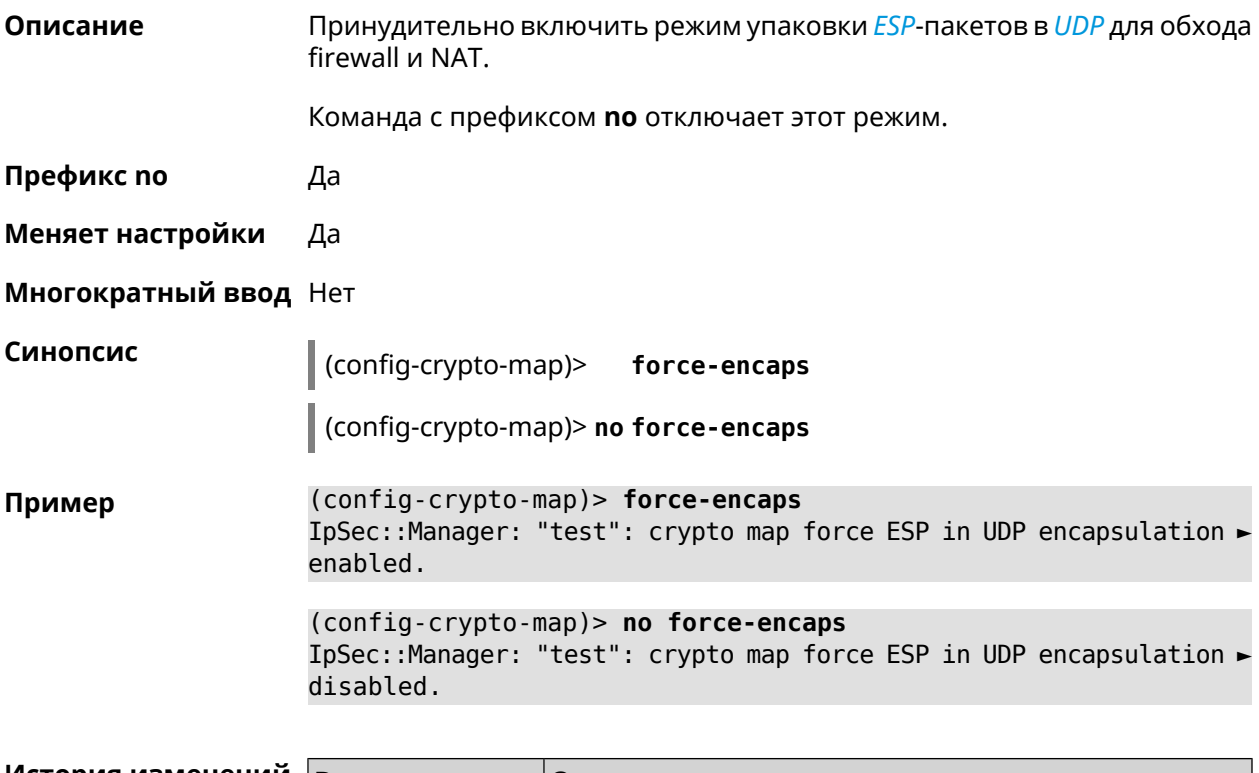

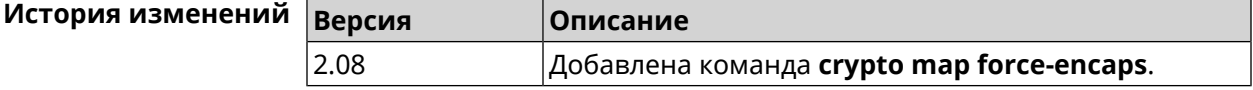

# **3.16.5 crypto map l2tp-server dhcp route**

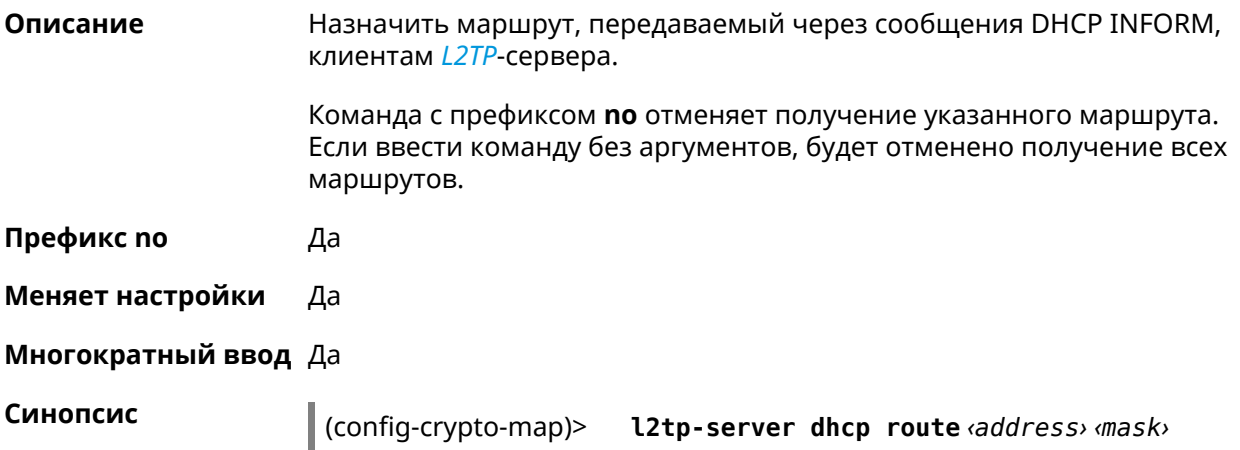

(config-crypto-map)> no l2tp-server dhcp route [ <address> <mask> ]

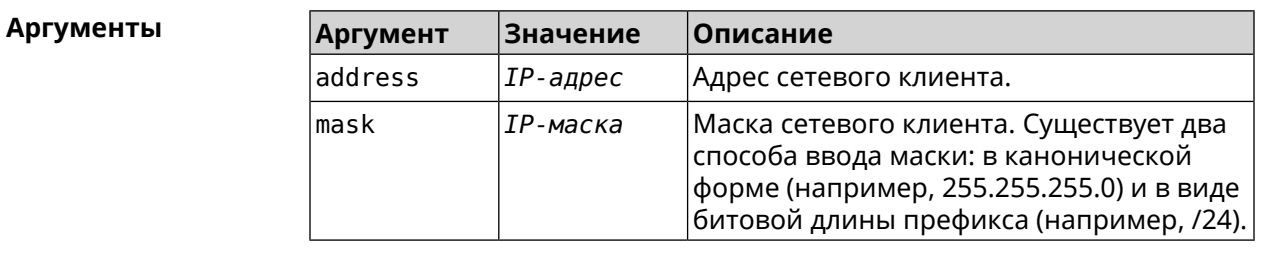

(config-crypto-map)> l2tp-server dhcp route 192.168.2.0/24 Пример IpSec::Manager: "VPNL2TPServer": crypto map L2TP/IPsec server ► added DHCP INFORM route to 192.168.2.0/255.255.255.0.

> (config-crypto-map)> l2tp-server no dhcp route IpSec::Manager: "VPNL2TPServer": Cleared DHCP INFORM routes.

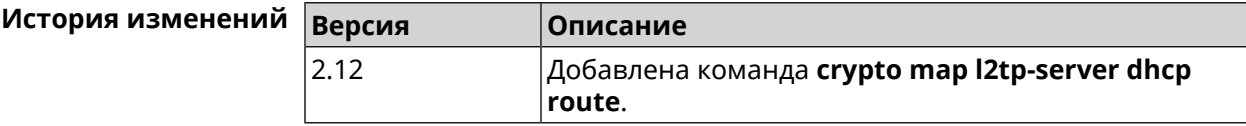

#### 3.16.6 crypto map l2tp-server enable

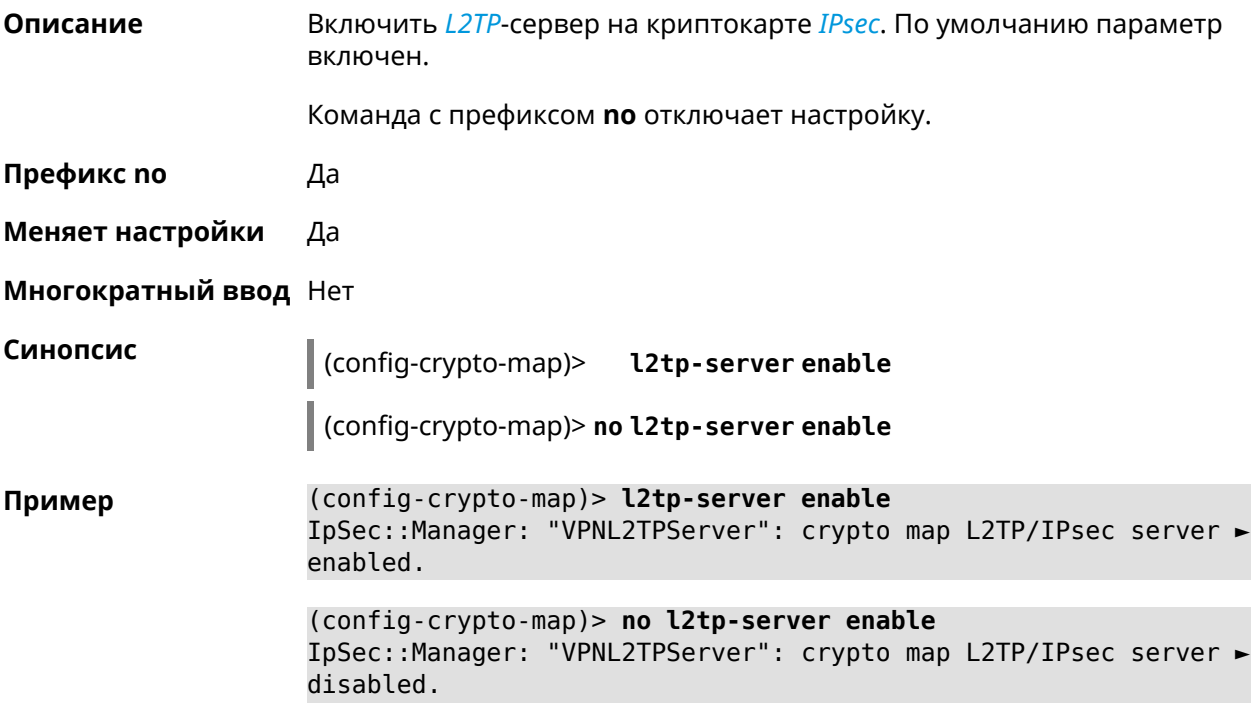

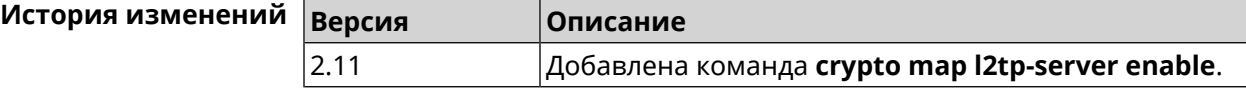

# 3.16.7 crypto map l2tp-server interface

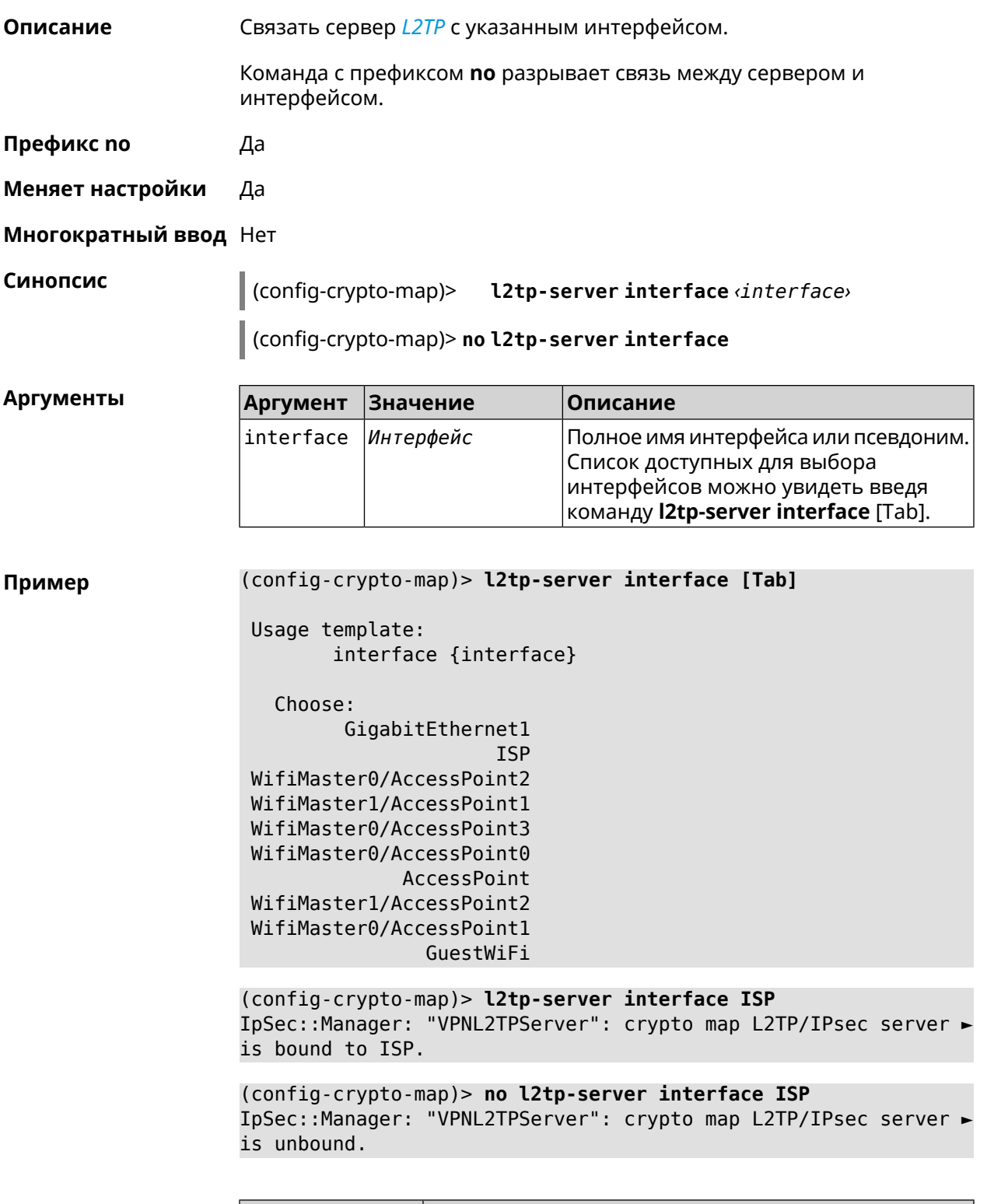

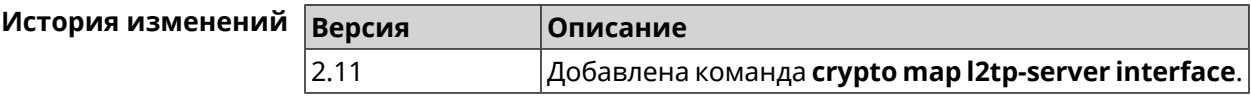

#### **3.16.8 crypto map l2tp-server ipv6cp**

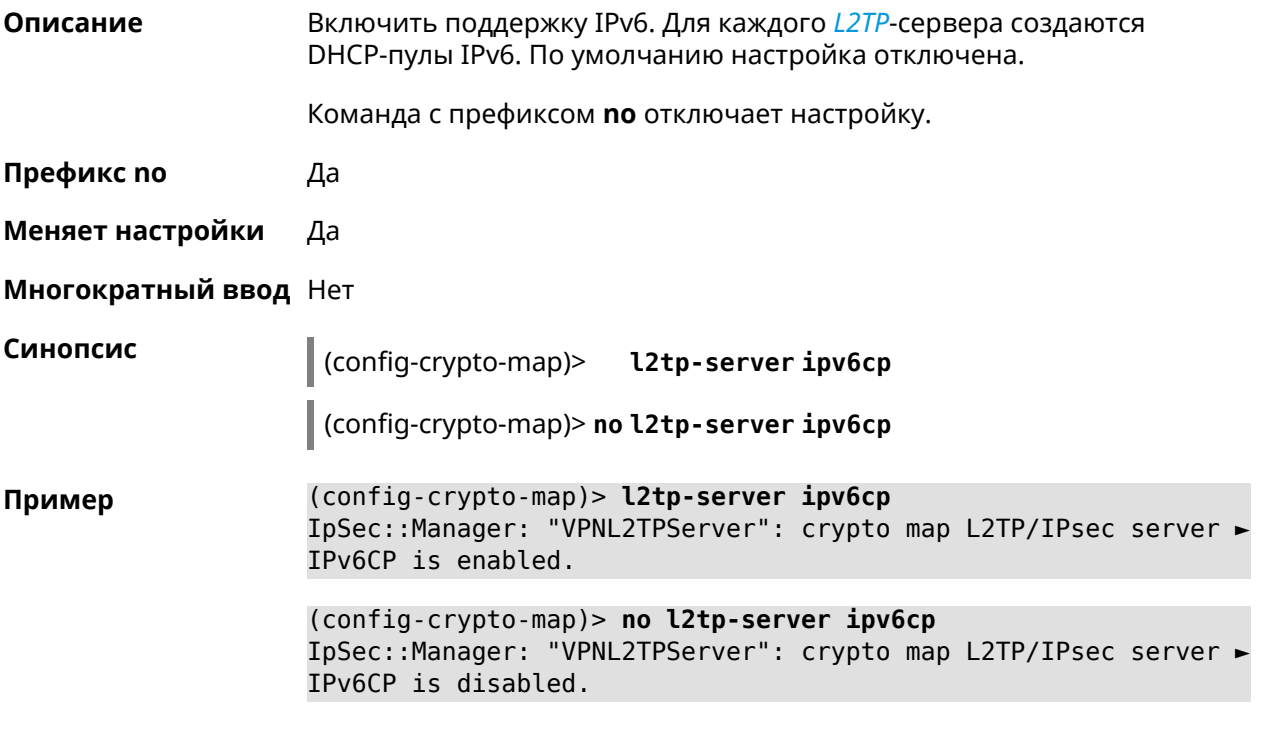

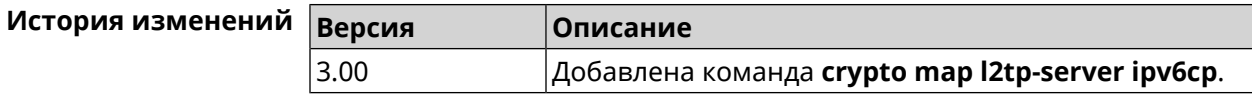

## **3.16.9 crypto map l2tp-server lcp echo**

**Описание** Задать правила тестирования соединения *[L2TP](#page-610-0)*-сервера средствами *[LCP](#page-610-1)* echo.

Команда с префиксом **no** отключает *[LCP](#page-610-1)* echo.

**Префикс no** Да

**Меняет настройки** Да

**Многократный ввод** Нет

**Синопсис** (config-crypto-map)> **l2tp-server lcp echo** *‹interval› ‹count›*

(config-crypto-map)> **no l2tp-server lcp echo**

#### $A$ ргументы

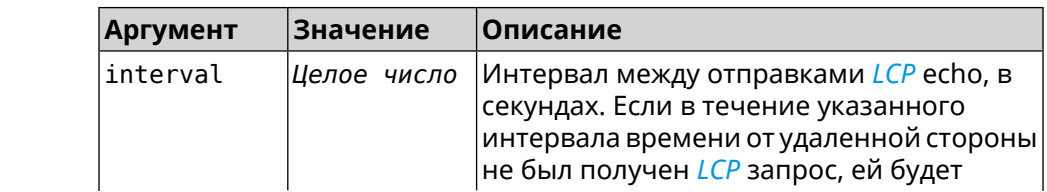

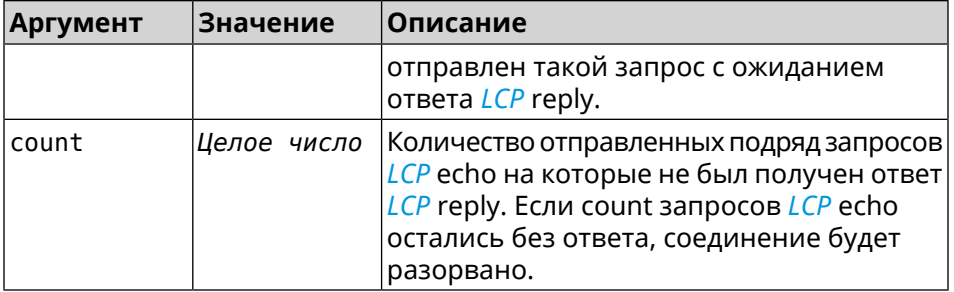

(config-crypto-map) > l2tp-server lcp echo 5 3 Пример IpSec::Manager: "VPNL2TPServer": crypto map L2TP/IPsec server ► set LCP echo to "5" : "3".

> (config-crypto-map)> no l2tp-server lcp echo IpSec::Manager: "VPNL2TPServer": crypto map L2TP/IPsec server ► LCP echo disabled.

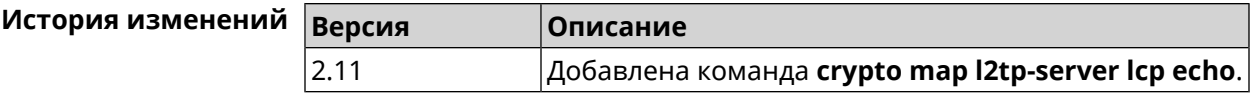

#### 3.16.10 crypto map l2tp-server mru

Описание Установить значение MRU, которое будет передано серверу L2TP. По умолчанию используется значение 1200.

Команда с префиксом по устанавливает значение по умолчанию.

Префикс по Да

Меняет настройки Да

Многократный ввод Нет

Синопсис (config-crypto-map)> l2tp-server mru <mru>

MRU reset to default.

(config-crypto-map)> no l2tp-server mru

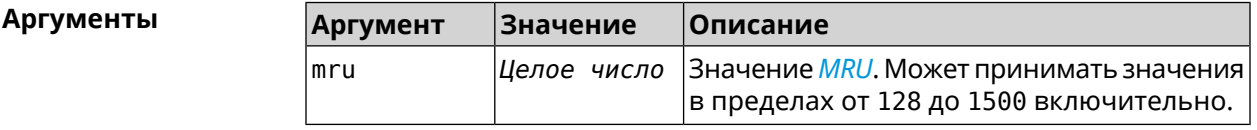

(config-crypto-map) > l2tp-server mru 1500 Пример IpSec::Manager: "VPNL2TPServer": crypto map L2TP/IPsec server ► set MRU to "1500". (config-crypto-map)> no l2tp-server mru IpSec::Manager: "VPNL2TPServer": crypto map L2TP/IPsec server ►

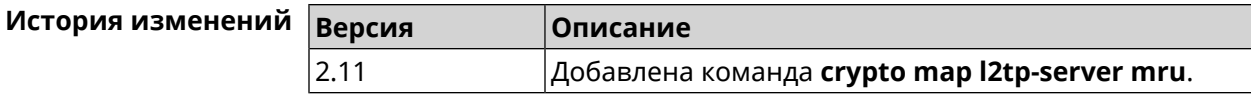

#### **3.16.11 crypto map l2tp-server mtu**

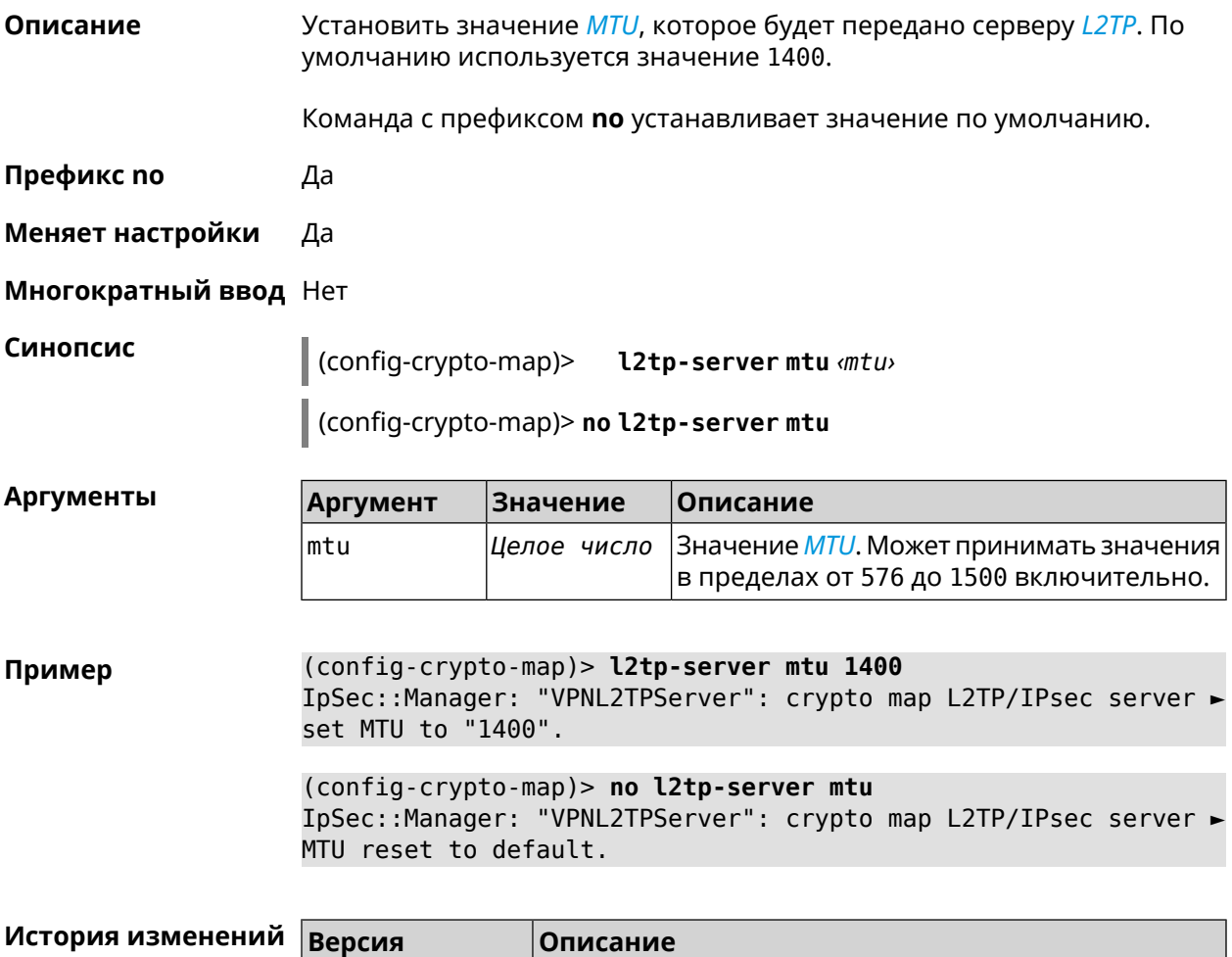

#### **3.16.12 crypto map l2tp-server multi-login**

**Описание** Разрешить подключение к серверу *[L2TP](#page-610-0)* нескольких пользователей с одного аккаунта. Команда с префиксом **no** отключает настройку. **Префикс no** Да

2.11 Добавлена команда **crypto map l2tp-server mtu**.

**Меняет настройки** Да

**Многократный ввод** Нет

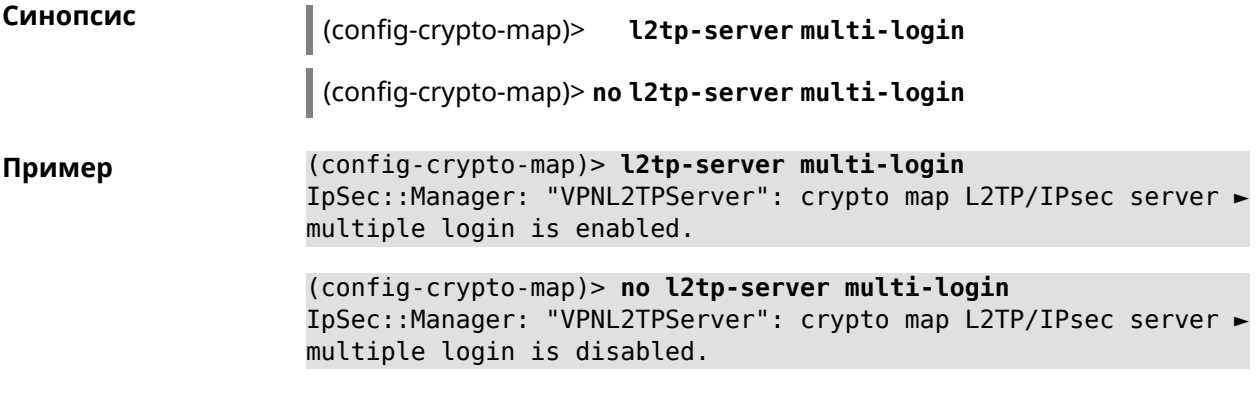

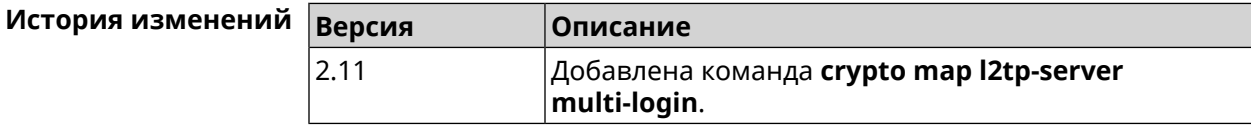

### **3.16.13 crypto map l2tp-server nat**

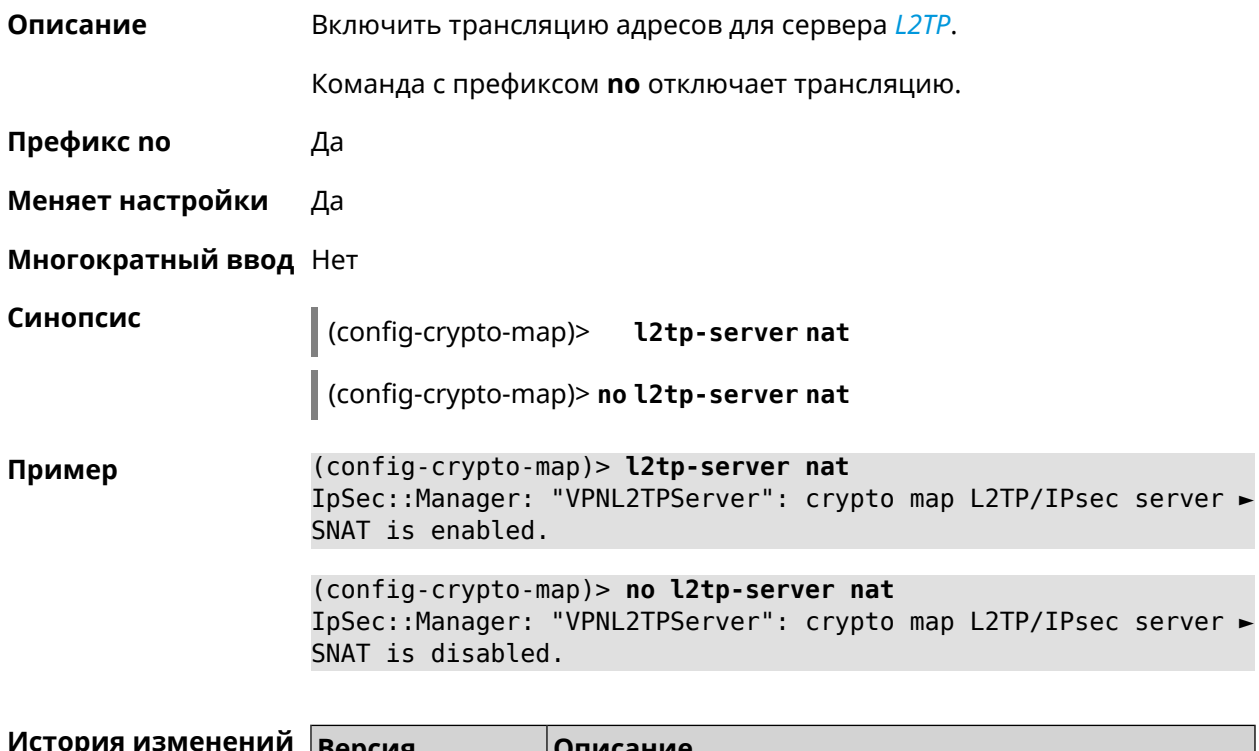

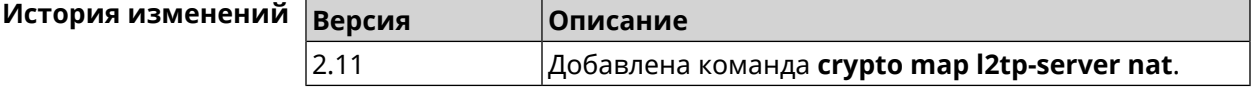

#### **3.16.14 crypto map l2tp-server range**

**Описание** Назначить пул адресов для клиентов сервера *[L2TP](#page-610-0)*. По умолчанию используется размер пула 100.

Команда с префиксом **no** удаляет пул.

**Префикс no** Да

**Меняет настройки** Да

**Многократный ввод** Нет

**Синопсис** (config-crypto-map)> **l2tp-server range** *‹begin›* (*‹end›* <sup>|</sup> *‹size›*)

(config-crypto-map)> **no l2tp-server range**

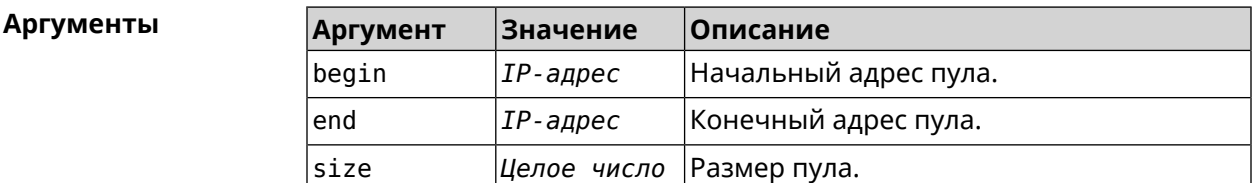

**Пример** (config-crypto-map)> **l2tp-server range 172.16.2.33 172.16.2.38** IpSec::Manager: "VPNL2TPServer": crypto map L2TP/IPsec server ► pool range set from "172.16.2.33" to "172.16.2.38".

> (config-crypto-map)> **l2tp-server range 172.16.2.33 100** IpSec::Manager: "VPNL2TPServer": crypto map L2TP/IPsec server ► pool range set from "172.16.2.33" to "172.16.2.132".

> (config-crypto-map)> **no l2tp-server range** IpSec::Manager: "VPNL2TPServer": crypto map L2TP/IPsec server ► pool range deleted.

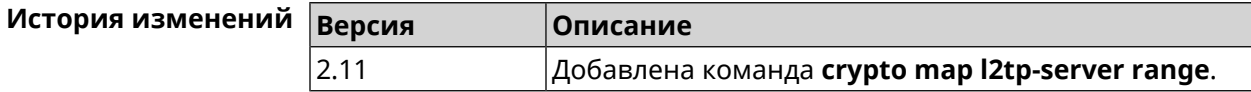

#### **3.16.15 crypto map l2tp-server static-ip**

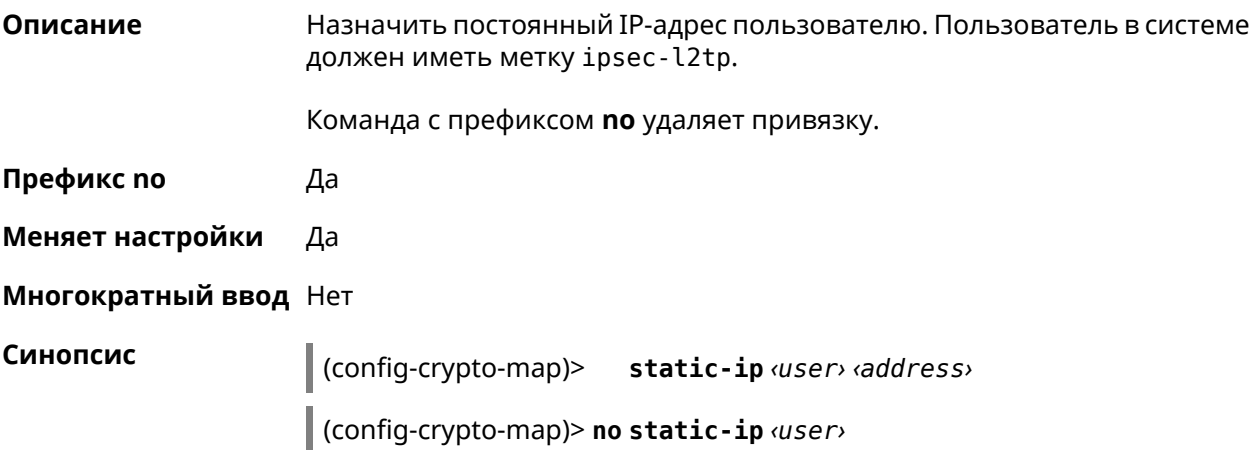

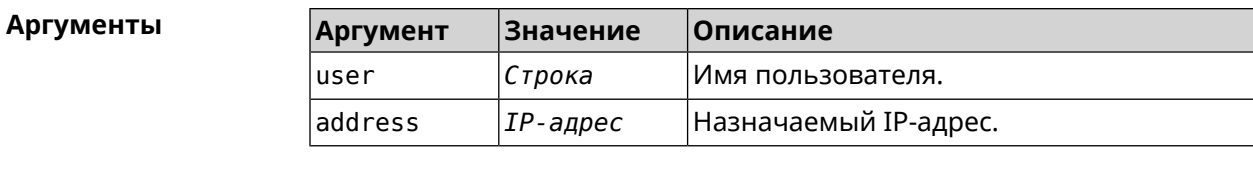

(config-crypto-map)> l2tp-server static-ip admin 172.16.2.33 Пример IpSec::Manager: "VPNL2TPServer": crypto map L2TP/IPsec server ► static IP "172.16.2.33" assigned to user "admin".

> (config-crypto-map)> no l2tp-server static-ip admin IpSec::Manager: "VPNL2TPServer": crypto map L2TP/IPsec server ► static IP removed for user "admin".

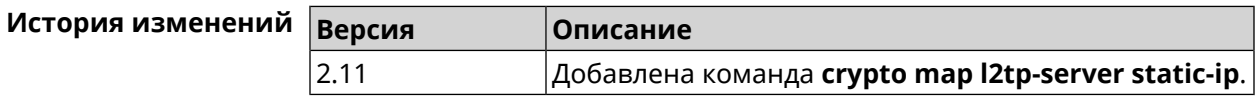

#### 3.16.16 crypto map nail-up

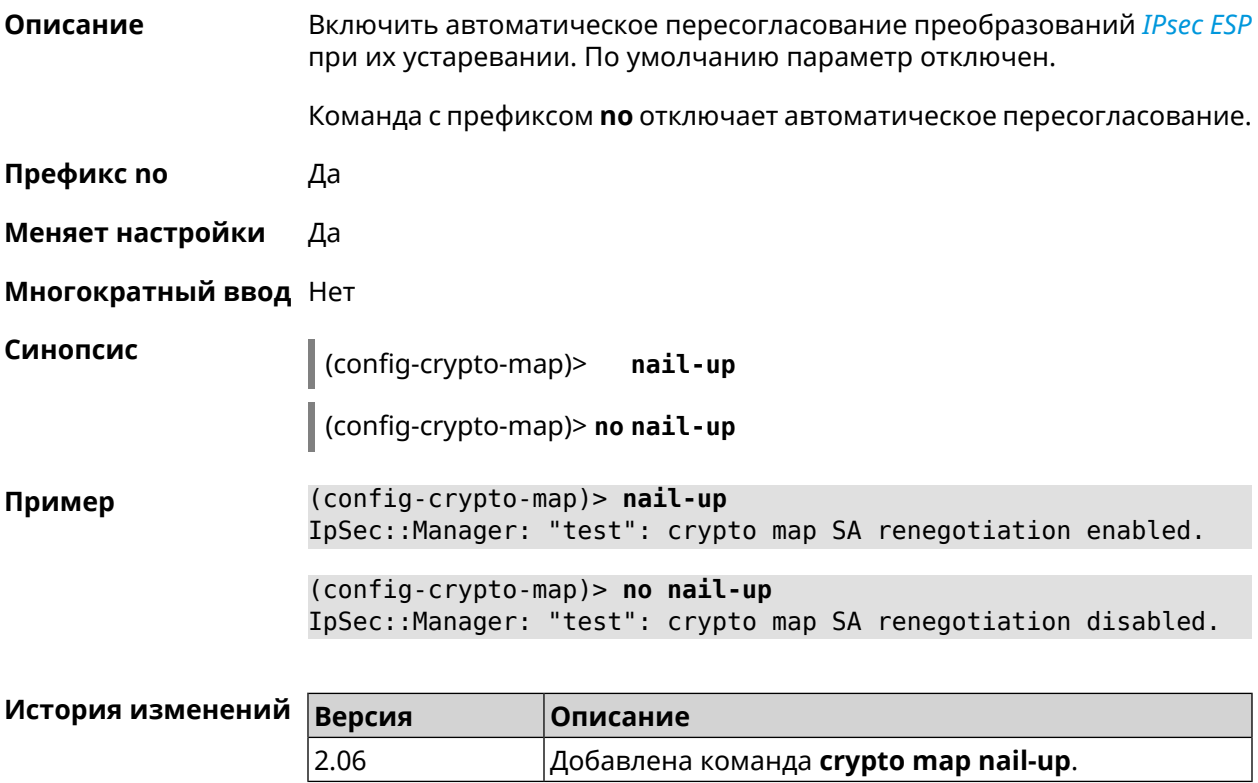

## 3.16.17 crypto map reauth-passive

Описание

Включить пассивную перепроверку подлинности криптокарты *IPsec*. По умолчанию параметр включен.

Команда с префиксом по отключает пассивную перепроверку подлинности.

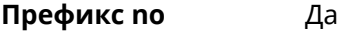

Меняет настройки Да

Многократный ввод Нет

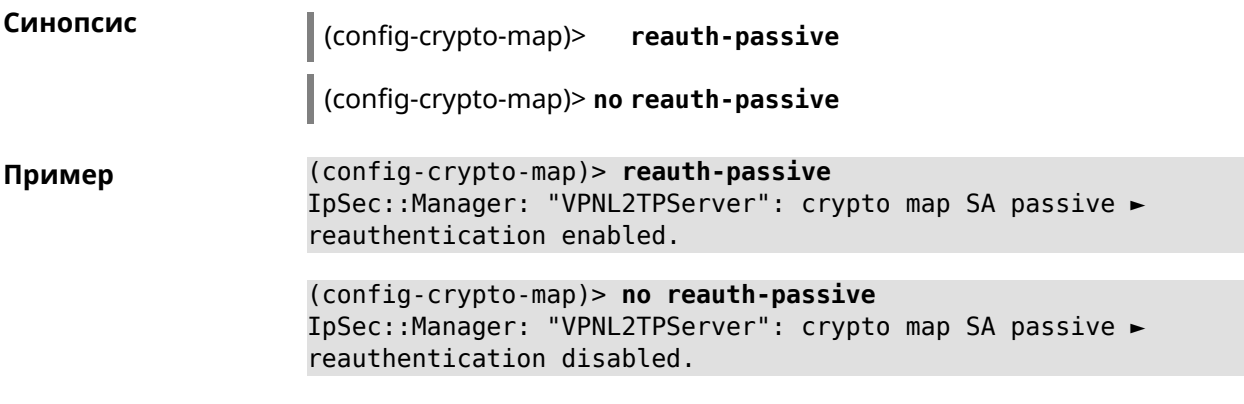

<span id="page-90-0"></span>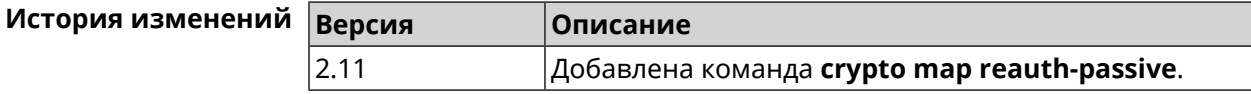

#### 3.16.18 crypto map set-peer

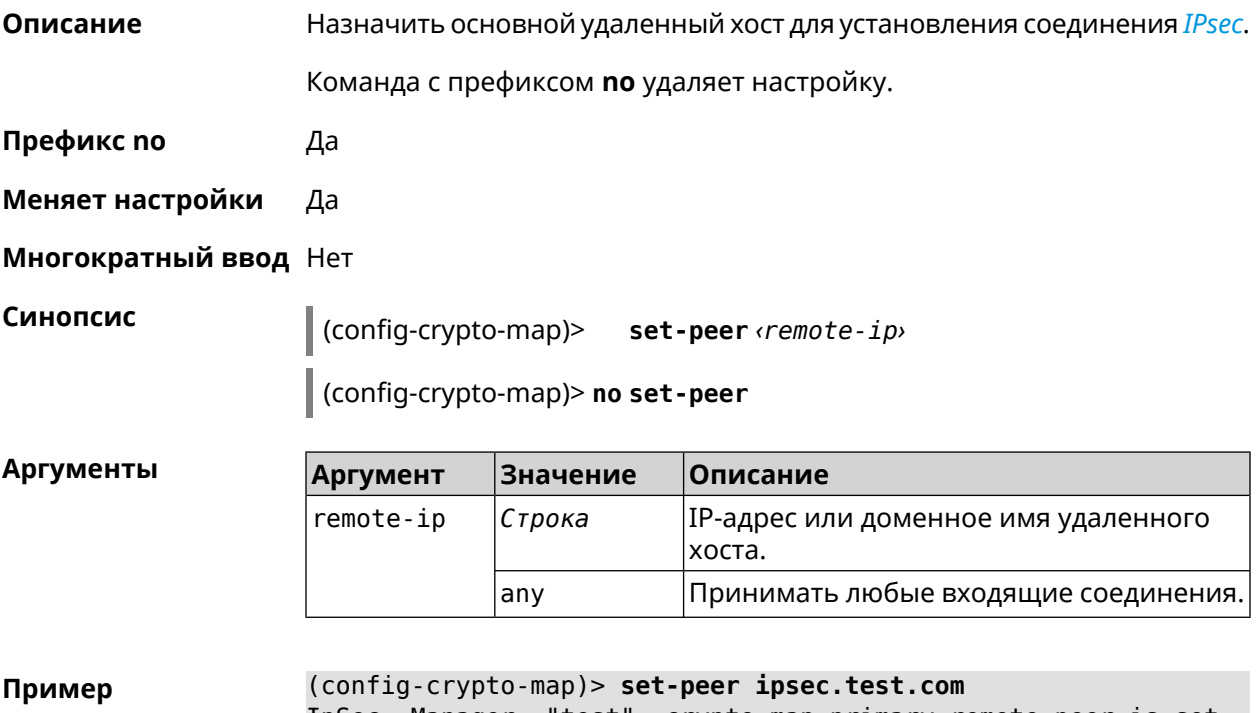

IpSec::Manager: "test": crypto map primary remote peer is set ► to "ipsec.test.com".

(config-crypto-map)> no set-peer IpSec::Manager: "test": crypto map remote primary and fallback ► peer reset.

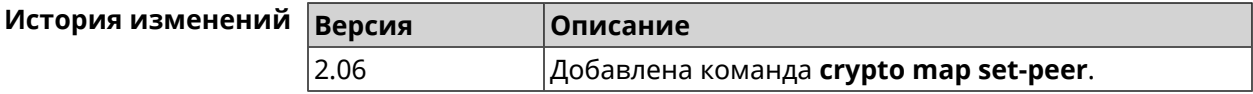

#### 3.16.19 crypto map set-peer-fallback

Описание Назначить резервный удаленный хост для установления соединения IPsec. Эта настройка может быть выполнена после назначения основного узла (см. команду crypto map set-peer).

Команда с префиксом по удаляет настройку.

- Префикс по Да
- Меняет настройки Да
- Многократный ввод Нет

Синопсис

(config-crypto-map)> set-peer-fallback <remote-ip>

(config-crypto-map)> no set-peer-fallback

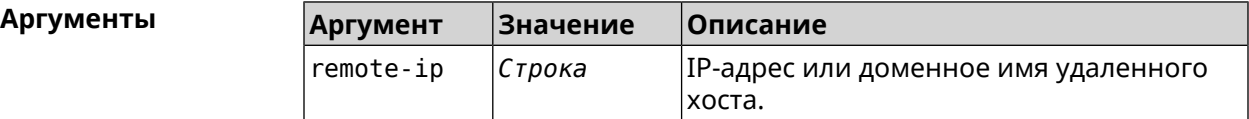

(config-crypto-map)> set-peer-fallback test.com Пример IpSec::Manager: "test": crypto map fallback remote peer cannot ► be set without primary peer.

(config-crypto-map)> no set-peer-fallback IpSec::Manager: "test": crypto map fallback remote peer reset.

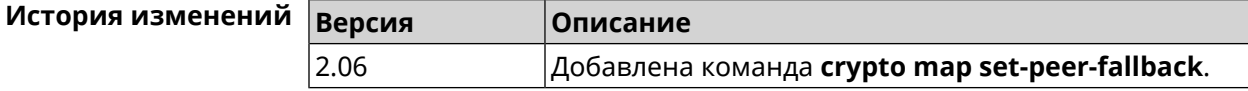

#### 3.16.20 crypto map set-profile

Описание Задать ссылку на существующий профиль IPsec (см. команду crypto ipsec profile). Команда с префиксом по удаляет ссылку. Префикс по Да

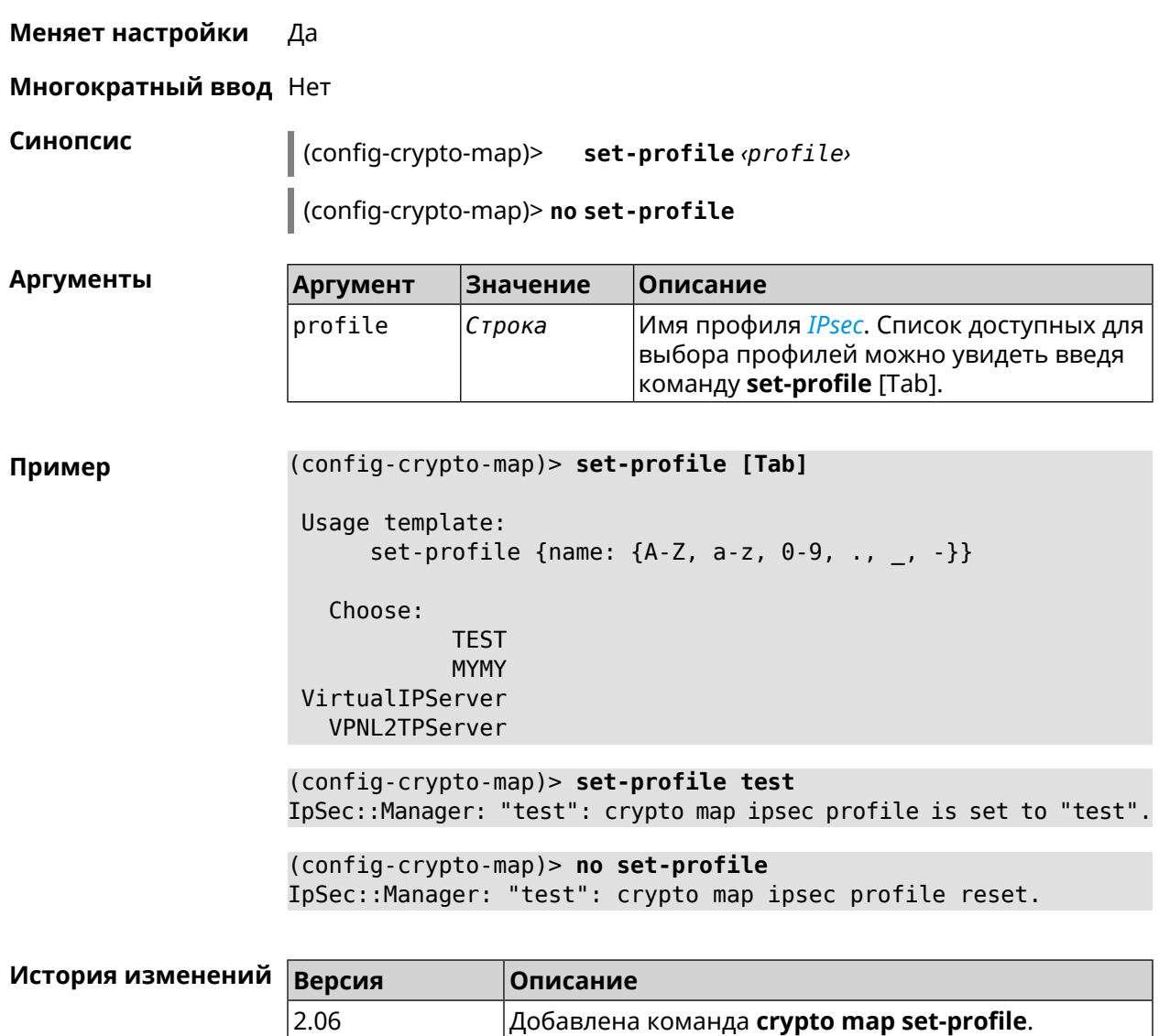

#### 3.16.21 crypto map set-tcpmss

Описание Установить ограничение максимального размера сегмента исходящих сессий TCP в рамках данного туннеля IPsec. Если значение MSS, которое передается в поле заголовка SYN-пакетов, превышает заданное, команда меняет его. Режим Path MTU Discovery позволяет автоматически определять ограничение MSS.

Команда с префиксом по снимает все ограничения с MSS.

Префикс по Да

Меняет настройки Да

Многократный ввод Нет

#### Синопсис (config-crypto-map)> set-tcpmss <mss-value>

(config-crypto-map)> no set-tcpmss

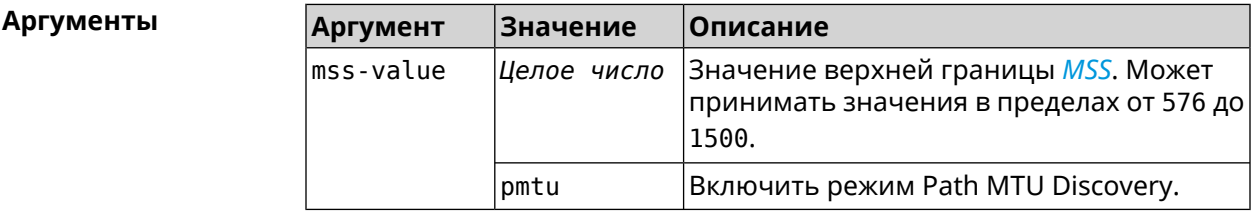

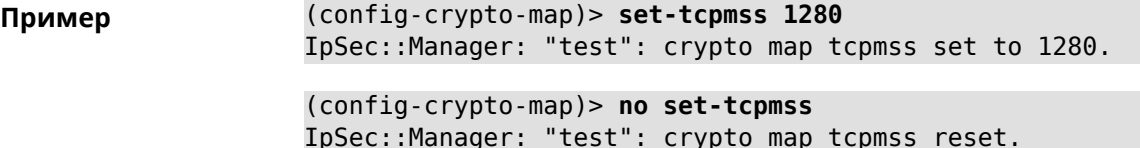

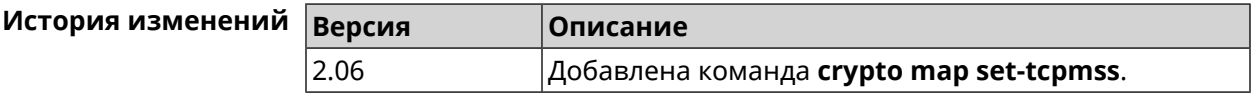

# 3.16.22 crypto map set-transform

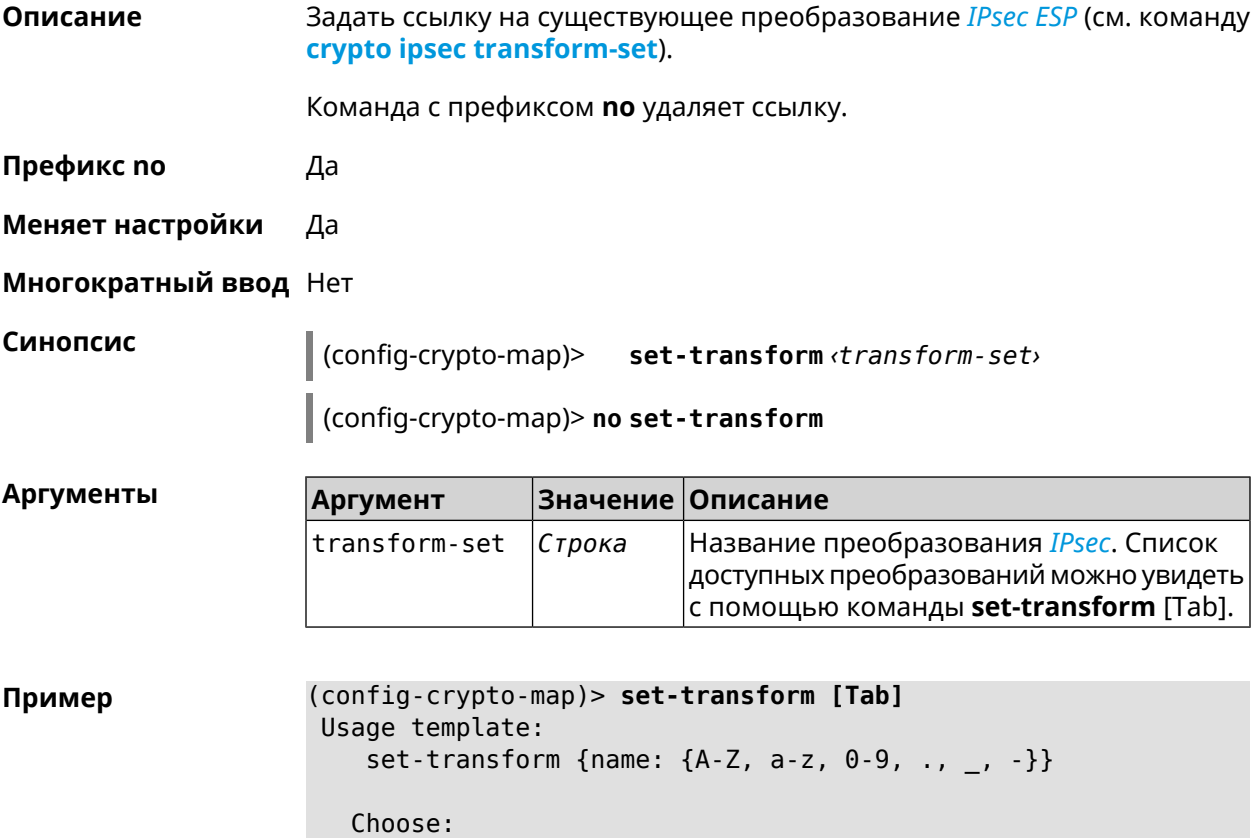

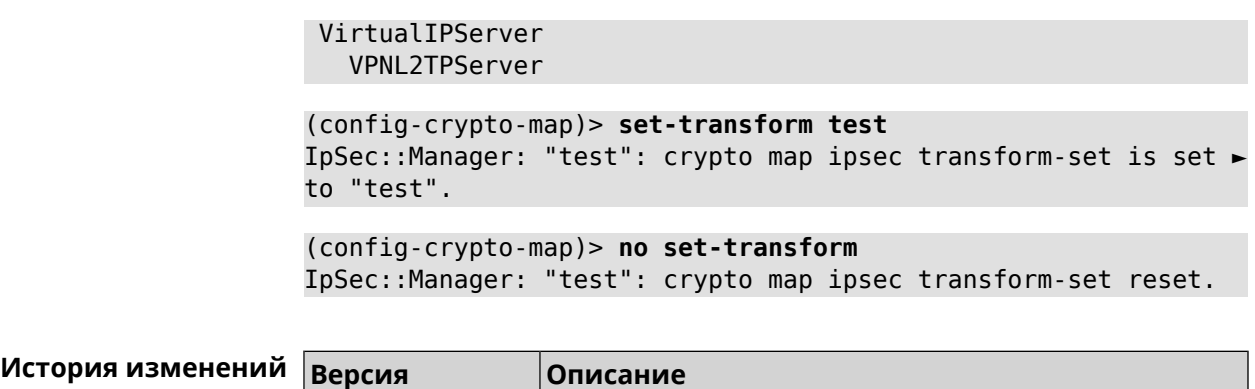

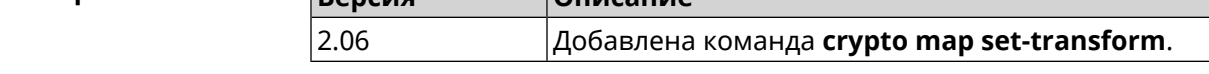

# **3.16.23 crypto map traffic-selectors**

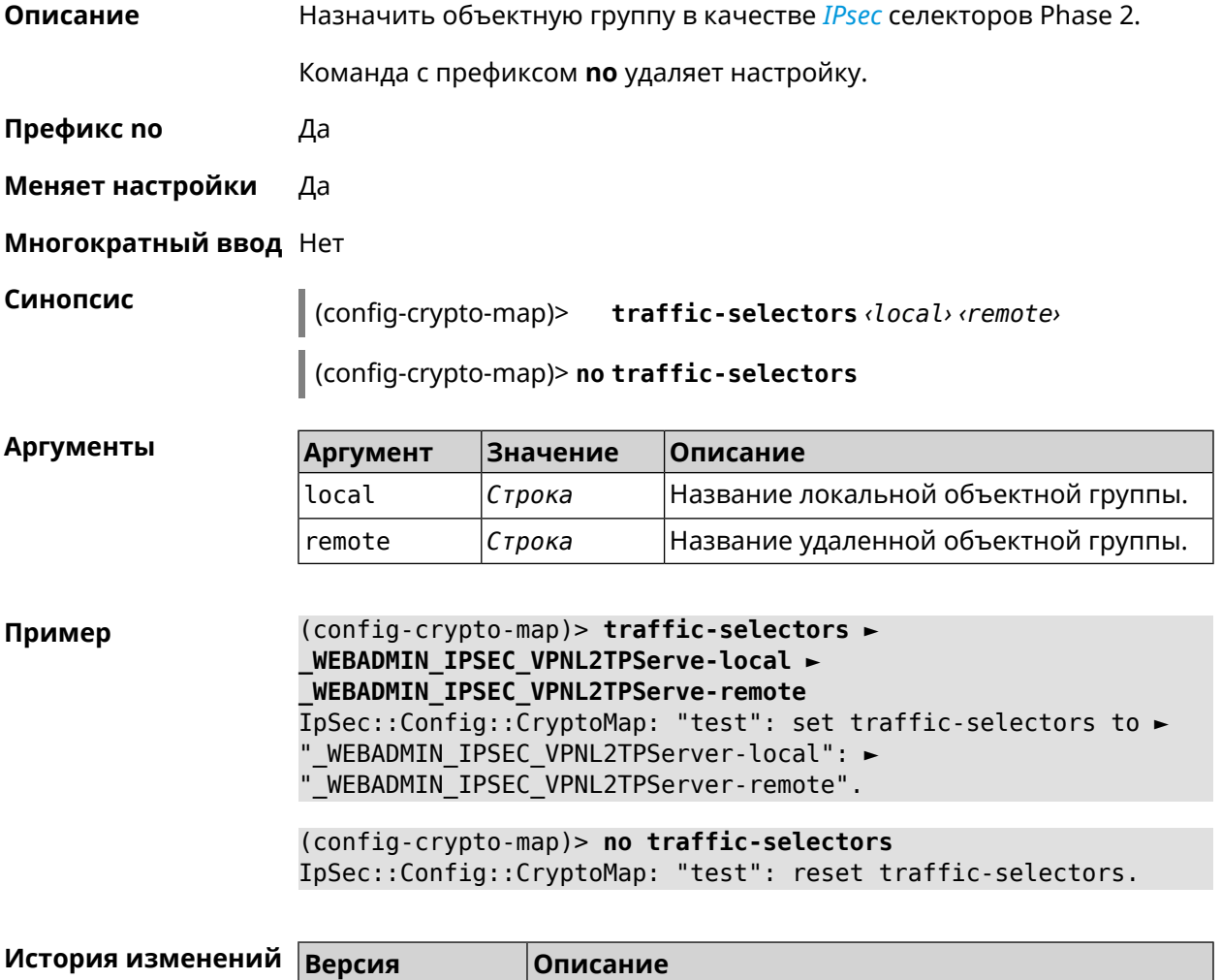

4.00 Добавлена команда **crypto map traffic-selectors**.

# 3.16.24 crypto map tunnel-interface

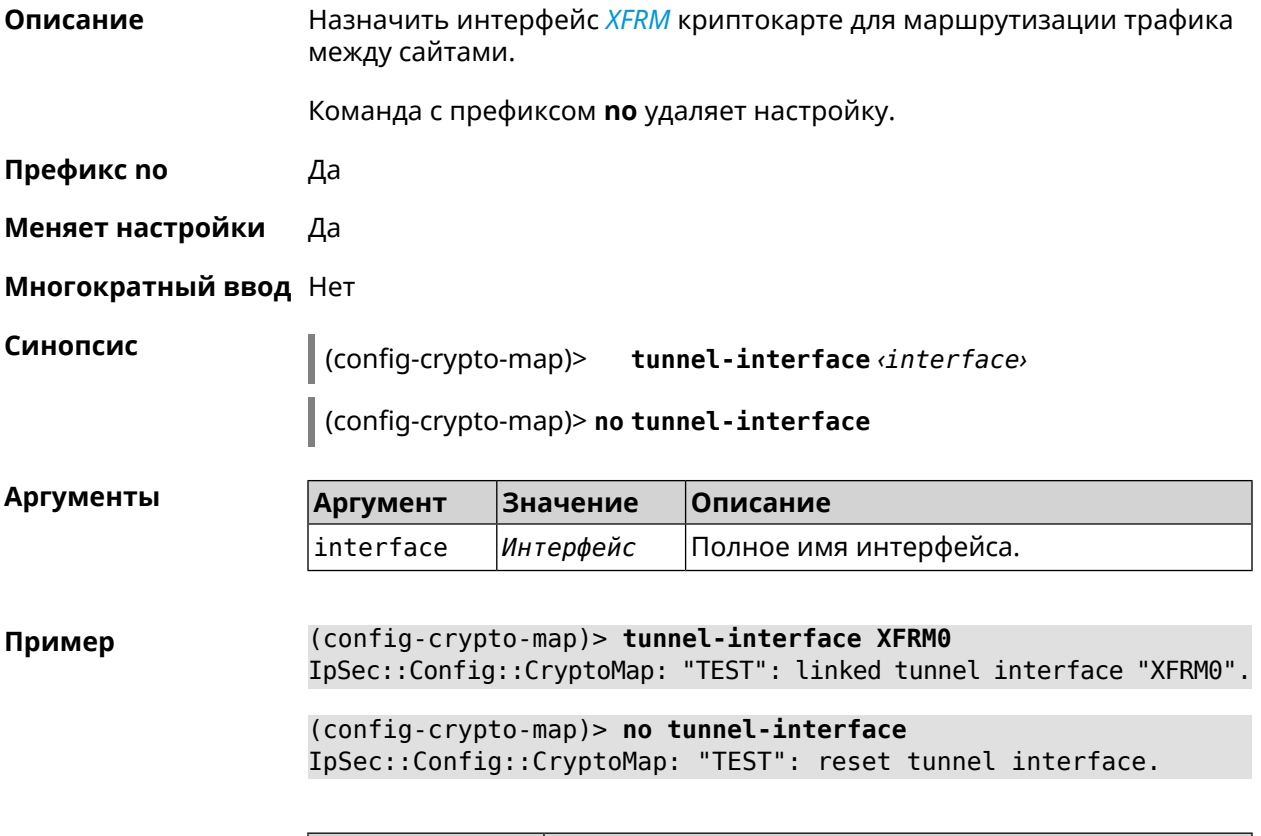

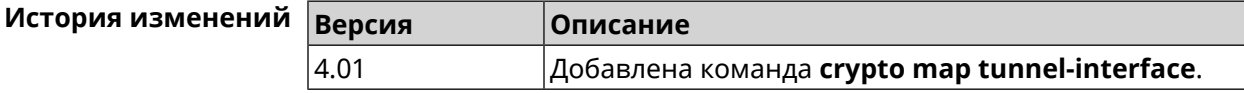

# 3.16.25 crypto map virtual-ip dhcp route

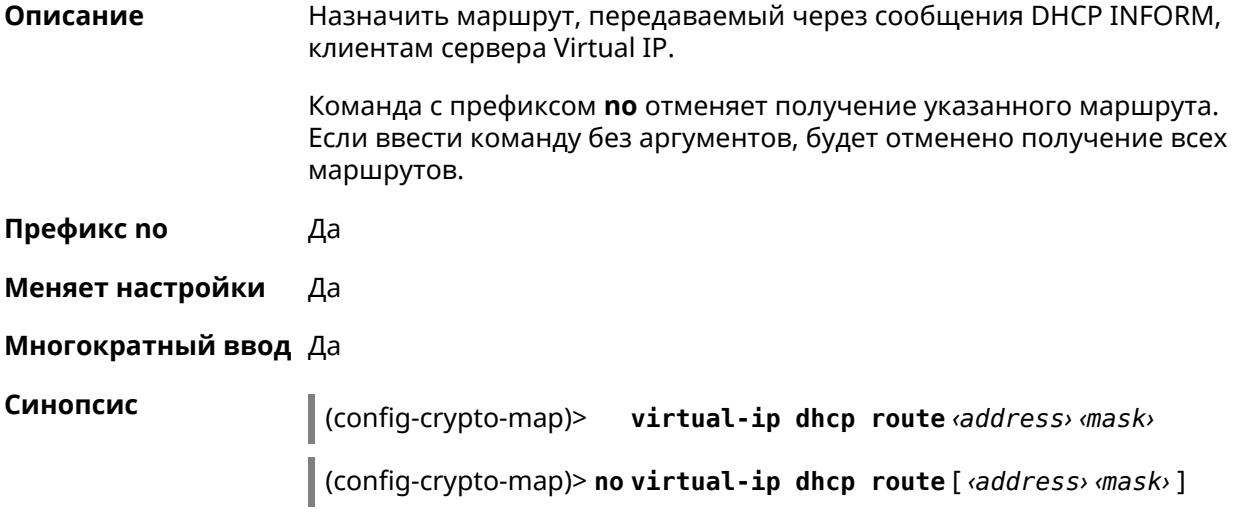

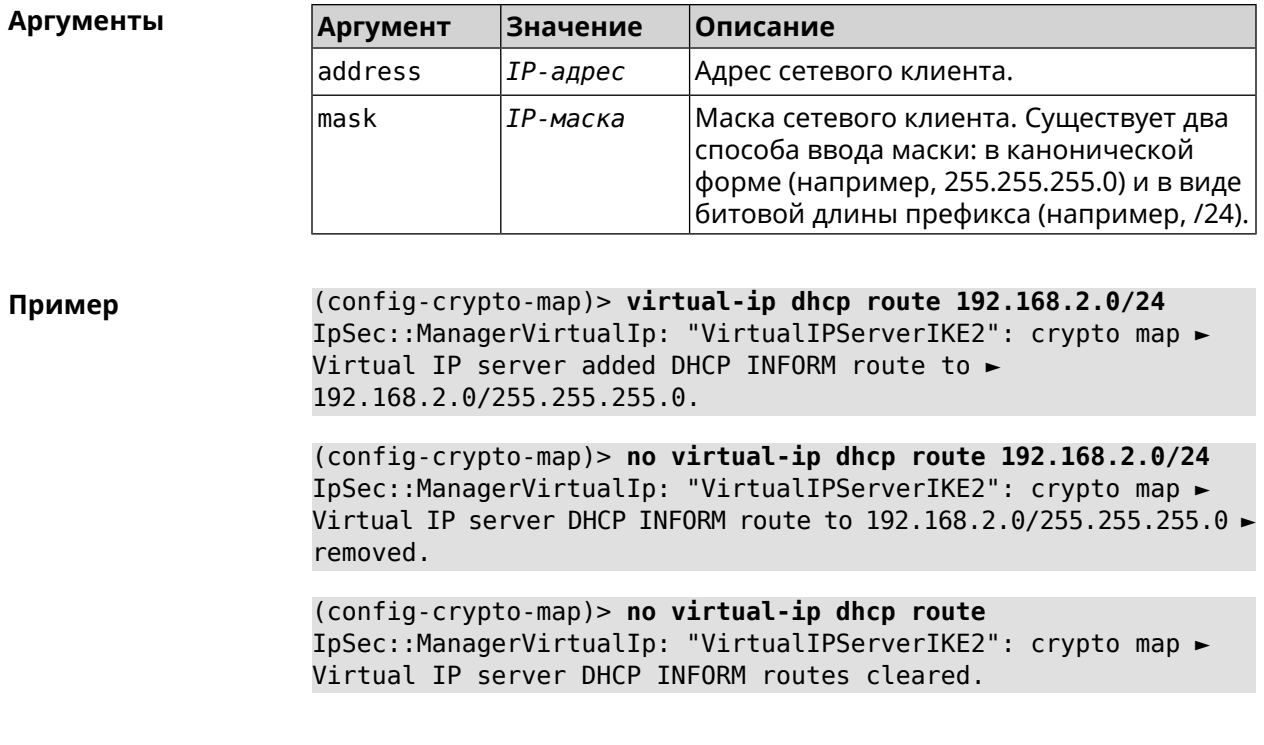

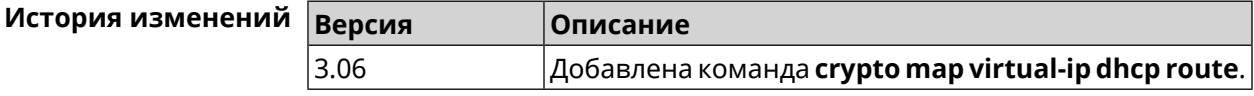

#### 3.16.26 crypto map virtual-ip dns-server

Описание Указать DNS-сервер для выдачи клиентам в серверном режиме Virtual IP.

Команда с префиксом по удаляет адрес сервера.

Префикс по Да

Меняет настройки Да

Многократный ввод Нет

Синопсис (config-crypto-map)> virtual-ip dns-server <address>

(config-crypto-map)> no virtual-ip dns-server

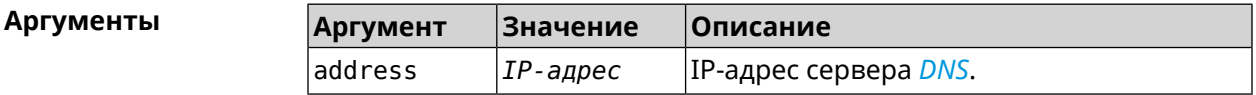

(config-crypto-map)> virtual-ip dns-server 10.5.5.5 Пример IpSec::Manager: "test": crypto map Virtual IP DNS server set to ►  $"10.5.5.5"$ .

(config-crypto-map)> no virtual-ip dns-server IpSec::Manager: "test": crypto map Virtual IP DNS server deleted.

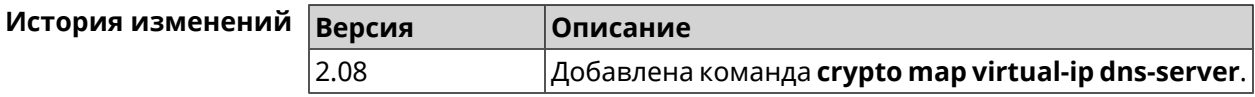

#### 3.16.27 crypto map virtual-ip enable

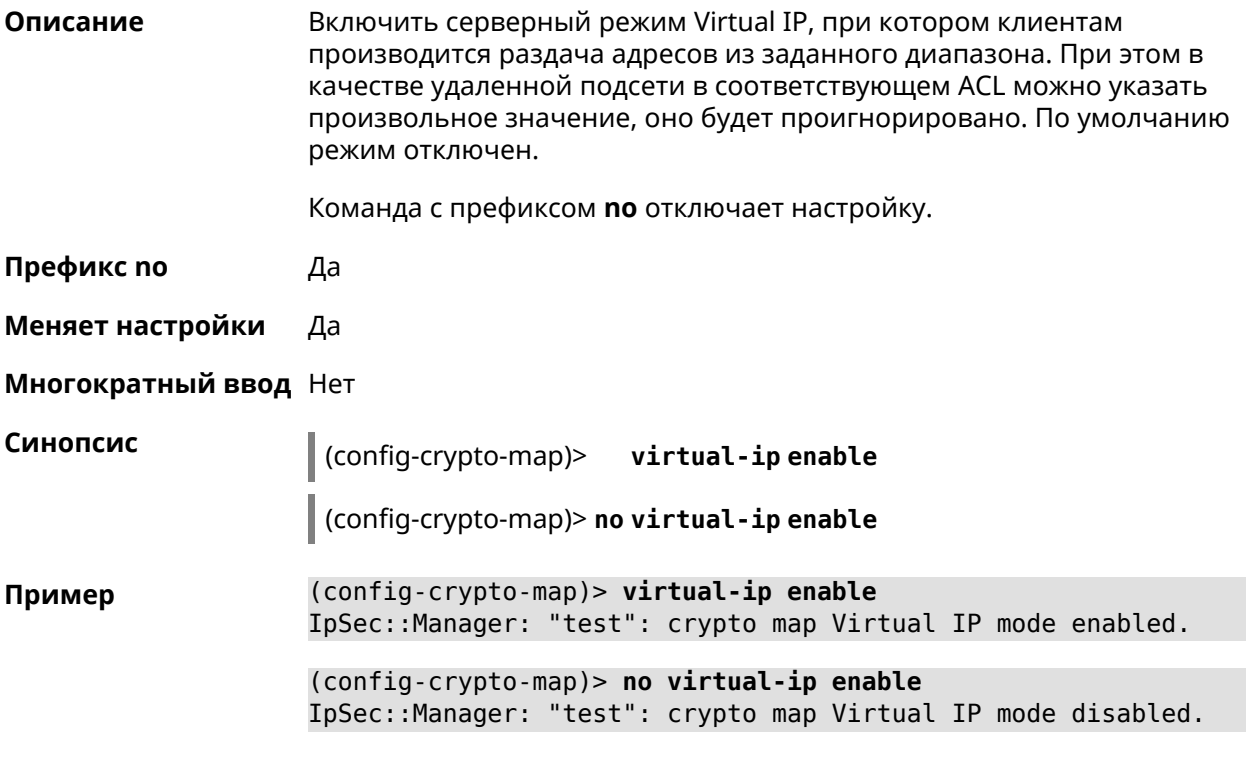

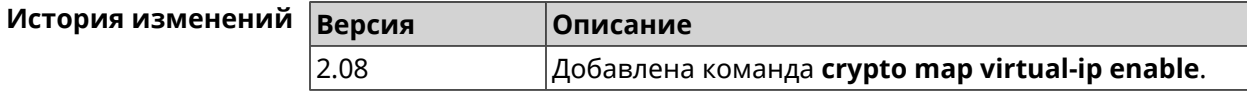

#### 3.16.28 crypto map virtual-ip multi-login

Описание Разрешить подключение к серверу Virtual IP нескольких пользователей с одного аккаунта.

Команда с префиксом по отключает настройку.

Префикс по Да

Меняет настройки Да

Многократный ввод Нет

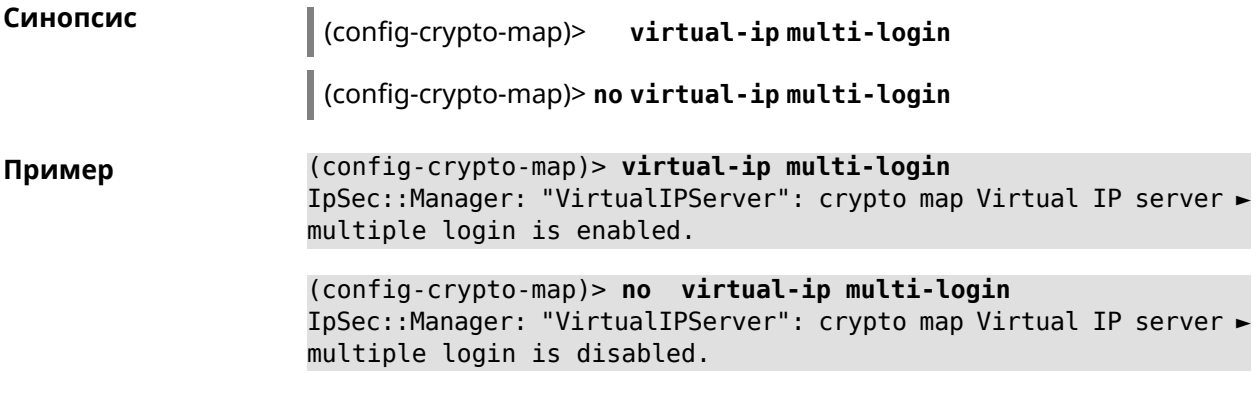

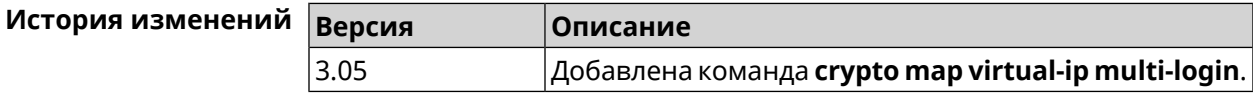

## **3.16.29 crypto map virtual-ip nat**

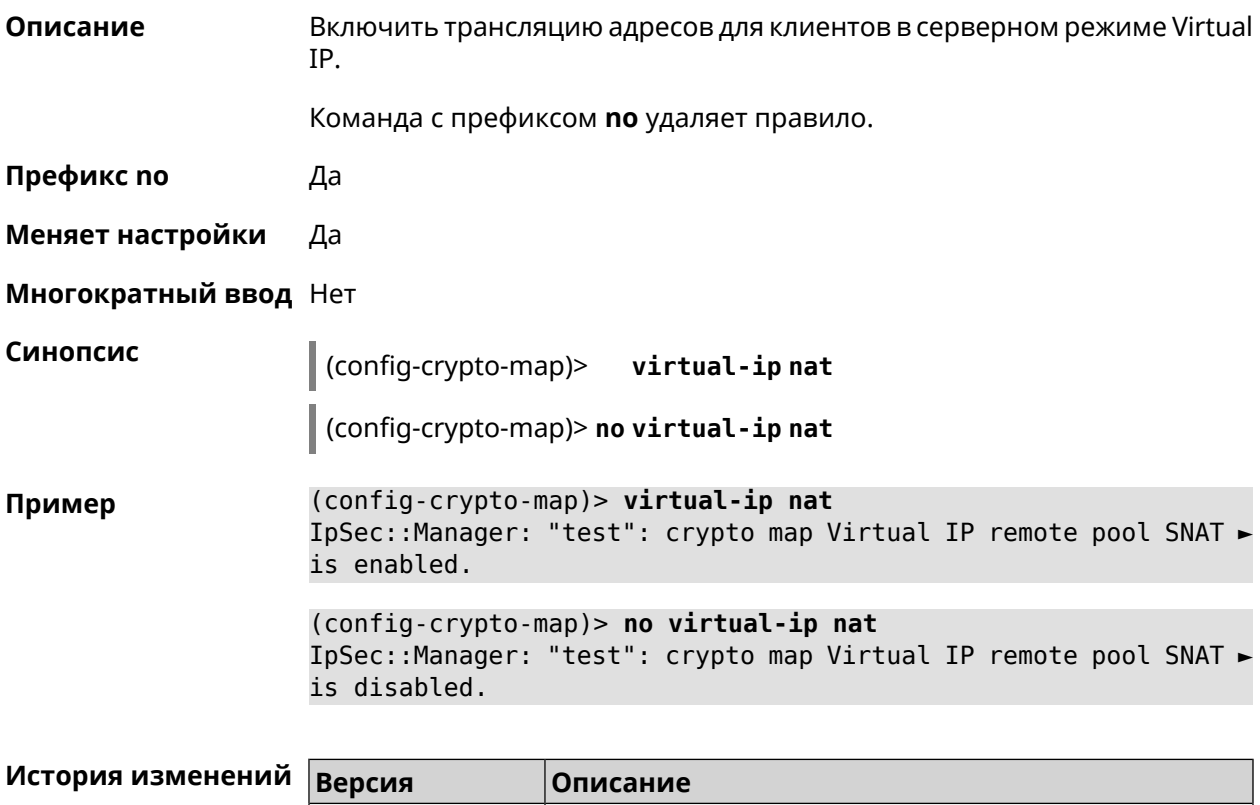

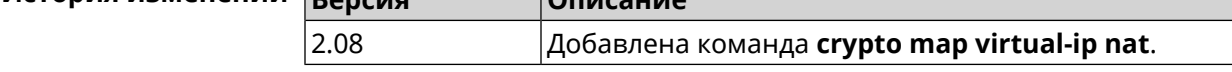

#### **3.16.30 crypto map virtual-ip range**

**Описание** Настроить диапазон адресов для выдачи клиентам в серверном режиме Virtual IP.

Команда с префиксом **no** удаляет диапазон.

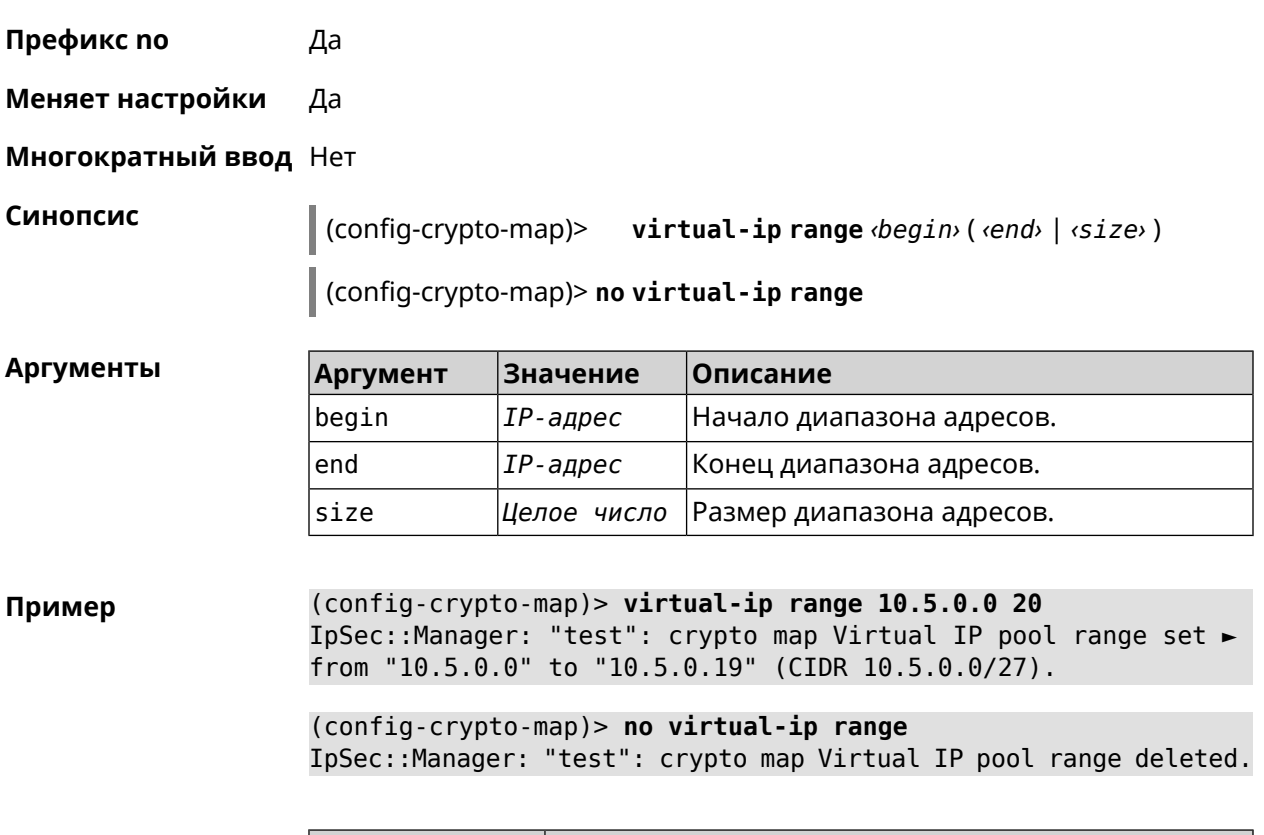

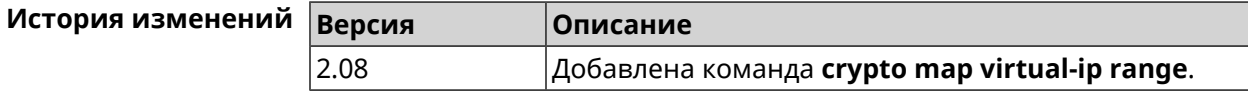

## **3.16.31 crypto map virtual-ip static-ip**

**Описание** Назначить постоянный IP-адрес пользователю. Пользователь в системе должен иметь метку ipsec-xauth.

Команда с префиксом **no** удаляет привязку.

**Префикс no** Да

**Меняет настройки** Да

**Многократный ввод** Да

**Синопсис** (config-crypto-map)> **virtual-ip static-ip** *‹user› ‹address›*

(config-crypto-map)> **no virtual-ip static-ip** *‹user›*

 $A$ ргументы

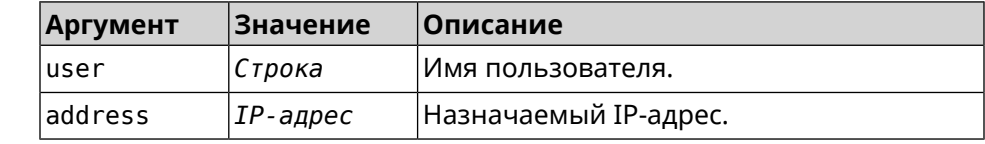

(config-crypto-map)> virtual-ip static-ip admin 172.20.0.1 Пример IpSec::ManagerVirtualIp: "VirtualIPServer": crypto map Virtual ► IP server static address "172.20.0.1" assigned to user "admin".

> (config-crypto-map)> no virtual-ip static-ip admin IpSec::ManagerVirtualIp: "VirtualIPServer": crypto map Virtual ► IP server static address removed for user "admin".

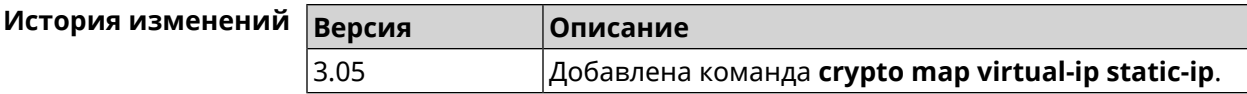

# 3.17 dns-proxy

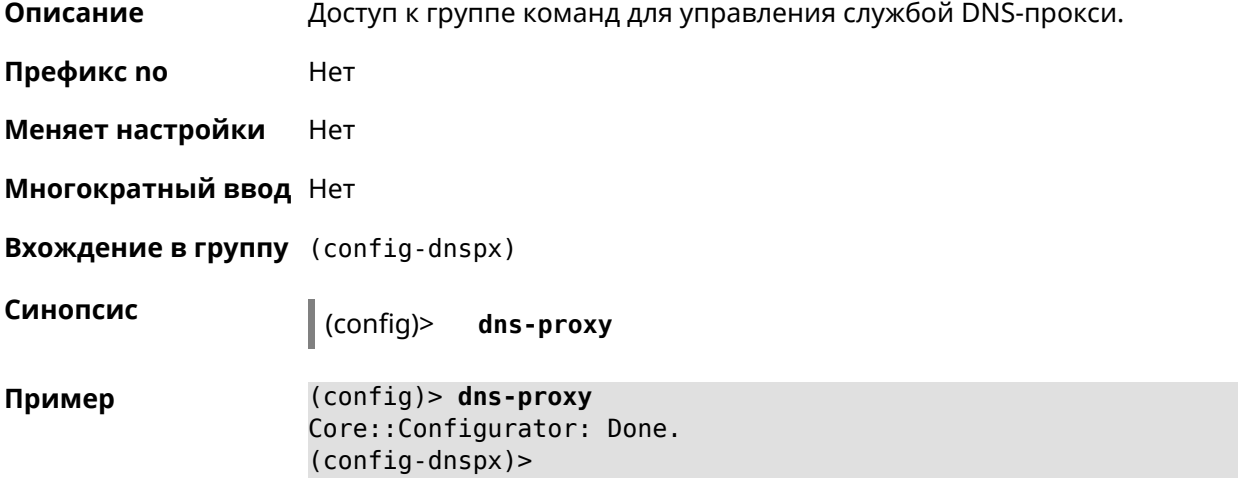

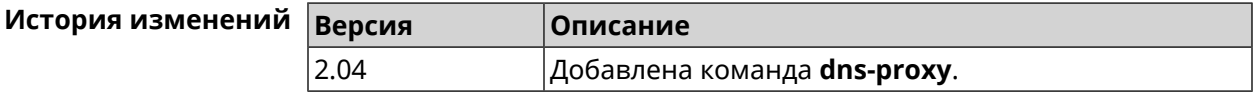

#### 3.17.1 dns-proxy filter assign host preset

Описание Назначить пресет фильтрации сетевому устройству. Ознакомиться со списком пресетов вы можете с помощью команды show dns-proxy filter presets. Команда с префиксом по удаляет указанный пресет для хоста. Если выполнить команду без аргумента, то весь список пресетов для всех хостов будет очищен. Префикс по Да Меняет настройки Да Многократный ввод Да

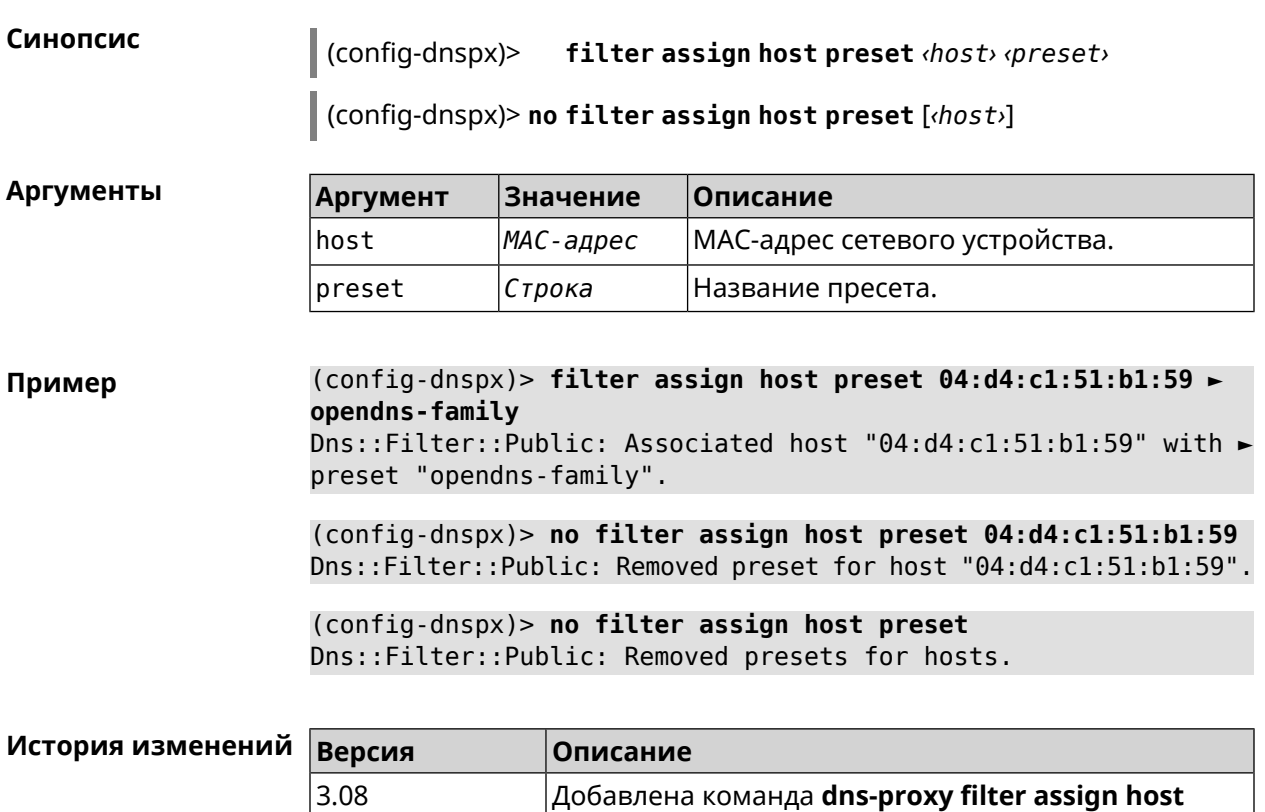

## **3.17.2 dns-proxy filter assign host profile**

**Описание** Назначить профиль фильтрации сетевому устройству.

**preset**.

Добавить новый профиль можно при помощи команды **[dns-proxy](#page-105-0) filter [profile](#page-105-0)**.

Ознакомиться со списком профилей вы можете с помощью команды **show [dns-proxy](#page-433-0) filter profiles**.

Команда с префиксом **no** удаляет указанный профиль для хоста. Если выполнить команду без аргумента, то весь список профилей для всех хостов будет очищен.

**Префикс no** Да

**Меняет настройки** Да

**Многократный ввод** Да

**Синопсис** (config-dnspx)> **filter assign host profile** *‹host› ‹profile›*

(config-dnspx)> **no filter assign host profile** [*‹host›*]

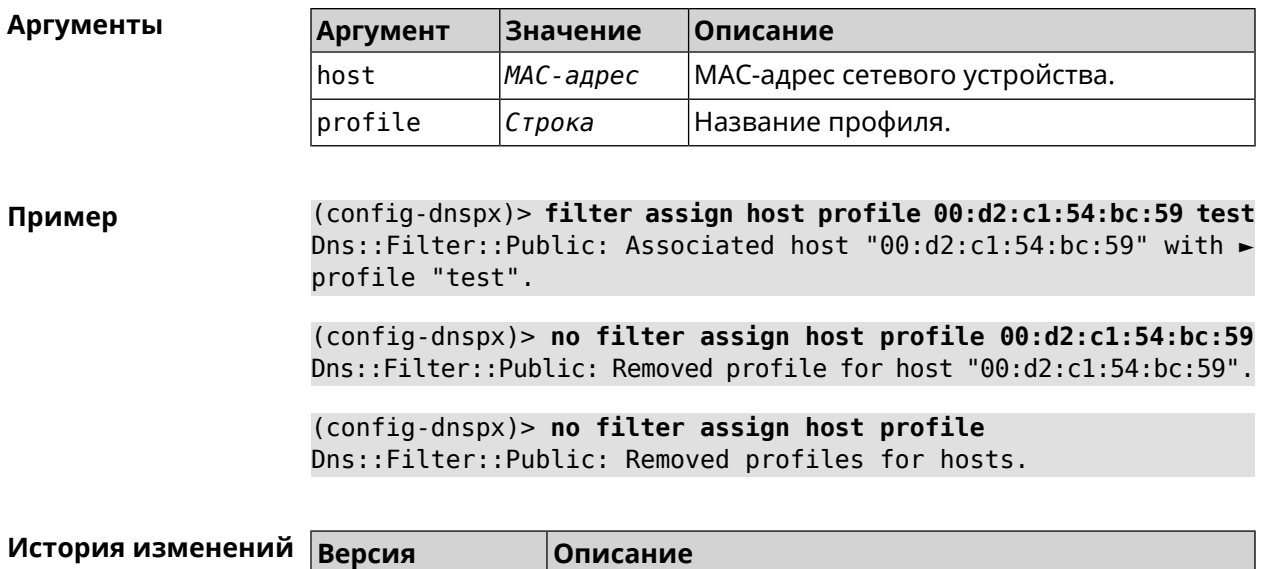

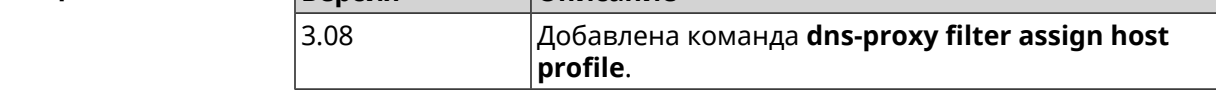

# **3.17.3 dns-proxy filter assign interface preset**

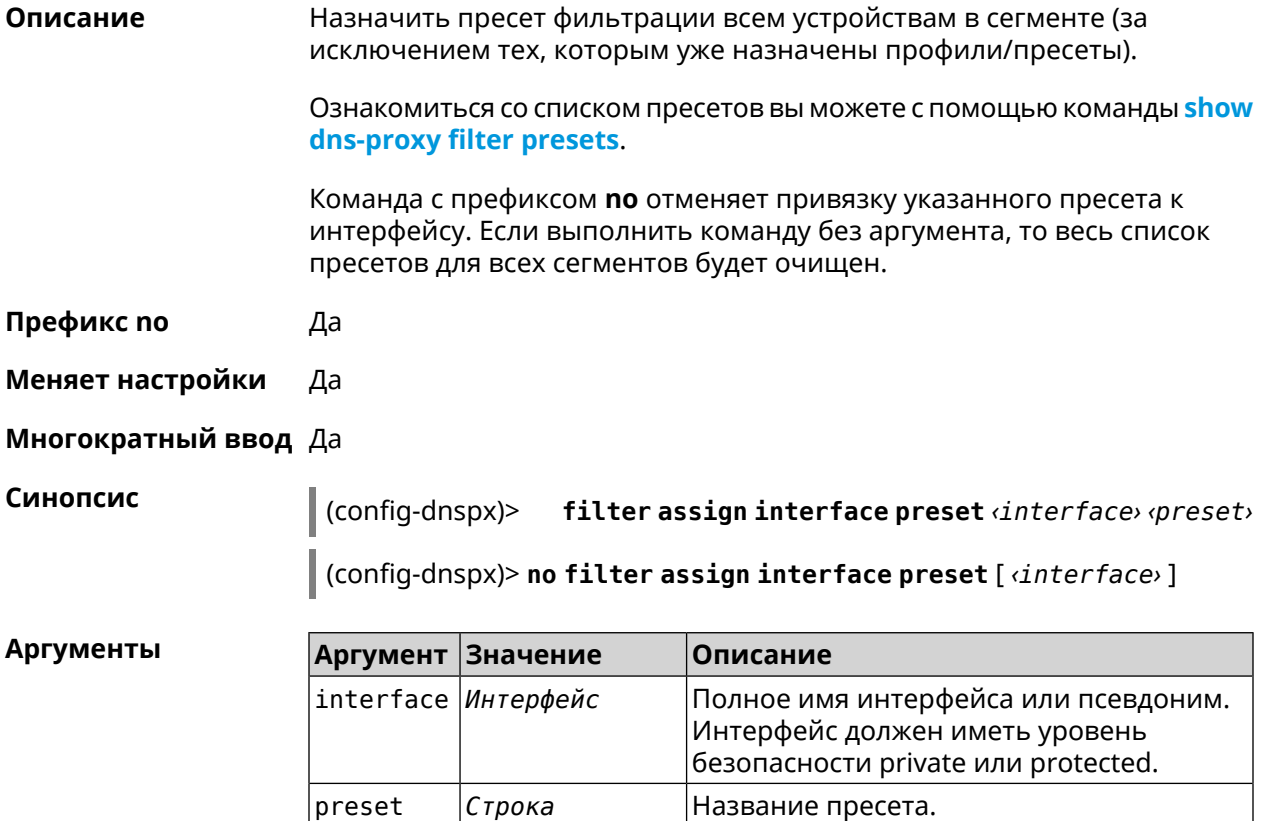

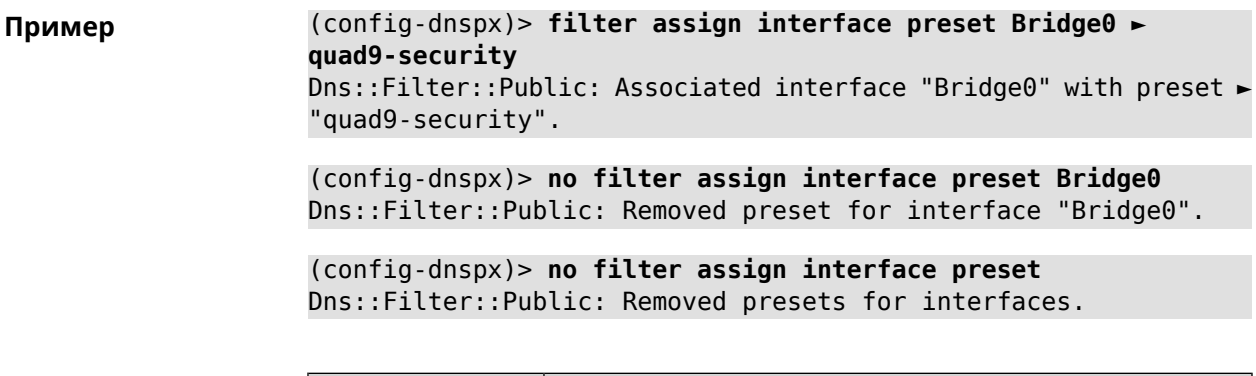

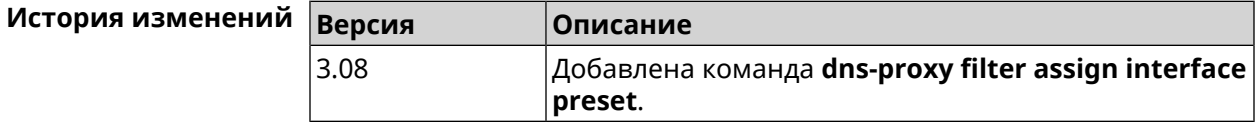

# 3.17.4 dns-proxy filter assign interface profile

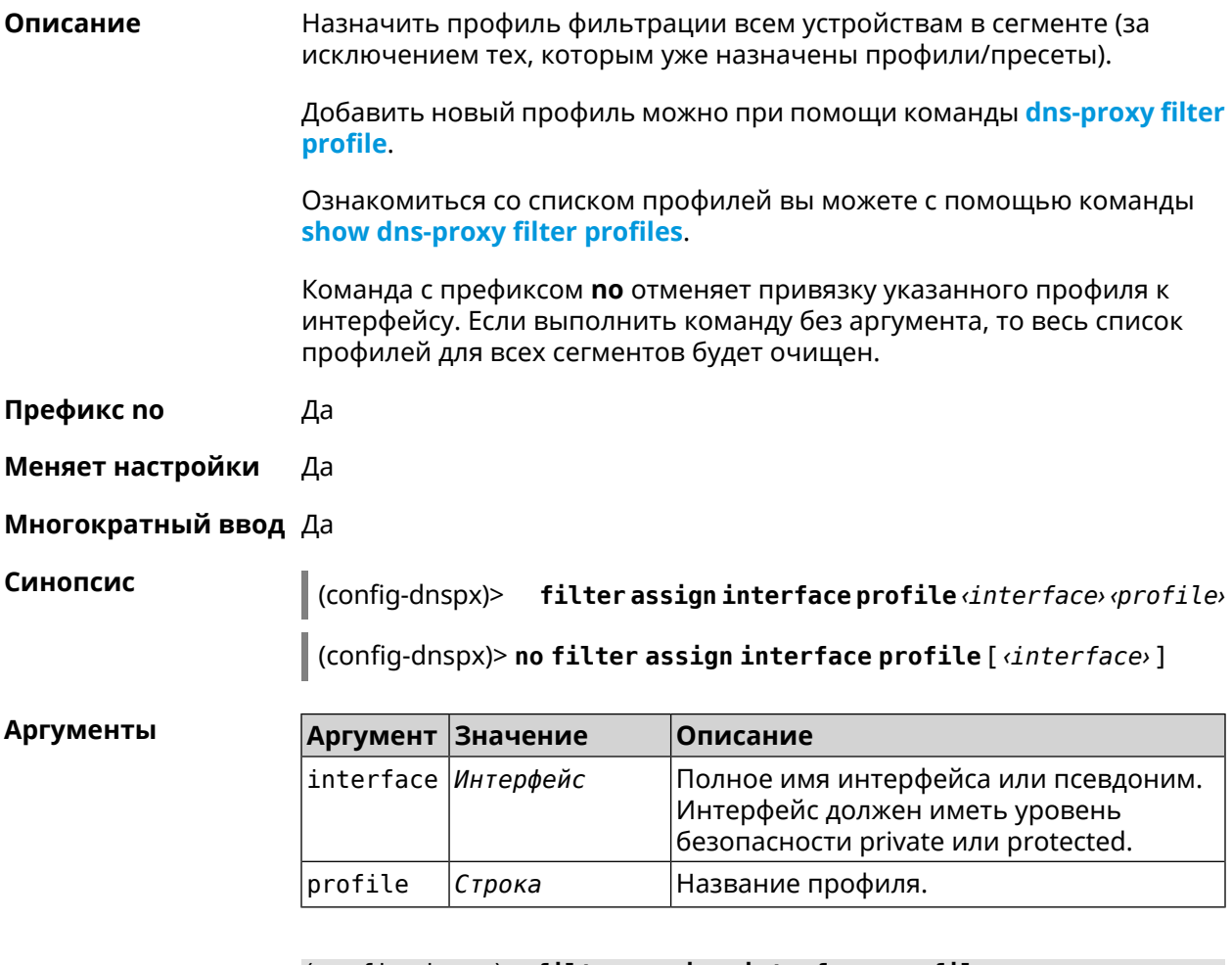

(config-dnspx)> filter assign interface profile ► Пример GigabitEthernet0/Vlan1 DnsProfile0

Dns::Filter::Public: Associated interface ► "GigabitEthernet0/Vlan1" with profile "DnsProfile0".

(config-dnspx)> no filter assign interface profile ► GigabitEthernet0/Vlan1 Dns::Filter::Public: Removed profile for interface ► "GigabitEthernet0/Vlan1".

(config-dnspx)> no filter assign interface profile Dns::Filter::Public: Removed profiles for interfaces.

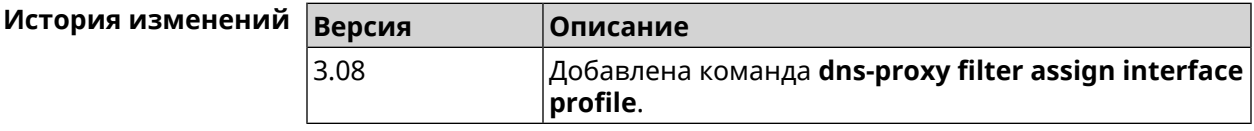

#### 3.17.5 dns-proxy filter engine

Описание Выбрать механизм DNS.

> Команда с префиксом по отключает фильтр. В этом случае запрос конфигурации вернет пустое значение.

Префикс по Да

Меняет настройки Да

Многократный ввод Нет

Синопсис

(config-dnspx)> filter engine engine>

 $\big|$  (config-dnspx)> **no filter engine** 

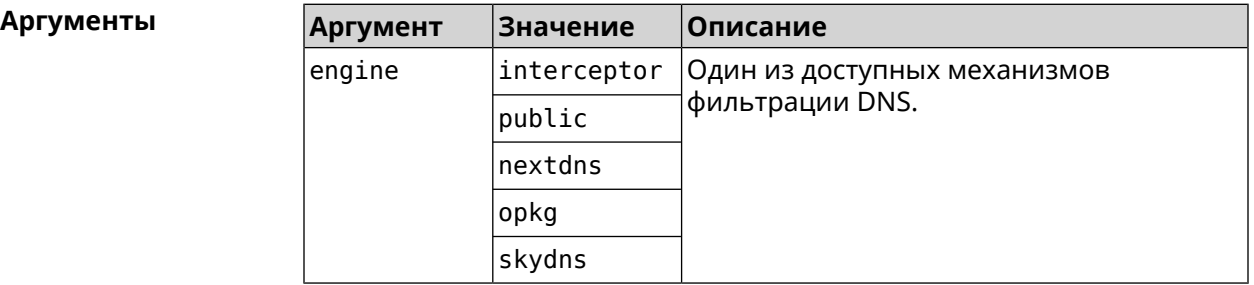

(config-dnspx)> filter engine interceptor Пример Dns::Filter::Interceptor: Enabled.

> (config-dnspx)> no filter engine Dns::Manager: Disabled filter engine.

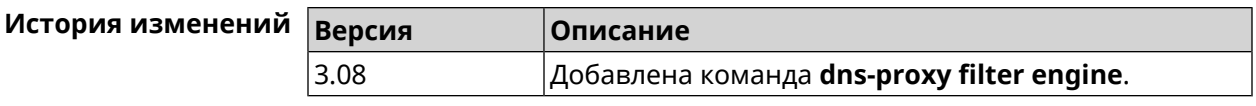

# <span id="page-105-0"></span>**3.17.6 dns-proxy filter profile**

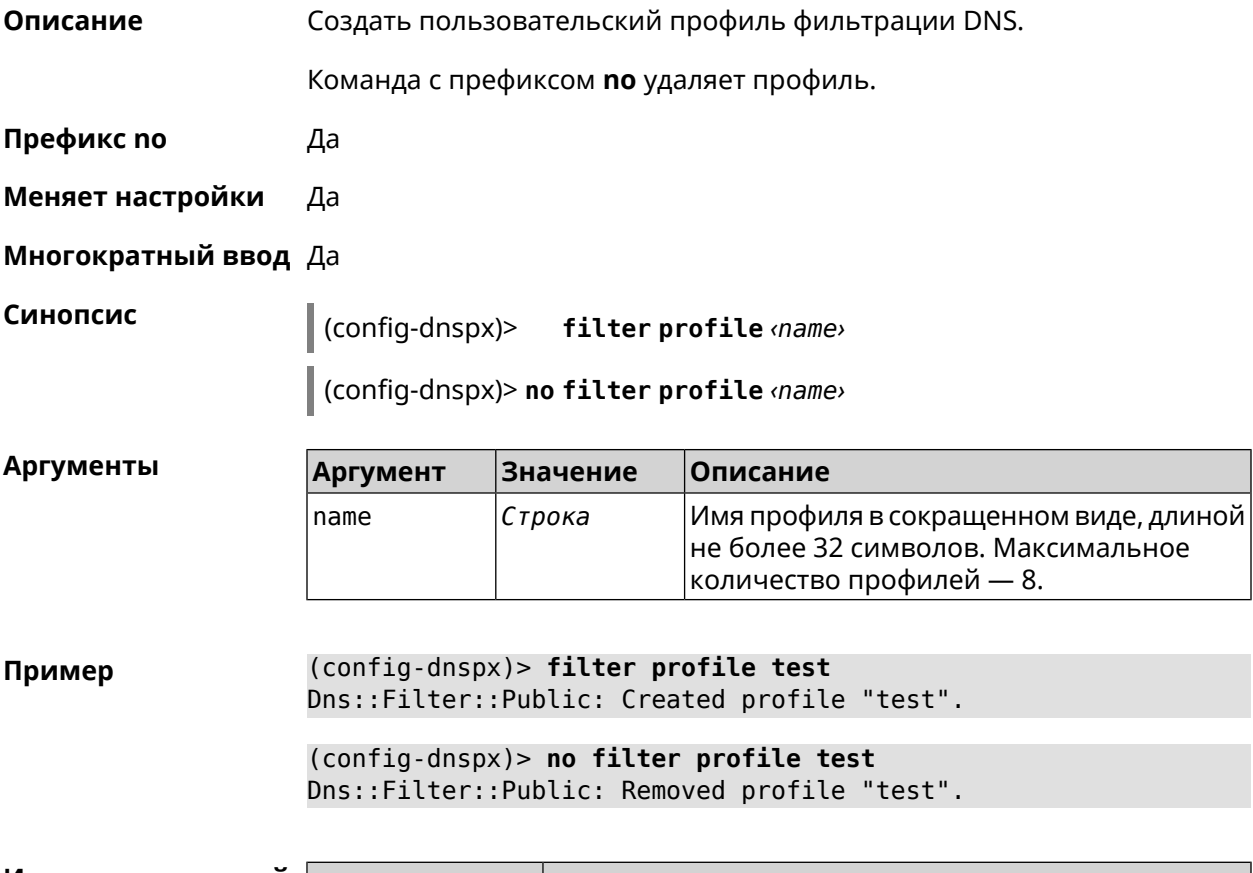

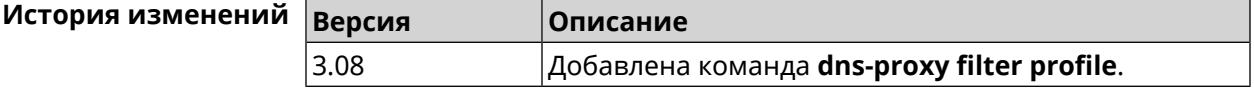

# **3.17.7 dns-proxy filter profile description**

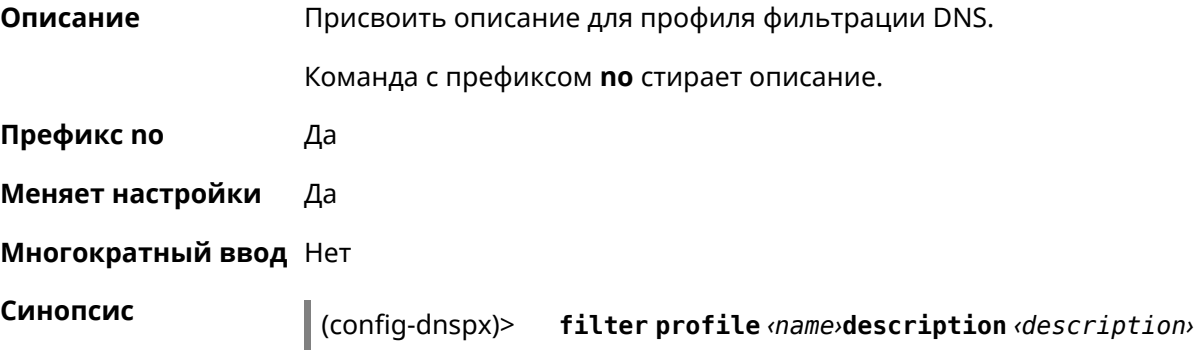

(config-dnspx)> **no filter profile** *‹name›***description** *‹description›*

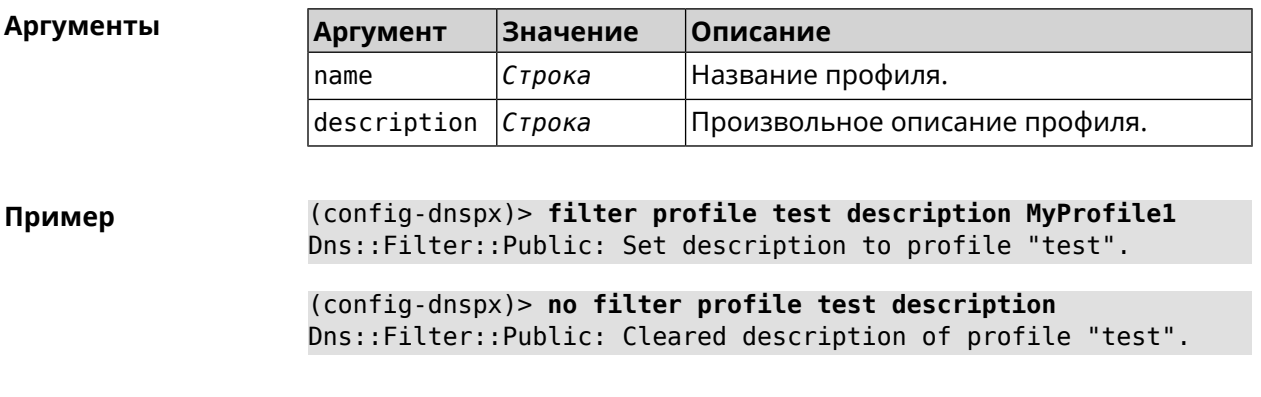

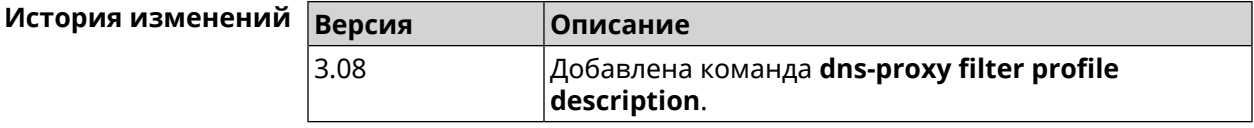

#### **3.17.8 dns-proxy filter profile dns53 upstream**

**Описание** Добавить IP-адрес DNS-сервера впользовательскийпрофиль фильтрации. Можно ввести до 6 серверов.

> Команда с префиксом **no** удаляет указанный сервер из списка. Если выполнить команду без аргумента, то весь список серверов будет очищен.

- **Префикс no** Да
- **Меняет настройки** Да
- **Многократный ввод** Да

**Синопсис** (config-dnspx)> **filter profile** *‹name›***dns53 upstream** *‹address›* [:*‹port›*]

(config-dnspx)> **no filter profile** *‹name›***dns53 description** [ *‹address›* [:*‹port›*] ]

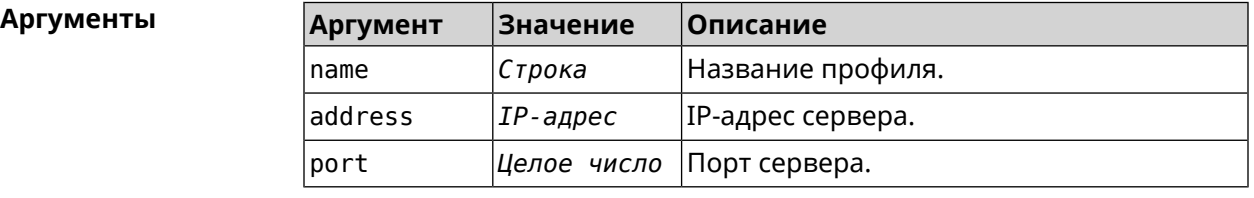

**Пример** (config-dnspx)> **filter profile test dns53 upstream 1.1.1.1** Dns::Filter::Public: Added DNS name server 1.1.1.1 to profile ► "test".

(config-dnspx)> **no filter profile test dns53 upstream** Dns::Filter::Public: Removed DNS name server from profile "test".

(config-dnspx)> **no filter profile test dns53 upstream 1.1.1.1** Dns::Filter::Public: Removed DNS name server 1.1.1.1 from profile ► "test".

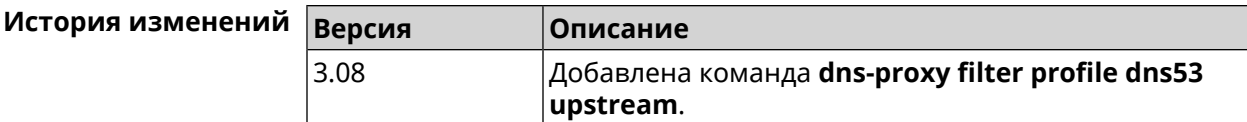

#### **3.17.9 dns-proxy filter profile https upstream**

**Описание** Добавить сервер *DNS [поверх](#page-606-2) HTTPS* в пользовательский профиль фильтрации. Можно ввести до 6 серверов.

> Команда с префиксом **no** удаляет указанный сервер из списка. Если выполнить команду без аргумента, то весь список серверов будет очищен.

- **Префикс no** Да
- **Меняет настройки** Да
- **Многократный ввод** Да

**Синопсис** (config-dnspx)> **filter profile** *‹name›***https upstream** *‹url›* [ **spki** *‹hash›* ]

(config-dnspx)> **no filter profile** *‹name›***https description** [ *‹url›* ]

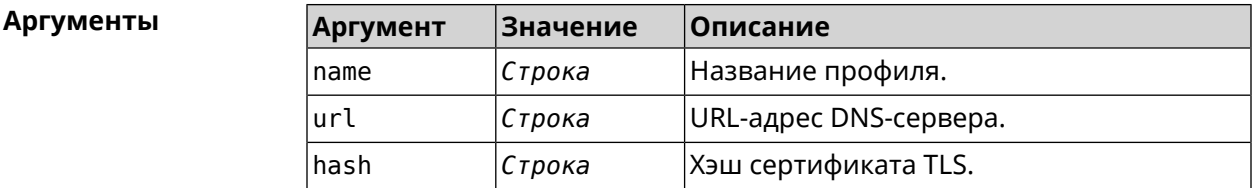

**Пример** (config-dnspx)> **filter profile test https upstream ► https://dns.google/resolve** Dns::Filter::Public: Added DNS-over-HTTPS name server ► https://dns.google/resolve to profile "test". (config-dnspx)> **no filter profile test https upstream ► https://dns.google/resolve** Dns::Filter::Public: Removed DNS-over-HTTPS name server ► https://dns.google/resolve from profile "test".

(config-dnspx)> **no filter profile test https upstream** Dns::Filter::Public: Removed DNS-over-HTTPS name server from ► profile "test".
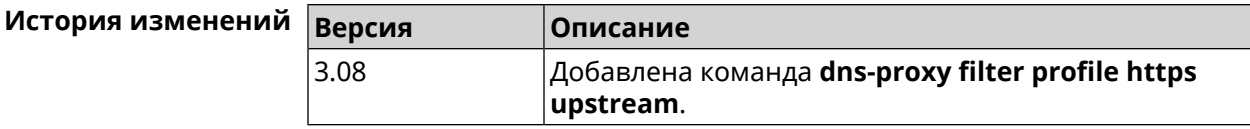

## **3.17.10 dns-proxy filter profile intercept enable**

**Описание** Включить перехват транзитных DNS-запросов для профиля фильтрации. По умолчанию перехват запрещен.

Команда с префиксом **no** отключает перехват для профиля фильтрации.

**Префикс no** Да

**Меняет настройки** Да

**Многократный ввод** Нет

**Синопсис** (config-dnspx)> **filter profile** *‹name›***intercept enable**

(config-dnspx)> **no filter profile** *‹name›***intercept enable**

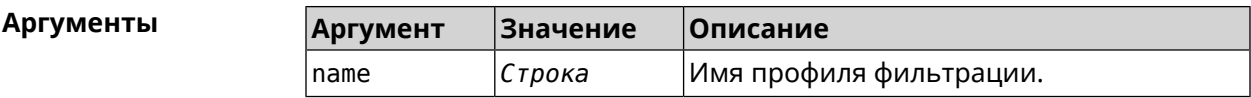

**Пример** (config-dnspx)> **filter profile DnsProfile0 intercept enable** Dns::Filter::Public: Enabled intercept in profile "DnsProfile0".

> (config-dnspx)> **no filter profile DnsProfile0 intercept enable** Dns::Filter::Public: Disabled intercept in profile "DnsProfile0".

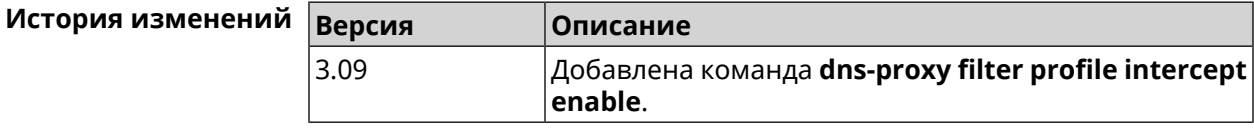

### **3.17.11 dns-proxy filter profile tls upstream**

**Описание** Добавить сервер *DNS [поверх](#page-607-0) TLS* в пользовательский профиль фильтрации. Можно ввести до 6 серверов.

> Команда с префиксом **no** удаляет указанный сервер из списка. Если выполнить команду без аргумента, то весь список серверов будет очищен.

**Префикс no** Да

**Меняет настройки** Да

**Многократный ввод** Да

**Синопсис** (config-dnspx)> **filter profile** *‹name›***tls upstream** *‹address›* [ *‹port›* ] [ **sni** *‹fqdn›* ] [ **spki** *‹hash›* ]

> (config-dnspx)> **no filter profile** *‹name›***tls description** [ *‹address›* ] [ *‹port›* ]

#### **Аргументы Аргумент Значение Описание**

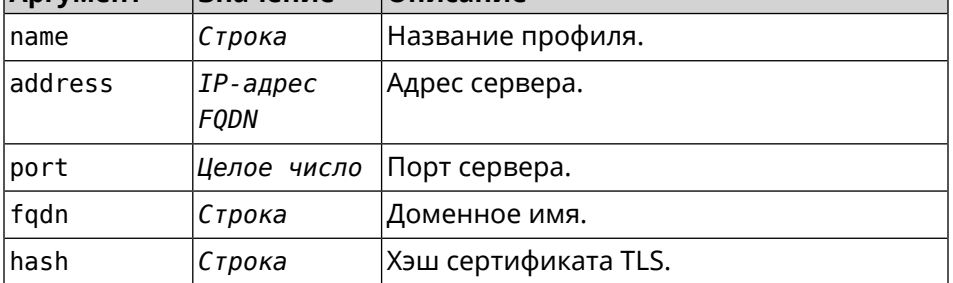

**Пример** (config-dnspx)> **filter profile test tls upstream 1.1.1.1 8853 ► sni cloudflare-dns.com** Dns::Filter::Public: Added DNS-over-TLS name server 1.1.1.1 to ►

profile "test".

(config-dnspx)> **no filter profile test tls upstream 1.1.1.1 8853** Dns::Filter::Public: Removed DNS-over-TLS name server 1.1.1.1 ► from profile "test".

(config-dnspx)> **no filter profile test tls upstream** Dns::Filter::Public: Removed DNS-over-TLS name server from ► profile "test".

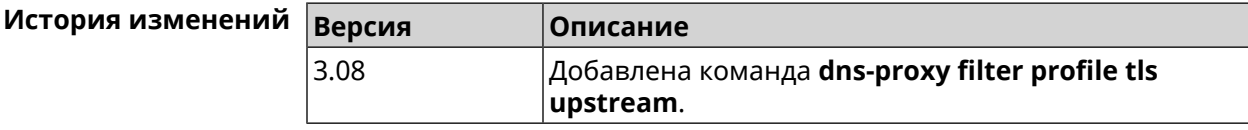

### **3.17.12 dns-proxy https upstream**

**Описание** Добавить сервер *DNS [поверх](#page-606-0) HTTPS*.

Команда с префиксом **no** удаляет указанный сервер из списка. Если выполнить команду без аргумента, то весь список серверов будет очищен.

**Префикс no** Да

**Меняет настройки** Да

**Многократный ввод** Да

#### **Синопсис** (config-dnspx)> **https upstream** *‹url›* [ *‹format›* ] [ **sni** *‹hash›* ] [ **on** *‹interface›* ] [ **domain** *‹domain›* ]

(config-dnspx)> **no https upstream** [ *‹url›* ]

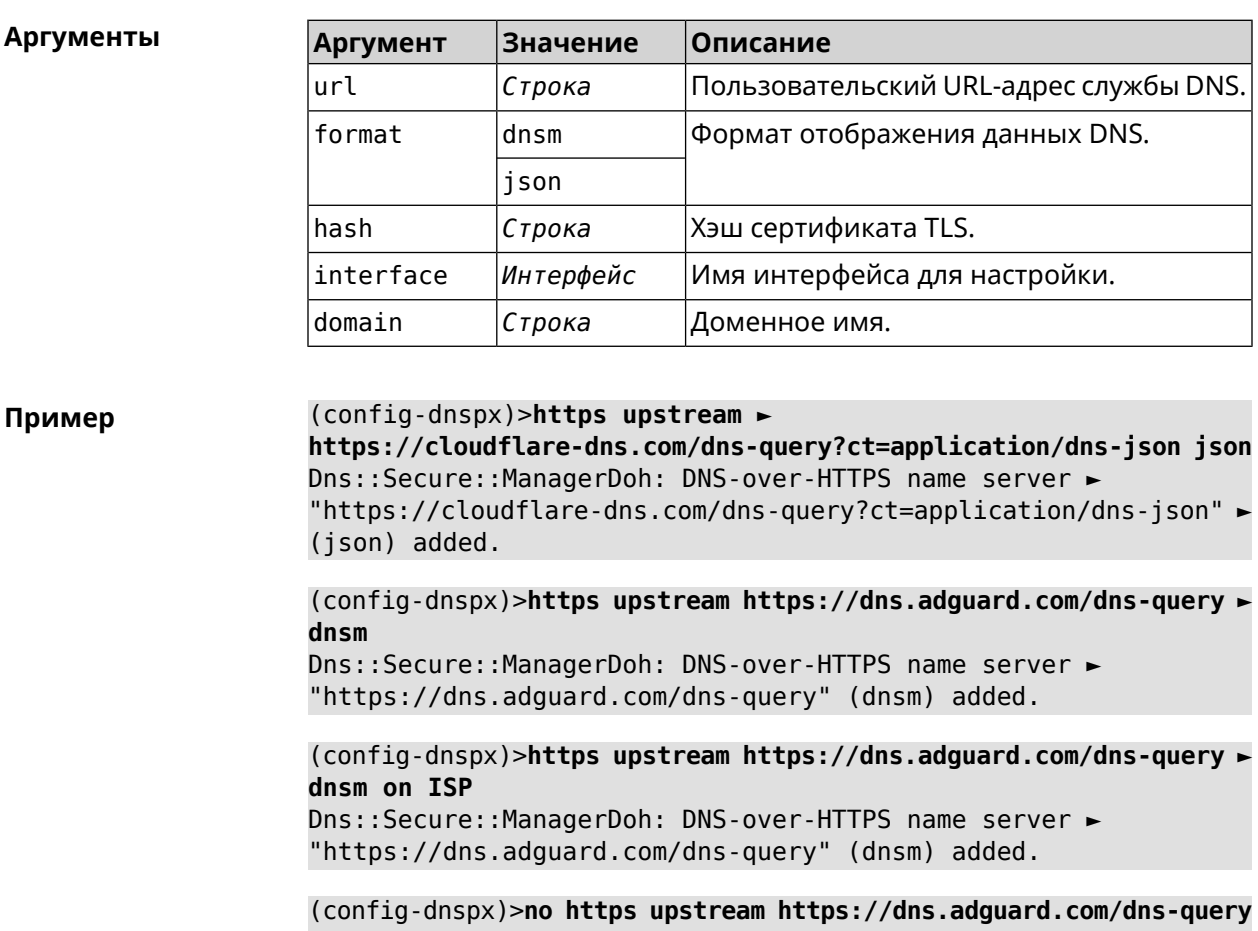

Dns::Secure::ManagerDoh: DNS-over-HTTPS name server ► "https://dns.adguard.com/dns-query" deleted.

(config-dnspx)>**no https upstream** Dns::Secure::ManagerDoh: DNS-over-HTTPS name servers cleared.

#### **История** изм

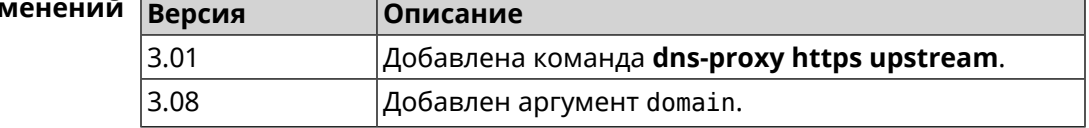

## **3.17.13 dns-proxy intercept enable**

**Описание** Включить перехват транзитных DNS-запросов. Также эта функция включается при работе интернет-фильтра. По умолчанию перехват запрещен.

Команда с префиксом **no** отключает перехват.

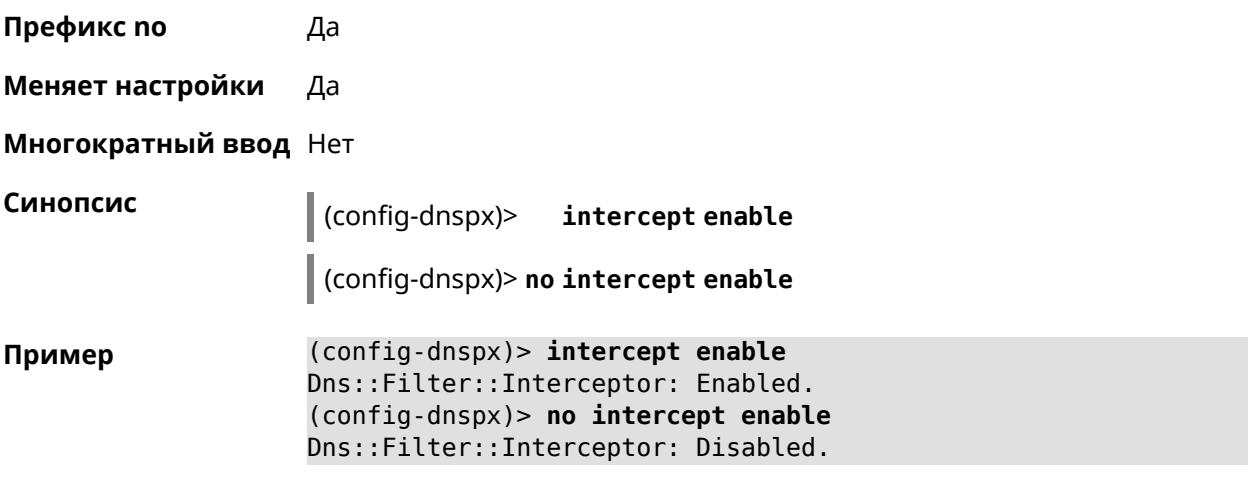

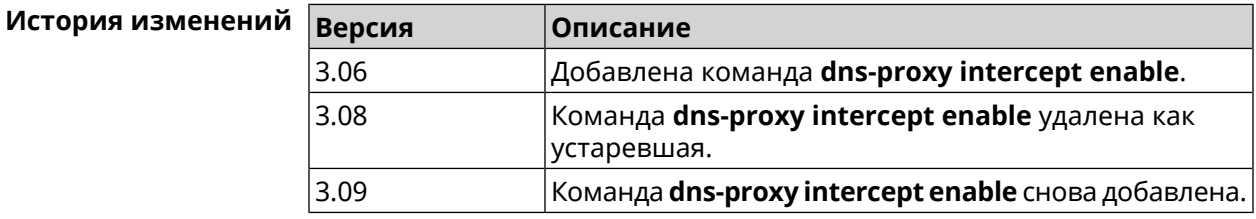

# **3.17.14 dns-proxy max-ttl**

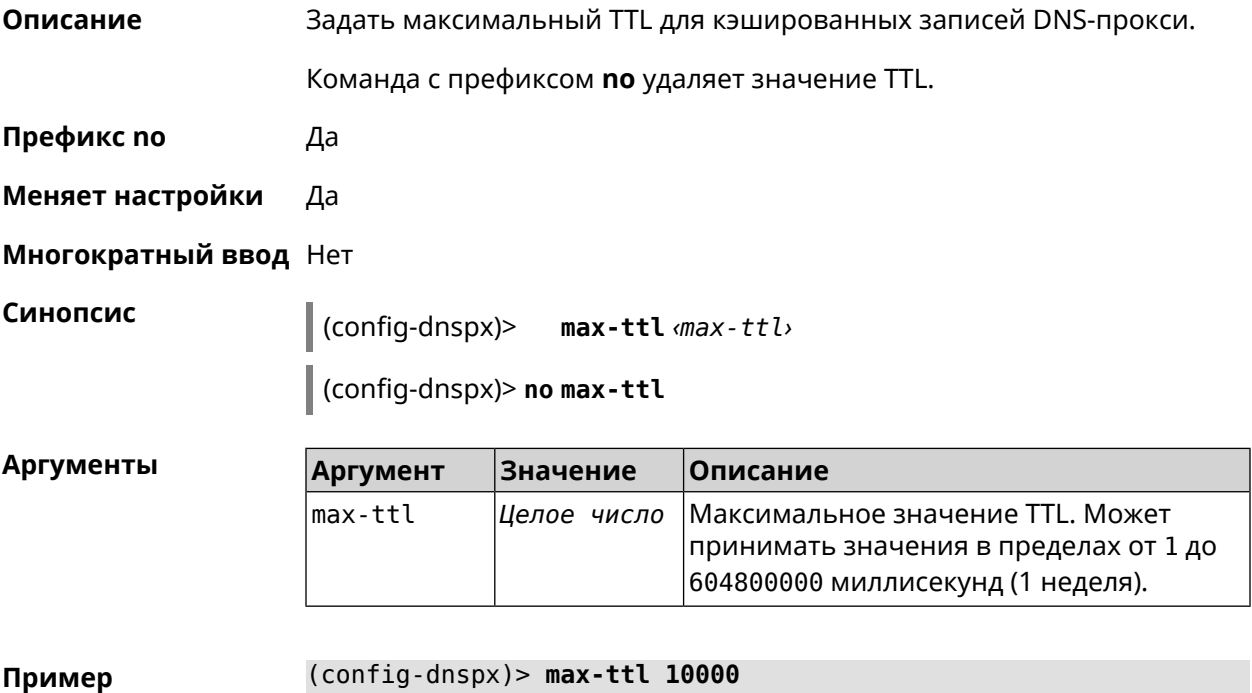

(config-dnspx)> no max-ttl Dns::Proxy: Dns-proxy max-ttl cleared.

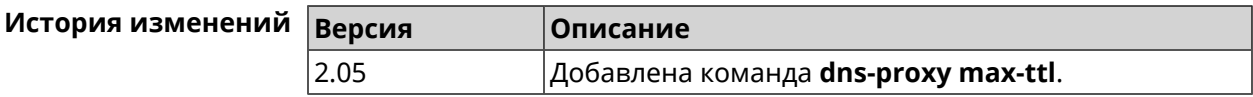

## 3.17.15 dns-proxy proceed

Описание Задать интервал между параллельными запросами, которые отправляет DNS-прокси нескольким DNS-серверам. По умолчанию используется значение 500.

Команда с префиксом по возвращает значение по умолчанию.

- Префикс по Да
- Меняет настройки Да
- Многократный ввод Нет

Синопсис

 $\vert$  (config-dnspx)> proceed <proceed>

(config-dnspx)> no proceed

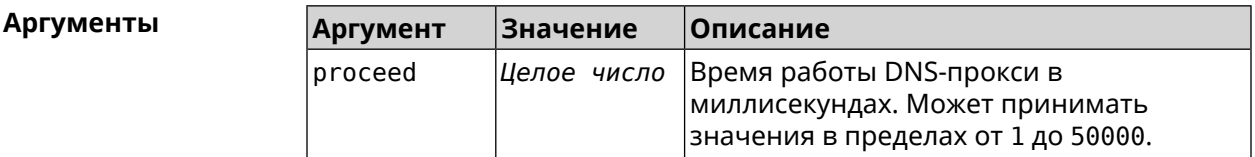

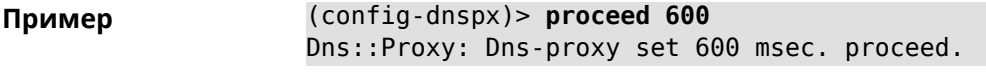

(config-dnspx)> no proceed Dns::Proxy: Dns-proxy proceed timeout reset.

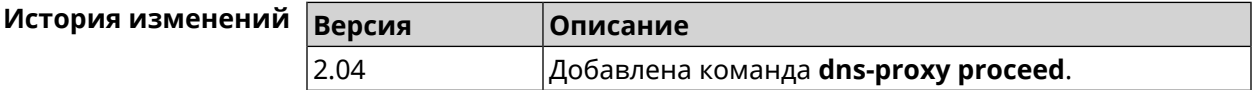

### 3.17.16 dns-proxy rebind-protect

Описание Включить защиту от атак DNS rebinding. По умолчанию используется параметр auto.

Команда с префиксом по отключает защиту.

Префикс по Да

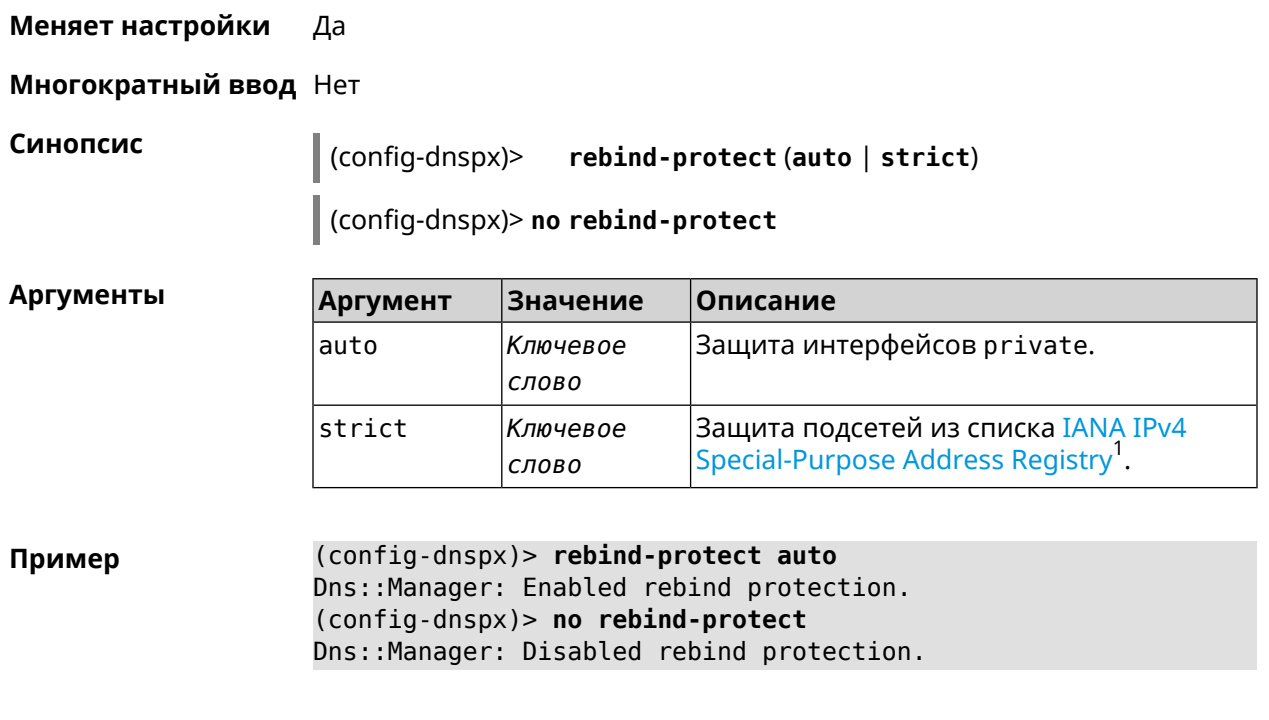

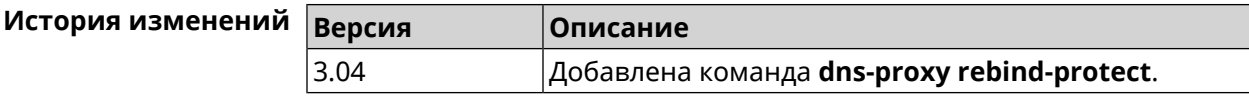

## **3.17.17 dns-proxy srr-reset**

**Описание** Установить время, через которое будет сбрасываться рейтинг запросов-ответов DNS-прокси. По умолчанию используется значение 600000.

Команда с префиксом **no** возвращает значение по умолчанию.

**Префикс no** Да

**Меняет настройки** Да

**Многократный ввод** Нет

**Синопсис** (config-dnspx)> **srr-reset** *‹srr-reset›*

(config-dnspx)> **no srr-reset**

| Аргументы | Argument   | Значение | <b> Описание</b>                                                                                                    |
|-----------|------------|----------|----------------------------------------------------------------------------------------------------|
|           | lsrr-reset |          | Делое число Значение временного промежутка в<br> миллисекундах. Может принимать<br>значения в пределах от 0 до 600000. |

<sup>&</sup>lt;sup>1</sup> <https://www.iana.org/assignments/iana-ipv4-special-registry/iana-ipv4-special-registry.xhtml>

(config-dnspx)> srr-reset 111 Пример Dns:: Manager: Set send-response rating reset time to 111 ms.

> $(config-dnspx)$  no srr-reset Dns::Manager: Reset send-response rating reset time to default.

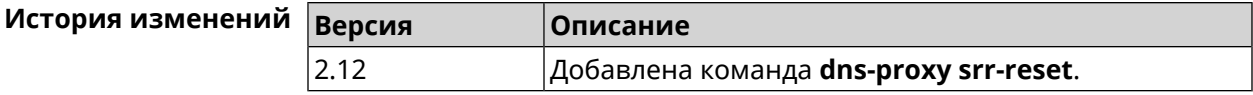

### 3.17.18 dns-proxy tls upstream

Добавить сервер DNS поверх TLS. Описание

> Команда с префиксом по удаляет указанный сервер из списка. Если выполнить команду без аргумента, то весь список серверов будет очищен.

- Префикс по Да
- Меняет настройки Да
- Многократный ввод Да

Синопсис

 $\prime$ 

(config-dnspx)> tls upstream <address>[<port>][sni <fqdn>][spki <hash>][on <interface>][domain <domain>]

(config-dnspx)> no tls upstream [ <address> ] [ <port> ]

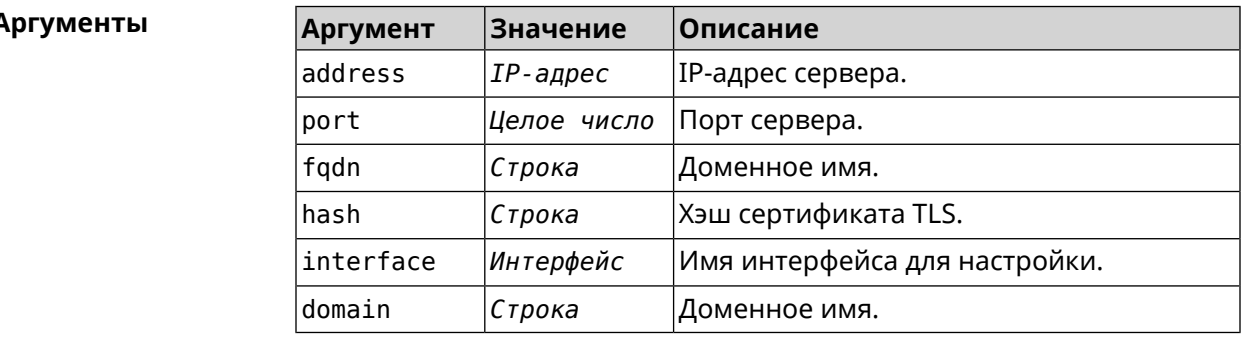

(config-dnspx)>tls upstream 1.1.1.1 853 sni cloudflare-dns.com Пример Dns::Secure::ManagerDot: DNS-over-TLS name server 1.1.1.1:853 ► added.

> (config-dnspx)>tls upstream 1.1.1.1 853 sni cloudflare-dns.com ► on ISP Dns::Secure::ManagerDot: DNS-over-TLS name server 1.1.1.1:853 ►

> added.

(config-dnspx)>no tls upstream 1.1.1.1 853 Dns::Secure::ManagerDot: DNS-over-TLS name server 1.1.1.1:853 ► deleted.

(config-dnspx)>no tls upstream Dns::Secure::ManagerDot: DNS-over-TLS name servers cleared.

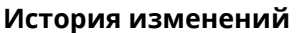

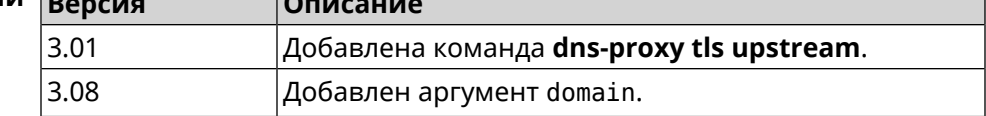

# 3.18 dpn accept

 $\overline{a}$ 

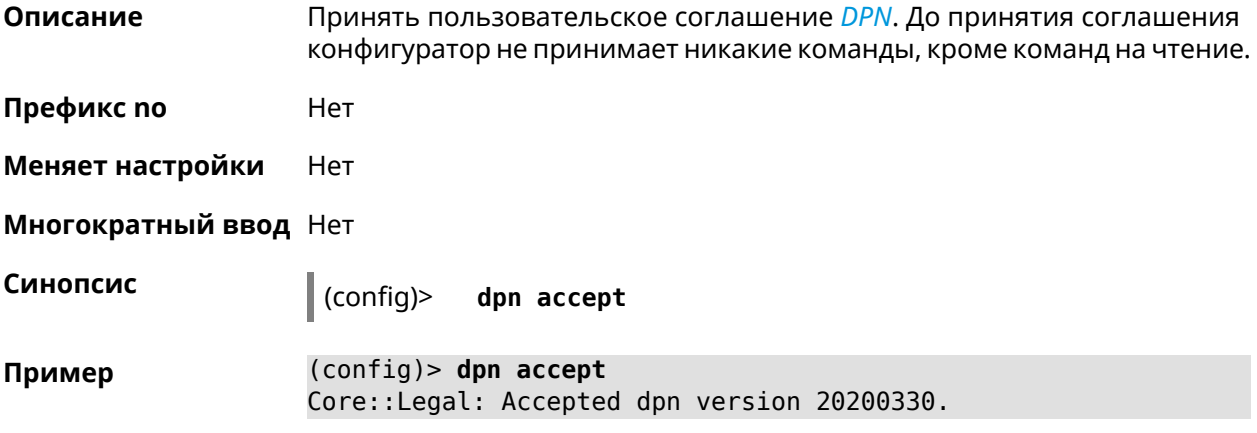

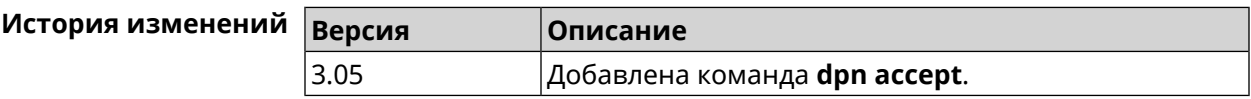

# 3.19 dyndns profile

Описание Доступ к группе команд для настройки указанного профиля DynDns. Если профиль не найден, команда пытается его создать. Можно создать не более 32 профилей. Команда с префиксом по удаляет профиль DynDns. Префикс по Да Меняет настройки Да Многократный ввод Да **Вхождение в группу** (config-dyndns)

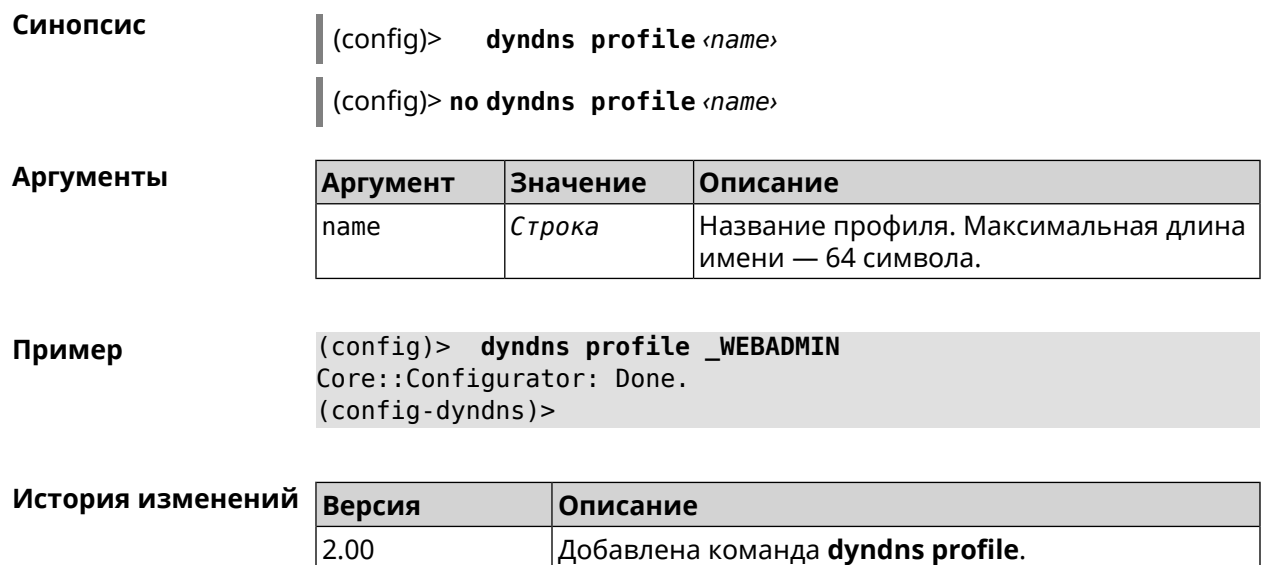

# **3.19.1 dyndns profile domain**

**Описание** Назначить ПК постоянное доменное имя. Перед выполнением команды необходимо зарегистрировать доменное имя на сайте [dyndns.com](http:\\www.dyndns.com)<sup>2</sup> или [no-ip.com](http:\\www.no-ip.com)<sup>3</sup>.

Команда с префиксом **no** удаляет настройку.

- **Префикс no** Да
- **Меняет настройки** Да

**Многократный ввод** Нет

**Синопсис** (config-dyndns)> **domain** *‹domain›*

(config-dyndns)> **no domain**

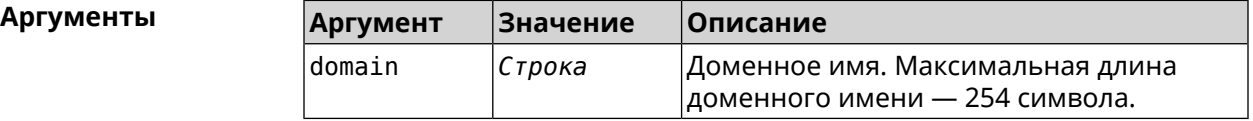

**Пример** (config-dyndns)> **domain support.ddns.net** DynDns::Profile: "\_WEBADMIN": domain saved..

> (config-dyndns)> **no domain** ynDns::Profile: "\_WEBADMIN" domain cleared.

 $\frac{2}{3}$  <http:\\www.dyndns.com>

<sup>&</sup>lt;sup>3</sup> http://www.no-ip.com

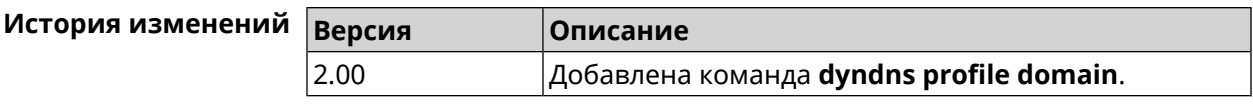

# **3.19.2 dyndns profile password**

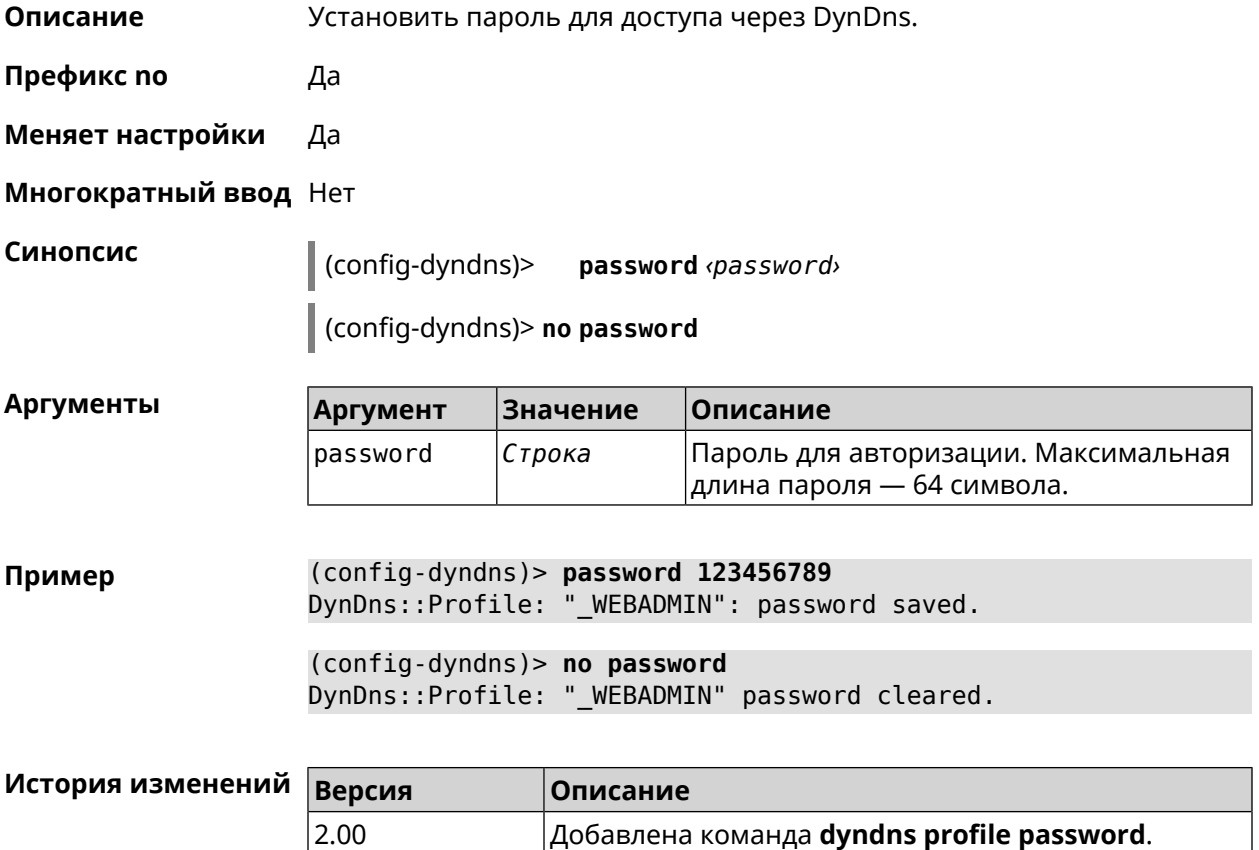

# **3.19.3 dyndns profile send-address**

**Описание** Включить необходимость указания IP-адреса интернет-соединения в запросе DynDns.

Команда с префиксом **no** удаляет настройку.

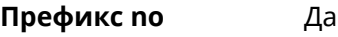

**Меняет настройки** Да

**Многократный ввод** Нет

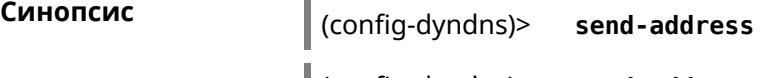

(config-dyndns)> **no send-address**

**Пример** (config-dyndns)> **send-address** DynDns::Profile: Send address is enabled.

(config-dyndns)> **no send-address** DynDns::Profile: Send address is disabled.

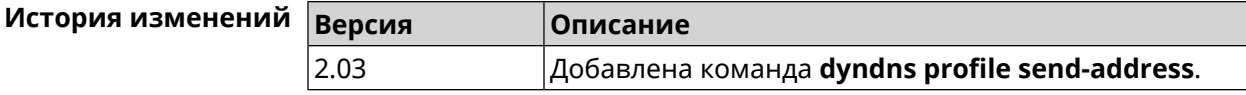

## **3.19.4 dyndns profile type**

**Описание** Присвоить DynDns-профилю тип, в зависимости от сайта, на котором было зарегистрировано доменное имя.

**Префикс no** Да

**Меняет настройки** Да

**Многократный ввод** Нет

**Синопсис** (config-dyndns)> **type** *‹type›*

(config-dyndns)> **no type**

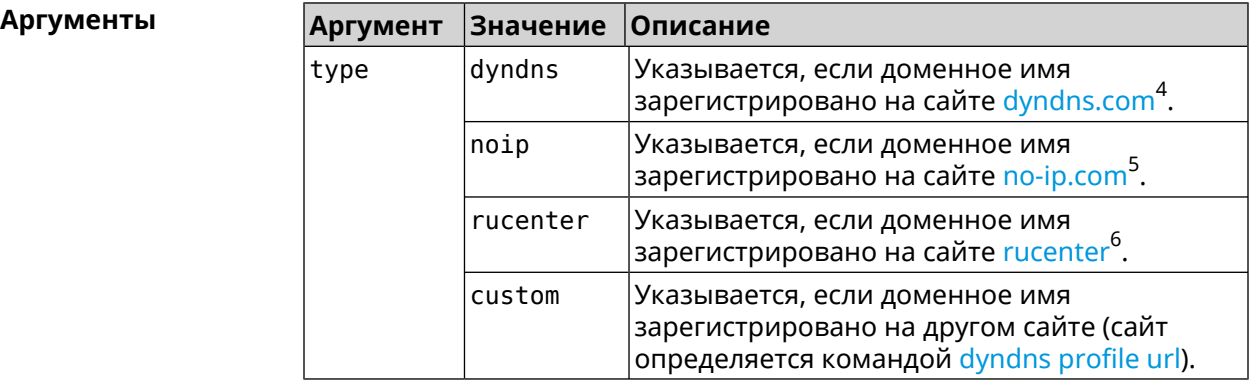

**Пример** (config-dyndns)> **type noip** DynDns::Profile: "\_WEBADMIN": type saved.

> (config-dyndns)> **no type** DynDns::Profile: "\_WEBADMIN" type cleared.

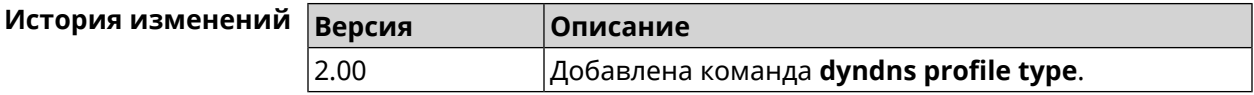

 $^4$  <http:\\www.dyndns.com><br>5 http:\\www.no.in.com

 $^5$  <http:\\www.no-ip.com><br> $^6$  http:\\www.dps.maste

<sup>6</sup> <http:\\www.dns-master.ru>

# **3.19.5 dyndns profile update-interval**

**Описание** Установить интервал обновления адреса для DynDns.

Команда с префиксом **no** отменяет возможность обновления.

**Префикс no** Да

**Меняет настройки** Да

**Многократный ввод** Нет

**Синопсис** (config-dyndns)> **update-interval** *‹days›* **days [** *‹hours›* **hours ] [** *‹minutes›* **minutes ] [** *‹seconds›* **seconds ]**

(config-dyndns)> **no update-interval**

**Аргументы Аргумент Значение Описание** days *Целое число* Временной интервал в днях. hours *Целое число* Временной интервал в часах. minutes *Целое число* Временной интервал в минутах. seconds *Целое число* Временной интервал в секундах.

**Пример** (config-dyndns)> **update-interval 5 days 5 hours 5 minutes 5 ► seconds** DynDns::Profile: Interval is set to 450305 seconds. (config-dyndns)> **update-interval 5 days** DynDns::Profile: Interval is set to 432000 seconds. (config-dyndns)> **no update-interval**

DynDns::Profile: Periodic registration disabled.

<span id="page-119-0"></span>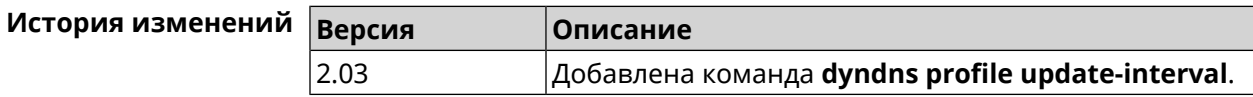

# **3.19.6 dyndns profile url**

**Описание** Указать URL используемого сайта службы DynDns.

**Префикс no** Да

**Меняет настройки** Да

**Многократный ввод** Нет

**Синопсис** (config-dyndns)> **url** *‹url›*

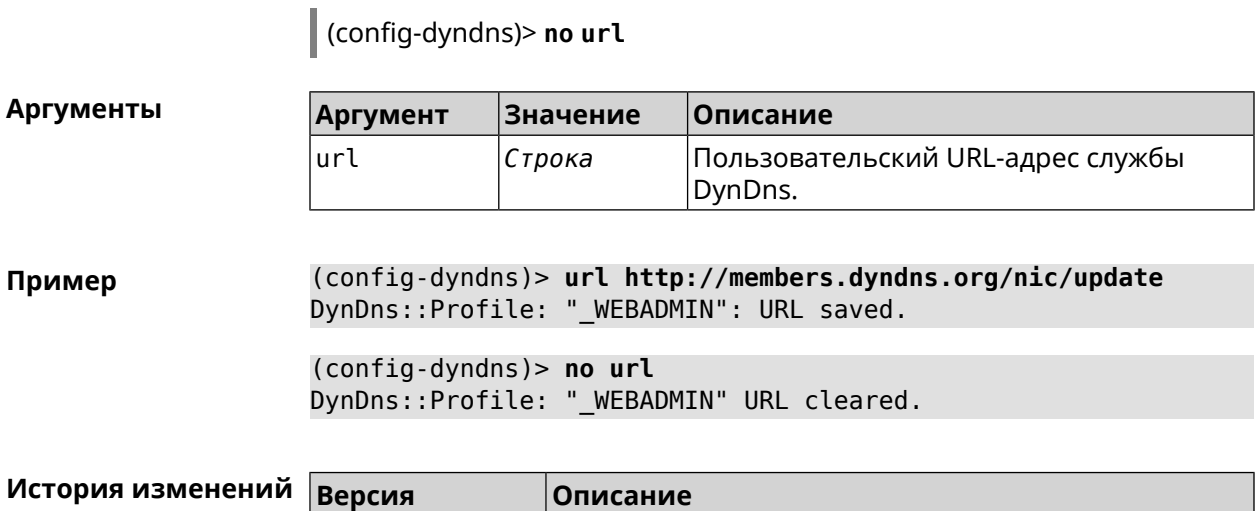

2.05 Добавлена команда **dyndns profile url**.

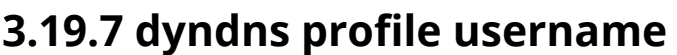

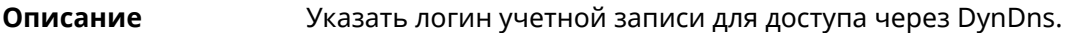

**Префикс no** Да

**Меняет настройки** Да

**Многократный ввод** Нет

**Синопсис** (config-dyndns)> **username** *‹username›*

(config-dyndns)> **no username**

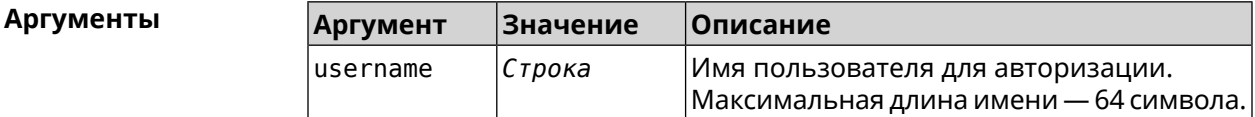

**Пример** (config-dyndns)> **username test@gmail.com** DynDns::Profile: "\_WEBADMIN": username saved.

> (config-dyndns)> **no username** DynDns::Profile: "\_WEBADMIN" username cleared.

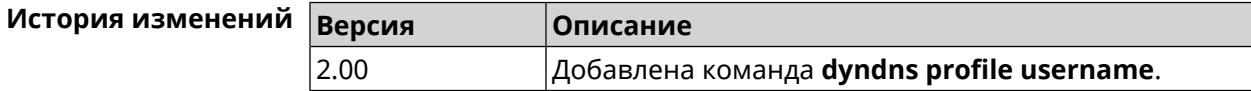

# **3.20 easyconfig check**

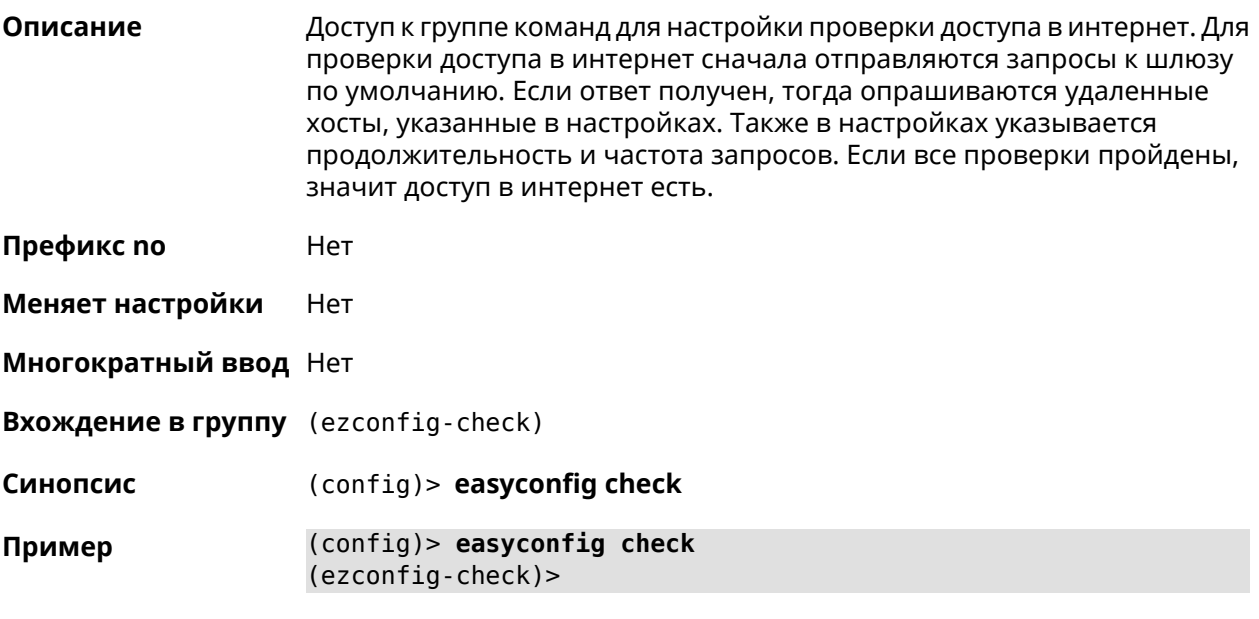

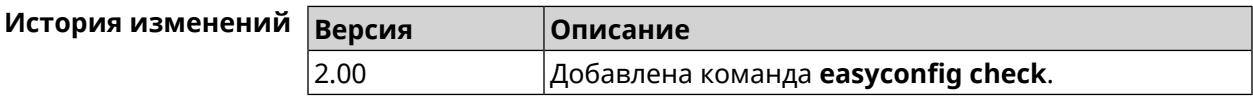

# **3.20.1 easyconfig check exclude-gateway**

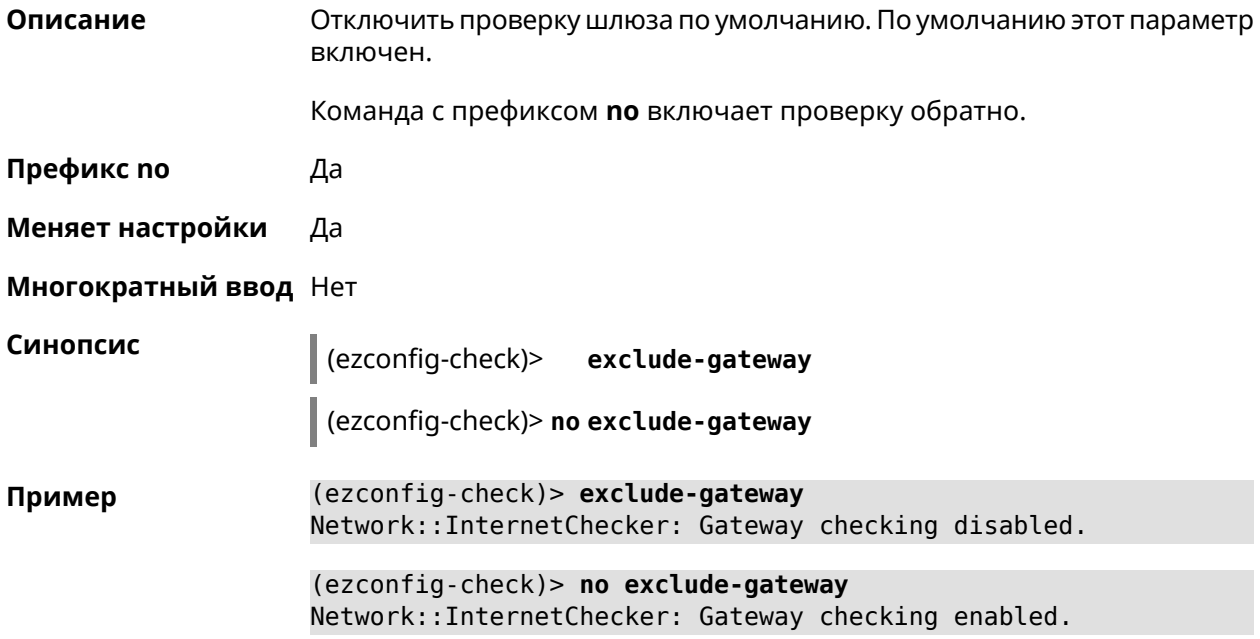

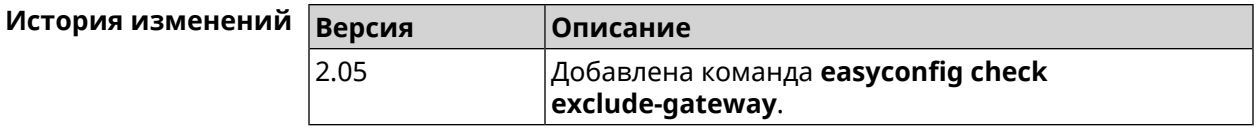

## <span id="page-122-0"></span>**3.20.2 easyconfig check host**

**Описание** Задать имя хоста, к которому будут отправляться запросы для проверки доступа в интернет. По умолчанию используется адрес google.com.

Команда с префиксом **no** возвращает имена хостов по умолчанию.

**Префикс no** Да

**Меняет настройки** Да

**Многократный ввод** Да

**Синопсис** (ezconfig-check)> **host** *‹host›*

(ezconfig-check)> **no host** [ *‹host›* ]

**Аргументы** | Ар

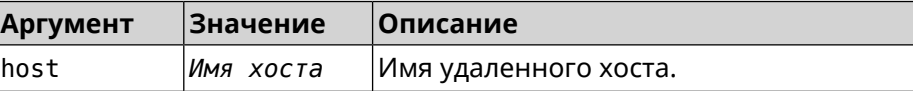

**Пример** (ezconfig-check)> **host google.com** Network::InternetChecker: "google.com" name added.

> (ezconfig-check)> **no host google.com** Network::InternetChecker: "google.com" name removed.

(ezconfig-check)> **no host** Network::InternetChecker: Domain name set reset to default.

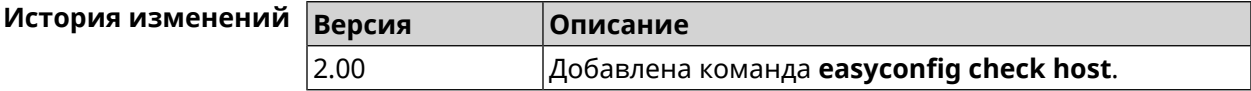

## **3.20.3 easyconfig check max-fails**

**Описание** Указать количество последовательных неудачных запросов к хостам, заданным с помощью команды **[easyconfig](#page-122-0) check host**. По умолчанию используется значение 3. Команда с префиксом **no** возвращает значение по умолчанию.

**Префикс no** Да

**Меняет настройки** Да

#### **Многократный ввод** Нет

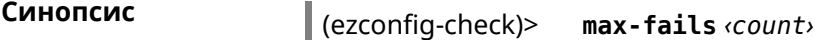

(ezconfig-check)> **no max-fails**

 $A$ ргументы

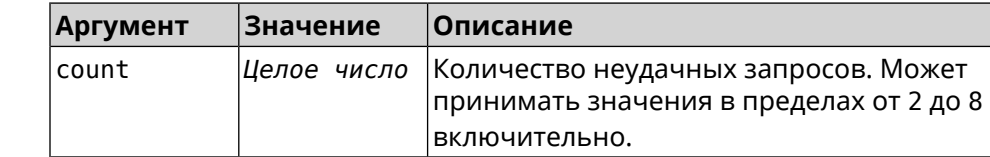

**Пример** (ezconfig-check)> **max-fails 5** Network::InternetChecker: A new maximum fail count set to 5.

> (ezconfig-check)> **no max-fails** Network::InternetChecker: The maximum fail count reset to the ► default value (3).

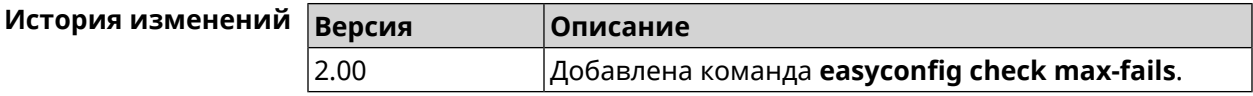

## **3.20.4 easyconfig check period**

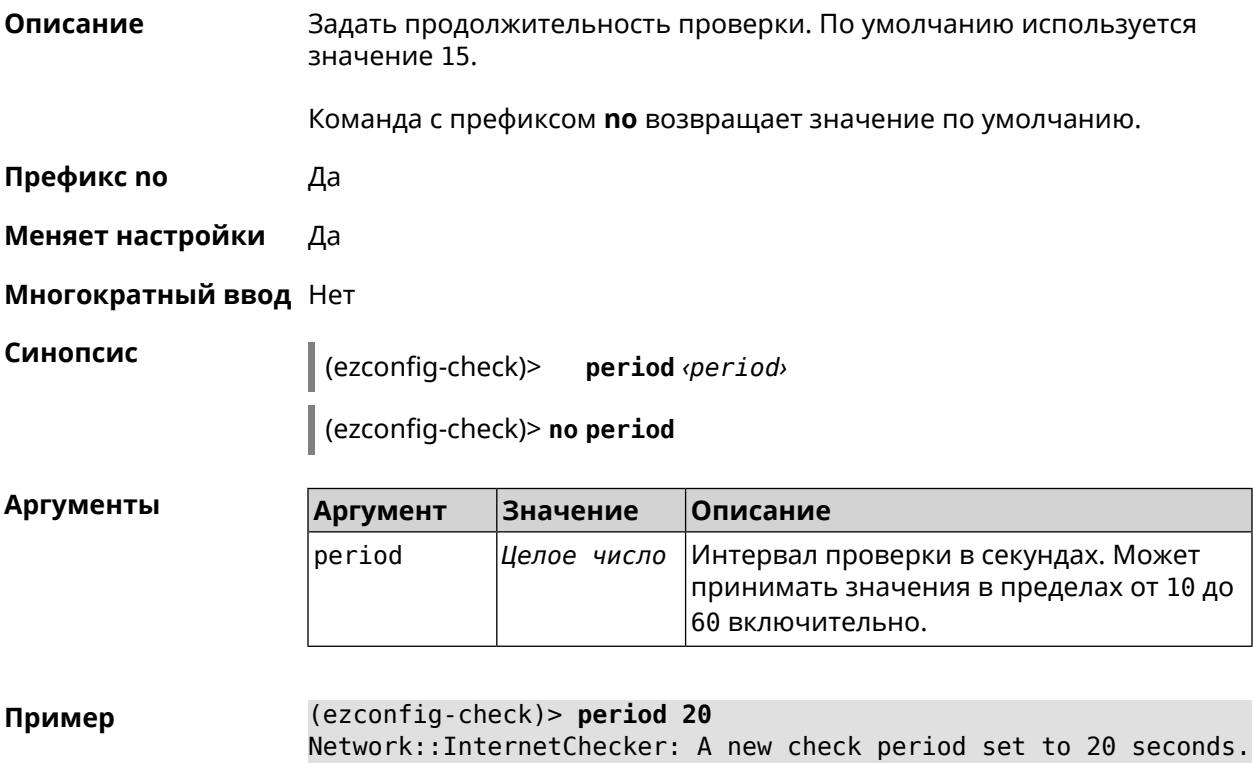

```
(ezconfig-check)> no period
Network::InternetChecker: Check period reset to default (15 ►
seconds).
```
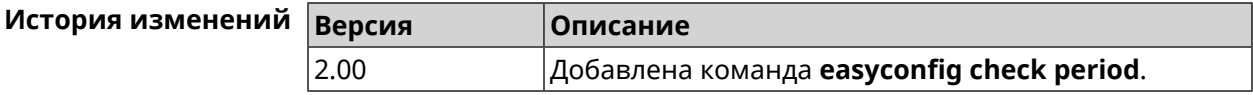

# 3.21 easyconfig disable

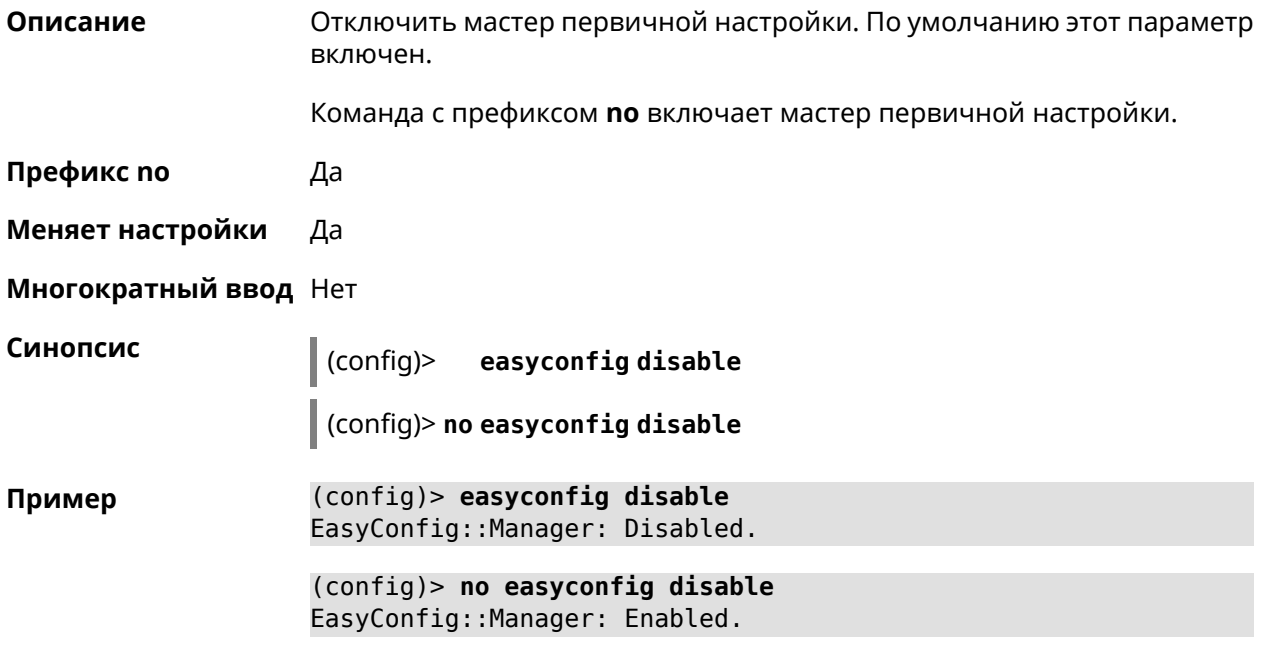

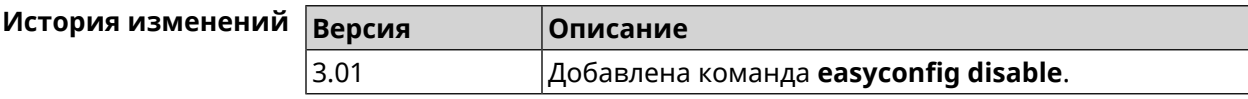

# 3.22 eula accept

Описание Принять пользовательское соглашение **EULA**. До принятия соглашения конфигуратор не принимает никакие команды, кроме команд на чтение. Префикс по Нет Меняет настройки Нет Многократный ввод Нет Синопсис  $\int$  (config)> eula accept

#### Пример

(config)> eula accept Core::Eula: "20181001" license accepted.

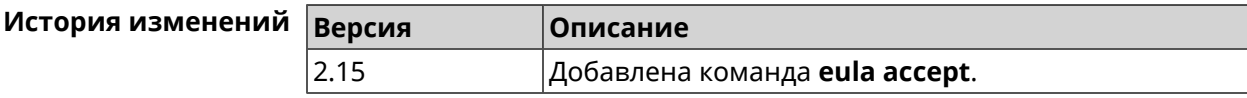

# 3.23 igmp-proxy

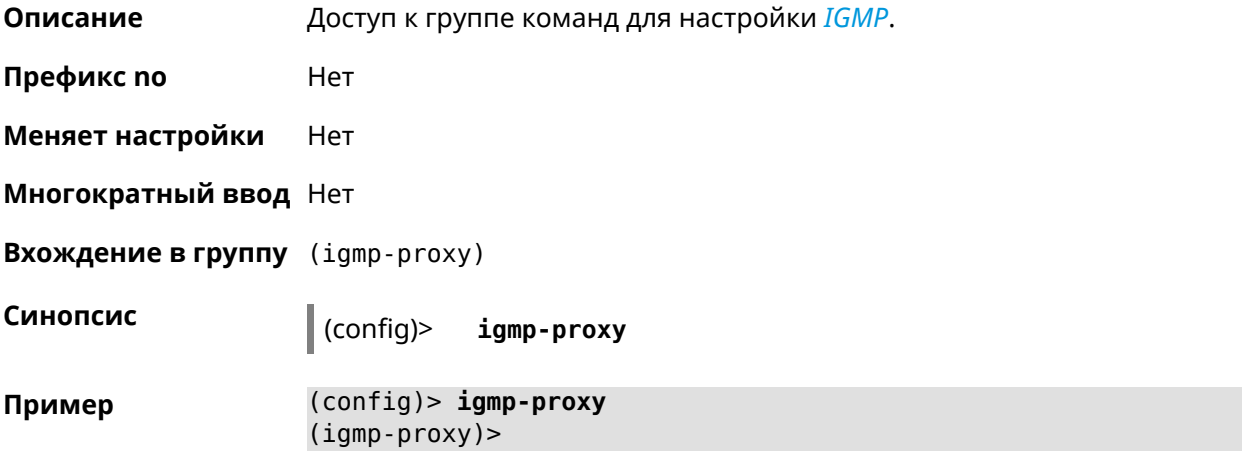

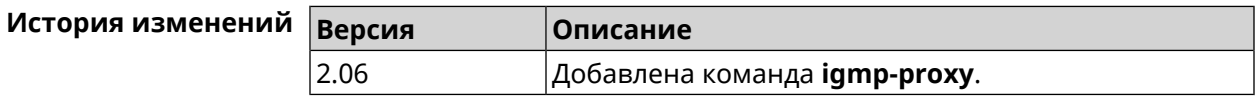

## 3.23.1 igmp-proxy fast-leave

Описание Включить IGMP fast-leave для немедленного удаления порта из записи пересылки для многоадресной группы, когда порт получает сообщение о выходе. Команда с префиксом по отключает эту функцию. Префикс по Да Меняет настройки Да Многократный ввод Нет Синопсис (igmp-proxy)> fast-leave (igmp-proxy)> no fast-leave (igmp-proxy)> fast-leave Пример Igmp::Proxy: Enabled Fast Leave.

(igmp-proxy)> no fast-leave Igmp::Proxy: Disabled Fast Leave.

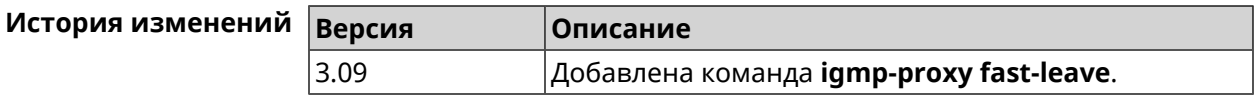

# 3.23.2 igmp-proxy force

Описание

Принудительно включить старую версию IGMP. По умолчанию эта настройка отключена и версия протокола выбирается в автоматическом режиме.

Команда с префиксом по возвращает значение по умолчанию.

Префикс по Да

Меняет настройки Да

Синопсис

Многократный ввод Нет

(igmp-proxy)> force <protocol>

(igmp-proxy)> no force

**Аргументы** Описание **Аргумент Значение** protocol  $i$ qmp- $v1$ Применить фильтрацию к входящим пакетам.  $i$ gmp- $v2$ Применить фильтрацию к исходящим пакетам.

 $(igmp-proxy)$  force igmp-v1 Пример Igmp::Proxy: Forced protocol: igmp-v1.

> (igmp-proxy)> no force Igmp::Proxy: Enabled IGMP auto-detect.

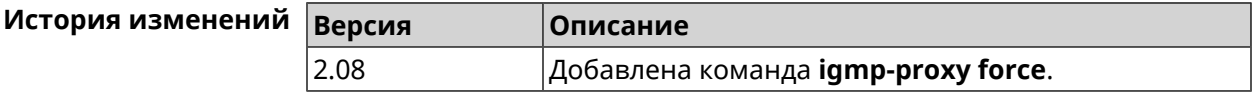

# 3.24 igmp-snooping disable

Описание

Отключить IGMP snooping. Команда доступна только в режимах Клиент, Усилитель или Точка Доступа.

Команда с префиксом по включает IGMP snooping.

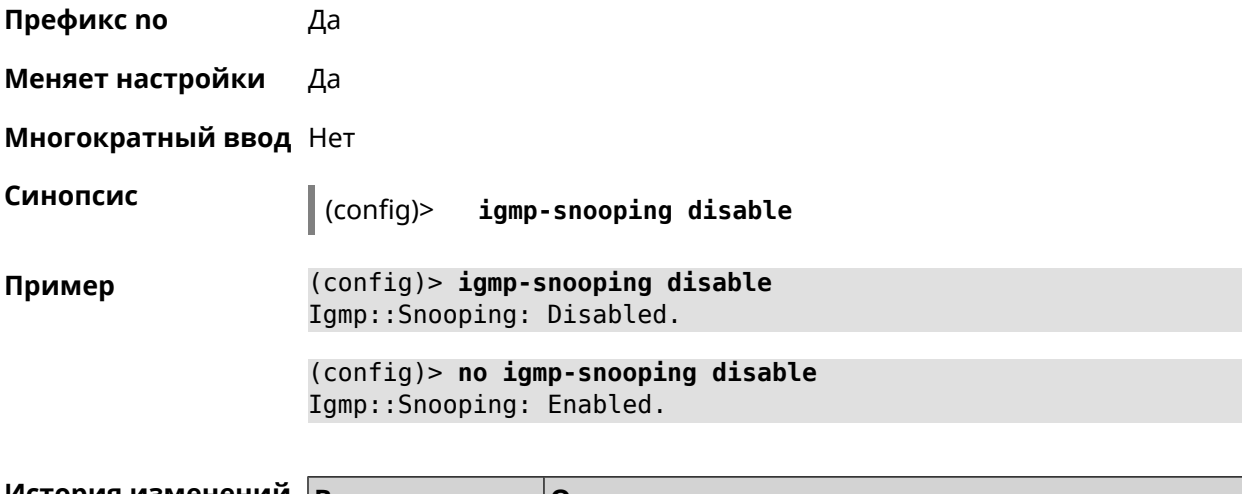

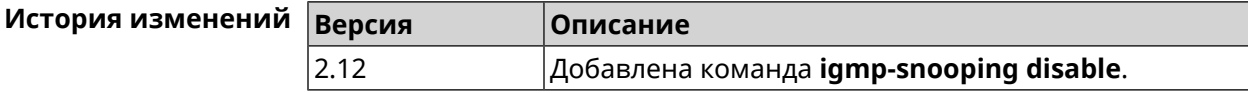

# 3.25 interface

Описание Доступ к группе команд для настройки выбранного интерфейса. Если интерфейс не найден, команда пытается его создать.

> Имя интерфейса задает его класс, который наследует определенные свойства, см. диаграммы в Приложении. Команды работают применительно к классам. Соответствующий класс интерфейса указан в описании команды.

Команда с префиксом по удаляет интерфейс.

Префикс по Да

Меняет настройки Да

Многократный ввод Да

**Вхождение в группу** (config-if)

Синопсис  $\vert$  (config)> interface <name> (config)> no interface <name>

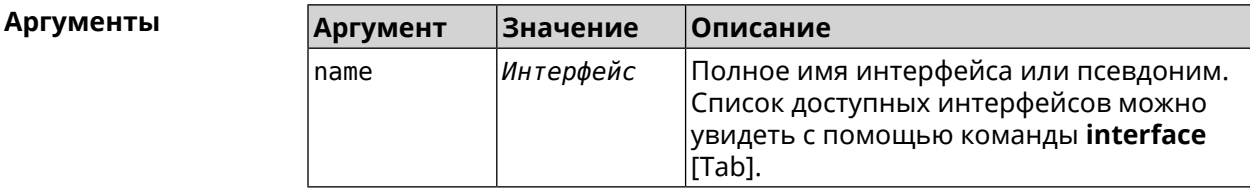

Пример

(config)> interface [Tab]

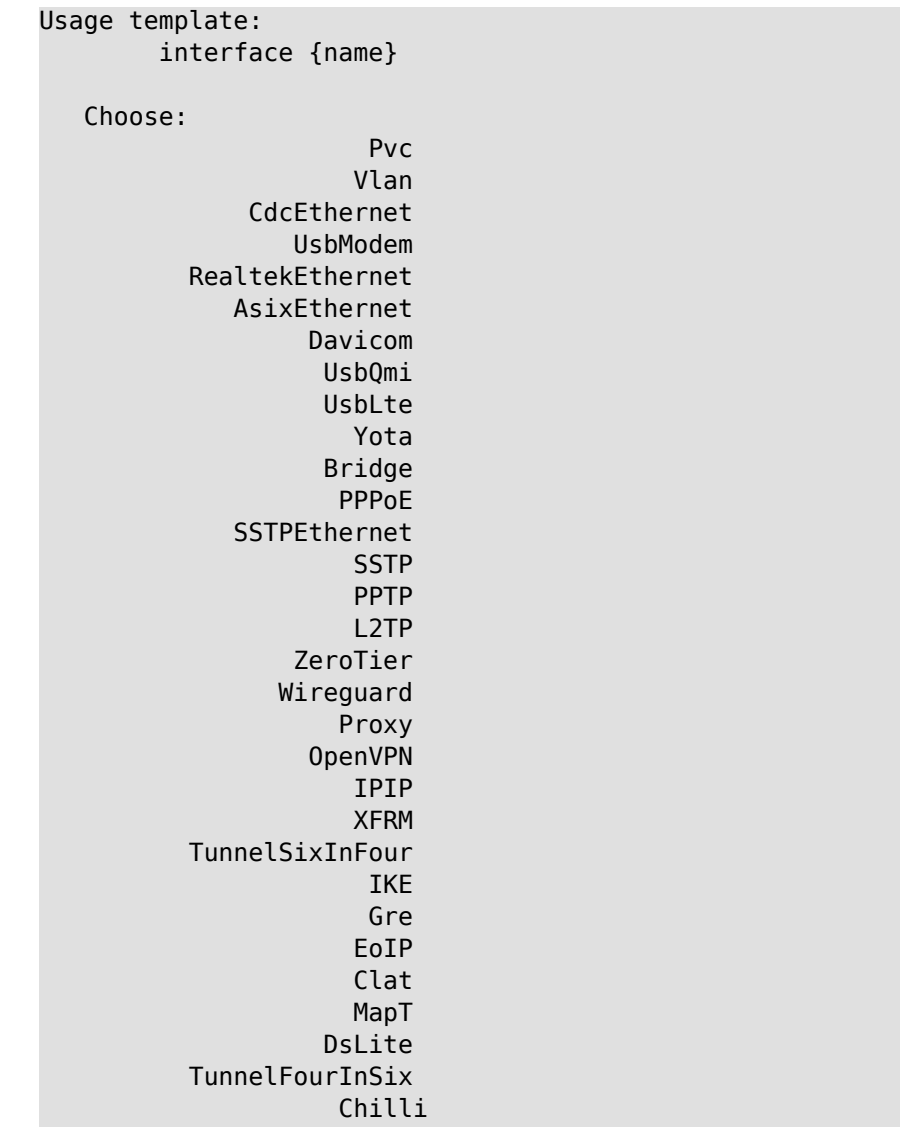

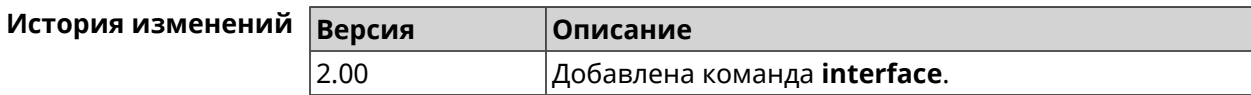

# 3.25.1 interface authentication chap

Включить поддержку аутентификации СНАР. Описание

Команда с префиксом по отключает СНАР.

Префикс по Да

Меняет настройки Да

Многократный ввод Нет

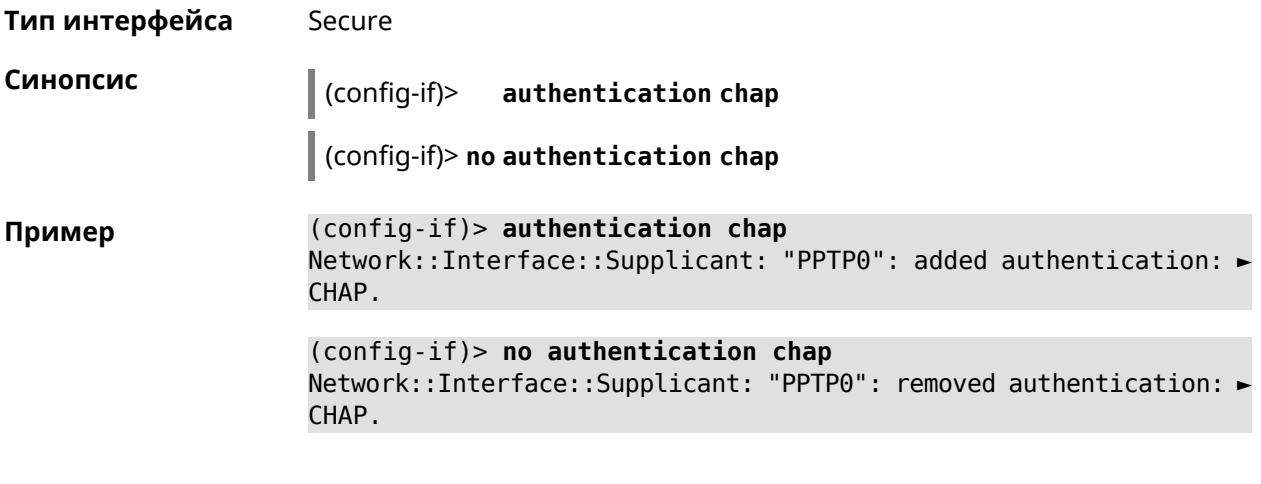

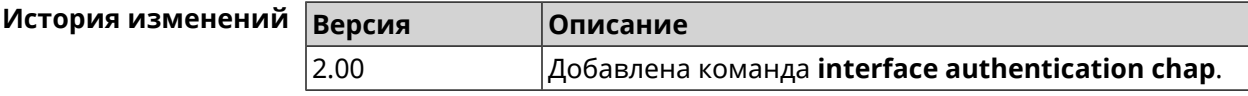

# **3.25.2 interface authentication eap-md5**

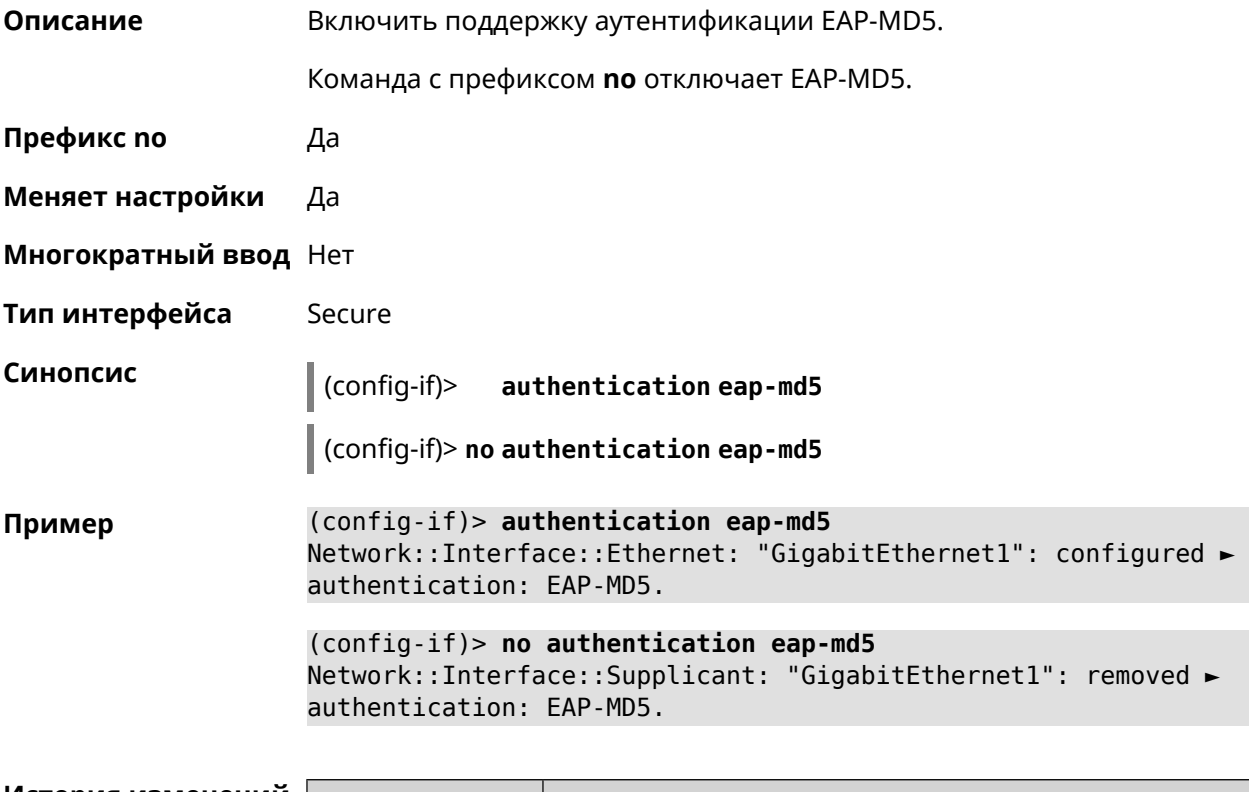

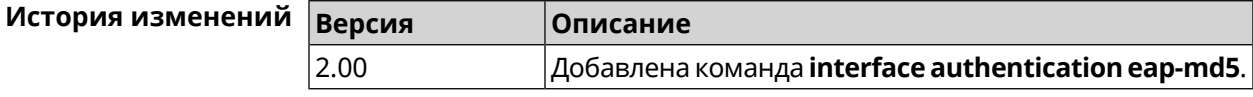

# 3.25.3 interface authentication eap-mschapv2

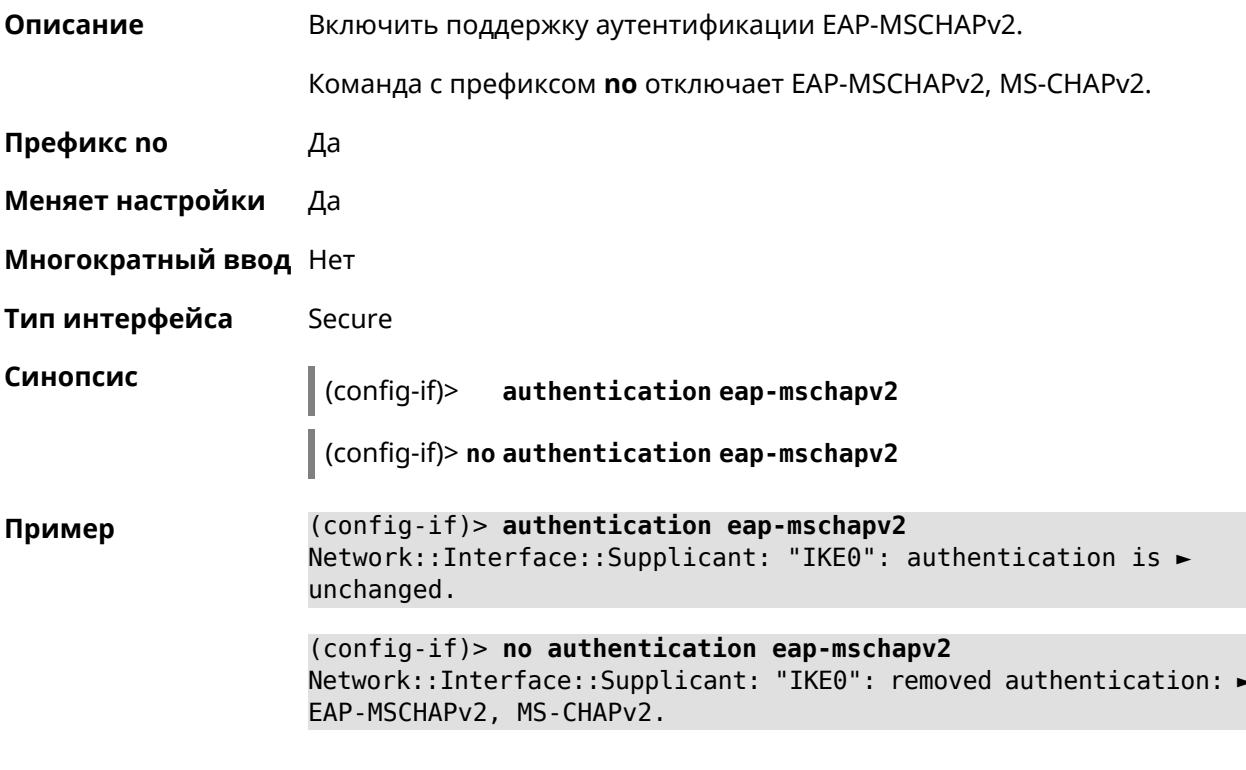

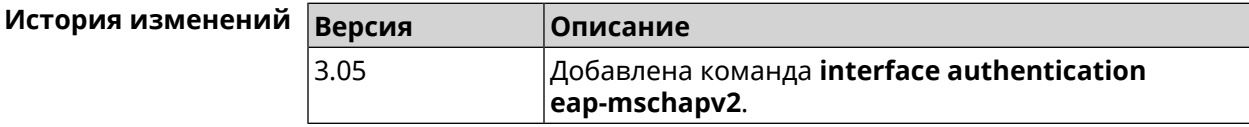

# 3.25.4 interface authentication eap-ttls

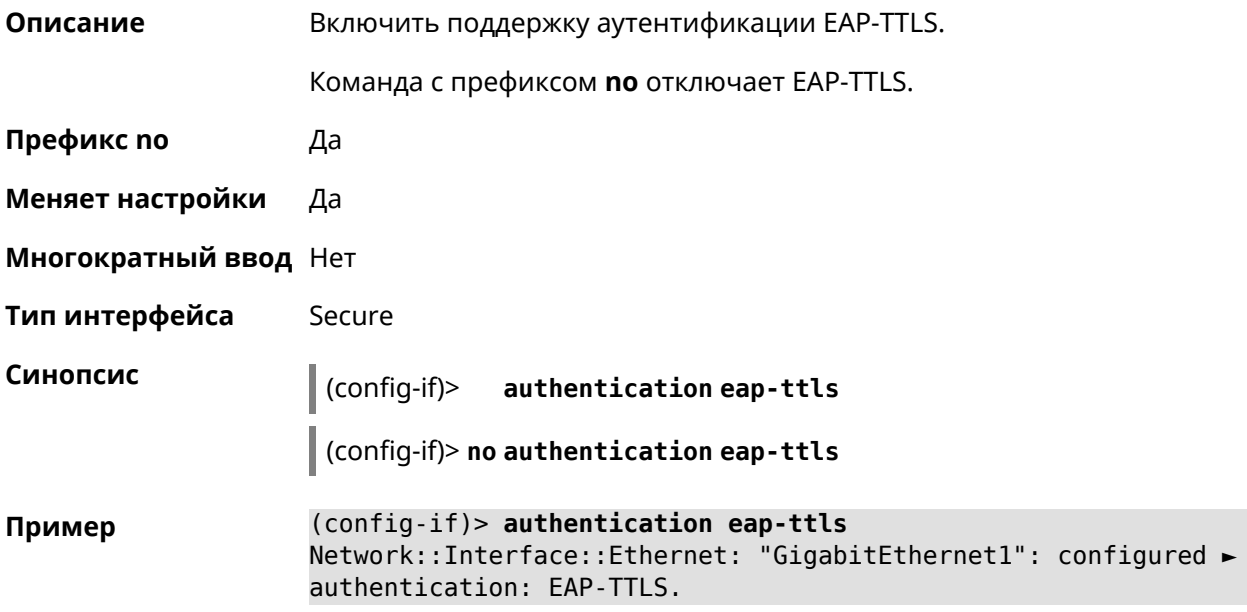

(config-if)> no authentication eap-ttls Network::Interface::Supplicant: "GigabitEthernet1": removed ► authentication: EAP-TTLS.

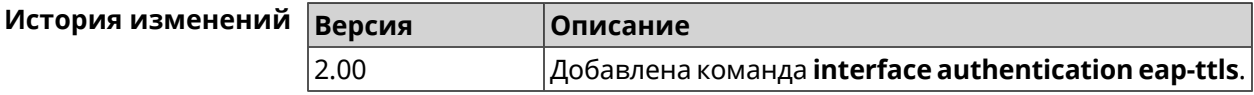

## 3.25.5 interface authentication identity

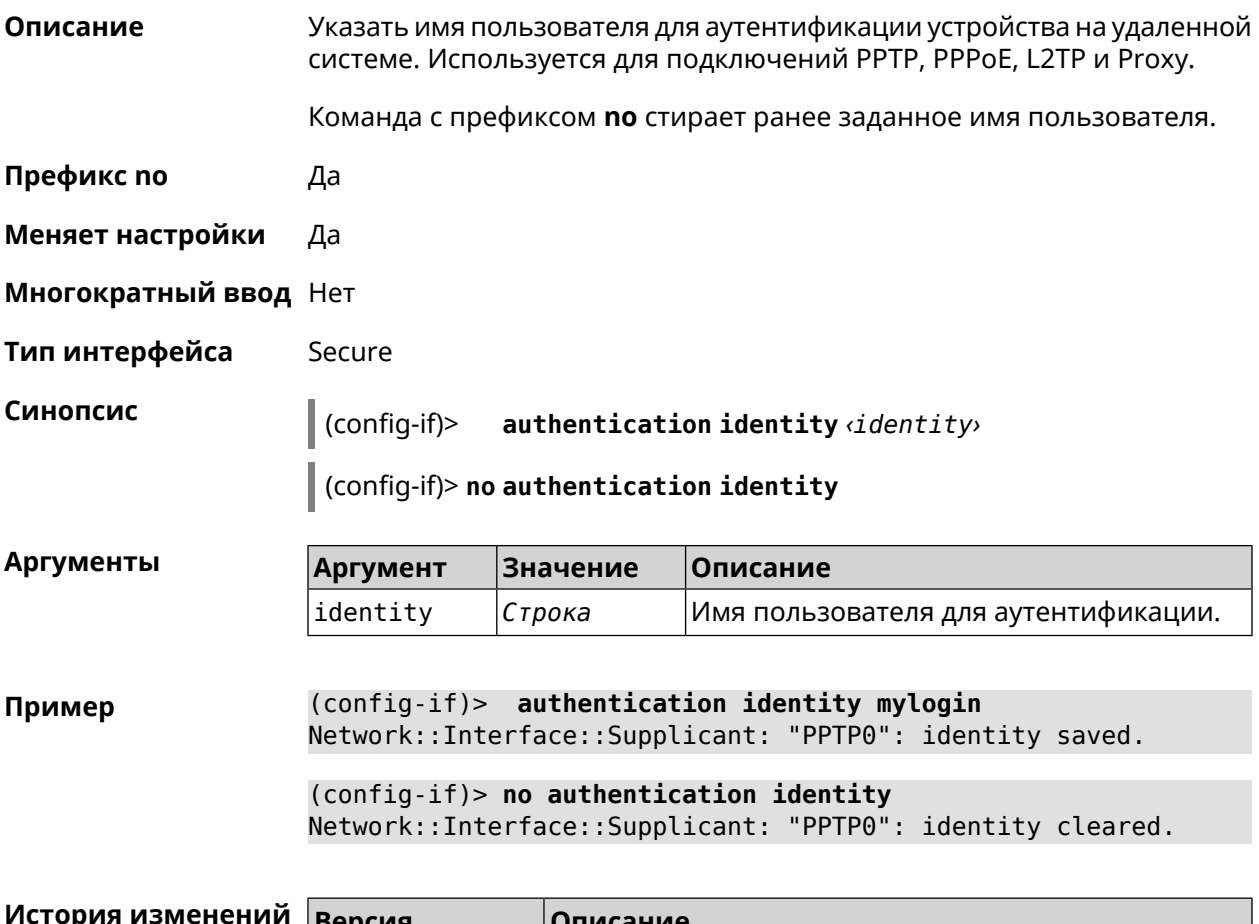

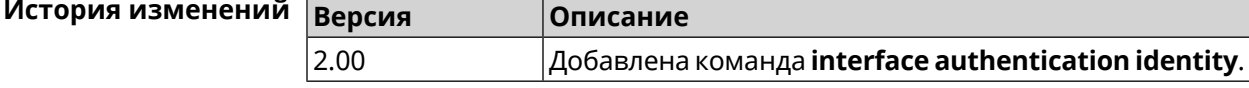

## 3.25.6 interface authentication mschap

Описание Включить поддержку аутентификации MS-CHAP.

Команда с префиксом по отключает MS-CHAP.

Префикс по Да

Меняет настройки Да

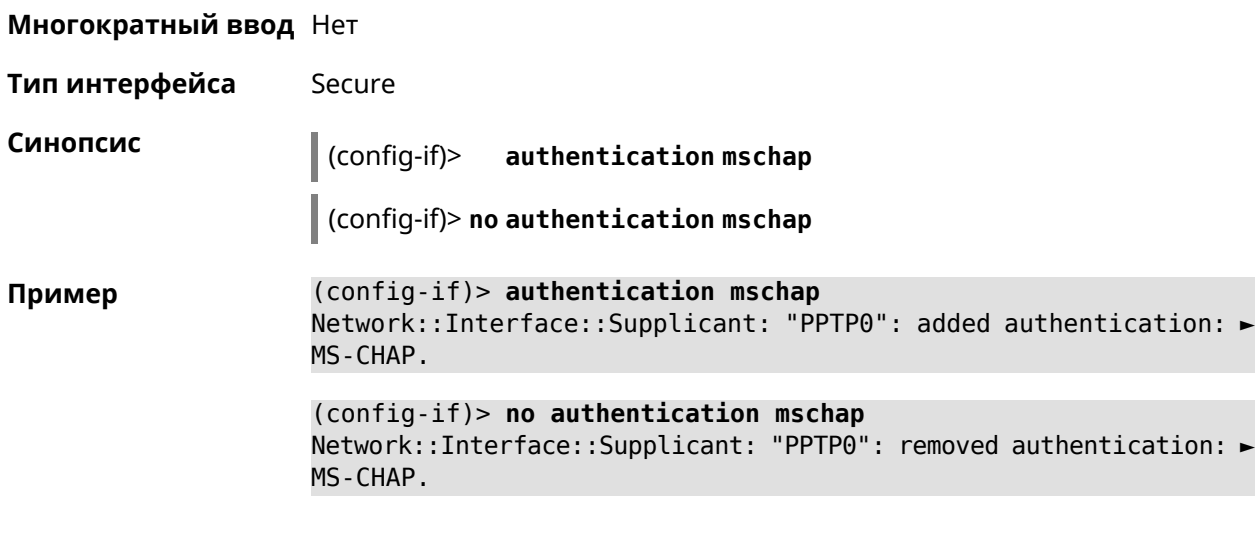

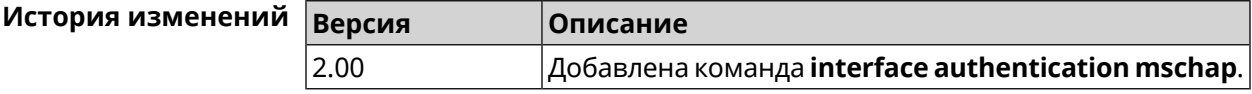

# 3.25.7 interface authentication mschap-v2

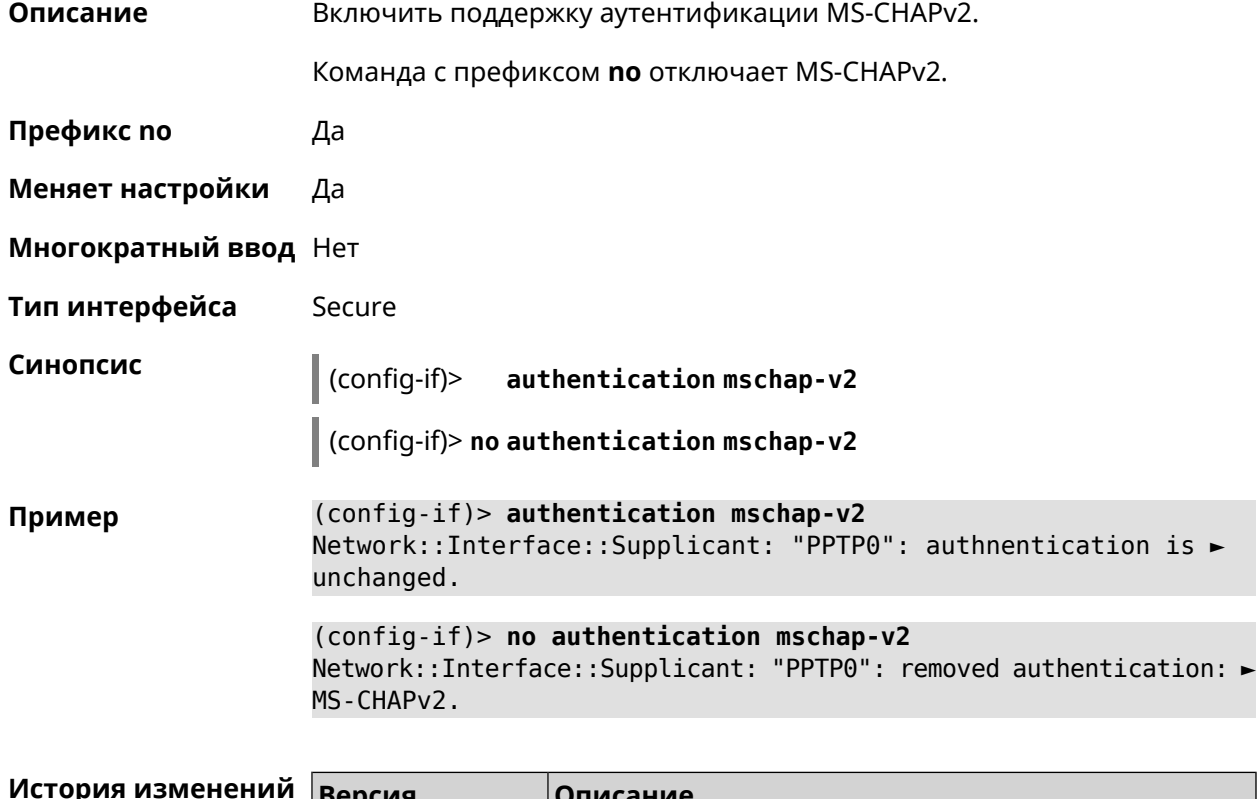

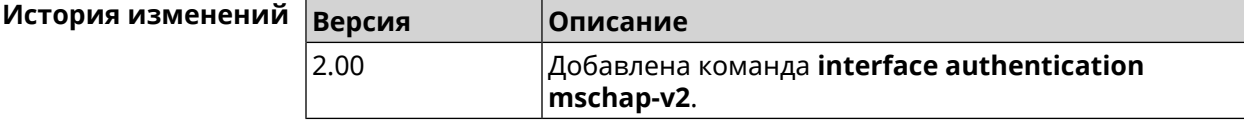

# 3.25.8 interface authentication pap

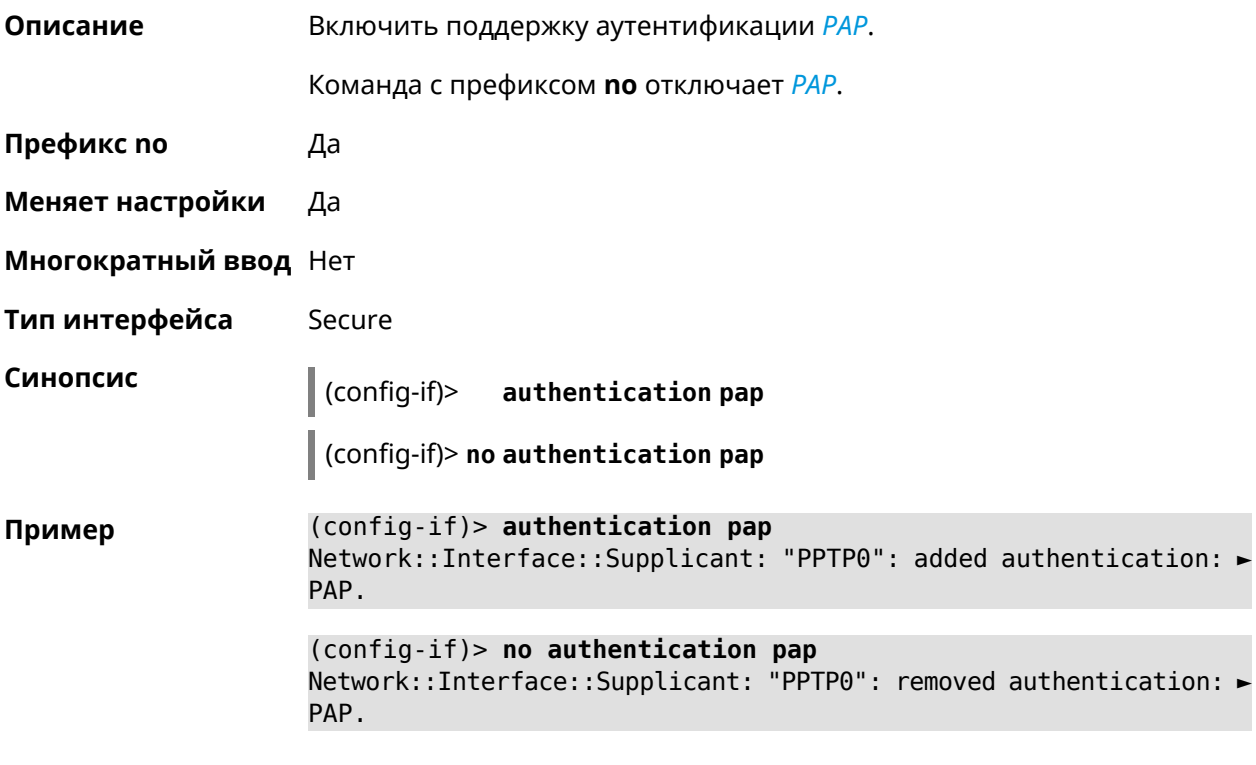

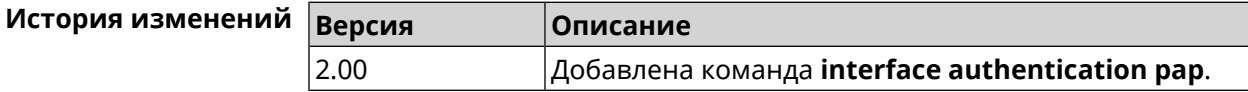

# 3.25.9 interface authentication password

password

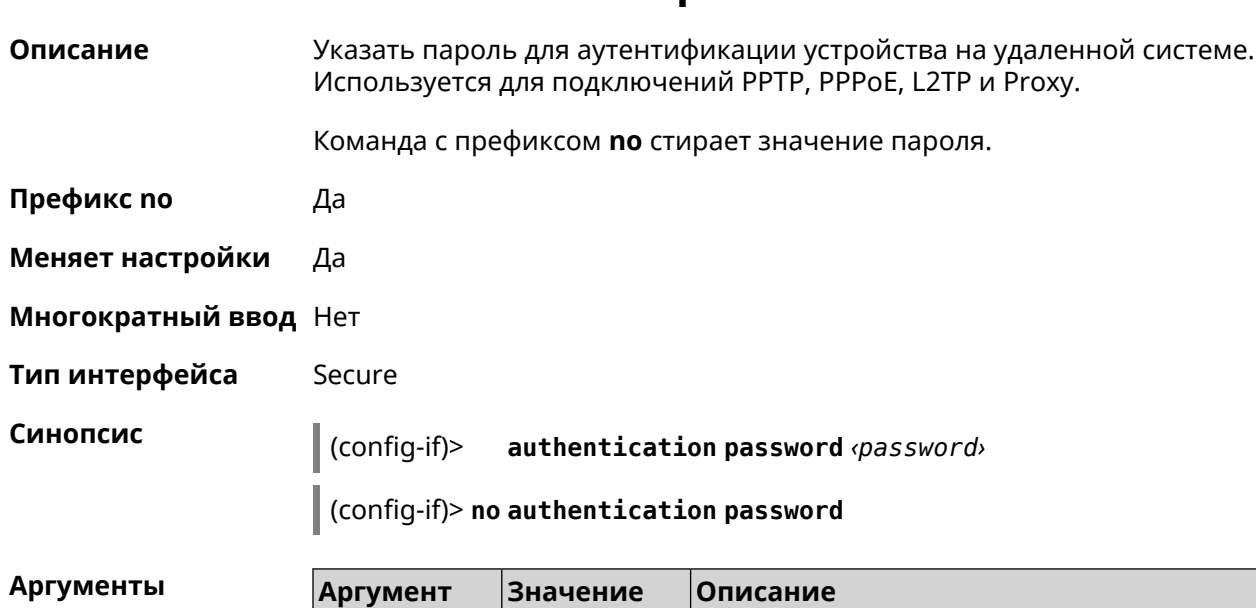

Строка

Пароль для аутентификации.

#### (config-if)> authentication password Aihoi2chal Пример Network::Interface::Supplicant: "PPTP0": password saved.

(config-if)> no authentication password Network::Interface::Supplicant: "PPTP0": password cleared.

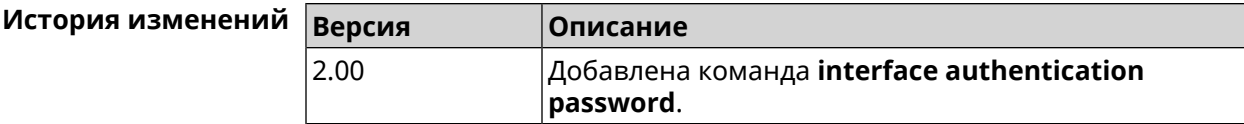

# 3.25.10 interface authentication peap

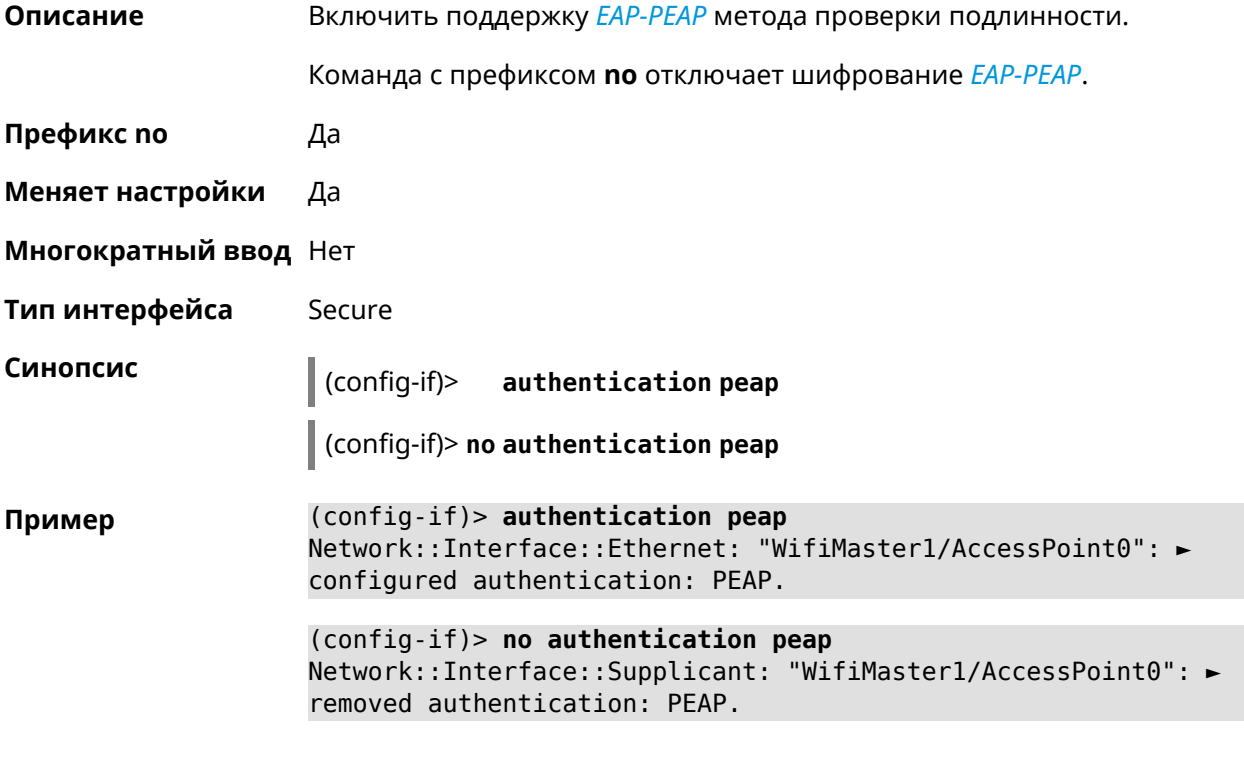

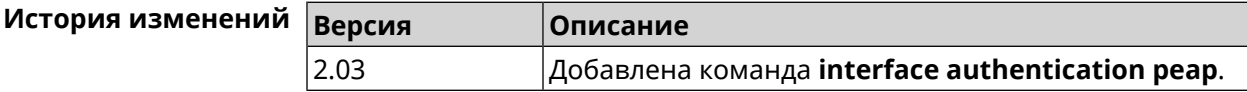

# 3.25.11 interface authentication shared

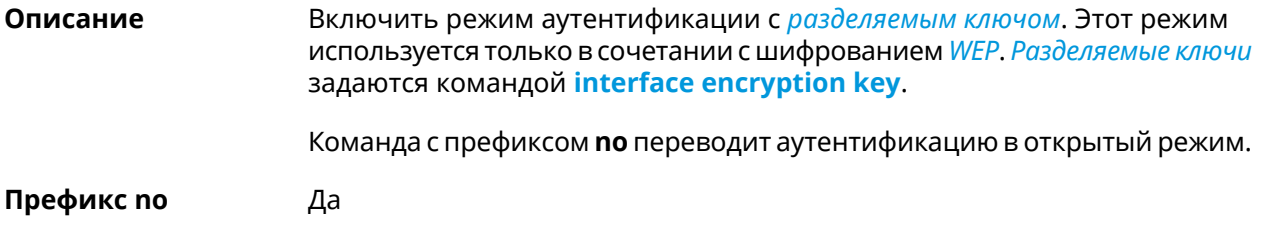

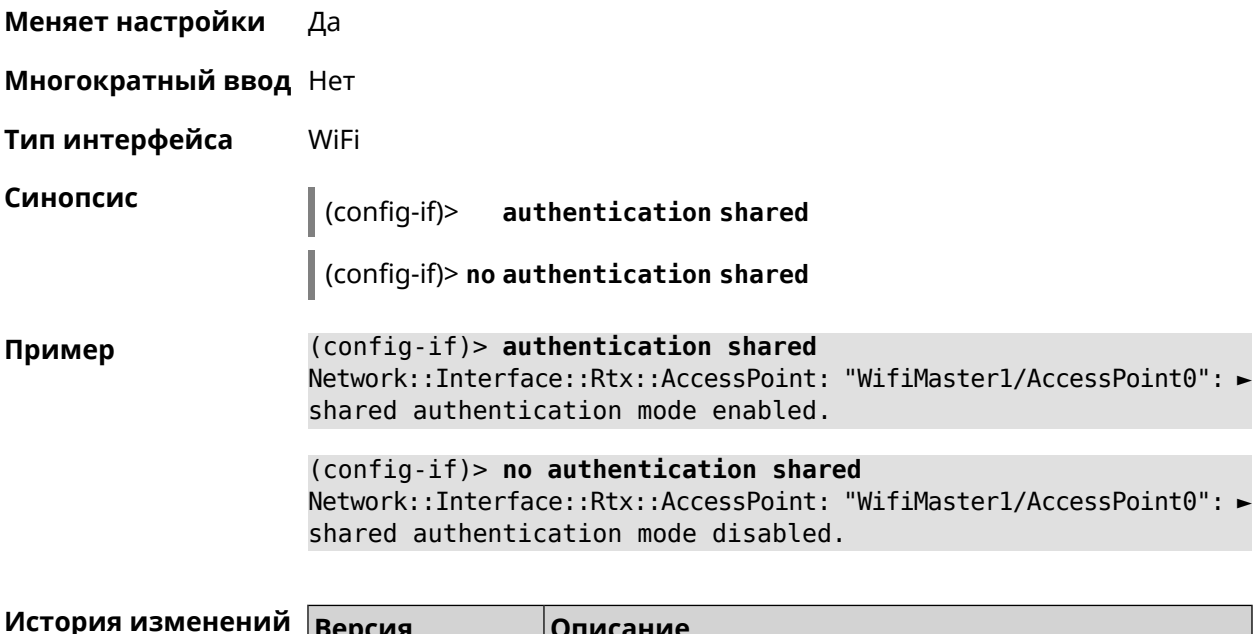

## 3.25.12 interface authentication wpa-psk

2.00

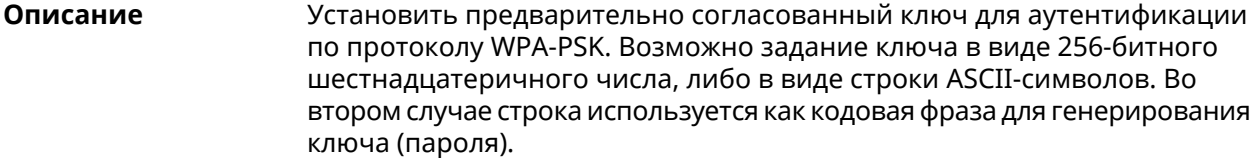

Добавлена команда interface authentication shared.

Команда с префиксом по отменяет настройку.

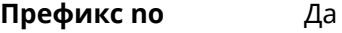

Меняет настройки Да

Многократный ввод Нет

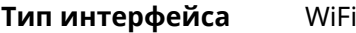

Синопсис

 $\vert$  (config-if)> authentication wpa-psk  $\varphi$ sk>

 $\vert$  (config-if)> no authentication wpa-psk

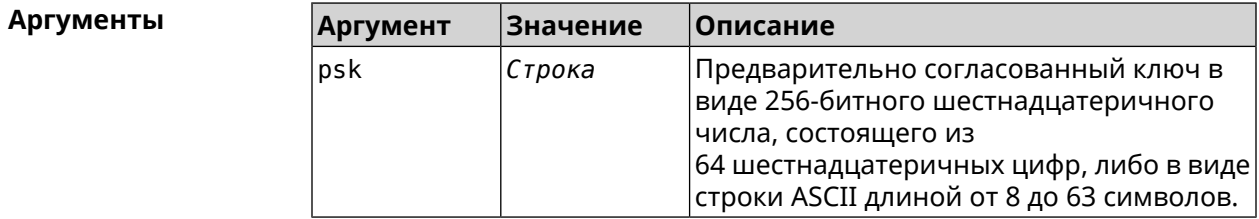

#### (config-if)> authentication wpa-psk Eethaich9z Пример Network::Interface::Wifi: "WifiMaster1/AccessPoint0": WPA PSK set. (config-if)> no authentication wpa-psk

Network::Interface::Wifi: "WifiMaster1/AccessPoint0": WPA PSK ► removed.

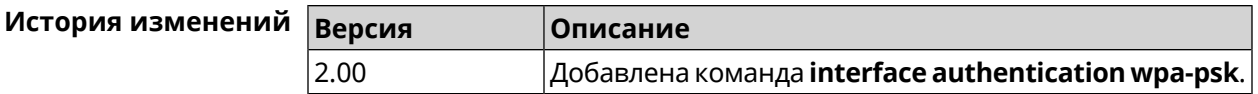

### 3.25.13 interface auto-ssid

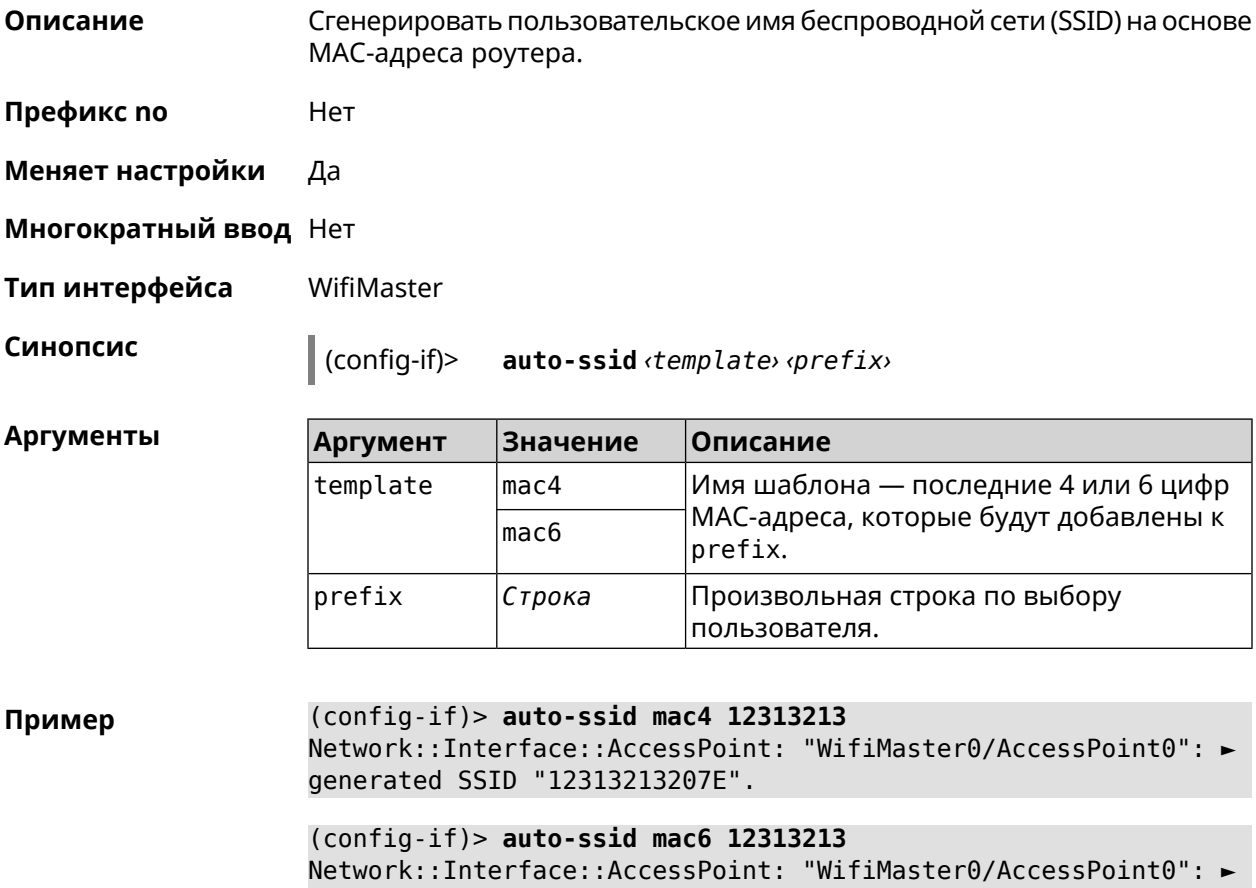

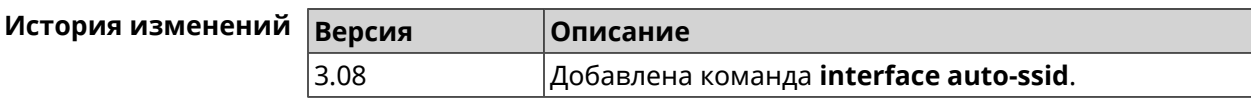

generated SSID "1231321369207E".

## 3.25.14 interface ccp

Описание

Включить поддержку протокола ССР на этапе установления соединения.

Команда с префиксом по отключает ССР.

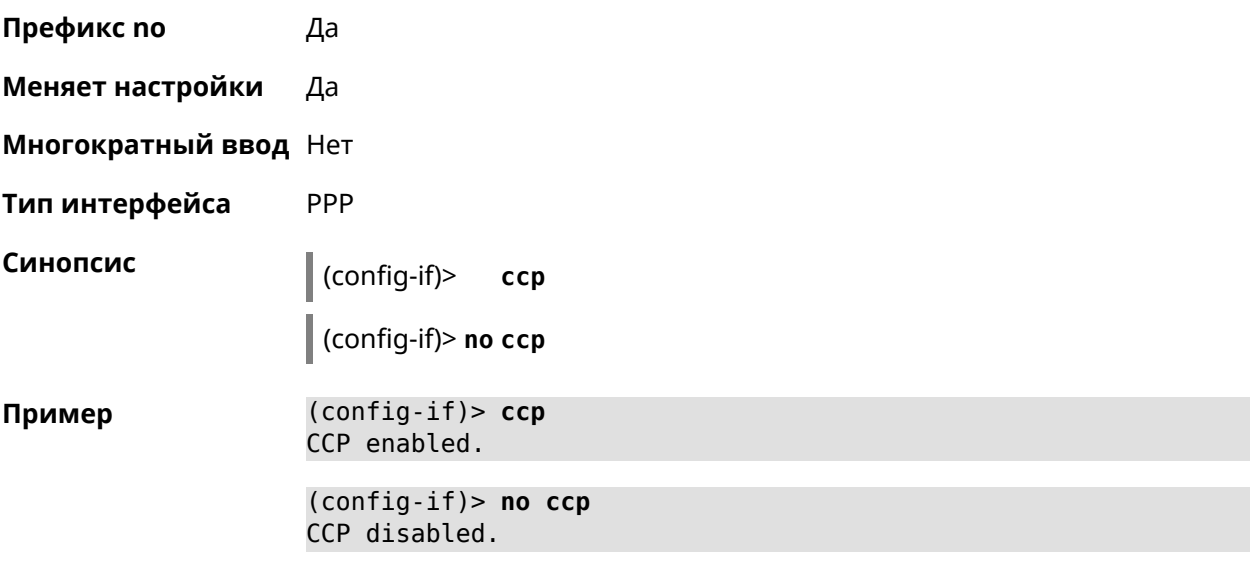

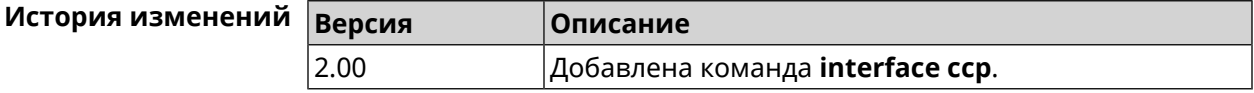

# 3.25.15 interface channel

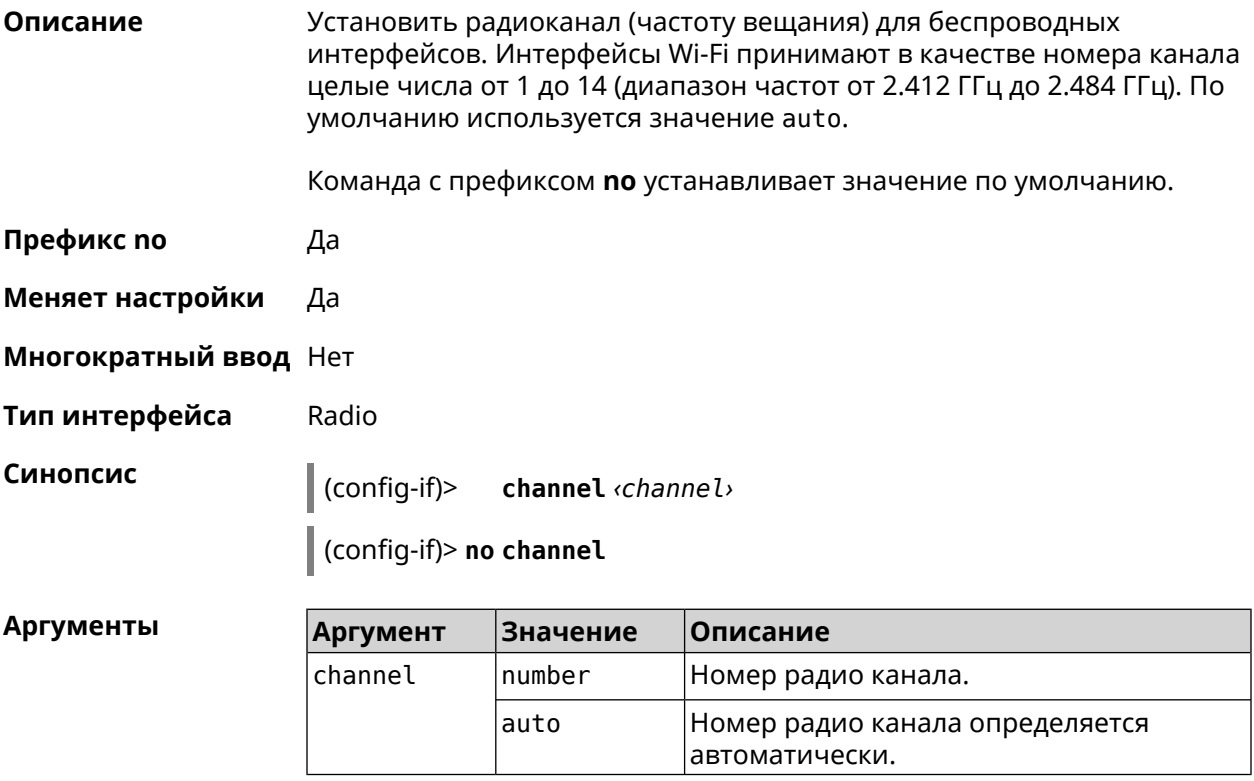

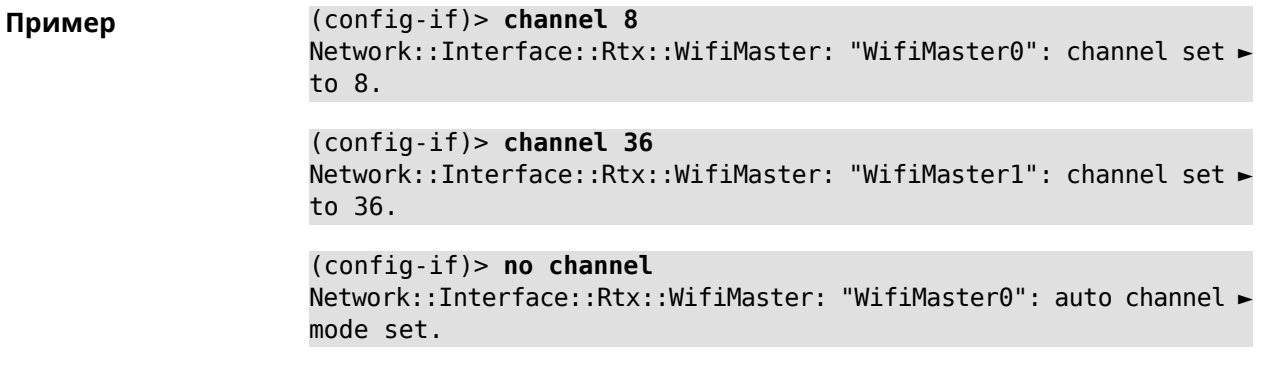

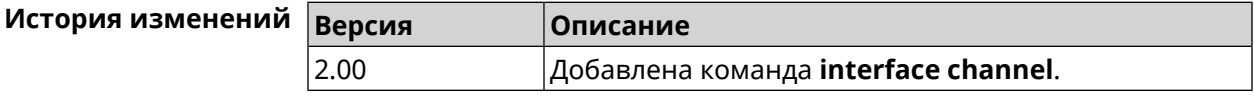

### **3.25.16 interface channel auto-rescan**

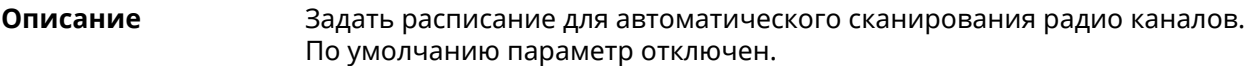

Команда с префиксом **no** отключает настройку.

- **Префикс no** Да
- **Меняет настройки** Да

**Многократный ввод** Нет

- **Тип интерфейса** Radio
- 

**Синопсис** (config-if)> **channel auto-rescan** [ *‹hh›*:*‹mm›* ]**interval** *‹interval›*

(config-if)> **no channel auto-rescan**

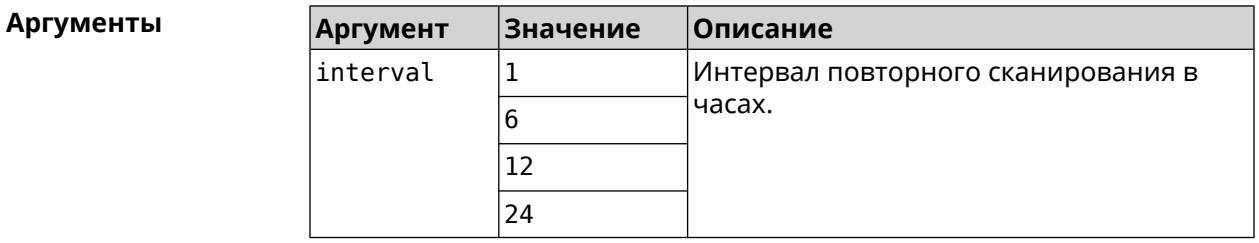

**Пример** (config-if)> **channel auto-rescan interval 1** Network::Interface::Rtx::WifiMaster: "WifiMaster0": scheduled ► auto rescan, interval 1 hour. (config-if)> **no channel auto-rescan** Network::Interface::Rtx::WifiMaster: "WifiMaster0": auto rescan ► disabled.

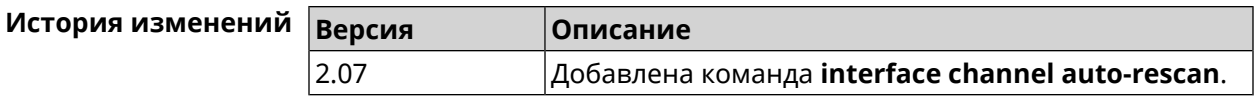

## **3.25.17 interface channel width**

**Описание** Установить ширину полосы пропускания для указанного канала. По умолчанию используется значение 40-below .

Команда с префиксом **no** устанавливает значение по умолчанию.

- **Префикс no** Да
- **Меняет настройки** Да

**Многократный ввод** Нет

**Тип интерфейса** Radio

**Синопсис** (config-if)> **channel width** *‹width›*

(config-if)> **no channel width**

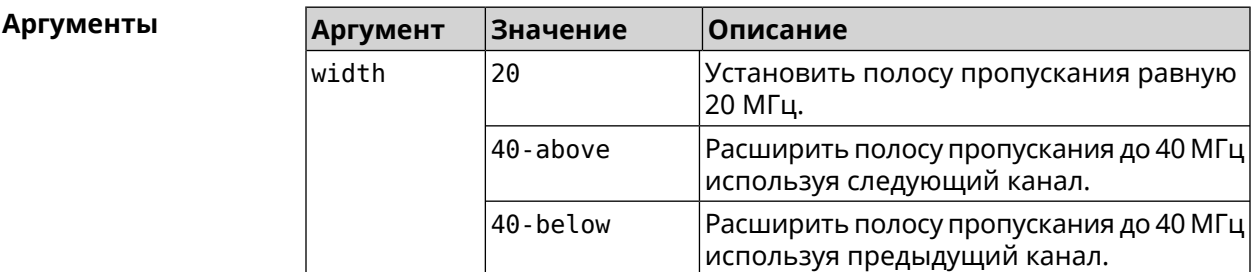

**Пример** (config-if)> **channel width 20** Network::Interface::Rtx::WifiMaster: "WifiMaster0": channel ► bandwidth setting applied. (config-if)> **no channel width** Network::Interface::Rtx::WifiMaster: "WifiMaster0": channel ► bandwidth settings reset to default. **История изменений Версия Описание**

### **3.25.18 interface chilli coaport**

**Описание** Указать*[UDP](#page-615-0)*-порт, на который будут отправляться запросы на отключение от *[RADIUS](#page-613-0)*-клиента.

2.04 Добавлена команда **interface channel width**.

Команда с префиксом **no** удаляет настройку.

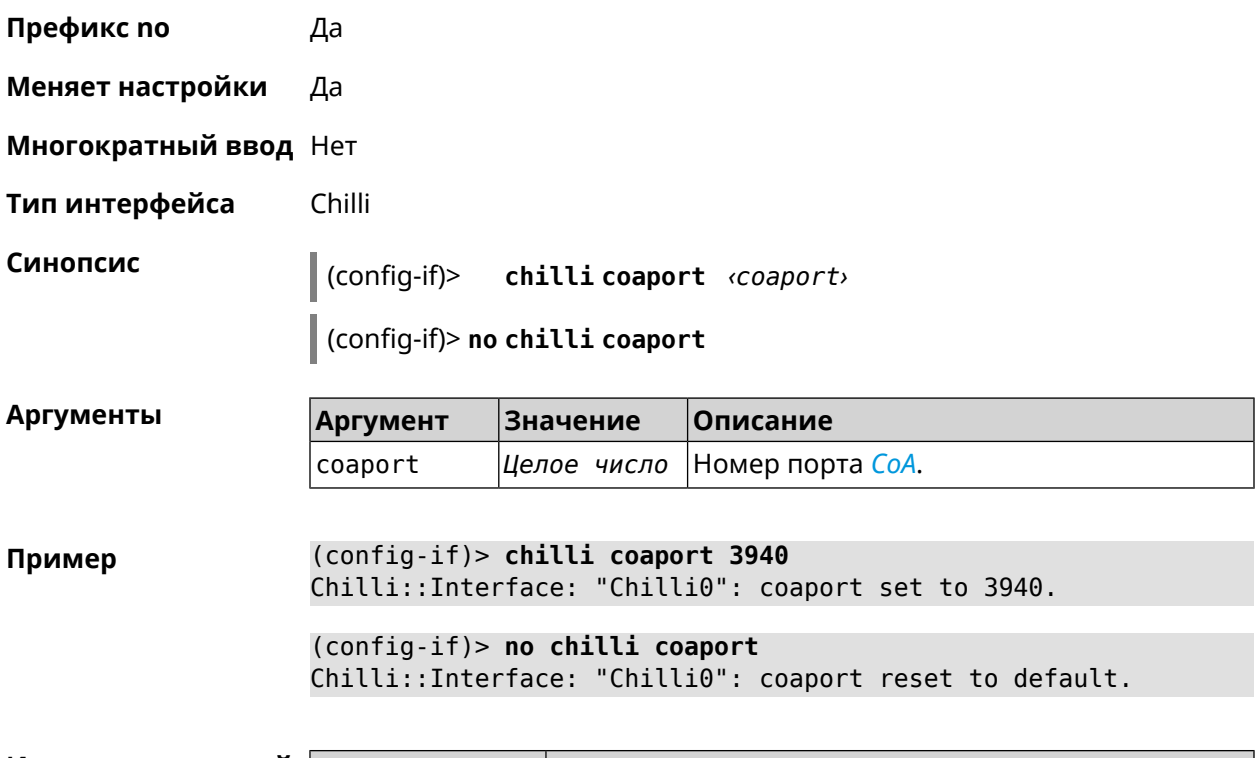

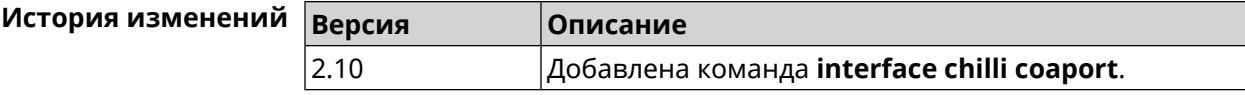

# **3.25.19 interface chilli dhcpif**

**Описание** Назначить интерфейс Chilli сетевому системному интерфейсу.

Команда с префиксом **no** отменяет привязку.

- **Префикс no** Да
- **Меняет настройки** Да
- **Многократный ввод** Нет
- **Тип интерфейса** Chilli

**Синопсис** (config-if)> **chilli dhcpif** *‹dhcpif›*

(config-if)> **no chilli dhcpif**

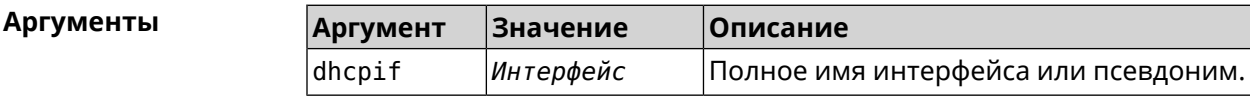

```
Пример (config-if)> chilli dhcpif Bridge1
                 Chilli::Interface: "Chilli0": bound to Bridge1.
```
(config-if)> **no chilli dhcpif** Chilli::Interface: "Chilli0": unbound.

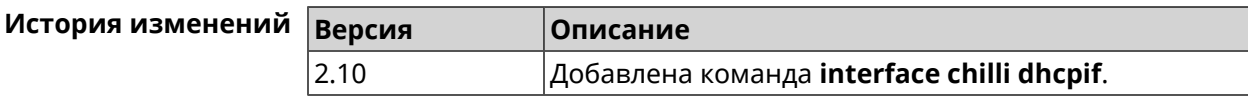

# **3.25.20 interface chilli dns**

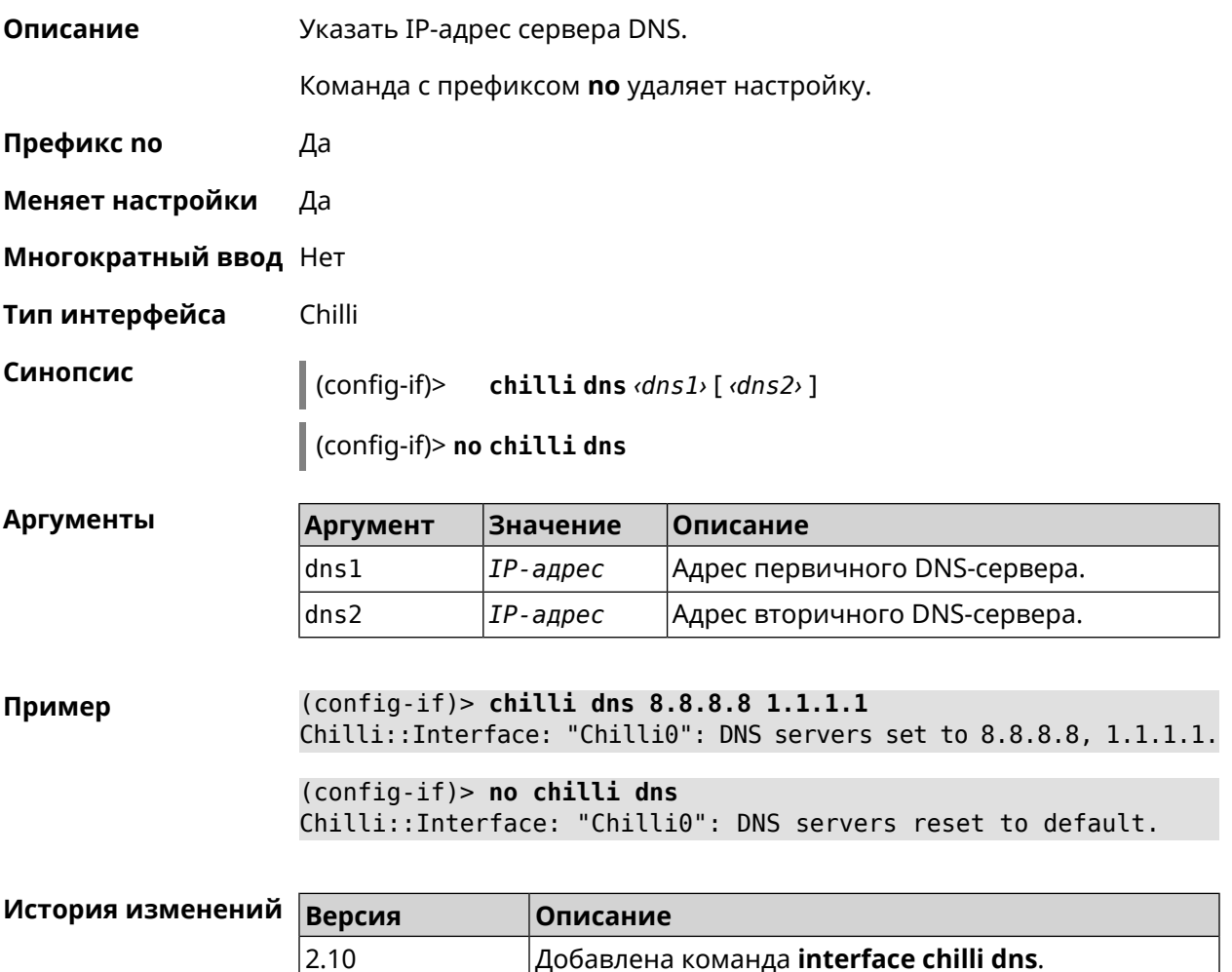

## **3.25.21 interface chilli lease**

**Описание** Настроить время аренды подключенного клиентского IP-адреса. По умолчанию используется значение 3600. Команда с префиксом **no** возвращает значение по умолчанию. **Префикс no** Да

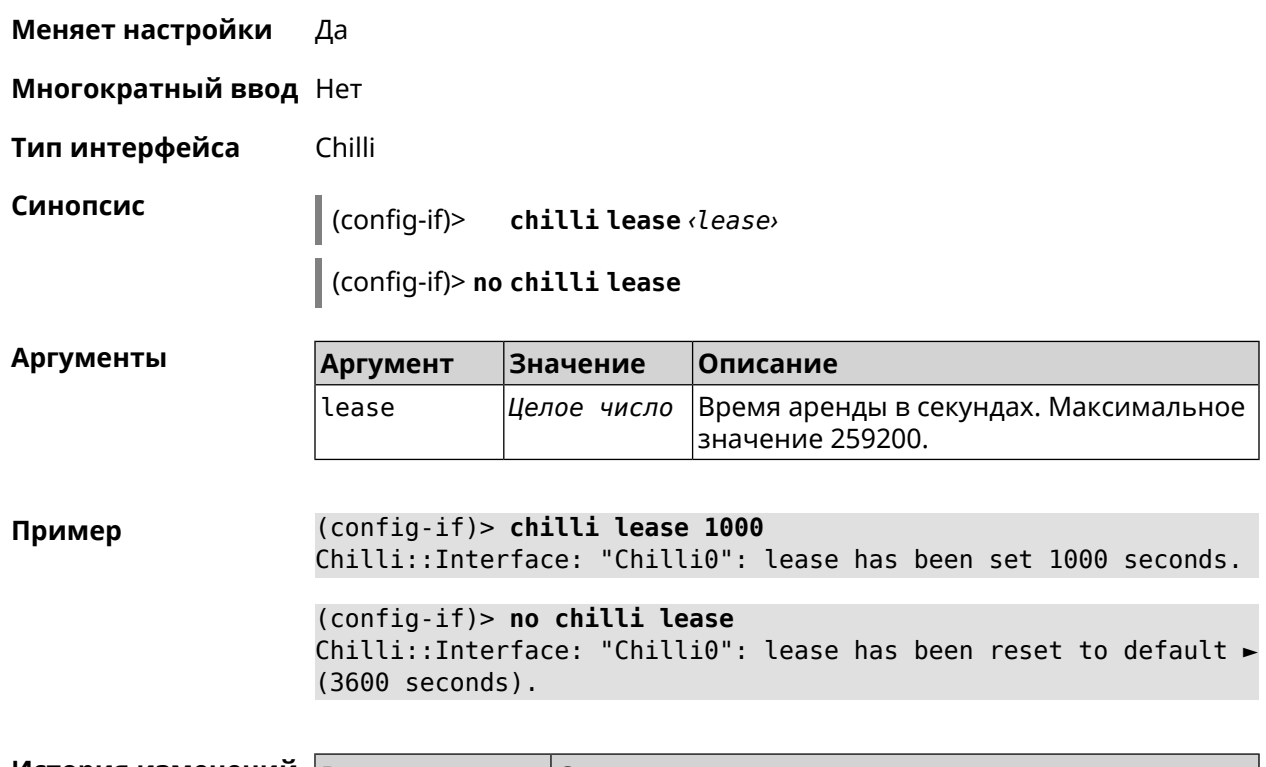

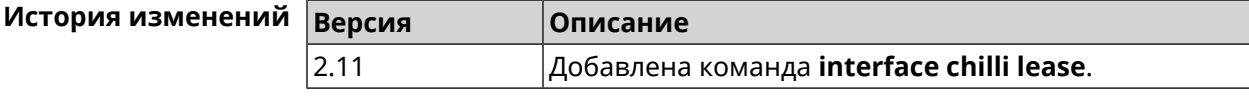

# **3.25.22 interface chilli login**

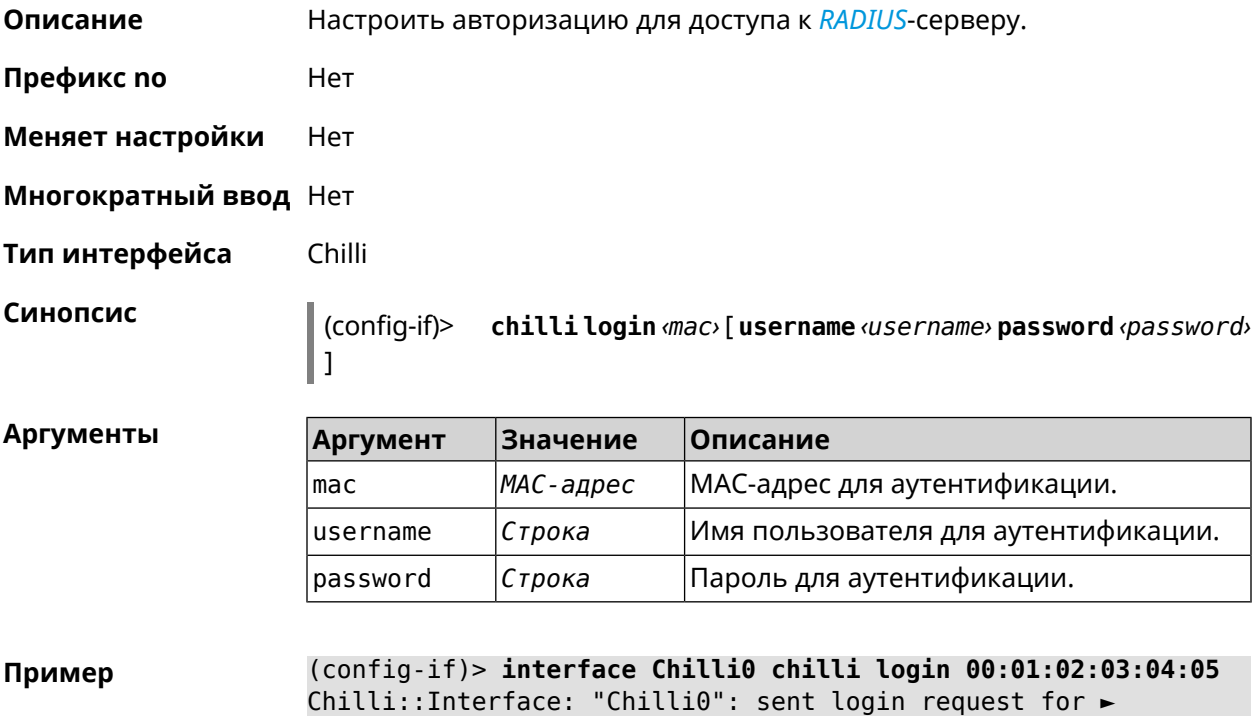

00:01:02:03:04:05

(config-if)> **interface Chilli0 chilli login 00:01:02:03:04:05 ► username test password test** Chilli::Interface: "Chilli0": sent login request for ► 00:01:02:03:04:05

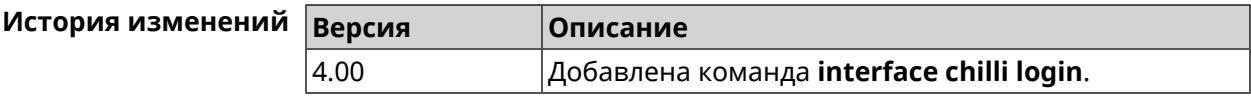

### **3.25.23 interface chilli logout**

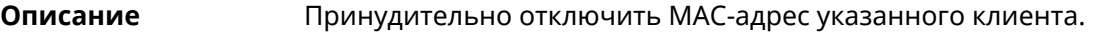

**Префикс no** Нет

**Меняет настройки** Heт

**Многократный ввод** Нет

**Тип интерфейса** Chilli

**Синопсис** (config-if)> **chilli logout** (*‹mac›* <sup>|</sup> **all**)

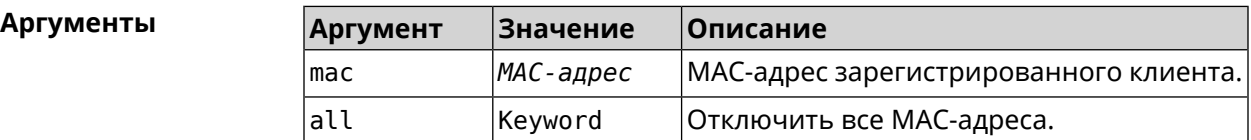

**Пример** (config-if)> **chilli logout 64:a2:22:51:b4:11**

(config-if)> **chilli logout all** Chilli::Interface: "Chilli0": service restarted.

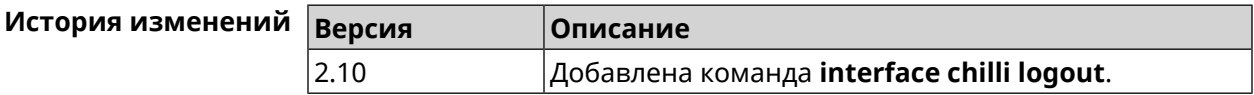

## **3.25.24 interface chilli macauth**

**Описание** Включить функцию проверки подлинности пользователей только на основании проверки МАС-адреса.

Команда с префиксом **no** отключает настройку.

**Префикс no** Да

**Меняет настройки** Да

**Многократный ввод** Нет
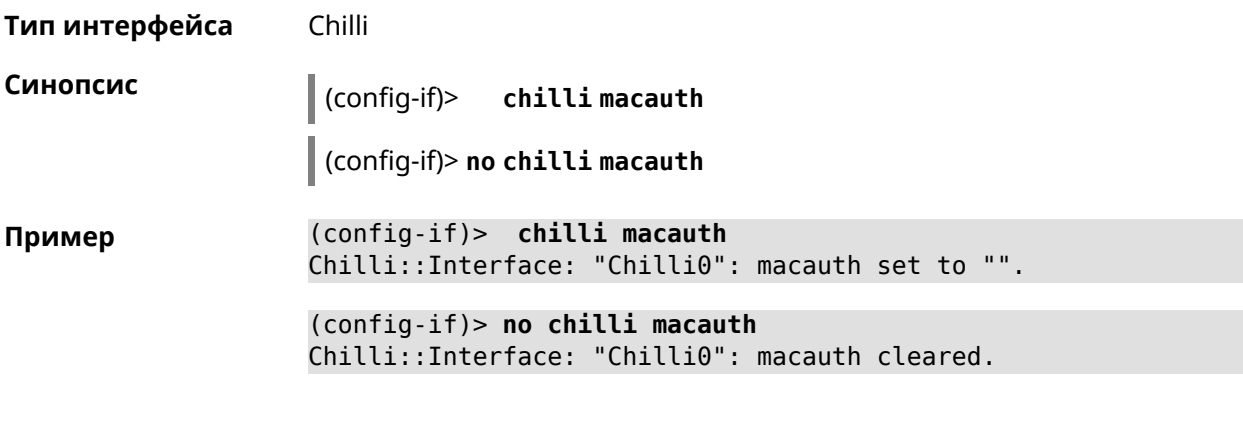

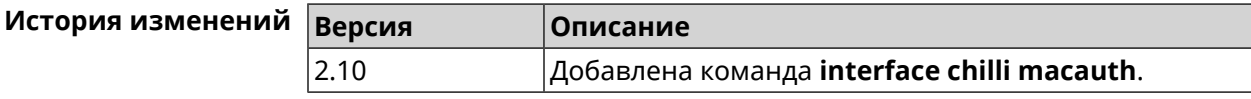

# **3.25.25 interface chilli macpasswd**

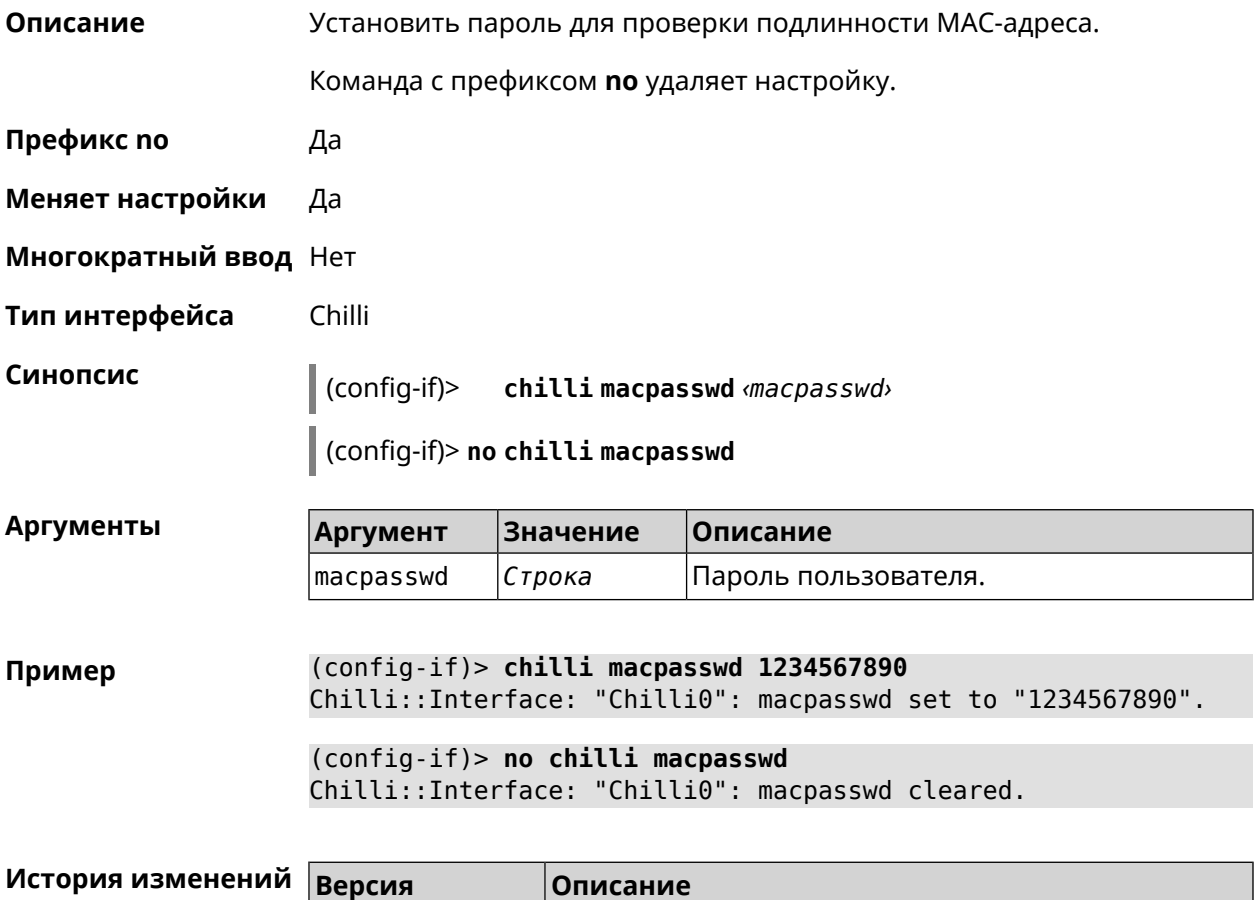

2.11 Добавлена команда **interface chilli macpasswd**.

# **3.25.26 interface chilli nasip**

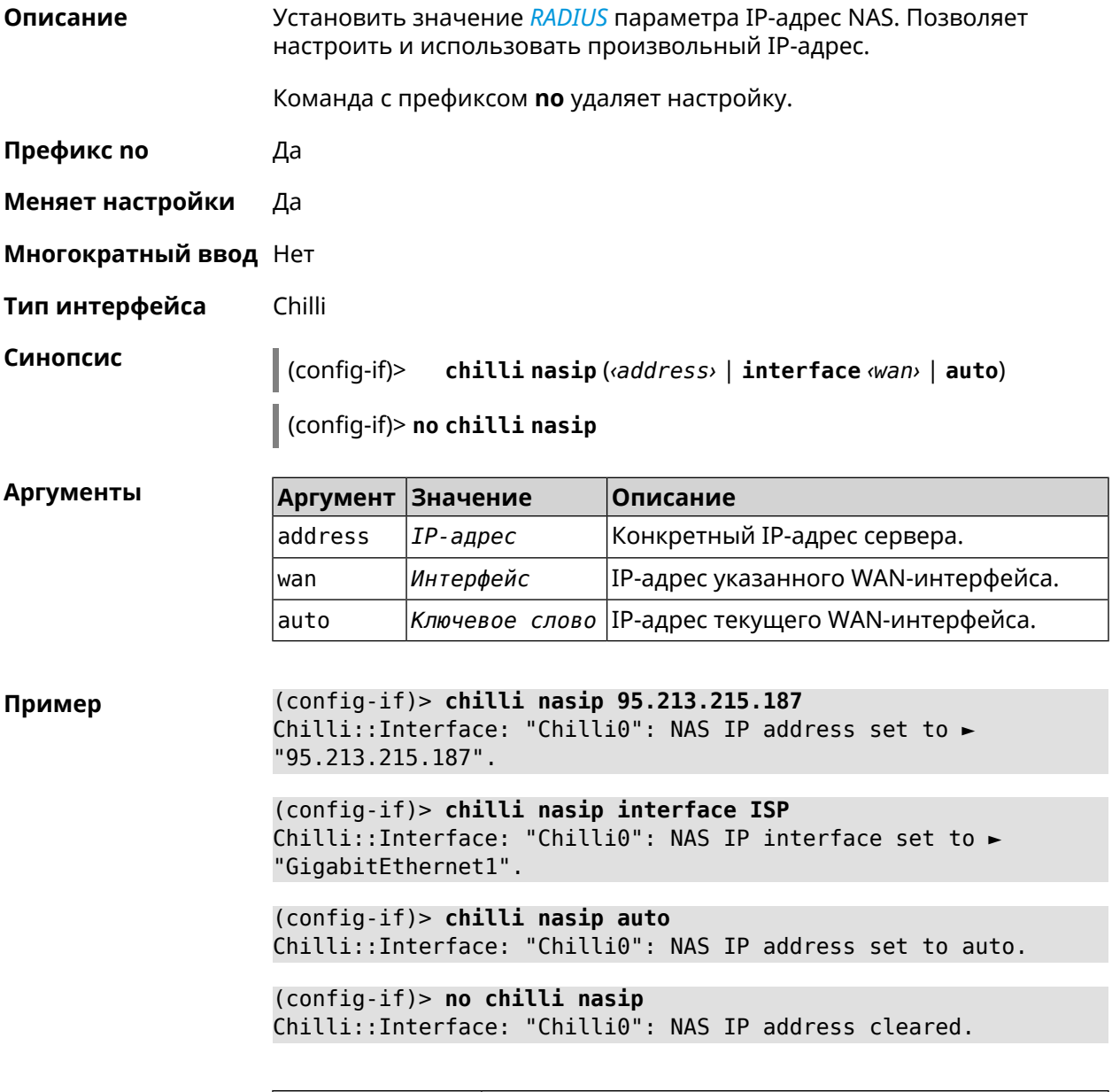

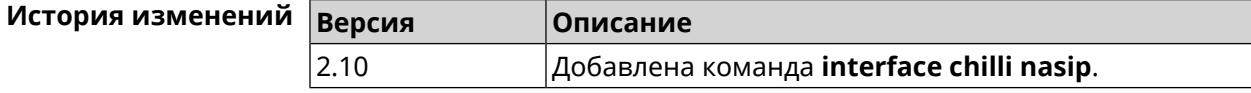

# **3.25.27 interface chilli nasmac**

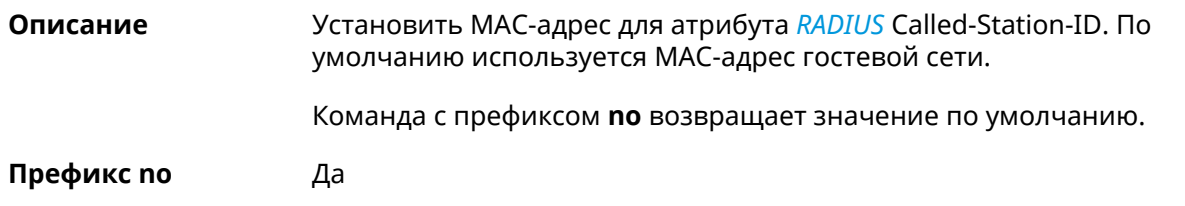

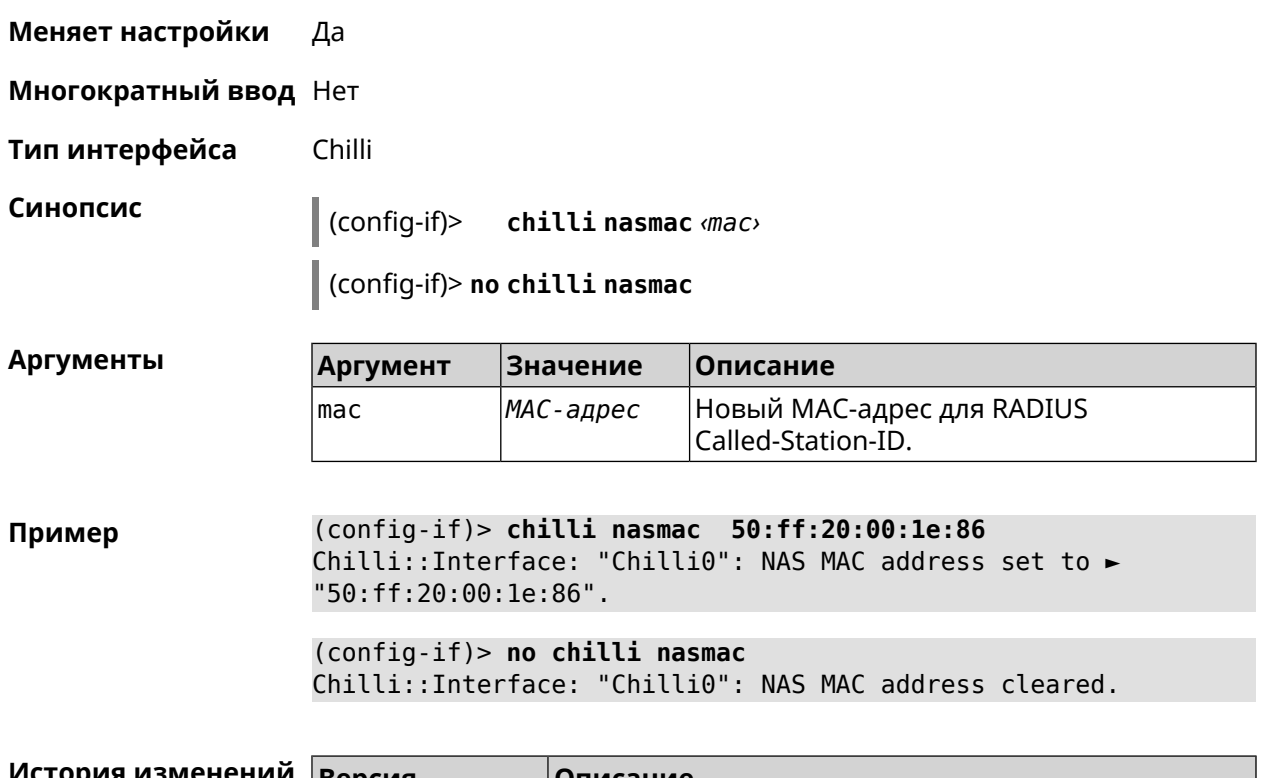

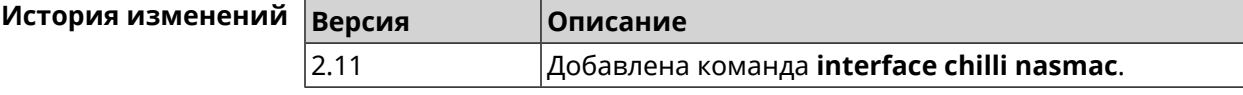

# **3.25.28 interface chilli profile**

**Описание** Назначить профиль Chilli соответствующему интерфейсу.

Команда с префиксом **no** удаляет настройку.

- **Префикс no** Да
- **Меняет настройки** Да
- **Многократный ввод** Нет
- **Тип интерфейса** Chilli

**Синопсис** (config-if)> **chilli profile** *‹profile›*

(config-if)> **no chilli profile**

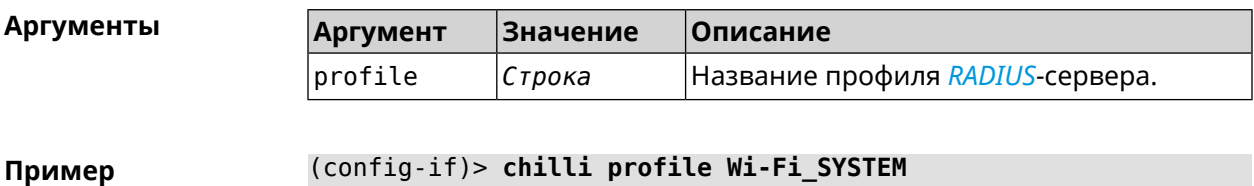

Chilli::Interface: "Chilli0": assigned profile: Wi-Fi.

(config-if)> **no chilli profile** Chilli::Interface: "Chilli0": profile cleared.

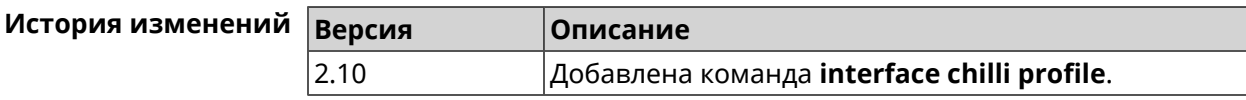

# **3.25.29 interface chilli radius**

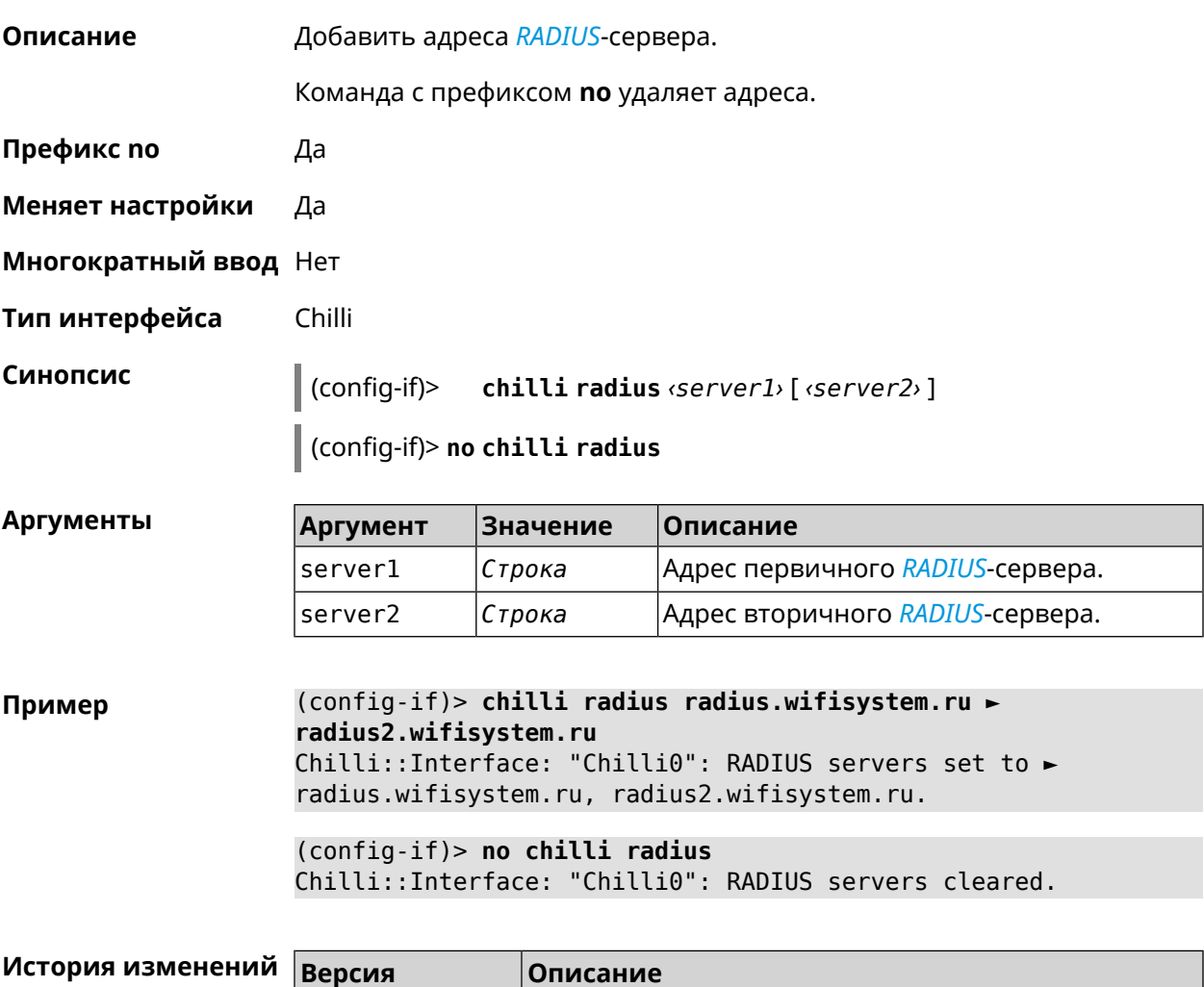

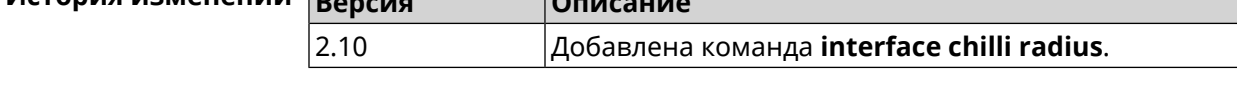

### **3.25.30 interface chilli radiusacctport**

**Описание** Назначить UDP-порт учёта *[RADIUS](#page-613-0)*-сервера. По умолчанию используется значение 1813.

Команда с префиксом **no** устанавливает порт по умолчанию.

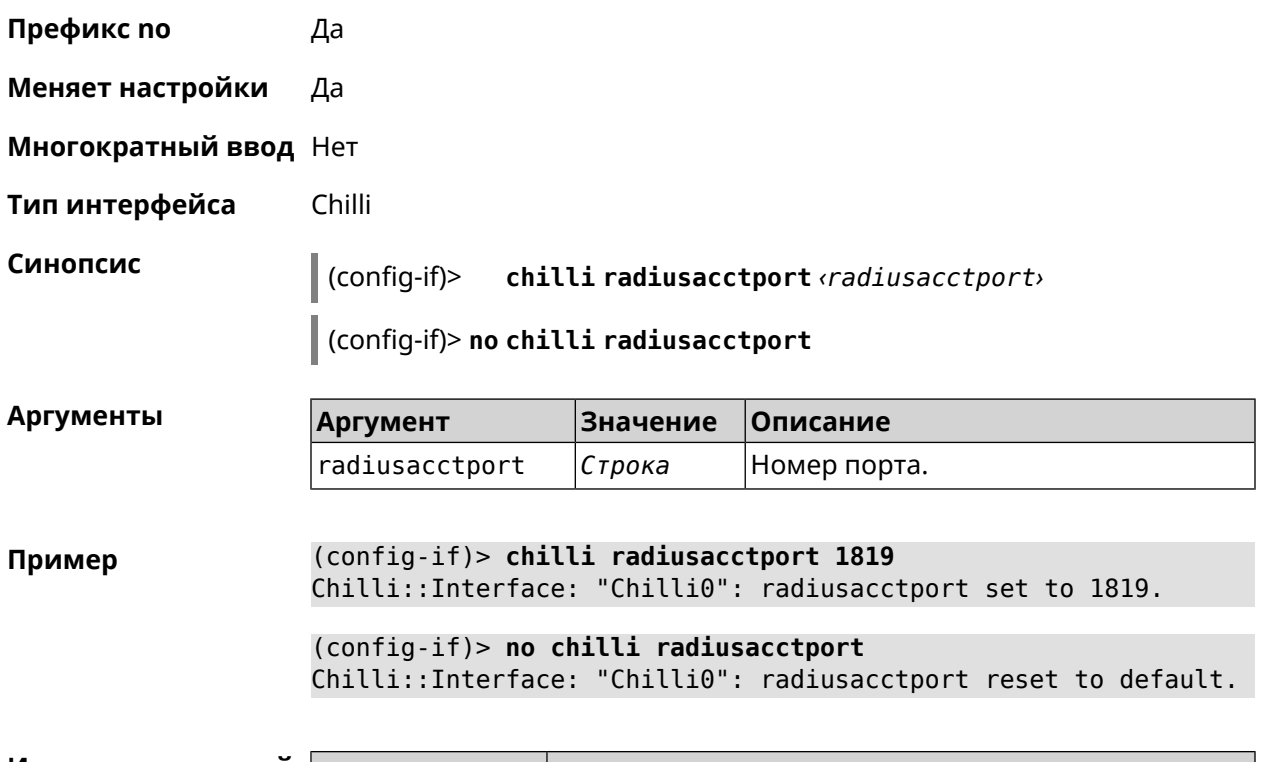

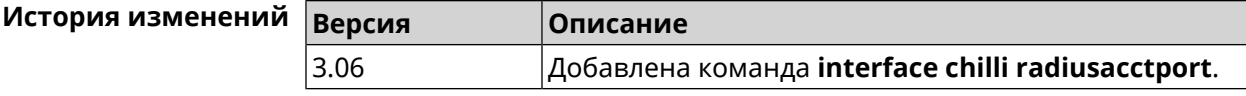

## **3.25.31 interface chilli radiusauthport**

**Описание** Назначить UDP-порт аутентификации *[RADIUS](#page-613-0)*-сервера. По умолчанию используется значение 1812.

Команда с префиксом **no** устанавливает порт по умолчанию.

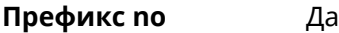

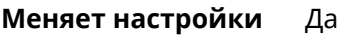

**Многократный ввод** Нет

**Тип интерфейса** Chilli

**Синопсис** (config-if)> **chilli radiusauthport** *‹radiusauthport›*

(config-if)> **no chilli radiusauthport**

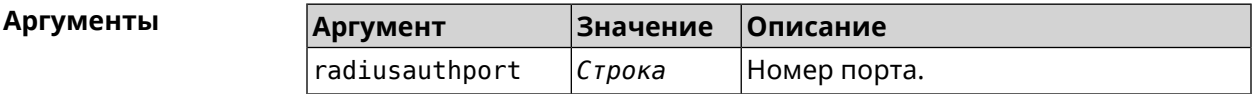

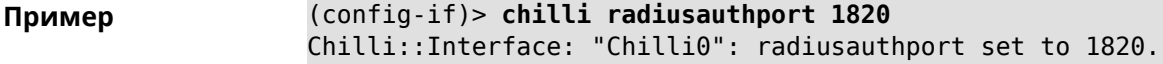

(config-if)> **no chilli radiusauthport** Chilli::Interface: "Chilli0": radiusauthport reset to default.

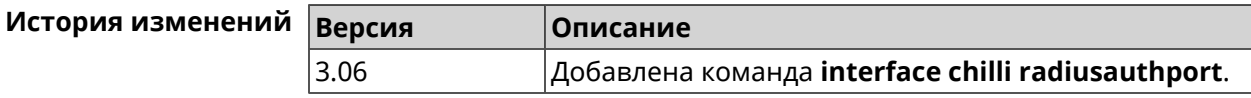

## **3.25.32 interface chilli radiuslocationid**

**Описание** Задать идентификатор местоположения *[RADIUS](#page-613-0)*-сервера. Он должен быть в формате isocc=, cc=, ac=, network=.

Команда с префиксом **no** удаляет настройку.

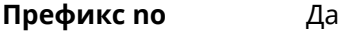

- **Меняет настройки** Да
- **Многократный ввод** Нет
- **Тип интерфейса** Chilli

**Синопсис** (config-if)> **chilli radiuslocationid** *‹radiuslocationid›*

(config-if)> **no chilli radiuslocationid**

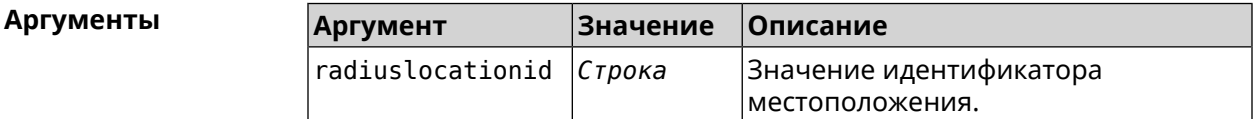

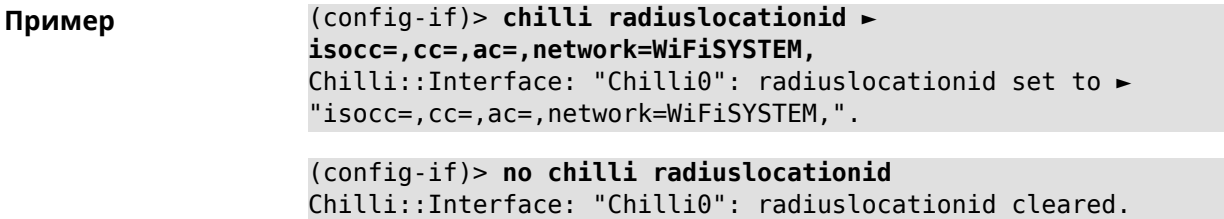

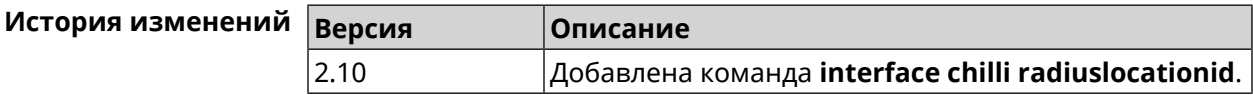

### **3.25.33 interface chilli radiuslocationname**

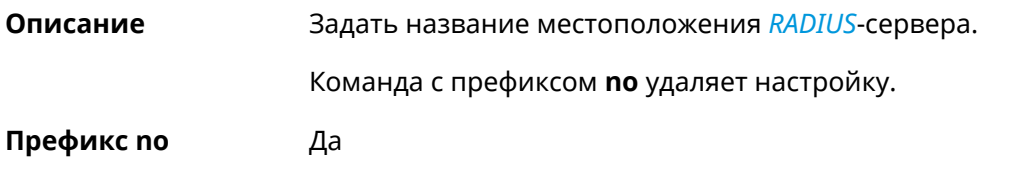

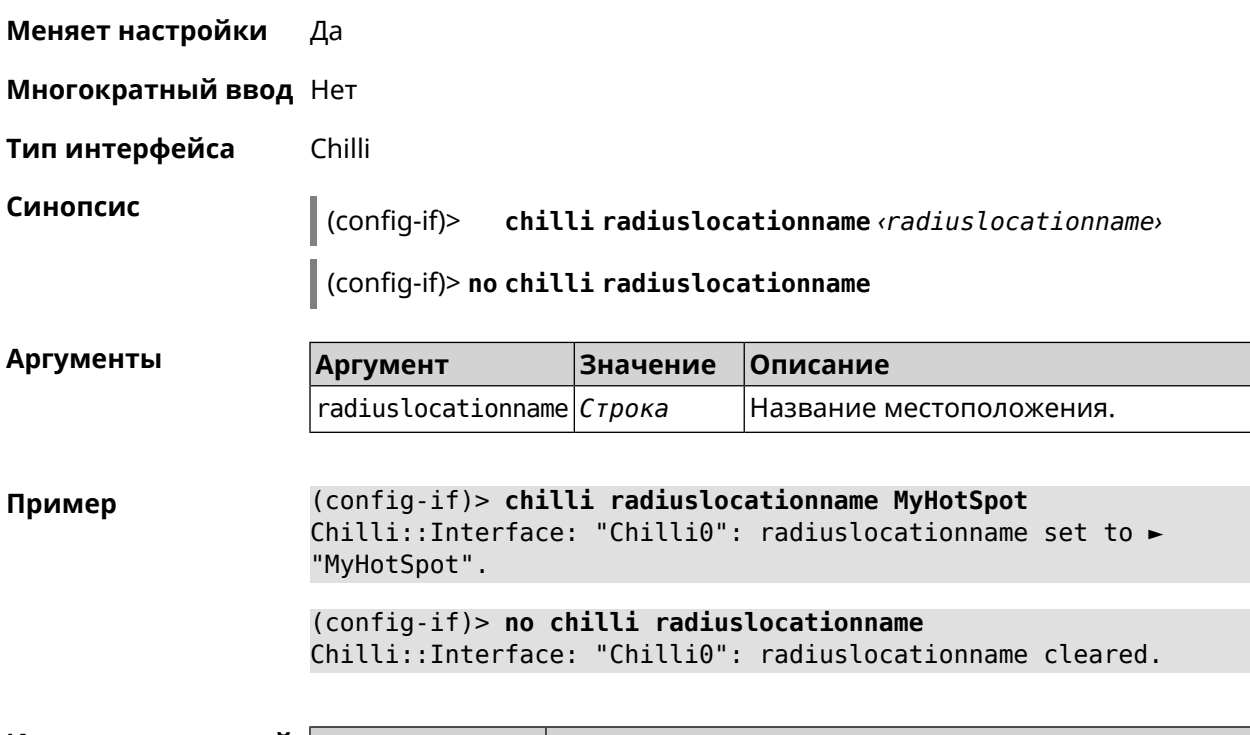

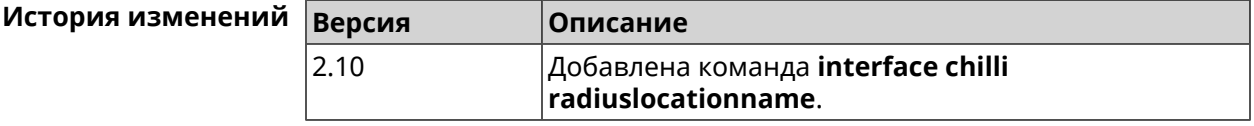

### **3.25.34 interface chilli radiusnasid**

**Описание** Установить идентификатор сервера сетевого доступа.

Команда с префиксом **no** удаляет настройку.

**Префикс no** Да

**Меняет настройки** Да

**Многократный ввод** Нет

**Тип интерфейса** Chilli

**Синопсис** (config-if)> **chilli radiusnasid** *‹radiusnasid›*

(config-if)> **no chilli radiusnasid**

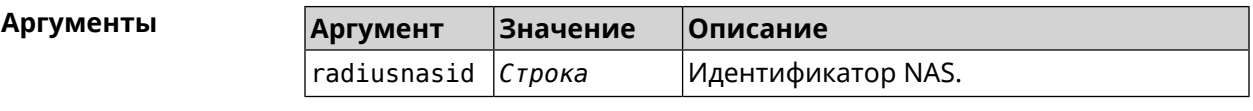

**Пример** (config-if)> **chilli radiusnasid keeneticru\_12** Chilli::Interface: "Chilli0": radiusnasid set to "keeneticru\_12". (config-if)> **no chilli radiusnasid** Chilli::Interface: "Chilli0": radiusnasid cleared.

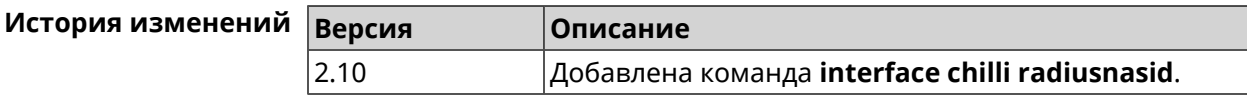

# **3.25.35 interface chilli radiussecret**

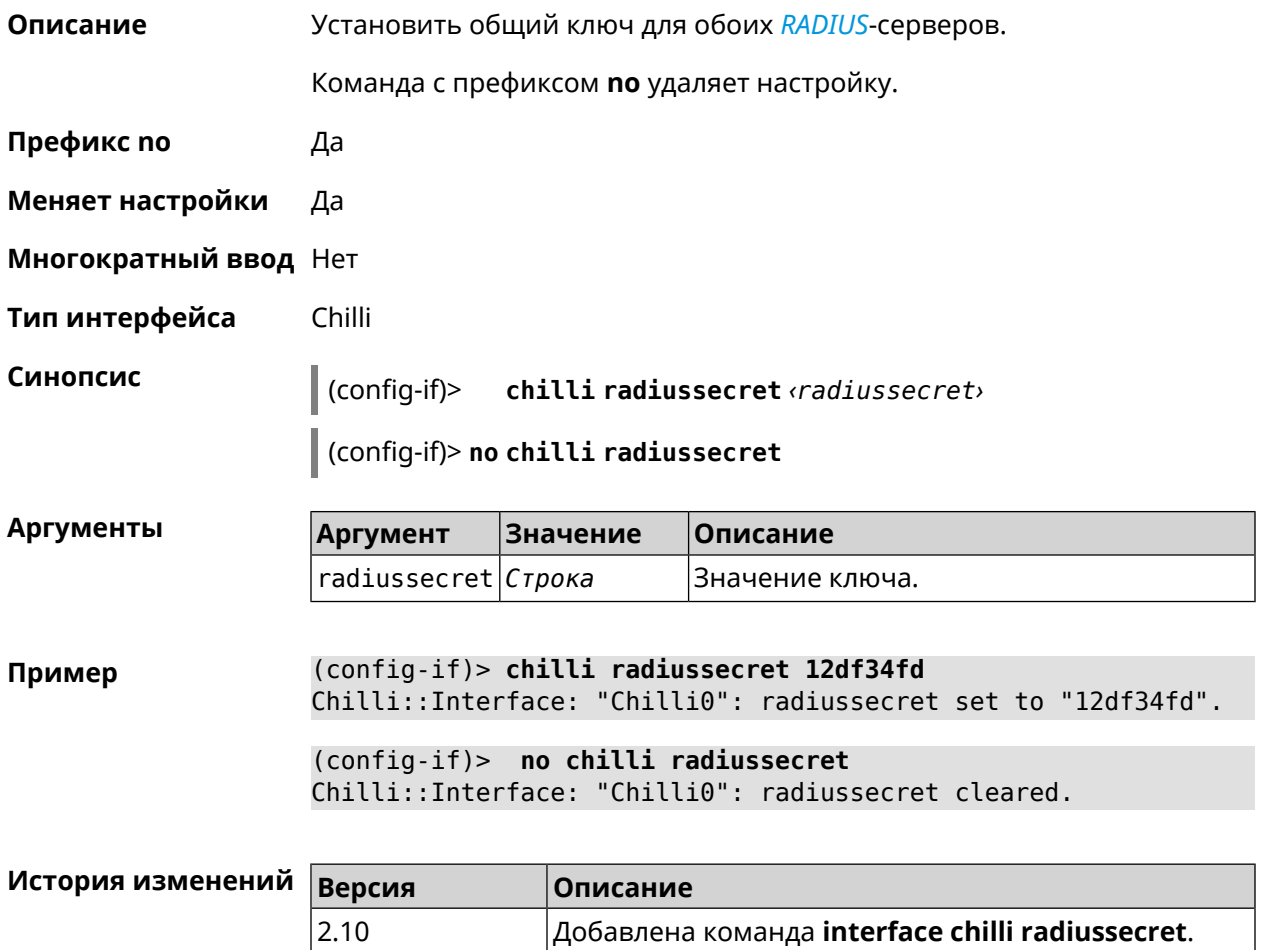

# **3.25.36 interface chilli uamallowed**

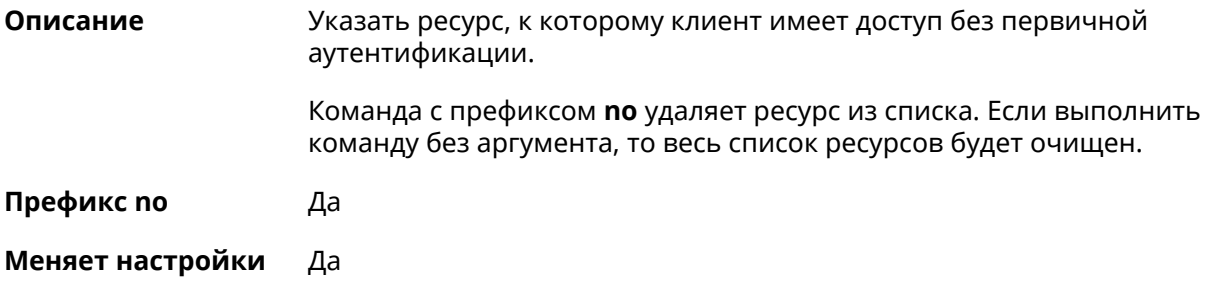

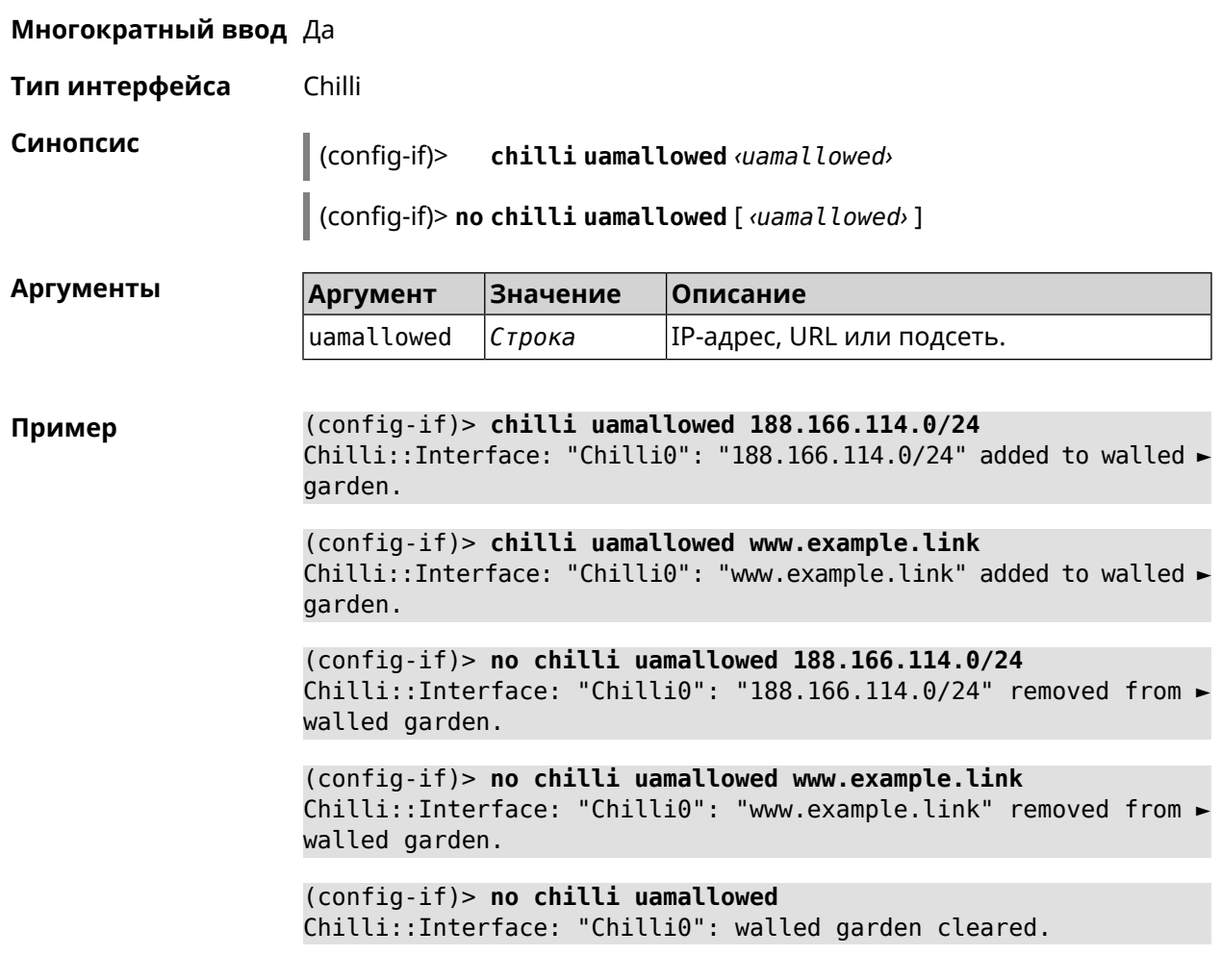

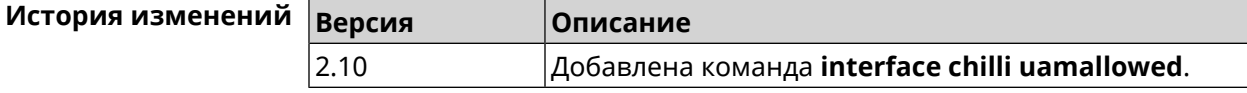

# **3.25.37 interface chilli uamdomain**

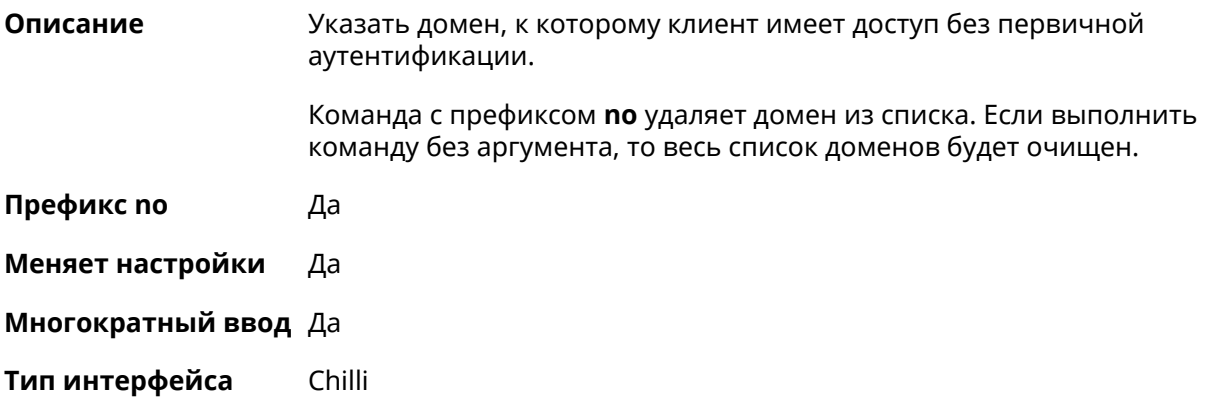

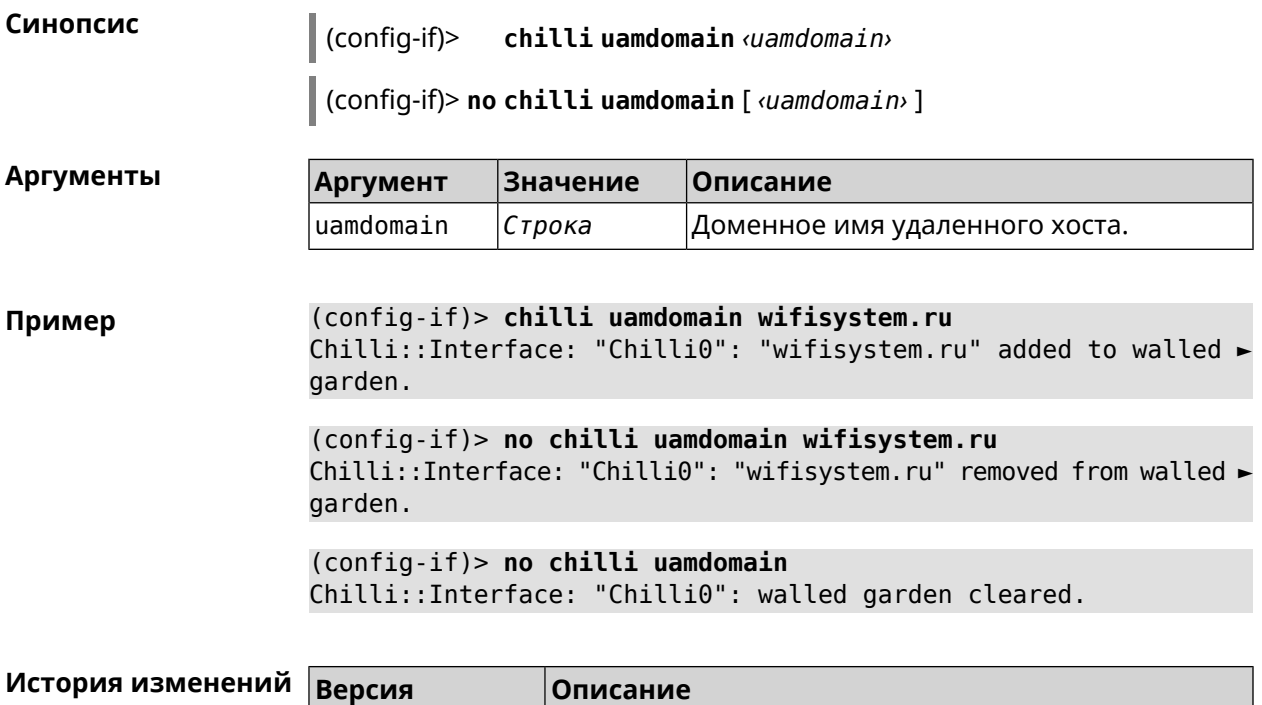

2.10 Добавлена команда **interface chilli uamdomain**.

# **3.25.38 interface chilli uamhomepage**

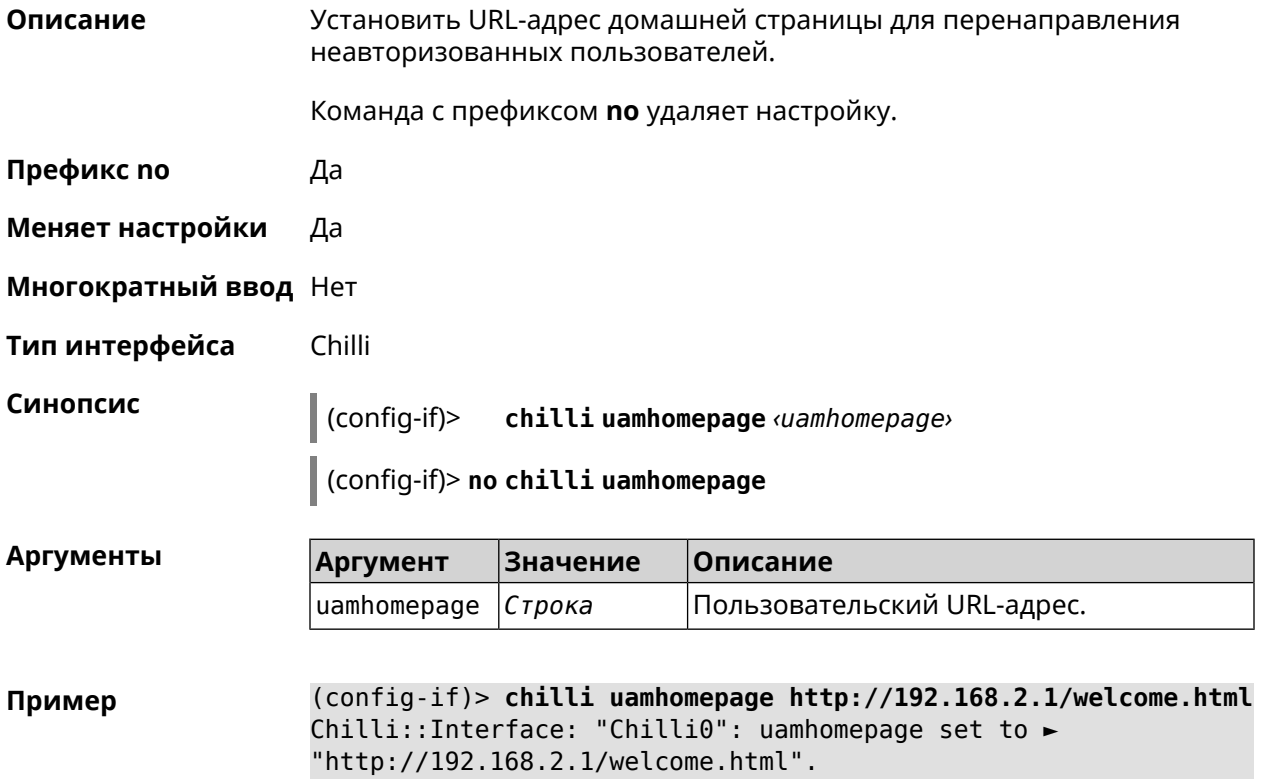

(config-if)> **no chilli uamhomepage** Chilli::Interface: "Chilli0": uamhomepage cleared.

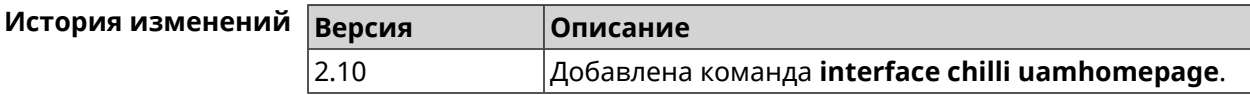

## **3.25.39 interface chilli uamport**

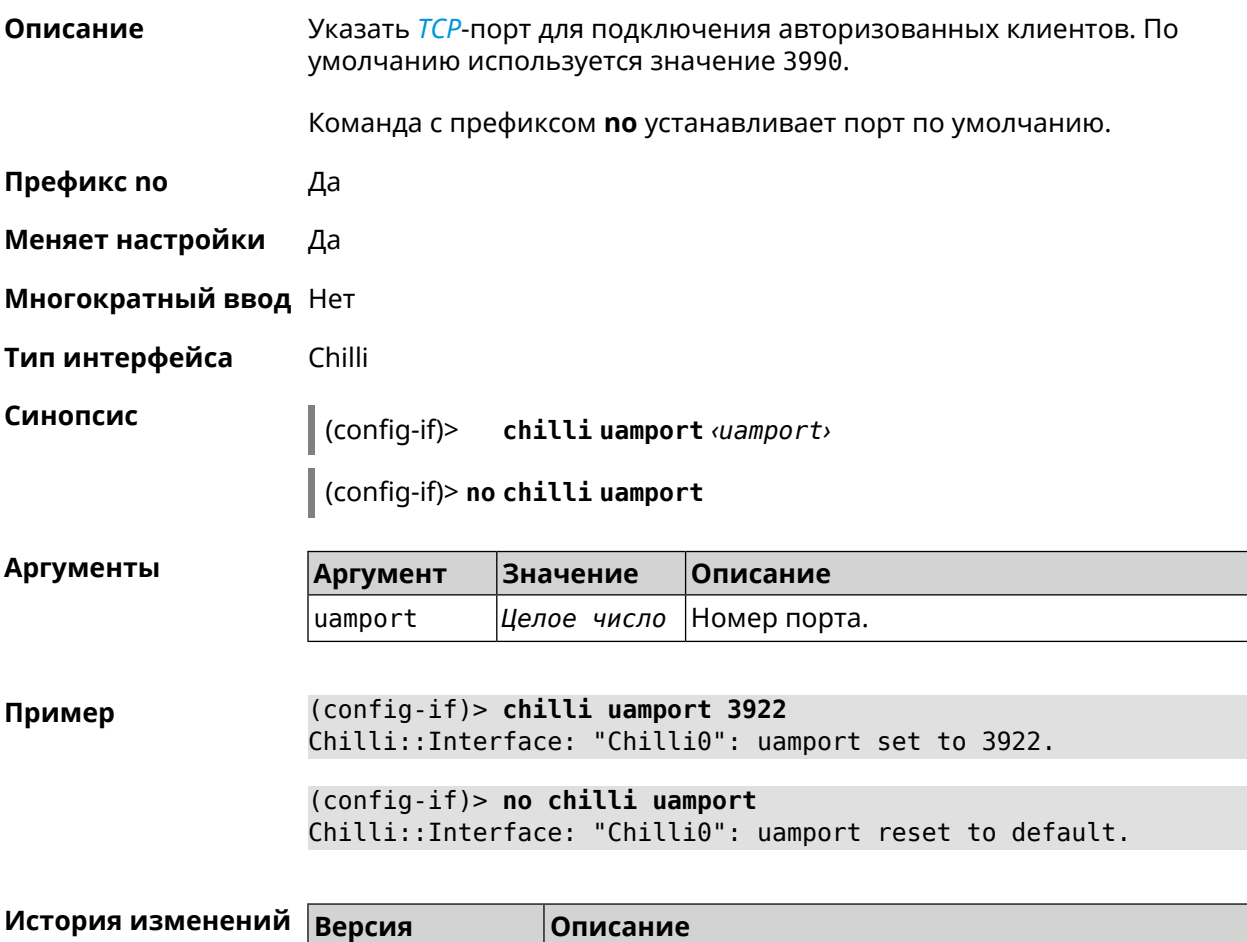

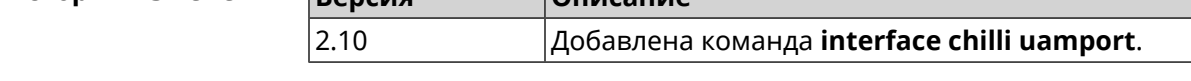

#### **3.25.40 interface chilli uamsecret**

**Описание** Установить общий ключ между *[UAM](#page-615-1)*-сервером и Chilli. *[UAM](#page-615-1)*-ключ используется для хэширования запроса перед вычислением пароля. Команда с префиксом **no** удаляет настройку. **Префикс no** Да **Меняет настройки** Да

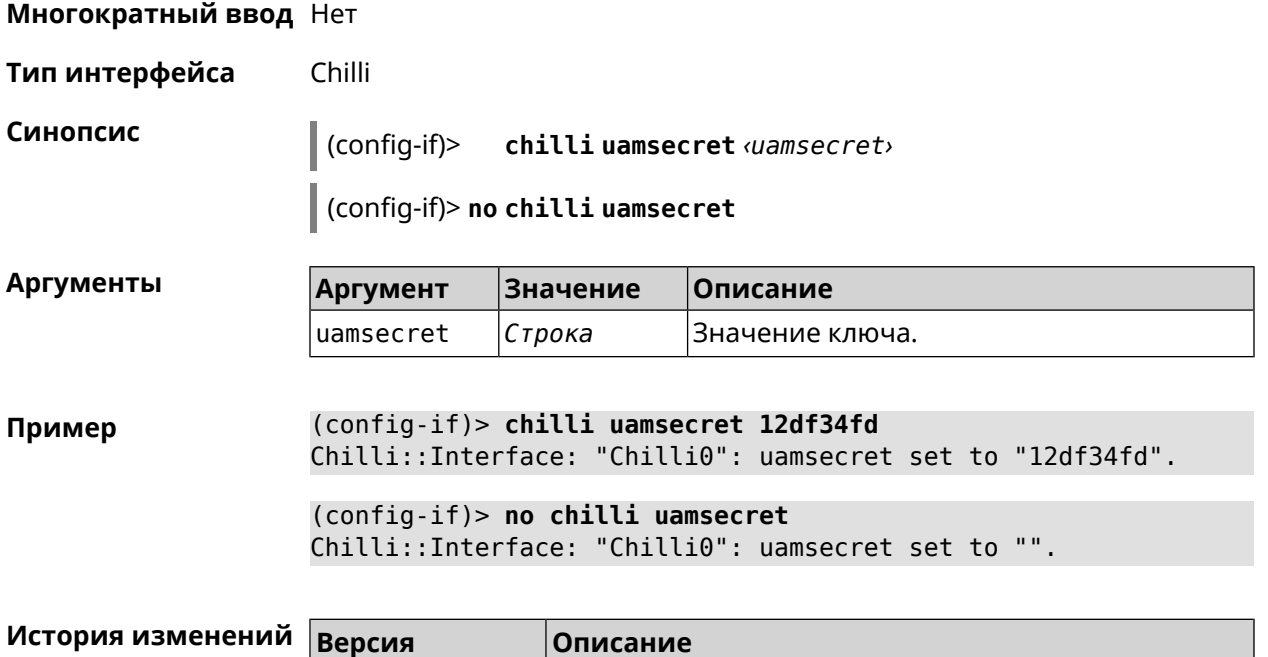

2.10 Добавлена команда **interface chilli uamsecret**.

# **3.25.41 interface chilli uamserver**

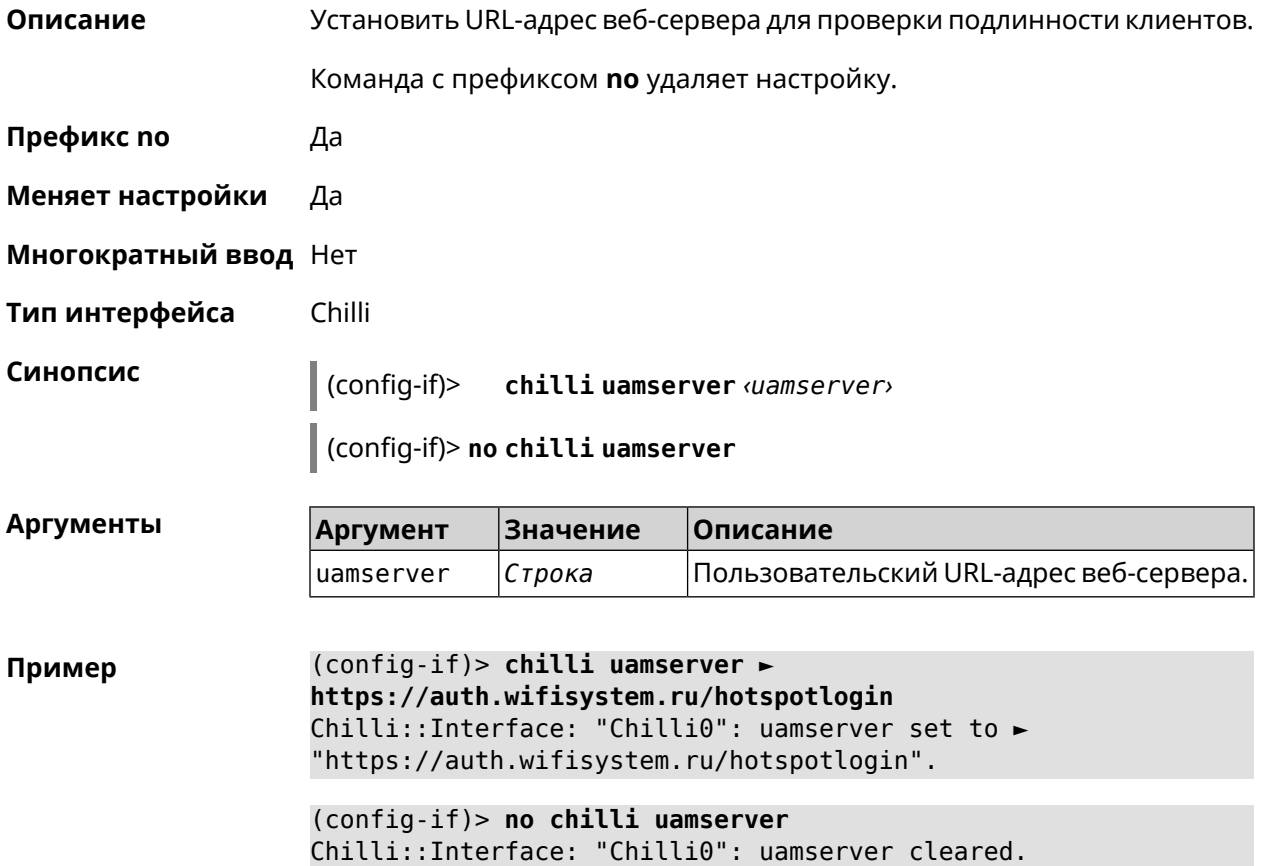

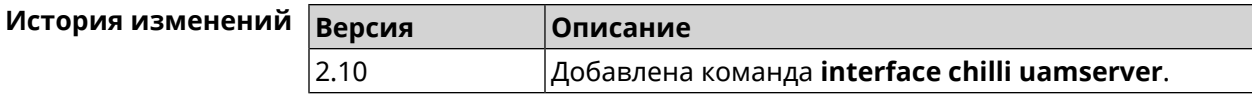

# 3.25.42 interface compatibility

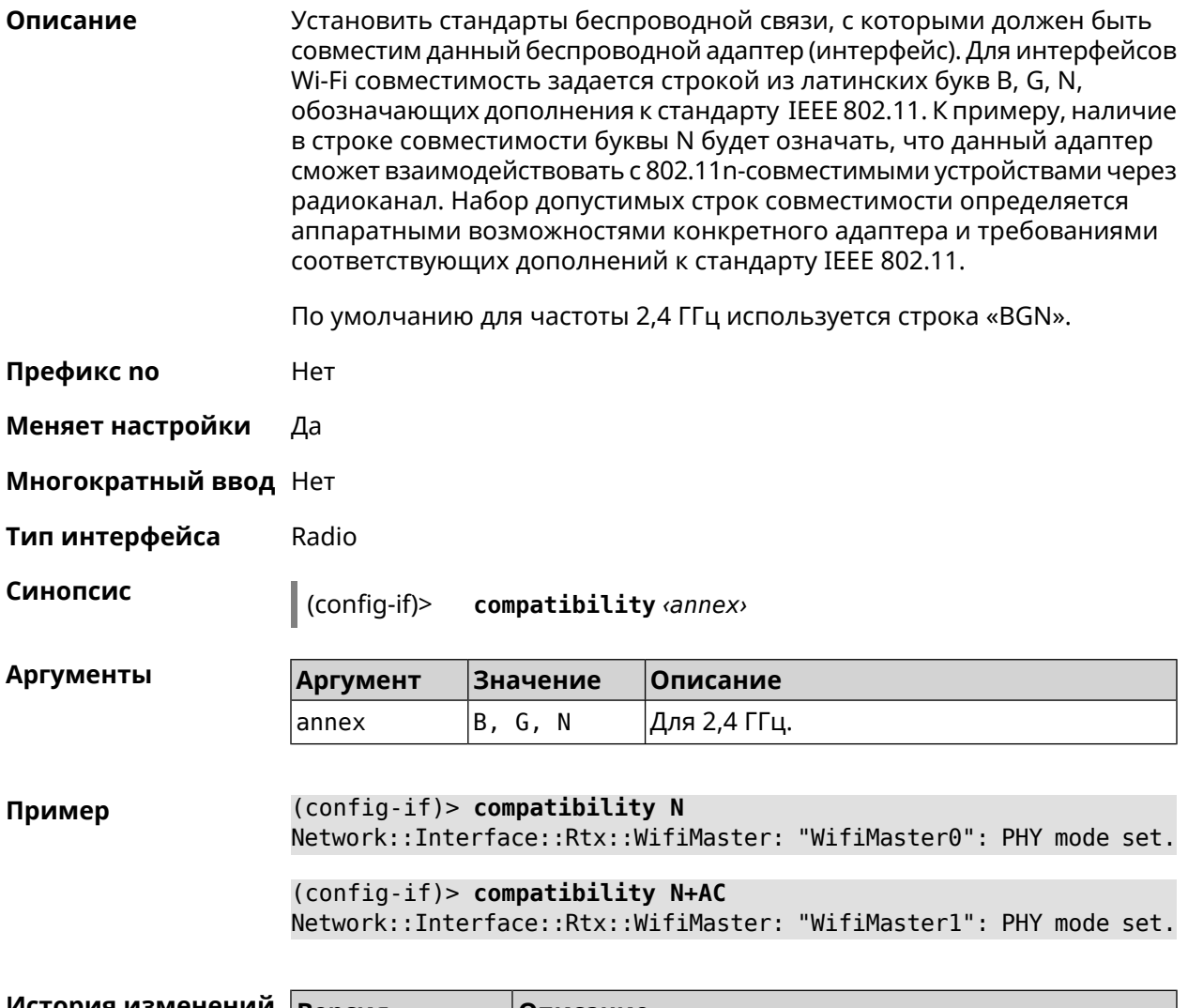

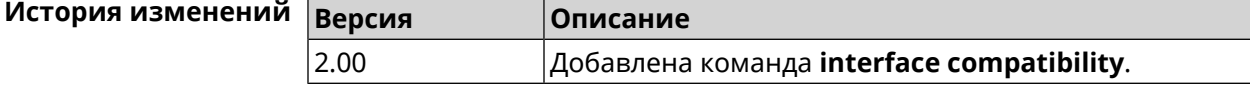

# 3.25.43 interface connect

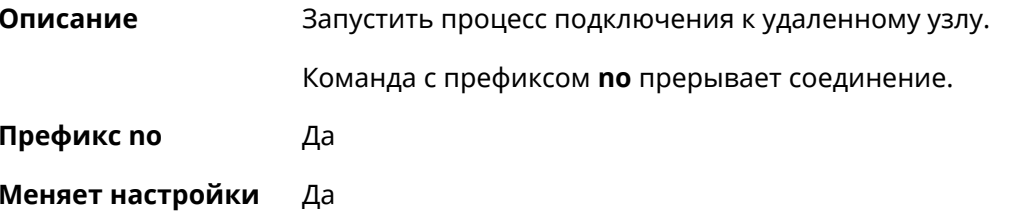

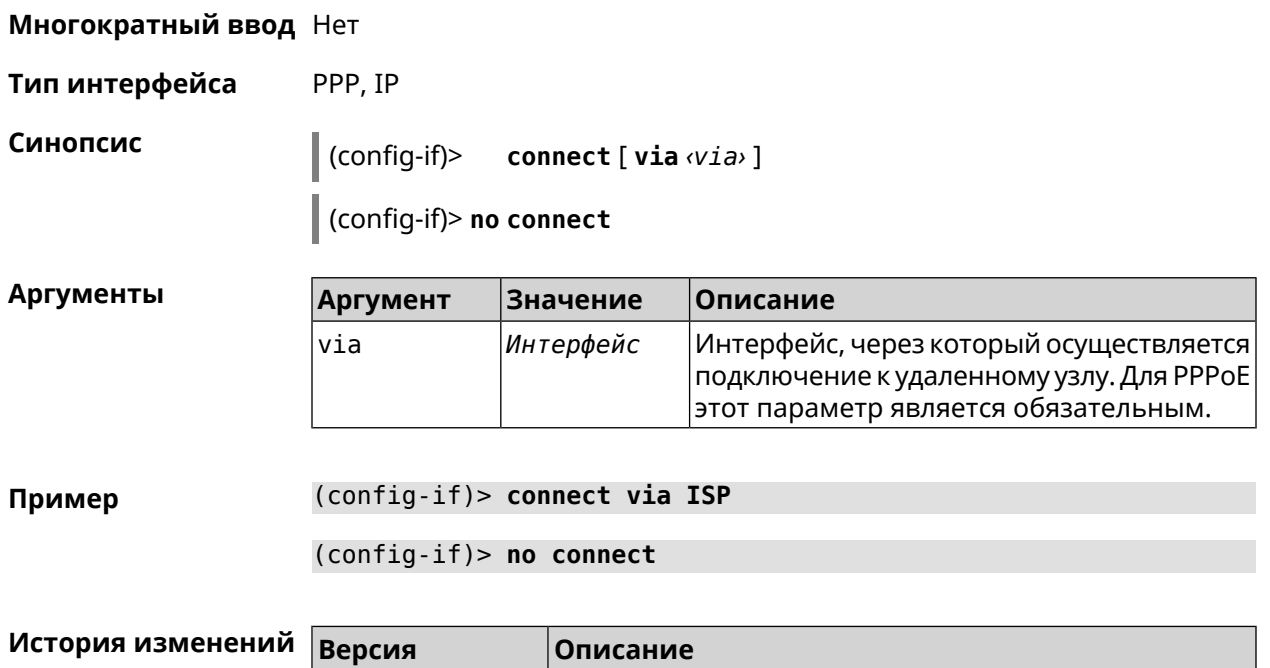

Добавлена команда interface connect.

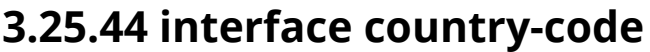

2.00

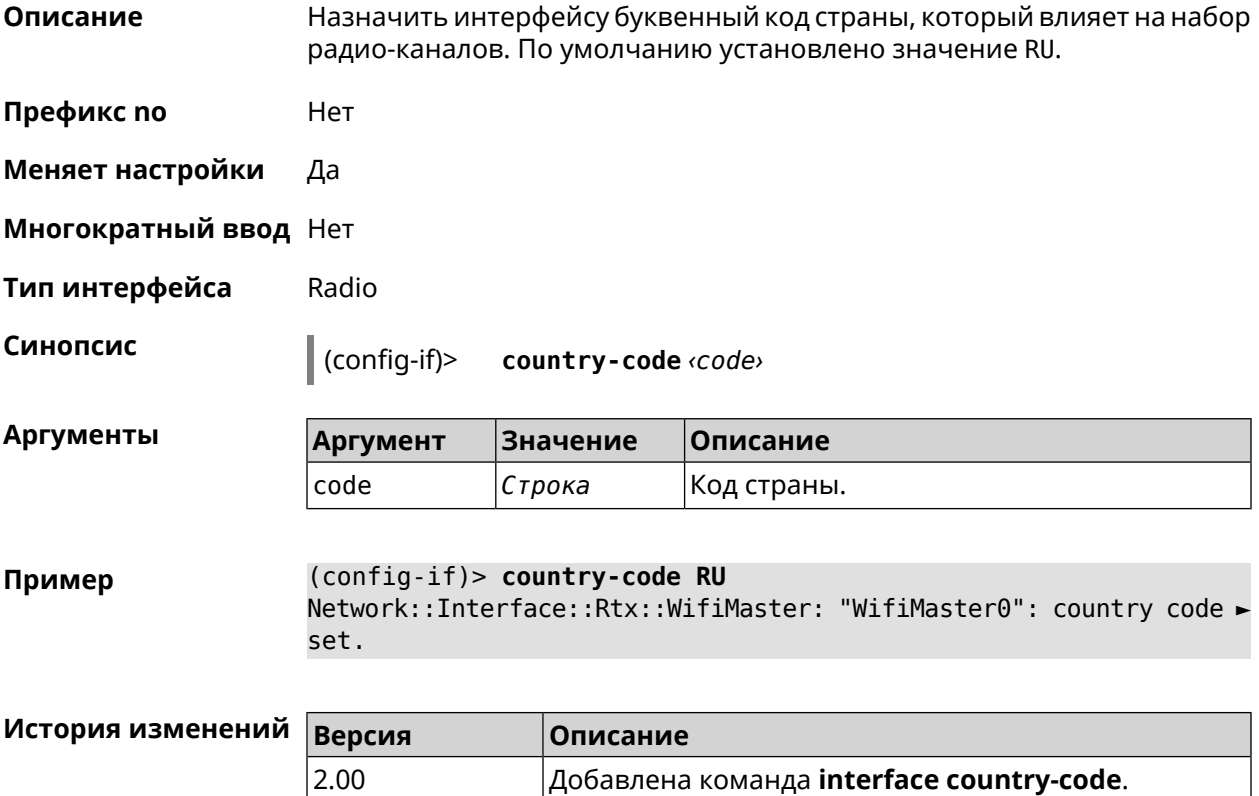

# **3.25.45 interface debug**

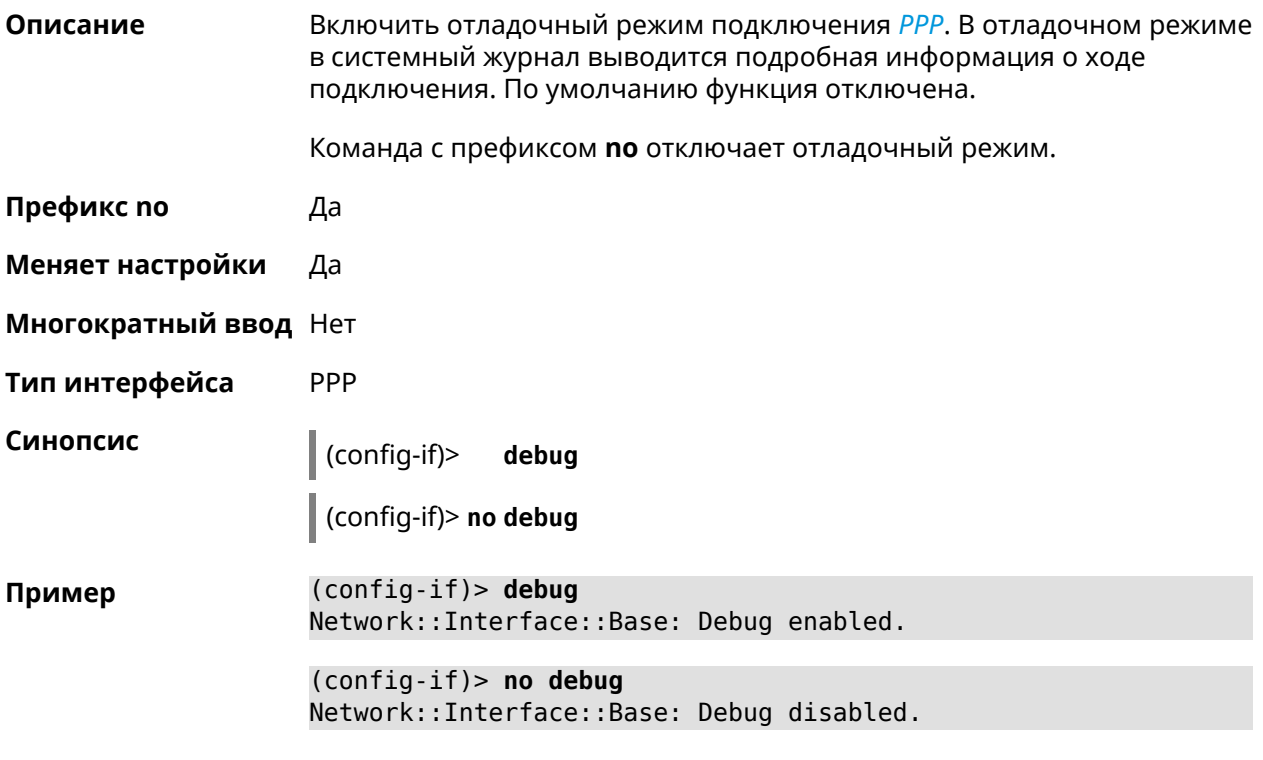

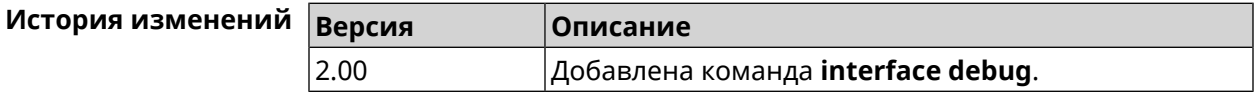

## **3.25.46 interface description**

**Описание** Назначить произвольное описание сетевому интерфейсу.

Команда с префиксом **no** стирает описание.

**Префикс no** Да

**Меняет настройки** Да

**Многократный ввод** Нет

**Синопсис** (config-if)> **description** *‹description›*

(config-if)> **no description**

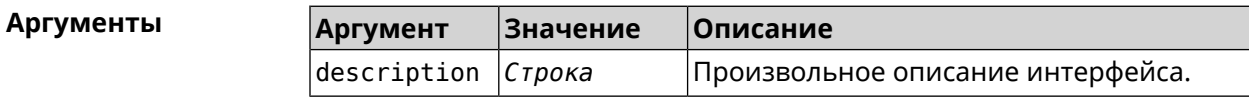

**Пример** (config-if)> **description MYHOME** Network::Interface::Base: "Bridge0": description saved.

> (config-if)> **no description** Network::Interface::Base: "Bridge0": description saved.

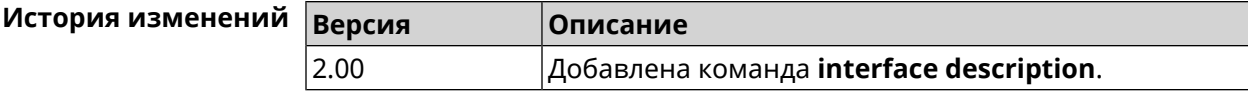

#### **3.25.47 interface down**

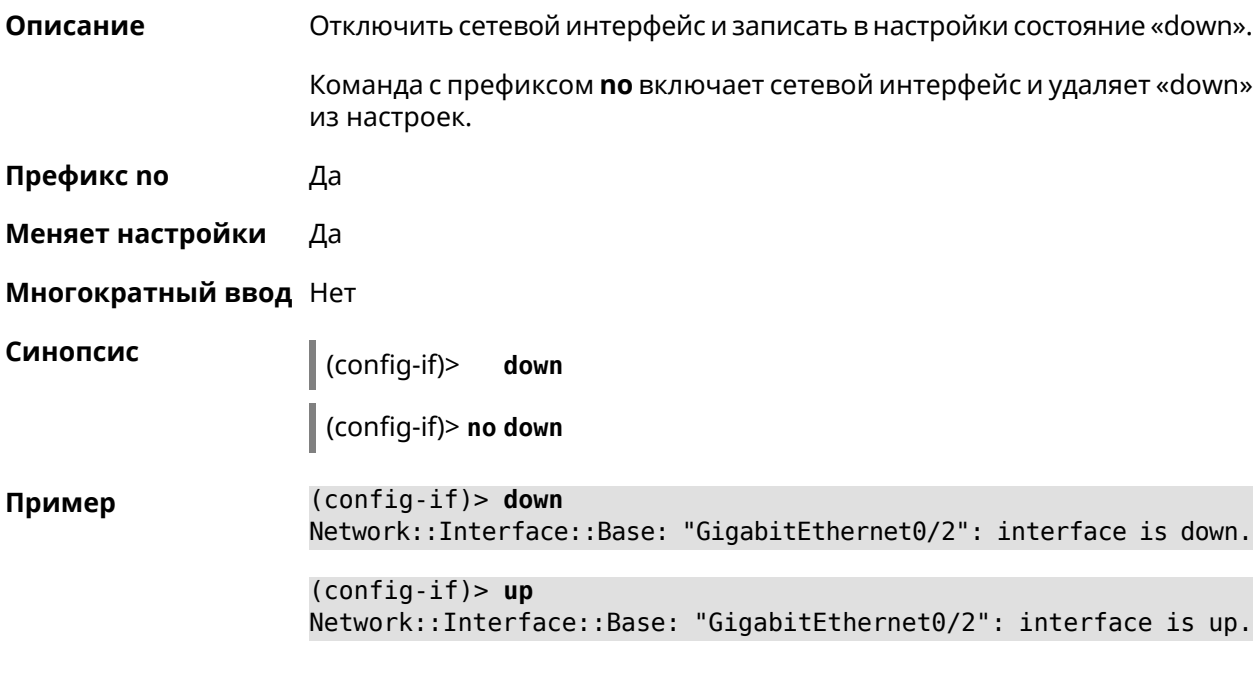

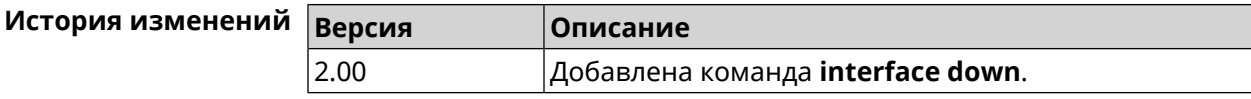

## **3.25.48 interface duplex**

**Описание** Установить дуплексный режим Ethernet-порта. По умолчанию задано значение auto. Команда с префиксом **no** возвращает значение по умолчанию. **Префикс no** Да **Меняет настройки** Да **Многократный ввод** Нет

**Тип интерфейса** Ethernet

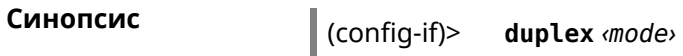

 $\int$  (config-if)> no duplex

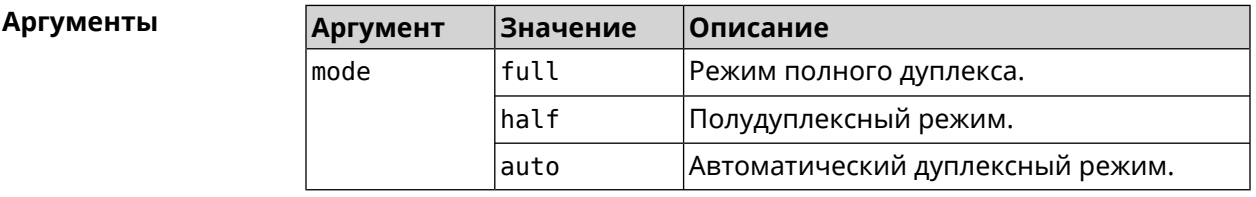

(config-if)> duplex full Пример Network::Interface::Ethernet: "GigabitEthernet0/1": duplex set ► to "full". (config-if)> no duplex Network::Interface::Ethernet: "GigabitEthernet0/1": duplex reset ► to default.

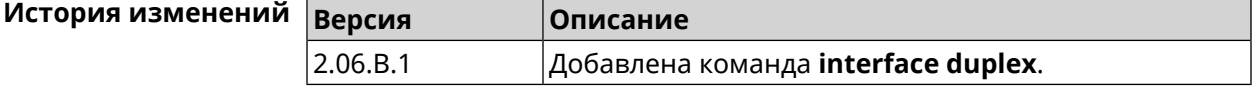

## 3.25.49 interface dyndns profile

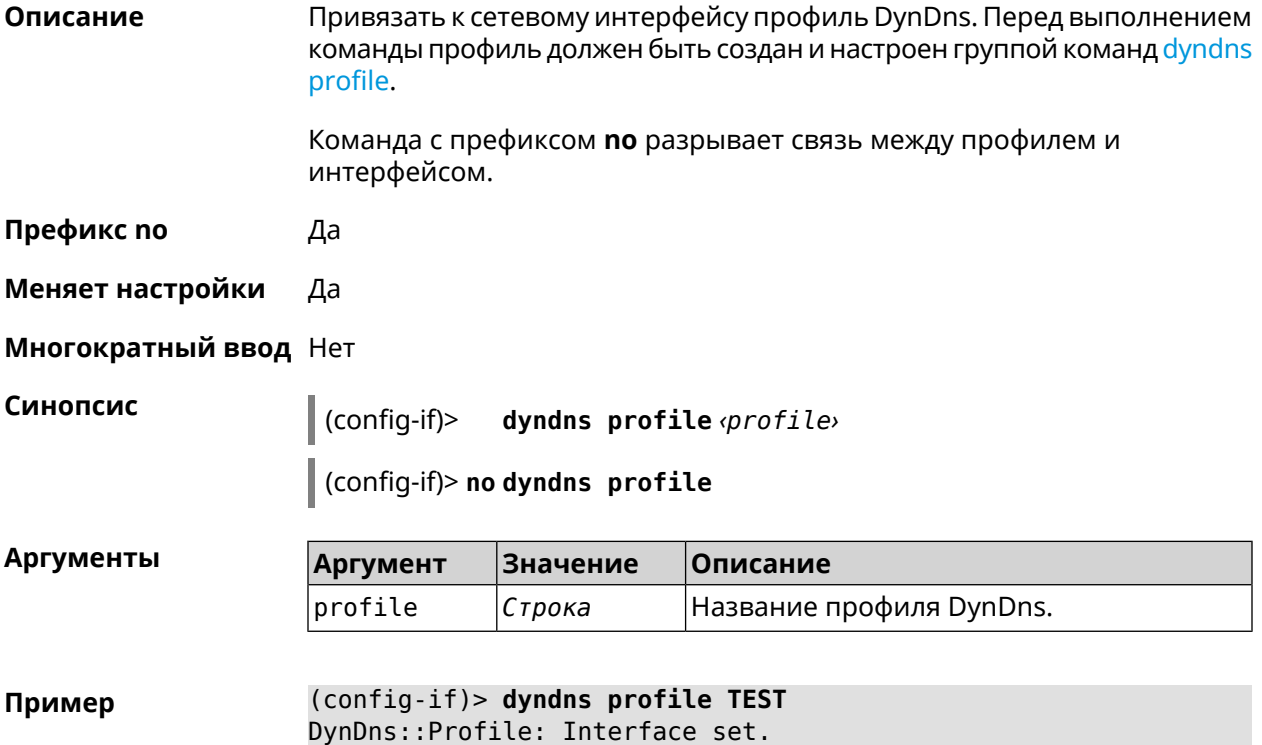

(config-if)> no dyndns profile TEST DynDns::Profile: Interface removed.

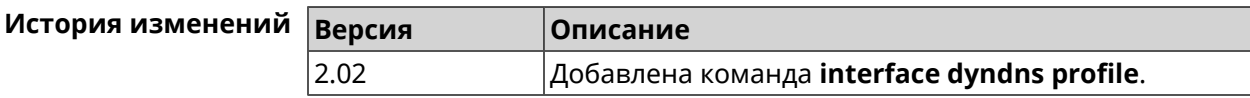

## 3.25.50 interface dyndns update

Описание Обновить вручную IP-адрес для DynDns. По умолчанию команда работает в соответствии с политикой поставщика услуг DynDns, который не позволяет обновлять IP слишком часто. Ключевое слово force позволяет обновить IP в обход политики поставщика услуг.

Префикс по Нет

Меняет настройки Да

Многократный ввод Нет

Синопсис

 $\vert$  (config-if)> dyndns update [force]

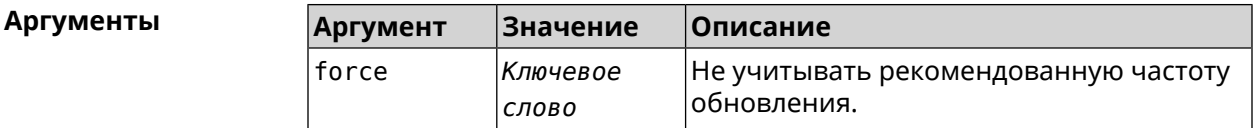

Пример

(config-if) > dyndns update

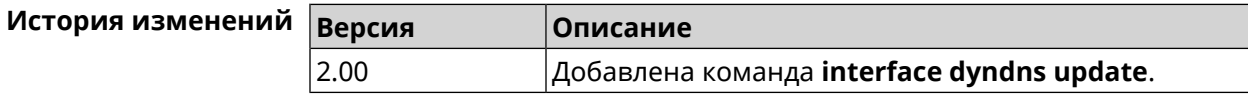

### 3.25.51 interface encryption anonymous-dh

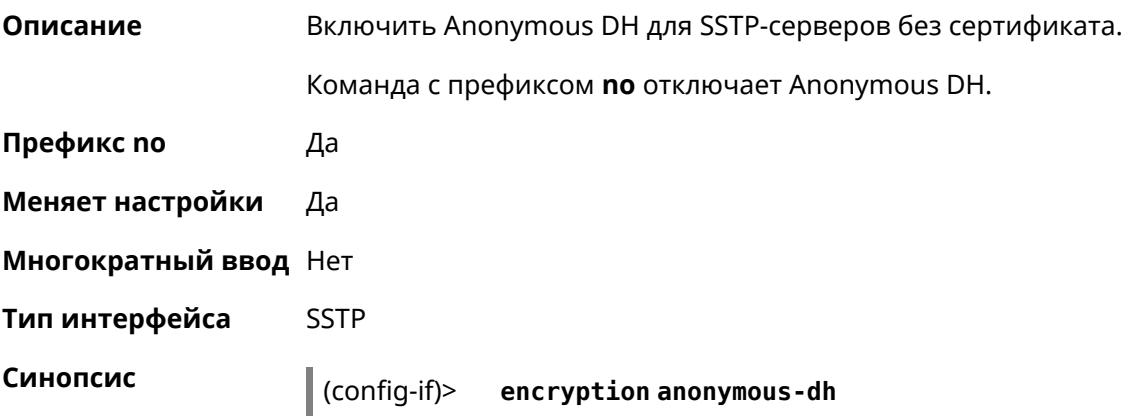

#### $\vert$  (config-if) > no encryption anonymous-dh

(config-if) > encryption anonymous-dh Пример Network::Interface::Sstp: "SSTP0": anonymous DH TLS is enabled.

> (config-if) > no encryption anonymous-dh Network::Interface::Sstp: "SSTP0": anonymous DH TLS is disabled.

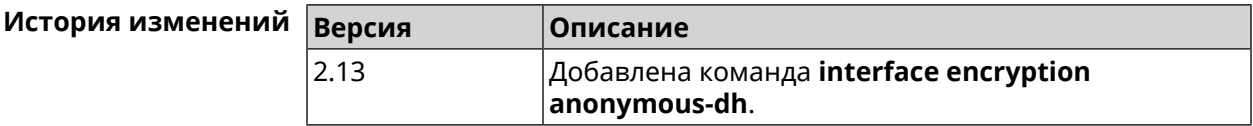

#### 3.25.52 interface encryption disable

Описание Отключить шифрование на беспроводном интерфейсе.

Префикс по Нет

Меняет настройки Да

Многократный ввод Нет

Тип интерфейса WiFi

Синопсис  $\vert$  (config-if)> encryption disable

(config-if)> encryption disable Пример Network::Interface::Rtx::AccessPoint: "WifiMaster0/AccessPoint0": ► wireless encryption disabled.

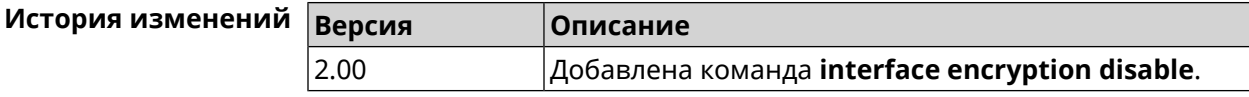

#### 3.25.53 interface encryption enable

Описание Включить шифрование на беспроводном интерфейсе. По умолчанию используется шифрование WEP.

> Команда с префиксом по отключает шифрование на беспроводном интерфейсе.

Префикс по Да

Меняет настройки Да

Многократный ввод Нет

Тип интерфейса WiFi

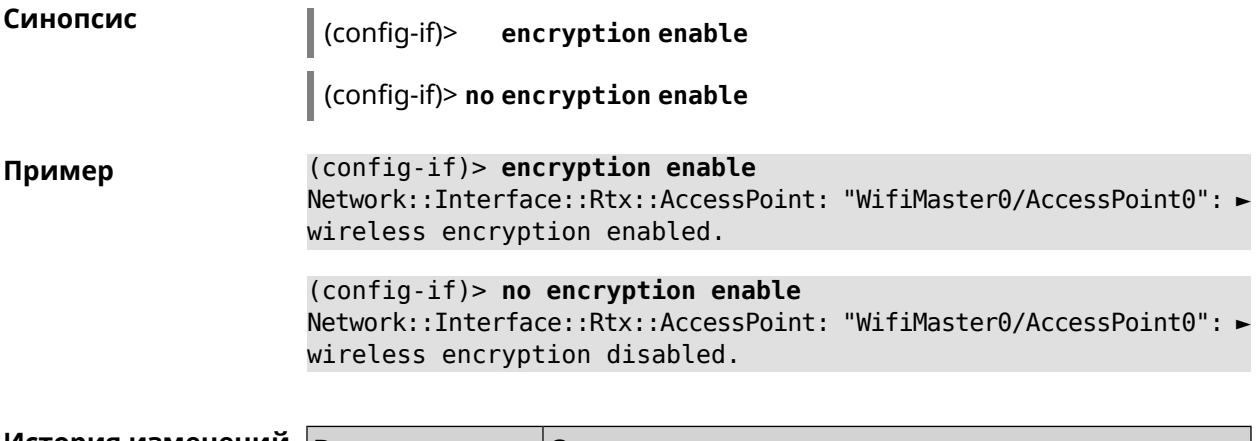

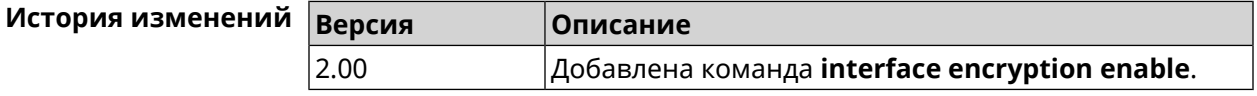

# **3.25.54 interface encryption key**

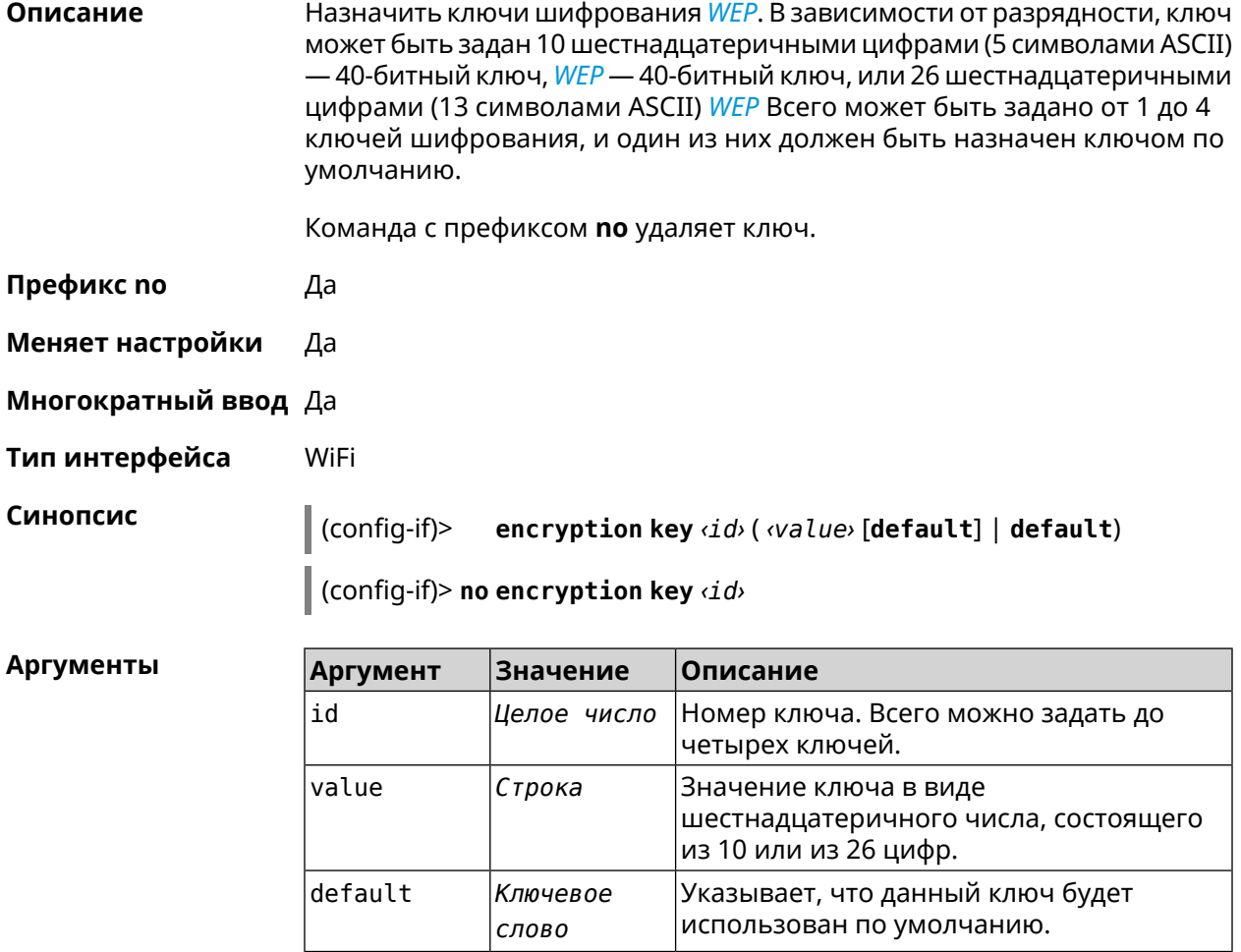

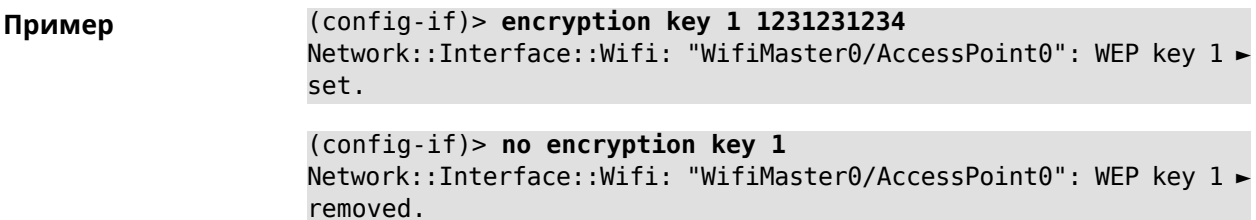

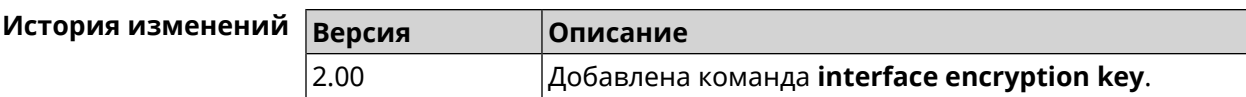

## 3.25.55 interface encryption mppe

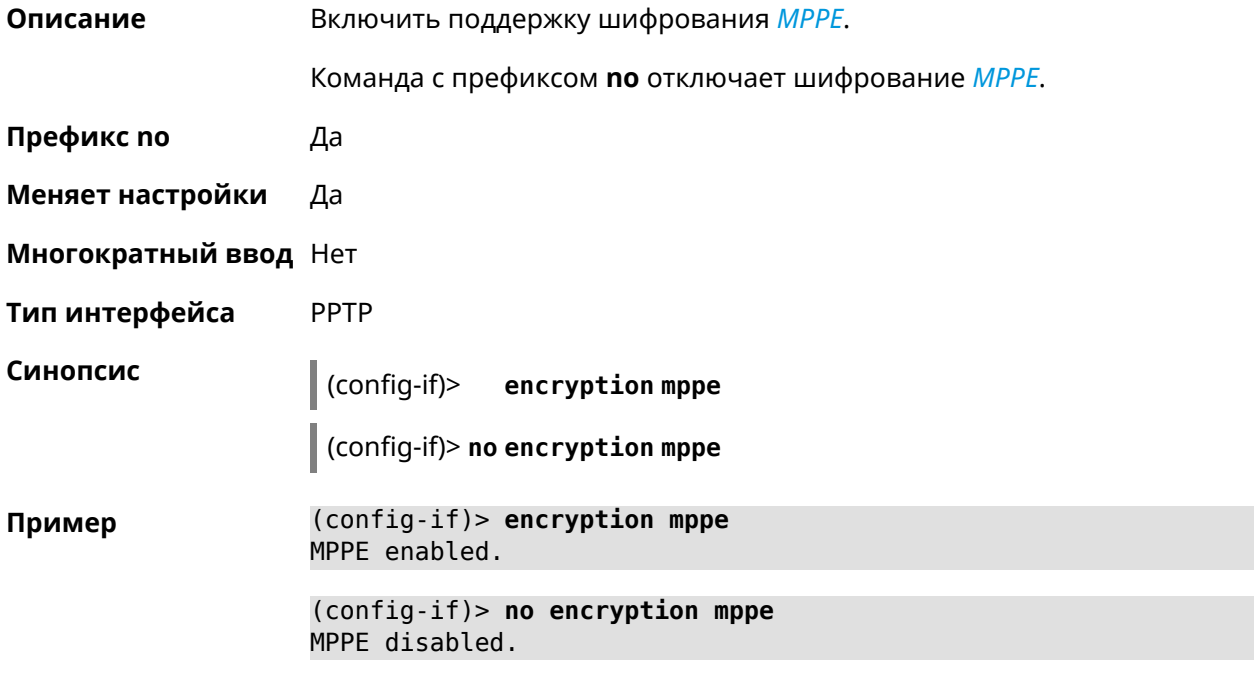

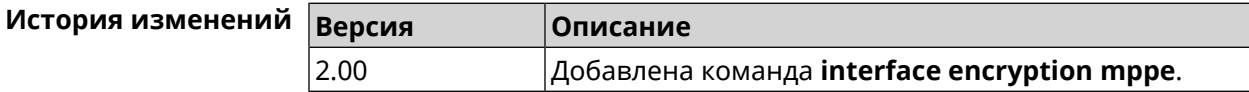

## 3.25.56 interface encryption owe

Описание Включить алгоритмы обеспечения безопасности *OWE* на беспроводном интерфейсе. По умолчанию настройка отключена. Команда с префиксом по отключает поддержку OWE. Префикс по Да

Меняет настройки Да

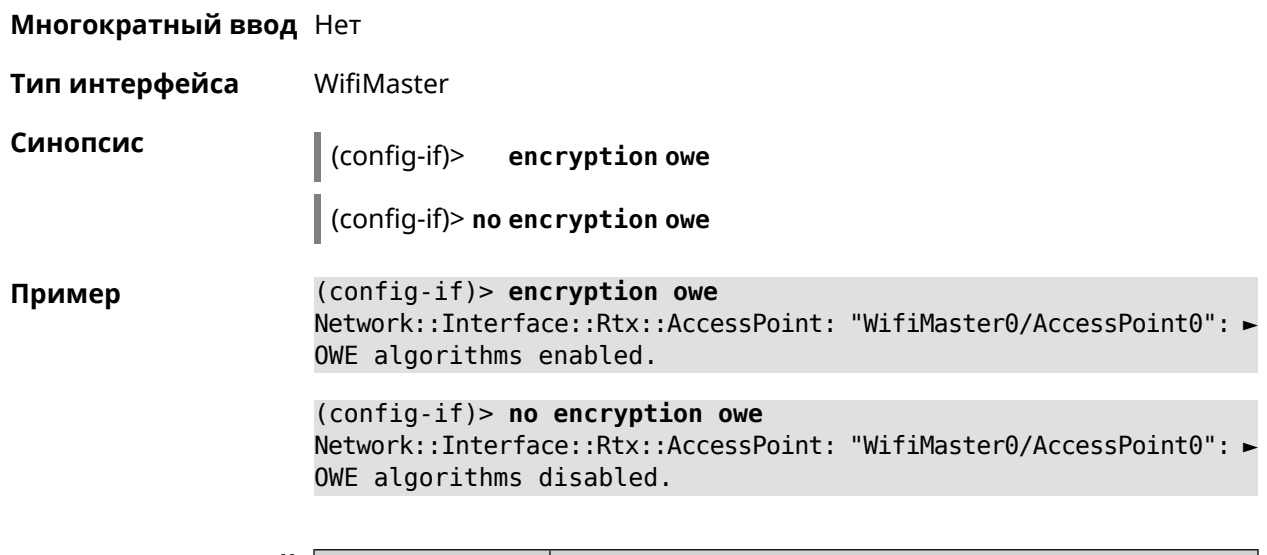

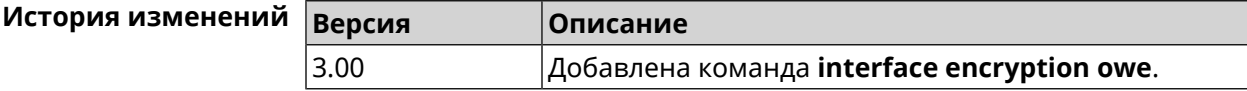

# 3.25.57 interface encryption tkip hold-down

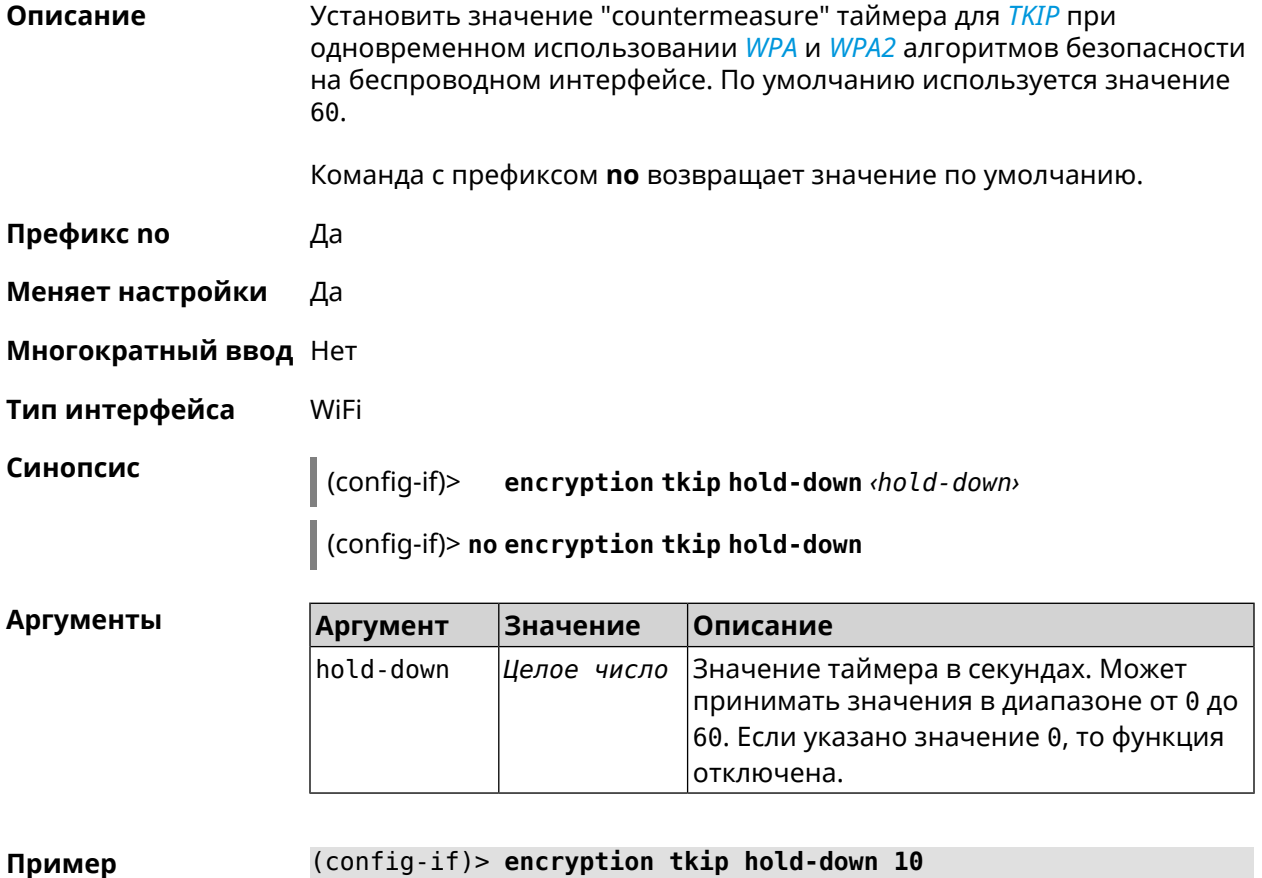

(config-if)> encryption tkip hold-down 10 Network::Interface::Rtx::AccessPoint: "WifiMaster0/AccessPoint0": ► hold-down interval is 10 sec.

(config-if)> no encryption tkip hold-down Network::Interface::Rtx::AccessPoint: "WifiMaster0/AccessPoint0": ► hold-down interval is reset to default (60 sec.).

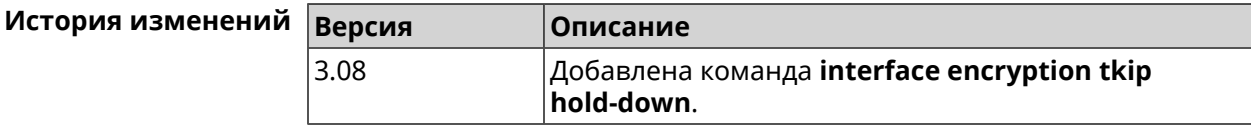

#### 3.25.58 interface encryption wpa

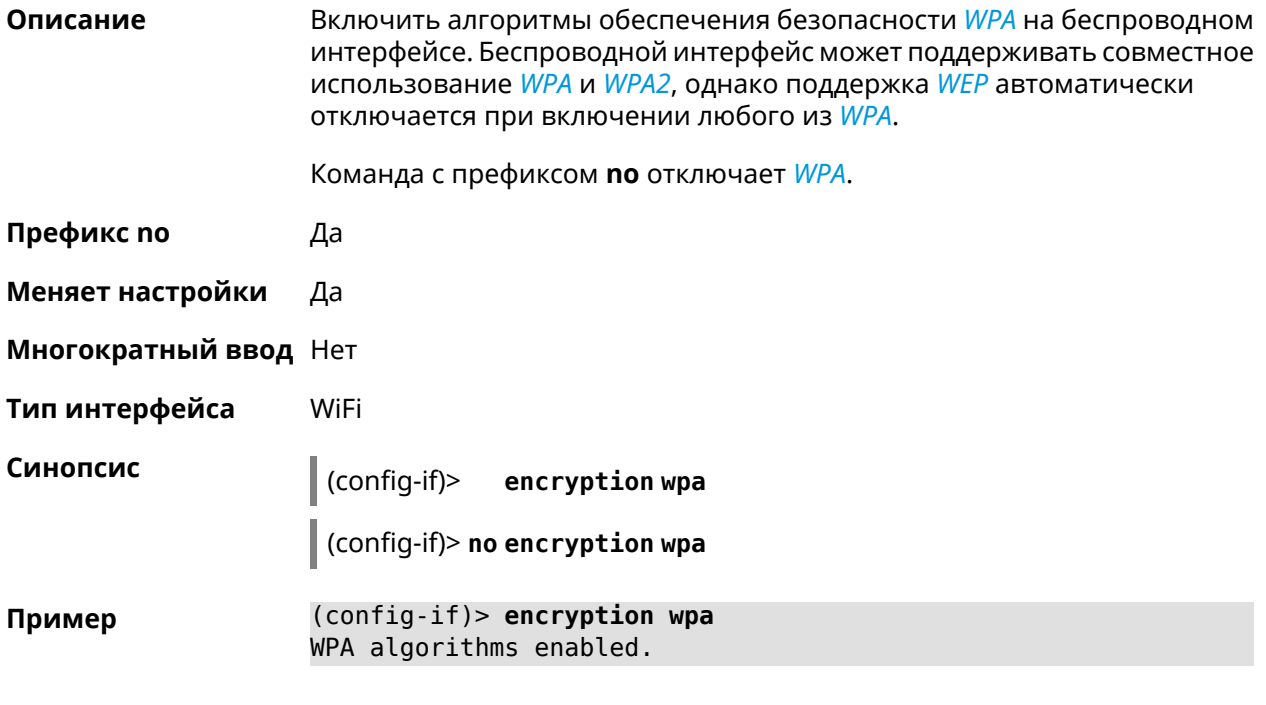

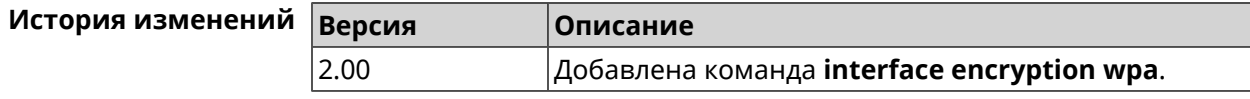

#### 3.25.59 interface encryption wpa2

Описание Включить алгоритмы обеспечения безопасности WPA2 (IEEE 802.11i, RSN) на беспроводном интерфейсе. Беспроводной интерфейс может разрешать совместное использование WPA и WPA2, однако поддержка WEP автоматически отключается при включении любого из WPA.

Команда с префиксом по отключает WPA2.

Префикс по Да

Меняет настройки Да

#### Многократный ввод Нет

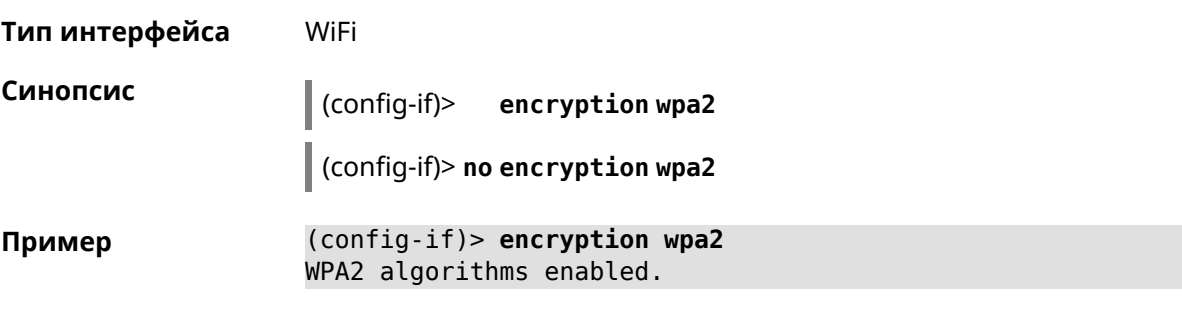

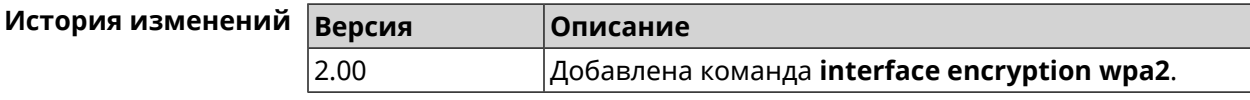

# 3.25.60 interface encryption wpa3

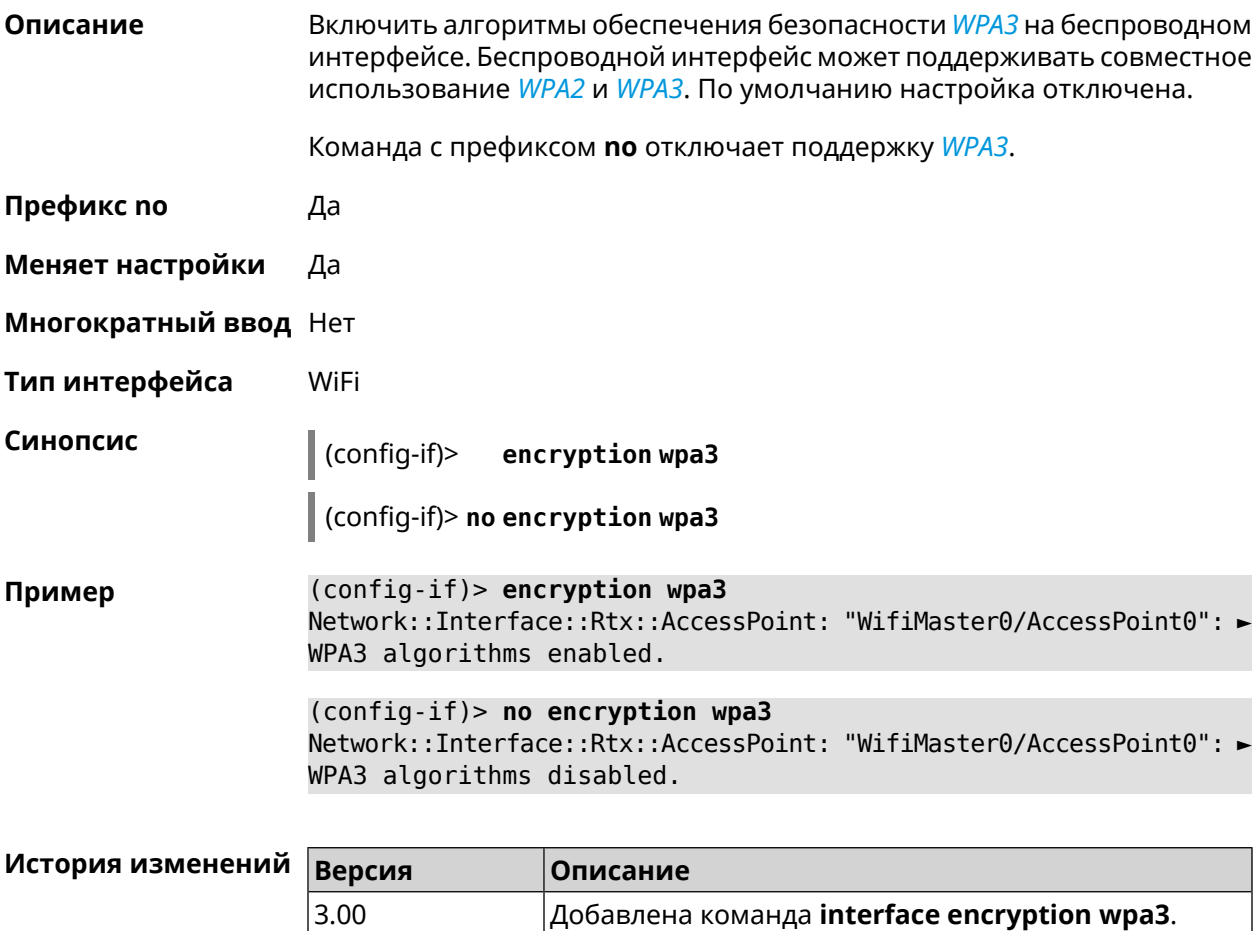

# 3.25.61 interface encryption wpa3 suite-b

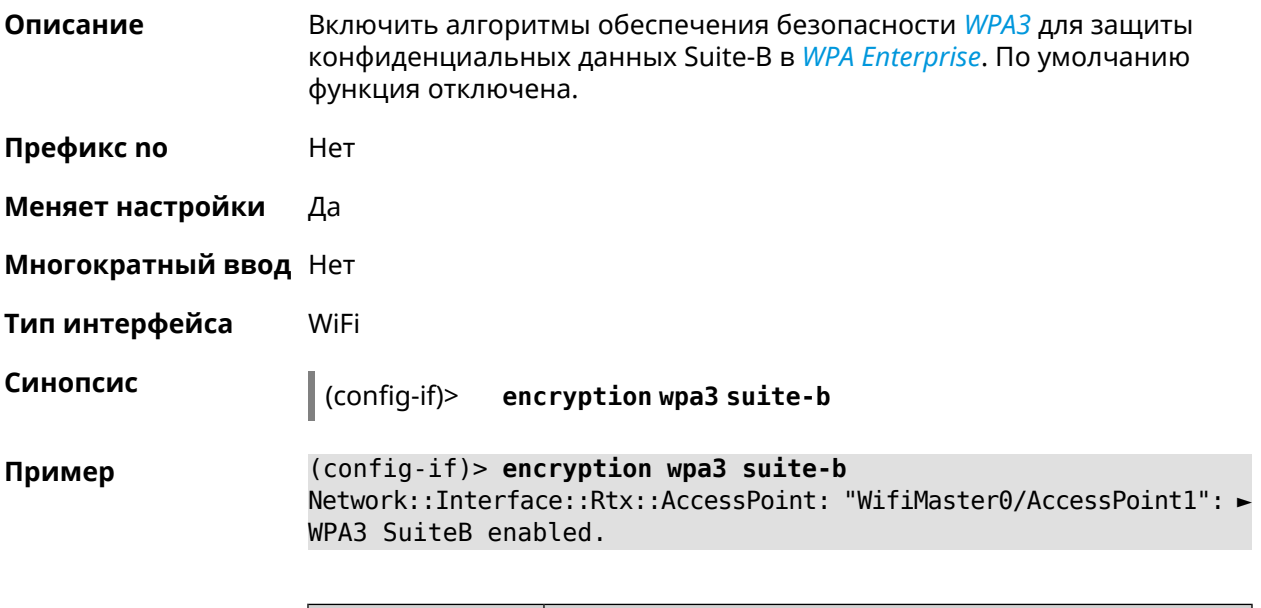

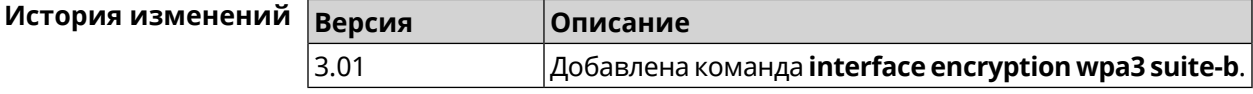

# 3.25.62 interface flowcontrol

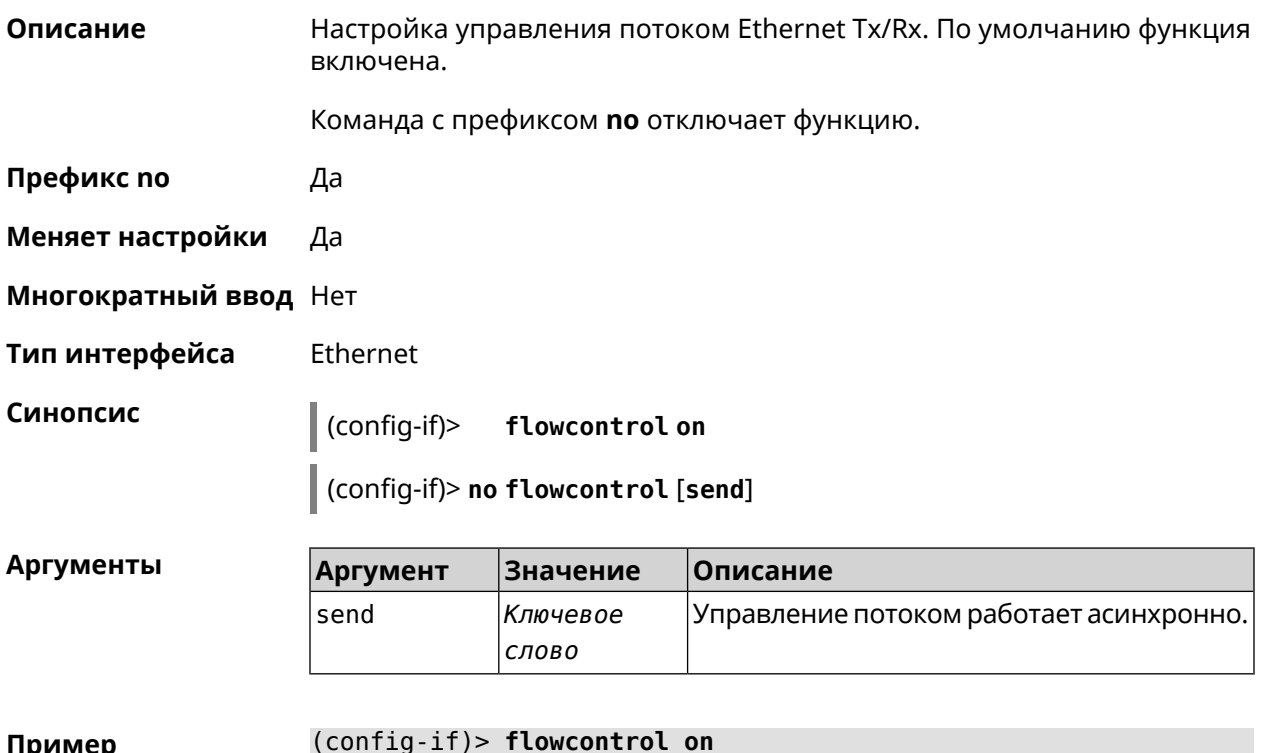

Network::Interface::Ethernet: "GigabitEthernet0/0": flow control > enabled.

(config-if)> no flowcontrol send Network::Interface::Ethernet: "GigabitEthernet0/0": flow control ► send disabled.

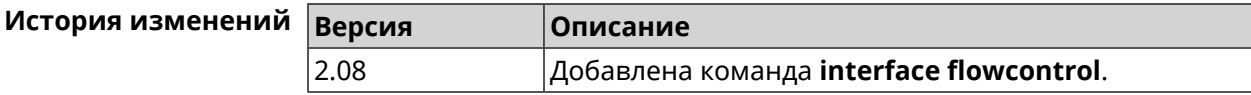

# <span id="page-169-0"></span>3.25.63 interface ft enable

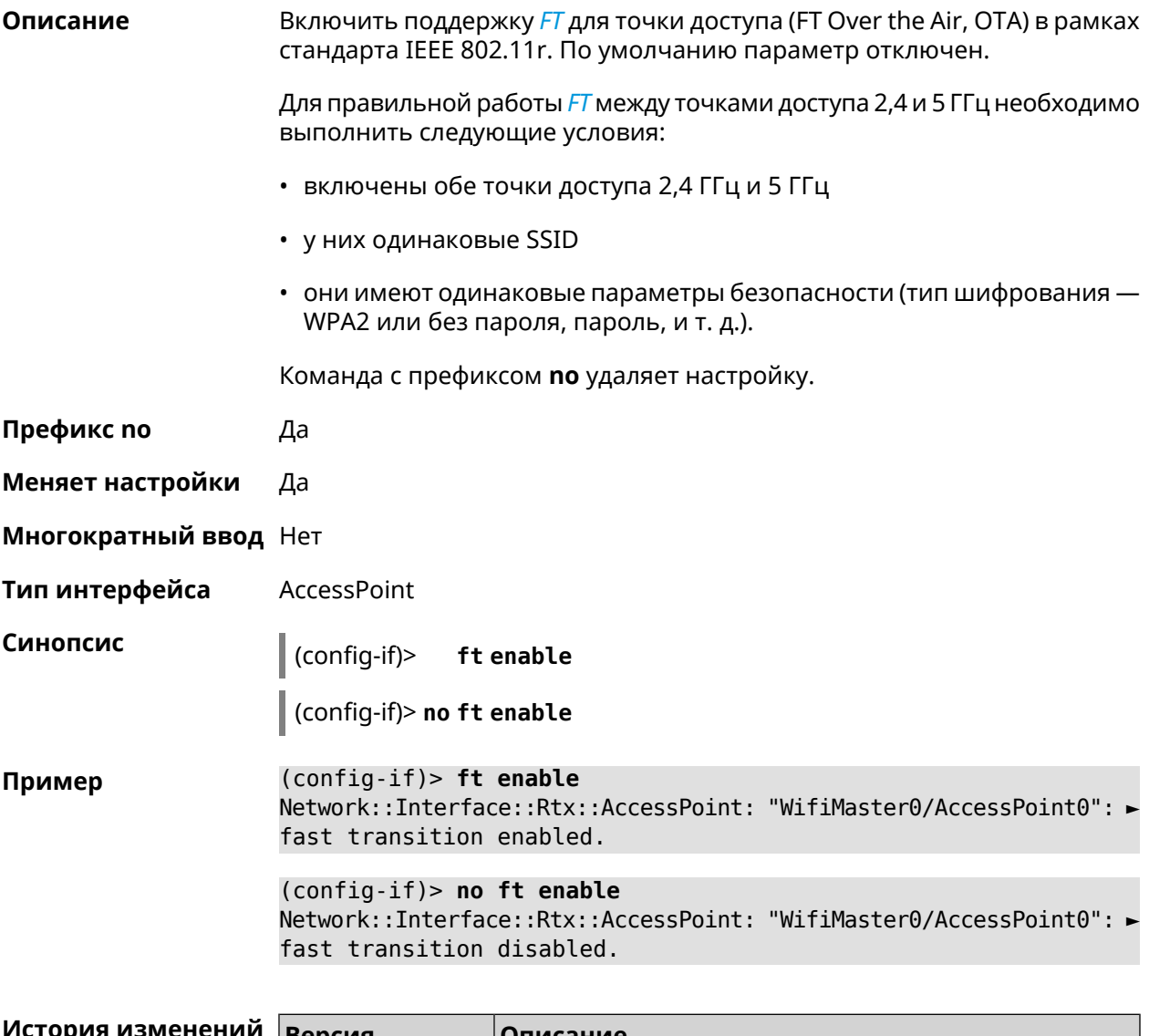

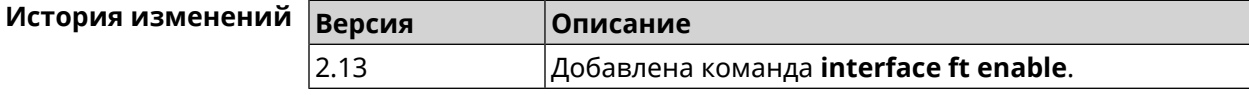

### 3.25.64 interface ft mdid

Описание Установить идентификатор Mobility Domain для FT. По умолчанию используется значение KN.

Команда с префиксом по возвращает значение по умолчанию.

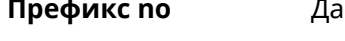

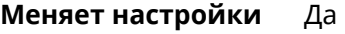

Многократный ввод Нет

Тип интерфейса AccessPoint

Синопсис (config-if)> ft mdid «mdid»

(config-if)> no ft mdid

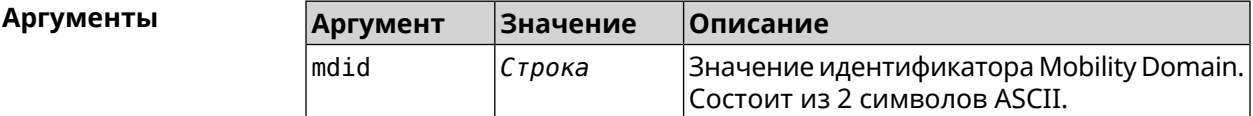

(config-if)> ft mdid 1F Пример Network::Interface::Rtx::AccessPoint: "WifiMaster0/AccessPoint0": ► fast transition MDID set to "1F". (config-if)> no ft mdid

Network::Interface::Rtx::AccessPoint: "WifiMaster0/AccessPoint0": ► fast transition MDID reset to default.

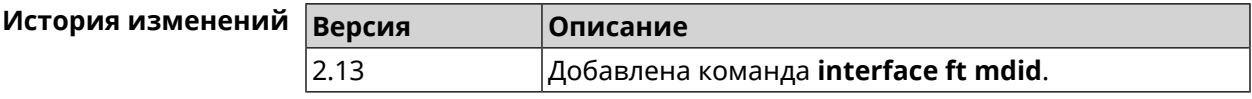

### 3.25.65 interface ft otd

Включить поддержку FT Over-the-DS (Distribution System) в рамках Описание стандарта IEEE 802.11 г. Этот тип FT используется для роуминга в устаревших абонентских устройствах, например, в телефоне iPhone 4s. По умолчанию параметр отключен.

Команда с префиксом по удаляет настройку.

Префикс по Да

Меняет настройки Да

Многократный ввод Нет

Тип интерфейса AccessPoint

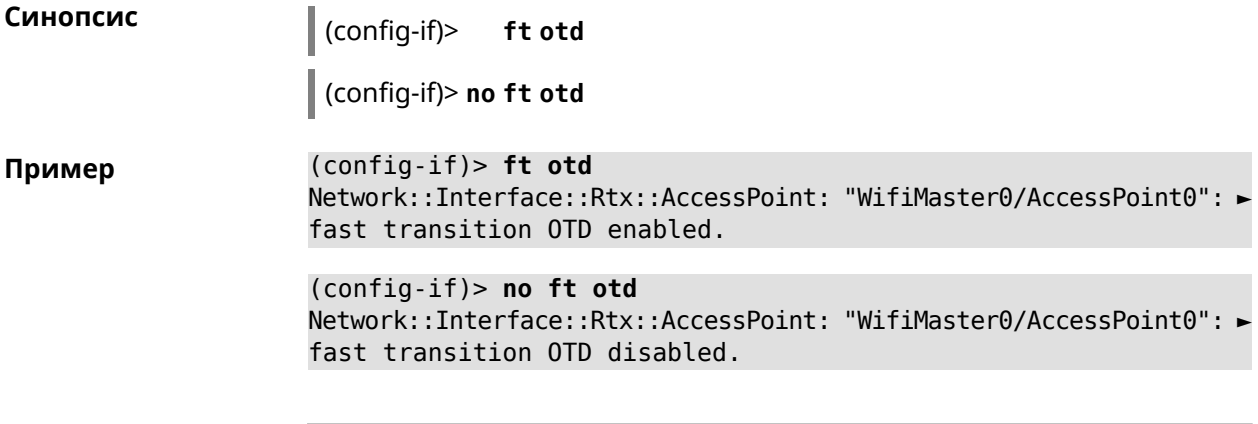

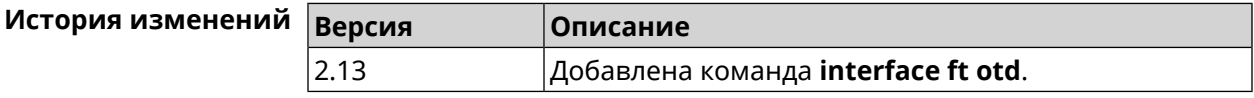

# **3.25.66 interface hide-ssid**

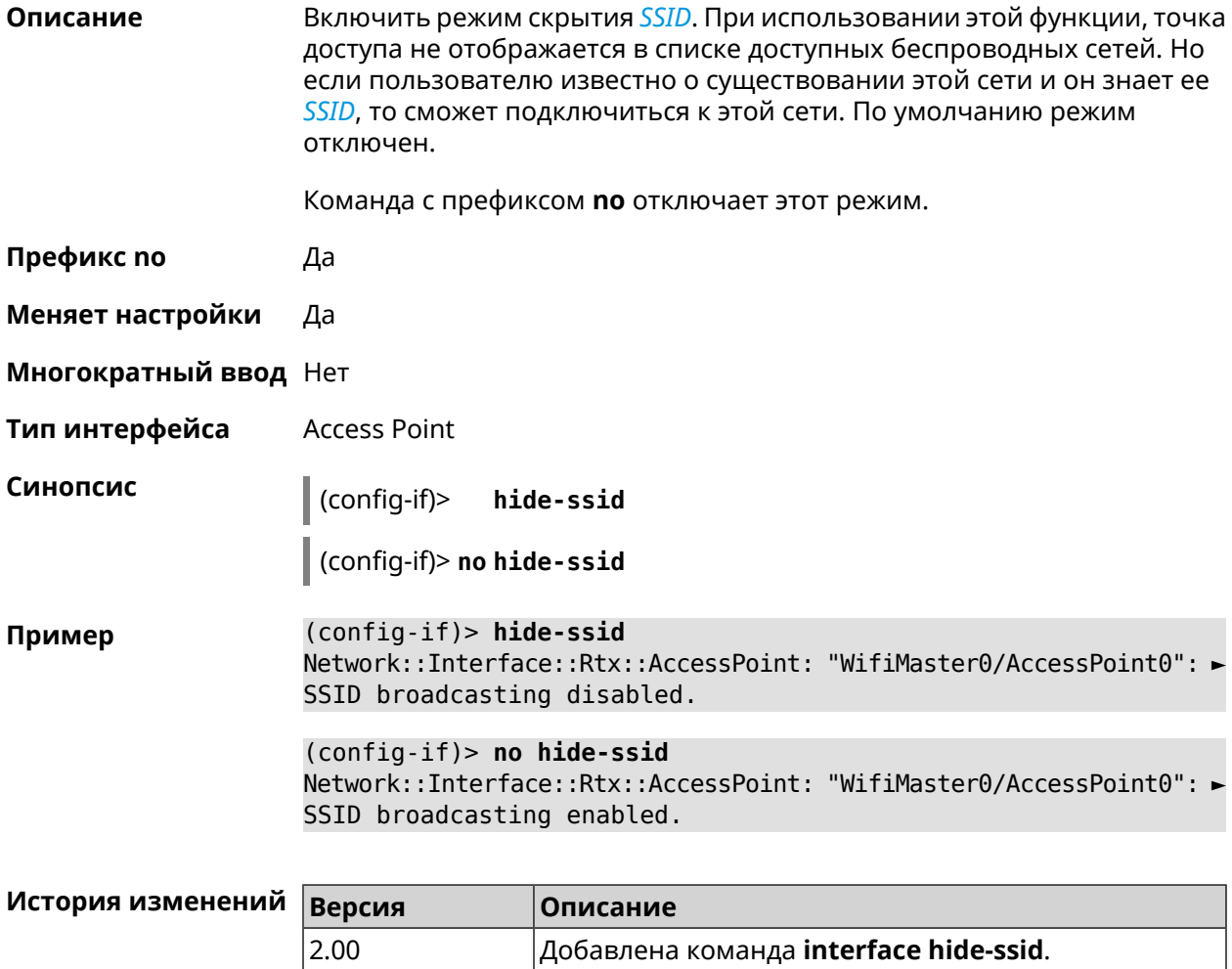

# **3.25.67 interface iapp auto**

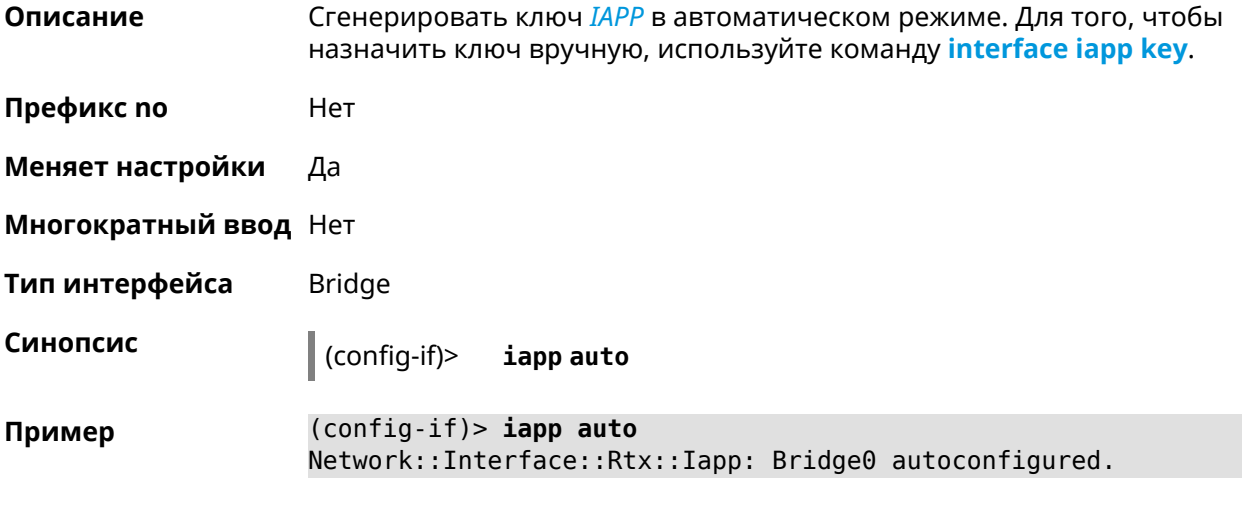

<span id="page-172-0"></span>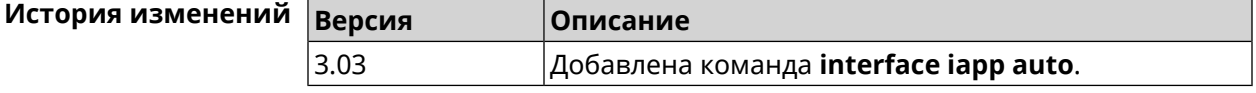

## **3.25.68 interface iapp key**

**Описание** Установить ключ мобильного домена *[IAPP](#page-608-0)* для успешной синхронизации между точками доступа, где включен *[FT](#page-607-0)* (команда **[interface](#page-169-0) ft enable**). Точки доступа должны принадлежать одной IP-подсети. По умолчанию ключ не назначен.

Команда с префиксом **no** удаляет ключ.

**Префикс no** Да

**Меняет настройки** Да

**Многократный ввод** Нет

**Тип интерфейса** Bridge

**Синопсис** (config-if)> **iapp key** *‹key›*

(config-if)> **no iapp key**

**Аргументы Аргумент Значение Описание** Значение ключа *[IAPP](#page-608-0)*. Максимальная длина ключа — 64 символа. key *Строка*

**Пример** (config-if)> **iapp key 11223344556677** Network::Interface::Rtx::Iapp: Bridge0 key applied.

(config-if)> **no iapp key** Network::Interface::Rtx::Iapp: Bridge0 key cleared.

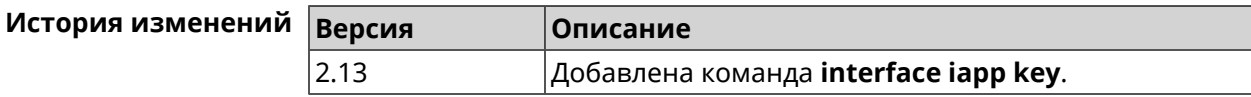

## **3.25.69 interface idle-timeout**

**Описание** Установить интервал отключения клиента STA от точки доступа по таймауту неактивности. По умолчанию используется значение 600.

Команда с префиксом **no** отключает настройку.

- **Префикс no** Да
- **Меняет настройки** Да
- **Многократный ввод** Нет
- **Тип интерфейса** WiFiMaster

**Синопсис** (config-if)> **idle-timeout** *‹idle-timeout›*

(config-if)> **no idle-timeout**

**Аргументы Аргумент Значение Описание** Значение тайм-аута в секундах. Может принимать значения в пределах от 60 до 2147483646. *Целое число* idle-timeout

**Пример** (config-if)> **idle-timeout 500** Network::Interface::Rtx::WifiMaster: "WifiMaster1": idle timeout ► value is 500 sec. (config-if)> **no idle-timeout** Network::Interface::Rtx::WifiMaster: "WifiMaster1": idle timeout ► disabled.

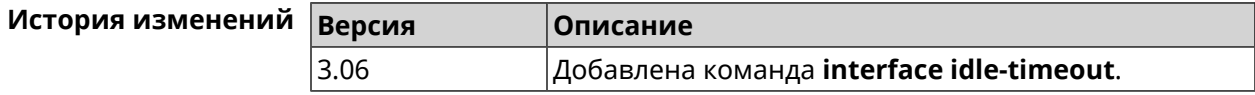

### **3.25.70 interface igmp downstream**

#### **Описание** Включить режим работы *[IGMP](#page-608-1)* на интерфейсе по направлению к потребителям групповой рассылки. На устройстве должна быть запущена

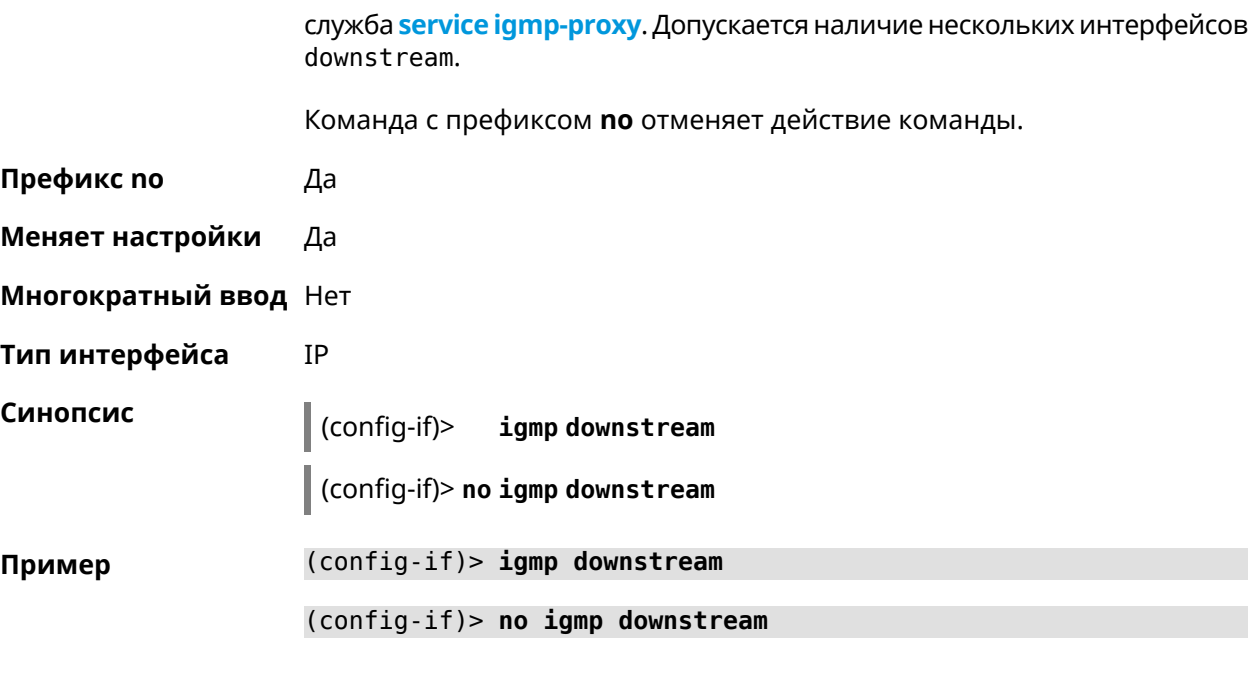

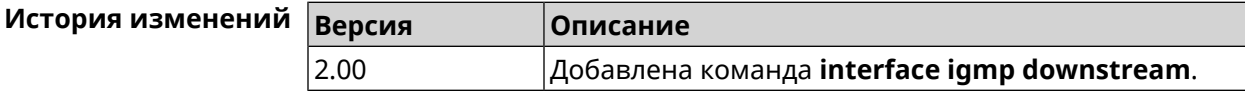

# 3.25.71 interface igmp fork

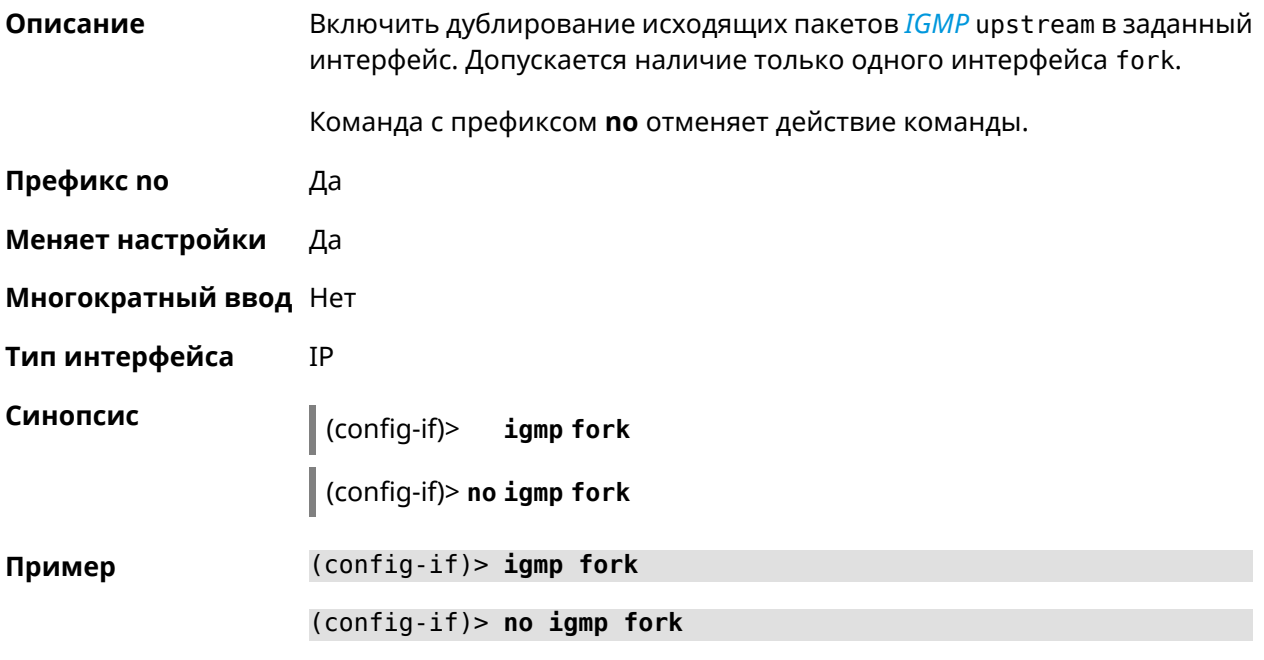

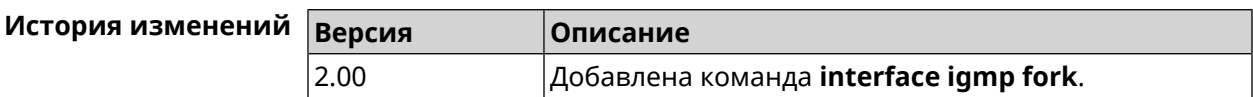

# 3.25.72 interface igmp upstream

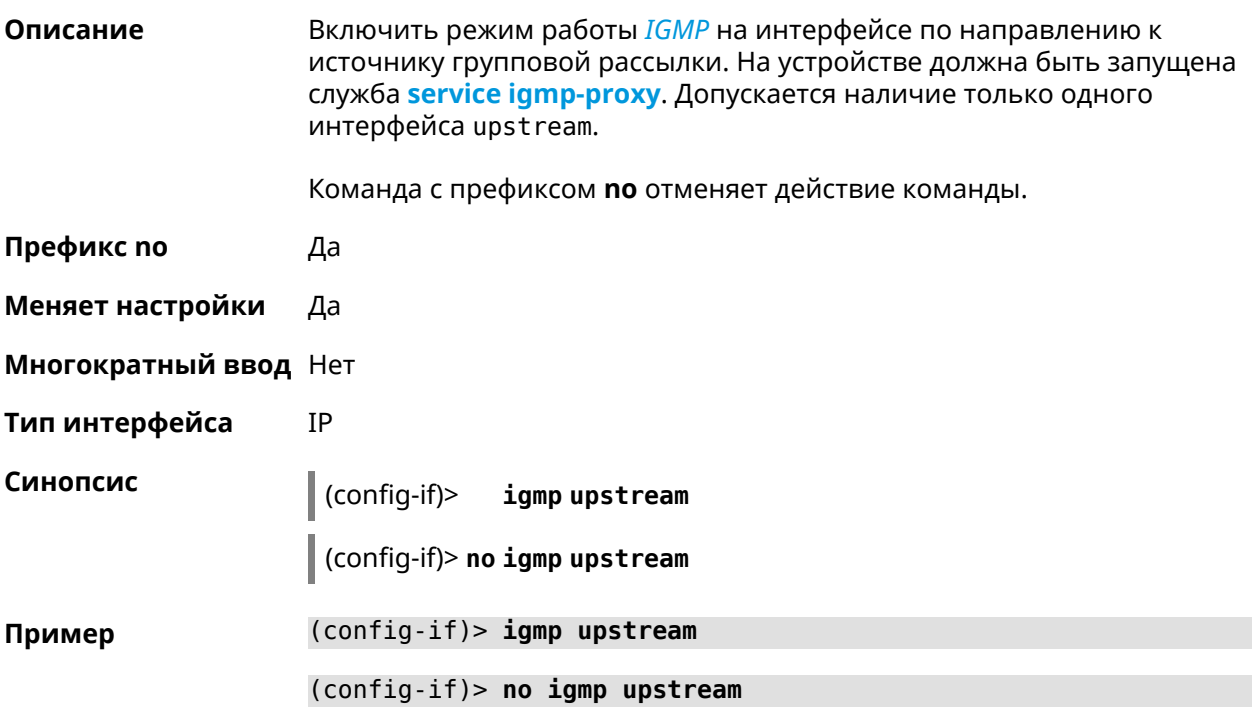

<span id="page-175-0"></span>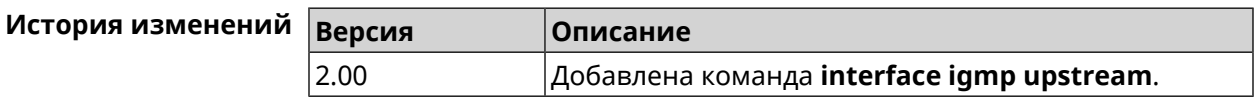

# 3.25.73 interface include

Описание

Указать Ethernet-интерфейс, который будет добавлен в программный мост в качестве порта.

Команда с префиксом по удаляет интерфейс из моста.

Префикс по Да

Меняет настройки Да

Многократный ввод Да

Тип интерфейса **Bridge** 

Синопсис  $\vert$  (config-if)> include <interface>

 $\vert$  (config-if)> no include  $\langle$ interface>

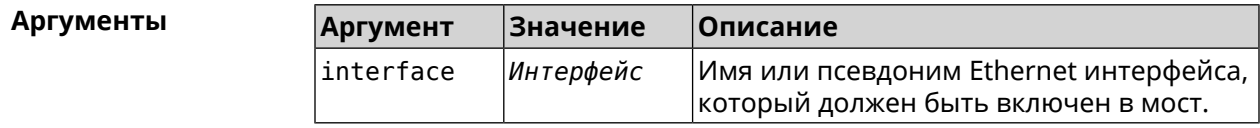

#### (config-if)> include ISP Пример Network::Interface::Bridge: "Bridge0": ISP included.

 $(config-if)$  no include Network::Interface::Bridge: "Bridge0": removed ISP.

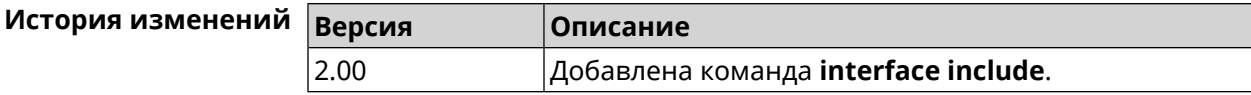

# 3.25.74 interface inherit

Описание Указать Ethernet-интерфейс, который будет добавлен в программный мост в качестве порта. В отличие от команды include, команда inherit передает мосту некоторые настройки добавляемого интерфейса, такие как IP-адрес, маску и IP-псевдонимы. При удалении либо самого моста, либо интерфейса из моста, эти настройки, даже если они были изменены, будут скопированы обратно на освободившийся интерфейс.

> Команда позволяет добавить в мост интерфейс, через который осуществляется управление устройством, и не потерять управление.

Команда с префиксом по удаляет интерфейс из моста, возвращает интерфейсу настройки, унаследованные ранее мостом, и сбрасывает эти настройки у моста.

- Префикс по Да
- Меняет настройки Да
- Многократный ввод Да
- Тип интерфейса **Bridge**

Синопсис inherit <interface> (config-if)>

(config-if)> no inherit <interface>

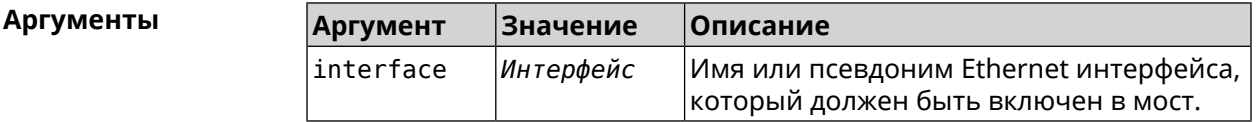

(config-if)> inherit GigabitEthernet0/Vlan3 Пример Network::Interface::Bridge: "Bridge1": GigabitEthernet0/Vlan3 ► inherited in Bridgel.  $(config-if)$  no inherit

Network::Interface::Bridge: "Bridge1": inherit removed.

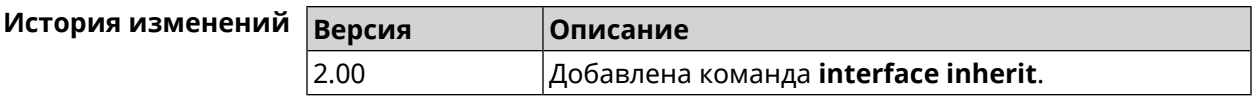

# 3.25.75 interface ip access-group

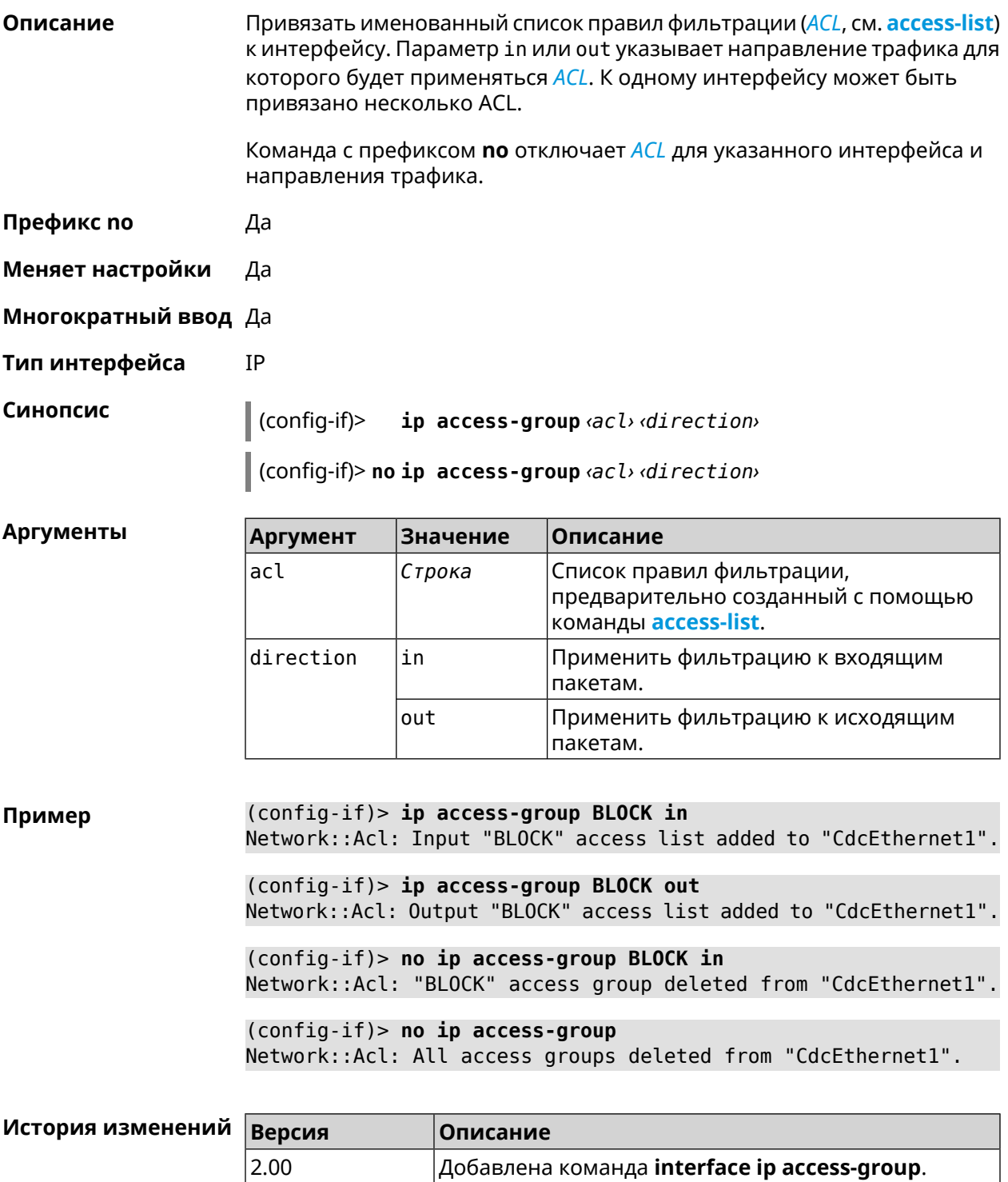

# 3.25.76 interface ip address

Описание Изменить IP-адрес и маску сетевого интерфейса. Если на интерфейсе запущена служба автоматической настройки адреса, например, DHCP-клиент (см. interface ip address dhcp), то вручную установленный адрес может быть перезаписан.

Команда с префиксом по сбрасывает адрес на 0.0.0.0.

- Префикс по Да
- Меняет настройки Да
- Многократный ввод Нет
- Тип интерфейса IP

Синопсис  $(config-if)$ ip address <address> <mask> (config-if)> no ip address

**Аргументы** Значение Описание **Аргумент** address IP-адрес Адрес сетевого интерфейса. Маска сетевого интерфейса. Есть два  $mask$ IP-маска способа ввода маски: в каноническом виде (например, 255.255.255.0) и в виде битовой длины префикса (например, /24).

Пример Одно и то же значение адреса сети, состоящего из IP-адреса и маски, можно ввести двумя способами: указать маску в каноническом виде или задать битовую длину префикса.

> $(config)$  > ip address 192.168.9.1/24 Network::Interface::Ip: "Bridge3": IP address is 192.168.9.1/24.

 $(config)$  no ip address Network::Interface::Ip: "Bridge3": IP address cleared.

<span id="page-178-0"></span>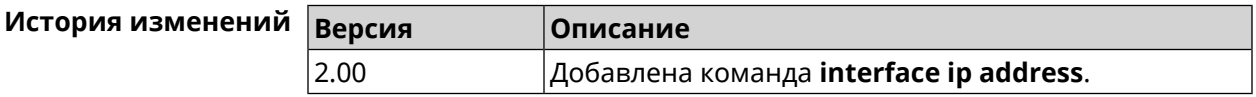

#### 3.25.77 interface ip address dhcp

Описание

Запустить DHCP-клиент для автоматической настройки сетевых параметров: IP-адреса и маски интерфейса, серверов *DNS* и шлюза по умолчанию.

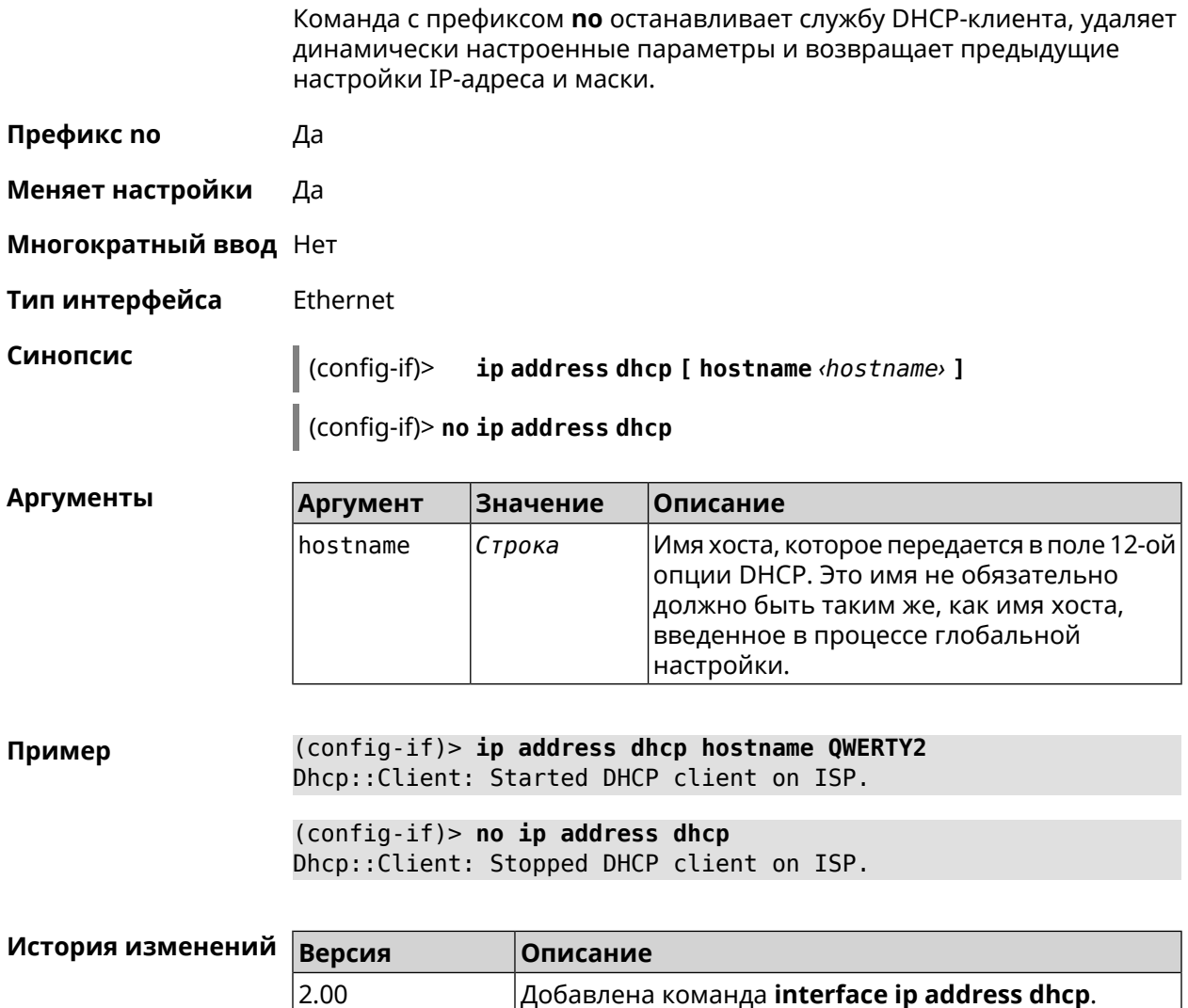

# 3.25.78 interface ip adjust-ttl recv

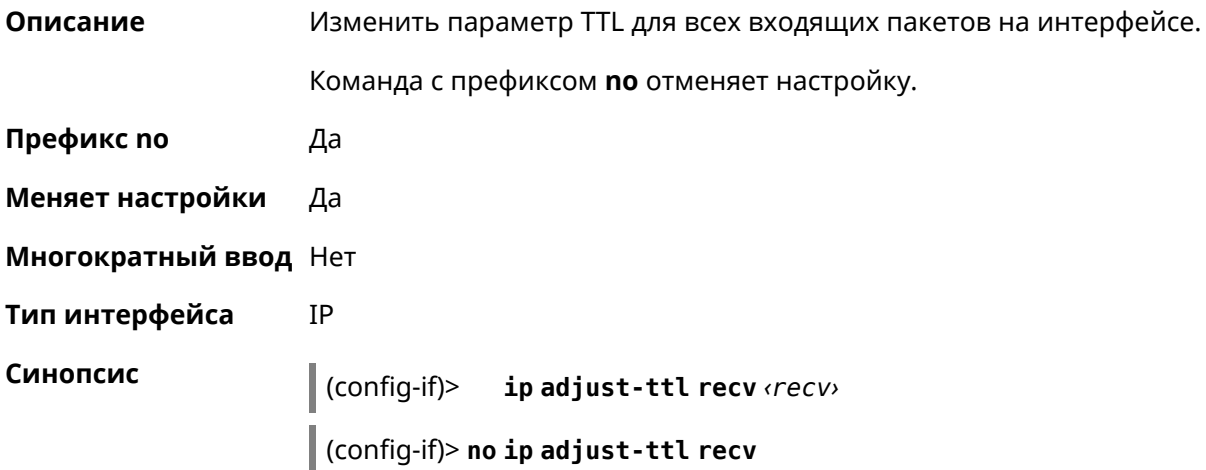
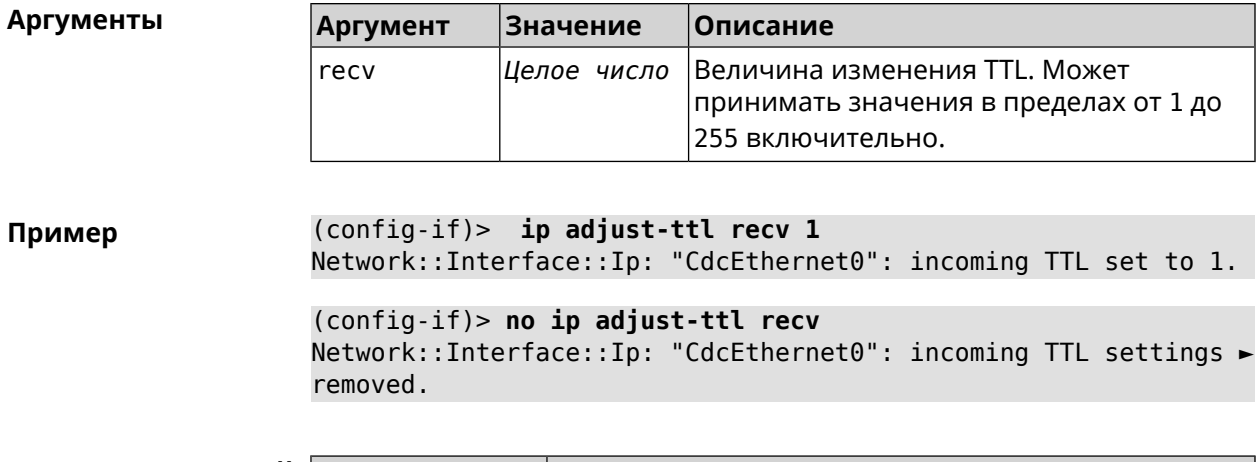

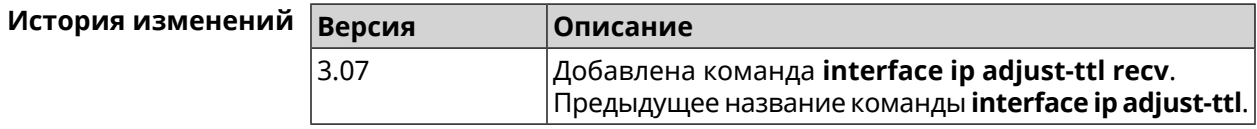

# **3.25.79 interface ip adjust-ttl send**

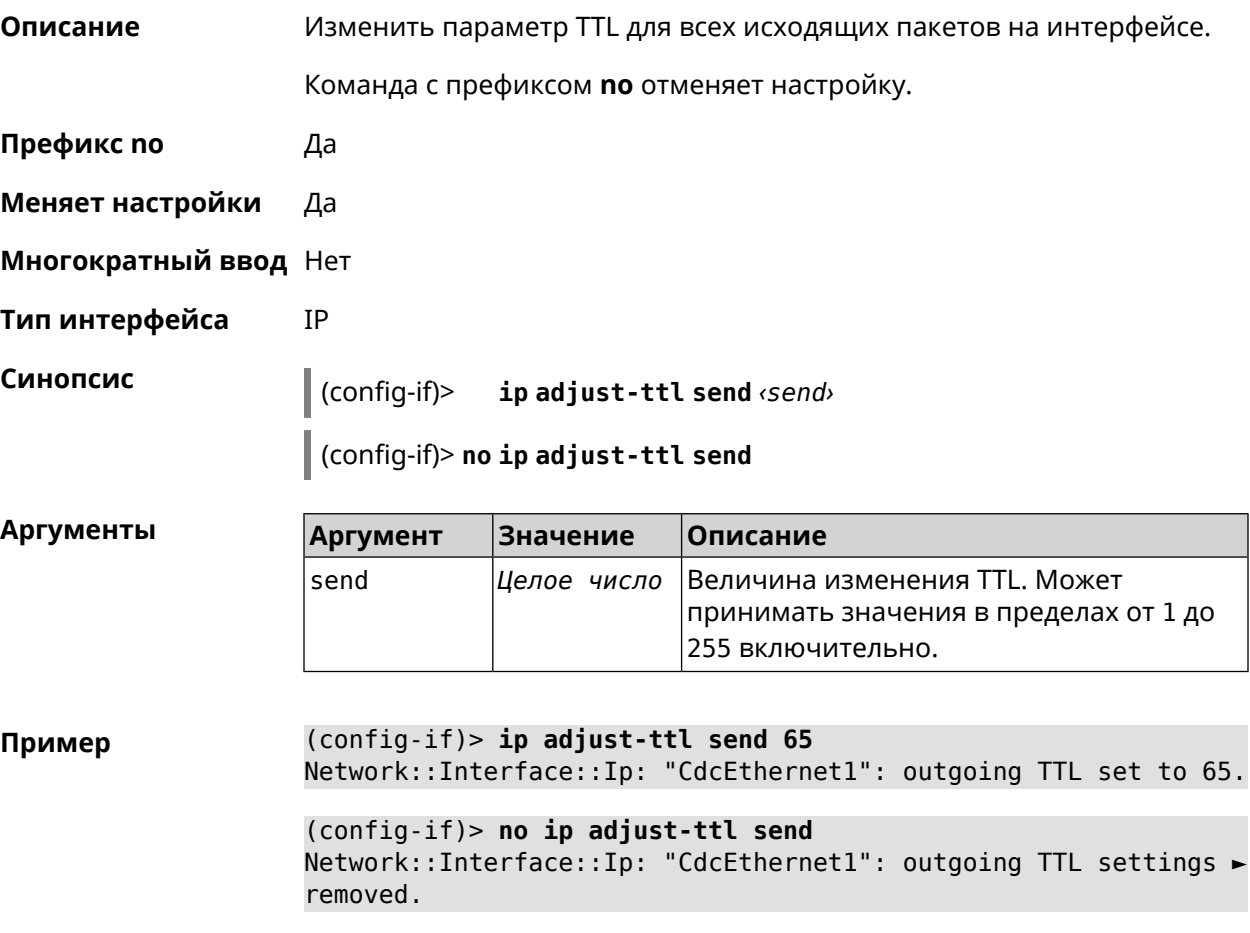

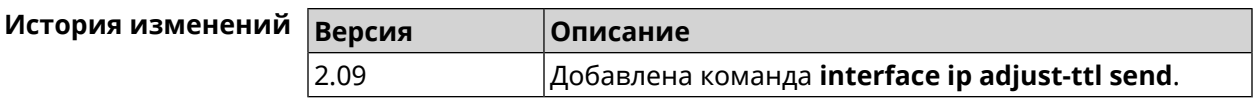

## 3.25.80 interface ip alias

Описание Установить дополнительный IP-адрес и маску сетевого интерфейса (псевдоним). Команда с префиксом по сбрасывает указанный псевдоним на 0.0.0.0, тем самым удаляя его. Если выполнить команду без аргумента, то весь список псевдонимов будет очищен. Префикс по Да Меняет настройки Да Многократный ввод Да Тип интерфейса IP, Ethernet Синопсис ip alias «address» «mask»  $(config-if)$ (config-if)> no ip alias [ <address> <mask> ] **Аргументы** Аргумент **Значение** Описание address IP-адрес Дополнительный адрес сетевого интерфейса.  $malsk$ **ІР-маска** Дополнительная маска сетевого интерфейса. Есть два способа ввода маски: в каноническом виде (например, 255.255.255.0и в виде битовой длины префикса (например, /24). (config-if) > ip alias 192.168.1.88/24 Пример Network::Interface::Ip: "WifiMasterl/WifiStation0": alias 0 is ► 192.168.1.88/24. (config-if)> no ip alias 192.168.1.88/24 Network::Interface::Ip: "WifiMaster1/WifiStation0": alias 0 reset > to  $0.0.0.0/0.$ (config-if)> no ip alias Network::Interface::Ip: "WifiMaster1/WifiStation0": all aliases ► removed.

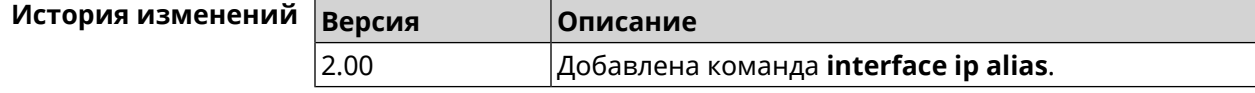

## **3.25.81 interface ip dhcp client broadcast**

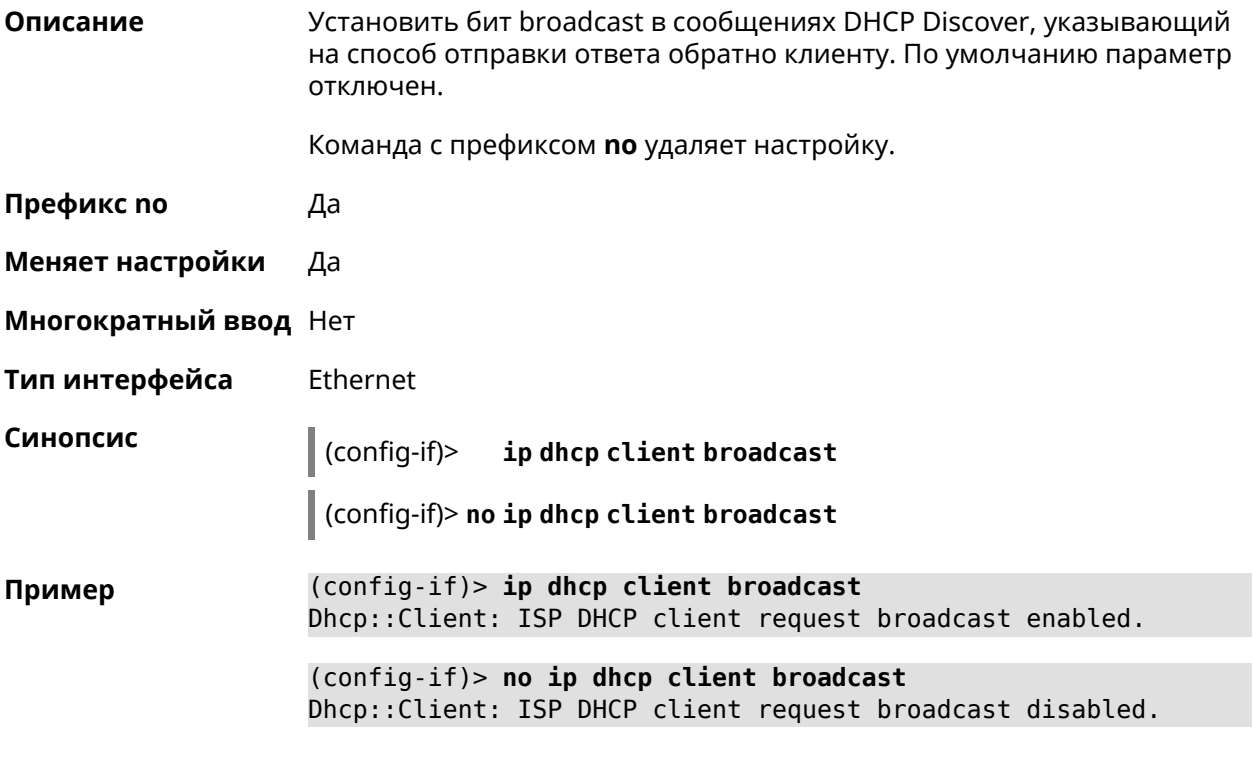

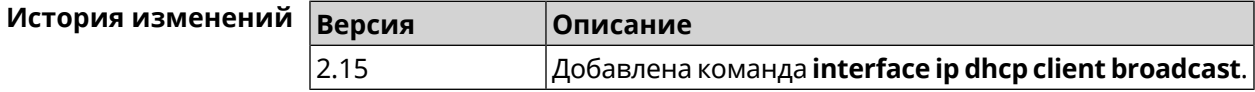

## **3.25.82 interface ip dhcp client class-id**

**Описание** Указать производителя устройства, на котором работает *[DHCP](#page-605-0)*-клиент (опция dhcp 60). Команда с префиксом **no** удаляет настройку. **Префикс no** Да **Меняет настройки** Да **Многократный ввод** Нет

**Тип интерфейса** Ethernet

**Синопсис** (config-if)> **ip dhcp client class-id** *‹class›*

(config-if)> **no ip dhcp client class-id**

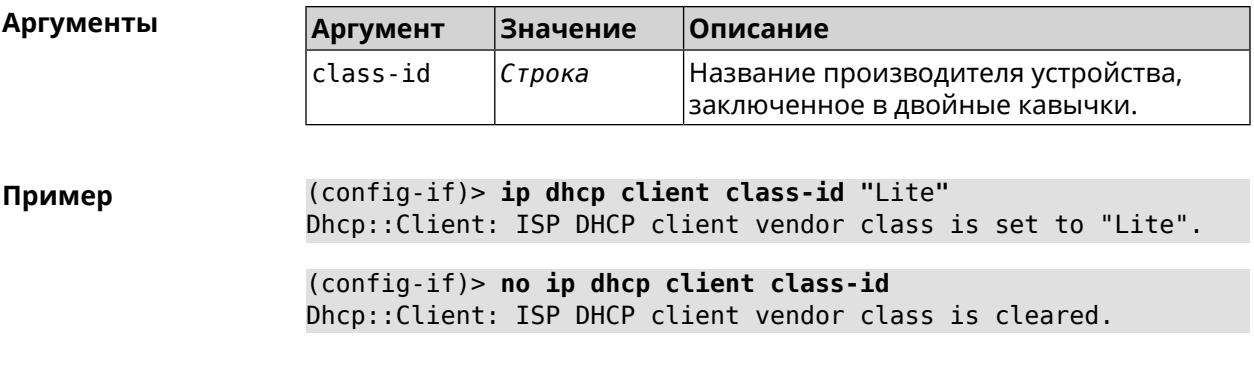

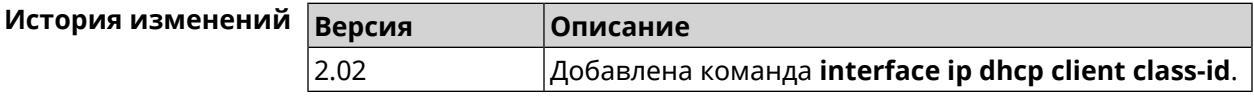

## 3.25.83 interface ip dhcp client debug

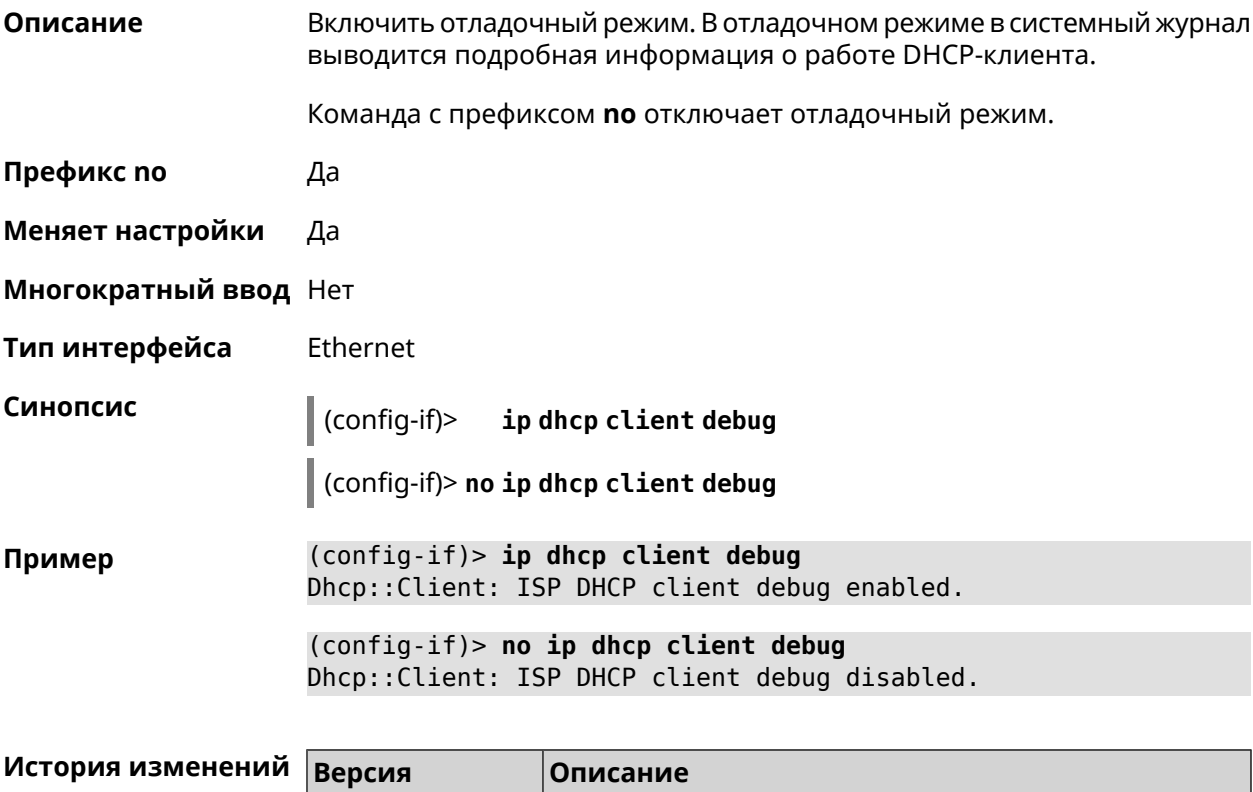

## 3.25.84 interface ip dhcp client displace

2.01

#### Описание Вытеснить статический адрес интерфейса what в случае если он конфликтует с адресом, полученным DHCP-клиентом основного интерфейса.

Добавлена команда interface ip dhcp client debug.

Данная команда выполняется автоматически при подключении USB Ethernet адаптера. После этого происходит сохранение конфигурации и перезагрузка устройства.

Команда с префиксом по отменяет вытеснение для указанного интерфейса.

- Префикс по Да
- Меняет настройки Да
- Многократный ввод Да
- Тип интерфейса Ethernet

Синопсис

 $\vert$  (config-if)> ip dhcp client displace <what>[ check-session ]

 $|$  (config-if)> no ip dhcp client displace  $\omega$ hat>[ check-session ]

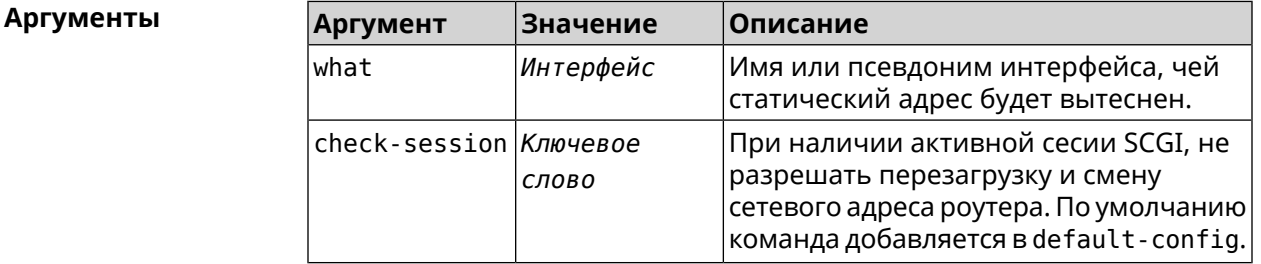

(config-if)> ip dhcp client displace Home Пример Dhcp:: Client: ISP added "Home" displacement.

> (config-if) > ip dhcp client displace Home check-session Dhcp:: Client: ISP added "Home" displacement.

(config-if) > no ip dhcp client displace Home Dhcp:: Client: ISP deleted "Home" displacement.

(config-if) > no ip dhcp client displace Home check-session Dhcp:: Client: ISP deleted "Home" displacement.

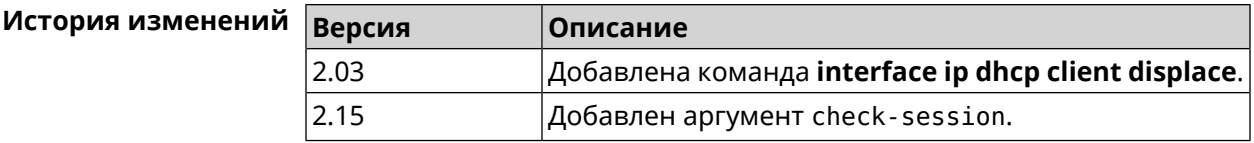

### 3.25.85 interface ip dhcp client dns-routes

#### Описание

Включить автоматическое добавление хост-маршрутов до DNS-серверов, полученных от DHCP-сервера. По умолчанию настройка включена.

Команда с префиксом по отключает настройку.

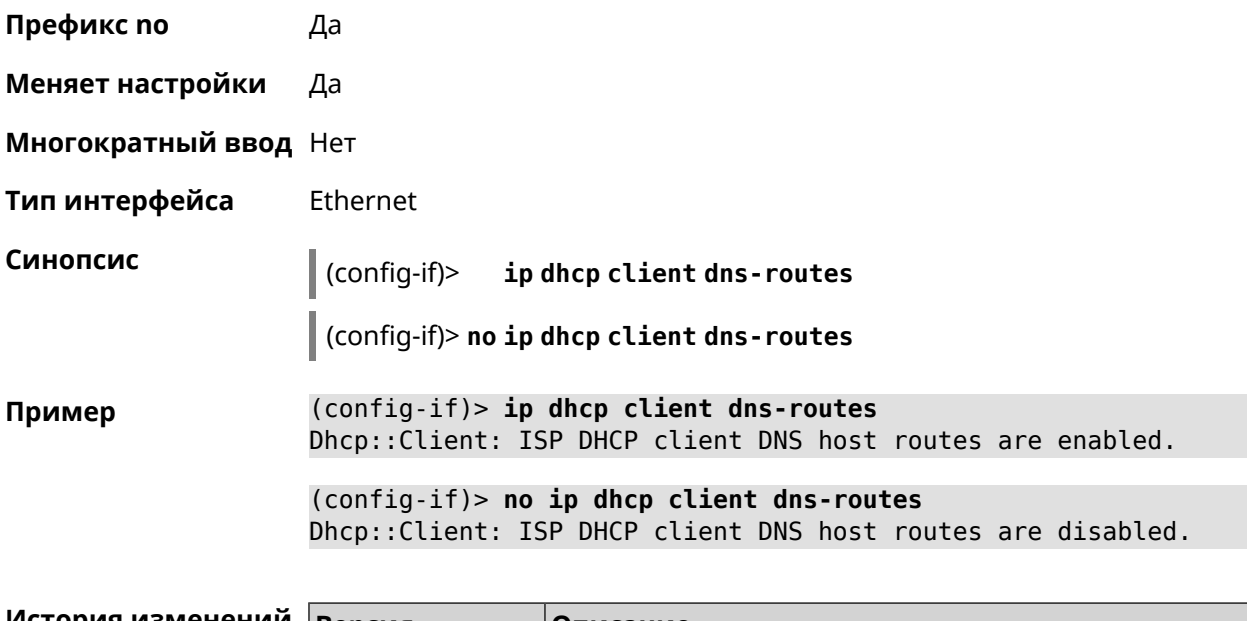

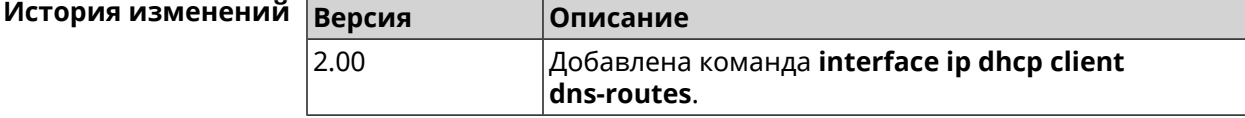

## **3.25.86 interface ip dhcp client fallback**

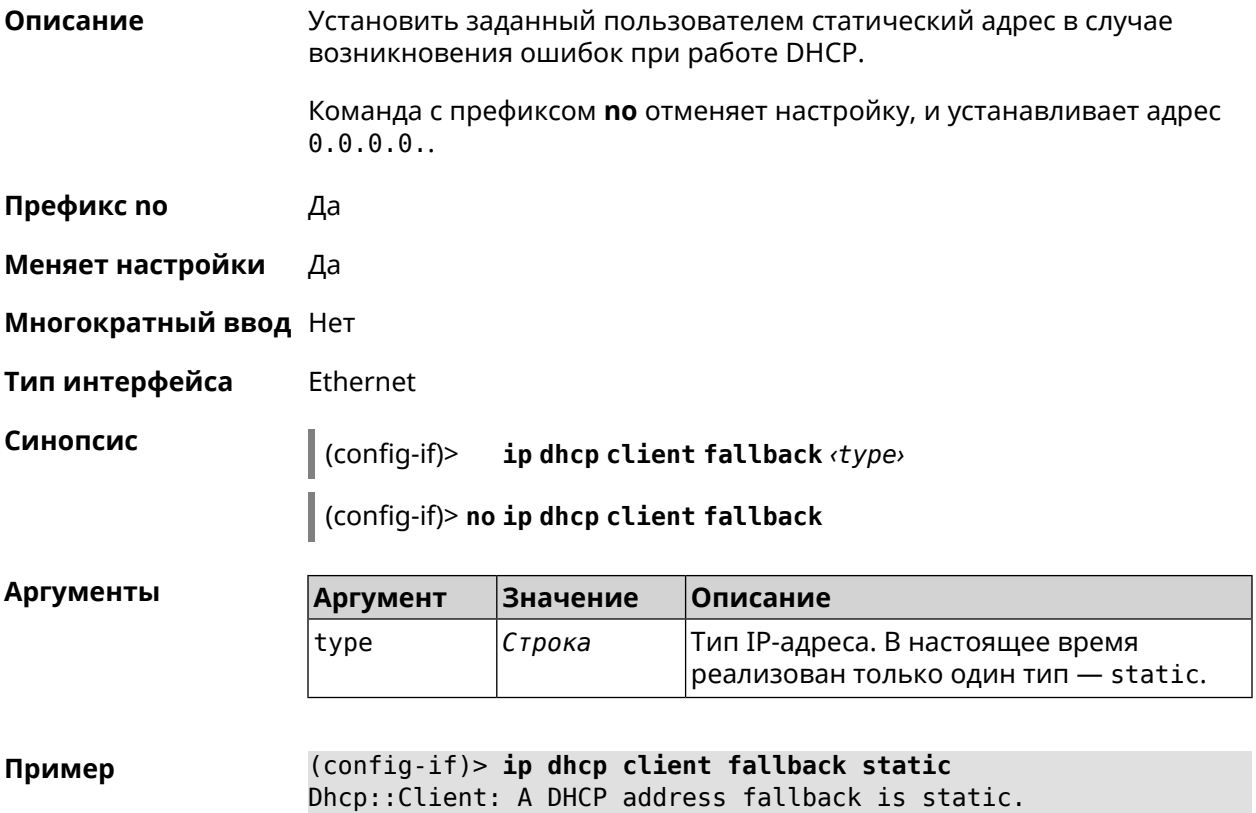

(config-if)> no ip dhcp client fallback Dhcp:: Client: A DHCP address fallback set to zero for "ISP".

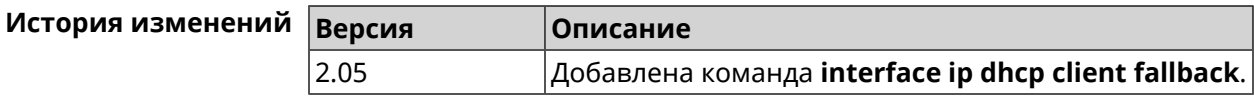

## 3.25.87 interface ip dhcp client hostname

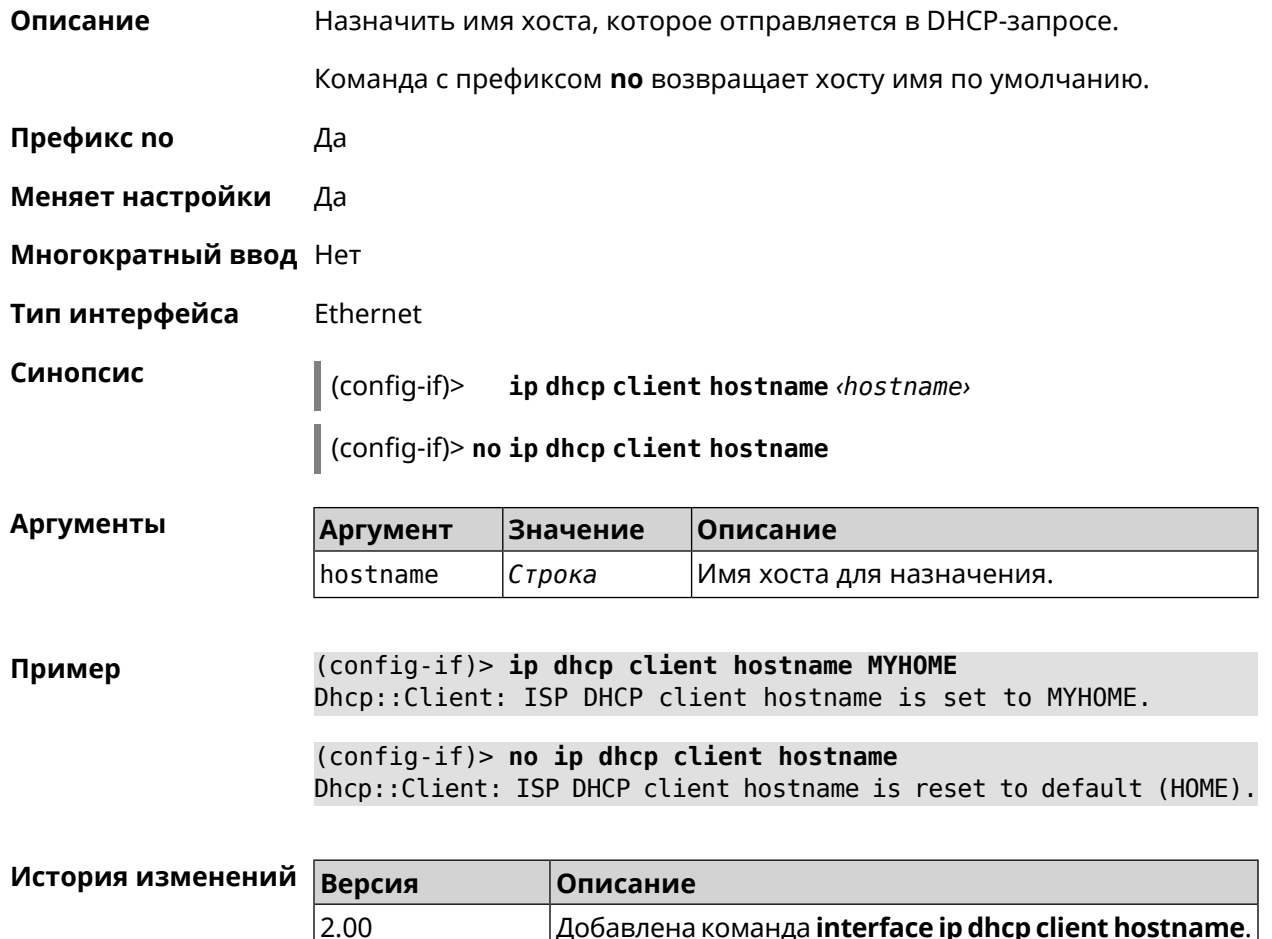

### 3.25.88 interface ip dhcp client name-servers

Описание Использовать адреса серверов DNS, полученные по DHCP. По умолчанию эта функция включена. Команда с префиксом по запрещает использовать адреса DNS-серверов, полученные по *DHCP*. Префикс по Да Меняет настройки Да

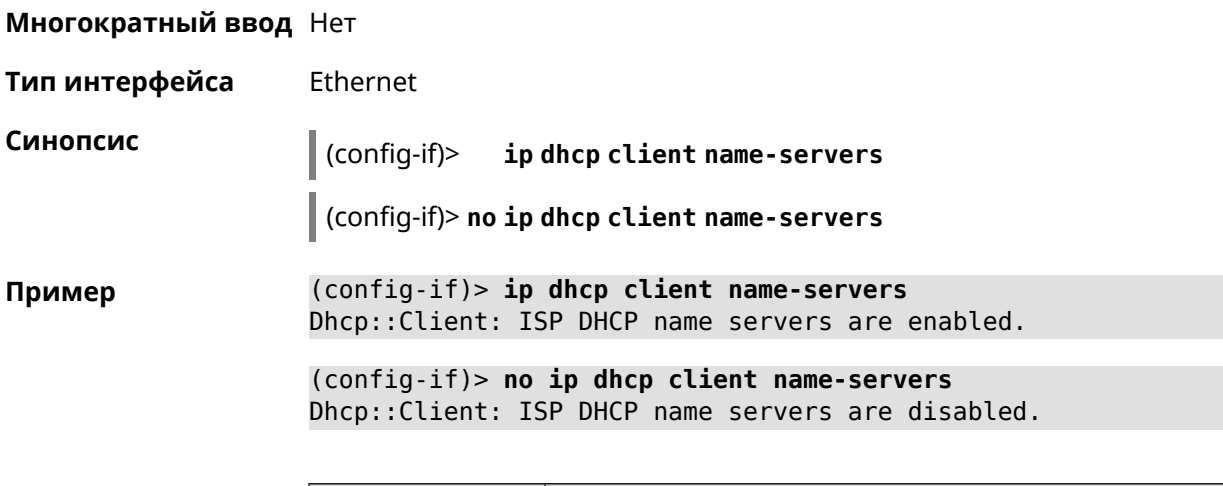

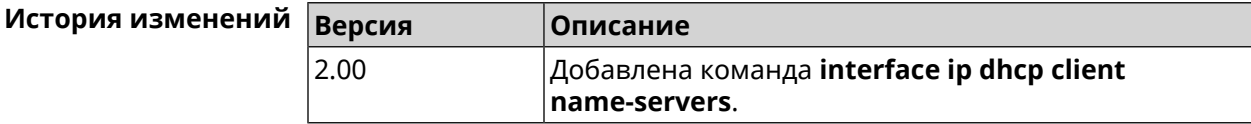

## **3.25.89 interface ip dhcp client release**

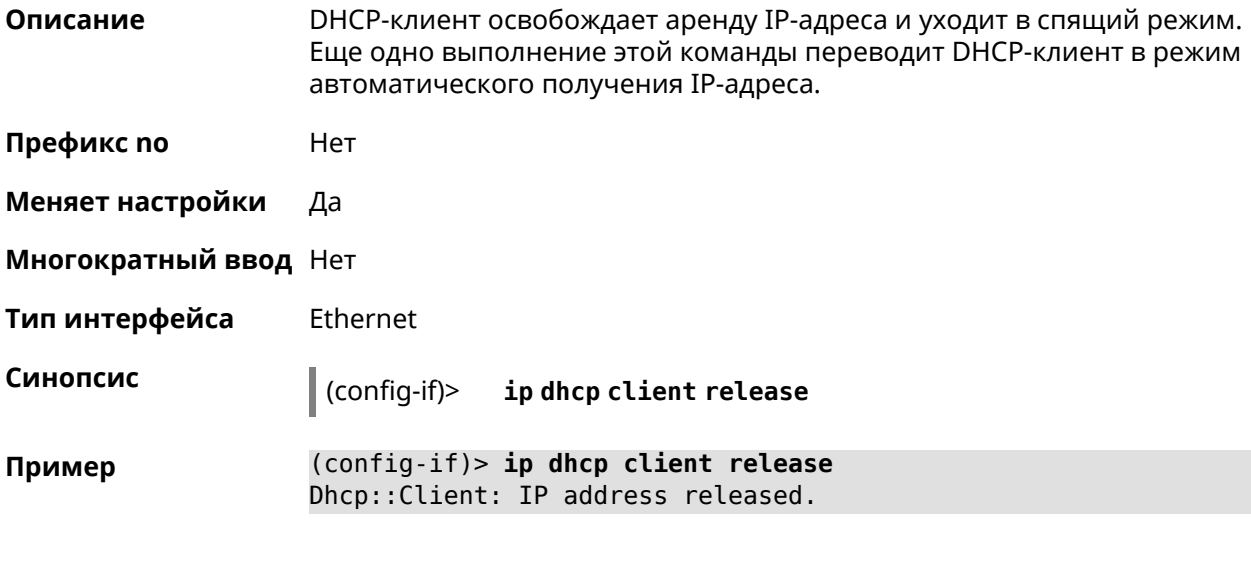

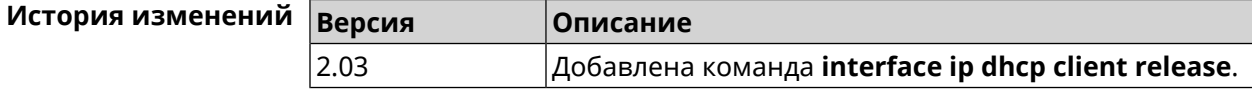

## **3.25.90 interface ip dhcp client renew**

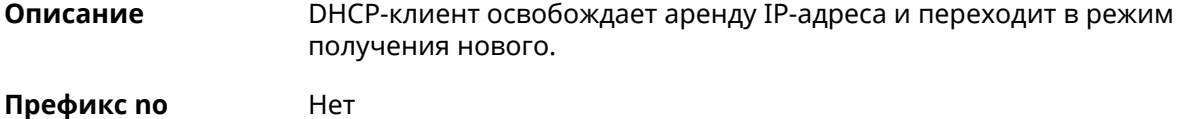

**Меняет настройки** Да

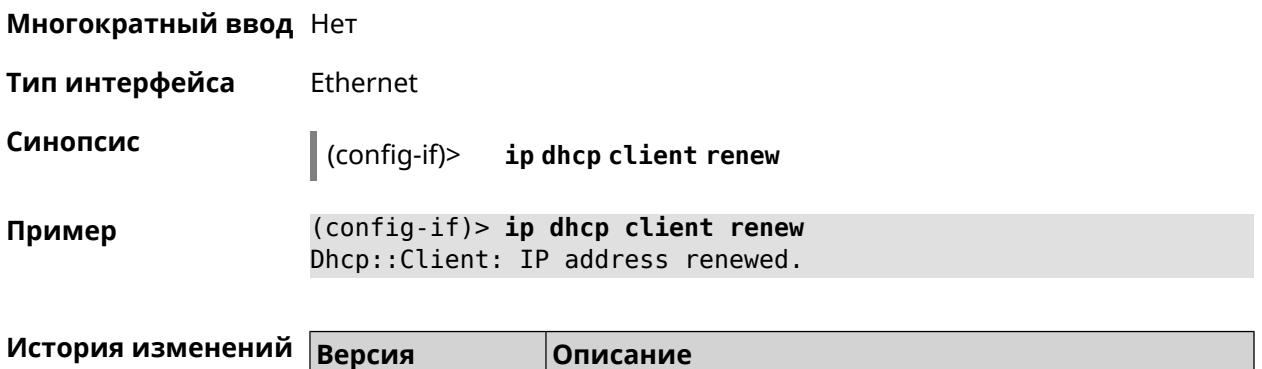

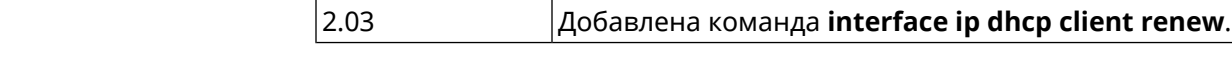

## **3.25.91 interface ip dhcp client routes**

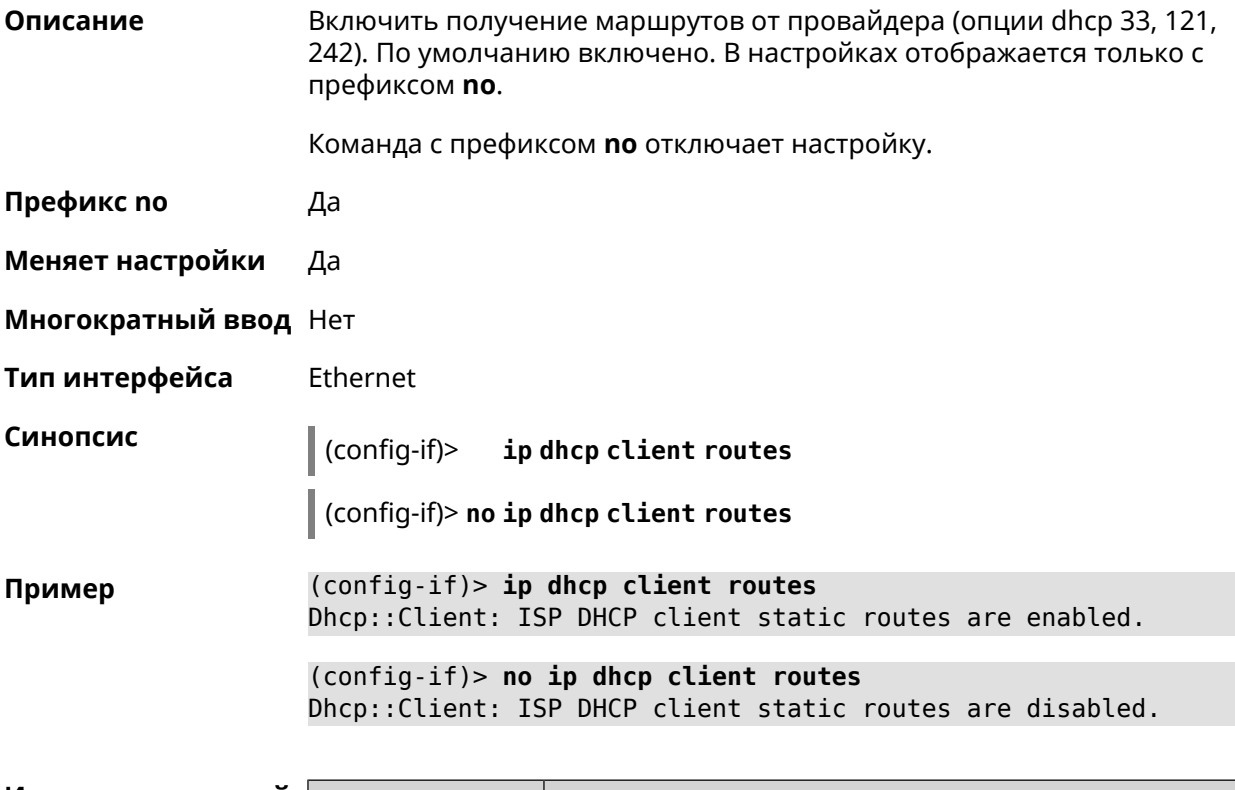

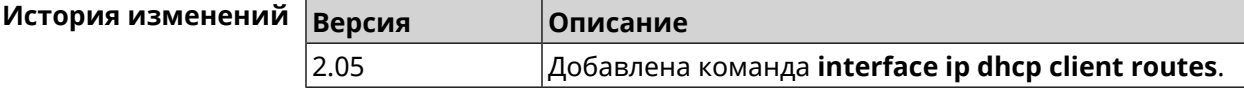

## **3.25.92 interface ip flow**

**Описание** Включить сенсор *[NetFlow](#page-611-0)* на заданном интерфейсе. По умолчанию этот параметр отключен.

Команда с префиксом **no** отключает сенсор *[NetFlow](#page-611-0)*.

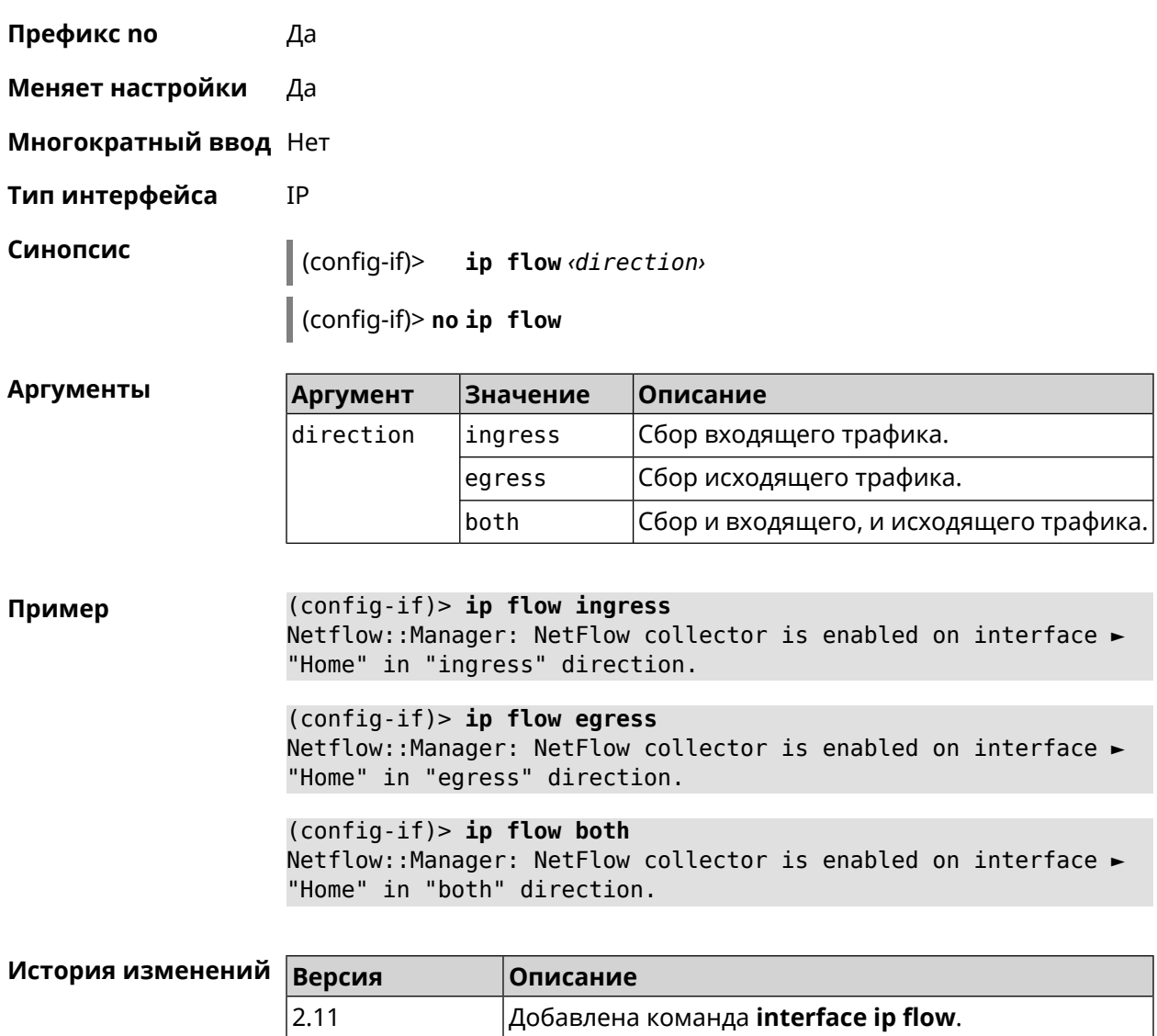

## 3.25.93 interface ip global

Описание

Установить для интерфейса свойство «global» с параметром. Это свойство необходимо для установки маршрута по умолчанию, работы DynDNS-клиента и NAT. Можно представлять global-интерфейсы, как ведущие в глобальную сеть (в интернет).

Параметр свойства «global» влияет на приоритет интерфейса в праве установить маршрут по умолчанию. Чем приоритет больше, тем желательнее для пользователя выход в глобальную сеть через указанный интерфейс. С помощью приоритета реализуется функция резервирования подключения в интернет (WAN backup) «global».

По умолчанию настройка отключена.

Команда с префиксом по удаляет свойство.

Префикс по Да Меняет настройки Да Многократный ввод Нет **IP** Тип интерфейса Синопсис ip global  $\langle$ priority> | order  $\langle$ order> | auto)  $(config-if)$ (config-if)> no ip global **Аргументы** Аргумент **Значение** Описание Приоритет интерфейса при установке priority Целое число маршрута по умолчанию. Может принимать значения в пределах от 1 до 65534. order Относительный приоритет между Целое число интерфейсами. Может принимать значения в пределах от 0 до 65534, но не более, чем| количество глобальных интерфейсов. auto |Ключевое Автоматическое вычисление приоритета интерфейса. Интерфейс располагается СЛОВО ближе к концу списка, но выше порядка Х. (config-if) > ip global 10 Пример

Network::Interface::IP: "L2TP0": global priority is 10.

 $(config-if)$  ip qlobal order  $0$ Network::Interface::IP: "L2TP0": order is 1.

 $(config-if)$  ip global auto Network::Interface::IP: Global priority recalculated.

 $(config-if)$  no ip global Network::Interface::IP: "L2TP0": global priority cleared.

#### История изм

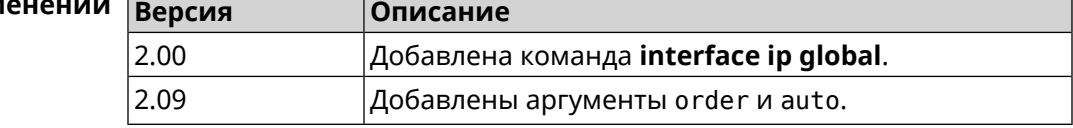

### 3.25.94 interface ip mru

Описание Установить значение MRU, которое будет передано удаленному узлу при установлении соединения PPP (IPCP). По умолчанию используется значение 1460.

Команда с префиксом по возвращает значение по умолчанию.

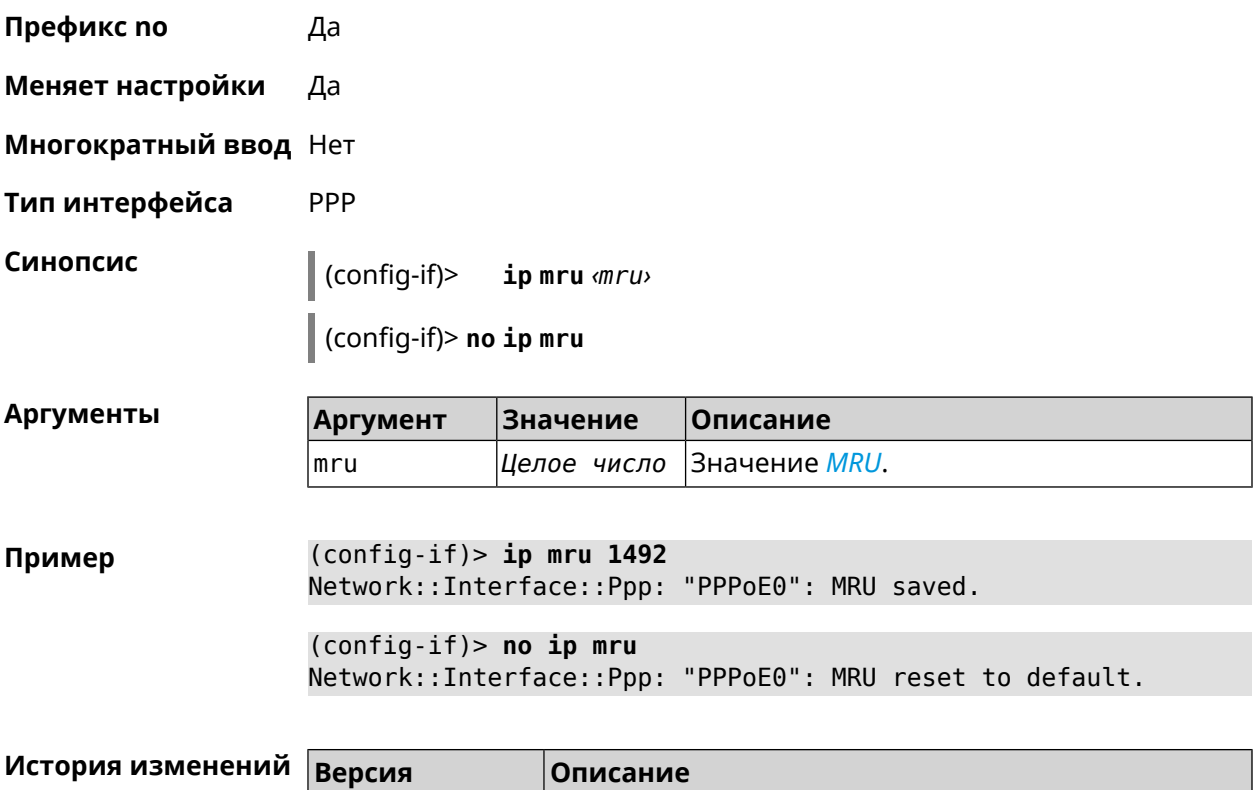

2.00 Добавлена команда **interface ip mru**.

## **3.25.95 interface ip mtu**

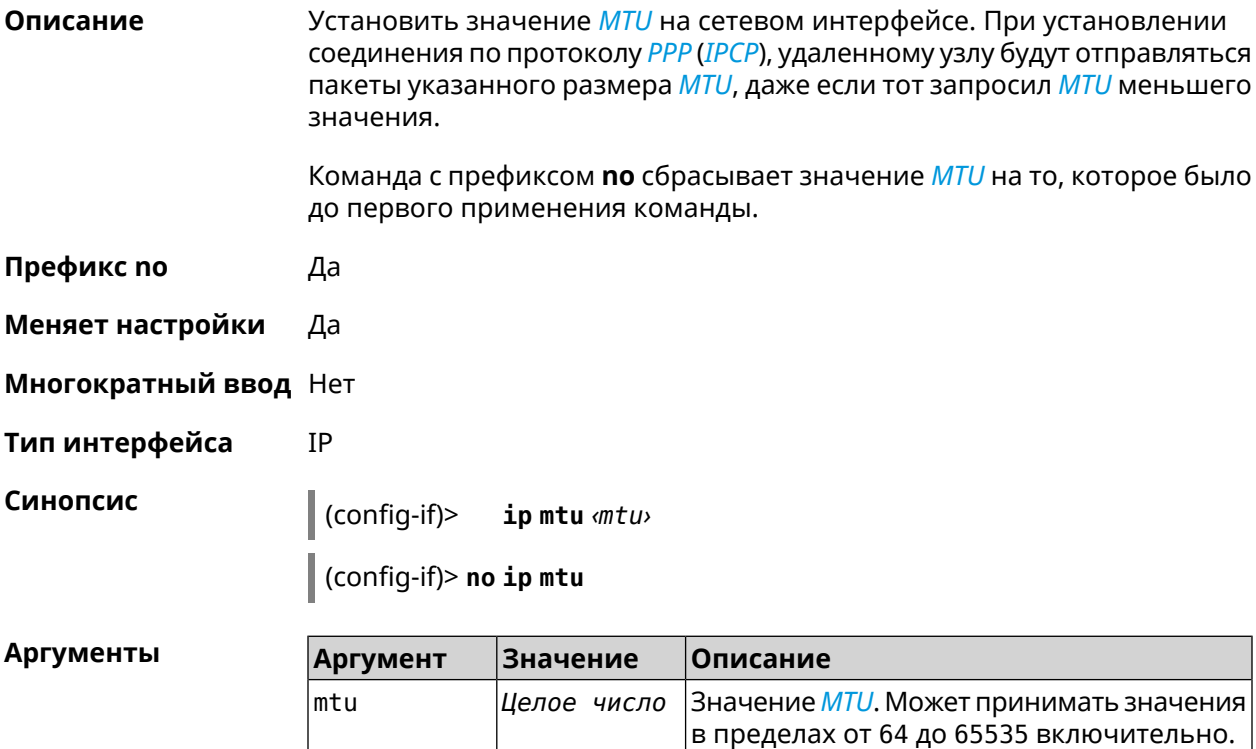

 $(config-if)$  > ip mtu 1500 Пример Network::Interface::Base: "GigabitEthernet1": static MTU is 1500.  $(config-if)$  no ip mtu Network::Interface::Base: "GigabitEthernet1": static MTU reset ► to default.

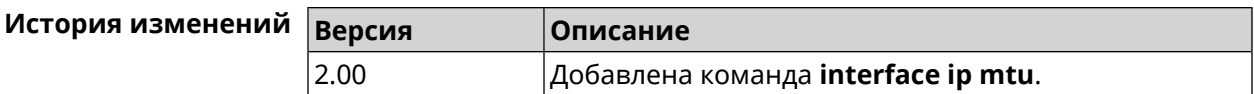

## 3.25.96 interface ip nat loopback

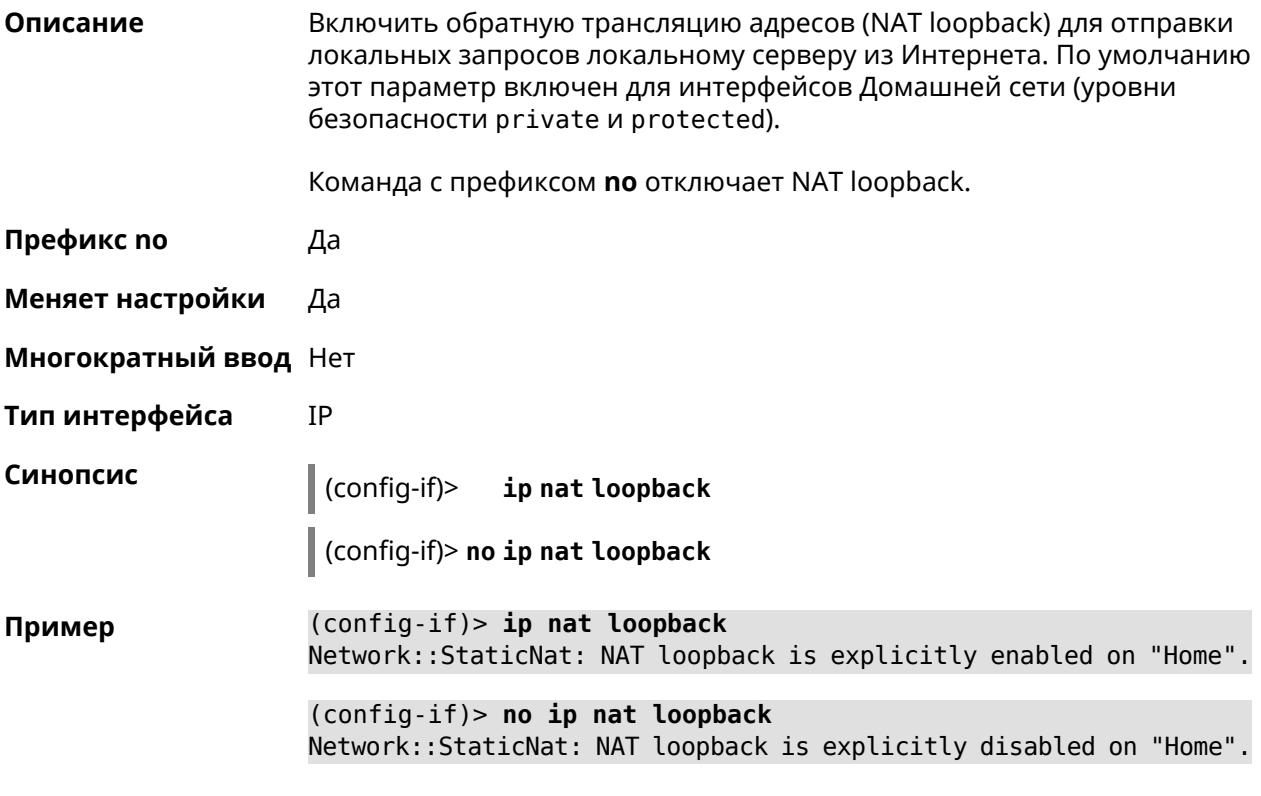

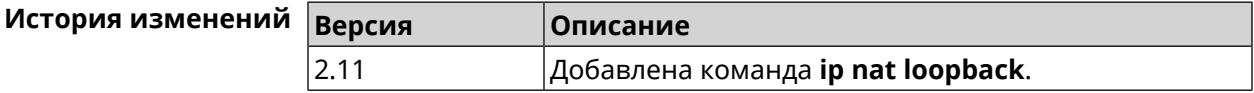

### 3.25.97 interface ip remote

Описание Установить статический адрес удаленного узла.

Префикс по Да

Меняет настройки Да

Многократный ввод Нет

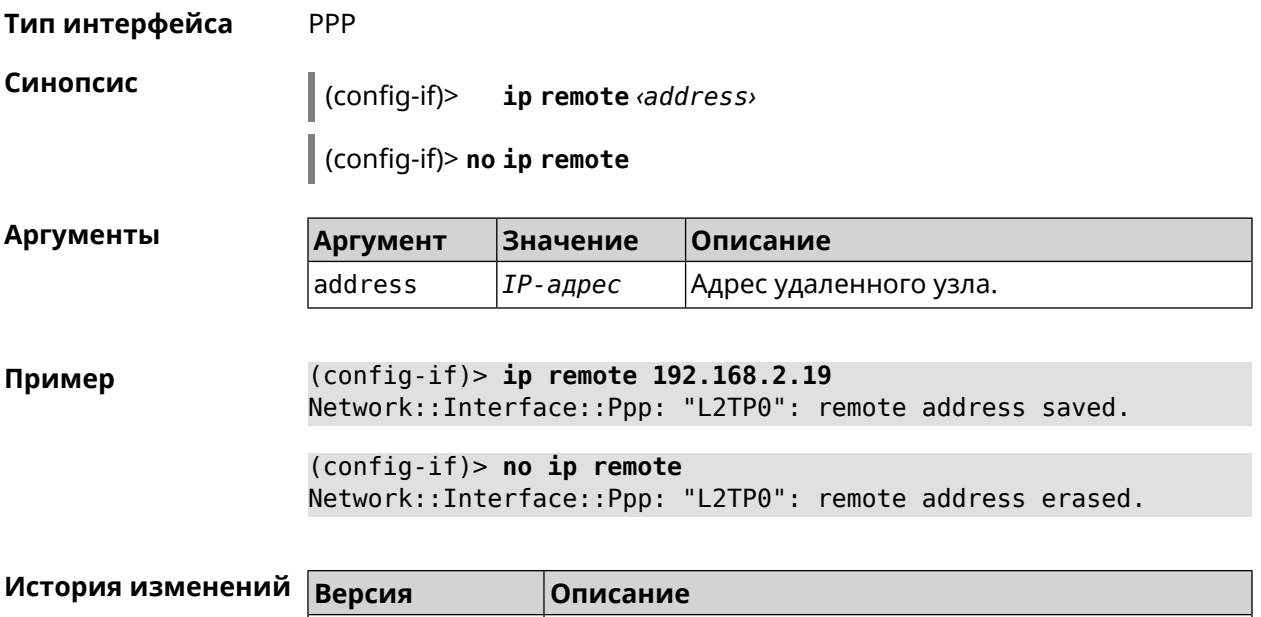

Добавлена команда interface ip remote.

MSS верхняя граница.

## 3.25.98 interface ip tcp adjust-mss

 $|2.00|$ 

 $ms<sub>S</sub>$ 

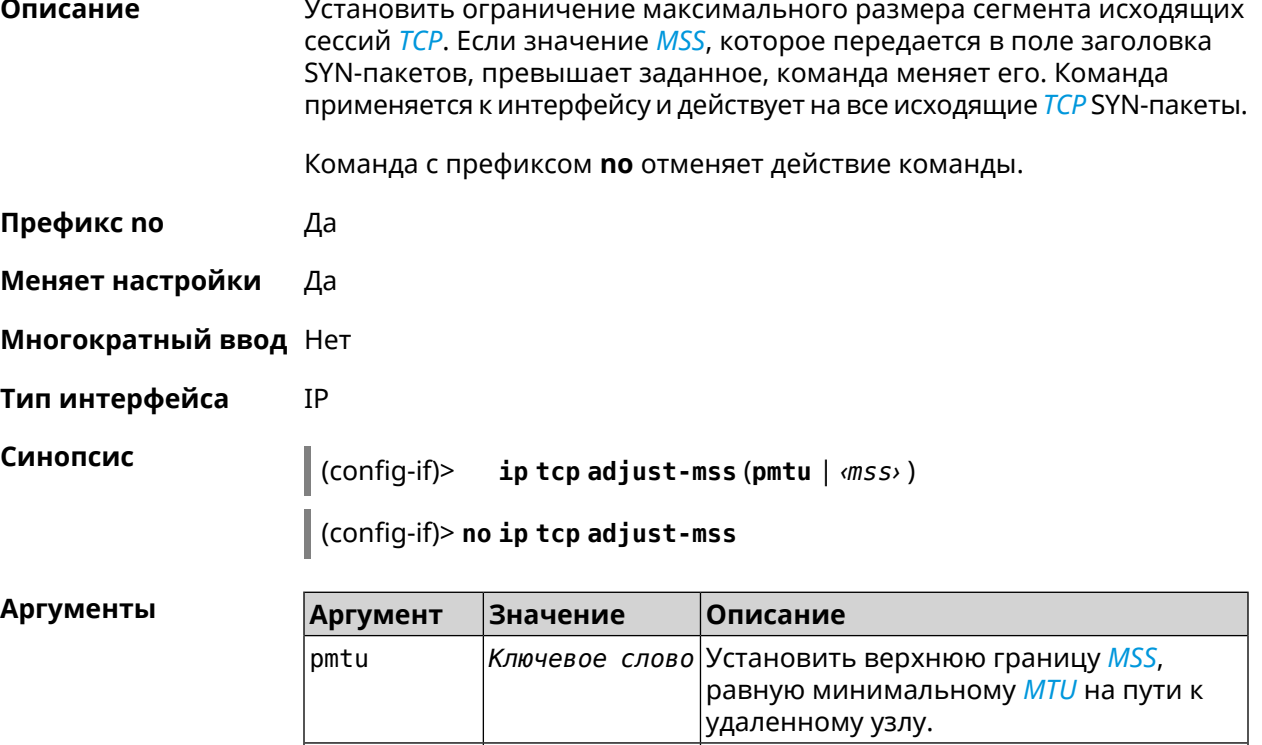

(config-if)> ip tcp adjust-mss pmtu Пример Network::Interface::Ip: "L2TP0": TCP-MSS adjustment enabled.

Целое число

(config-if) > ip tcp adjust-mss 1300 Network::Interface::Ip: "L2TP0": TCP-MSS adjustment enabled.

(config-if)> no ip tcp adjust-mss Network::Interface::Ip: "L2TP0": TCP-MSS adjustment disabled.

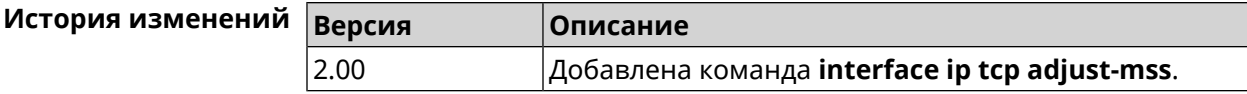

### 3.25.99 interface ipcp address

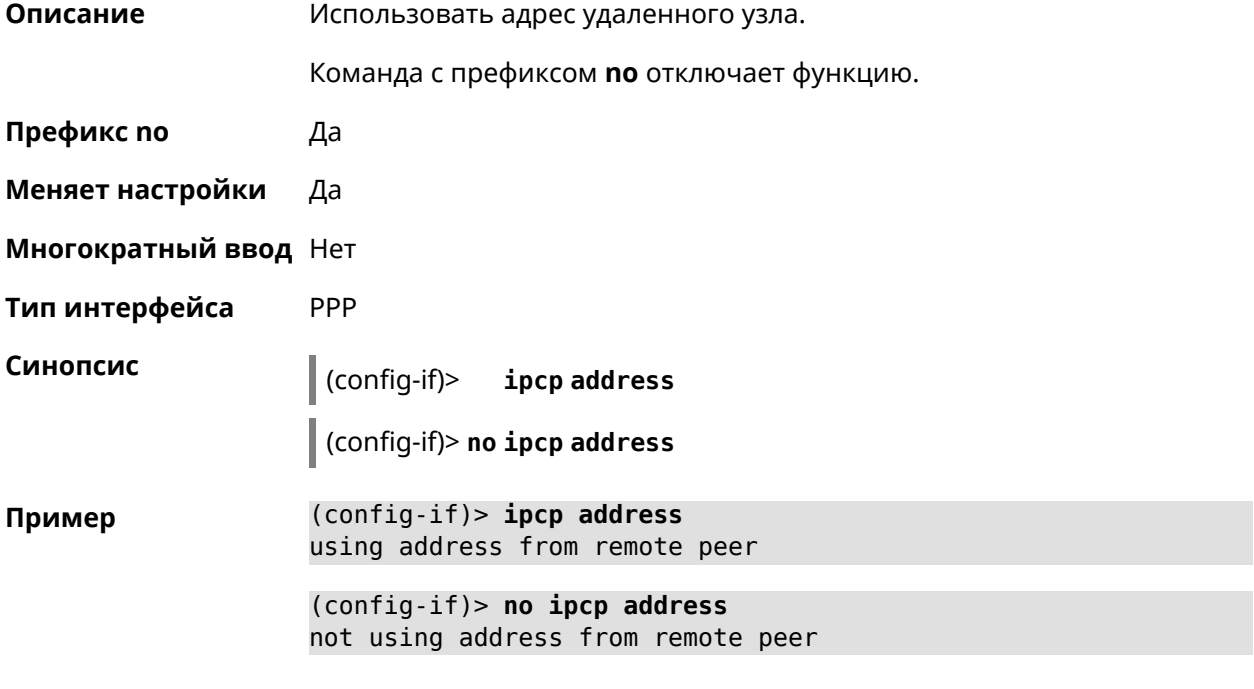

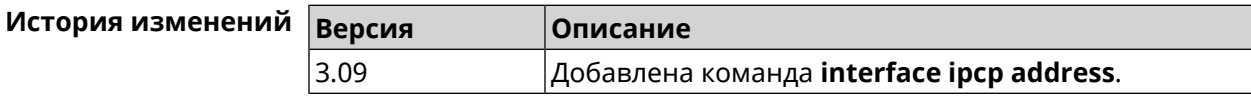

### 3.25.100 interface ipcp default-route

Описание Использовать адрес удаленного узла как шлюз по умолчанию.

Команда с префиксом по запрещает изменение шлюза по умолчанию.

- Префикс по Да
- Меняет настройки Да
- Многократный ввод Нет
- Тип интерфейса PPP

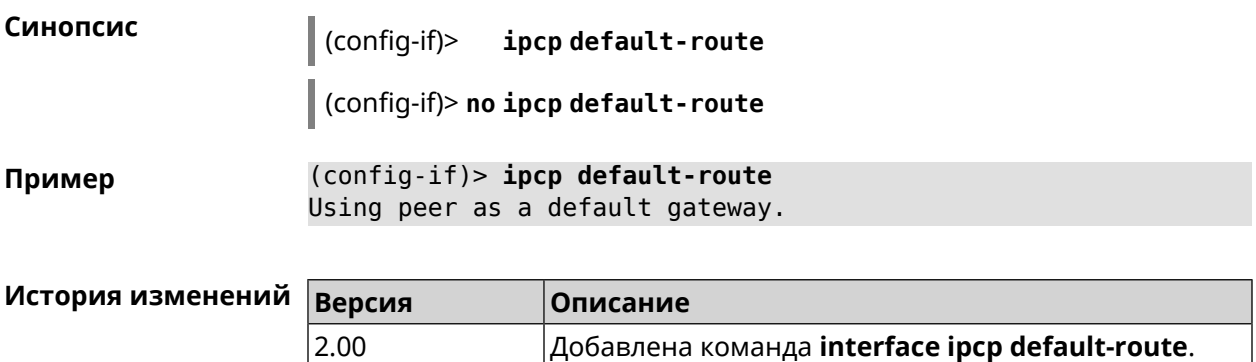

## **3.25.101 interface ipcp dns-routes**

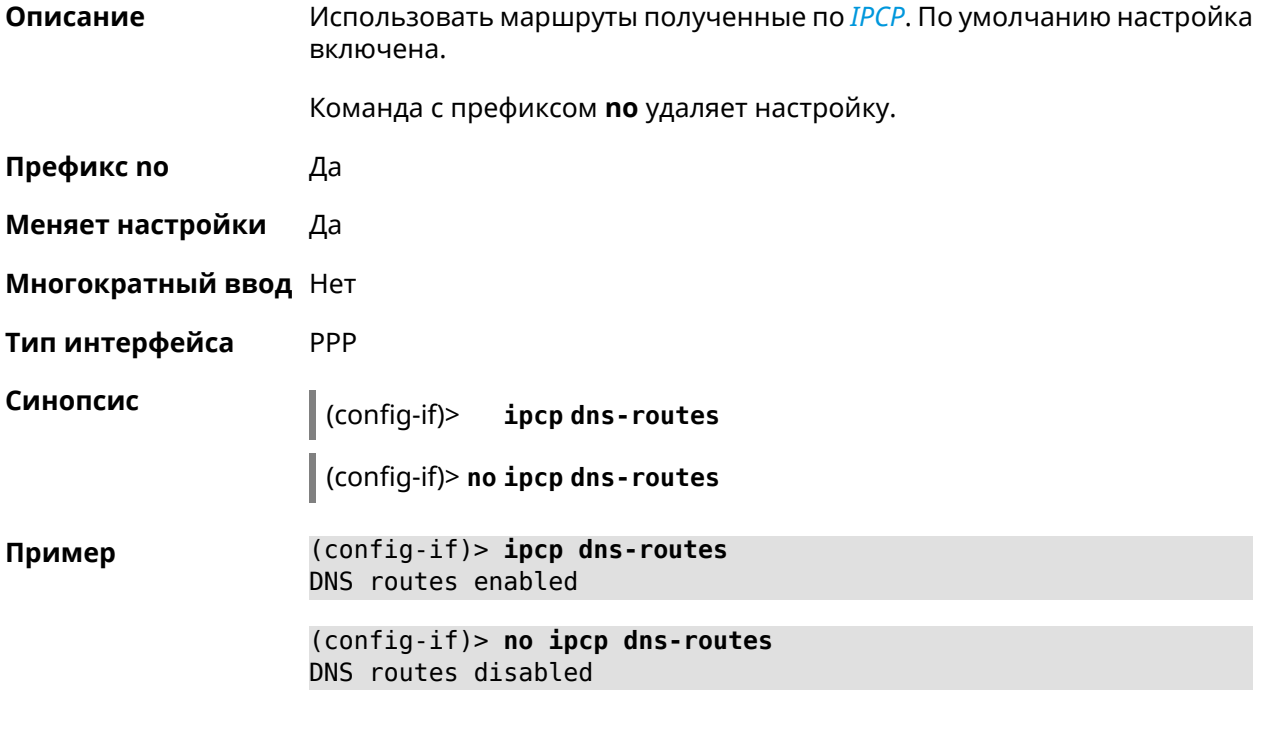

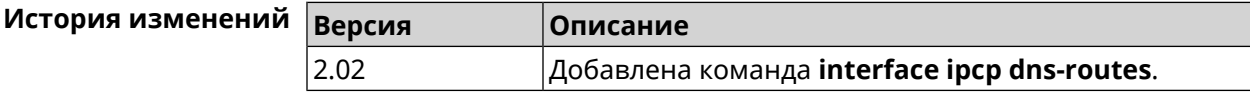

## **3.25.102 interface ipcp name-servers**

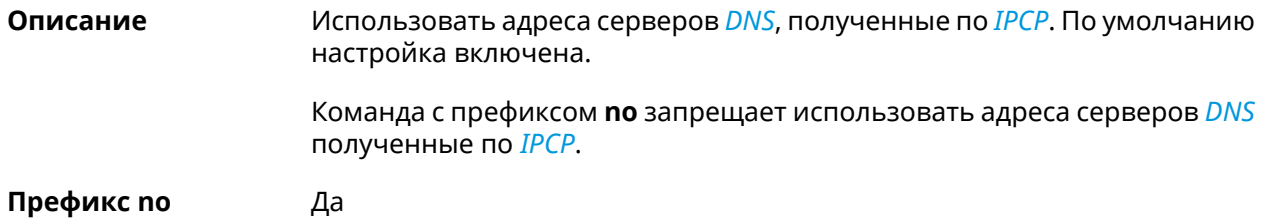

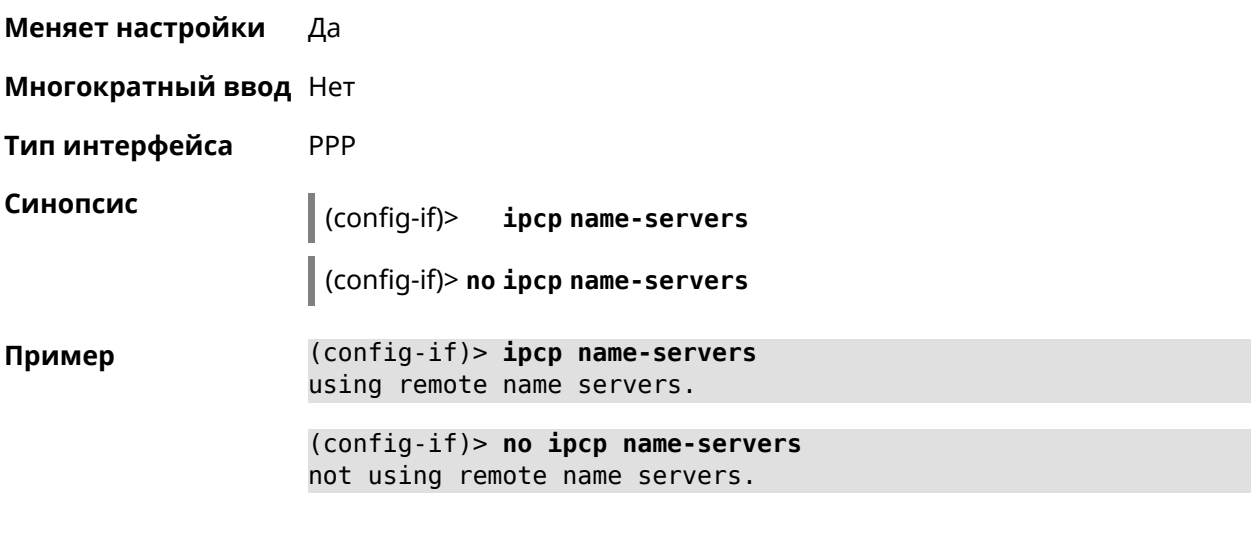

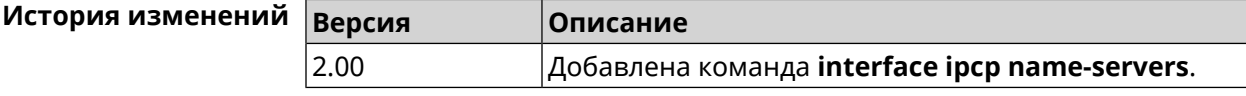

## 3.25.103 interface ipcp vj

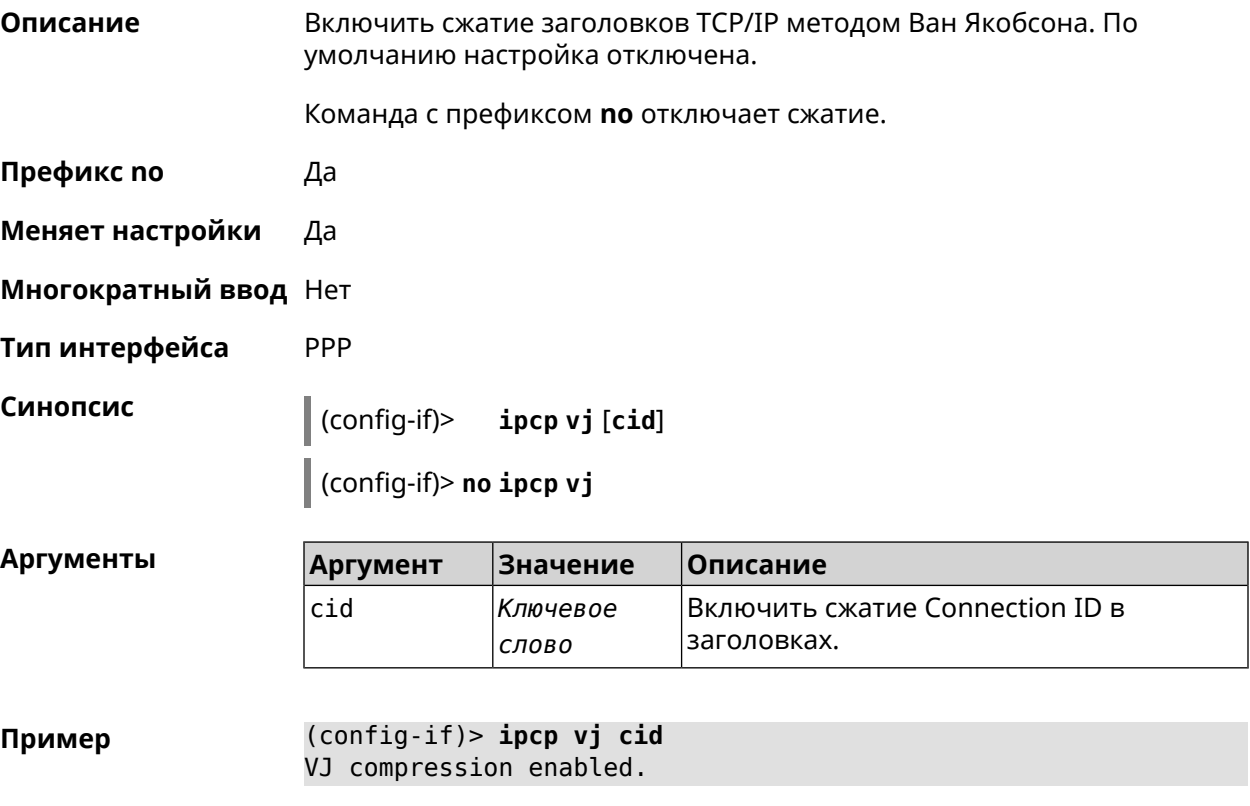

(config-if)> **no ipcp vj**<br>VJ compression disabled.

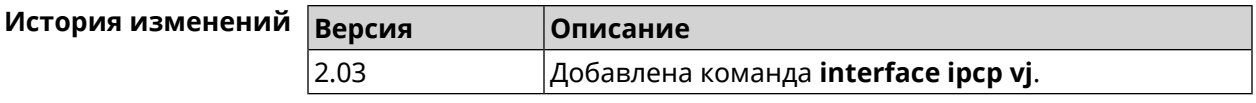

# 3.25.104 interface ipsec encryption-level

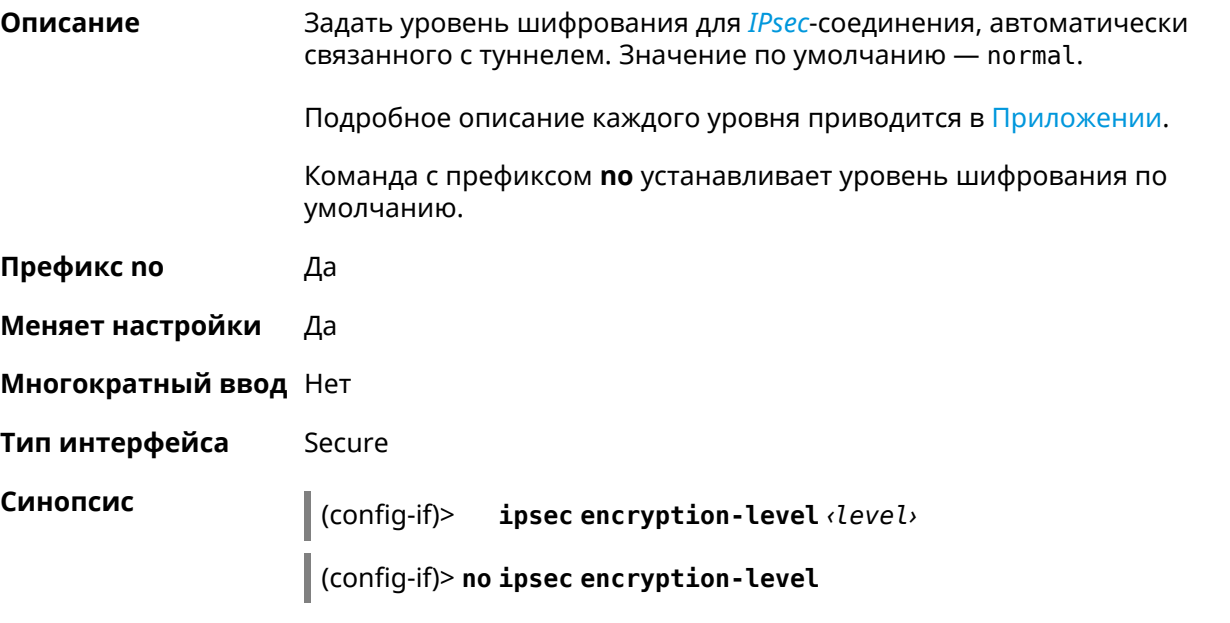

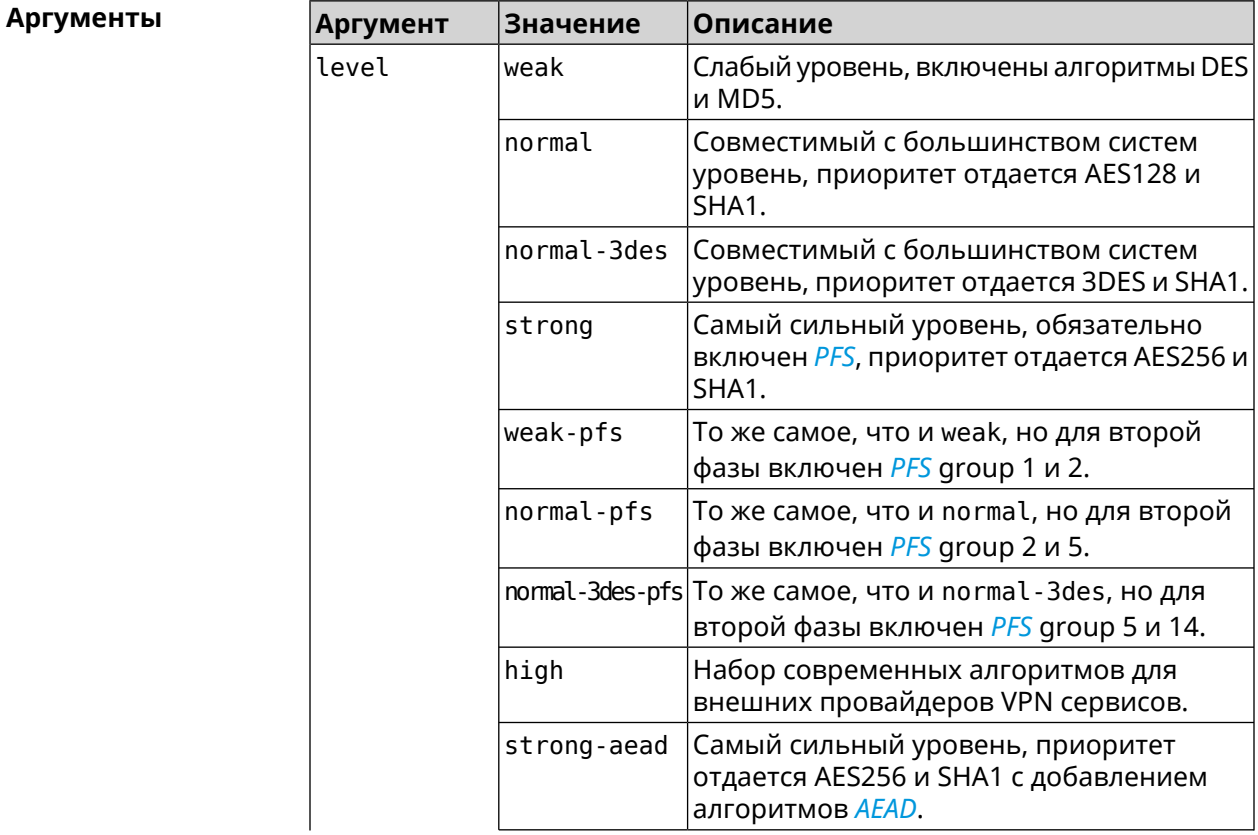

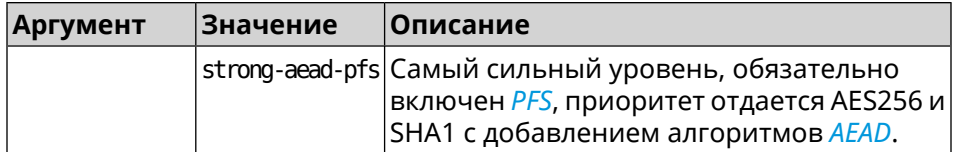

(config-if)> ipsec encryption-level weak Пример Network::Interface::Secure: "Gre0": security level is set to ► "weak".

> (config-if)> no ipsec encryption-level Network:: Interface:: Secure: "Gre0": security level was reset.

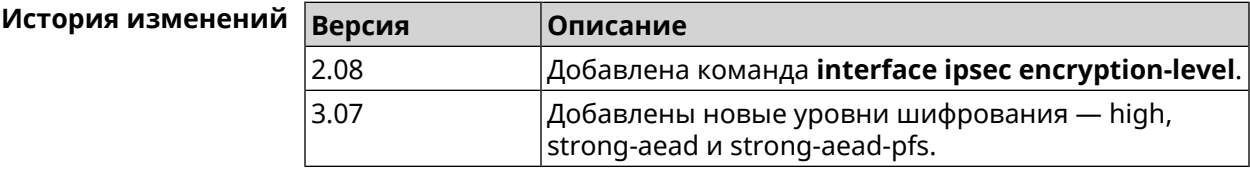

## 3.25.105 interface ipsec force-encaps

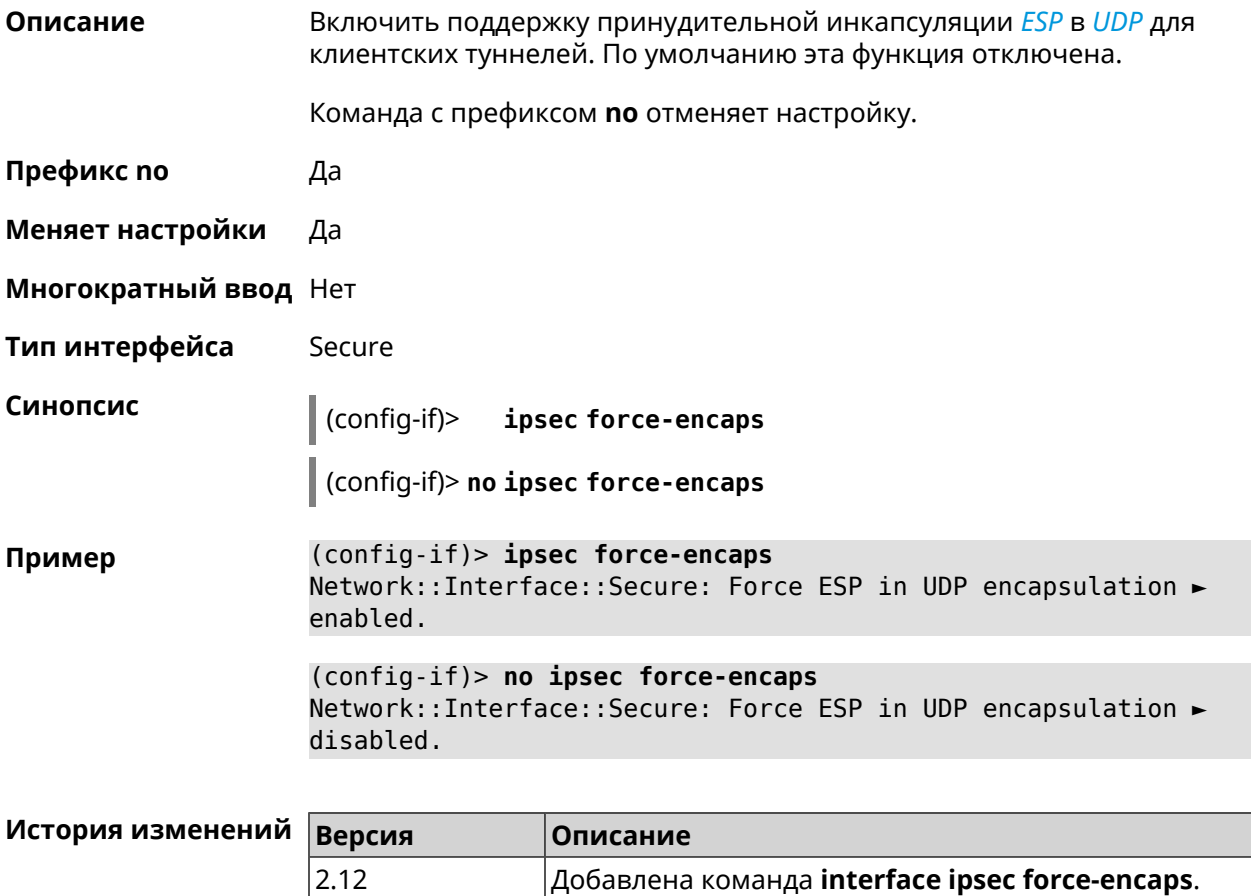

## 3.25.106 interface ipsec ignore

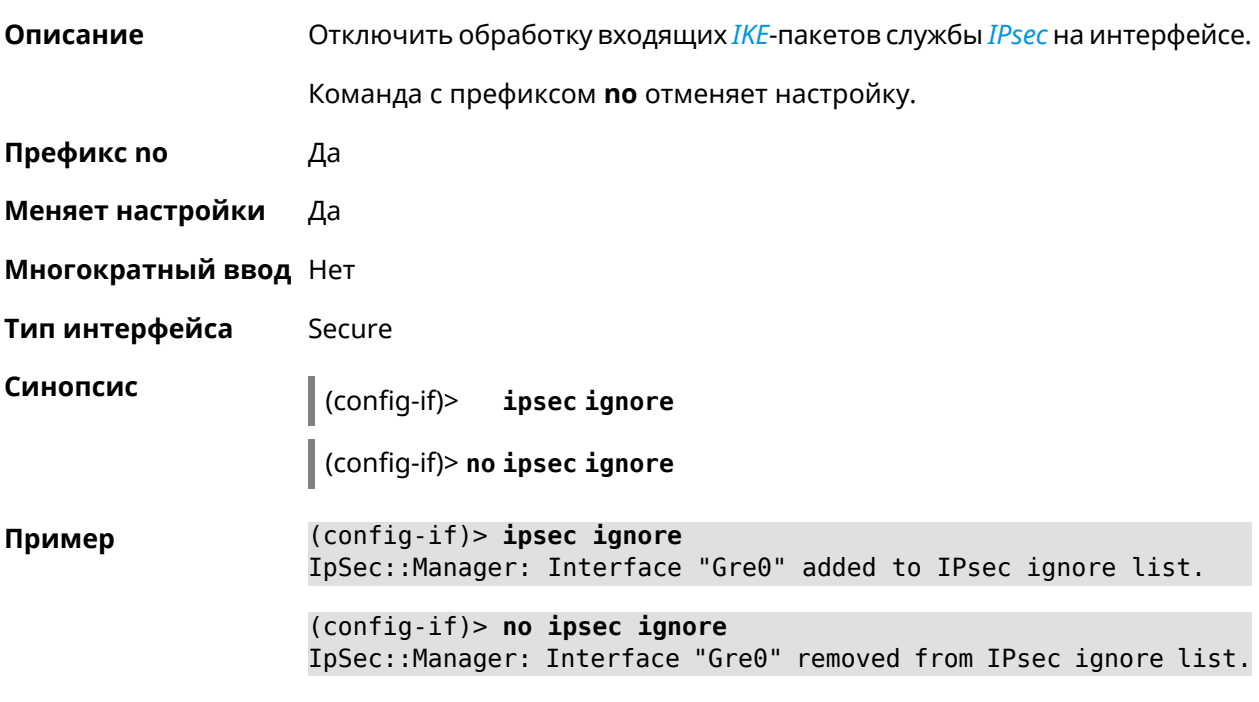

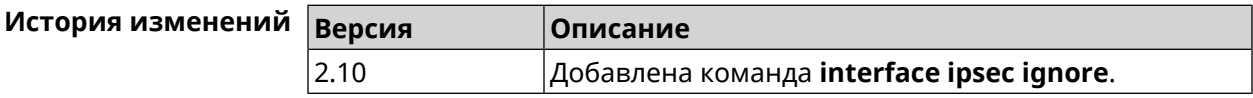

# 3.25.107 interface ipsec ikev2

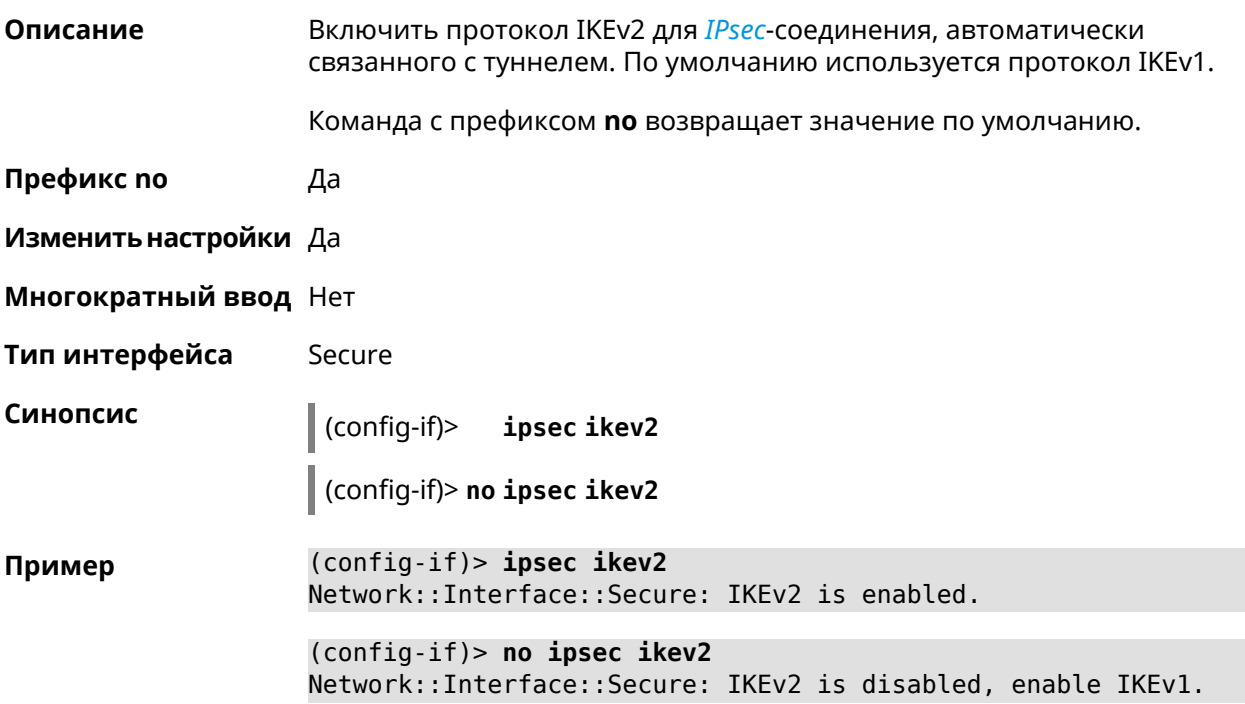

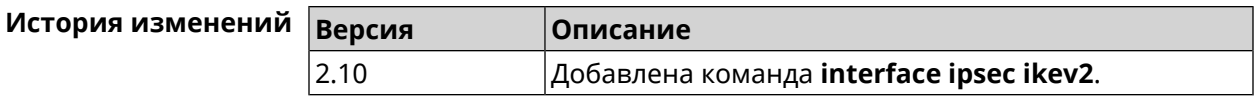

## **3.25.108 interface ipsec nail-up**

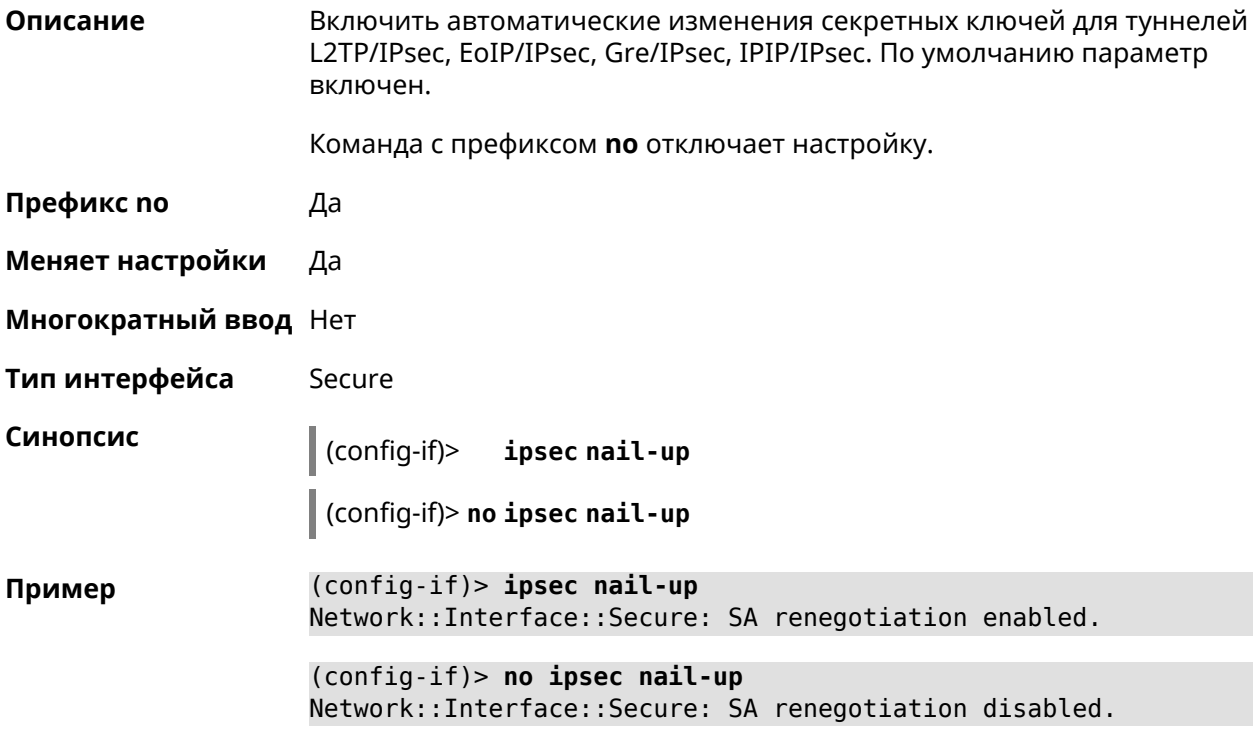

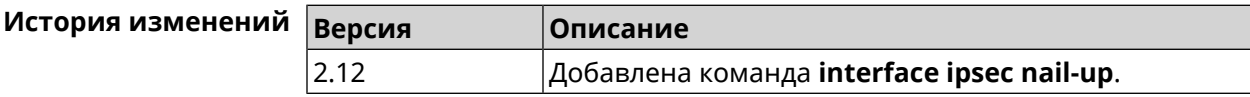

## **3.25.109 interface ipsec name-servers**

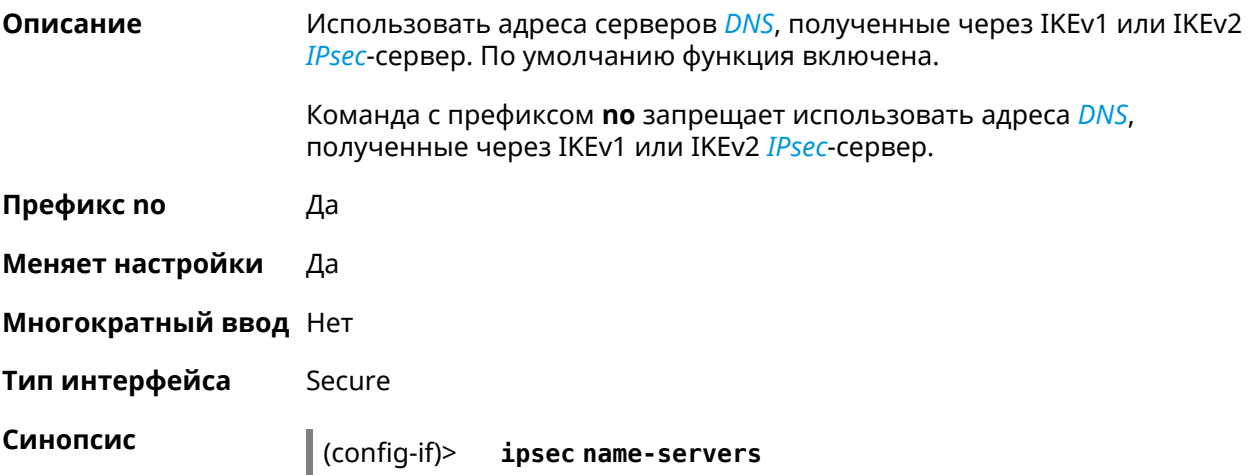

 $\mathbf{r}$ 

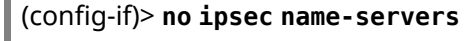

**Пример** (config-if)> **ipsec name-servers** IpSec::Interface::Ike: "IKE0": automatic name servers via IKE ► Configuration Payload are enabled. (config-if)> **no ipsec name-servers** IpSec::Interface::Ike: "IKE0": automatic name servers via IKE ► Configuration Payload are disabled.

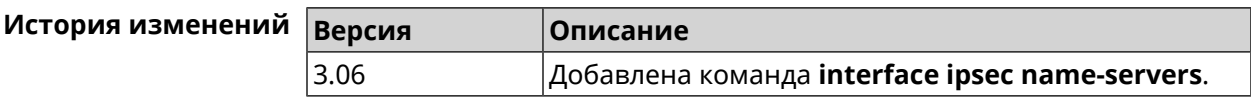

## **3.25.110 interface ipsec preshared-key**

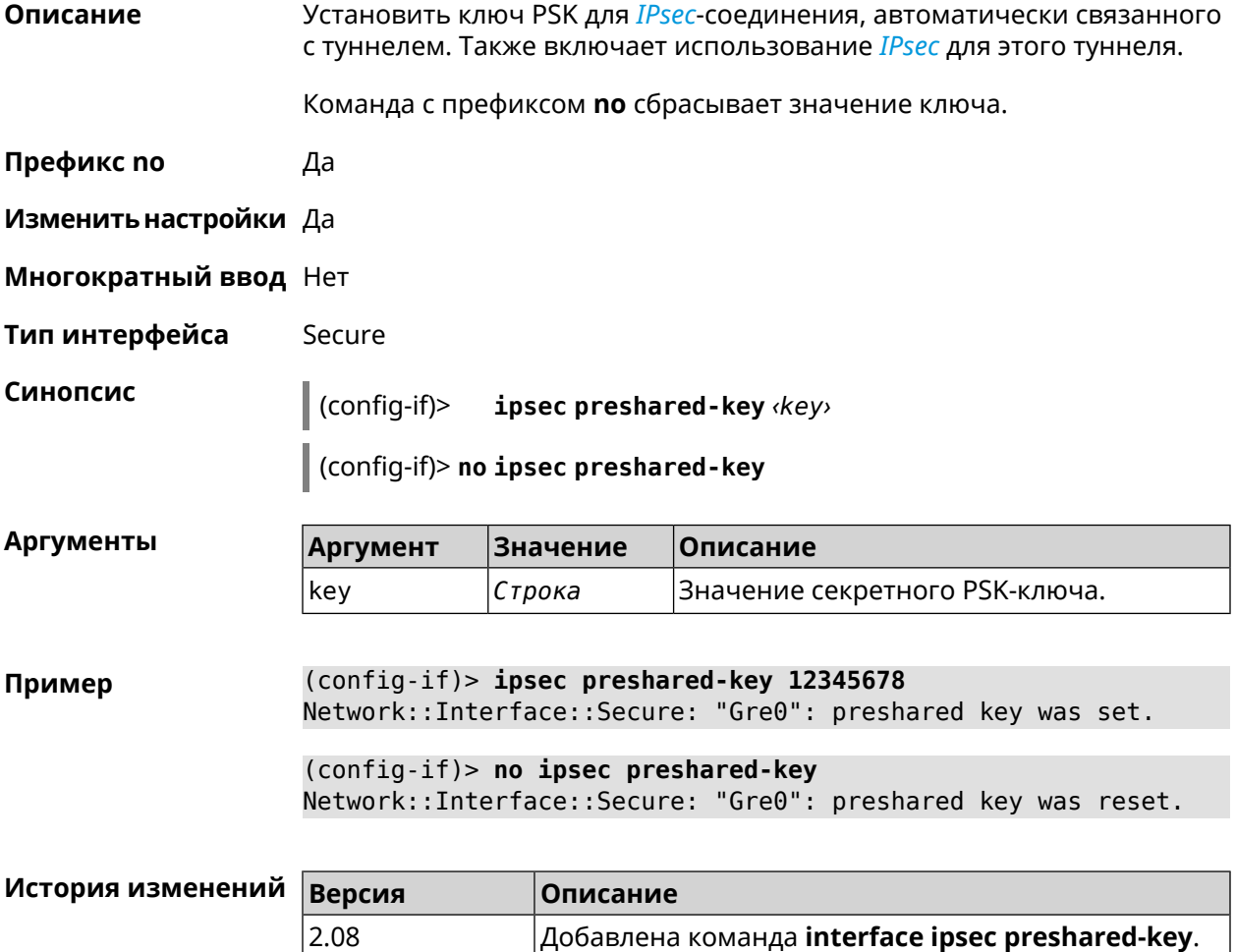

### **3.25.111 interface ipsec proposal lifetime**

**Описание** Установить время жизни трансформации *[IPsec](#page-609-1)* Phase1 на интерфейсе. По умолчанию используется значение 28800.

Команда с префиксом **no** возвращает значение по умолчанию.

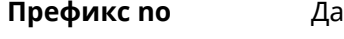

**Меняет настройки** Да

**Многократный ввод** Нет

**Тип интерфейса** Secure

**Синопсис** (config-if)> **ipsec proposal lifetime** *‹lifetime›*

(config-if)> **no ipsec proposal lifetime**

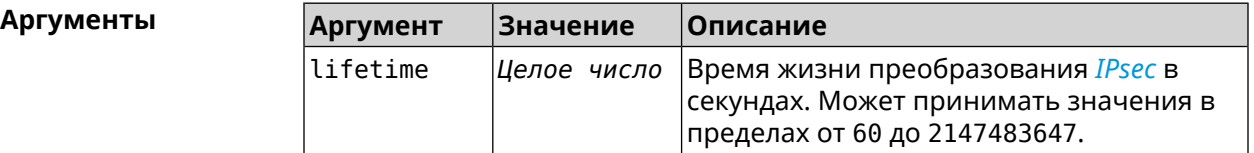

**Пример** (config-if)> **ipsec proposal lifetime 222222** Network::Interface::Secure: IPsec IKE proposal lifetime set to ► 222222 s. (config-if)> **no ipsec proposal lifetime** Network::Interface::Secure: IPsec IKE proposal lifetime reset ► to 28800 s.

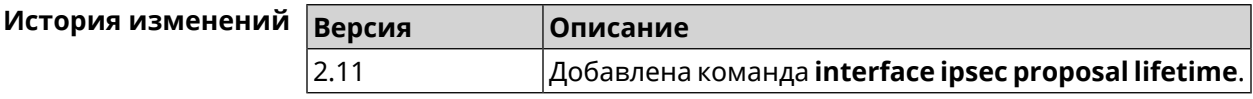

### **3.25.112 interface ipsec proposal local-id**

**Описание** Задать пользовательский локальный идентификатор для *[IKE](#page-609-2)*.

Команда с префиксом **no** удаляет данную настройку.

**Префикс no** Да

**Меняет настройки** Да

**Многократный ввод** Нет

**Тип интерфейса** Secure

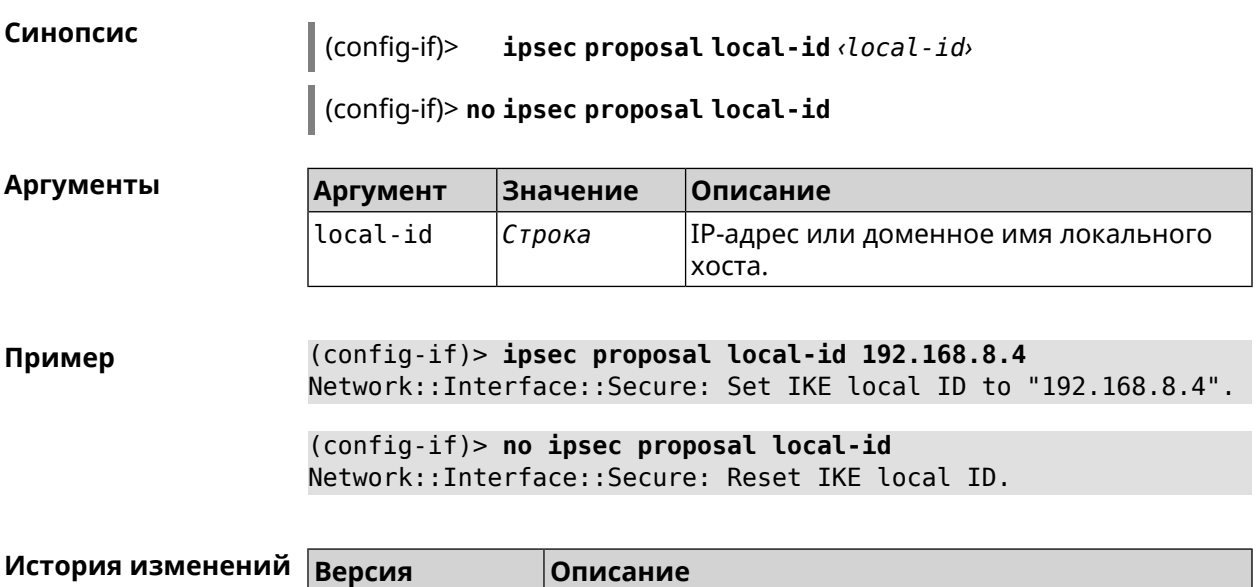

3.08 Добавлена команда **interface ipsec proposal local-id**.

## **3.25.113 interface ipsec proposal remote-id**

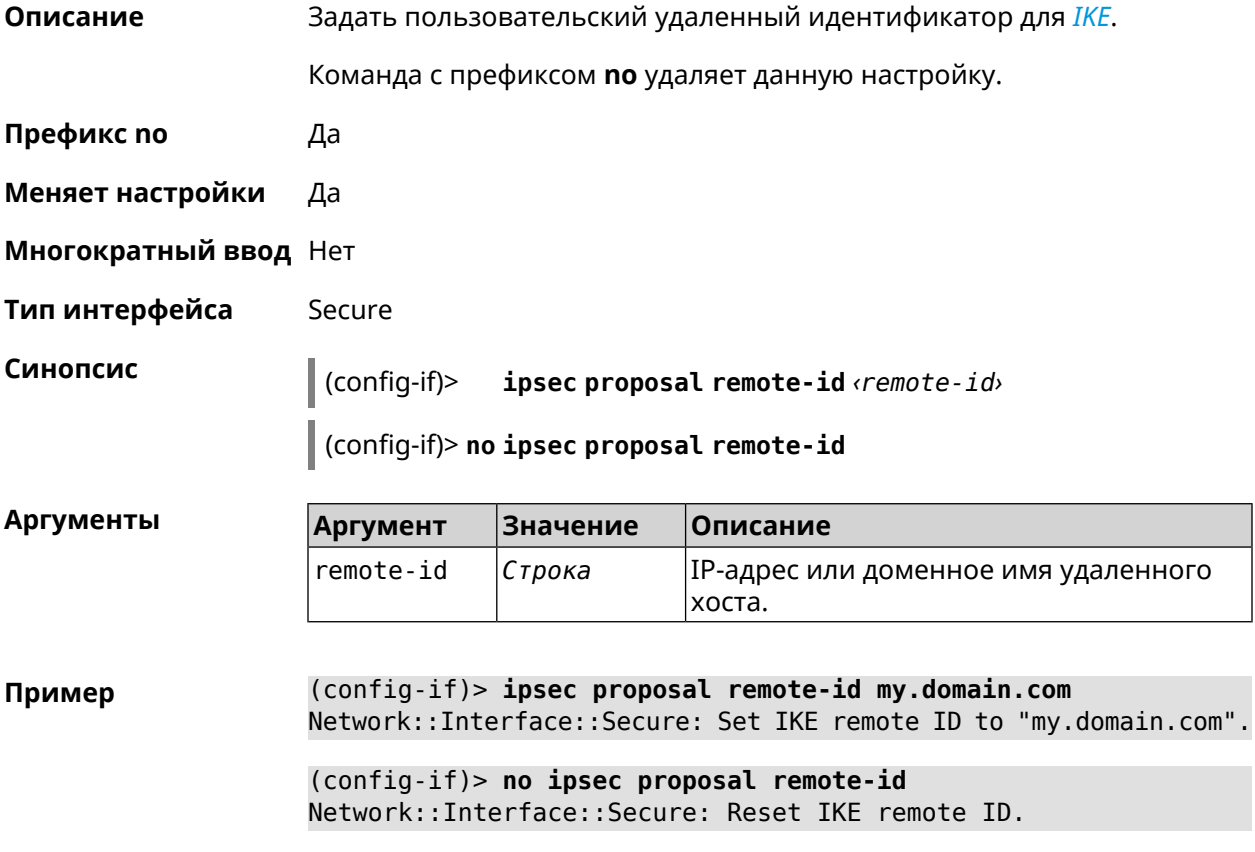

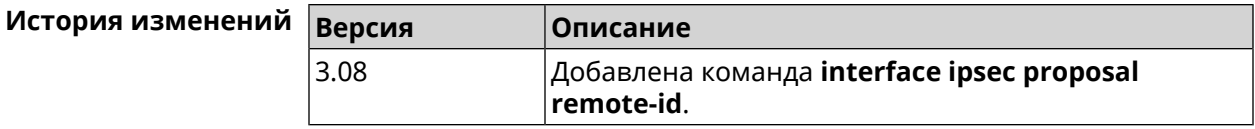

#### **3.25.114 interface ipsec transform-set lifetime**

**Описание** Установить время жизни трансформации *[IPsec](#page-609-1)* Phase2 на интерфейсе. По умолчанию используется значение 28800. Команда с префиксом **no** возвращает значение по умолчанию. **Префикс no** Да **Меняет настройки** Да **Многократный ввод** Нет **Тип интерфейса** Secure **Синопсис** (config-if)> **ipsec transform-set lifetime** *‹lifetime›* (config-if)> **no ipsec transform-set lifetime Аргументы Аргумент Значение Описание** Время жизни преобразования *[IPsec](#page-609-1)* в секундах. Может принимать значения в пределах от 60 до 2147483647. lifetime *Целое число* **Пример** (config-if)> **ipsec transform-set lifetime 2222222** Network::Interface::Secure: IPsec ESP transform-set lifetime set ► to  $2222223$  s.

> (config-if)> **no ipsec transform-set lifetime** Network::Interface::Secure: IPsec ESP transform-set lifetime ► reset to 28800 s.

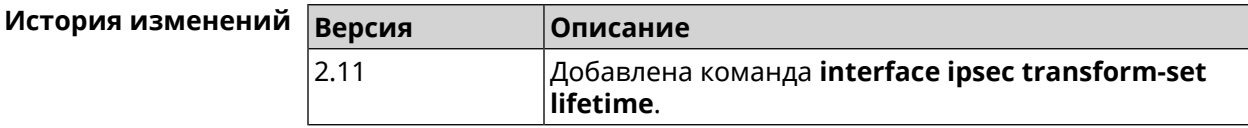

### **3.25.115 interface ipv6 address**

**Описание** Настроить IPv6-адрес на интерфейсе. Если указан аргумент **auto**, адрес настраивается автоматически. Ввод адреса вручную делает его статическим.

Команда с префиксом **no** удаляет настройку.

Префикс по Да

#### Меняет настройки Да

Многократный ввод Да

#### Синопсис

 $ipv6$  address ( $\langle$ address>  $|$  $\langle$ bloc $k$ >  $|$  auto)  $\vert$  (config-if)>

 $\vert$  (config-if)> no ipv6 address [  $\langle$ address>  $\vert$   $\langle$ block>  $\vert$  auto]

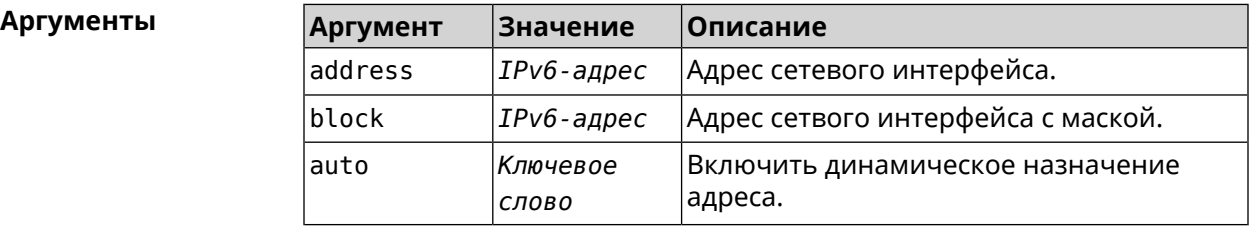

(config-if) > ipv6 address 2a01:291:2:612:52ff:20ff:fe00:1e87 Пример Network::Interface::Ip6: "GigabitEthernet1": added static address ► 2a01:291:2:612:52ff:20ff:fe00:1e87.

> (config-if) > ipv6 address 2001:db8::1 Network::Interface::Ip6: "GigabitEthernet1": added static address ►  $2001: db8: :1.$

> $(config-if) > ipv6 address fd08:a648:e303::3/64$ Network::Interface::Ip6: "GigabitEthernet1": added static address ►  $f d08: a648: e303::3/64.$

> (config-if)> no ipv6 address 2a01:291:2:612:52ff:20ff:fe00:1e87 Network::Interface::Ip6: "GigabitEthernet1": removed static ► address 2a01:291:2:612:52ff:20ff:fe00:1e87.

> $(config-if)$  no ipv6 address Network::Interface::Ip6: "GigabitEthernet1": cleared addresses.

#### История изменений

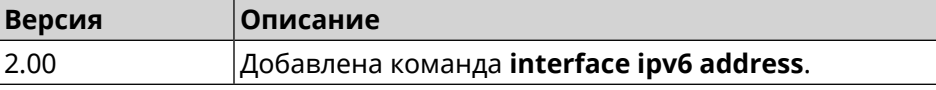

### 3.25.116 interface ipv6 dhcp client pd hint

Be

Описание Настроить подсказку делегирования префикса DHCPv6-клиента.

Команда с префиксом по удаляет настройку.

Префикс по Да

Меняет настройки Да

Многократный ввод Нет

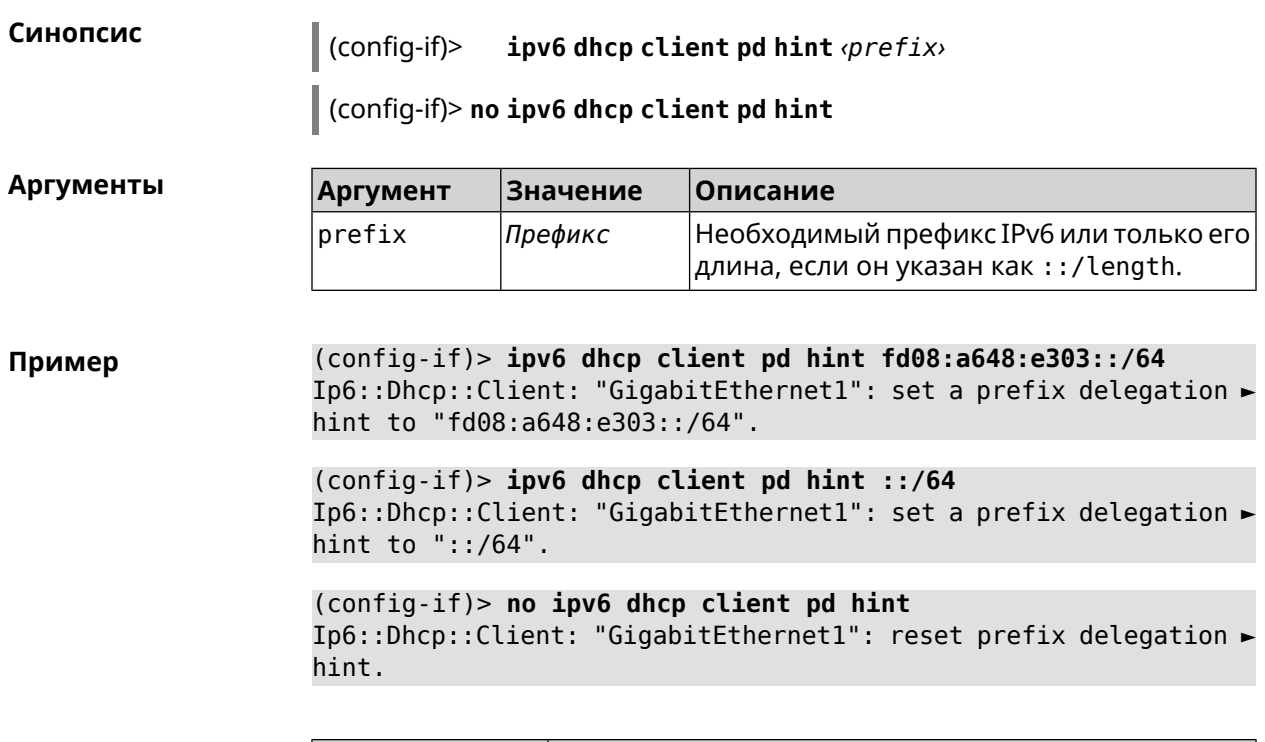

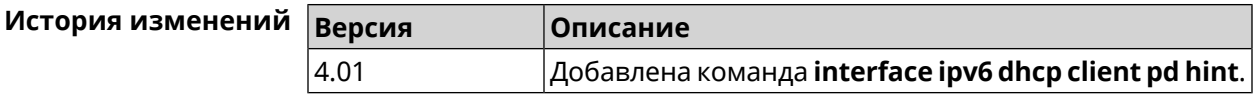

## **3.25.117 interface ipv6 id**

**Описание** Задать способ формирования идентификатора интерфейса IPv6. По умолчанию используется значение eui64.

Команда с префиксом **no** устанавливает значение по умолчанию.

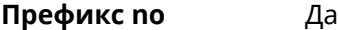

**Меняет настройки** Да

**Многократный ввод** Нет

**Синопсис** (config-if)> **ipv6 id** ( *‹suffix›* <sup>|</sup> **eui64** <sup>|</sup> **random**)

(config-if)> **no ipv6 id**

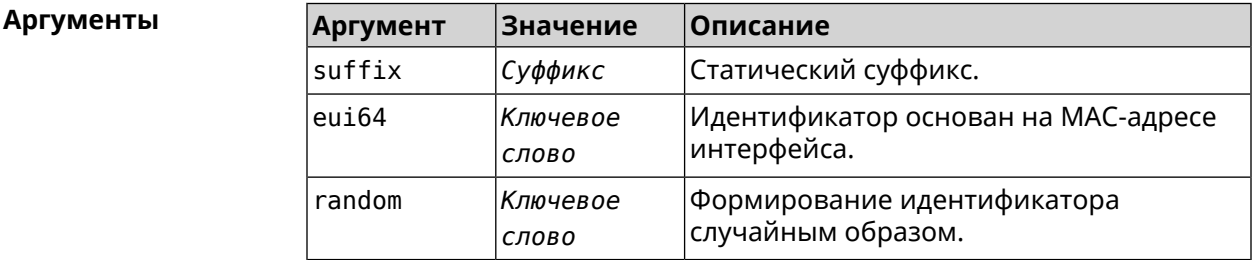

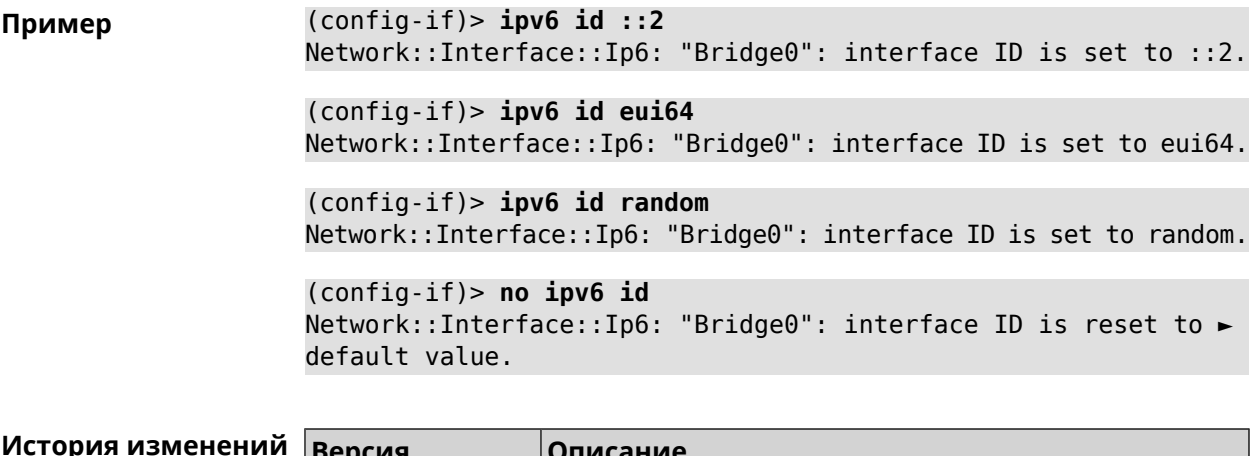

## 3.25.118 interface ipv6 name-servers

4.01

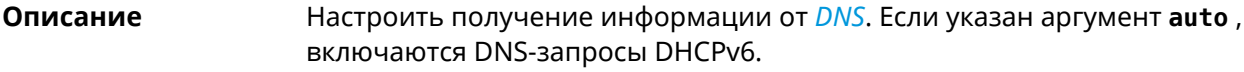

Добавлена команда interface ipv6 id.

Команда с префиксом по удаляет настройку.

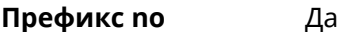

Меняет настройки Да

Многократный ввод Нет

Синопсис  $\vert$  (config-if)> ipv6 name-servers (auto) (config-if)> no ipv6 name-servers [auto]

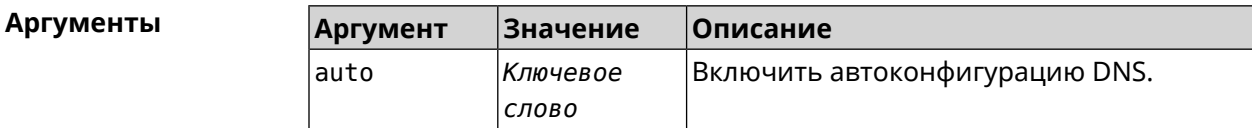

Пример (config-if)> ipv6 name-servers auto Name servers provided by the interface network are accepted.

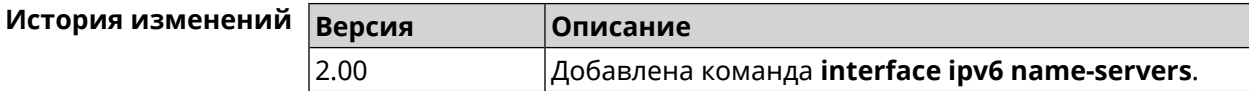

## **3.25.119 interface ipv6 prefix**

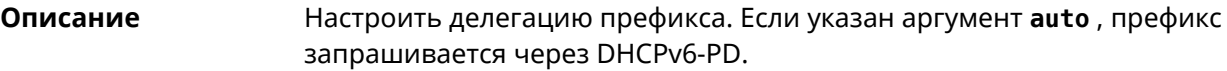

Команда с префиксом **no** удаляет настройку.

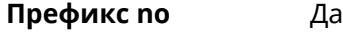

**Меняет настройки** Да

**Многократный ввод** Нет

**Синопсис** (config-if)> **ipv6 prefix** ( *‹prefix›* <sup>|</sup> **auto**)

(config-if)> **no ipv6 prefix** [ *‹prefix›* | **auto**]

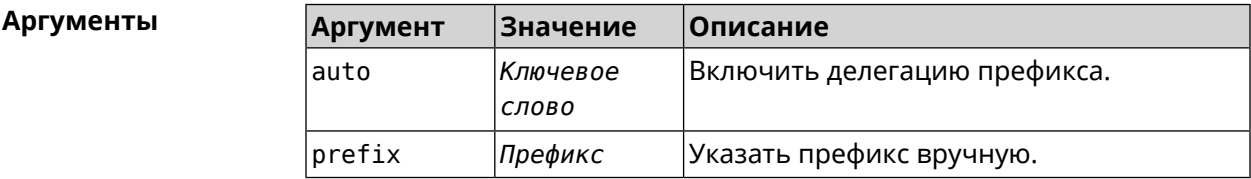

**Пример** (config-if)> **ipv6 prefix 2001:db8:43:ab12::/64** Static IPv6 prefix added.

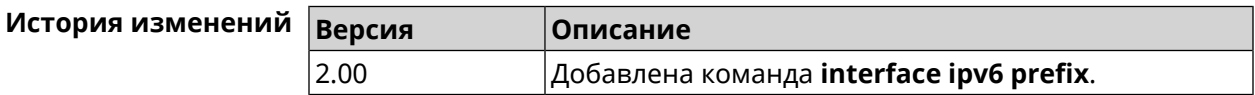

## **3.25.120 interface ipv6cp**

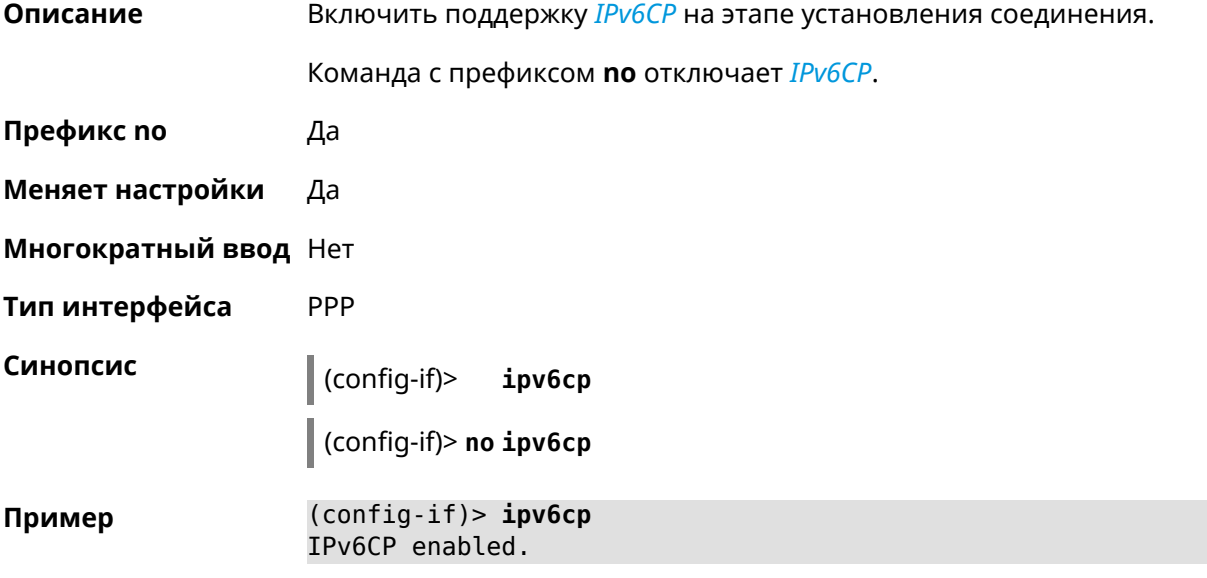

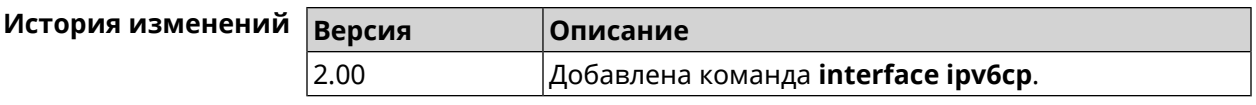

## 3.25.121 interface Icp acfc

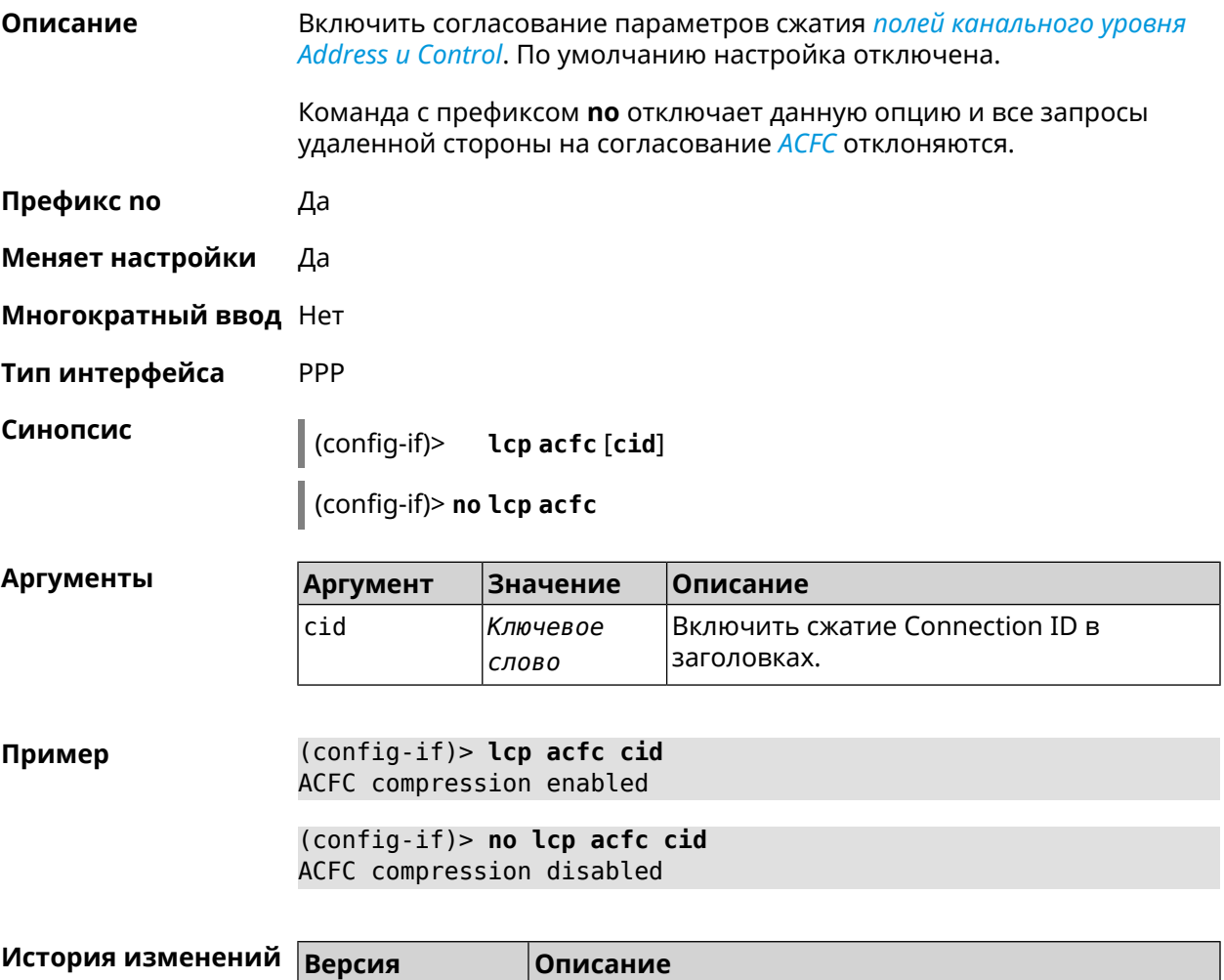

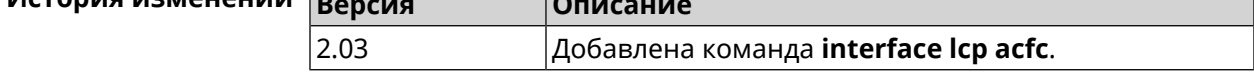

## 3.25.122 interface Icp echo

Задать правила тестирования соединения PPP средствами LCP echo. Описание

По умолчанию interval равен 30, count равен 3.

Команда с префиксом по отключает LCP echo.

Префикс по Да

Меняет настройки Да

#### Многократный ввод Нет

PPP Тип интерфейса

Синопсис

lcp echo <interval> <count> [adaptive]  $\vert$  (config-if)>

(config-if)> no lcp echo

Аргументы

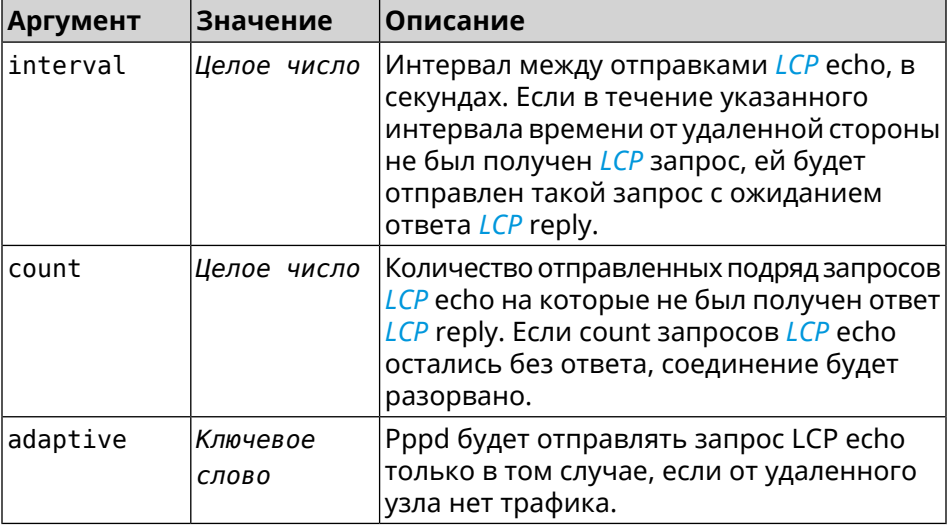

 $(config-if)$  lcp echo 20 2 Пример Network::Interface::Ppp: "PPPoE0": LCP echo parameters updated.

> (config-if) > no lcp echo Network::Interface::Ppp: "PPPoE0": LCP echo disabled.

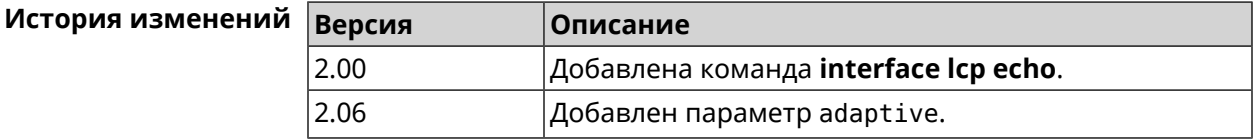

### 3.25.123 interface Icp pfc

Описание Включить согласование параметров сжатия поля Protocol в заголовках РРР. По умолчанию настройка отключена. Команда с префиксом по отключает данную опцию и все запросы удаленной стороны на согласование PFC отклоняются. Префикс по Да Меняет настройки Да Многократный ввод Нет PPP Тип интерфейса

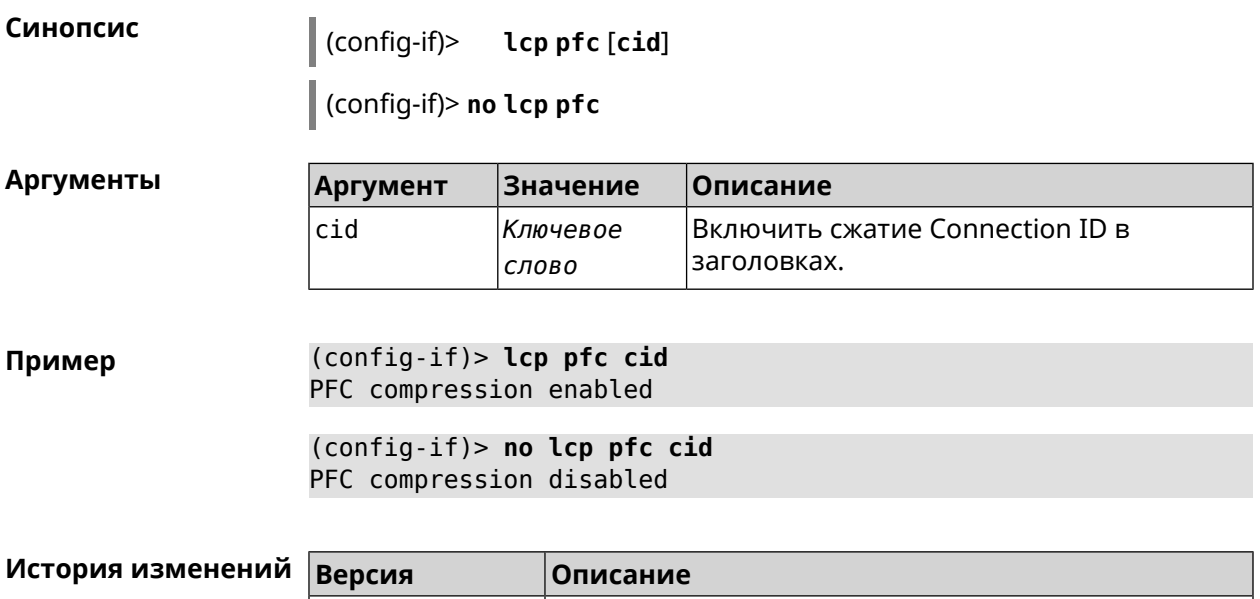

Добавлена команда interface Icp pfc.

## 3.25.124 interface led wan

2.03

Описание Показывать состояние интерфейса с помощью индикатора. Должен быть выбран параметр SelectedWan при помощи команды system led. По умолчанию настройка отключена. Команда с префиксом по отключает функцию. Префикс по Да Да Меняет настройки Многократный ввод Нет Синопсис led wan  $(confiq-if)$ (config-if)> no led wan (config-if) > led wan Пример Network::Interface::Led: Selected WAN GigabitEthernet1. (config-if)> no led wan Network:: Interface:: Led: Selected no WAN.

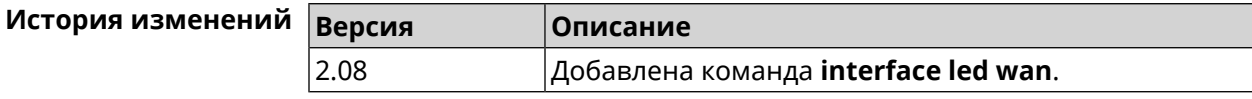

# 3.25.125 interface lldp disable

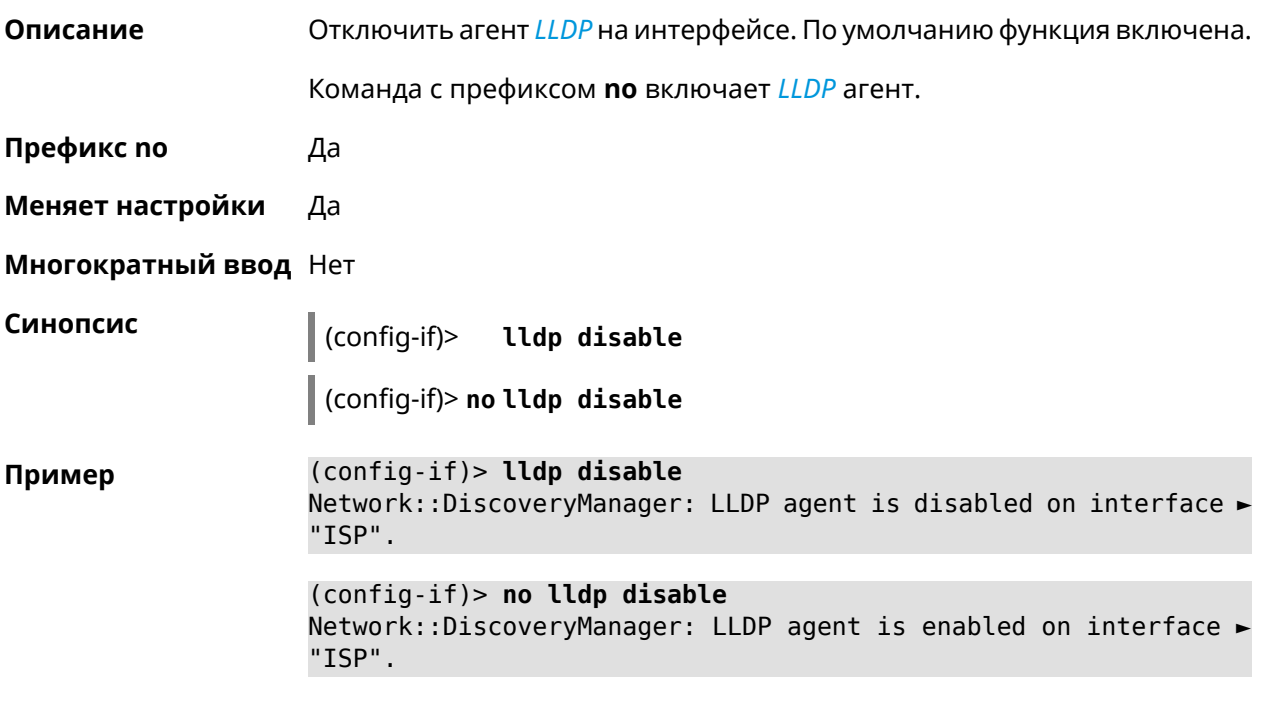

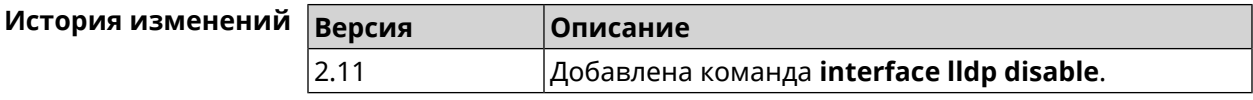

## 3.25.126 interface mac access-list address

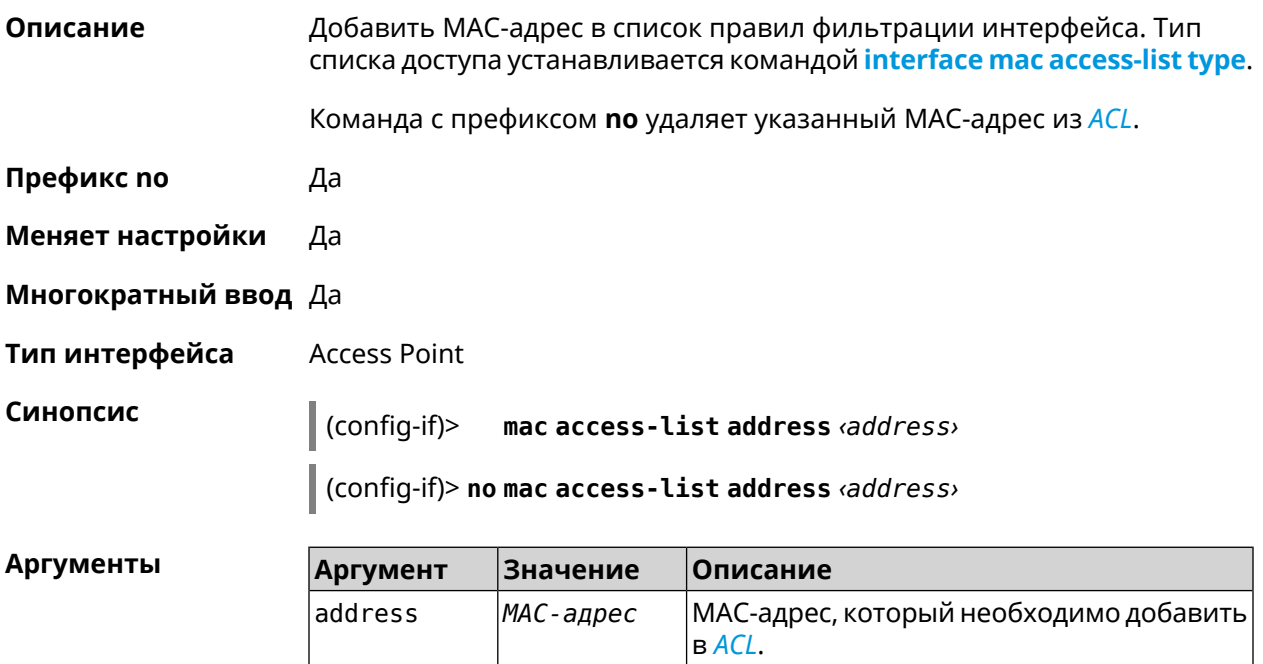

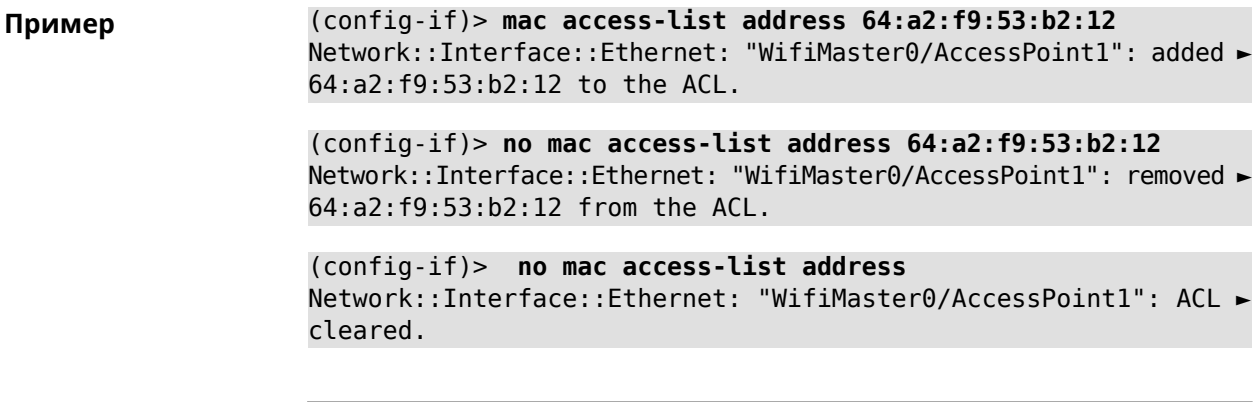

<span id="page-213-0"></span>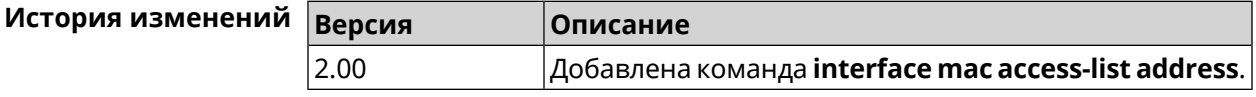

### **3.25.127 interface mac access-list type**

**Описание** Установить тип списка правил фильтрации интерфейса. По умолчанию тип не определен (присвоено значение none).

**Префикс no** Нет

**Меняет настройки** Да

**Многократный ввод** Нет

**Тип интерфейса** Access Point

**Синопсис** (config-if)> **mac access-list type** *‹type›*

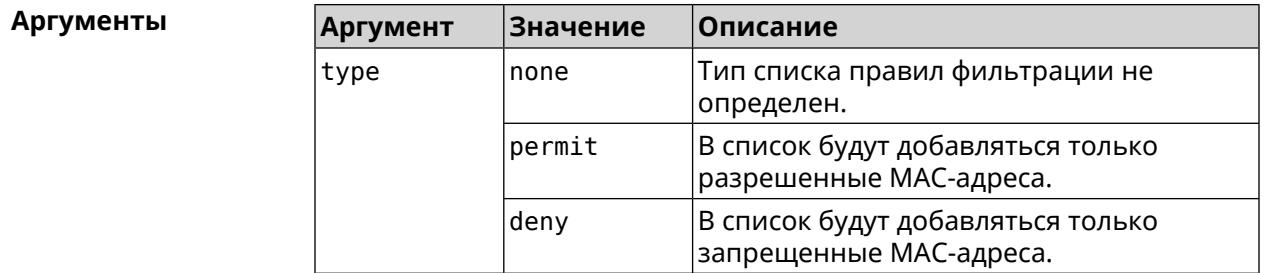

**Пример** (config-if)> **mac access-list type permit** Network::Interface::Ethernet: "WifiMaster0/AccessPoint1": ACL ► type changed to permit.

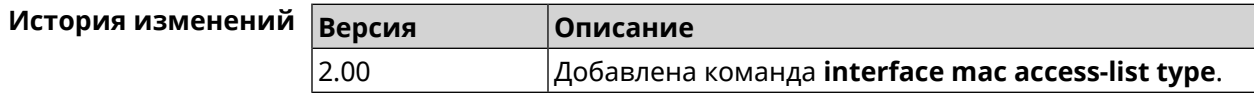

## **3.25.128 interface mac address**

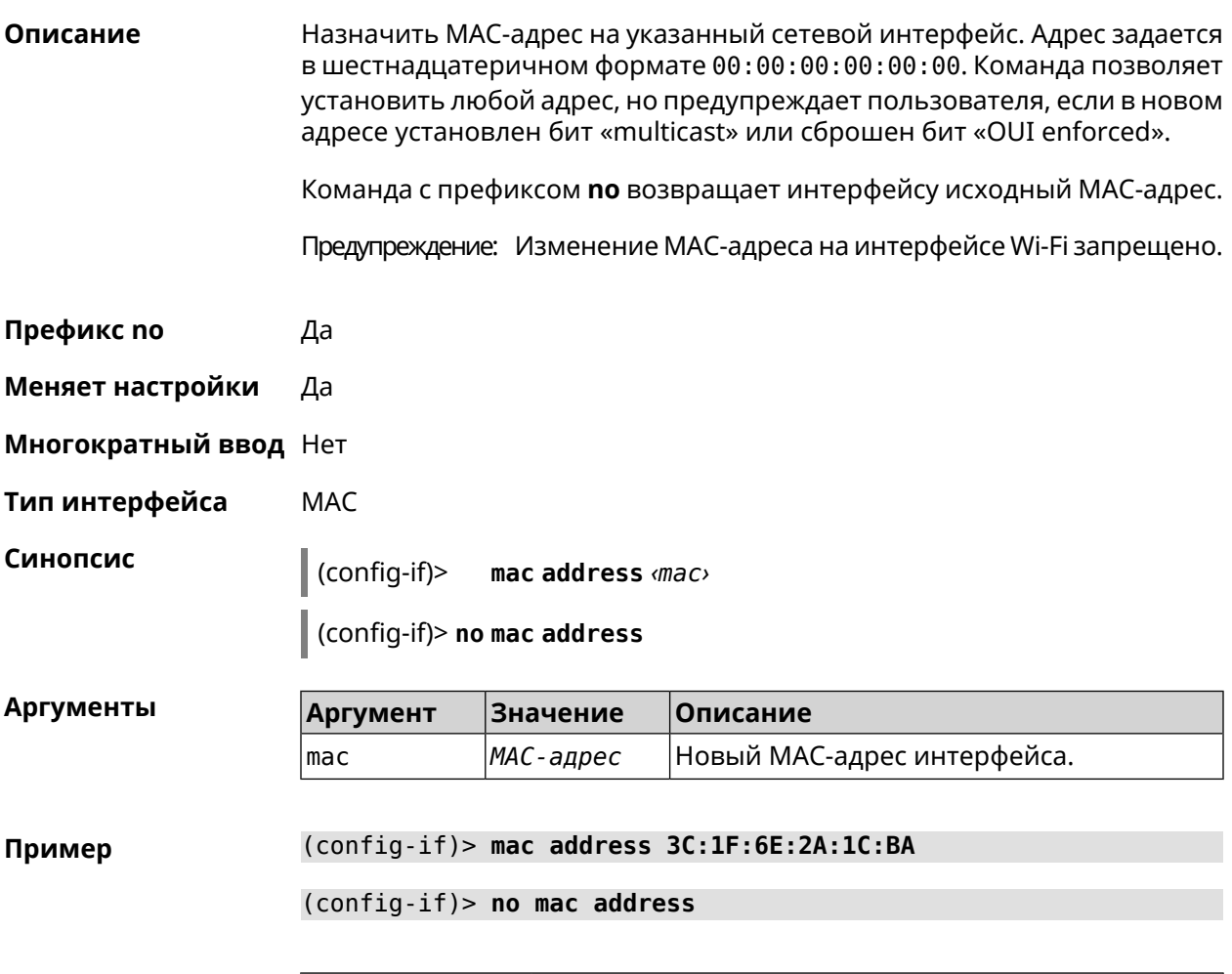

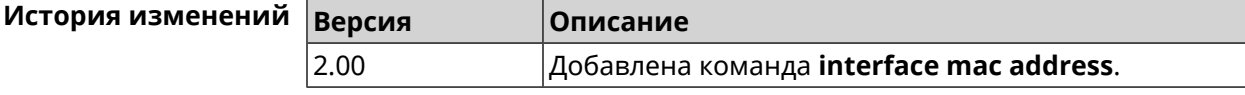

# **3.25.129 interface mac address factory**

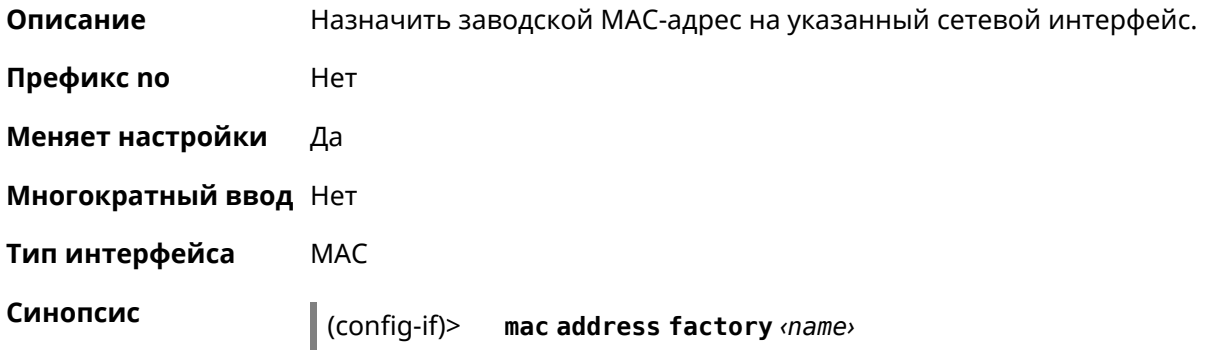

 $A$ ргументы

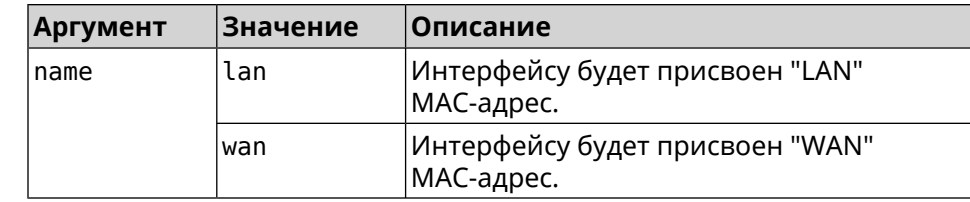

**Пример** (config-if)> **mac address factory lan** Core::System::UConfig: done.

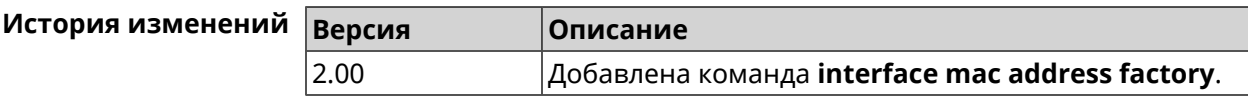

## **3.25.130 interface mac bssid**

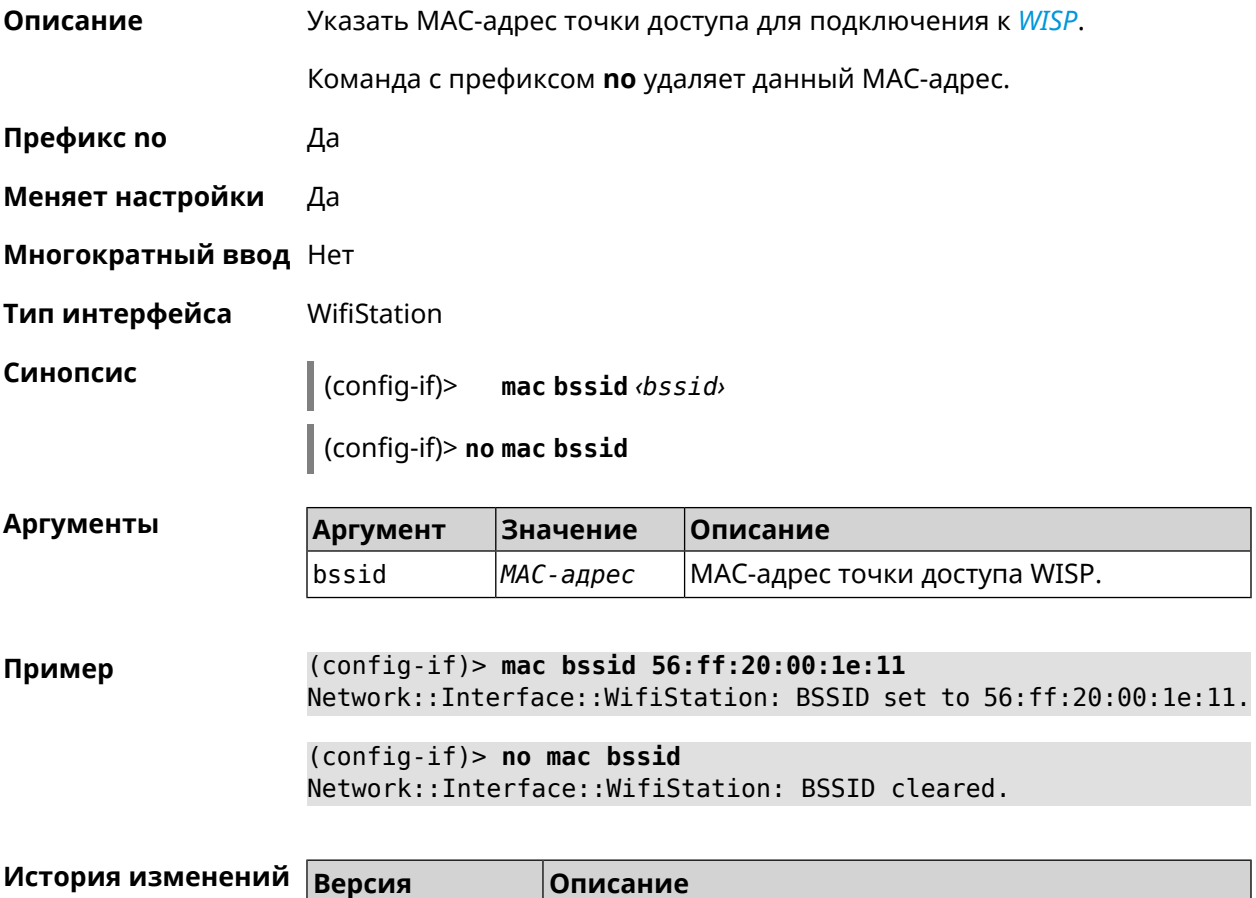

2.13 Добавлена команда **interface mac bssid**.

## **3.25.131 interface mac clone**

**Описание** Присвоить интерфейсу MAC-адрес вашего ПК.
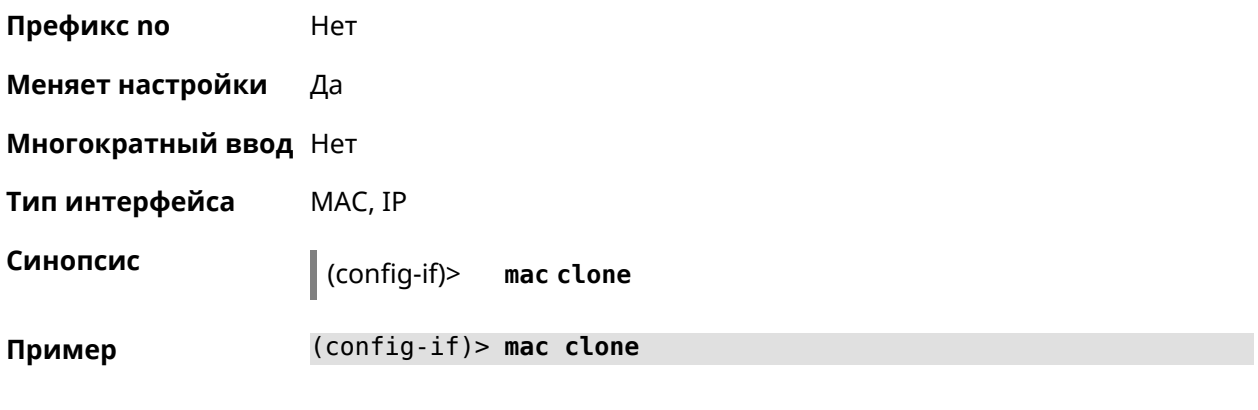

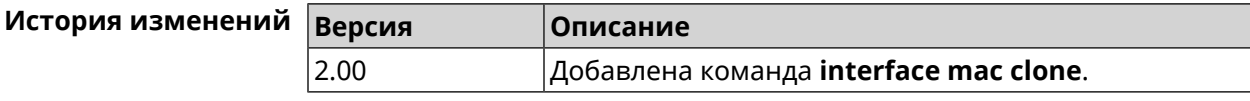

### **3.25.132 interface openvpn accept-routes**

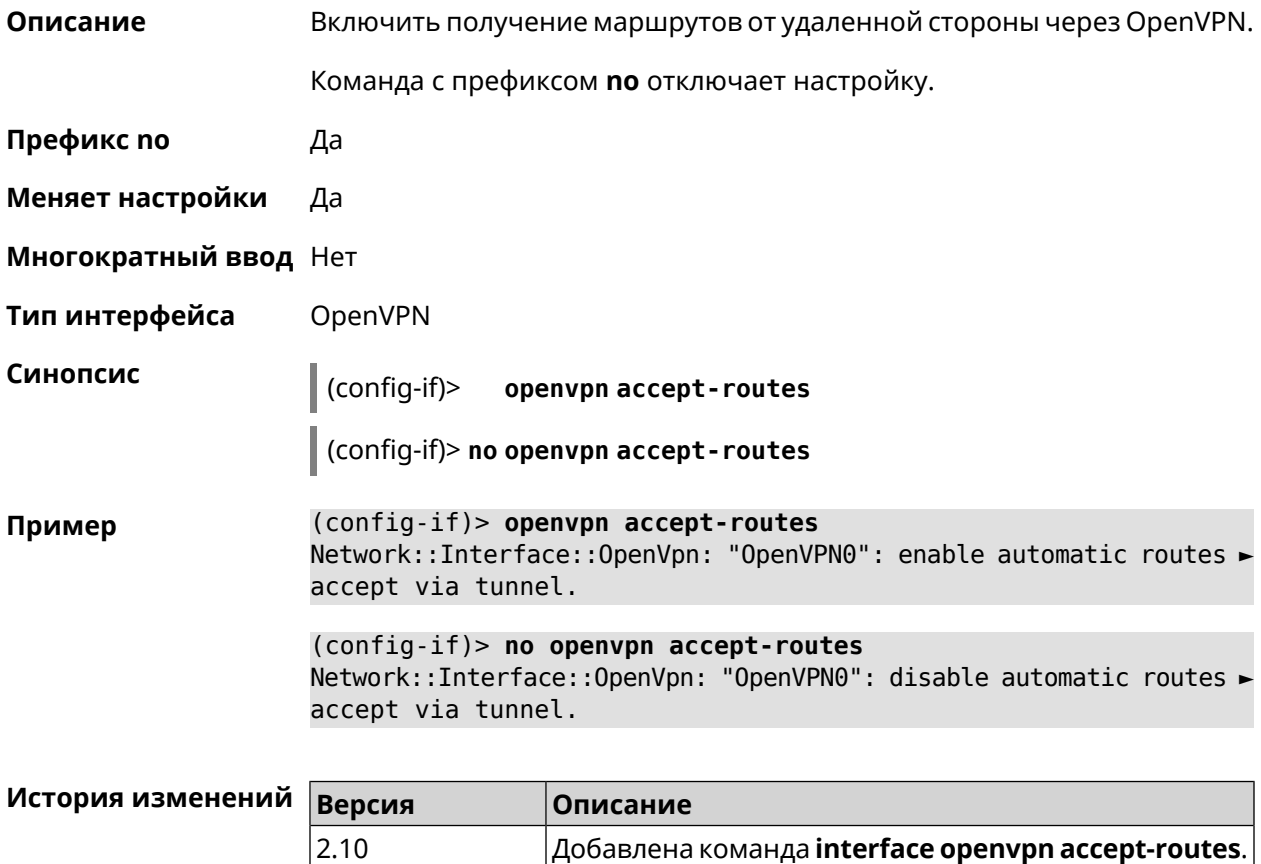

#### **3.25.133 interface openvpn connect**

**Описание** Указать интерфейс для соединения OpenVPN. Если аргумент не задан, соединение устанавливается через любой интерфейс.

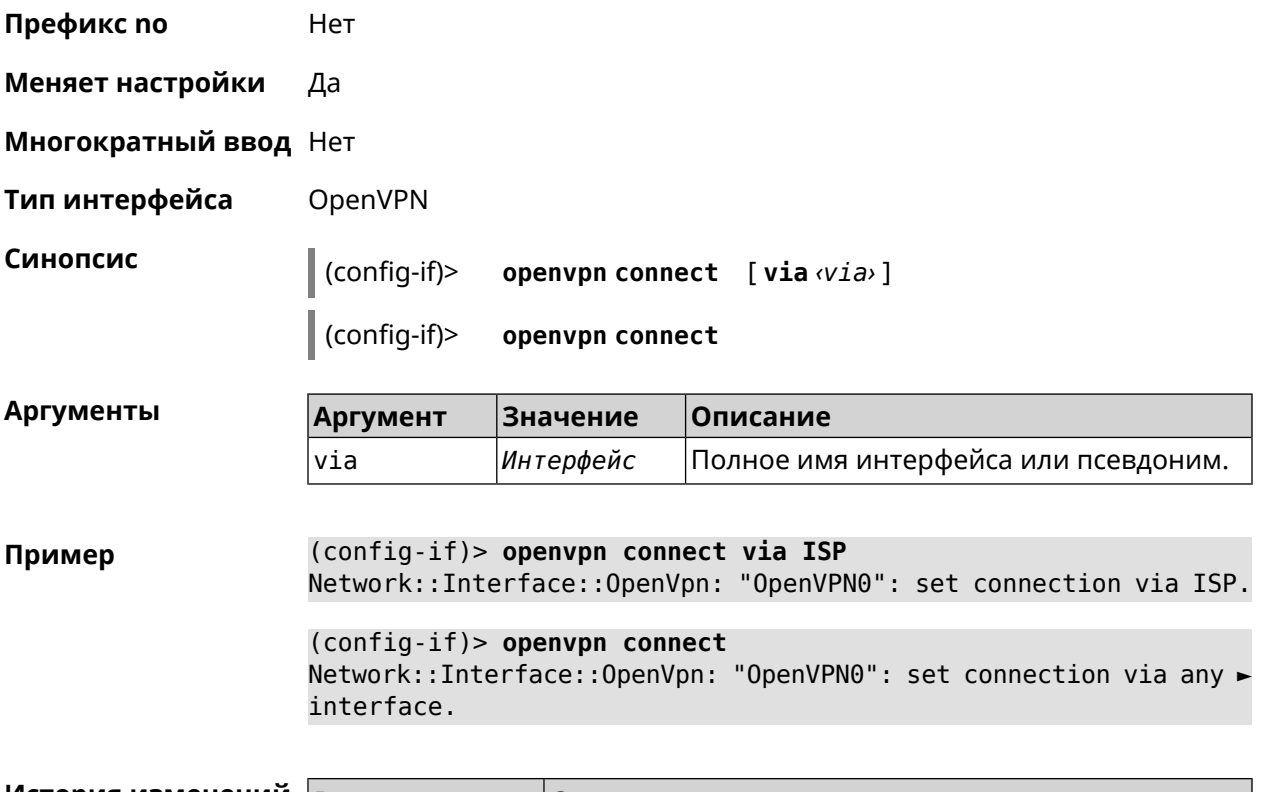

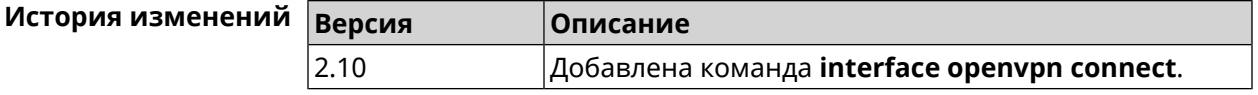

## 3.25.134 interface openvpn name-servers

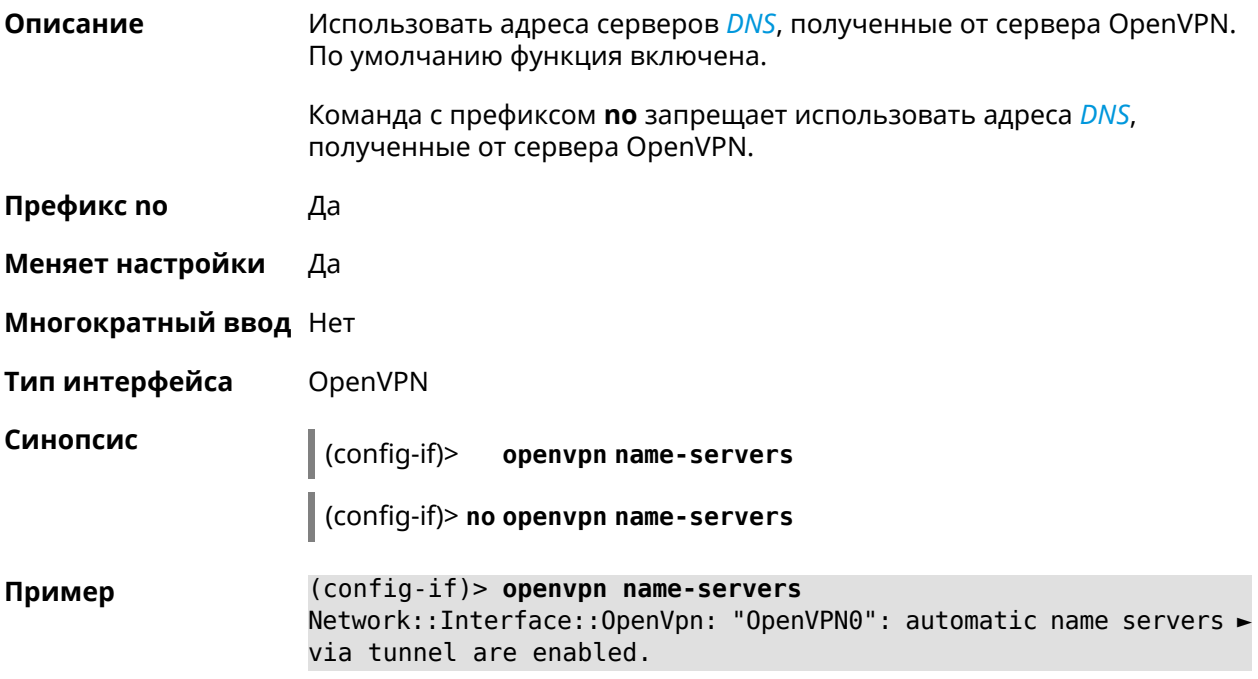

(config-if)> no openvpn name-servers Network::Interface::OpenVpn: "OpenVPN0": automatic name servers ► via tunnel are disabled.

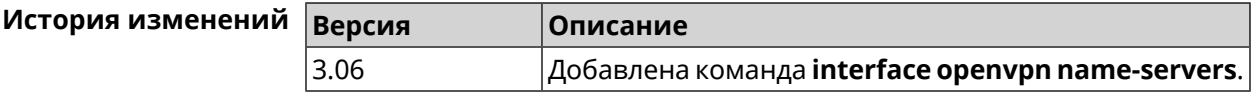

#### 3.25.135 interface peer

Описание Назначить идентификатор удаленного узла к которому будет осуществляться подключение PPP. Более точный смысл настройки зависит от типа интерфейса. Например, для PPPoE команда interface peer задает имя концентратора доступа, для PPTP - имя удаленного хоста или его IP-адрес, а для SSTP - задает удаленный сервер с портом 443 или любым другим.

Команда с префиксом по отменяет настройку.

- Префикс по Да
- Меняет настройки Да
- Многократный ввод Нет
- **PPP** Тип интерфейса
- Синопсис

 $\vert$  (config-if)> peer *(peer*)

(config-if)> no peer

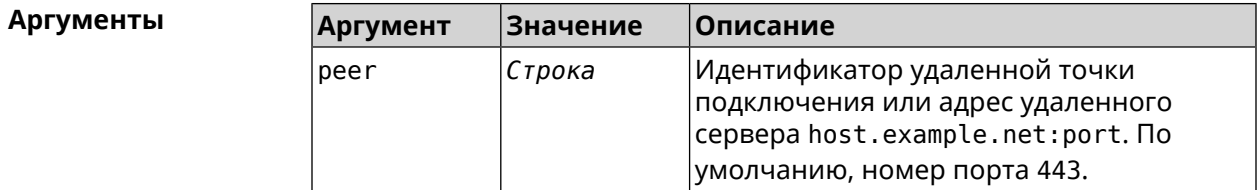

 $(config-if)$  peer 111 Пример

#### (config-if)> peer host.example.net:5555

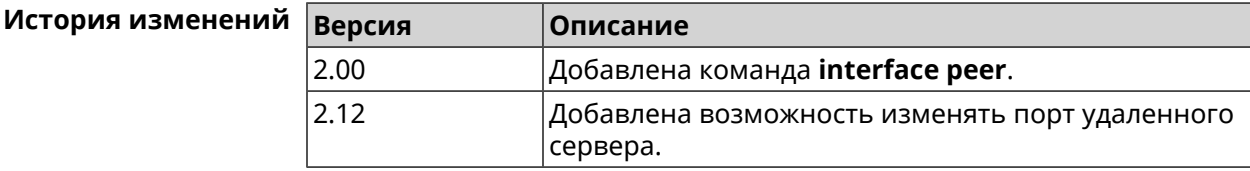

## **3.25.136 interface peer-isolation**

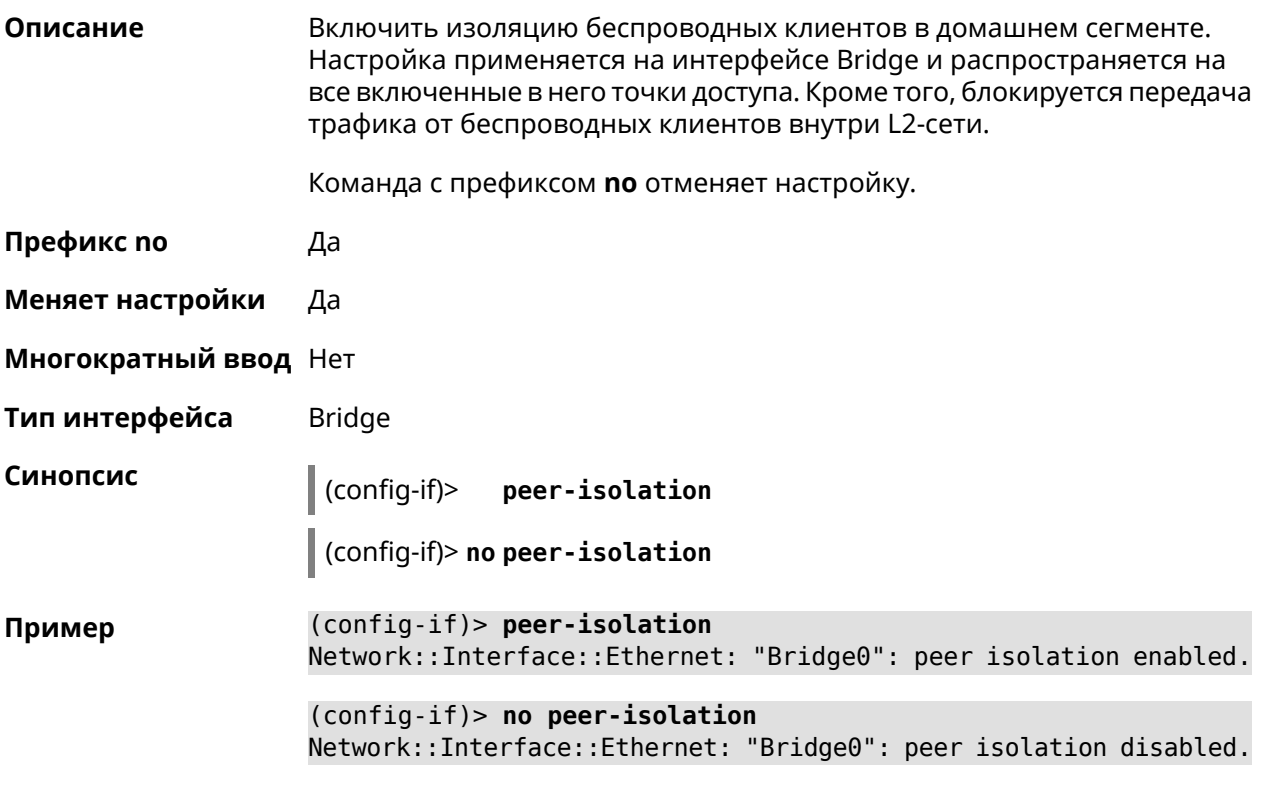

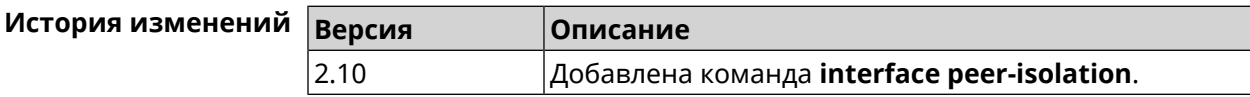

## **3.25.137 interface ping-check profile**

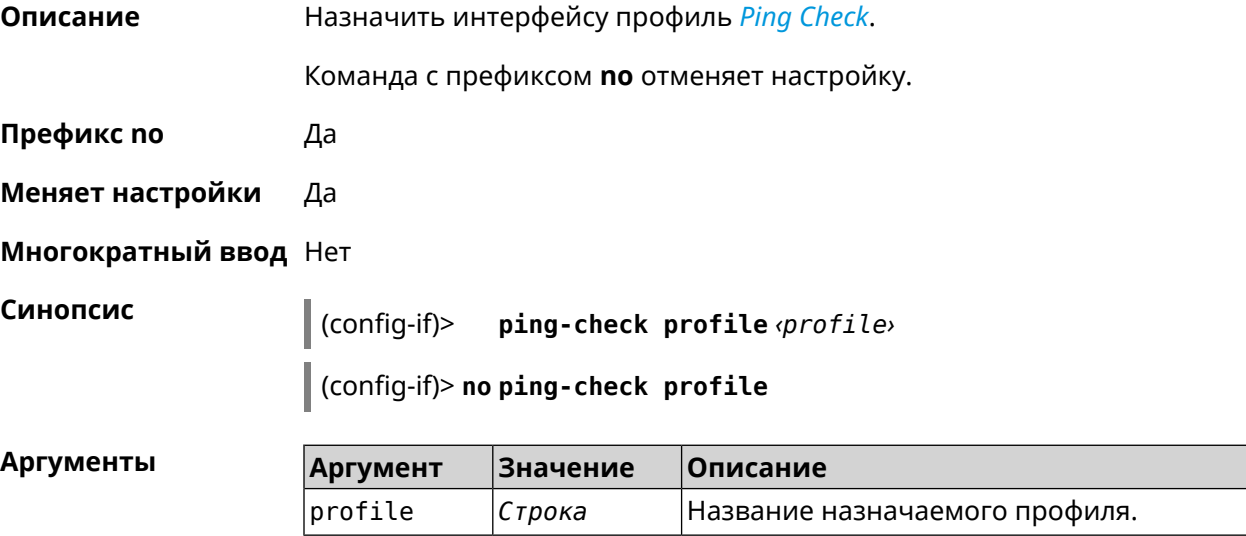

#### (config-if)> ping-check profile test Пример PingCheck:: Client: Set ping-check profile for interface "ISP".

(config-if)> no ping-check profile PingCheck:: Client: Reset ping-check profile for interface "ISP".

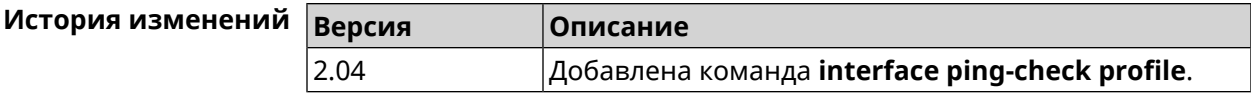

### 3.25.138 interface ping-check restart

Описание Включить перезагрузку интерфейса при срабатывании Ping Check (для interface недоступен Интернет). По умолчанию функция отключена.

Команда с префиксом по отключает функцию.

Префикс по Да

Меняет настройки Да

Многократный ввод Нет

Синопсис

ping-check restart [<interface>]  $(config-if)$ 

(config-if)> no ping-check restart

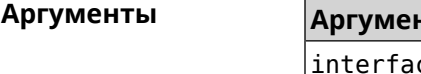

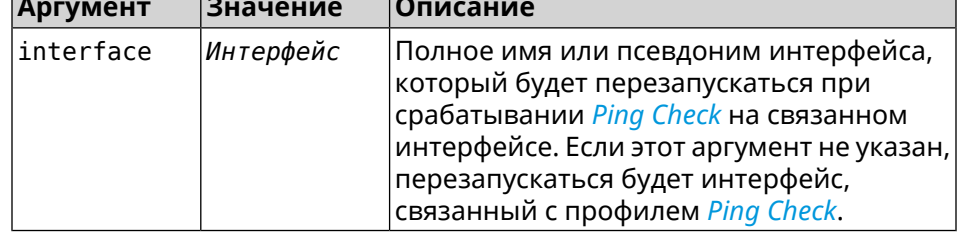

(config-if) > ping-check restart Пример PingCheck:: Client: Enabled "PPPoE0" interface restart.

> (config-if)> ping-check restart ISP PingCheck:: Client: Enabled "ISP" interface restart for "PPPoE0"

(config-if)> no ping-check restart PingCheck:: Client: Remove restart settings for "PPPoE0".

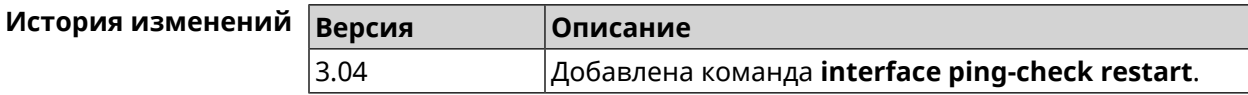

## **3.25.139 interface pmf**

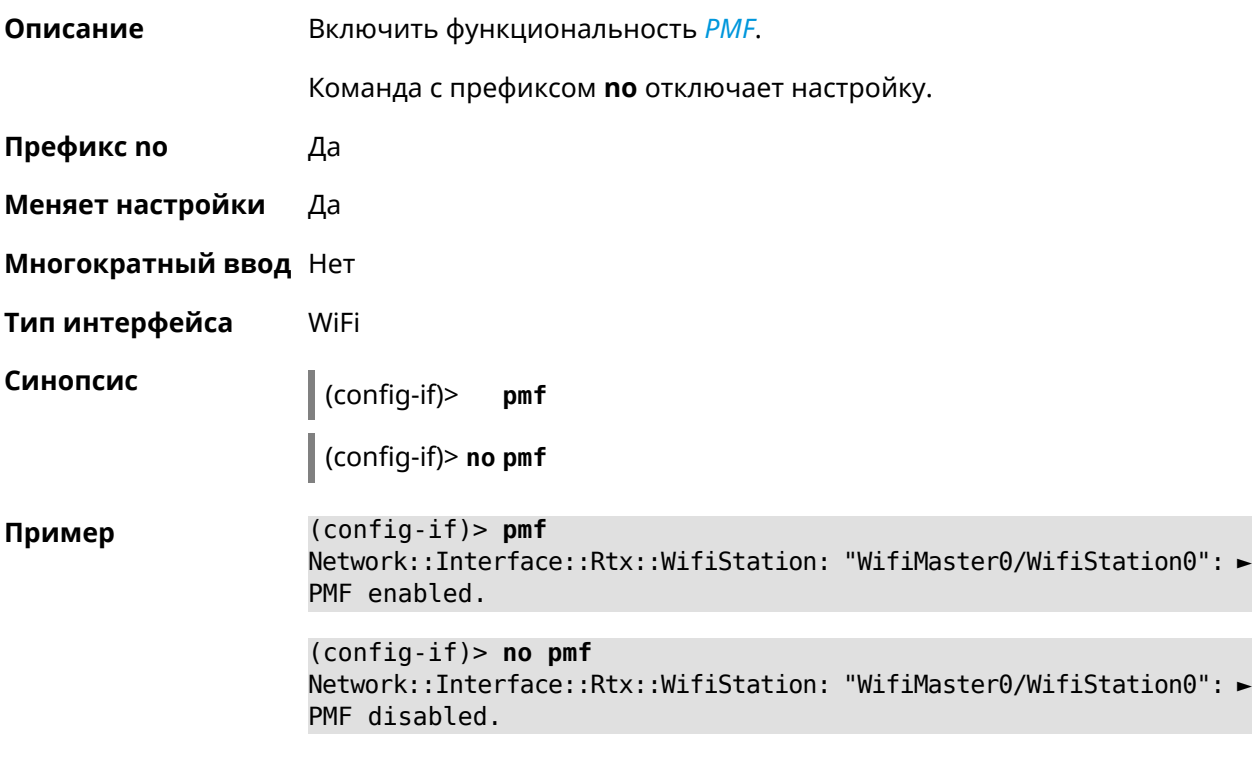

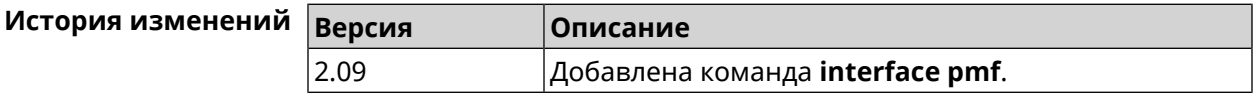

## **3.25.140 interface pmksa-lifetime**

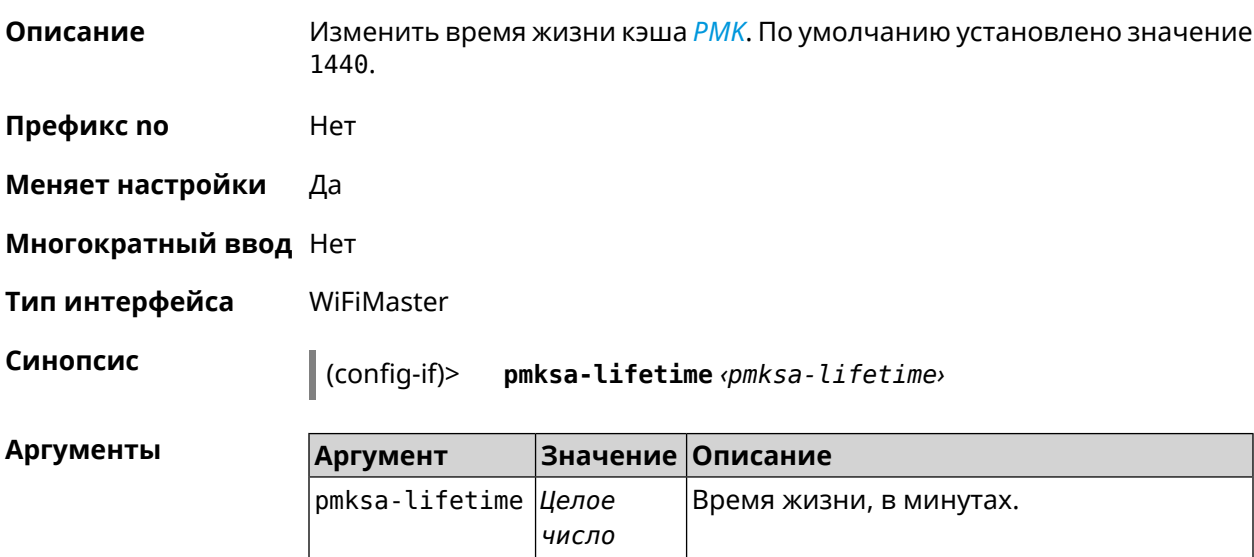

(config-if)> interface WifiMaster1 pmksa-lifetime 43200 Пример Network::Interface::Mtk::WifiMaster: "WifiMaster1": PMKSA cache ► lifetime updated.

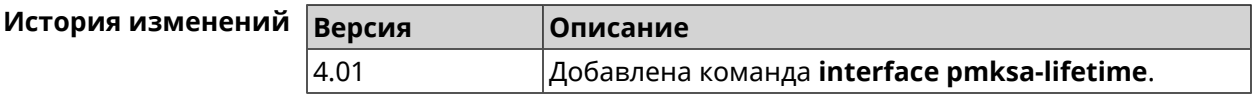

#### 3.25.141 interface power

Описание Установить мощность передатчика для радио-интерфейсов. Максимальная мощность передатчика ограничена его аппаратными возможностями и государственными законами о радиосвязи. Данная команда позволяет лишь уменьшить мощность передающего устройства относительно его максимальной мощности, с целью возможного снижения помех для других устройств в этом диапазоне. По умолчанию настройка мощности установлена в 100.

- Префикс по Нет
- Меняет настройки Да

Многократный ввод Нет

Синопсис

Тип интерфейса Radio

> $\vert$  (config-if)> power <power>

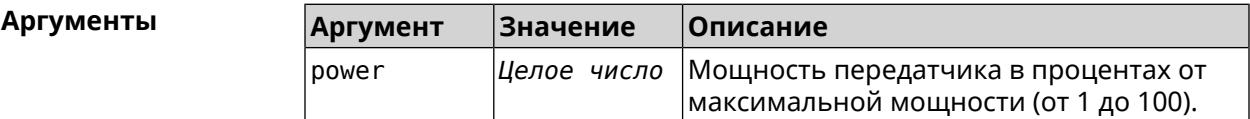

 $(config-if)$  power 1 Пример Network::Interface::Rtx::WifiMaster: "WifiMaster0": TX power ► level set.

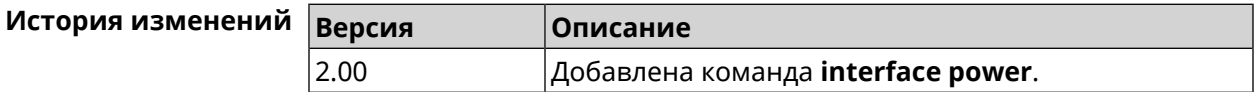

#### 3.25.142 interface pppoe service

Описание Указать службу РРРоЕ. Если служба не определена, то РРРоЕ-клиент будет подключен к произвольной службе.

Префикс по Да

Меняет настройки Да

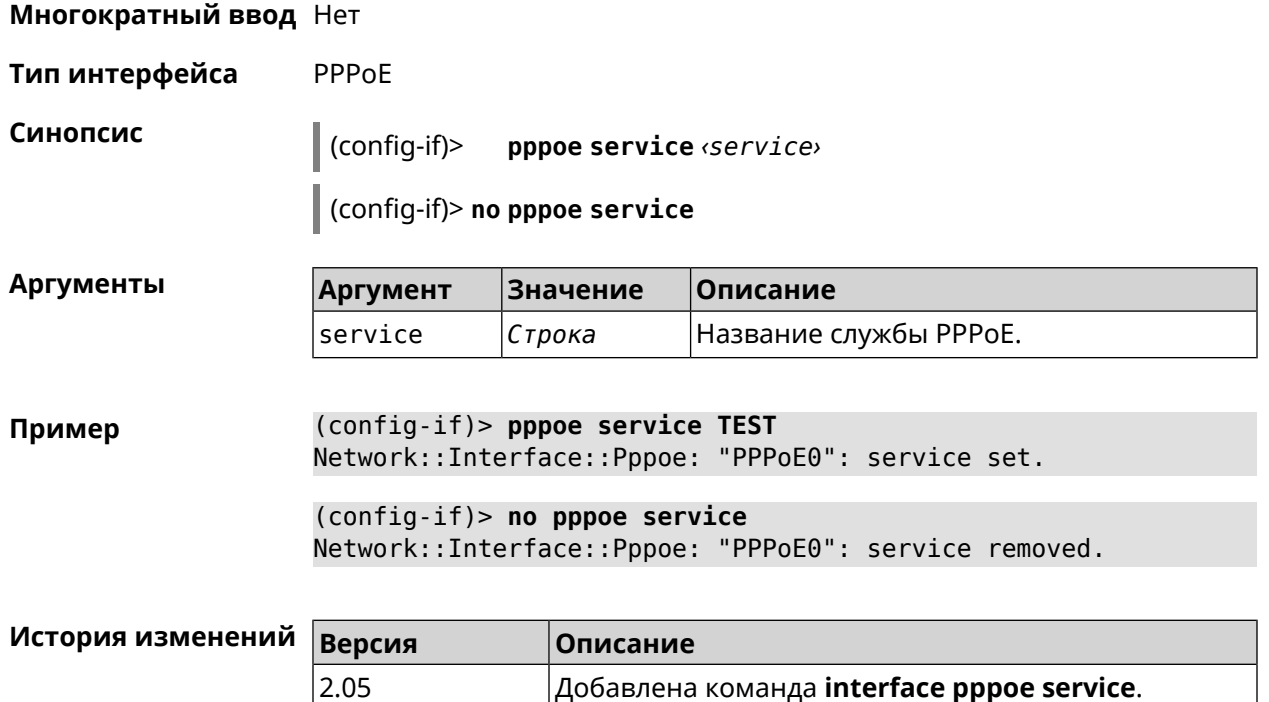

## **3.25.143 interface pppoe session auto-cleanup**

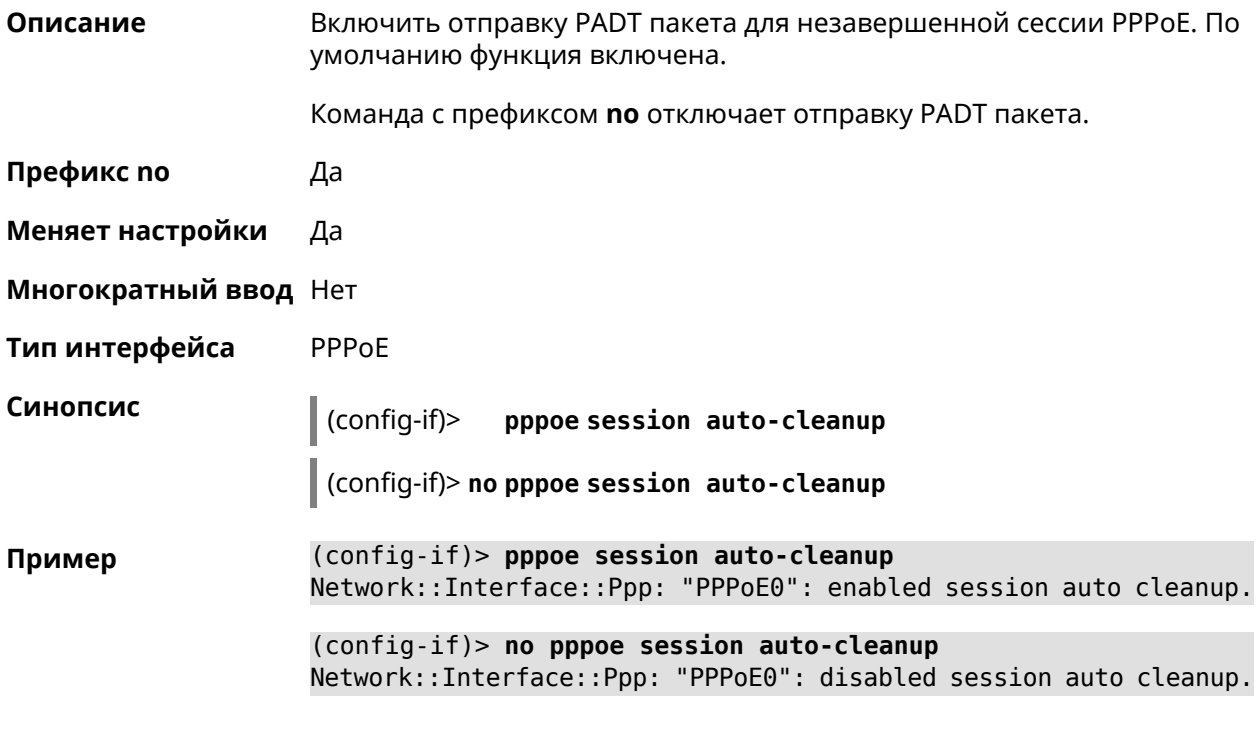

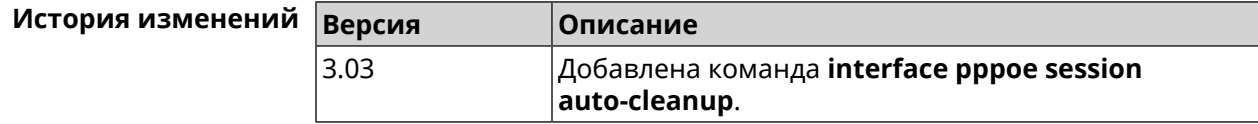

## **3.25.144 interface preamble-short**

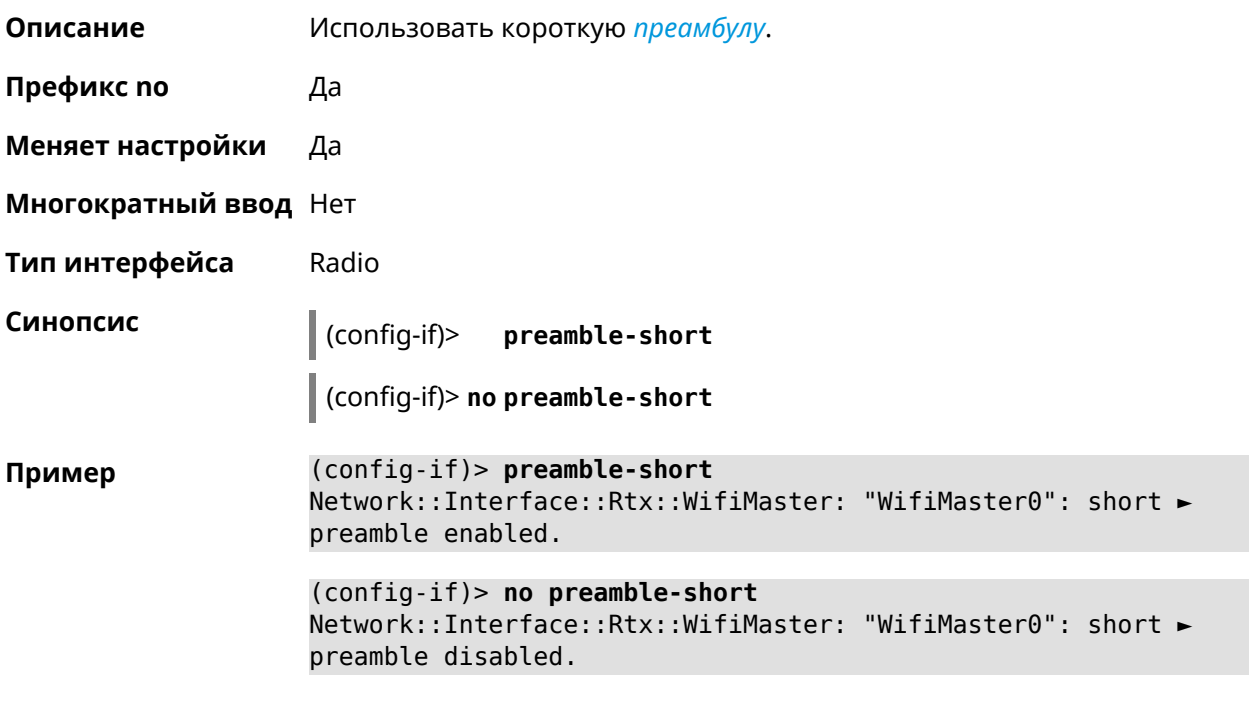

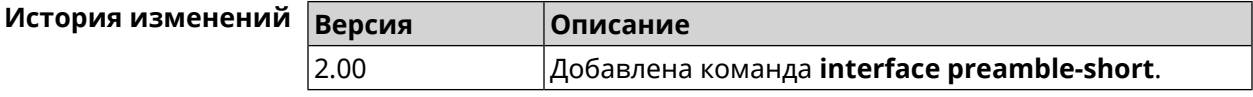

## **3.25.145 interface proxy connect**

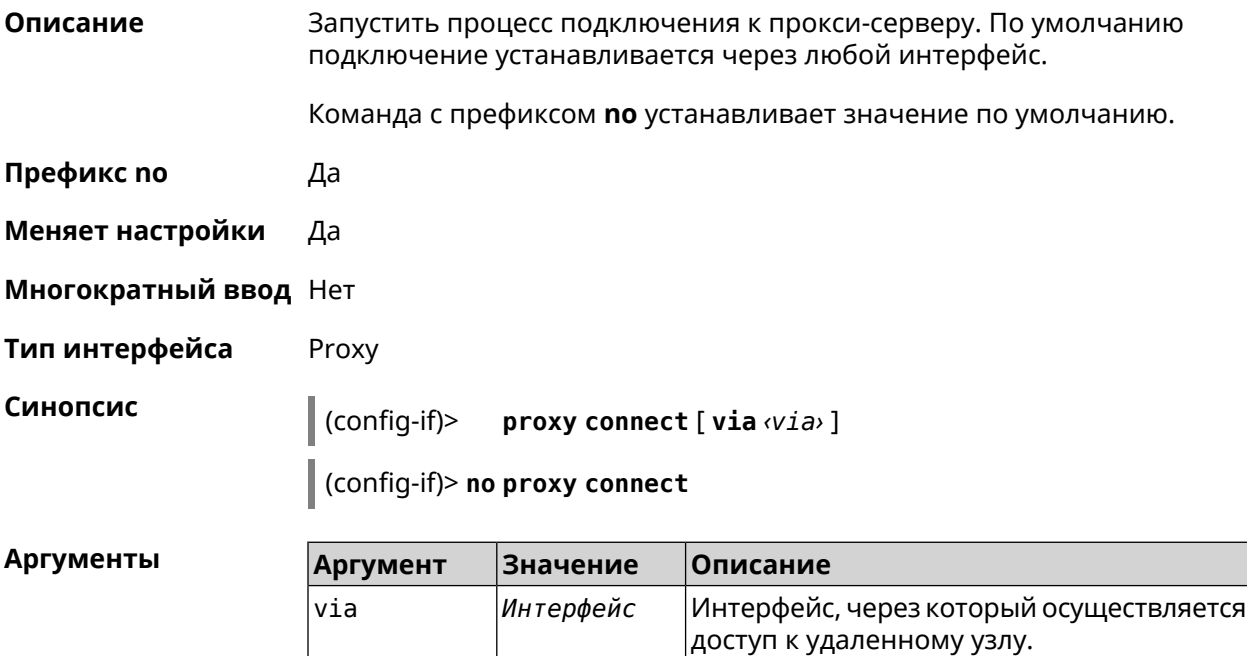

(config-if)> proxy connect via WifiMaster1/WifiStation0 Пример Proxy:: Interface: "Proxy0": set connection via ► WifiMaster1/WifiStation0.

> (config-if)> no proxy connect Proxy::Interface: "Proxy0": set connection via any interface.

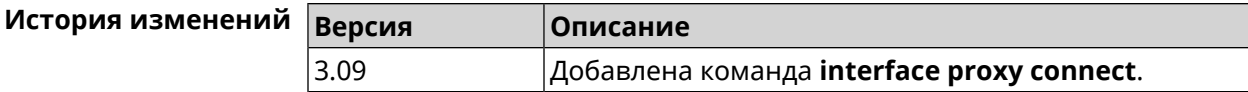

#### 3.25.146 interface proxy protocol

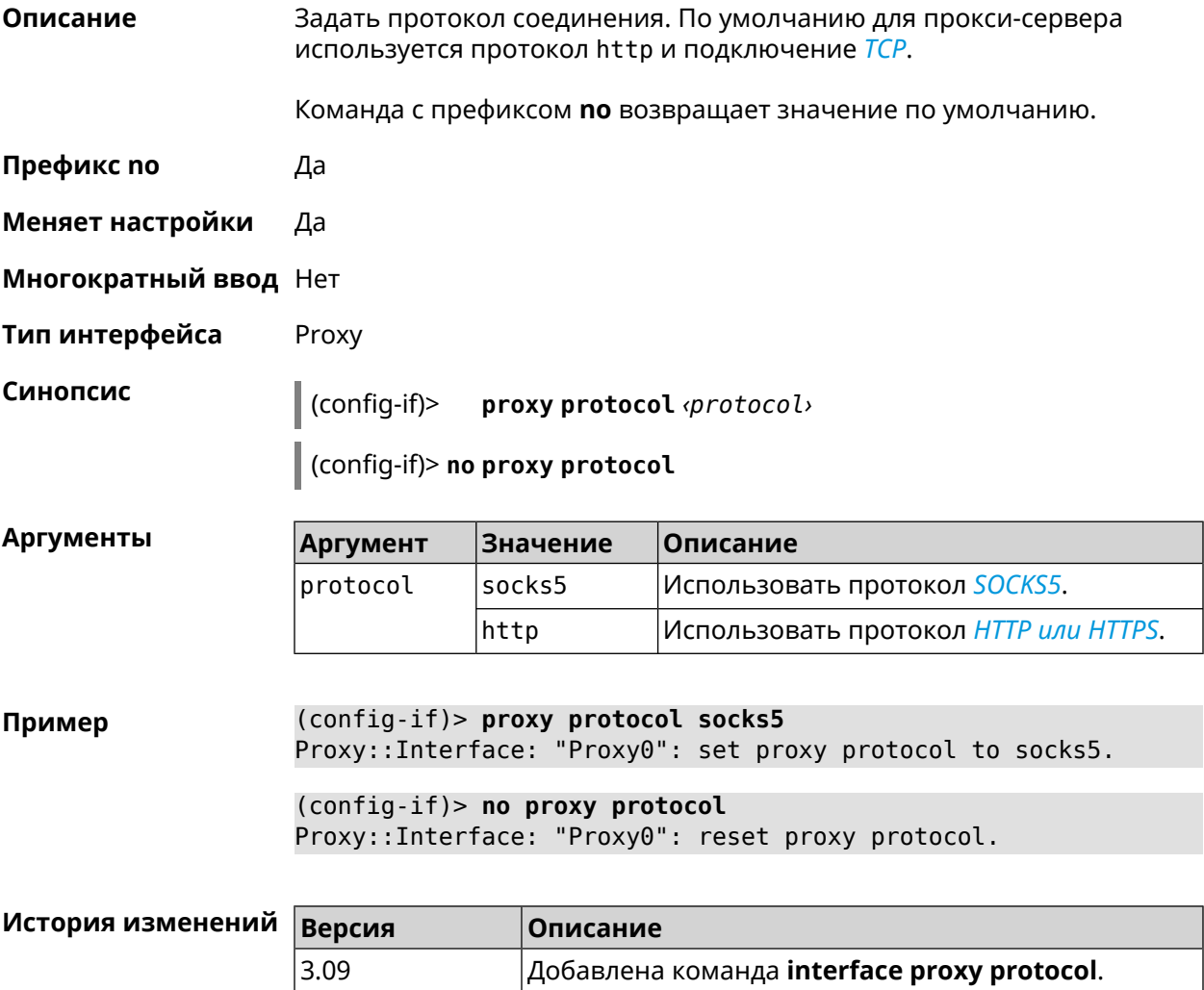

#### 3.25.147 interface proxy socks5-udp

Описание Включить режим UDP для протокола SOCKS5. По умолчанию режим UDP выключен.

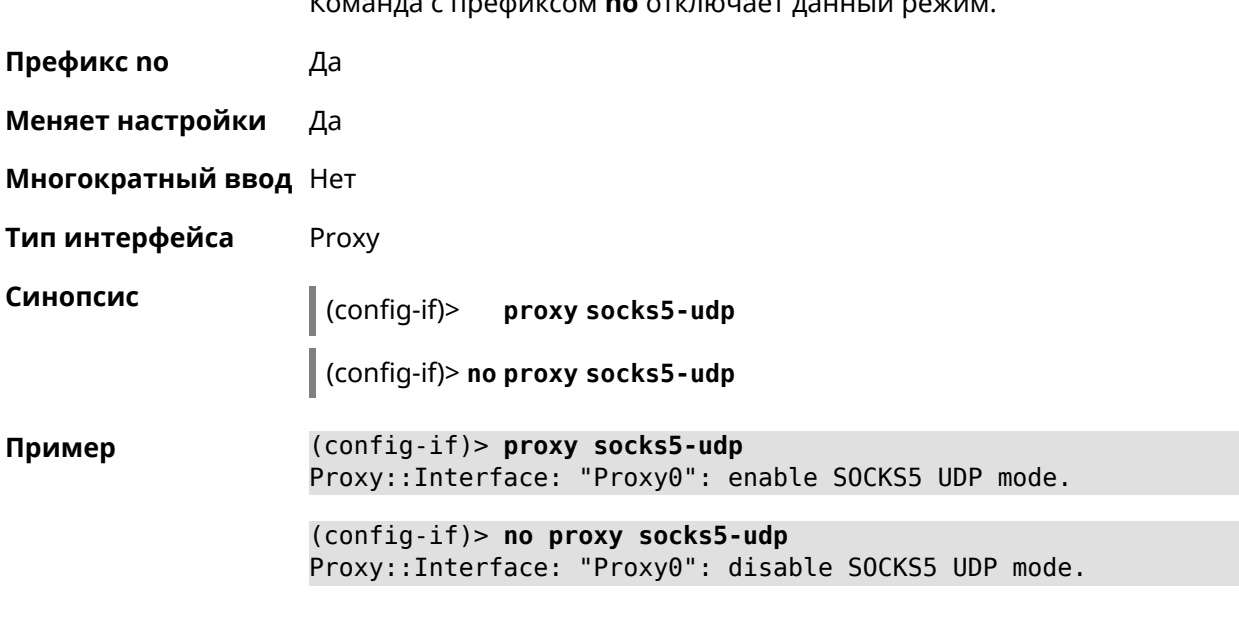

 $\mathbf{I}$ 

 $\sim$   $\sim$ 

 $\sim$ 

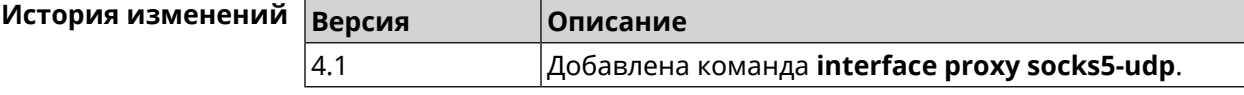

## 3.25.148 interface proxy udpgw-upstream

 $\mathbf{z}$ 

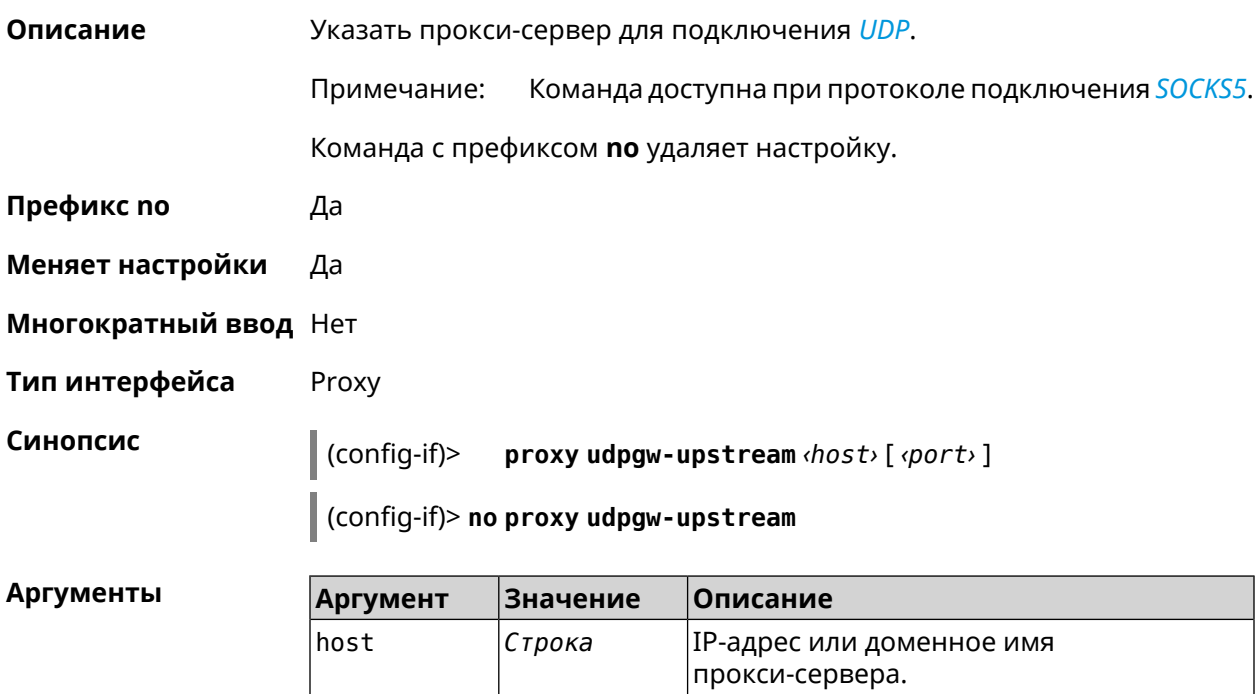

Целое число UDP-порт сервера.

port

(config-if)> proxy udpgw-upstream 202.150.93.130 8080 Пример Proxy:: Interface: "Proxy0": set proxy UDPGW upstream to ► 202.150.93.130:8080.

> (config-if)> no proxy udpgw-upstream Proxy::Interface: "Proxy0": cleared proxy UDPGW upstream.

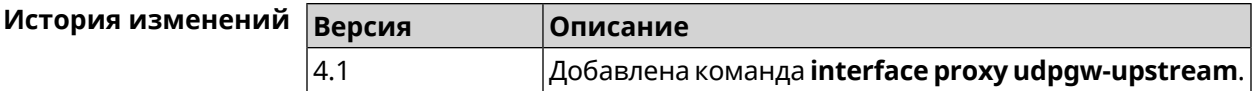

#### 3.25.149 interface proxy upstream

 $3.09$ 

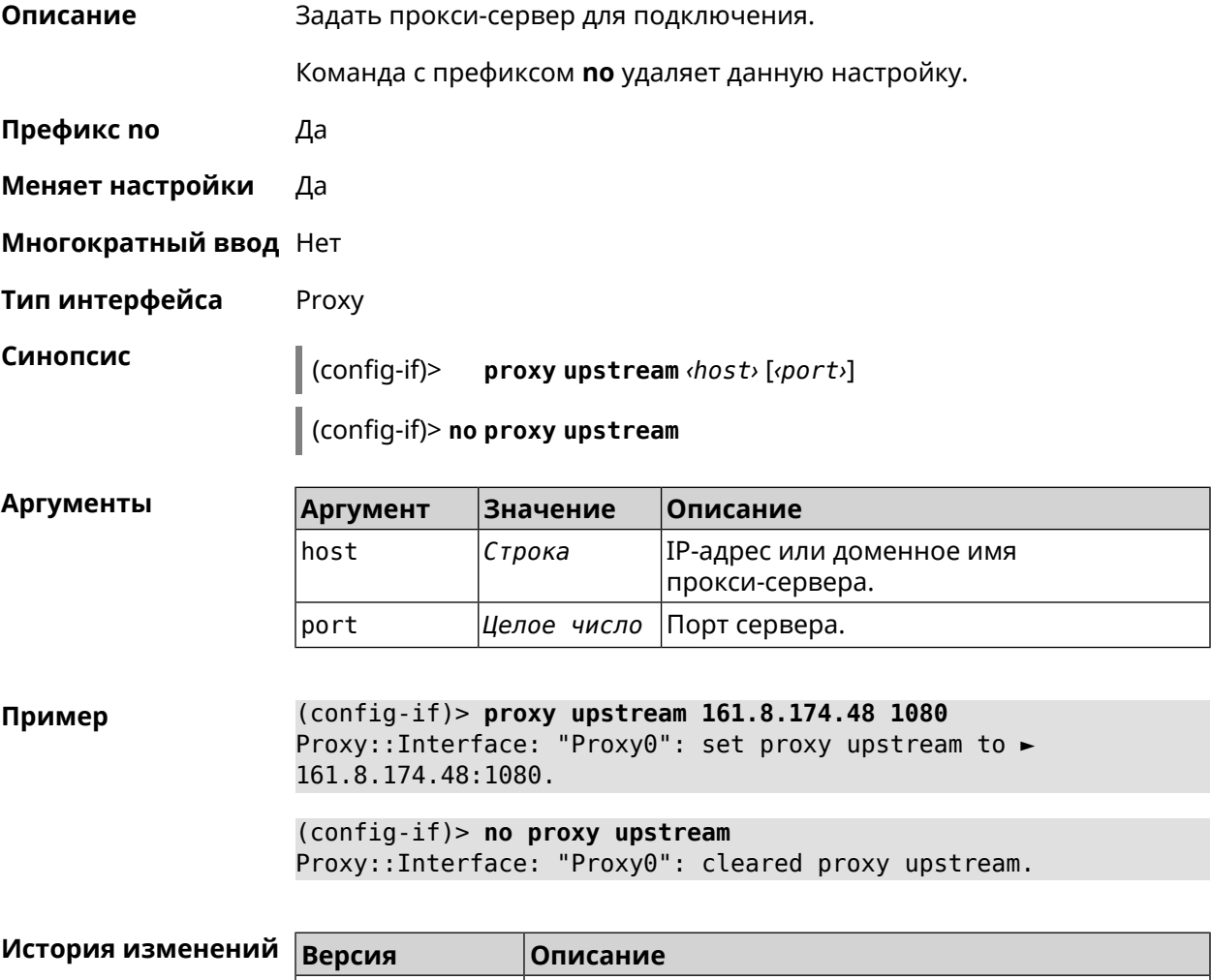

 $|A$ обавлена команда interface proxy upstream.

#### **3.25.150 interface reconnect-delay**

**Описание** Установить период времени между попытками переподключения. По умолчанию используется значение 3.

Команда с префиксом **no** возвращает значение по умолчанию.

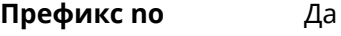

- **Меняет настройки** Да
- **Многократный ввод** Нет
- **Тип интерфейса** PPP

**Синопсис** (config-if)> **reconnect-delay** *‹sec›*

(config-if)> **no reconnect-delay**

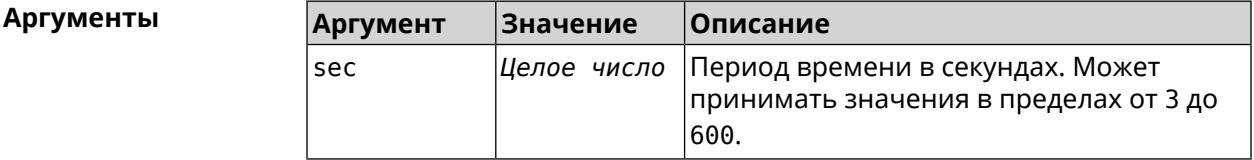

**Пример** (config-if)> **reconnect-delay 3** Network::Interface::Ppp: "PPTP1": reconnect delay set to 3 ► seconds. (config-if)> **no reconnect-delay** Network::Interface::Ppp: "PPTP0": reconnect delay reset to ► default.

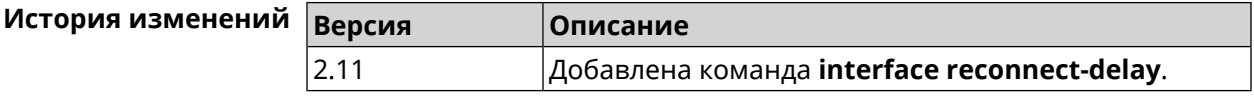

#### **3.25.151 interface rekey-interval**

**Описание** Указать период времени между автоматическими изменениями секретных ключей для доступа к сетевым устройствам. По умолчанию используется значение 86400.

Команда с префиксом **no** отключает изменение ключей.

**Префикс no** Да

**Меняет настройки** Да

**Многократный ввод** Нет

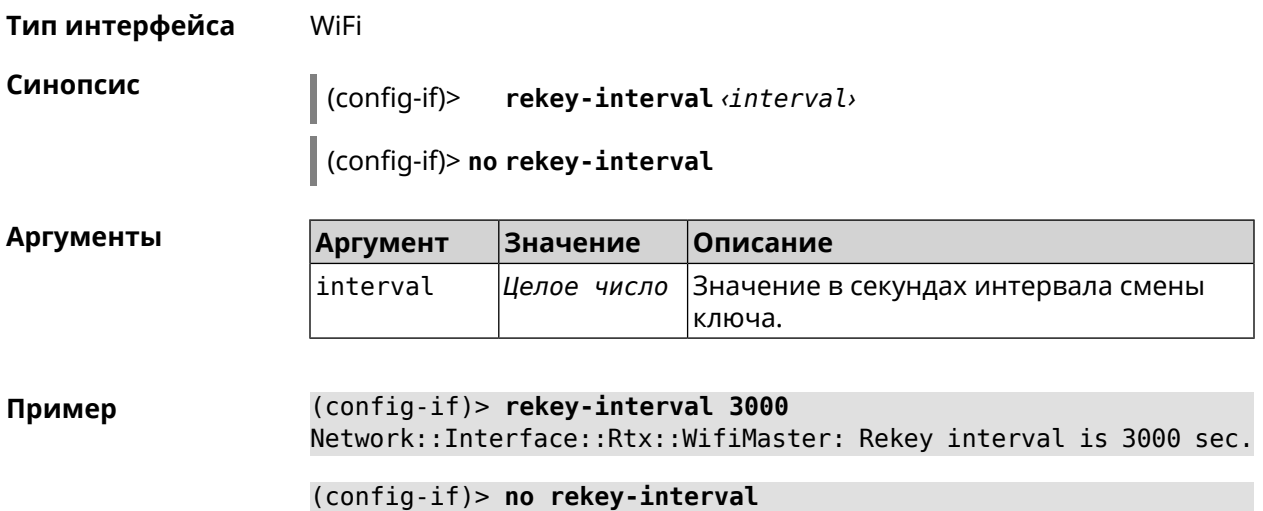

Network::Interface::Rtx::WifiMaster: "WifiMaster0": rekey ► interval disabled.

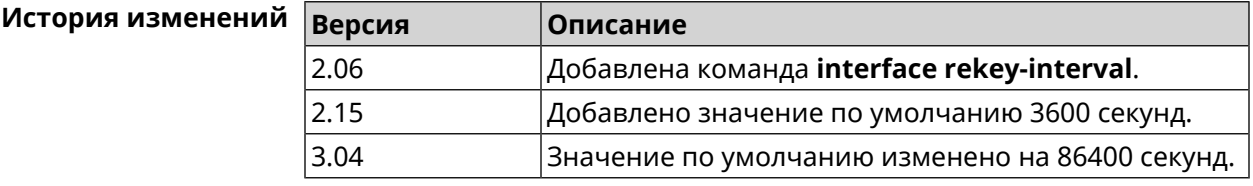

### **3.25.152 interface rename**

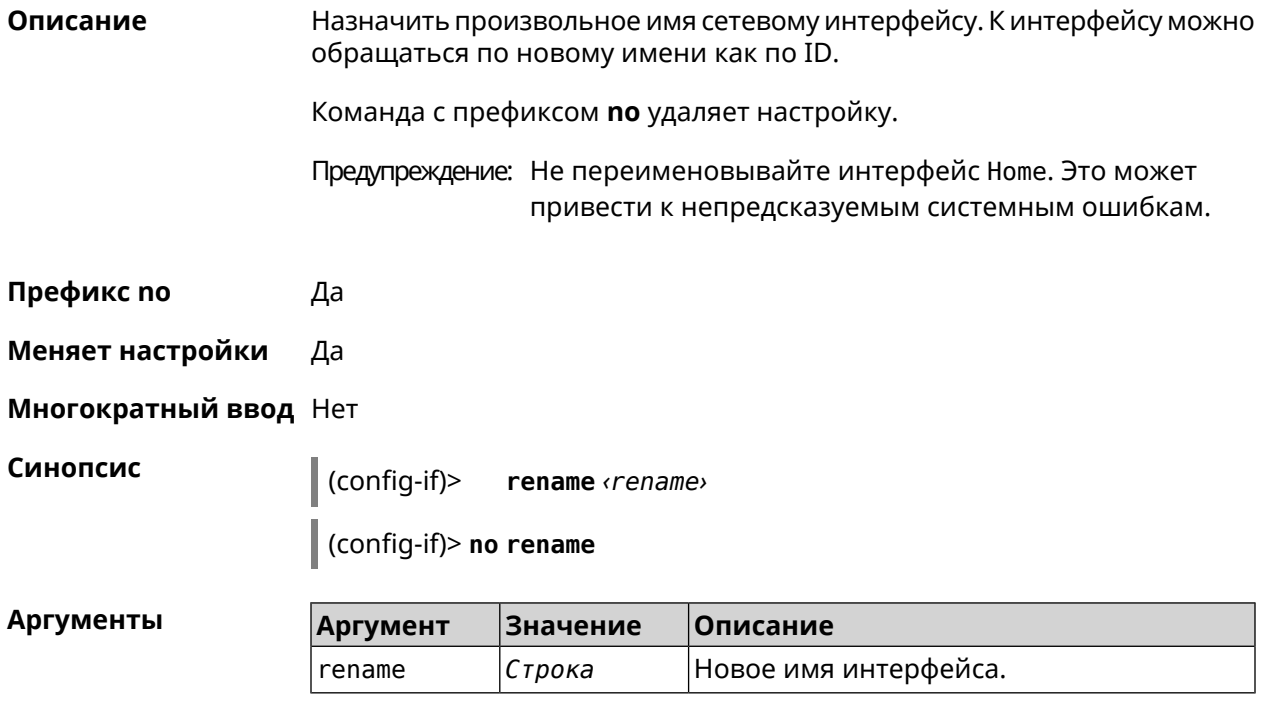

(config-if)> rename PPPoE1 Пример Network::Interface::Base: "PPPoE0": renamed to "PPPoE1".  $(config-if)$  no rename

Network::Interface::Base: "PPPoE0": name cleared.

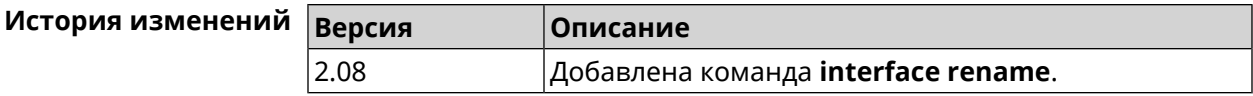

### 3.25.153 interface rf e2p set

Описание Изменить значение ячейки памяти калибровочных данных, находящейся по смещению offset на значение value для указанного интерфейса.

Префикс по Нет

Меняет настройки Нет

Многократный ввод Нет

Тип интерфейса Radio

Синопсис

 $\parallel$  (config-if) rf e2p set offset value

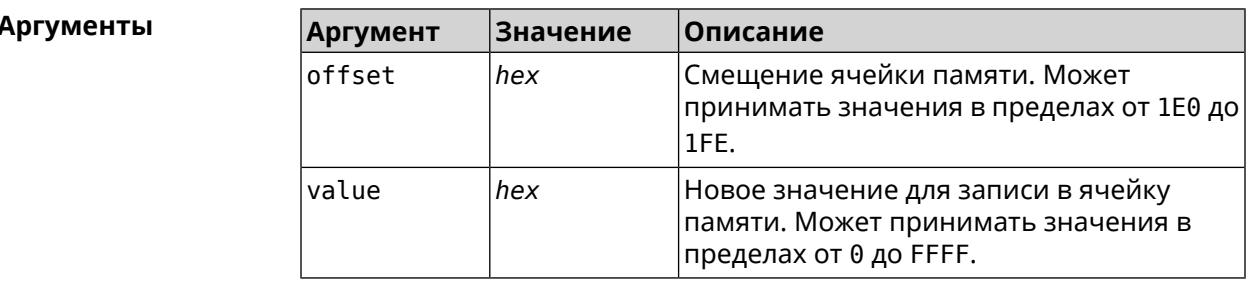

(config-if)> rf e2p set 1f6 0 Пример Network::Interface::Rtx::WifiMaster: EEPROM [0x01F6]:0000 set.

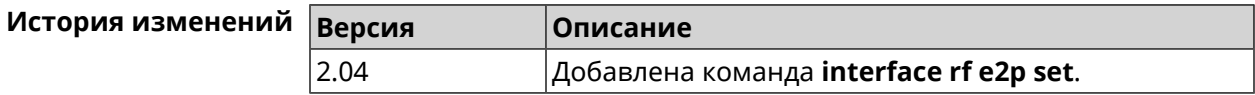

#### 3.25.154 interface role

Описание

Назначить роль интерфейсу. Одному интерфейсу может быть назначено несколько ролей. Команда используется для правильного отображения связей VLAN в веб-интерфейсе.

Команда с префиксом по удаляет роль. Если выполнить команду без аргумента, то весь список ролей интерфейса будет очищен.

Префикс по Да

Меняет настройки Нет

Многократный ввод Да

Синопсис

 $\vert$  (config-if)> role  $\langle$ role>  $\vert$  for  $\langle$ ifor>  $\vert$ 

(config-if)> no role [ role ]

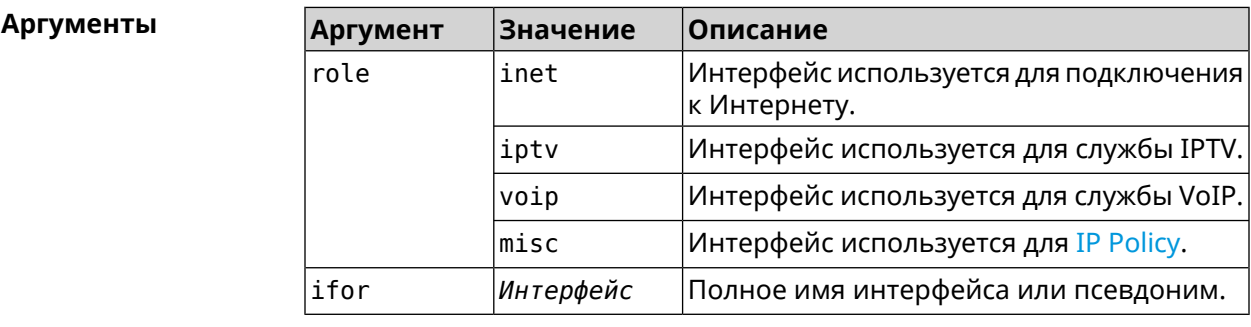

(config-if)> role iptv for GigabitEthernet1 Пример Network::Interface::Base: "GigabitEthernet1": assigned role ► "iptv" for GigabitEthernet1.

> (config-if)> no role iptv for GigabitEthernet1 Network::Interface::Base: "GigabitEthernet1": deleted role "iptv".

> $(config-if)$  no role Network::Interface::Base: "GigabitEthernet1": deleted all roles.

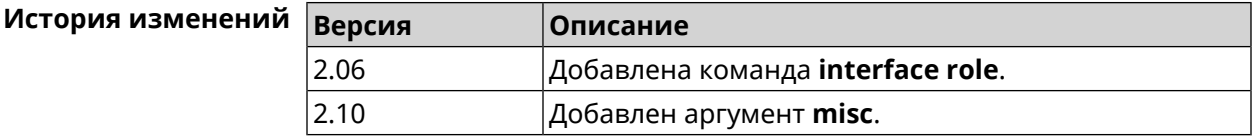

#### 3.25.155 interface rrm

Описание Включить RRM для поиска соседних точек доступа по стандарту IEEE 802.11 к с целью предоставления списка этих точек доступа абонентскому устройству по запросу. По умолчанию эта опция отключена. Команда с префиксом по удаляет настройку. Префикс по Да Меняет настройки Да

Многократный ввод Нет

**AccessPoint** Тип интерфейса

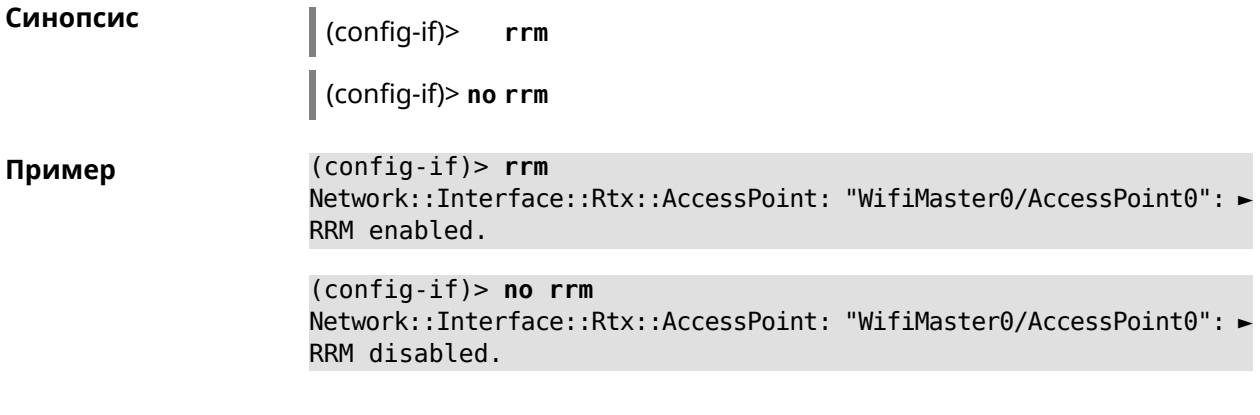

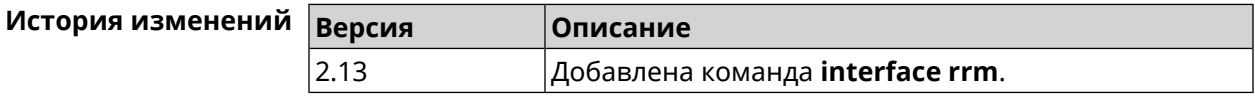

## 3.25.156 interface rssi-threshold

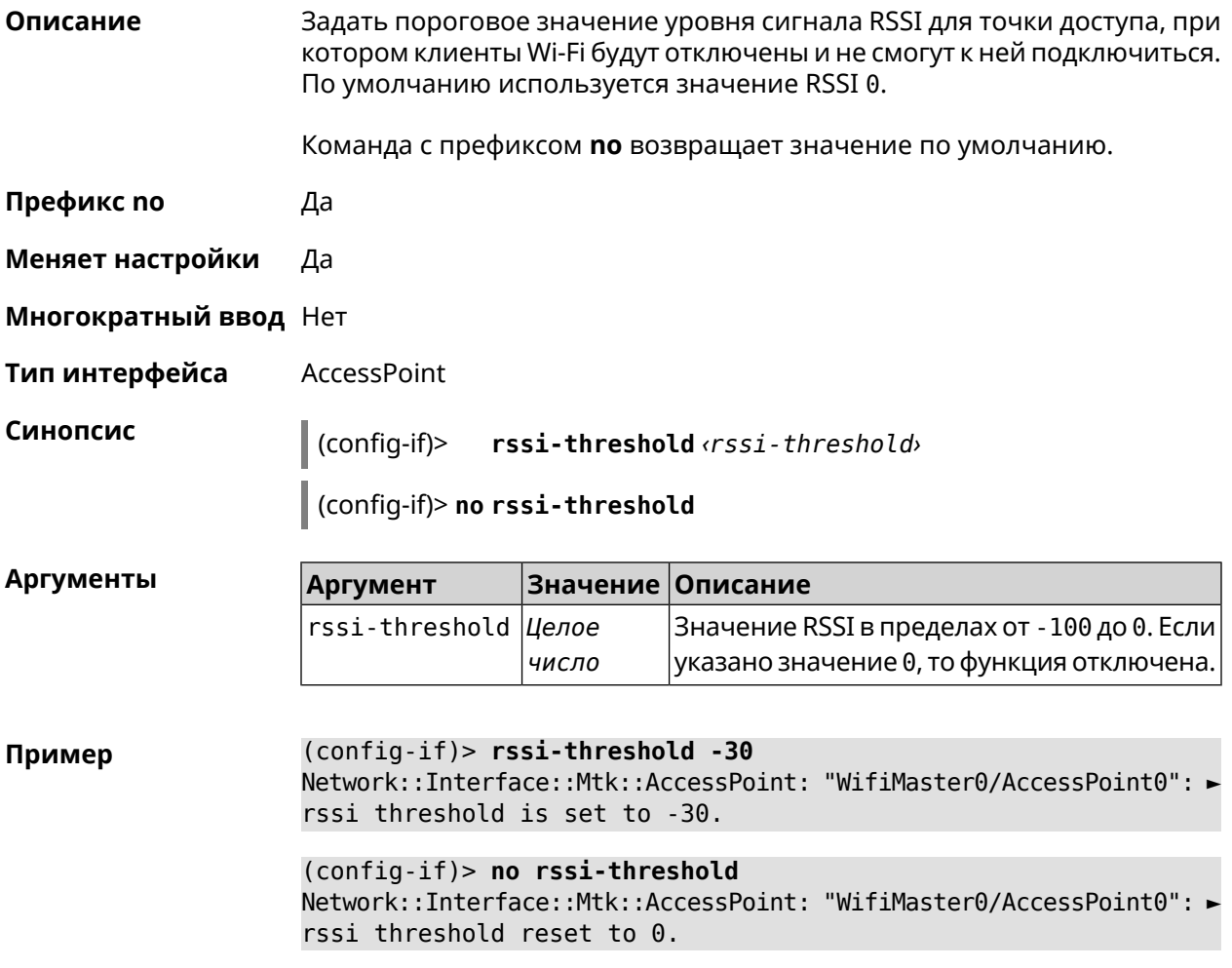

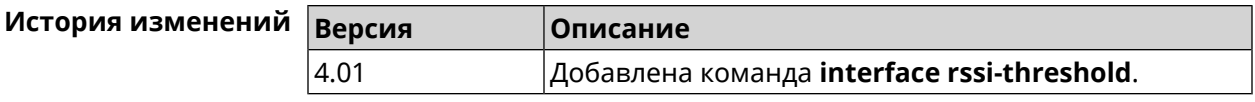

### 3.25.157 interface schedule

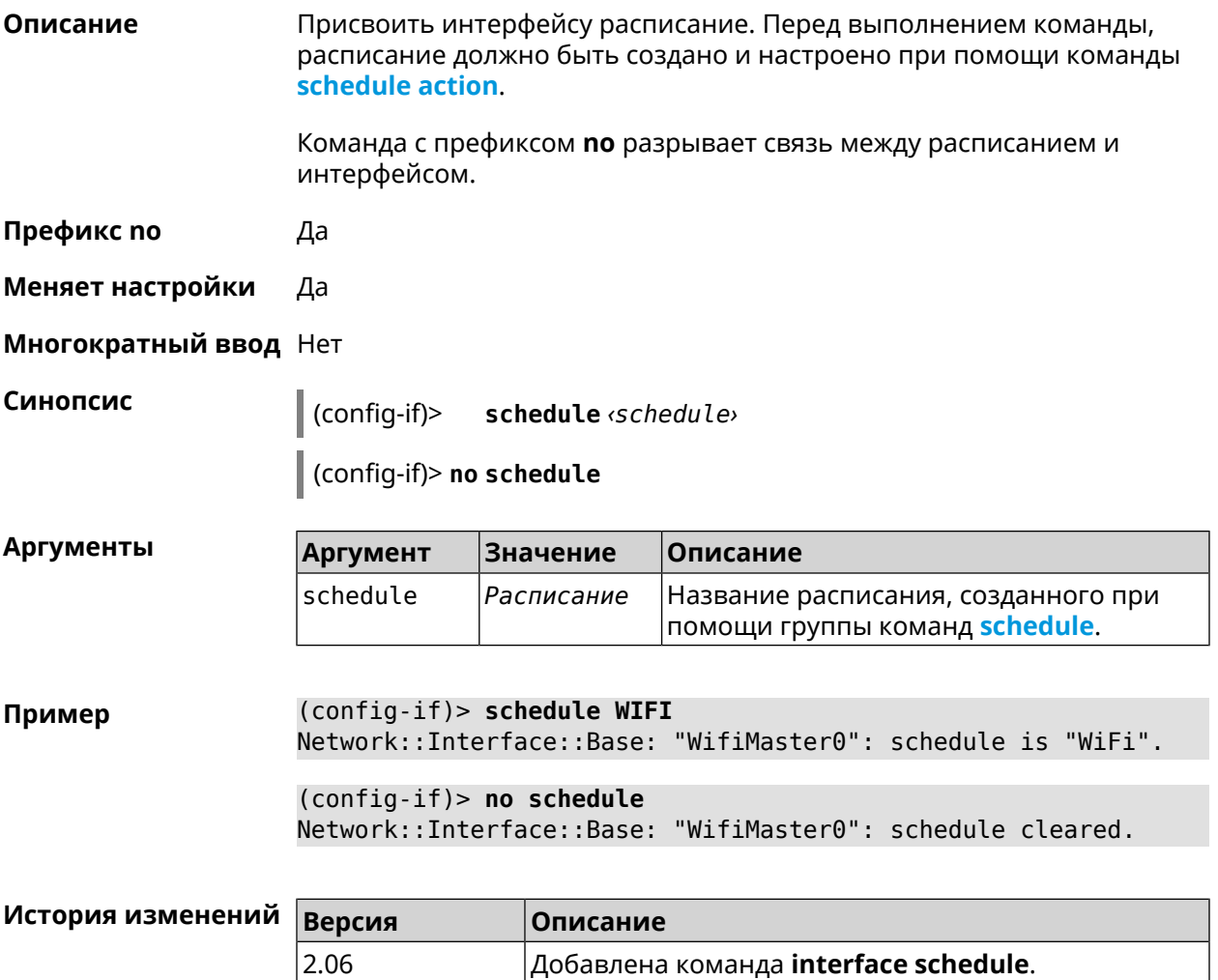

#### 3.25.158 interface security-level

Описание

Установить уровень безопасности для данного интерфейса. Уровни безопасности определяют логику работы межсетевого экрана:

- Разрешено устанавливать соединения в направлении  $private \rightarrow public.$
- Запрещено устанавливать соединения, приходящие на интерфейс  $public,$  т. е. в направлении public  $\rightarrow$  private и public  $\rightarrow$  public.

 $\overline{\phantom{a}}$ 

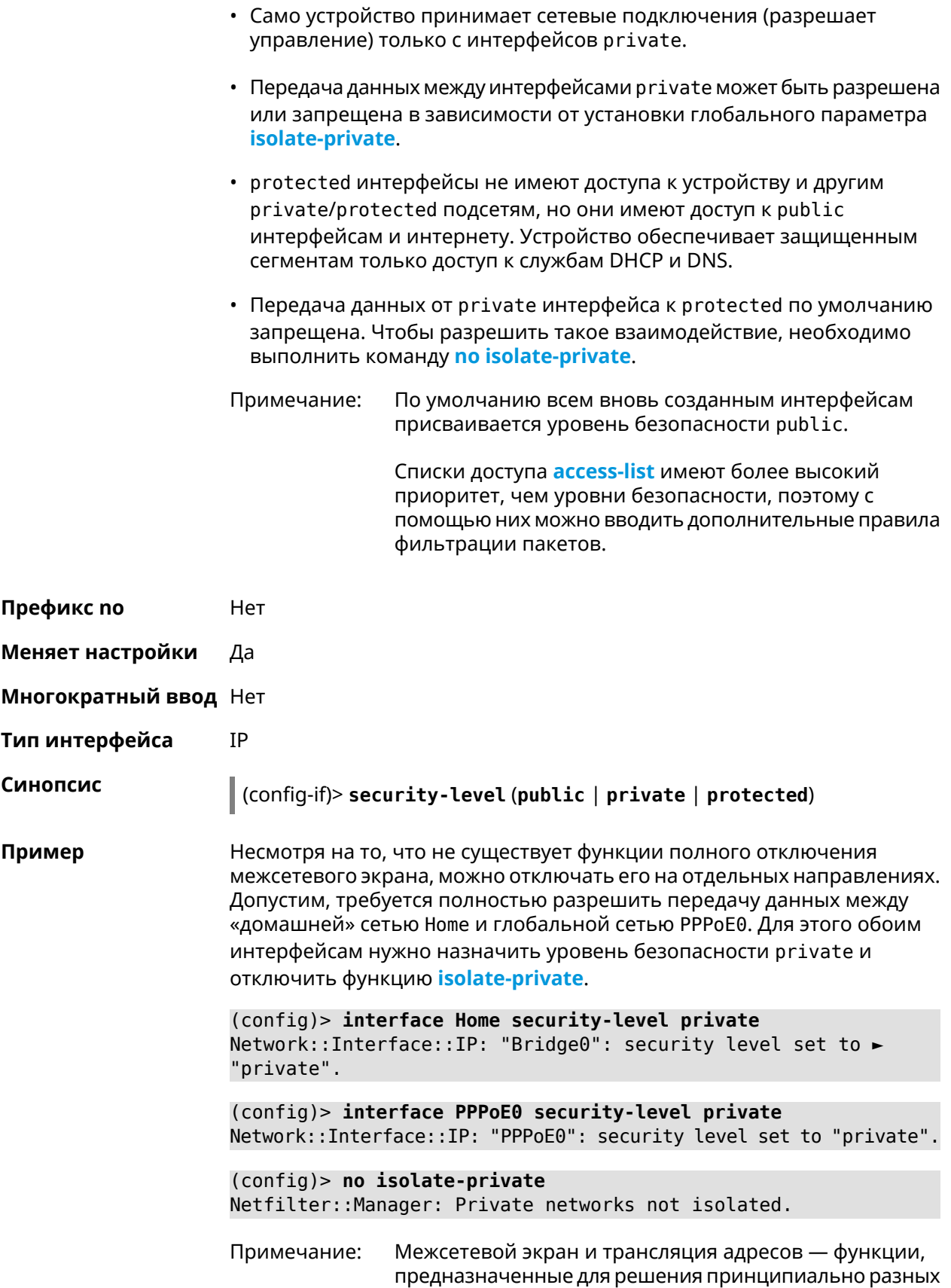

задач. Включение NAT между интерфейсами Home и РРРоЕ0 в конфигурации, показанной выше, не закрывает доступ в сеть Home со стороны глобальной сети. Даже при включенной трансляции адресов командой *ip* nat Ноте пакеты из РРРоЕ0 будут свободно проходить в сеть Home.

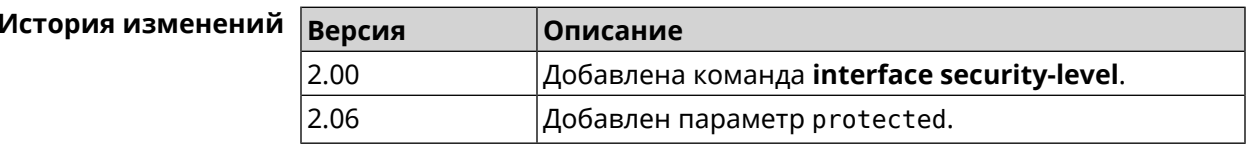

### 3.25.159 interface speed

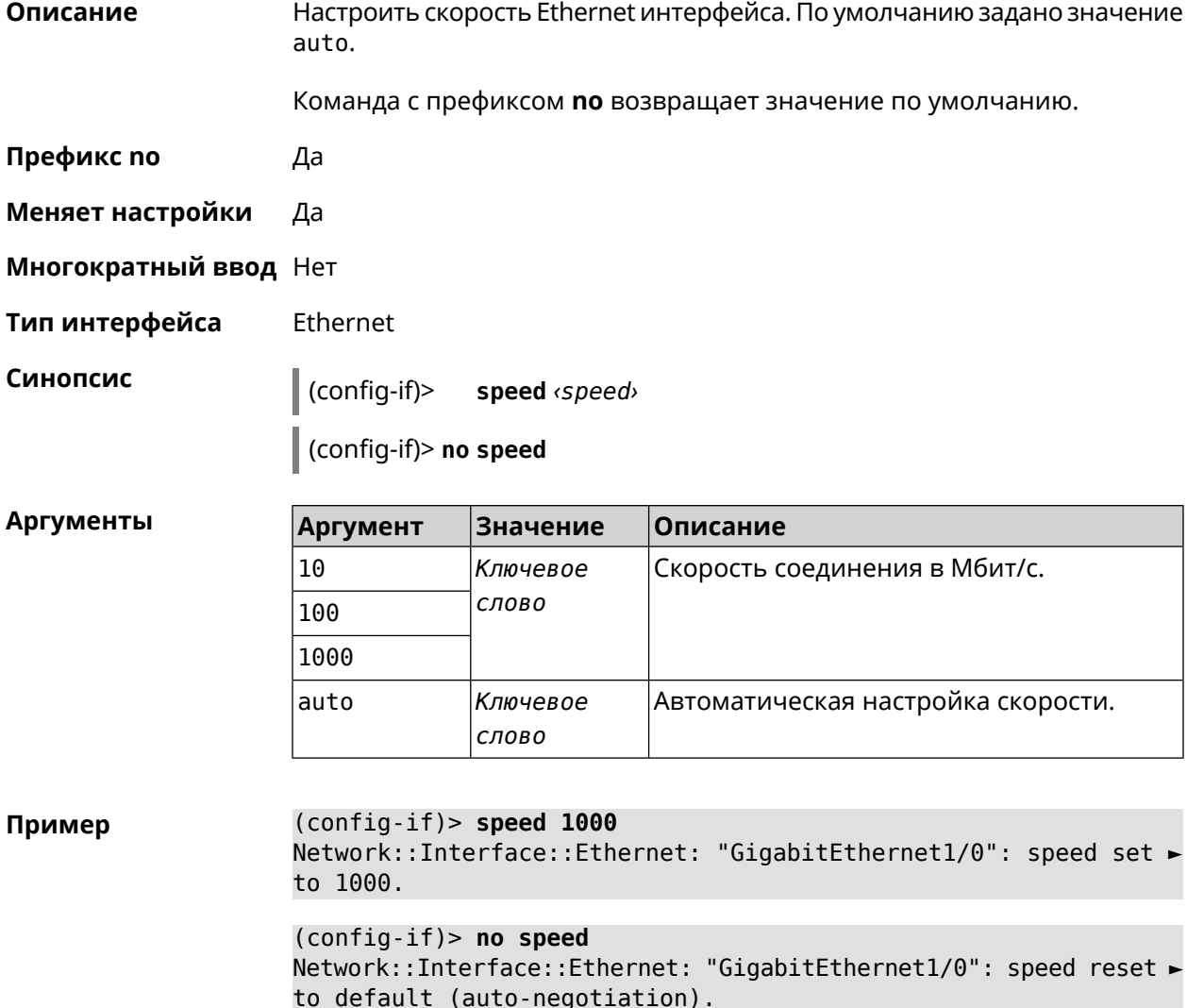

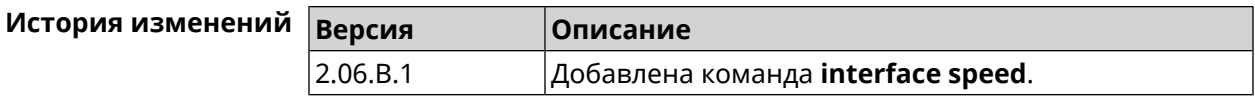

### 3.25.160 interface speed nonegotiate

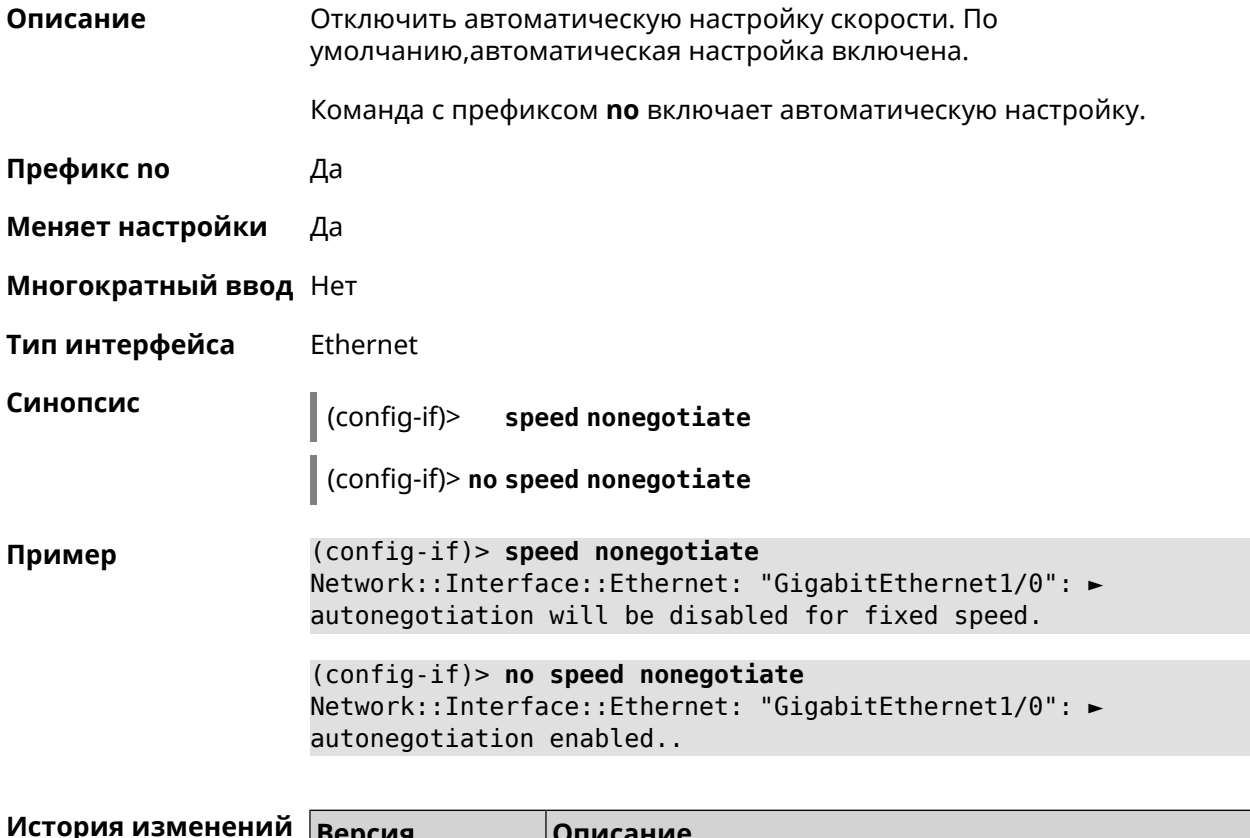

# 3.25.161 interface ssid

2.08

#### Описание

Указать имя беспроводной сети (SSID) для интерфейсов WiFiStation и AccessPoint. В зависимости от типа интерфейса значение SSID обрабатывается по-разному.

Добавлена команда interface speed nonegotiate.

- Для AccessPoint SSID необходимая настройка, без которой она не будет принимать подключения.
- Для WiFiStation SSID определяет, к какой точке доступа она будет подключаться. Без заданного SSID WiFiStation может подключиться к любой доступной беспроводной сети по своему усмотрению.

Команда с префиксом по устанавливает имя беспроводной сети по умолчанию.

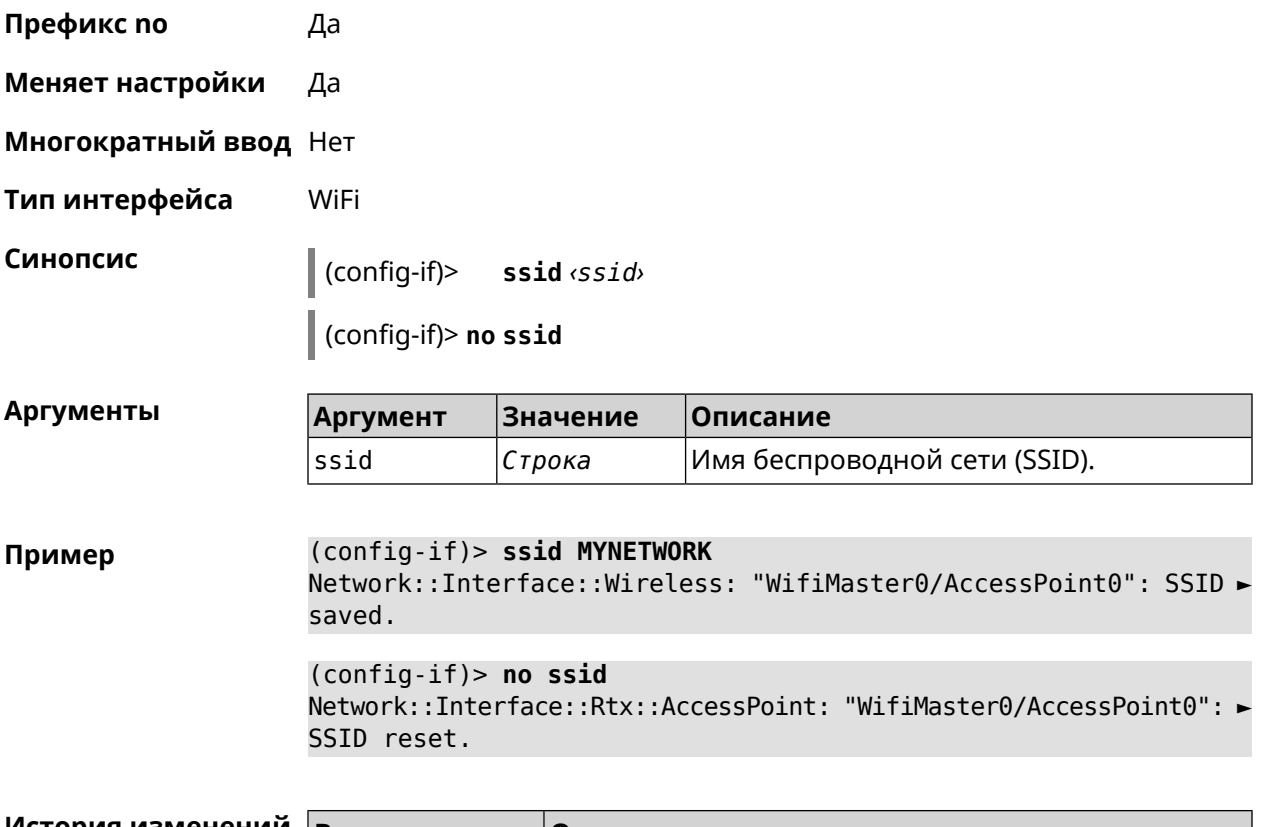

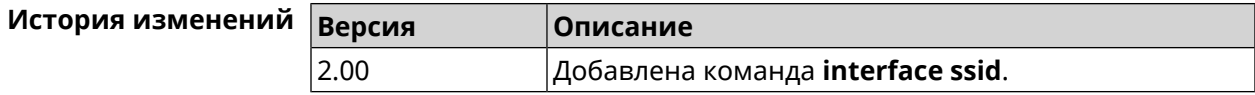

## **3.25.162 interface standby enable**

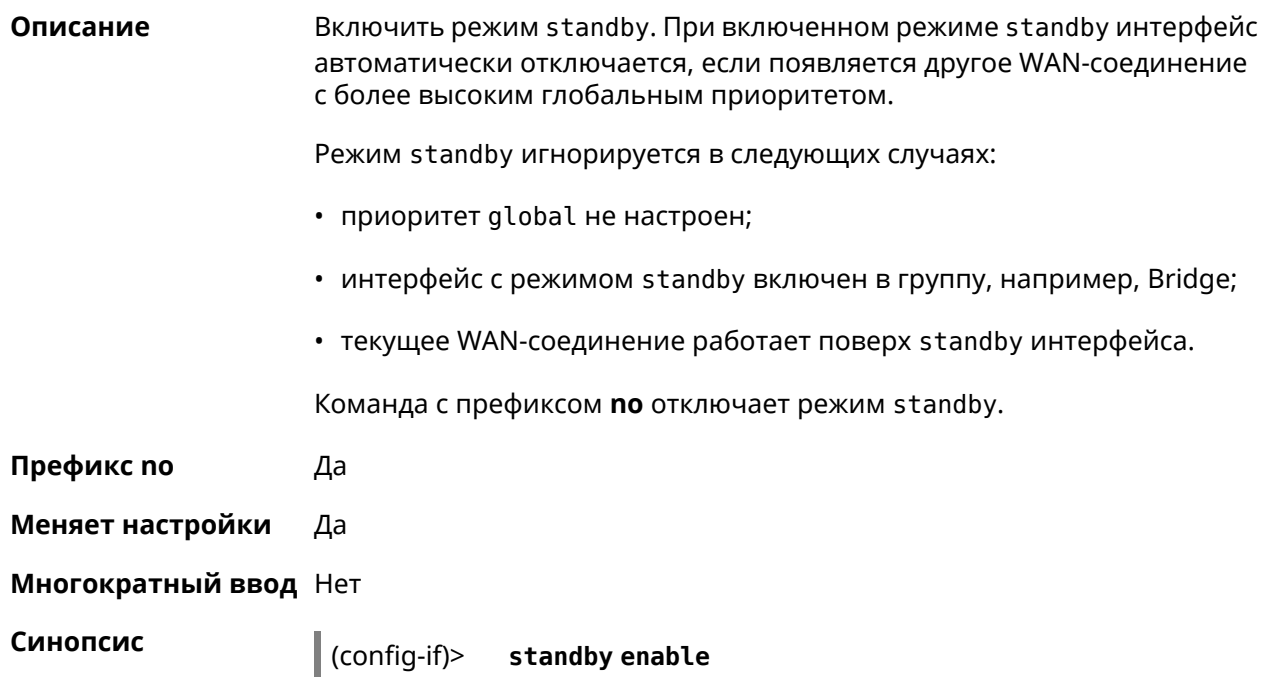

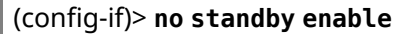

**Пример** (config-if)> **standby enable** Network::Interface::Standby: "CdcEthernet0": enabled.

> (config-if)> **no standby enable** Network::Interface::Standby: "CdcEthernet0": disabled.

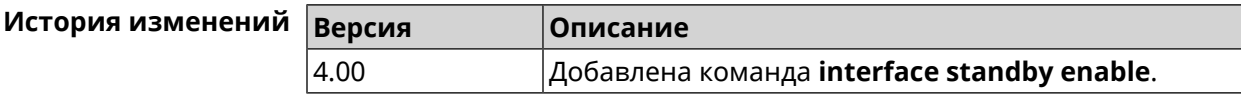

### **3.25.163 interface storm-control disable**

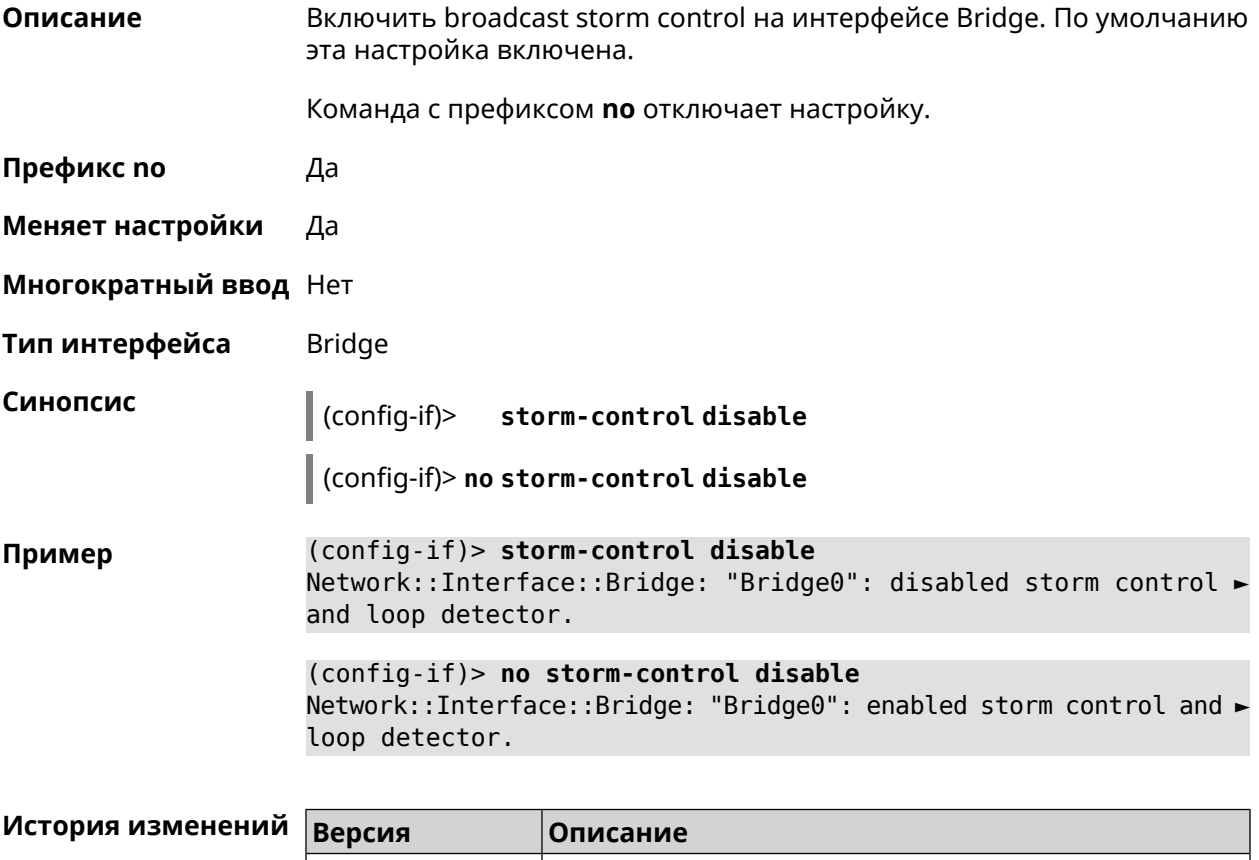

#### **3.25.164 interface switchport access**

**Описание** Установить идентификатор *[VLAN](#page-616-0)* на порту для работы в режиме доступа. Разрешает передачу кадров указанного *[VLAN](#page-616-0)* в порт и включает удаление маркера *[VLAN](#page-616-0)* из передаваемых кадров.

<span id="page-238-0"></span>4.00 Добавлена команда **interface storm-control disable**.

Команда с префиксом **no** удаляет настройку.

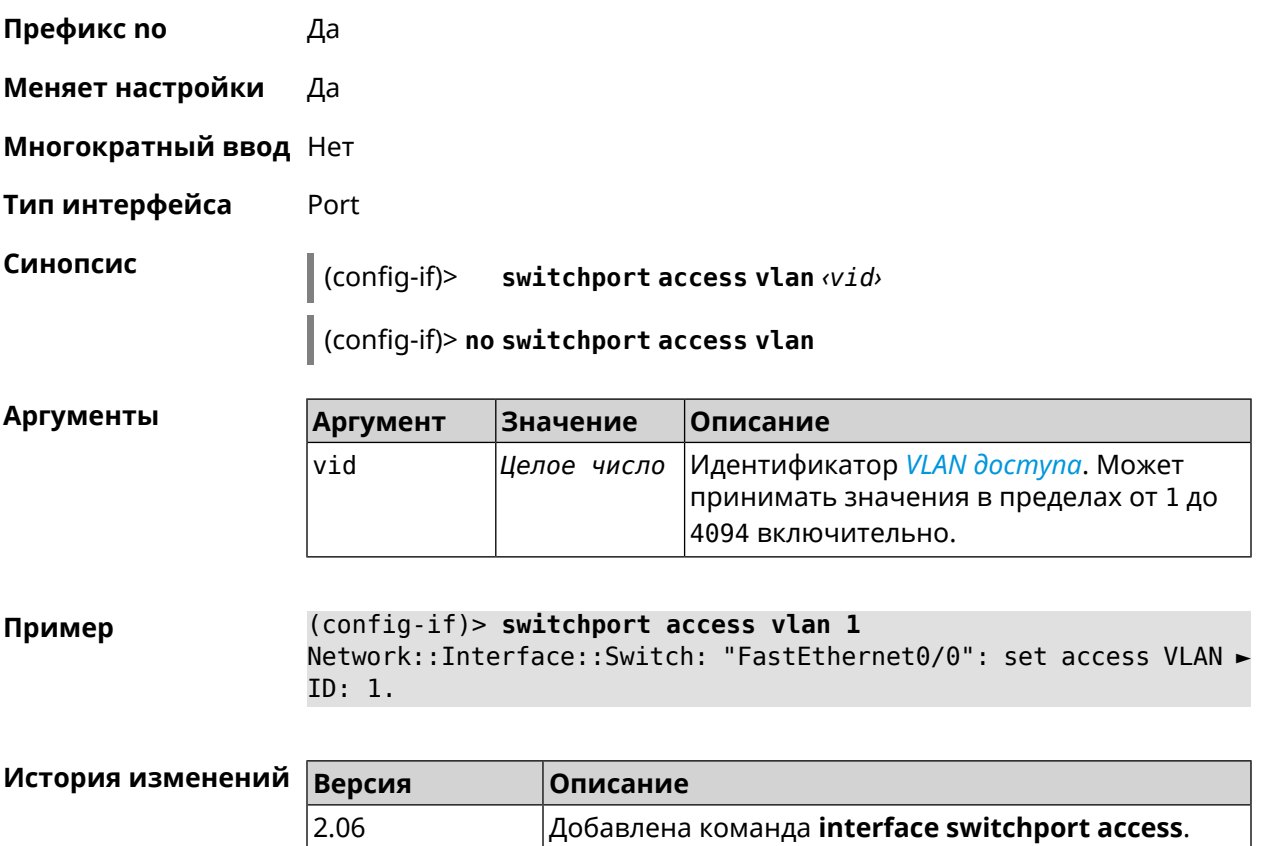

## **3.25.165 interface switchport friend**

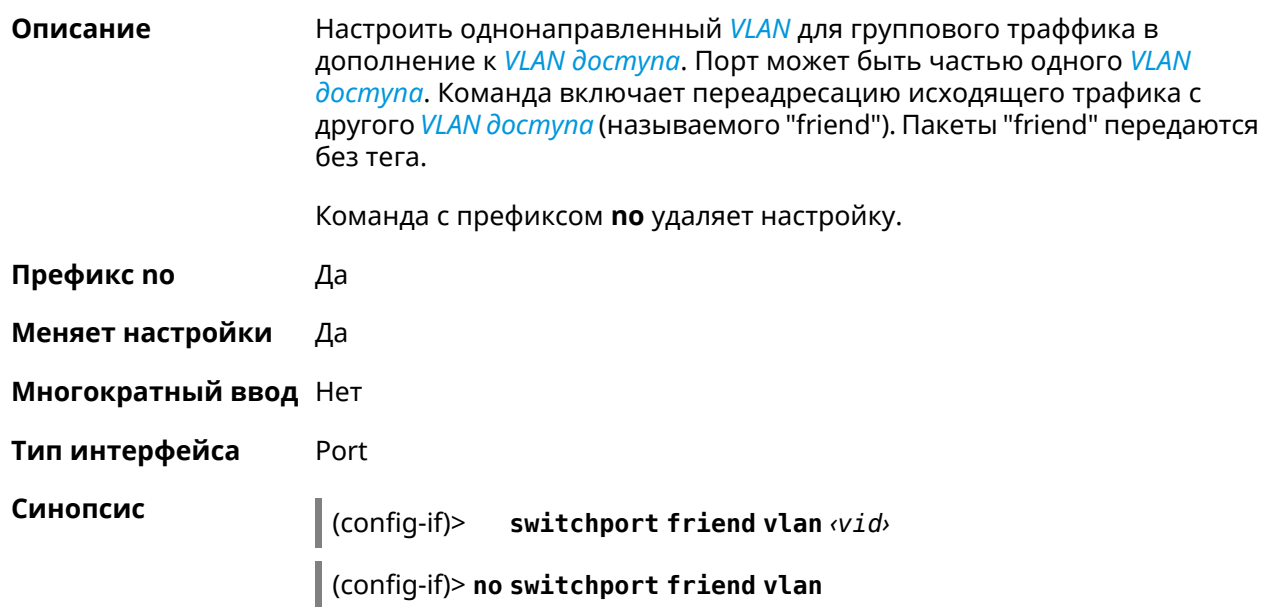

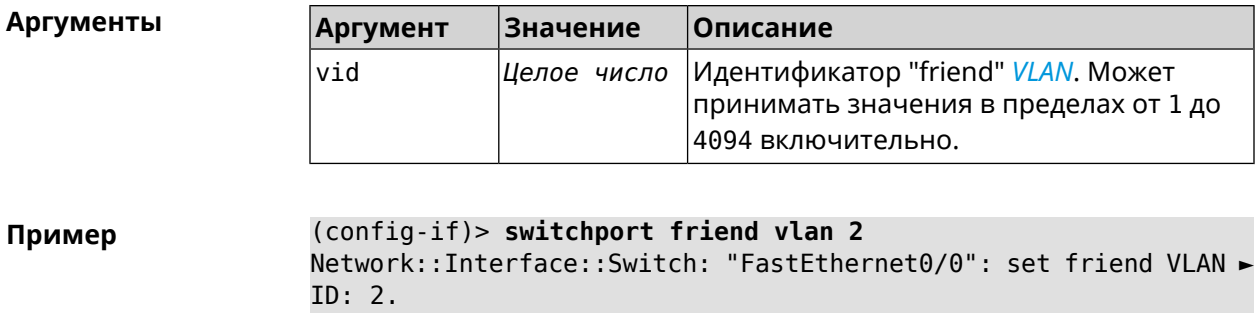

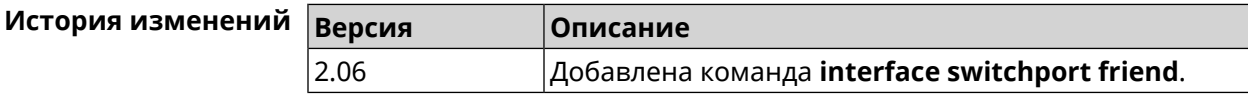

## 3.25.166 interface switchport mode

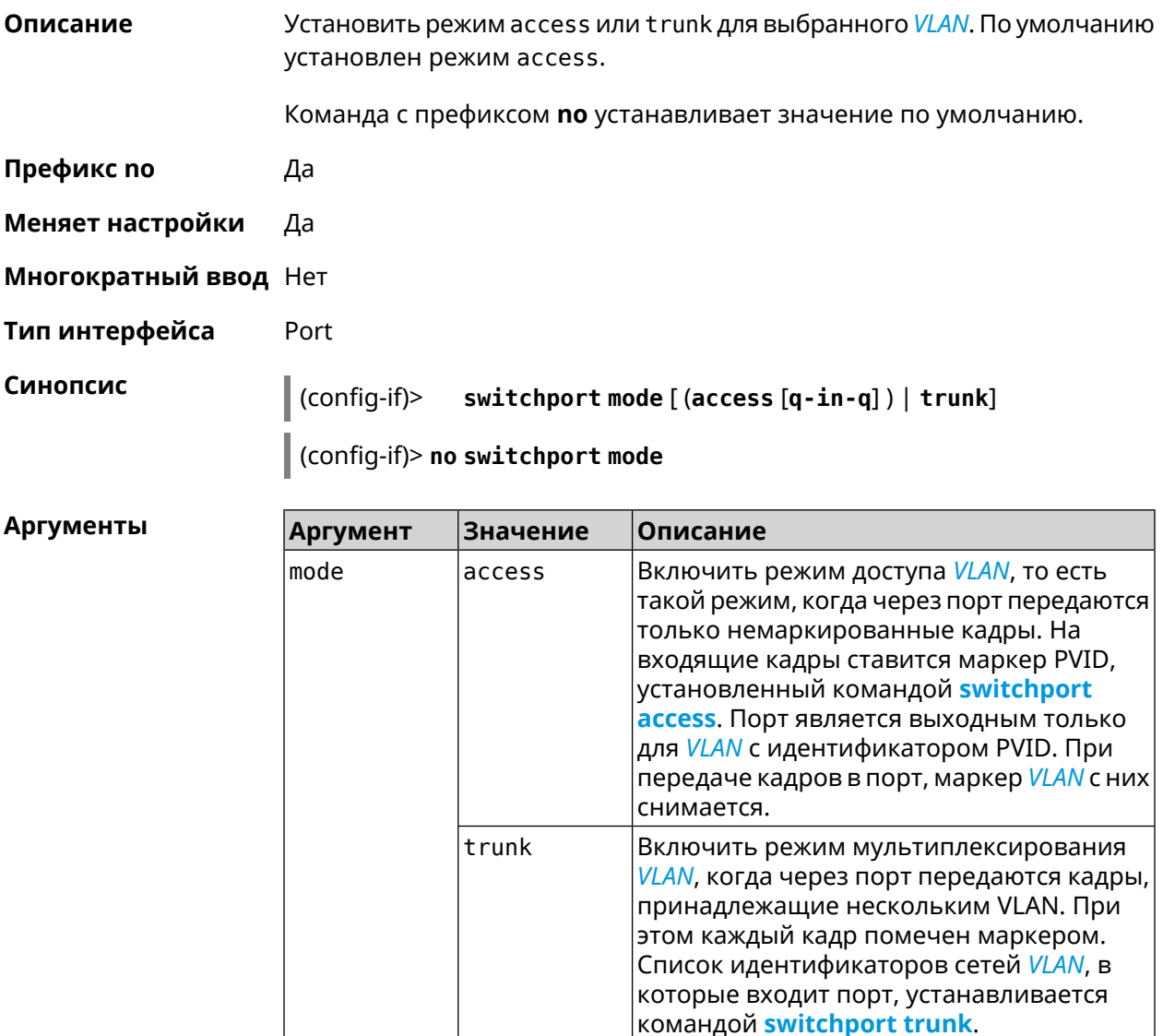

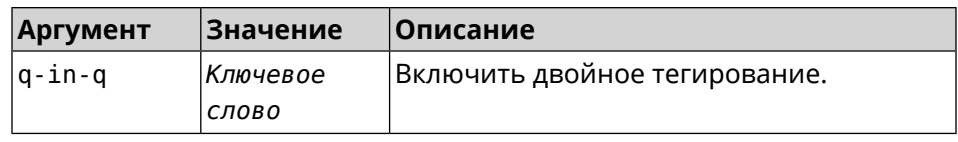

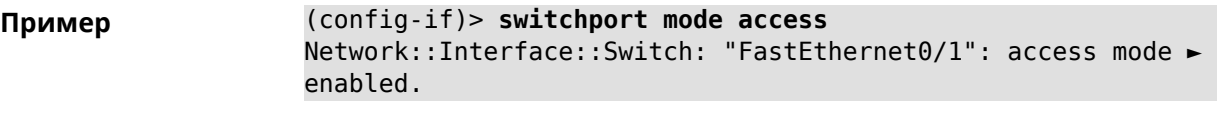

<span id="page-241-0"></span>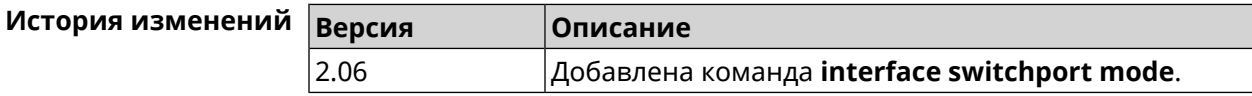

## 3.25.167 interface switchport trunk

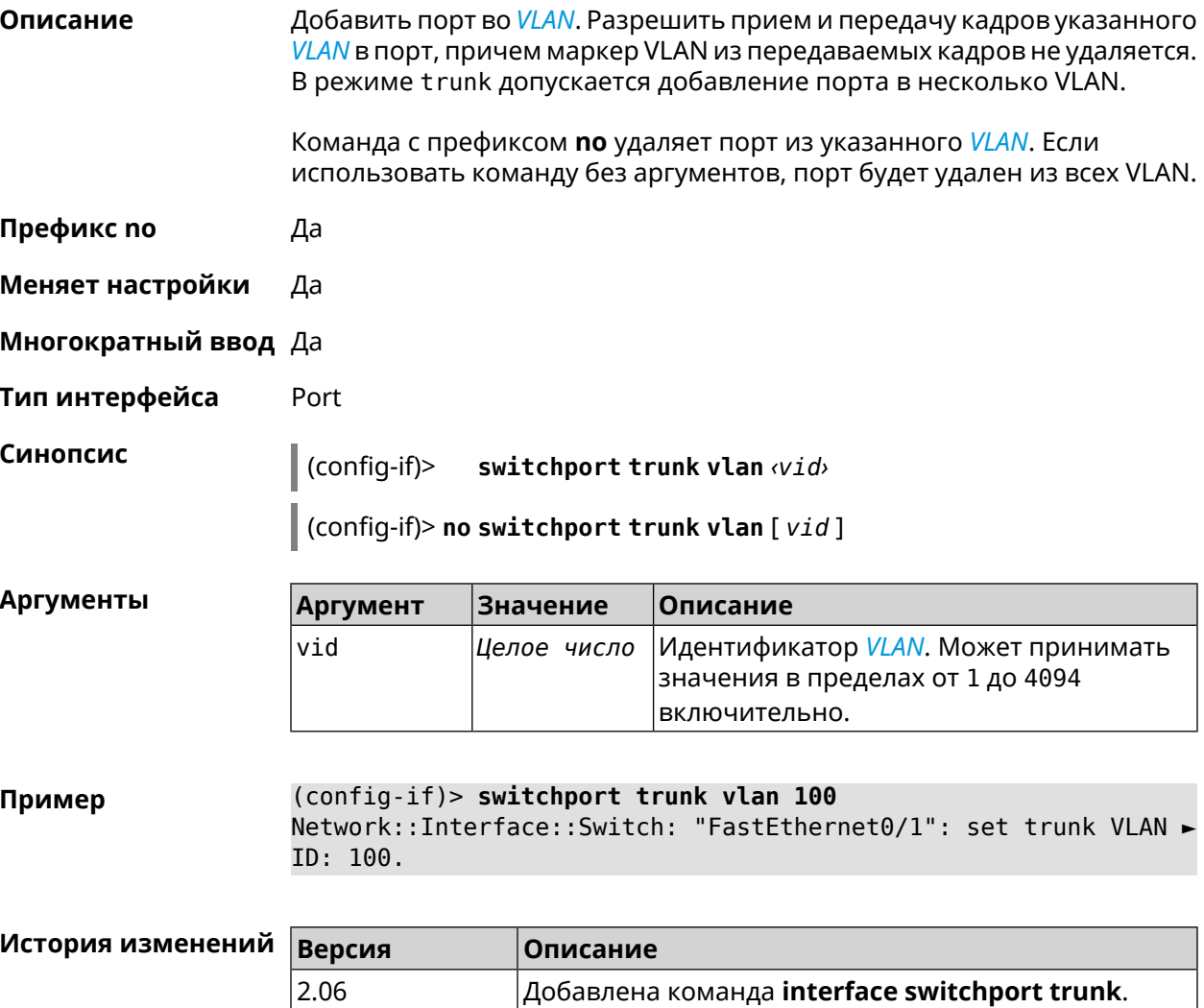

#### **3.25.168 interface traffic-shape**

**Описание** Установить предел скорости передачи данных для указанного интерфейса в обе стороны. По умолчанию скорость не ограничена.

Команда с префиксом **no** удаляет настройку.

**Префикс no** Да

**Меняет настройки** Да

**Многократный ввод** Нет

**Синопсис** (config-if)> **traffic-shape rate** *‹rate›* [ **asymmetric** *‹upstream-rate›* ] [ **schedule** *‹schedule›* ]

(config-if)> **no traffic-shape**

 $A$ ргументы

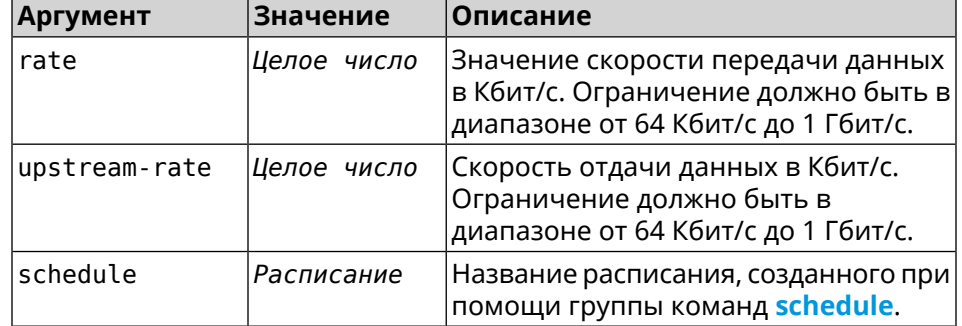

**Пример** (config-if)> **traffic-shape rate 800** TrafficControl::Manager: "AccessPoint" interface rate limited ► to 800 Kbps.

> (config-if)> **traffic-shape rate 80 asymmetric 64** TrafficControl::Manager: "WifiMaster1/WifiStation0" interface ► rate limited to 80/64 kbit/s.

(config-if)> **no traffic-shape** TrafficControl::Manager: Rate limit removed for ► "WifiMaster1/WifiStation0" interface.

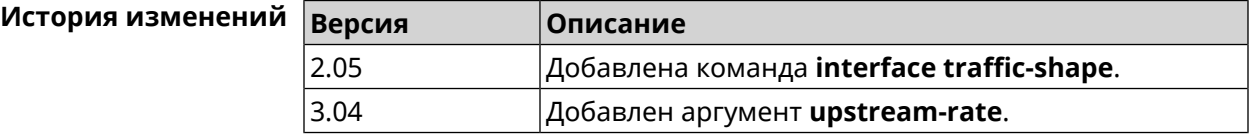

## **3.25.169 interface tunnel destination**

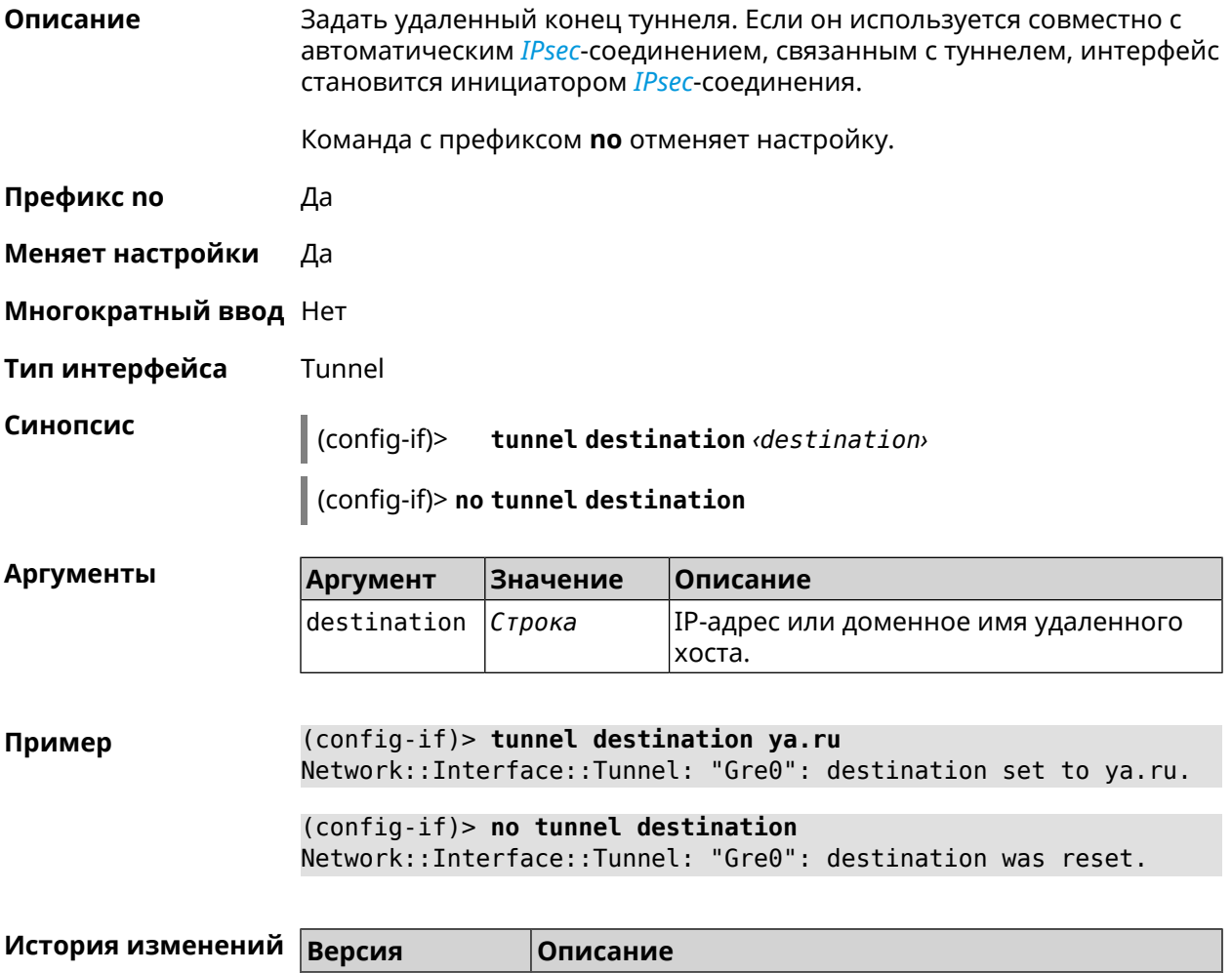

2.08 Добавлена команда **interface tunnel destination**.

## **3.25.170 interface tunnel eoip id**

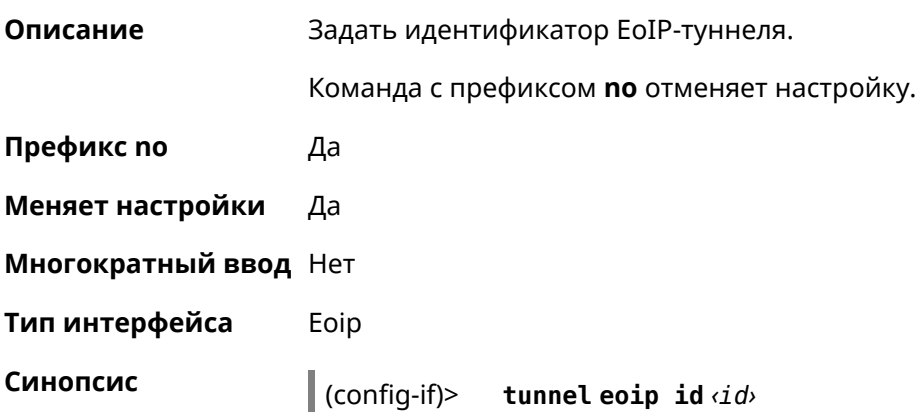

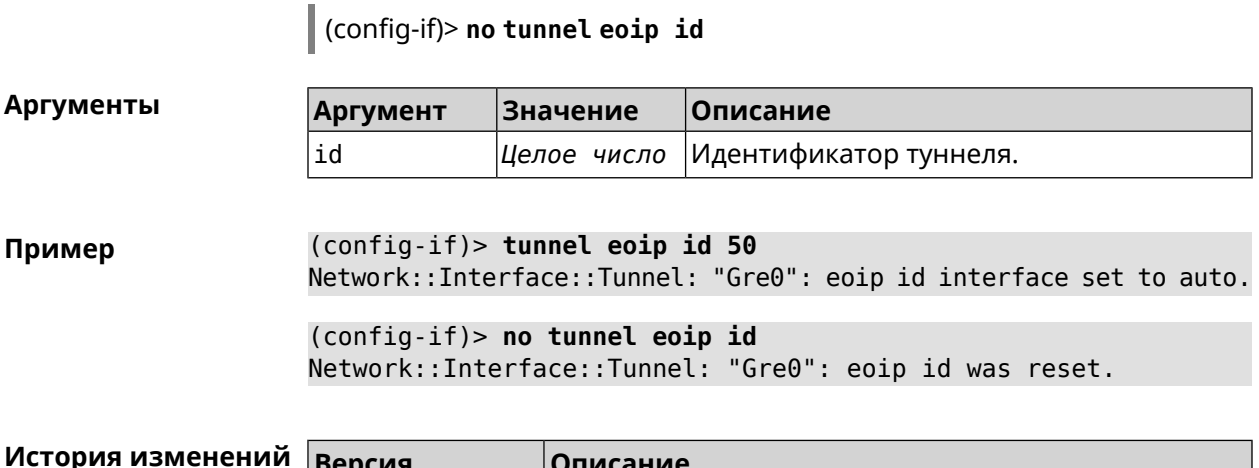

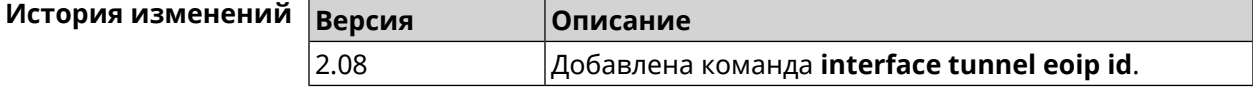

### **3.25.171 interface tunnel gre keepalive**

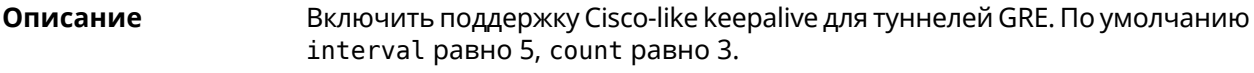

Команда с префиксом **no** удаляет настройку.

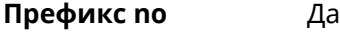

**Меняет настройки** Да

**Многократный ввод** Нет

**Тип интерфейса** Tunnel

**Синопсис** (config-if)> **tunnel gre keepalive** *‹interval›* [*count*]

(config-if)> **no tunnel gre keepalive**

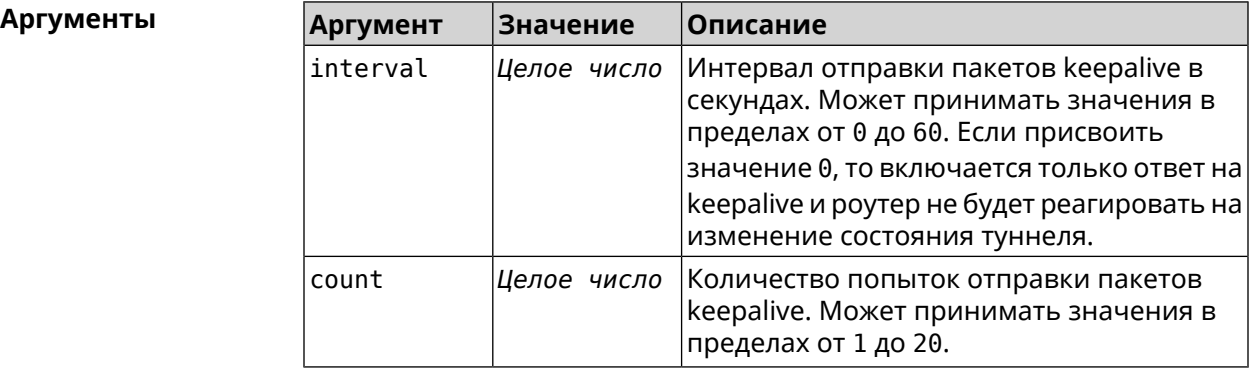

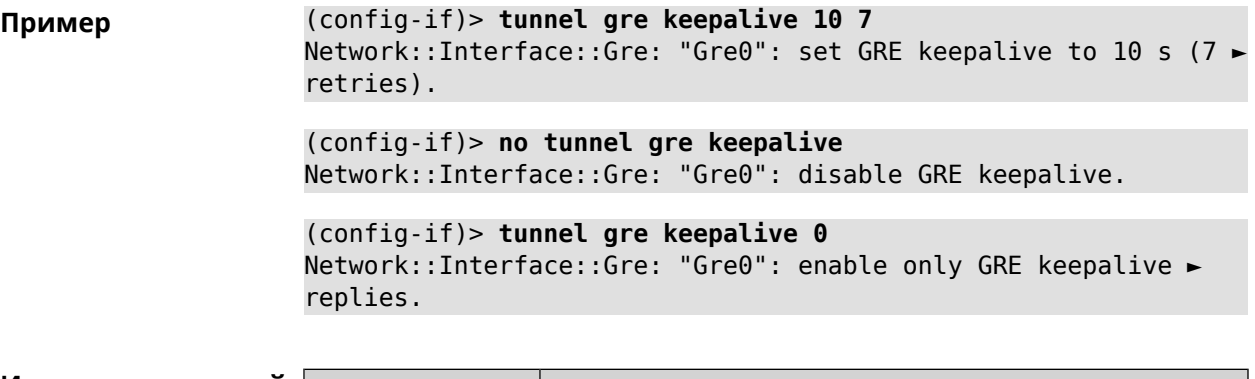

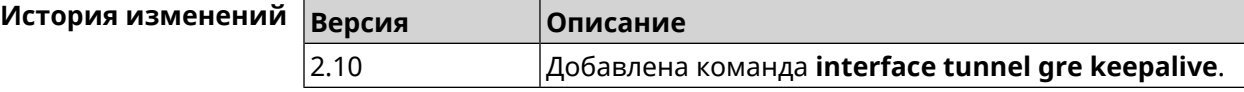

#### **3.25.172 interface tunnel source**

**Описание** Задать локальный конец туннеля. Если он используется совместно с автоматическим *[IPsec](#page-609-0)*-соединением, связанным с туннелем, то включается режим приема соединений IPsec IKE на установление защищенного туннеля.

- **Префикс no** Нет
- **Меняет настройки** Да
- **Многократный ввод** Нет
- **Тип интерфейса** Tunnel
- 

**Синопсис** (config-if)> **tunnel source** (**auto** <sup>|</sup> *‹interface›* <sup>|</sup> *‹address›*)

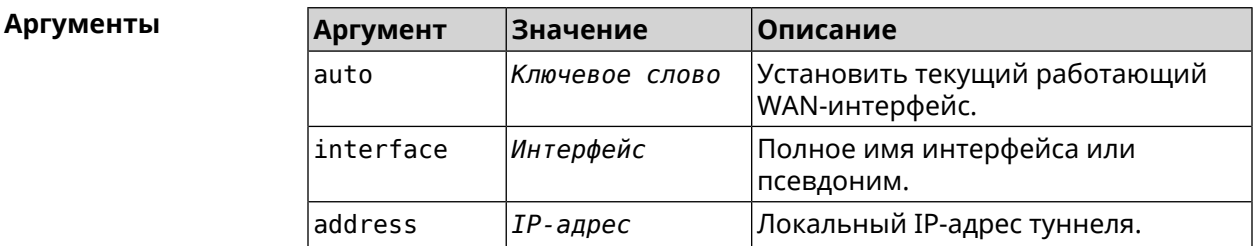

**Пример** (config-if)> **tunnel source auto** Network::Interface::Tunnel: "Gre0": set source interface to auto.

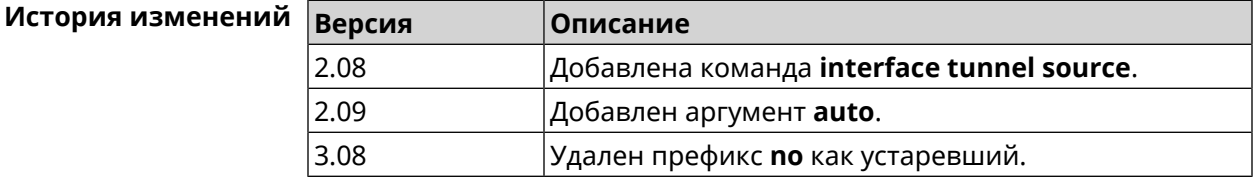

## **3.25.173 interface tx-burst**

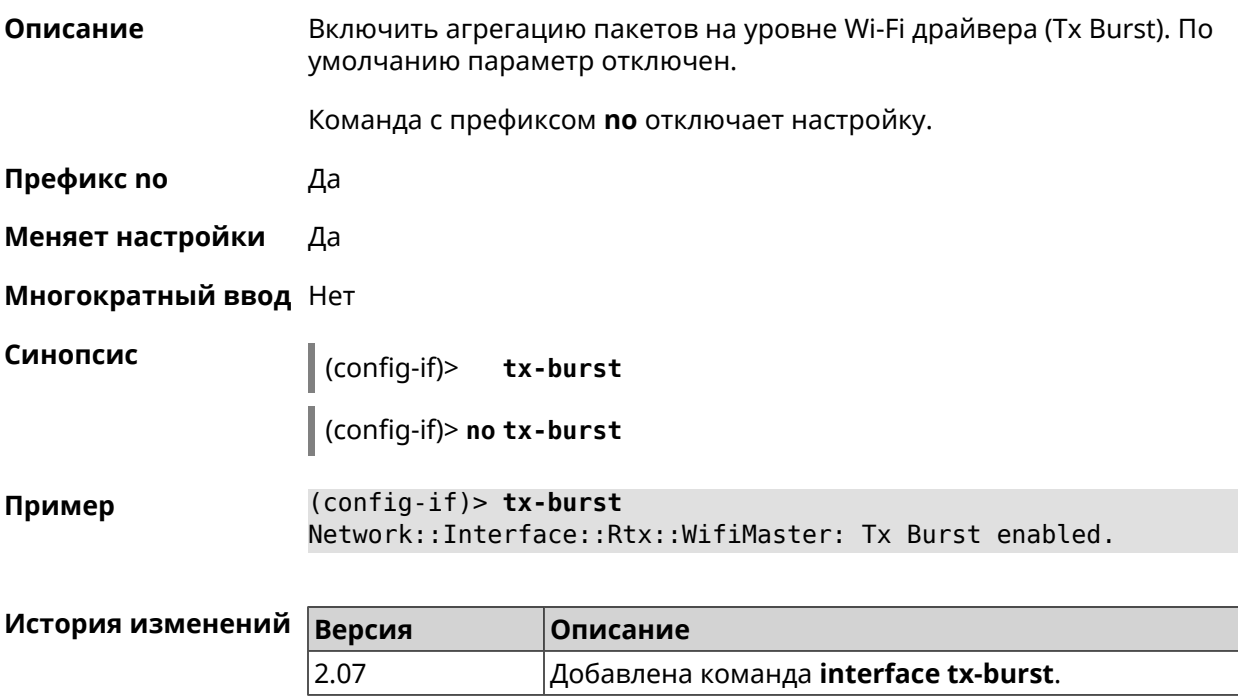

## **3.25.174 interface tx-queue length**

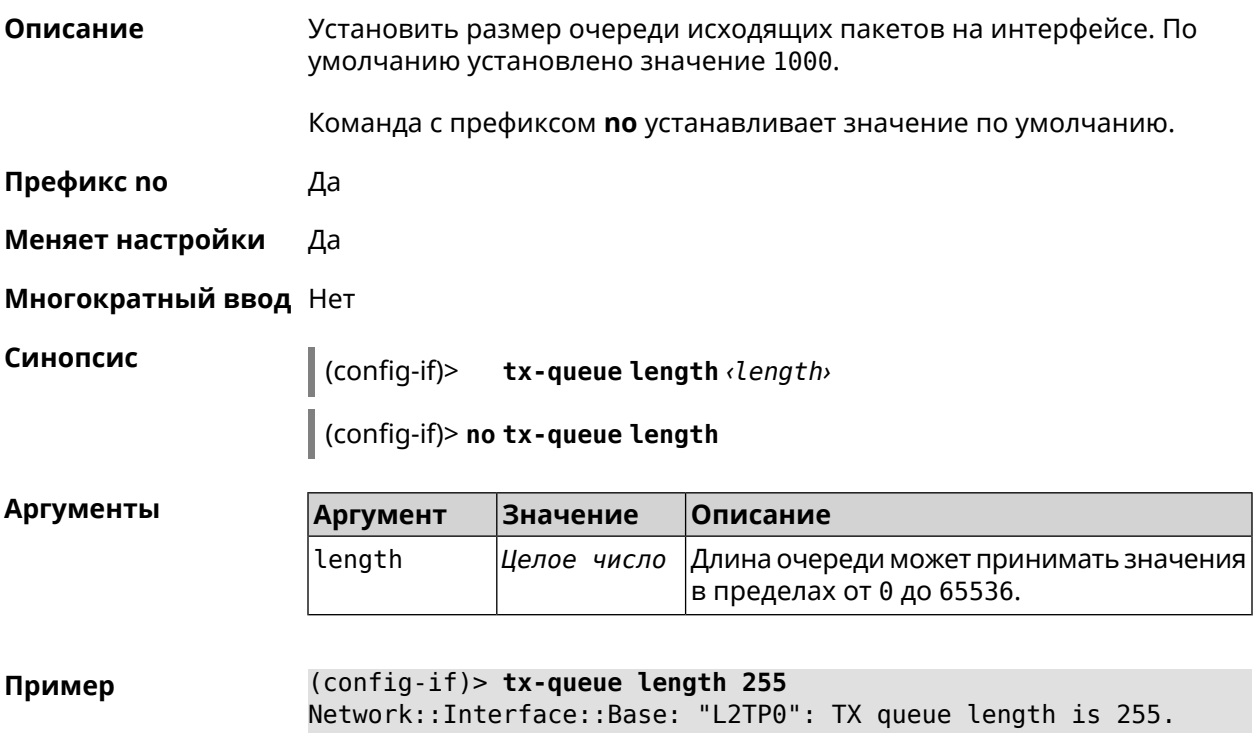

(config-if)> **no tx-queue length** Network::Interface::Base: "L2TP0": TX queue length reset to ► default.

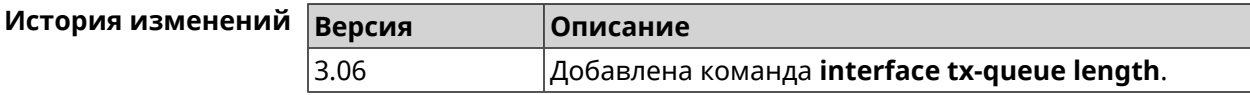

#### **3.25.175 interface tx-queue scheduler cake**

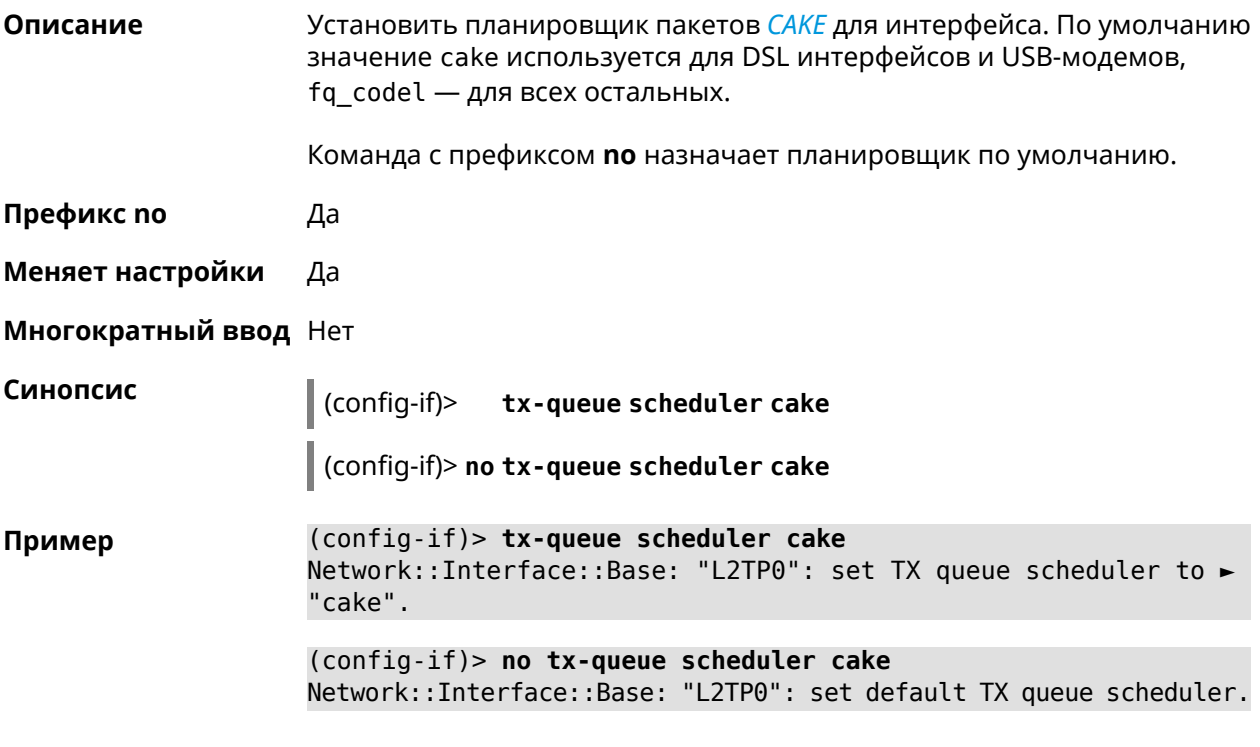

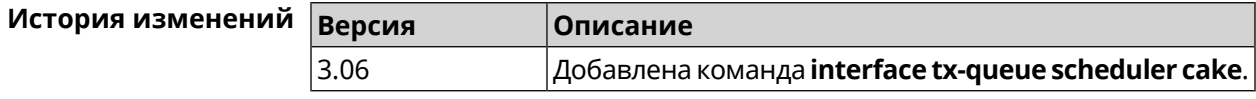

#### **3.25.176 interface tx-queue scheduler fq\_codel**

**Описание** Установить планировщик пакетов *[FQ\\_CODEL](#page-607-0)* для интерфейса. По умолчанию значение cake используется для DSL интерфейсов и USB-модемов, fq\_codel — для всех остальных.

Команда с префиксом **no** назначает планировщик по умолчанию.

**Префикс no** Да

**Меняет настройки** Да

**Многократный ввод** Нет

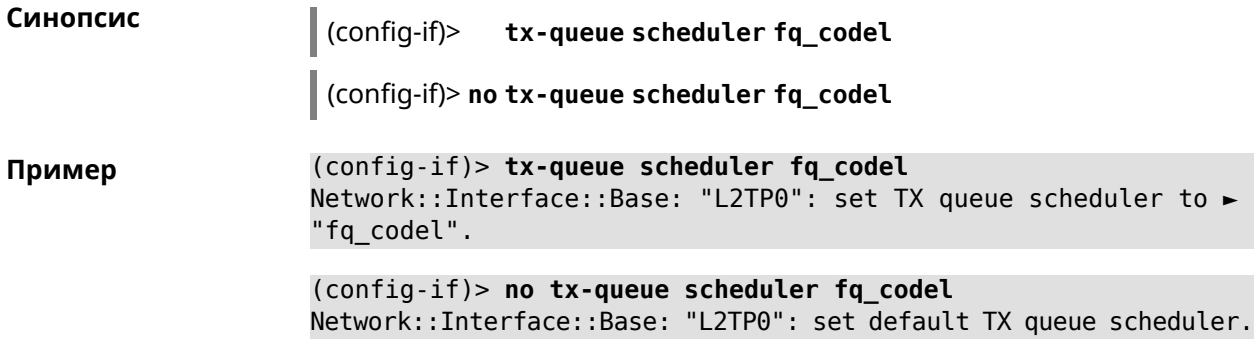

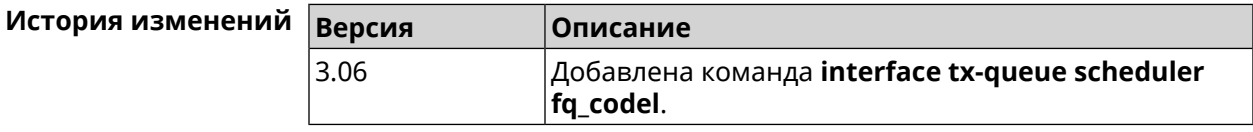

## **3.25.177 interface up**

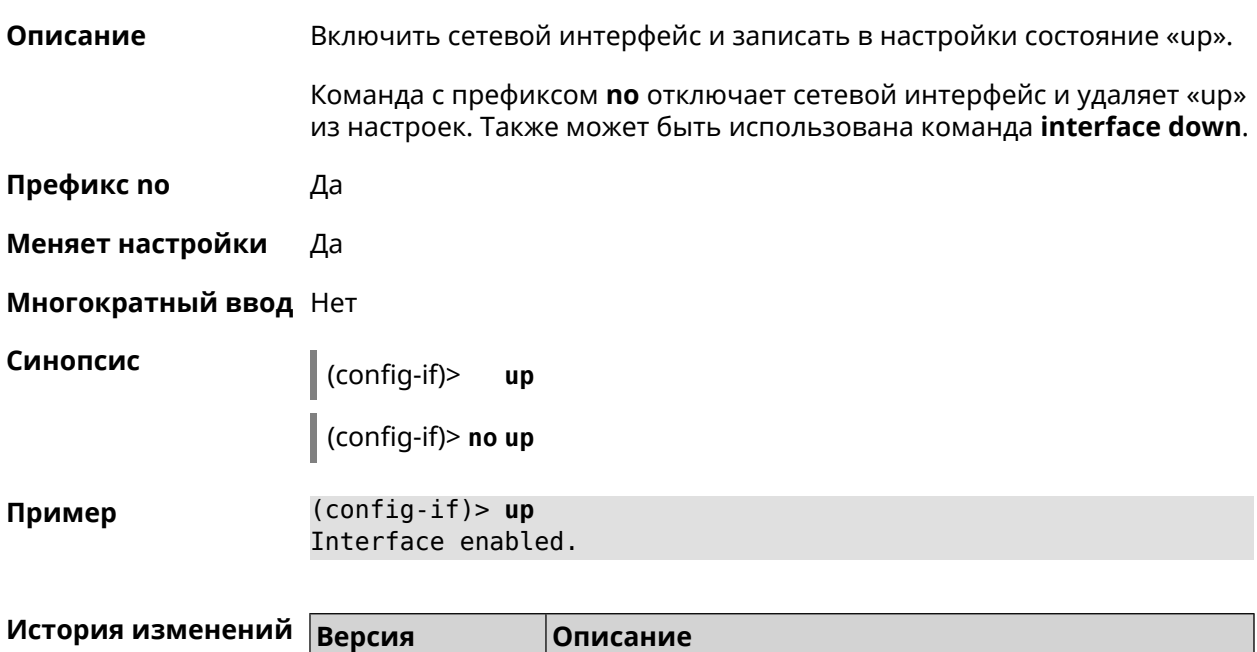

2.00 Добавлена команда **interface up**.

## **3.25.178 interface wireguard listen-port**

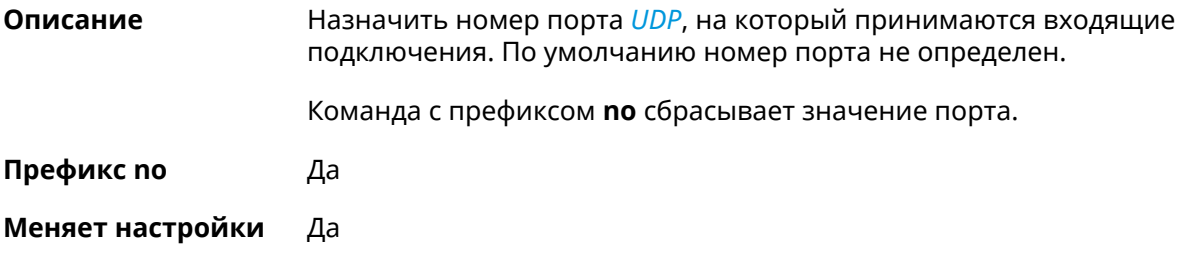

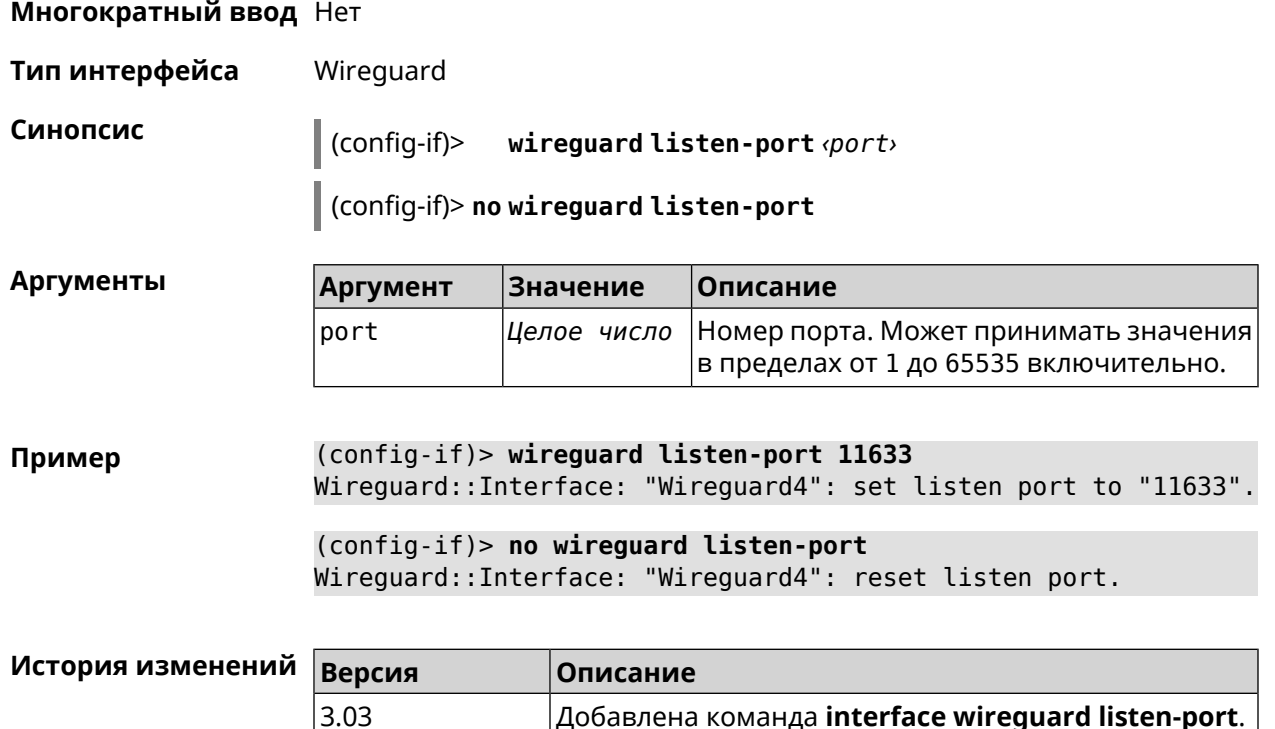

### **3.25.179 interface wireguard peer**

**Описание** Добавить публичныйключ удаленного пира, чтобы настроить безопасное соединение посредством протокола *[WireGuard](#page-616-1)*. Команда с префиксом **no** удаляет указанный ключ. **Префикс no** Да **Меняет настройки** Да **Многократный ввод** Да **Тип интерфейса** Wireguard **Вхождение в группу** (config-wg-peer) **Синопсис** (config-if)> **wireguard peer** *‹key›* (config-if)> **no wireguard peer** *‹key›* **Аргументы Аргумент Значение Описание** Значение ключа. Допускается использование латинских букв, цифр и key *Строка* знаков равенства. Длина ключа составляет 44 символа (представление строки в 32-байтной кодировке base64).

#### **Пример** (config-if)> **wireguard peer ► gbp1gW3pBQKssrAdah1hiib13Jl123ZM8dBIjjPmm0g=** (config-wg-peer)>

(config-if)> **no wireguard peer ► gbp1gW3pBQKssrAdah1hiib13Jl123ZM8dBIjjPmm0g=** Wireguard::Interface: "Wireguard4": removed peer ► "gbp1gW3pBQKssrAdah1hiib13Jl123ZM8dBIjjPmmg0=".

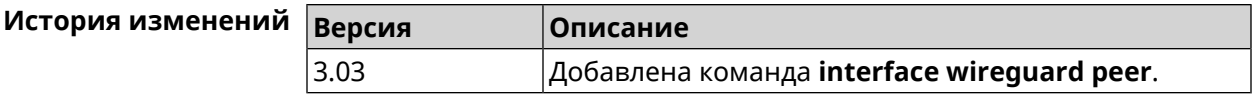

#### **3.25.179.1 interface wireguard peer allow-ips**

**Описание** Добавить подсеть IP-адресов, на которые разрешена передача пакетов внутри туннеля. Примечание: Чтобы разрешить передачу на любые адреса, необходимо добавить подсеть 0.0.0.0/0. Команда с префиксом **no** удаляет подсеть. Если выполнить команду без аргумента, то весь список подсетей будет очищен. **Префикс no** Да **Меняет настройки** Да

- **Многократный ввод** Да
- **Тип интерфейса** Wireguard

**Синопсис** (config-wg-peer)> **allow-ips** *‹address› ‹mask›*

(config-wg-peer)> **no allow-ips** [ *‹address› ‹mask›* ]

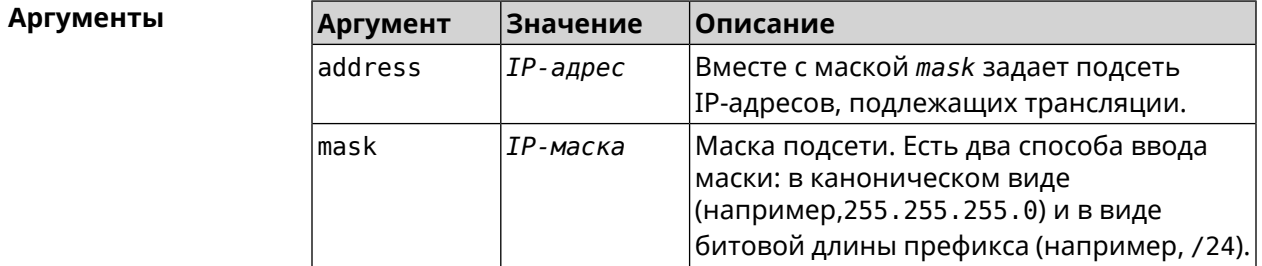

**Пример** (config-wg-peer)> **allow-ips 0.0.0.0/0** Wireguard::Interface: "Wireguard4": add allowed IPs ► "0.0.0.0/0.0.0.0" from peer ► "gbp1gW3pBQKssrAdah1hiib13Jl123ZM8dBIjjPmm2g=".

(config-wg-peer)> **allow-ips 192.168.11.0 255.255.255.0** Wireguard::Interface: "Wireguard4": add allowed IPs ► "192.168.11.0/255.255.255.0" from peer ► "gbp1gW3pBQKssrAdah1hiib13Jl123ZM8dBIjjPmm2g=".

(config-wg-peer)> **no allow-ips**

Wireguard::Interface: "Wireguard4": clear allowed IPs of peer ► "gbp1gW3pBQKssrAdah1hiib13Jl123ZM8dBIjjPmm2g=".

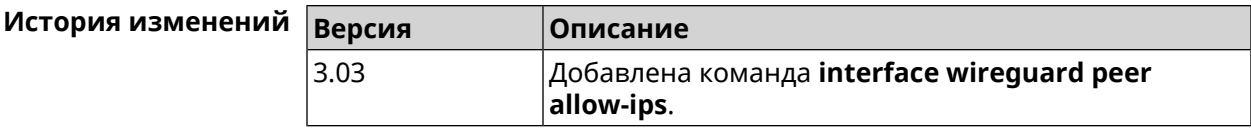

#### **3.25.179.2 interface wireguard peer connect**

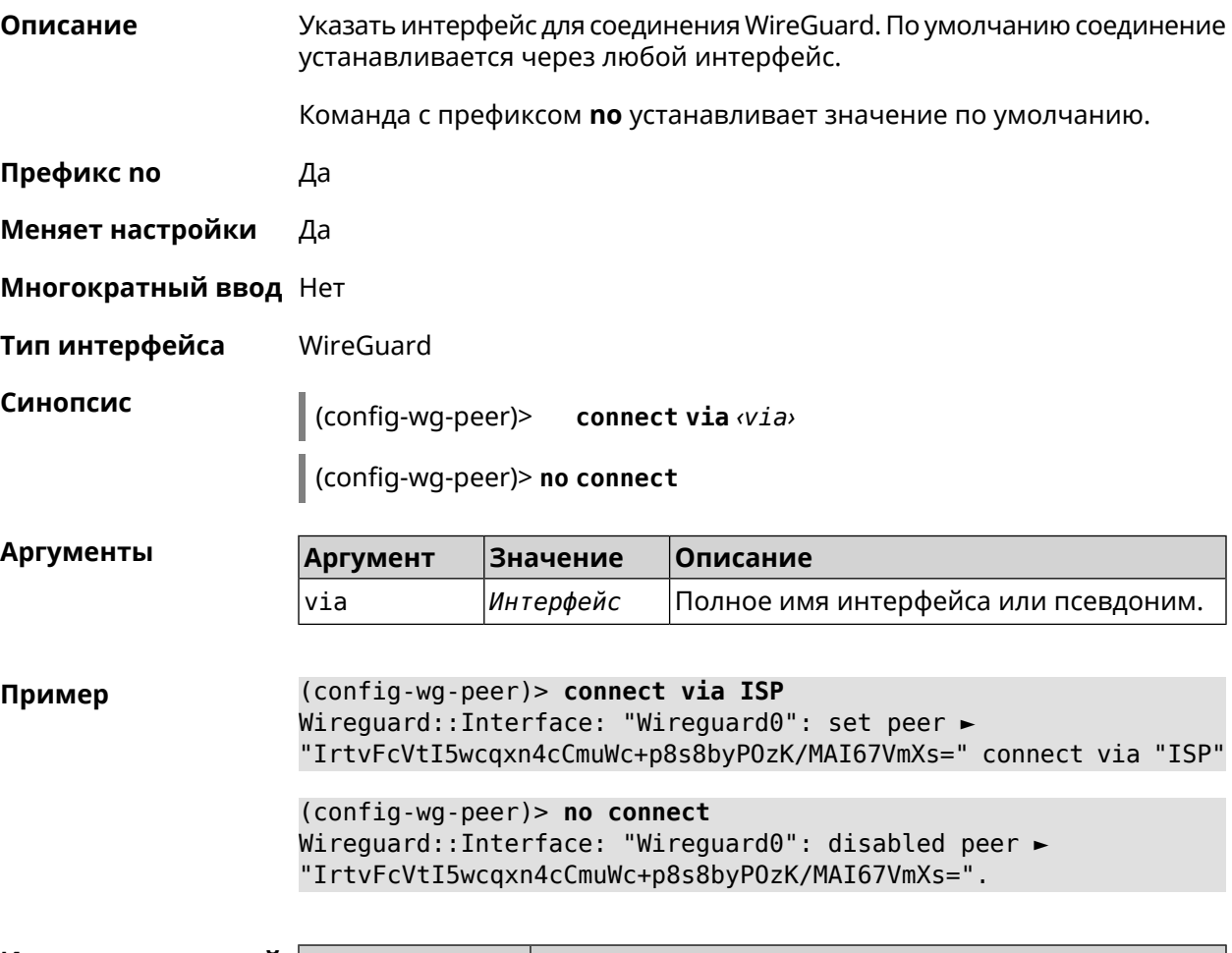

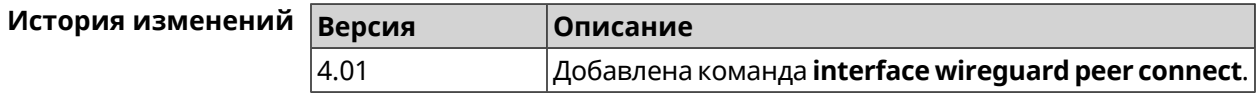
#### **3.25.179.3 interface wireguard peer endpoint**

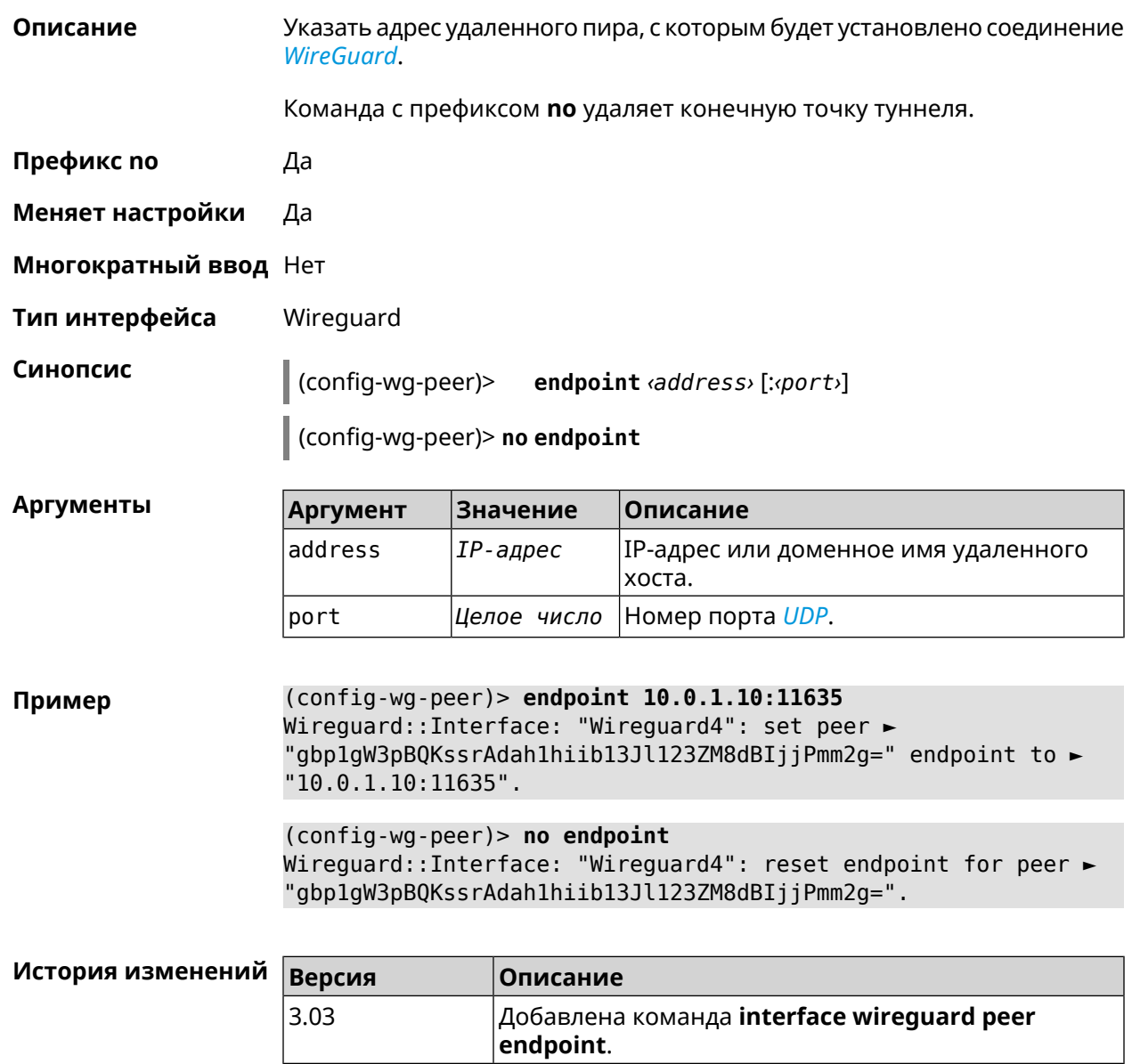

#### **3.25.179.4 interface wireguard peer keepalive-interval**

**Описание** Установить интервал отправки пакетов keepalive для мониторинга соединения *[WireGuard](#page-616-0)*. По умолчанию интервал не задан.

Команда с префиксом **no** удаляет настройку.

**Префикс no** Да

**Меняет настройки** Да

**Многократный ввод** Нет

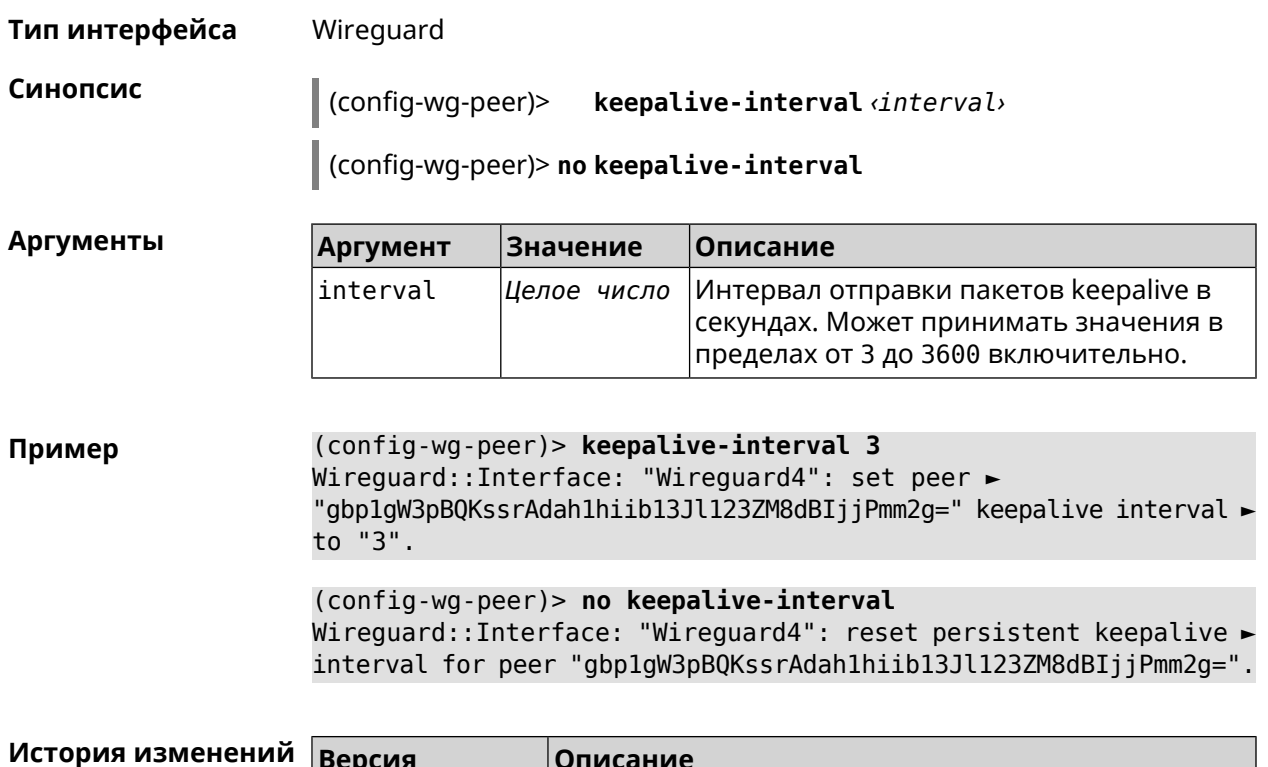

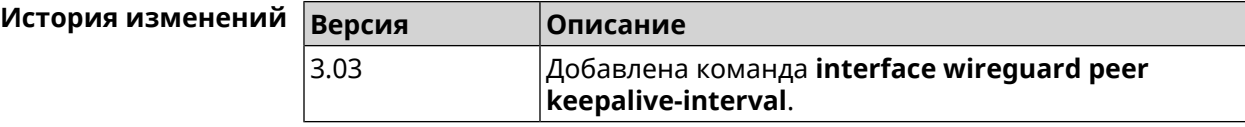

#### **3.25.179.5 interface wireguard peer preshared-key**

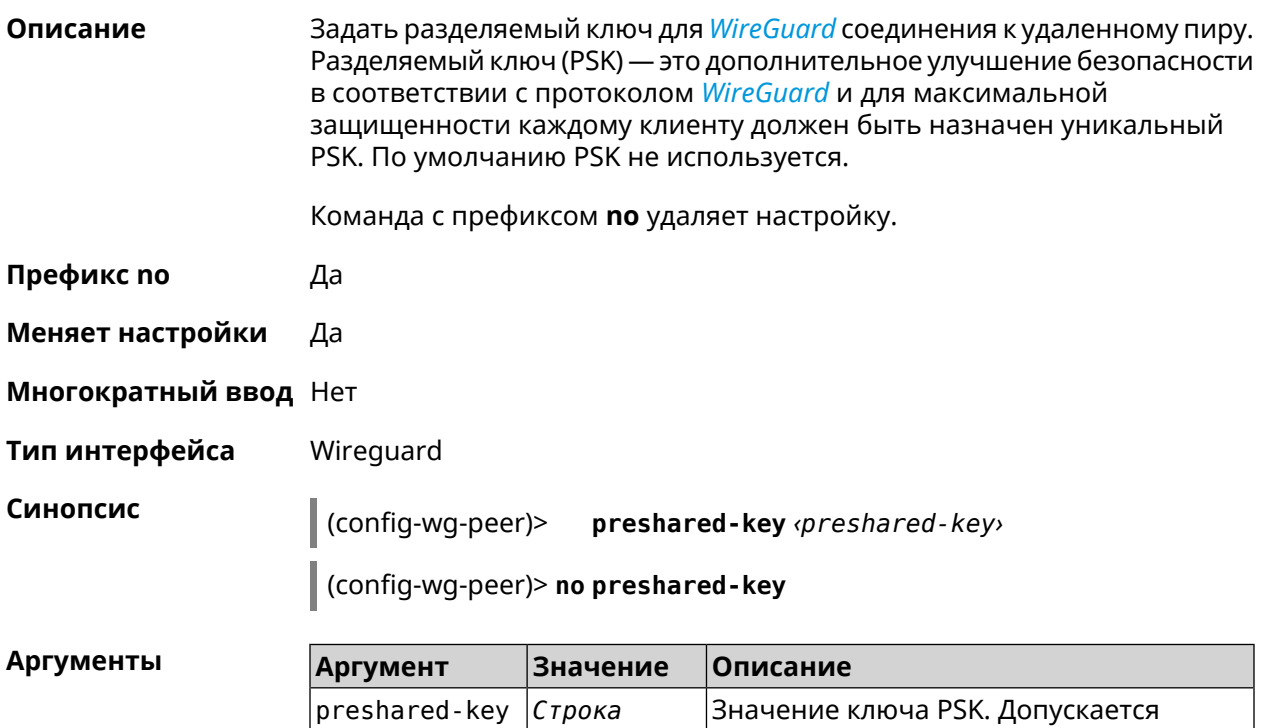

 $\overline{\phantom{a}}$ 

использование латинских букв, цифр и

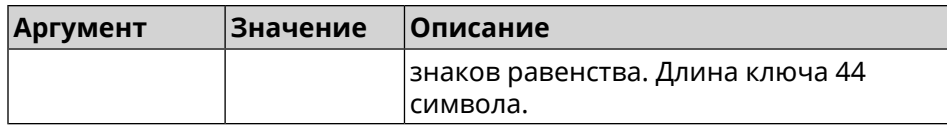

**Пример** (config-wg-peer)> **preshared-key ► WY2fkhJZuDCbYew7L8whBMzkReVf8KKzWJrmaR79F8z=** Wireguard::Interface: "Wireguard4": set preshared key for peer ► "gbp1gW3pBQKssrAdah1hiib13Jl123ZM8dBIjjPmm2g=".

> (config-wg-peer)> **no preshared-key** Wireguard::Interface: "Wireguard4": reset preshared key for peer ► "gbp1gW3pBQKssrAdah1hiib13Jl123ZM8dBIjjPmm2g=".

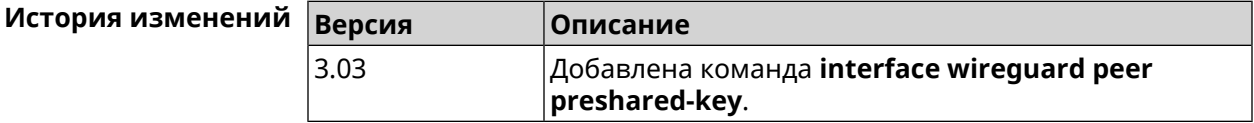

#### **3.25.180 interface wireguard private-key**

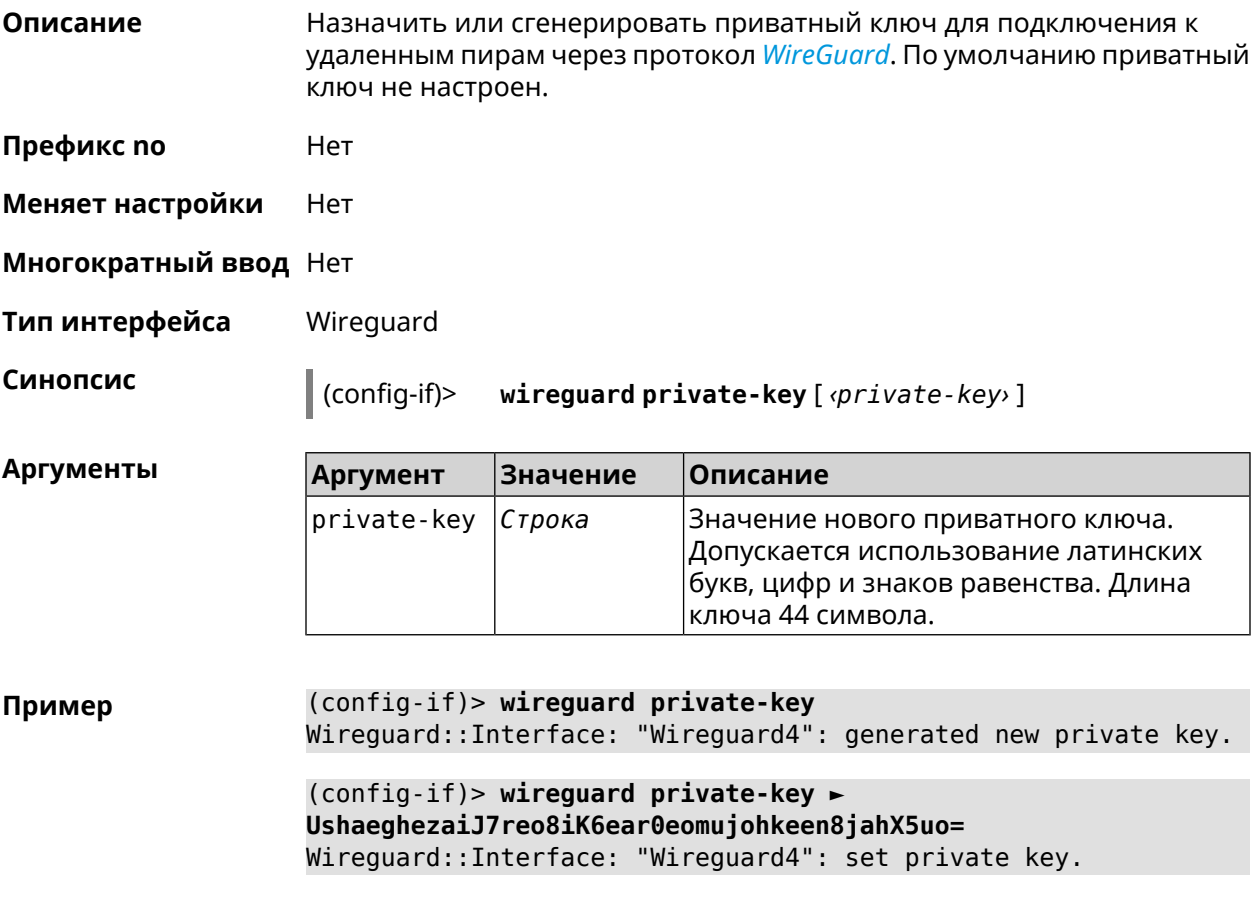

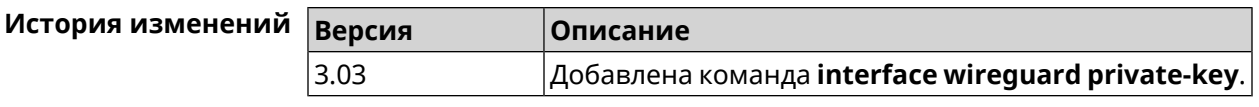

## **3.25.181 interface wmm**

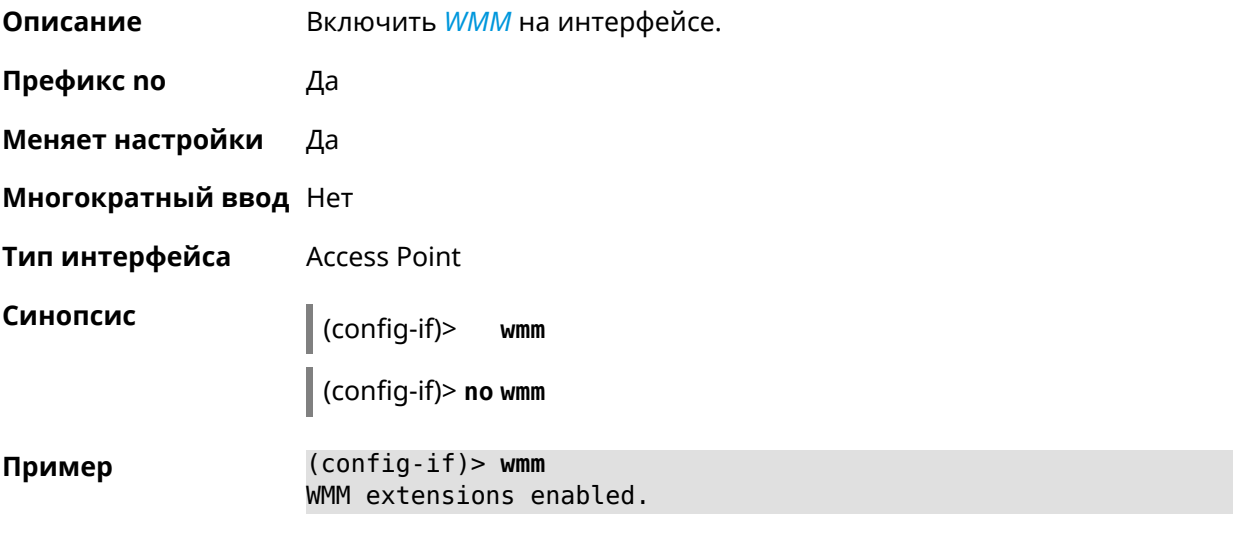

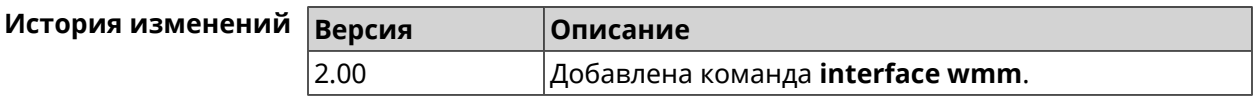

## **3.25.182 interface wpa-eap radius secret**

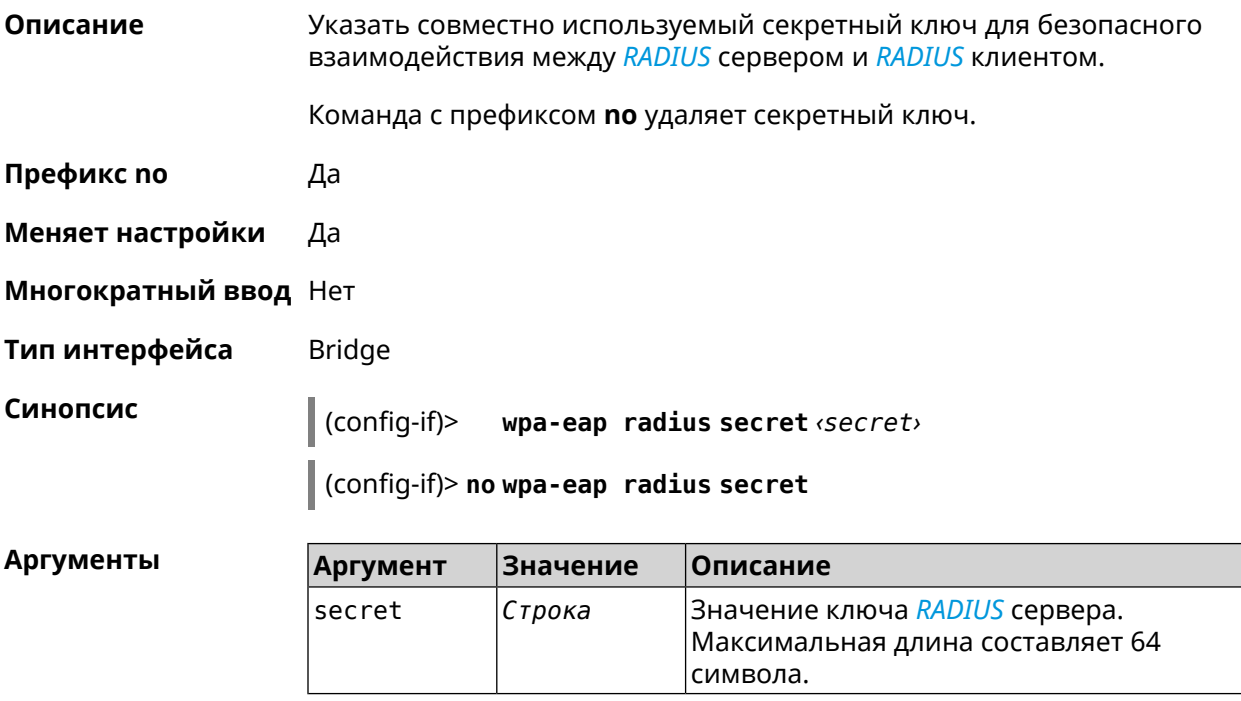

#### **Пример** (config-if)> **wpa-eap radius secret ► (+>R#G`}-JNxru'i8i|lK}wBN9E^XOXa{xFOG-N^%FaTnr|S(e(q\$/lP2/tbX/#Q** Network::Interface::Rtx::WpaEap: Bridge0 RADIUS secret applied.

(config-if)> **no wpa-eap radius secret** Network::Interface::Rtx::WpaEap: Bridge0 RADIUS secret cleared.

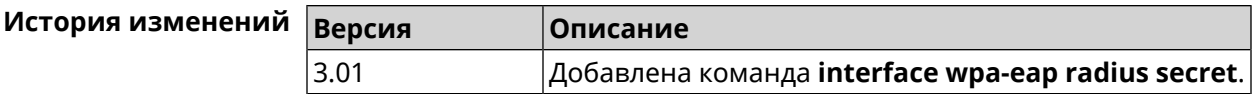

## **3.25.183 interface wpa-eap radius server**

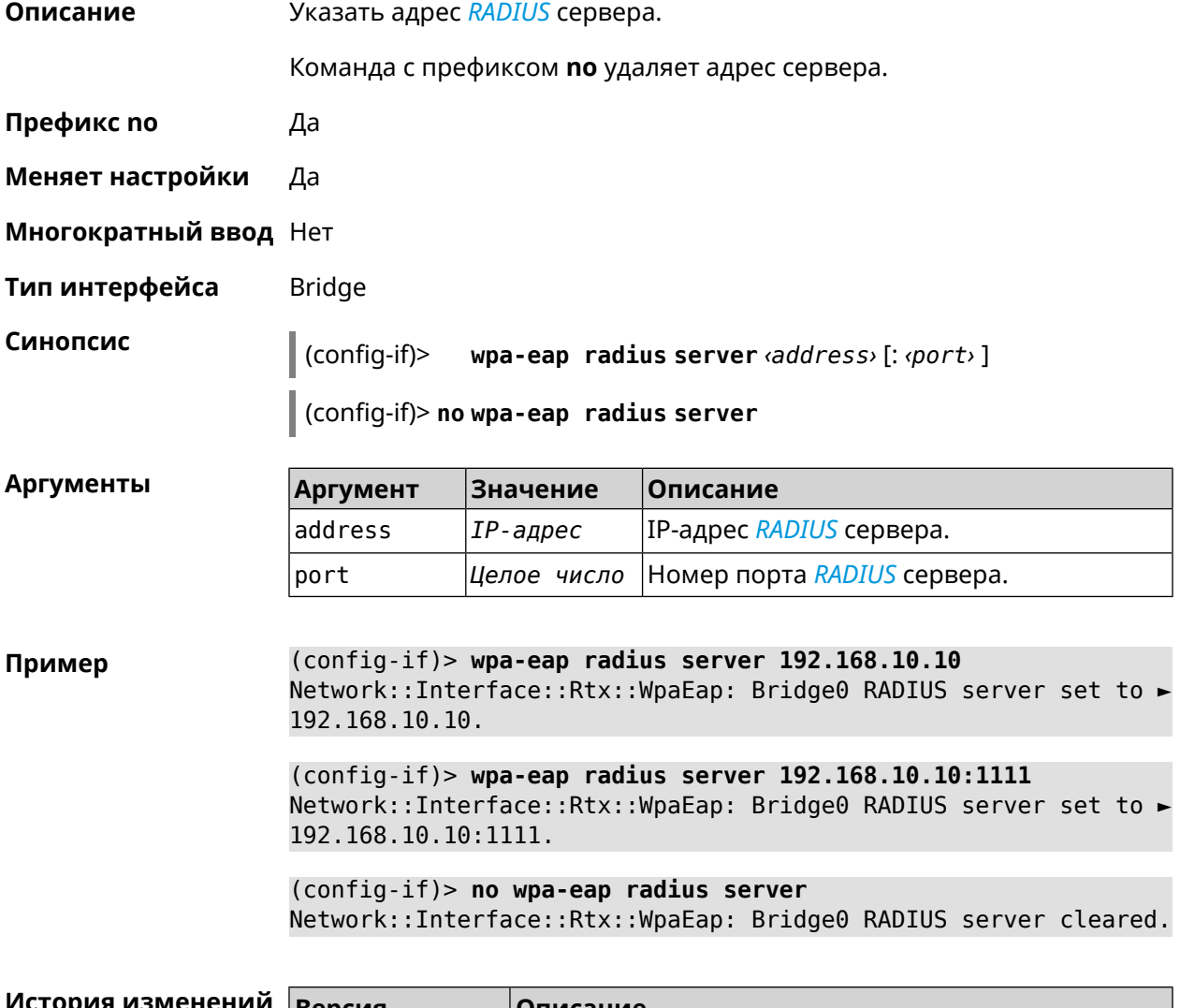

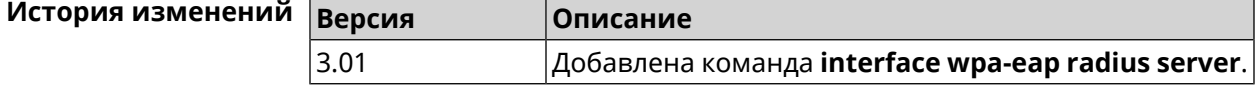

## **3.25.184 interface wps**

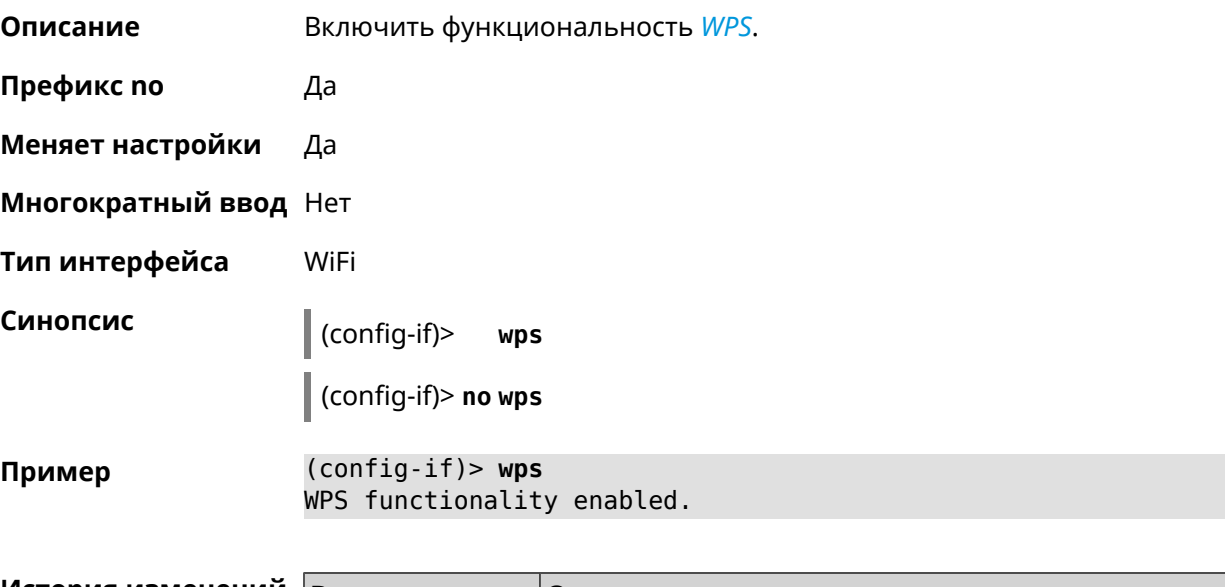

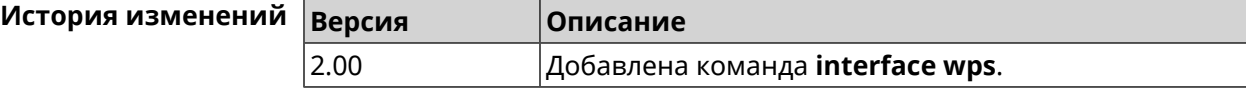

## **3.25.185 interface wps auto-self-pin**

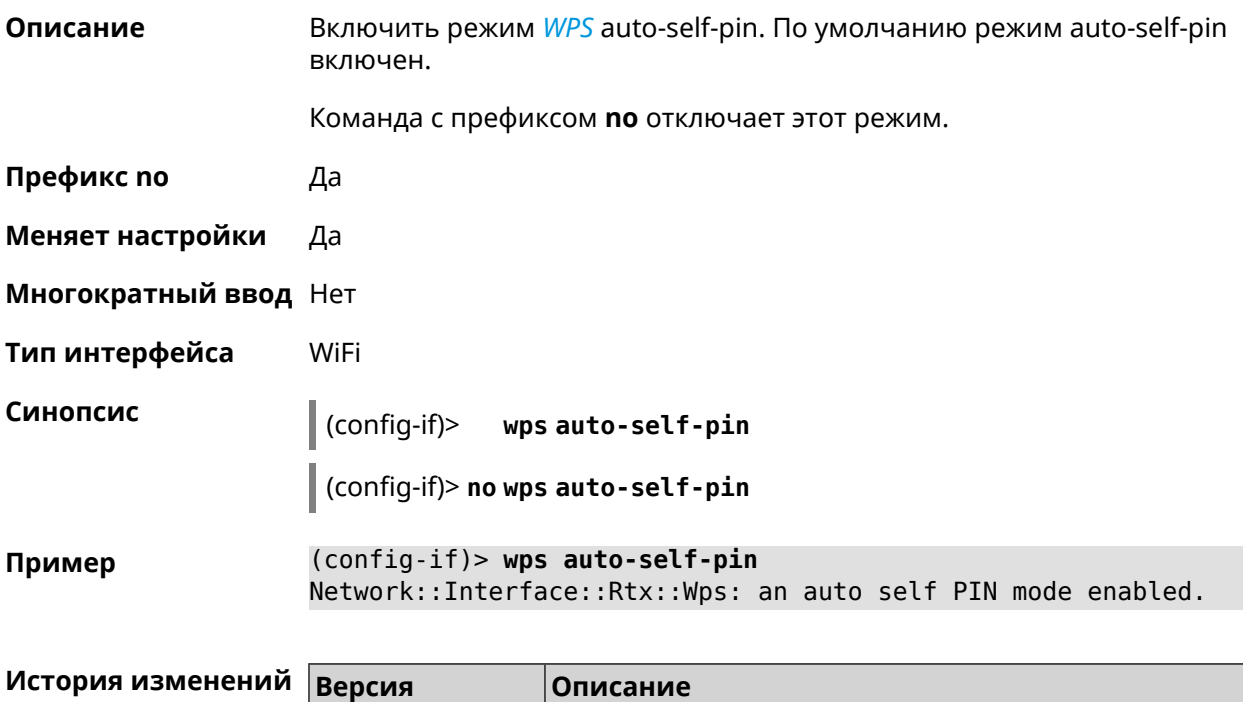

2.04 Добавлена команда **interface wps auto-self-pin**.

#### **3.25.186 interface wps button**

**Описание** Начать процесс WPS с использованием кнопки. Процесс длится 2 минуты, или меньше, если соединение установлено.

**Префикс no** Нет

**Меняет настройки** Нет

**Многократный ввод** Нет

**Тип интерфейса** WiFi

**Синопсис** (config-if)> **wps button** *‹direction›*

**Аргументы Аргумент Значение Описание**

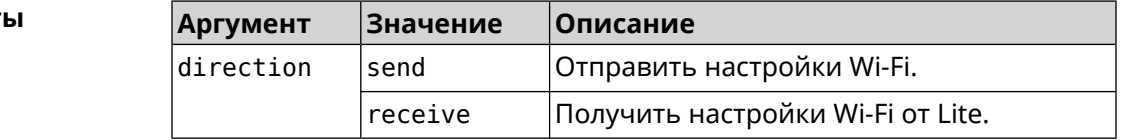

**Пример** (config-if)> **wps button send** Sending WiFi configuration process started (software button mode).

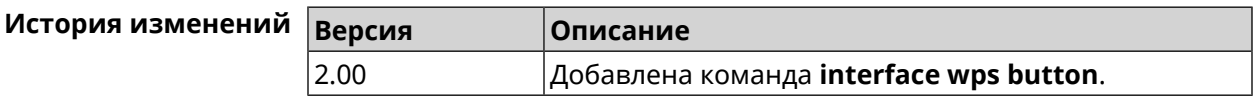

## **3.25.187 interface wps peer**

**Описание** Начать процесс WPS используя PIN удаленного узла. Процесс длится 2 минуты, или меньше, если соединение установлено. По умолчанию процесс WPS PIN выключен.

**Префикс no** Нет

**Меняет настройки** Нет

**Многократный ввод** Нет

**Тип интерфейса** WiFi

**Синопсис** (config-if)> **wps peer** *‹direction› ‹pin›*

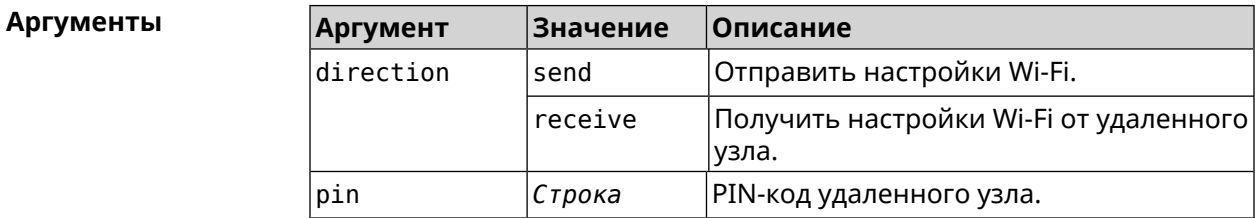

(config-if) > wps peer send 53794141 Пример Network::Interface::Rtx::Wps: "WifiMaster0/AccessPoint0": peer ► PIN WPS session started.

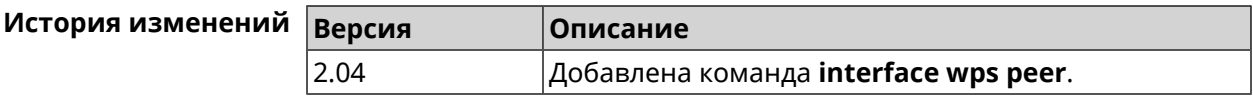

#### 3.25.188 interface wps self-pin

Описание Начать процесс WPS используя PIN устройства. Процесс длится 2 минуты, или меньше, если соединение установлено.

Префикс по Нет

Меняет настройки Нет

Многократный ввод Нет

Тип интерфейса WiFi

Синопсис

 $\vert$  (config-if)> wps self-pin *direction* 

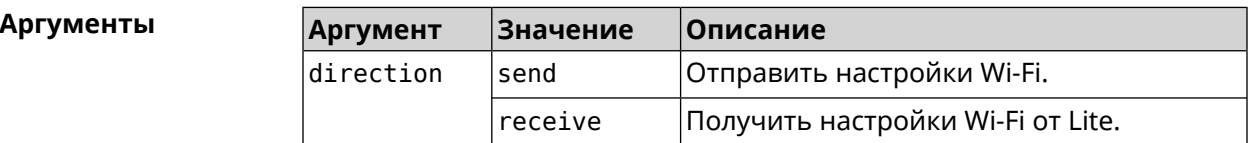

(config-if) > wps self-pin receive Пример Receiving WiFi configuration process started (self PIN mode).

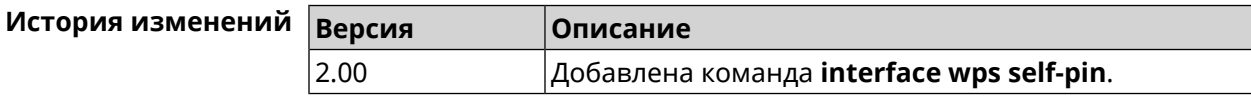

#### 3.25.189 interface zerotier accept-addresses

Описание Включить получение адреса от сервера ZeroTier. Команда с префиксом по отключает эту функцию. Префикс по Да Меняет настройки Да Многократный ввод Нет Тип интерфейса ZeroTier

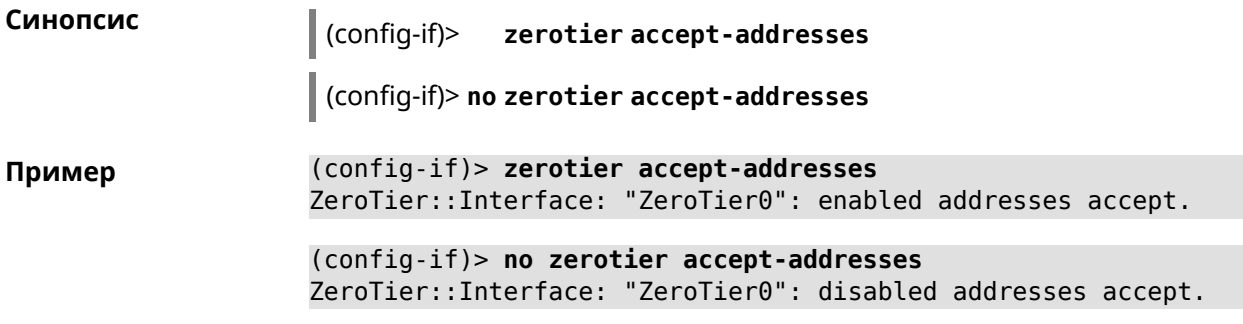

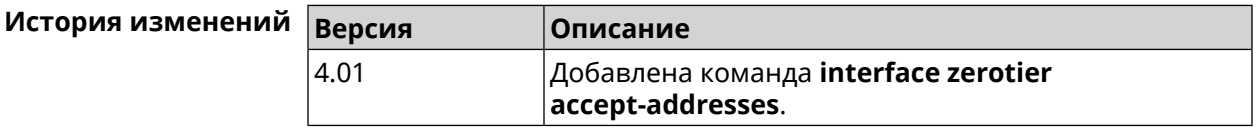

#### **3.25.190 interface zerotier accept-routes**

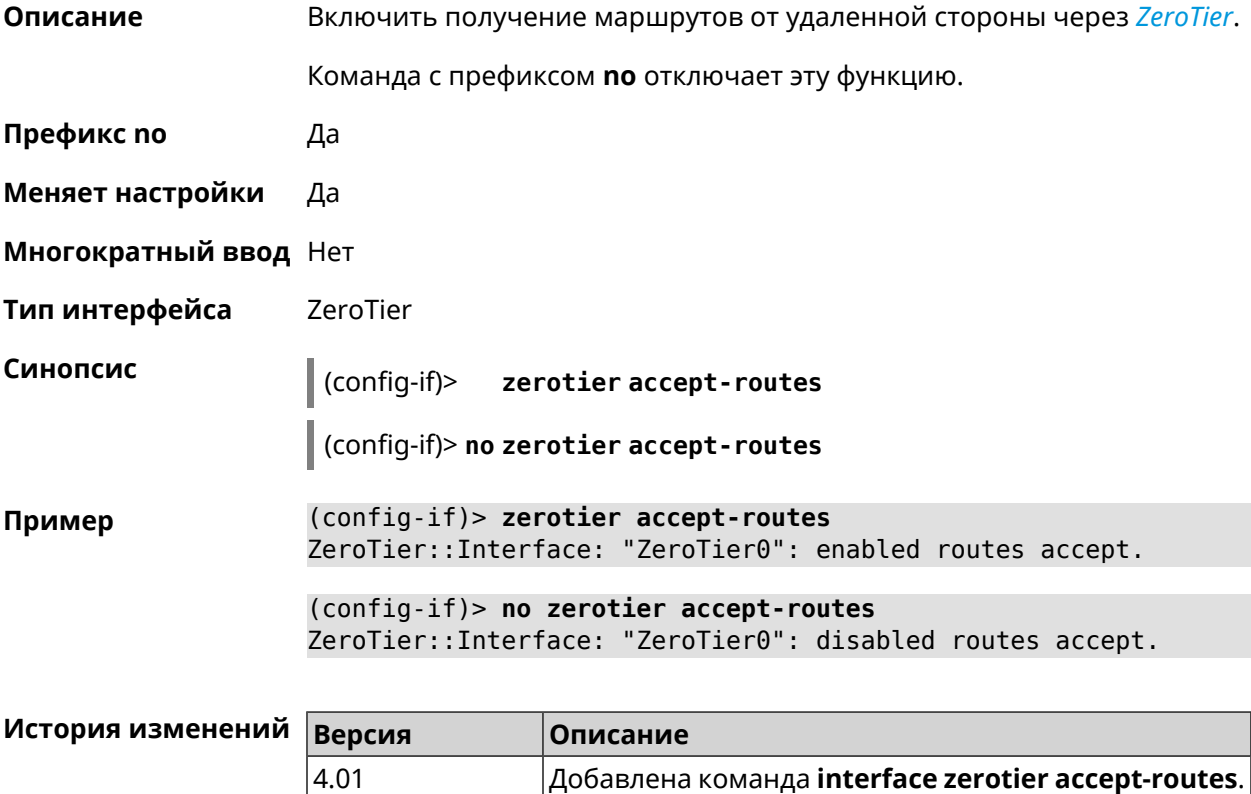

#### **3.25.191 interface zerotier connect**

**Описание** Задать интерфейс для подключения *[ZeroTier](#page-618-0)*. Если аргумент не указан, подключение устанавливается через любой интерфейс.

Команда с префиксом **no** устанавливает значение по умолчанию.

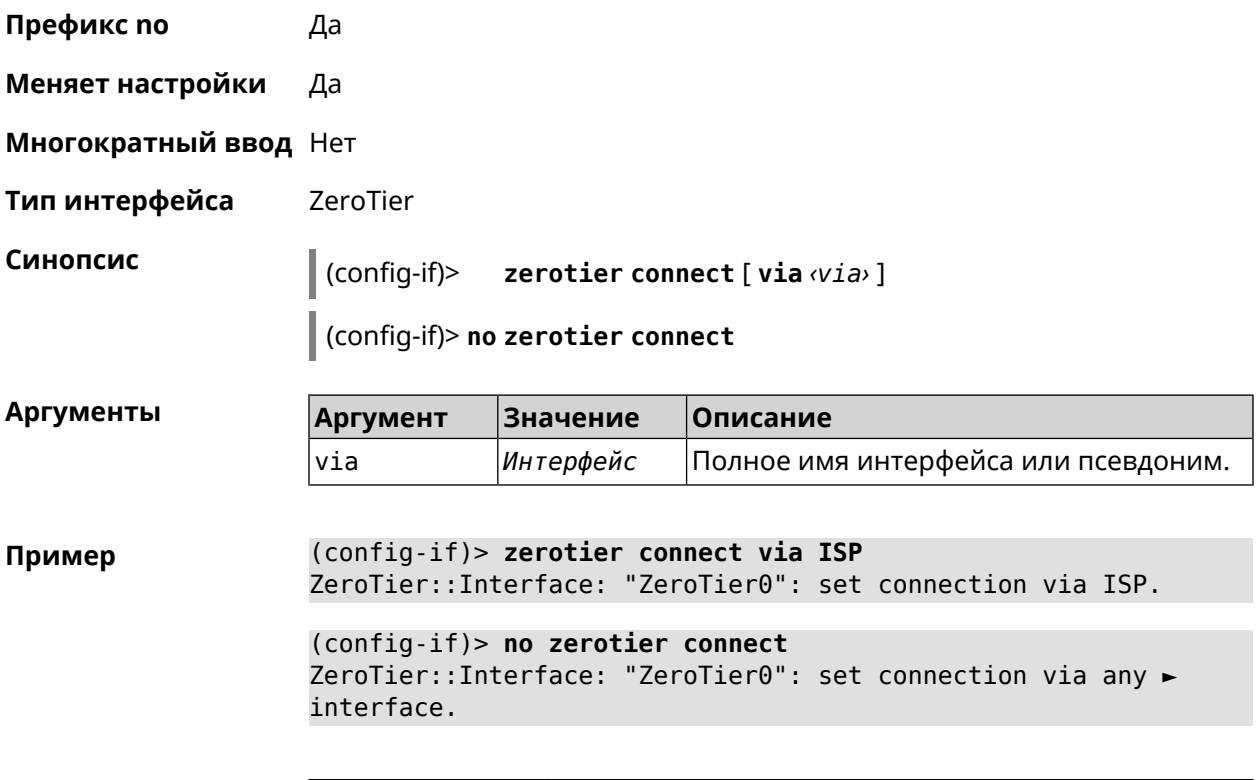

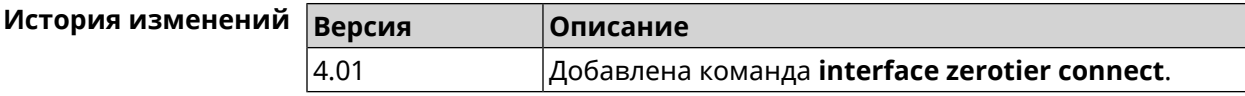

#### **3.25.192 interface zerotier network-id**

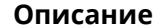

**Описание** Задать идентификатор туннеля *[ZeroTier](#page-618-0)*.

Команда с префиксом **no** удаляет данную настройку.

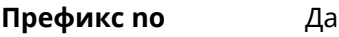

**Меняет настройки** Да

**Многократный ввод** Нет

**Тип интерфейса** ZeroTier

**Синопсис** (config-if)> **zerotier network-id** *‹network-id›*

(config-if)> **no zerotier network-id**

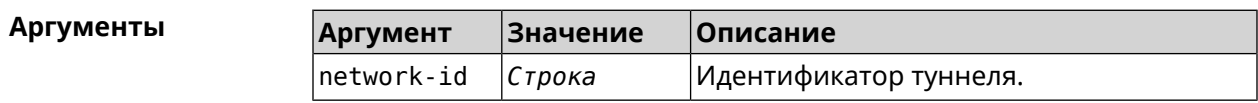

#### (config-if) > zerotier network-id 816227940c13c37e Пример ZeroTier::Interface: "ZeroTier0": set network ID to ► "816227940c13c37e".

(config-if)> no zerotier network-id ZeroTier::Interface: "ZeroTier0": reset network ID.

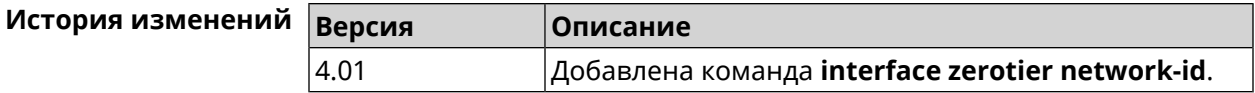

## 3.26 ip arp

Описание Задать статическое сопоставление между IP и MAC адресами для хостов, не поддерживающих динамический ARP.

> Команда с префиксом по удаляет запись из таблицы ARP. Если выполнить команду без аргументов, весь список записей ARP будет очищен.

- Префикс по Да
- Меняет настройки Да

Многократный ввод Да

Синопсис  $\vert$  (config)> **ip arp**  $\langle ip \rangle$  *mac*) (config)> no ip arp [ $\langle ip \rangle$ ]

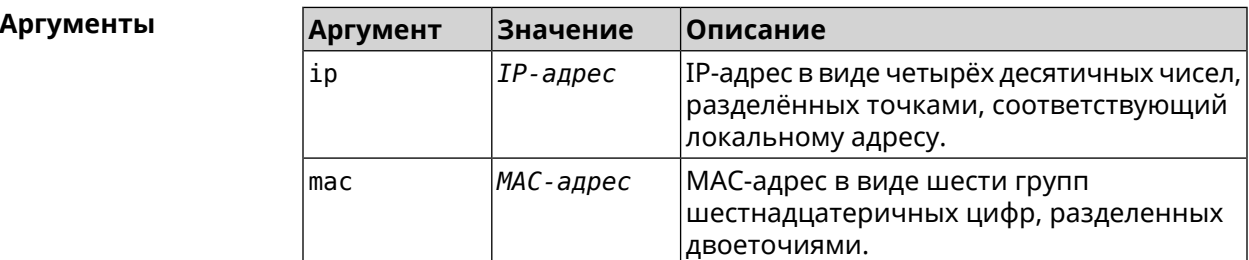

(config)> ip arp 192.168.2.50 a1:2e:84:85:f4:21 Пример Network:: ArpTable: Static ARP entry saved.

> $(config)$  no ip arp 192.168.2.50 Network:: ArpTable: Static ARP entry deleted for 192.168.2.50.

 $(config)$  no ip arp Network:: ArpTable: Static ARP table cleared.

#### История изме

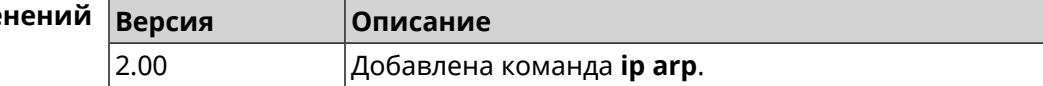

# <span id="page-263-0"></span>**3.27 ip dhcp class**

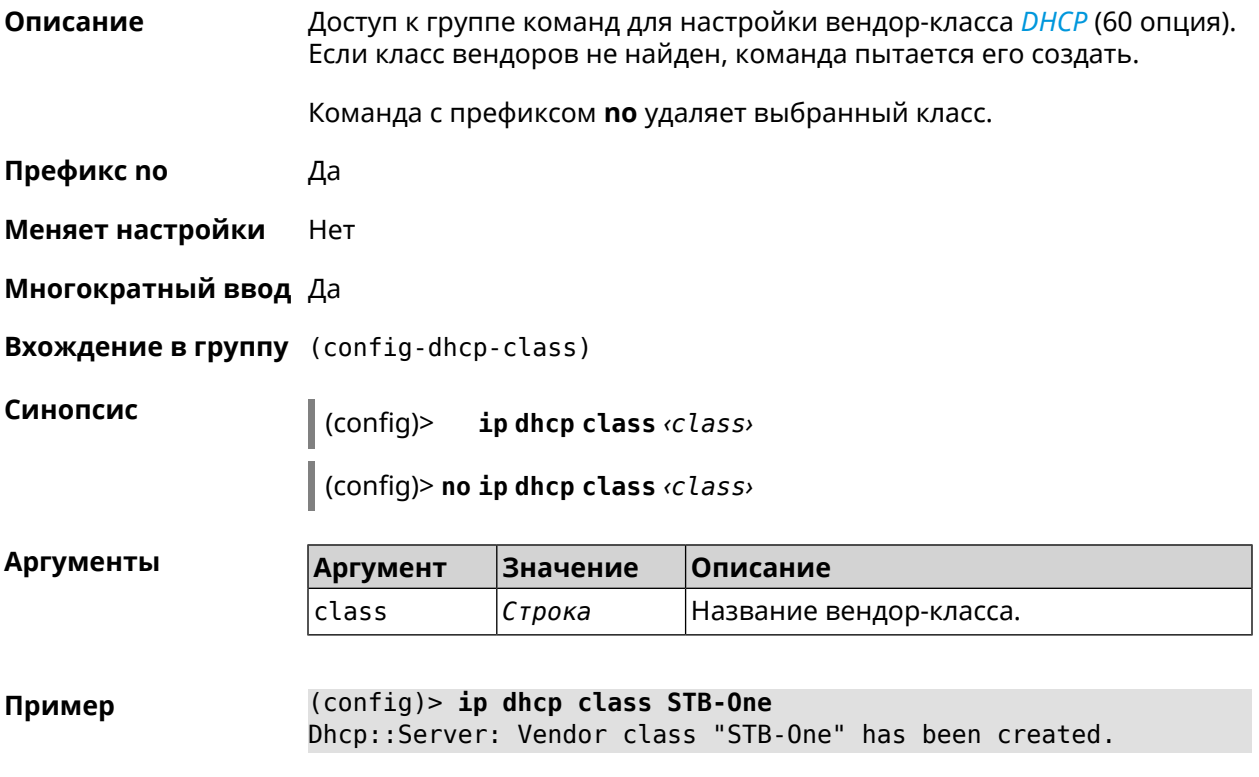

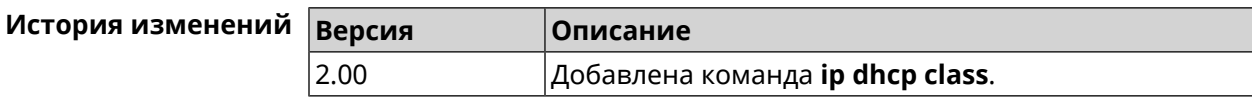

## **3.27.1 ip dhcp class option**

**Описание** Указать значение опции 60 для присвоения вендор-класса.

Команда с префиксом **no** удаляет указанный класс.

**Префикс no** Да

**Меняет настройки** Да

**Многократный ввод** Да

**Синопсис** (config-dhcp-class)> **option** *‹number›* **hex** *‹data›*

(config-dhcp-class)> **no option** *‹number›*

#### $A$ ргументы

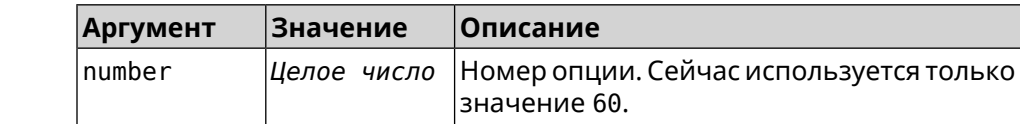

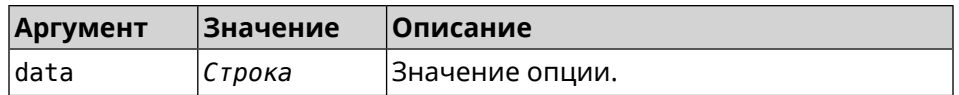

(config-dhcp-class)> option 60 hex FF Пример Dhcp::Server: Option 60 is set to FF.

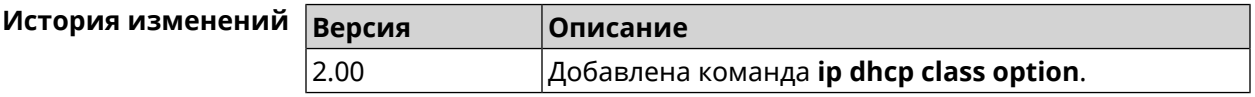

## 3.28 ip dhcp host

Описание

Настроить статическую привязку IP-адреса к МАС-адресу хоста. Если хост с указанным именем не найден, команда пытается его создать. Если указанный IP-адрес не входит в диапазон ни одного пула, команда сохранится в настройках, но на работу сервера DHCP не повлияет.

Команда позволяет поменять МАС-адрес, оставив прежнее значение IP-адреса, и наоборот - поменять IP-адрес, оставив прежнее значение МАС-адреса.

Команда с префиксом по удаляет хост.

- Префикс по Да
- Меняет настройки Да

Многократный ввод Да

Синопсис

ip dhcp host  $\langle host \rangle$  [mac] [ip]  $\vert$  (config)>

 $|$  (config)> no ip dhcp host  $\langle host \rangle$ 

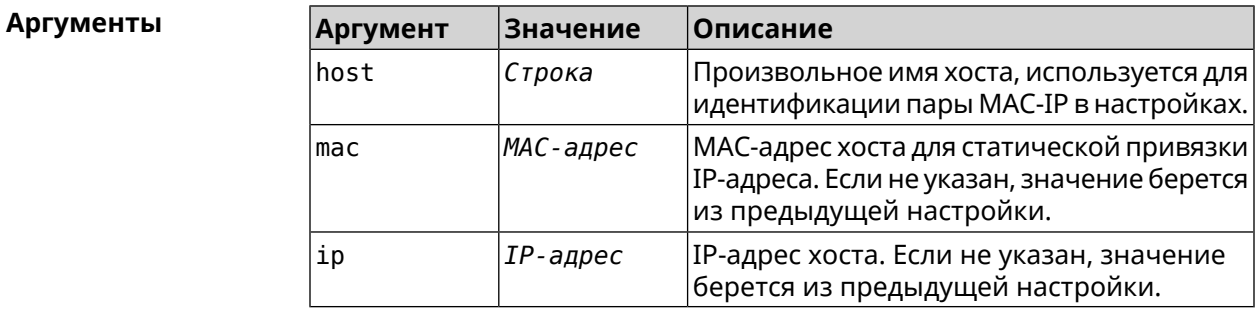

(config)> ip dhcp host HOST 192.168.1.44 Пример new host "HOST" has been created.

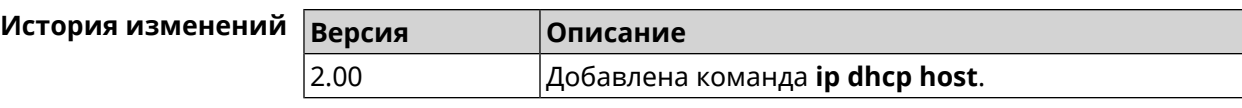

# **3.29 ip dhcp pool**

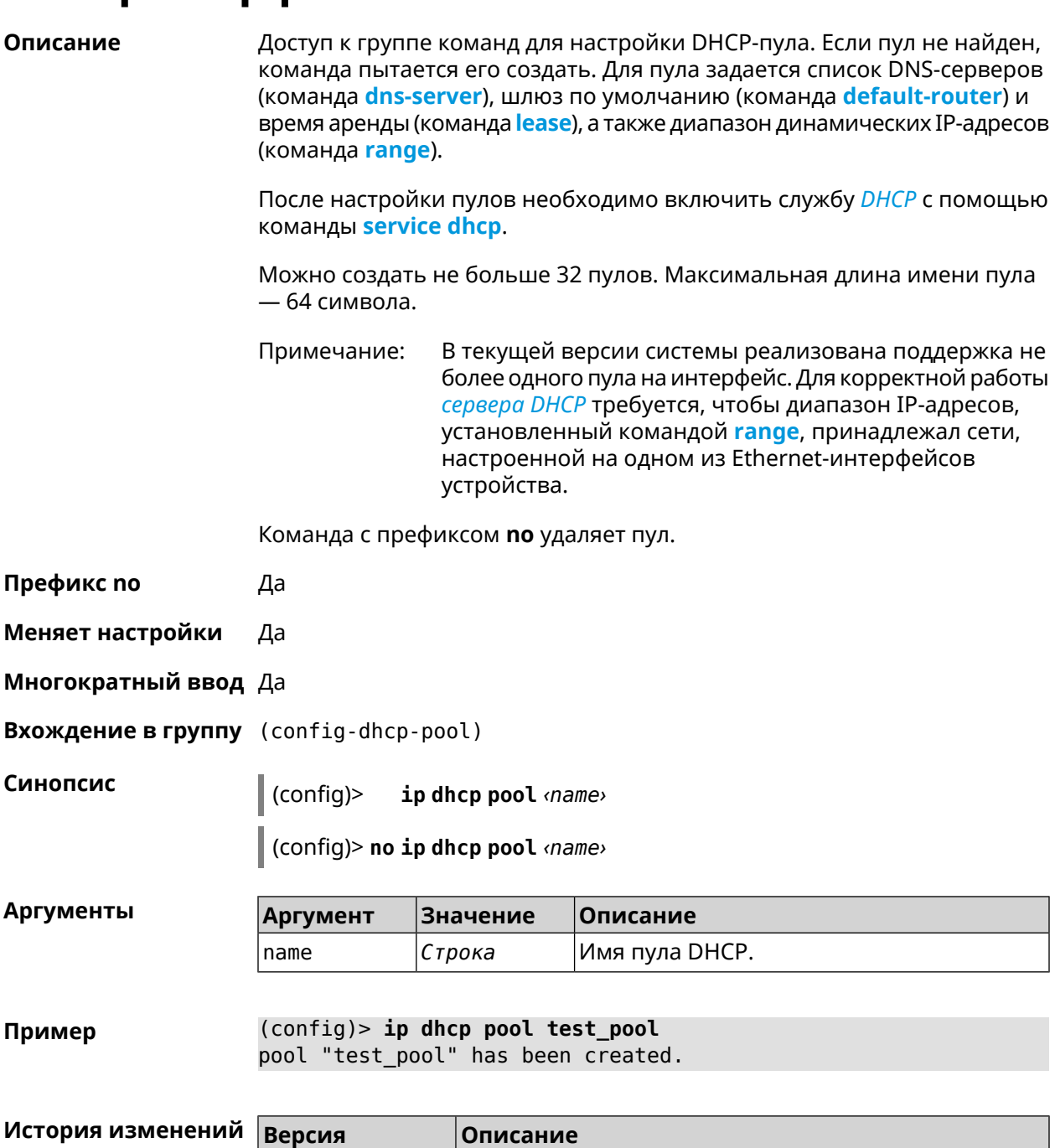

2.00 Добавлена команда **ip dhcp pool**.

# **3.29.1 ip dhcp pool bind**

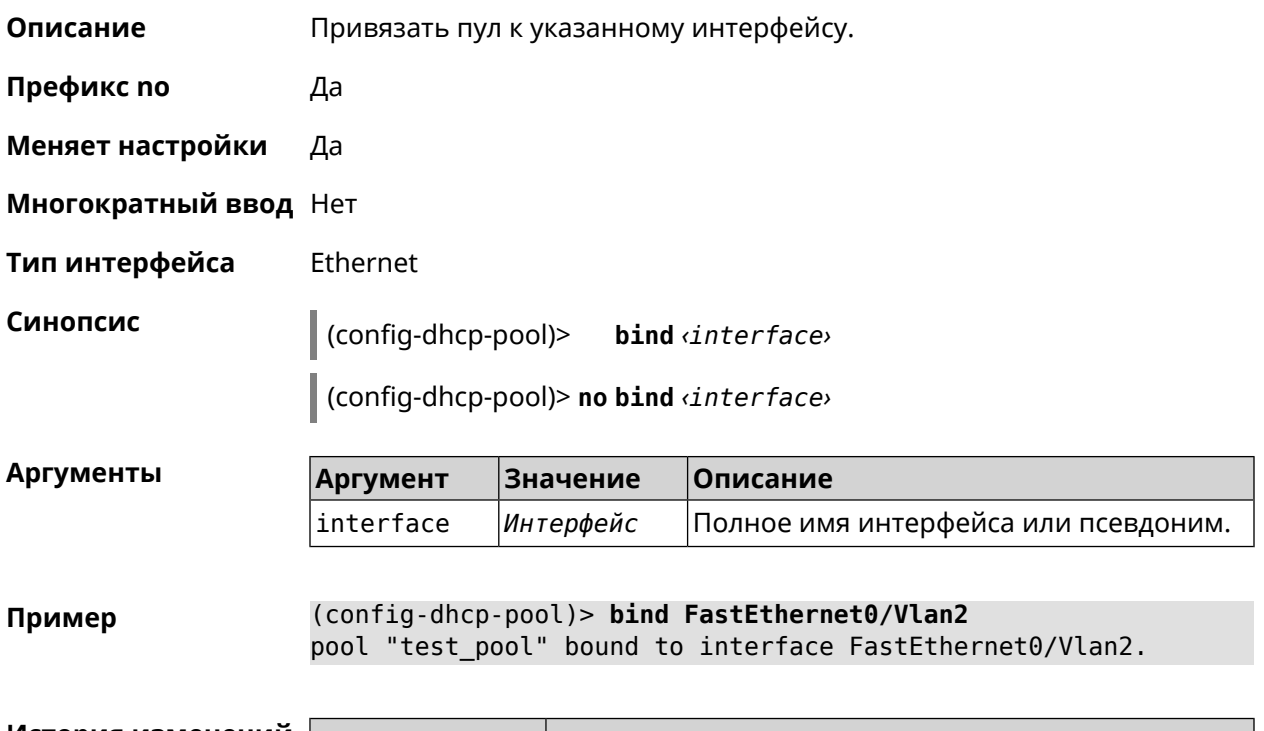

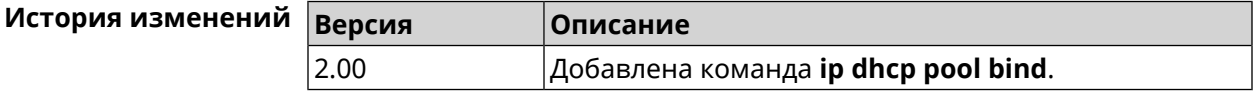

## **3.29.2 ip dhcp pool bootfile**

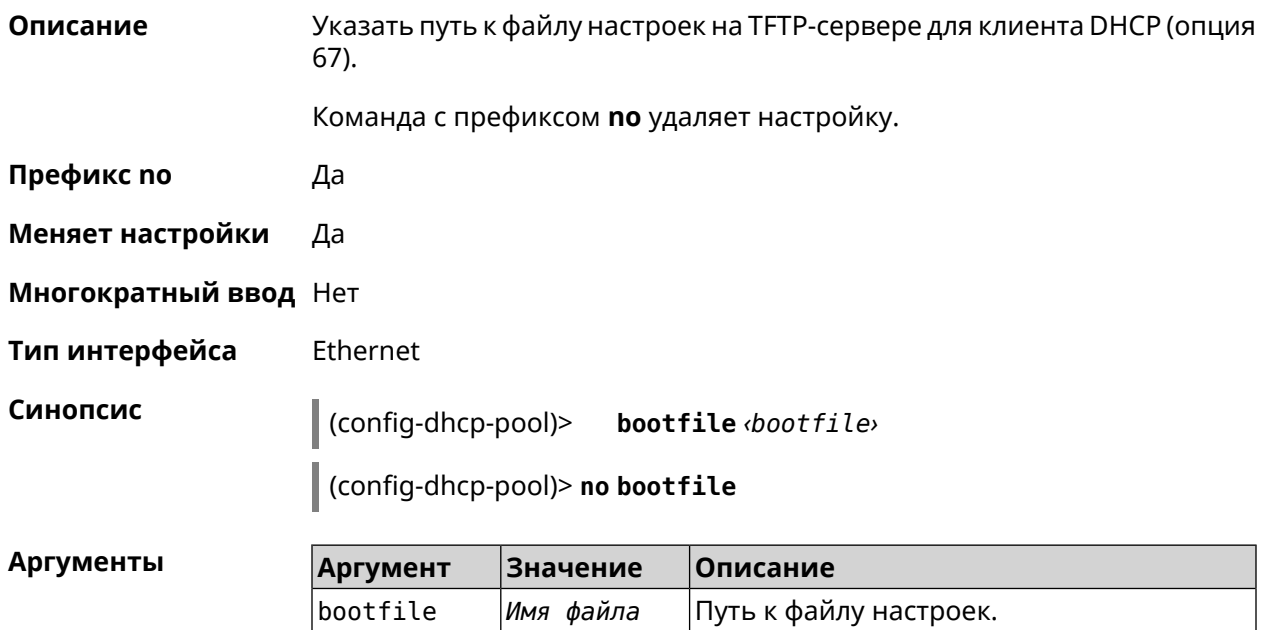

(config-dhcp-pool)> bootfile test.cnf Пример Dhcp::Pool: " WEBADMIN": set bootfile option to "test.cnf".

> (config-dhcp-pool)> no bootfile Dhcp::Pool: " WEBADMIN": cleared bootfile option.

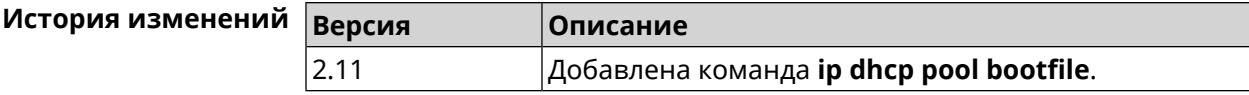

#### 3.29.3 ip dhcp pool class

Описание Доступ к группе команд для настройки вендор-класса DHCP выбранного пула адресов. Если класс вендоров не найден, команда пытается его создать.

> Для корректной работы имя класса должно быть таким же, как и в команде ip dhcp class.

Команда с префиксом по удаляет выбранный класс.

- Префикс по Да
- Меняет настройки Да
- Многократный ввод Да
- **Вхождение в группу** (config-dhcp-pool-class)

Синопсис (config-dhcp-pool)> class <class>

(config-dhcp-pool)> no class <class>

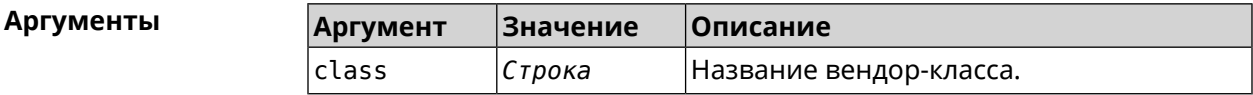

(config-dhcp-pool)> class STB-One Пример Dhcp::Server: Vendor class "STB-One" has been created.

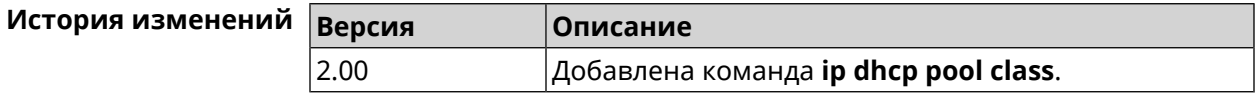

#### 3.29.3.1 ip dhcp pool class option

Описание Установить дополнительные опции для **DHCP** клиента в случае совпадения вендор-класса.

Команда с префиксом по удаляет указанную опцию.

- **Префикс no** Да
- **Меняет настройки** Да

**Многократный ввод** Да

**Синопсис** (config-dhcp-pool-class)> **option** *‹number› ‹type› ‹data›*

(config-dhcp-pool-class)> **no option** *‹number›*

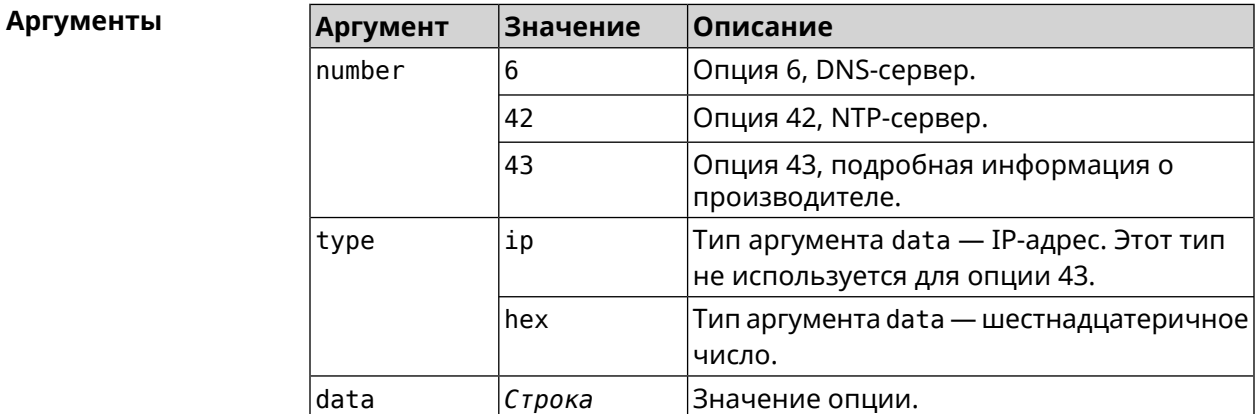

#### **Пример** (config-dhcp-pool-class)> **option 6 ip 192.168.1.1** Dhcp::Server: Option 6 is set to 192.168.1.1.

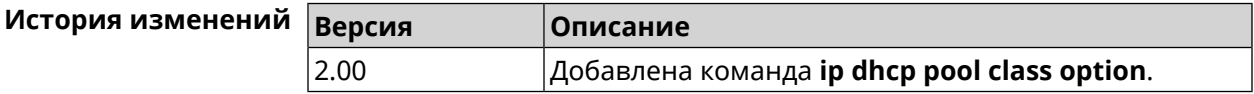

## **3.29.4 ip dhcp pool debug**

**Описание** Добавить отладочные сообщения в системный журнал. По умолчанию настройка отключена.

Команда с префиксом **no** отключает отладку.

**Префикс no** Да

**Меняет настройки** Да

**Многократный ввод** Нет

**Синопсис** (config-dhcp-pool)> **debug**

(config-dhcp-pool)> **no debug**

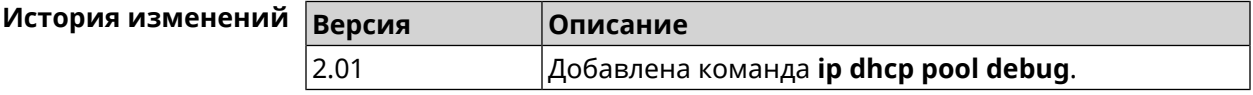

## <span id="page-269-1"></span>**3.29.5 ip dhcp pool default-router**

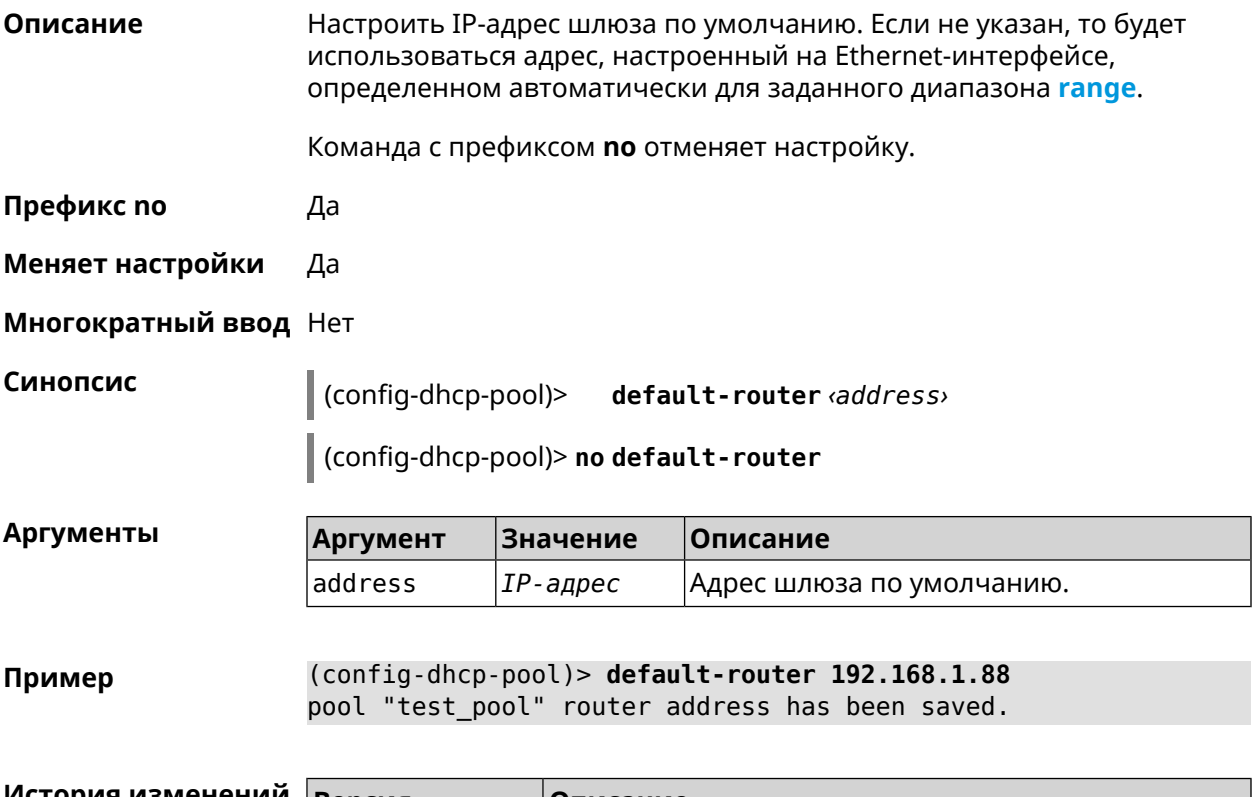

<span id="page-269-0"></span>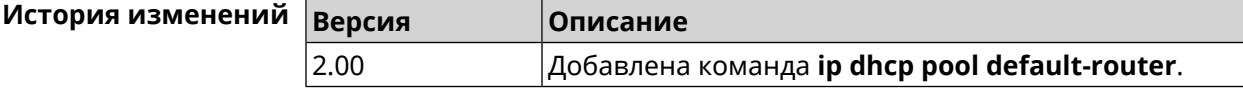

## **3.29.6 ip dhcp pool dns-server**

**Описание** Настроить IP-адреса серверов DNS (DHCP-опция 6). Если не указан, то будет использоваться адрес, настроенный на Ethernet-интерфейсе, определенном автоматически для заданного диапазона **[range](#page-274-0)**.

Команда с префиксом **no** отменяет настройку.

**Префикс no** Да

**Меняет настройки** Да

**Многократный ввод** Нет

**Синопсис** (config-dhcp-pool)> **dns-server** ( *‹address1›* [ *address2* ] <sup>|</sup> **disable**)

(config-dhcp-pool)> **no dns-server**

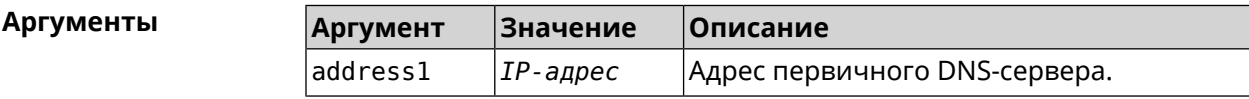

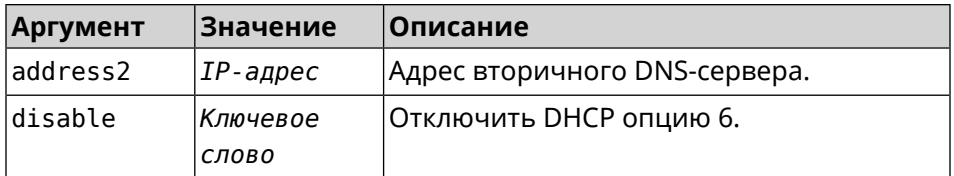

**Пример** (config-dhcp-pool)> **dns-server 192.168.1.88** pool "test\_pool" name server list has been saved.

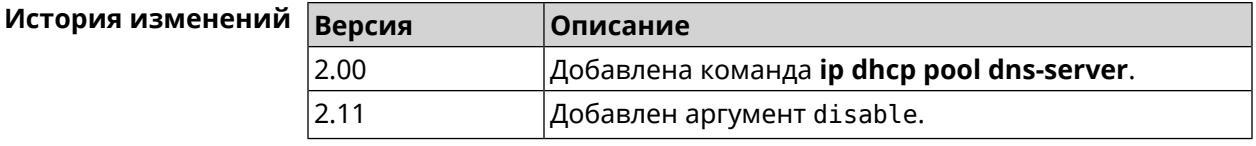

#### **3.29.7 ip dhcp pool domain**

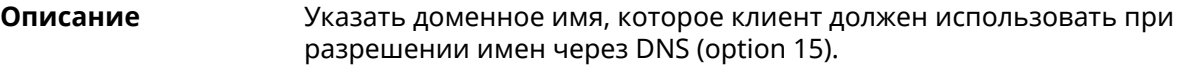

Команда с префиксом **no** отменяет настройку.

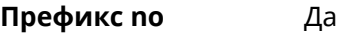

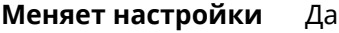

**Многократный ввод** Нет

**Синопсис** (config-dhcp-pool)> **domain** *‹domain›*

(config-dhcp-pool)> **no domain**

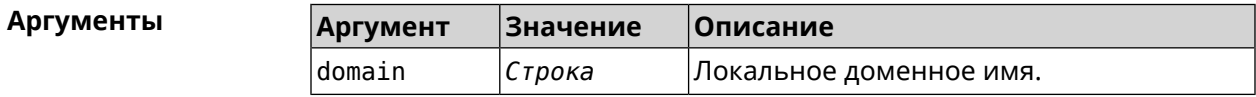

**Пример** (config-dhcp-pool)> **domain example.net** Dhcp::Pool: Domain option has been saved.

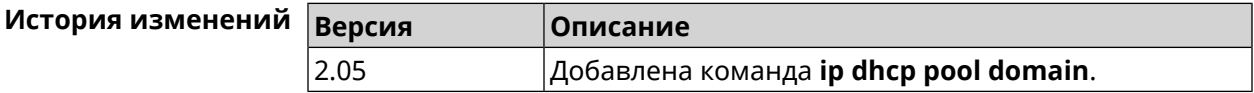

#### **3.29.8 ip dhcp pool enable**

**Описание** Начать использовать пул в системе.

Команда с префиксом **no** отключает использование пула.

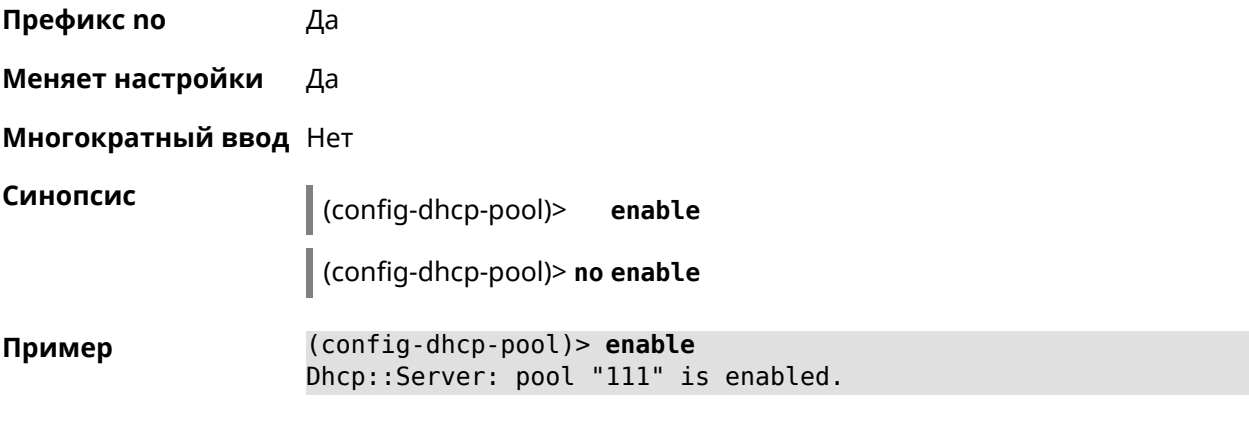

<span id="page-271-0"></span>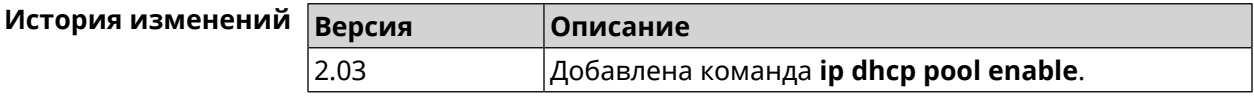

#### **3.29.9 ip dhcp pool lease**

**Описание** Установить время аренды IP-адресов пула DHCP. По умолчанию используется значение 25200 (7 часов).

> Команда с префиксом **no** возвращает значение времени аренды по умолчанию.

- **Префикс no** Да
- **Меняет настройки** Да

**Многократный ввод** Нет

**Синопсис** (config-dhcp-pool)> **lease** *‹lease›*

(config-dhcp-pool)> **no lease**

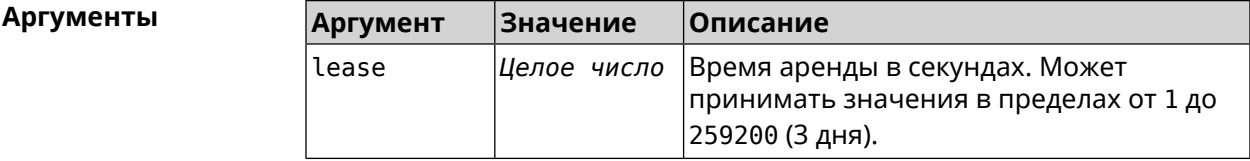

**Пример** (config-dhcp-pool)> **lease 259200** Dhcp::Pool: "\_WEBADMIN": set lease time: 259200 seconds. (config-dhcp-pool)> **no lease** Dhcp::Pool: "\_WEBADMIN": lease time reset to default (25200 ► seconds).

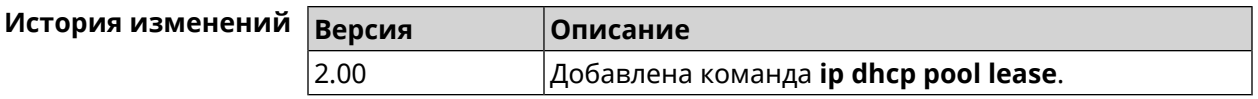

#### **3.29.10 ip dhcp pool next-server**

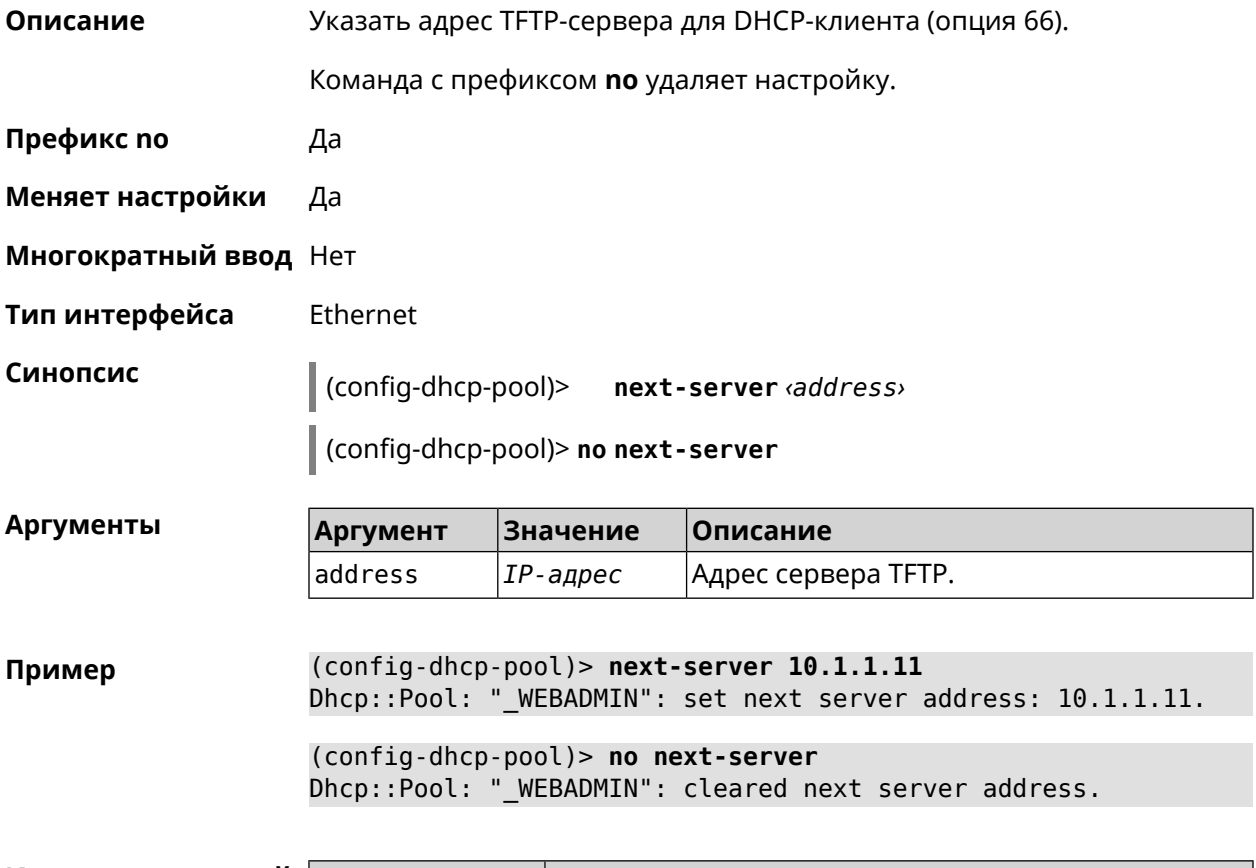

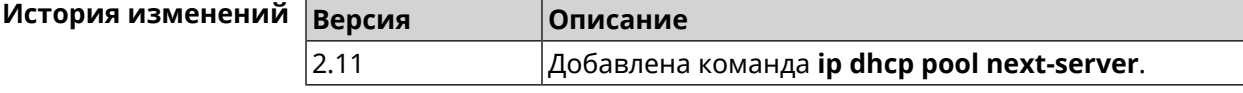

### **3.29.11 ip dhcp pool option**

**Описание** Задать дополнительные параметры для DHCP-сервера. Команда с префиксом **no** удаляет дополнительную настройку.

**Префикс no** Да

**Меняет настройки** Да

**Многократный ввод** Да

**Тип интерфейса** Ethernet

**Синопсис** (config-dhcp-pool)> **option** *‹number›* [ *type* ] *‹data›*

(config-dhcp-pool)> **no option** *‹number›*

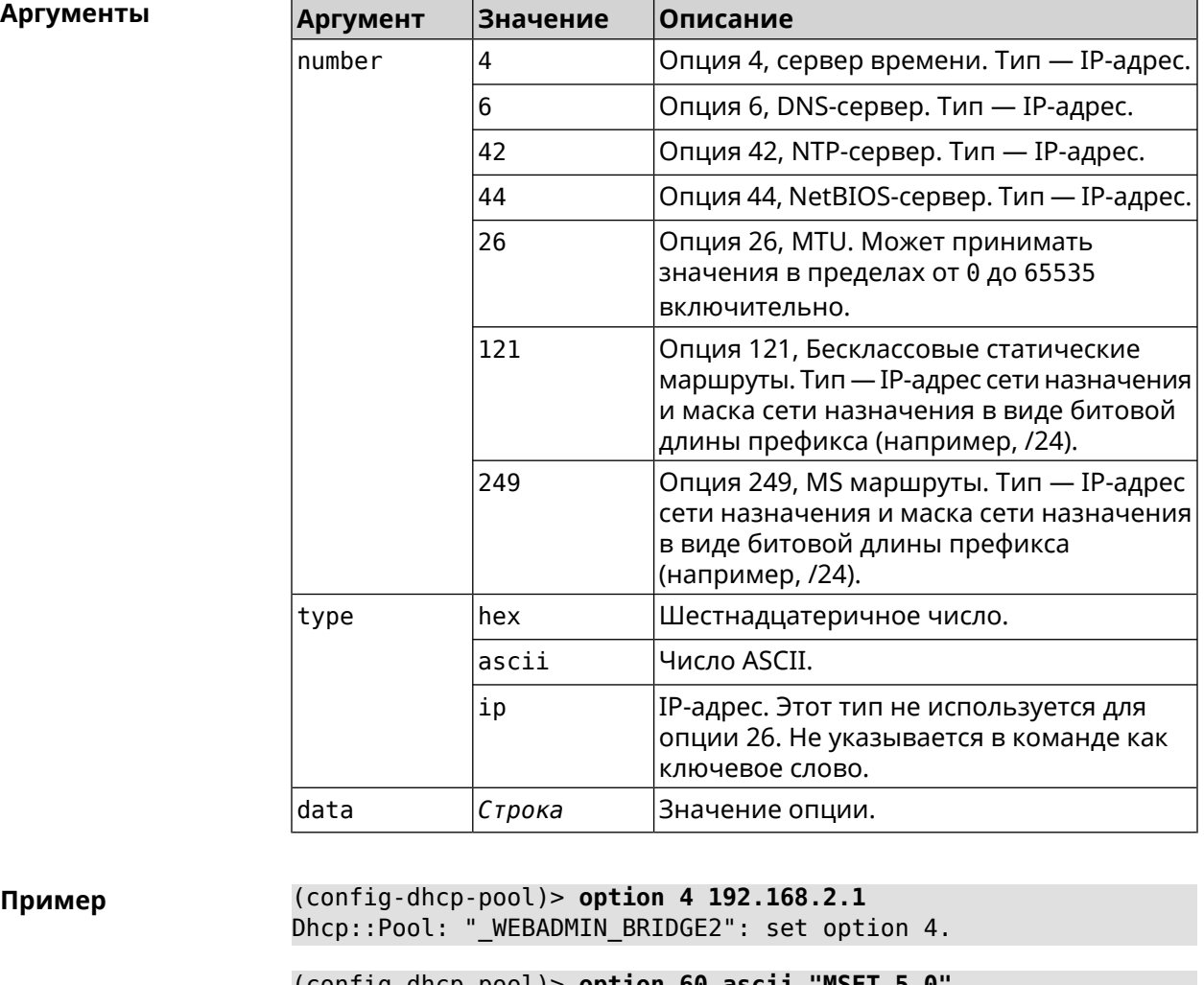

(config-dhcp-pool)> **option 60 ascii "MSFT 5.0"** Dhcp::Pool: "\_WEBADMIN\_BRIDGE2": set option 60.

(config-dhcp-pool)> **option 150 ip 41.57.50.46,42.54.50.46** Dhcp::Pool: "\_WEBADMIN\_BRIDGE2": set option 150.

(config-dhcp-pool)> **no option 4** Dhcp::Pool: "\_WEBADMIN\_BRIDGE2": cleared option 4.

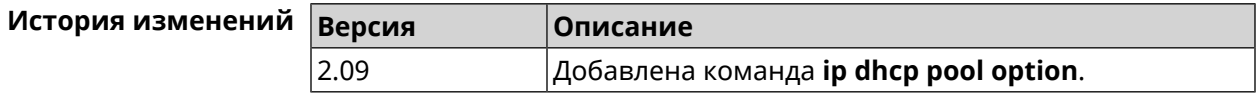

## <span id="page-274-0"></span>**3.29.12 ip dhcp pool range**

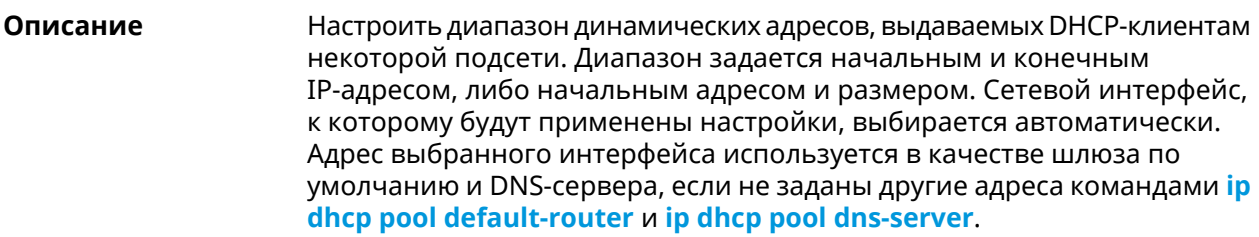

Команда с префиксом **no** удаляет диапазон.

- **Префикс no** Да
- **Меняет настройки** Да

**Многократный ввод** Нет

**Синопсис** (config-dhcp-pool)> **range** *‹begin›* ( *‹end›* <sup>|</sup> *‹size›* )

(config-dhcp-pool)> **no range**

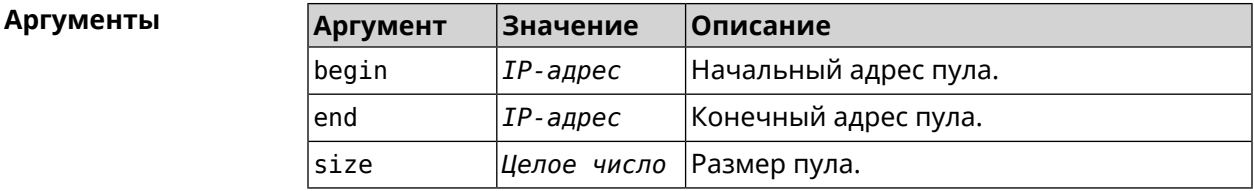

**Пример** (config-dhcp-pool)> **range 192.168.15.43 3** pool " WEBADMIN" range has been saved.

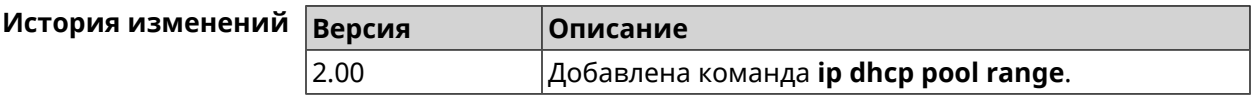

## **3.29.13 ip dhcp pool update-dns**

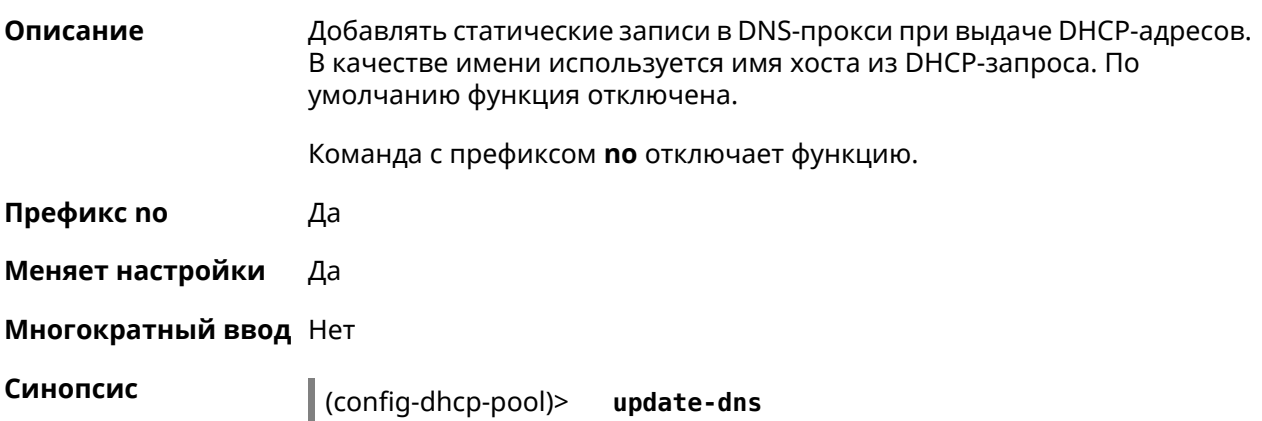

 $\bigcap_{i=1}^n S_i = \bigcap_{i=1}^n S_i$ 

(config-dhcp-pool)> no update-dns

(config-dhcp-pool)> update-dns Пример Dhcp:: Pool: DNS update has been enabled.

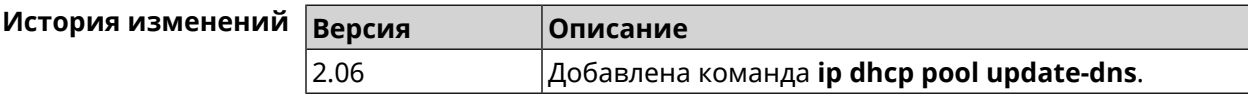

#### 3.29.14 ip dhcp pool wpad

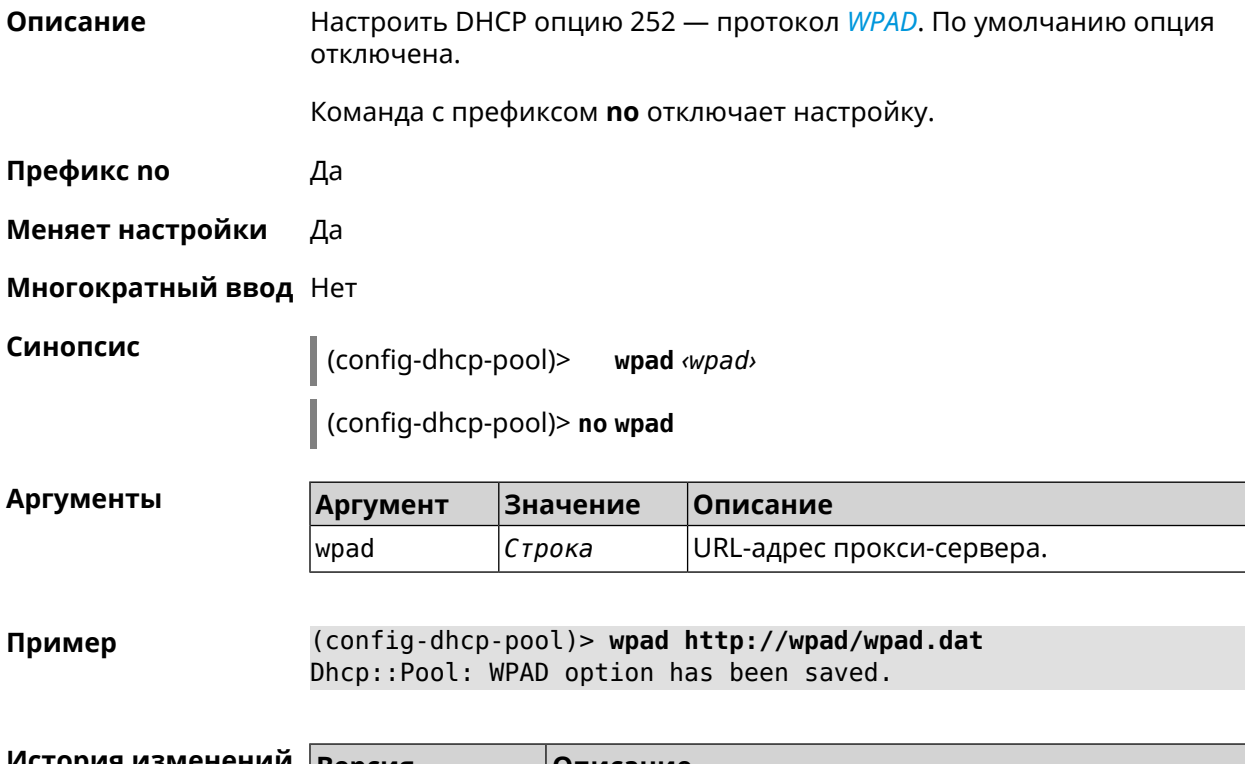

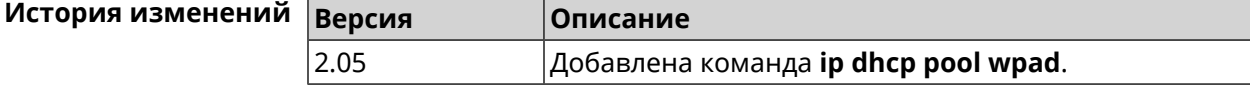

# 3.30 ip dhcp relay lan

Описание

Указать, на каком сетевом интерфейсе ретранслятор DHCP будет обрабатывать запросы клиентов. Можно указать несколько интерфейсов «lan», для этого нужно ввести команду несколько раз, указав все необходимые интерфейсы по одному.

Команда с префиксом по отключает ретранслятор DHCP на указанном интерфейсе. Если использовать команду без аргументов, ретранслятор DHCP будет отключен на всех интерфейсах.

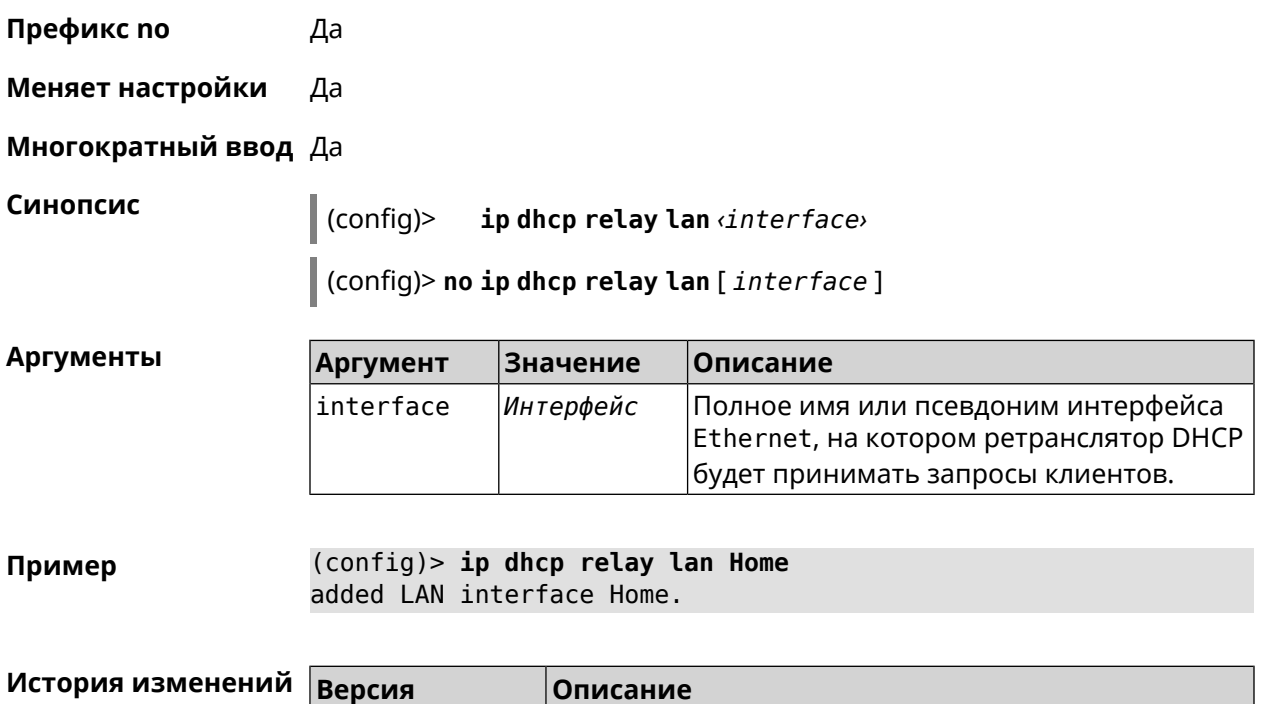

2.00 Добавлена команда **ip dhcp relay lan**.

# <span id="page-276-0"></span>**3.31 ip dhcp relay server**

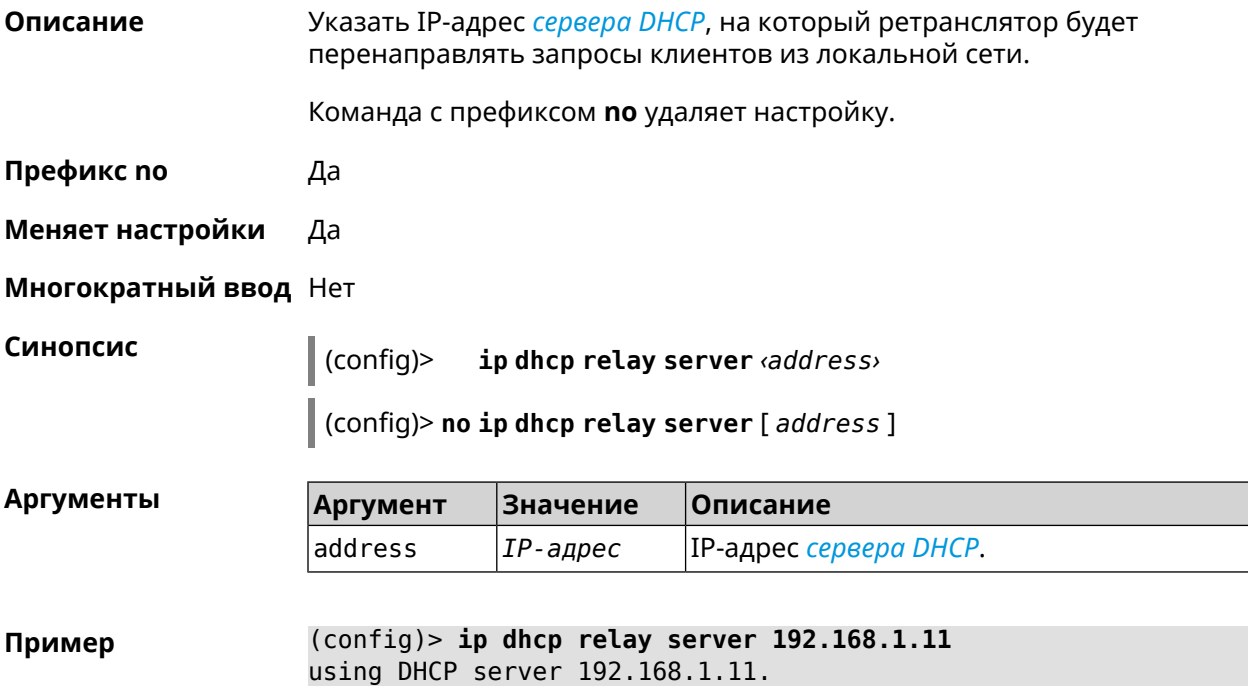

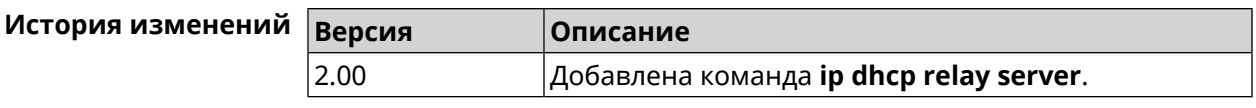

## **3.32 ip dhcp relay wan**

**Описание** Указывает, через какой сетевой интерфейс ретранслятор DHCP будет обращаться к вышестоящему *[серверу](#page-605-1) DHCP*. В системе может быть только один интерфейс такого типа. Если точный адрес сервера не указан (см. **ip dhcp relay [server](#page-276-0)**), запросы будут передаваться широковещательно. Рекомендуется указывать адрес сервера.

Команда с префиксом **no** удаляет настройку.

**Префикс no** Да

**Меняет настройки** Да

**Многократный ввод** Нет

**Синопсис** (config)> **ip dhcp relay wan** *‹interface›*

(config)> **no ip dhcp relay wan** [ *interface* ]

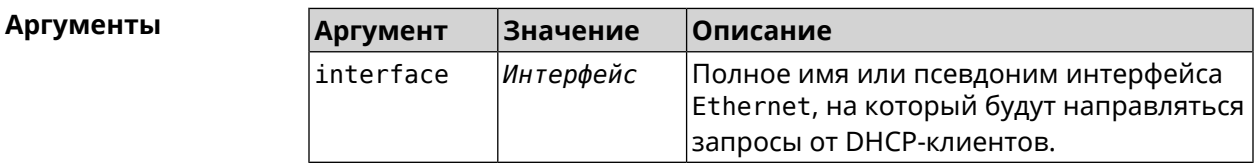

**Пример** (config)> **ip dhcp relay wan FastEthernet0/Vlan2** using WAN interface FastEthernet0/Vlan2.

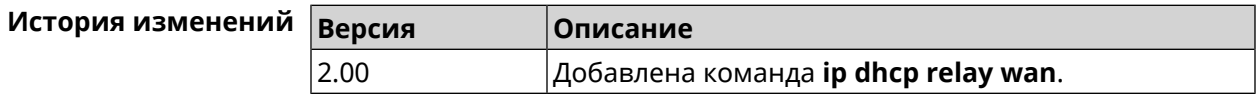

## **3.33 ip esp alg enable**

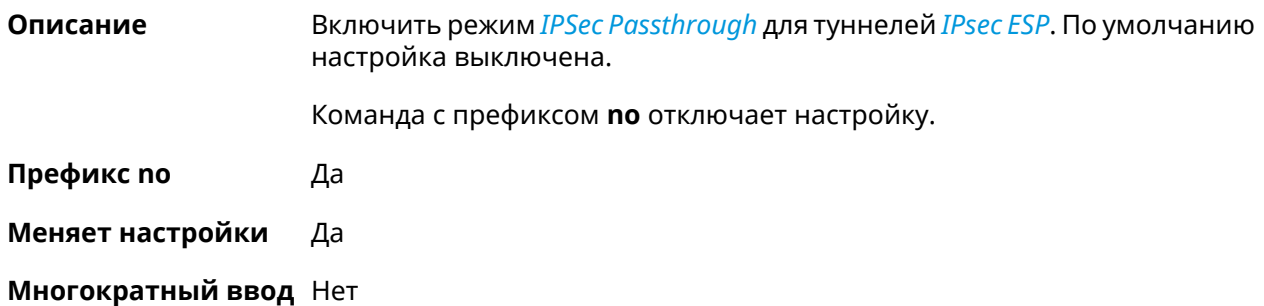

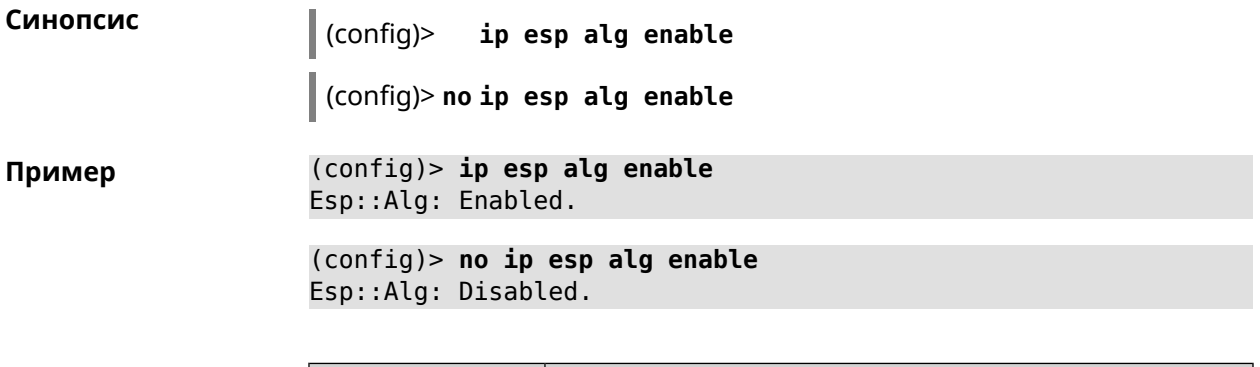

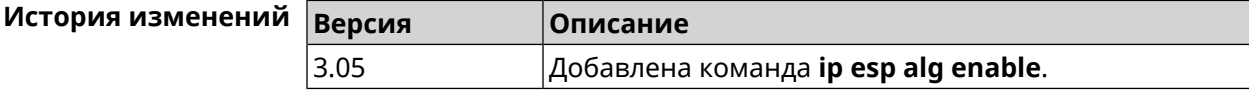

# **3.34 ip flow-cache timeout active**

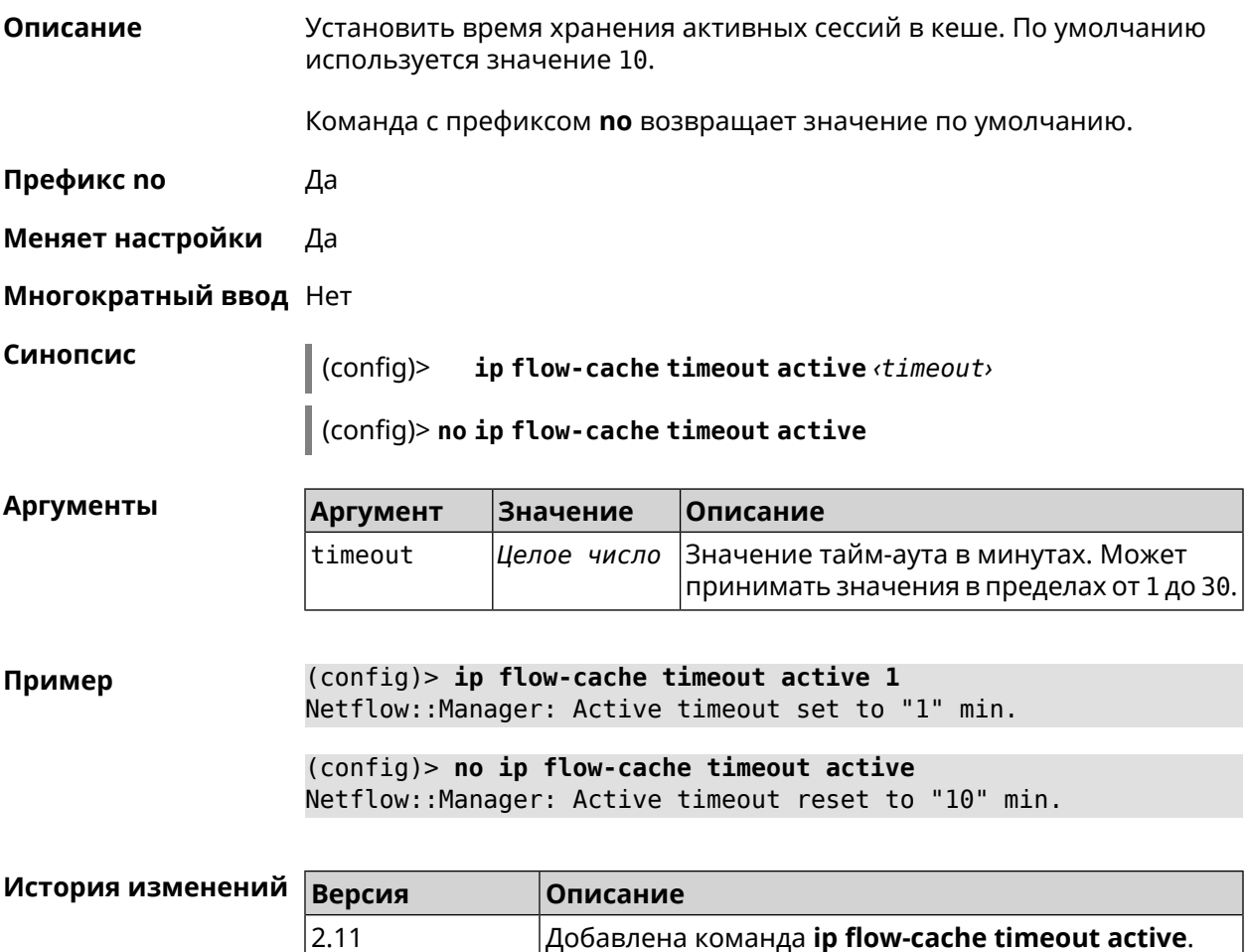

# **3.35 ip flow-cache timeout inactive**

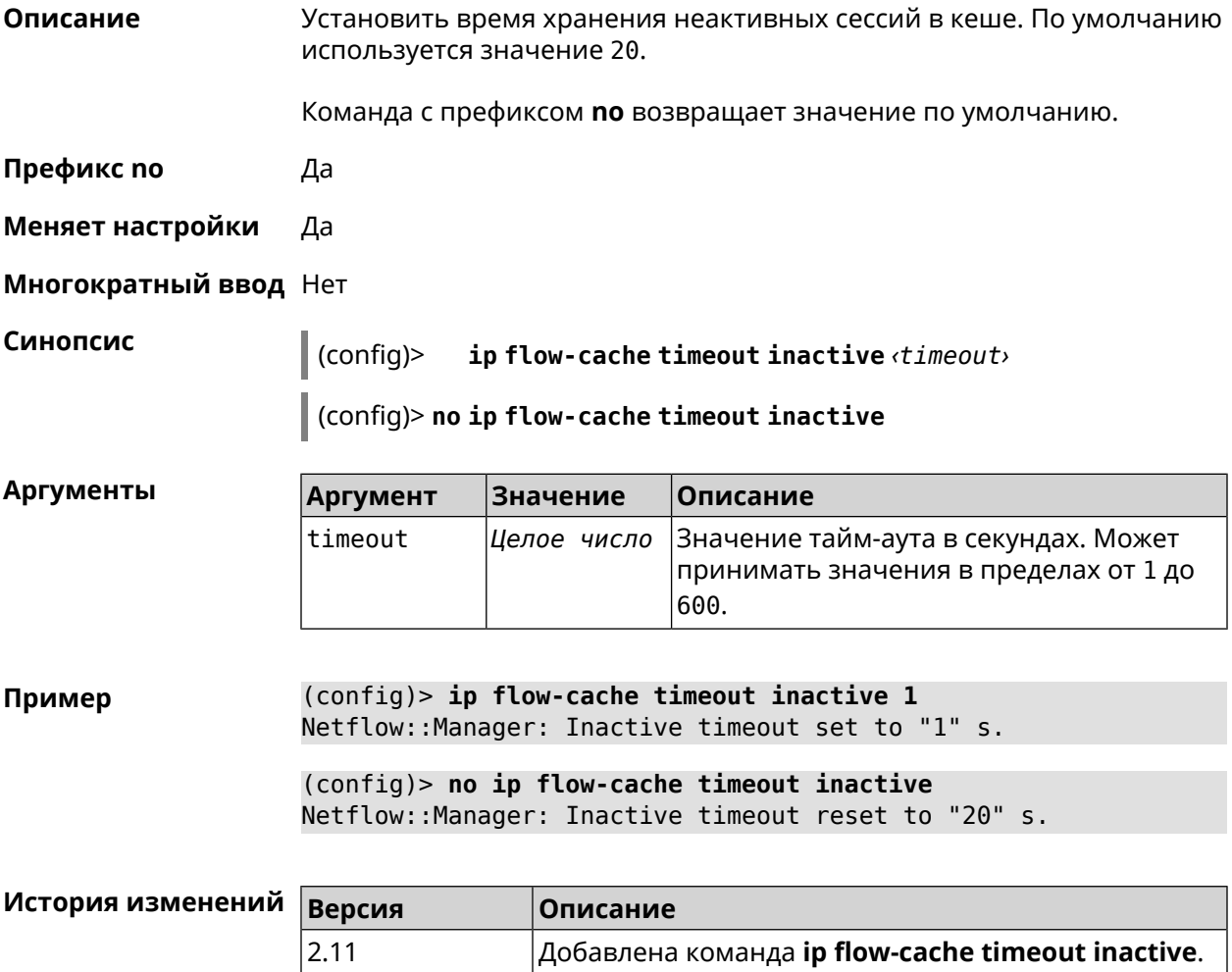

# **3.36 ip flow-export destination**

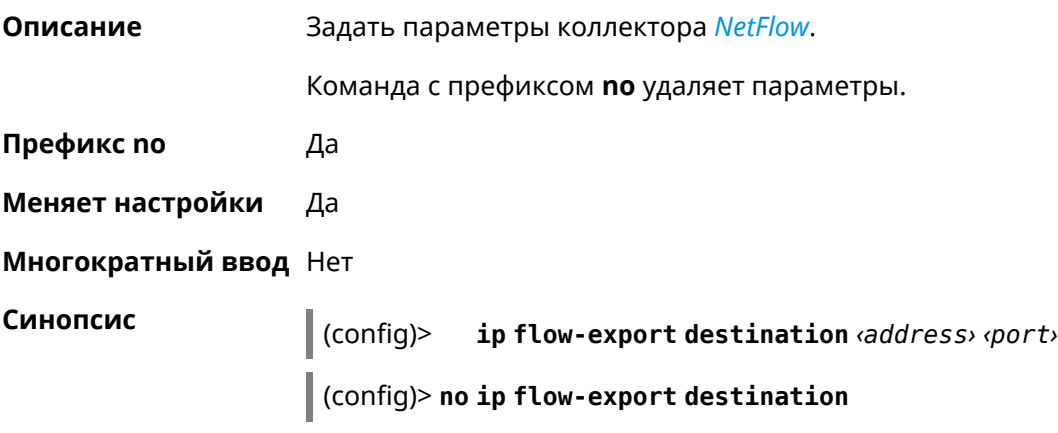

 $A$ ргументы

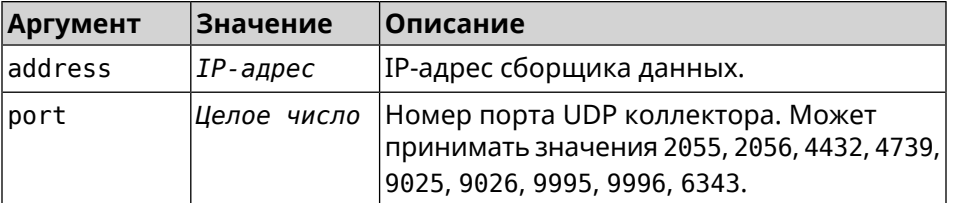

**Пример** (config)> **ip flow-export destination 192.168.101.31 4739** Netflow::Manager: Export destination is set to ► 192.168.101.31:4739.

> (config)> **no ip flow-export destination** Netflow::Manager: Export destination is unset.

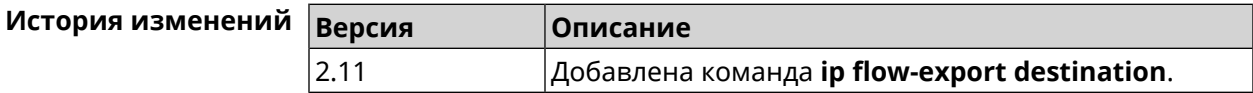

## **3.37 ip flow-export version**

**Описание** Указать версию коллектора *[NetFlow](#page-611-0)*. По умолчанию используется значение 5.

Команда с префиксом **no** возвращает значение по умолчанию.

**Префикс no** Да

**Меняет настройки** Да

**Многократный ввод** Нет

**Синопсис** (config)> **ip flow-export version** *‹version›*

(config)> **no ip flow-export version**

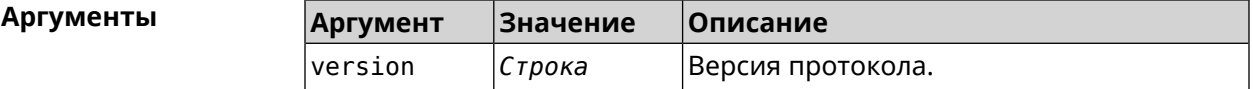

**Пример** (config)> **ip flow-export version 9** Netflow::Manager: Set export protocol version to 9.

> (config)> **no ip flow-export version** Netflow::Manager: Reset export version to 5.

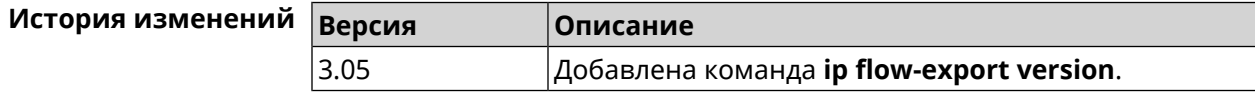

# **3.38 ip host**

**Описание** Добавить доменное имя и адрес в таблицу DNS.

**Префикс no** Да

**Меняет настройки** Да

**Многократный ввод** Да

**Синопсис** (config)> **ip host** *‹domain› ‹address›*

(config)> **no ip host** [ *‹domain› ‹address›* ]

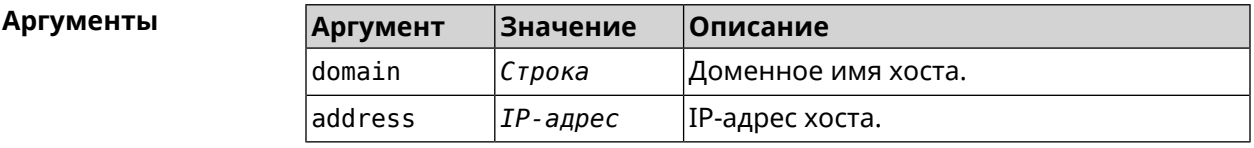

**Пример** (config)> **ip host zydata.local 192.168.1.22** Dns::Manager: Added static record for "zydata.local", address ► 192.168.1.22.

> (config)> **no ip host zydata.local 192.168.1.22** Dns::Manager: Record "zydata.local", address 192.168.1.22 deleted.

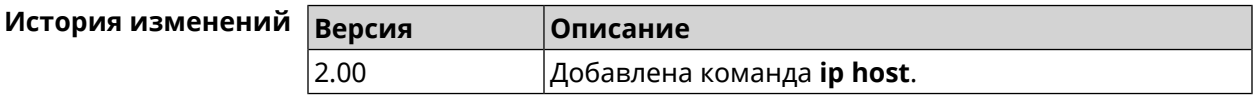

# **3.39 ip hotspot**

**Описание** Доступ к группе команд для настройки Управления Домашней Сетью.

**Префикс no** Нет

**Меняет настройки** Нет

**Многократный ввод** Нет

**Тип интерфейса** IP

**Вхождение в группу** (config-hotspot)

**Синопсис** (config)> **ip hotspot**

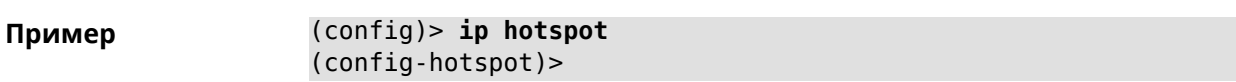

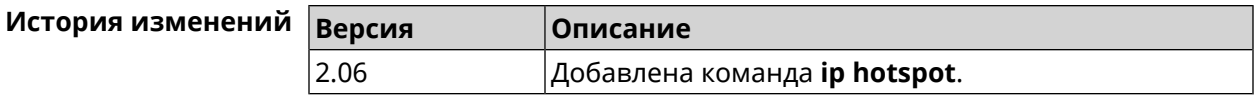

#### 3.39.1 ip hotspot auto-scan interface

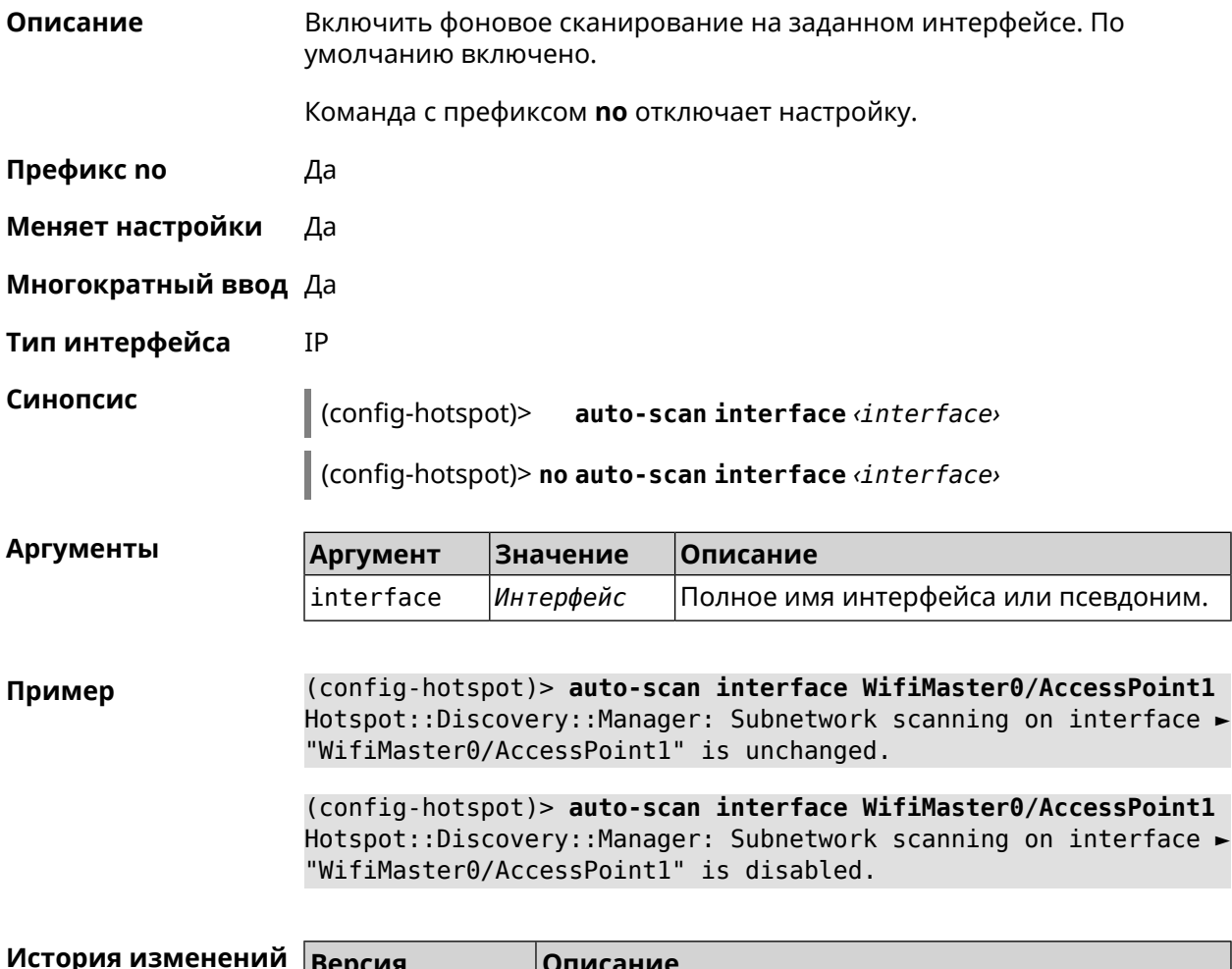

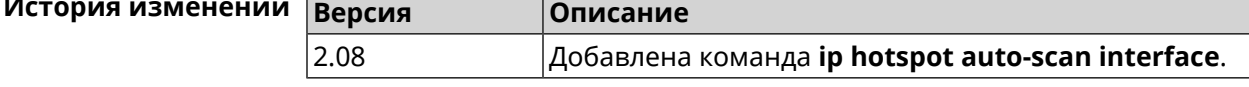

#### 3.39.2 ip hotspot auto-scan interval

Описание Задать интервал проверки хостов, находящихся онлайн. По умолчанию используется значение 30.

Команда с префиксом по возвращает значение по умолчанию.

Префикс по Да

Меняет настройки Да

Многократный ввод Нет

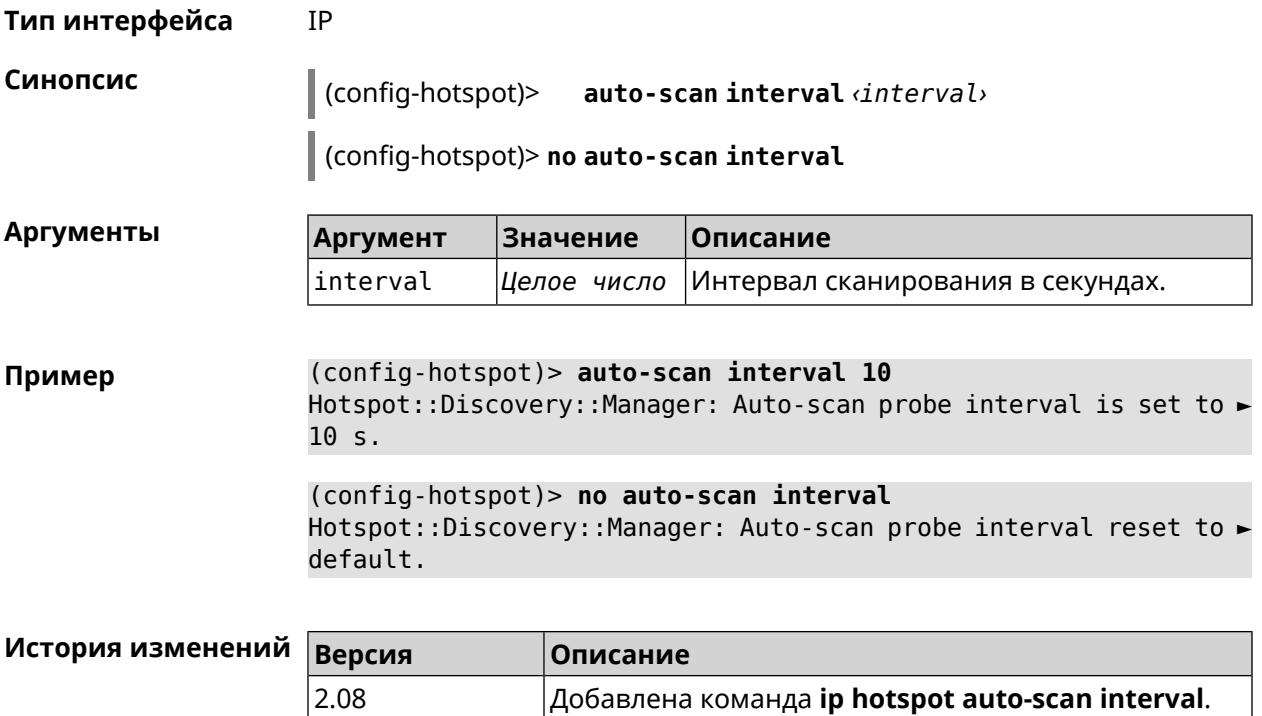

## **3.39.3 ip hotspot auto-scan passive**

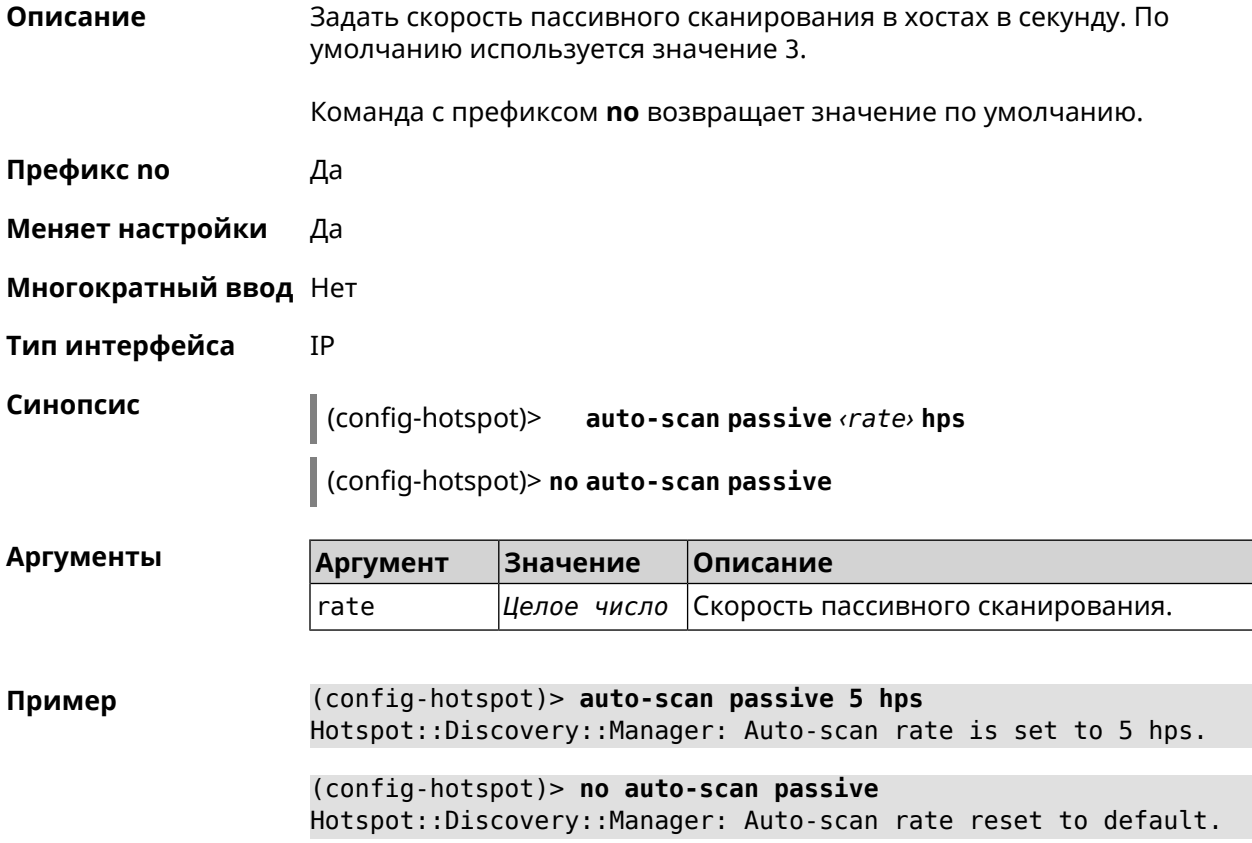

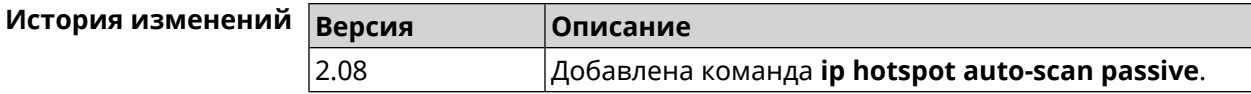

#### 3.39.4 ip hotspot auto-scan timeout

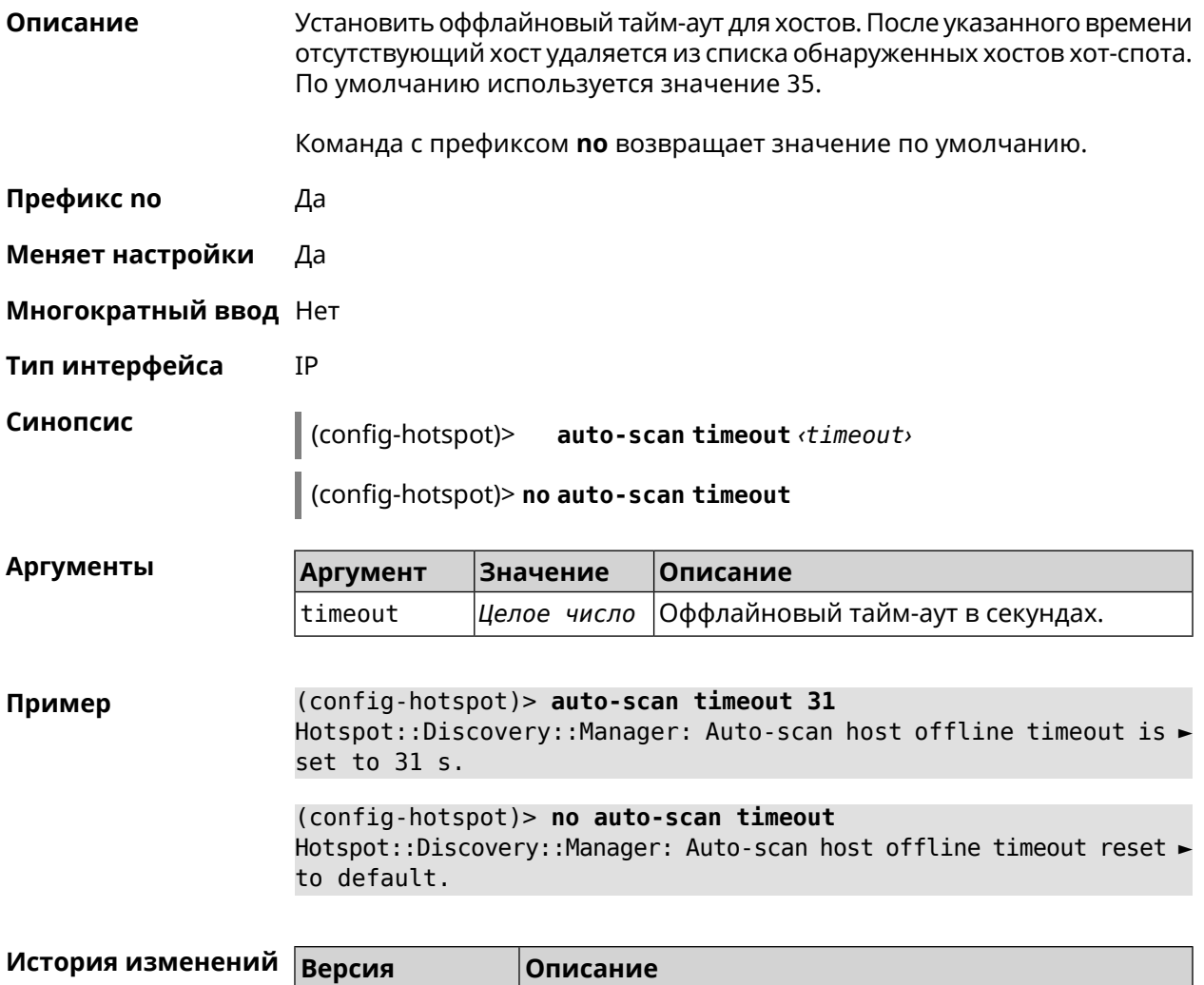

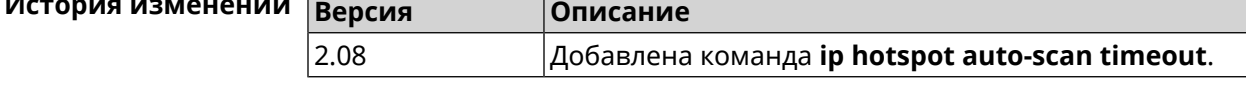

#### 3.39.5 ip hotspot default-policy

Описание Определить политику Управления Домашней Сетью для всех интерфейсов или назначить профиль доступа в Интернет. Политика применяется ко всем интерфейсам, не имеющим собственного правила доступа, ip hotspot policy.

Политика по умолчанию: permit.

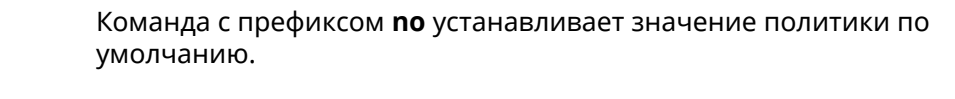

**Префикс no** Да

**Меняет настройки** Да

**Многократный ввод** Да

**Тип интерфейса** IP

**Синопсис** (config-hotspot)> **default-policy** (*‹access›* <sup>|</sup> *‹policy›*)

(config-hotspot)> **no default-policy**

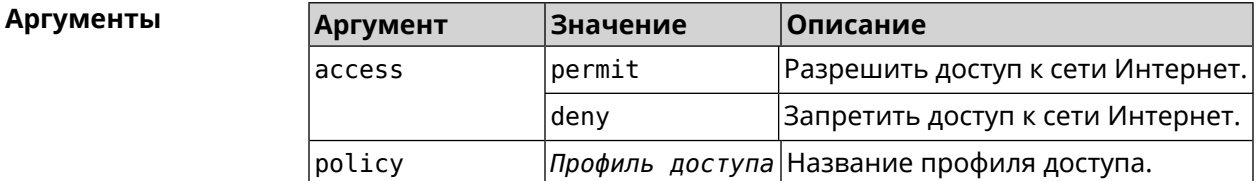

**Пример** (config-hotspot)> **default-policy permit** FHotspot::Manager: Default policy "permit" applied.

> (config-hotspot)> **default-policy deny** Hotspot::Manager: Default policy "deny" applied.

(config-hotspot)> **default-policy Policy0** Hotspot::Manager: Default policy "Policy0" applied.

(config-hotspot)> **no default-policy** Hotspot::Manager: Default policy cleared.

<span id="page-285-0"></span>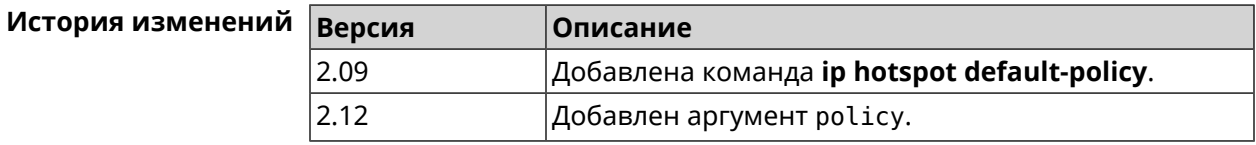

#### **3.39.6 ip hotspot host**

**Описание** Настроить правила доступа или блокировки для определенных клиентов Управления Домашней Сетью. Данные правила имеют более высокий приоритет, чем настройка политики (см. команду **ip [hotspot](#page-287-0) policy**). Команда с префиксом **no** удаляет настройку. **Префикс no** Да **Меняет настройки** Да **Многократный ввод** Да

#### **Тип интерфейса** IP

**Синопсис** (config-hotspot)> **host** *‹mac›* (*‹access›* <sup>|</sup> **schedule** *‹schedule›* <sup>|</sup> **policy** *‹policy›*)

(config-hotspot)> **no host** *‹mac›* (*‹access›* | **schedule** | **policy**)

**Аргумент Аргумент Значение Описание**

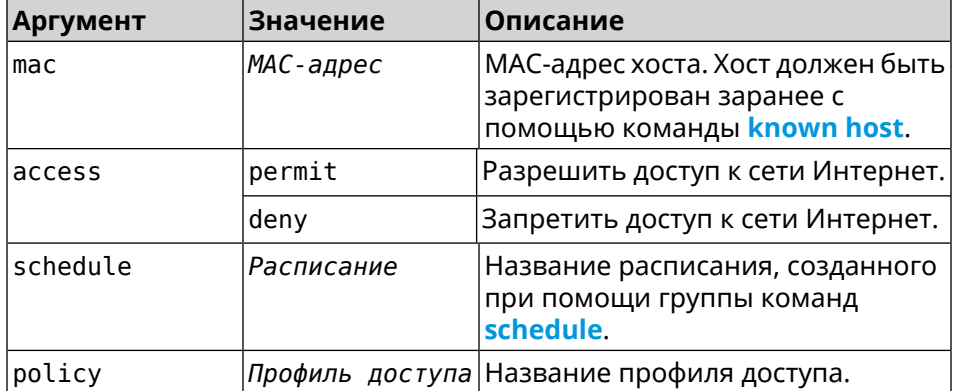

**Пример** (config)> **known host MYTEST 54:e4:3a:8a:f3:a7** Hotspot::Manager: Policy "permit" applied to interface "Home".

> (config-hotspot)> **host 54:e4:3a:8a:f3:a7 permit** Hotspot::Manager: Rule "permit" applied to host ► "54:e4:3a:8a:f3:a7".

(config-hotspot)> **host 54:e4:3a:8a:f3:a7 deny** Hotspot::Manager: Rule "deny" applied to host "54:e4:3a:8a:f3:a7".

(config-hotspot)> **host 54:e4:3a:8a:f3:a7 schedule MYSCHEDULE** Hotspot::Manager: Schedule "MYSCHEDULE" applied to host ► "54:e4:3a:8a:f3:a7".

(config-hotspot)> **no host 54:e4:3a:8a:f3:a7 schedule** Hotspot::Manager: Host "54:e4:3a:8a:f3:a7" schedule disabled.

(config-hotspot)> **host 54:e4:3a:8a:f3:a7 policy Policy0** Hotspot::Manager: Policy "Policy0" applied to host ► "54:e4:3a:8a:f3:a7".

(config-hotspot)> **no host 54:e4:3a:8a:f3:a7 policy** Hotspot::Manager: Policy removed from host "54:e4:3a:8a:f3:a7".

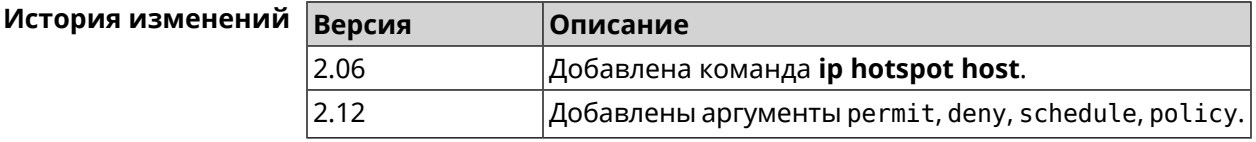

## **3.39.7 ip hotspot host priority**

**Описание** Назначить определенный приоритет всему трафику, направленному к зарегистрированному хосту. Регистрация хоста выполняется заранее при помощи команды **[known](#page-348-0) host**.

Команда с префиксом **no** удаляет приоритет.

**Префикс no** Да

- **Меняет настройки** Да
- **Многократный ввод** Нет
- **Тип интерфейса** IP

**Синопсис** (config-hotspot)> **host** *‹mac›* **priority** *‹priority›*

(config-hotspot)> **no host** *‹mac›* **priority**

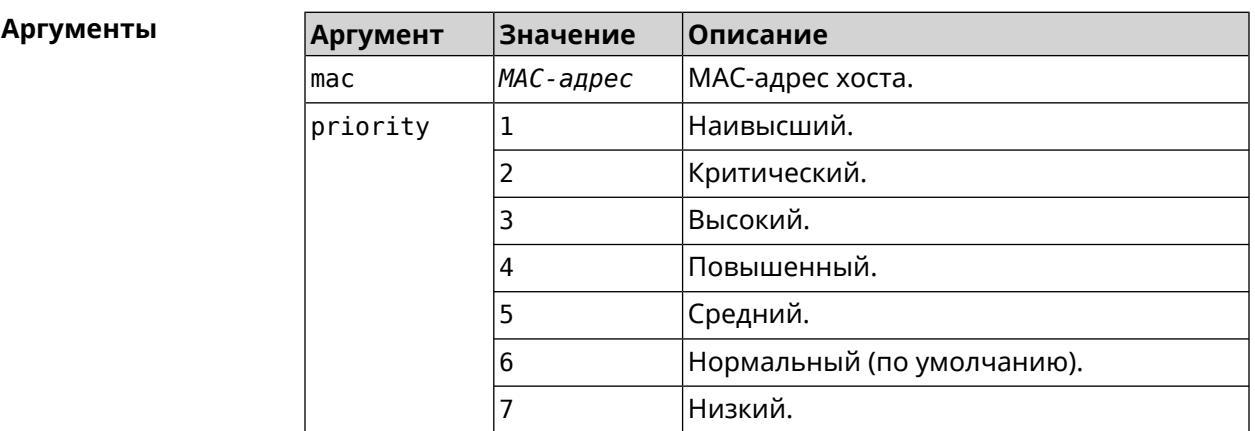

**Пример** (config-hotspot)> **host 04:d2:c1:14:bc:59 priority 7** Hotspot::Manager: Applied priority "7" to host ► "04:d2:c1:14:bc:59". (config-hotspot)> **no host 04:d2:c1:14:bc:59 priority** Hotspot::Manager: Removed priority from host "04:d2:c1:14:bc:59".

<span id="page-287-0"></span>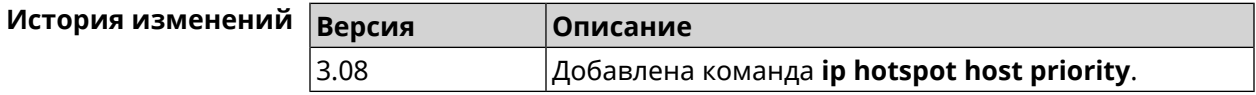

#### **3.39.8 ip hotspot policy**

**Описание** Определить политику Управления Домашней Сетью для выбранного интерфейса. Политика применяется ко всем хостам, не имеющим собственного правила доступа **ip [hotspot](#page-285-0) host**.
Политика по умолчанию: permit.

Команда с префиксом по устанавливает значение политики по умолчанию.

- Префикс по Да
- Меняет настройки Да
- Многократный ввод Да
- Тип интерфейса **IP**

Синопсис  $\vert$  (config-hotspot)> policy  $\langle$ interface>  $\langle$   $\rangle$  $\langle$ access>  $\vert$  $\rangle$  $\langle$  $\rangle$  $\rangle$ 

(config-hotspot)> no policy <interface>

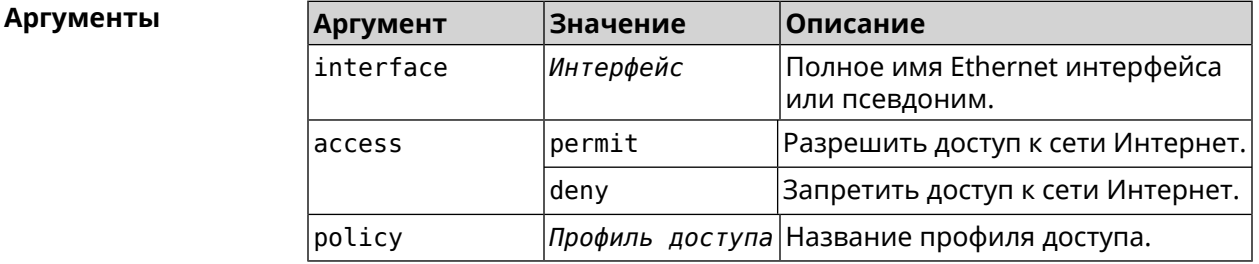

(config-hotspot)> policy Home permit Пример Hotspot::Manager: Policy "permit" applied to interface "Home". (config-hotspot) > policy Home deny Hotspot::Manager: Policy "deny" applied to interface "Home". (config-hotspot)> policy Home Policy0 Hotspot::Manager: Policy "Policy0" applied to interface "Home". (config-hotspot) > no policy Home Hotspot::Manager: Interface "Home" policy cleared.

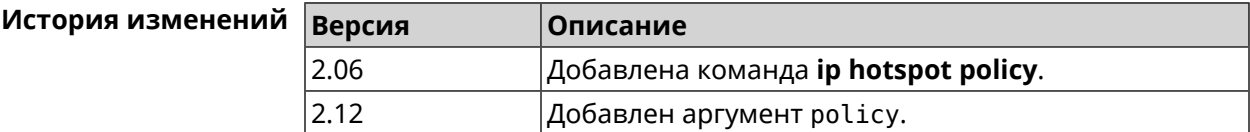

### 3.39.9 ip hotspot priority

Описание Назначить определенный приоритет всему трафику, направленному к интерфейсу.

Команда с префиксом по удаляет приоритет.

Префикс по Да

#### **Меняет настройки** Да

**Многократный ввод** Да

**Тип интерфейса** IP

**Синопсис** (config-hotspot)> **priority** *‹interface› ‹priority›*

(config-hotspot)> **no priority** *‹interface›*

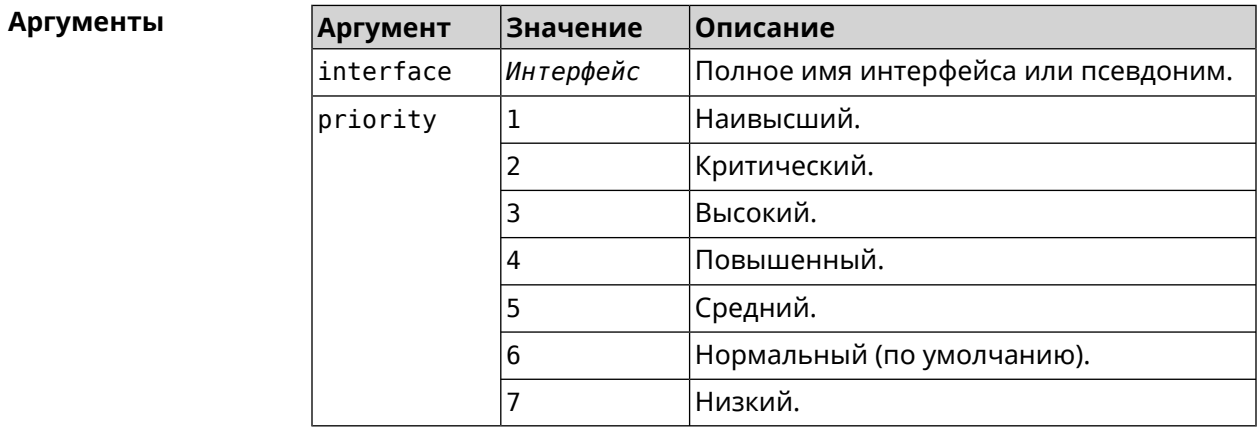

**Пример** (config-hotspot)> **priority Home 7** Hotspot::Manager: Applied priority "7" to interface "Home". (config-hotspot)> **no priority Home**

Hotspot::Manager: Removed priority from interface "Home".

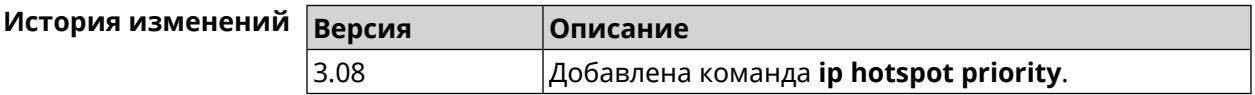

### **3.39.10 ip hotspot wake**

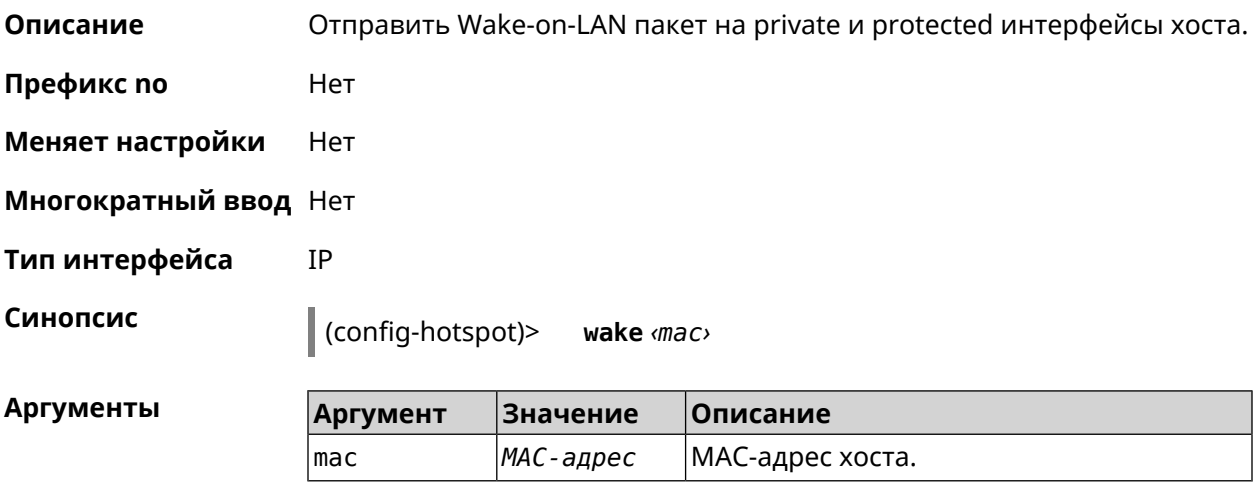

#### (config-hotspot)> wake a8:1e:84:11:f1:22 Пример Hotspot::Manager: WoL sent to host: a8:1e:84:11:f1:22.

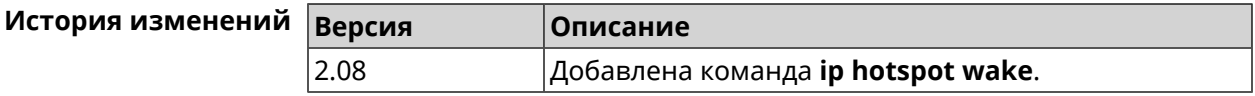

## 3.40 ip http lockout-policy

IP

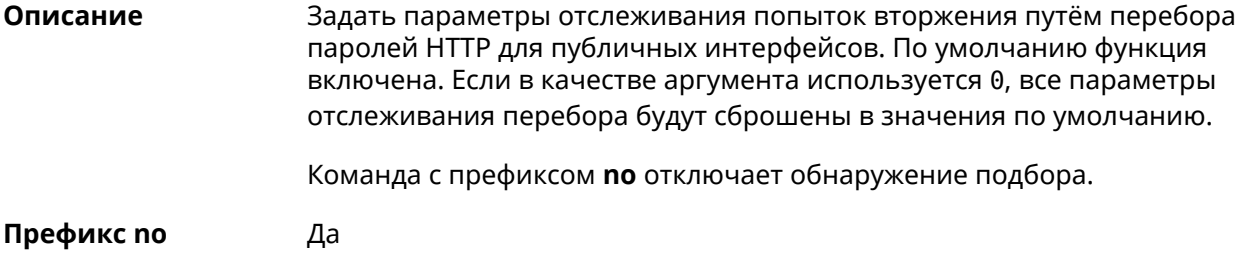

- Меняет настройки Да
- Многократный ввод Нет
- Тип интерфейса

Синопсис

ip http lockout-policy <threshold> [<duration> (config)> [<br />
[<br />
cobservation-window>]]</>

(config)> no ip http lockout-policy

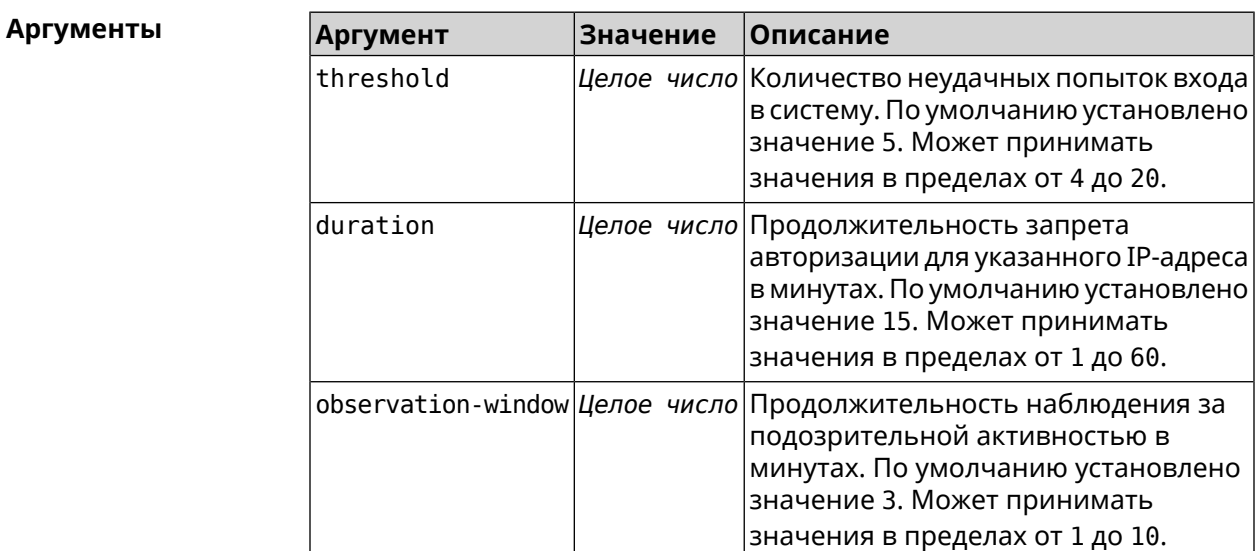

Пример

(config)> ip http lockout-policy 10 30 2 Http::Manager: Bruteforce detection is enabled.

(config)> no ip http lockout-policy Http::Manager: Bruteforce detection is disabled.

(config)> ip http lockout-policy 0 Http::Manager: Bruteforce detection reset to default.

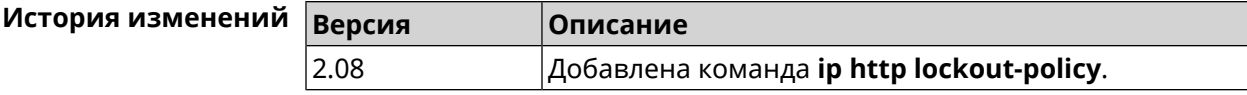

## 3.41 ip http log access

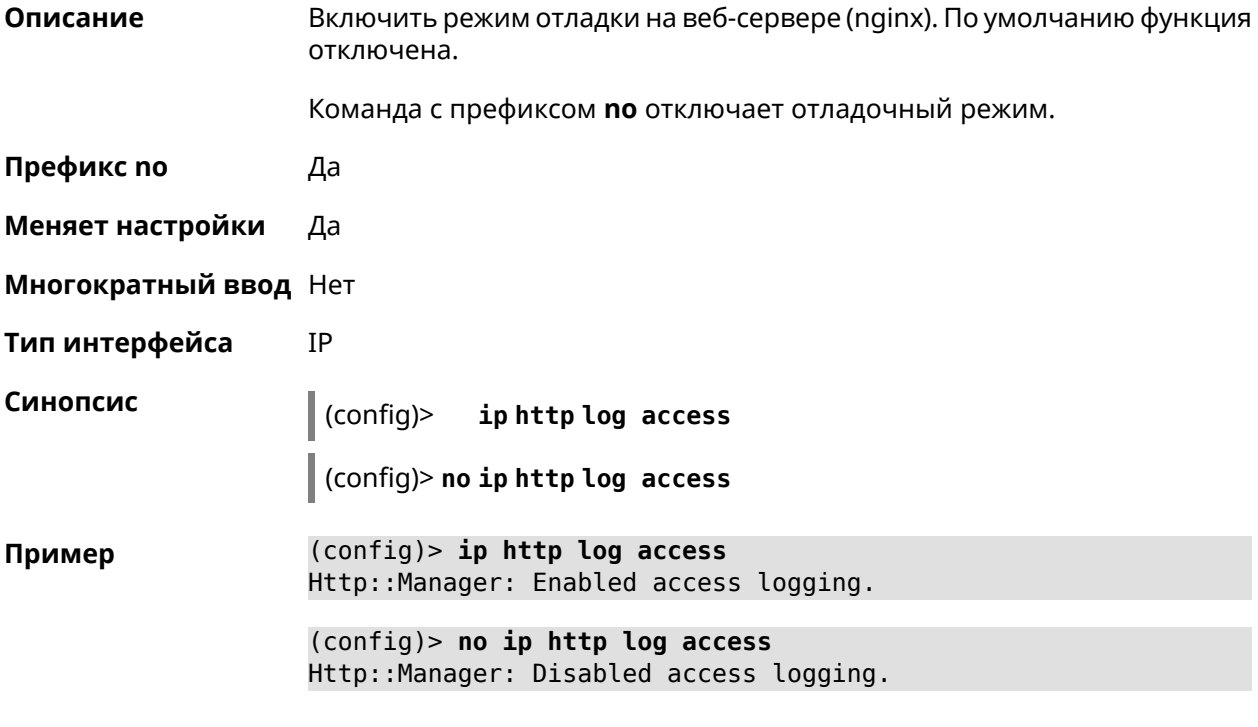

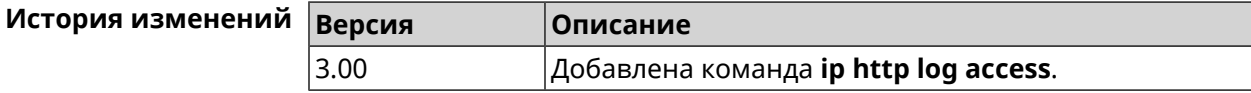

## 3.42 ip http log auth

Описание Включить логирование попыток неудачной авторизации в системе. По умолчанию функция отключена.

Команда с префиксом по отключает логирование.

Префикс по Да

Меняет настройки Да

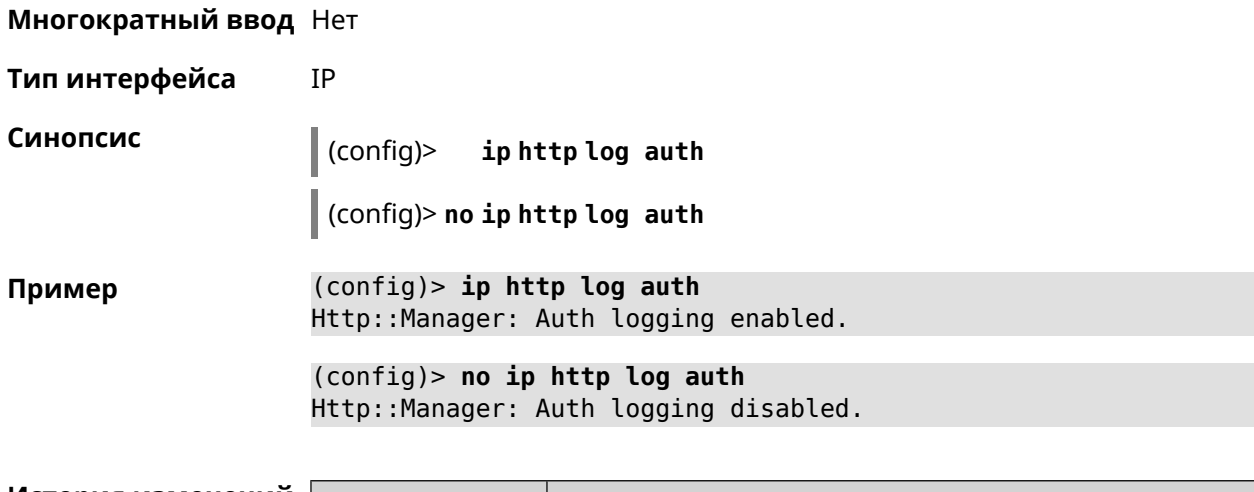

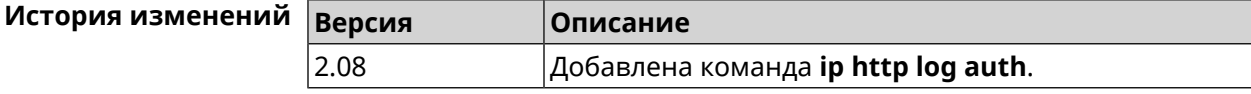

# **3.43 ip http log webdav**

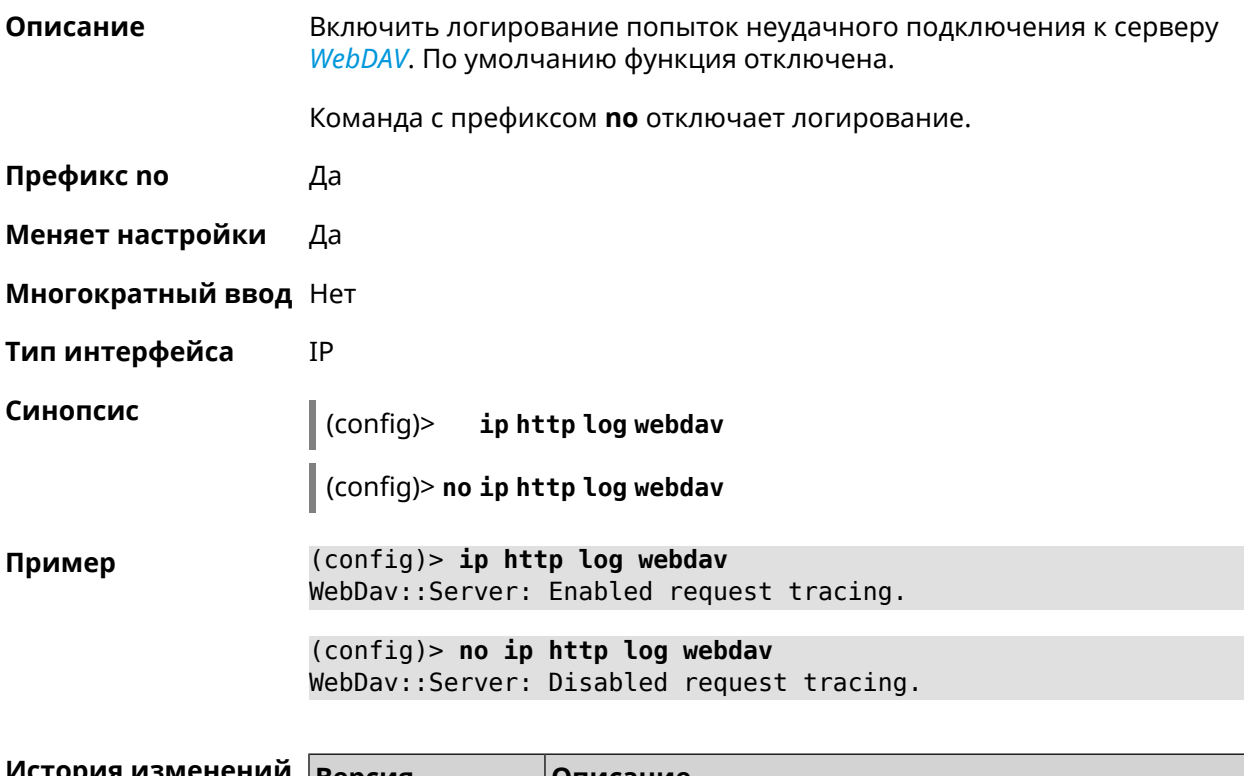

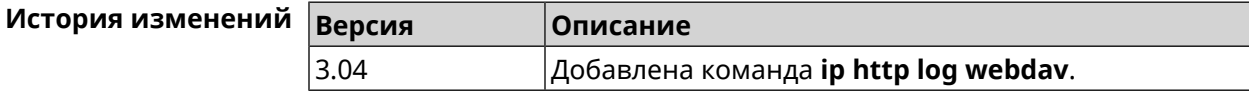

# 3.44 ip http port

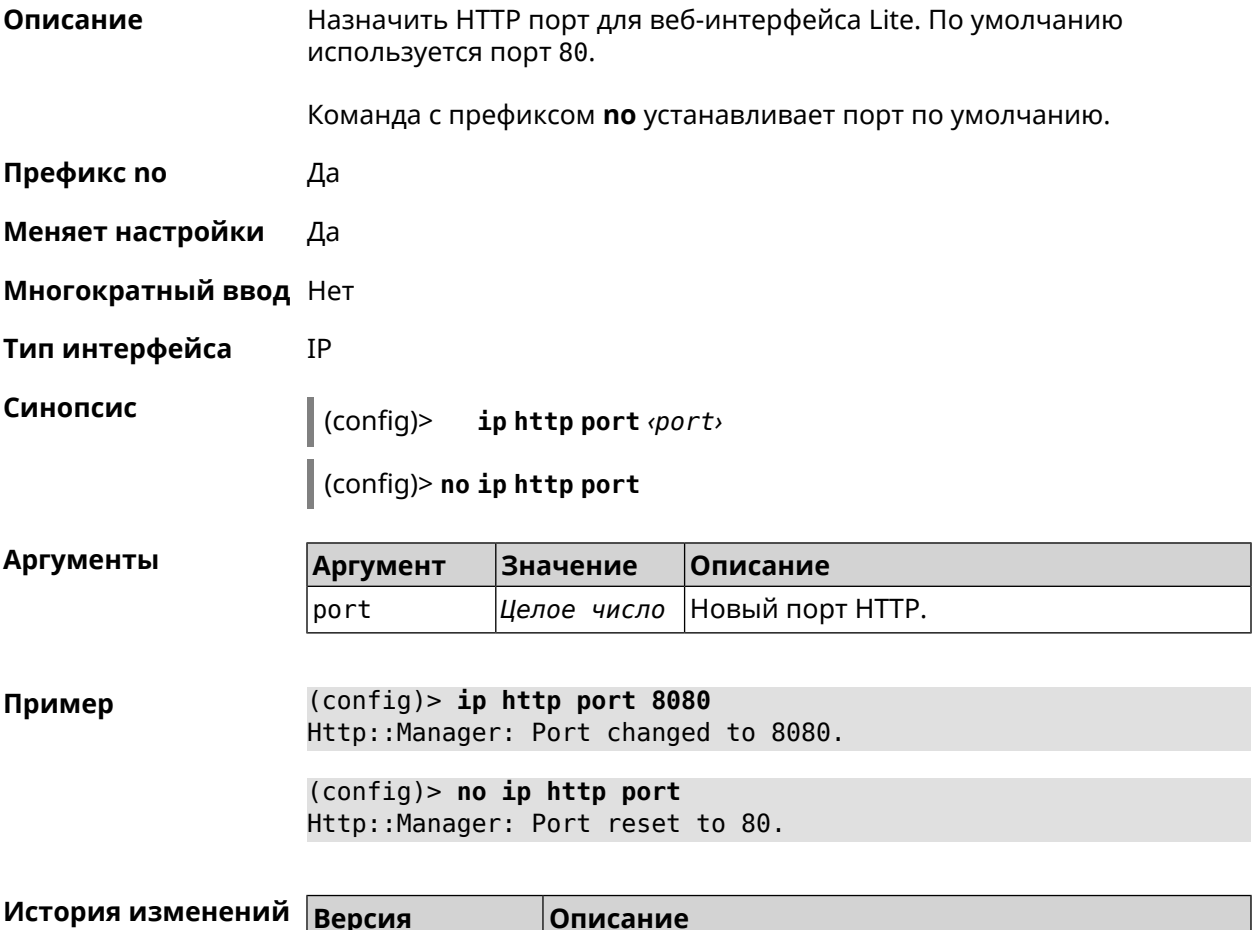

# 3.45 ip http proxy

2.08

Описание Доступ к группе команд для настройки НТТР-прокси. Если прокси не найден, команда пытается его создать.

Добавлена команда ip http port.

Команда с префиксом по удаляет прокси.

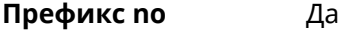

- Меняет настройки Да
- Многократный ввод Да

IP Тип интерфейса

**Вхождение в группу** (config-http-proxy)

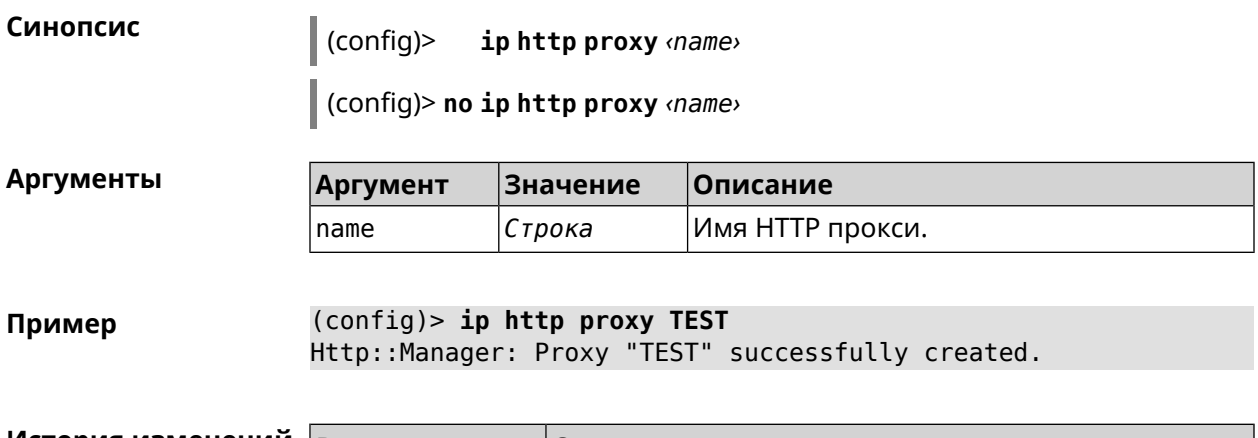

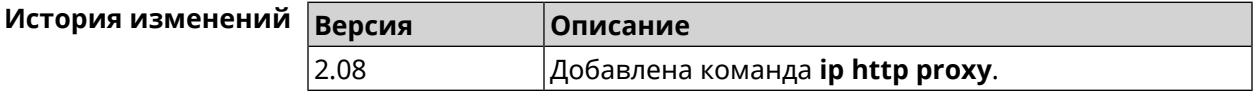

### 3.45.1 ip http proxy auth

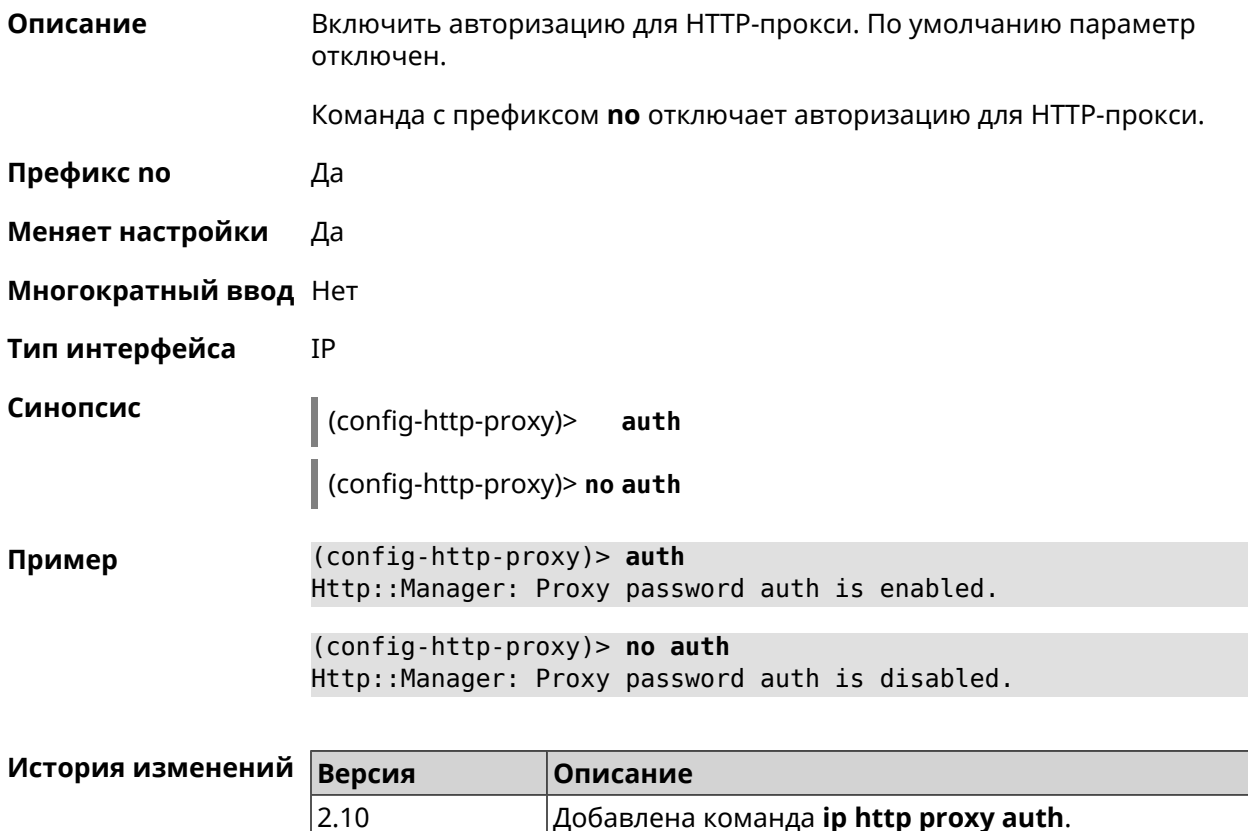

### <span id="page-294-0"></span>3.45.2 ip http proxy domain

Описание Установить доменное имя, определяющее FQDN виртуального хоста.

Добавлена команда **ip http proxy auth**.

Команда с префиксом по удаляет настройку.

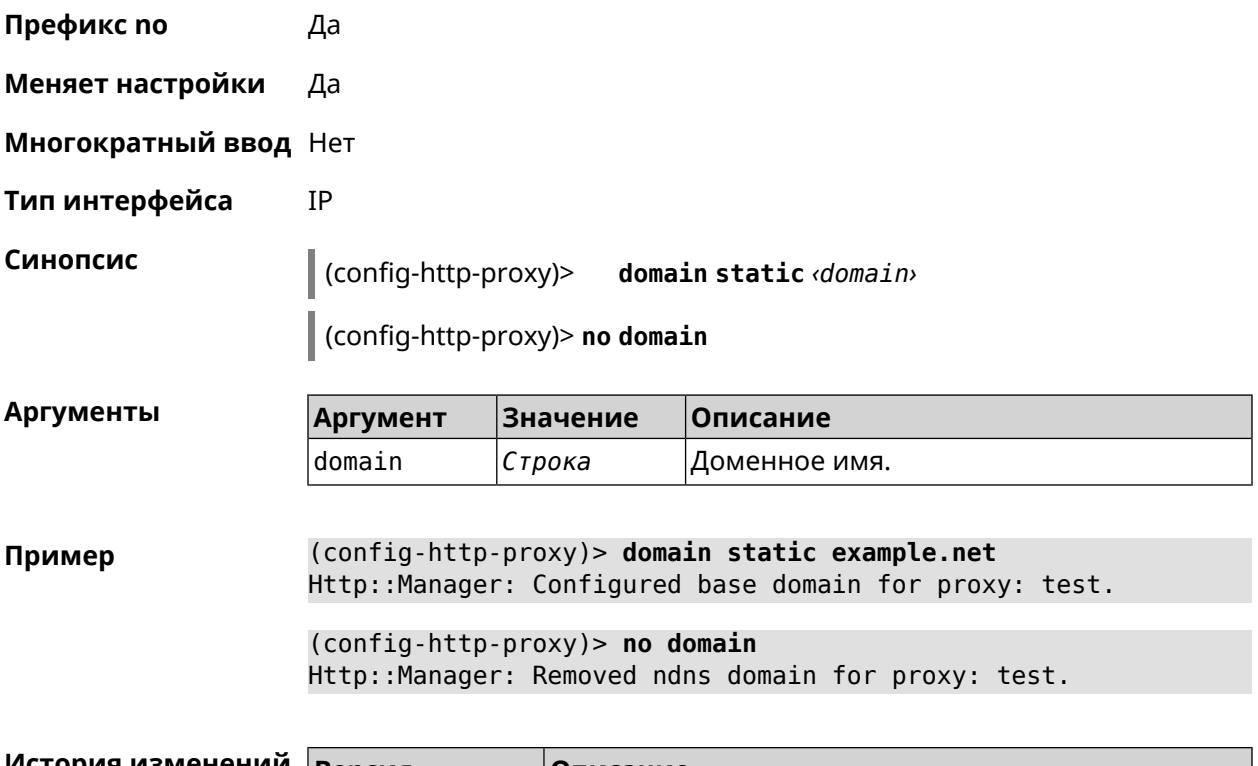

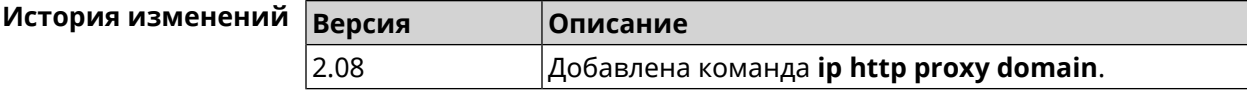

## 3.45.3 ip http proxy domain ndns

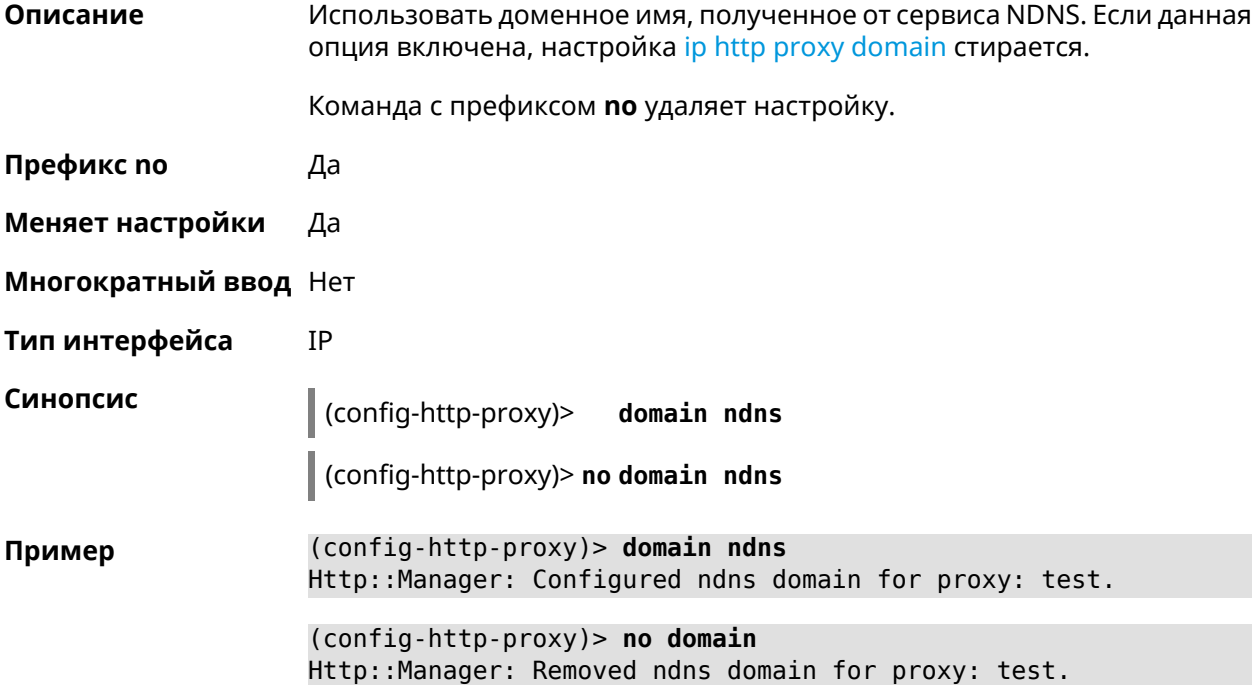

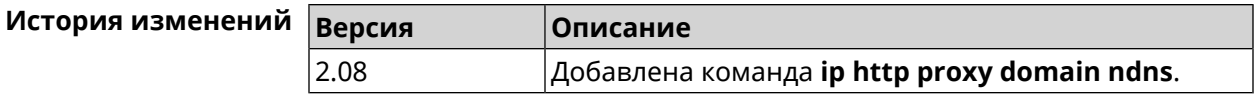

### 3.45.4 ip http proxy force-host

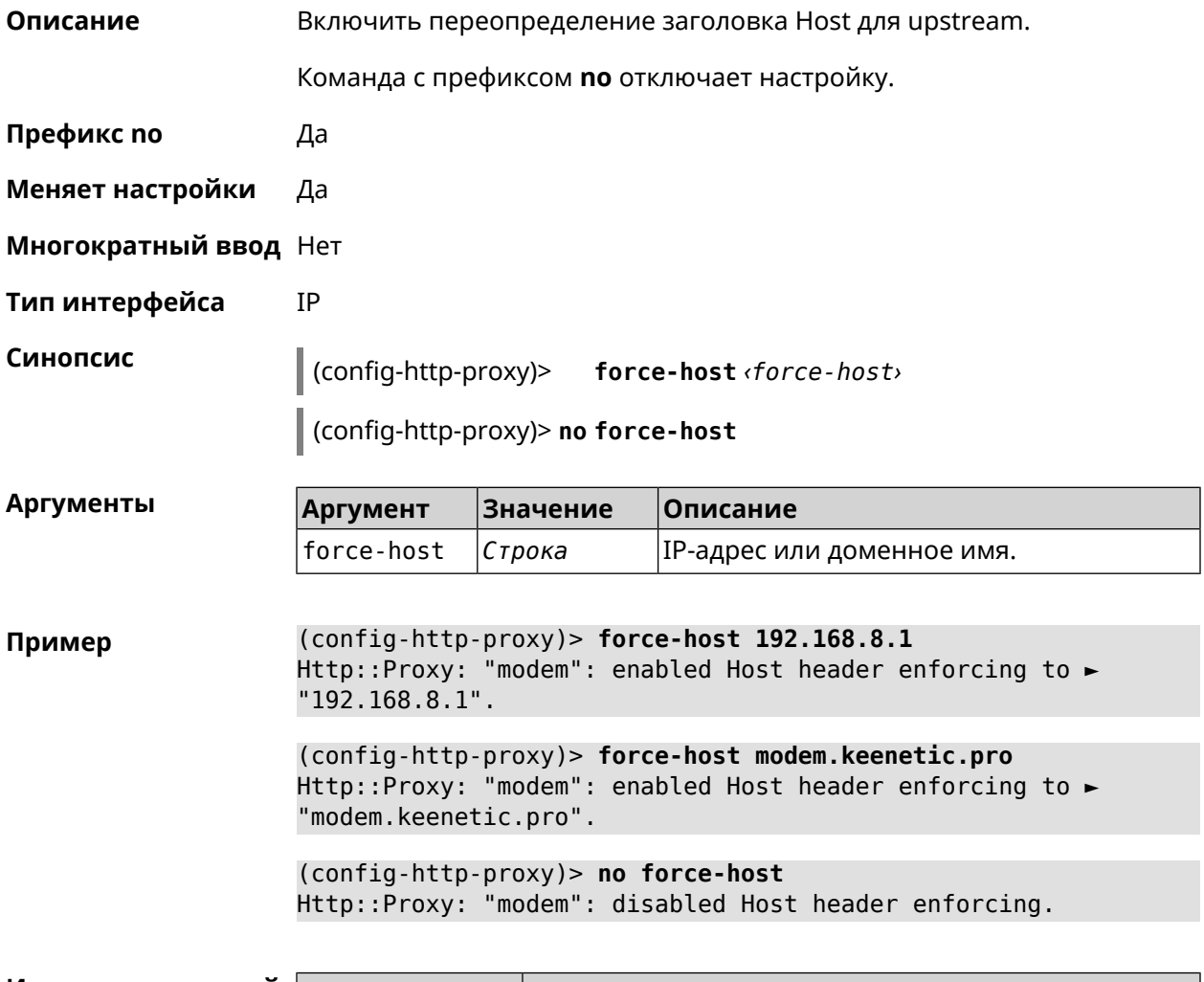

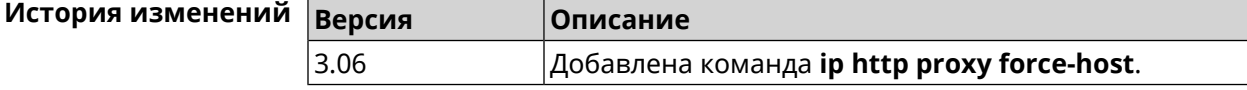

### 3.45.5 ip http proxy preserve-host

Описание Установить параметр для сохранения исходного заголовка при проксировании.

Команда с префиксом по отключает настройку.

Префикс по Да

Меняет настройки Да

#### Многократный ввод Нет

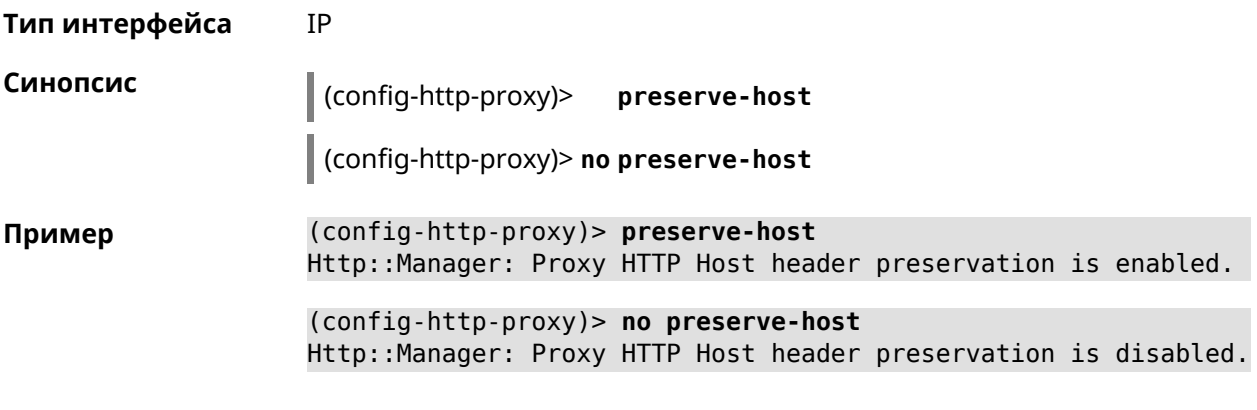

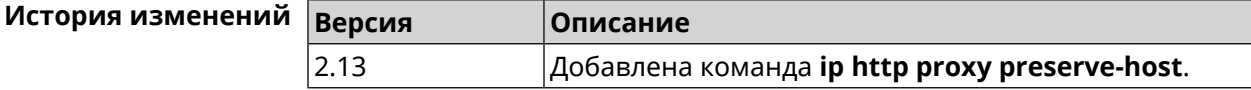

### 3.45.6 ip http proxy security-level

Описание Установить уровень безопасности для HTTP-прокси. По умолчанию установлено значение private.

Команда с префиксом по возвращает значение по умолчанию.

- Префикс по Да
- Меняет настройки Да
- Многократный ввод Нет
- Тип интерфейса **TP**

Синопсис

 $\vert$  (config-http-proxy)> security-level (public  $\vert$  private)

config-http-proxy)> no security-level

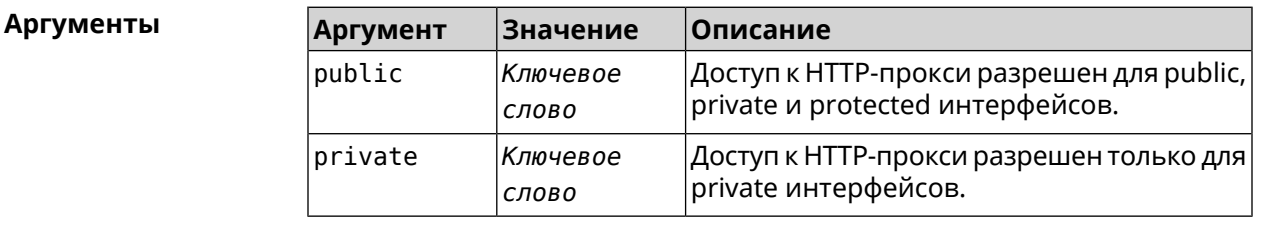

(config-http-proxy)> security-level public Пример Http::Proxy: "test1": set public security level.

> (config-http-proxy)> no security-level Http::Proxy: "test1": unset public security level.

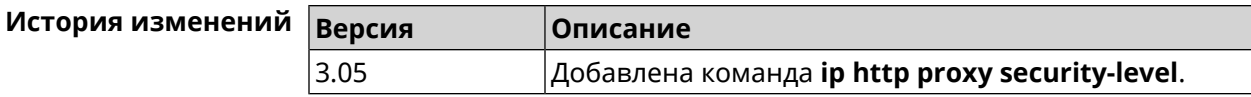

### **3.45.7 ip http proxy ssl redirect**

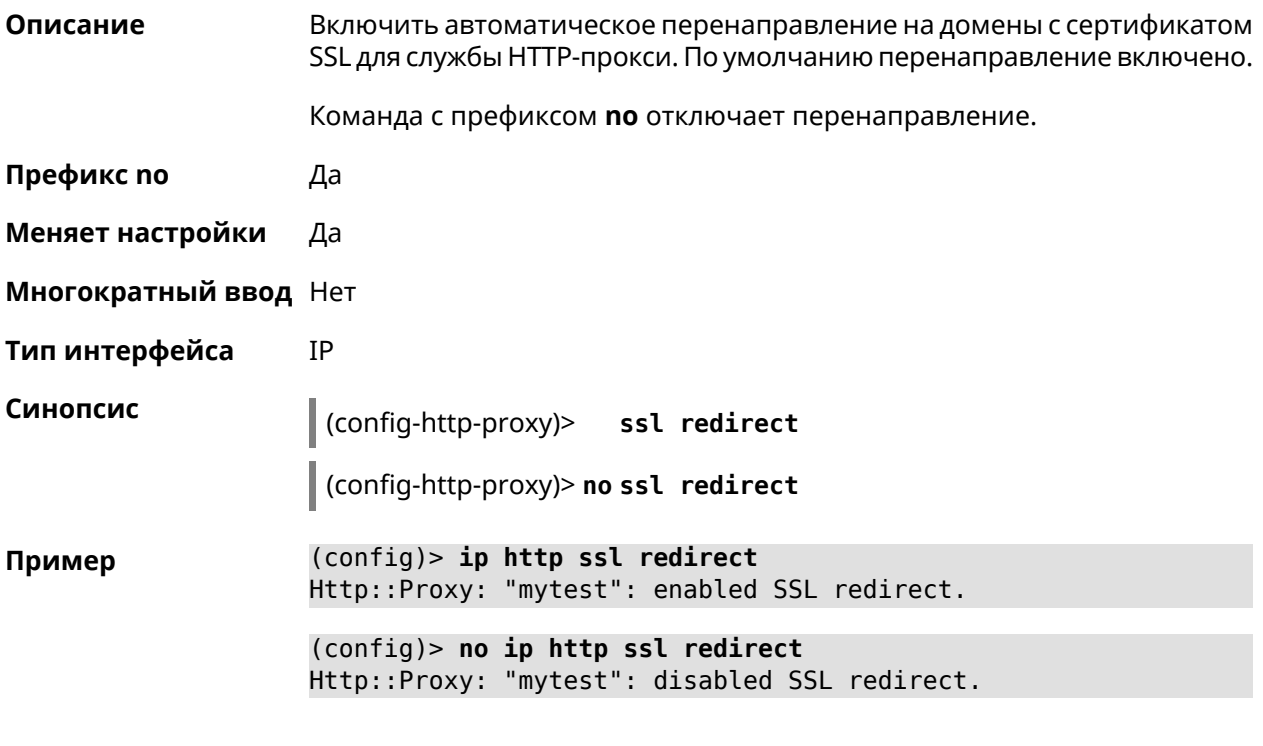

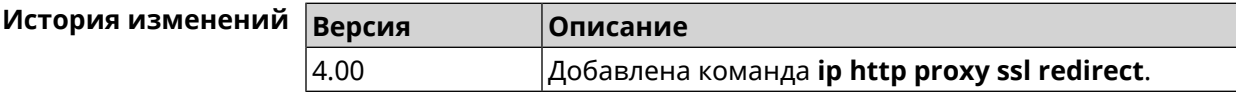

### **3.45.8 ip http proxy upstream**

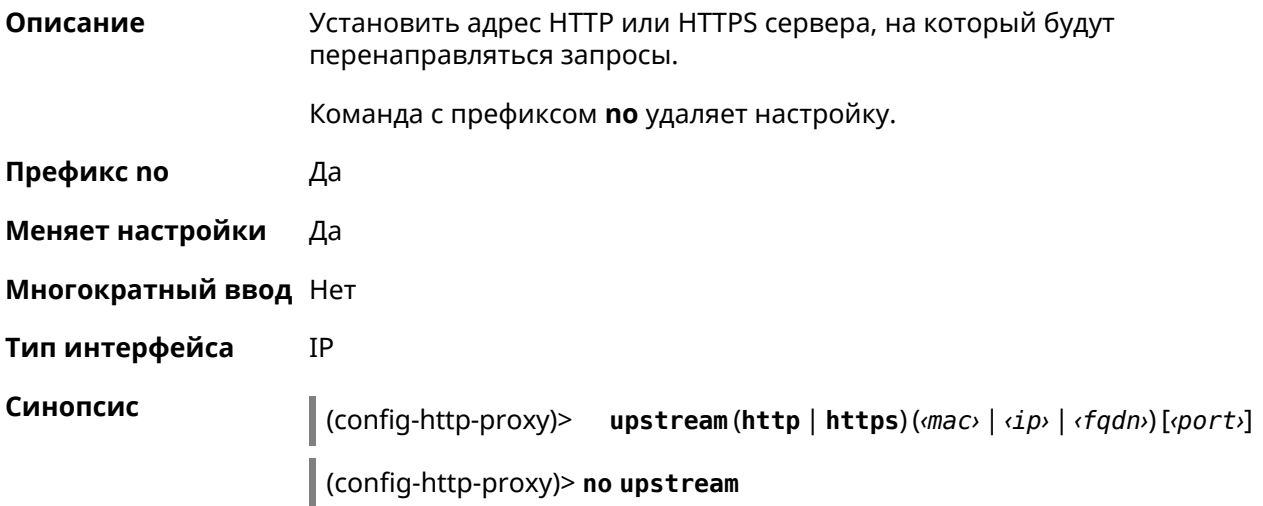

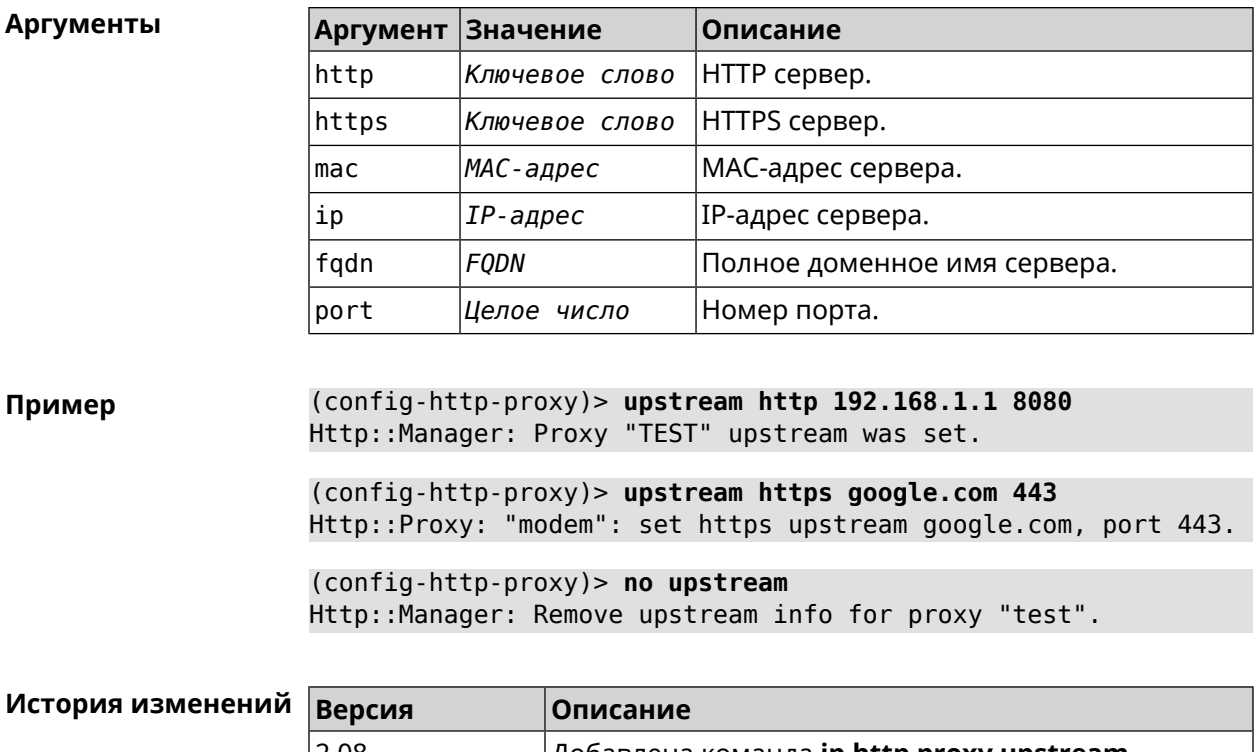

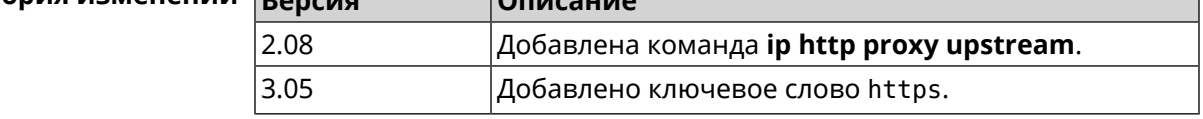

## 3.45.9 ip http proxy x-real-ip

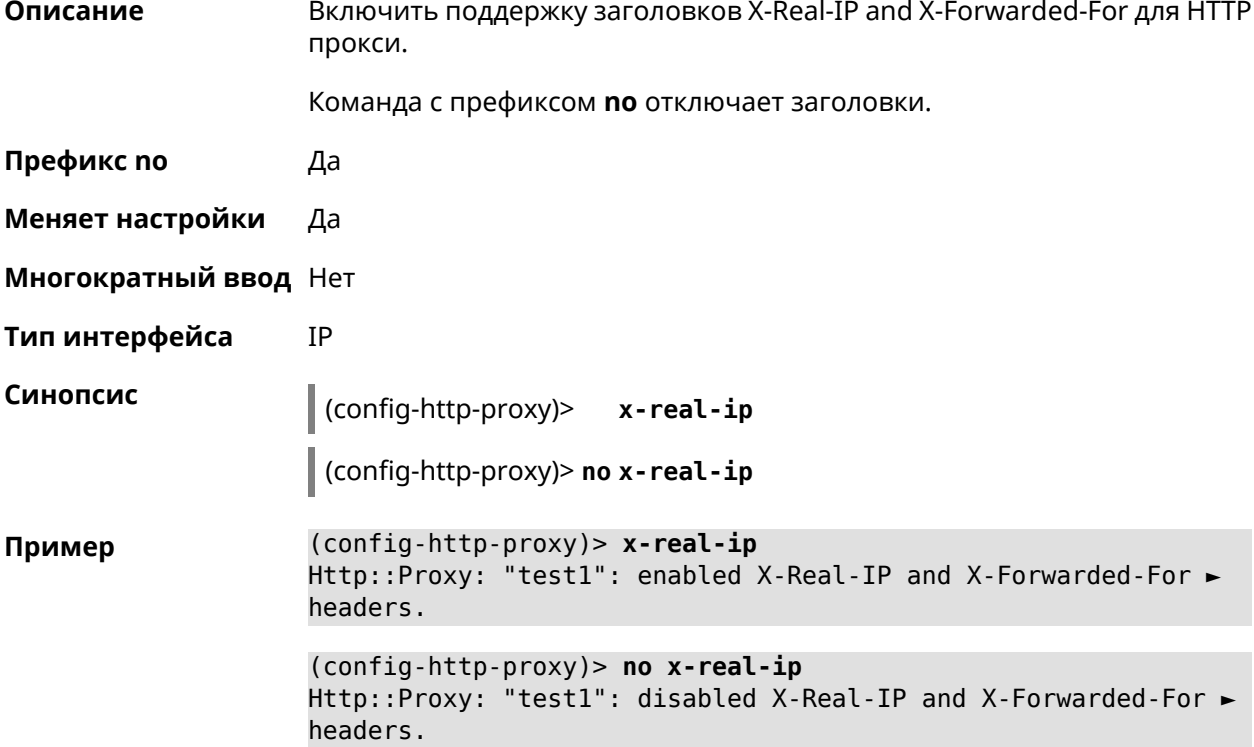

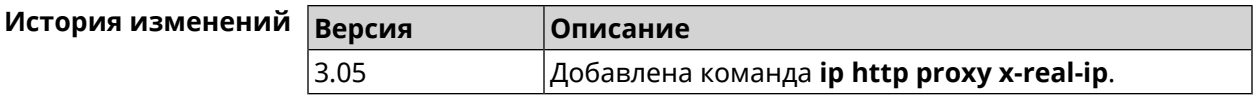

### 3.46 ip http security-level

Описание

Установить уровень безопасности для удаленного доступа к веб интерфейсу Keenetic. По умолчанию установлено значение private.

- Префикс по Нет
- Меняет настройки Да
- Многократный ввод Нет

Тип интерфейса **IP** 

Синопсис

 $\|$  (config)> iphttp security-level(public[ssl] | private | protected)

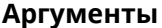

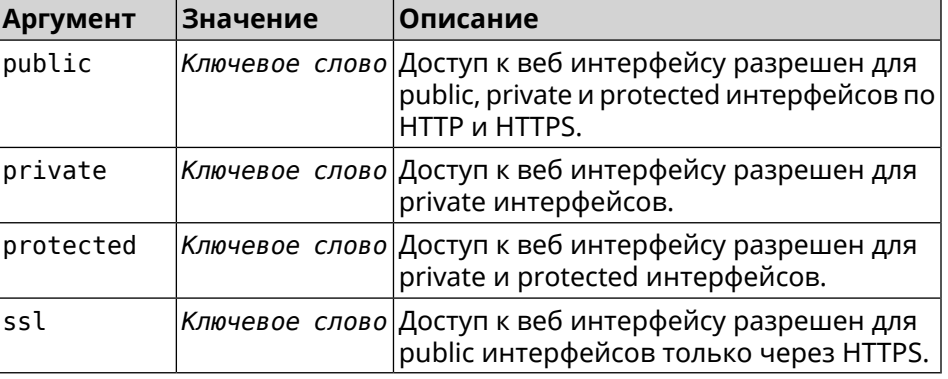

(config)> ip http security-level protected Пример Http::Manager: Security level changed to protected.

> (config)> ip http security-level public ssl Http::Manager: Security level set to public SSL.

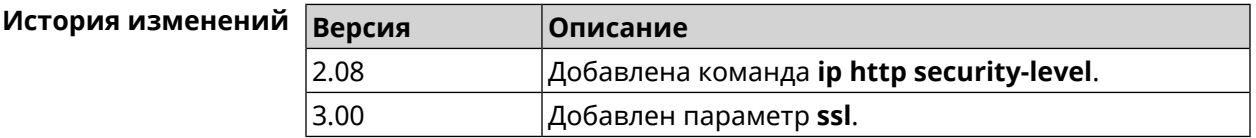

### 3.47 ip http ssl acme ecdsa

Описание

Включить поддержку сертификатов на основе криптографии ECDSA.

Команда с префиксом по отключает эту функцию.

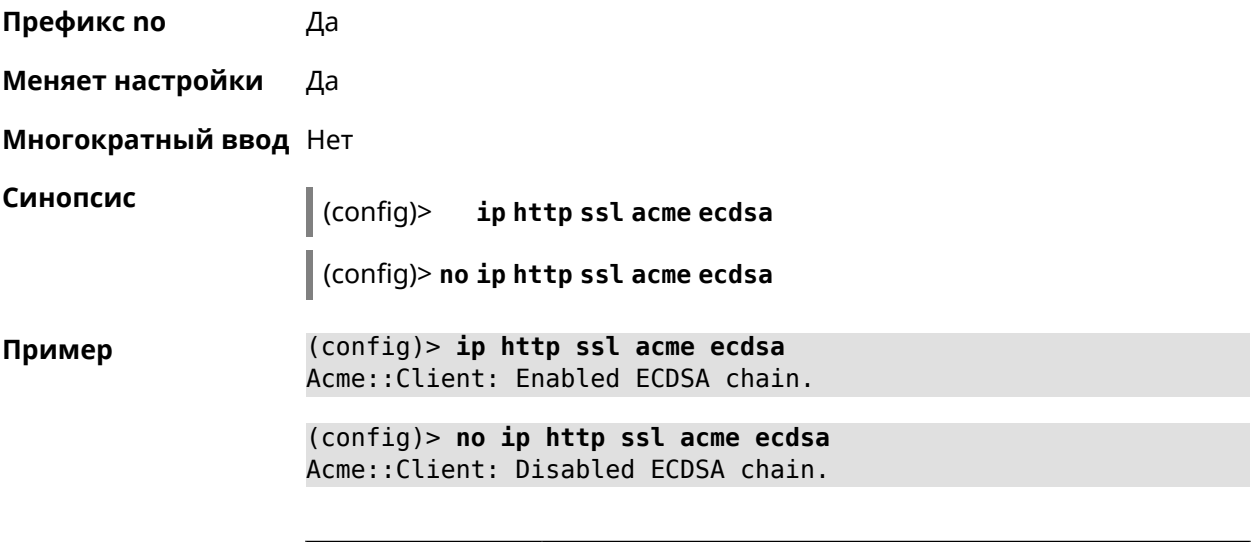

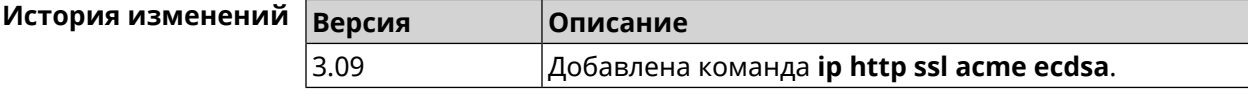

### **3.48 ip http ssl acme get**

**Описание** Создать и подписать сертификат SSL для указанного доменного имени (по умолчанию, KeenDNS). Для него должен быть предоставлен доступ из Интернета.

**Префикс no** Heт

**Меняет настройки** Heт

**Многократный ввод** Нет

**Синопсис** (config)> **ip http ssl acme get** [ *‹domain›* ]

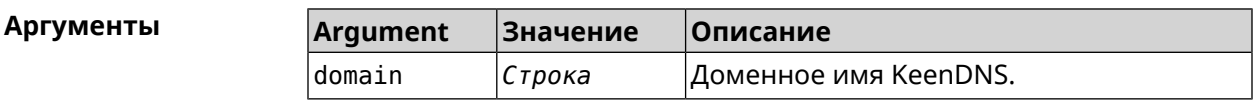

**Пример** (config)> **ip http ssl acme get mytest.keenetic.pro** Acme::Client: Obtaining certificate for domain ► "mytest.keenetic.pro" is started.

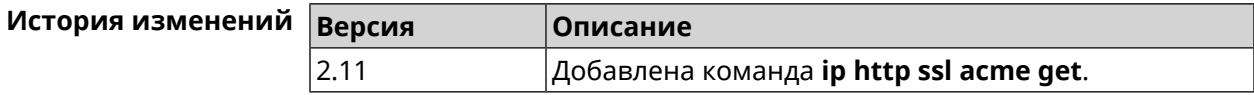

# **3.49 ip http ssl acme revoke**

**Описание** Отменить и удалить SSL-сертификат для указанного доменного имени (KeenDNS, по умолчанию).

**Префикс no** Нет

**Меняет настройки** Heт

**Многократный ввод** Нет

**Синопсис** (config)> **ip http ssl acme revoke** *‹domain›*

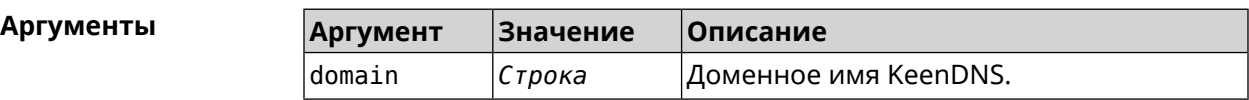

**Пример** (config)> **ip http ssl acme revoke mytest.keenetic.pro** Acme::Client: Revoking certificate for domain ► "mytest.keenetic.pro" is started.

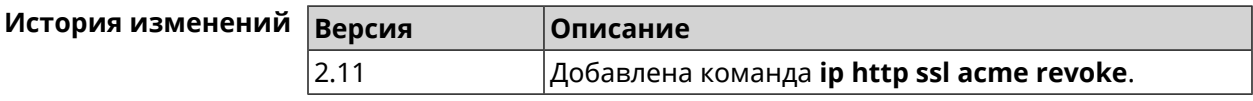

## **3.50 ip http ssl acme list**

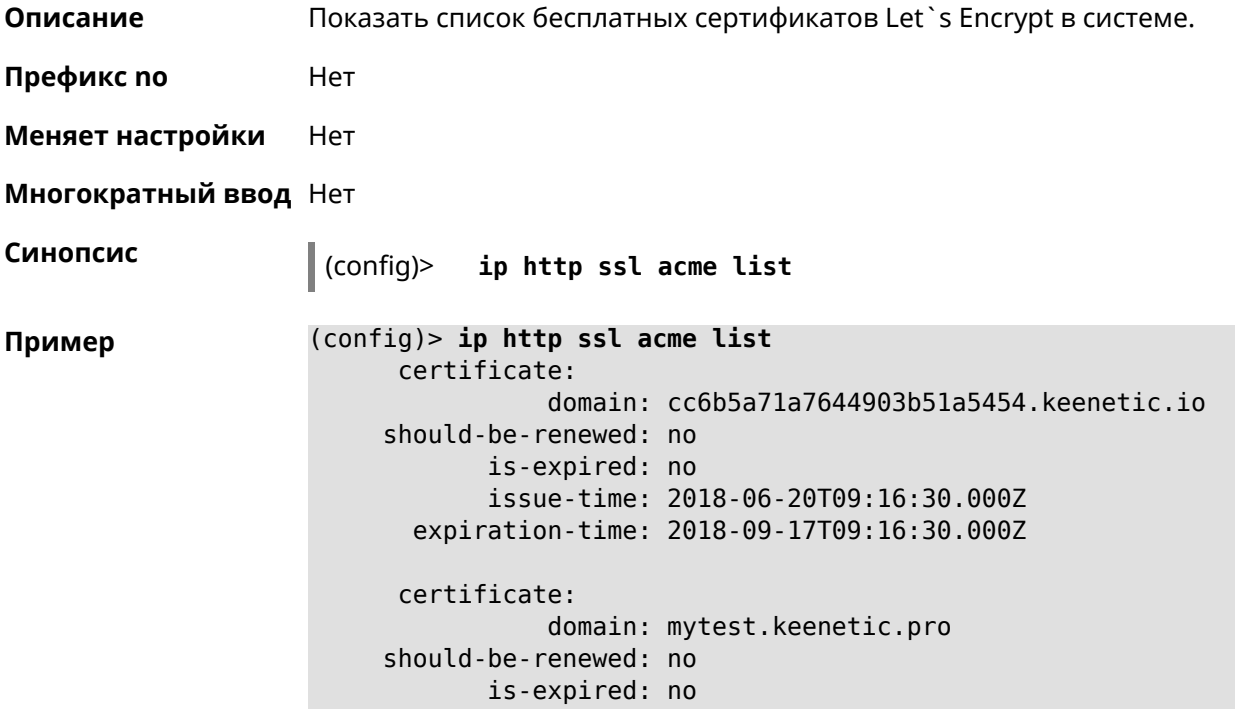

issue-time: 2018-06-28T16:36:56.000Z expiration-time: 2018-09-25T16:36:56.000Z

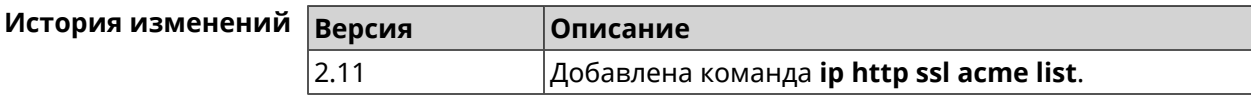

# **3.51 ip http ssl enable**

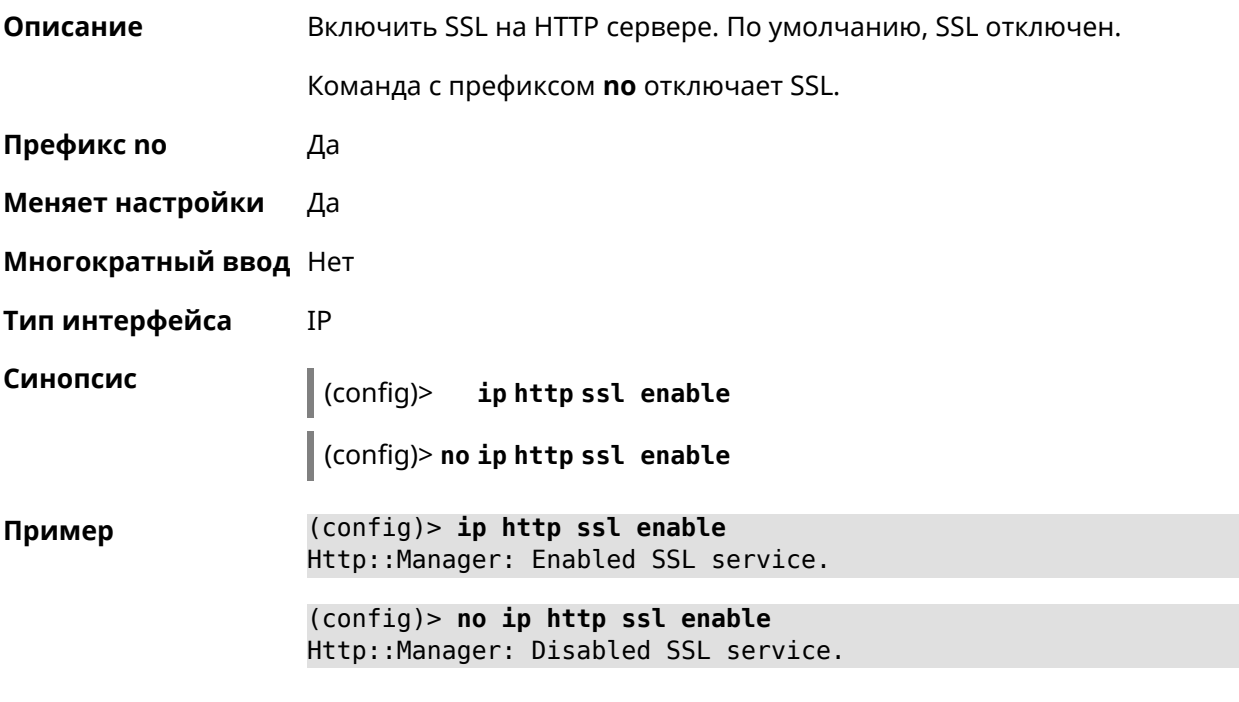

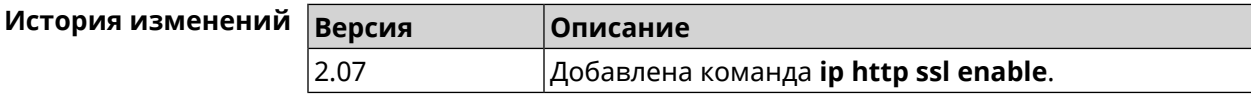

## **3.52 ip http ssl port**

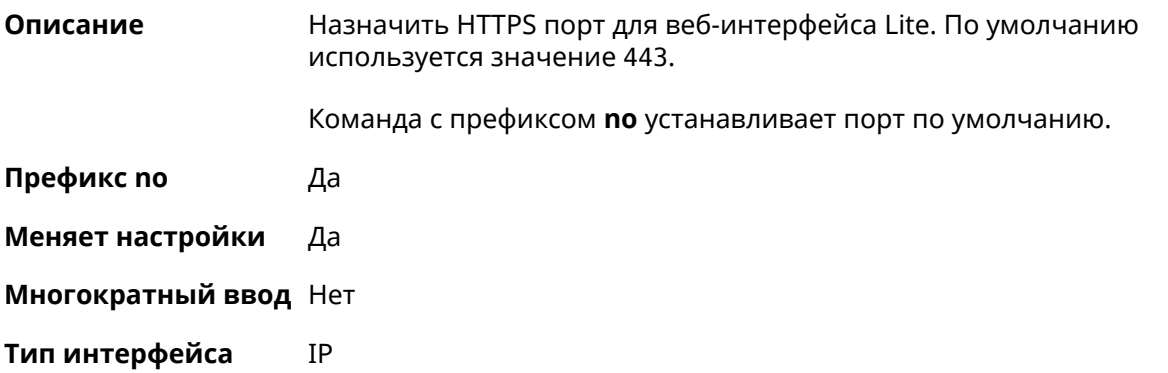

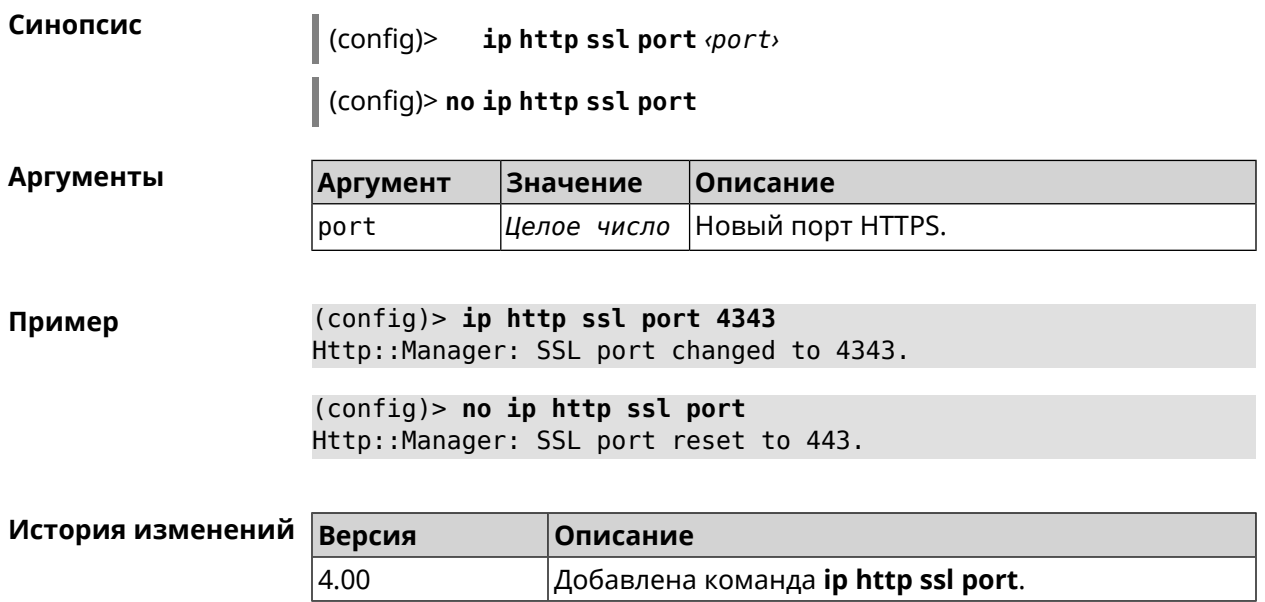

# **3.53 ip http ssl redirect**

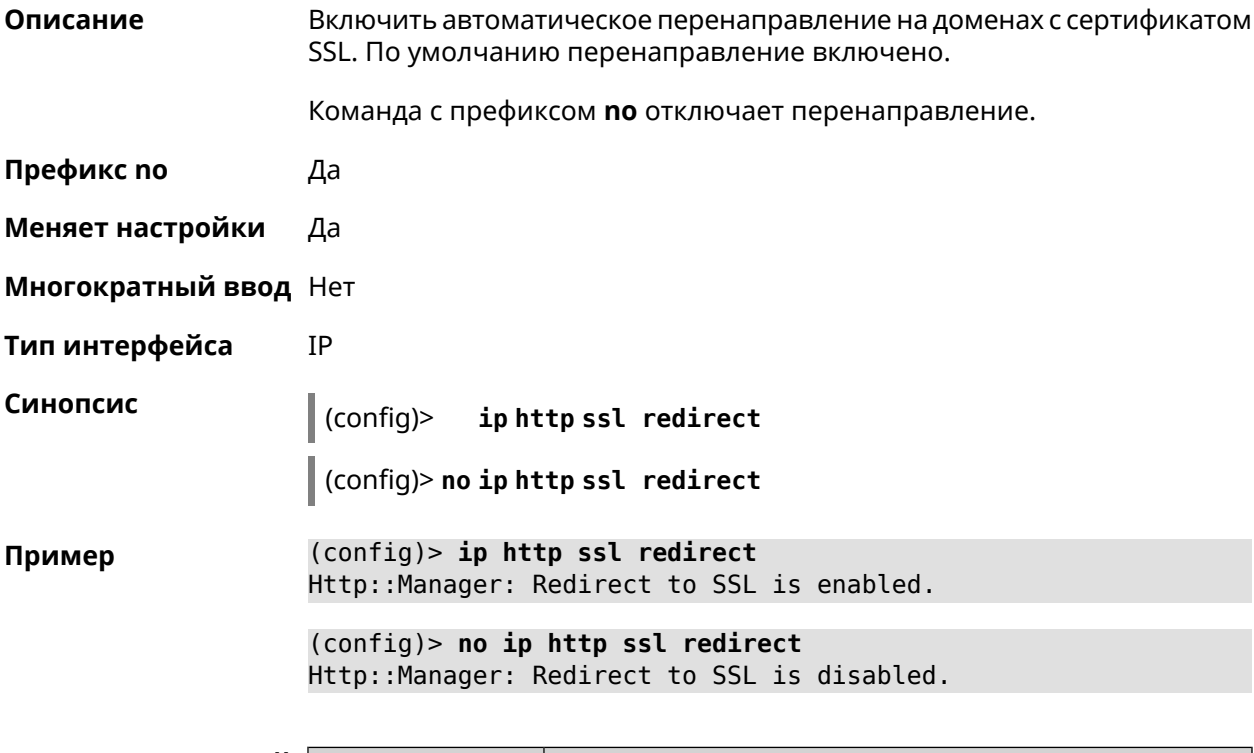

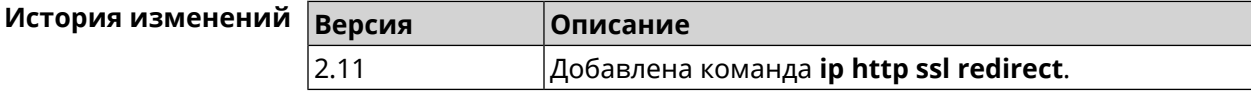

## 3.54 ip http x-frame-options

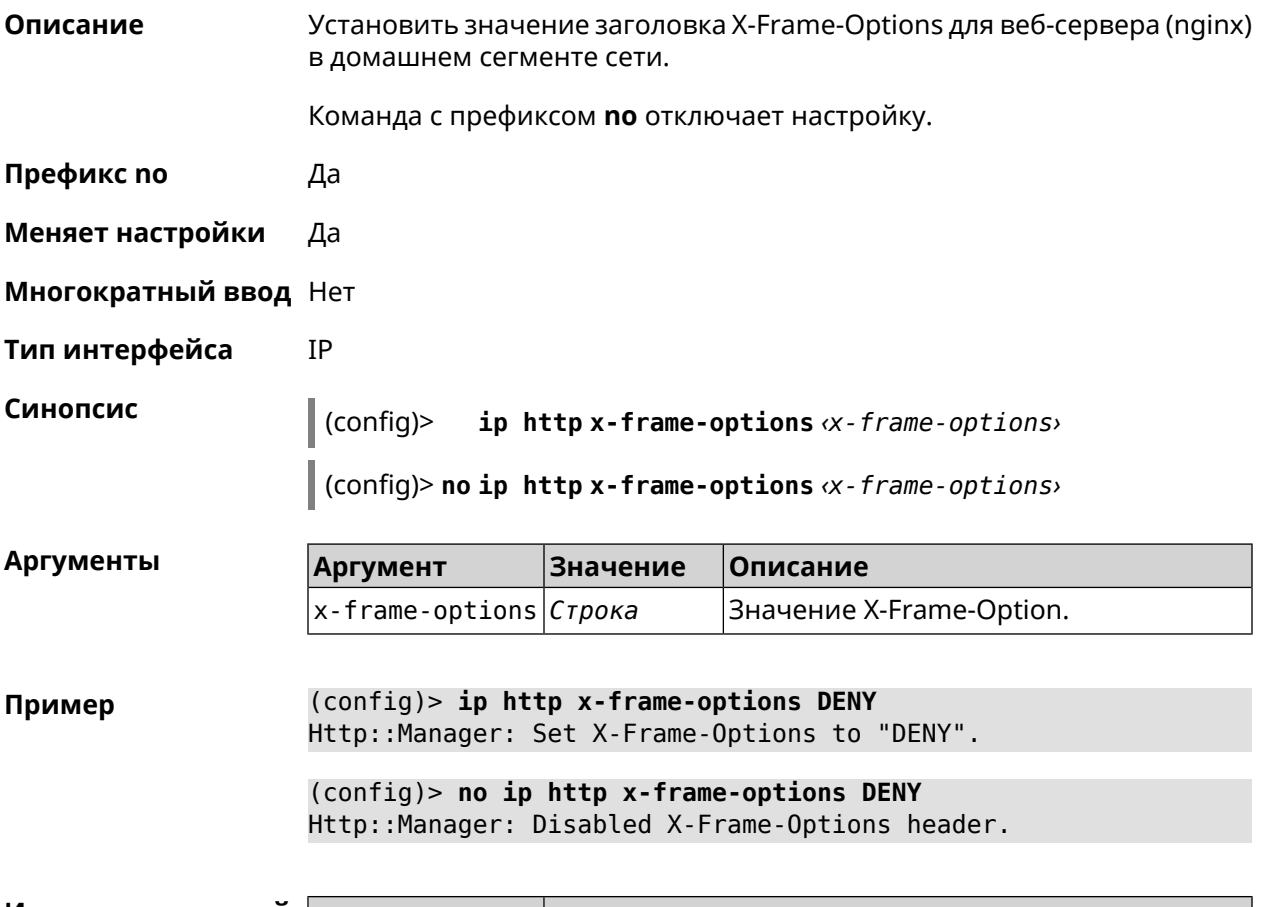

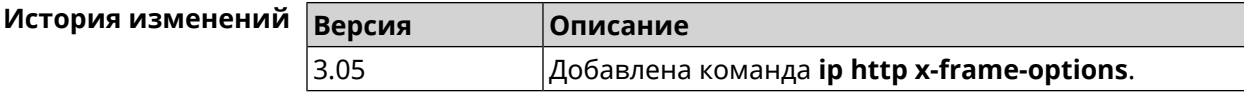

### 3.55 ip name-server

#### Описание

Настроить IP-адреса серверов DNS. Сохраненные таким образом адреса называются статическими, в противоположность динамическим зарегистрированным службами PPP или DHCP.

Активными, то есть используемыми в данный момент адресами, являются те, которые были зарегистрированы позже остальных. Обычно система использует адреса, полученные несколькими последними успешно подключившимися службами PPP или DHCP. Если ни одна из служб не регистрирует адреса DNS активными будут статические настройки. Однако, если после регистрации динамических адресов пользователем были изменены статические настройки, они становятся активными, пока не будут зарегистрированы новые динамические адреса.

**ip name-server** можно вводить многократно, если требуется настроить несколько адресов DNS-серверов. Кроме того, каждому введенному адресу можно сопоставить одно или несколько доменных имен для

работы со специфическими зонами, например, локальными именами в корпоративной сети.

Команда с префиксом по удаляет указанный адрес сервера DNS из статического и активного списка, если команда дается с аргументами, либо очищает список статических адресов, если команда дается без аргументов.

- Префикс по Да
- Меняет настройки Да
- Многократный ввод Да
- Тип интерфейса IP

Синопсис (config)> ip name-server <address>[: <port>][<domain>[on <interface> | 11 (config)> no ip name-server [ <address> [ : <port>]] [ <domain> [ on  $\{interface\}]$ 

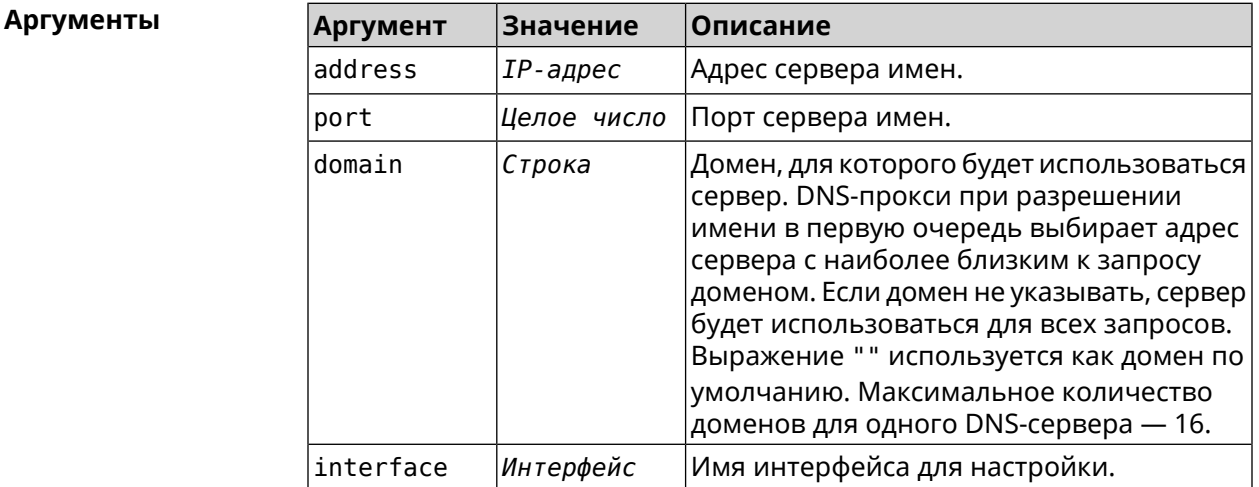

(config) > ip name-server 8.8.8.8 "" on ISP Пример Dns::InterfaceSpecific: Name server 8.8.8.8 added, domain ► (default), interface ISP.

> $(config)$  no ip name-server Dns:: Manager: Static name server list cleared.

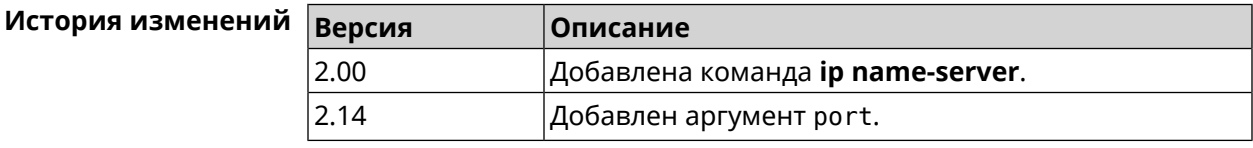

# 3.56 ip nat

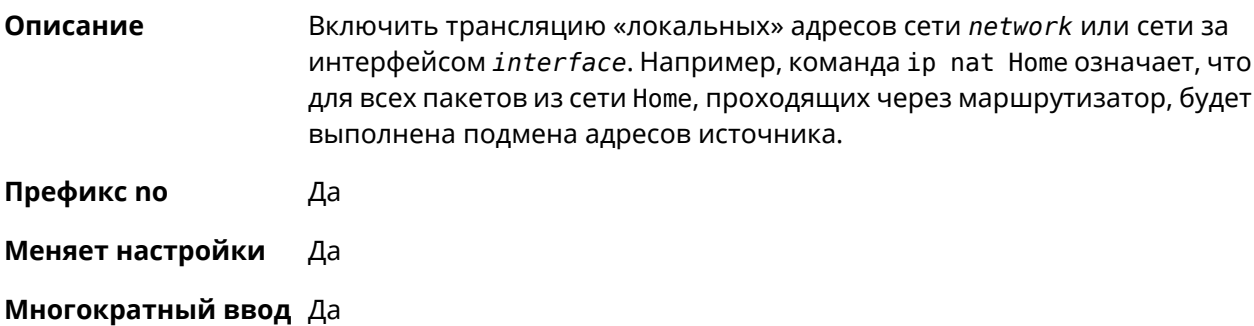

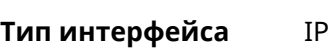

Аргументы

Синопсис  $\vert$  (config)>  $\vert$  ip nat (*interface*>  $\vert$  *ddress*> *dmask*> )

(config)> no ip nat (<interface> | <address> <mask>)

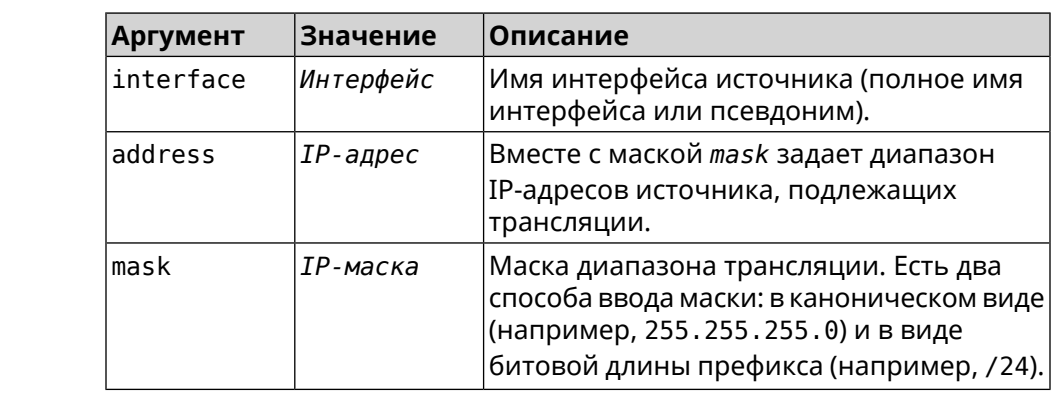

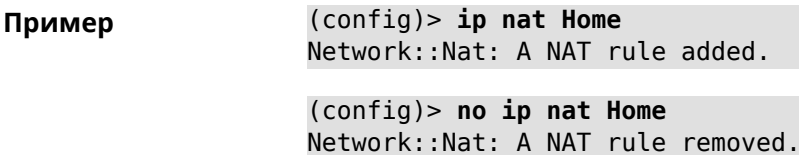

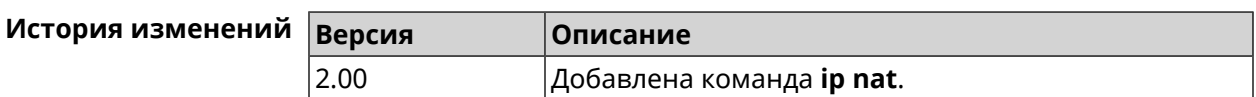

# 3.57 ip nat full-cone

Да

Описание Включить режим Full Cone NAT. По умолчанию режим выключен.

Команда с префиксом по отключает этот режим.

Префикс по

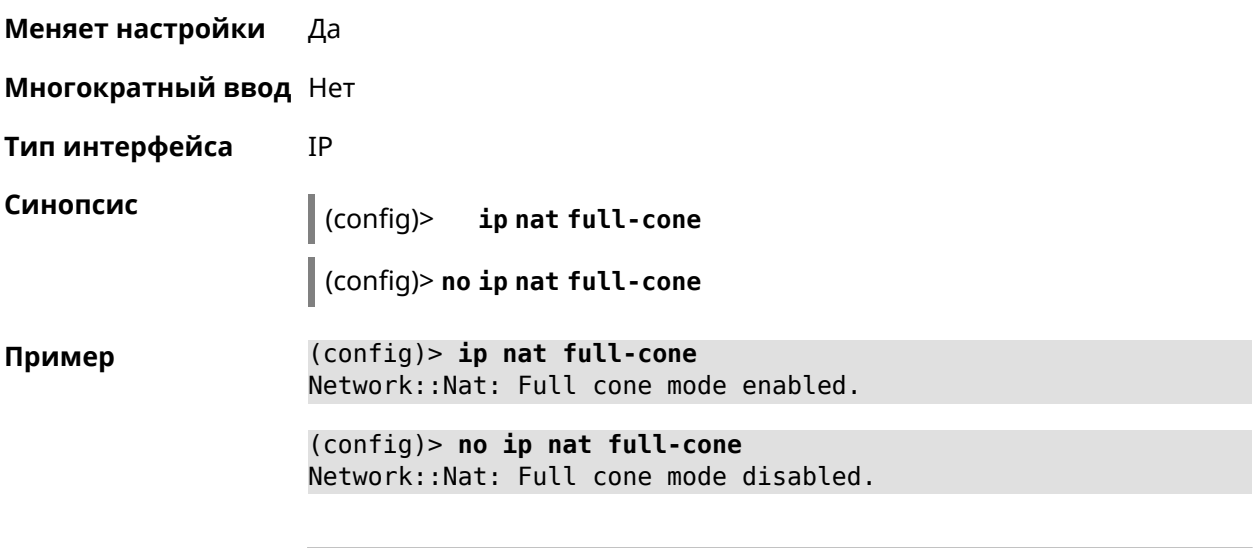

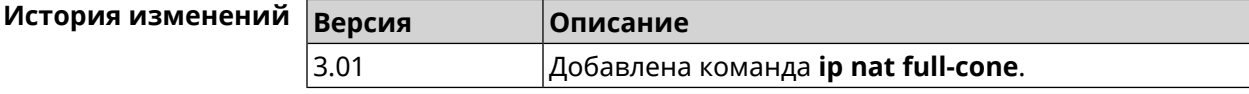

# **3.58 ip nat restricted-cone**

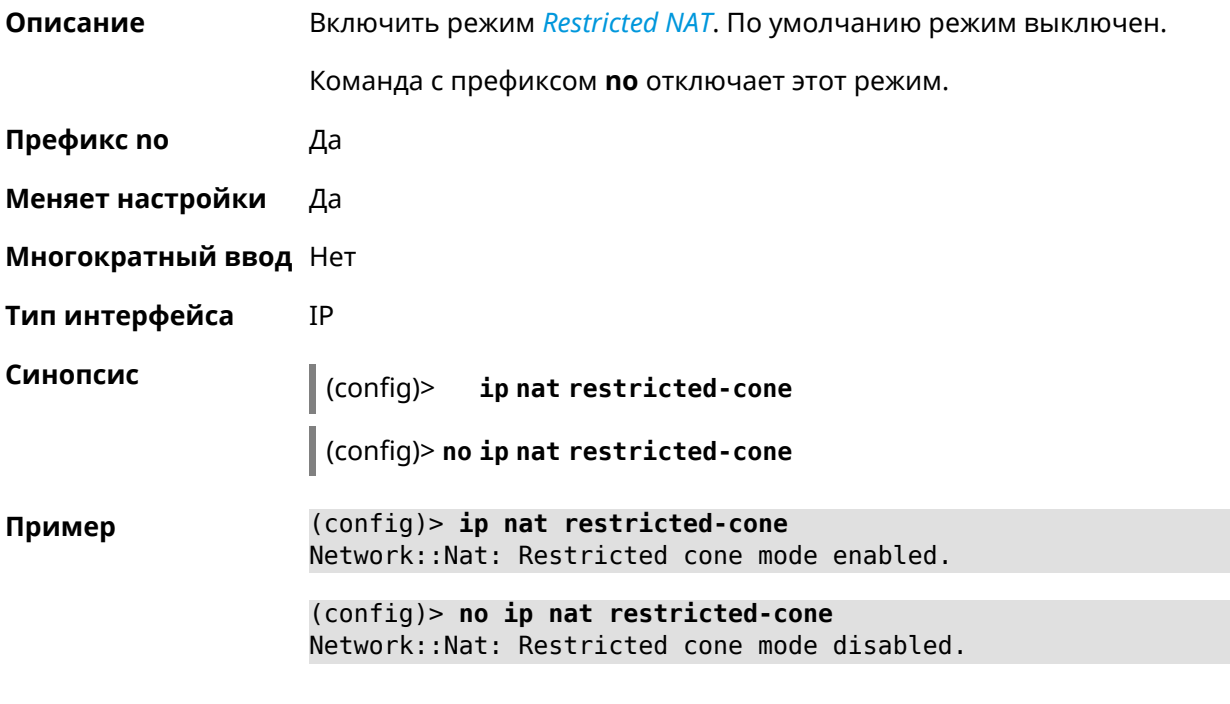

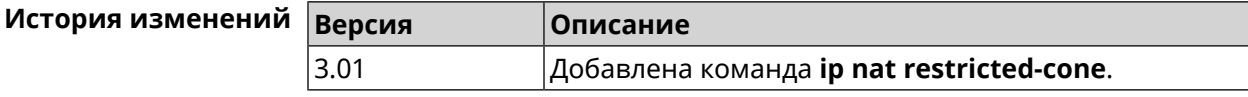

# **3.59 ip nat sstp**

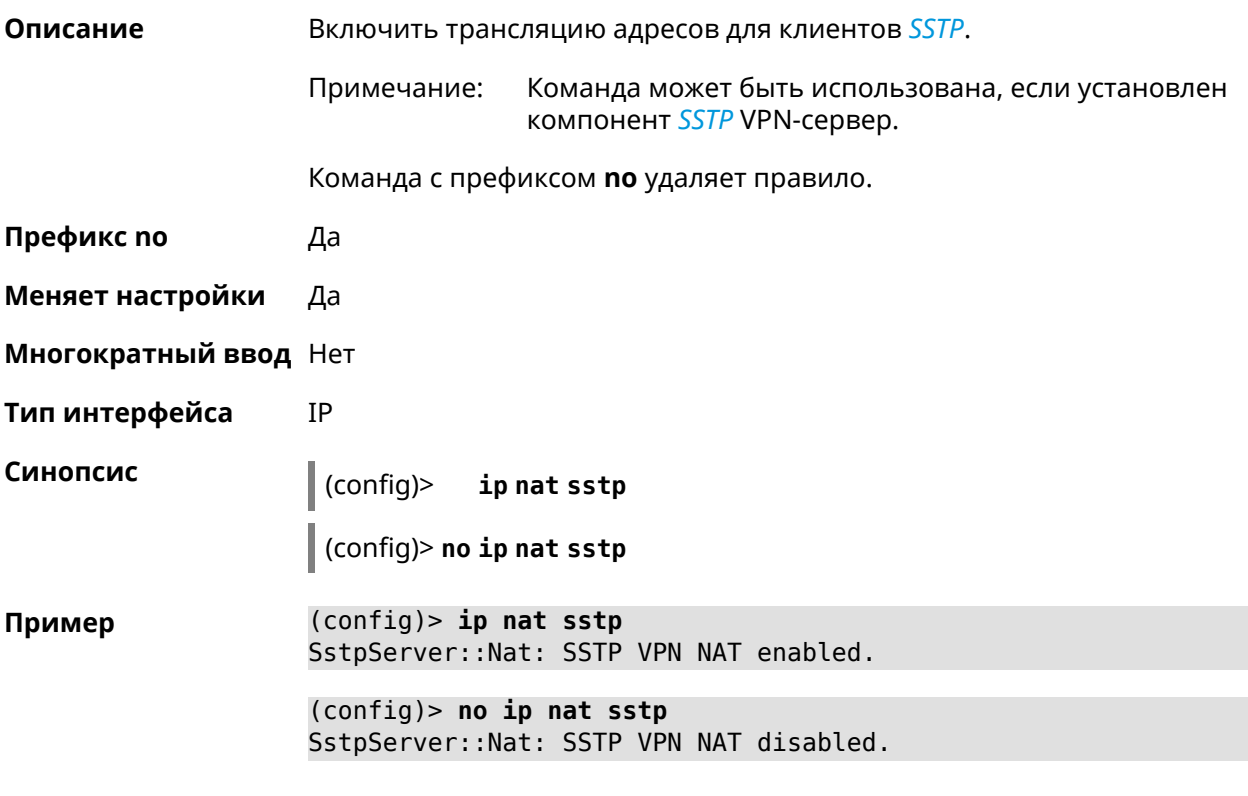

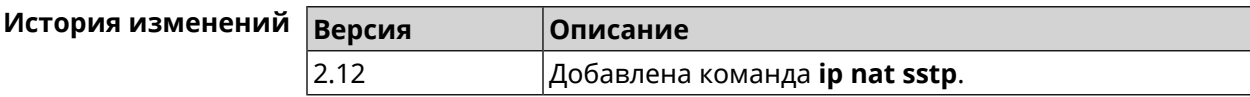

# **3.60 ip nat vpn**

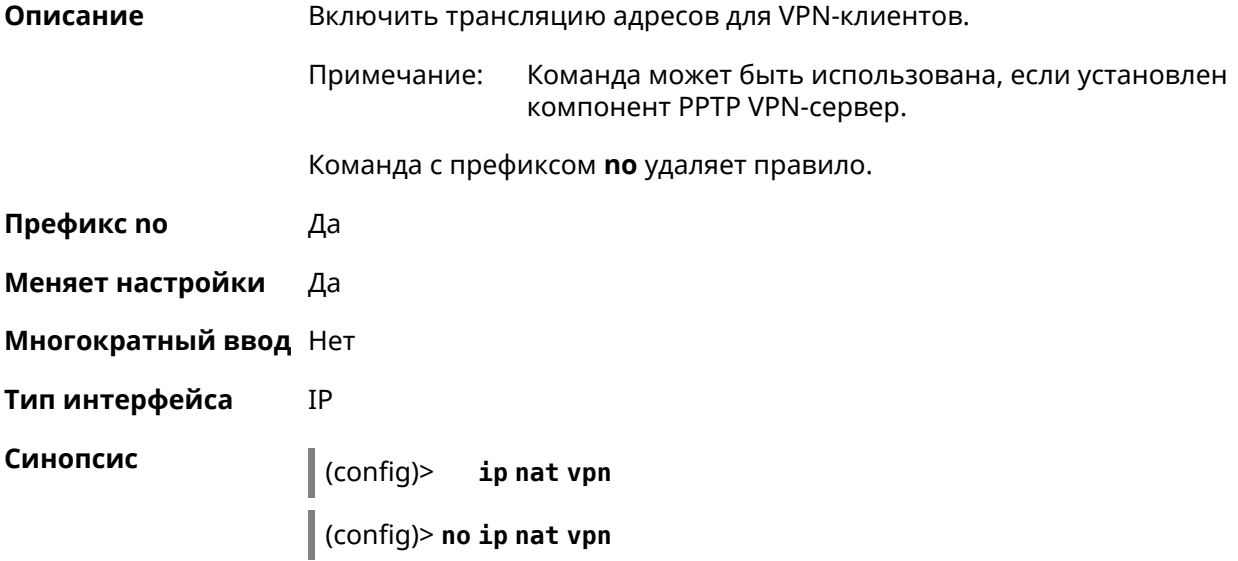

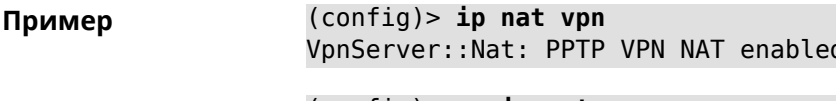

 $(config)$  no ip nat vpn VpnServer:: Nat: PPTP VPN NAT disabled.

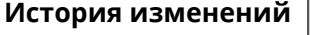

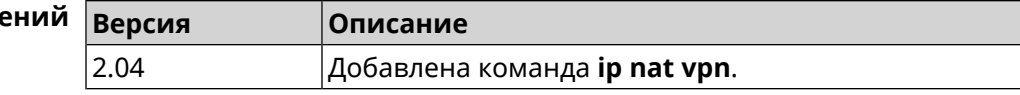

# 3.61 ip policy

Описание

Синопсис

Доступ к группе команд для настройки профиля доступа в Интернет правила выбора маршрута по умолчанию для хостов и сегментов домашней сети. Если профиль доступа не найден, команда пытается его создать. Можно создать не более 16 профилей.

Команда с префиксом по удаляет указанный профиль доступа из списка.

- Префикс по Да
- Меняет настройки Да
- Многократный ввод Да
- **Вхождение в группу** (config-policy)

 $\vert$  (config)> ip policy <name>

 $\vert$  (config)> no ip policy  $\langle$ *name* 

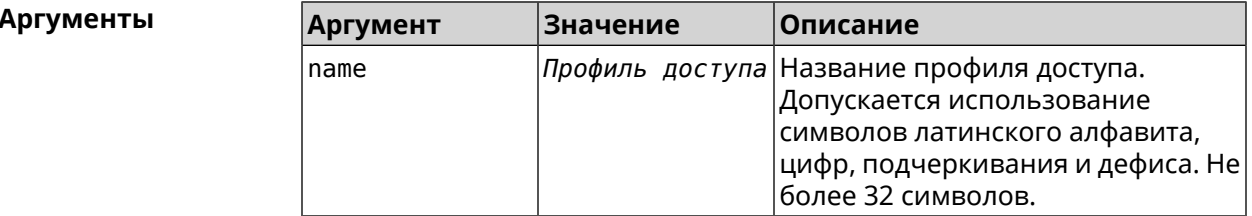

(config)> ip policy Policy0 Пример Network::PolicyTable: Created policy "Policy0".

> (config)> no ip policy Policy0 Network::PolicyTable: Removed policy "Policy0".

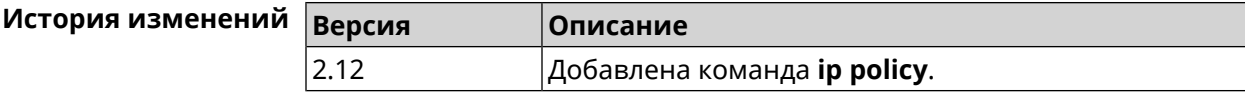

### **3.61.1 ip policy description**

**Описание** Назначить произвольное описание профилю доступа в Интернет. Команда с префиксом **no** стирает описание. **Префикс no** Да **Меняет настройки** Да **Многократный ввод** Нет **Тип интерфейса** IP **Синопсис** (config-policy)> **description** *‹description›* (config-policy)> **no description Аргументы Аргумент Значение Описание** Произвольное описание профиля доступа. Допускается использование символов description *Строка* латинского алфавита, цифр, подчеркивания и дефиса. Не более 256 символов. **Пример** (config-policy)> **description PolicyOne** Network::PolicyTable: "Policy0": updated description. (config-policy)> **no description** Network::PolicyTable: "Policy0": updated description. **История изменений Версия Описание**

### **3.61.2 ip policy multipath**

**Описание** Включить функцию одновременного использования WAN-подключений в режиме балансировки. Команда с префиксом **no** отключает функцию. **Префикс no** Да **Меняет настройки** Да **Многократный ввод** Нет **Тип интерфейса** IP

2.12 Добавлена команда **ip policy description**.

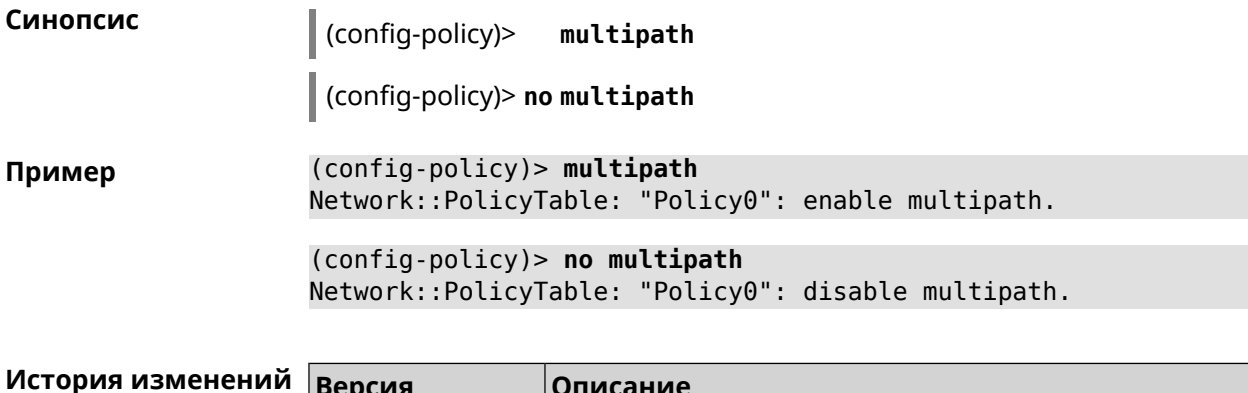

Добавлена команда ip policy multipath.

### 3.61.3 ip policy permit

2.14

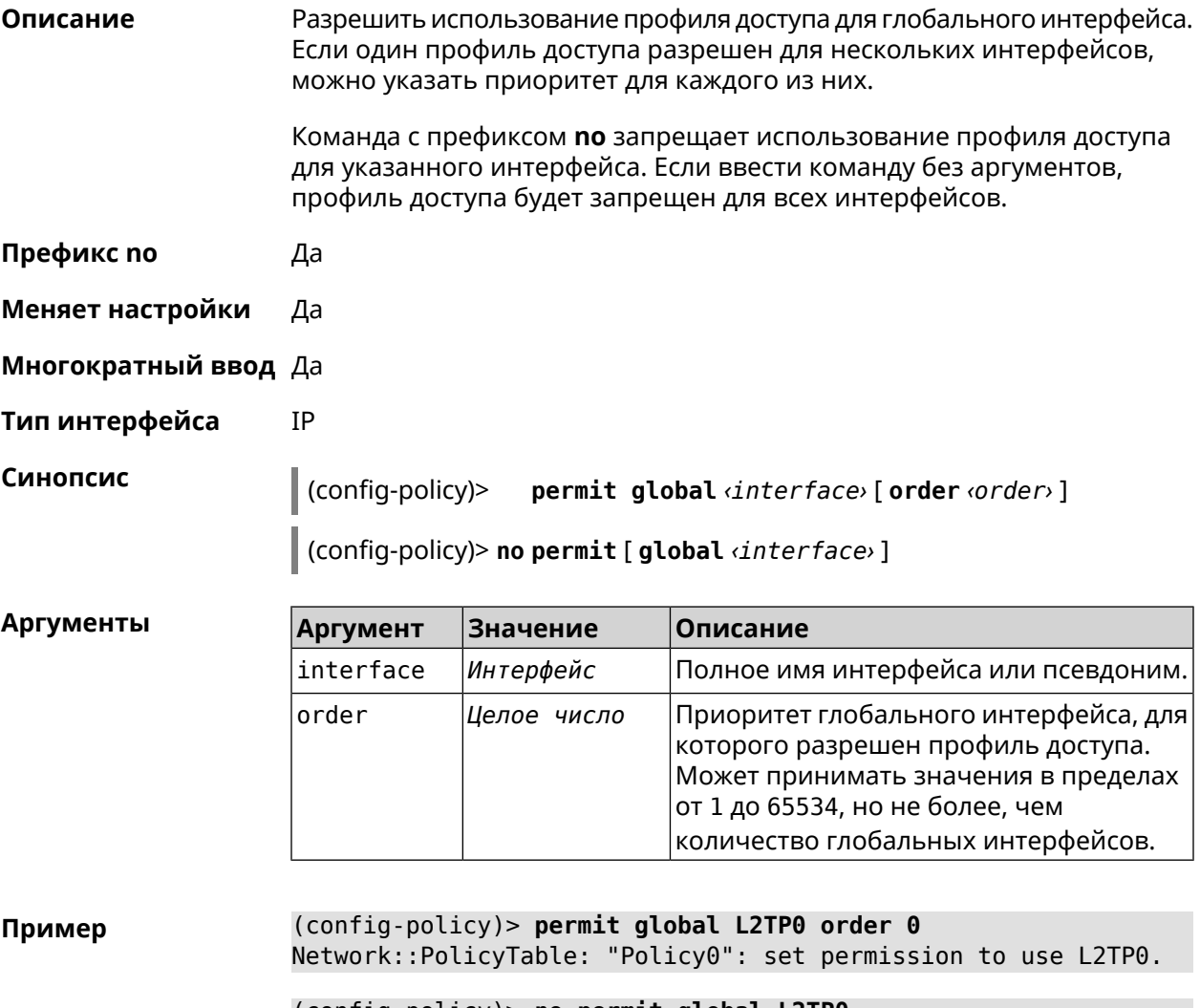

(config-policy)> **no permit global L2TP0**<br>Network::PolicyTable: "Policy0": set no permission to use L2TP0.

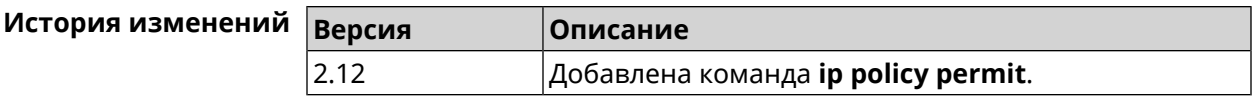

### **3.61.4 ip policy permit auto**

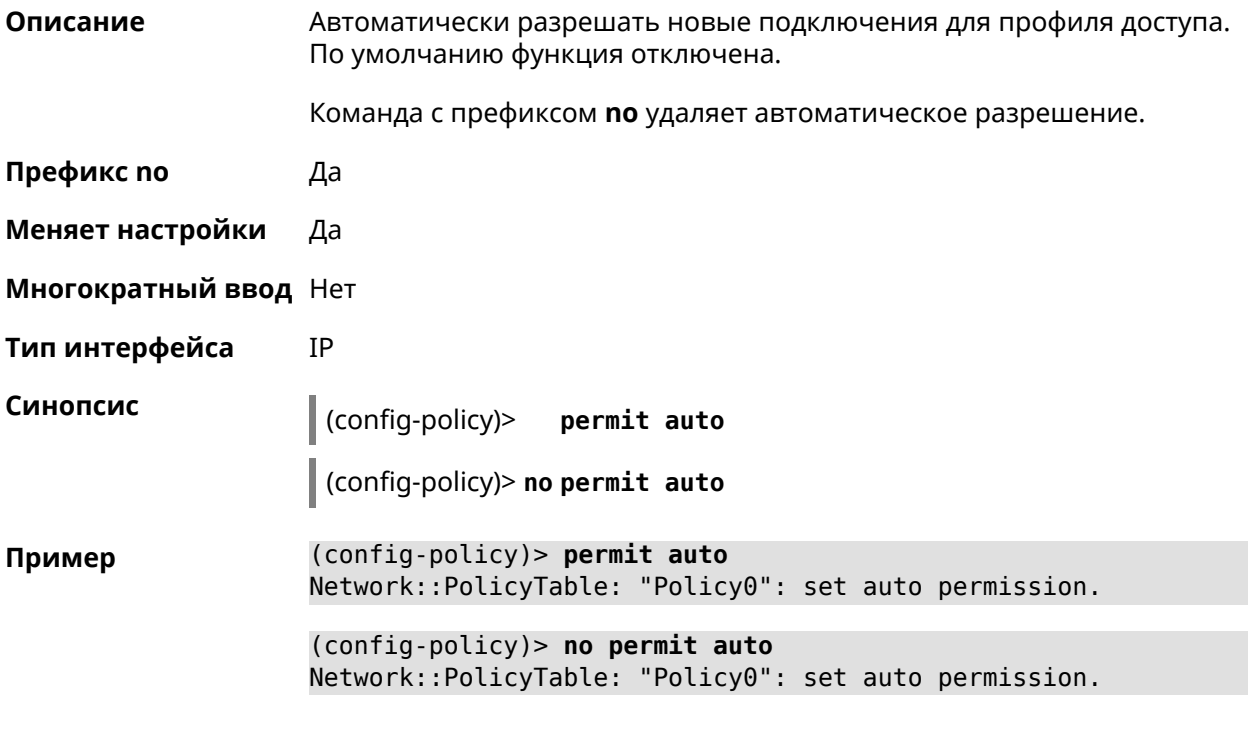

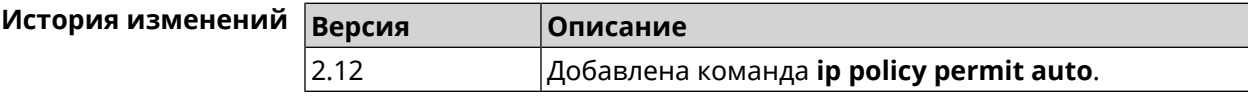

### **3.61.5 ip policy rate-limit input**

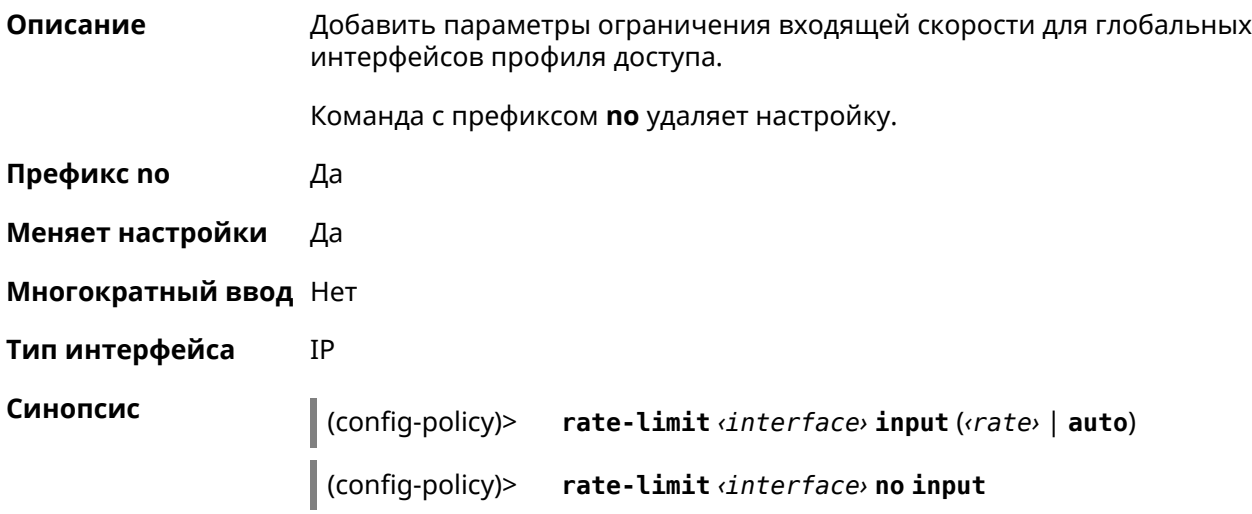

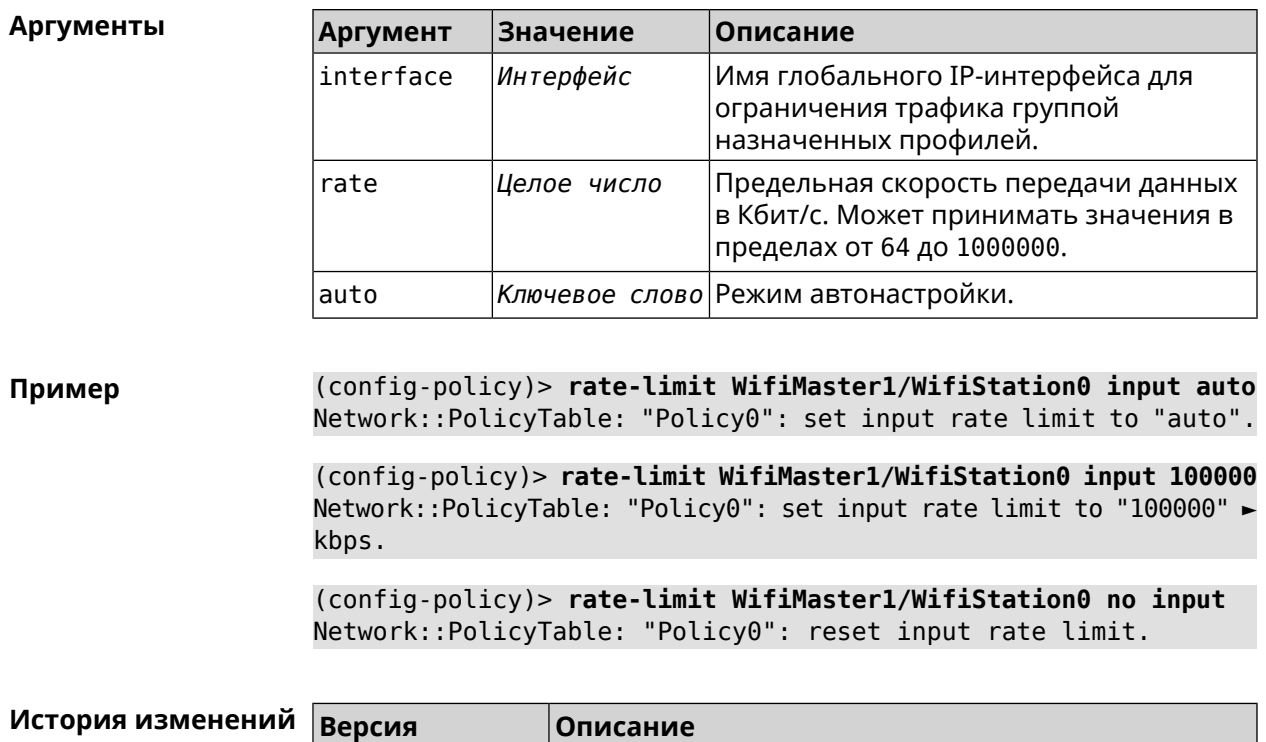

 $|$ Добавлена команда **ip policy rate-limit input**.

### 3.61.6 ip policy rate-limit output

 $\boxed{3.05}$ 

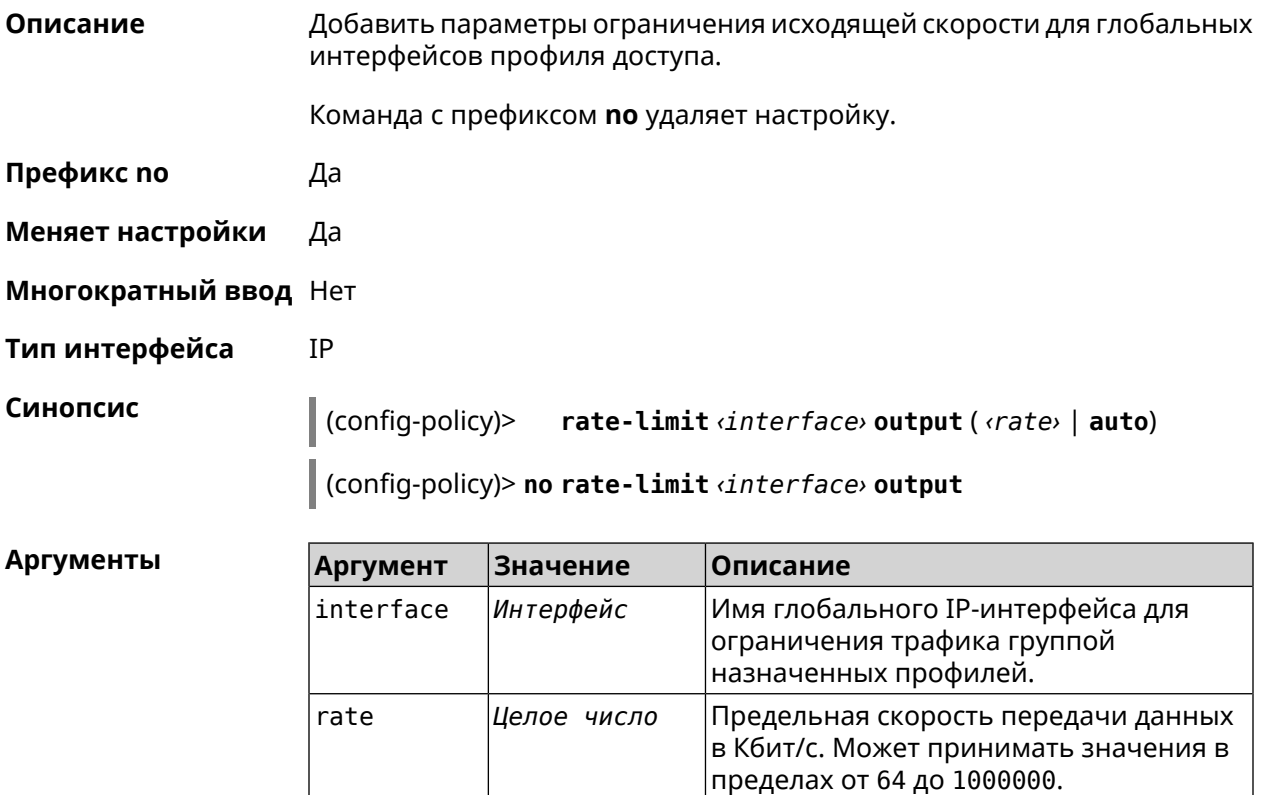

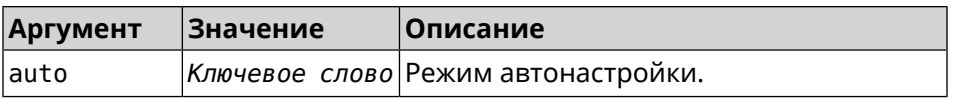

**Пример** (config-policy)> **rate-limit ISP output auto** Network::PolicyTable: "Policy0": set output rate limit to "auto". (config-policy)> **rate-limit ISP output 1000** Network::PolicyTable: "Policy0": set output rate limit to "1000" ► kbps.

> (config-policy)> **rate-limit ISP no output** Network::PolicyTable: "Policy0": reset ouput rate limit.

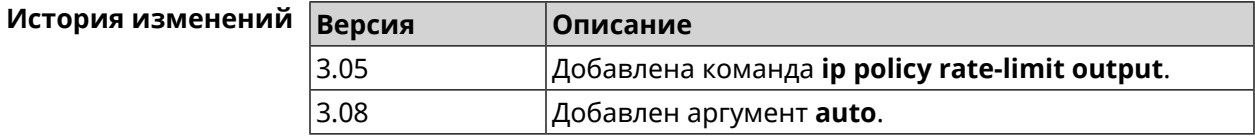

## **3.62 ip route**

**Описание** Добавить в таблицу маршрутизации статический маршрут, который задает правило передачи IP-пакетов через определенный шлюз или сетевой интерфейс.

> В качестве сети назначения можно указать ключевое слово default. В этом случае будет создан маршрут по умолчанию.

Команда с префиксом **no** удаляет маршрут с указанными параметрами.

- **Префикс no** Да
- **Меняет настройки** Да
- **Многократный ввод** Да
- **Тип интерфейса** IP

**Синопсис** (config)> **ip route** ( *‹network› ‹mask›* <sup>|</sup> *‹host›* <sup>|</sup> **default**) ( *‹gateway›* [*interface*] | *‹interface›*) [**auto**] [*metric*] [**reject**]

> (config)> **no ip route** ( *‹network› ‹mask›* | *‹host›* | **default**) [*‹gateway›* | *‹interface›*] [*metric*]

**Аргументы Аргумент Значение Описание** network *IP-адрес* IP-адрес сети назначения. Маска сети назначения.Есть два способа ввода маски: в каноническом виде mask *IP-маска*

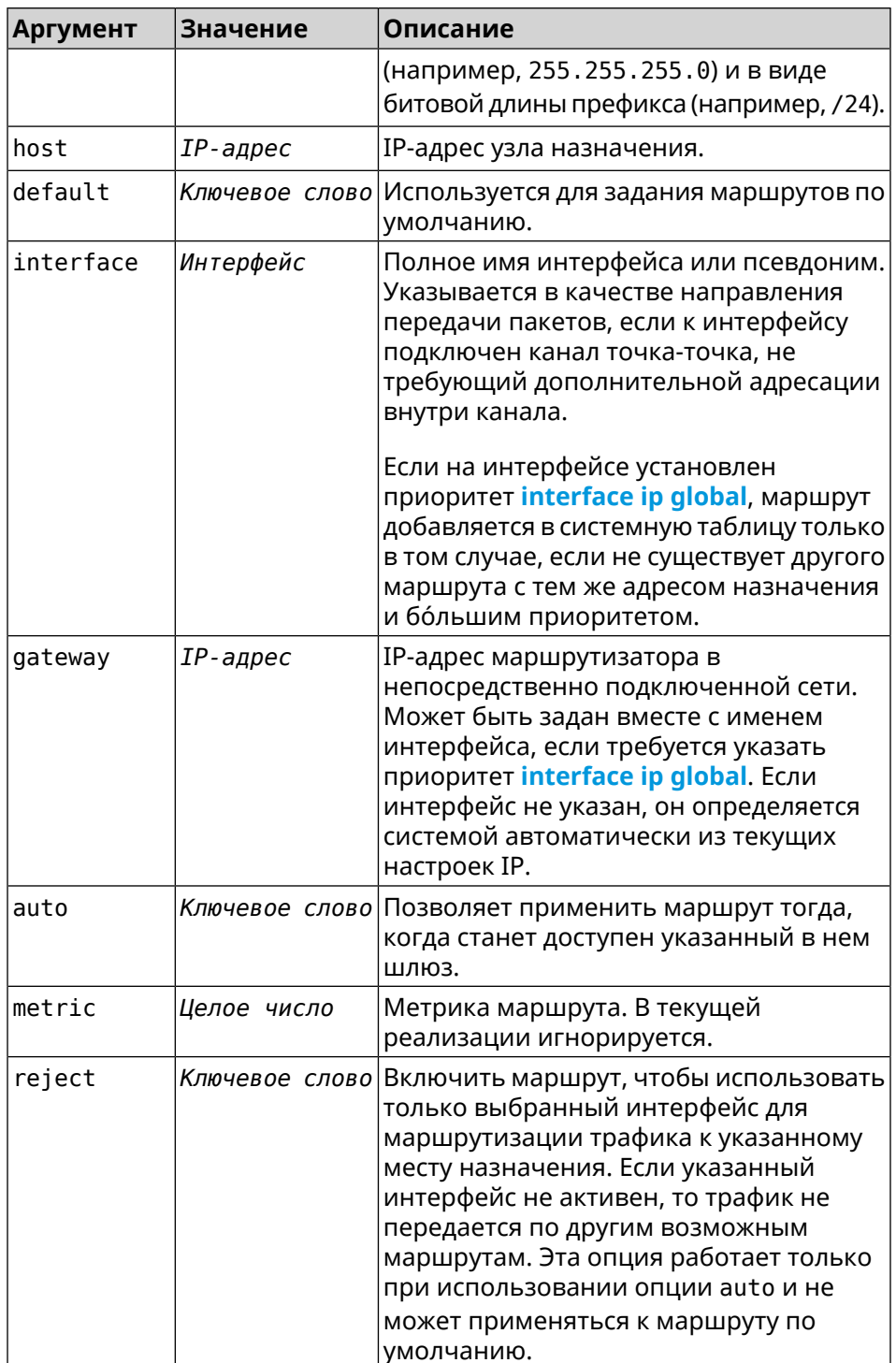

#### Пример

(config)> ip route default Home Network::RoutingTable: Added static route: 0.0.0.0/0 via Home.

(config)> ip route 123.123.123.123 Wireguard1 auto reject Network::RoutingTable: Added static route: 123.123.123.123/32 ► via Wireguardl.

(config)> no ip route 123.123.123.123 Wireguard1 Network::RoutingTable: Deleted static route: 123.123.123.123/32 ► via Wireguard1.

(config)> no ip route default Network::RoutingTable: No such route: 0.0.0.0/0.

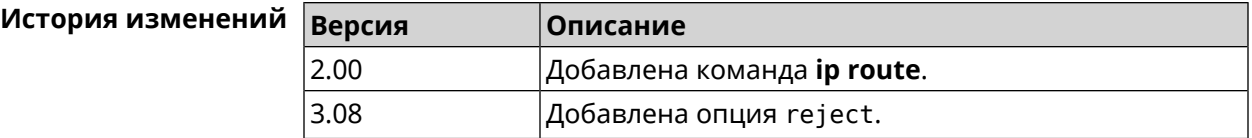

## 3.63 ip search-domain

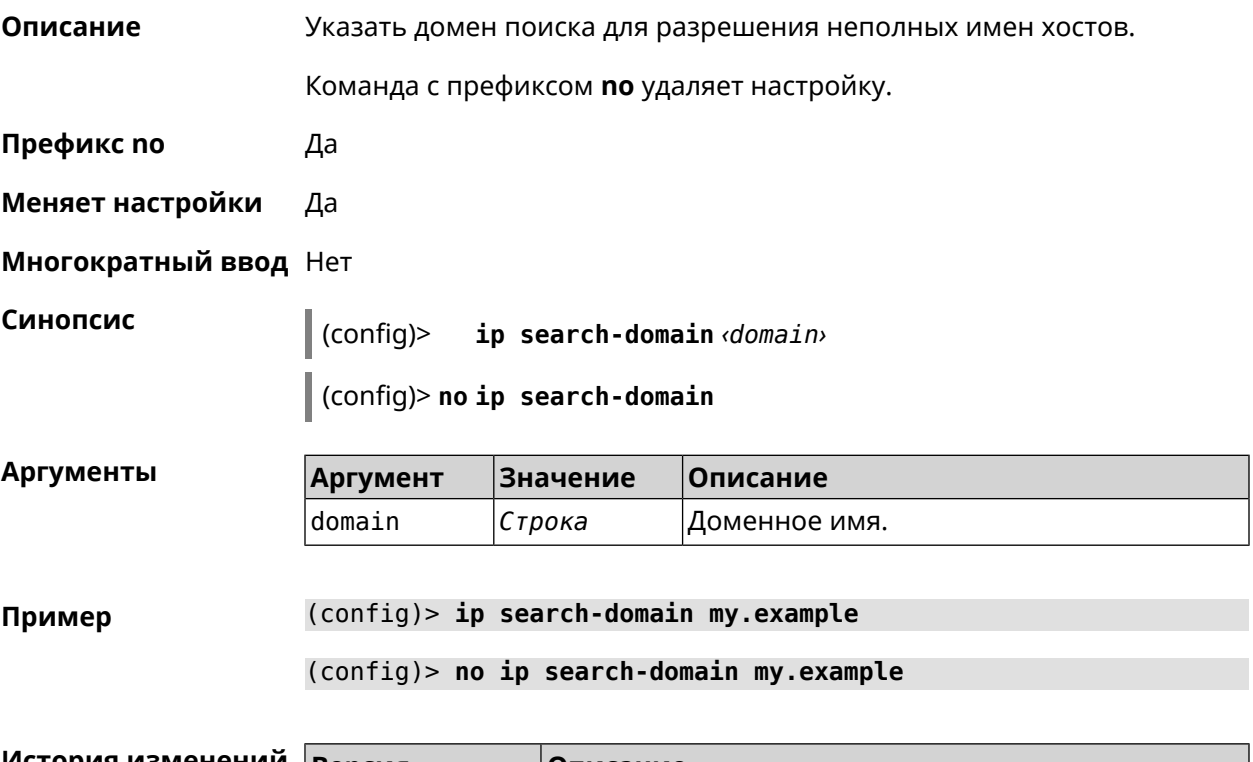

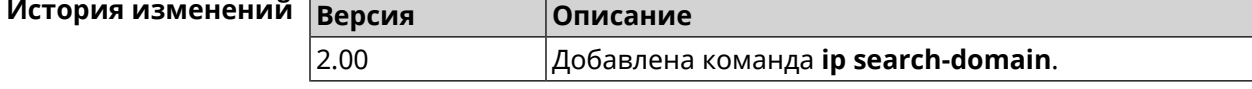

# 3.64 ip sip alg direct-media

Заменить IP-адрес в поле 0wner протокола SDP. Эта функция используется Описание чтобы не настраивать отдельный проброс портов для VoIP-трафика. По умолчанию настройка отключена.

Команда с префиксом по отключает настройку.

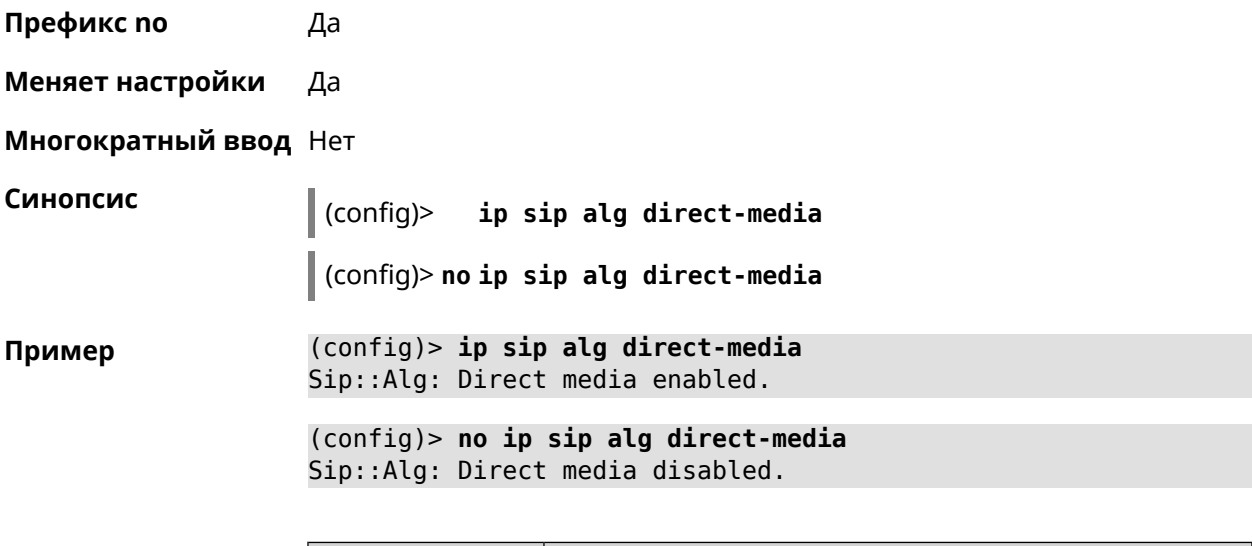

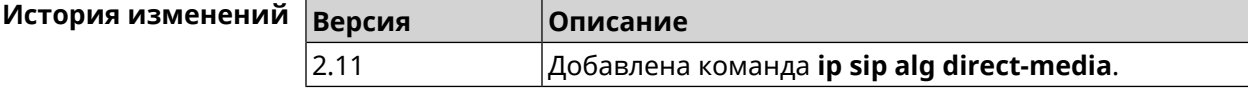

# **3.65 ip sip alg port**

**Описание** Указать номер порта для SIP сообщений, отличный от стандартного. По умолчанию используется номер порта 5060.

Команда с префиксом **no** устанавливает порт по умолчанию.

- **Префикс no** Да
- **Меняет настройки** Да
- **Многократный ввод** Heт

**Синопсис** (config)> **ip sip alg port** *‹port›*

(config)> **no ip sip alg port**

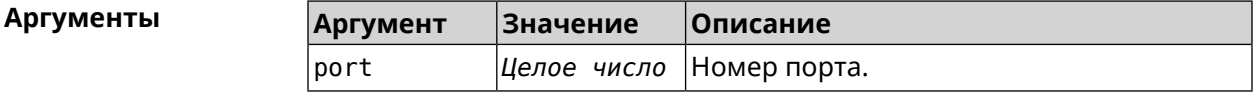

**Пример** (config)> **ip sip alg port 7090** Sip::Alg: Port set to 7090.

> (config)> **no ip sip alg port** Sip::Alg: Port reset to default.

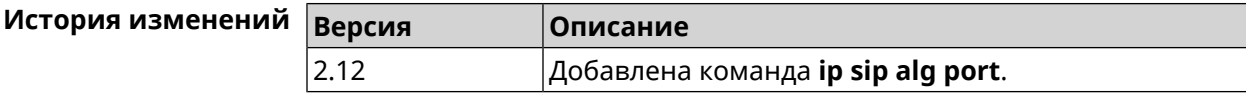

# 3.66 ip ssh

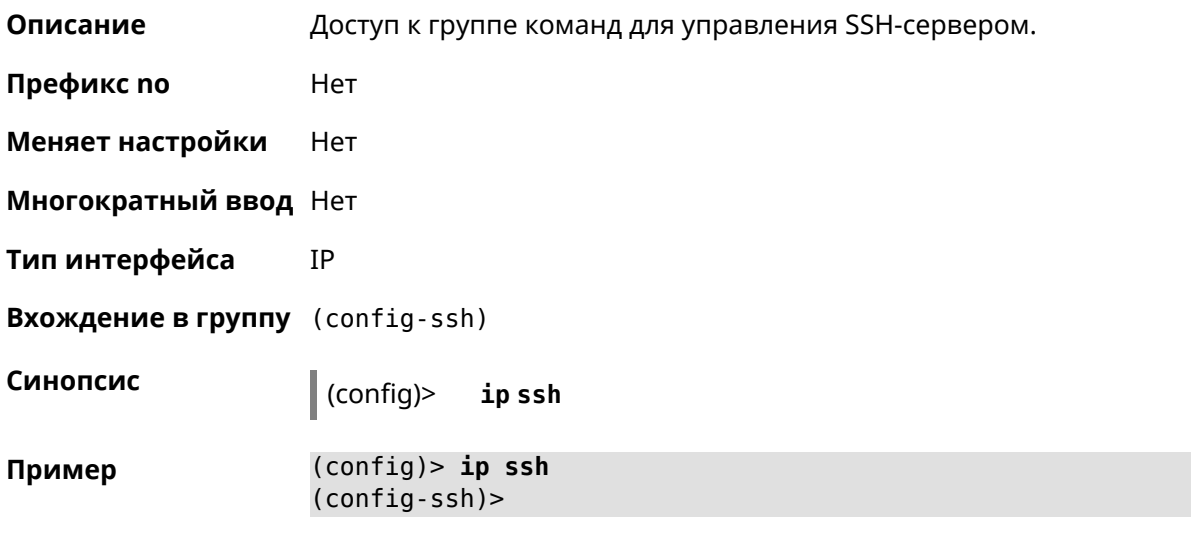

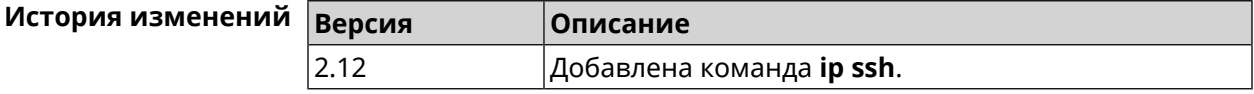

### 3.66.1 ip ssh cipher

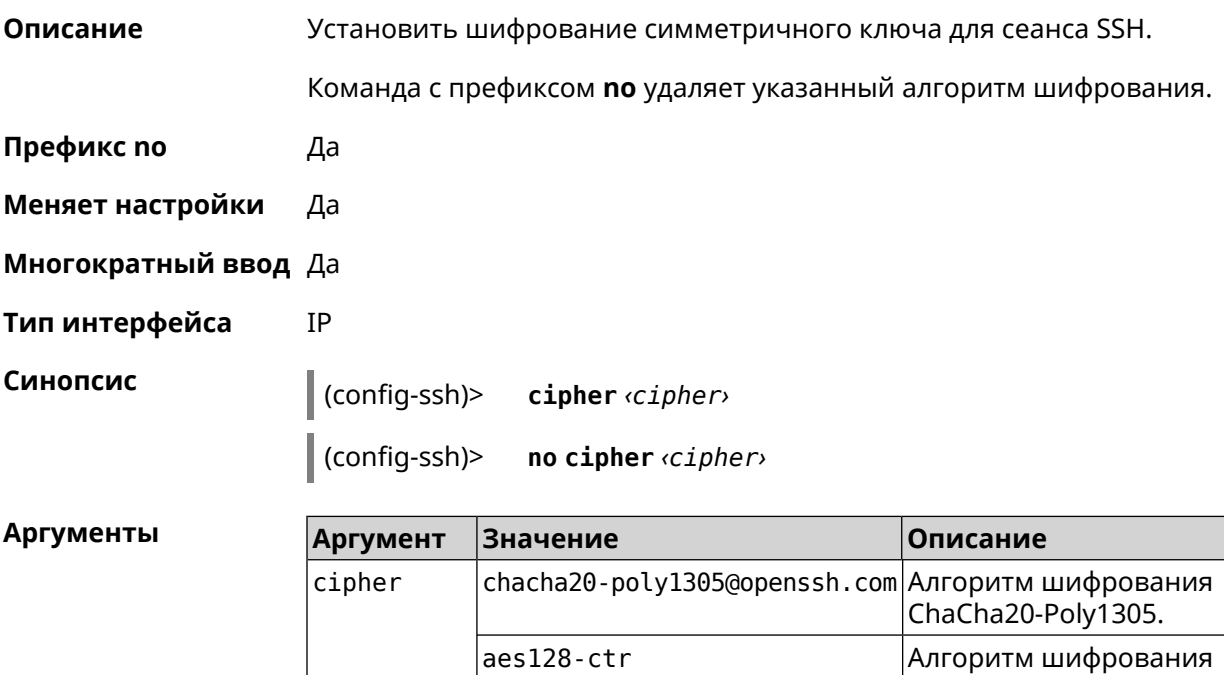

aes256-ctr

An encryption algorithm

AES128-CTR.

AES1256-CTR.

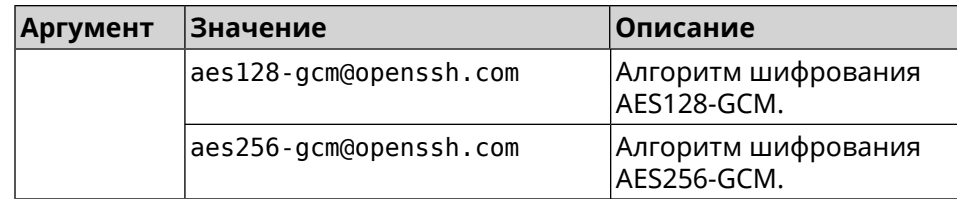

**Пример** (config-ssh)> **cipher chacha20-poly1305@openssh.com** Ssh::Manager: Added cipher "chacha20-poly1305@openssh.com".

> (config-ssh)> **no cipher chacha20-poly1305@openssh.com** Ssh::Manager: Use default ciphers.

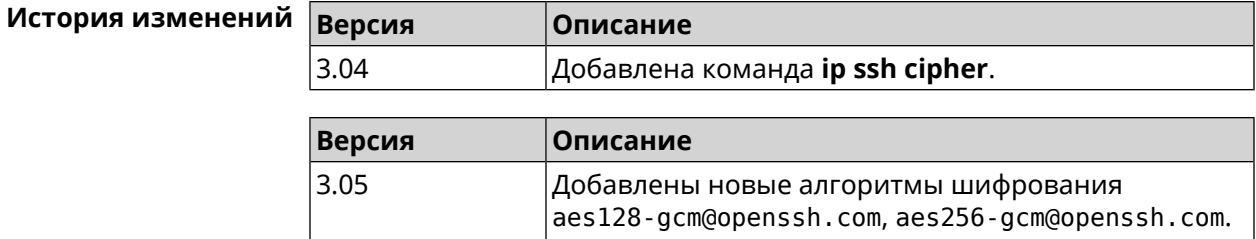

### **3.66.2 ip ssh keygen**

- **Описание** Обновление ключа заданного типа.
- **Префикс no** Heт
- **Меняет настройки** Да
- **Многократный ввод** Heт
- **Тип интерфейса** IP

**Синопсис** (config-ssh)> **keygen** *‹keygen›*

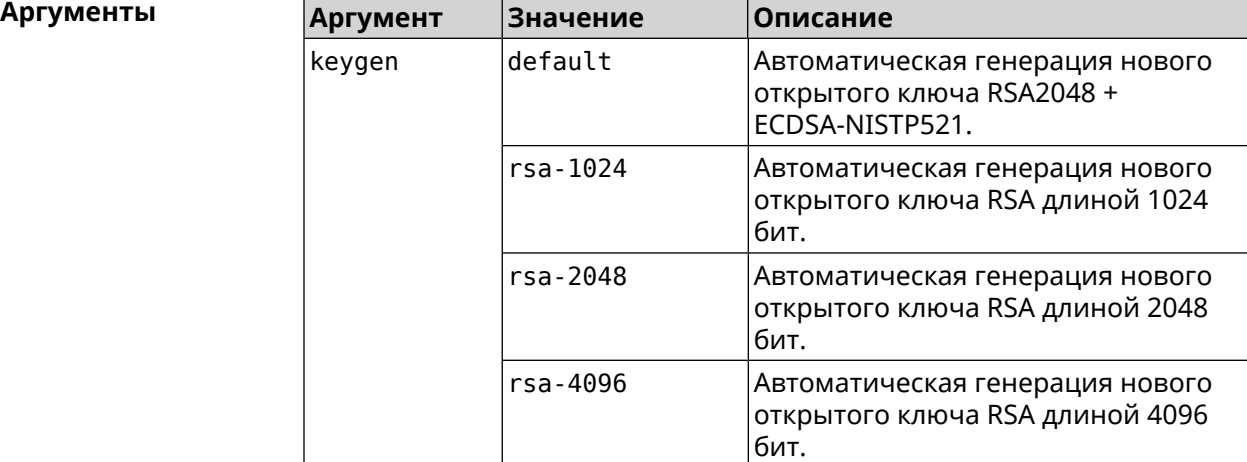

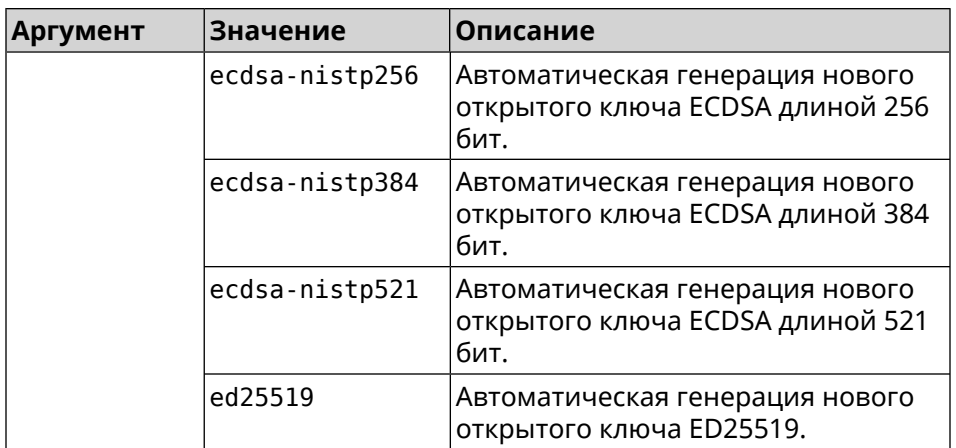

**Пример** (config-ssh)> **keygen default** Ssh::Manager: Key generation is in progress...

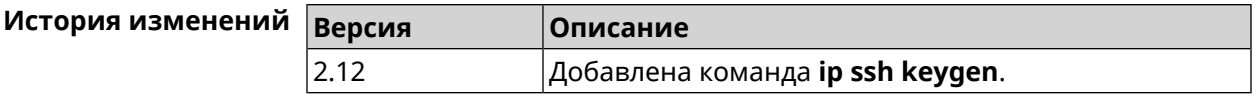

### **3.66.3 ip ssh lockout-policy**

#### **Описание** Задать параметры отслеживания попыток вторжения путём перебора паролей SSH для публичных интерфейсов. По умолчанию функция включена. Eсли в качестве аргумента используется 0, все параметры отслеживания перебора будут сброшены в значения по умолчанию.

Команда с префиксом **no** отключает обнаружение подбора.

- **Префикс no** Да
- **Меняет настройки** Да
- **Многократный ввод** Heт
- **Тип интерфейса** IP

**Синопсис** (config)> **ip ssh lockout-policy** *‹threshold›* [*‹duration›*

[*‹observation-window›*]]

#### (config)> **no ip ssh lockout-policy**

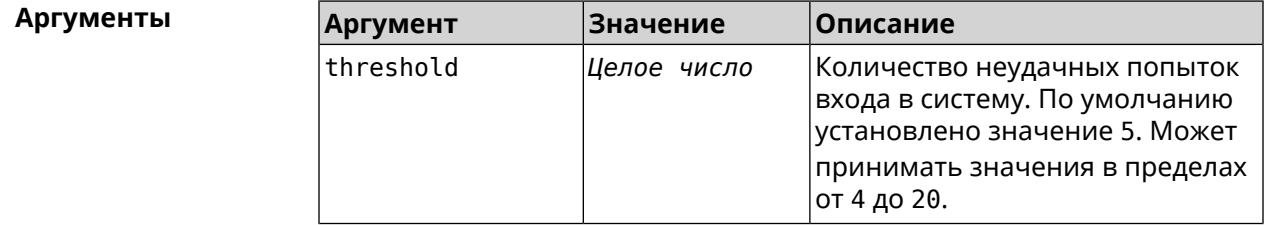

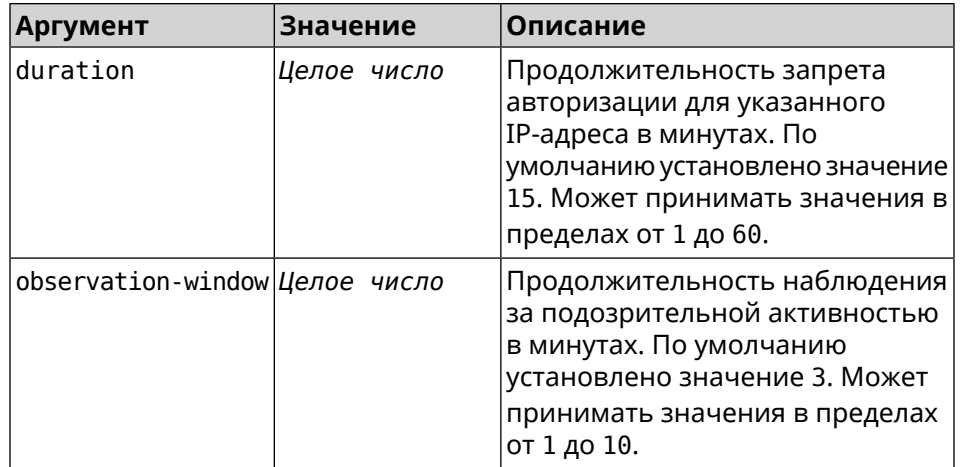

(config-ssh)> lockout-policy 10 30 2 Пример Ssh:: Manager: Bruteforce detection is reconfigured. (config-ssh)> no lockout-policy Ssh::Manager: Bruteforce detection is disabled. (config-ssh)> lockout-policy 0 Ssh::Manager: Bruteforce detection reset to default.

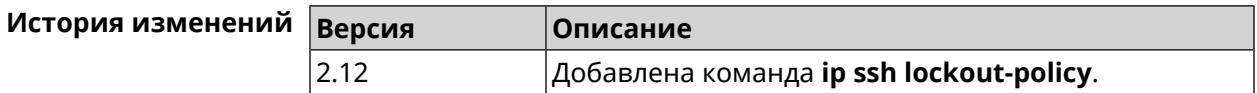

### 3.66.4 ip ssh port

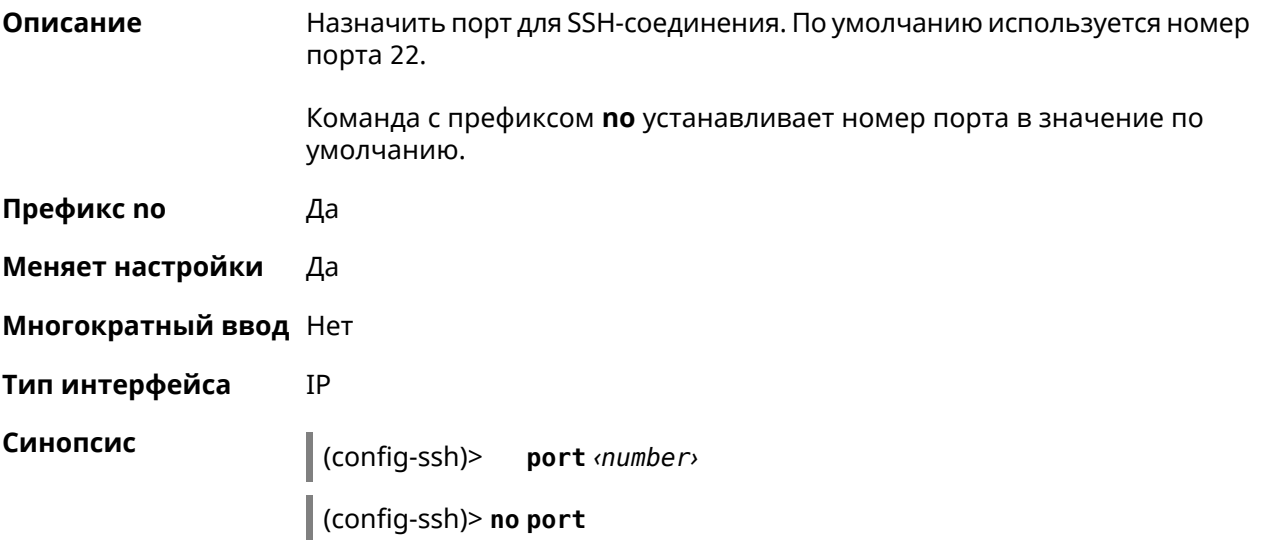

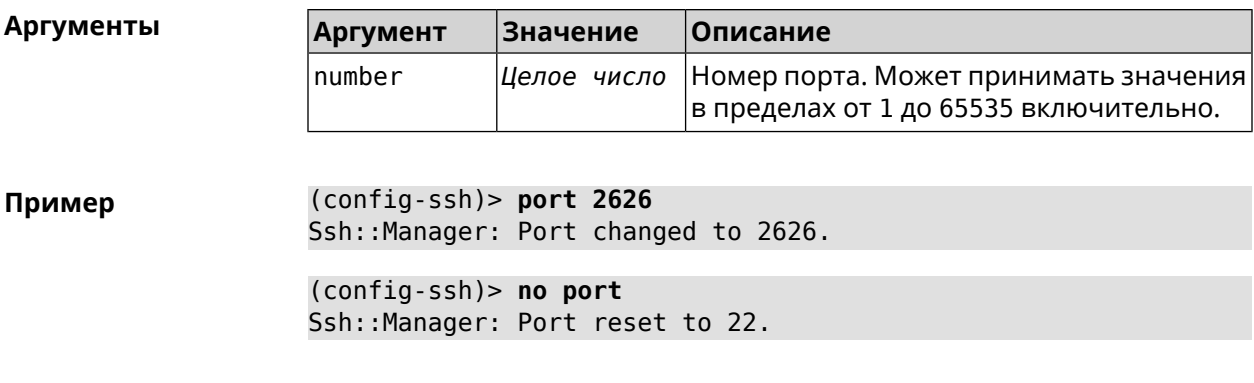

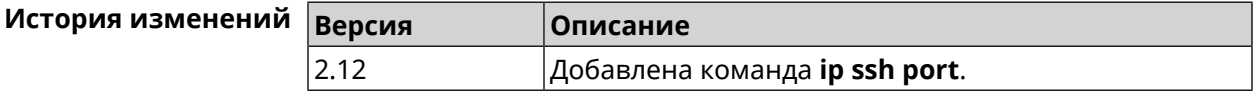

### **3.66.5 ip ssh security-level**

**Описание** Установить уровень безопасности SSH. По умолчанию установлено значение private.

- **Префикс no** Heт
- **Меняет настройки** Да
- **Многократный ввод** Нет
- **Тип интерфейса** IP

**Синопсис** (config-ssh)> **security-level** (**public** <sup>|</sup> **private** <sup>|</sup> **protected**)

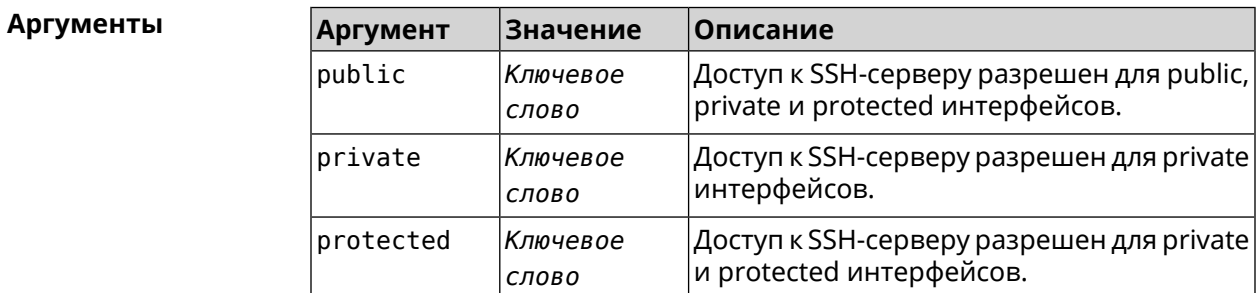

**Пример** (config-ssh)> **security-level protected** Ssh::Manager: Security level changed to protected.

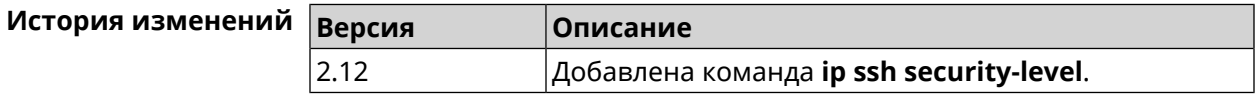
### 3.66.6 ip ssh session timeout

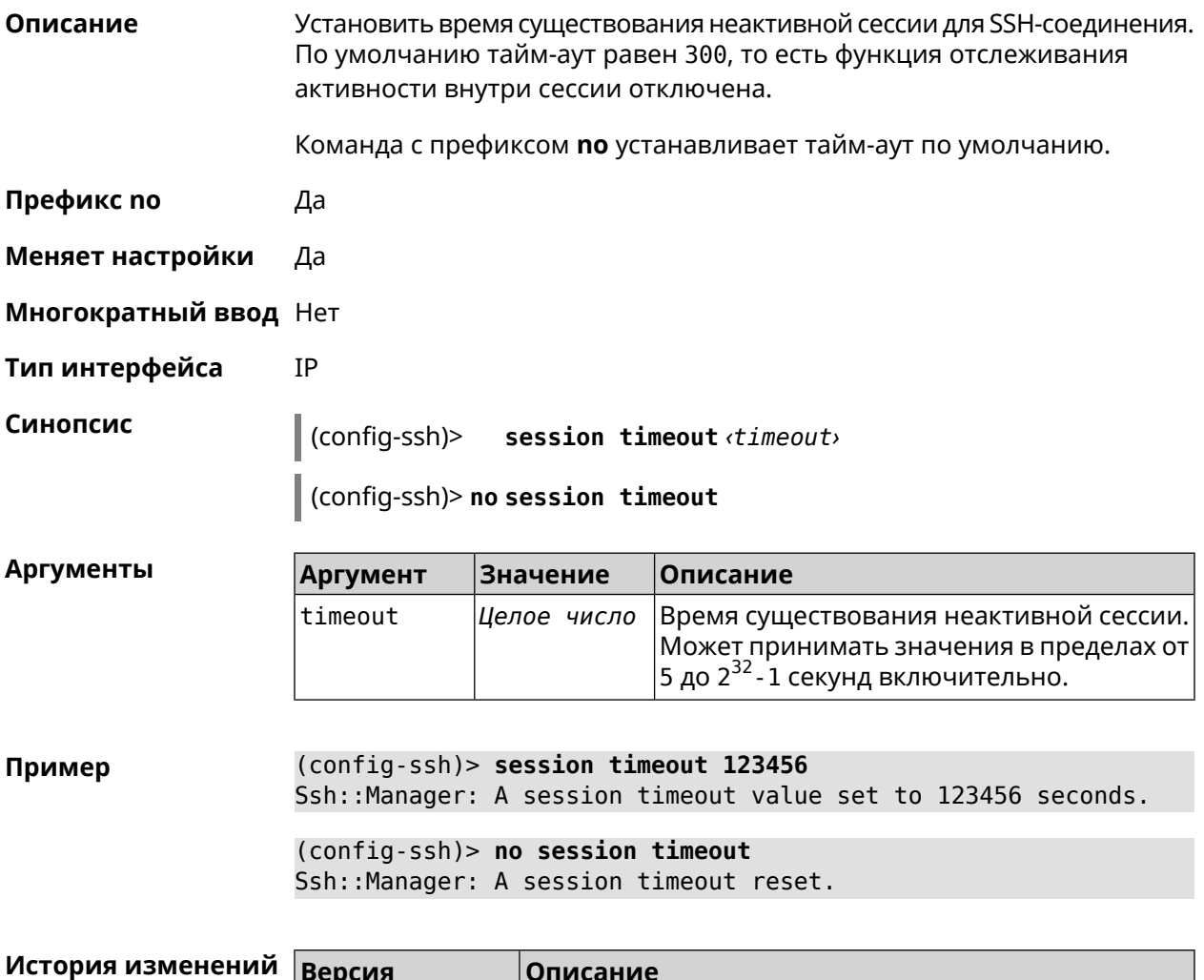

# 3.67 ip static

 $3.03$ 

Описание

Создать правило трансляции локальных IP-адресов в глобальные или наоборот. Если interface или network соответствует интерфейсу с уровнем безопасности public, то будет выполняться трансляция адреса назначения (DNAT). Если to-address соответствует интерфейсу с уровнем безопасности public, то будет выполняться трансляция адреса источника (SNAT). Номер порта TCP/UDP всегда рассматривается как порт назначения.

Добавлена команда ip ssh session timeout.

Если network соответствует одному адресу, и этот адрес равен to-address, то такое правило будет запрещать трансляцию указанного адреса, которая могла бы быть выполнена исходя из заданных правил ip nat.

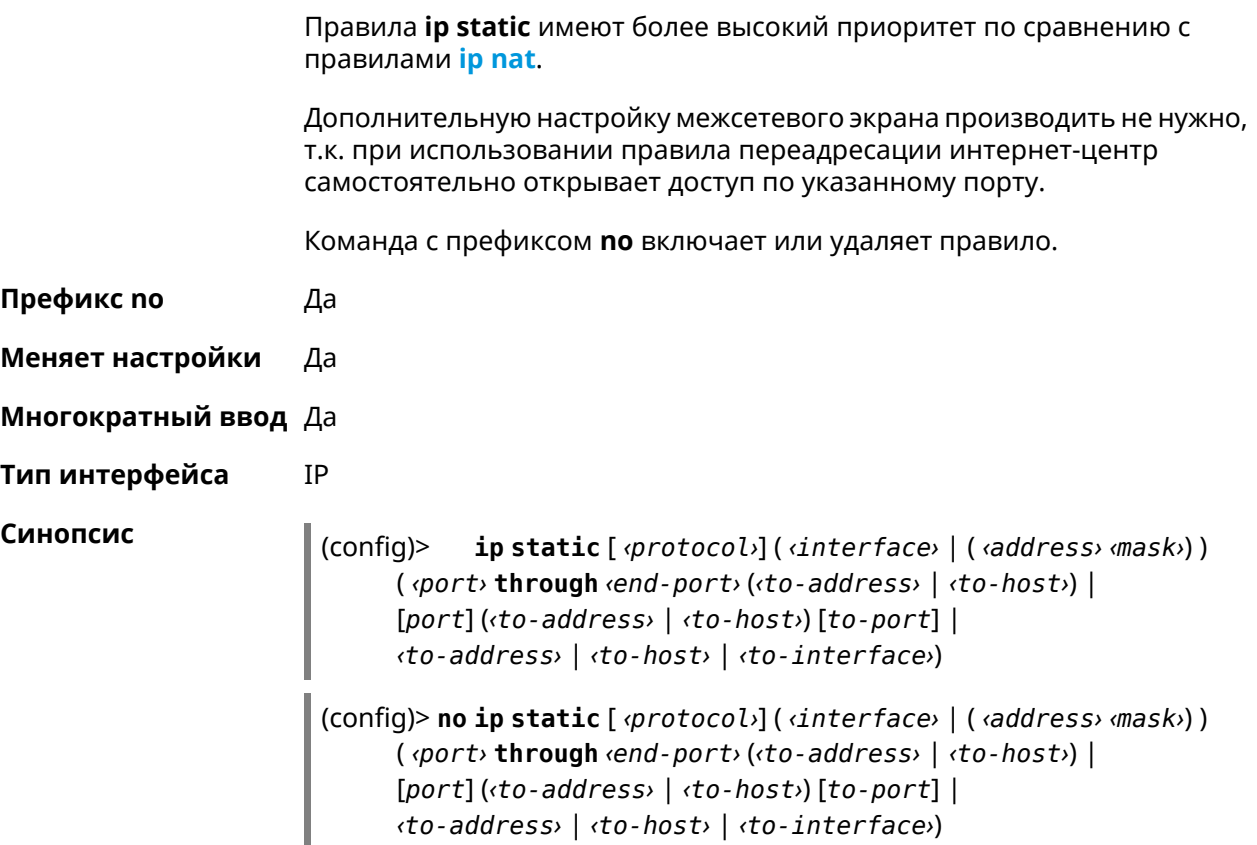

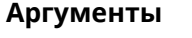

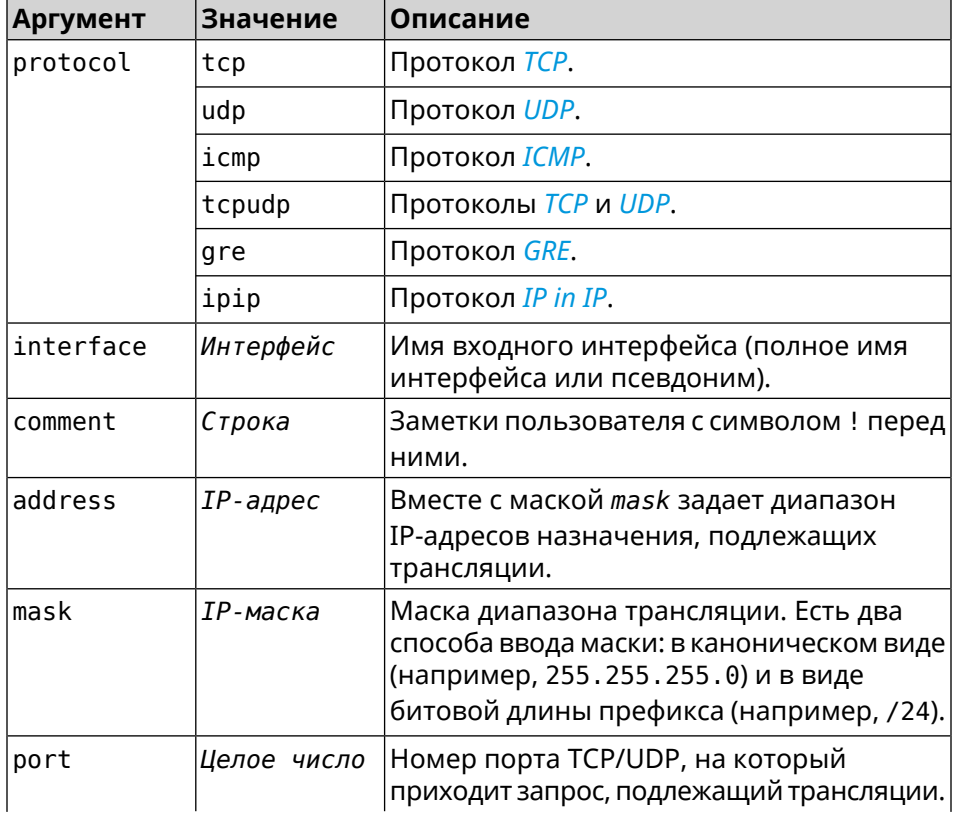

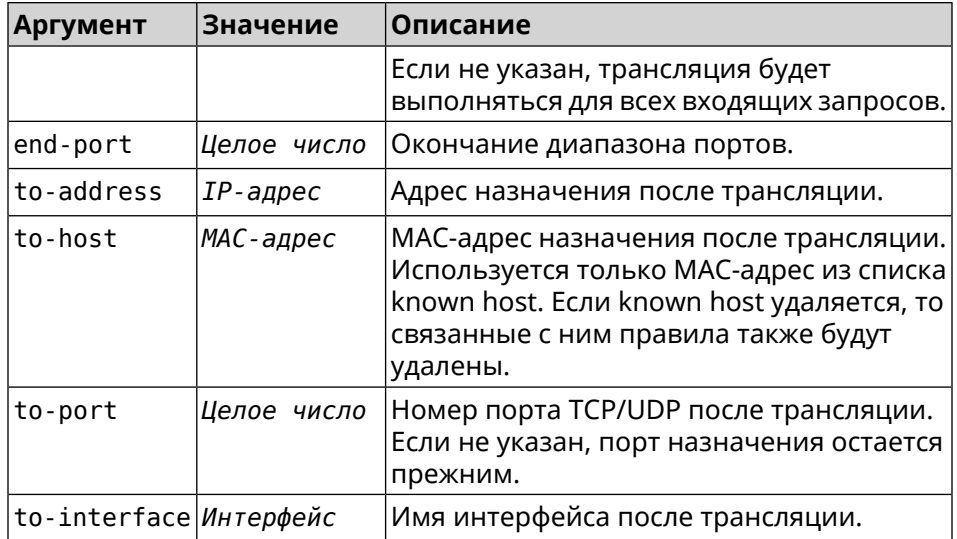

Пример

Пусть имеется маршрутизатор между «локальной» сетью 172.16.1.0/24 (уровень безопасности private) и «глобальной» сетью 10.0.0.0/16 (уровень безопасности public). Требуется, чтобы все запросы, приходящие на «глобальный» интерфейс этого маршрутизатора на порт 80, транслировались на «локальный» сервер с адресом 172.16.1.33. Последовательность команд, реализующих такую схему, может выглядеть так:

(config)> interface Home ip address 192.168.1.1/24 Network::Interface::Ip: "Bridge0": IP address is 192.168.1.1/24.

(config) > ip static tcp ISP 80 172.16.1.33 80 Network::StaticNat: Static NAT rule has been added.

(config)> ip static tcp ISP 21 00:0e:c6:al:22:11 !test Network::StaticNat: Static NAT rule is already there.

(config)> ip static disable Network::StaticNat: Static NAT disable unchanged.

(config) > no ip static disable Network::StaticNat: Static NAT rule enabled.

 $(config)$  no ip static Network::StaticNat: Static NAT rules have been removed.

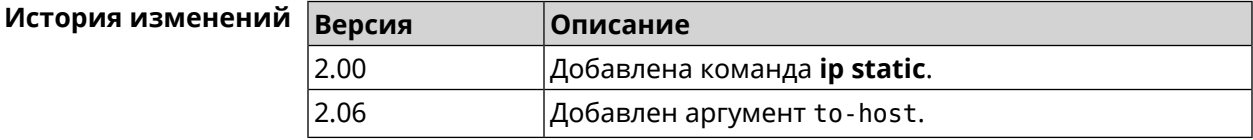

# **3.68 ip static rule**

**Описание** Отключить правило трансляции IP-адресов или ограничить время его работы расписанием.

Команда с префиксом **no** включает правило или отменяет расписание.

**Префикс no** Да

- **Меняет настройки** Да
- **Многократный ввод** Да
- **Тип интерфейса** IP

**Синопсис** (config)> **ip static rule** *‹index›* (**disable** <sup>|</sup> **schedule** *‹schedule›*)

(config)> **no ip static rule** *‹index›* (**disable** | **schedule**)

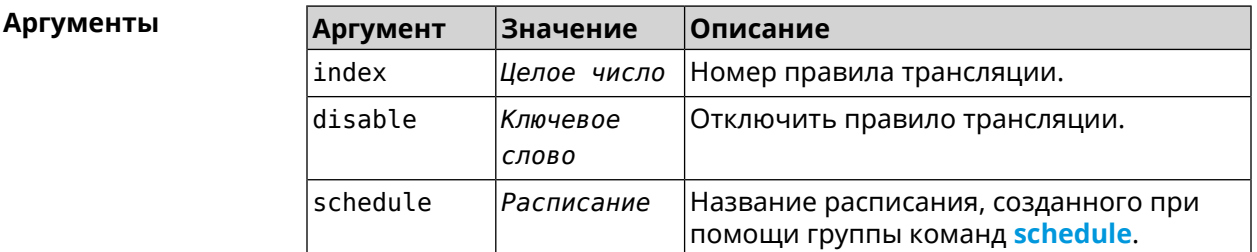

**Пример** (config)> **ip static rule 0 schedule test\_schedule** Network::StaticNat: Static NAT rule schedule applied.

> (config)> **ip static rule 0 disable** Network::StaticNat: Static NAT rule disabled.

(config)> **no ip static rule 0 disable** Network::StaticNat: Static NAT rule enabled.

(config)> **no ip static rule 0 schedule** Network::StaticNat: Static NAT rule schedule removed.

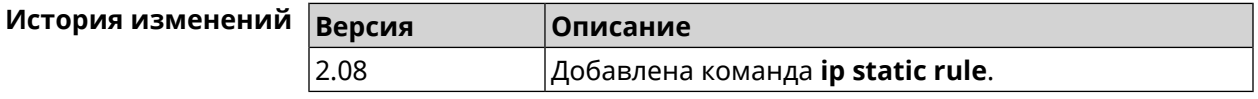

## **3.69 ip telnet**

**Описание** Доступ к группе команд для управления Telnet-сервером.

**Префикс no** Heт

**Меняет настройки** Heт

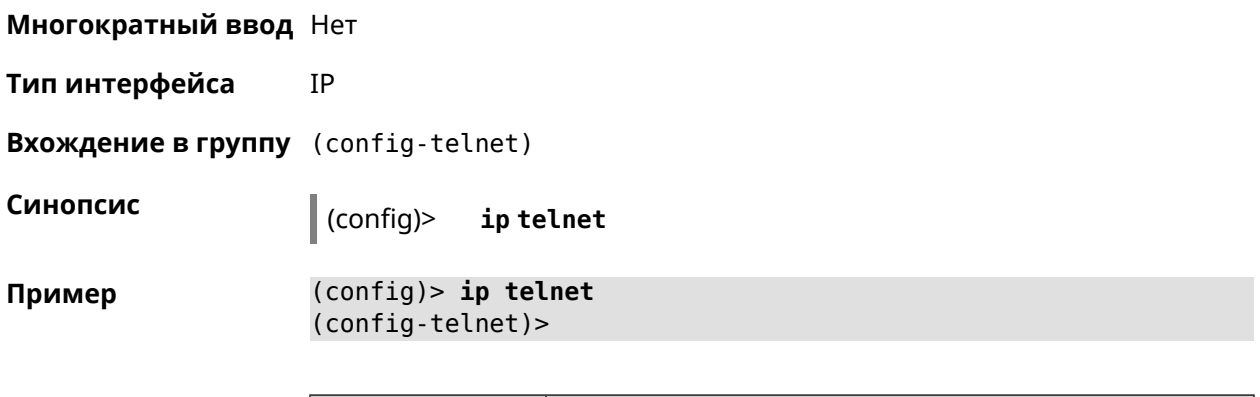

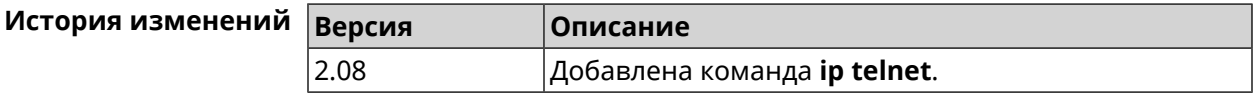

## 3.69.1 ip telnet lockout-policy

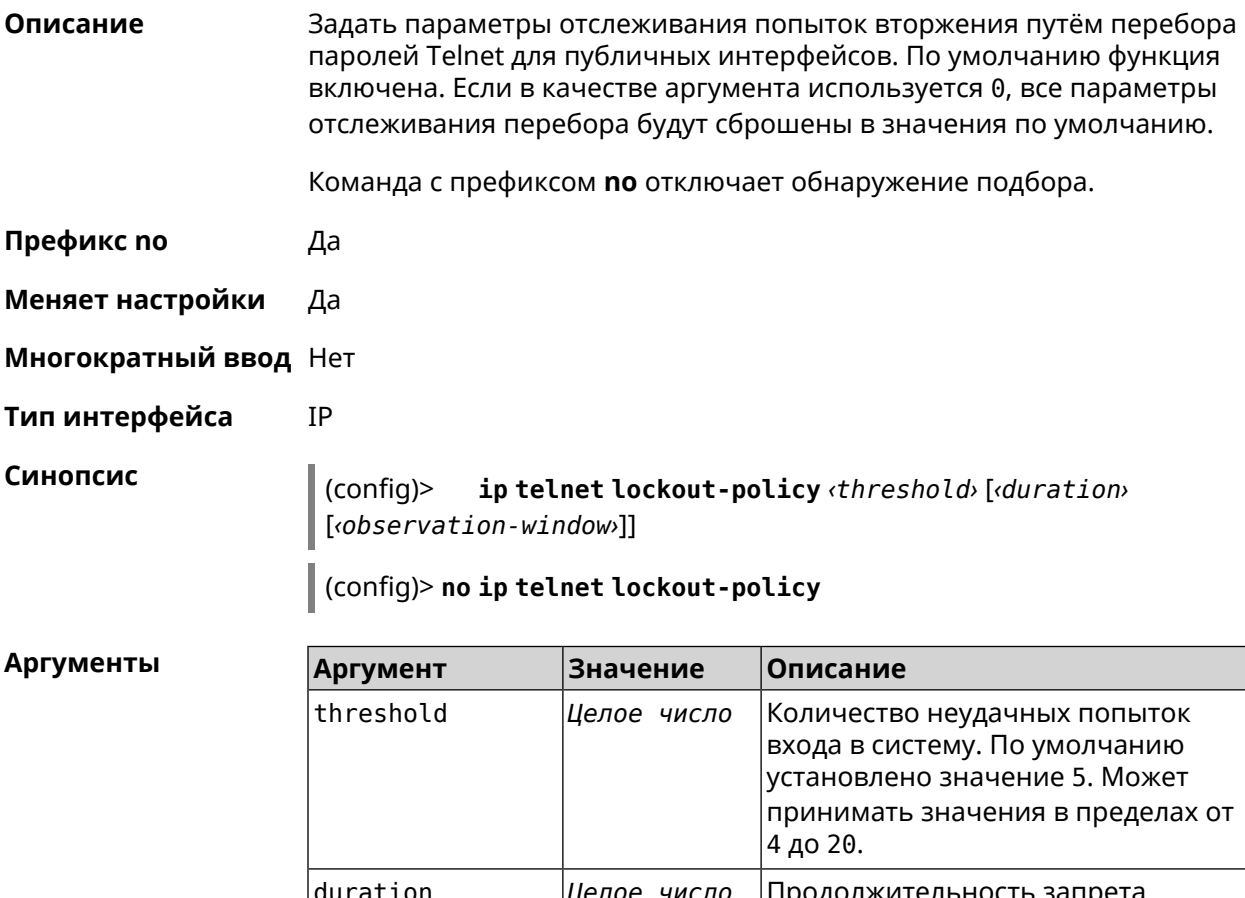

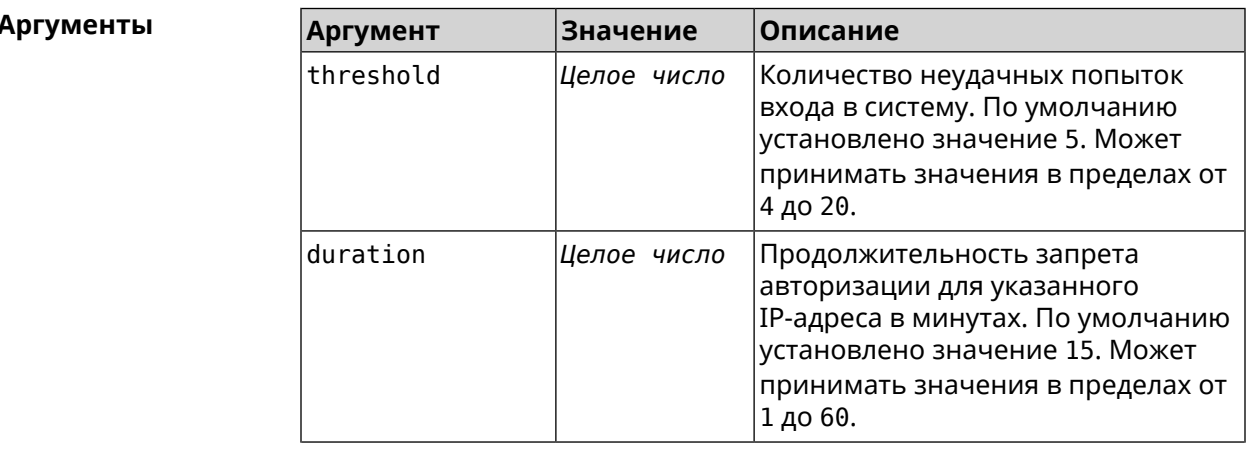

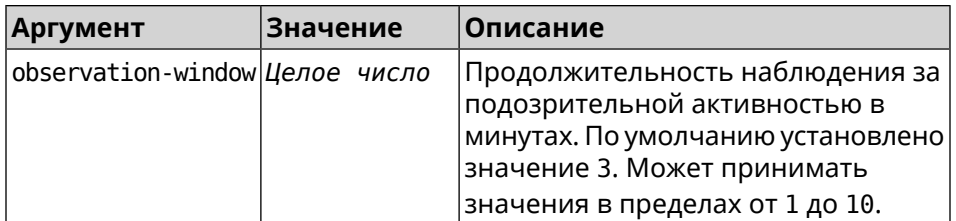

**Пример** (config-telnet)> **lockout-policy 10 30 2** Telnet::Server: Bruteforce detection is reconfigured.

> (config-telnet)> **no lockout-policy** Telnet::Server: Bruteforce detection is disabled.

(config-telnet)> **lockout-policy 0** Telnet::Server: Bruteforce detection is enabled.

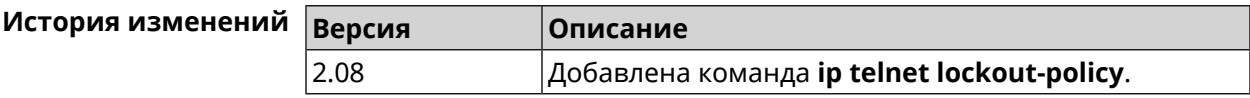

### **3.69.2 ip telnet port**

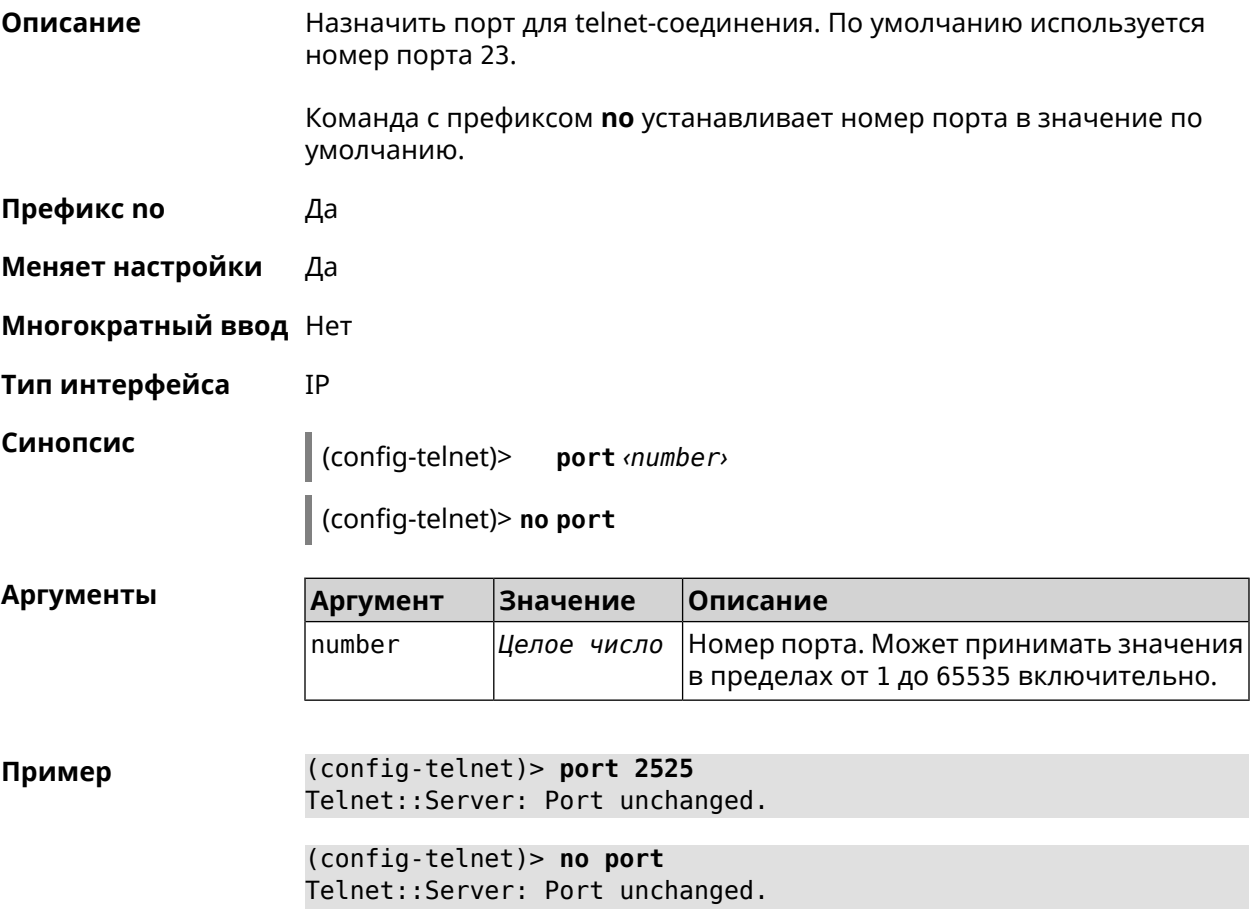

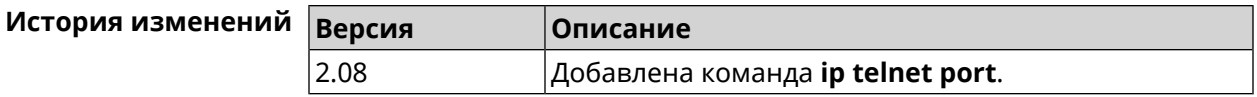

### **3.69.3 ip telnet security-level**

**Описание** Установить уровень безопасности Telnet. По умолчанию установлено значение private.

- **Префикс no** Heт
- **Меняет настройки** Да
- **Многократный ввод** Heт

**Тип интерфейса** IP

**Синопсис** (config-telnet)> **security-level** (**public** <sup>|</sup> **private** <sup>|</sup> **protected**)

 $A$ ргументы

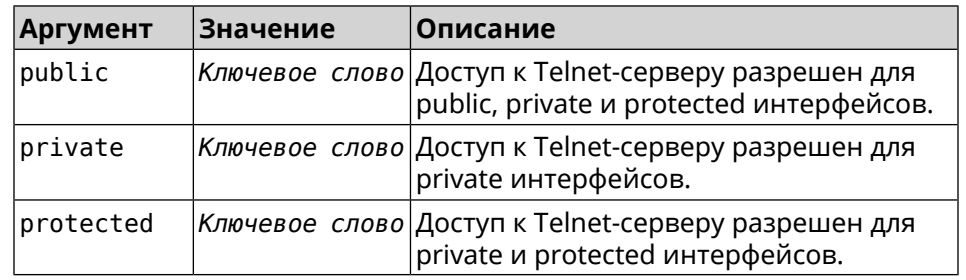

**Пример** (config-telnet)> **security-level protected** Telnet::Manager: Security level changed to protected.

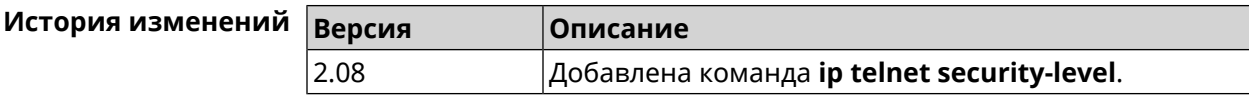

#### **3.69.4 ip telnet session max-count**

**Описание** Установить максимальное число одновременных сессий для telnet-соединения. По умолчанию используются максимум 4.

Команда с префиксом **no** устанавливает количество сессийпо умолчанию.

**Префикс no** Да

**Меняет настройки** Да

**Многократный ввод** Heт

**Тип интерфейса** IP

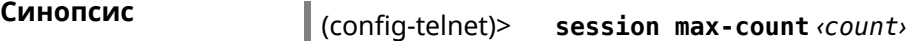

(config-telnet)> **no session max-count**

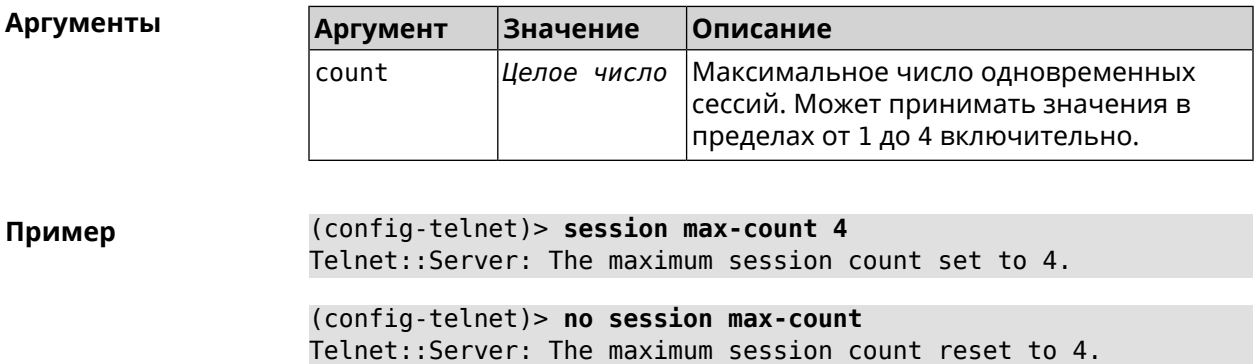

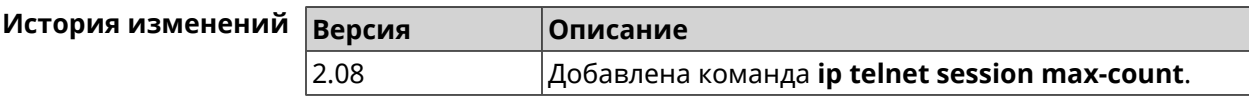

### **3.69.5 ip telnet session timeout**

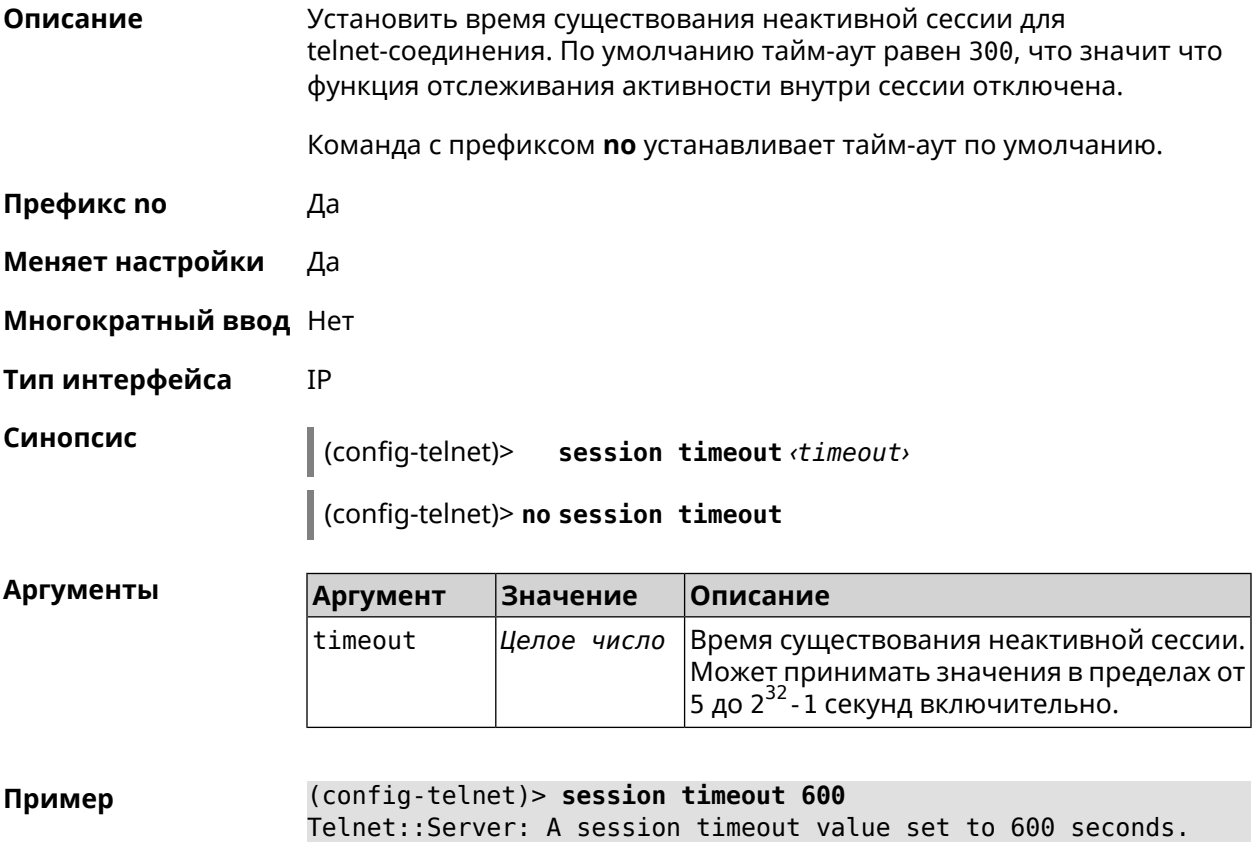

(config-telnet)> **no session timeout** Telnet::Server: A session timeout reset.

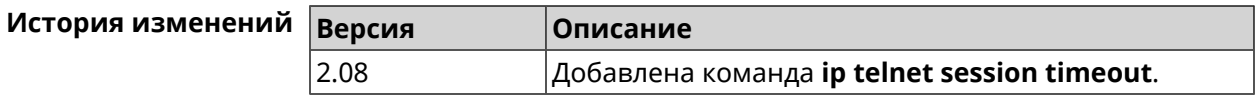

### **3.70 ip traffic-shape host**

**Описание** Установить предел скорости передачи данных для указанного устройства домашней сети в обе стороны. По умолчанию скорость не ограничена. Команда с префиксом **no** удаляет настройку для указанного устройства. Если выполнить команду без аргументов, все ограничения для всех устройств будут отменены. **Префикс no** Да **Меняет настройки** Да **Многократный ввод** Да **Тип интерфейса** IP **Синопсис** (config)> **ip traffic-shape host** *‹mac›* **rate** *‹rate›* [ **asymmetric** *‹upstream-rate›* ] [ **schedule** *‹schedule›* ] (config)> **no ip traffic-shape host** [ *‹mac›* ]

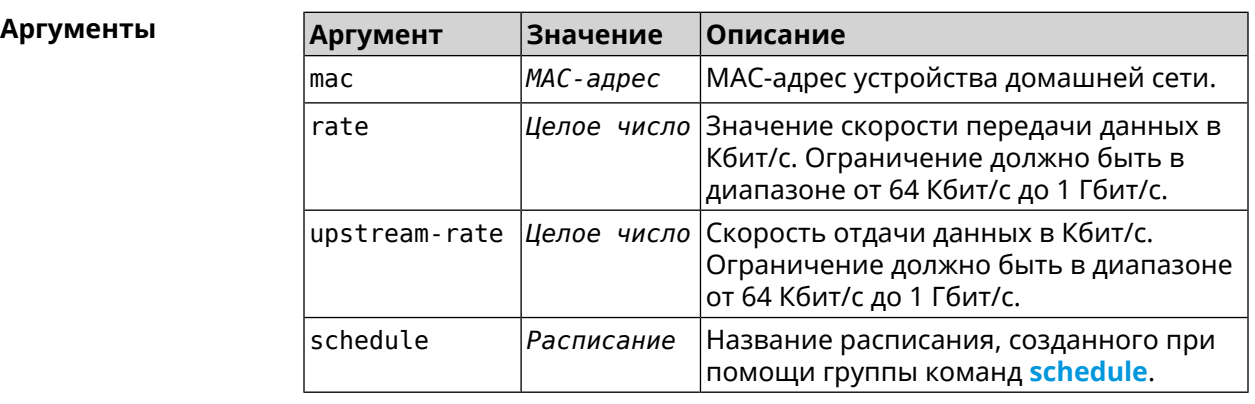

**Пример** (config)> **ip traffic-shape host a8:1e:82:81:f1:21 rate 80** TrafficControl::Manager: "a8:1e:82:81:f1:21" host rate limited ► to DL 80 / UL 80 Kbits/sec. (config)> **ip traffic-shape host a8:1e:82:81:f1:21 rate 80 ►**

> **asymmetric 64** TrafficControl::Manager: "a8:1e:82:81:f1:21" host rate limited ► to DL 80 / UL 64 Kbits/sec..

(config)> **ip traffic-shape host a8:1e:82:81:f1:21 rate 80 ► asymmetric 64 schedule Update** TrafficControl::Manager: "a8:1e:82:81:f1:21" host rate limited ► to DL 80 / UL 64 Kbits/sec (controlled by schedule Update).

(config)> **no ip traffic-shape host a8:1e:82:81:f1:21** TrafficControl::Manager: Rate limit removed for host ► "a8:1e:82:81:f1:21".

(config)> **no ip traffic-shape host a8:1e:82:81:f1:21** TrafficControl::Manager: Rate limit removed for host ► "a8:1e:82:81:f1:21".

(config)> **no ip traffic-shape host** TrafficControl::Manager: Rate limits for all hosts removed.

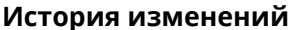

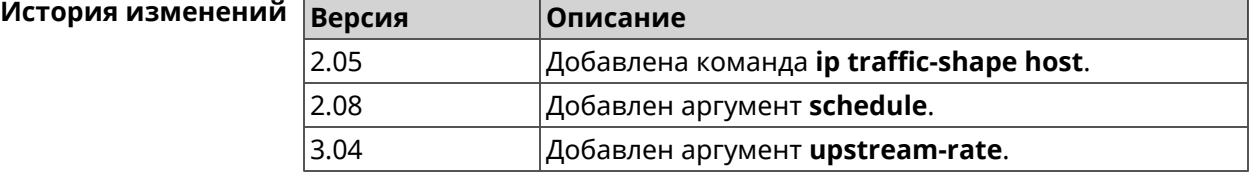

### **3.71 ip traffic-shape unknown-host**

**Описание** Установить ограничение скорости передачи данных для незарегистрированных устройств в обоих направлениях. По умолчанию скорость не ограничена.

Команда с префиксом **no** удаляет настройку.

- **Префикс no** Да
- **Меняет настройки** Да
- **Многократный ввод** Нет
- **Тип интерфейса** IP

**Синопсис** (config)> **ip traffic-shape unknown-host rate** *‹rate›* [ **asymmetric** *‹upstream-rate›* ]

#### (config)> **no ip traffic-shape unknown-host rate**

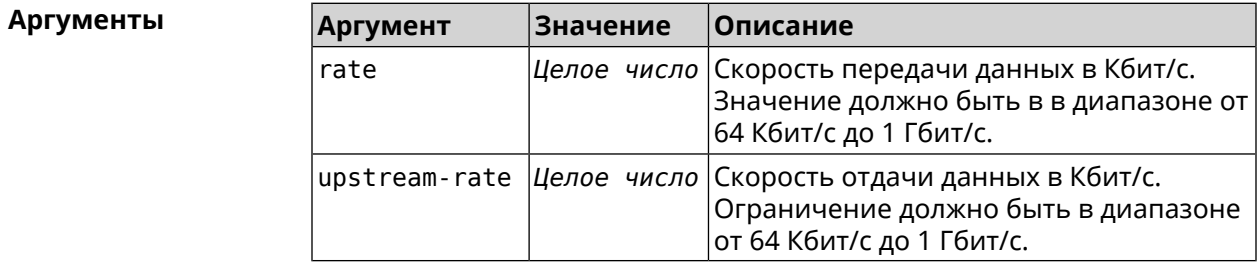

#### **Пример** (config)> **ip traffic-shape unknown-host rate 80** TrafficControl::Manager: Rate limit for unknown hosts set to 80 ► Kbits/sec.

(config)> **ip traffic-shape unknown-host rate 80 asymmetric 64** TrafficControl::Manager: Rate limit for unknown hosts set to ► 80/64 Kbits/sec.

(config)> **no ip traffic-shape unknown-host rate** TrafficControl::Manager: Rate limit for unknown hosts removed.

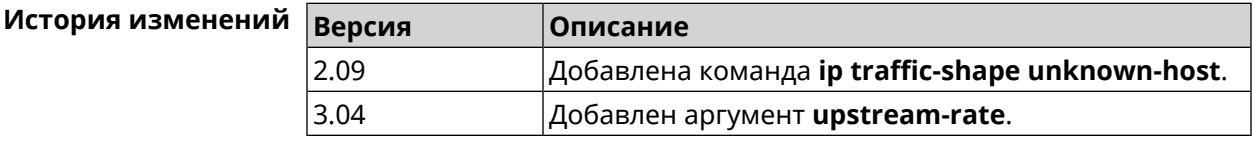

## **3.72 ipv6 local-prefix**

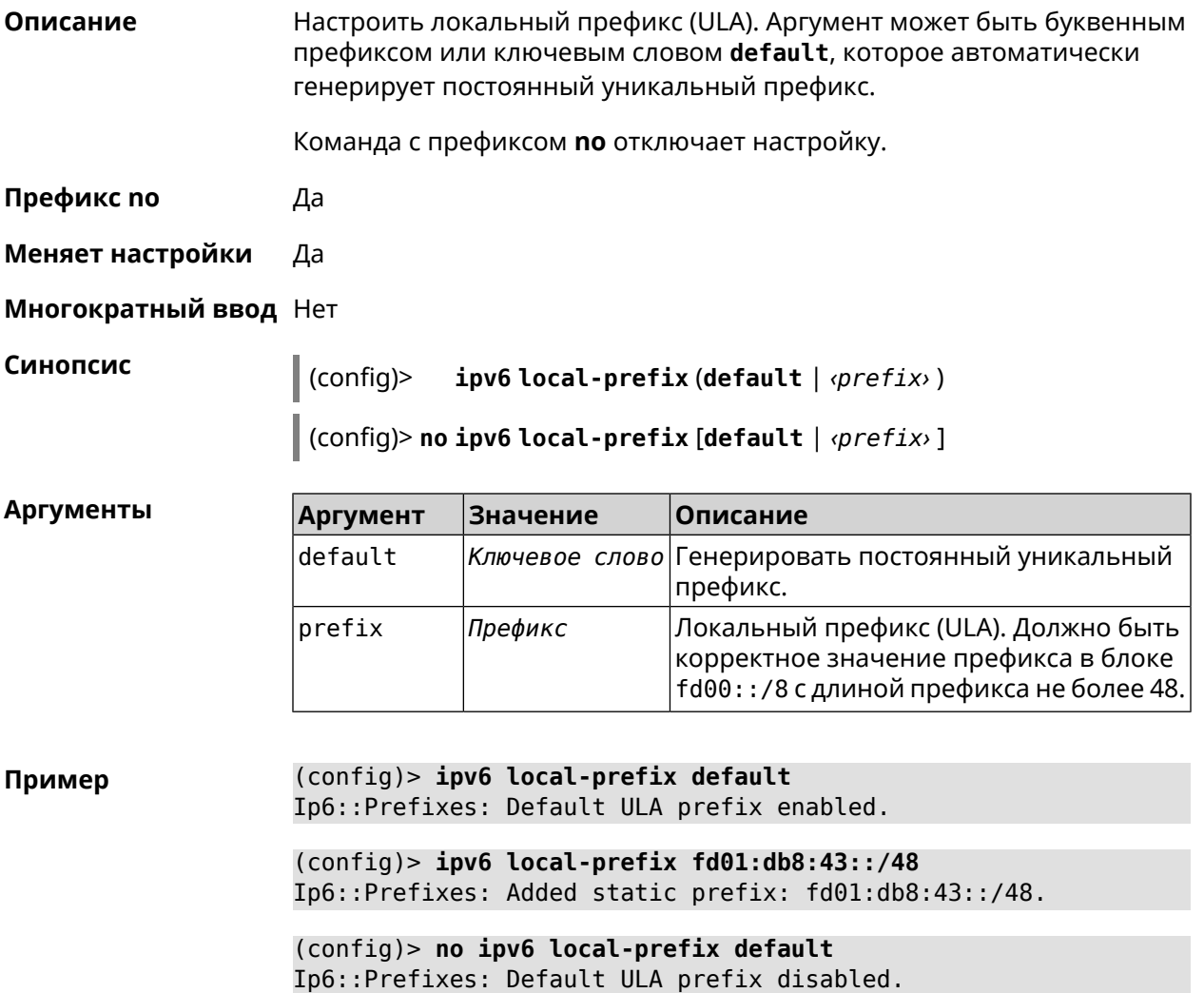

(config)> no ipv6 local-prefix fd01:db8:43::/48 Ip6::Prefixes: Deleted static prefix: fd01:db8:43::/48.

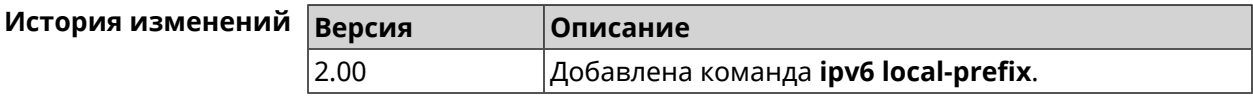

### 3.73 ipv6 name-server

Описание Настроить IP-адреса серверов DNS. Сохраненные таким образом адреса называются статическими, в противоположность динамическим зарегистрированным службами PPP или DHCP.

> **ipv6 name-server** можно вводить многократно, если требуется настроить несколько адресов DNS-серверов.

Команда с префиксом по удаляет указанный адрес сервера DNS из статического и активного списка, если команда дается с аргументами, либо очищает список статических адресов, если команда дается без аргументов.

- Префикс по Да
- Меняет настройки Да
- Многократный ввод Да

Синопсис (config)> ipv6 name-server <address>[<domain>[on <interface>]]  $\vert$  (config)> no ipv6 name-server [  $\alpha$ ddress [  $\alpha$ domain [ on  $\alpha$ interface ]]]

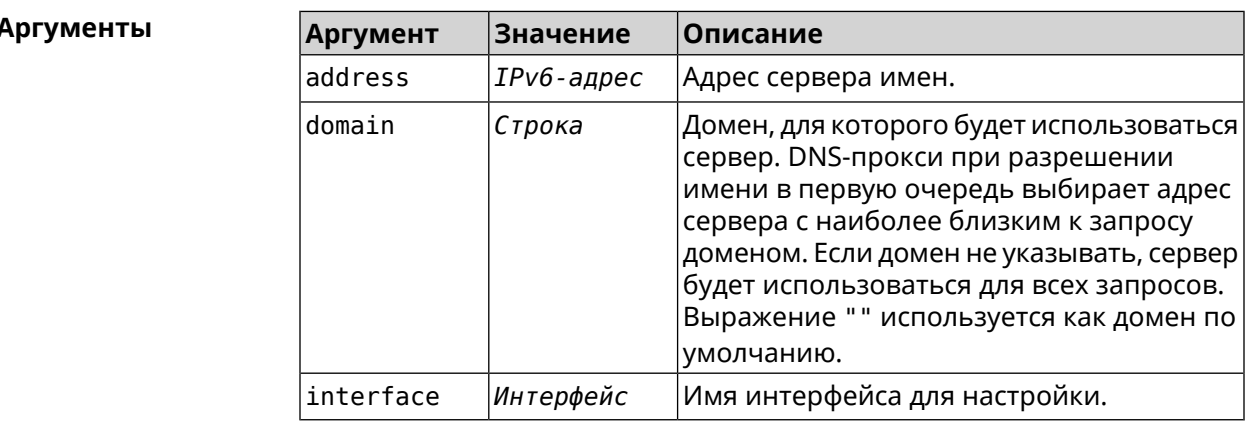

(config) > ipv6 name-server 2001:4860:4860::8888 Пример Dns::Manager: Name server 2001:4860:4860::8888 added, domain ►  $(detault)$ .

(config)> **ipv6 name-server 123::456 "" on ISP** Dns::InterfaceSpecific: "GigabitEthernet1": name server 123::456 ► added, domain (default).

(config)> **ipv6 name-server 2001:4860:4860::8888 google.com** Dns::Manager: Name server 2001:4860:4860::8888 added, domain ► google.com.

(config)> **no ipv6 name-server 2001:4860:4860::8888** Dns::Manager: Name server 2001:4860:4860::8888, domain (default) ► deleted.

(config)> **no ipv6 name-server 123::456 "" on ISP** Dns::InterfaceSpecific: Name server 123::456 deleted, domain ► (default).

(config)> **no ipv6 name-server 2001:4860:4860::8888 google.com** Dns::Manager: Name server 2001:4860:4860::8888, domain google.com ► deleted.

(config)> **no ipv6 name-server** Dns::Manager: Static name server list cleared.

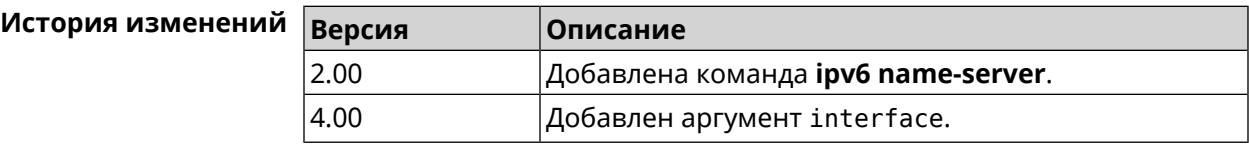

## **3.74 ipv6 pass**

**Описание** Включить сквозной режим на маршрутизаторе для пакетов IPv6. По умолчанию эта функция отключена.

Команда с префиксом **no** отключает функцию.

**Префикс no** Да

**Меняет настройки** Да

**Многократный ввод** Нет

**Синопсис** (config)> **ipv6 pass through** *‹wan-iface› ‹lan-iface›*

(config)> **no ipv6 pass**

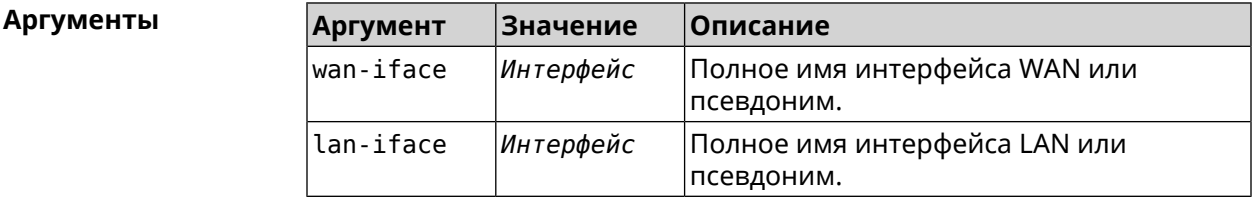

(config)> ipv6 pass through ISP Home Пример Ip6::Pass: Configured pass from "GigabitEthernet1" to "Bridge0".

> $(config)$  no ipv6 pass Ip6::Pass: Disabled.

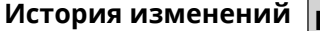

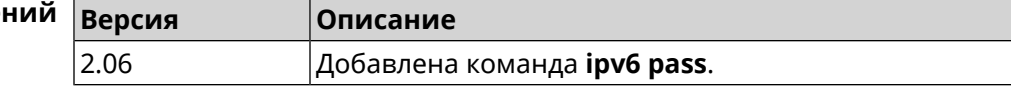

# 3.75 ipv6 route

Описание

Добавить в таблицу маршрутизации статический маршрут, который задает правило передачи IPv6-пакетов через определенный шлюз или сетевой интерфейс.

В качестве сети назначения можно указать ключевое слово default. В этом случае будет создан маршрут по умолчанию.

Команда с префиксом по удаляет маршрут с указанными параметрами.

- Префикс по Да
- Меняет настройки Да

#### Многократный ввод Да

Синопсис

 $(config)$ ipv6 route (<prefix> | default) (<interface> [<gateway>] | <gateway>)

(config)> no ipv6 route ( <prefix> | default) ( <interface> [<gateway>] | <gateway>)

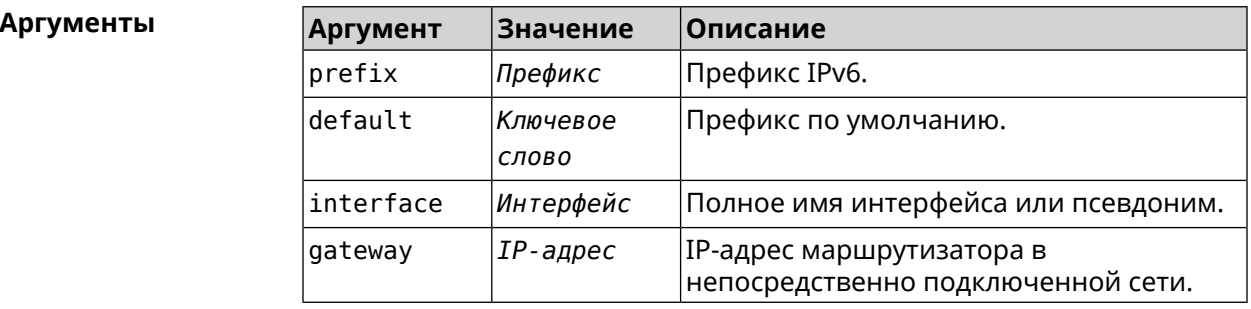

(config) > ipv6 route 2002:c100:aeb5::/48 ISP Пример route added

> (config) > no ipv6 route 2002:c100:aeb5::/48 ISP route erased

 $(config)$  > ipv6 route 2002:c100:aeb5:100::/56 2002:c100:aeb5::33 route added

(config) > no ipv6 route 2002:c100:aeb5:100::/56 2002:c100:aeb5::33 route erased

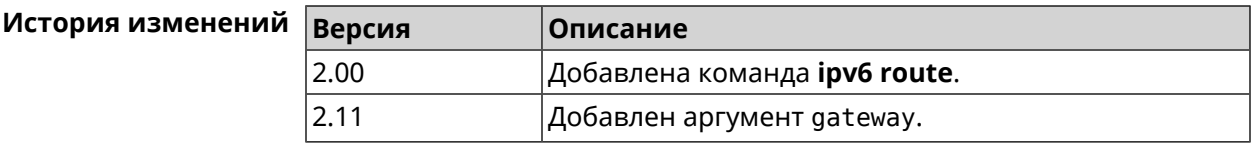

### 3.76 ipv6 static

Описание

Создать правило, разрешающее входящее подключение к заданному порту зарегистрированного устройства домашней сети.

Команда с префиксом по удаляет правило.

- Префикс по Да
- Меняет настройки Да
- Многократный ввод Нет

Синопсис

 $(confia)$ ipv6 static <protocol>(<interface> <mac> | <mac>) [<port> [ through  $\langle end\text{-}port\rangle$ ]]

through <a>end-port>]]]

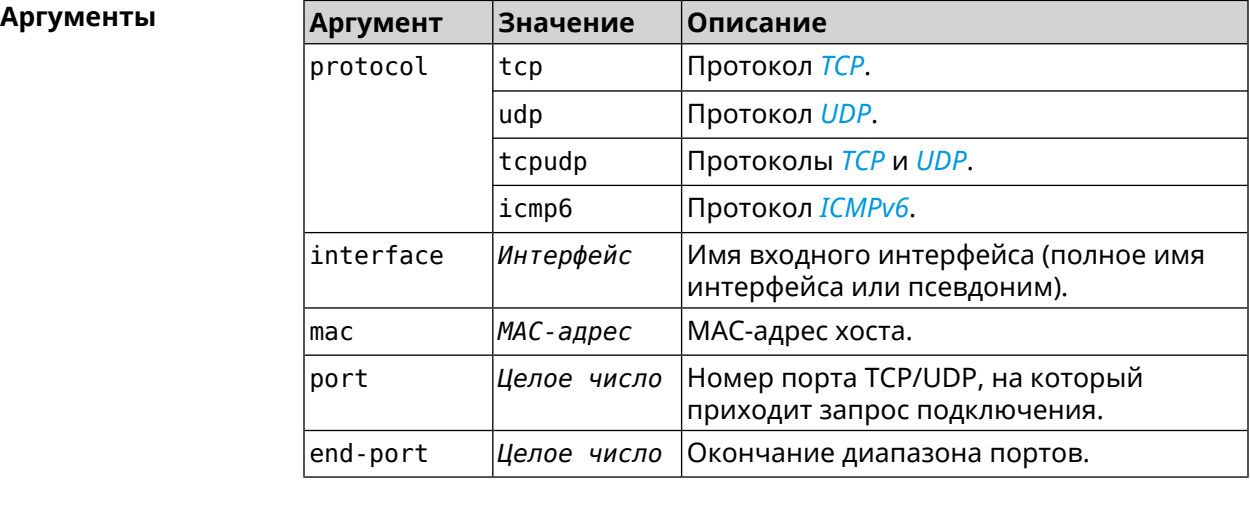

(config) > ipv6 static tcp ISP 04:d1:c3:24:bc:19 81 Пример Ip6::Firewall: Static rule added.

> (config) > ipv6 static tcp 04:d1:c3:24:bc:19 8080 Ip6::Firewall: Static rule added.

(config) > ipv6 static tcp ISP 04:d1:c3:24:bc:19 8080 through 8081 Ip6::Firewall: Static rule added.

(config) > ipv6 static icmpv6 ISP 04:d1:c3:24:bc:19 Ip6::Firewall: Static rule added.

(config) > no ipv6 static icmpv6 ISP 04:d1:c3:24:bc:19 Ip6::Firewall: Static rule removed.

(config)> no ipv6 static Ip6::Firewall: Static rules cleared.

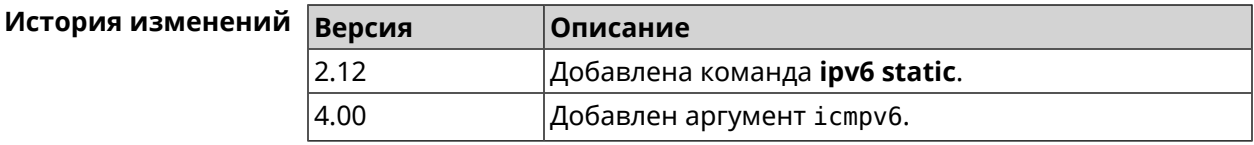

# 3.77 ipv6 subnet

Доступ к группе команд для настройки сегмента локальной сети IPv6. Описание Если сегмент не найден, команда пытается его создать.

Префикс по Да

Меняет настройки Да

Многократный ввод Да

Синопсис

**Вхождение в группу** (config-subnet)

(config)> ipv6 subnet <name>

 $\vert$  (config)> no ipv6 subnet [  $\langle$  *name*  $\rangle$  ]

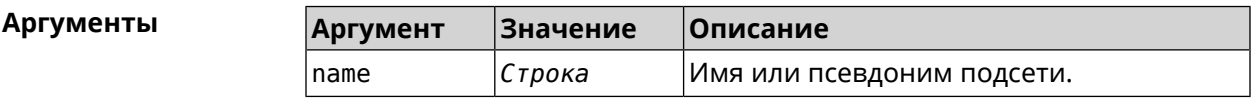

(config)> ipv6 subnet Default Пример  $(config-subnet)$ 

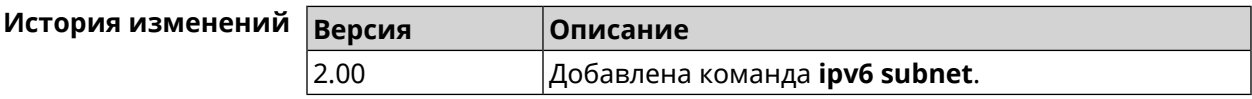

#### 3.77.1 ipv6 subnet bind

Описание Привязать подсеть к интерфейсу.

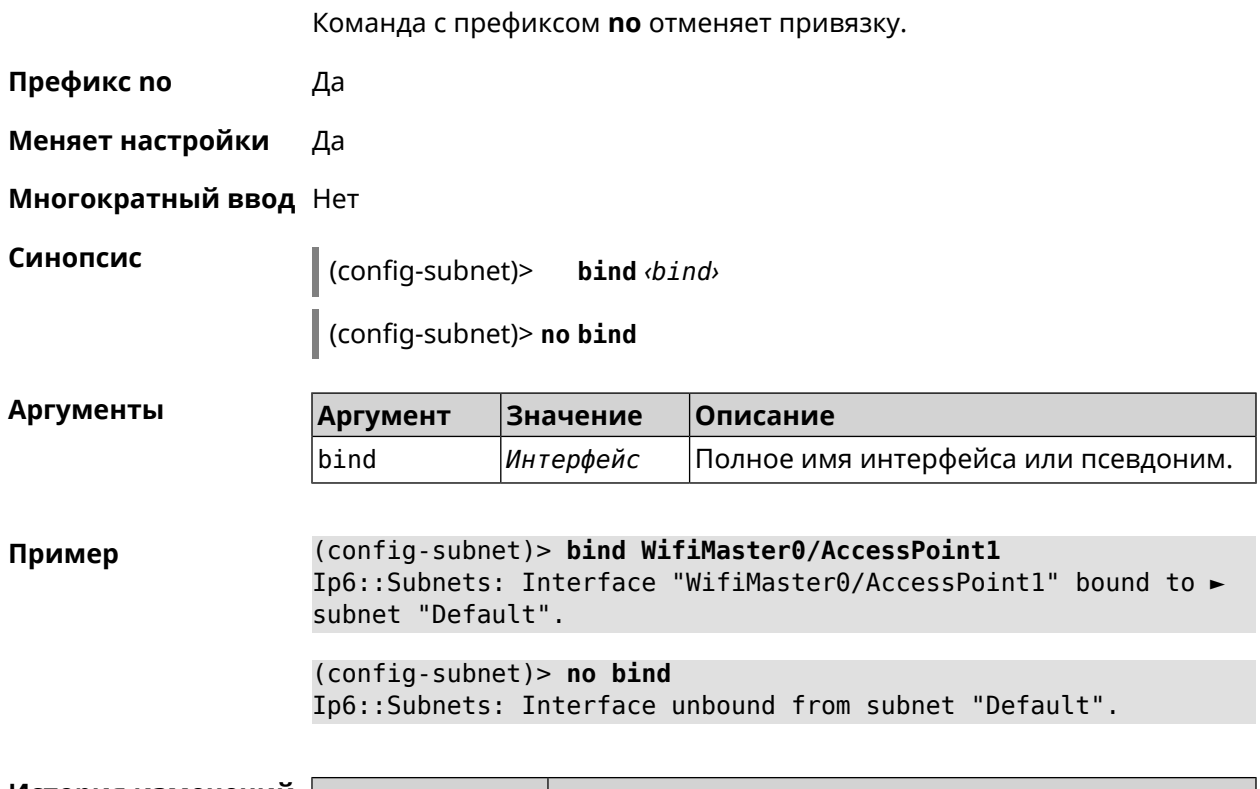

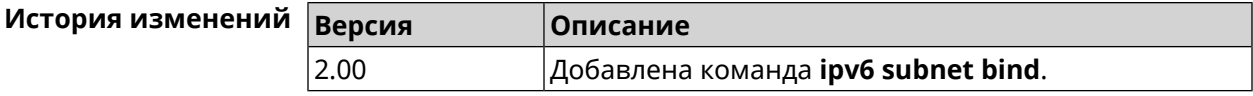

#### 3.77.2 ipv6 subnet mode

Описание Выбрать режим настройки адресов для хостов в подсети. Доступны два варианта - dhcp и slaac. Первый включает локальный DHCPv6-сервер с целью присвоения адресов, второй включает SLAAC (автоконфигурацию адресов).

Префикс по Да

Меняет настройки Да

Многократный ввод Нет

Синопсис

config-subnet)> mode «mode»

(config-subnet) > no mode

Аргументы **Значение** Описание Аргумент mode slaac Включить SLAAC (автоконфигурацию адресов). dhcp Включить DHCPv6-сервер.

(config-subnet) > mode dhcp Пример Ip6::Subnets: Subnet "Default" enabled as DHCP.

> (config-subnet) > no mode Ip6::Subnets: Subnet "Default" disabled.

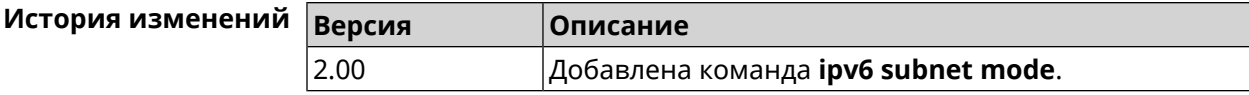

#### 3.77.3 ipv6 subnet number

Описание Присвоить подсети идентификатор, который будет определять публичный префикс сегмента. Идентификатор должен быть уникальным среди подсетей.

Префикс по Нет

- Меняет настройки Да
- Многократный ввод Нет

Синопсис (config-subnet)> number <number>

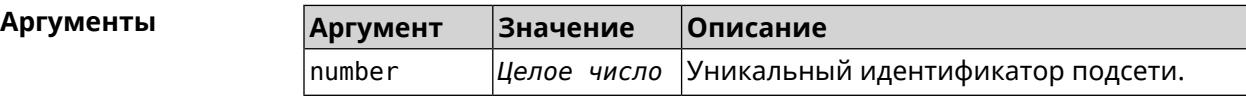

(config-subnet) > number 2 Пример Ip6::Subnets: Number 2 assigned to subnet "Default".

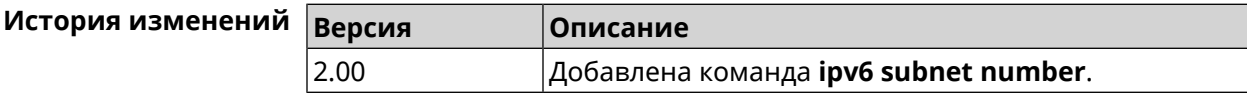

#### 3.77.4 ipv6 subnet prefix delegate

Описание Указать длину делегируемого префикса.

Команда с префиксом по удаляет настройку.

Префикс по Да

Меняет настройки Да

Многократный ввод Нет

Синопсис (config-subnet)> prefix delegate <delegate>

#### (config-subnet)> **no prefix delegate**

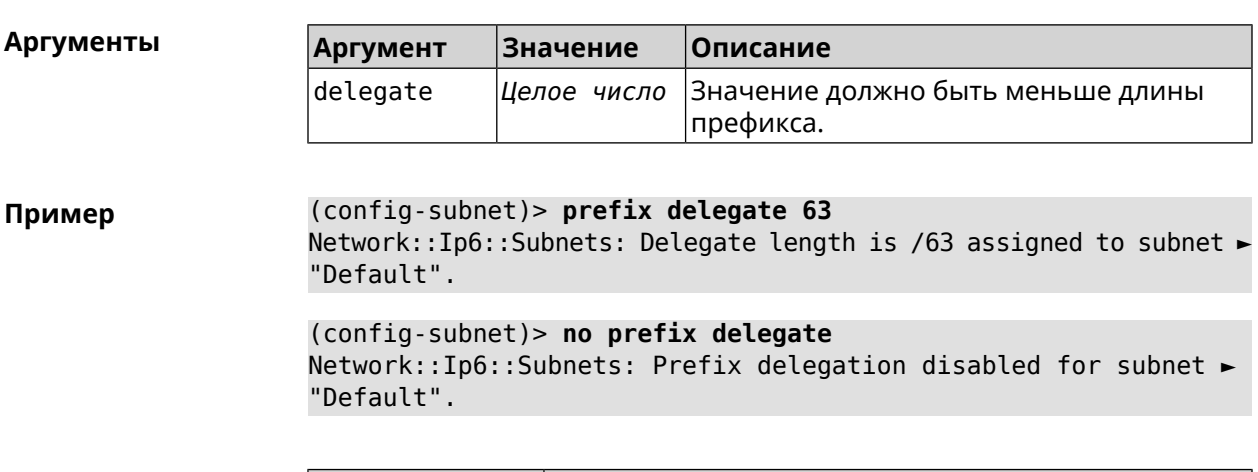

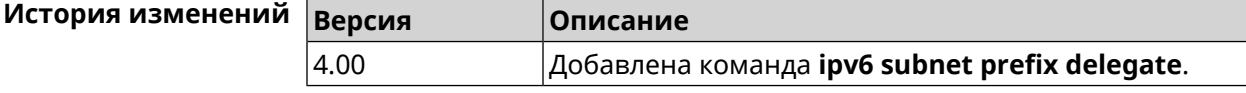

### **3.77.5 ipv6 subnet prefix length**

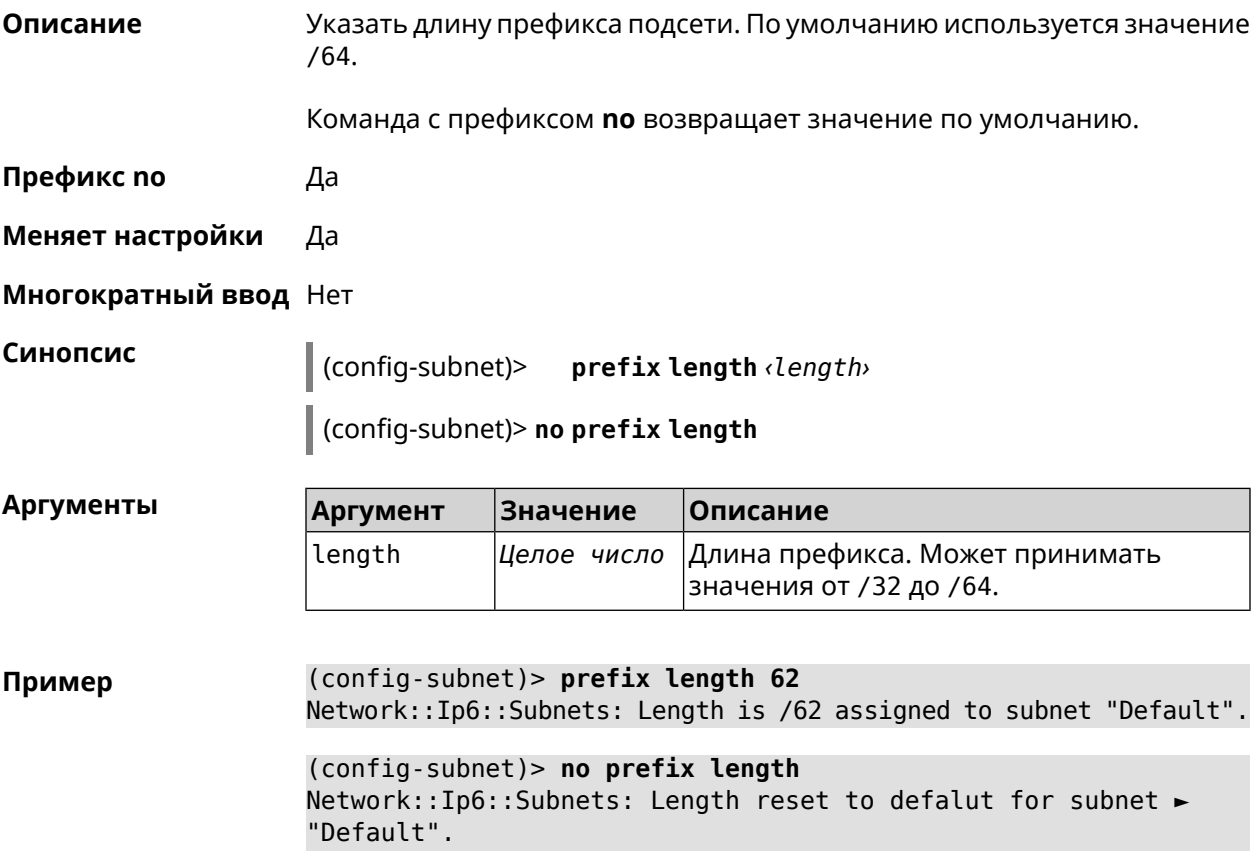

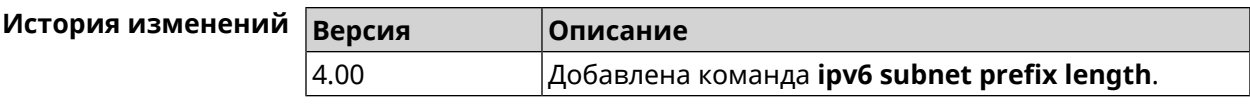

# **3.78 isolate-private**

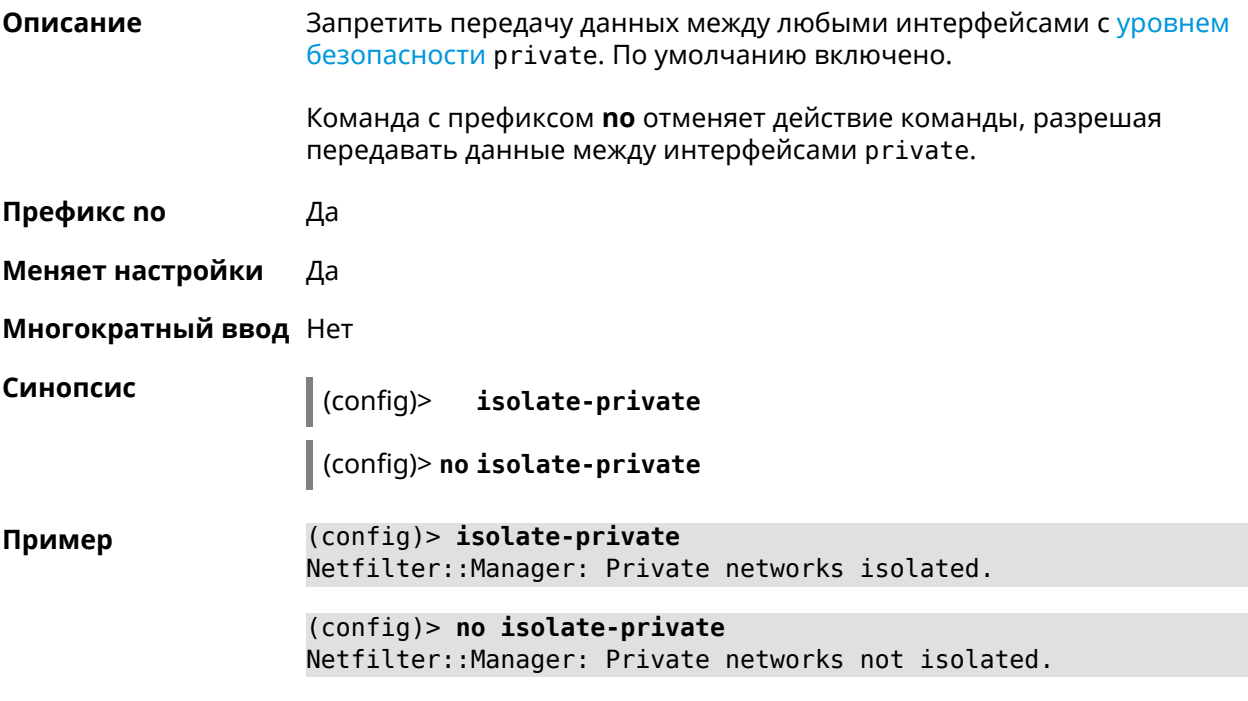

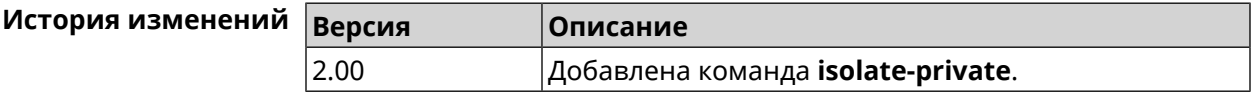

# **3.79 kabinet**

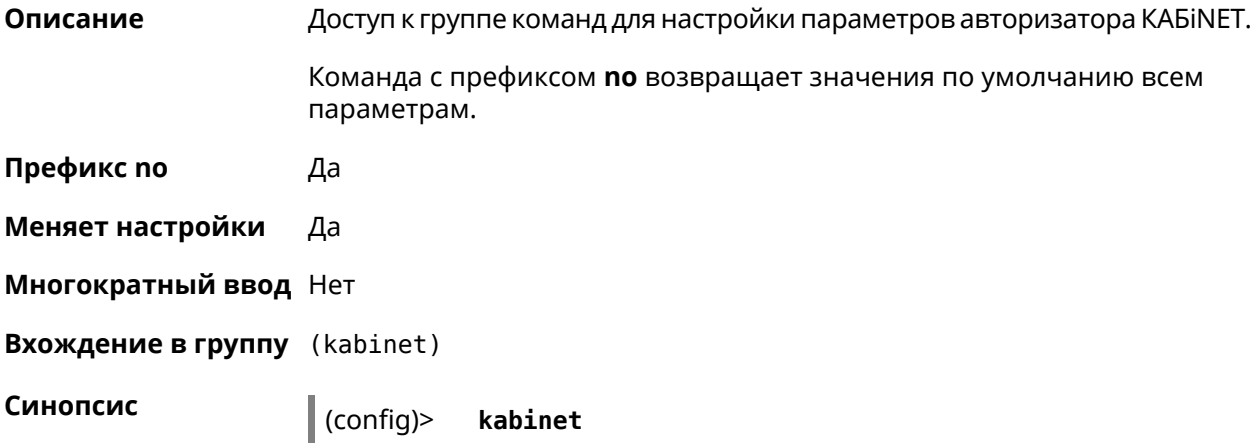

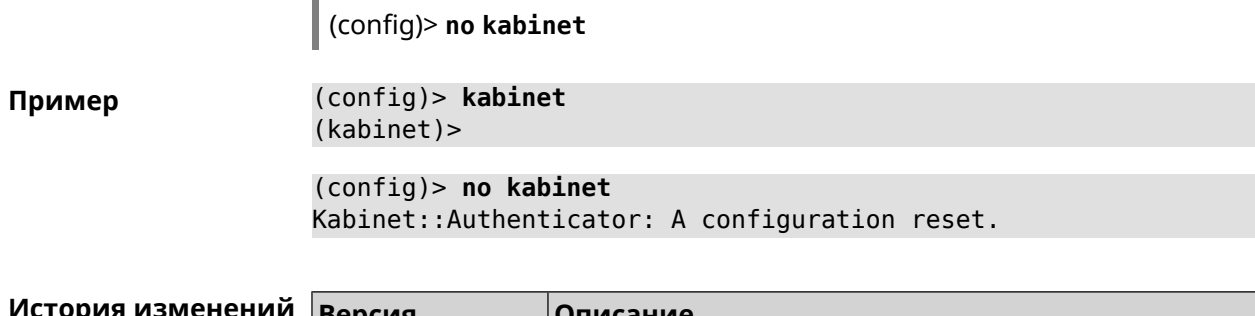

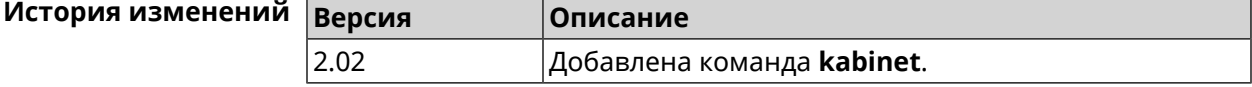

### **3.79.1 kabinet access-level**

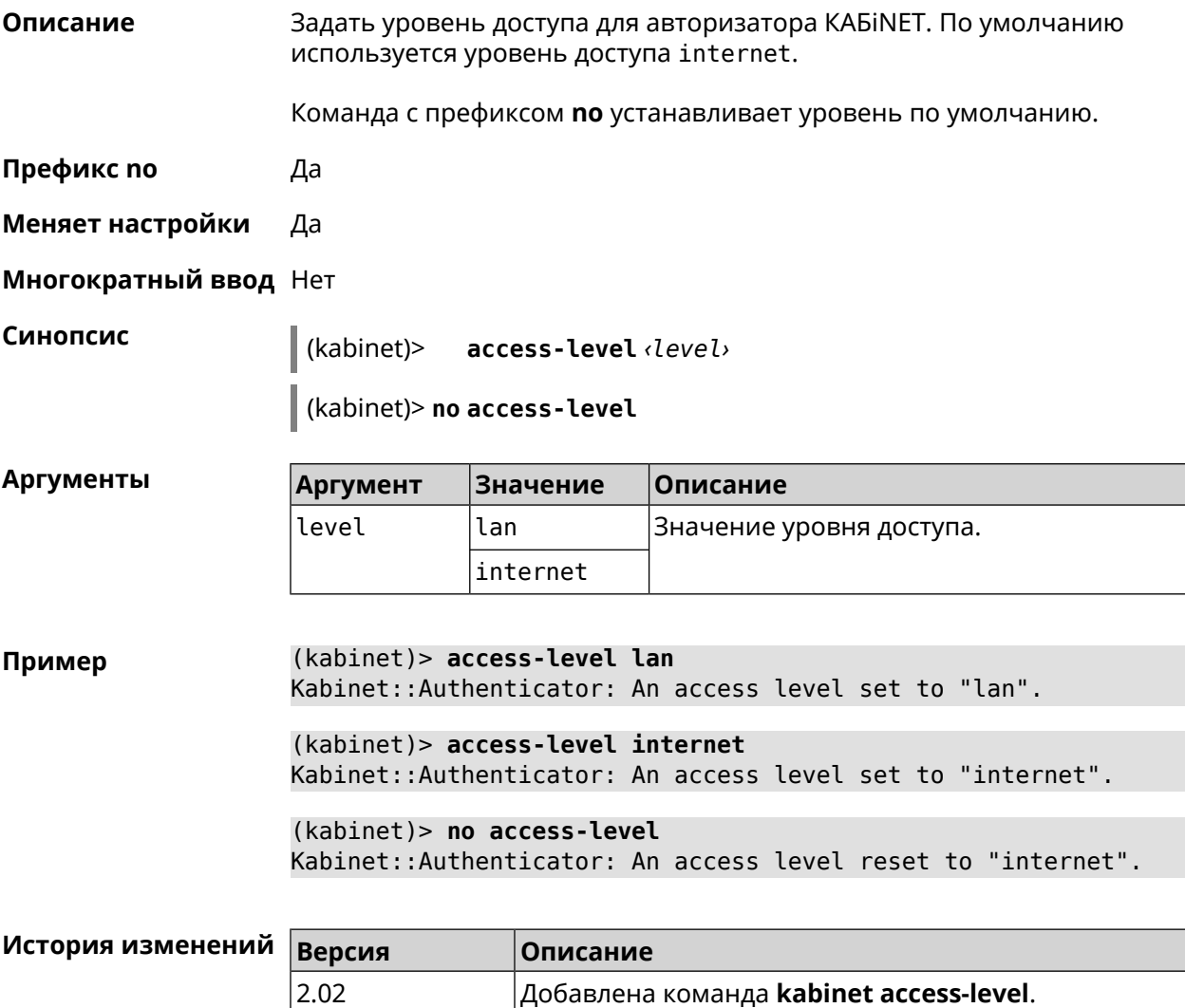

### 3.79.2 kabinet interface

Описание Привязать авторизатор КАБіNET к указанному интерфейсу.

Команда с префиксом по разрывает связь.

Префикс по Да

Меняет настройки Да

Многократный ввод Нет

Синопсис (kabinet)> interface <interface>

(kabinet)> no interface

Аргументы

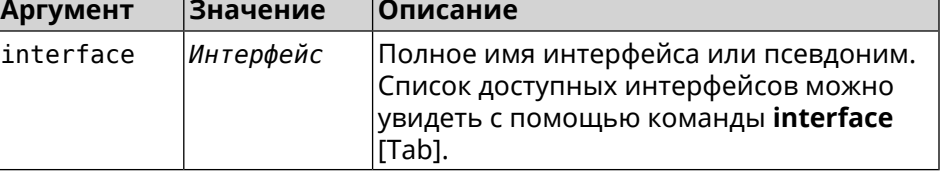

(kabinet)> interface [Tab] Пример

> Usage template: interface {interface}

Choose: GigabitEthernet1 **ISP** WifiMaster0/AccessPoint2 WifiMaster1/AccessPoint1 WifiMaster0/AccessPoint3 WifiMaster0/AccessPoint0 AccessPoint

(kabinet) > interface ISP

Kabinet::Authenticator: Bound to GigabitEthernet1.

 $(kabinet)$  no interface Kabinet:: Authenticator: Interface binding cleared.

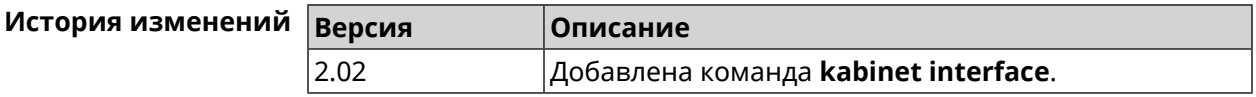

#### 3.79.3 kabinet password

Описание Задать пароль для авторизатора KAБiNET. По умолчанию пароль не установлен.

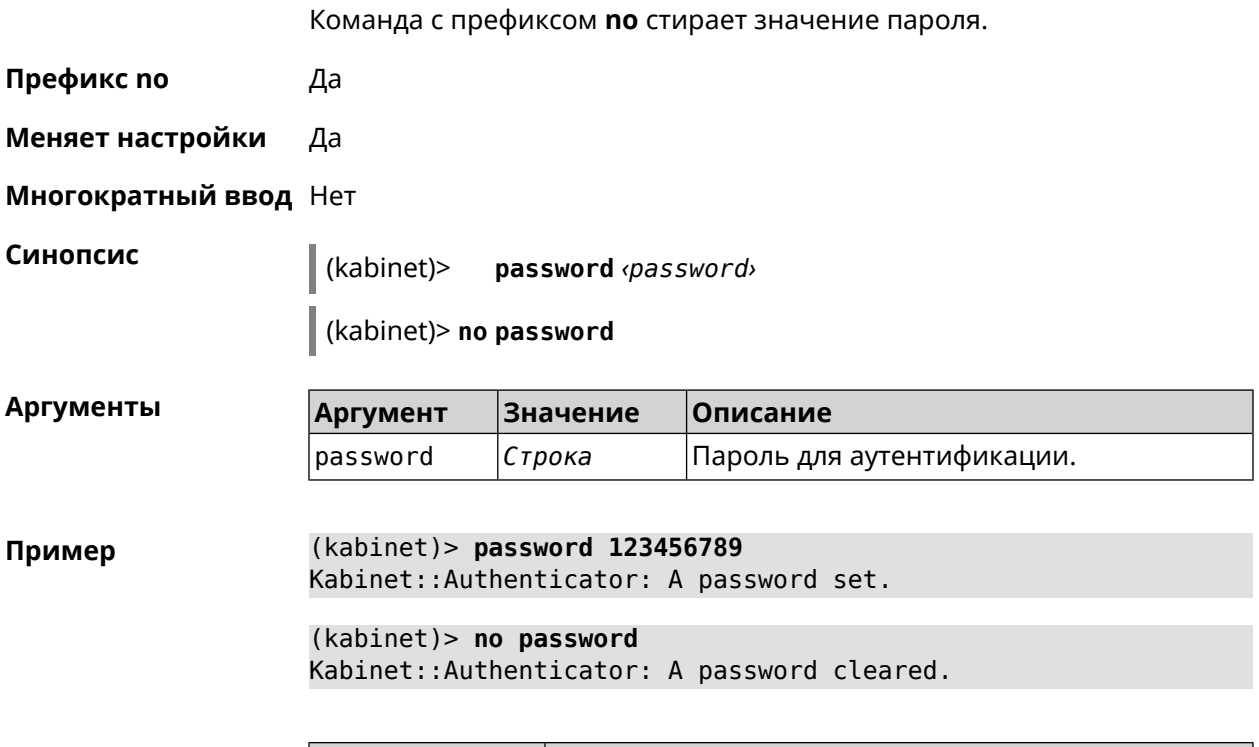

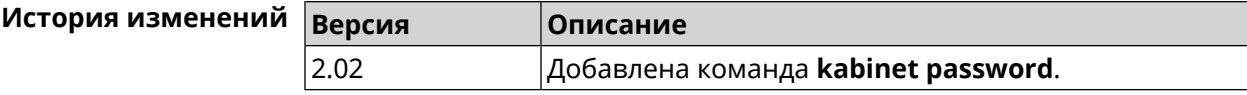

#### **3.79.4 kabinet port**

**Описание** Установить порт сервера для авторизатора КАБiNET. По умолчанию используются значения 8314 или 8899.

Команда с префиксом **no** устанавливает порт по умолчанию.

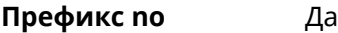

**Меняет настройки** Да

**Многократный ввод** Нет

**Синопсис** (kabinet)> **port** *‹port›* (kabinet)> **no port**

**Аргументы Аргумент Значение Описание** port *Целое число* Номер порта.

**Пример** (kabinet)> **port 12345** Kabinet::Authenticator: A server port set.

(kabinet)> **no port** Kabinet::Authenticator: A server port reset.

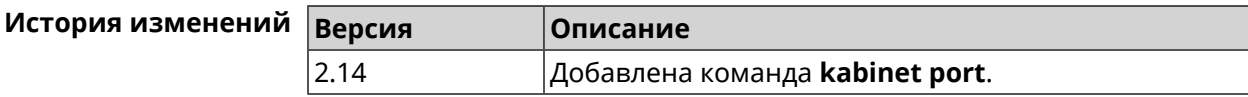

### **3.79.5 kabinet protocol-version**

**Описание** Задать версию протокола авторизатора КАБiNET. По умолчанию, используется версия протокола 2.

Команда с префиксом **no** возвращает значение по умолчанию.

**Префикс no** Да

**Меняет настройки** Да

**Многократный ввод** Нет

**Синопсис** (kabinet)> **protocol-version** *‹version›*

(kabinet)> **no protocol-version**

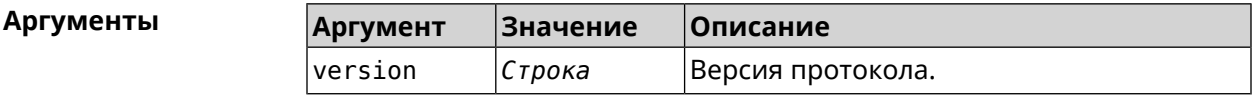

**Пример** (kabinet)> **protocol-version 1** Kabinet::Authenticator: A protocol version set to "1".

> (kabinet)> **no protocol-version** Kabinet::Authenticator: A protocol version reset to "2".

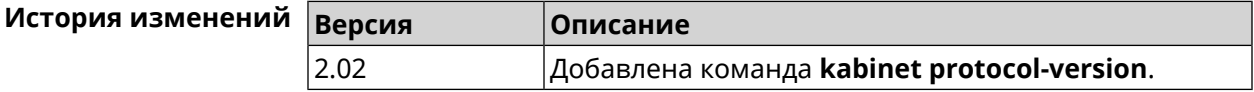

#### **3.79.6 kabinet server**

**Описание** Задать IP-адрес сервера аутентификации КАБiNET. По умолчанию используется IP 10.0.0.1.

Команда с префиксом **no** устанавливает значение по умолчанию.

**Префикс no** Да

**Меняет настройки** Да

**Многократный ввод** Нет

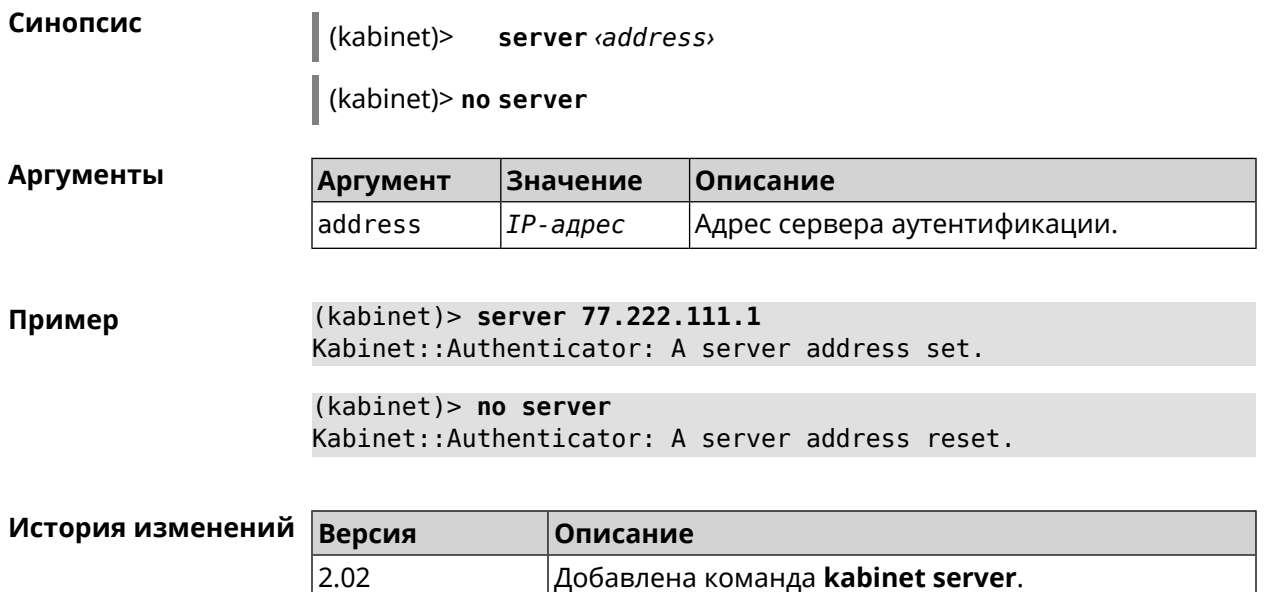

## **3.80 known host**

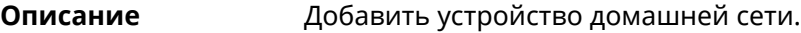

**Префикс no** Да

**Меняет настройки** Да

**Многократный ввод** Да

**Синопсис** (config)> **known host** *‹name› ‹mac›*

(config)> **no known host** [ *mac* ]

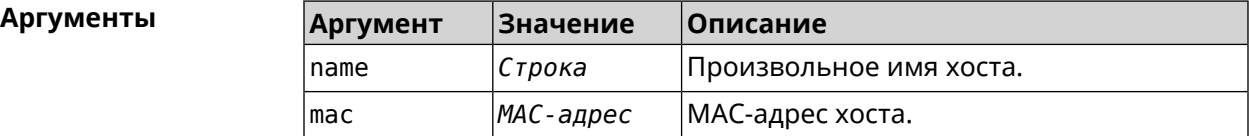

**Пример** (config)> **known host MY 00:0e:c6:a2:22:a1** Core::KnownHosts: New host "MY" has been created.

> (config)> **no known host 00:0e:c6:a2:22:a1** Core::KnownHosts: Host 00:0e:c6:a1:26:a8 has been removed.

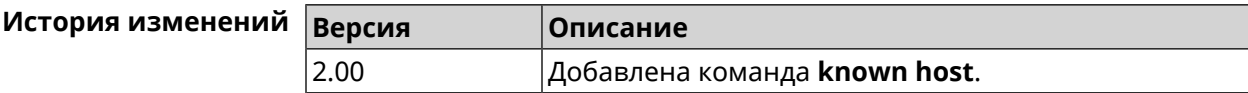

## **3.81 mws acquire**

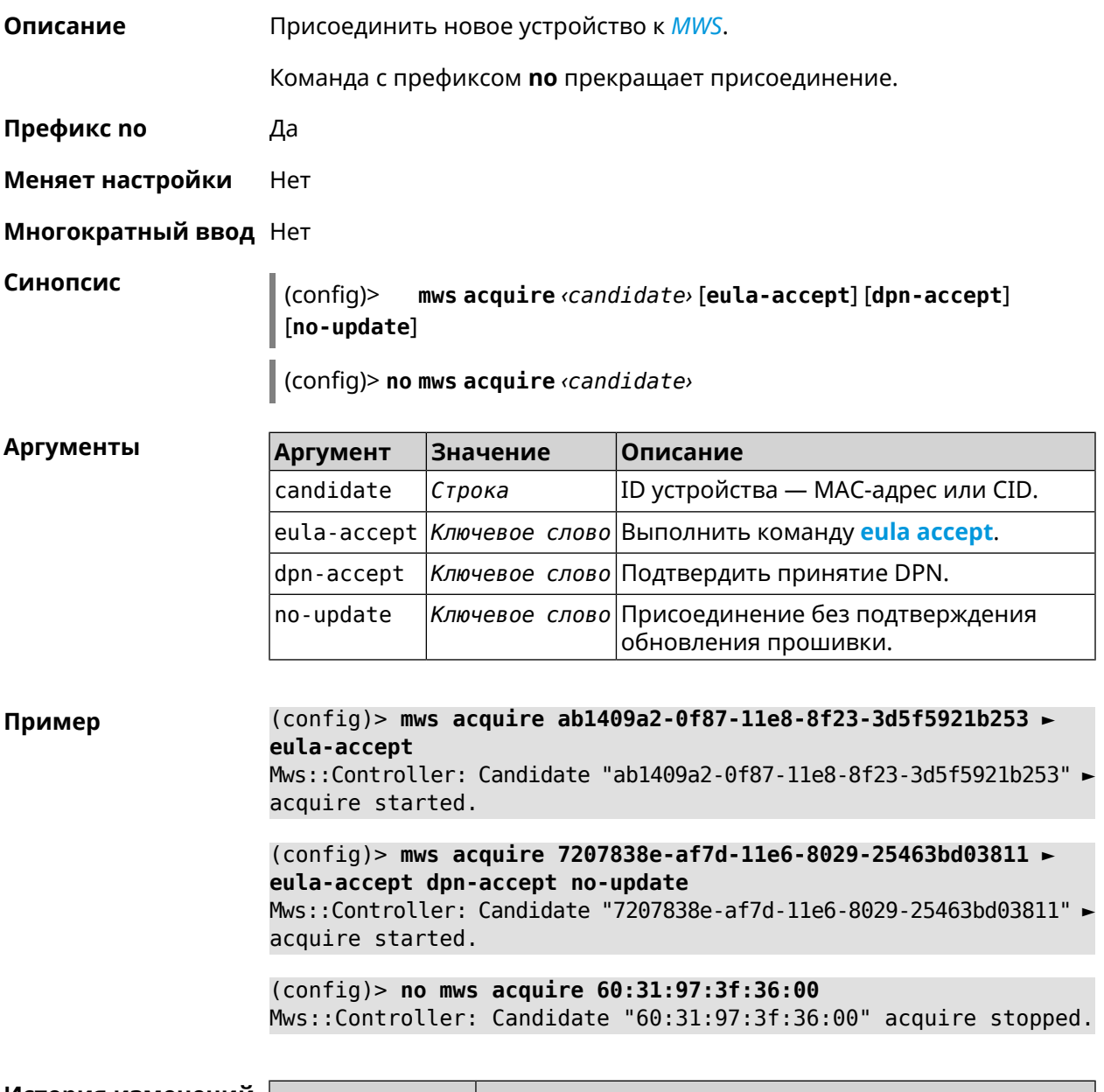

#### **История изменений Версия Описание** 2.15 Добавлена команда **mws acquire**.

## **3.82 mws auto-ap-shutdown**

#### **Описание** Включить автоматическое отключение Точек доступа Wi-Fi системы при отсутствии связи с Контроллером. По умолчанию эта настройка отключена.

Команда с префиксом **no** отключает эту возможность.

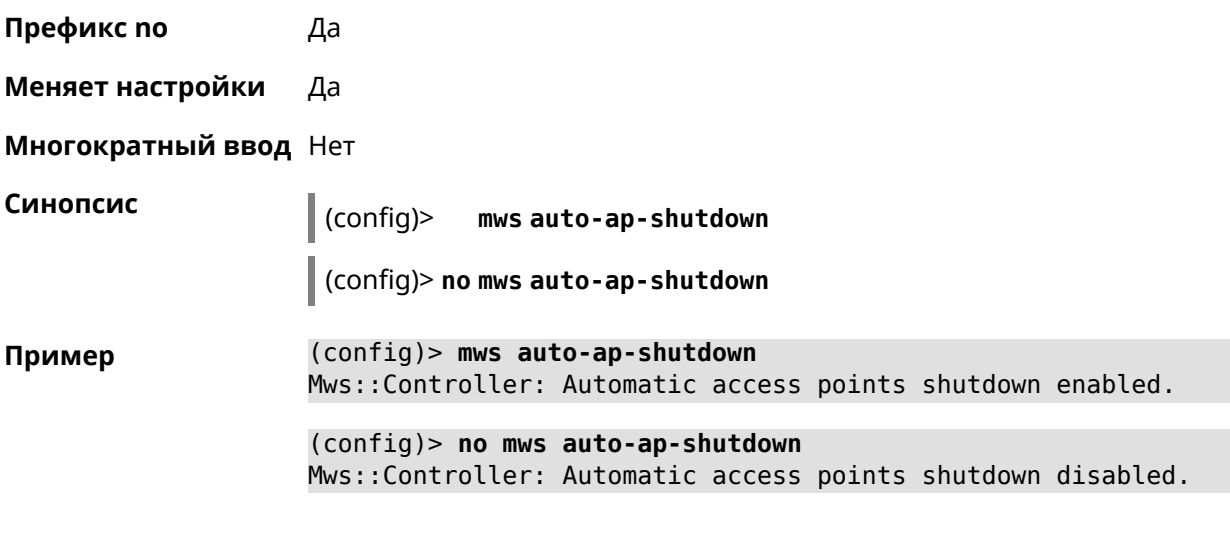

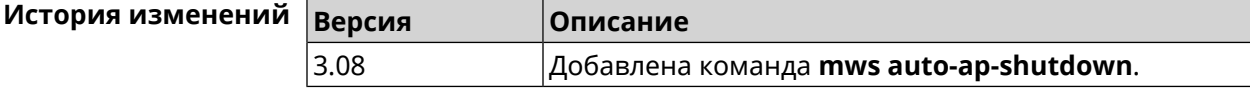

# **3.83 mws backhaul shutdown**

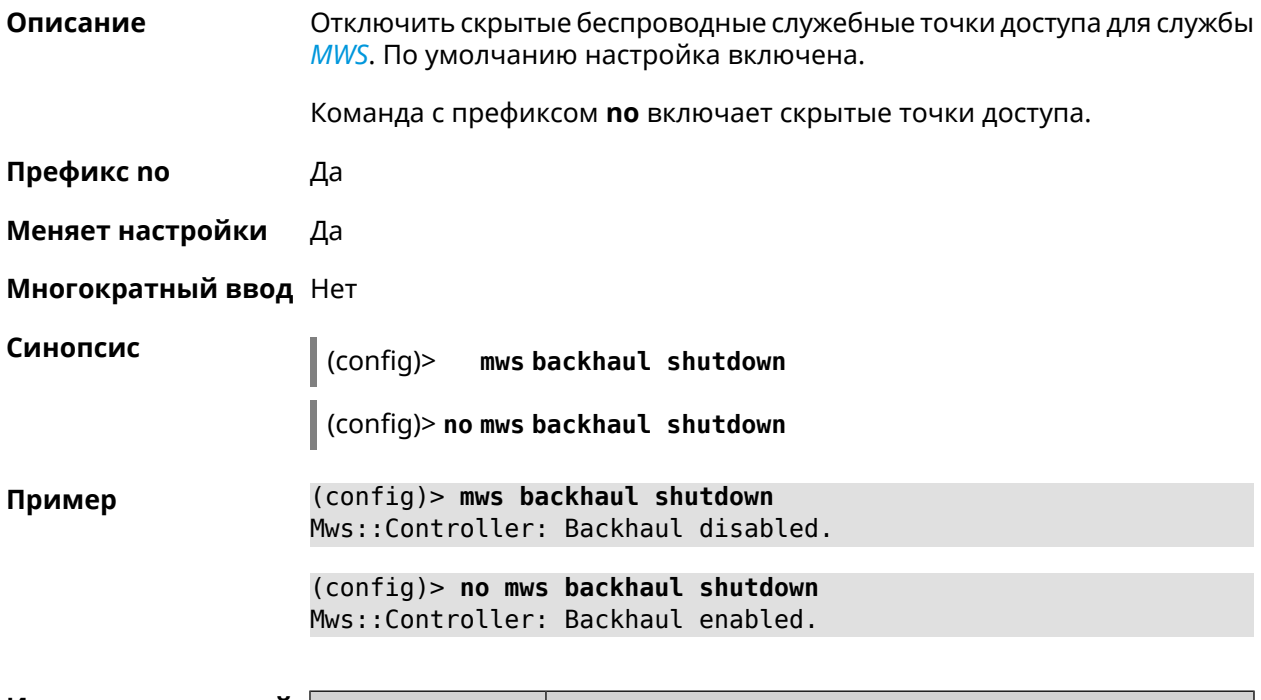

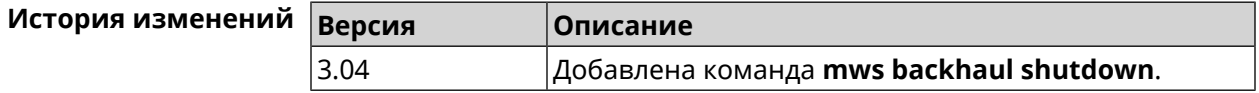

# 3.84 mws log stp

Описание Включить логирование STP для интерфейса. Позволяет отслеживать отправленные и полученные BPDU-пакеты.

> Команда с префиксом по отключает логирование для заданного интерфейса. Если аргумент не указан, весь список логирования STP будет удален.

Префикс по Да

Меняет настройки Нет

Многократный ввод Да

Синопсис

Пример

(config)> mws log stp <interface>

(config) > no mws log stp [ <interface> ]

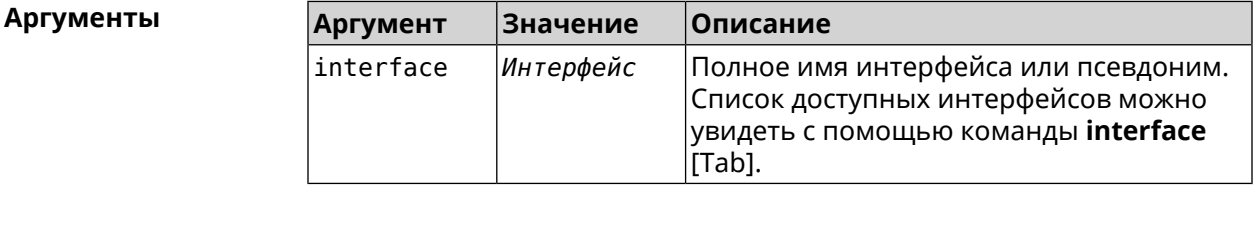

(config) > mws log stp Bridge0 Network::Interface::Rtx::WifiController: Enabled STP logging for ► "Bridge0".

(config)> no mws log stp Bridge0 Network::Interface::Rtx::WifiController: Disabled STP logging ▶ for "Bridge0".

(config)> no mws log stp Network::Interface::Rtx::WifiController: Disabled all STP logging.

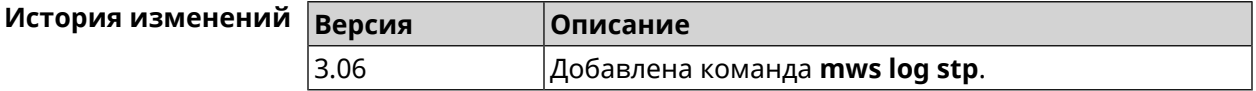

### 3.85 mws member

Описание Команда с префиксом по удаляет запись о захваченном устройстве MWS. Если выполнить команду без аргумента, то весь список захваченных устройств будет удален.

Префикс по Да

Меняет настройки Нет

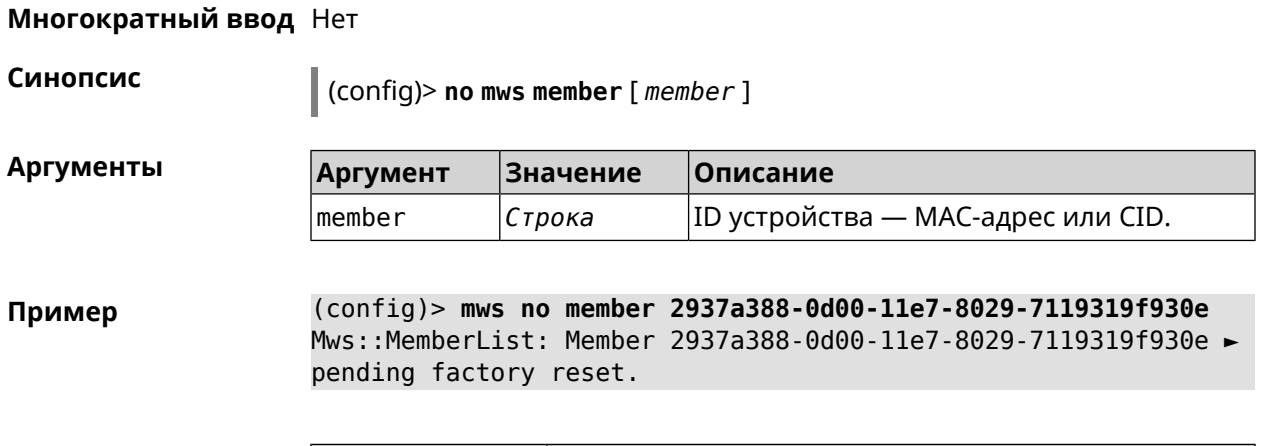

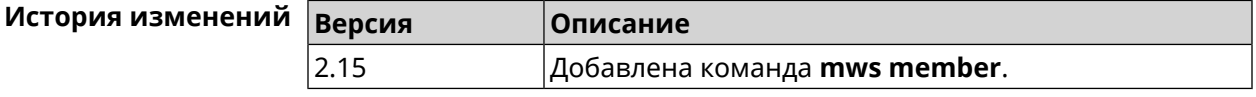

# **3.86 mws member debug**

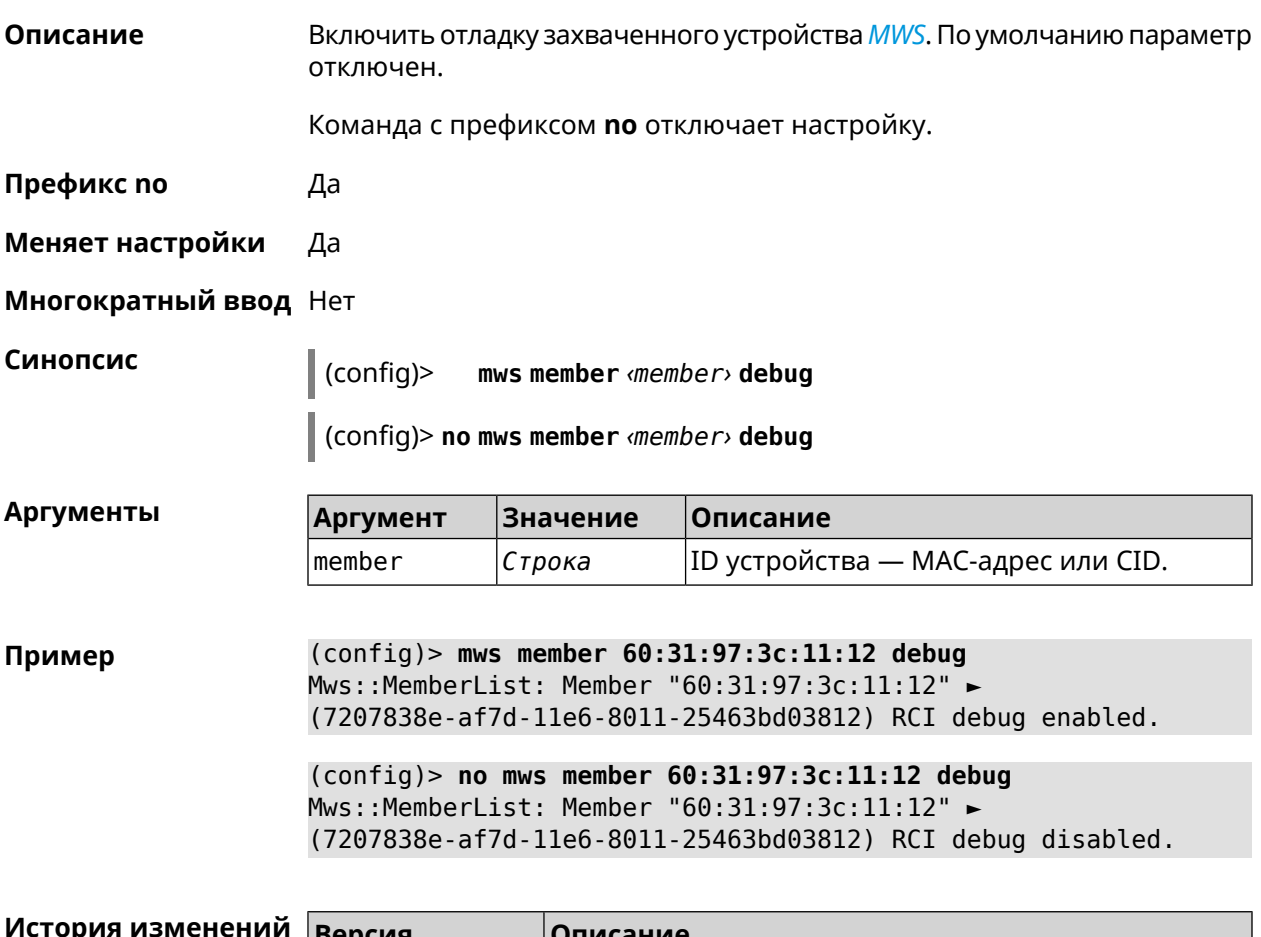

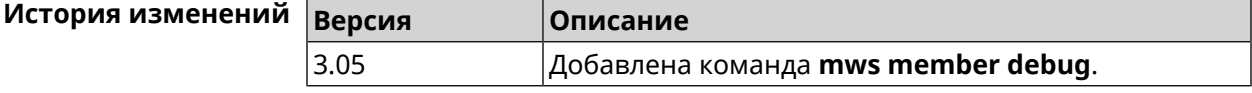

# **3.87 mws member dpn-accept**

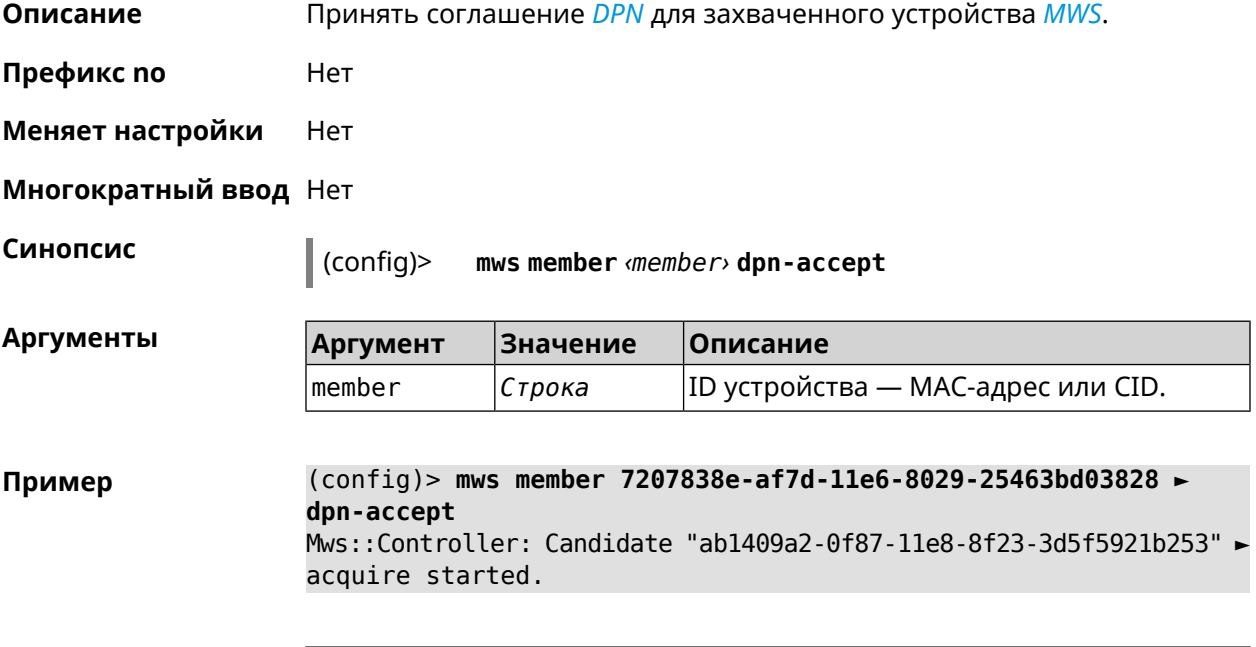

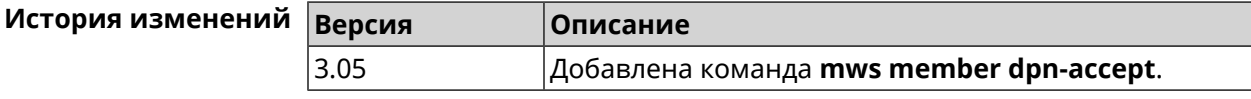

### **3.88 mws member reboot**

**Описание** Перезагрузить устройство *[MWS](#page-611-0)*. Процесс перезагрузки отображается в выводе команды **show mws [member](#page-497-0)**.

**Префикс no** Нет

**Меняет настройки** Нет

**Многократный ввод** Нет

**Синопсис** (config)> **mws member** *‹member›* **reboot** [ *‹interval›* ]

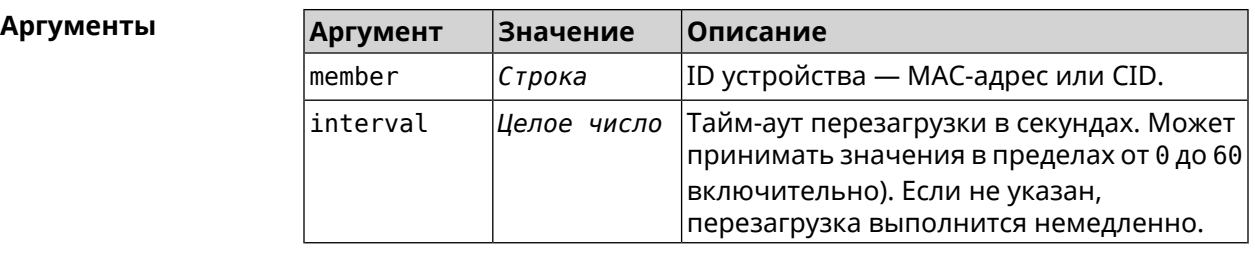

**Пример** (config)> **mws member 7207838e-af7d-11e6-8029-25463bd03828 reboot ► 10**

Mws::MemberList: Member "50:ff:21:1a:b1:f2" ► (7207838e-af7d-11e6-8029-25463bd03828) pending reboot.

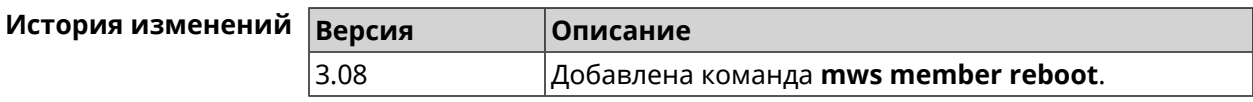

### **3.89 mws member update check**

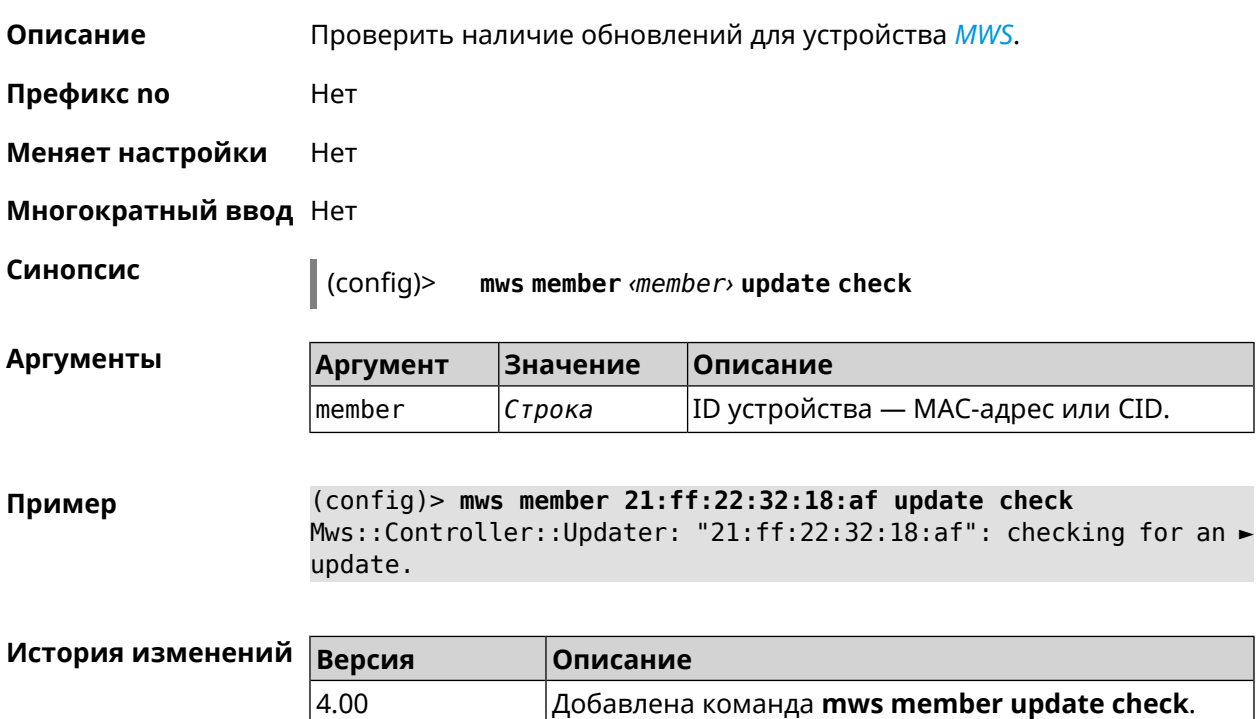

### **3.90 mws member update start**

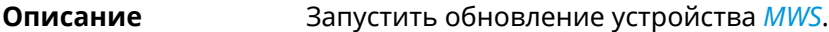

**Префикс no** Нет

**Меняет настройки** Нет

**Многократный ввод** Нет

**Синопсис** (config)> **mws member** *‹member›* **update start**

**Аргументы Аргумент Значение Описание**

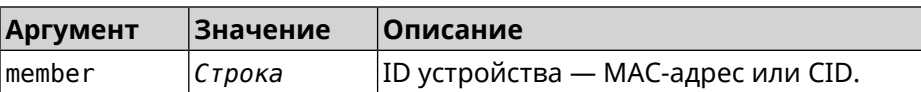

**Пример** (config)> **mws member 21:ff:22:32:18:af update start** Mws::Controller::Updater: "21:ff:22:32:18:af": pending update, ► "(auto)" sandbox.

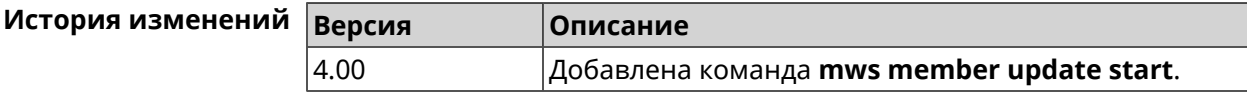

### **3.91 mws member update stop**

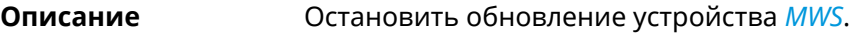

**Префикс no** Нет

**Меняет настройки** Нет

**Многократный ввод** Нет

**Синопсис** (config)> **mws member** *‹member›* **update stop**

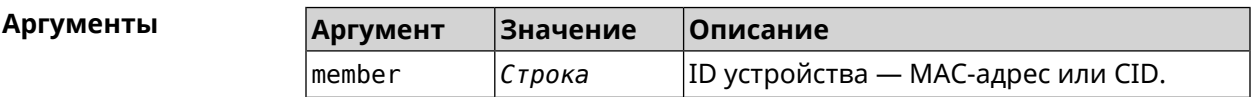

**Пример** (config)> **mws member 21:ff:22:32:18:af update stop** Mws::Controller::Updater: "21:ff:22:32:18:af": update stopped.

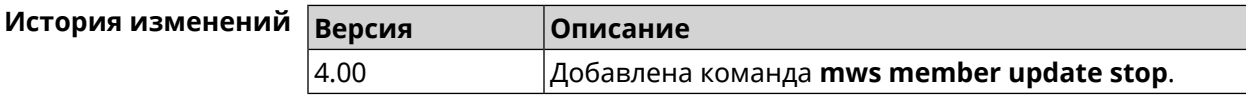

### **3.92 mws reboot**

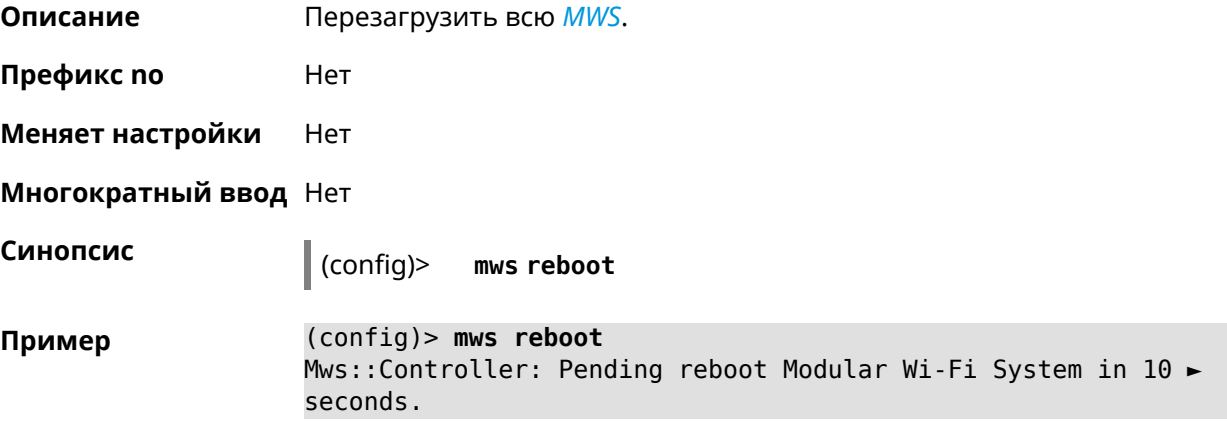

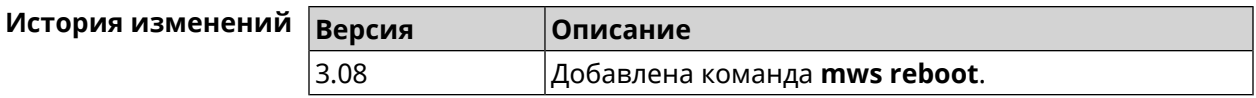

# **3.93 mws revisit**

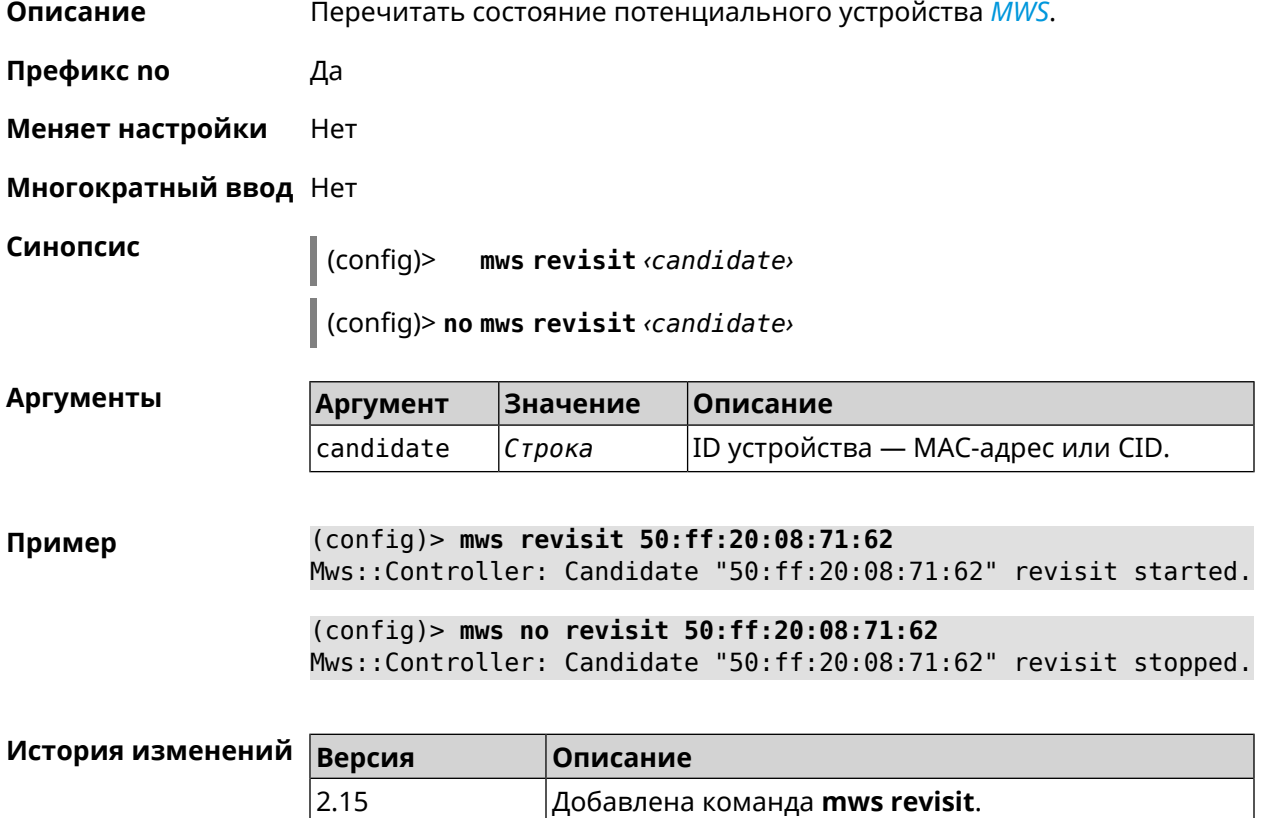

# **3.94 mws stp priority**

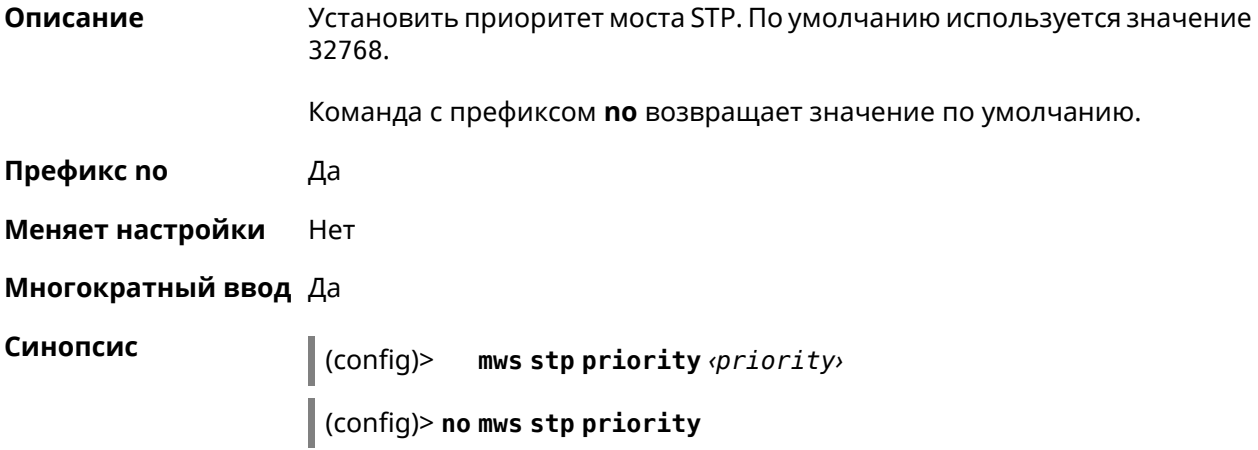

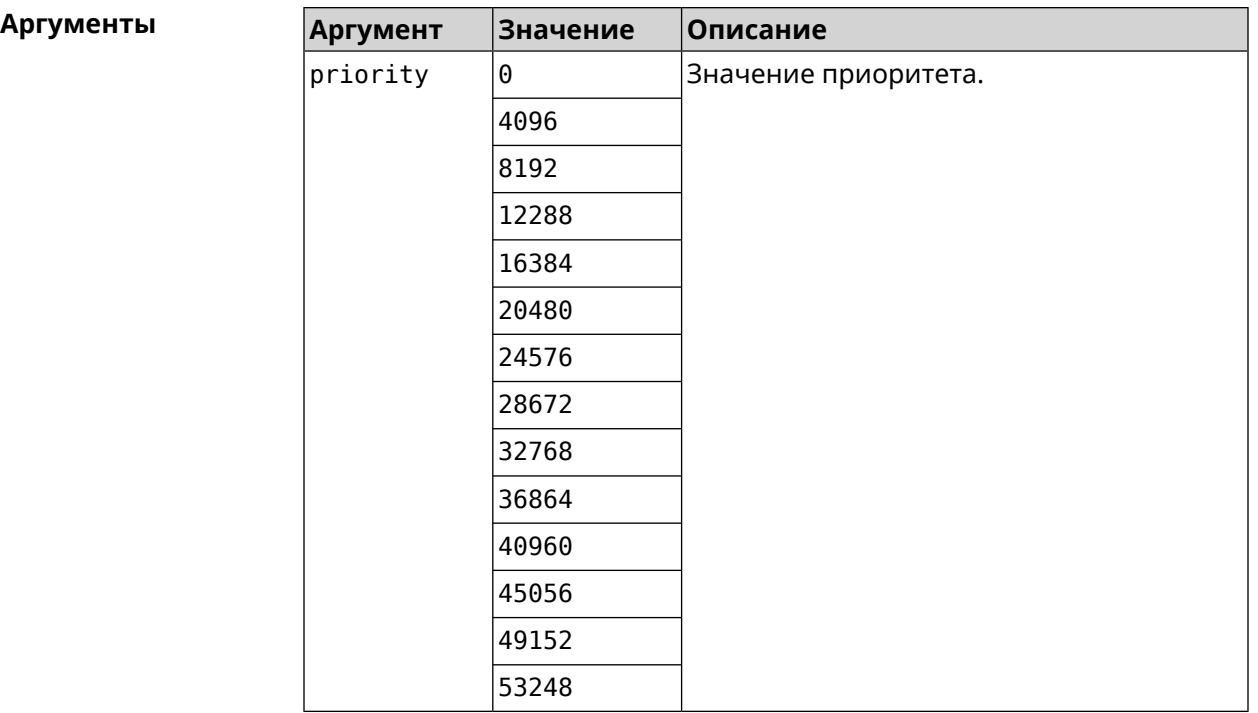

**Пример** (config)> **mws stp priority 4096** Mws::Controller::Manager: Applied STP priority 4096.

> (config)> **no mws stp priority** Mws::Controller::Manager: STP priority reset to default (32768).

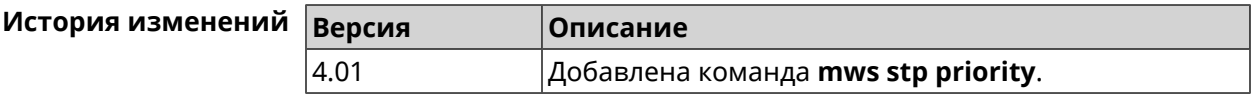

## **3.95 mws update start**

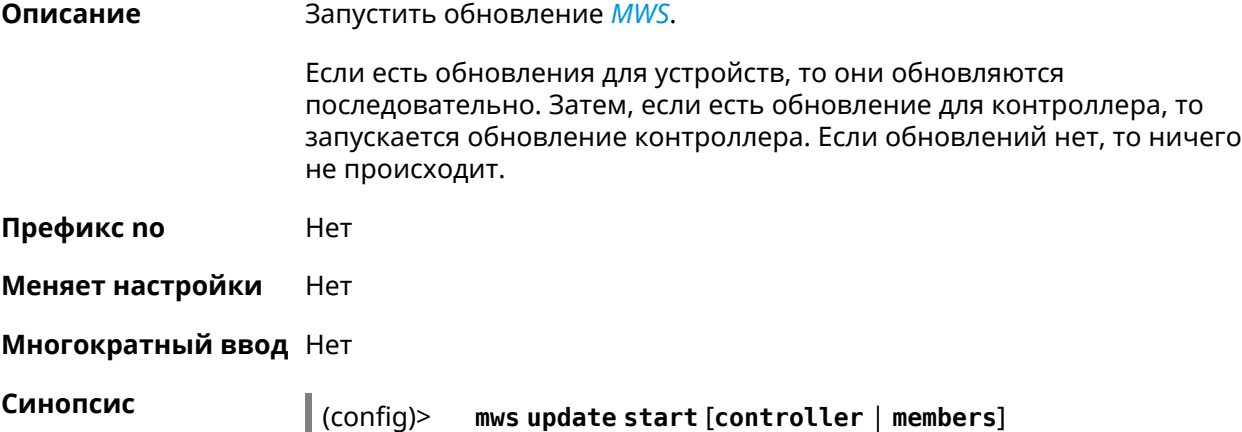

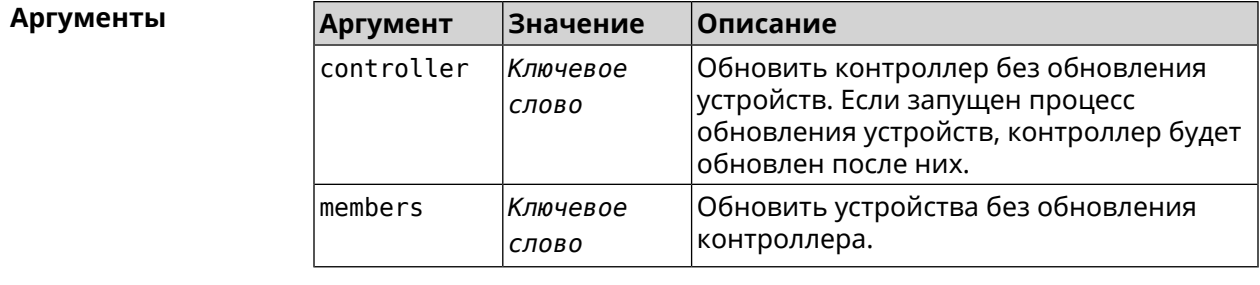

(config)> mws update start Пример Mws::Controller::Manager: Updating MWS.

> (config)> mws update start controller Mws::Controller::Manager: Updating controller.

(config) > mws update stop Mws::Controller::Manager: Updating members.

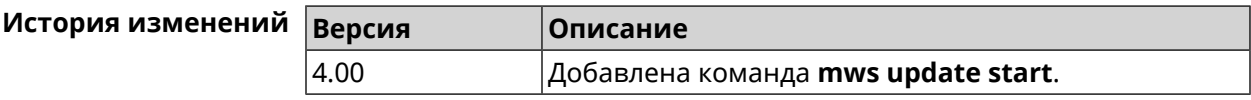

# 3.96 mws update stop

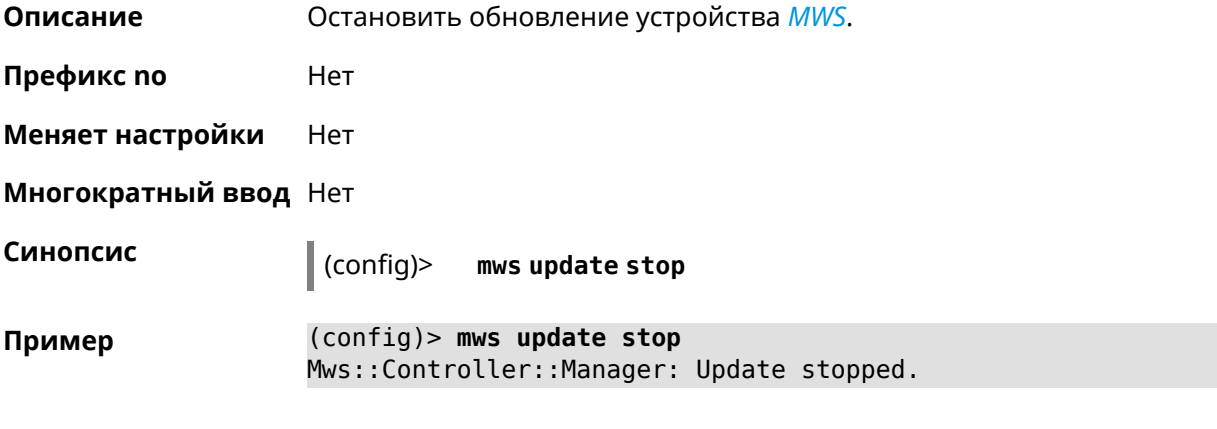

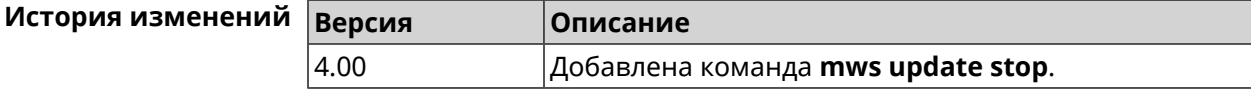

### 3.97 mws zone

Описание

Ограничить область подключения клиентского устройства указанными узлами MWS.

Команда с префиксом по удаляет указанную настройку. Если ввести команду без аргументов, будет удален весть список ограничений.

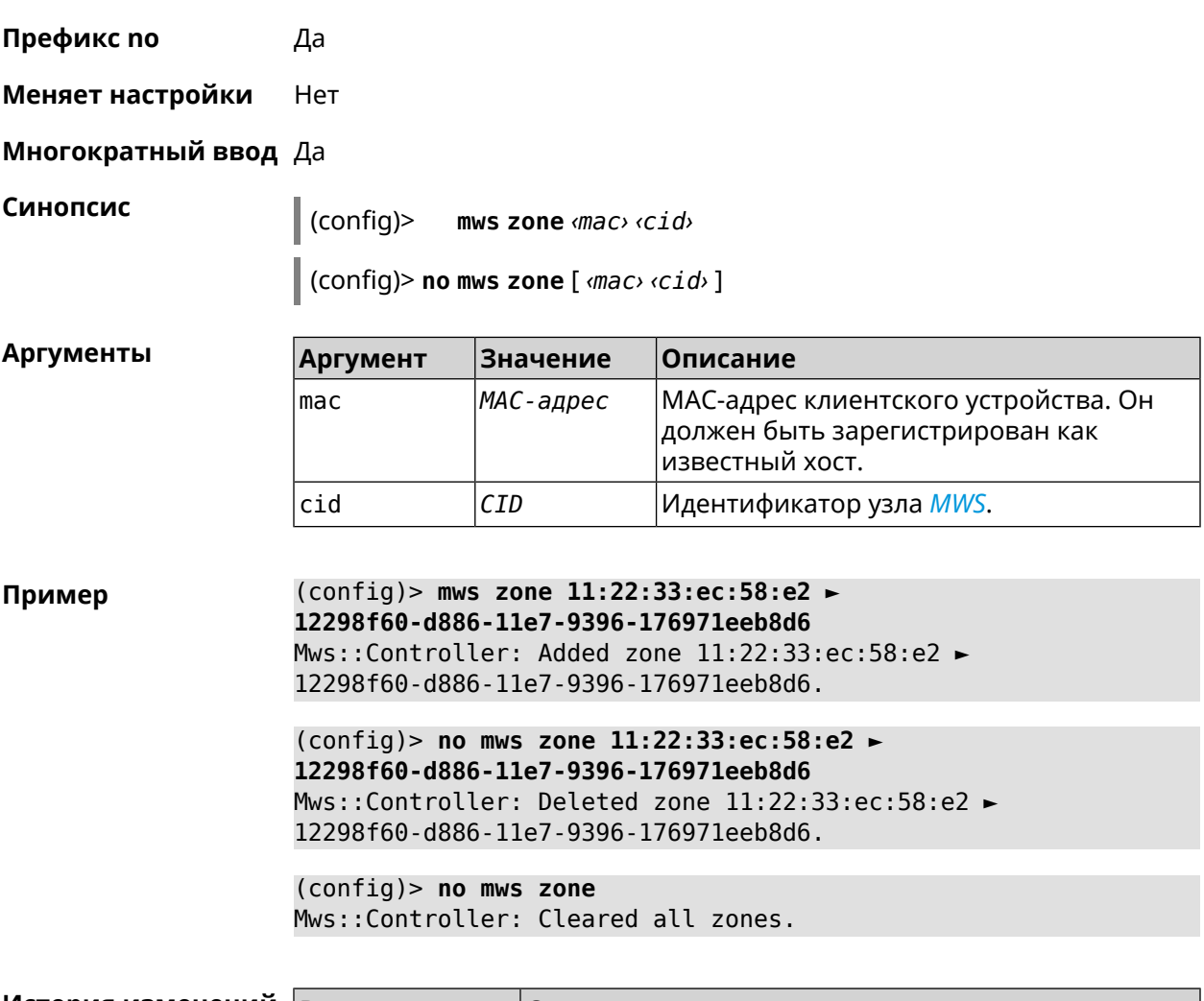

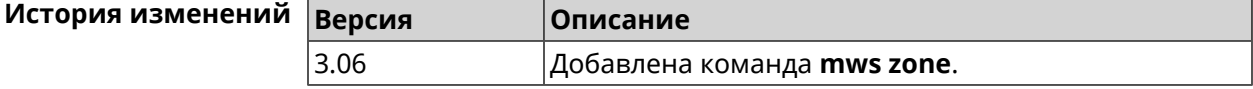

# **3.98 nextdns**

**Описание** Доступ к группе команд для настройки профилей *[NextDNS](#page-611-1)*.

**Префикс no** Heт

- **Меняет настройки** Heт **Многократный ввод** Heт
- **Вхождение в группу** (nextdns)

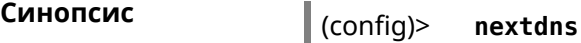
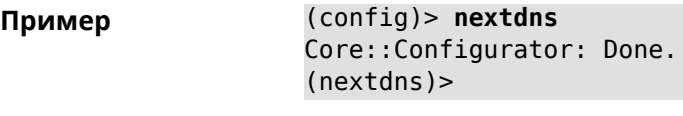

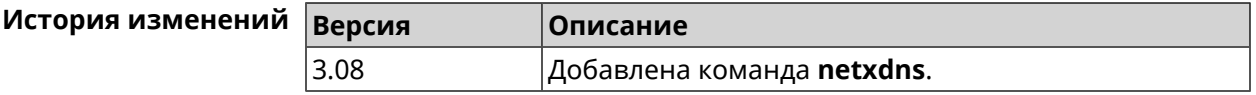

### **3.98.1 nextdns assign**

**Описание** Назначить профиль защиты хосту. По умолчанию для всех хостов и локальных сетевых сегментов используется профиль System.

Команда с префиксом **no** возвращает значение по умолчанию.

- **Префикс no** Да
- **Меняет настройки** Да
- **Многократный ввод** Да

**Синопсис** (nextdns)> **assign** *‹host› ‹token›* <sup>|</sup> **interface** *‹iface› ‹token›*

(nextdns)> **no assign** [*‹host›* | **interface** *‹iface›* ]

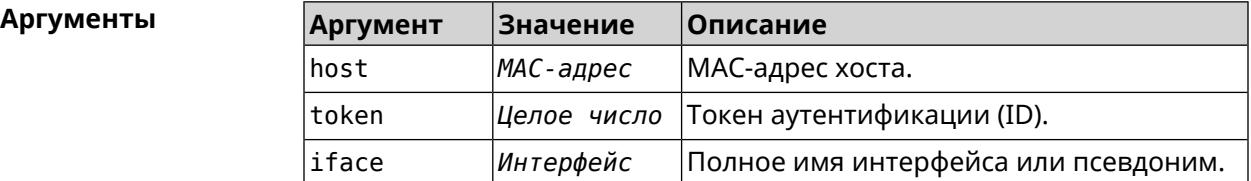

**Пример** (nextdns)> **assign 11:24:c4:54:bc:59 1f2a36** NextDns::Client: Reassociated host "11:24:c4:54:bc:59" with ► profile "1f2a36". (nextdns)> **assign interface Home 1f2a36** NextDns::Client: Associated interface "Home" with profile ► "1f2a36". (nextdns)> **no assign 11:24:c4:54:bc:59** NextDns::Client: Removed profile for host "11:24:c4:54:bc:59". (nextdns)> **no assign Bridge0** NextDns::Client: Removed profile for interface "Bridge0".

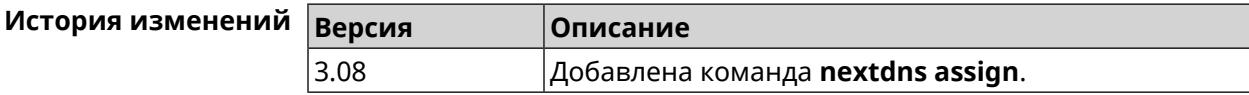

# **3.98.2 nextdns authenticate**

**Описание** Указать логин для учетной записи *[NextDNS](#page-611-0)*.

**Префикс no** Heт

**Меняет настройки** Heт

**Многократный ввод** Heт

**Синопсис** (nextdns)> **authenticate** *‹login› ‹password›* [ *‹pin›* ]

(nextdns)> **no authenticate**

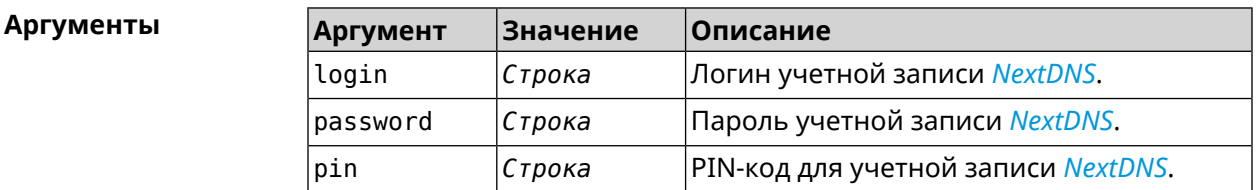

**Пример** (nextdns)> **authenticate account@gmail.com 123456789 1234** NextDns::Client: Authenticated successfully.

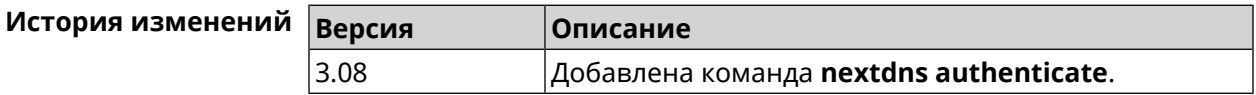

## **3.98.3 nextdns authtoken**

**Описание** Указать токен авторизации для учетной записи *[NextDNS](#page-611-0)*.

Команда с префиксом **no** удаляет токен.

**Префикс no** Да

**Меняет настройки** Да

**Многократный ввод** Heт

**Синопсис** (nextdns)> **authtoken** *‹authtoken›*

(nextdns)> **no authtoken**

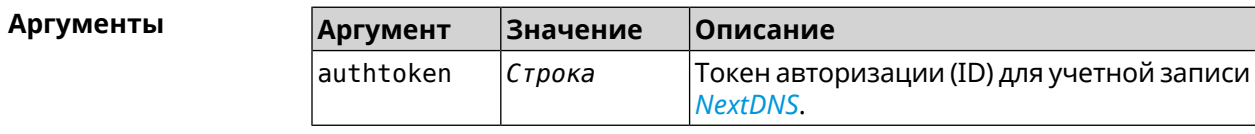

**Пример** (nextdns)> **authtoken 1f2a36** NextDns::Client: Set authentication token.

> (nextdns)> **no authtoken** NextDns::Client: Cleared authentication token.

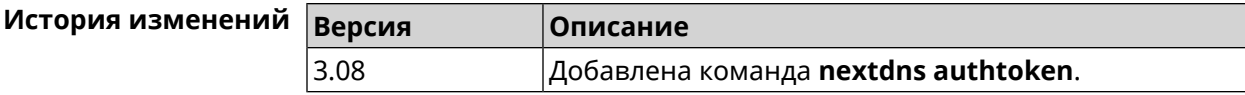

# **3.98.4 nextdns check-availability**

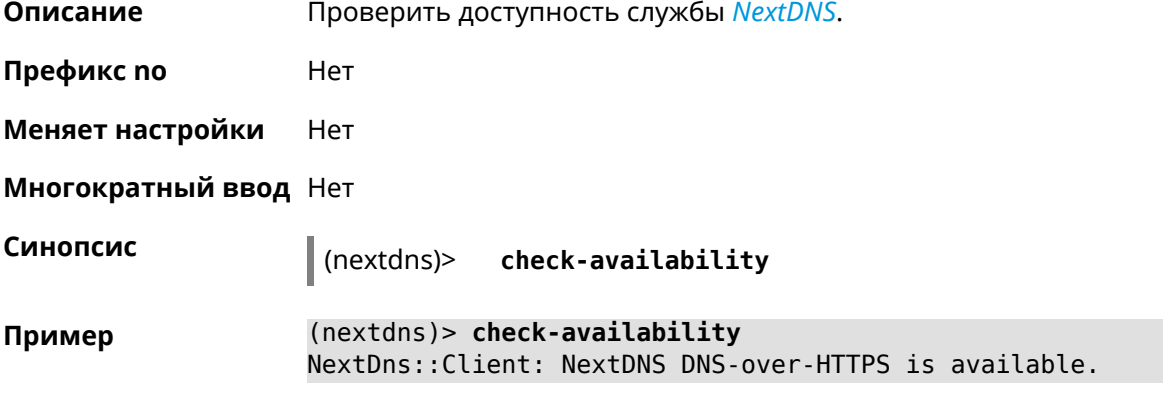

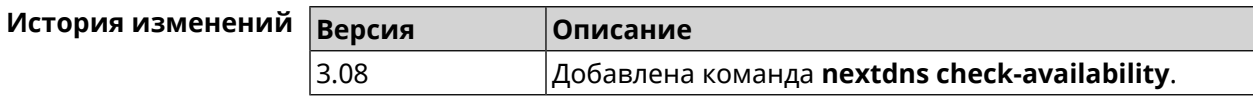

# **3.99 ndns**

**Описание** Доступ к группе команд для управления службой KeenDNS.

**Префикс no** Нет

**Меняет настройки** Нет

**Многократный ввод** Нет

**Вхождение в группу** (ndns)

**Синопсис** (config)> **ndns**

**Пример** (config)> **ndns** Core::Configurator: Done.

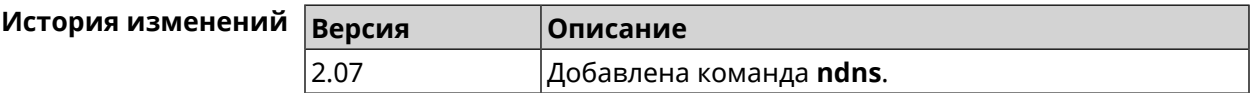

# **3.99.1 ndns book-name**

**Описание** Зарезервировать имя хоста в DNS.

Для передачи зарезервированного имени хоста на другое устройство Keenetic используется параметр transfer-code.

Для передачи имени хоста необходимо:

- 1. Выполнить команду с параметром transfer-code на передающей стороне.
- 2. Выполнить ту же самую команду с теми же самыми параметрами на принимающей стороне.

Строк действия transfer-code одна неделя.

- **Префикс no** Нет
- **Меняет настройки** Да

**Многократный ввод** Нет

**Синопсис** (ndns)> **book-name** *‹name› ‹domain›* [*‹access›* [**ipv6** *‹access6›*] <sup>|</sup> *‹transfer-code›* ]

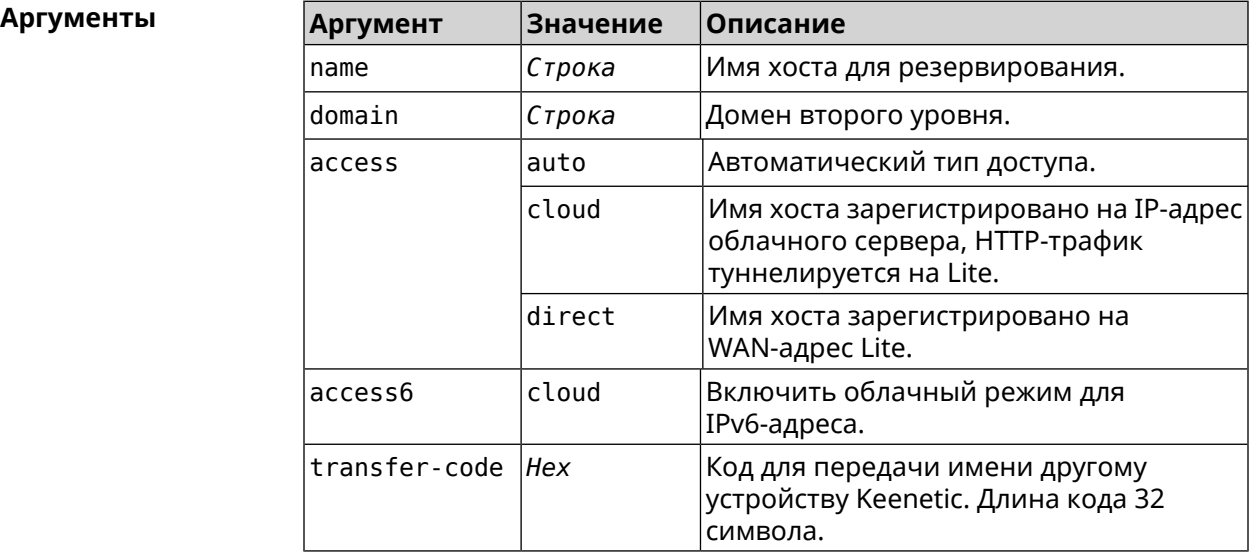

**Пример** (ndns)> **book-name myhome23 keenetic.pro**

done, layout = view, title = NDSS::ndns/bookName ► (Public DNS Hostname Booking), sub-title = The name booking was ► successful.: client, geo = RU, ip = 193.0.174.200, format =  $\blacktriangleright$ clean, date = 2019-05-23T09:46:54.536Z, standalone = false:

```
fields:
                      field, name = name, title = Public Name:
                      field, name = domain, title = Domain Name:
                    field, name = updated, title = Updated, type \blacktriangleright= date, variant = date:
                      field, name = address, title = IP Address:
                      field, name = access, title = Access Mode ►
IP4, default = unknown:
                    field, name = address6, title = IPv6 Address:
                      field, name = access6, title = Access Mode \blacktrianglerightIPv6, default = unknown:
                      field, name = transfer, title = Transfer:
                   name: myhome23
                domain: keenetic.pro
                   acme: LE
                updated: 2019-05-23T09:46:51.013Z
               address: 193.0.174.200
                access: direct
               access6: none
              transfer: false
                suffix, layout = message, code = 200, message = \blacktrianglerightThe name booking was successful.:
                     detail, layout = list:
                         columns:
                              column, id = type, title = Type:column, id = peer, title = Peer:
                             column, id = detail, title = Detail:
                             column, id = elapsed, title = Time, \blacktrianglerightvariant = period, scale = 1:
                            item, elapsed = 18, origin = \blacktriangleright[TaskUdpSingle "ndss111h2.ndm9.xyz" [MsgNdssMessage ►
["ndns/bookPrepare","014635737374513","myhome23","keenetic.pro",undefined]] ►
/ started], type = reply-final,
peer = ndss111h2.ndm9.xyz, detail = [MsgCack]:
                            item, elapsed = 19, origin = \blacktriangleright[TaskBookName, ►
{"name":"myhome23","domain":"keenetic.pro","license":"014635737374513"}], ►
type = prepare-reply, peer = ndss111h2.ndm9.xyz, detail = successreply: [MsgCack], quorumLeft=3:
                            item, elapsed = 27, origin = \blacktriangleright[TaskUdpSingle "ndss112o1.ndm9.xyz" [MsgNdssMessage ►
["ndns/bookPrepare","014635737374513","myhome23","keenetic.pro",undefined]] ►
/ started], type = reply-final,
peer = ndss112o1.ndm9.xyz, detail = [MsgCack]:item, elapsed = 27, origin = \blacktriangleright
```

```
[TaskBookName, ►
{"name":"myhome23","domain":"keenetic.pro","license":"014635737374513"}], ►
type = prepare-reply, peer = ndss112o1.ndm9.xyz, detail = success
reply: [MsgCack], quorumLeft=2:
                             item, elapsed = 67, origin = \blacktriangleright[TaskUdpSingle "ndss111r3.ndm9.xyz" [MsgNdssMessage ►
["ndns/bookPrepare","014635737374513","myhome23","keenetic.pro",undefined]] ►
/ started], type = reply-final,
peer = ndss111r3.ndm9.xyz, detail = [MsgCack]:item, elapsed = 68, origin = \blacktriangleright[TaskBookName, ►
{"name":"myhome23","domain":"keenetic.pro","license":"014635737374513"}], ►
type = prepare-reply, peer = ndss111r3.ndm9.xyz, detail = successreply: [MsgCack], quorumLeft=1:
                             item, elapsed = 70, origin = \blacktriangleright[TaskUdpSingle "ndss112r3.ndm9.xyz" [MsgNdssMessage ►
["ndns/bookPrepare","014635737374513","myhome23","keenetic.pro",undefined]] ►
/ started], type = reply-final,
peer = ndss112r3.ndm9.xyz, detail = [MsgCack]:
                             item, elapsed = 79, origin = \blacktriangleright[TaskBookName, ►
{"name":"myhome23","domain":"keenetic.pro","license":"014635737374513"}], ►
type = done, peer = local, detail = finalize: the name allocation
commited.:
                             item, elapsed = 91, origin = \blacktriangleright[TaskBookName, ►
{"name":"myhome23","domain":"keenetic.pro","license":"014635737374513"}], ►
type = complete, peer = finalizer, detail = address updated:
193.0.174.200:
                             item, elapsed = 91, origin = \blacktriangleright[TaskBookName, ►
{"name":"myhome23","domain":"keenetic.pro","license":"014635737374513"}], ►
type = finalize, peer = local, detail = post-process triggers
executed.:
                             item, elapsed = 91, origin = \blacktriangleright[TaskBookName, ►
{"name":"myhome23","domain":"keenetic.pro","license":"014635737374513"}], ►
type = prepare-reply, peer = ndss112r3.ndm9.xyz, detail = successreply: [MsgCack]:
                             item, elapsed = 97, origin = \blacktriangleright[TaskUdpSingle "ndss112o1.ndm9.xyz" [MsgNdssMessage ►
["ndns/bookFinalize","014635737374513","myhome23","keenetic.pro","193.0.174.200","::2",undefined,"2019-05-
23T09:46:51.013Z"]] / started], type = reply-final, peer = ►
ndssl12o1.pdf.ndm9.xyz, detail = [MsqCack]:
                             item, elapsed = 106, origin = \blacktriangleright
```

```
[TaskUdpSingle "ndss111h2.ndm9.xyz" [MsgNdssMessage ►
["ndns/bookFinalize","014635737374513","myhome23","keenetic.pro","193.0.174.200","::2",undefined,"2019-05-
23T09:46:51.013Z"]] / started], type = reply-final, peer = ►
ndss111h2.ndm9.xyz, detail = [MsgCack]:
                             item, elapsed = 153, origin = \blacktriangleright[TaskUdpSingle "ndss112r3.ndm9.xyz" [MsgNdssMessage ►
["ndns/bookFinalize","014635737374513","myhome23","keenetic.pro","193.0.174.200","::2",undefined,"2019-05-
23T09:46:51.013Z"]] / started], type = reply-final, peer = ►
ndss112r3.ndm9.xyz, detail = [MsgCack]:
                             item, elapsed = 153, origin = \blacktriangleright[TaskUdpSingle "ndss111r3.ndm9.xyz" [MsgNdssMessage ►
["ndns/bookFinalize","014635737374513","myhome23","keenetic.pro","193.0.174.200","::2",undefined,"2019-05-
23T09:46:51.013Z"] / started], type = reply-final, peer = \blacktrianglerightndss111r3.ndm9.xyz, detail = [MsgCack]:
                             item, elapsed = 3465, origin = \blacktriangleright[TaskUdpSingle "ndss112h2.ndm9.xyz" [MsgNdssMessage ►
["ndns/bookFinalize","014635737374513","myhome23","keenetic.pro","193.0.174.200","::2",undefined,"2019-05-
23T09:46:51.013Z"]] / started], type = reply-final, peer = ►
ndss112h2.ndm9.xyz, detail = [MsgCack]:
                             item, elapsed = 3520, origin = \blacktriangleright[TaskUdpSingle "ndss112h2.ndm9.xyz" [MsgNdssMessage ►
["ndns/bookPrepare","014635737374513","myhome23","keenetic.pro",undefined]] ►
/ started], type = reply-final,
peer = ndss112h2.ndm9.xyz, detail = [MsgCack]:item, elapsed = 3521, origin = \blacktriangleright[TaskBookName, ►
{"name":"myhome23","domain":"keenetic.pro","license":"014635737374513"}], ►
type = prepare-reply, peer = ndss112h2.ndm9.xyz, detail = successreply: [MsgCack]:
                             item, elapsed = 3521, origin = \blacktriangleright[TaskBookName, ►
{"name":"myhome23","domain":"keenetic.pro","license":"014635737374513"}], ►
type = complete, peer = *, detail = All done.:
Ndns::Client: Booked "myhome23.keenetic.pro".
(ndns)> book-name nnttnn keenetic.pro ►
121d567f901a345b289c121b567c903c
               done, layout = view, title = NDSS::ndns/bookName ►
(Public DNS Hostname Booking), sub-title =
The name booking was successful.: client, geo = RU, ip = \blacktriangleright193.0.174.137, format =
clean, date = 2018 - 12 - 13T09:04:41.939Z, standalone = false:fields:
                       field, name = name, title = Public Name:
                       field, name = domain, title = Domain Name:
```

```
field, name = updated, title = Updated, type \blacktriangleright= date, variant = date:
                      field, name = address, title = IP Address:
                      field, name = access, title = Access Mode \blacktrianglerightIP4, default = unknown:
                   field, name = address6, title = IPv6 Address:
                     field, name = access6, title = Access Mode ►
IPv6, default = unknown:
                      field, name = transfer, title = Transfer:
                  name: nnttnn
                domain: keenetic.pro
                  acme: LE
               updated: 2018-12-13T08:47:11.014Z
               address: 0.0.0.0
                access: cloud
               access6: none
              transfer: true
               suffix, layout = message, code = 200, message = \blacktrianglerightThe name booking was successful.:
                     detail, layout = list:
                        columns:
                              column, id = 0, title = Operation:column, id = d, title = Detail:column, id = t, title = Time, variant \blacktriangleright= period, scale = 1:
                           item, hl = false, o = start, d = \rightarrow[TaskBookName, {"name":"nnttnn","domain":
                           ►
"keenetic.pro","license":"730102642155400"}], t = 0:
                          item, hl = false, o = lock-local, d = \rightarrowthe name is locked (for current transaction), t = 1:
                           item, hl = false, o = cluster, d = \rightarrowquorumRemaining: 2, quorumPossible: 4, quorumTotal: 4, t = 1:
                          item, hl = false, o = lock-reply, d = \rightarrowSuccess: prepare, [NDSS
(key=Binary('PuR10V/kVezuoVCE'), alt=Binary('0gJ/Wh1606jlAm1M'), ►
dst="/192.168.21.14:17047")], [MsgCack], quorumLeft=2, t = 10:
                          item, hl = false, o = lock-reply, d = \rightarrowSuccess: prepare, [NDSS
(key=Binary('EbxdTB4ne4ef/+p/'), alt=Binary('1c+3/pP6zaUjuE5w'), ►
dst="/88.198.177.100:17047")], [MsgCack], quorumLeft=1, t = 57:
                          item, hl = false, o = lock-reply, d = \rightarrowQuorum reached, finalizing, t = 57:
```
item, hl = false, o = finalize,  $d = \blacktriangleright$ local changes commited.,  $t = 65$ : item, hl = false,  $o =$  refreshed,  $d = \rightarrow$ address updated:  $0.0.0.0$ , t = 77: item, hl = false, o = finalize,  $d = \rightarrow$ post-process triggers executed.,  $t = 77$ : item, hl = false,  $o =$  lock-reply,  $d = \rightarrow$ Success: prepare, [NDSS (key=Binary('+sSJ5Oow6hn05f6n'), alt=Binary('7FsVtTpEppYeP7aj'), dst="/46.105.148.85:17047")],  $[MsqCache]$ , quorumLeft=0, t = 78: item, hl = false,  $o =$  lock-reply,  $d = \rightarrow$ Success: prepare, [NDSS (key=Binary('KveTxYekUYk2BwXz'), alt=Binary('s1OR6mJvMmfQSeOs'),  $dst='/88.198.177.100:16047")$ ], [MsgCack], quorumLeft=0, t = 78: item, hl = false,  $o =$  lock-reply,  $d = \rightarrow$ Done, all replies collected.,  $t = 79$ : item, hl = false,  $o =$  commit-reply,  $d \rightarrow$ = Success: finalize, [NDSS (key=Binary('PuR10V/kVezuoVCE'), alt=Binary('0gJ/Wh1606jlAm1M'), dst="/192.168.21.14:17047")], [MsqCack],  $t = 84$ : item, hl = false,  $o =$  commit-reply,  $d \rightarrow$ = Success: finalize, [NDSS (key=Binary('EbxdTB4ne4ef/+p/'), alt=Binary('1c+3/pP6zaUjuE5w'), ► dst="/88.198.177.100:17047")], [MsqCack],  $t = 126$ : item, hl = false,  $o =$  commit-reply,  $d \rightarrow$ = Success: finalize, [NDSS (key=Binary('+sSJ5Oow6hn05f6n'), alt=Binary('7FsVtTpEppYeP7aj'), ► dst="/46.105.148.85:17047")], [MsgCack],  $t = 133$ : item, hl = false,  $o =$  commit-reply,  $d \rightarrow$ = Success: finalize, [NDSS key=Binary('KveTxYekUYk2BwXz'), alt=Binary('s1OR6mJvMmfQSeOs'), ► dst="/88.198.177.100:16047")], [MsqCack],  $t = 145$ : item, hl = false,  $o =$  commit-reply,  $d \rightarrow$  $=$  Commit stage complete.,  $t = 146$ : item, hl = false, o = complete, d = All  $\blacktriangleright$ done.,  $t = 146$ : Ndns::Client: Booked "nnttnn.keenetic.pro". (ndns)> **book-name myhome23 keenetic.pro cloud ipv6 cloud** done, layout = view, title = NDSS::ndns/bookName ► (Public DNS Hostname Booking), sub-title = The name booking was ►

```
successful.:
                client, geo = RU, ip = 193.0.174.200, format = \blacktrianglerightclean, date = 2019-05-23T09:12:29.145Z, standardone = false:fields:
                      field, name = name, title = Public Name:
                      field, name = domain, title = Domain Name:
                    field, name = updated, title = Updated, type \blacktriangleright= date, variant = date:
                      field, name = address, title = IP Address:
                      field, name = access, title = Access Mode ►
IP4, default = unknown:
                    field, name = address6, title = IPv6 Address:
                     field, name = access6, title = Access Mode \blacktrianglerightIPv6, default = unknown:
                      field, name = transfer, title = Transfer:
                   name: myhome23
                domain: keenetic.pro
                   acme: LE
               updated: 2019-05-23T09:12:16.197Z
               address: 0.0.0.0
                access: cloud
              address6: ::
               access6: cloud
              transfer: false
                suffix, layout = message, code = 200, message = \blacktrianglerightThe name booking was successful.:
                     deltail, layout = list:
                         columns:
                              column, id = type, title = Type:column, id = peer, title = Peer:
                             column, id = detail, title = Detail:
                             column, id = elapsed, title = Time, \blacktrianglerightvariant = period, scale = 1:
                            item, elapsed = 11, origin = \blacktriangleright[TaskUdpSingle "ndss112h2.ndm9.xyz" [MsgNdssMessage ►
["ndns/bookPrepare","014635737374513","myhome23","keenetic.pro",undefined]] ►
/ started], type = reply-final,
peer = ndss112h2.ndm9.xyz, detail = [MsgCack]:
                            item, elapsed = 11, origin = \blacktriangleright[TaskBookName, ►
{"name":"myhome23","domain":"keenetic.pro","license":"014635737374513"}], ►
type = prepare-reply, peer = ndss112h2.ndm9.xyz, detail = success
reply: [MsgCack], quorumLeft=3:
                            item, elapsed = 17, origin = \blacktriangleright[TaskUdpSingle "ndss112o1.ndm9.xyz" [MsgNdssMessage ►
```

```
["ndns/bookPrepare","014635737374513","myhome23","keenetic.pro",undefined]] ►
/ started], type = reply-final,
peer = ndss112o1.ndm9.xyz, detail = [MsgCack]:item, elapsed = 18, origin = \blacktriangleright[TaskBookName, ►
{"name":"myhome23","domain":"keenetic.pro","license":"014635737374513"}], ►
type = prepare-reply, peer = ndss112o1.ndm9.xyz, detail = success
reply: [MsgCack], quorumLeft=2:
                             item, elapsed = 18, origin = \blacktriangleright[TaskUdpSingle "ndss111o1.ndm9.xyz" [MsgNdssMessage ►
["ndns/bookPrepare","014635737374513","myhome23","keenetic.pro",undefined]] ►
/ started], type = reply-final,
peer = ndss111o1.ndm9.xyz, detail = [MsgCack]:item, elapsed = 19, origin = \blacktriangleright[TaskBookName, ►
{"name":"myhome23","domain":"keenetic.pro","license":"014635737374513"}], ►
type = prepare-reply, peer = nds111o1.ndm9.xyz, detail = successreply: [MsgCack], quorumLeft=1:
                             item, elapsed = 25, origin = \blacktriangleright[TaskBookName, ►
{"name":"myhome23","domain":"keenetic.pro","license":"014635737374513"}], ►
type = done, peer = local, detail = finalize: the name allocation
commited.:
                             item, elapsed = 40, origin = \blacktriangleright[TaskBookName, ►
{"name":"myhome23","domain":"keenetic.pro","license":"014635737374513"}], ►
type = complete, peer = finalizer, detail = address updated: \blacktriangleright0.0.0.0:
                             item, elapsed = 40, origin = \blacktriangleright[TaskBookName, ►
{"name":"myhome23","domain":"keenetic.pro","license":"014635737374513"}], ►
type = finalize, peer = local, detail = post-process triggers
executed.:
                             item, elapsed = 49, origin = \blacktriangleright[TaskUdpSingle "ndss112o1.ndm9.xyz" [MsgNdssMessage ►
["ndns/bookFinalize","014635737374513","myhome23","keenetic.pro","0.0.0.0","::",undefined,"2019-05-
23T09:12:28.977Z"]] / started], type = reply-final, peer = ►
ndss112o1.ndm9.xyz, detail = [MsgCack]:
                             item, elapsed = 49, origin = \blacktriangleright[TaskUdpSingle "ndss111o1.ndm9.xyz" [MsgNdssMessage ►
["ndns/bookFinalize","014635737374513","myhome23","keenetic.pro","0.0.0.0","::",undefined,"2019-05-
23T09:12:28.977Z"]] / started], type = reply-final, peer = ►
ndss111o1.ndm9.xyz, detail = [MsgCack]:
                             item, elapsed = 50, origin = \blacktriangleright[TaskUdpSingle "ndss111r3.ndm9.xyz" [MsgNdssMessage ►
```

```
["ndns/bookPrepare","014635737374513","myhome23","keenetic.pro",undefined]] ►
/ started], type = reply-final,
peer = ndss111r3.ndm9.xyz, detail = [MsgCack]:item, elapsed = 50, origin = \blacktriangleright[TaskBookName, ►
{"name":"myhome23","domain":"keenetic.pro","license":"014635737374513"}], ►
type = prepare-reply, peer = ndss111r3.ndm9.xyz, detail = successreply: [MsgCack]:
                              item, elapsed = 50, origin = \blacktriangleright[TaskUdpSingle "ndss112r3.ndm9.xyz" [MsgNdssMessage ►
["ndns/bookPrepare","014635737374513","myhome23","keenetic.pro",undefined]] ►
/ started], type = reply-final,
peer = ndss112r3.ndm9.xyz, detail = [MsgCack]:item, elapsed = 51, origin = \blacktriangleright[TaskBookName, ►
{"name":"myhome23","domain":"keenetic.pro","license":"014635737374513"}], ►
type = prepare-reply, peer = ndss112r3.ndm9.xyz, detail = success
reply: [MsgCack]:
                             item, elapsed = 80, origin = \blacktriangleright[TaskUdpSingle "ndss112r3.ndm9.xyz" [MsgNdssMessage ►
["ndns/bookFinalize","014635737374513","myhome23","keenetic.pro","0.0.0.0","::",undefined,"2019-05-
23T09:12:28.977Z"]] / started], type = reply-final, peer = \blacktrianglerightndss112r3.ndm9.xyz, detail = [MsgCack]:
                             item, elapsed = 122, origin = \blacktriangleright[TaskUdpSingle "ndss112h2.ndm9.xyz" [MsgNdssMessage ►
["ndns/bookFinalize","014635737374513","myhome23","keenetic.pro","0.0.0.0","::",undefined,"2019-05-
23T09:12:28.977Z"]] / started], type = reply-final, peer = ►
ndss112h2.ndm9.xyz, detail = [MsgCack]:
                             item, elapsed = 165, origin = \blacktriangleright[TaskUdpSingle "ndss111r3.ndm9.xyz" [MsgNdssMessage ►
["ndns/bookFinalize","014635737374513","myhome23","keenetic.pro","0.0.0.0","::",undefined,"2019-05-
23T09:12:28.977Z"]] / started], type = reply-final, peer = ►
ndss111r3.ndm9.xyz, detail = [MsgCack]:
                             item, elapsed = 166, origin = \blacktriangleright[TaskBookName, ►
{"name":"myhome23","domain":"keenetic.pro","license":"014635737374513"}], ►
type = complete, peer = *, detail = All done.:
Ndns::Client: Booked "myhome23.keenetic.pro".
```
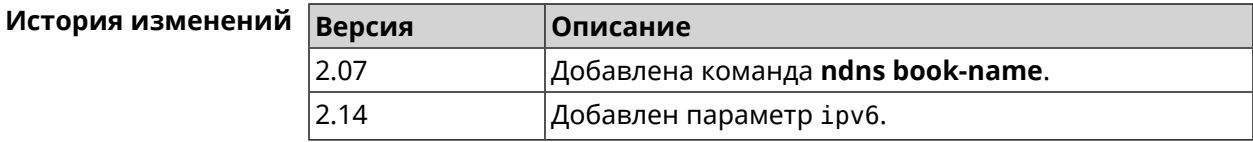

# **3.99.2 ndns check-name**

**Описание** Проверить доступность имени хоста для резервации.

**Префикс no** Нет

**Меняет настройки** Нет

**Многократный ввод** Нет

**Синопсис** (ndns)> **check-name** *‹name›*

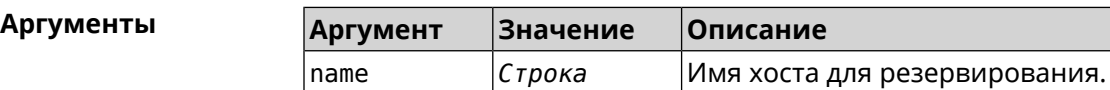

**Пример** (ndns)> **check-name testname**

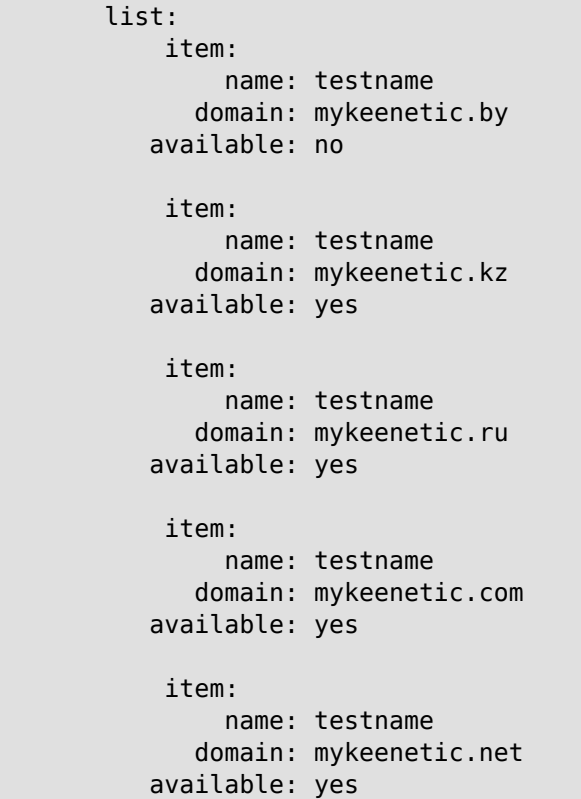

Ndns::Client: Check completed.

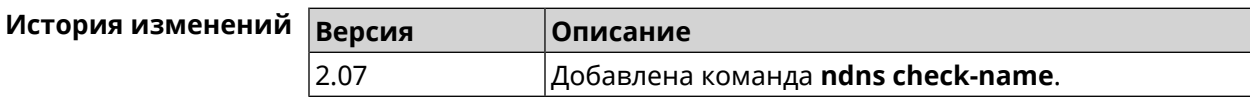

# **3.99.3 ndns drop-name**

**Описание** Отменить регистрацию имени хоста в DNS.

**Префикс no** Нет

**Меняет настройки** Да

**Многократный ввод** Нет

**Синопсис** (ndns)> **drop-name** *‹name› ‹domain›*

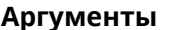

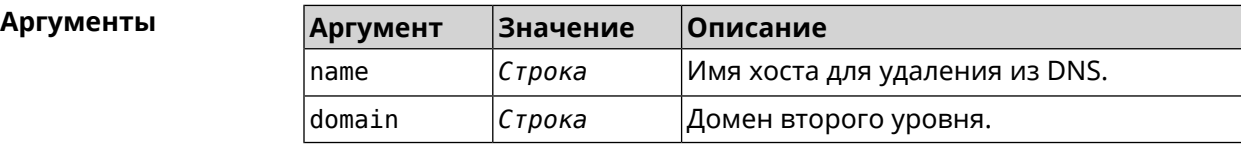

**Пример** (ndns)> **drop-name testname mykeenetic.net** done, title = NDSS::ndns/dropName (Delete DNS ► Hostname Booking), code = 200,  $icon = tick, h1 = true, layout = message:$ client, geo = RU, ip =  $81.200.27.56$ , format =  $\blacktriangleright$ clean, date =  $2016 - 09 -$ 22T10:52:35.685Z, standalone = false: reason: The name is un-booked.  $delta$ il, layout = list: columns:  $column, id = 0, title = Operation:$ column, id = d, title = Detail: column, id = t, title = Time, variant =  $\blacktriangleright$ period, scale  $= 1$ : item, hl = false,  $o = start$ ,  $d = \rightarrow$ [TaskDropName, {"name":"testname", "domain":"mykeenetic.net","license":"243992935221479"}], t = 0: item, hl = false,  $o = lock-local$ ,  $d = the$ name is locked (for current transaction),  $t = 1$ : item, hl = false,  $o = cluster$ ,  $d = \rightarrow$ quorumRemaining: 2, quorumPossible: 4, quorumTotal:  $4, t = 1$ : item, hl = false,  $o =$  lock-reply,  $d = \rightarrow$ Success: prepare, [NDSS (key=Binary('vNEqUcIAWtrIaC5O'), alt=Binary('L2hVqanJmGJrzvKh'), dst="/148.251.63.154:17047")], [MsgCack], quorumLeft=2, t = 55: item, hl = false,  $o = lock-reply$ ,  $d = \rightarrow$ Success: prepare, [NDSS (key=Binary('yp/ghaehxe5EtXyc'), alt=Binary('t+JluEWuGguJ+28h'),  $dst=' / 46.105.148.81:17047")$ ], [MsgCack], quorumLeft=1, t = 72: item, hl = false, o = lock-reply, d = Quorum  $\blacktriangleright$ 

reached, finalizing,  $t = 73$ : item, hl = false, o = finalize, d = local  $\blacktriangleright$ changes commited.,  $t = 79$ : item, hl = false, o = refreshed, d = address  $\blacktriangleright$ cleared,  $t = 85$ : item, hl = false, o = finalize,  $d = \rightarrow$ post-process triggers executed.,  $t = 85$ : item, hl = false,  $o =$  commit-reply,  $d = \rightarrow$ Success: finalize, [NDSS (key=Binary('vNEqUcIAWtrIaC5O'), alt=Binary('L2hVqanJmGJrzvKh'), dst="/148.251.63.154:17047")], [MsgCack], t = 134: item, hl = false,  $o =$  commit-reply,  $d = \rightarrow$ Success: finalize, [NDSS (key=Binary('yp/ghaehxe5EtXyc'), alt=Binary('t+JluEWuGguJ+28h'), dst="/46.105.148.81:17047")], [MsqCack],  $t = 161$ : item, hl = false,  $o = lock-reply$ ,  $d = \rightarrow$ Success: prepare, [NDSS (key=Binary('SyptNue2bys/mxiO'), alt=Binary('yPrQwfa/4yn676wk'), dst="/148.251.129.152:17047")],  $[MsqCack]$ , quorumLeft=0, t = 231: item, hl = false,  $o =$  commit-reply,  $d = \rightarrow$ Success: finalize, [NDSS (key=Binary('SyptNue2bys/mxiO'), alt=Binary('yPrQwfa/4yn676wk'), dst="/148.251.129.152:17047")], [MsgCack], t = 235: item, hl = false,  $o =$  commit-reply,  $d = \rightarrow$ Success: finalize, [NDSS (key=Binary('pLNIsTXD+OP4D9Fc'), alt=Binary('kGImY2U/LublZ/Zr'), dst="/91.218.112.118:17047")], [MsgCack],  $t = 3608$ : item, hl = false,  $o =$  commit-reply,  $d = \rightarrow$ Commit stage complete.,  $t = 3608$ : item, hl = false, o = complete, d = All  $\blacktriangleright$ done.,  $t = 3608$ : Ndns::Client: Dropped "testname.mykeenetic.net".

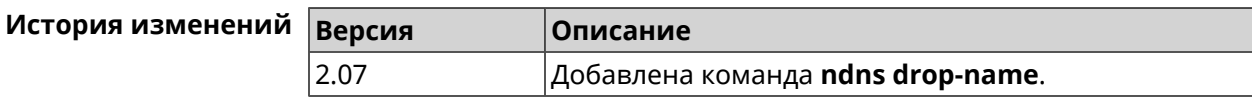

### **3.99.4 ndns get-booked**

**Описание** Получить актуальную информацию c сервера о текущем зарезервированном имени хоста в DNS. **Префикс no** Нет **Меняет настройки** Нет **Многократный ввод** Нет

**Синопсис** (ndns)> **get-booked**

```
Пример (ndns)> get-booked
                                    done, layout = view, title = \blacktrianglerightNDSS::ndns/updateBooking (Update Name Booking
                     Address and Expiration):
                                      client, geo = RU, ip = 41.189.34.56, format = \blacktrianglerightxml, date = 2017-09-
                     14T08:30:19.266Z, standalone = false:
                                            menu, src = \rightarrow/index?__auth=force&__role=context-
                     menu&ref=%2fndns%2fupdateBooking:
                                      fields:
                                           field, name = name, title = Public Name:
                                           field, name = domain, title = Domain Name:
                                           field, name = address, title = IP Address:
                                         field, name = updated, title = Updated, type \blacktriangleright= date, variant = date:
                                          field, name = access, title = Access Mode, ►
                     default = unknown:field, name = transfer, title = Transfer:
                                        name: testname
                                      domain: mykeenetic.com
                                     address: 41.189.34.56
                                    updated: 2017-09-11T11:27:32.167Z
                                      access: direct
                                    transfer: false
                     Ndns::Client: Get-booked completed.
```
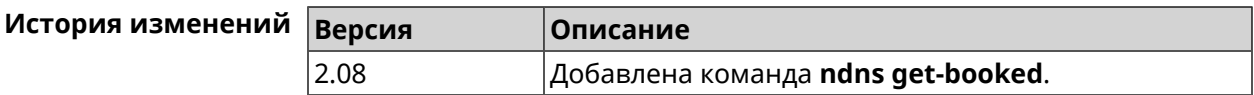

### **3.99.5 ndns get-update**

**Описание** Обновить регистрацию имени хоста в DNS на сервере.

**Префикс no** Нет

**Меняет настройки** Нет

**Многократный ввод** Нет

**Синопсис** (ndns)> **get-update** [*‹access›* [**ipv6** *‹access6›*]]

#### $A$ ргументы

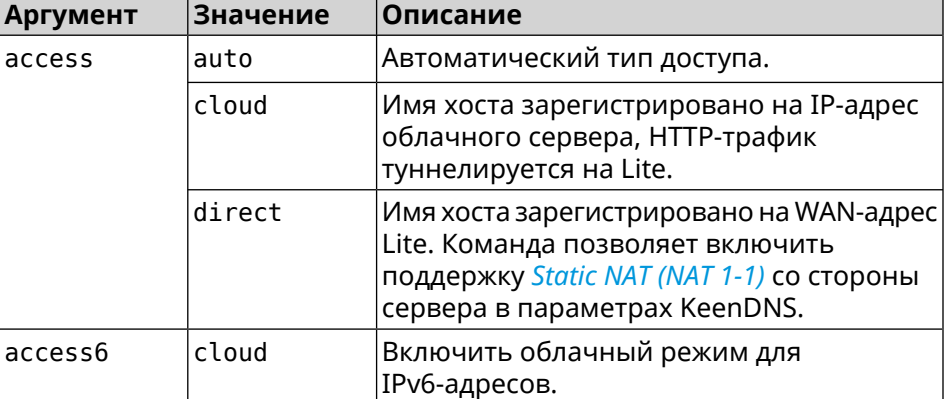

#### **Пример** (ndns)> **get-update auto**

done, layout = view, title =  $\blacktriangleright$ NDSS::ndns/updateBooking (Update Name Booking Address and Expiration): client, geo = RU, ip =  $81.200.27.56$ , format = ► xml, date = 2016-09- 22T12:07:32.746Z, standalone = false: menu, src =  $\blacktriangleright$ /index?\_\_auth=force&\_\_role=contextmenu&ref=%2fndns%2fupdateBooking: fields: field, name = name, title = Public Name: field, name = domain, title = Domain Name: field, name = address, title = IP Address: field, name = updated, title = Updated, type  $\blacktriangleright$ = date, variant = date: field, name =  $access$ , title =  $Access$  Mode,  $\rightarrow$  $default = unknown:$ field, name = transfer, title = Transfer: name: testname domain: mykeenetic.net address: 81.200.27.56 updated: 2016-09-22T12:07:32.744Z access: direct transfer: false Ndns::Client: Get-update completed. (ndns)> **get-update cloud ipv6 cloud** done, layout = view, title =  $\blacktriangleright$ NDSS::ndns/updateBooking (Update Name Booking Address and ► Expiration):

```
client, geo = RU, ip = 193.0.174.168, format = \blacktrianglerightxml, date = 2019-05-21T15:26:45.552Z, standalone = false:
                       menu, src = \rightarrow/index?__auth=force&__role=context-menu&ref=%2fndns%2fupdateBooking:
                fields:
                      field, name = name, title = Public Name:
                      field, name = domain, title = Domain Name:
                   field, name = updated, title = Updated, type ►
= date, variant = date:
                      field, name = address, title = IP Address:
                      field, name = access, title = Access Mode ►
(ip4), default = unknown:
                   field, name = address6, title = IPv6 Address:
                     field, name = access6, title = Access Mode \blacktriangleright(ipv6), default = unknown:
                      field, name = transfer, title = Transfer:
                  name: mytest
                domain: keenetic.pro
                  acme: LE
               address: 0.0.0.0
                access: cloud
              address6: ::
               access6: cloud
               updated: 2019-05-21T15:26:45.547Z
              transfer: false
Ndns::Client: Get-update completed.
(ndns)> get-update direct
              done, layout = view, title = \blacktrianglerightNDSS::ndns/updateBooking (Update Name Booking Address and ►
Expiration):
                client, geo = RU, ip = 193.0.174.159, format = \blacktrianglerightxml, date = 2019-11-13T16:53:30.782Z, standalone = false:
                      menu, src = \rightarrow/index?__auth=force&__role=context-menu&ref=%2fndns%2fupdateBooking:
                fields:
                      field, name = name, title = Public Name:
                      field, name = domain, title = Domain Name:
                   field, name = updated, title = Updated, type \blacktriangleright= date, variant = date:
                      field, name = address, title = IP Address:
                      field, name = access, title = Access Mode ►
(ip4), default = unknown:
                   field, name = address6, title = IPv6 Address:
                     field, name = access6, title = Access Mode \blacktriangleright(ipv6), default = unknown:
                      field, name = transfer, title = Transfer:
```
name: myworknow

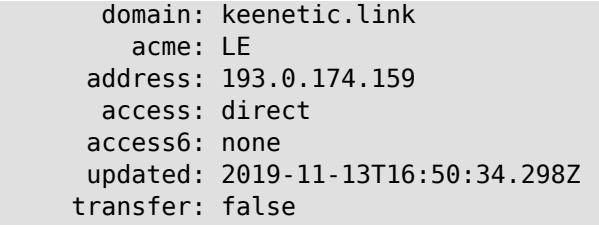

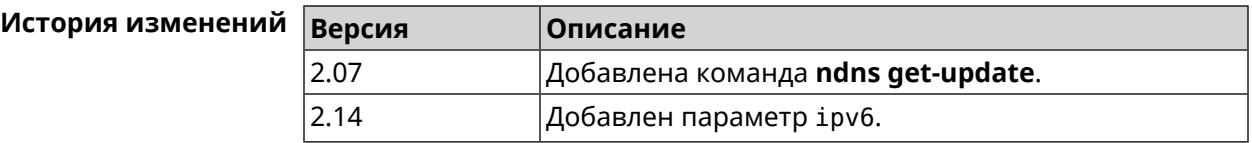

# **3.100 ntce**

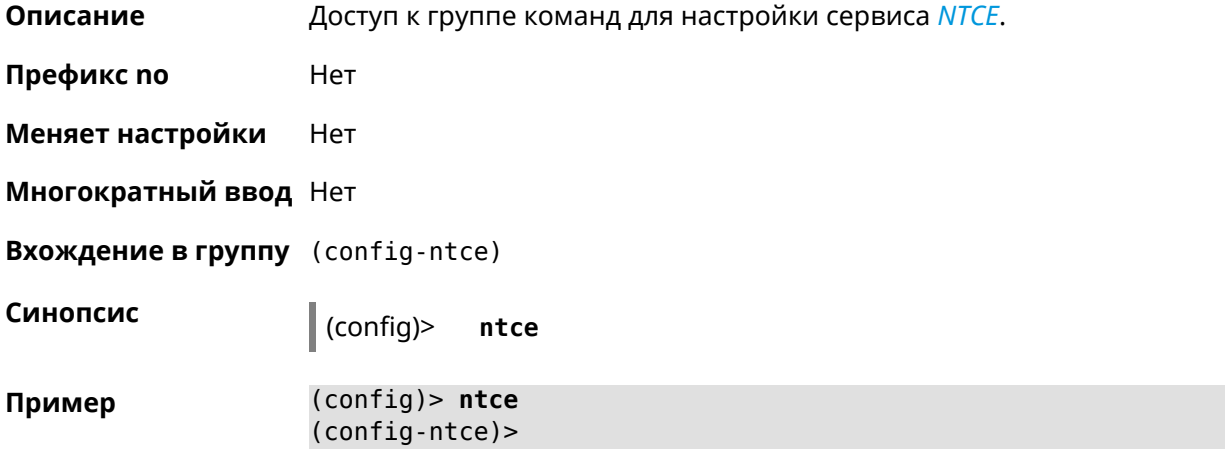

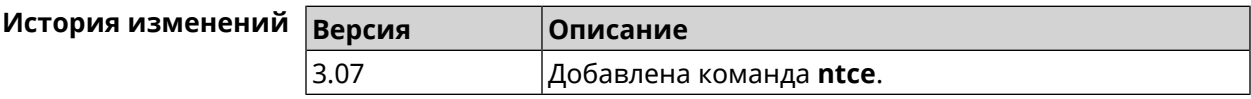

# **3.100.1 ntce debug**

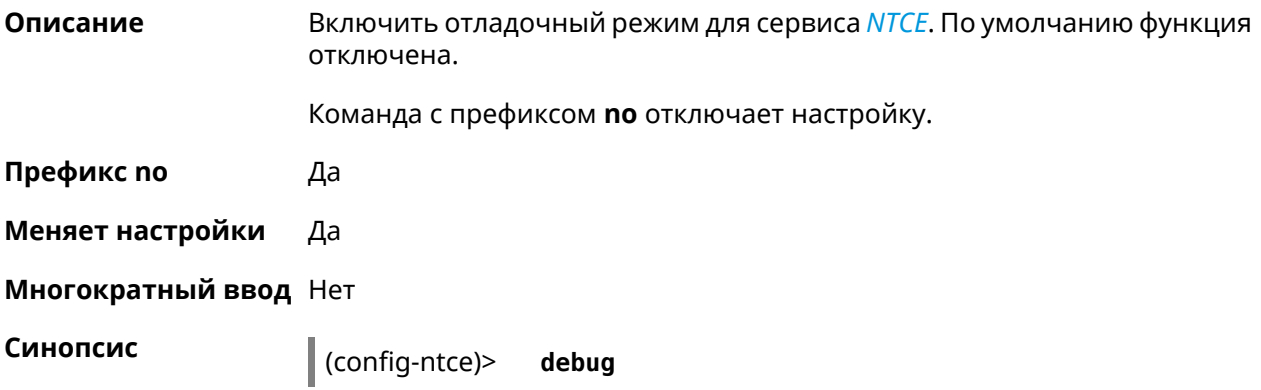

(config-ntce)> **no debug**

**Пример** (config-ntce)> **debug** Ntce::Manager: Enabled debug.

> (config-ntce)> **no debug** Ntce::Manager: Disabled debug.

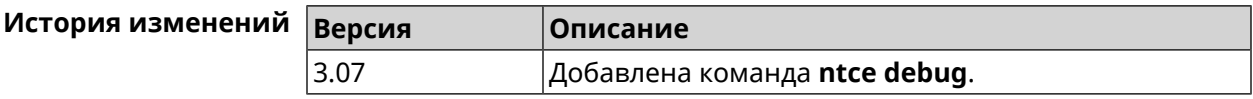

### **3.100.2 ntce memory-watcher**

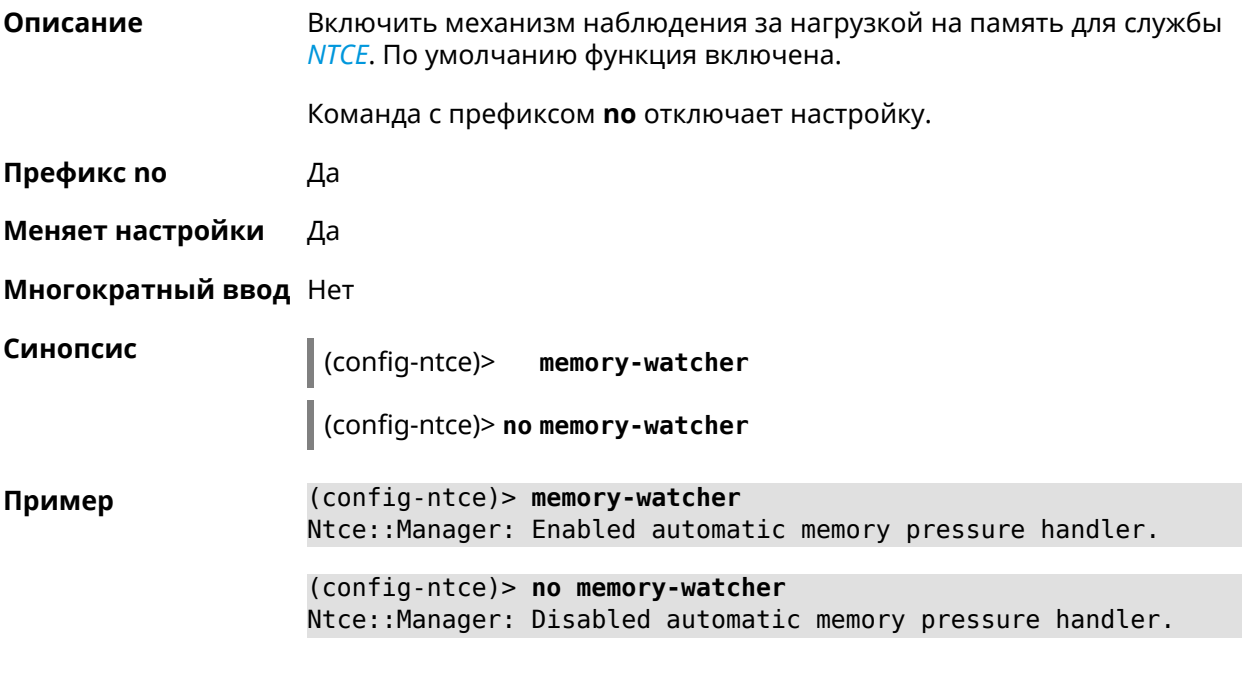

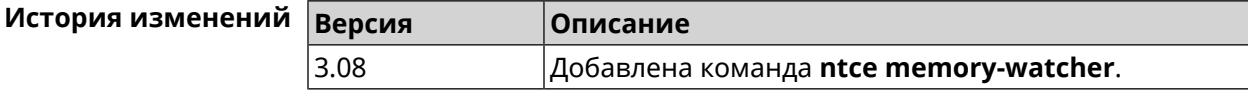

# **3.100.3 ntce qos category priority**

**Описание** Указать приоритеты для категорий трафика.

Команда с префиксом **no** возвращает значение по умолчанию.

**Префикс no** Да

**Меняет настройки** Да

**Многократный ввод** Нет

**Синопсис** (config-ntce)> **qos category** *‹category›***priority** *‹priority›*

(config-ntce)> **qos category** *‹category›***no priority**

### **Аргументы Аргумент Значение Описание** category calling <sup>o</sup> D Наивысший. gaming <sup>2</sup> Юритический. streaming <sup>3</sup> Высокий. work <u>**I**</u> **O** Повышенный. surfing  $\otimes$  Средний. other **Outlash i** © Нормальный (по умолчанию). filetransfering ➆ Низкий. Значение приоритета. Может принимать значения в пределах от 1 до 7. priority *Целое число*

**Пример** (config-ntce)> **qos category work priority 7** Ntce::Manager: Set category "work" priority to "7". (config-ntce)> **qos category other no priority** Ntce::Manager: Reset QoS priority for category "work".

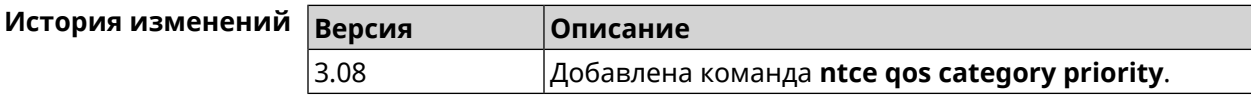

### **3.100.4 ntce qos enable**

**Описание** Включить IntelliQoS, который обеспечивает входящую и исходящую полосу пропускания для приоритетных приложений и задач с помощью предварительно определенных групп категорий. По умолчанию служба отключена.

Команда с префиксом **no** отключает настройку.

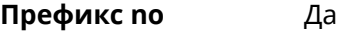

**Меняет настройки** Да

**Многократный ввод** Нет

**Синопсис** (config-ntce)> **qos enable**

(config-ntce)> **no qos enable**

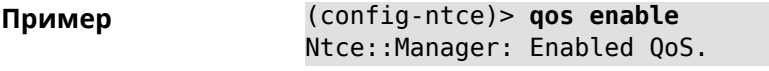

(config-ntce)> **no qos enable** Ntce::Manager: Disabled QoS.

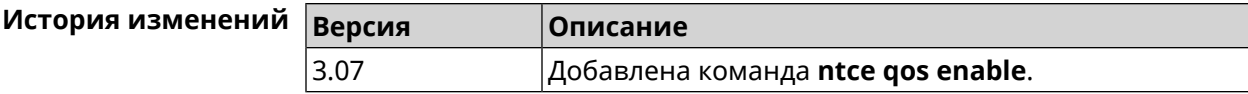

### **3.100.5 ntce upstream rate-limit input**

**Описание** Задать ограничение трафика на прием для указанного интерфейса.

Команда с префиксом **no** удаляет настройку.

- **Префикс no** Да
- **Меняет настройки** Да
- **Многократный ввод** Нет

**Синопсис** (config-ntce)> **upstream rate-limit** *‹interface›* **input** ( *‹rate›* <sup>|</sup> **auto**) (config-ntce)> **no upstream rate-limit** *‹interface›* **input**

 $A$ ргументы

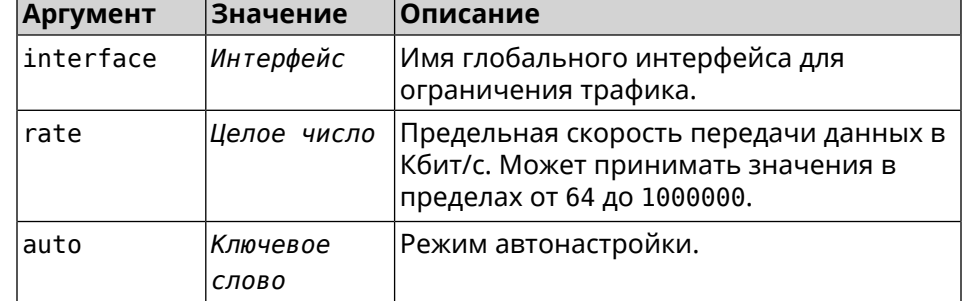

**Пример** (config-ntce)> **upstream rate-limit ISP input auto** Ntce::Upstreams: Set ISP input rate limit to "auto".

> (config-ntce)> **upstream rate-limit ISP input 1000000** Ntce::Upstreams: Set ISP input rate limit to "1000000" kbps.

(config-ntce)> **no upstream rate-limit ISP input** Ntce::Upstreams: Reset ISP input rate limit.

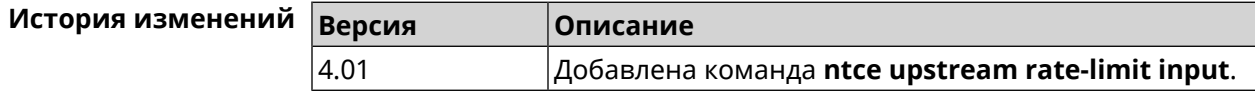

### **3.100.6 ntce upstream rate-limit output**

**Описание** Задать ограничение трафика на передачу для указанного интерфейса.

Команда с префиксом **no** удаляет настройку.

**Префикс no** Да

**Меняет настройки** Да

**Многократный ввод** Нет

**Синопсис** (config-ntce)> **upstream rate-limit** *‹interface›* **output** ( *‹rate›* <sup>|</sup> **auto**)

(config-ntce)> **no upstream rate-limit** *‹interface›* **output**

 $A$ ргументы

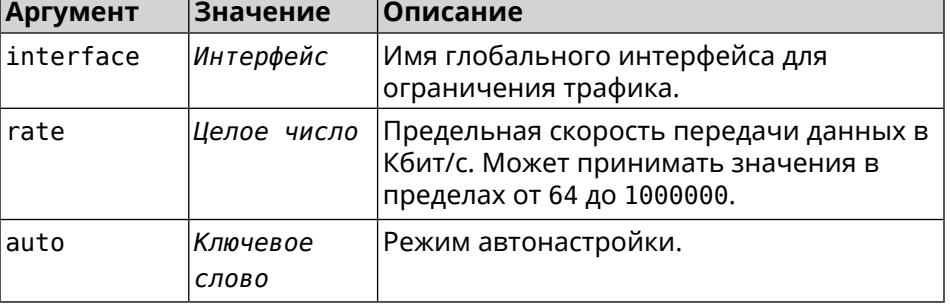

**Пример** (config-ntce)> **upstream rate-limit ISP output auto** Ntce::Upstreams: Set ISP output rate limit to "auto".

> (config-ntce)> **upstream rate-limit ISP output 1000000** Ntce::Upstreams: Set ISP output rate limit to "1000000" kbps.

(config-ntce)> **no upstream rate-limit ISP output** Ntce::Upstreams: Reset ISP output rate limit.

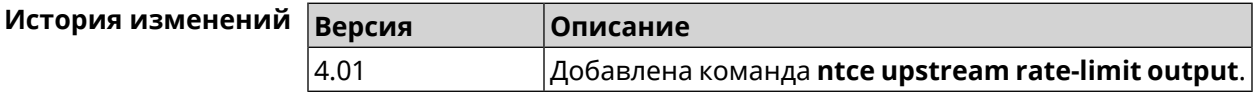

# **3.101 ntp**

**Описание** Доступ к настройке *[NTP](#page-611-2)*-клиента.

Команда с префиксом **no** сбрасывает настройки *[NTP](#page-611-2)*-клиента в настройки по умолчанию.

**Префикс no** Да

**Меняет настройки** Нет

### **Многократный ввод** Нет

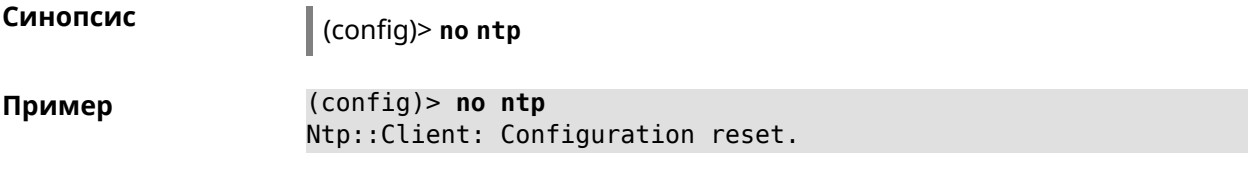

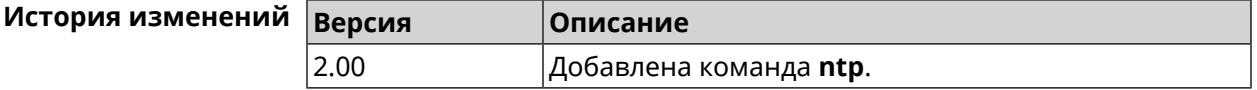

# **3.102 ntp master**

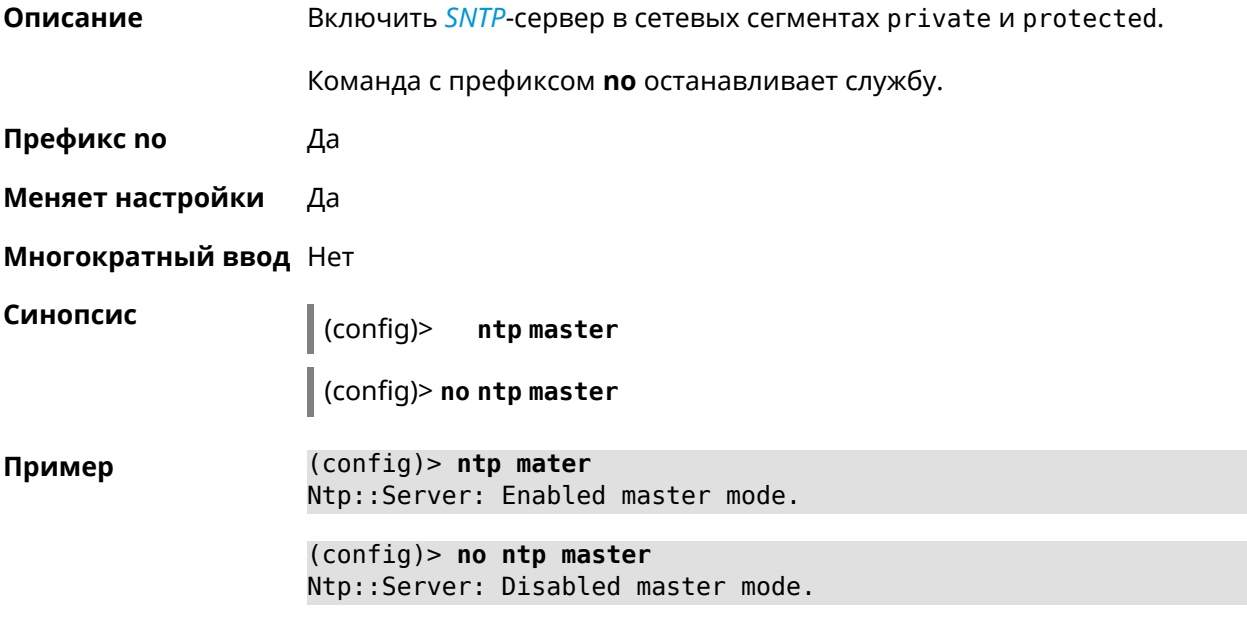

#### **История изменений**

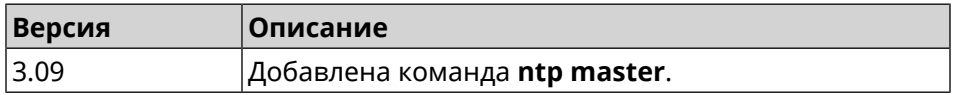

# **3.103 ntp server**

**Описание** Добавить в список новый *[NTP](#page-611-2)*-сервер. Можно добавить не более 8 *[NTP](#page-611-2)*-серверов. Команда с префиксом **no** удаляет *[NTP](#page-611-2)*-сервер из списка. Если выполнить команду без аргумента, то весь список *[NTP](#page-611-2)*-серверов будет очищен. **Префикс no** Да

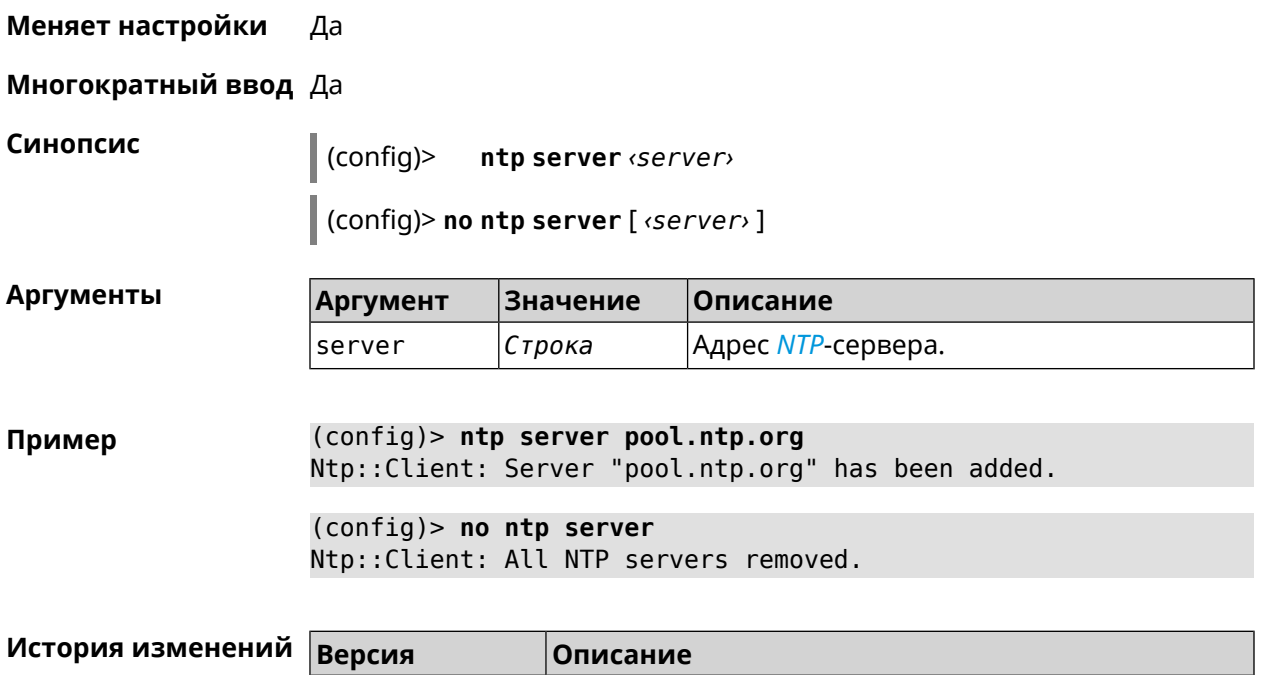

2.00 Добавлена команда **ntp server**.

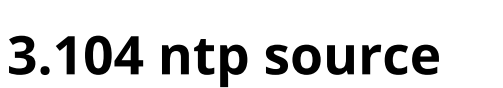

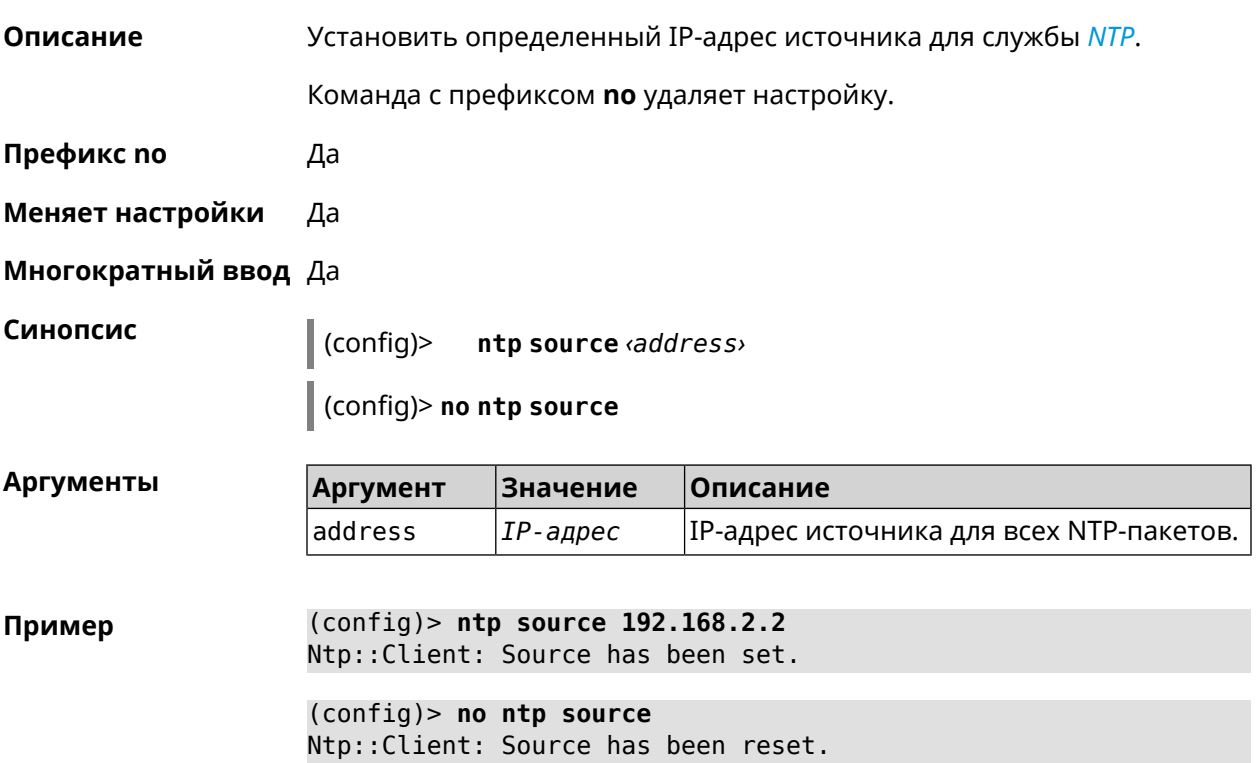

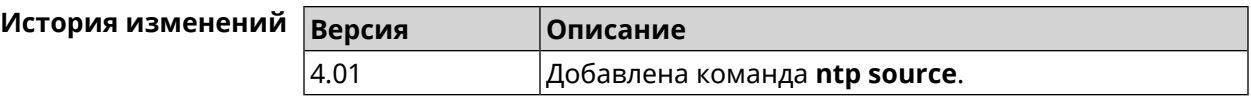

# **3.105 ntp sync-period**

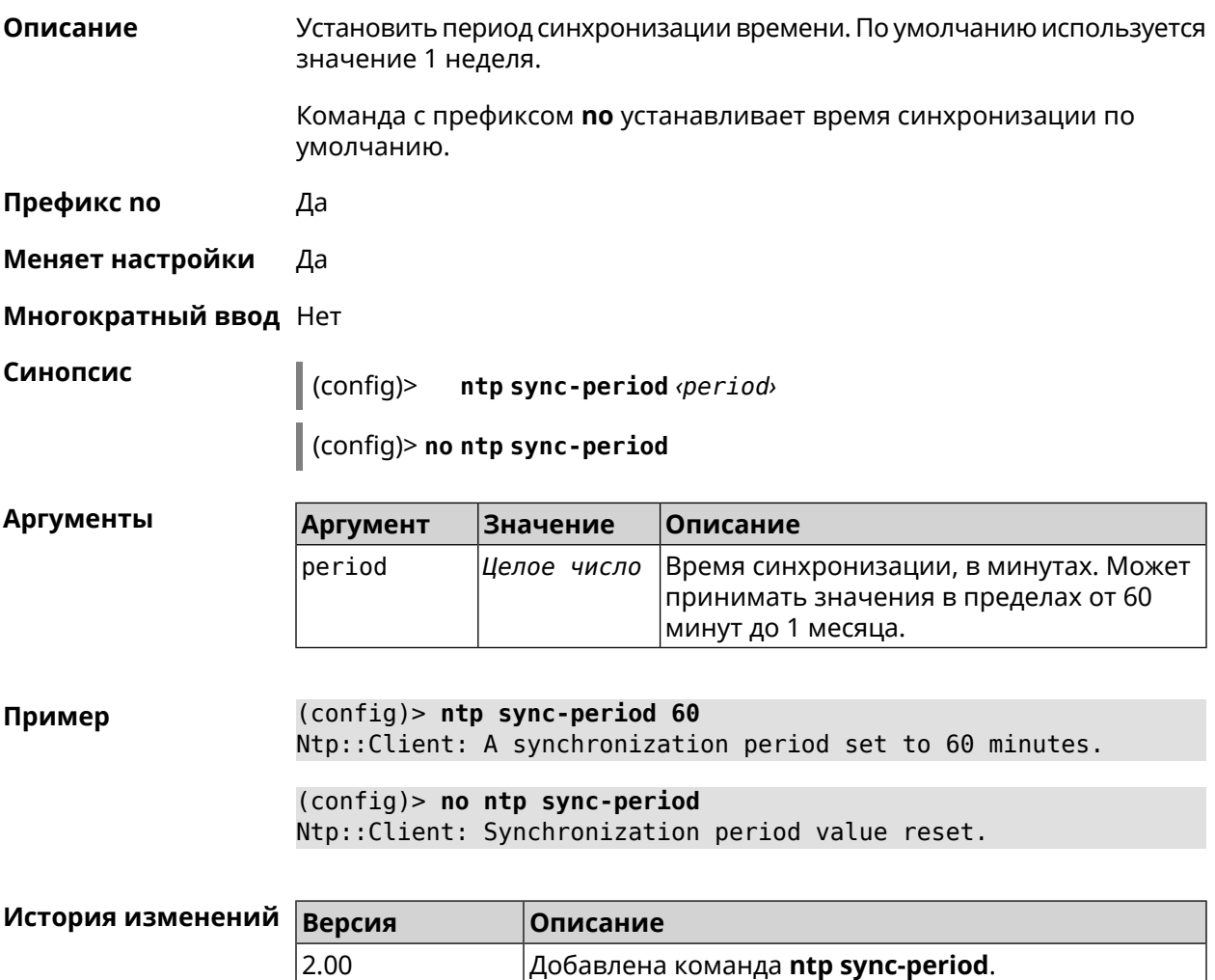

# **3.106 object-group ip**

**Описание** Создать объектную группу типа IP, в которой могут храниться подсети IPv4 с дополнительной информацией о протоколе L4 и диапазоне портов. Команда с префиксом **no** удаляет группу. **Префикс no** Да **Меняет настройки** Да **Многократный ввод** Да

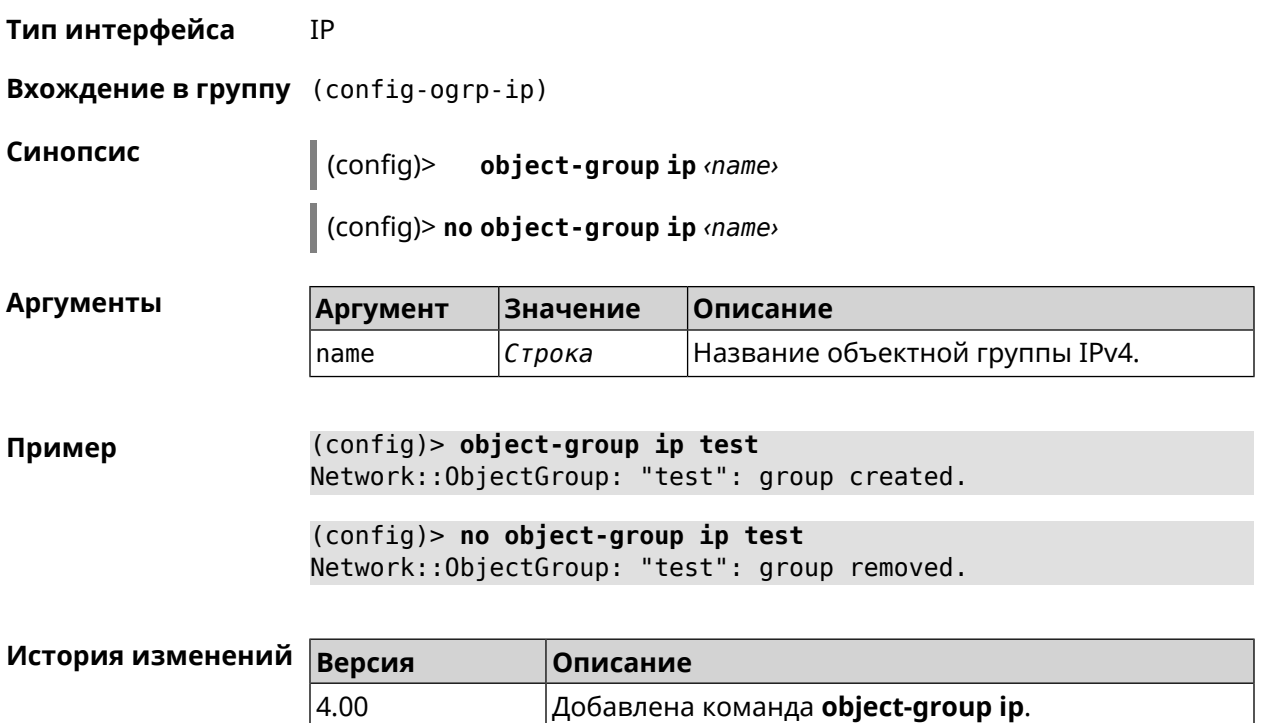

# **3.106.1 object-group ip exclude**

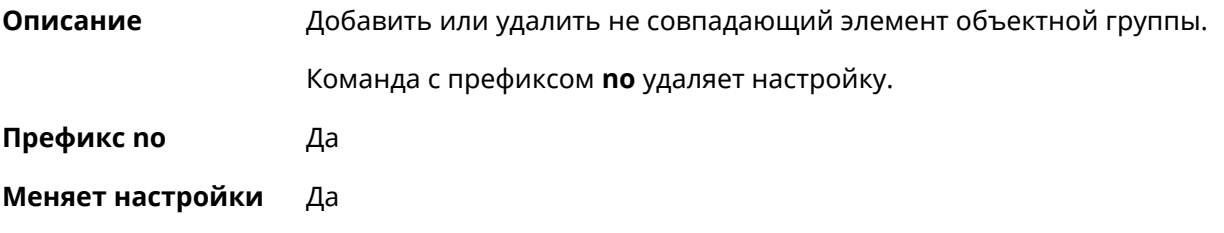

**Многократный ввод** Да

**Синопсис**

(config-ogrp-ip)> **exclude** *‹proto› ‹address›* [ *‹port›* [*‹end-port›*]]

(config-ogrp-ip)> **no exclude** *‹proto› ‹address›* [ *‹port›* [*‹end-port›*]]

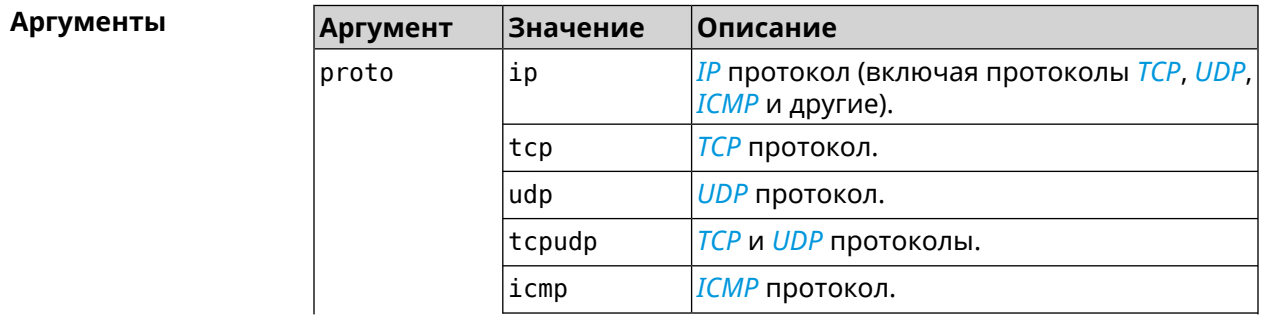

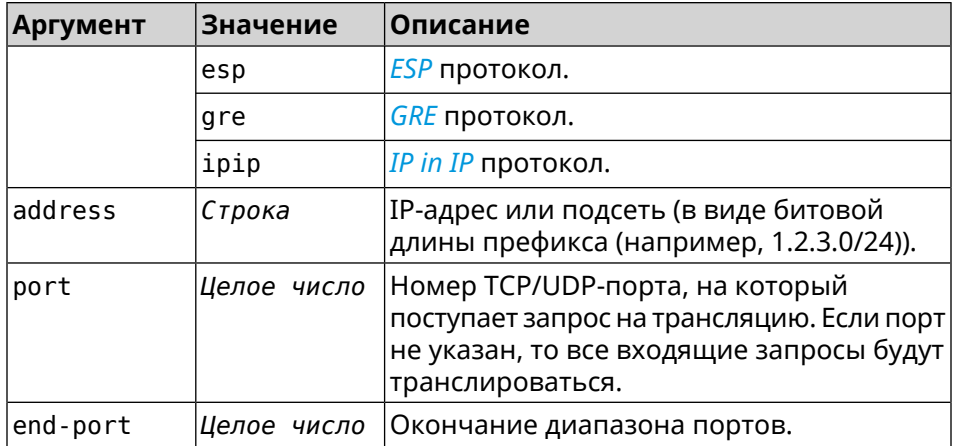

**Пример** (config-ogrp-ip)> **exclude tcpudp 1.2.3.0/24 70 80** Network::ObjectGroup: "test": added exclude tcpudp 1.2.3.0/24 ► 70-80. (config-ogrp-ip)> **no exclude tcpudp 1.2.3.0/24 70 80** Network::ObjectGroup: "test": removed exclude tcpudp 1.2.3.0/24 ► 70-80.

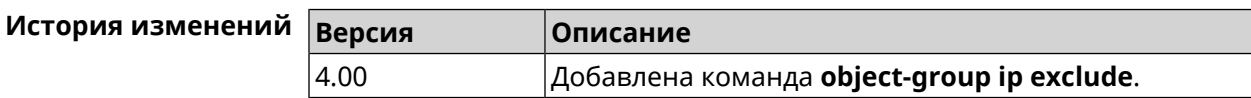

# **3.106.2 object-group ip include**

**Описание** Добавить или удалить совпадающий элемент объектной группы.

Команда с префиксом **no** удаляет настройку.

**Префикс no** Да

**Меняет настройки** Да

**Многократный ввод** Да

**Синопсис**

(config-ogrp-ip)> **include** *‹proto› ‹address›* [ *‹port›* [*‹end-port›* ] ]

(config-ogrp-ip)> **no include** *‹proto› ‹address›* [ *‹port›* [*‹end-port›* ] ]

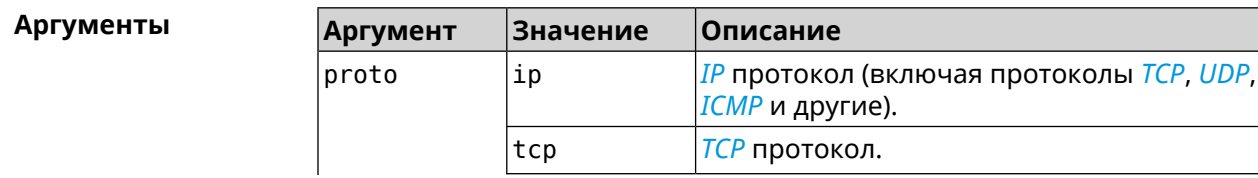

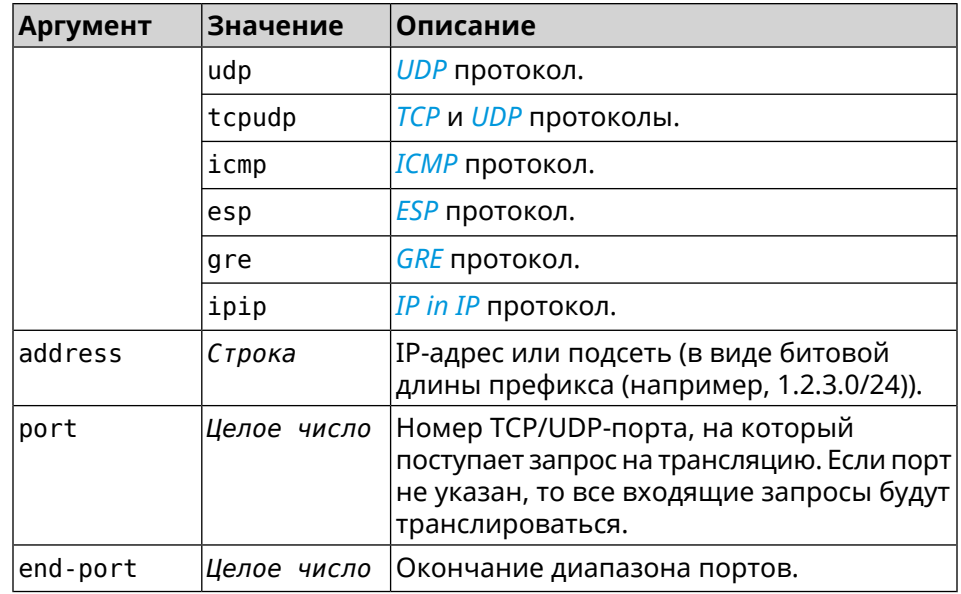

**Пример** (config-ogrp-ip)> **include tcpudp 1.2.3.0/24 75 80** Network::ObjectGroup: "test": added include tcpudp 1.2.3.0/24 ► 75-80.

> (config-ogrp-ip)> **no include tcpudp 1.2.3.0/24 75 80** Network::ObjectGroup: "test": removed include tcpudp 1.2.3.0/24 ► 75-80.

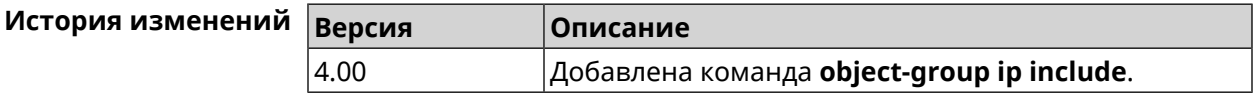

# **3.107 ping-check profile**

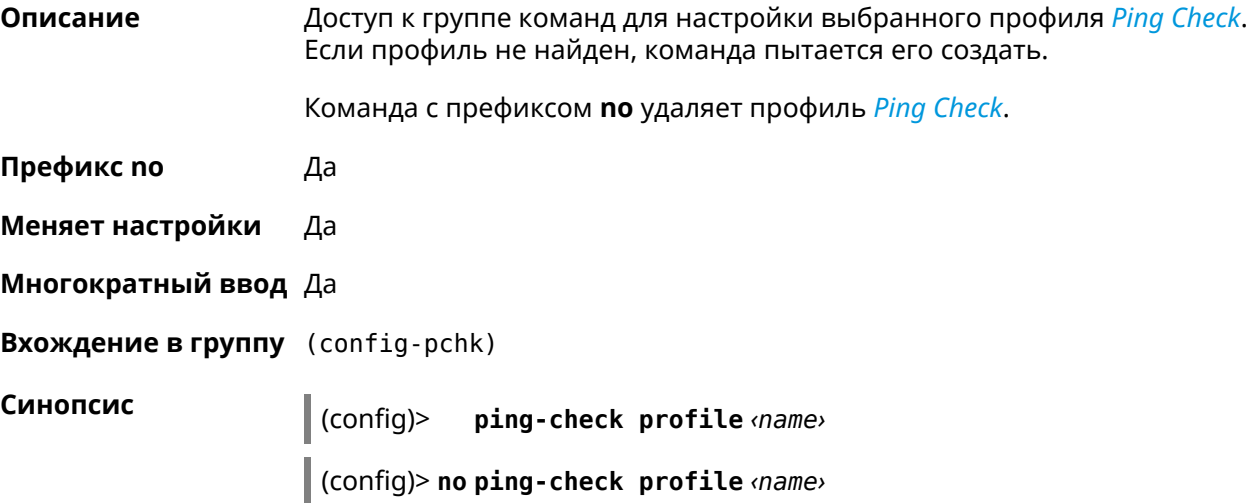

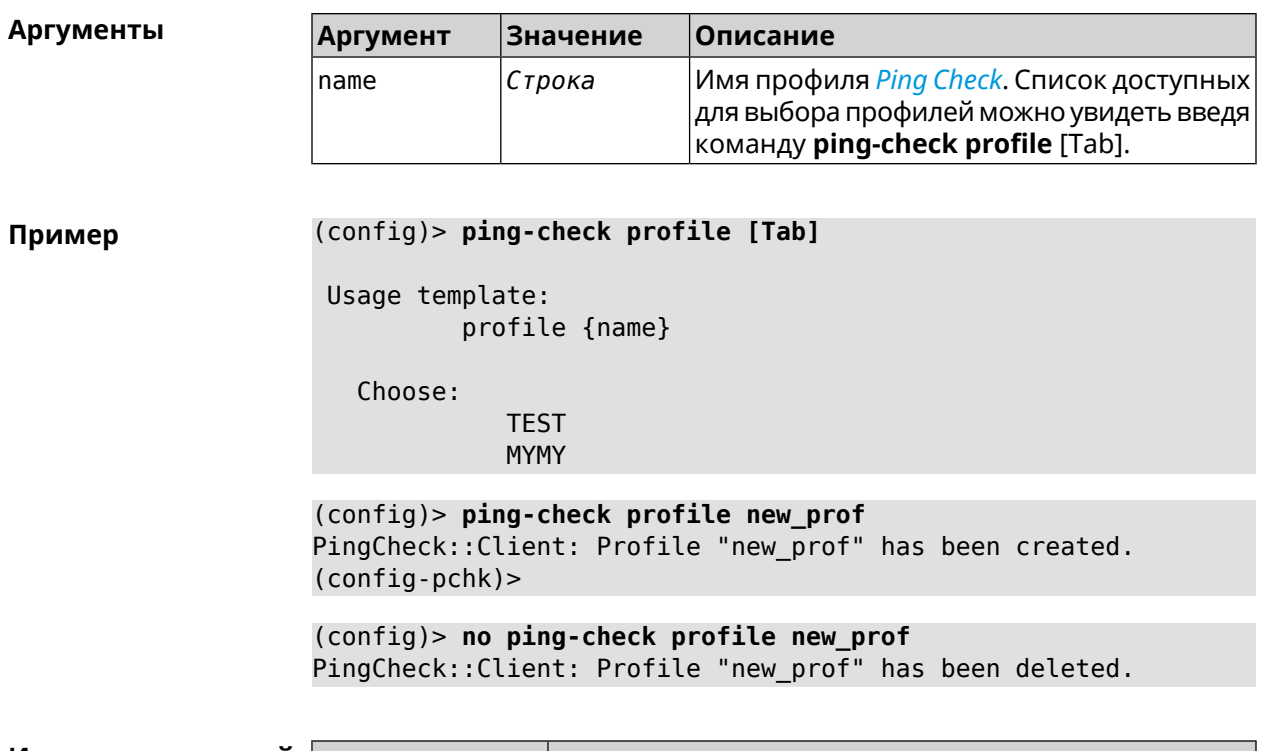

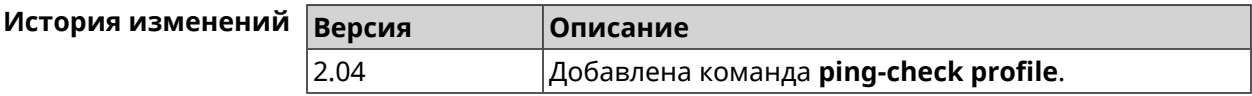

## **3.107.1 ping-check profile host**

**Описание** Указать удаленный хост для тестирования. По умолчанию, адрес хоста назначается в соответствии с кодом страны.

Команда с префиксом **no** удаляет имя хоста.

**Префикс no** Да

**Меняет настройки** Да

**Многократный ввод** Нет

**Синопсис** (config-pchk)> **host** *‹host›*

(config-pchk)> **no host** [ *‹host›* ]

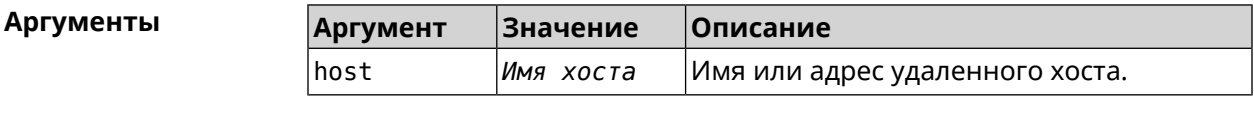

**Пример** (config-pchk)> **host 8.8.8.8** PingCheck::Profile: "test": add host "8.8.8.8" for testing.

(config-pchk)> **host google.com** PingCheck::Profile: "test": add host "google.com" for testing.

(config-pchk)> **no host** PingCheck::Profile: "test": hosts cleared.

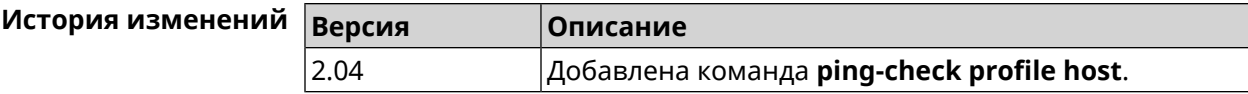

### **3.107.2 ping-check profile max-fails**

**Описание** Указать количество последовательных неудачных запросов к удаленному хосту, по достижению которого интернет на интерфейсе считается отсутствующим. По умолчанию используется значение 5.

Команда с префиксом **no** возвращает значение по умолчанию.

- **Префикс no** Да
- **Меняет настройки** Да

**Многократный ввод** Нет

**Синопсис** (config-pchk)> **max-fails** *‹count›*

(config-pchk)> **no max-fails**

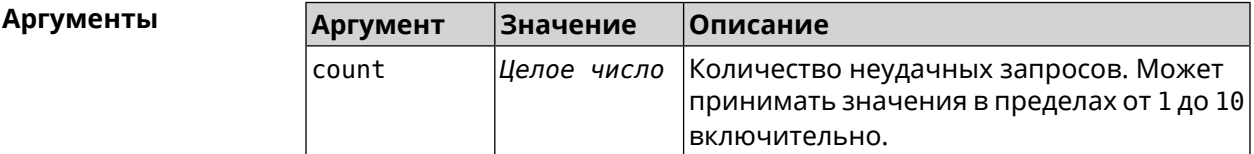

**Пример** (config-pchk)> **max-fails 7** PingCheck::Profile: "test": uses 7 fail count for disabling ► interface. (config-pchk)> **no max-fails**

PingCheck::Profile: "test": fail count is reset to 5.

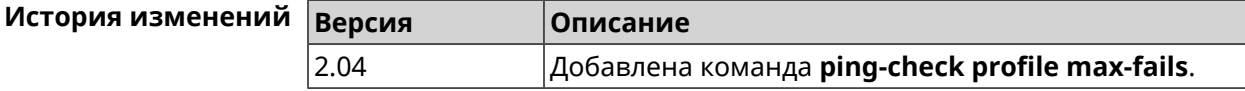

# **3.107.3 ping-check profile min-success**

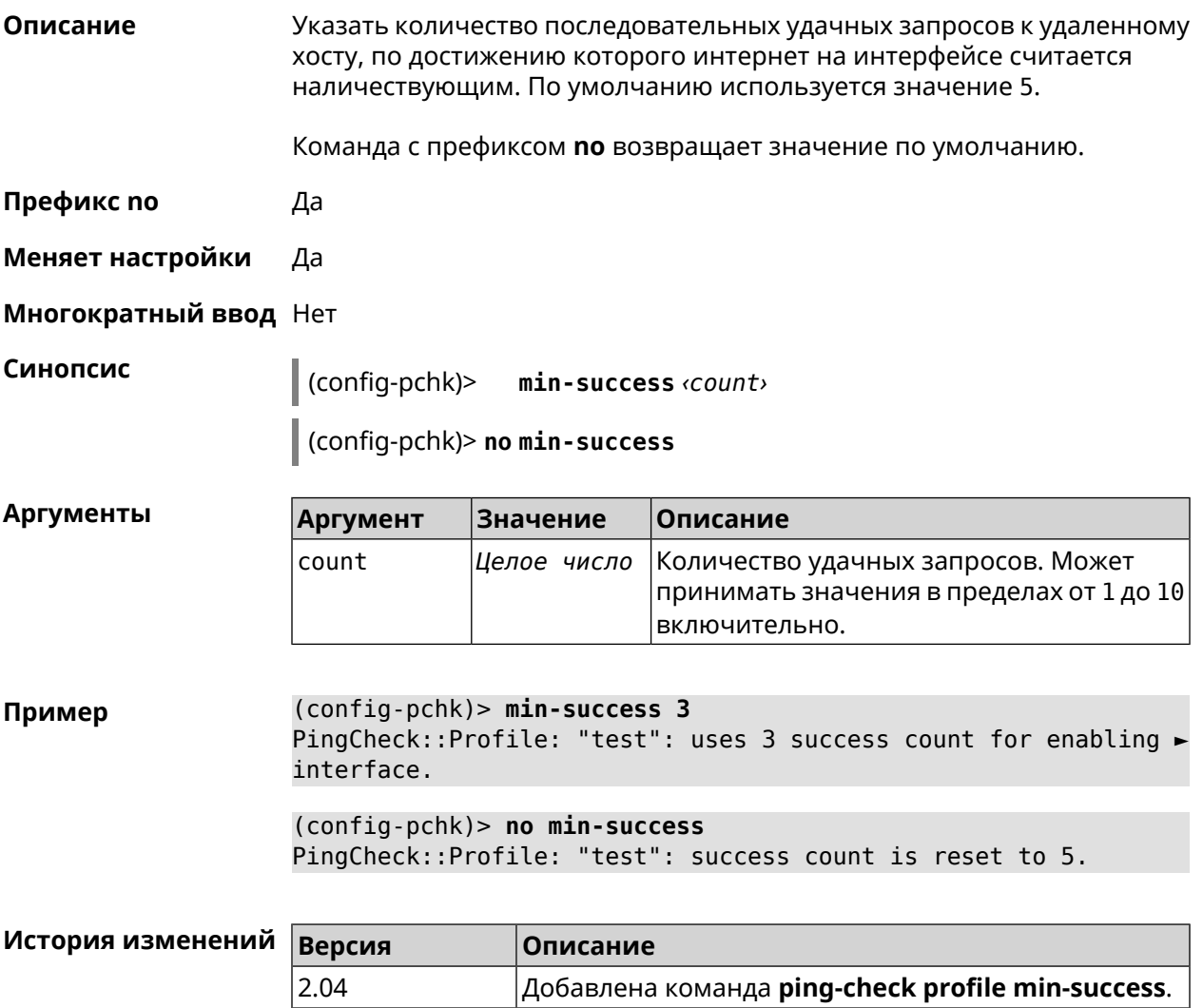

# <span id="page-391-0"></span>**3.107.4 ping-check profile mode**

**Описание** Установить режим *Ping [Check](#page-612-0)*. По умолчанию установлено значение icmp.

**Префикс no** Нет

**Меняет настройки** Да

**Многократный ввод** Нет

**Синопсис** (config-pchk)> **mode** *‹mode›*

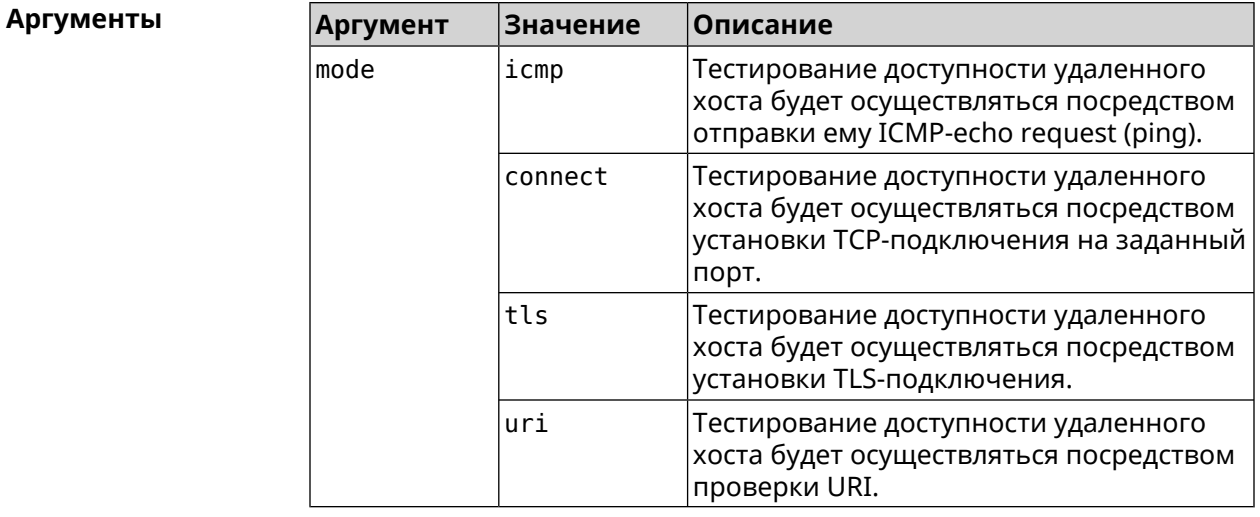

**Пример** (config-pchk)> **mode tls** PingCheck::Profile: "test": uses tls mode.

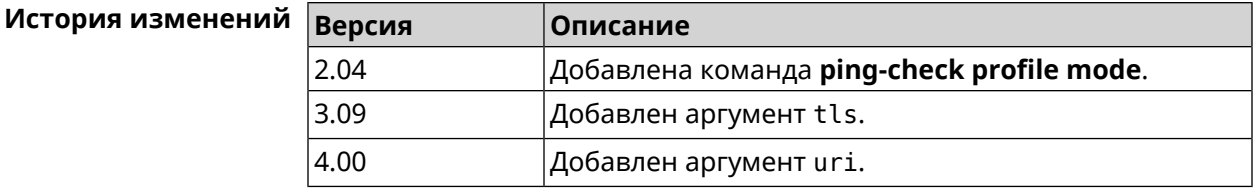

# **3.107.5 ping-check profile port**

**Описание** Указать порт для подключения к удаленному хосту. Настройка имеет смысл при режиме *Ping [Check](#page-612-0)* connect (см. команду **[ping-check](#page-391-0) profile [mode](#page-391-0)**).

Команда с префиксом **no** удаляет настройку.

**Префикс no** Да

**Меняет настройки** Да

**Многократный ввод** Нет

**Синопсис** (config-pchk)> **port** *‹port›*

(config-pchk)> **no port**

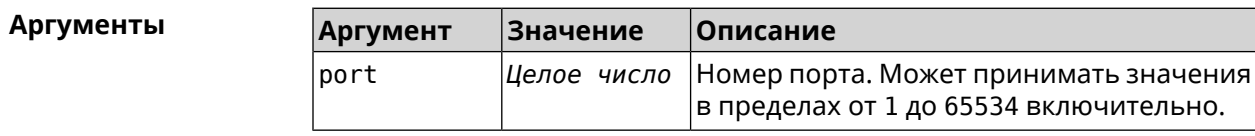

**Пример** (config-pchk)> **port 80** PingCheck::Profile: "test": uses port 80 for testing.

> (config-pchk)> **no port** PingCheck::Profile: "test": port is cleared.

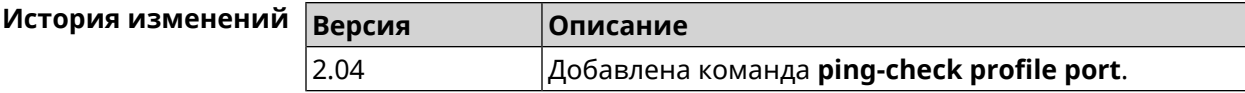

### **3.107.6 ping-check profile timeout**

**Описание** Установить максимальное время ожидания ответа удаленного хоста на один запрос в секундах. По умолчанию используется значение 2.

Команда с префиксом **no** устанавливает значение по умолчанию.

**Префикс no** Да

**Меняет настройки** Да

**Многократный ввод** Нет

**Синопсис** (config-pchk)> **timeout** *‹timeout›* (config-pchk)> **no timeout**

**Аргументы Аргумент Значение Описание** Время ожидания в секундах. Может принимать значения в пределах от 1 до 10 включительно. timeout *Целое число*

**Пример** (config-pchk)> **timeout 4** PingCheck::Profile: "test": timeout is changed to 4 seconds. (config-pchk)> **no timeout** PingCheck::Profile: "test": timeout is reset to 2.

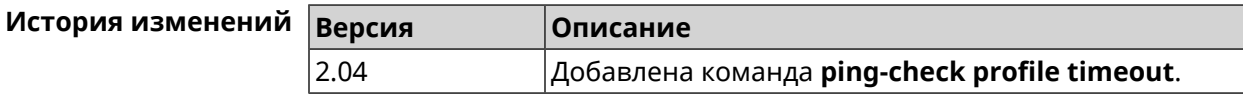

## **3.107.7 ping-check profile update-interval**

**Описание** Установить периодичность выполнения проверок *Ping [Check](#page-612-0)*. **Префикс no** Нет **Меняет настройки** Да

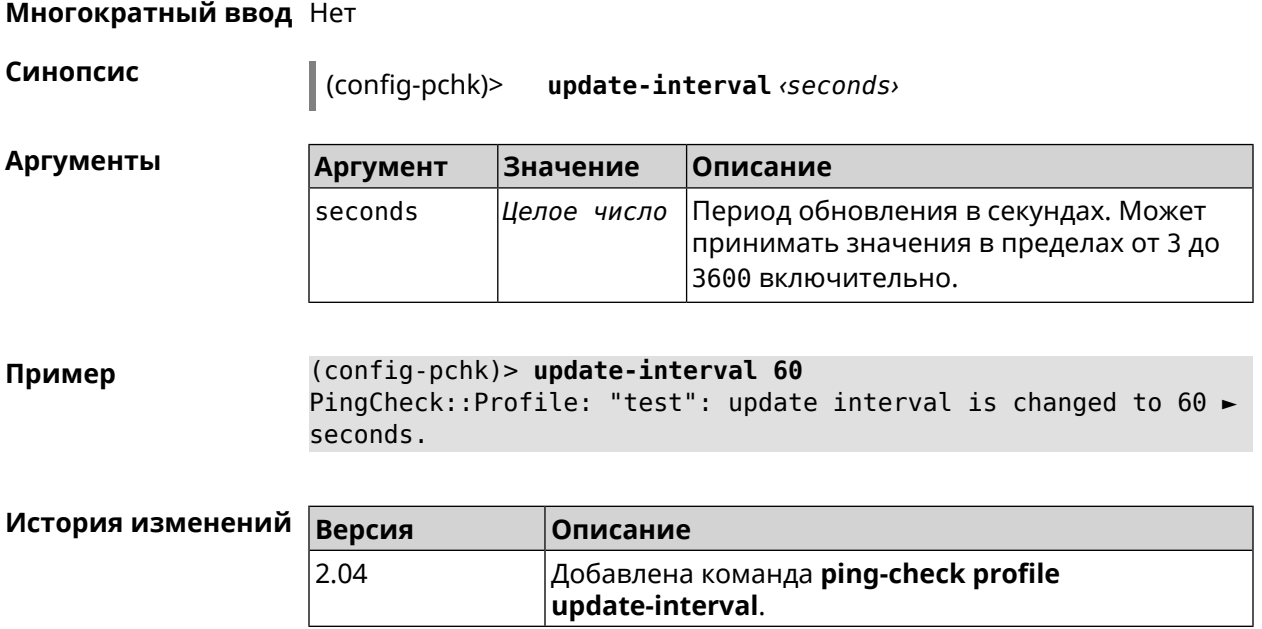

# **3.107.8 ping-check profile uri**

| Описание              | Указать URI (Uniform Resource Identifier <sup>'</sup> ) хоста для проверки. |           |                                                   |
|-----------------------|-----------------------------------------------------------------------------|-----------|---------------------------------------------------|
|                       | Команда с префиксом по удаляет хост.                                        |           |                                                   |
| Префикс по            | Да                                                                          |           |                                                   |
| Меняет настройки      | Да                                                                          |           |                                                   |
| Многократный ввод Нет |                                                                             |           |                                                   |
| Синопсис              | (config-pchk)> uri <i>suri</i>                                              |           |                                                   |
|                       | (config-pchk)> no uri [ $urij$ ]                                            |           |                                                   |
|                       |                                                                             |           |                                                   |
| Аргументы             | Аргумент                                                                    | Значение  | Описание                                          |
|                       | uri                                                                         | Имя хоста | Имя или адрес удаленного HTTP или HTTPS<br>хоста. |

<sup>&</sup>lt;sup>7</sup> <https://ru.wikipedia.org/wiki/URI>

(config-pchk)> **no uri http://localhost:8888/** PingCheck::Profile: "TEST": URIs cleared.

(config-pchk)> **no uri** PingCheck::Profile: "TEST": URIs cleared.

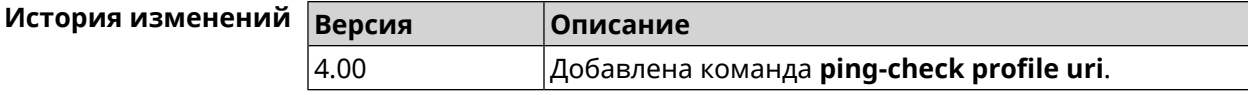

# **3.108 ppe**

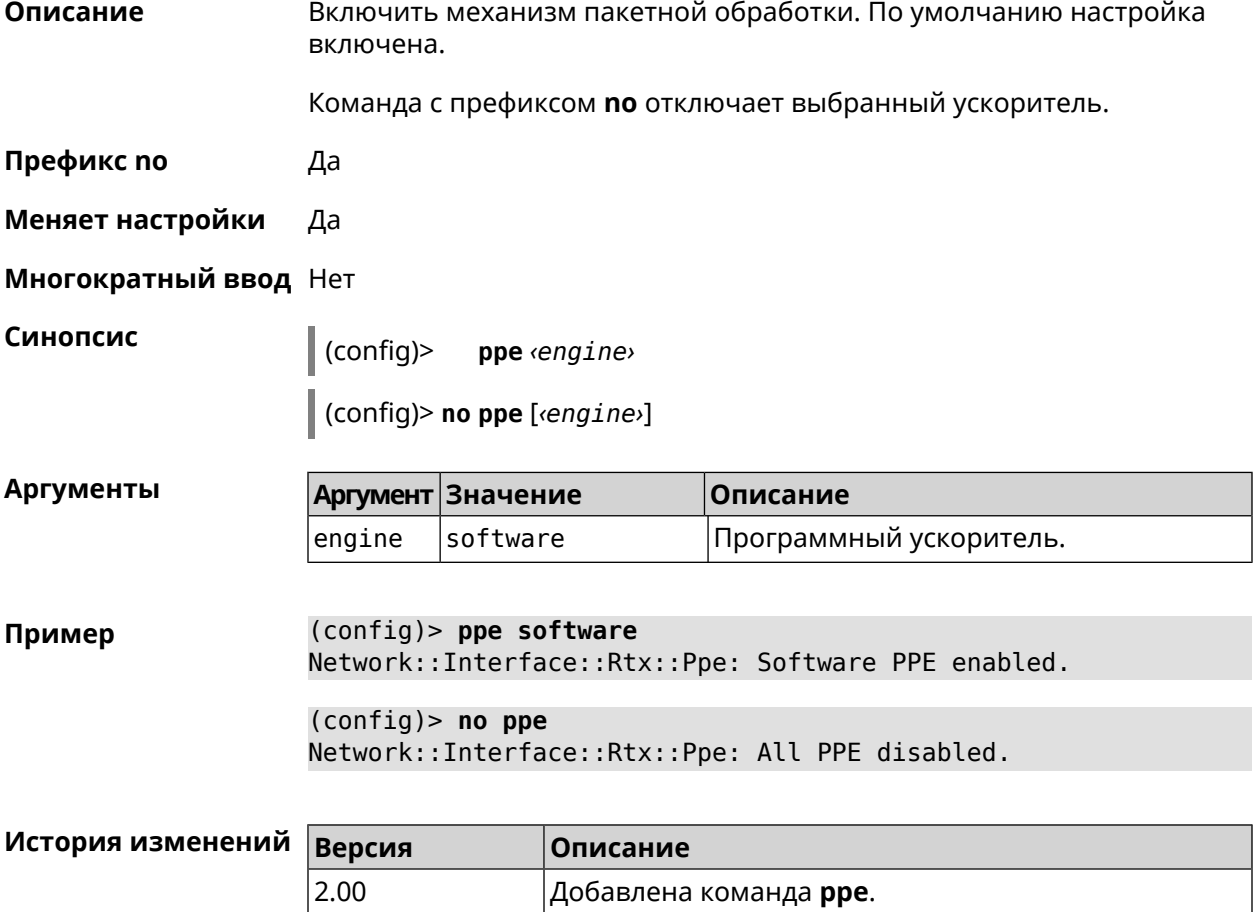

# **3.109 pppoe pass**

**Описание** Включить функцию сквозного пропускания. Можно ввести до 10 локальных сетевых узлов.

Команда с префиксом **no** отключает функцию.

2.05 Добавлен аргумент engine.
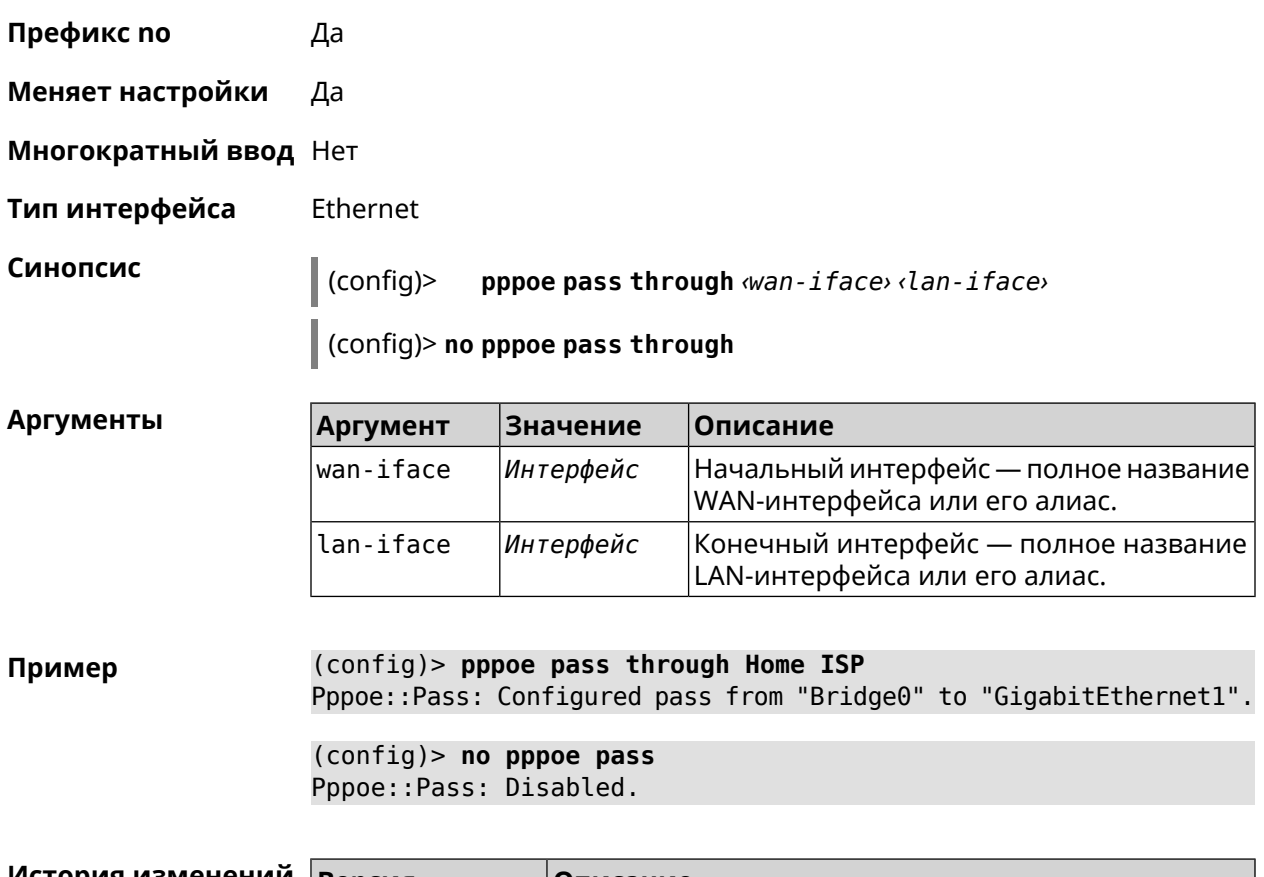

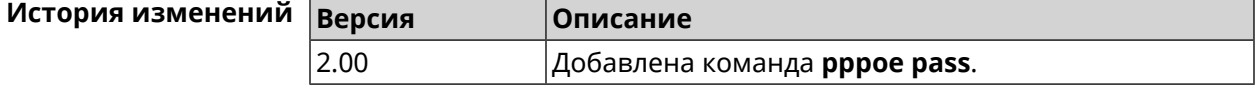

## **3.110 schedule**

**Описание** Доступ к группе команд для настройки выбранного расписания. Если расписание не найдено, команда пытается его создать.

Команда с префиксом **no** удаляет расписание.

**Префикс no** Да

**Меняет настройки** Да

**Многократный ввод** Да

**Вхождение в группу** (config-sched)

**Синопсис** (config)> **schedule** *‹name›*

(config)> **no schedule** *‹name›*

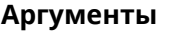

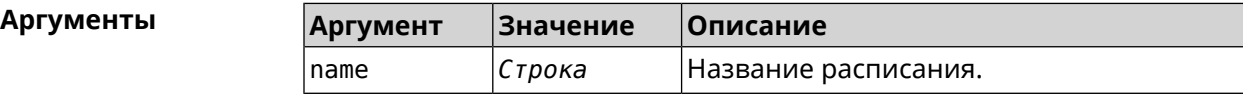

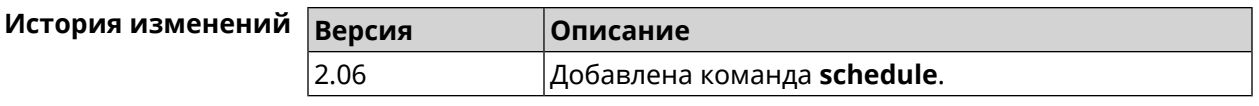

#### **3.110.1 schedule action**

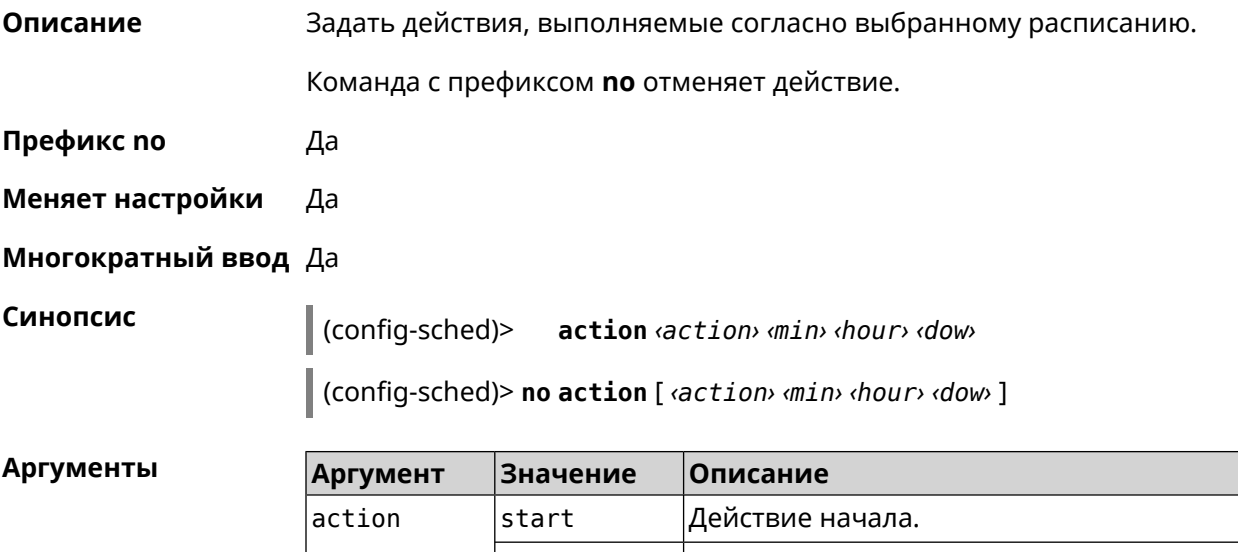

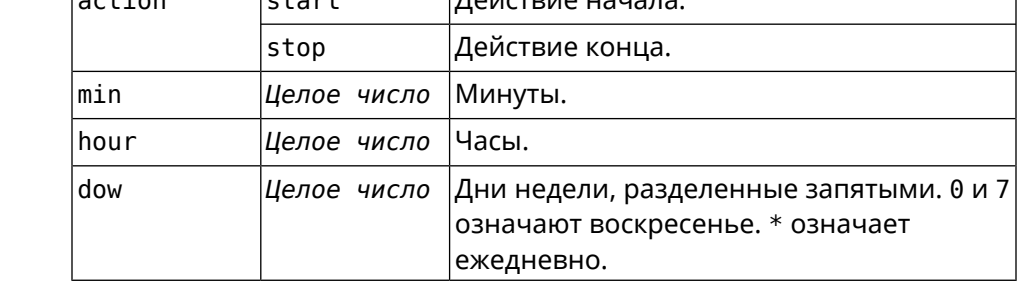

**Пример** (config-sched)> **action start 0 9 1,2,3,4,5** Core::Schedule::Manager: Updated schedule "WIFI".

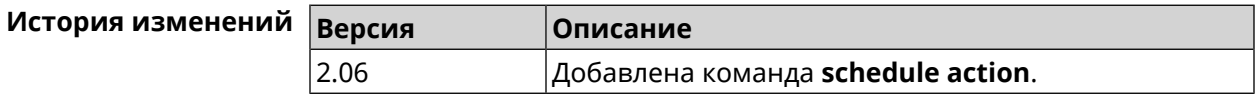

### **3.110.2 schedule description**

**Описание** Задать описание для выбранного расписания.

Команда с префиксом **no** стирает описание.

**Префикс no** Да

**Меняет настройки** Нет

**Многократный ввод** Нет

 $\overline{a}$ 

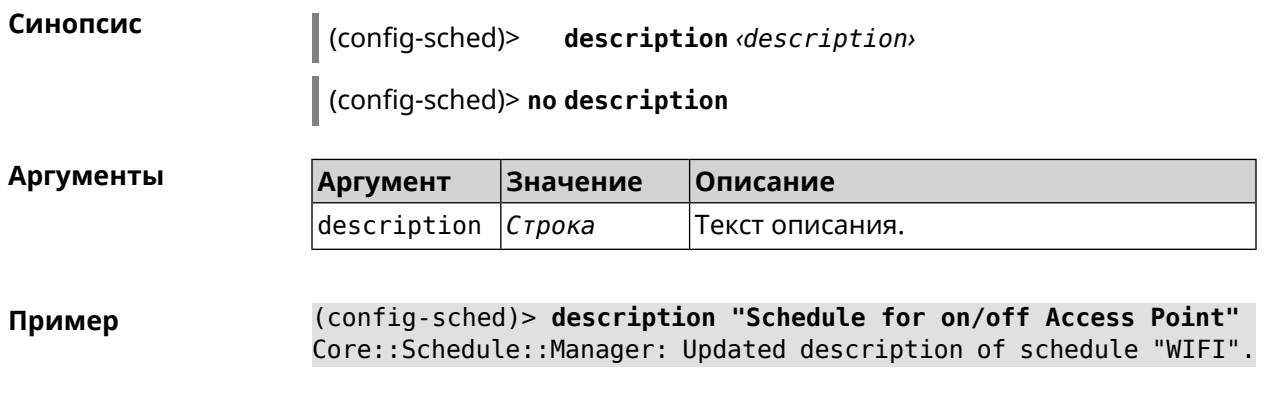

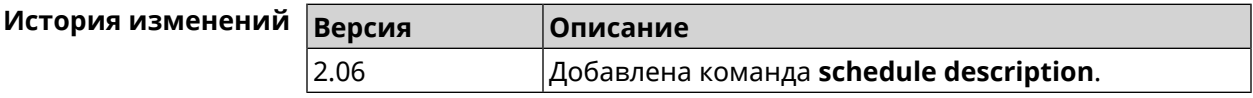

#### **3.110.3 schedule led**

**Описание** Назначить светодиодную индикацию для запланированных событий. Должен быть выбран параметр SelectedSchedule при помощи команды **[system](#page-564-0) led**.

Команда с префиксом **no** отключает светодиодную индикацию.

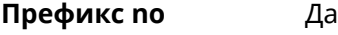

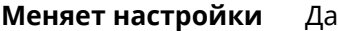

**Многократный ввод** Нет

**Синопсис** (config-sched)> **led** *‹action›*

(config-sched)> **no led**

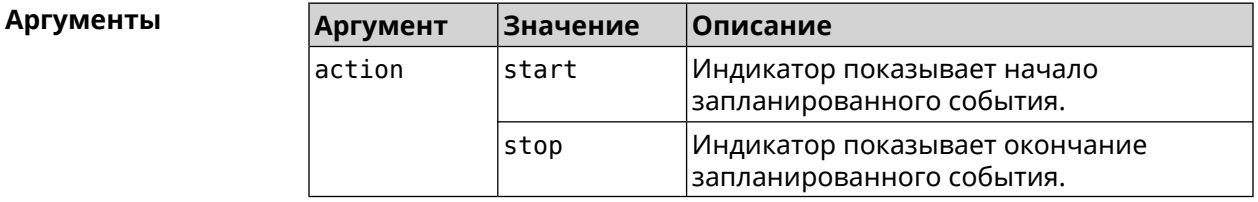

**Пример** (config-sched)> **led start** Core::Schedule::Led: Selected schedule "111".

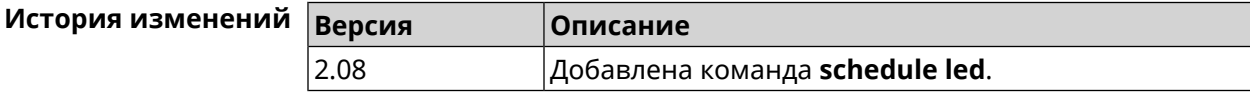

## **3.111 service dhcp**

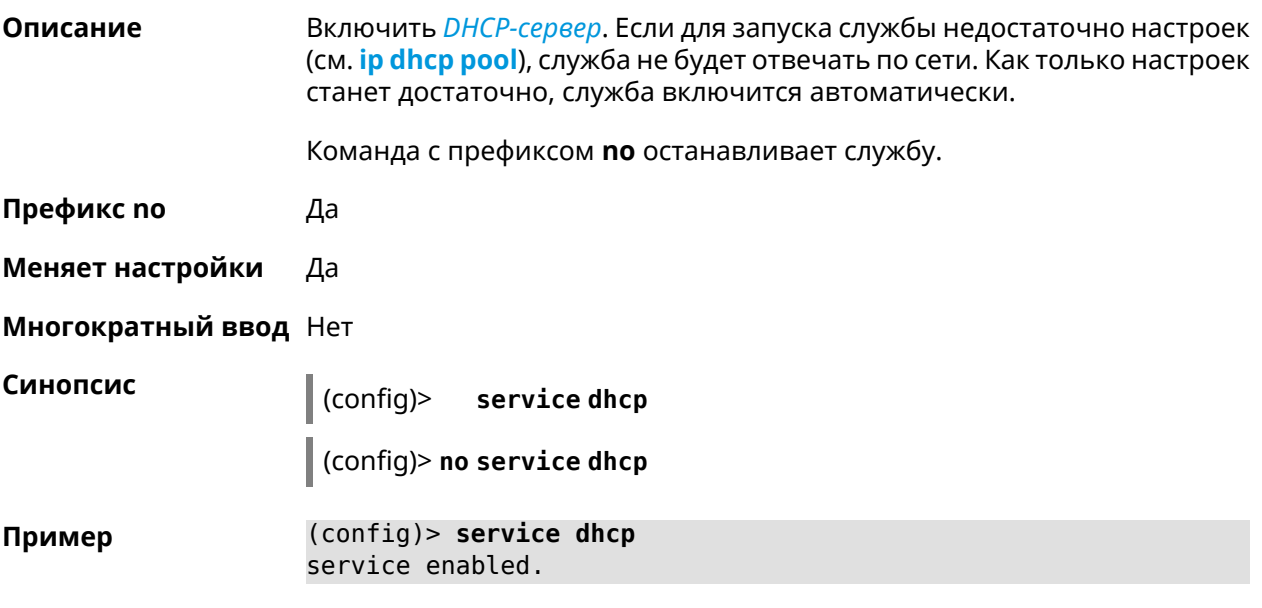

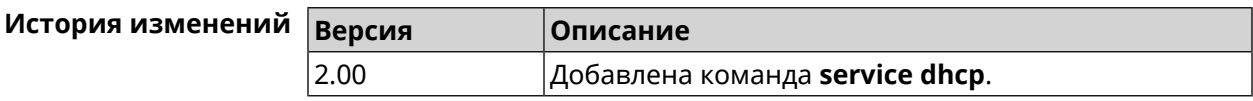

## **3.112 service dhcp-relay**

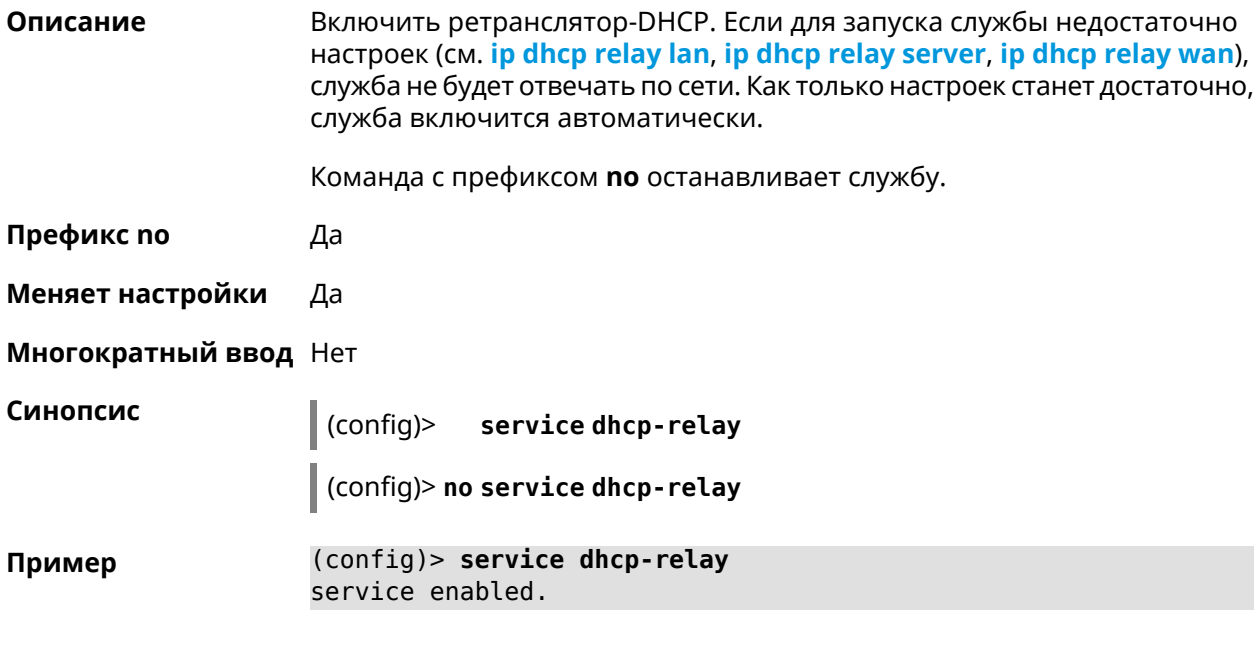

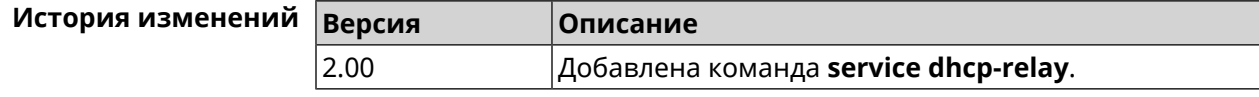

## **3.113 service dns-proxy**

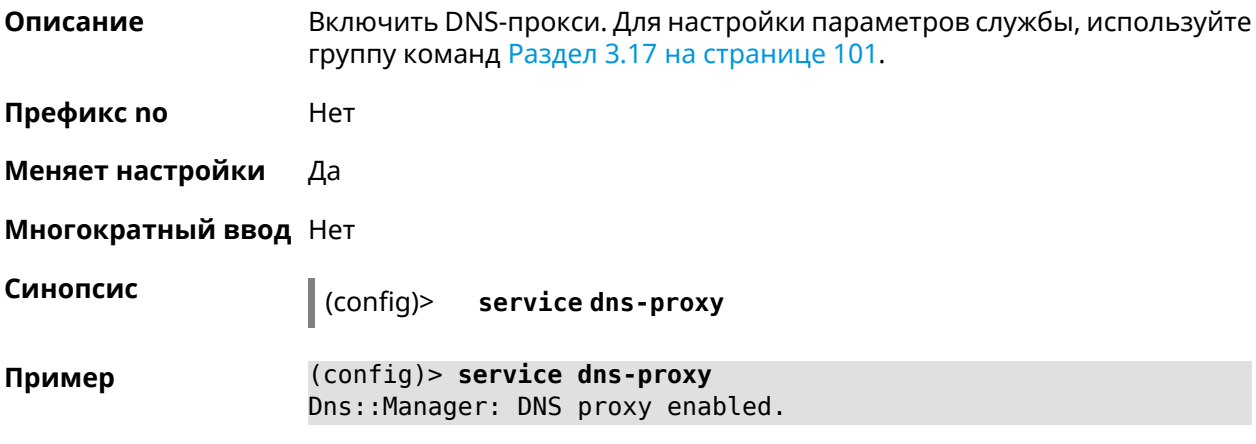

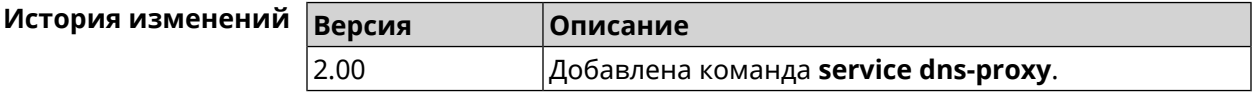

## **3.114 service http**

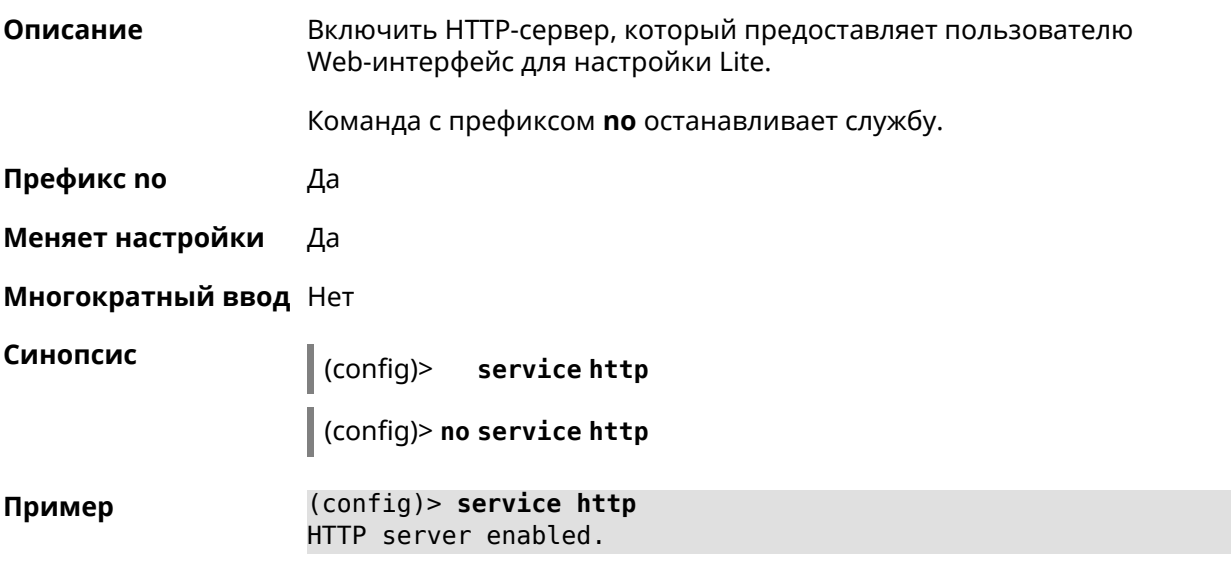

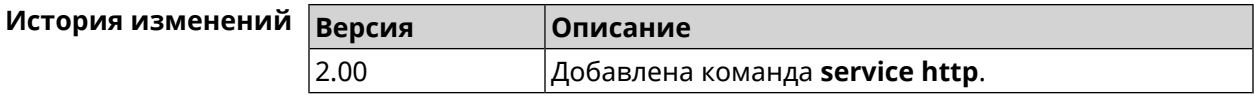

# **3.115 service igmp-proxy**

**Описание** Включить IGMP-прокси. Для работы службы необходимо наличие одного интерфейса upstream и хотя бы одного интерфейса downstream.Если для

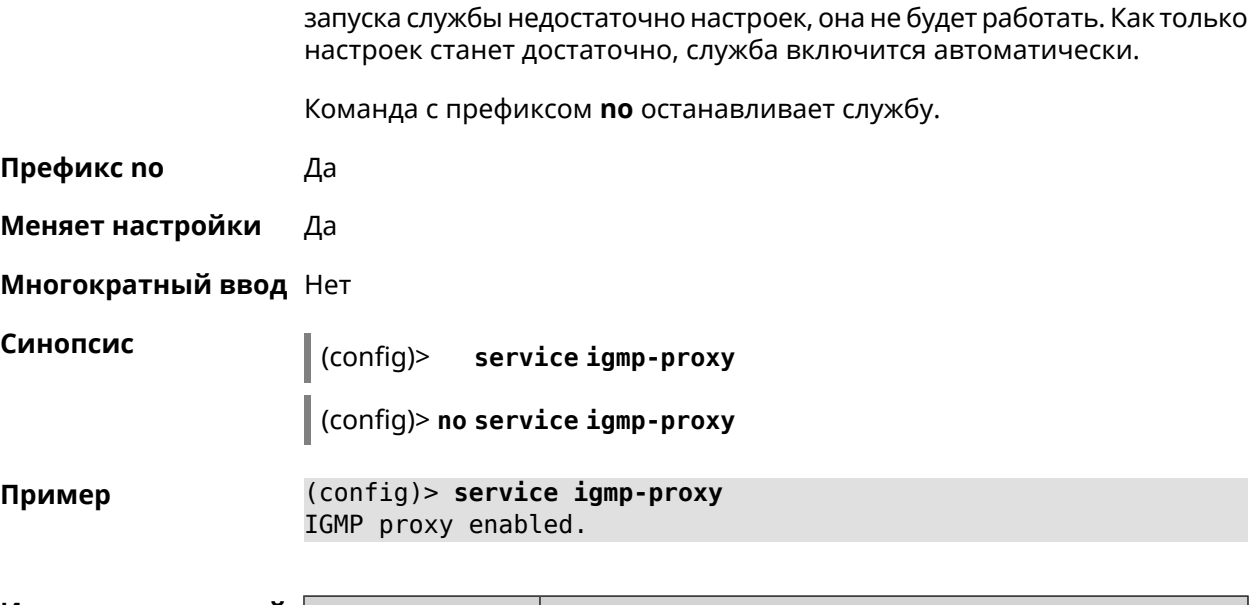

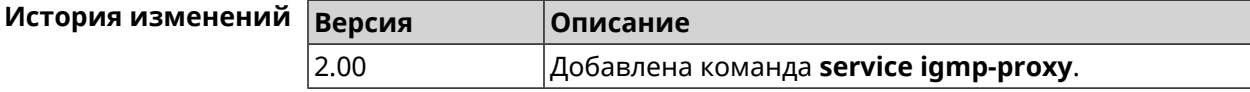

## **3.116 service internet-checker**

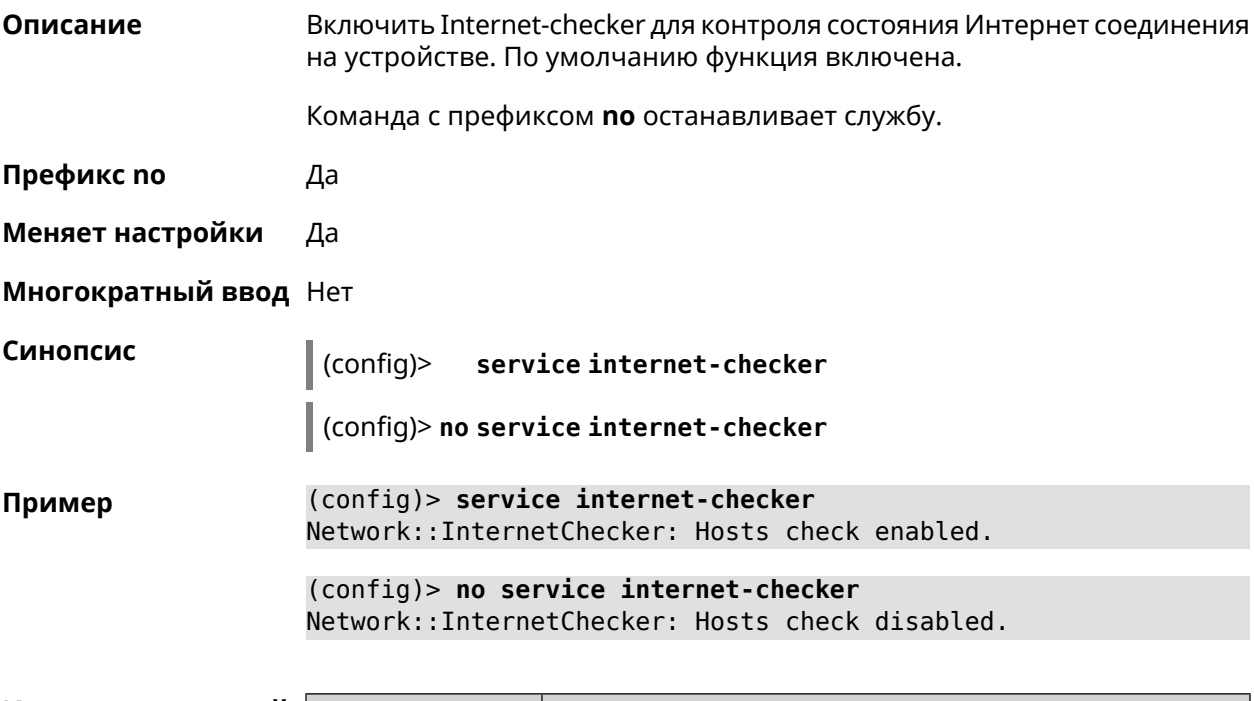

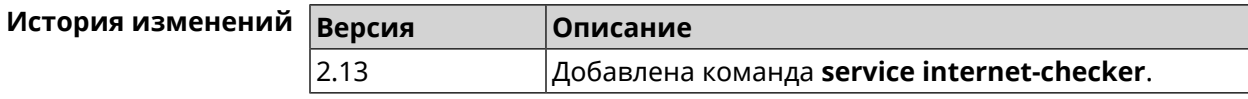

# **3.117 service ipsec**

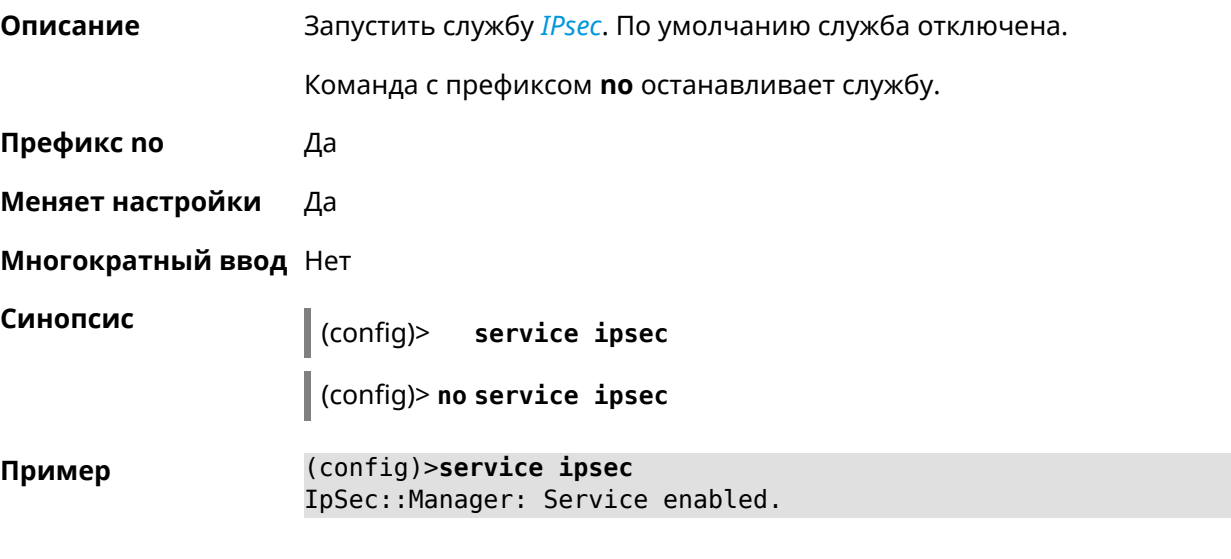

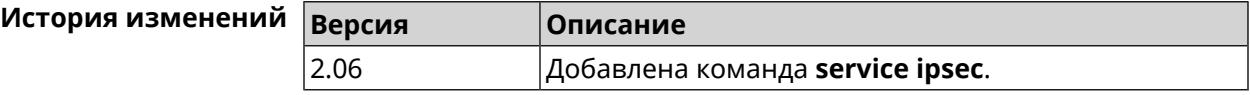

## **3.118 service kabinet**

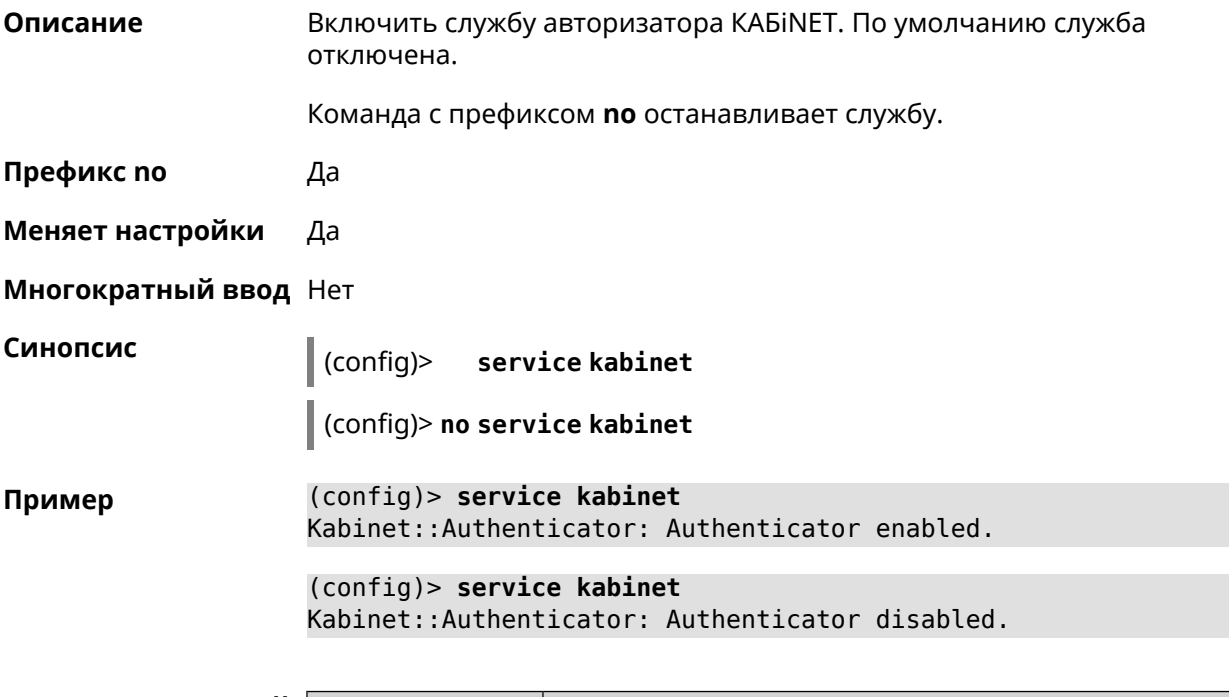

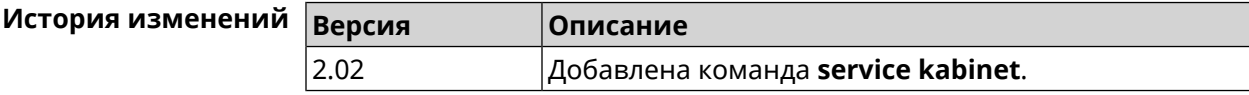

## **3.119 service mws**

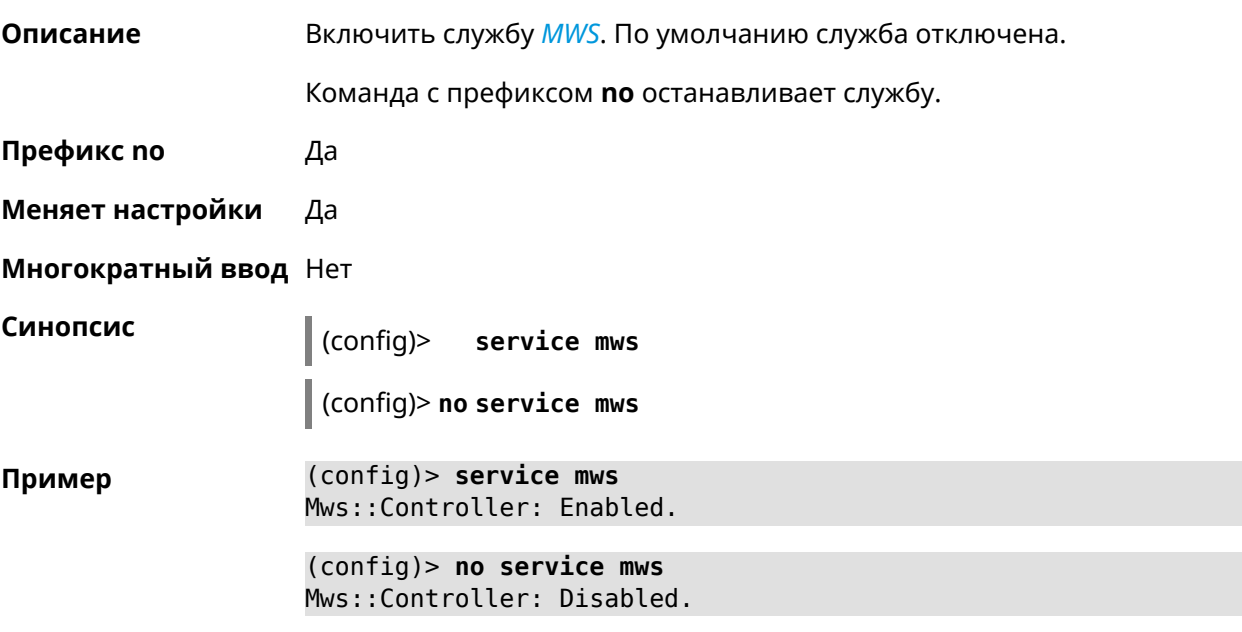

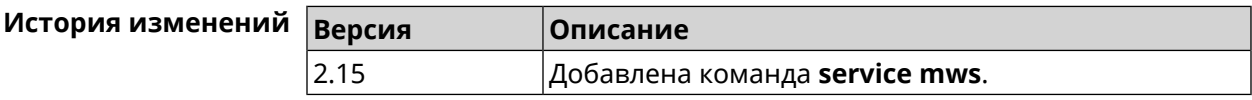

## **3.120 service ntce**

**Описание** Запустить службу *[NTCE](#page-611-1)*. По умолчанию сервис отключен.

Команда с префиксом **no** останавливает службу.

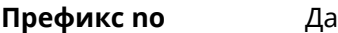

**Меняет настройки** Да

**Многократный ввод** Нет

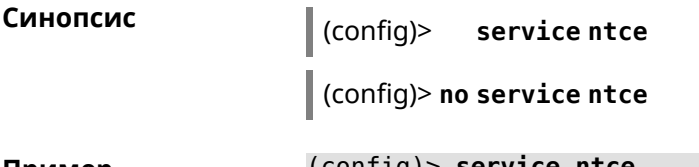

**Пример** (config)> **service ntce** Ntce::Manager: Enabled.

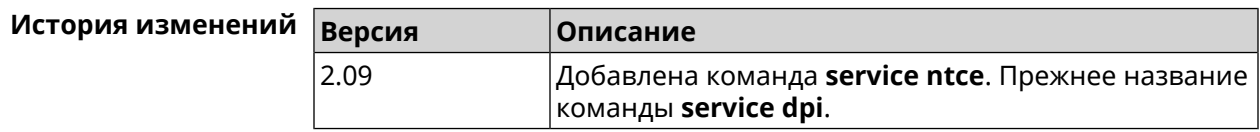

# **3.121 service ntp**

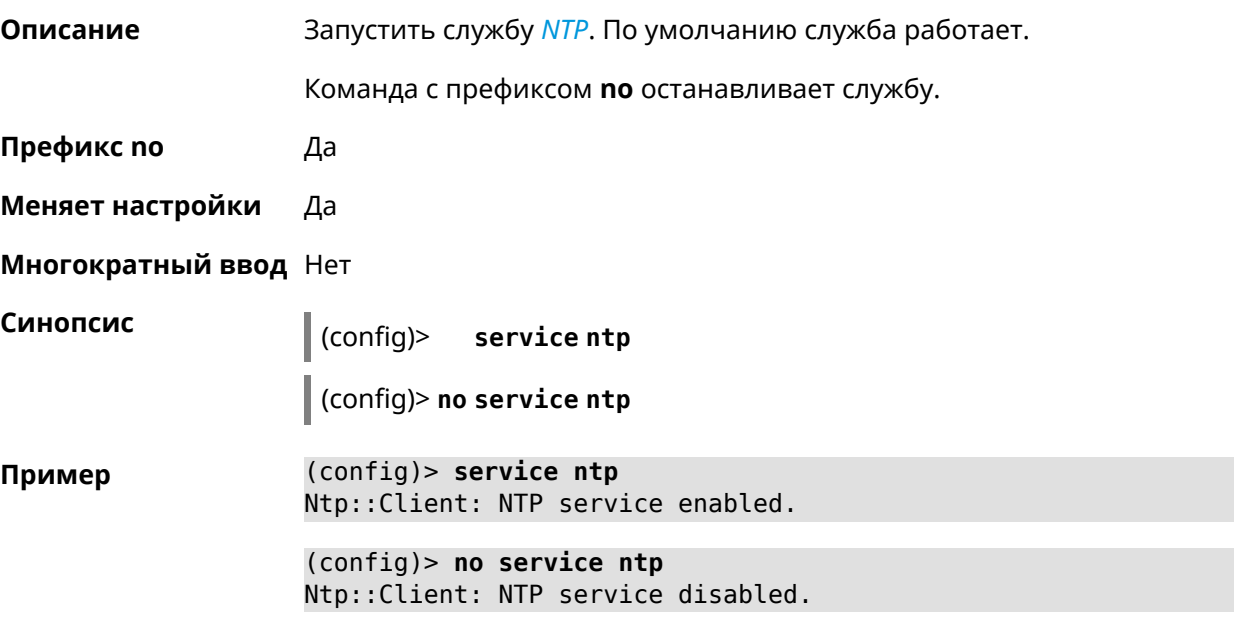

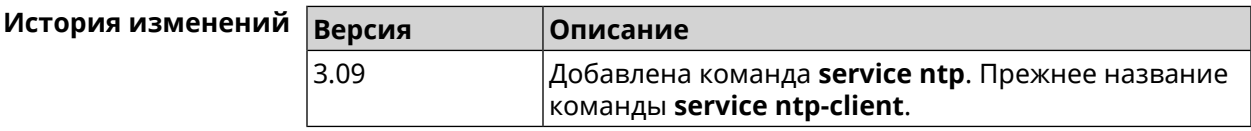

## **3.122 service snmp**

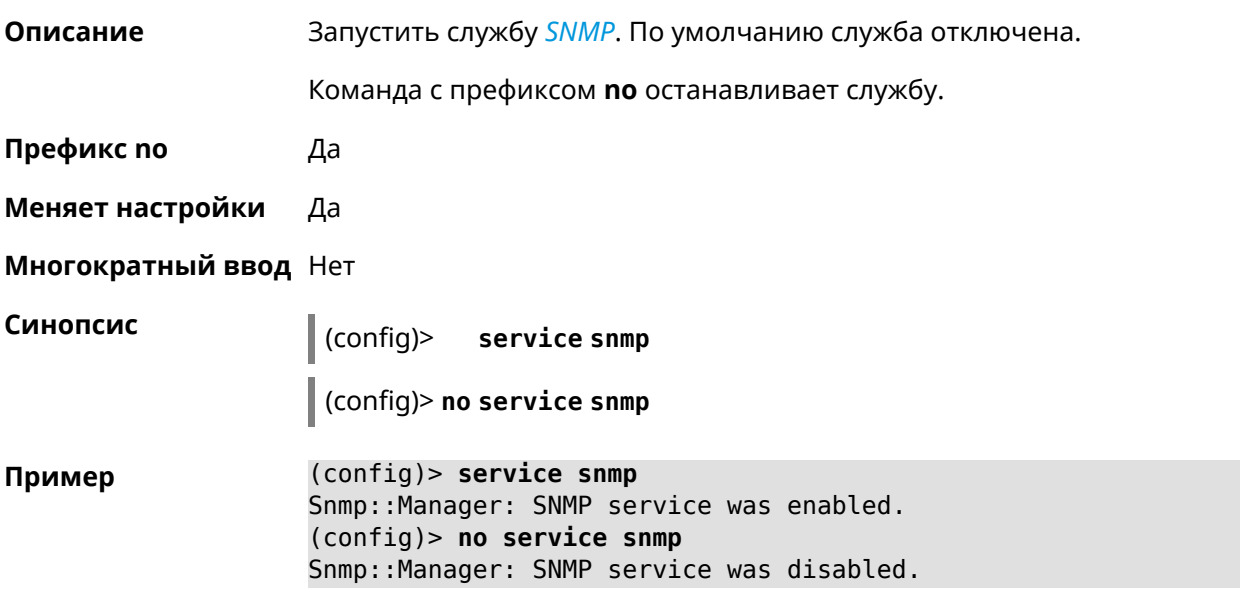

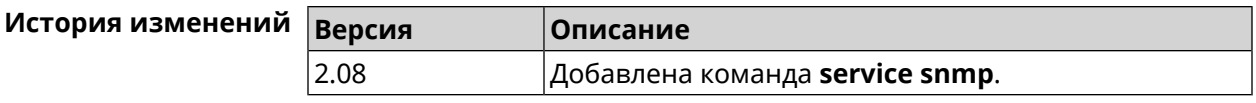

## **3.123 service ssh**

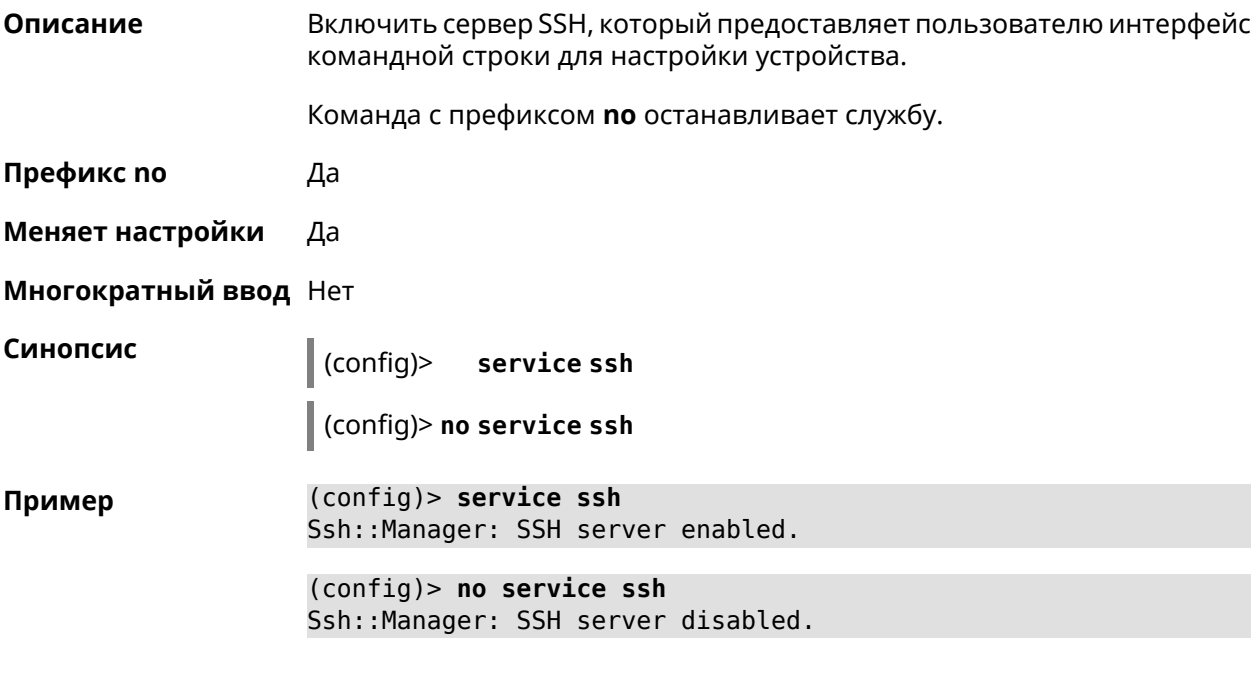

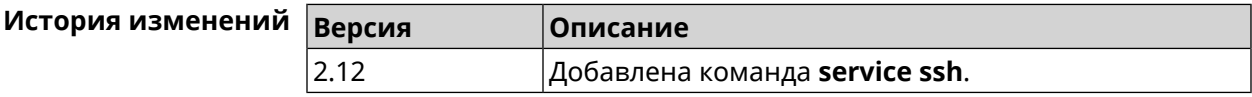

## **3.124 service sstp-server**

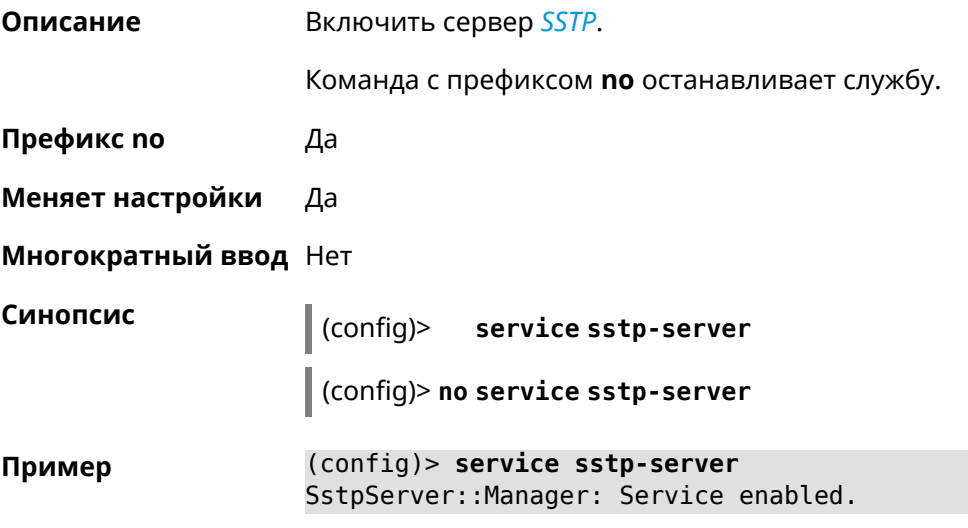

(config)> **no service sstp-server** SstpServer::Manager: Service disabled.

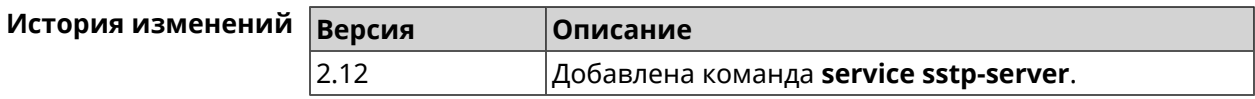

## **3.125 service telnet**

**Описание** Включить сервер telnet, который предоставляет пользователю интерфейс командной строки для настройки устройства.

Команда с префиксом **no** останавливает службу.

- **Префикс no** Да
- **Меняет настройки** Да
- **Многократный ввод** Нет

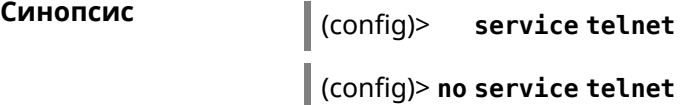

**Пример** (config)> **service tel** Telnet server enabled.

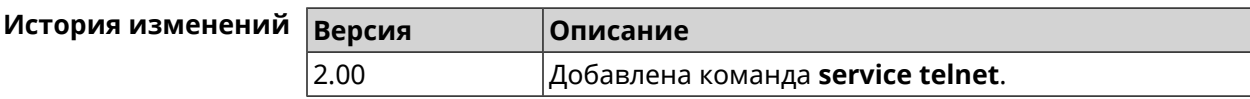

## **3.126 service udpxy**

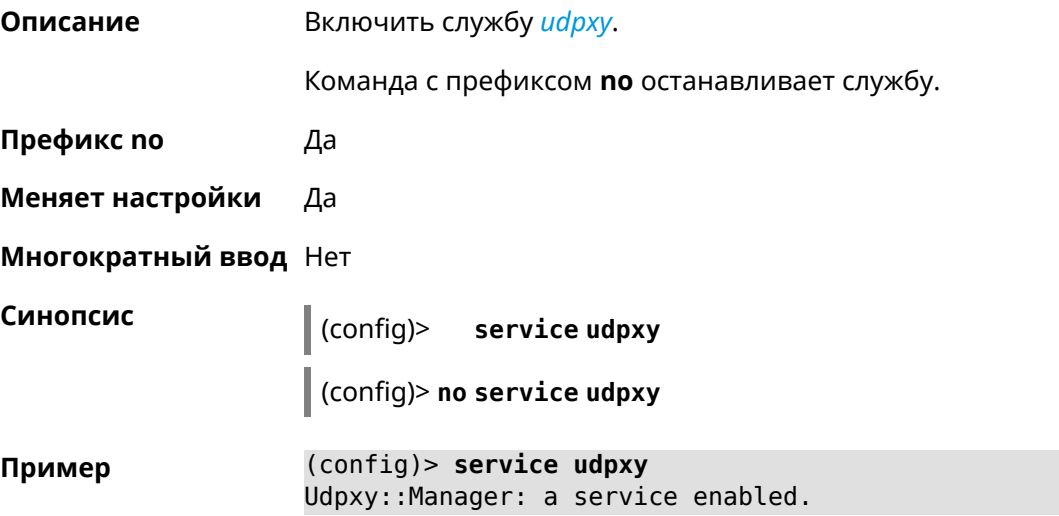

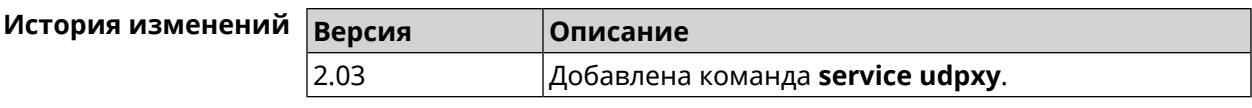

## **3.127 service upnp**

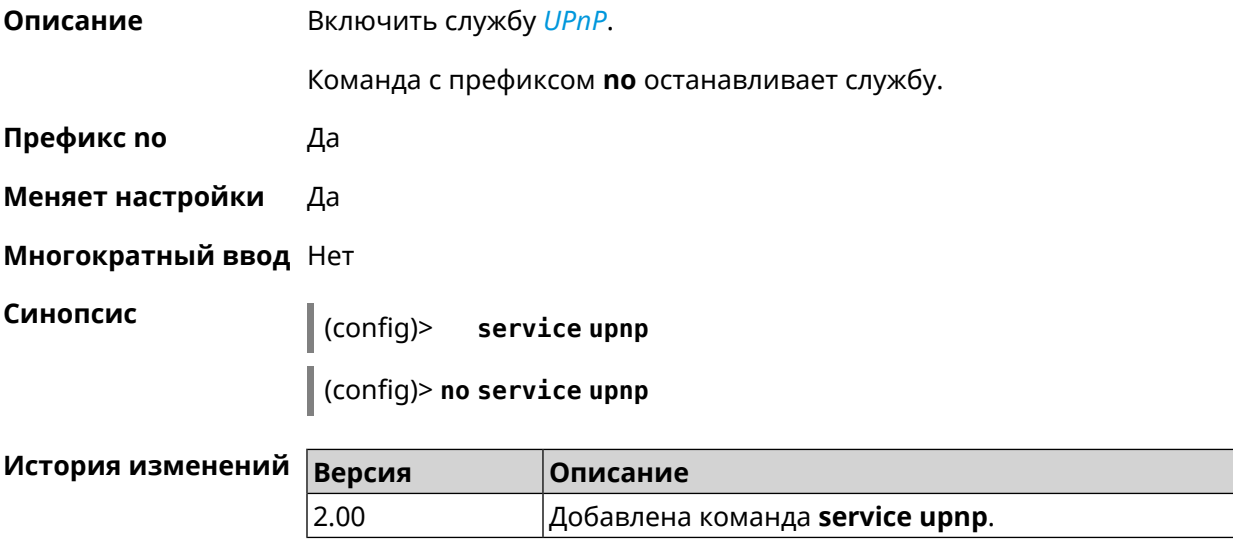

## **3.128 service vpn-server**

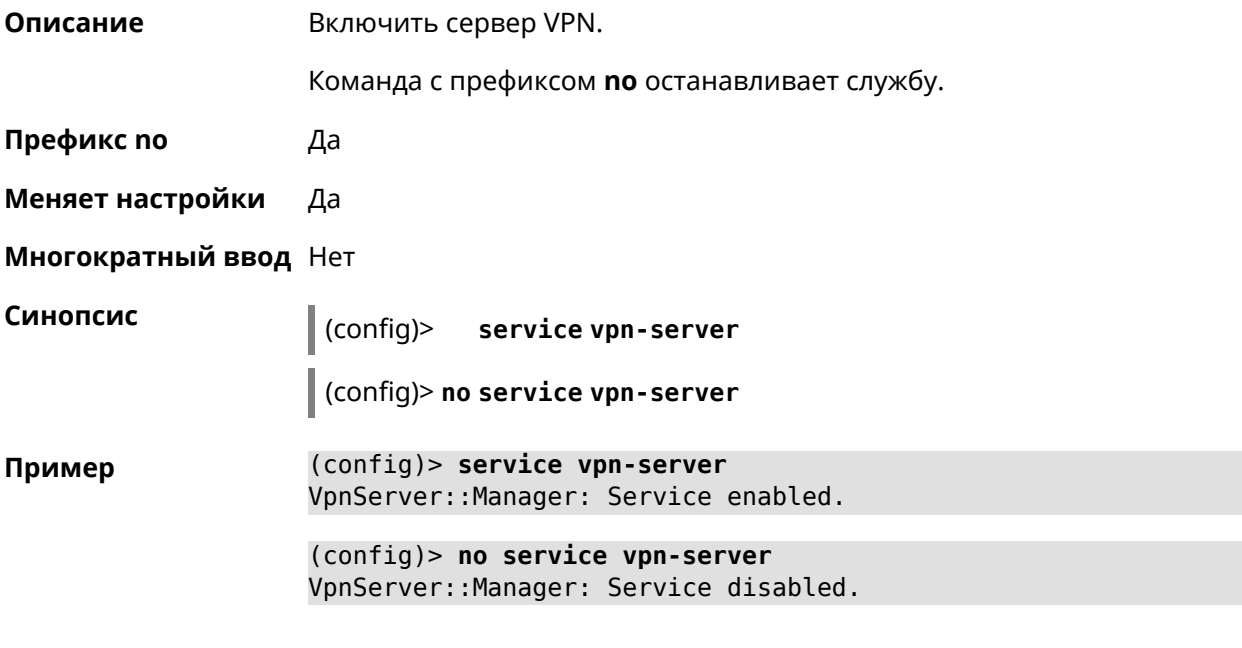

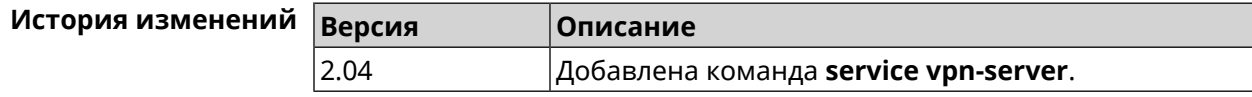

## **3.129 show**

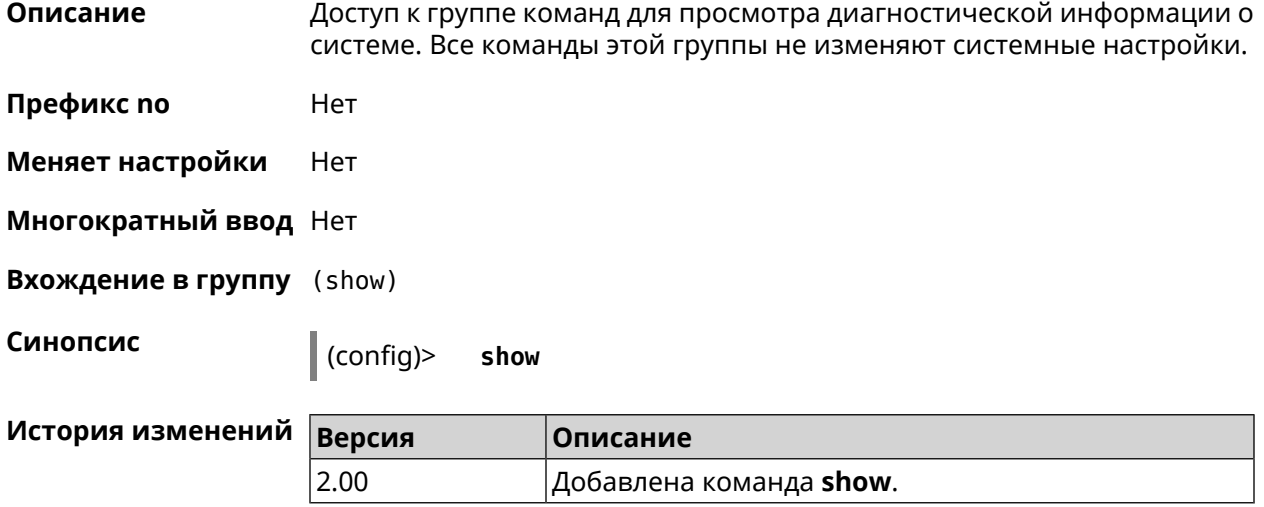

### **3.129.1 show acme**

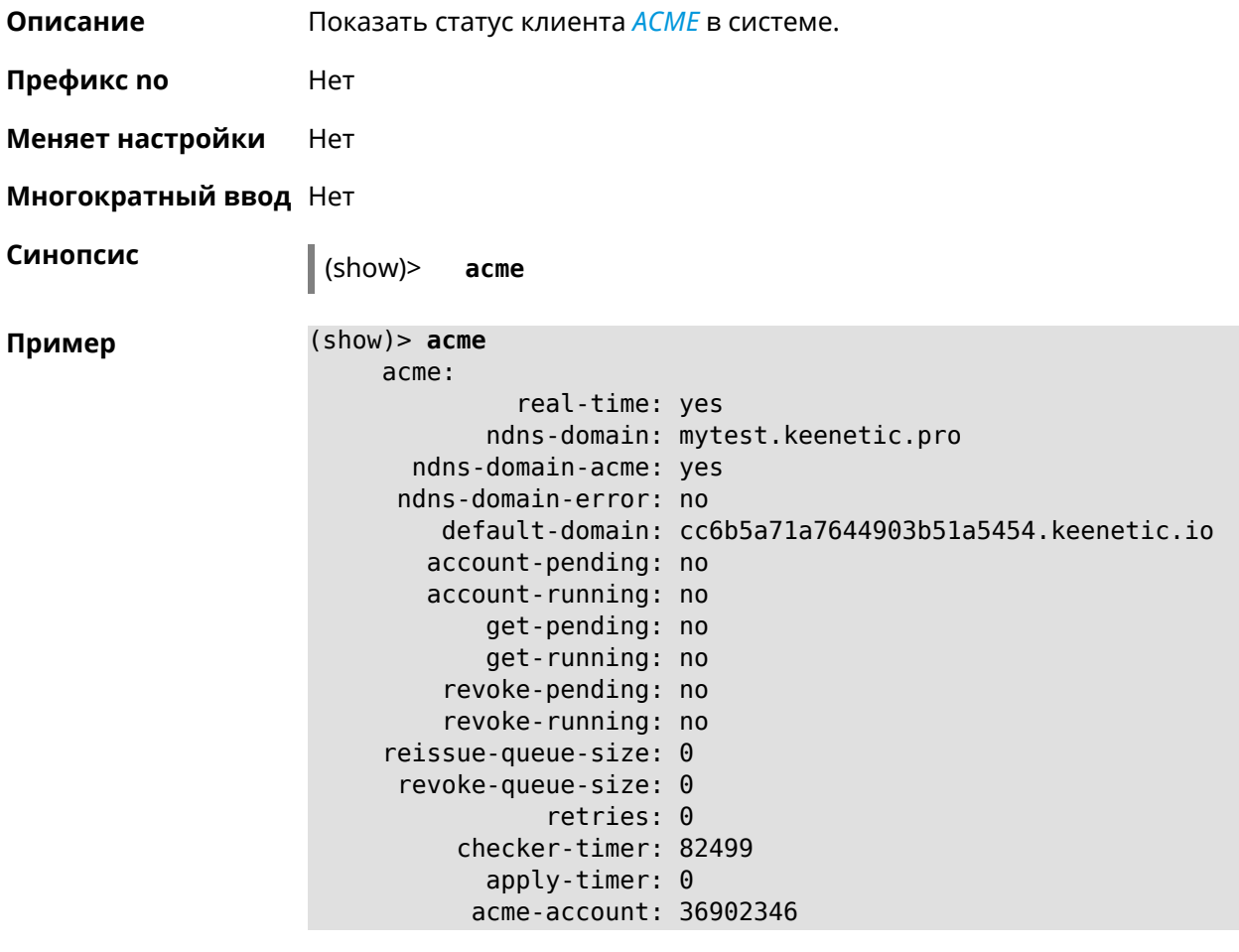

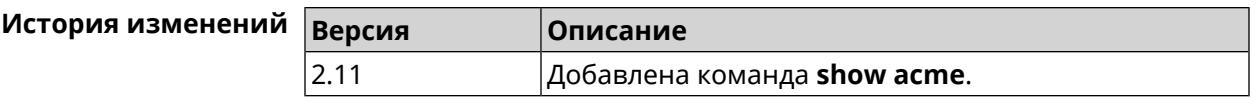

#### **3.129.2 show associations**

**Описание** Показать список беспроводных станций, связанных с точкой доступа. Если выполнить команду без аргумента, то на экран будет выведен весь список беспроводных станций.

**Префикс no** Нет

**Меняет настройки** Нет

**Многократный ввод** Нет

**Тип интерфейса** Access Point

**Синопсис** (show)> **associations** [ *‹name›* ]

 $A$ ргументы

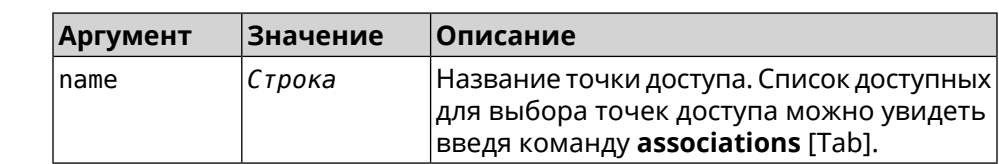

#### **Пример** (show)> **associations [Tab]**

Usage template: associations [{name}]

Choose: WifiMaster0/AccessPoint2 WifiMaster1/AccessPoint1 WifiMaster0/AccessPoint3 WifiMaster0/AccessPoint0 AccessPoint WifiMaster1/AccessPoint2 WifiMaster0/AccessPoint1 GuestWiFi WifiMaster1/AccessPoint3 WifiMaster1/AccessPoint0 AccessPoint\_5G

#### (show)> **associations WifiMaster0/AccessPoint0**

station: mac: ec:1f:72:d3:6d:3f ap: WifiMaster0/AccessPoint0 authenticated: 1 txrate: 130 uptime: 3804

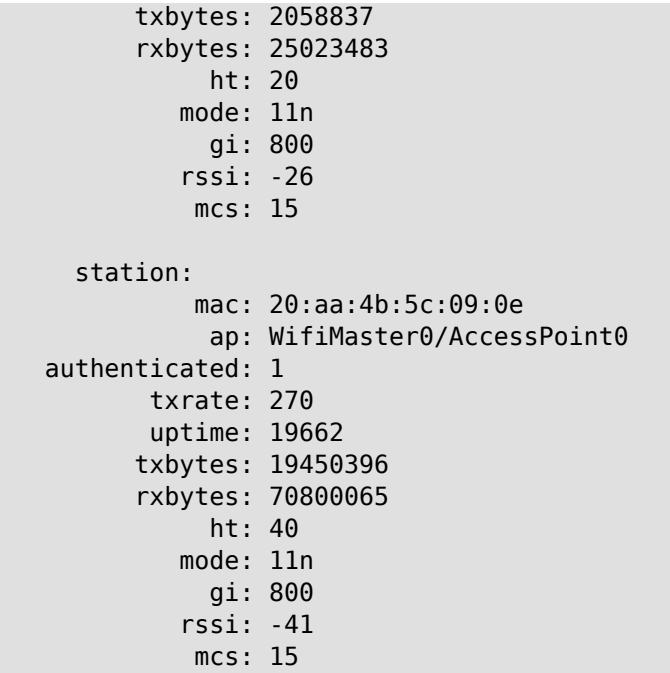

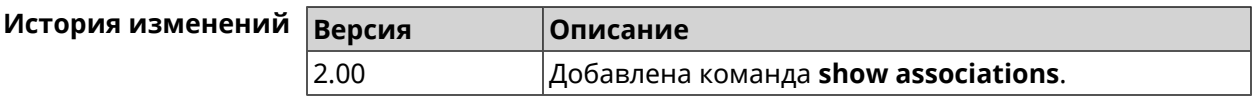

#### **3.129.3 show button**

**Описание** Показать информацию по указанной системной кнопке.Если выполнить команду без аргумента, то на экран будет выведен весь список кнопок на устройстве. Набор кнопок зависит от аппаратной конфигурации.

**Префикс no** Нет

**Меняет настройки** Нет

**Многократный ввод** Нет

**Синопсис** (show)> **button** [*‹name›*]

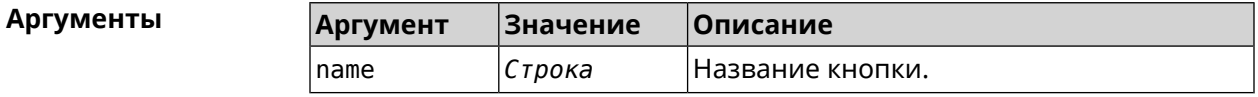

**Пример** (show)> **button FN1**

```
buttons:
     button, name = FN1:
      is_switch: no
       position: 2
 position_count: 2
```
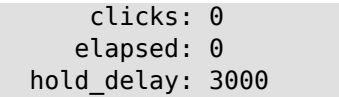

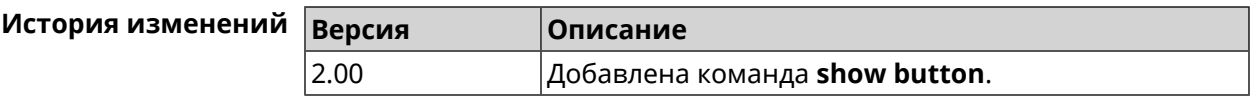

## **3.129.4 show button bindings**

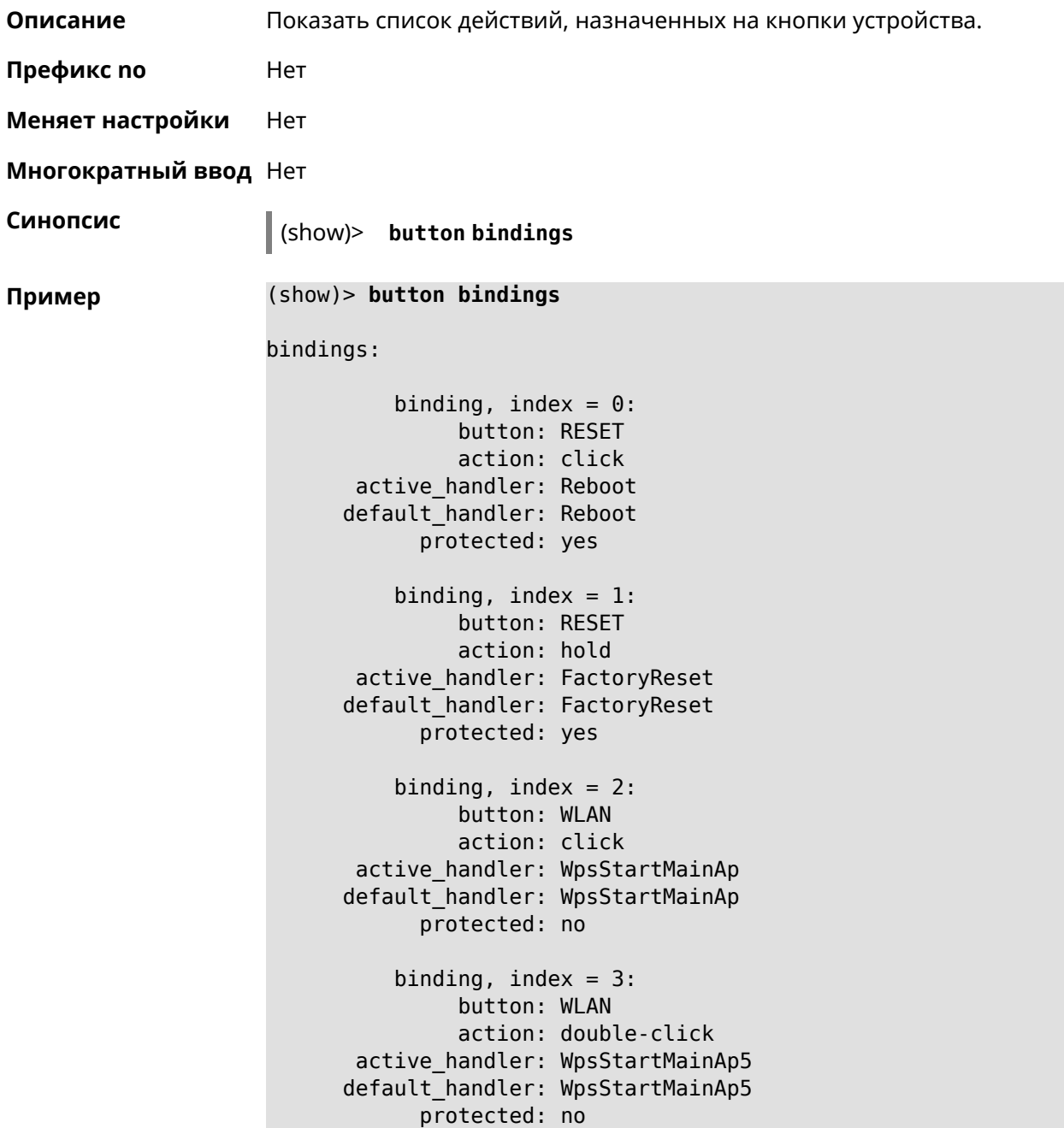

```
binding, index = 4:
         button: WLAN
         action: hold
active_handler: WifiToggle
default_handler: WifiToggle
      protected: no
   binding, index = 5:
         button: FN1
         action: click
active_handler: UnmountUsb1
default handler: UnmountUsb1
      protected: no
   binding, index = 6:
         button: FN1
         action: double-click
active handler:
default_handler:
      protected: no
   binding, index = 7:button: FN1
         action: hold
active handler:
default_handler:
      protected: no
   binding, index = 8:
         button: FN2
         action: click
active_handler: UnmountUsb2
default_handler: UnmountUsb2
      protected: no
   binding, index = 9:
         button: FN2
         action: double-click
active_handler:
default handler:
      protected: no
   binding, index = 10:
         button: FN2
         action: hold
active_handler:
default_handler:
      protected: no
```
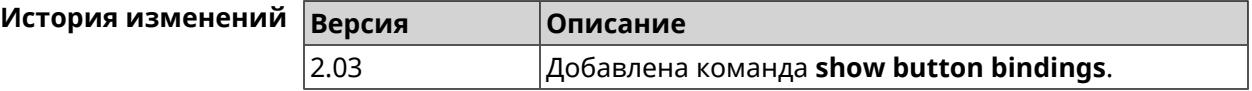

## **3.129.5 show button handlers**

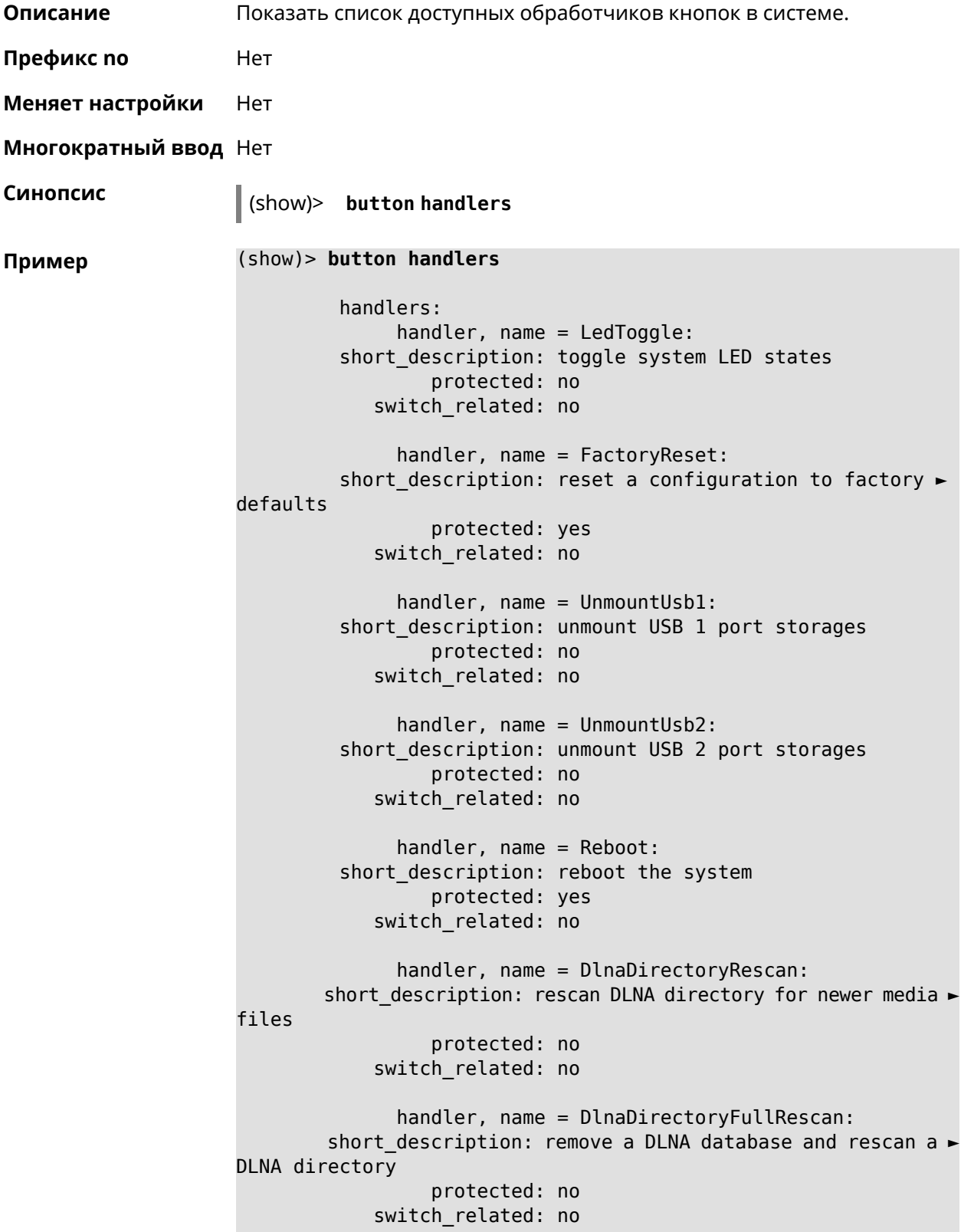

```
handler, name = DectHandsetRegistrationToggle:
         short description: toggle a DECT handset registration
                 protected: no
            switch_related: no
              handler, name = DectHandsetPagingToggle:
         short description: toggle a DECT handset paging
                 protected: no
            switch_related: no
              handler, name = OpkgRunScript:
         short description: run Opkg script
                 protected: no
            switch_related: no
              handler, name = TorrentAltSpeedToggle:
        short description: toggle a Torrent alternative speed ►
mode
                 protected: no
            switch_related: no
              handler, name = TorrentClientStateToggle:
         short description: toggle a Torrent client state
                 protected: no
            switch_related: no
              handler, name = WifiToggle:
         short description: on/off all Wi-Fi interfaces
                 protected: no
            switch_related: no
              handler, name = WpsStartMainAp:
        short description: start WPS (2.4 GHz main access point)
                 protected: no
            switch_related: no
              handler, name = WpsStartMainAp5:
         short description: start WPS (5 GHz main access point)
                 protected: no
            switch_related: no
              handler, name = WifiGuestApToggle:
         short description: toggle a guest access point state ►
(2.4 GHz)
                 protected: no
            switch_related: no
              handler, name = WpsStartStation:
         short description: start WPS (2.4 GHz Wi-Fi station)
                 protected: no
            switch_related: no
              handler, name = WpsStartStation5:
         short description: start WPS (5 GHz Wi-Fi station)
```
#### protected: no switch\_related: no

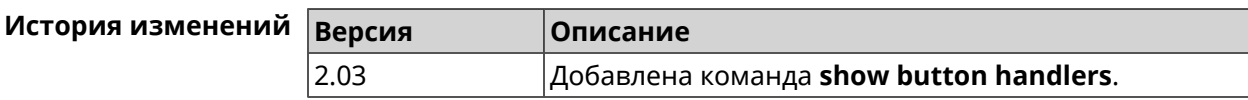

## **3.129.6 show chilli profiles**

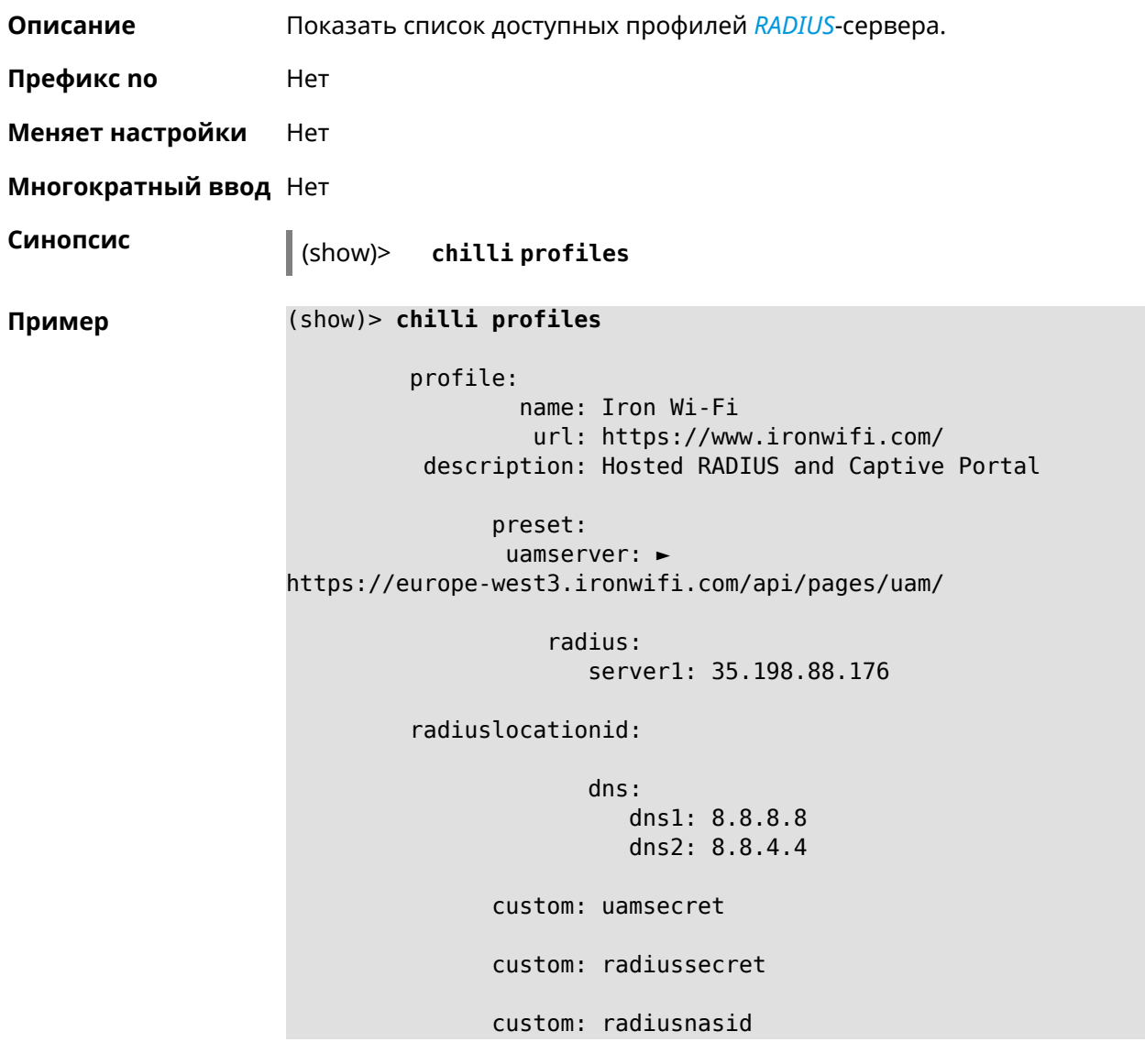

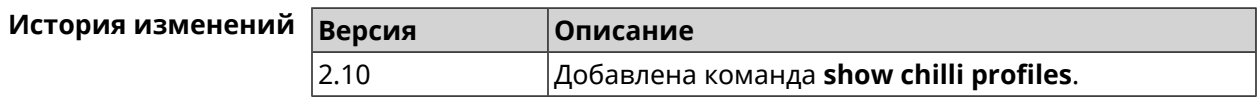

## **3.129.7 show clock date**

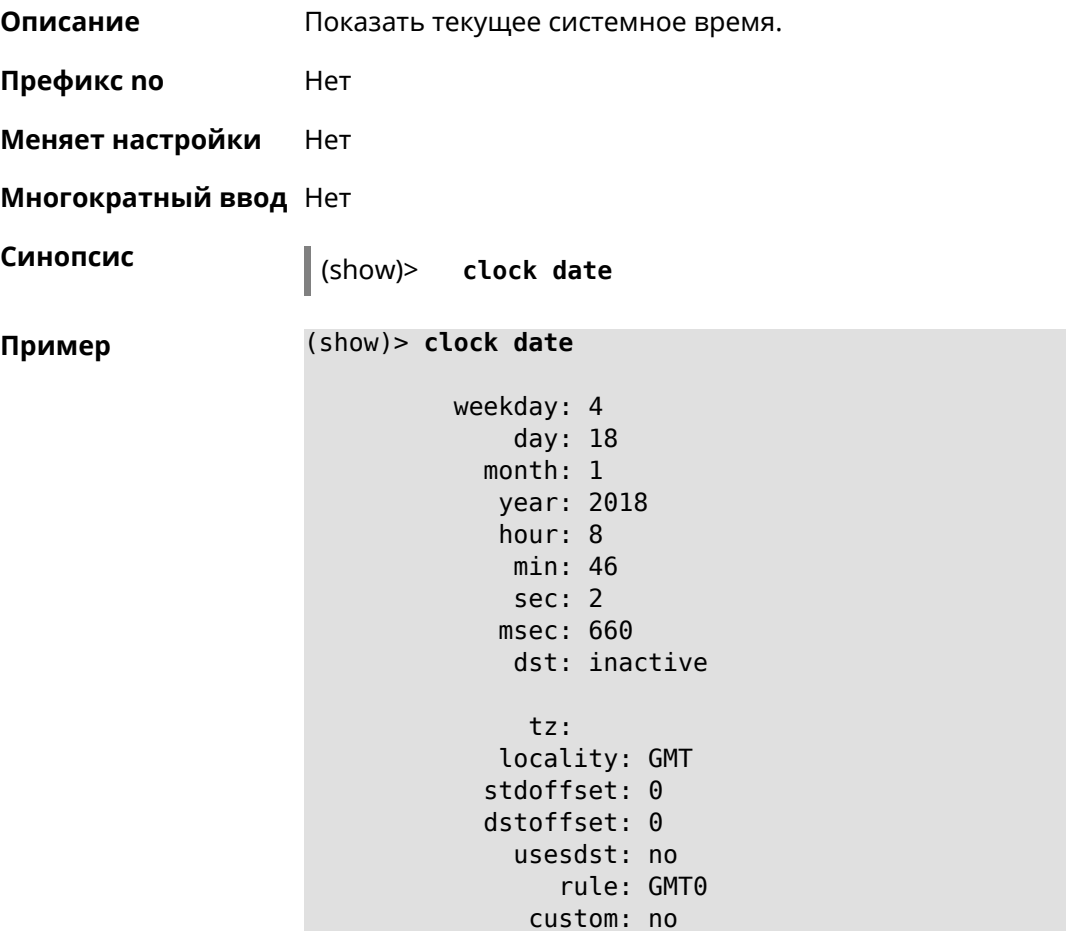

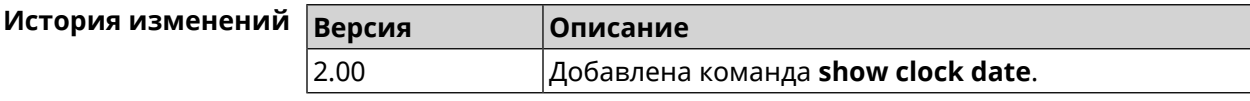

### **3.129.8 show clock timezone-list**

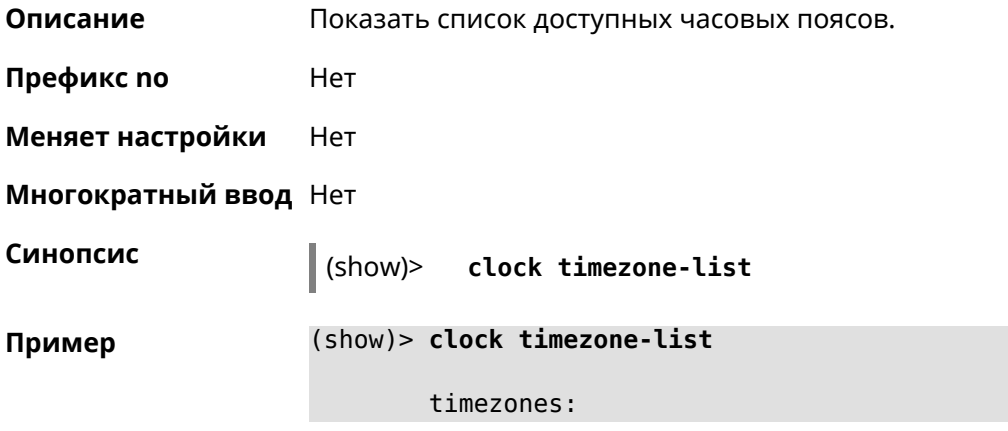

```
tz:
           locality: Adak
          stdoffset: -36000
          dstoffset: -32400
             tz:
           locality: Aden
          stdoffset: 10800
          dstoffset: -1
             tz:
           locality: Almaty
          stdoffset: 21600
          dstoffset: -1
             tz:
           locality: Amsterdam
          stdoffset: 3600
          dstoffset: 7200
             tz:
           locality: Anadyr
          stdoffset: 43200
          dstoffset: -1
...
...
...
```
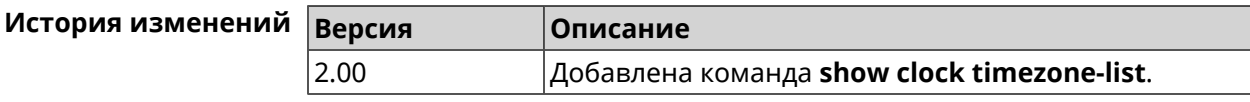

#### **3.129.9 show components status**

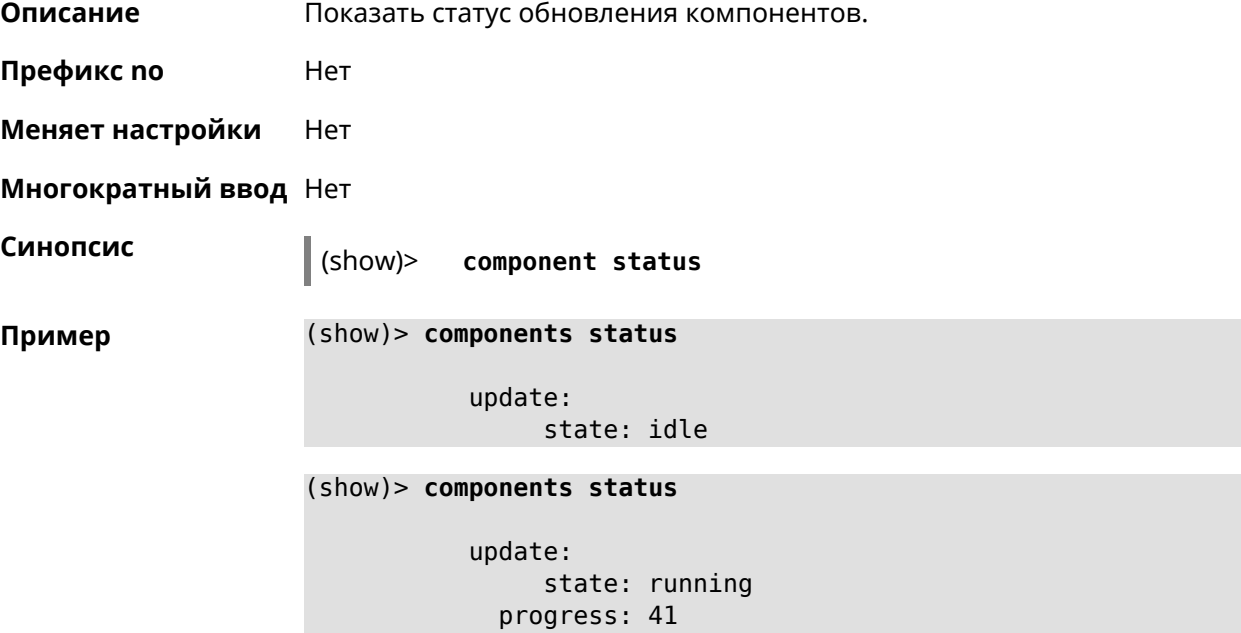

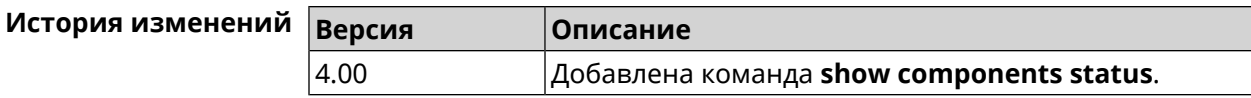

#### **3.129.10 show configurator status**

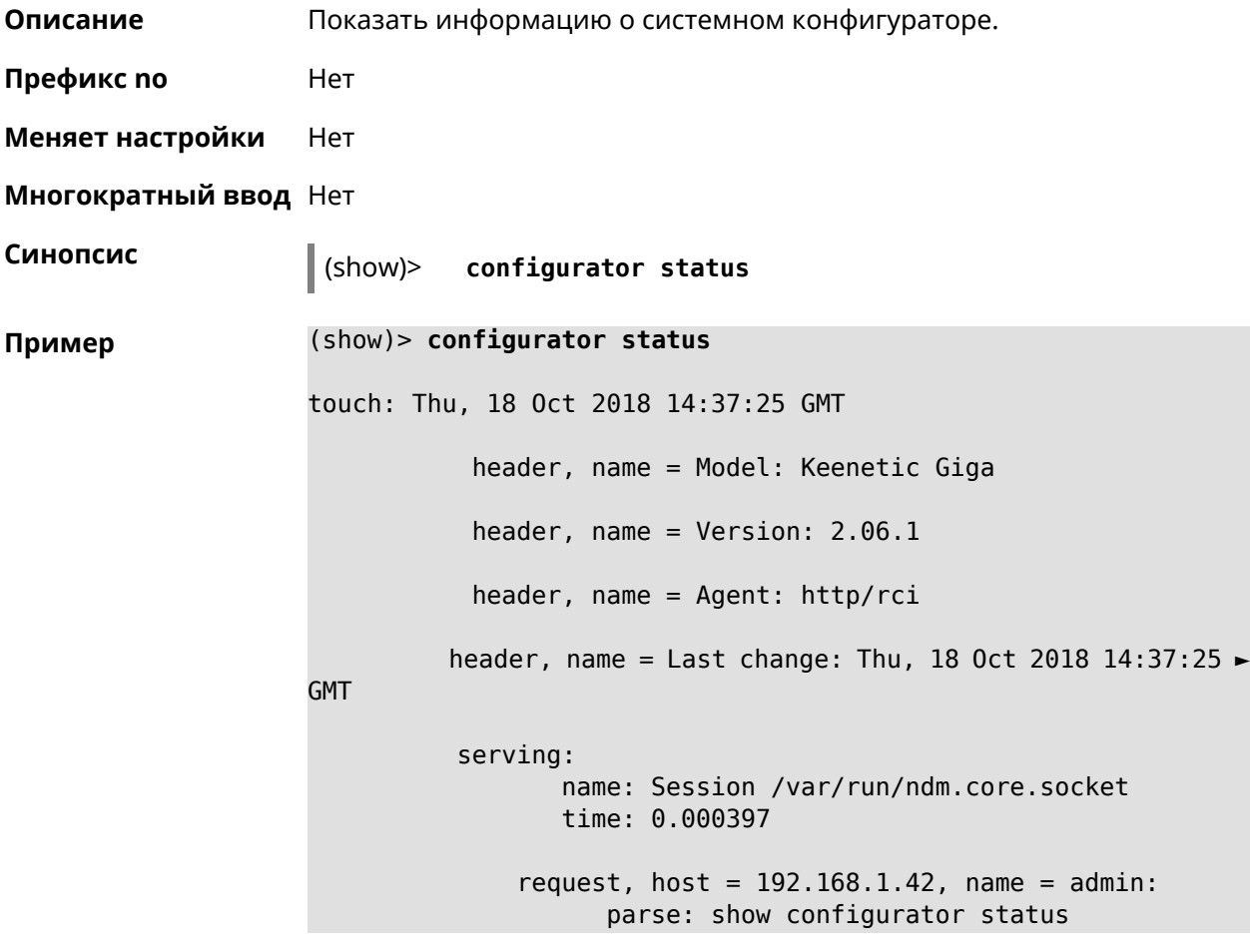

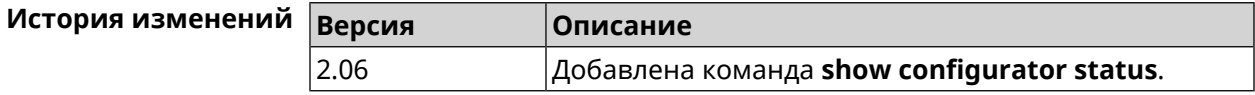

#### **3.129.11 show credits**

**Описание** Показать лицензионную информацию об установленном пакете в KeeneticOS. Если выполнить команду без аргумента, то на экран будет выведена вся информация по установленным пакетам на устройстве. **Префикс no** Нет **Меняет настройки** Нет **Многократный ввод** Нет

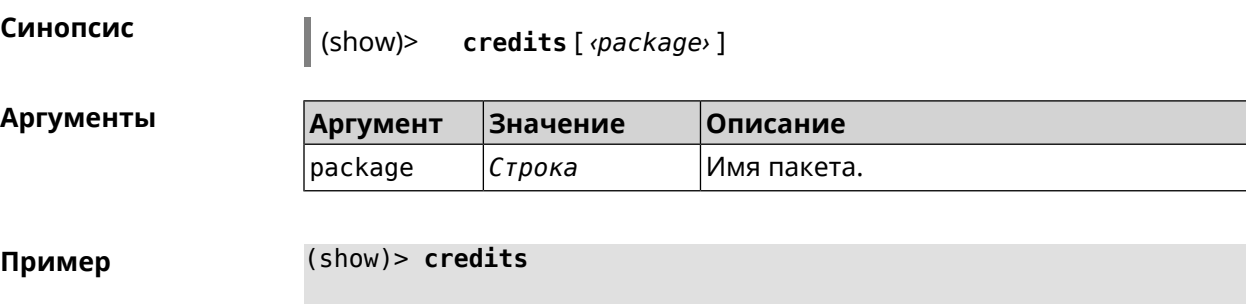

package: name: accel-ppp title: High performance accel-ppp VPN server homepage: https://accel-ppp.org/ package: name: accel-ppp-l2tp title: L2TP plugin for accel-ppp homepage: https://accel-ppp.org/ package: name: accel-ppp-pptp title: PPTP plugin for accel-ppp homepage: https://accel-ppp.org/ package: name: accel-ppp-sstp title: SSTP plugin for accel-ppp homepage: https://accel-ppp.org/ package: name: avahi-daemon title: An mDNS/DNS-SD implementation (daemon) homepage: http://www.avahi.org/ package: name: coova-chilli title: Wireless LAN HotSpot controller (Coova ► Chilli Version) homepage: http://www.coova.org/CoovaChilli package: name: crconf title: Netlink-based CryptoAPI userspace ► management utility homepage: package: name: dhcpv6 title: DHCPv6 client + server homepage: http://wide-dhcpv6.sourceforge.net/ package: name: dropbear

```
title: Small SSH2 client/server
             homepage: http://matt.ucc.asn.au/dropbear/
          package:
                 name: iperf3-ssl
                title: Internet Protocol bandwidth measuring ►
tool with iperf_auth support
             homepage: https://github.com/esnet/iperf
          package:
                 name: kernel
                title: Linux kernel
             homepage: http://www.kernel.org/
          package:
                 name: kmod-ipt-account
                title: ACCOUNT netfilter module
             homepage:
          package:
                 name: kmod-ipt-chaos
                title: CHAOS netfilter module
             homepage:
          package:
                 name: kmod-ipt-compat-xtables
                title: API compatibilty layer netfilter module
             homepage:
          package:
                 name: kmod-ipt-condition
                title: Condition netfilter module
             homepage:
          package:
                 name: kmod-ipt-delude
                title: DELUDE netfilter module
             homepage:
          package:
                 name: kmod-ipt-dhcpmac
                title: DHCPMAC netfilter module
             homepage:
          package:
                 name: kmod-ipt-dnetmap
                title: DNETMAP netfilter module
             homepage:
          package:
                 name: kmod-ipt-fuzzy
                title: fuzzy netfilter module
             homepage:
```

```
package:
       name: kmod-ipt-geoip
      title: geoip netfilter module
   homepage:
package:
       name: kmod-ipt-iface
      title: iface netfilter module
   homepage:
package:
       name: kmod-ipt-ipmark
      title: IPMARK netfilter module
   homepage:
package:
       name: kmod-ipt-ipp2p
      title: IPP2P netfilter module
   homepage:
package:
       name: kmod-ipt-ipv4options
      title: ipv4options netfilter module
   homepage:
package:
       name: kmod-ipt-length2
      title: length2 netfilter module
   homepage:
package:
       name: kmod-ipt-logmark
      title: LOGMARK netfilter module
   homepage:
package:
       name: kmod-ipt-lscan
      title: lscan netfilter module
   homepage:
package:
       name: kmod-ipt-netflow
     title: Netflow netfilter module for Linux kernel
   homepage: http://ipt-netflow.sourceforge.net/
package:
       name: kmod-ipt-psd
      title: psd netfilter module
   homepage:
package:
       name: kmod-ipt-quota2
      title: quota2 netfilter module
   homepage:
```

```
package:
                 name: kmod-ipt-sysrq
                title: SYSRQ netfilter module
             homepage:
          package:
                 name: kmod-ipt-tarpit
                title: TARPIT netfilter module
             homepage:
          package:
                 name: kmod-nf-nathelper-rtsp
                title: RTSP Conntrack and NAT helpers
             homepage: https://github.com/maru-sama/rtsp-linux
          package:
                 name: kmod-wireguard
                title: WireGuard kernel module
             homepage:
          package:
                 name: libattr
              title: Extended attributes (xattr) manipulation ►
library
             homepage: http://savannah.nongnu.org/projects/attr
          package:
                 name: libav
                title: This package contains Libav library
             homepage: https://libav.org/
          package:
                 name: libavahi
                title: An mDNS/DNS-SD implementation (No D-Bus)
             homepage: http://www.avahi.org/
          package:
                 name: libcurl
                title: A client-side URL transfer library
             homepage: http://curl.haxx.se/
          package:
                 name: libdaemon
                title: A lightweight C library that eases the ►
writing of UNIX daemons
             homepage: ►
http://0pointer.de/lennart/projects/libdaemon/
          package:
                 name: libdb47
                title: Berkeley DB library (4.7)
           homepage: http://www.sleepycat.com/products/db.shtml
```

```
package:
                 name: libevent
                title: Event notification library
             homepage: http://www.monkey.org/~provos/libevent/
          package:
                 name: libexif
                title: Library for JPEG files with EXIF tags
             homepage: https://libexif.github.io
          package:
                 name: libexpat
                title: An XML parsing library
             homepage: https://libexpat.github.io/
          package:
                 name: libgcrypt
                title: GNU crypto library
             homepage: ►
http://directory.fsf.org/security/libgcrypt.html
          package:
                 name: libgpg-error
                title: GnuPG error handling helper library
             homepage: ►
http://www.gnupg.org/related_software/libgpg-error/
          package:
                 name: libid3tag
                title: An ID3 tag manipulation library
             homepage: https://www.underbit.com/products/mad/
          package:
                 name: libjpeg
              title: The Independent JPEG Group's JPEG runtime ►
library
             homepage: http://www.ijg.org/
          package:
                 name: liblzo
                title: A real-time data compression library
             homepage: http://www.oberhumer.com/opensource/lzo/
          package:
                 name: libnghttp2
                title: Library implementing the framing layer ►
of HTTP/2
             homepage: https://nghttp2.org/
          package:
                 name: libopenssl
                title: Open source SSL toolkit (libraries ►
(libcrypto.so, libssl.so))
             homepage: http://www.openssl.org/
```

```
package:
                 name: libpcap
                title: Low-level packet capture library
             homepage: http://www.tcpdump.org/
          package:
                 name: libtommath
             title: A free number theoretic multiple-precision ►
integer library
             homepage: https://www.libtom.net/
          package:
                 name: libusb
               title: A library for accessing Linux USB devices
             homepage: http://libusb.info/
          package:
                 name: mini_snmpd
                title: Lightweight SNMP daemon
           homepage: http://troglobit.github.io/mini-snmpd.html
          package:
                 name: minidlna
                title: UPnP A/V & DLNA Media Server
             homepage: http://minidlna.sourceforge.net/
          package:
                 name: miniupnpd
                title: Lightweight UPnP daemon
             homepage: http://miniupnp.tuxfamily.org/
          package:
                 name: netatalk
                title: netatalk
             homepage: http://netatalk.sourceforge.net
          package:
                 name: nginx
                title: Nginx web server
             homepage: http://nginx.org/
          package:
                 name: nginx-stream-module
                title: Nginx stream module
             homepage:
          package:
                 name: openvpn
                title: Open source VPN solution using OpenSSL
             homepage: http://openvpn.net
          package:
                 name: pjproject
```
title: PJSIP homepage: http://www.pjsip.org/ package: name: pureftpd title: FTP server homepage: http://www.pureftpd.org package: name: radvd title: Router advertisement daemon homepage: http://www.litech.org/radvd/ package: name: sstp-client title: SSTP client for Linux homepage: http://sstp-client.sourceforge.net/ package: name: strongswan title: Strongswan IKEv1/IKEv2 ISAKMP and IPSec ► suite homepage: https://www.strongswan.org/ package: name: transmission-daemon title: A free, lightweight BitTorrent client homepage: http://www.transmissionbt.com package: name: tspc title: TSP client homepage: http://www.broker.ipv6.ac.uk package: name: tzdata title: Timezone data files homepage: https://www.iana.org/time-zones package: name: udpxy title: Convert UDP IPTV streams into HTTP stream homepage: http://sourceforge.net/projects/udpxy package: name: zlib title: Library implementing the deflate ► compression method homepage: http://www.zlib.net/ (show)> **credits nginx** copying: /\*

\* Copyright (C) 2002-2019 Igor Sysoev

\* Copyright (C) 2011-2019 Nginx, Inc. \* All rights reserved. \* \* Redistribution and use in source and binary ► forms, with or without \* modification, are permitted provided that ► the following conditions \* are met: \* 1. Redistributions of source code must ► retain the above copyright notice, this list of conditions and the ► following disclaimer. \* 2. Redistributions in binary form must ► reproduce the above copyright \* notice, this list of conditions and the ► following disclaimer in the documentation and/or other materials ► provided with the distribution. \* \* THIS SOFTWARE IS PROVIDED BY THE AUTHOR AND ► CONTRIBUTORS ``AS IS'' AND \* ANY EXPRESS OR IMPLIED WARRANTIES, ► INCLUDING, BUT NOT LIMITED TO, THE \* IMPLIED WARRANTIES OF MERCHANTABILITY AND ► FITNESS FOR A PARTICULAR PURPOSE \* ARE DISCLAIMED. IN NO EVENT SHALL THE ► AUTHOR OR CONTRIBUTORS BE LIABLE \* FOR ANY DIRECT, INDIRECT, INCIDENTAL, ► SPECIAL, EXEMPLARY, OR CONSEQUENTIAL \* DAMAGES (INCLUDING, BUT NOT LIMITED TO, ► PROCUREMENT OF SUBSTITUTE GOODS \* OR SERVICES; LOSS OF USE, DATA, OR PROFITS; ► OR BUSINESS INTERRUPTION) \* HOWEVER CAUSED AND ON ANY THEORY OF ► LIABILITY, WHETHER IN CONTRACT, STRICT \* LIABILITY, OR TORT (INCLUDING NEGLIGENCE ► OR OTHERWISE) ARISING IN ANY WAY \* OUT OF THE USE OF THIS SOFTWARE, EVEN IF ► ADVISED OF THE POSSIBILITY OF \* SUCH DAMAGE. \*/

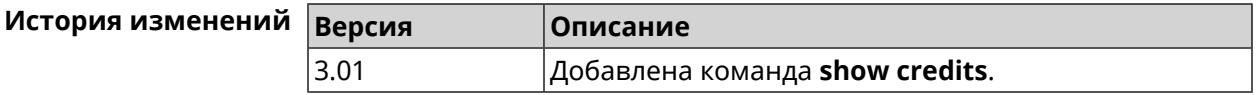

#### **3.129.12 show crypto ike key**

**Описание** Показать информацию о выбранном ключе *[IKE](#page-609-1)*.Если выполнить команду без аргумента, то весь список *[IKE](#page-609-1)* ключей будет выведен на экран.

**Префикс no** Нет

#### **Меняет настройки** Нет

#### **Многократный ввод** Нет

**Синопсис** (show)> **crypto ike key** [*name*]

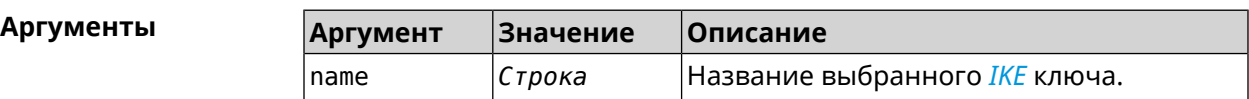

**Пример** (show)> **crypto ike key** IpSec:  $ike key, name = test:$ type: address id: 10.10.10.10 ike  $key$ , name = test2: type: any  $id: \rightarrow$ 

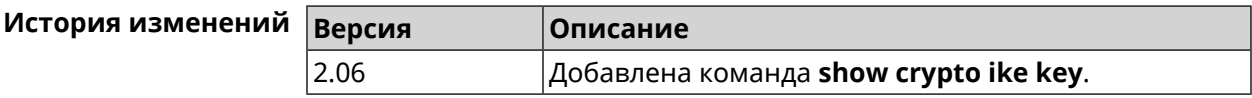

#### **3.129.13 show crypto map**

**Описание** Показать информацию о выбранной криптокарте *[IPsec](#page-609-0)*.Если выполнить команду без аргумента, то весь список криптокарт *[IPsec](#page-609-0)* будет выведен на экран.

**Префикс no** Нет

**Меняет настройки** Нет

**Многократный ввод** Нет

**Синопсис** (show)> **crypto map** [*map-name*]

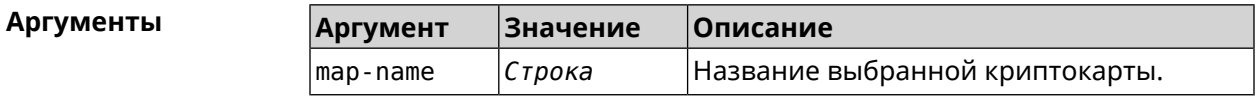

**Пример** (show)> **crypto map test**

IpSec: crypto\_map, name = test: config: remote\_peer: ipsec.example.com crypto\_ipsec\_profile\_name: prof1

```
mode: tunnel
          local_network:
               net: 172.16.200.0
              mask: 24
          protocol: IPv4
         remote_network:
               net: 172.16.201.0
              mask: 24
          protocol: IPv4
   status:
 primary_peer: true
        phase1:
              name: test
         unique_id: 572
         ike_state: ESTABLISHED
   establish_time: 1451301596
        rekey_time: 0
       reauth_time: 1451304277
       local_addr: 10.10.10.15
       remote_addr: 10.10.10.20
       ike_version: 2
         local_spi: 00a6ebfc9d90f1c2
        remote_spi: 3cd201ef496df75c
        local_init: yes
        ike_cypher: aes-cbc-256
          ike hmac: shal
      ike dh group: 2
phase2_sa_list:
         phase2_sa, index = 0:
             unique_id: 304
            request_id: 185
              sa_state: INSTALLED
                  mode: TUNNEL
              protocol: ESP
         encapsulation: yes
             local_spi: ca59bfcf
            remote_spi: cde23d83
          ipsec_cypher: esp-aes-256
            ipsec_hmac: esp-sha1-hmac
        ipsec_dh_group:
              in bytes: 7152
            in_packets: 115
               in_time: 1451302507
             out_bytes: 6008
           out_packets: 98
              out_time: 1451302507
            rekey_time: 1451305159
              local_ts: 172.16.200.0/24
             remote_ts: 172.16.201.0/24
```
state: PHASE2\_ESTABLISHED

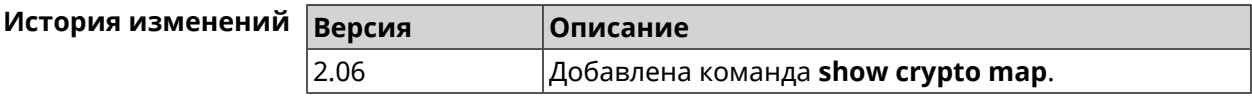

#### **3.129.14 show defaults**

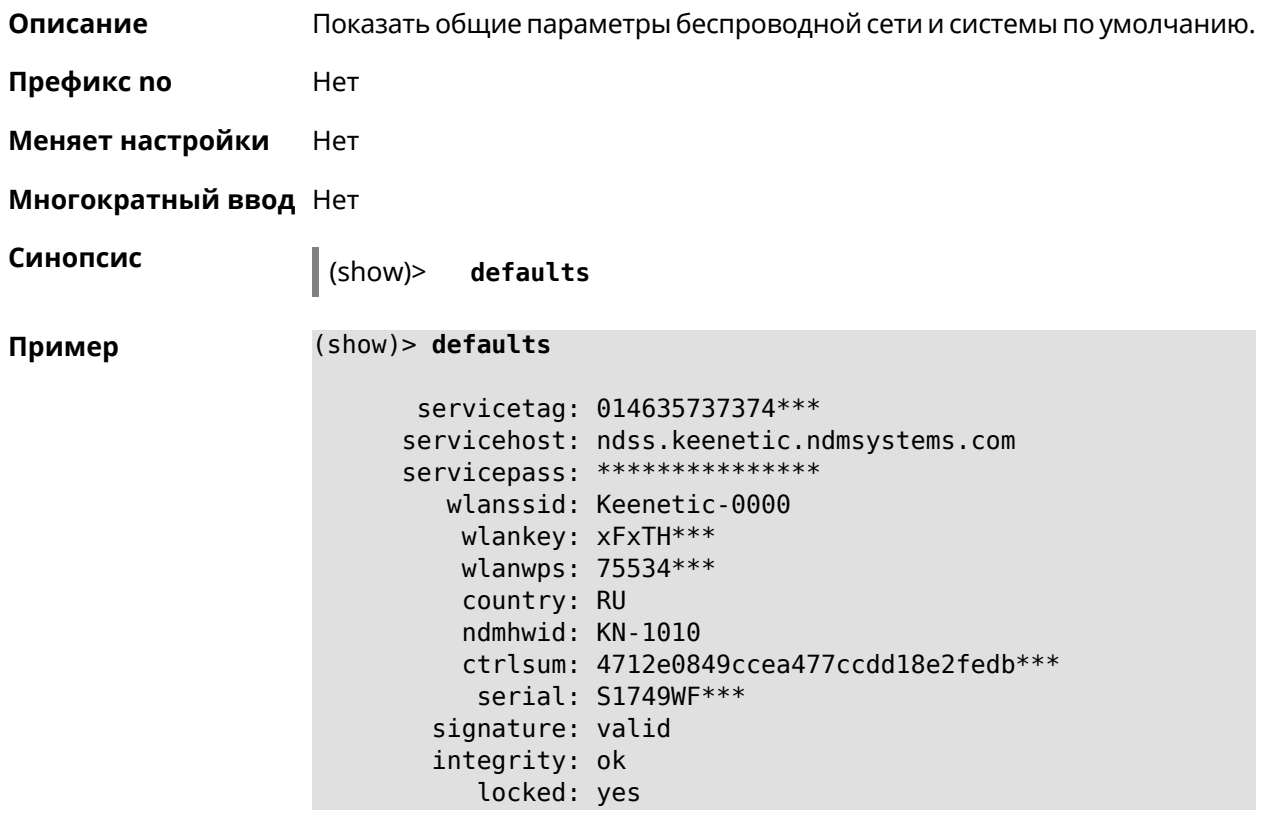

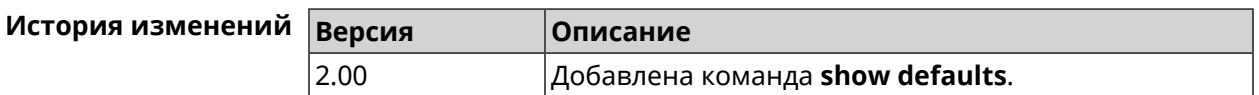

#### **3.129.15 show dns-proxy**

**Описание** Показать список серверов *DNS [поверх](#page-607-0) TLS* и *DNS [поверх](#page-606-0) HTTPS*. **Префикс no** Нет **Меняет настройки** Нет

**Многократный ввод** Нет

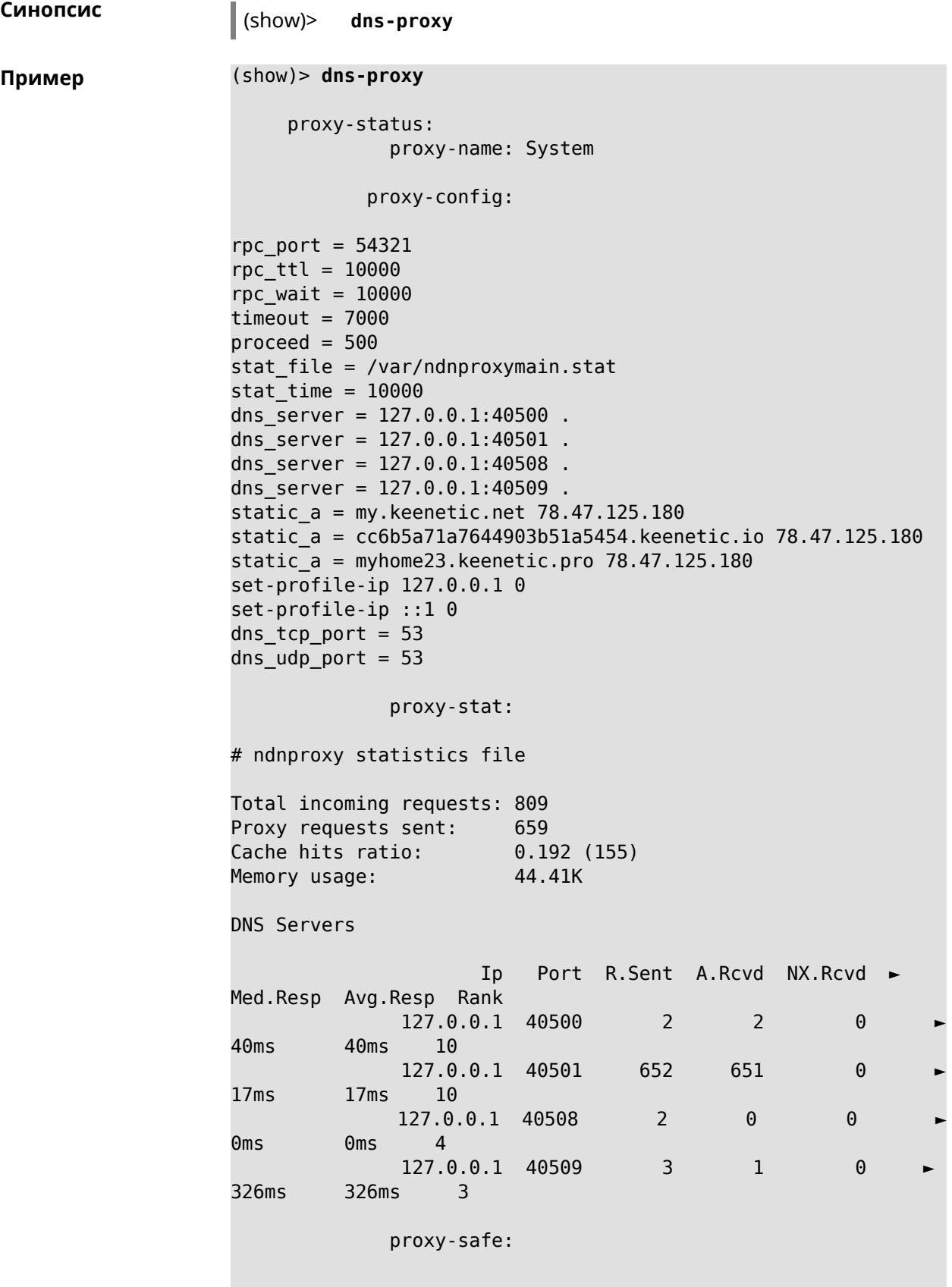

```
proxy-tls:
               server-tls:
                      address: 1.1.1.1
                         port: 853
                          sni: cloudflare-dns.com
                         spki:
                    interface:
               server-tls:
                      address: 8.8.8.8
                         port: 853
                          sni: dns.google.com
                         spki:
                    interface:
       proxy-tls-filters:
             proxy-https:
             server-https:
                         uri: https://dns.adguard.com/dns-query
                       format: dnsm
                         spki:
                    interface:
             server-https:
                          uri: ►
https://cloudflare-dns.com/dns-query?ct=application/dns-json
                       format: json
                         spki:
                    interface:
     proxy-https-filters:
```
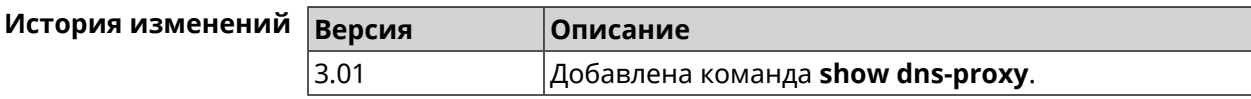

### **3.129.16 show dns-proxy filter presets**

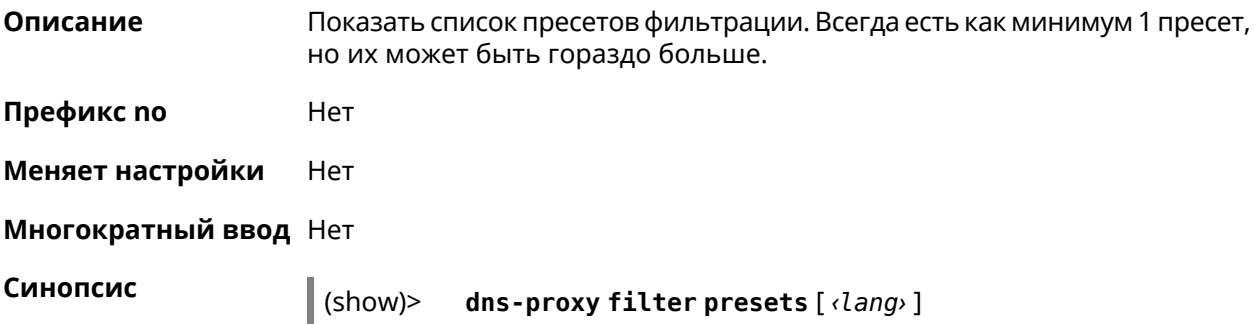
$A$ ргументы

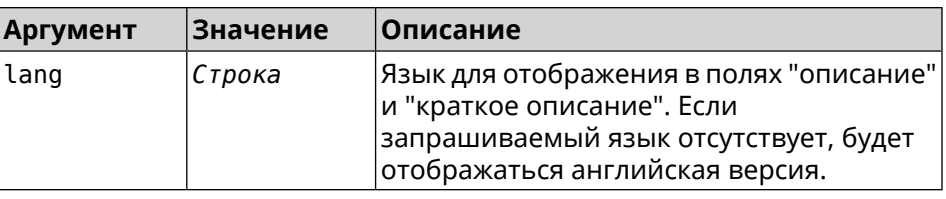

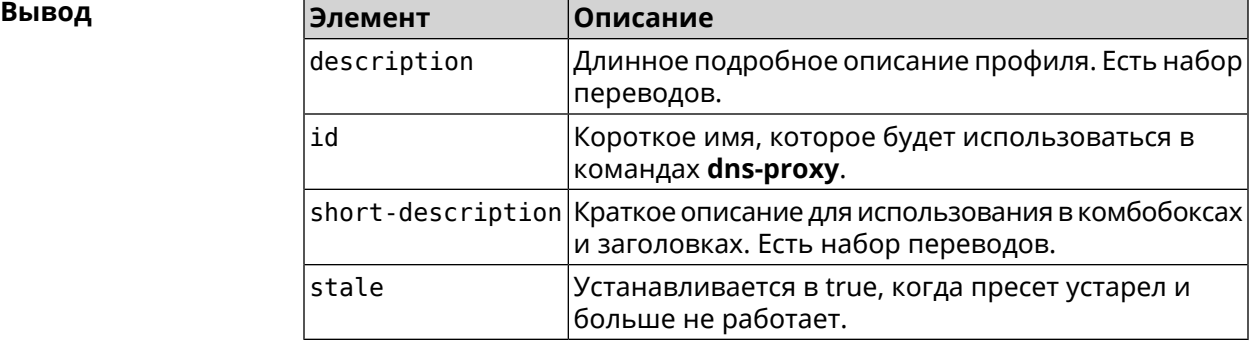

#### **Пример** (show)> **dns-proxy filter presets en**

version: 4

presets:

id: opendns-family

url: ►

https://www.opendns.com/home-internet-security/

stale: no

short-description: OpenDNS - FamilyShield description: Blocks domains that are categorized as ► Tasteless, Proxy/Anonymizer, Sexuality and Pornography.

presets:

id: quad9-security url: https://quad9.net/home/individuals/ stale: no short-description: Quad9 - Security Protection description: Blocks malicious hostnames to protect ► against a wide range of threats such as malware, phishing, ► spyware, and botnets. Improves performance in addition to ► guaranteeing privacy.

presets: id: cleanbrowsing-security url: https://cleanbrowsing.org/filters stale: no short-description: CleanBrowsing - Security Filter description: Blocks access to phishing, spam, malware ► and malicious domains. Our database of malicious domains is ► updated hourly and considered to be one of the best in the ► industry.

Note that it does not block adult content.

presets: id: cleanbrowsing-adult url: https://cleanbrowsing.org/filters stale: no short-description: CleanBrowsing - Adult Filter description: Blocks access to all adult, pornographic ► and explicit sites. It does not block proxy or VPNs, nor ► mixed-content sites. Sites like Reddit are allowed. Google and ► Bing are set to the Safe Mode. Malicious and Phishing ► domains are blocked.

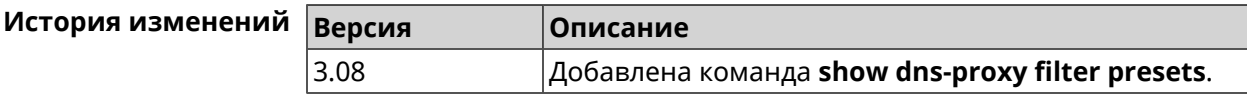

### **3.129.17 show dns-proxy filter profiles**

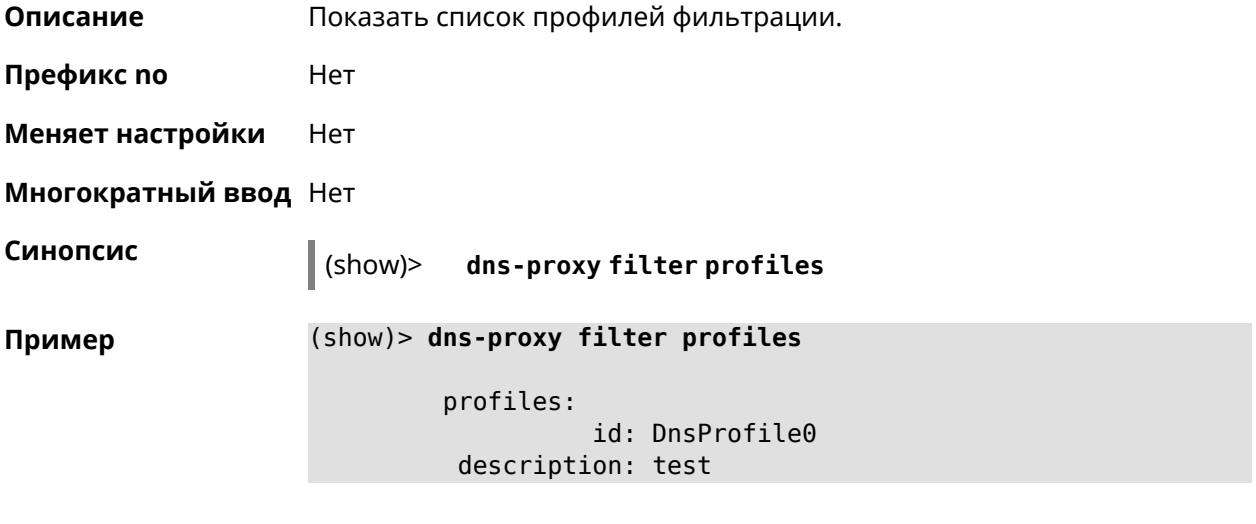

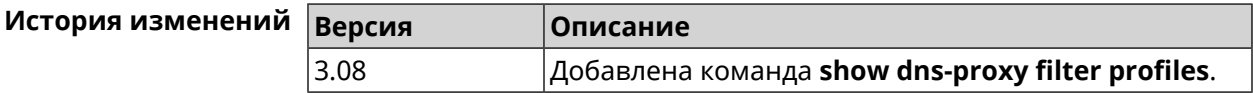

### **3.129.18 show dpn document**

**Описание** Показать текст соглашения *[DPN](#page-605-0)*.

**Префикс no** Heт

**Меняет настройки** Нет

**Многократный ввод** Нет

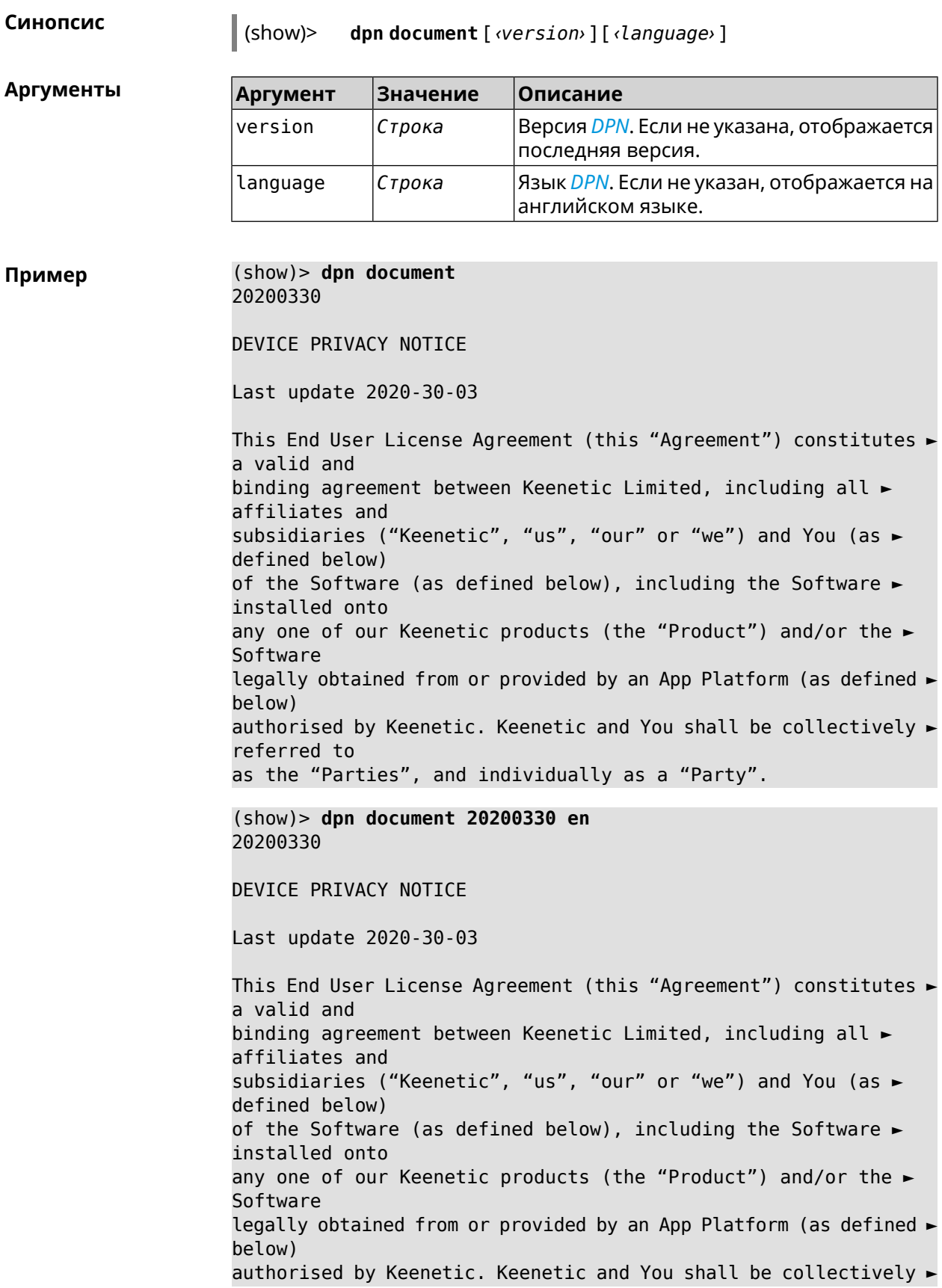

referred to as the "Parties", and individually as a "Party".

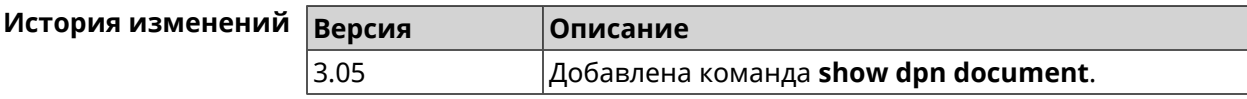

# 3.129.19 show dpn list

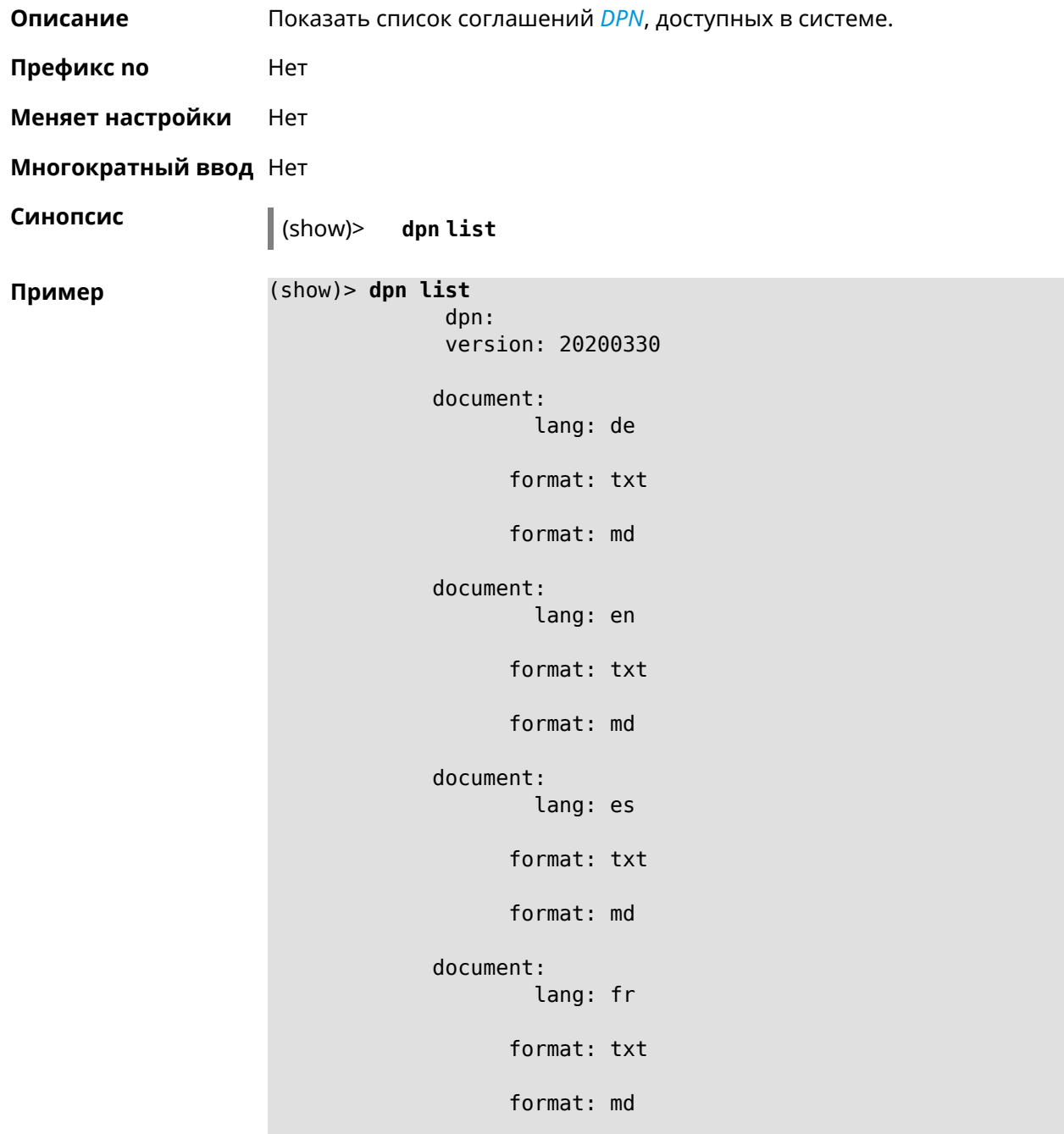

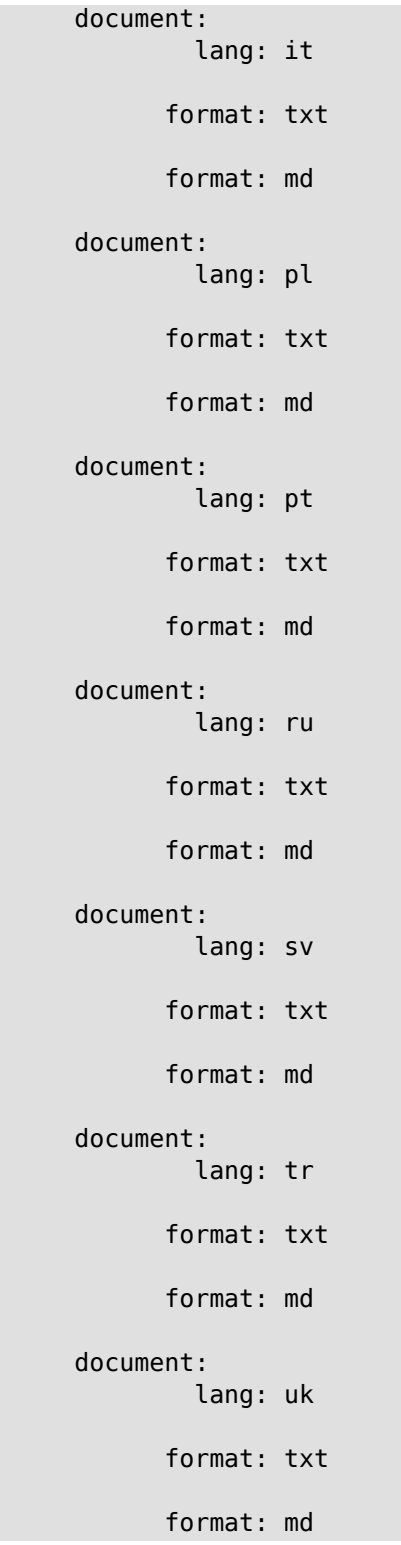

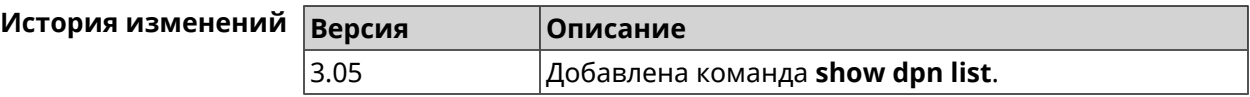

# 3.129.20 show dot1x

Описание Показать состояние клиента 802.1х на интерфейсе. Для возможности управления состоянием клиента 802.1х на интерфейсе должна быть настроена авторизация при помощи группы команд interface authentication

Префикс по Нет

Меняет настройки Нет

Тип интерфейса Ethernet

Многократный ввод Нет

Синопсис  $|$  (show)> dot1x [interface]

**Аргументы Аргумент Значение** Описание interface Интерфейс Название интерфейса Ethernet. Список доступных для выбора интерфейсов можно увидеть введя команду dot1x [Tab].

Пример

(show)> dot1x [Tab]

Usage template:  $dot1x$  [{name}]

Choose: GigabitEthernet1 **ISP** WifiMaster0/AccessPoint2 WifiMaster1/AccessPoint1 WifiMaster0/AccessPoint3 WifiMaster0/AccessPoint0 AccessPoint

(show)> dot1x ISP

 $dot1x:$ id: FastEthernet0/Vlan2 state: CONNECTING

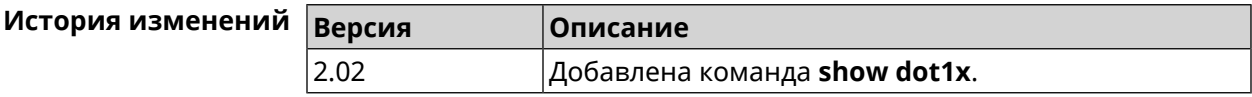

# 3.129.21 show drivers

Описание

Показать список загруженных драйверов ядра.

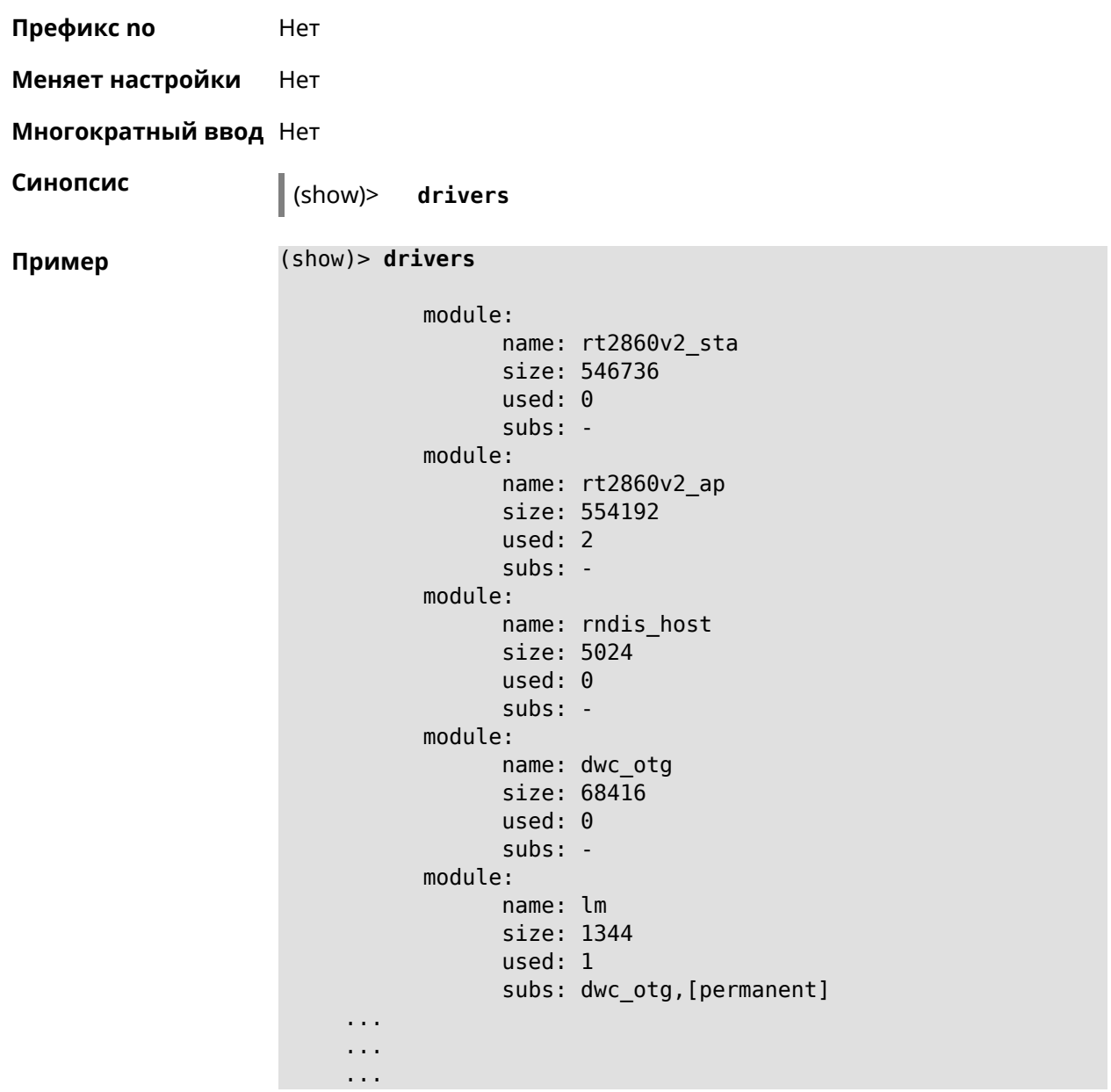

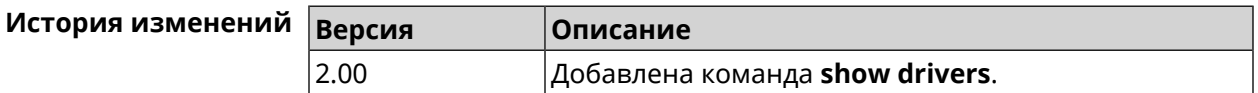

# **3.129.22 show dyndns updaters**

**Описание** Показать список доступных поставщиков DynDNS.

**Префикс no** Heт

**Меняет настройки** Нет

**Многократный ввод** Нет

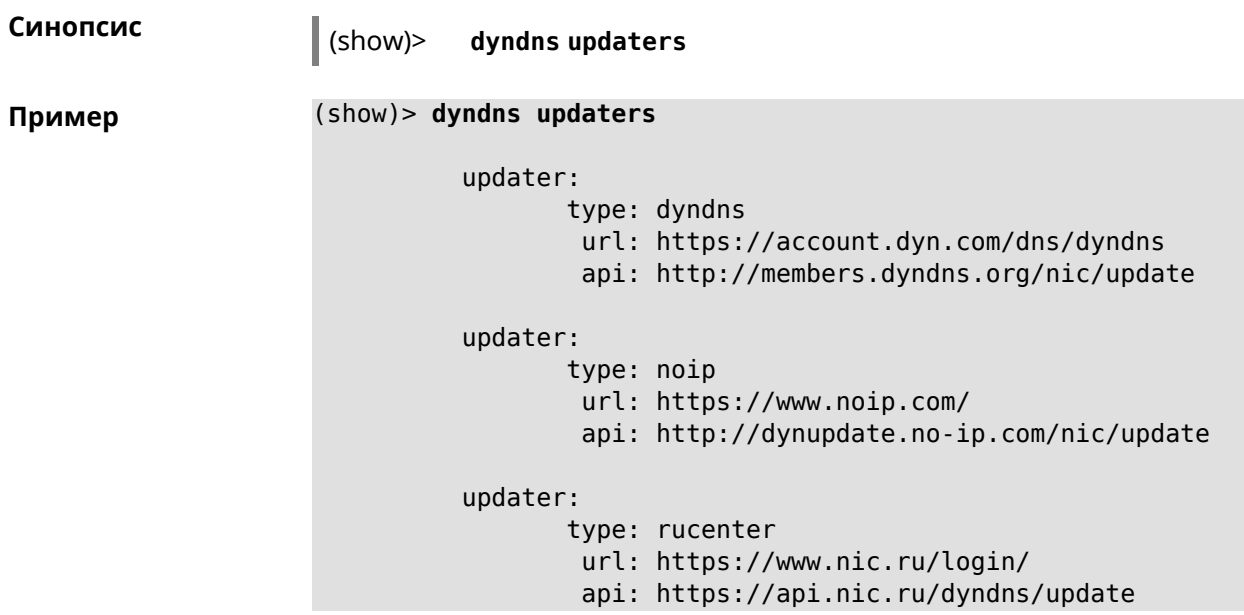

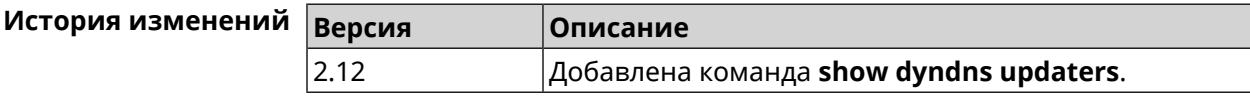

# **3.129.23 show easyconfig status**

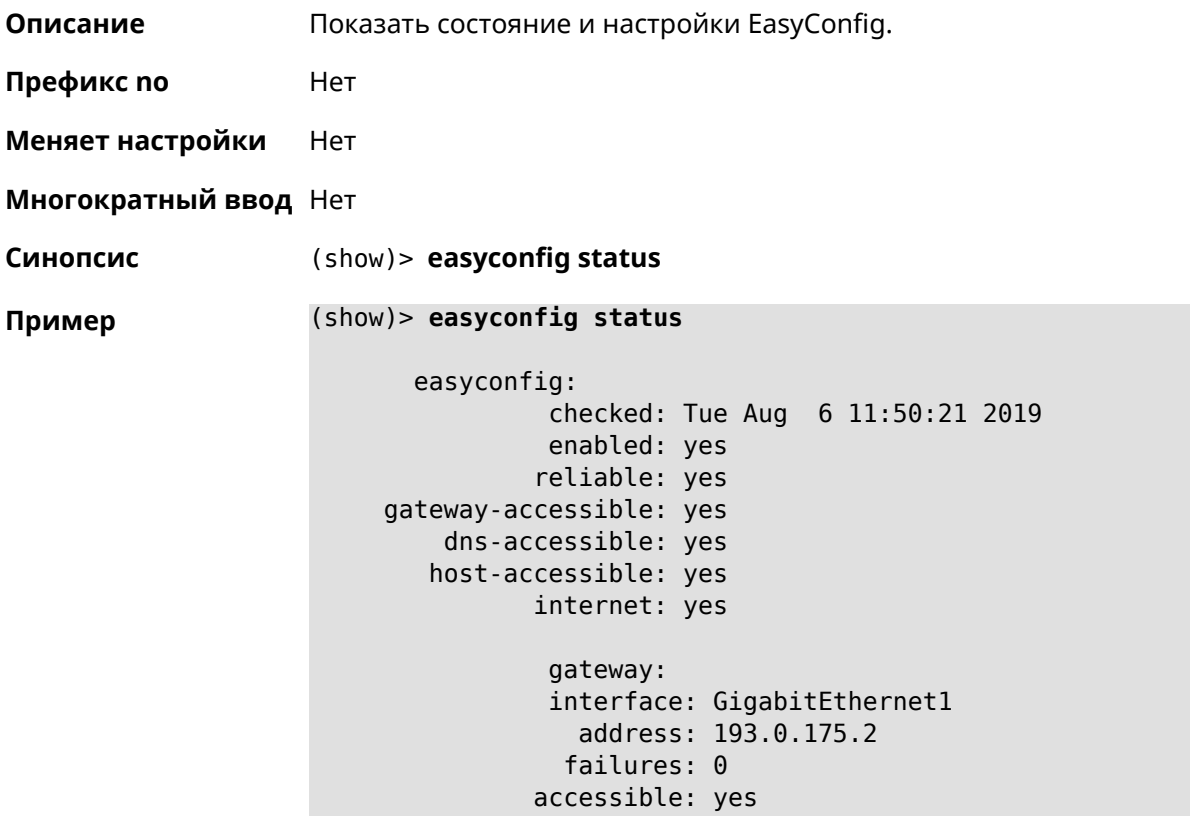

```
excluded: no
hosts:
   host:
       name: ya.ru
   failures: 0
   resolved: yes
 accessible: yes
   host:
       name: nic.ru
   failures: 0
   resolved: no
 accessible: no
   host:
        name: google.com
   failures: 0
    resolved: no
 accessible: no
```
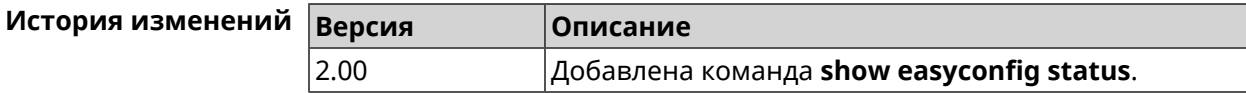

## **3.129.24 show eula document**

**Описание** Показать текст соглашения *[EULA](#page-607-0)*.

**Префикс no** Нет

**Меняет настройки** Нет

**Многократный ввод** Нет

**Синопсис** (show)> **eula document** [ *‹version›* ] [ *‹language›* ]

 $A$ ргументы

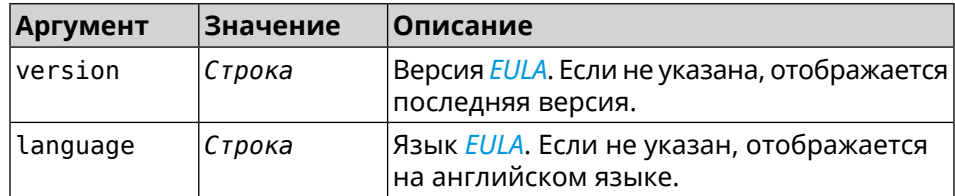

**Пример** (show)> **eula document 20181001** 20181001

> KEENETIC LIMITED End User License Agreement

This End User License Agreement (this "Agreement") constitutes ►

a valid and binding agreement between Keenetic Limited, including > all affiliates and subsidiaries ("Keenetic", "us", "our" or "we") ► and You (as defined below) of the Software (as defined below), including the  $\blacktriangleright$ Software installed onto any one of our Keenetic products (the  $\blacktriangleright$ "Product") and/or the Software legally obtained from or provided  $\blacktriangleright$ by an App Platform (as defined below) authorised by Keenetic. Keenetic and You shall  $\blacktriangleright$ be collectively referred to as the "Parties", and individually  $\blacktriangleright$ as a "Party".

(show)> eula document 20181001 ru 20181001

KEENETIC LIMITED Лицензионное соглашение с конечным пользователем

Настоящее Лицензионное соглашение с конечным пользователем -(настоящее «Соглашение») представляет собой действительное и > обязательное соглашение между Keenetic Limited, включая все ► связанные с ней компании и все

её подразделения («Keenetic», «нам», «наш» или «мы»), и Вами > (как определено ниже) о Программном обеспечении (как определено ► ниже), включая Программное обеспечение, устанавливаемое на любом > из продуктов

производства Keenetic («Продукт») и/или Программное обеспечение, полученное на законных основаниях или предоставленное Магазином -Приложений (как определено ниже), авторизованной Keenetic. ► Keenetic и Вы вместе

упоминаетесь как «Стороны», а по отдельности - «Сторона».

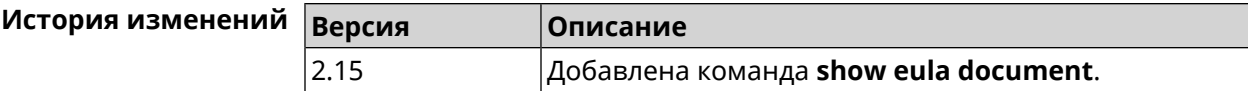

### 3.129.25 show eula list

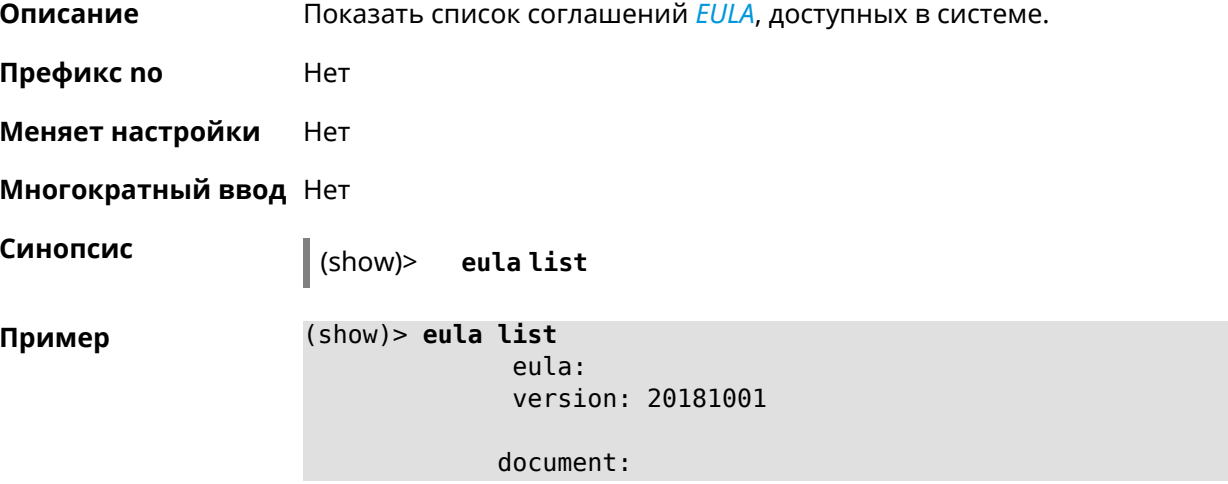

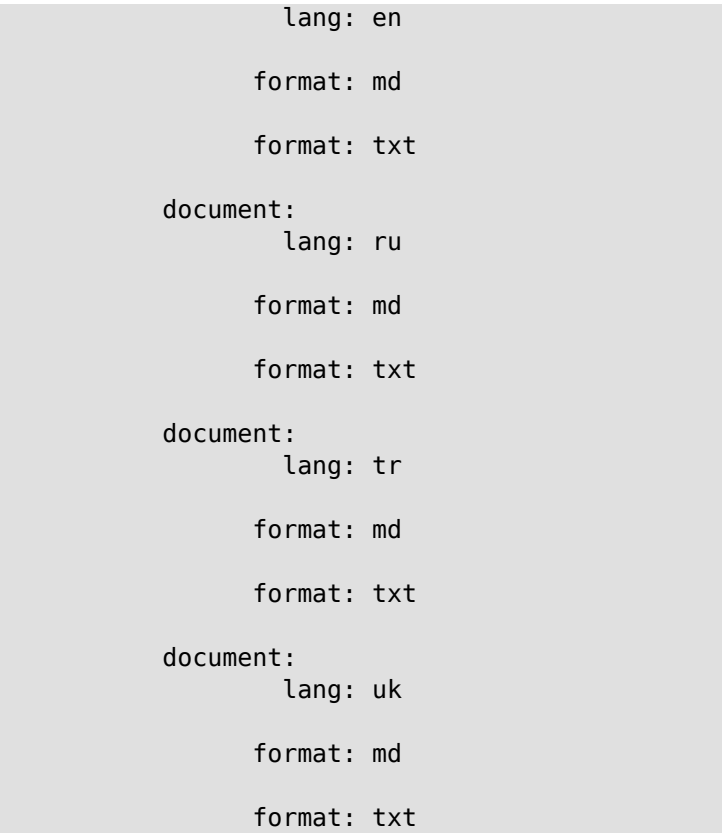

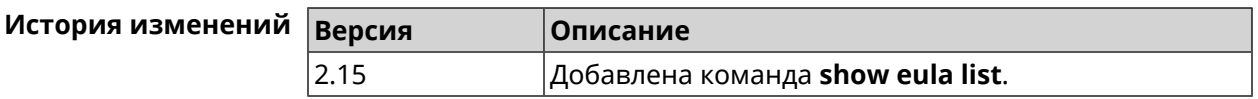

# **3.129.26 show interface**

**Описание** Показать данные указанного интерфейса. Если выполнить команду без аргумента, то на экран будет выведен весь список сетевых интерфейсов.

**Префикс no** Нет

**Меняет настройки** Нет

**Многократный ввод** Нет

**Тип интерфейса** IP

**Синопсис** (show)> **interface** *‹name›*

#### $A$ ргументы

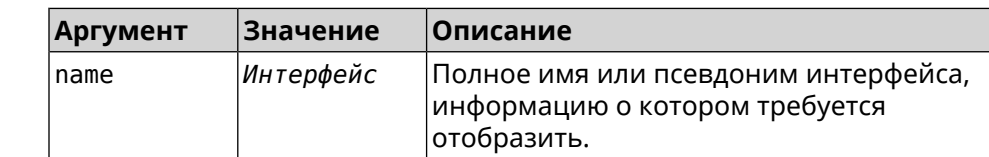

#### **Пример Пример 3.1. Просмотр состояния портов коммутатора**

Команда **show interface** выводит различную информацию в зависимости от типа интерфейса. В частности, для коммутатора FastEthernet0 она помимо общих сведений показывает текущее состояние физических портов, скорость и дуплекс.

```
(config)> show interface FastEthernet0
               id: GigabitEthernet0
            index: 0
             type: GigabitEthernet
      description:
  interface-name: GigabitEthernet0
             link: up
        connected: yes
            state: up
              mtu: 1500
         tx-queue: 2000
             port, name = 1:
                   id: GigabitEthernet0/0
                index: 0
       interface-name: 1
                 type: Port
                 link: up
                speed: 1000
               duplex: full
     auto-negotiation: on
         flow-control: on
                  eee: off
          last-change: 4578.185413
        last-overflow: 0
               public: no
             port, name = 2:
                   id: GigabitEthernet0/1
                index: 1
       interface-name: 2
                 type: Port
                 link: down
          last-change: 4590.205656
        last-overflow: 0
               public: no
             port, name = 3:
                   id: GigabitEthernet0/2
                index: 2
       interface-name: 3
                 type: Port
                 link: up
                 role, for = GigabitEthernet0/Vlan2: inet
```

```
speed: 100
         duplex: full
auto-negotiation: on
    flow-control: off
            eee: off
    last-change: 4570.078144
   last-overflow: 0
         public: yes
        port, name = 4:
              id: GigabitEthernet0/3
           index: 3
 interface-name: 4
           type: Port
           link: down
    last-change: 4590.202571
  last-overflow: 0
         public: no
```
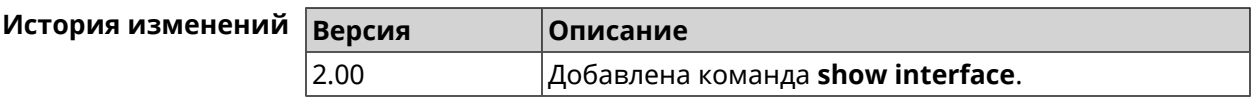

# **3.129.27 show interface bridge**

- **Описание** Показать состояние интерфейса моста.
- **Префикс no** Нет
- **Меняет настройки** Нет
- **Многократный ввод** Нет
- **Тип интерфейса** Bridge

**Синопсис** (show)> **interface** *‹name›* **bridge**

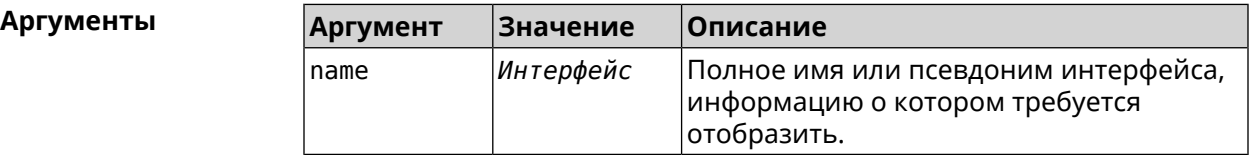

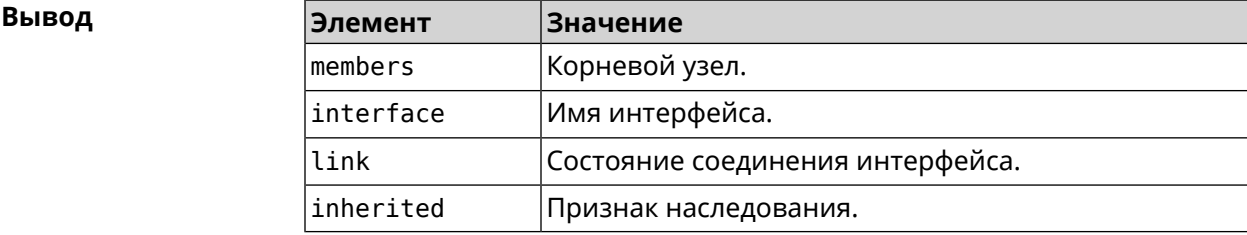

#### **Пример** (show)> **interface Bridge1 bridge**

```
members:
  interface, link = no, inherited = yes:WifiMaster0/AccessPoint2
  interface, link = yes: UsbLte0
```
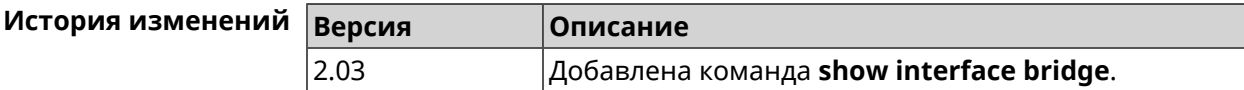

### **3.129.28 show interface channel-utilization rrd**

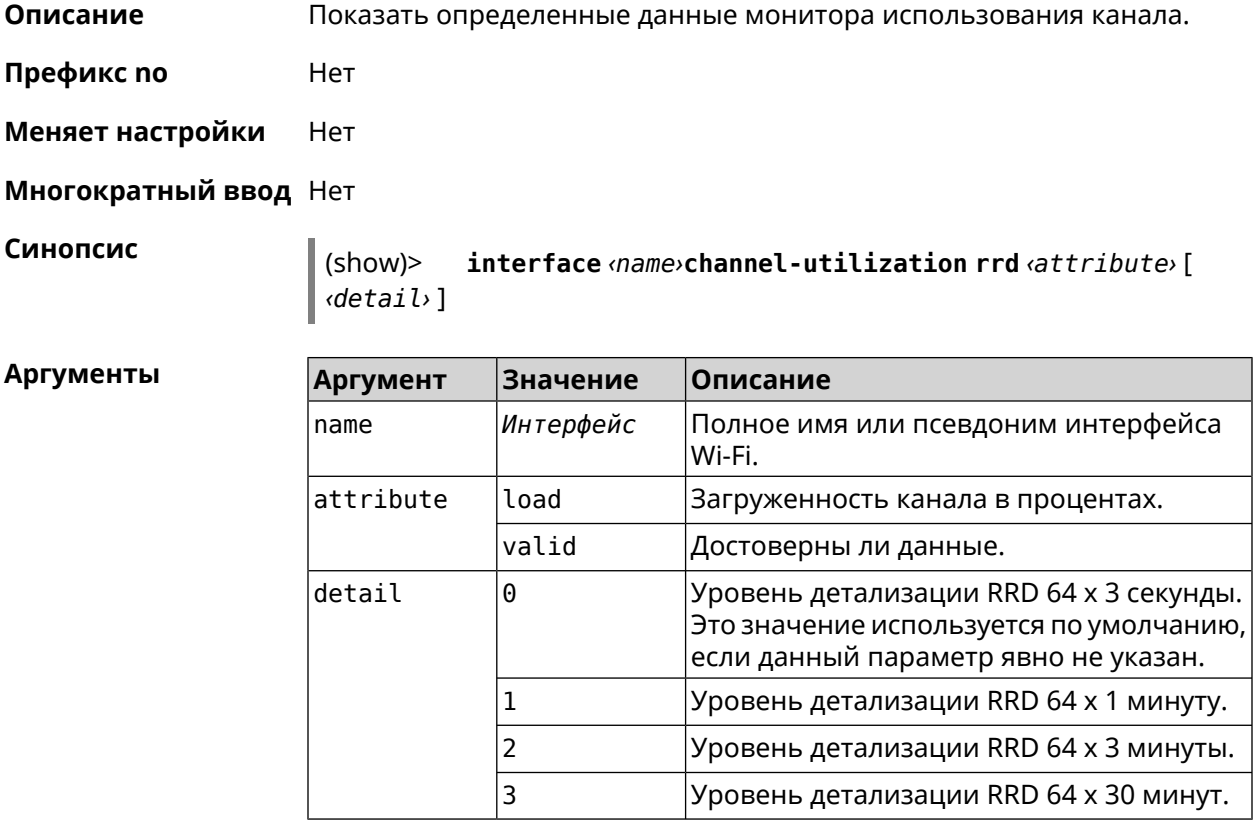

#### **Пример** (show)> **interface WifiMaster1 channel-utilization rrd load 1**

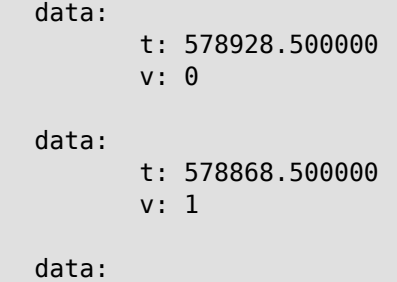

```
t: 578808.500000
      v: 1
data:
      t: 578748.500000
      v: 2
data:
      t: 578688.500000
      v: 1
data:
      t: 578628.500000
      v: 0
data:
      t: 578568.500000
      v: 1
data:
      t: 578508.500000
      v: 1
data:
      t: 578448.500000
      v: 1
data:
      t: 578388.500000
      v: 0
data:
      t: 578328.500000
      v: 1
data:
      t: 578268.500000
      v: 1
data:
      t: 578208.500000
      v: 1
data:
      t: 578148.500000
      v: 6
data:
      t: 578088.500000
      v: 1
data:
      t: 578028.500000
      v: 11
```
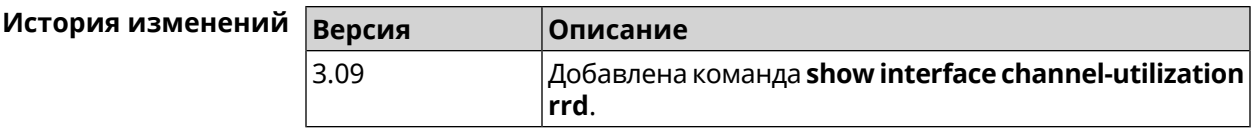

# **3.129.29 show interface channels**

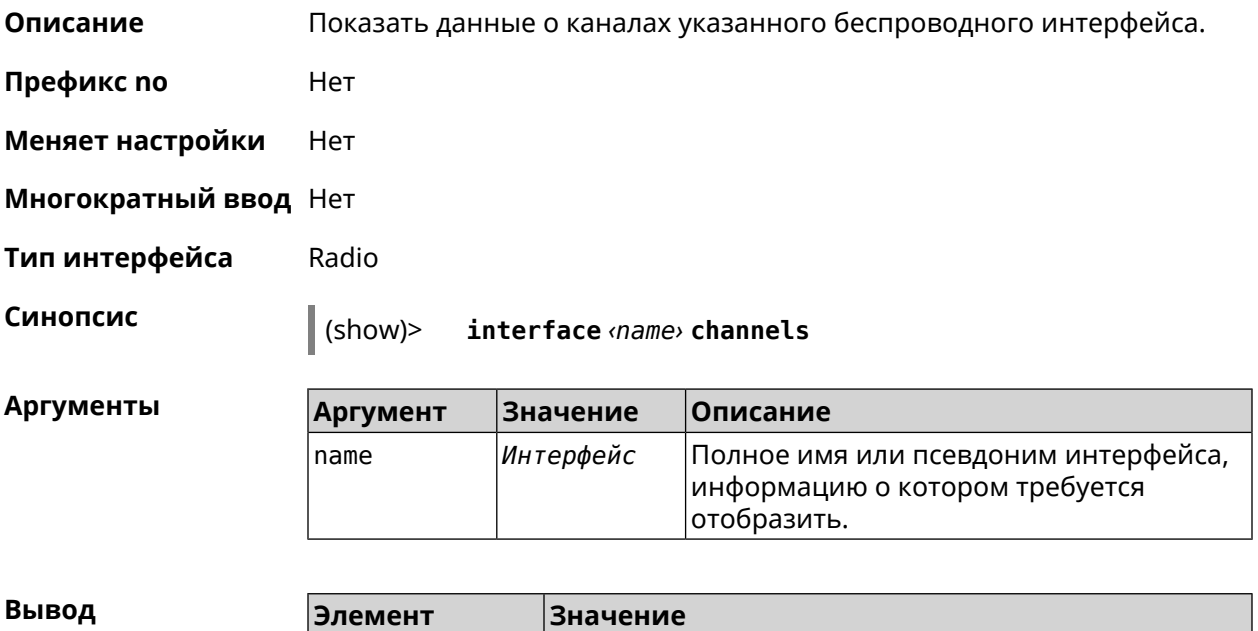

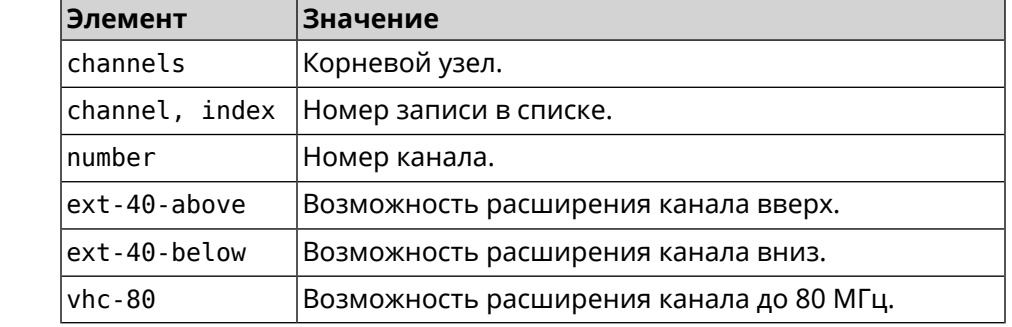

#### **Пример** (show)> **interface WifiMaster0 channels**

```
channels:
    channel, index = 0:
         number: 1
   ext-40-above: yes
   ext-40-below: no
         vht-80: yes
    channel, index = 1:
         number: 2
   ext-40-above: yes
   ext-40-below: yes
         vht-80: yes
```

```
channel, index = 2:
      number: 3
ext-40-above: yes
ext-40-below: yes
      vht-80: yeschannel, index = 3:
      number: 4
ext-40-above: yes
ext-40-below: yes
      vht-80: yeschannel, index = 4:
      number: 5
ext - 40 - above: yesext-40-below: yes
      vht-80: yeschannel, index = 5:
      number: 6
ext-40-above: yes
ext-40-below: yes
      vht-80: yeschannel, index = 6:
      number: 7
ext-40-above: yes
ext-40-below: yes
      vht-80: yes
channel, index = 7:
      number: 8
ext-40-above: yes
ext-40-below: yes
      vht-80: yes
```
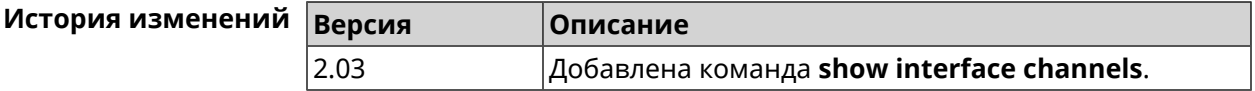

### 3.129.30 show interface chilli

 $\epsilon \sim 1$  $\epsilon$  .  $\epsilon$  $\epsilon$  .  $\epsilon$ 

Описание Показать информацию о статистике клиентов, подключенных к хот-споту RADIUS.

Префикс по Нет

Меняет настройки Нет

#### **Многократный ввод** Нет

**Синопсис** (show)> **interface** *‹name›* **chilli**

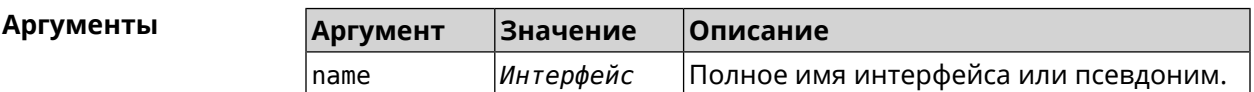

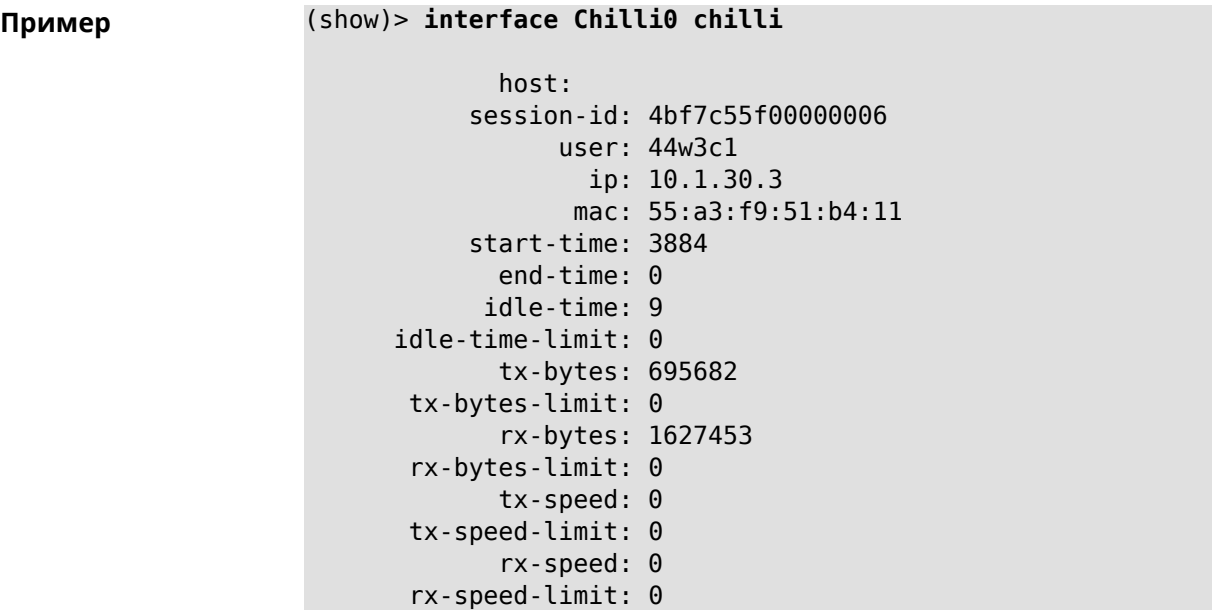

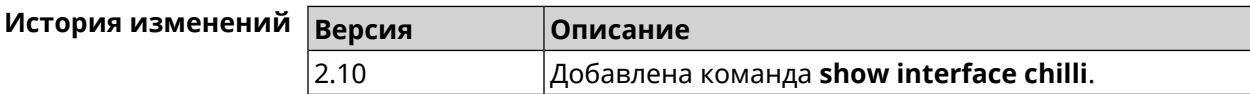

# **3.129.31 show interface country-codes**

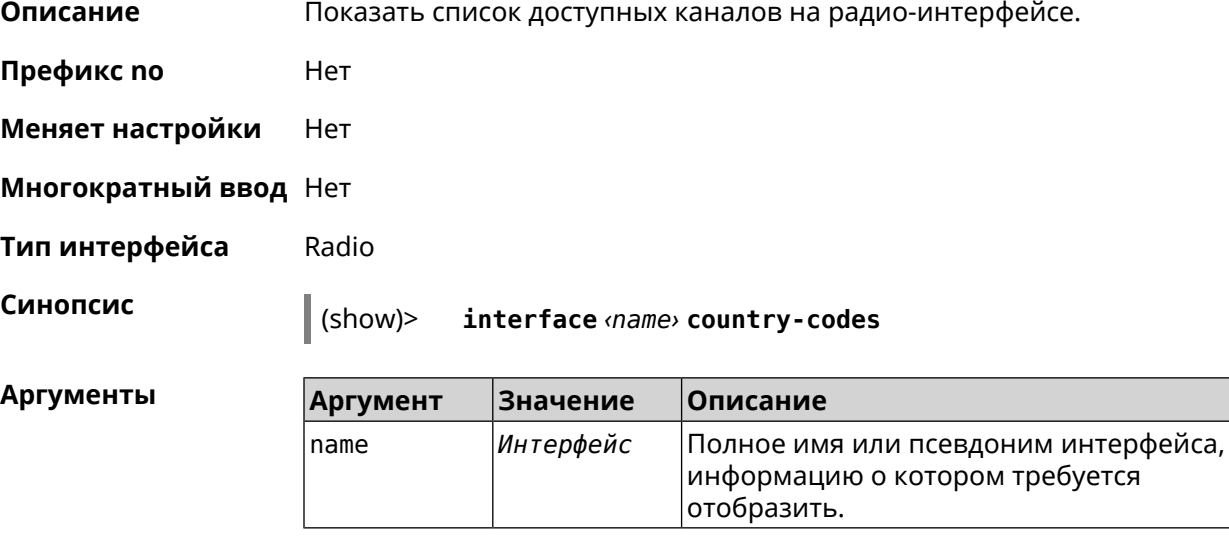

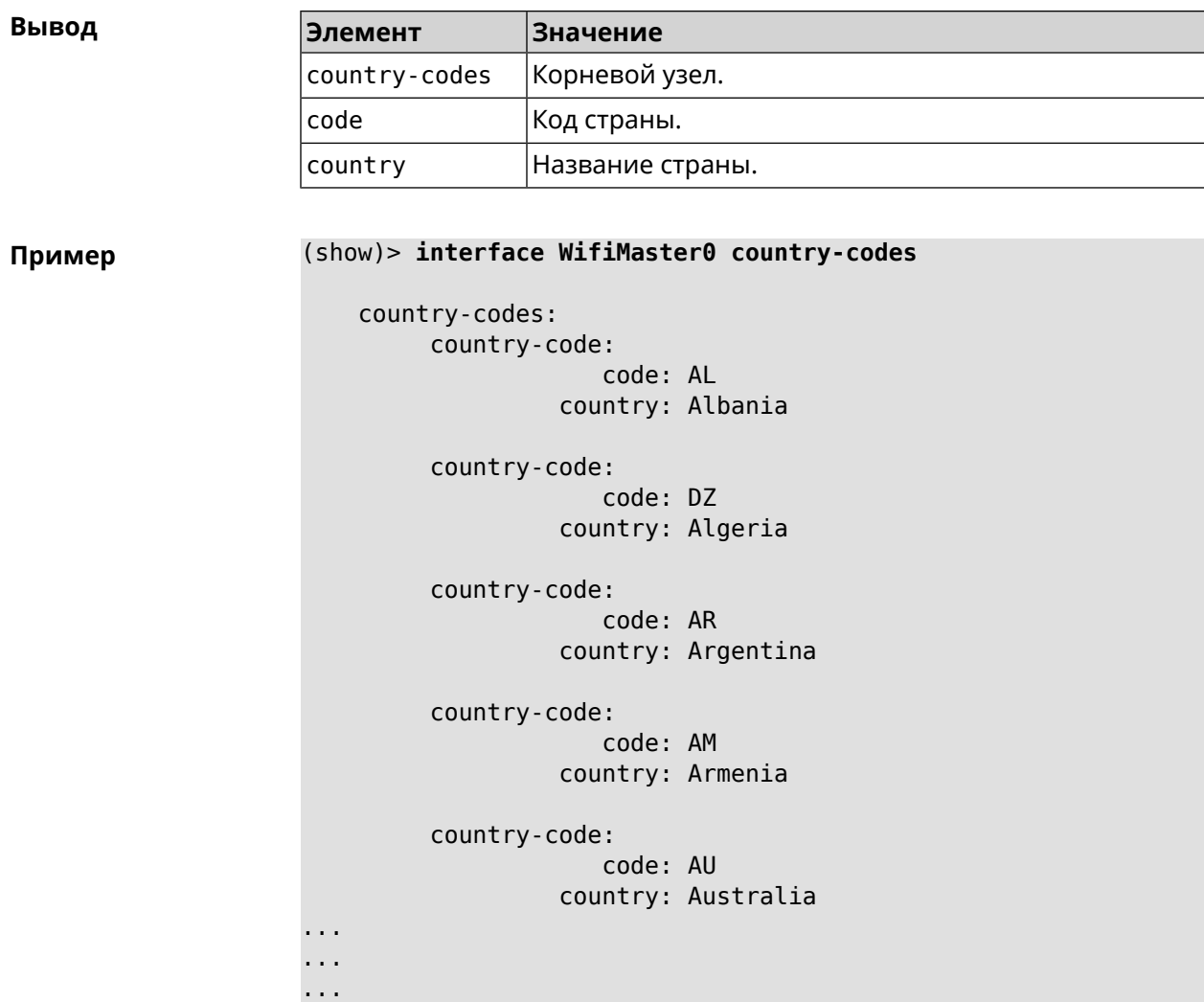

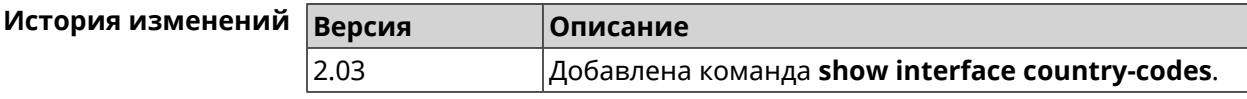

# **3.129.32 show interface mac**

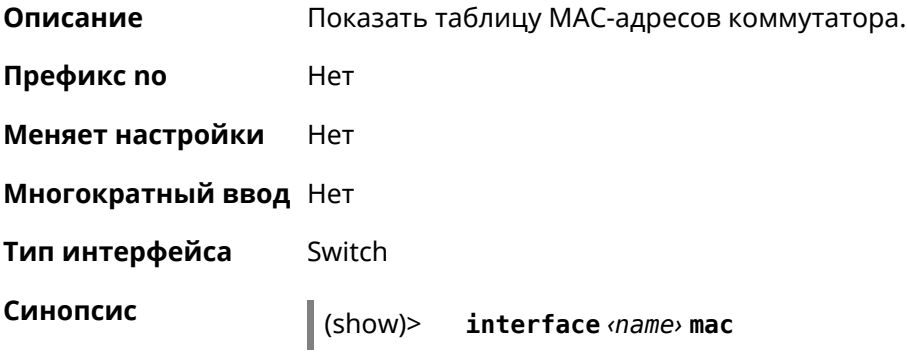

Аргумен

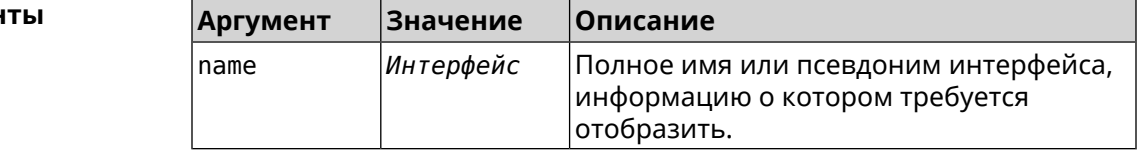

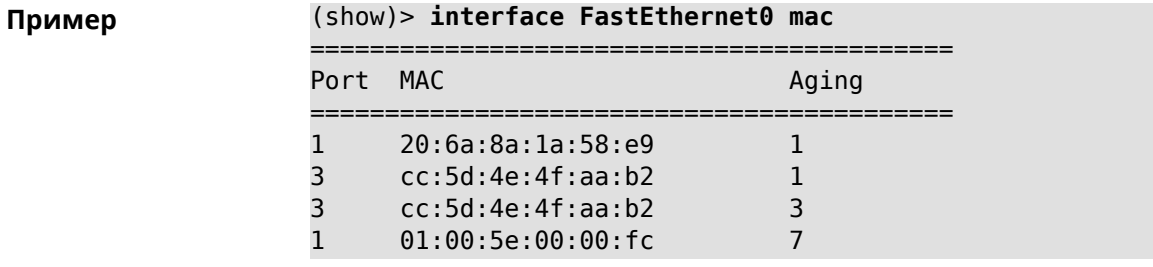

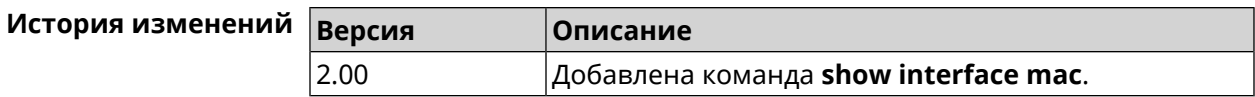

# 3.129.33 show interface name-server

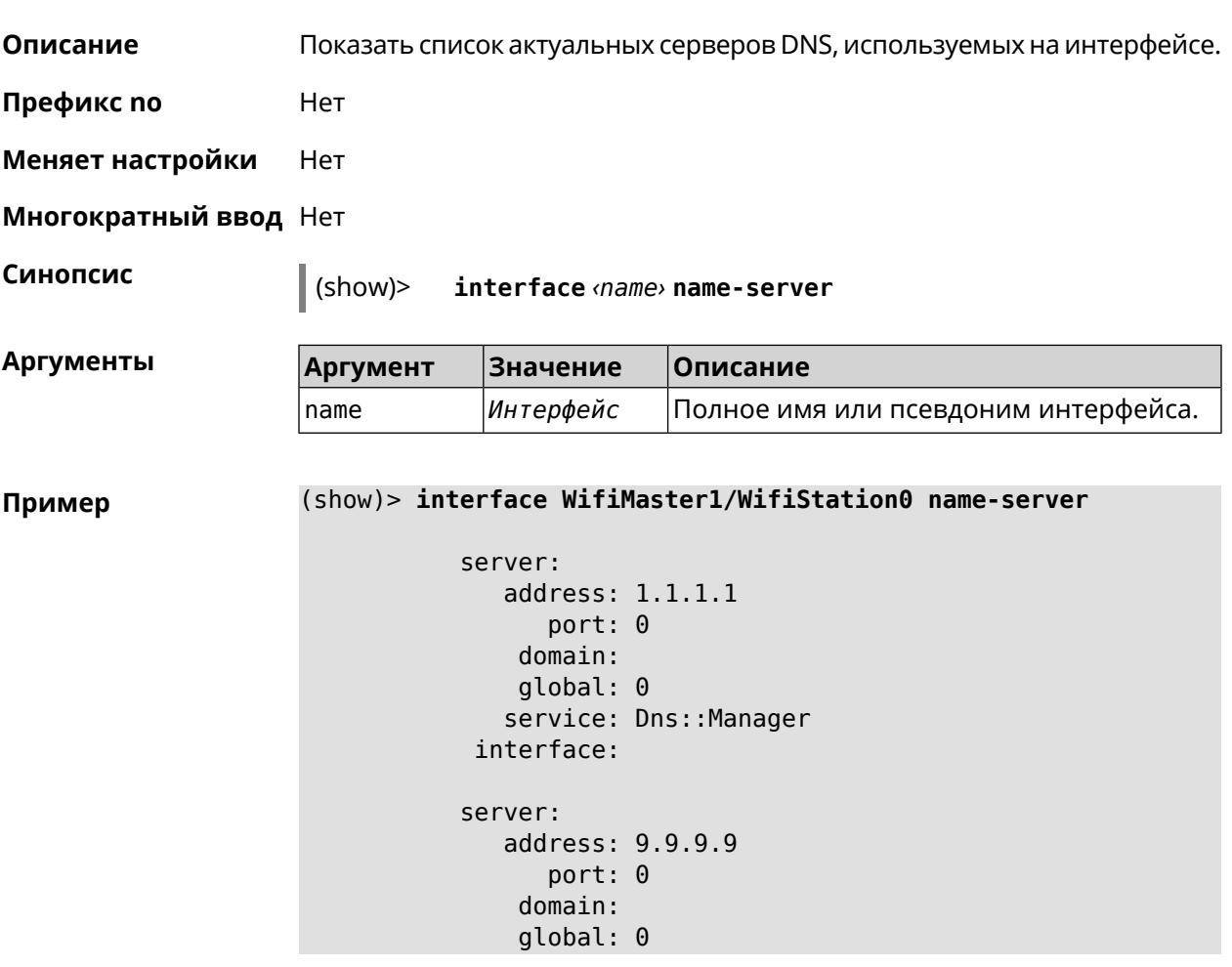

```
service: Dns:: Manager
     interface:
    server:
       address: 8.8.8.8
          port: 0
        domain:
        global: 0
       service: Dns:: Manager
     interface:
    server:
       address: 192.168.133.1
          port: 0
        domain:
        global: 65318
       service: WifiMaster1/WifiStation0 DHCP client
     interface: WifiMaster1/WifiStation0
server-tls:
       address: 8.8.8.8
          port: 0
           sni: dns.google
          spki:
     interface:
        domain:
```
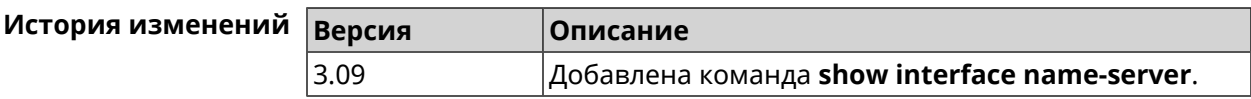

### **3.129.34 show interface rf e2p**

**Описание** Показать текущее содержимое всех ячеек калибровочных данных.

**Префикс no** Нет

**Меняет настройки** Нет

**Многократный ввод** Нет

**Тип интерфейса** Radio

**Синопсис** (show)> **interface** *‹name›* **rf e2p**

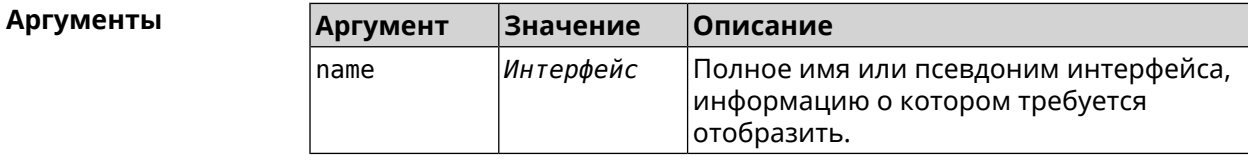

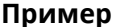

### **Пример** (show)> **interface WifiMaster0 rf e2p**

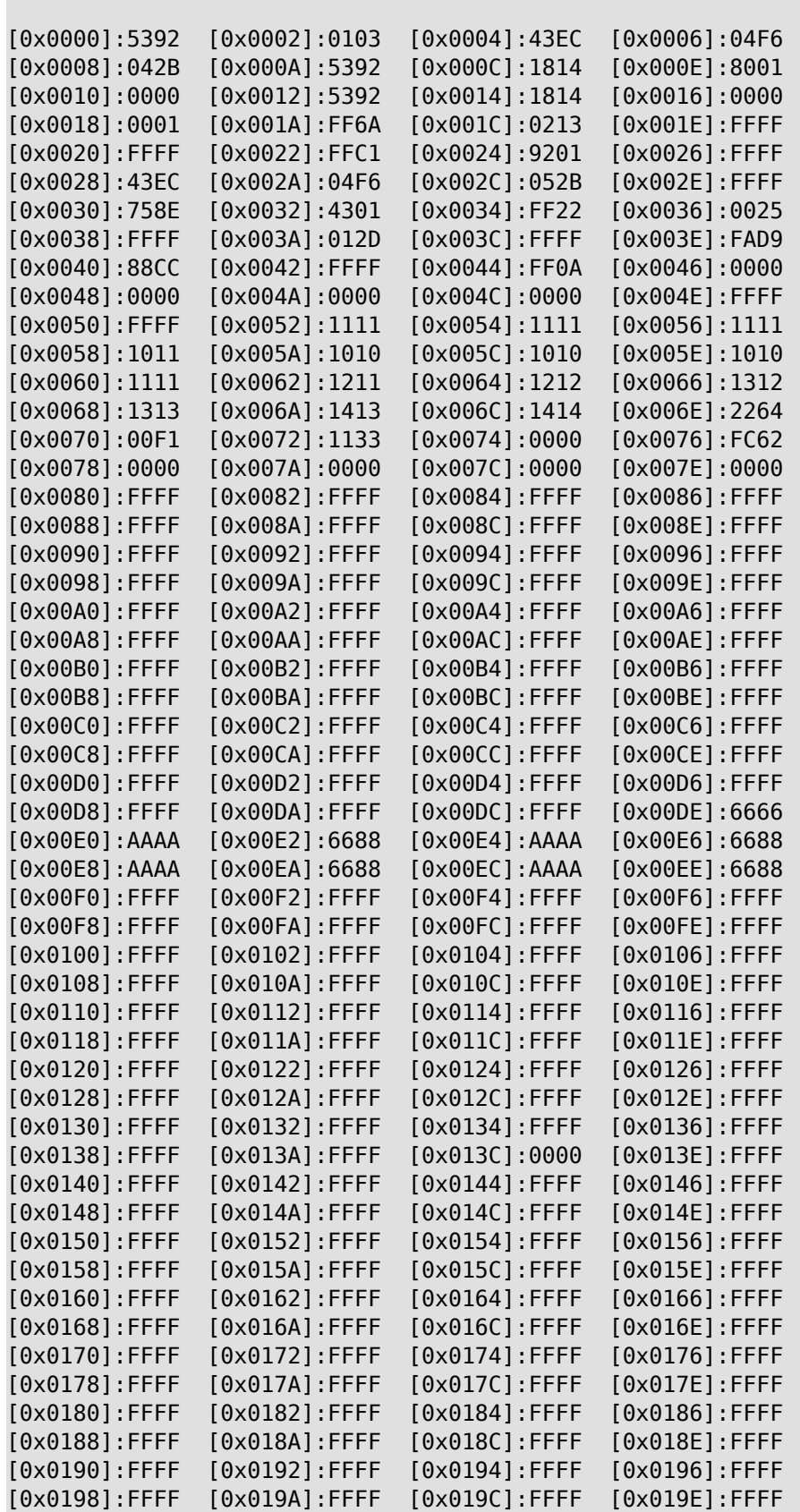

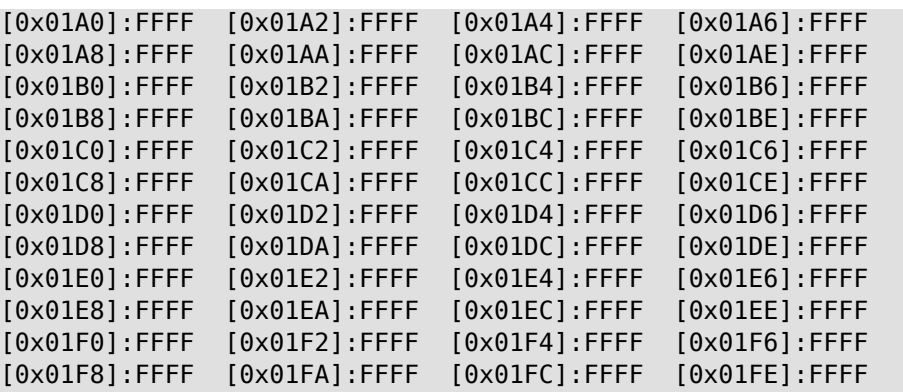

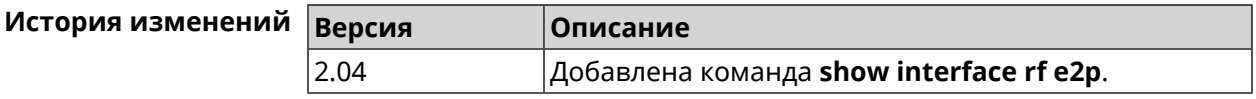

# **3.129.35 show interface rrd**

**Описание** Показать загрузку сетевого интерфейса по принципу Round Robin Database.

**Префикс no** Нет

**Меняет настройки** Нет

**Многократный ввод** Нет

**Синопсис** (show)> **interface** *‹name›***rrd** *‹attribute›* [ *‹detail›* ]

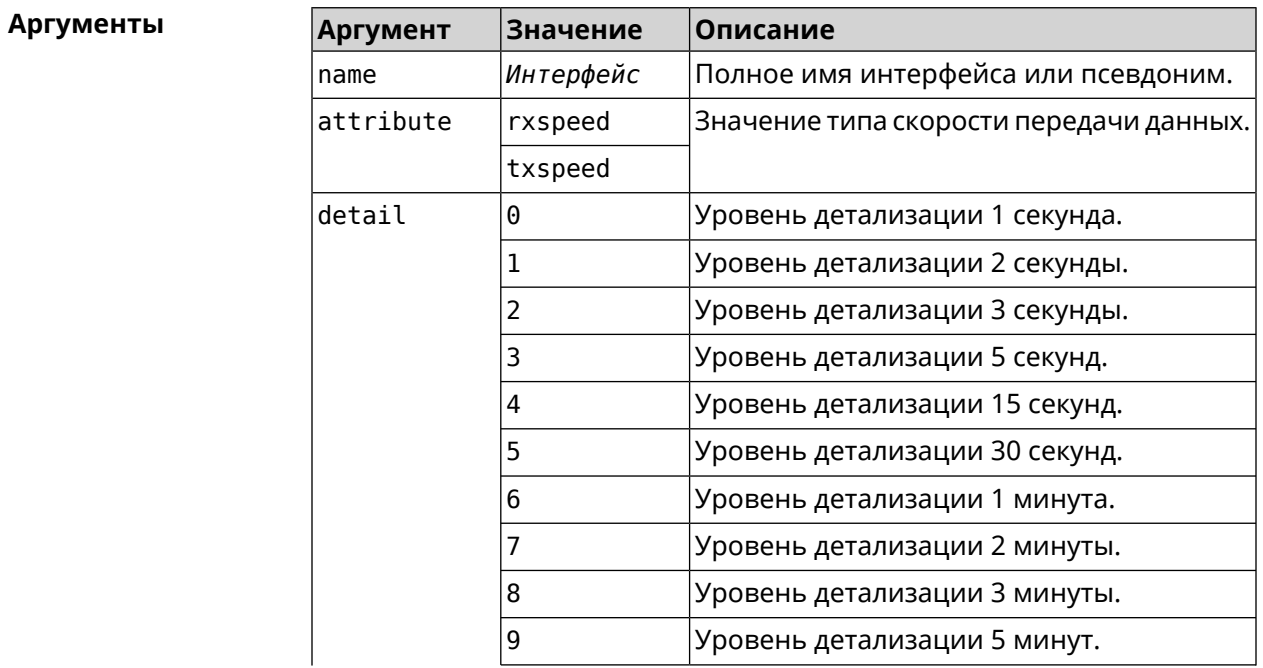

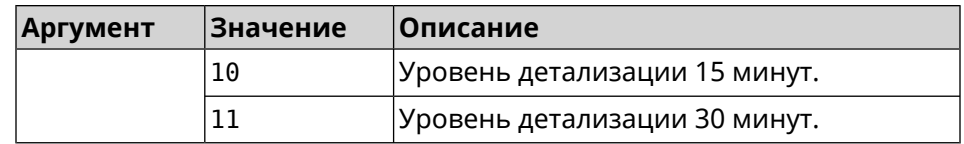

#### **Пример** (show)> **interface GigabitEthernet1 rrd rxspeed**

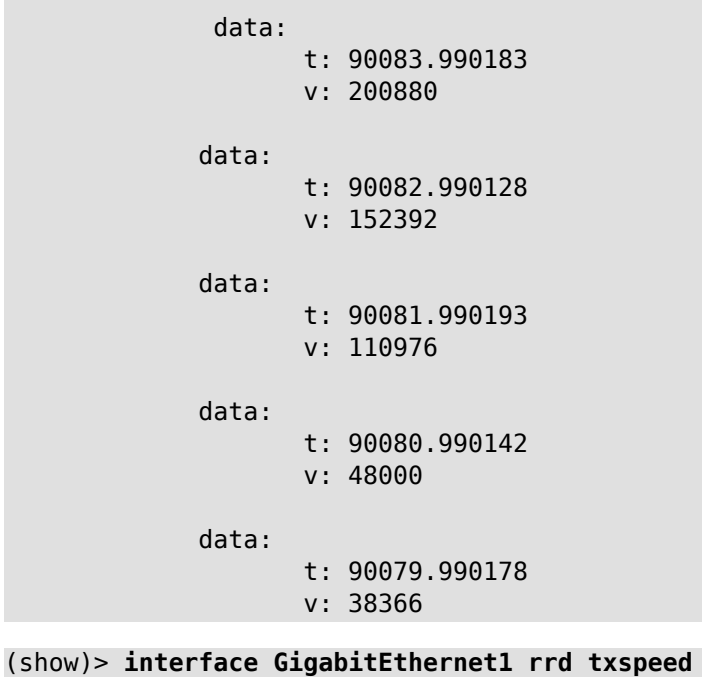

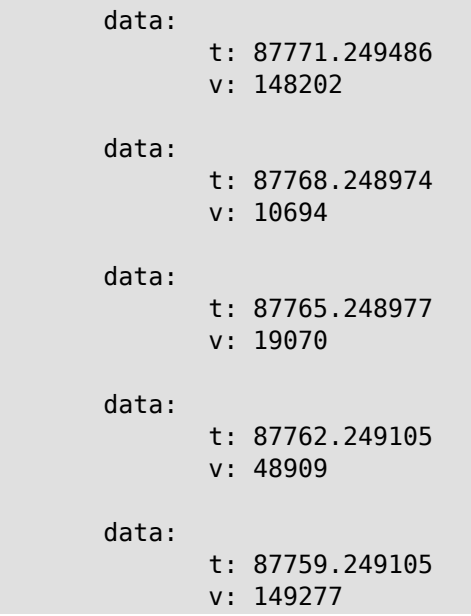

(show)> **interface GigabitEthernet1 rrd rxspeed 1**

data:

t: 90176.990054

```
v: 164766data:t: 90174.990061
      v: 121828data:t: 90172.990052
      v: 95430data:
      t: 90170.990085
      v: 57559data:
      t: 90168.990119
      v: 97759
```
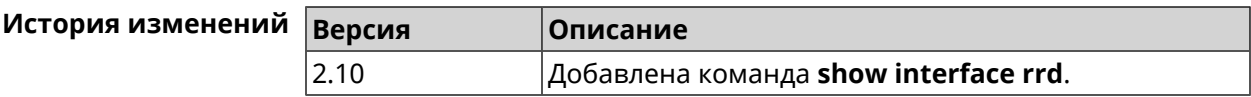

# 3.129.36 show interface spectrum rrd

נ ا

Описание Показать определенные данные от анализатора спектра.

Префикс по Нет

Меняет настройки Нет

Многократный ввод Нет

Синопсис

(show)> interface <a>
mame>spectrum rrd <<a>
<attribute>[</attribute>></attribute> </a>

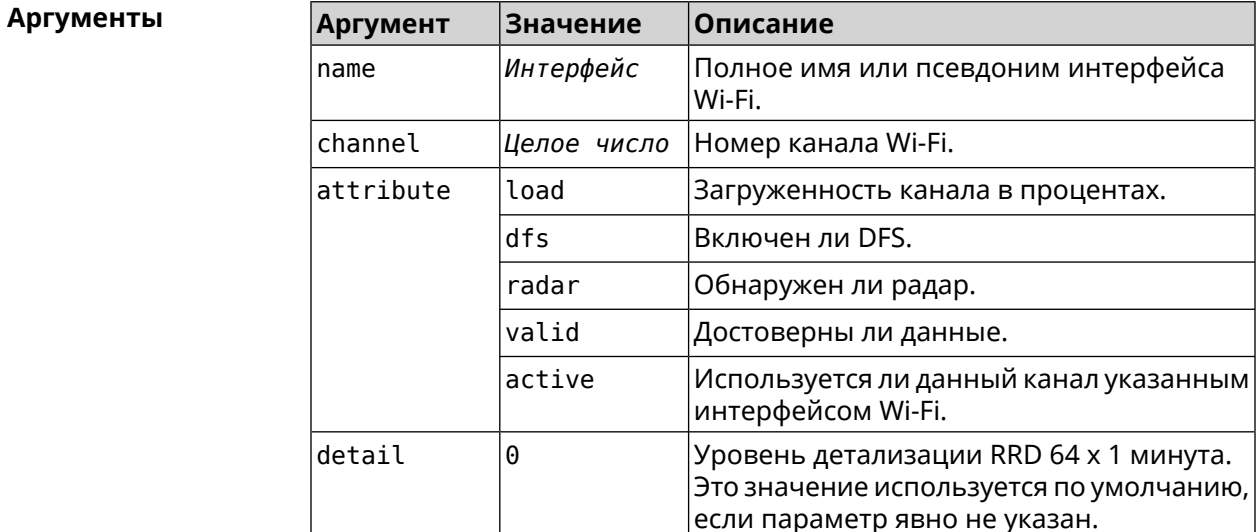

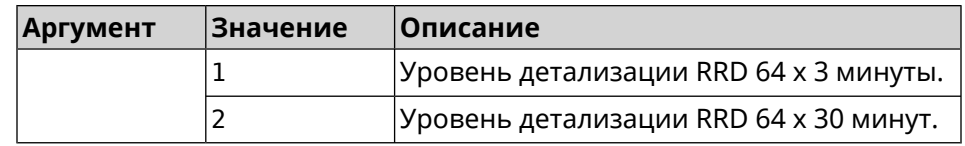

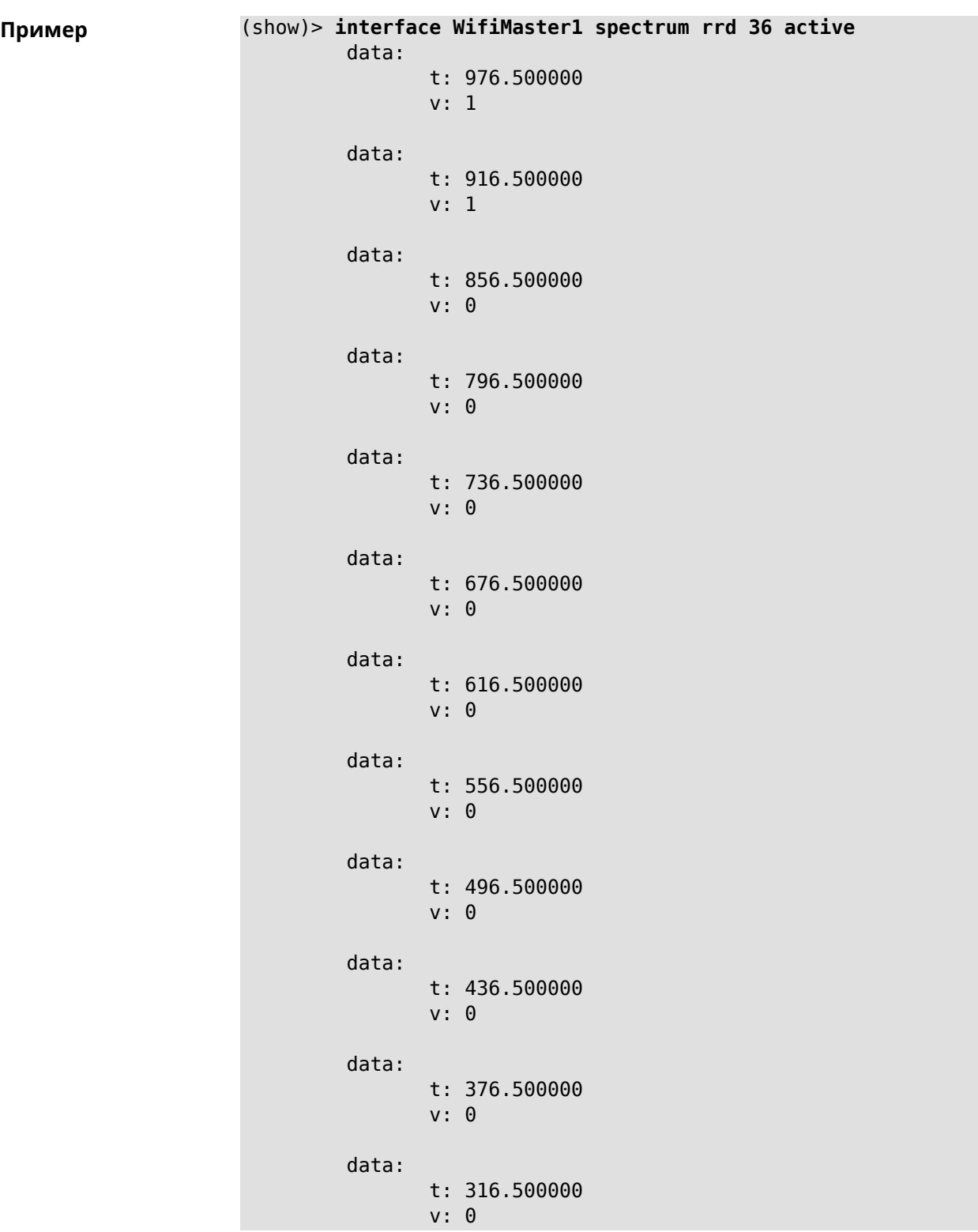

```
data:
      t: 256.500000
       v: 0
data:
      t: 196.500000
      v: 0
data:
      t: 136.500000
      v: 0
data:
      t: 76.500000
       v: 0
```
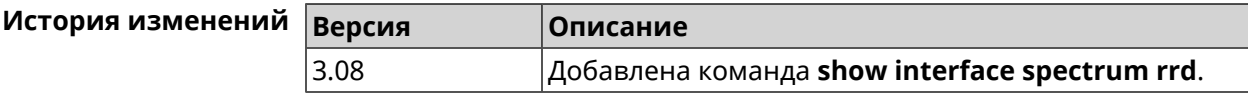

# **3.129.37 show interface stat**

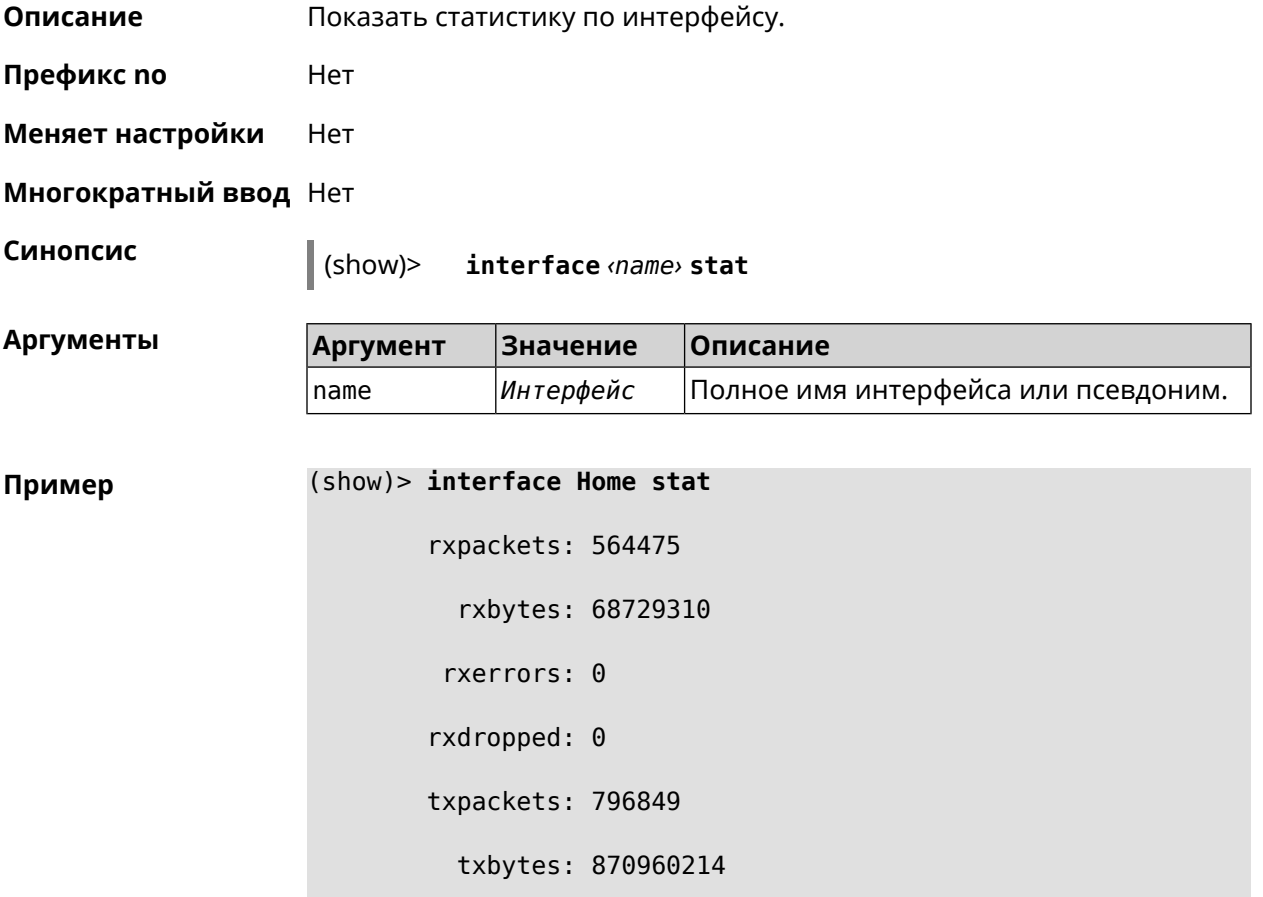

txerrors: 0

txdropped: 0

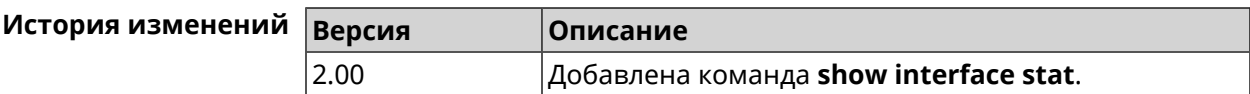

### **3.129.38 show interface wps pin**

**Описание** Показать WPS PIN точки доступа.

**Префикс no** Нет

**Меняет настройки** Нет

**Многократный ввод** Нет

**Тип интерфейса** WiFi

**Синопсис** (show)> **interface** *‹name›* **wps pin**

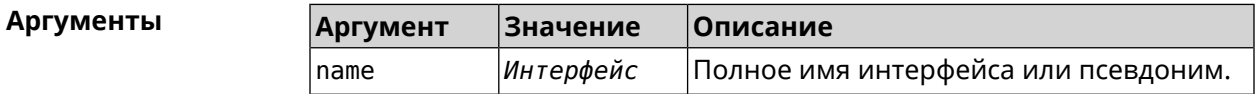

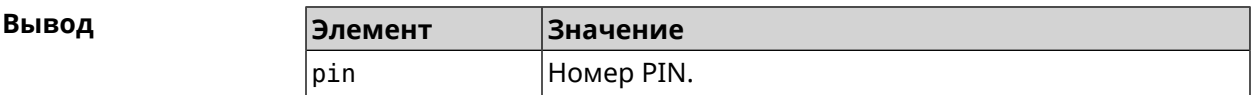

**Пример** (show)> **interface WifiMaster0/AccessPoint0 wps pin**

pin: 60180360

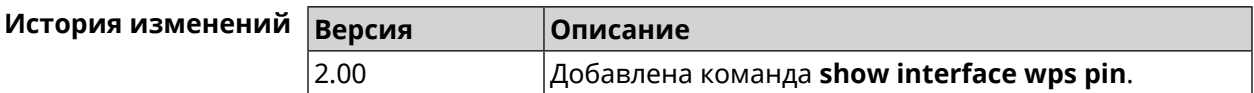

### **3.129.39 show interface wps status**

**Описание** Показать статус WPS точки доступа.

**Префикс no** Нет

**Меняет настройки** Нет

**Многократный ввод** Нет

**Тип интерфейса** WiFi

**Синопсис** (show)> **interface** *‹name›* **wps status**

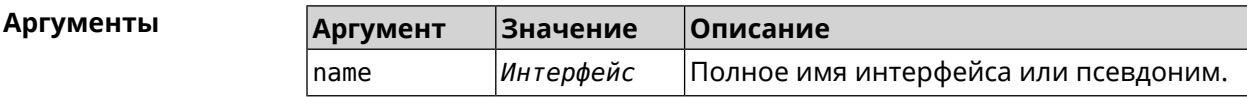

 $B$ ывод

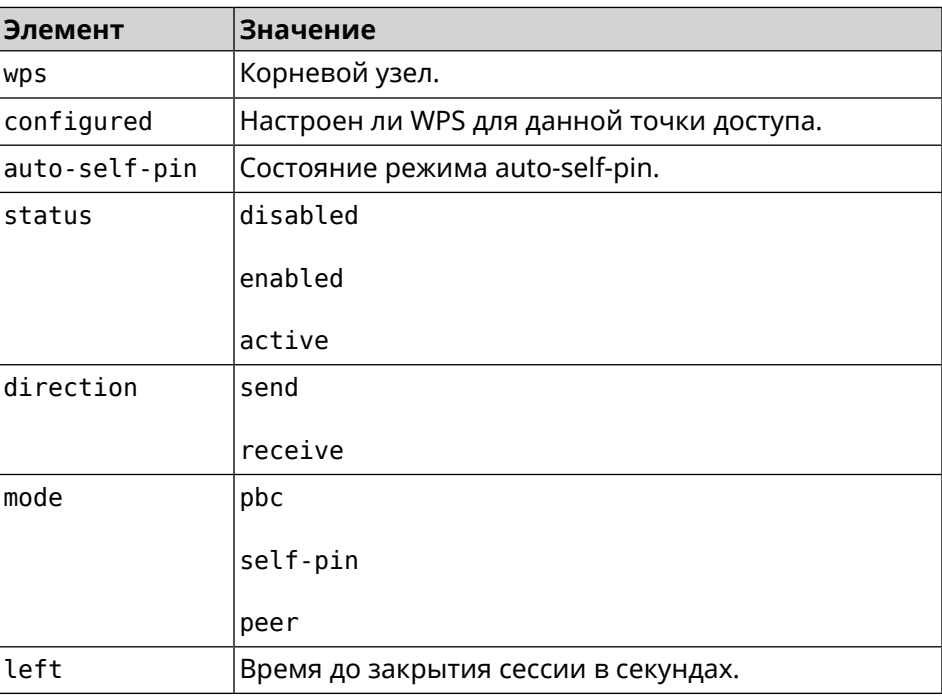

#### **Пример** (show)> **interface WifiMaster0/AccessPoint0 wps status**

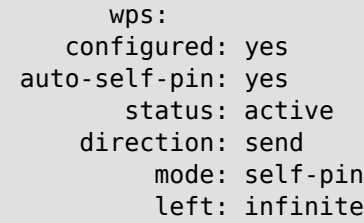

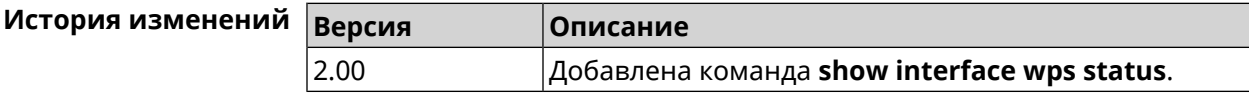

# **3.129.40 show interface zerotier peers**

**Описание** Показать список узлов.

**Префикс no** Нет

**Меняет настройки** Нет

#### **Многократный ввод** Нет

**Синопсис** (show)> **interface** *‹name›* **zerotier peers**

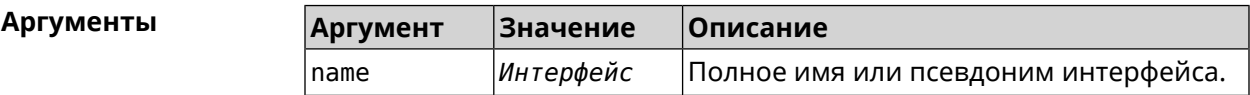

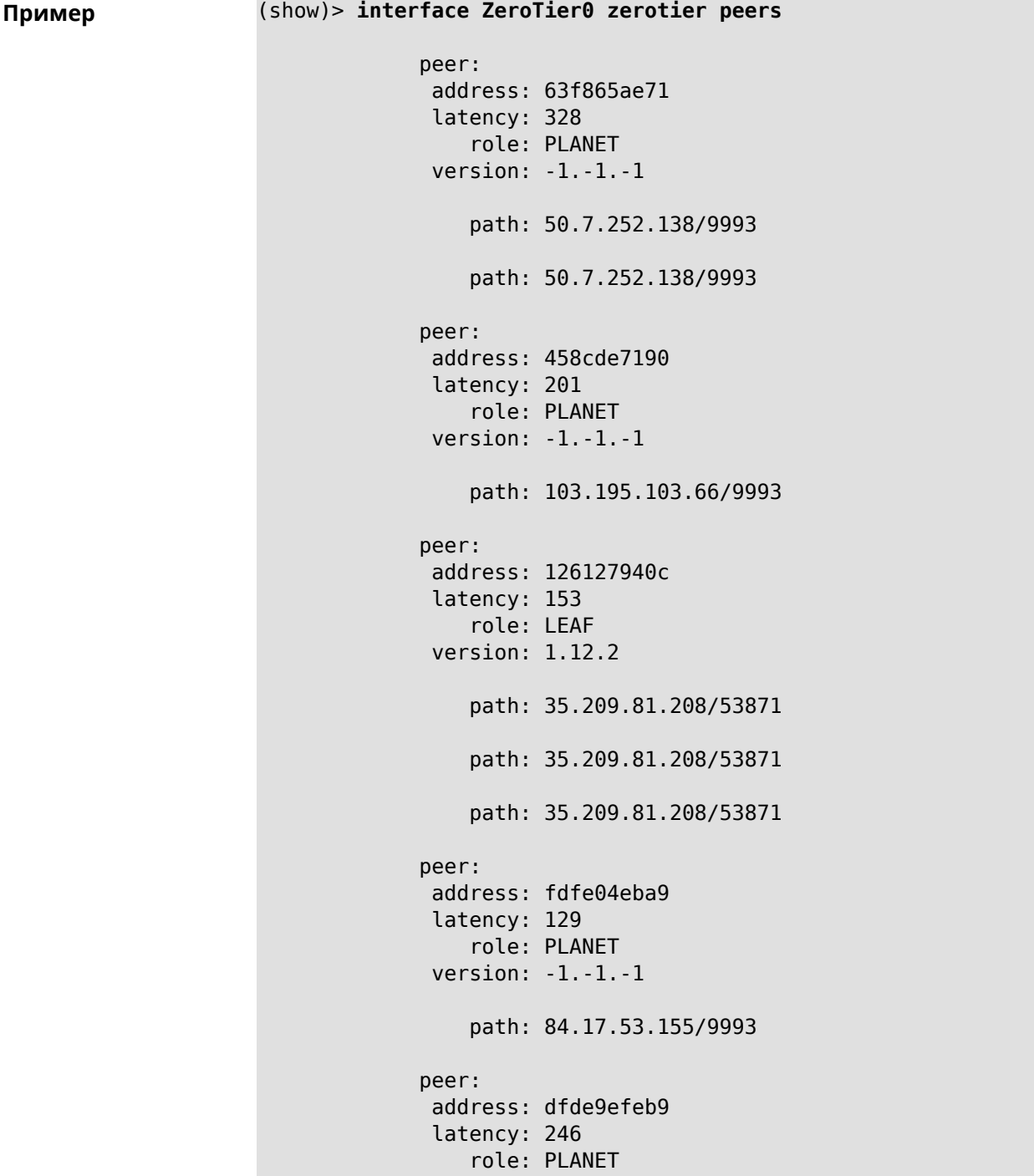

 $version: -1.-1.-1$ 

path: 104.194.8.134/9993

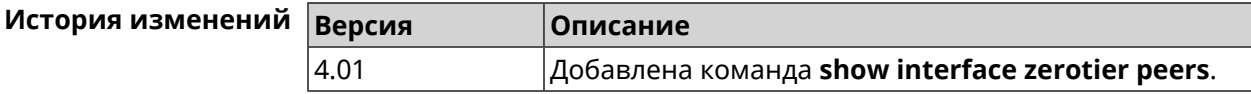

# 3.129.41 show internet status

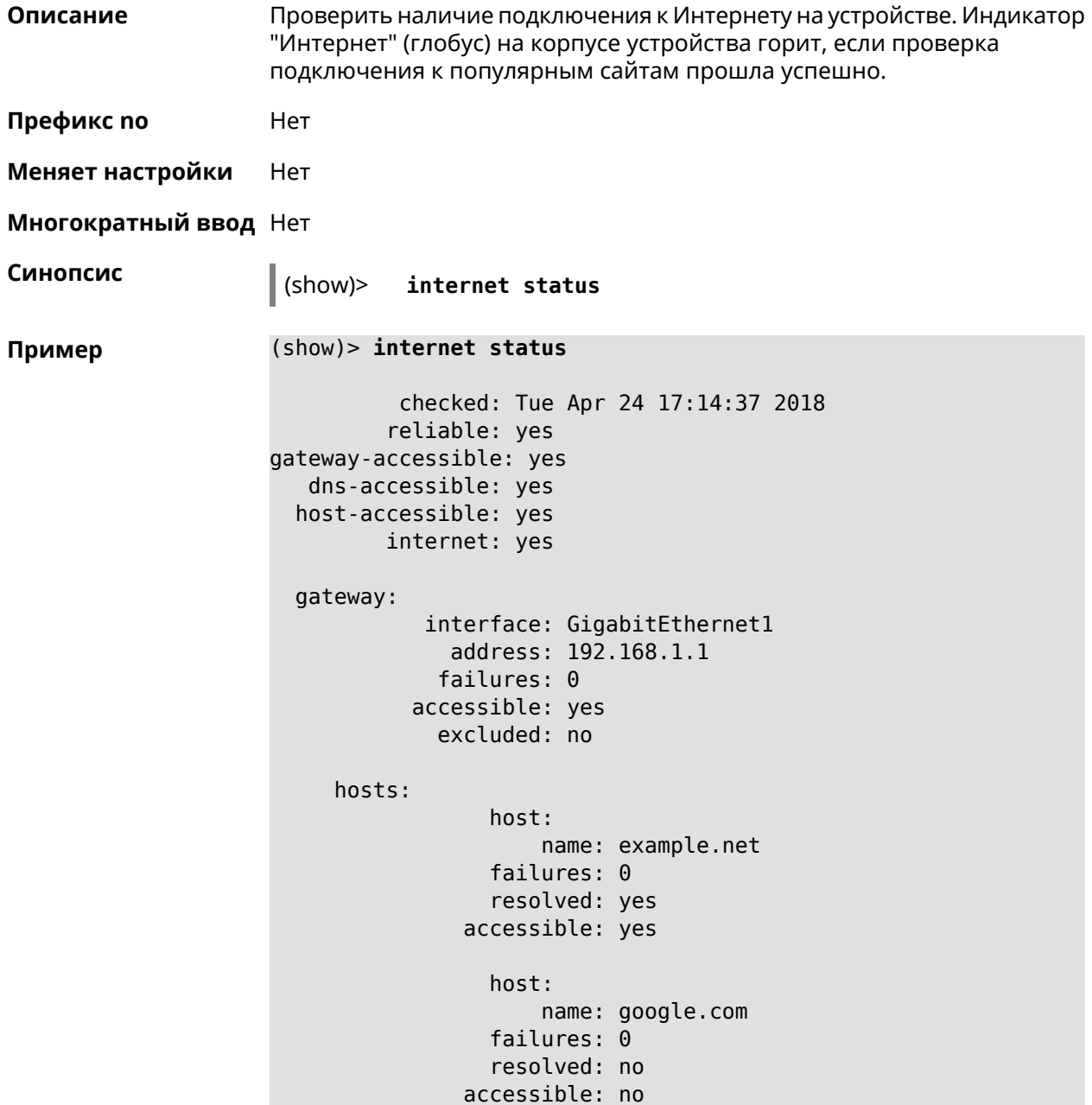

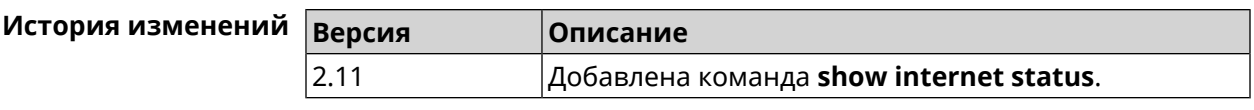

# 3.129.42 show ip arp

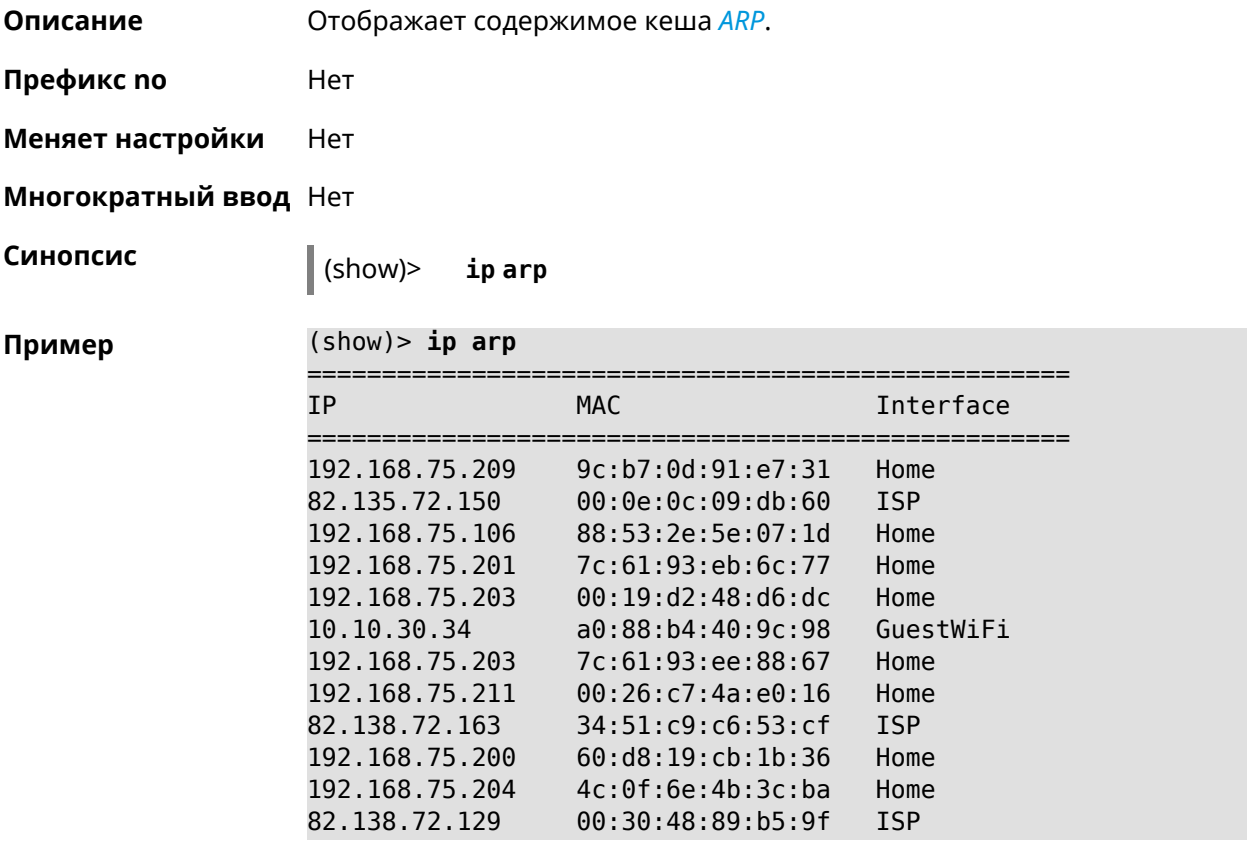

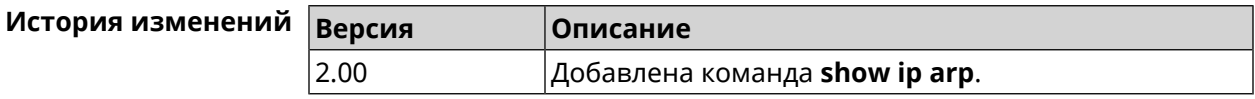

# 3.129.43 show ip dhcp bindings

Описание Показать статус *DHCP server*. Если выполнить команду без аргумента, то на экран будет выведен весь список выделенных IP для всех пулов.

Префикс по Нет

Меняет настройки Нет

Многократный ввод Нет

Синопсис (show)> ip dhcp bindings  $[\sqrt{p} \cos \theta]$ 

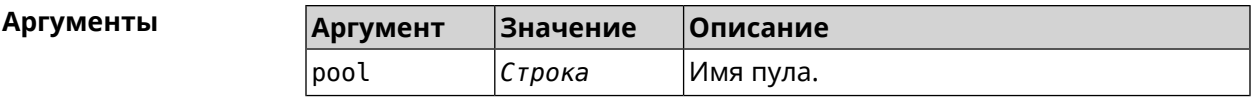

**Пример** (show)> **ip dhcp bindings \_WEBADMIN** lease: ip: 192.168.15.211 mac: 00:26:c7:4a:e0:16 expires: 289 hostname: lenovo lease: ip: 192.168.15.208 mac: 00:19:d2:48:d6:dc expires: 258 hostname: evo ... ...

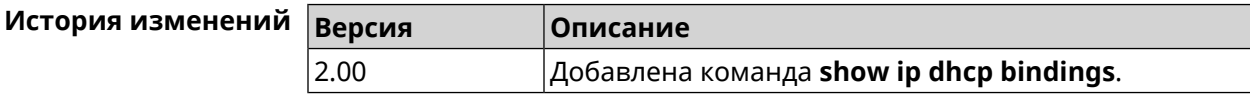

### **3.129.44 show ip dhcp pool**

**Описание** Показать информацию об определенном пуле.Если выполнить команду без аргумента, то на экран будет выведена информация обо всех пулах системы.

**Префикс no** Нет

**Меняет настройки** Нет

**Многократный ввод** Нет

**Синопсис** (show)> **ip dhcp pool** [ *‹pool›* ]

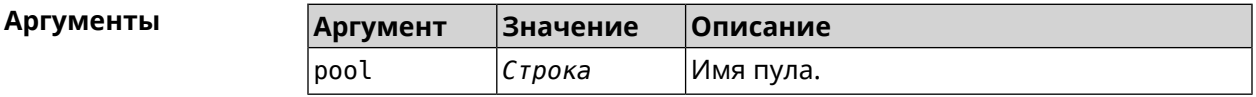

**Пример** (show)> **ip dhcp pool 123**

pool, name  $= 123$ : interface, binding = auto: network: 0.0.0.0/0 begin: 0.0.0.0 end: 0.0.0.0 router, default =  $yes: 0.0.0.0$ lease, default = yes:  $25200$ 

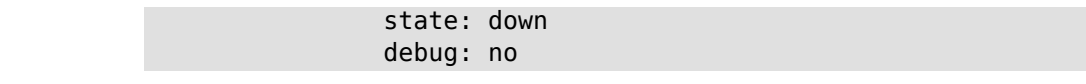

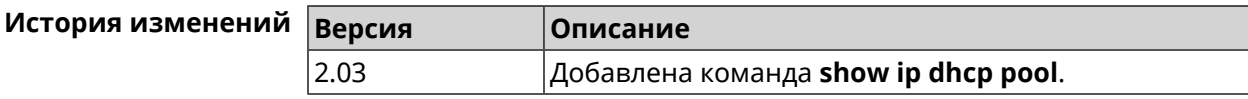

# **3.129.45 show ip hotspot**

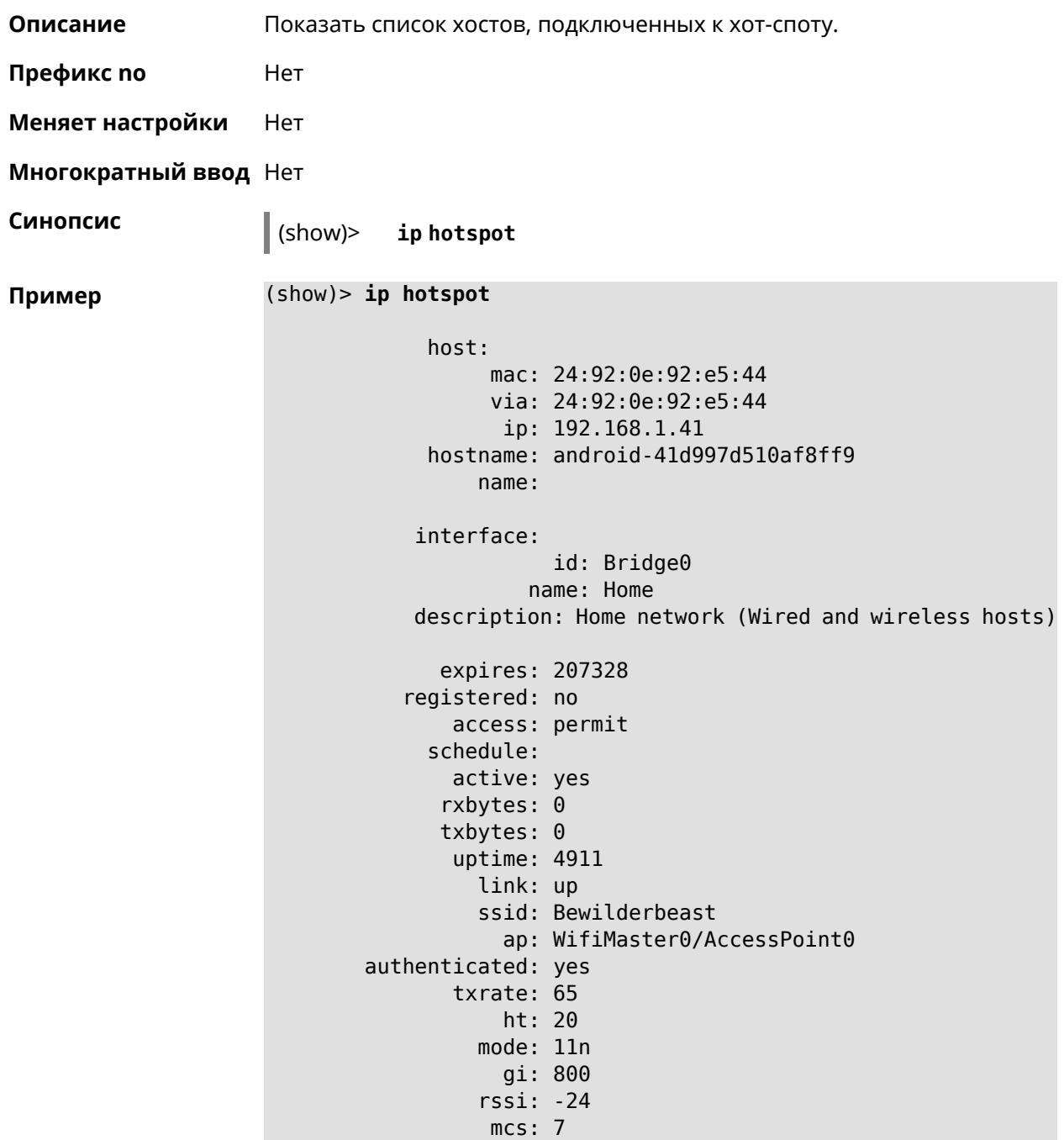

```
host:
          mac: 20:aa:4b:5c:09:0e
          via: 20:aa:4b:5c:09:0e
          ip: 192.168.1.51
     hostname: Julia-PC
        name:
   interface:
               id: Bridge0
             name: Home
   description: Home network (Wired and wireless hosts)
      expires: 212967
   registered: no
       access: permit
     schedule:
       active: yes
      rxbytes: 0
      txbytes: 0
       uptime: 884
         link: up
         ssid: Bewilderbeast
           ap: WifiMaster0/AccessPoint0
authenticated: yes
       txrate: 130
           ht: 20
        mode: 11n
           gi: 800
         rssi: -37
          mcs: 15
```
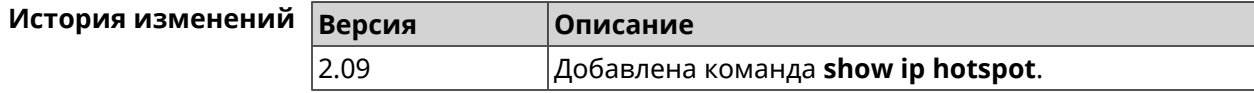

# **3.129.46 show ip hotspot rrd**

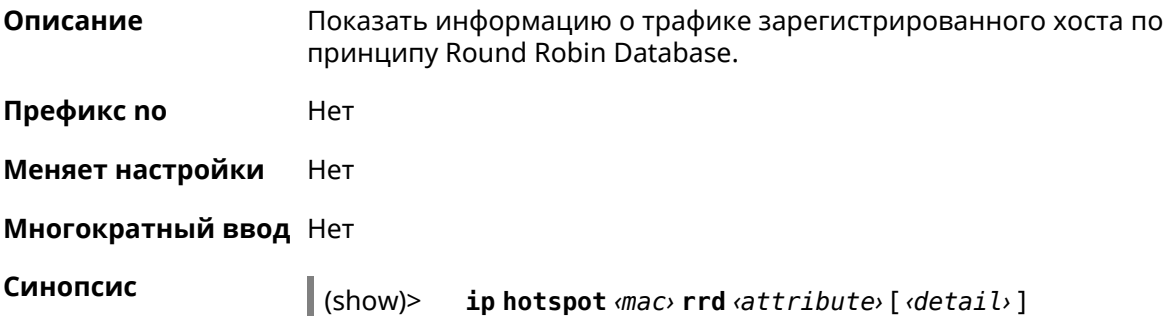

#### **Аргументы**

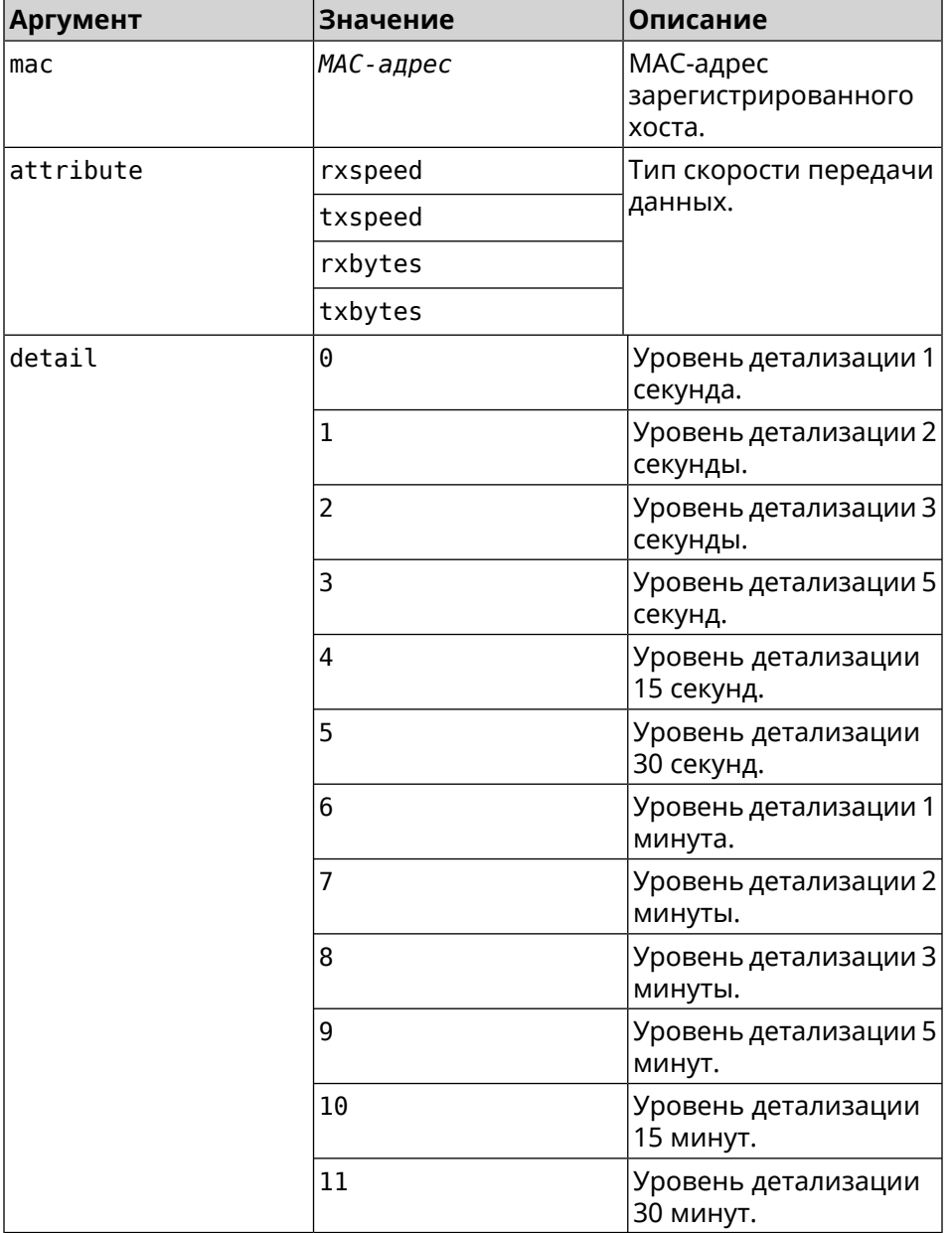

#### **Пример** (show)> **ip hotspot a8:1e:84:85:f2:11 rrd rxspeed**

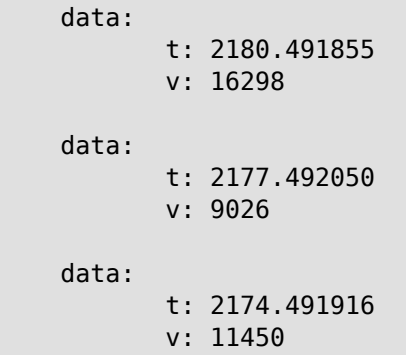
```
data:
       t: 2171.491843
       v: 626
```
(show)> **ip hotspot a8:1e:84:85:f2:11 rrd txspeed**

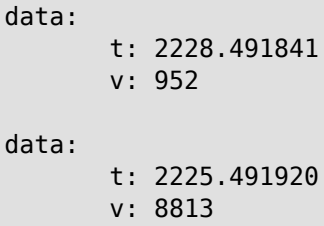

data: t: 2222.492053

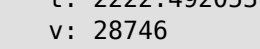

data:

t: 2219.491845 v: 22474

(show)> **ip hotspot a8:1e:84:85:f2:11 rrd rxbytes**

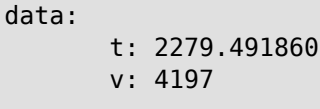

data: t: 2276.492050 v: 362

data: t: 2273.492040 v: 14337

data: t: 2270.491862 v: 3281

(show)> **ip hotspot a8:1e:84:85:f2:11 rrd txbytes**

data: t: 2360.491865 v: 3342 data: t: 2357.491853 v: 142 data: t: 2354.491949 v: 3333

```
data:
       t: 2351.491847
       v: 3390
```
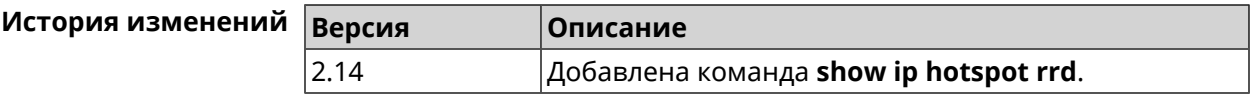

#### **3.129.47 show ip hotspot summary**

**Описание** Показатьинформацию о трафикенескольких зарегистрированных хостов по принципу Round Robin Database.

**Префикс no** Нет

**Меняет настройки** Нет

**Многократный ввод** Нет

**Синопсис** (show)> **ip hotspot summary** *‹attribute›* [ **detail** *‹detail›* ] [ **count** *‹count›* ]

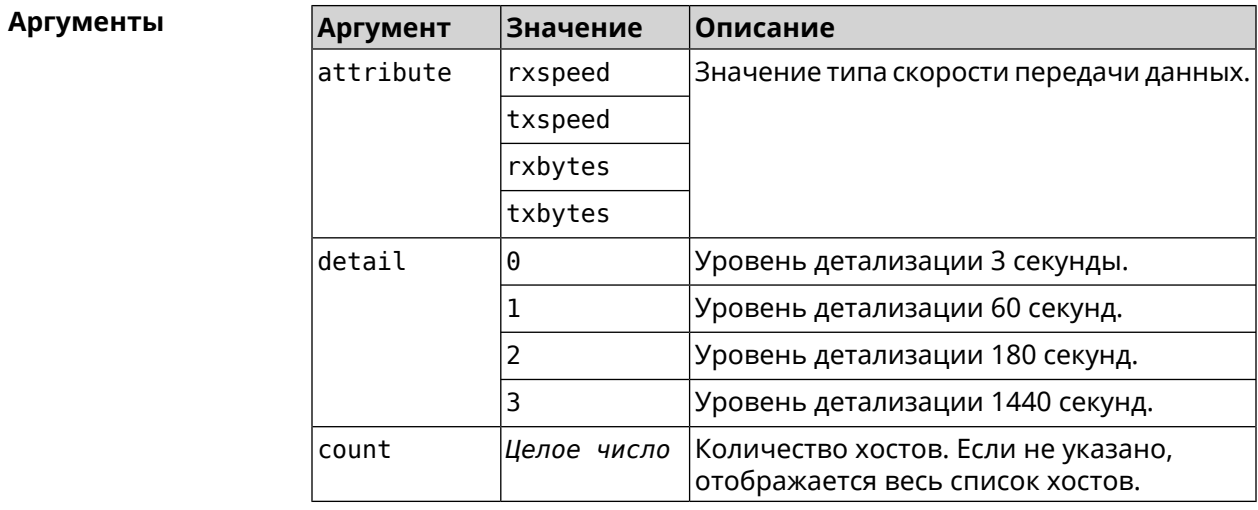

#### **Пример** (show)> **ip hotspot summary rxspeed**

t: 255

```
host:
 active: yes
    name: toshiba
 rxspeed: 143964
host:
 active: yes
```
name: lnx rxspeed: 24749 host: active: yes name: oneplus6 rxspeed: 2558

(show)> **ip hotspot summary rxspeed detail 0** t: 0 host: active: yes name: toshiba rxspeed: 186519 host: active: yes name: oneplus6 rxspeed: 94298 host: active: yes name: lnx rxspeed: 8237 (show)> **ip hotspot summary rxspeed count 3** t: 255 host: active: yes name: toshiba rxspeed: 390322 host: active: yes name: lnx rxspeed: 53518 host: active: yes name: oneplus6 rxspeed: 5284

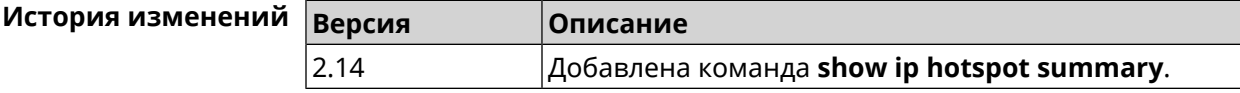

# **3.129.48 show ip http proxy**

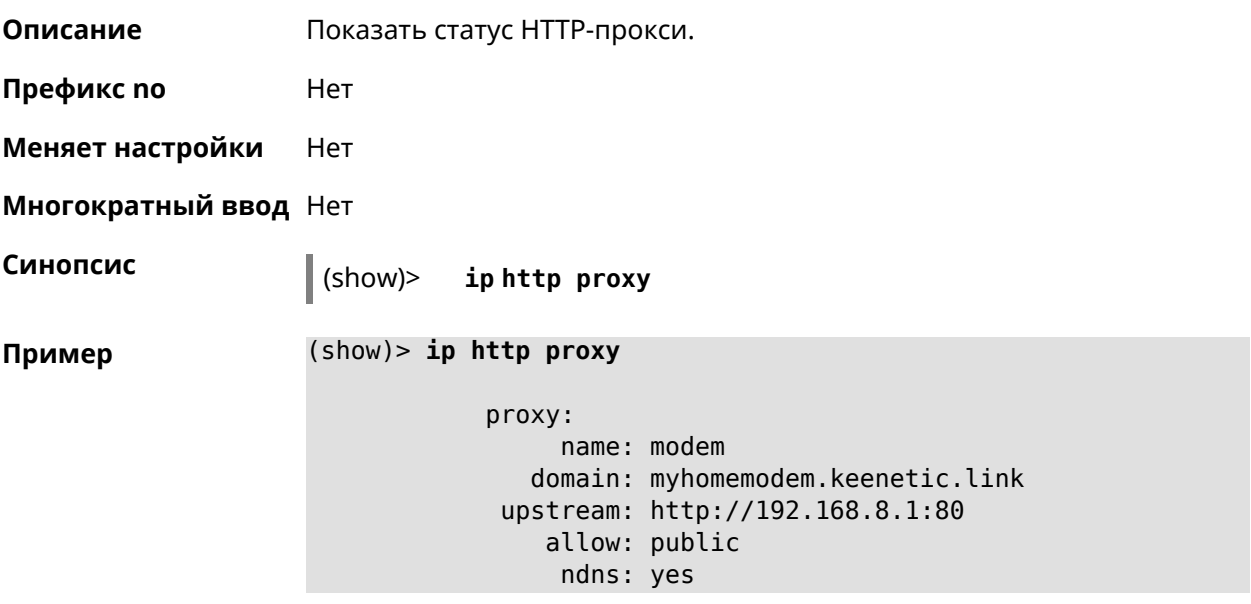

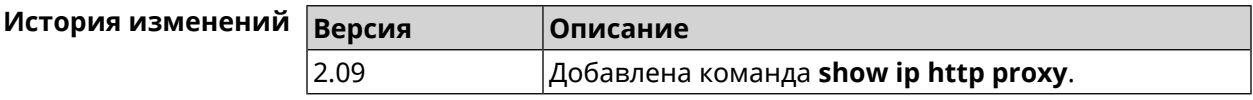

# **3.129.49 show ip name-server**

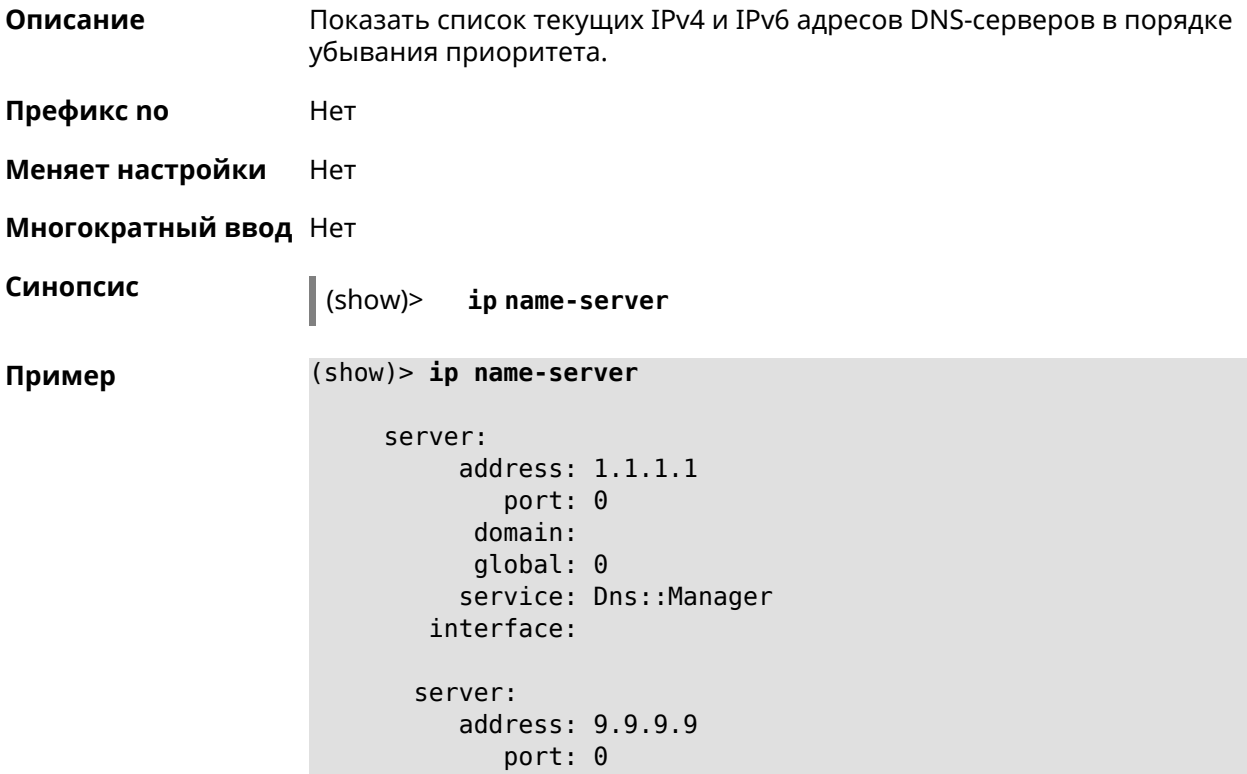

```
domain:
   global: 0
   service: Dns:: Manager
 interface:
server:
   address: 2001:4860:4860::8888
      port: 0
   domain: ISP
   global: 0
   service: Dns::Manager
 interface:
server:
   address: 193.0.174.21
      port: 0
    domain:
   global: 64520
   service: Dhcp::Client-GigabitEthernet1
 interface: GigabitEthernet1
server:
   address: 2a02:290:0:1::4
      port: 0
   domain:
   global: 64520
   service: Ip6::Dhcp::Client-GigabitEthernet1
 interface: GigabitEthernet1
server:
   address: 10.2.0.1
      port: 0
   domain:
   global: 43
   service: Dns::InterfaceSpecific-Wireguard5
 interface: Wireguard5
```
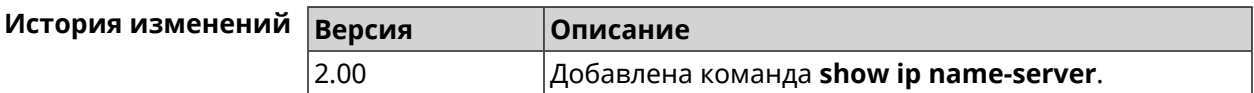

### **3.129.50 show ip nat**

**Описание** Показать таблицу трансляции сетевых адресов.

**Префикс no** Нет

**Меняет настройки** Нет

**Многократный ввод** Нет

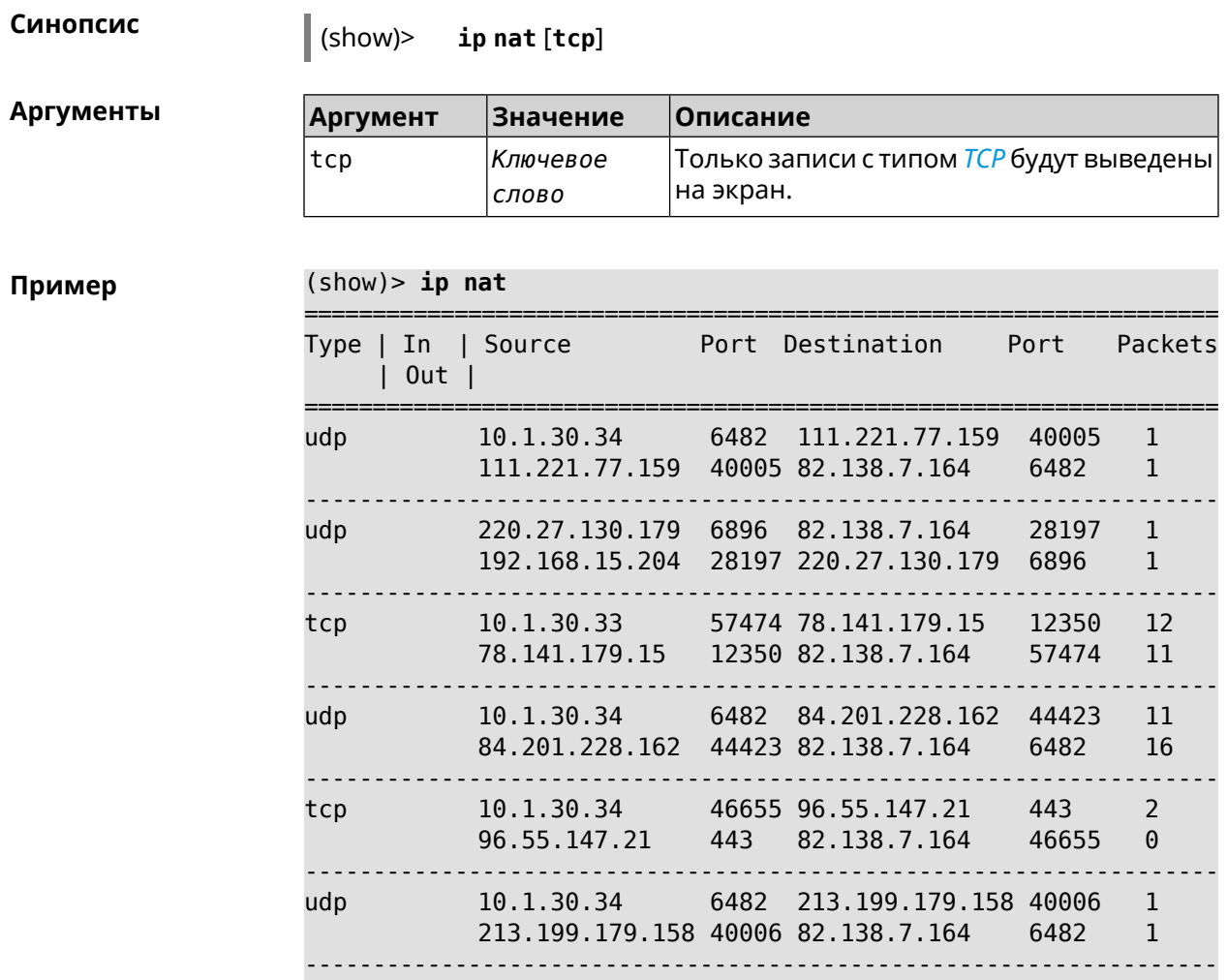

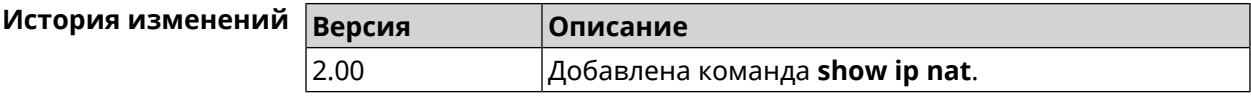

# **3.129.51 show ip neighbour**

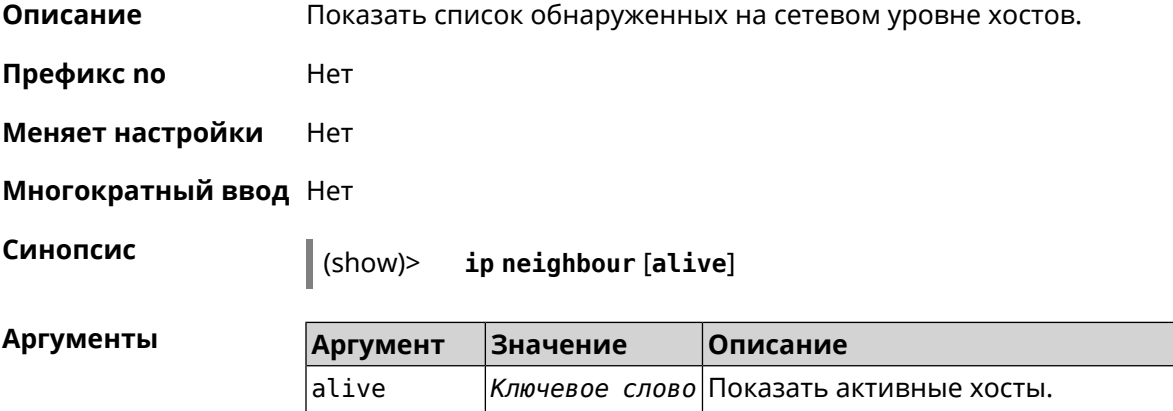

**Пример** (show)> **ip neighbour** neighbour: id: 1 via: b8:88:e1:2b:30:af mac: b8:88:e1:2b:30:af address-family: ipv4 address: 192.168.22.16 interface: Bridge0 first-seen: 251387 last-seen: 0 leasetime: 7372 expired: no wireless: no neighbour: id: 4 via: b8:88:e2:4b:30:af mac: b8:88:e2:4b:30:af address-family: ipv6 addresses: address: address: fe80::a022:a505:fae6:c891 status: active last-seen: 3 interface: Bridge0 first-seen: 251371 last-seen: 251371 leasetime: 0 expired: no wireless: no

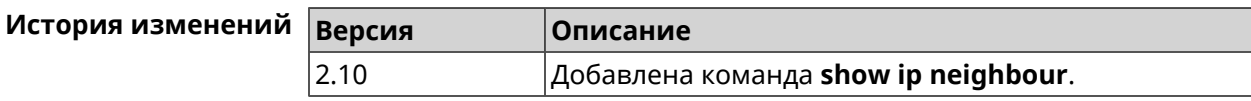

## **3.129.52 show ip policy**

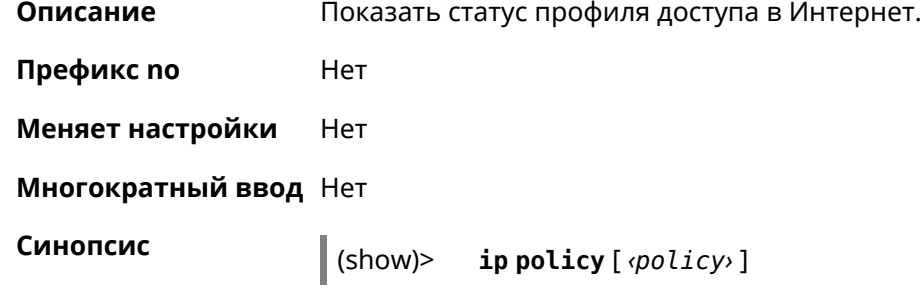

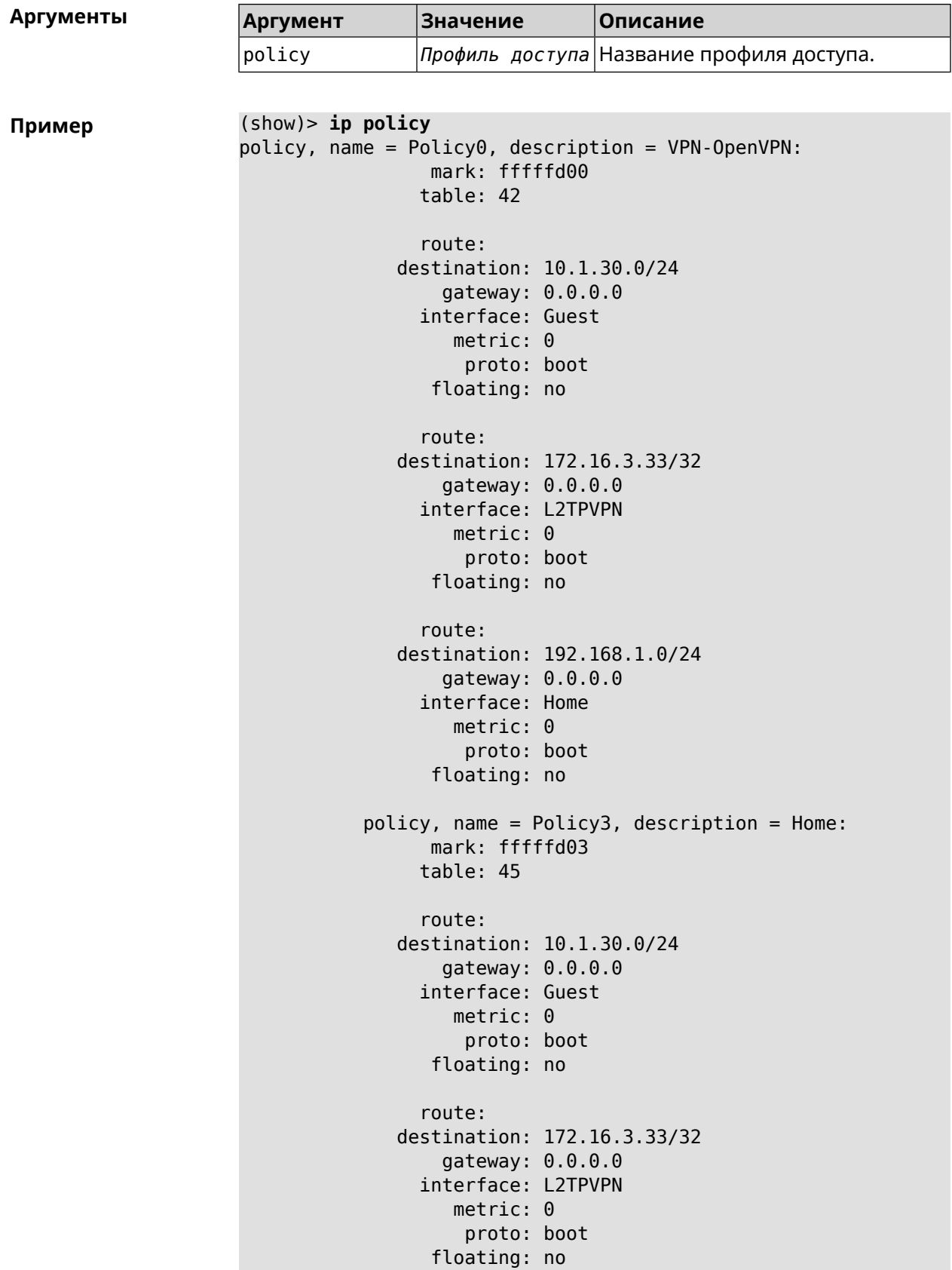

```
route:
              destination: 192.168.1.0/24
                  gateway: 0.0.0.0
                interface: Home
                   metric: 0
                    proto: boot
                 floating: no
(show)> ip policy Policy0
policy, name = Policy0:
                 mark: fffffd00
                table: 42
                route:
              destination: 0.0.0.0/0
                  gateway: 193.0.174.1
                interface: ISP
                   metric: 0
                    proto: boot
                 floating: no
                route:
              destination: 10.1.30.0/24
                  gateway: 0.0.0.0
                interface: Guest
                   metric: 0
                    proto: boot
                 floating: no
                route:
              destination: 185.230.127.84/32
                  gateway: 193.0.174.1
                interface: ISP
                   metric: 0
                    proto: boot
                 floating: no
                route:
              destination: 192.168.1.0/24
                  gateway: 0.0.0.0
                interface: Home
                   metric: 0
                    proto: boot
                 floating: no
                route:
              destination: 193.0.174.0/24
                  gateway: 0.0.0.0
                interface: ISP
                   metric: 0
                    proto: boot
                 floating: no
                route:
```

```
destination: 193.0.175.0/25
    gateway: 193.0.174.10
  interface: ISP
     metric: <math>\thetaproto: boot
   floating: no
  route:
destination: 193.0.175.22/32
    gateway: 193.0.174.1
  interface: ISP
     metric: <math>\thetaproto: boot
   floating: no
```
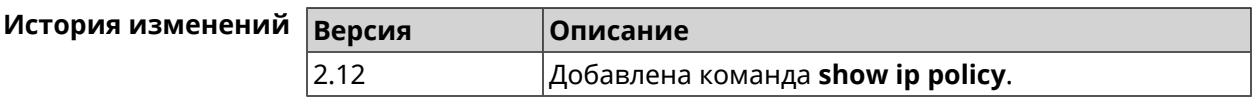

### 3.129.53 show ip route

Описание Показать текущую таблицу маршрутизации.

Префикс по Нет

Меняет настройки Нет

Многократный ввод Нет

Синопсис

 $\vert$  (show)> ip route [table <table> ] [sort <criteria> <direction> ]

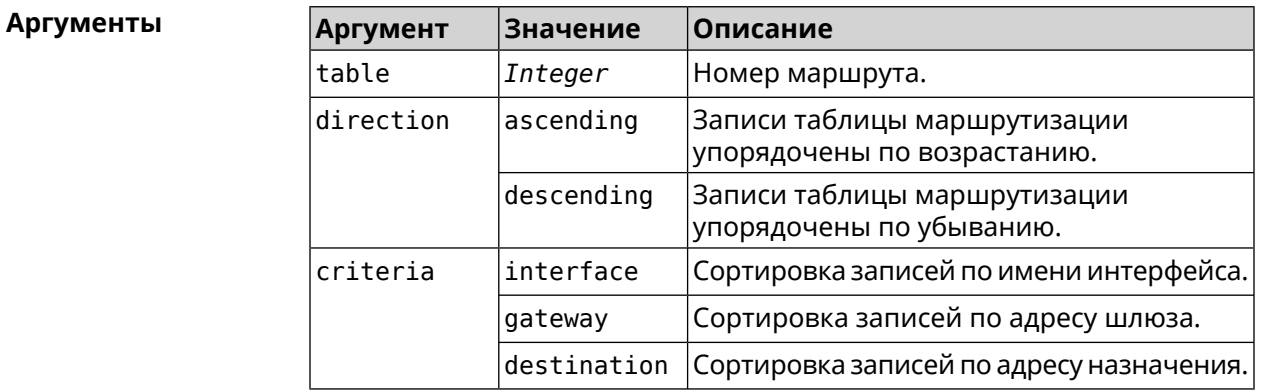

Пример

(show)> ip route table 254

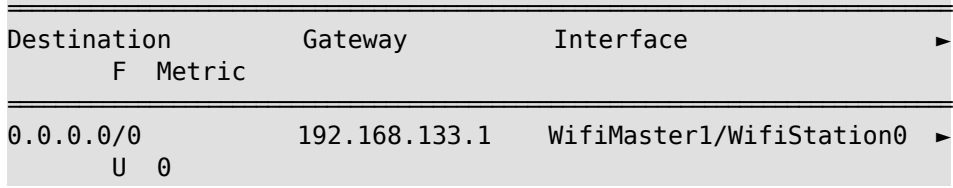

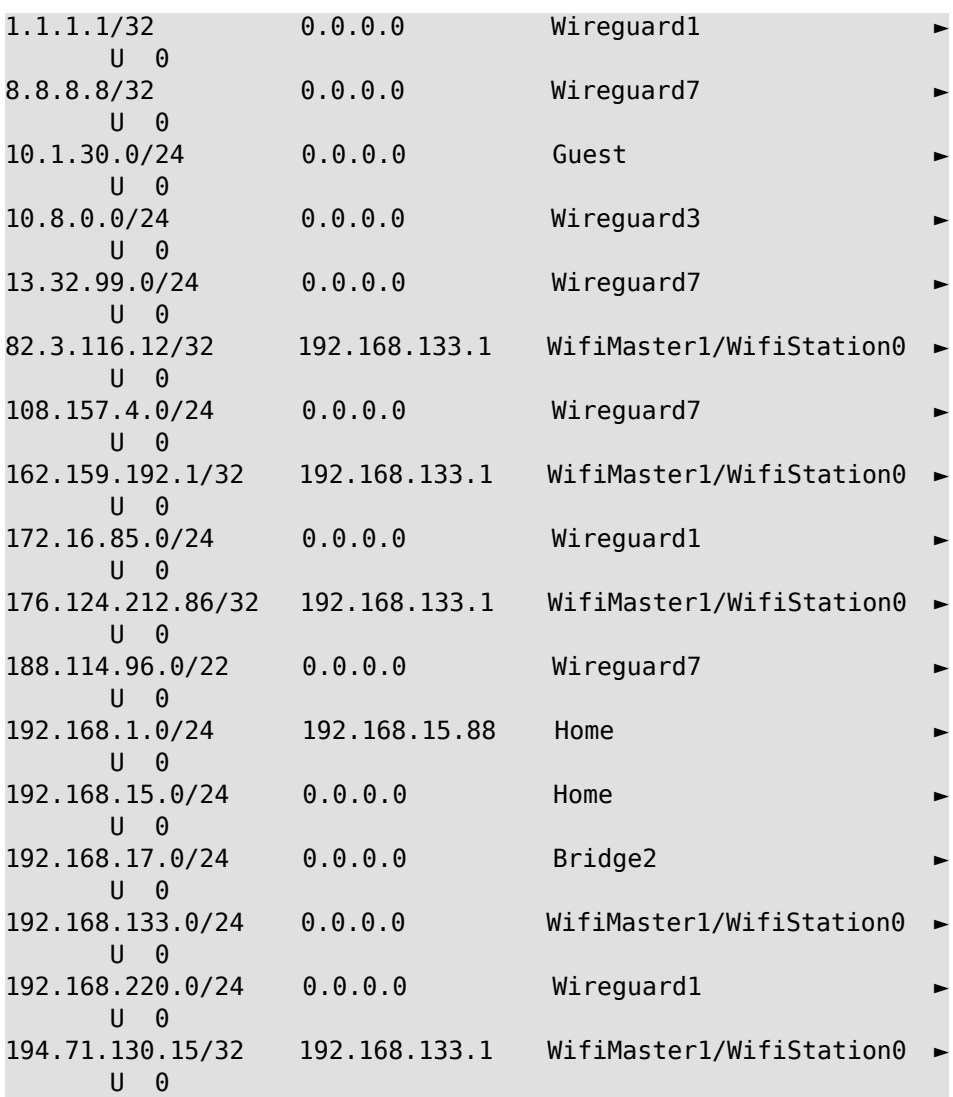

#### (show)> **ip route sort interface ascending**

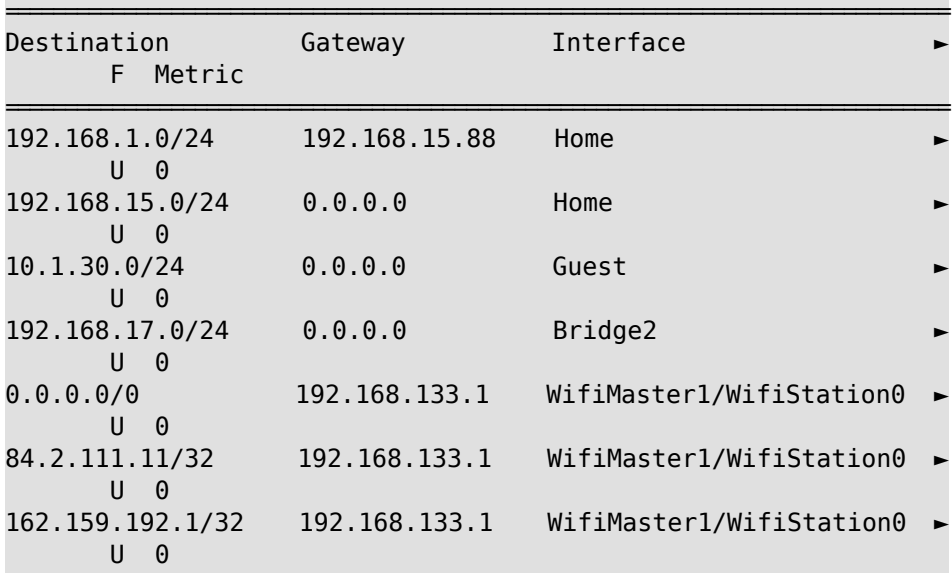

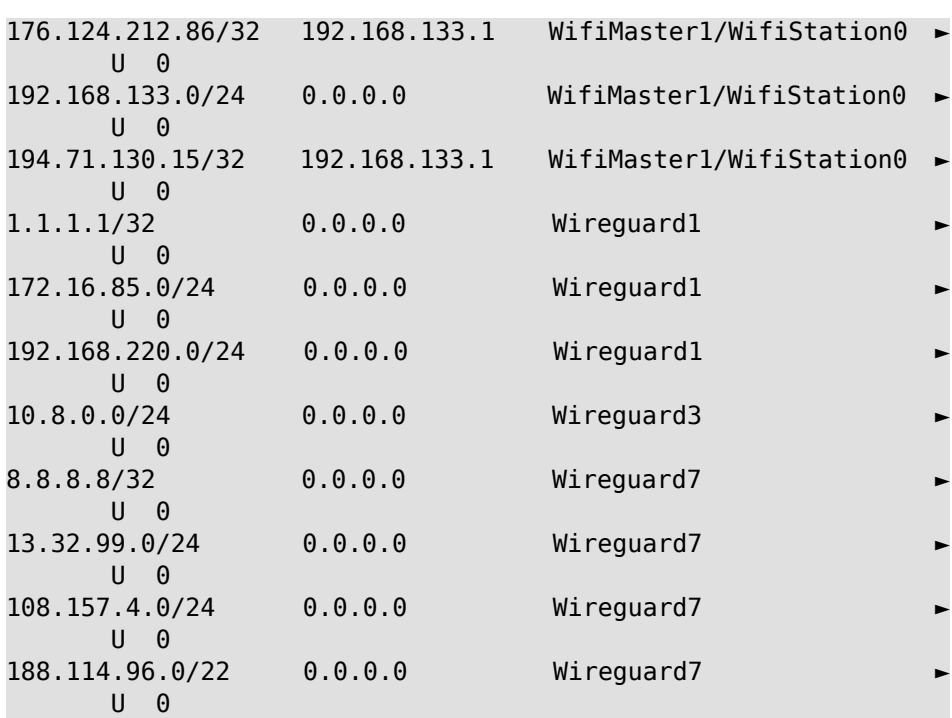

#### (show)> **ip route sort interface descending**

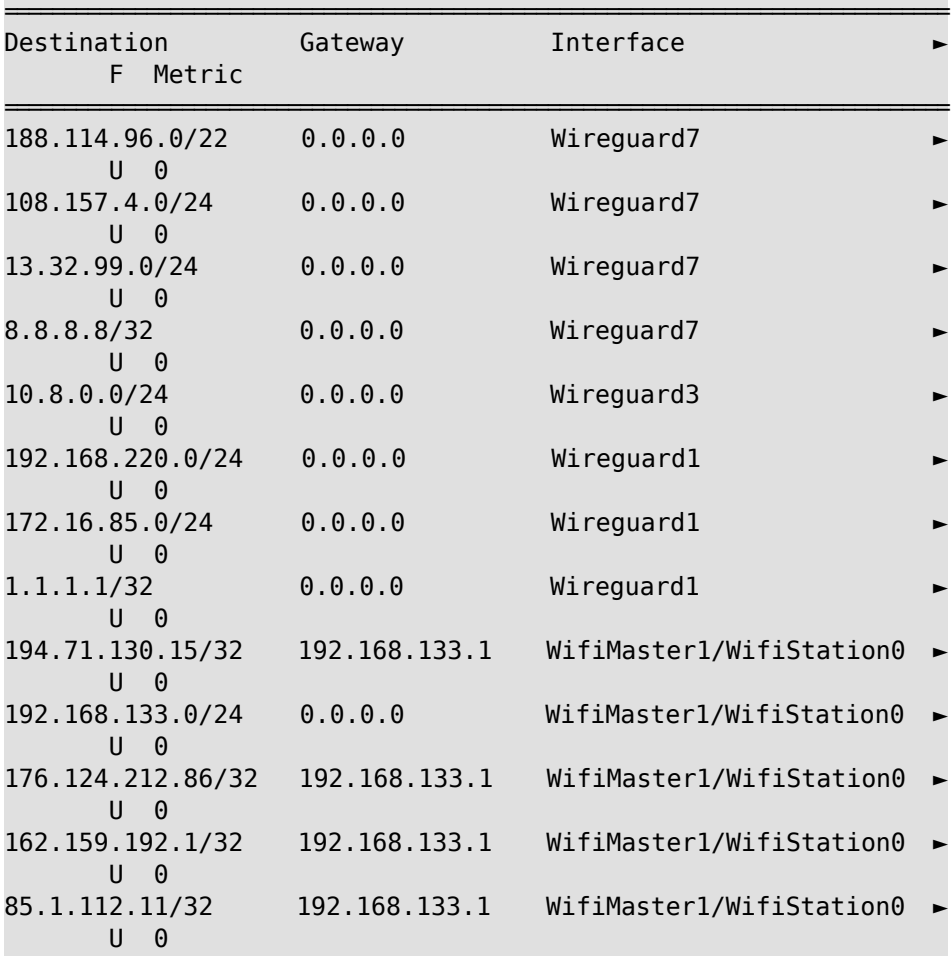

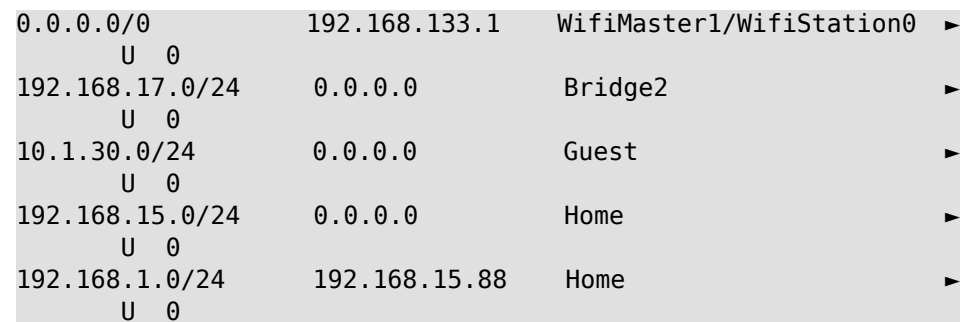

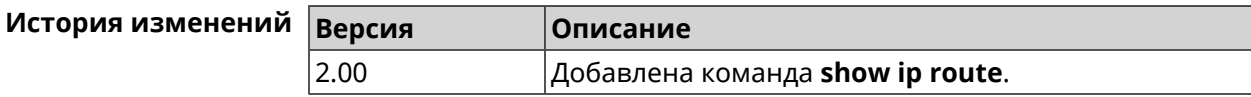

# 3.129.54 show ip service

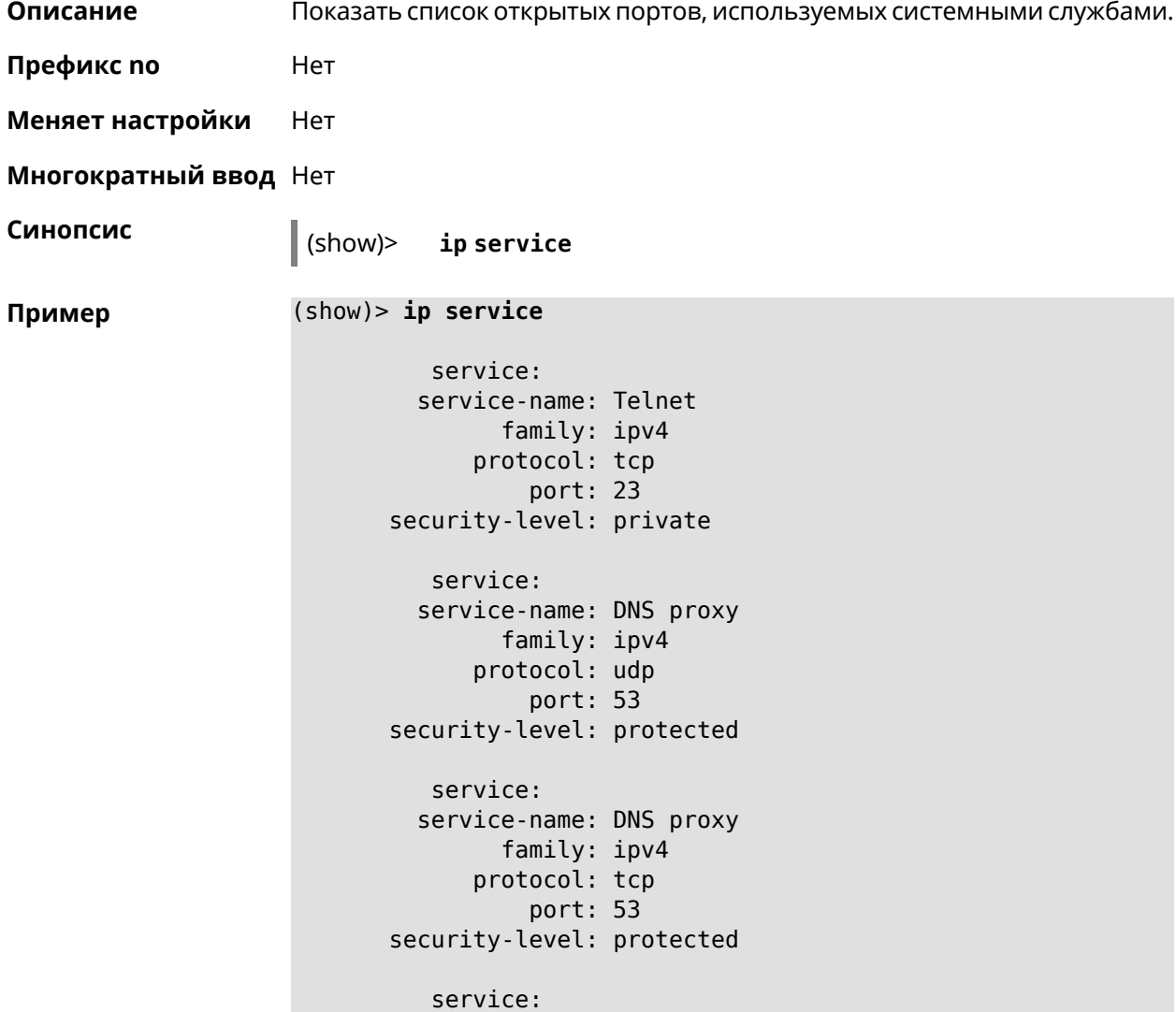

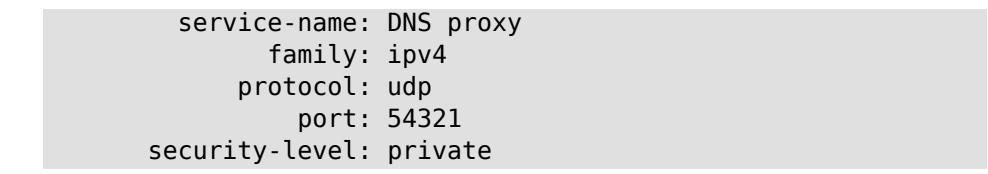

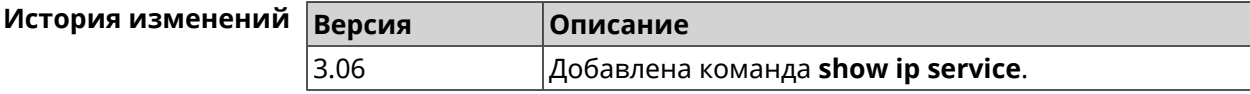

# **3.129.55 show ipsec**

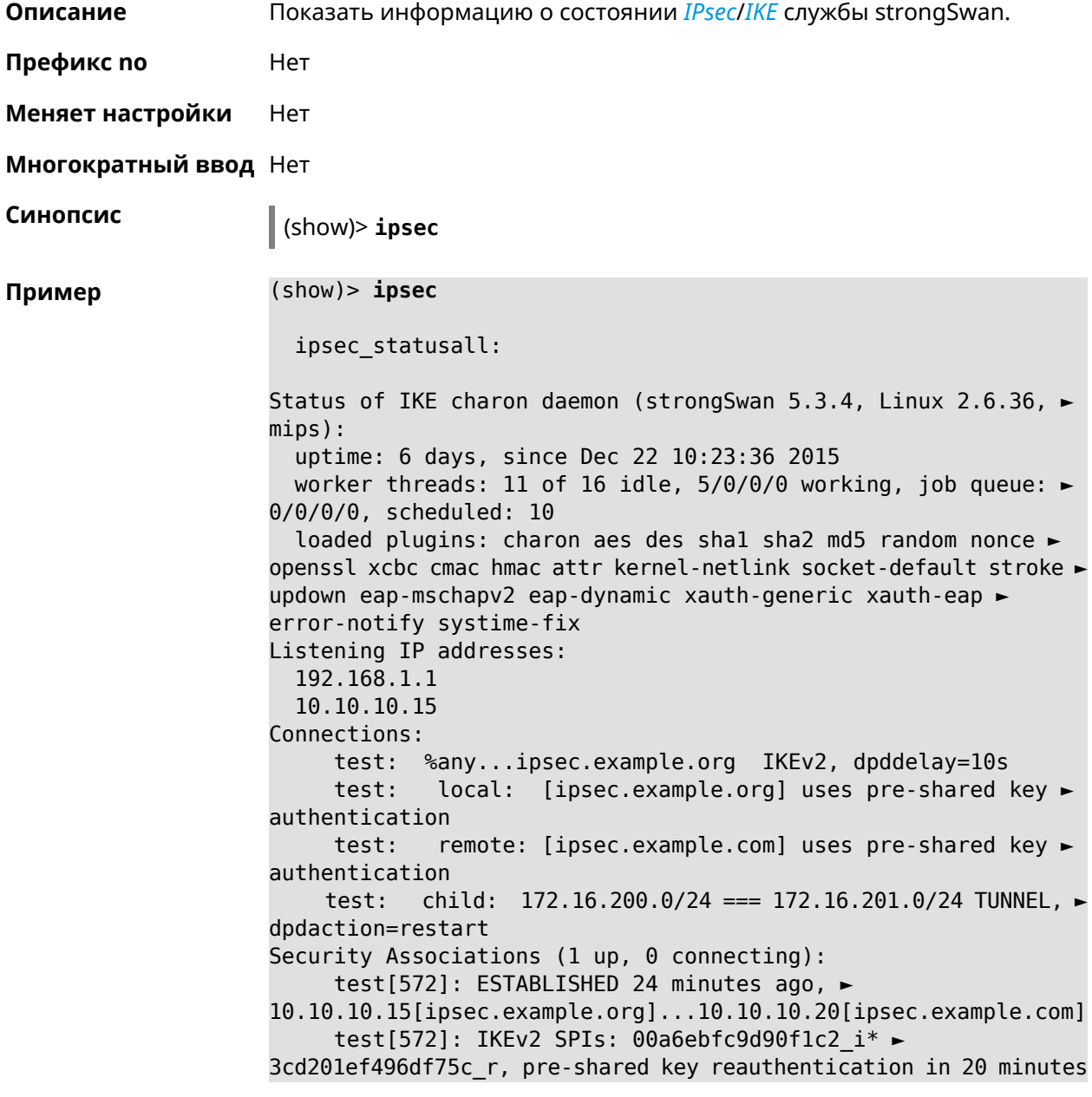

test[572]: IKE proposal: ► AES\_CBC=256/HMAC\_SHA1\_96/PRF\_HMAC\_SHA1/MODP\_1024/# test{304}: INSTALLED, TUNNEL, reqid 185, ESP in UDP SPIs: ► ca59bfcf\_i cde23d83\_o test{304}: AES\_CBC\_256/HMAC\_SHA1\_96, 10055 bytes\_i (164 ► pkts, 0s ago), 10786 bytes\_o (139 pkts, 0s ago), rekeying in 34 ► minutes test{304}: 172.16.200.0/24 === 172.16.201.0/24

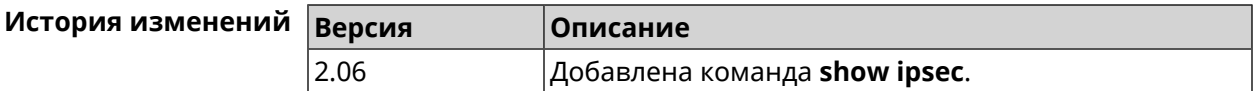

### **3.129.56 show ipv6 addresses**

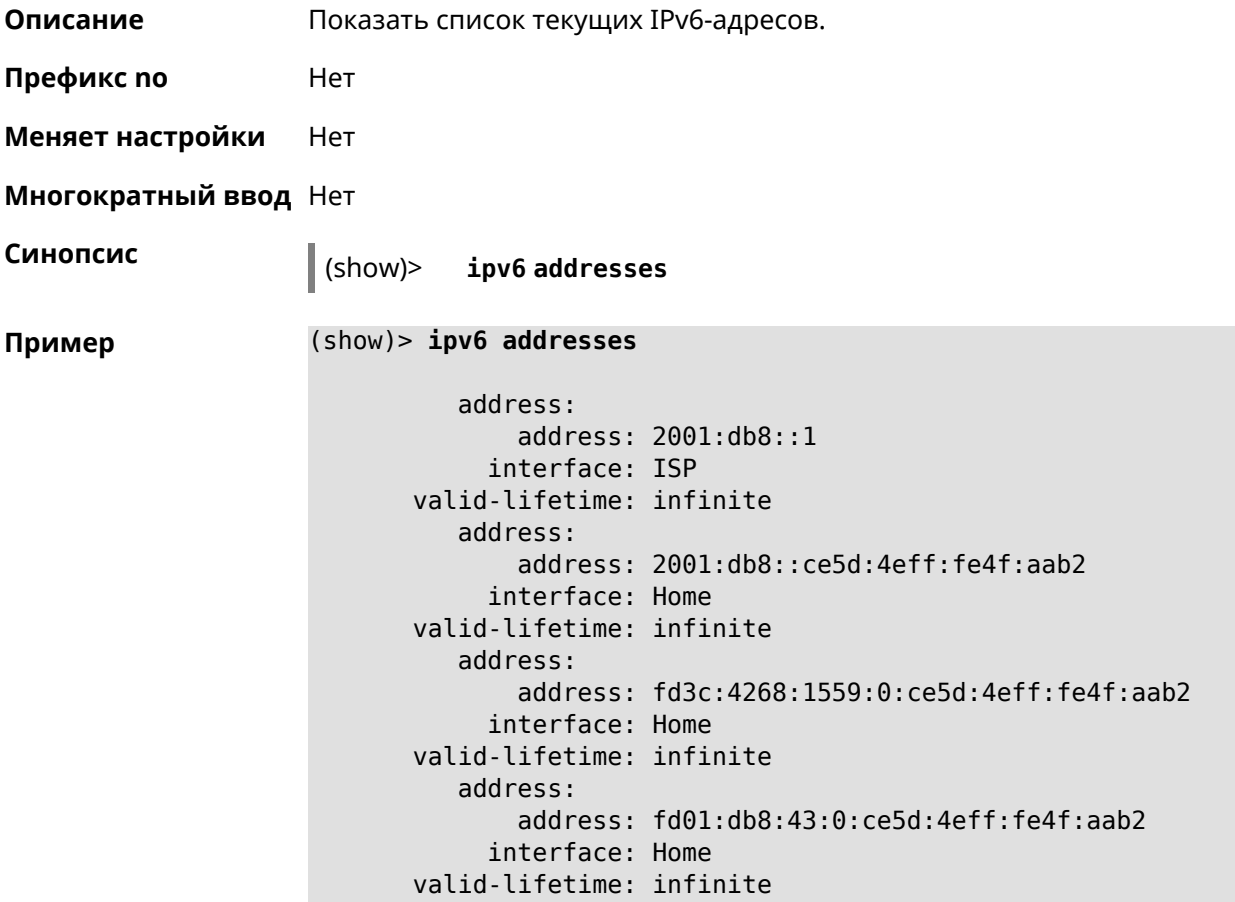

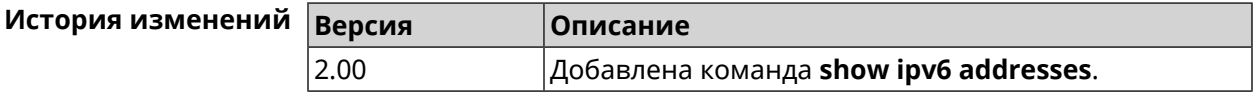

# **3.129.57 show ipv6 dhcp bindings**

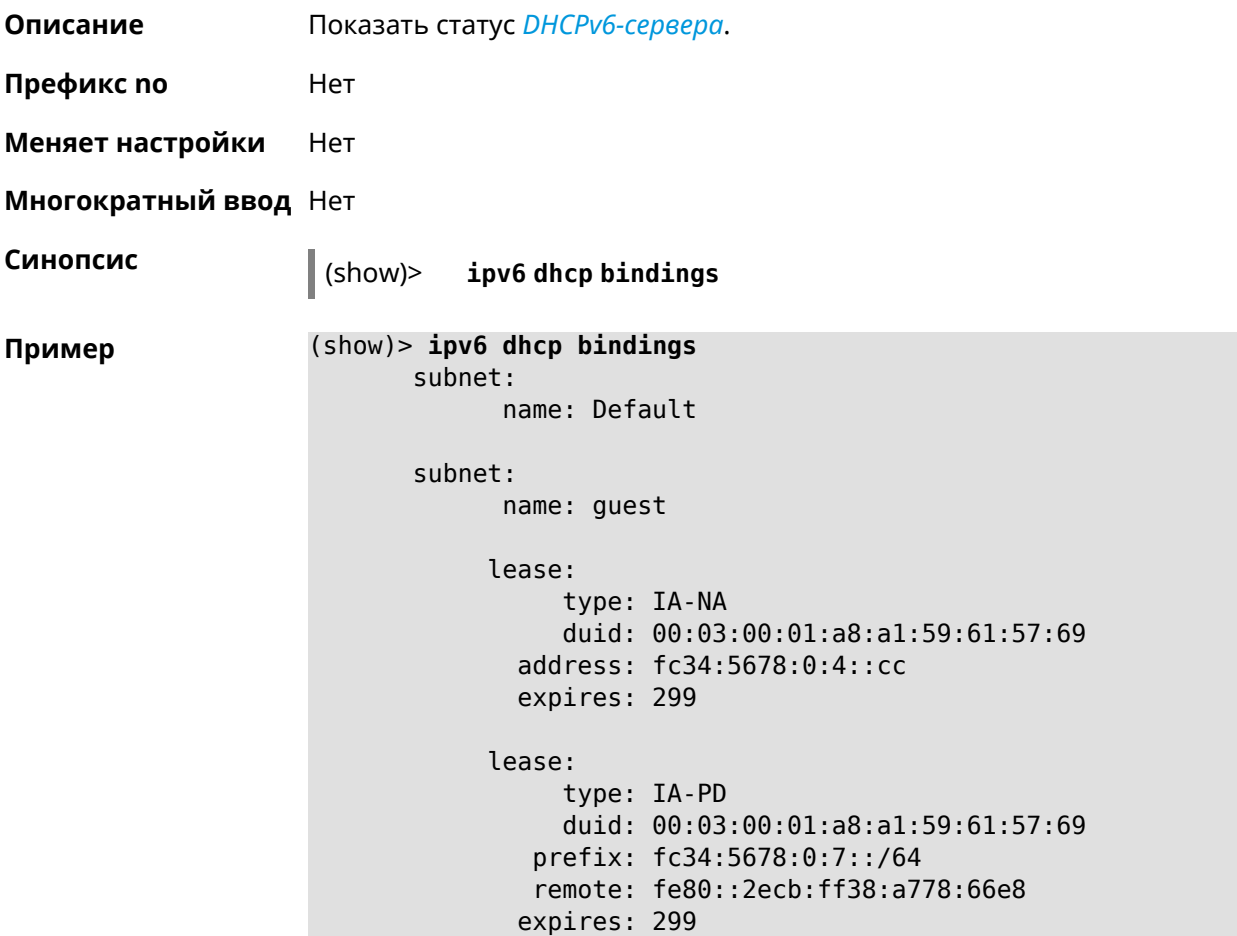

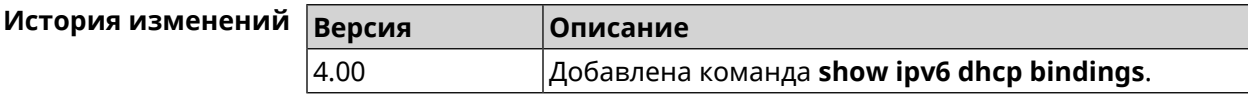

# **3.129.58 show ipv6 prefixes**

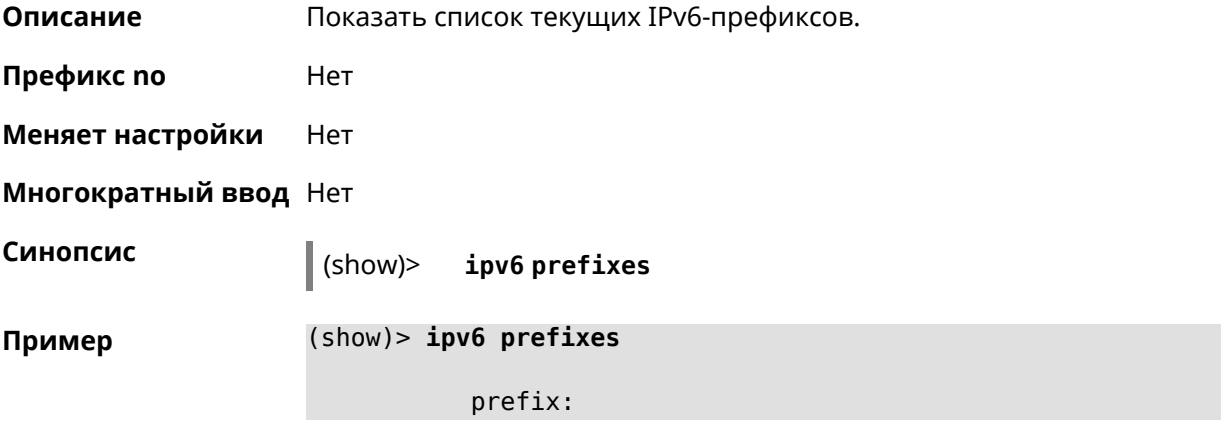

```
prefix: 2001:db8::/64
         interface: ISP
    valid-lifetime: infinite
preferred-lifetime: infinite
      prefix:
            prefix: fd3c:4268:1559::/48
         interface:
   valid-lifetime: infinite
preferred-lifetime: infinite
      prefix:
            prefix: fd01:db8:43::/48
         interface:
   valid-lifetime: infinite
preferred-lifetime: infinite
```
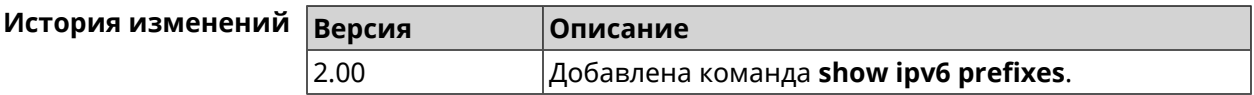

#### **3.129.59 show ipv6 route**

**Описание** Показать список актуальных маршрутов IPv6.

**Префикс no** Нет

**Меняет настройки** Нет

**Многократный ввод** Нет

**Синопсис** (show)> **ipv6 route** [table *‹table›* ] [sort *‹criteria› ‹direction›* ]

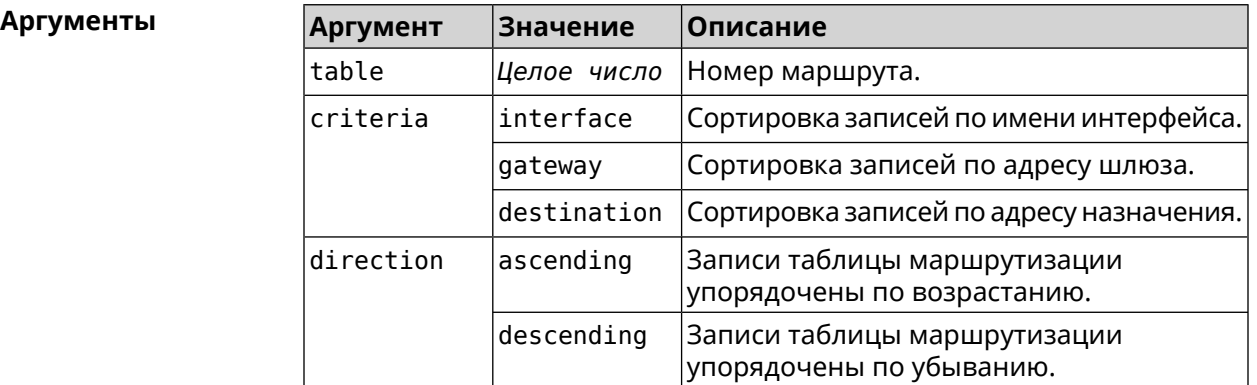

#### **Пример** (show)> **ipv6 route table 42**

route6: destination: 2a02:290:2:65d:52ff:20ff:fe00:1e86/128 gateway: :: interface: Home metric: 256

```
flags: U
rejecting: no
    proto: boot
 floating: no
  static: no
```
#### (show)> **ipv6 route sort interface ascending**

```
route6:
destination: 2a02:290:2:65d:52ff:20ff:fe00:1e86/128
    gateway: ::
  interface: Home
     metric: 256
      flags: U
  rejecting: no
      proto: kernel
   floating: no
     static: no
```
(show)> **ipv6 route sort gateway descending**

```
route6:
destination: ::/0
    gateway: fe80::66a0:e7ff:fef5:6392
  interface: ISP
     metric: 1024
      flags: U
  rejecting: no
      proto: boot
   floating: no
     static: no
```
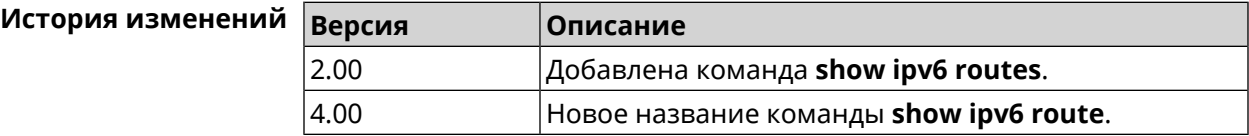

### **3.129.60 show ipv6 subnets**

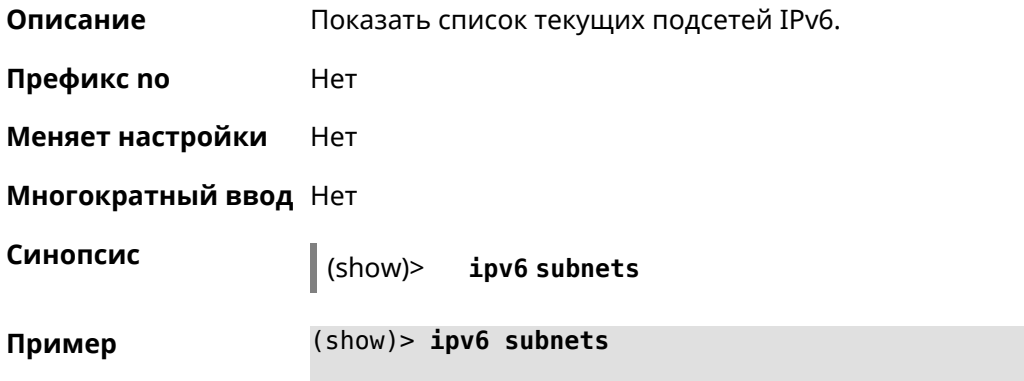

```
subnet:
        name: Default
  interface: Home
   prefixes:
            prefix: 2a0d:8140:2ba1::/64
        interface: TunnelSixInFour0
    valid-lifetime: infinite
preferred-lifetime: 0
           global: no
```
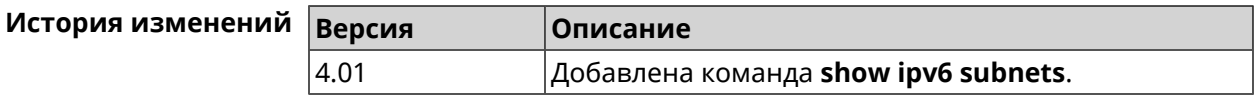

### **3.129.61 show kabinet status**

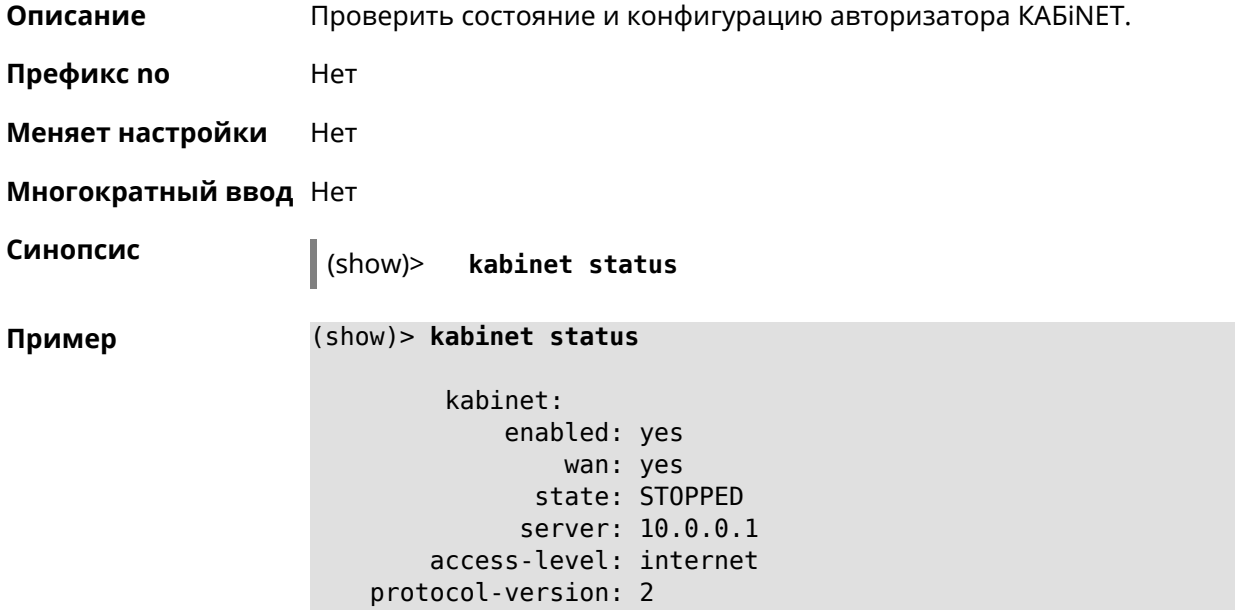

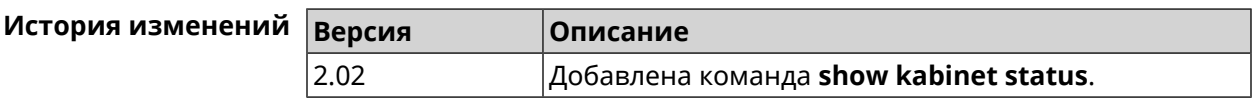

#### **3.129.62 show last-change**

**Описание** Показать кто и когда последний раз вносил изменения в настройки.

**Префикс no** Нет

**Меняет настройки** Нет

**Многократный ввод** Нет

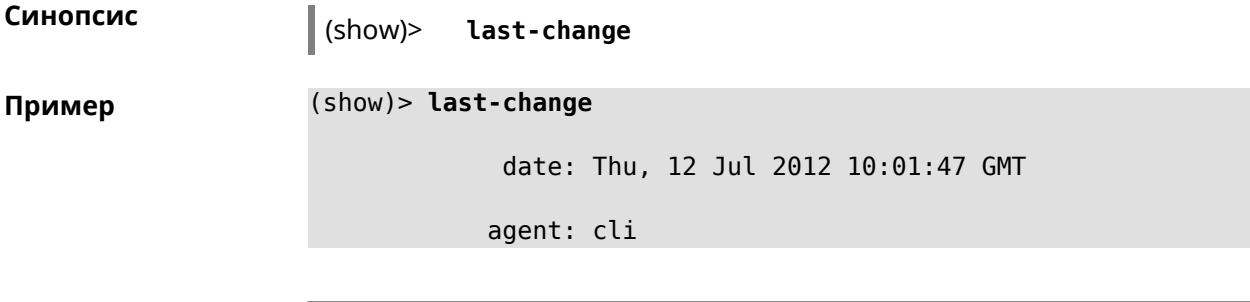

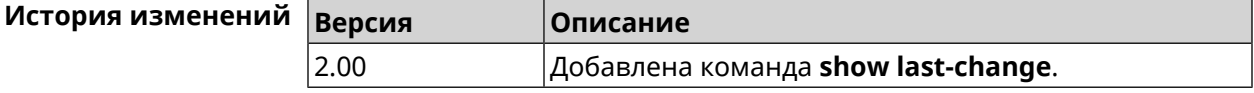

## **3.129.63 show led**

**Описание** Показать информацию по указанному светодиодному индикатору. Если выполнить команду без аргумента, то на экран будет выведен весь список светодиодных индикаторов на устройстве. Набор индикаторов зависит от аппаратной конфигурации.

- **Префикс no** Нет
- **Меняет настройки** Heт

**Многократный ввод** Heт

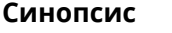

**Синопсис** (show)> **led** [ *‹name›* ]

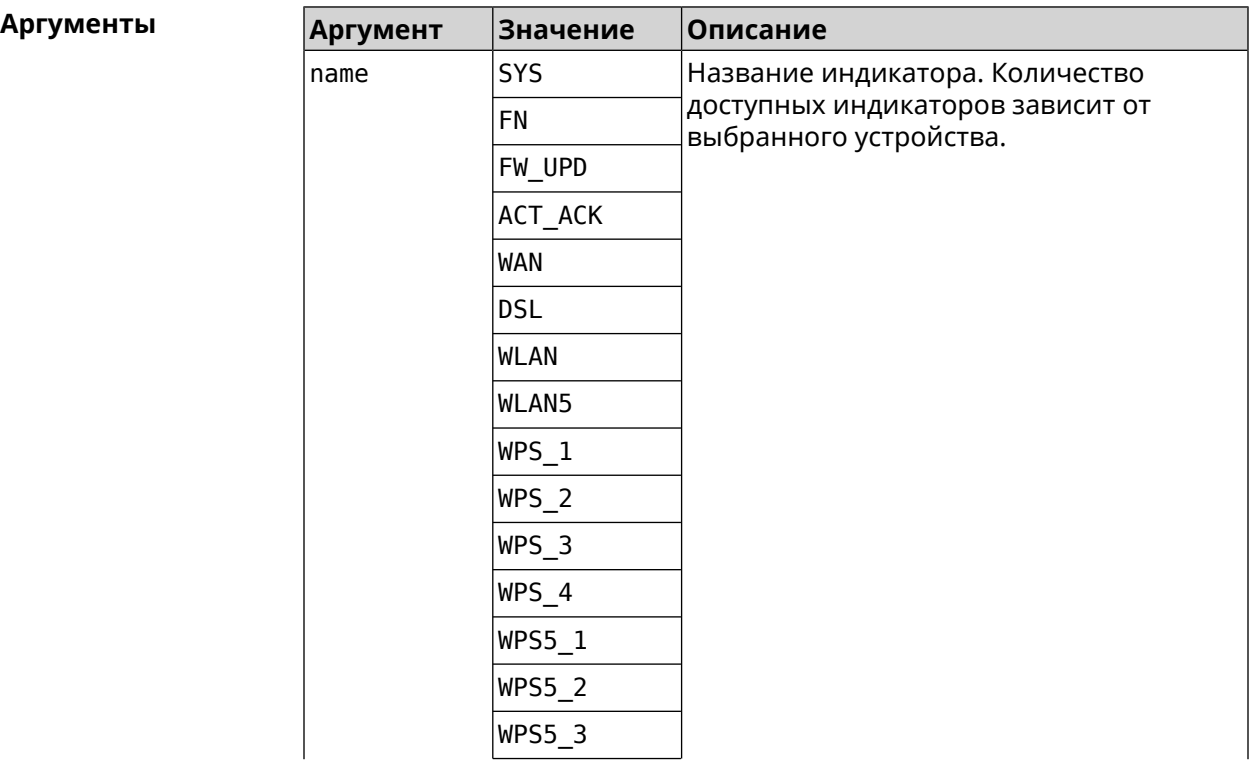

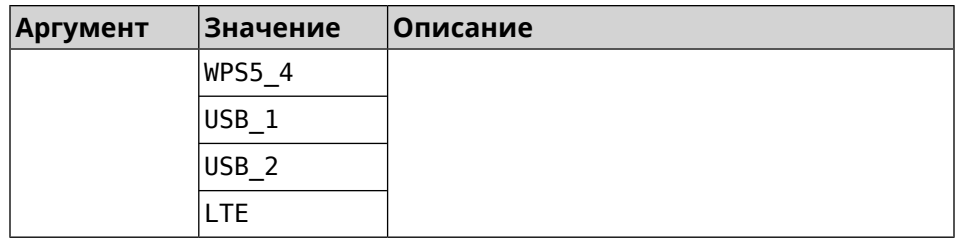

Пример

 $(show) > led FN_1$ 

```
leds:
        led, index = 0:name: FN_1
user_configurable: yes
         virtual: no
```
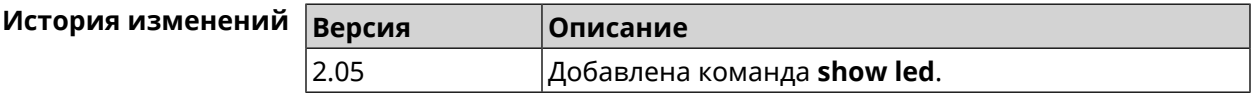

## 3.129.64 show led bindings

Описание Показать управляющий объект, связанный с указанными светодиодным индикатором. Если выполнить команду без аргумента, будет выведен весь список светодиодных индикаторов с их управляющими объектами.

Префикс по Нет

Меняет настройки Нет

Многократный ввод Нет

Синопсис

 $\vert$  (show)> led [ <name> ]bindings

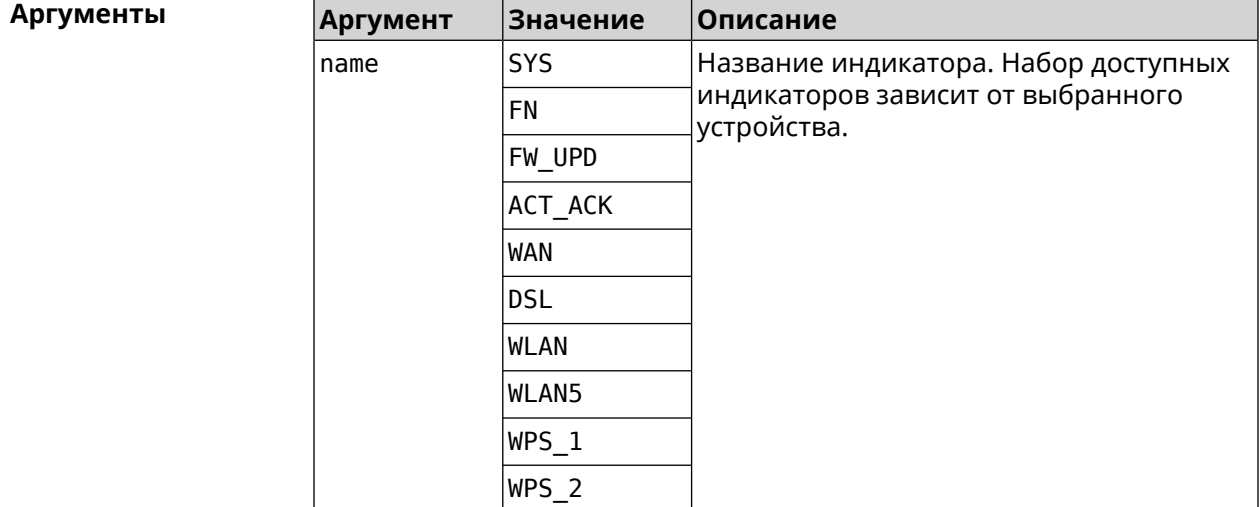

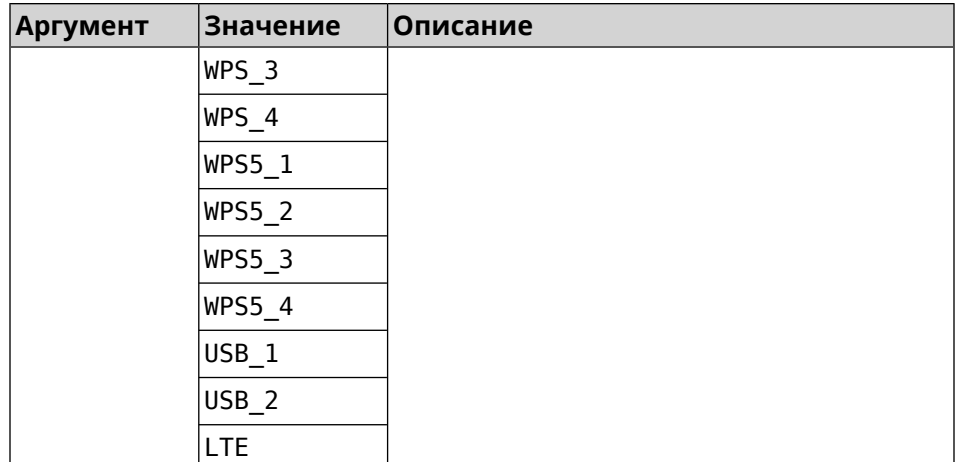

#### **Пример** (show)> **led bindings**

bindings:

```
binding, index = 0:
              led: SYS
user_configurable: no
   active_control: SystemState
  default control: SystemState
     binding, index = 1:
              led: FN_1
user configurable: yes
   active_control: Usb1PortDeviceAttached
  default_control: Usb1PortDeviceAttached
     binding, index = 2:
              led: FN_2
user_configurable: yes
   active_control: Usb2PortDeviceAttached
  default_control: Usb2PortDeviceAttached
     binding, index = 3:
              led: ACT_ACK
user configurable: no
   active control: ButtonActivityAcknowledgement
  default control: ButtonActivityAcknowledgement
     binding, index = 4:
              led: FW_UPD
user_configurable: no
   active_control:
  default control:
     binding, index = 5:
              led: WAN
user_configurable: no
```

```
active_control: WanConnected
  default control: WanConnected
     binding, index = 6:
              led: WLAN
user_configurable: no
   active_control: WlanActivity
  default_control: WlanActivity
     binding, index = 7:
              led: WPS_1
user_configurable: no
   active control: WlanWps1Activity
  default_control: WlanWps1Activity
     binding, index = 8:
              led: WPS_2
user_configurable: no
   active_control: WlanWps2Activity
  default_control: WlanWps2Activity
     binding, index = 9:
              led: WPS_3
user_configurable: no
   active_control: WlanWps3Activity
  default_control: WlanWps3Activity
     binding, index = 10:
              led: WPS_4
user_configurable: no
   active_control: WlanWps4Activity
 default_control: WlanWps4Activity
     binding, index = 11:
              led: WPS_STA
user_configurable: no
   active control: WstaWpsActivity
 default_control: WstaWpsActivity
     binding, index = 12:
              led: WLAN5
user_configurable: no
   active_control: Wlan5Activity
  default_control: Wlan5Activity
     binding, index = 13:
              led: WPS5_1
user_configurable: no
   active_control: Wlan5Wps1Activity
  default_control: Wlan5Wps1Activity
     binding, index = 14:
              led: WPS5_2
user_configurable: no
```

```
active_control: Wlan5Wps2Activity
 default_control: Wlan5Wps2Activity
     binding, index = 15:
             led: WPS5_3
user_configurable: no
  active_control: Wlan5Wps3Activity
 default_control: Wlan5Wps3Activity
     binding, index = 16:
             led: WPS5_4
user_configurable: no
  active_control: Wlan5Wps4Activity
 default_control: Wlan5Wps4Activity
    binding, index = 17:
              led: WPS5_STA
user_configurable: no
  active_control: Wsta5WpsActivity
 default_control: Wsta5WpsActivity
```
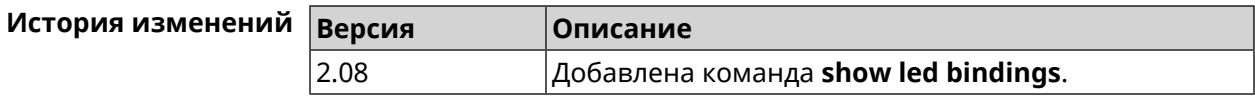

### **3.129.65 show led controls**

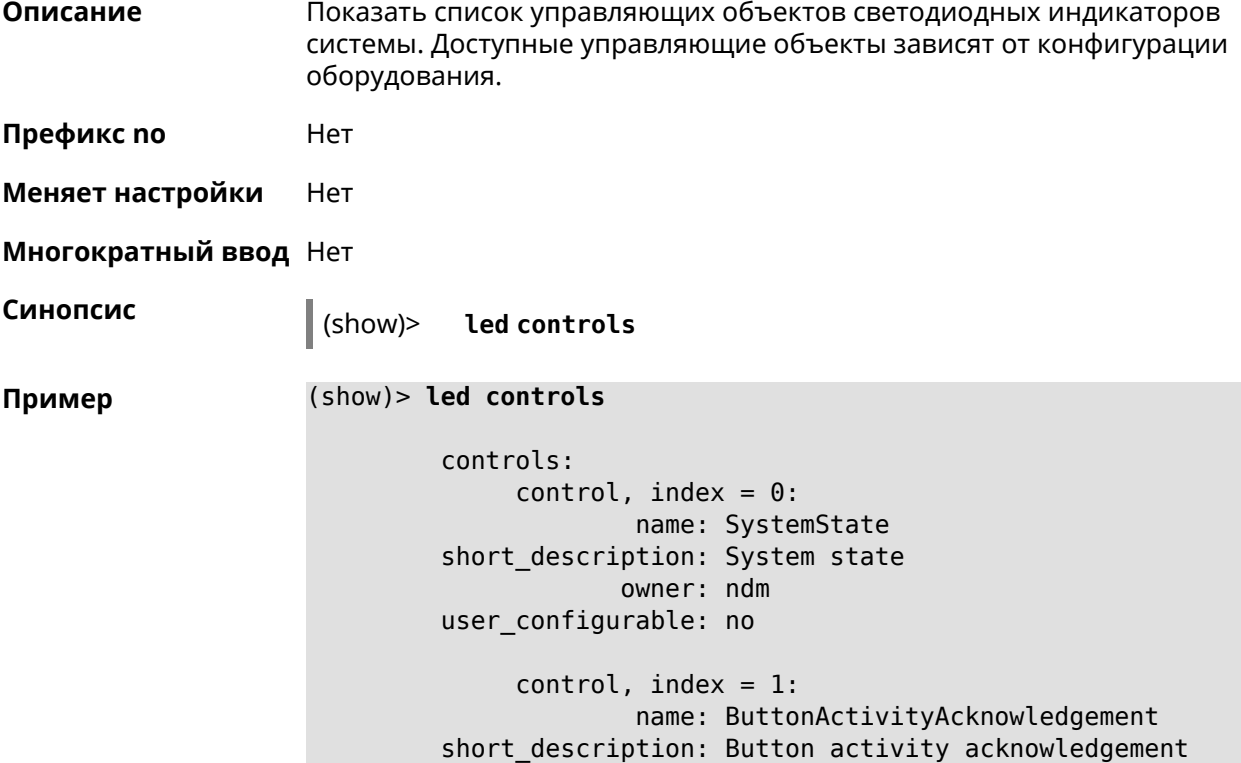

```
owner: ndm
         user_configurable: no
              control, index = 2:name: SelectedSchedule
         short description: Selected schedule is active
                     owner: ndm
         user_configurable: yes
              control, index = 3:name: SelectedWan
        short_description: Selected WAN interface has default ►
route
                     owner: ndm
        user_configurable: yes
              control, index = 4:name: BackupWan
       short description: Backup WAN interface has default route
                     owner: ndm
         user_configurable: yes
              control, index = 5:name: WanConnected
         short description: WAN interface connected
                     owner: ndm
         user_configurable: no
              control, index = 6:name: Usb1PortDeviceAttached
         short description: USB port 1 known device attached
                     owner: ndm
         user_configurable: yes
              control, index = 7:name: Usb2PortDeviceAttached
         short description: USB port 2 known device attached
                     owner: ndm
         user_configurable: yes
              control, index = 8:name: UpdatesAvailable
         short description: Firmware updates available
                     owner: ndm
         user_configurable: yes
              control, index = 9:name: OpkgLedControl
         short_description: OPKG LED control
                     owner: ndm
         user_configurable: yes
              control, index = 10:
                      name: Wlan5Activity
```

```
short description: WLAN 5GHz interface activity
            owner: mt7615_ap
user_configurable: no
     control, index = 11:
             name: Wlan5Wps1Activity
short description: WLAN 5GHz SSID 1 WPS activity
            owner: mt7615_ap
user_configurable: no
     control, index = 12:
            name: Wlan5Wps2Activity
short description: WLAN 5GHz SSID 2 WPS activity
            owner: mt7615_ap
user_configurable: no
     control, index = 13:name: Wlan5Wps3Activity
short description: WLAN 5GHz SSID 3 WPS activity
            owner: mt7615_ap
user_configurable: no
     control, index = 14:
             name: Wlan5Wps4Activity
short description: WLAN 5GHz SSID 4 WPS activity
            owner: mt7615_ap
user_configurable: no
     control, index = 15:
            name: WlanActivity
short description: WLAN 2.4GHz interface activity
            owner: mt7615_ap
user_configurable: no
     control, index = 16:
             name: WlanWps1Activity
short description: WLAN 2.4GHz SSID 1 WPS activity
            owner: mt7615_ap
user_configurable: no
     control, index = 17:name: WlanWps2Activity
short description: WLAN 2.4GHz SSID 2 WPS activity
            owner: mt7615_ap
user_configurable: no
     control, index = 18:name: WlanWps3Activity
short description: WLAN 2.4GHz SSID 3 WPS activity
            owner: mt7615_ap
user_configurable: no
     control, index = 19:
             name: WlanWps4Activity
```
short\_description: WLAN 2.4GHz SSID 4 WPS activity owner: mt7615 ap user\_configurable: no  $control, index = 20:$ name: Wsta5WpsActivity short description: Station 5GHz WPS activity owner: mt7615\_ap user\_configurable: no  $control, index = 21:$ name: WstaWpsActivity short description: Station 2.4GHz WPS activity owner: mt7615 ap user\_configurable: no

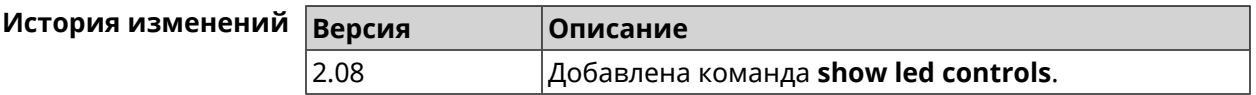

#### 3.129.66 show log

Описание Показать содержимое системного журнала (записи, которые сохранились в циклическом буфере), а также новые записи по мере их поступления. Команда работает в фоновом режиме, то есть до принудительной остановки пользователем по нажатию [Ctrl]+[C].

Префикс по Нет

Меняет настройки Нет

Многократный ввод Нет

Синопсис

 $\vert$  (show)> log [  $\langle max\text{-}lines\rangle$  ] [once]

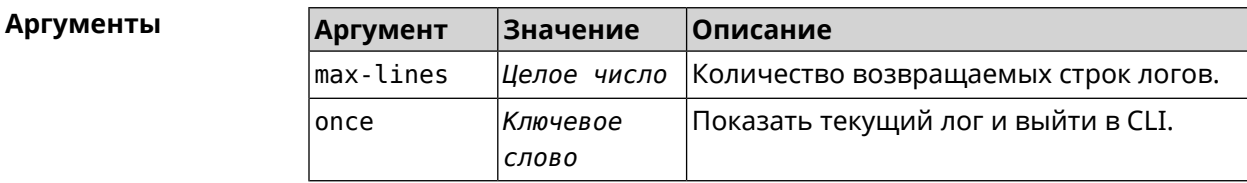

Пример

#### $(show) > log$

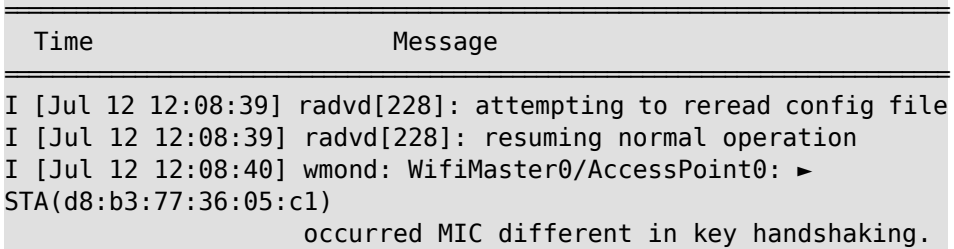

I [Jul 12 12:08:40] radvd[228]: attempting to reread config file I [Jul 12 12:08:40] radvd[228]: resuming normal operation I [Jul 12 12:08:41] wmond: WifiMaster0/AccessPoint0: ► STA(d8:b3:77:36:05:c1) occurred MIC different in key handshaking. I [Jul 12 12:08:41] radvd[228]: attempting to reread config file I [Jul 12 12:08:41] radvd[228]: resuming normal operation I [Jul 12 12:08:44] wmond: WifiMaster0/AccessPoint0: ► STA(d8:b3:77:36:05:c1) pairwise key handshaking timeout. I [Jul 12 12:08:44] wmond: WifiMaster0/AccessPoint0: ► STA(d8:b3:77:36:05:c1) had deauthenticated.

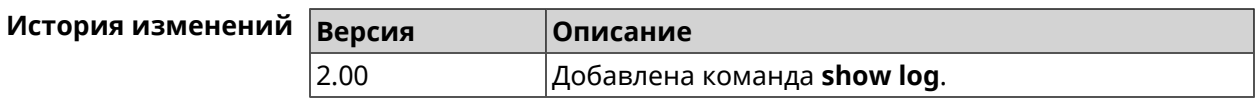

## **3.129.67 show mws associations**

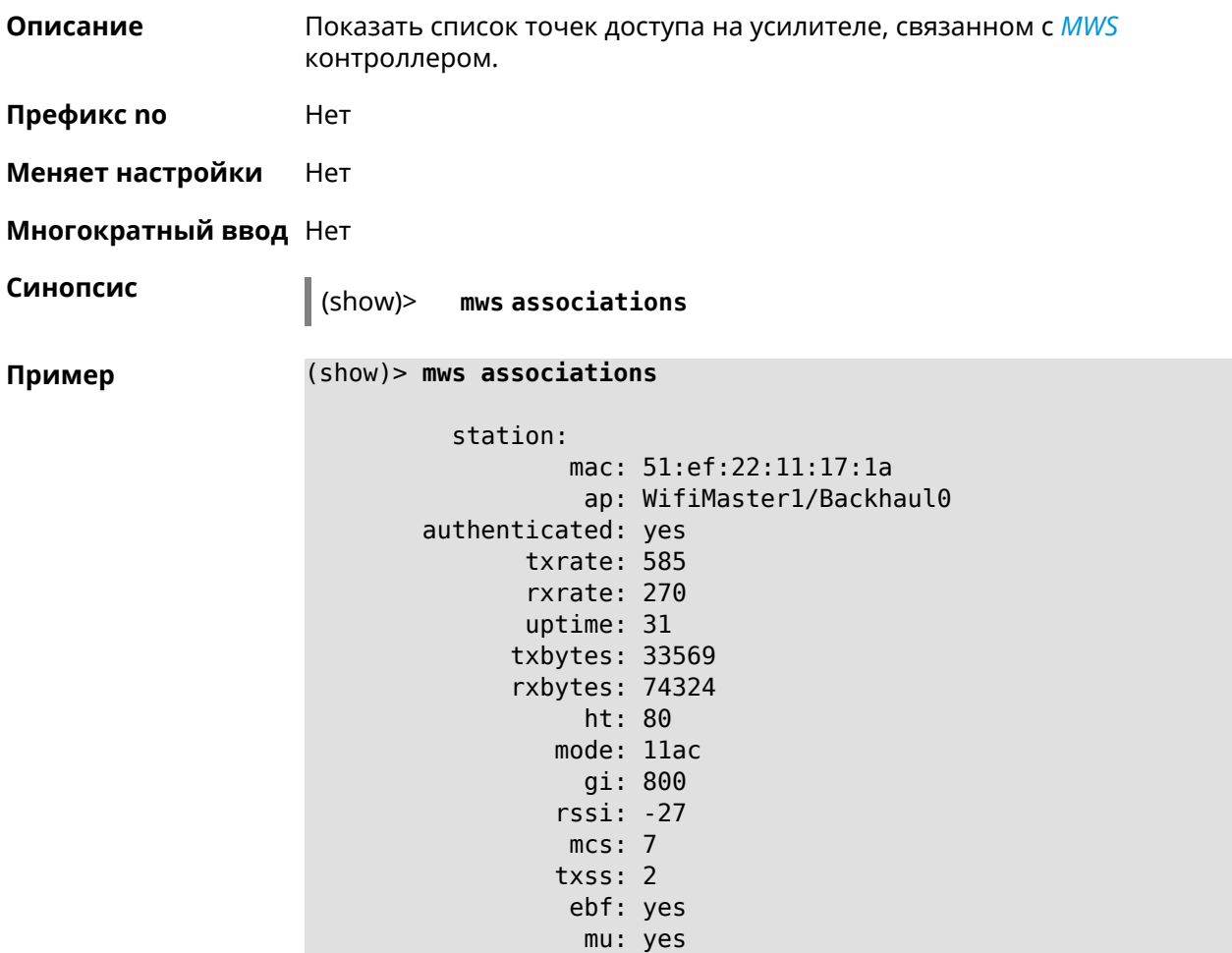

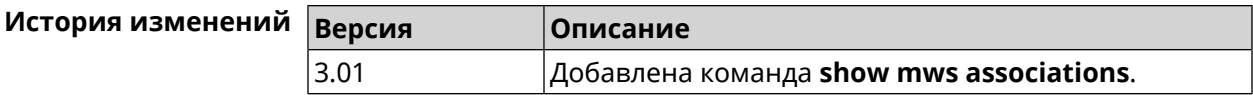

## **3.129.68 show mws candidate**

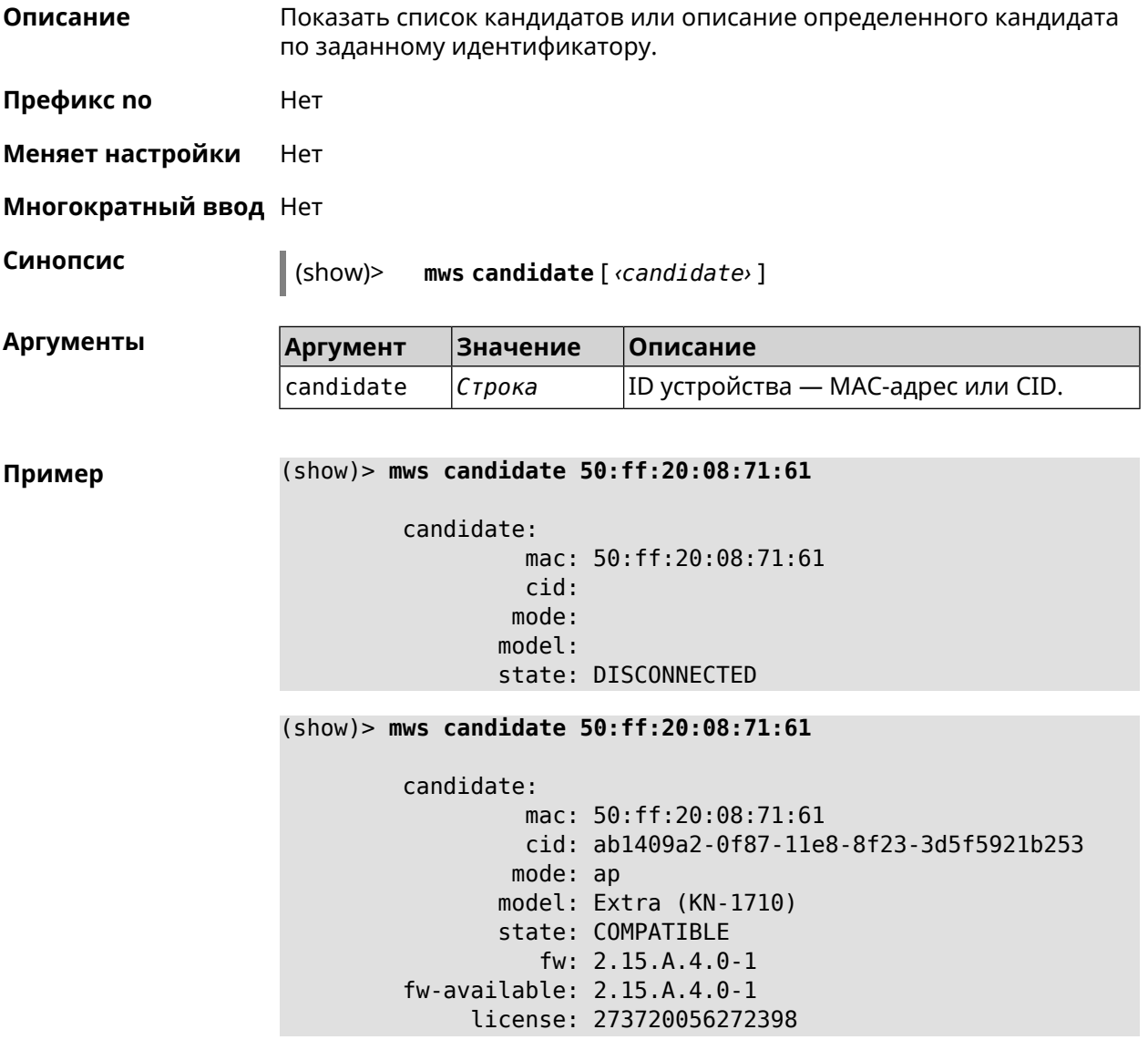

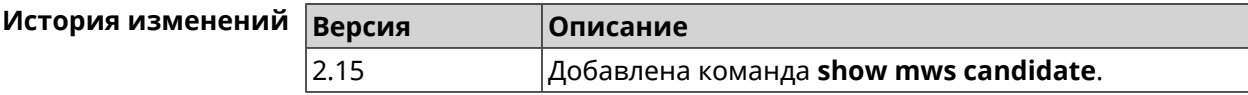

### 3.129.69 show mws log

Показать журнал подключений и переходов от одной точки доступа к Описание другой в пределах **MWS.** Команда работает в фоновом режиме, то есть до принудительной остановки пользователем по нажатию [Ctrl]+[C].

Префикс по Нет

Меняет настройки Нет

Многократный ввод Нет

Синопсис

 $\parallel$  (show)> mws log [  $\langle max - lines \rangle$  ] [once]

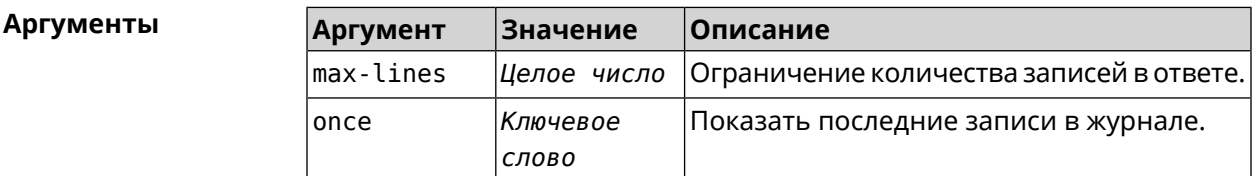

#### Пример

 $(show)$  mws log 1

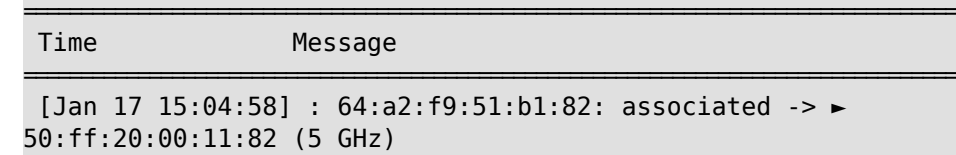

(show)> mws log once

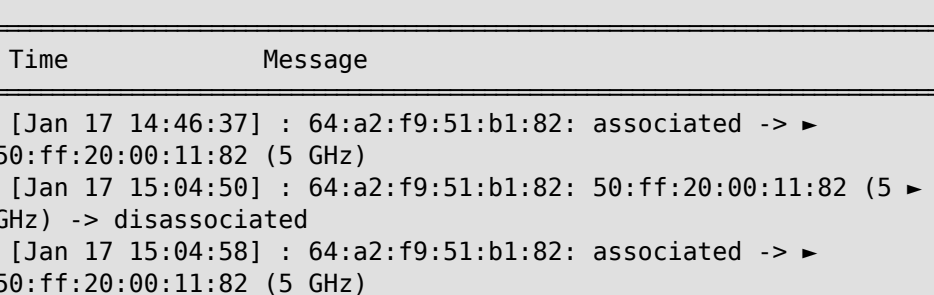

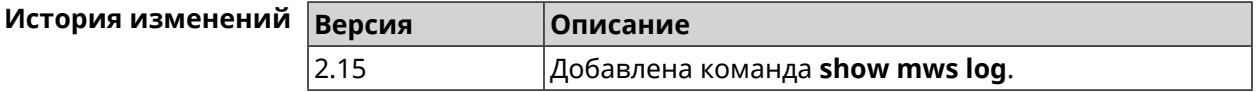

#### 3.129.70 show mws member

Описание Показать список захваченных устройств или описание определенного устройства по заданному идентификатору.

Префикс по Нет

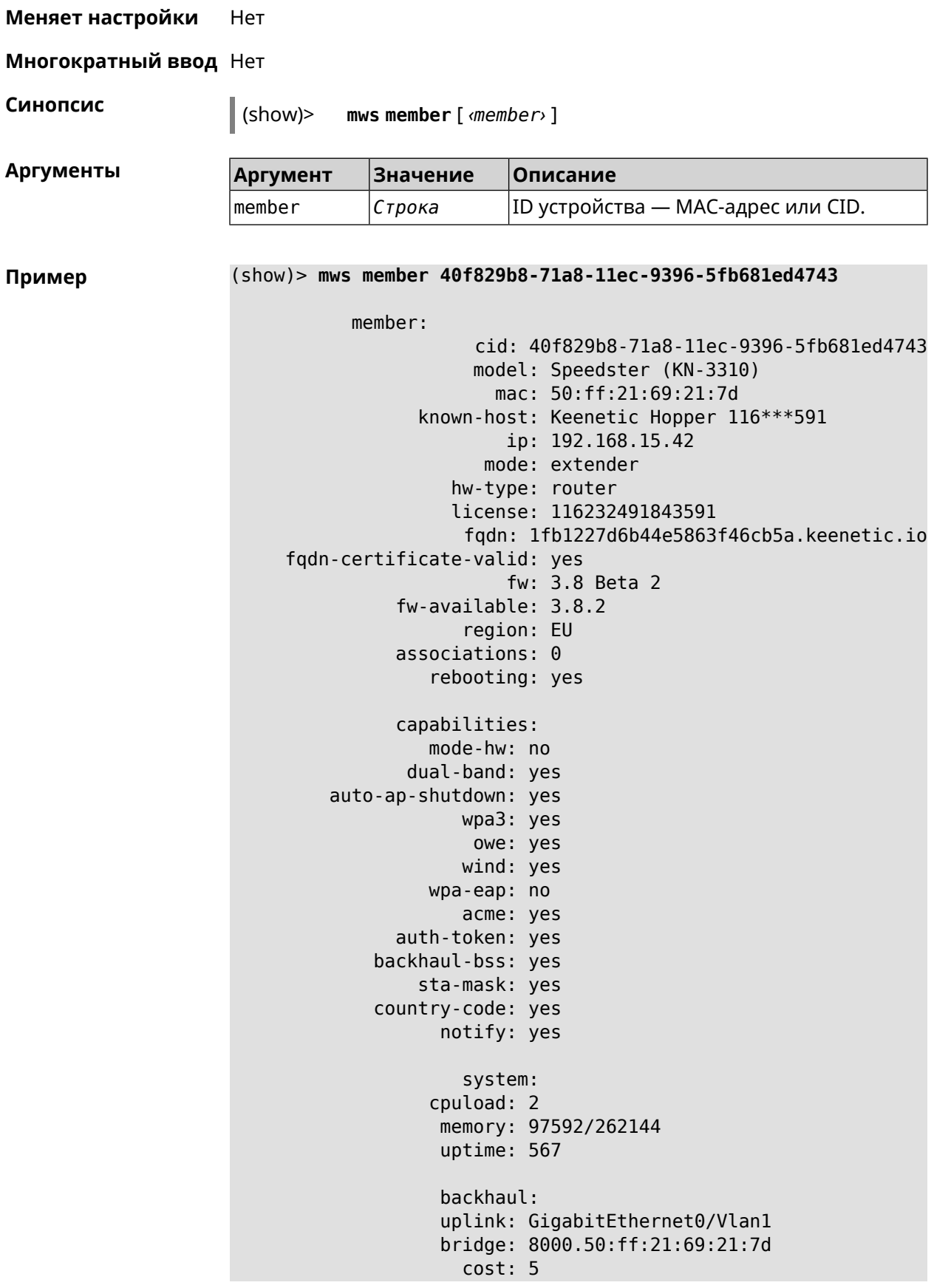

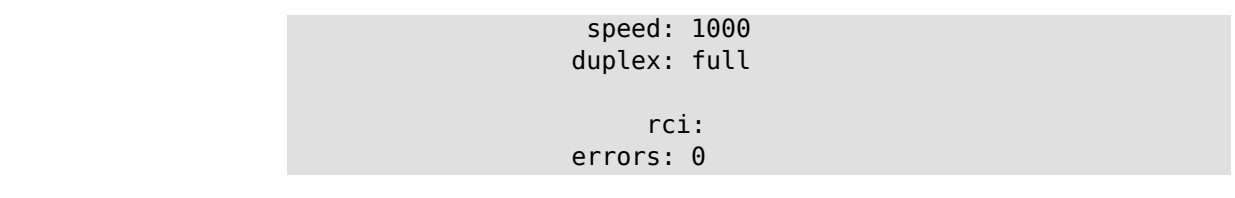

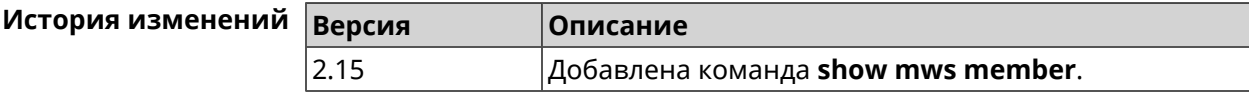

### **3.129.71 show ndns**

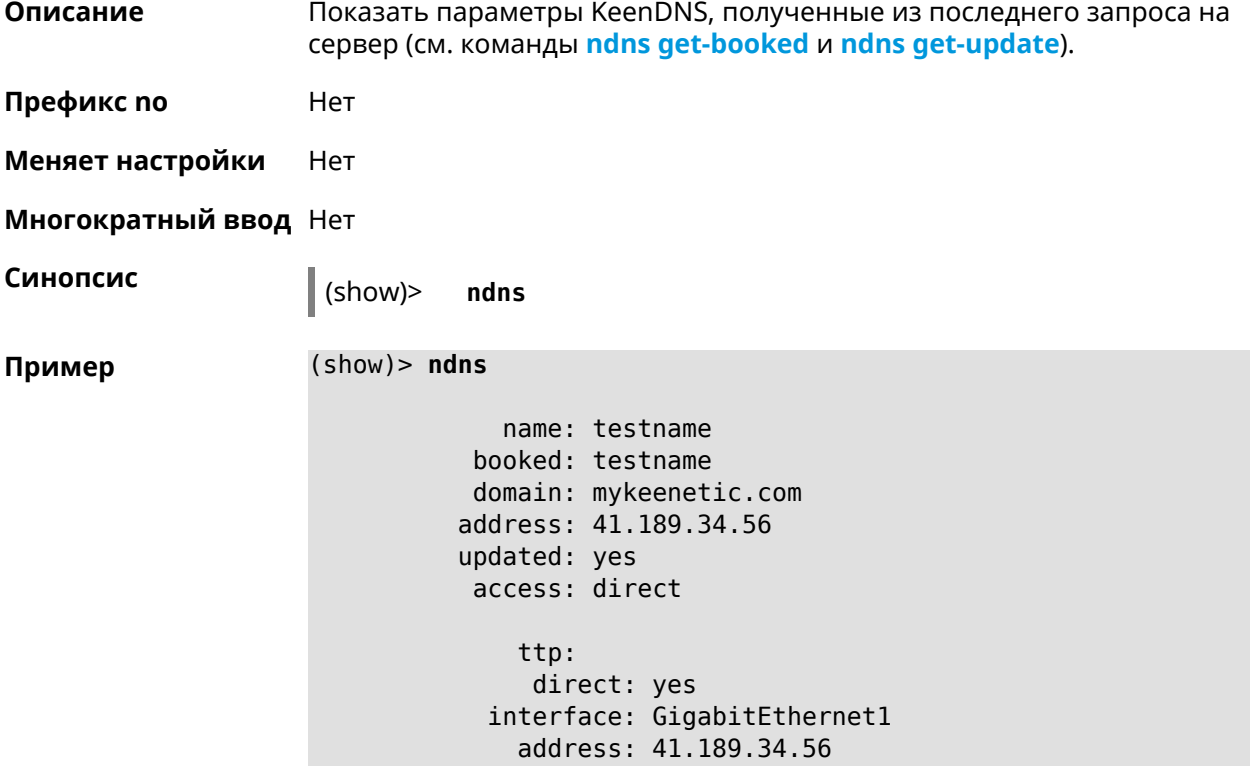

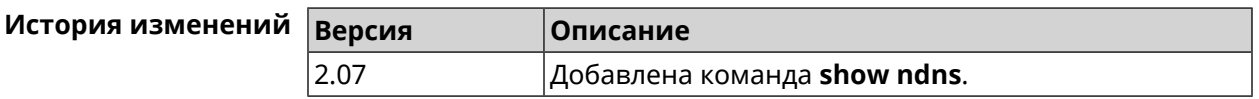

### **3.129.72 show netfilter**

**Описание** Показать информацию о работе сетевого экрана. Необходимо для обеспечения удаленной техподдержки.

**Префикс no** Нет

**Меняет настройки** Нет

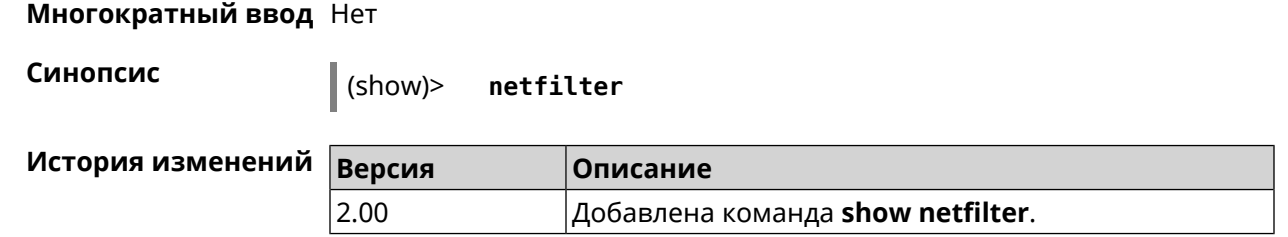

# **3.129.73 show nextdns availability**

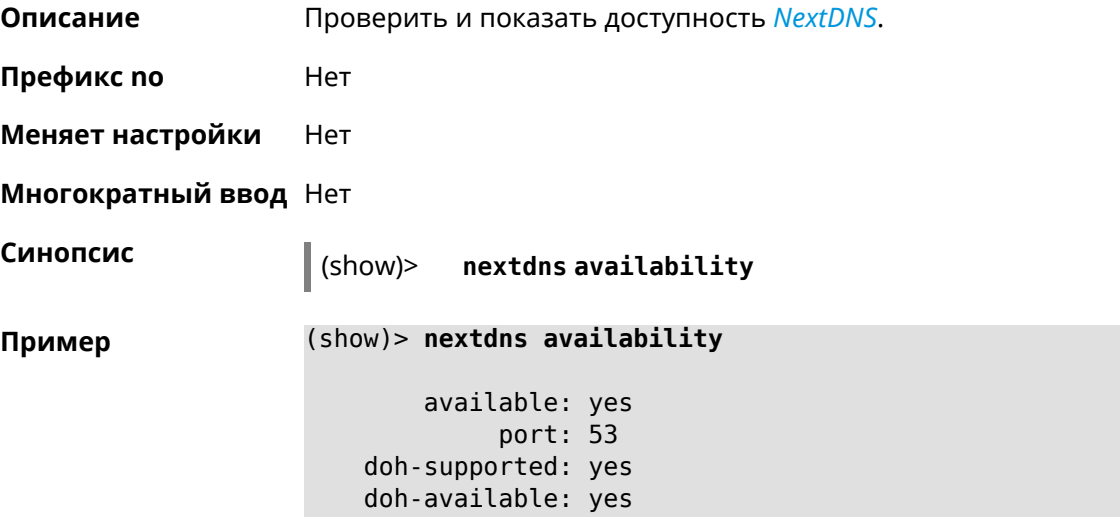

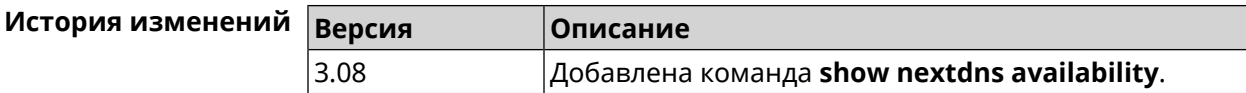

## **3.129.74 show nextdns profiles**

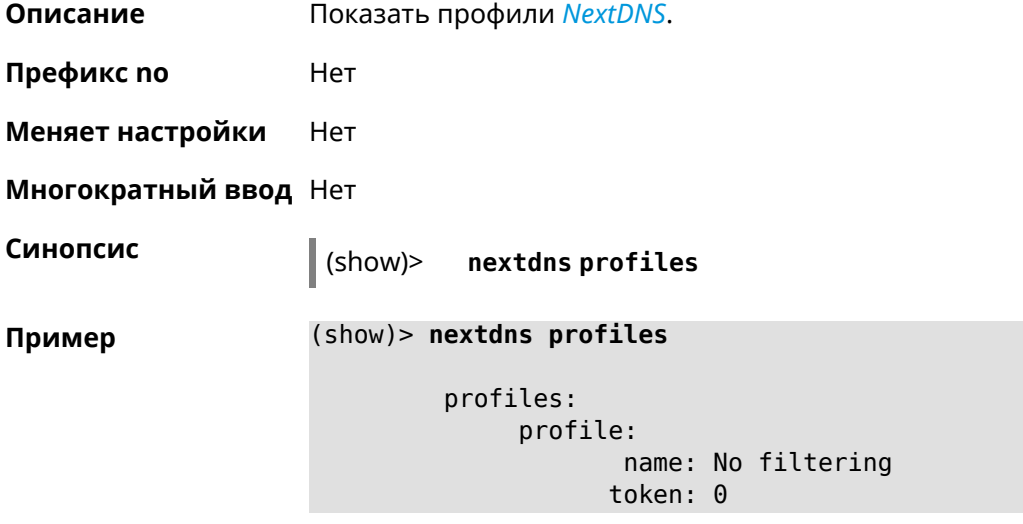

profile: name: My First Configuration token:  $1f3a36$ 

NextDns:: Client: Loaded profiles.

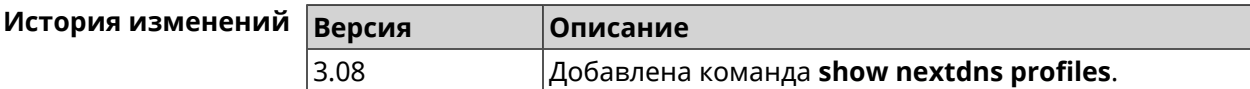

## 3.129.75 show ntce applications

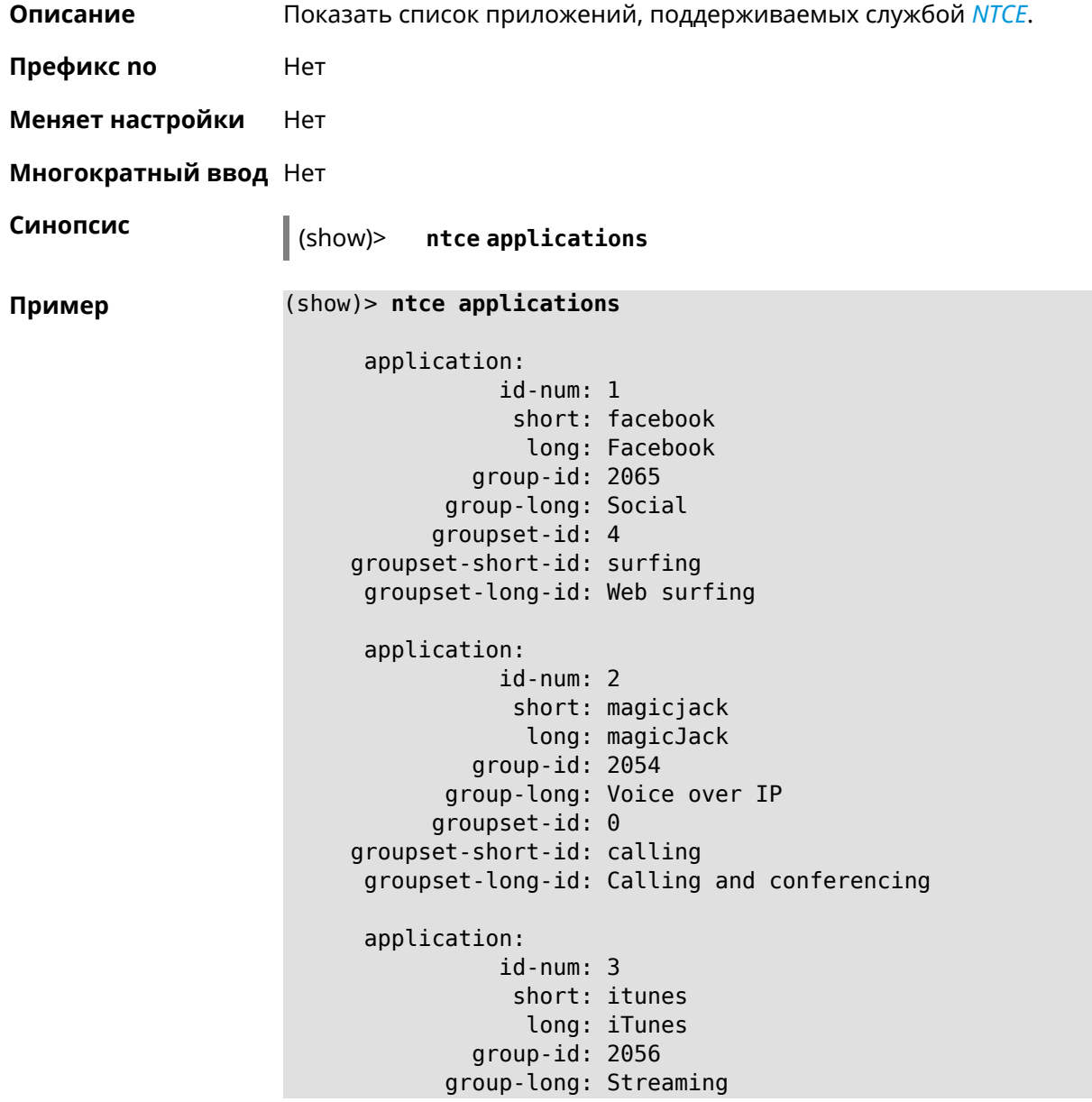

```
groupset-id: 2
groupset-short-id: streaming
groupset-long-id: Video & Audio streaming
application:
           id-num: 4
            short: myspace
            long: MySpace
         group-id: 2065
      group-long: Social
      groupset-id: 4
groupset-short-id: surfing
groupset-long-id: Web surfing
application:
           id-num: 5
            short: facetime
             long: FaceTime
         group-id: 2054
      group-long: Voice over IP
      groupset-id: 0
groupset-short-id: calling
groupset-long-id: Calling and conferencing
application:
           id-num: 6
            short: truphone
             long: Truphone
         group-id: 2054
      group-long: Voice over IP
      groupset-id: 0
groupset-short-id: calling
groupset-long-id: Calling and conferencing
application:
           id-num: 7
            short: twitter
            long: Twitter
         group-id: 2065
      group-long: Social
      groupset-id: 4
groupset-short-id: surfing
groupset-long-id: Web surfing
application:
           id-num: 8
            short: xbox
             long: XBOX gaming console
         group-id: 2050
      group-long: Gaming
      groupset-id: 1
groupset-short-id: gaming
groupset-long-id: Gaming
```
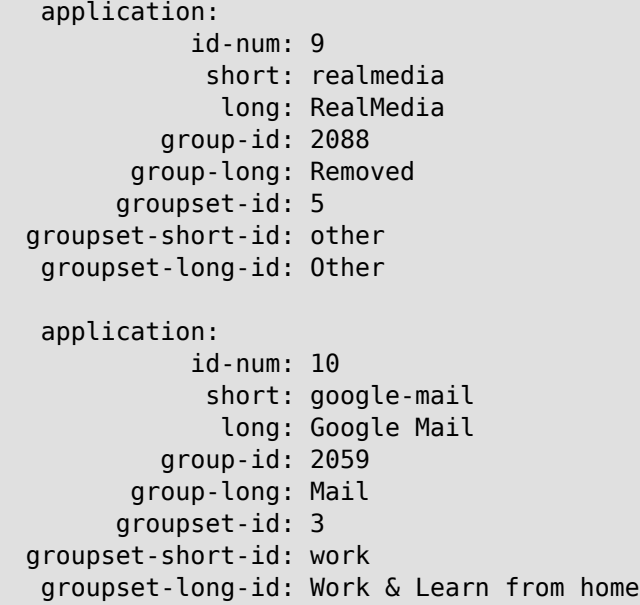

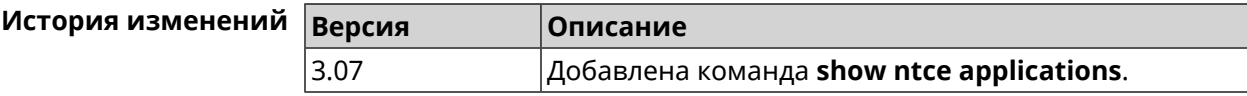

## **3.129.76 show ntce attributes**

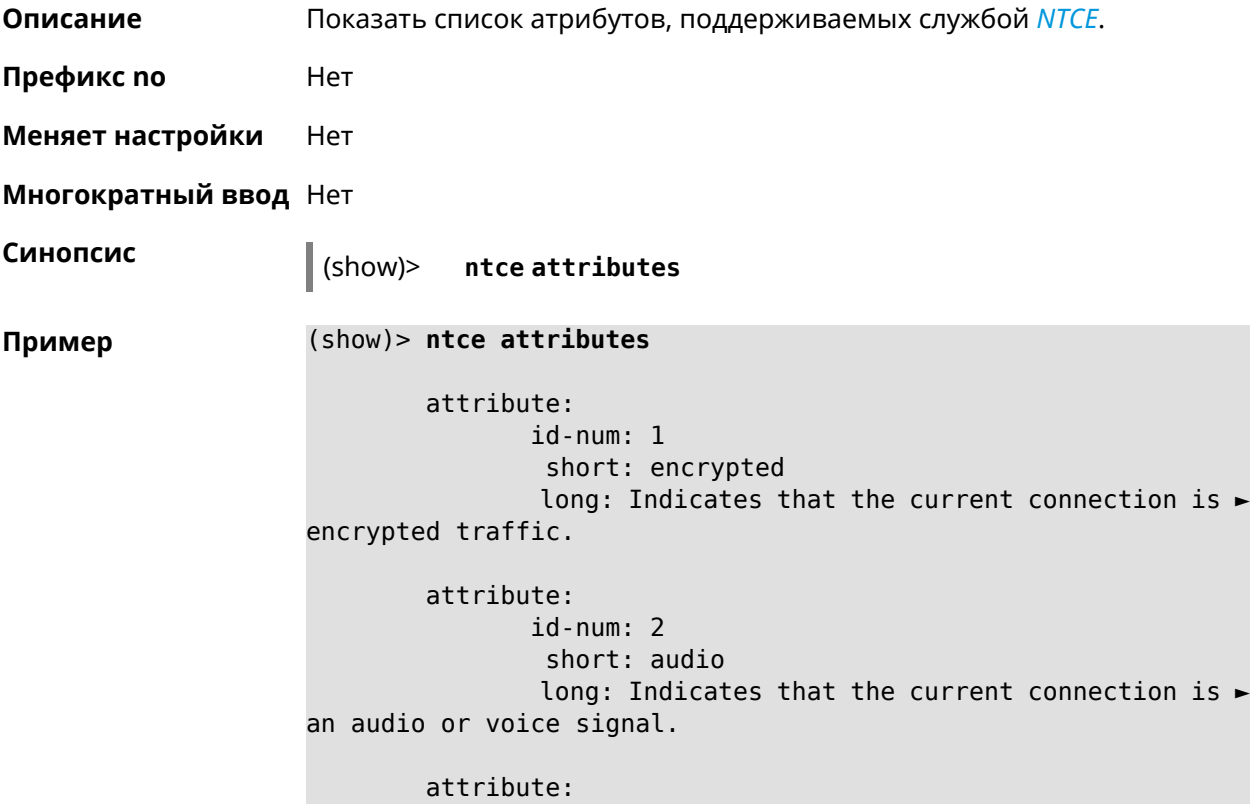
id-num: 3 short: out long: Indicates that the current connection is ► a landline call, e.g. a call to a home phone. attribute: id-num: 4 short: video long: Indicates that the current connection is ► a video signal. attribute: id-num: 5 short: file-transfer long: Indicates that the current connection is ► a file transfer. attribute: id-num: 6 short: web long: Indicates that the current connection is ► a surf the Internet session. attribute: id-num: 7 short: chat long: Indicates that the current connection is ► a chat session. attribute: id-num: 8 short: mail long: Indicates that the current connection is ► mail traffic. attribute: id-num: 9 short: stream long: Indicates that the current connection is ► a continues unidirectional stream of audio and / or video. attribute: id-num: 10 short: android long: Indicates that the client side uses the ► operating system Android. attribute: id-num: 11 short: ios long: Indicates that the client side uses the ► operating system iOS. attribute:

id-num: 12 short: windows-mobile long: Indicates that the client side uses the ► operating system Windows Mobile. attribute: id-num: 13 short: blackberry long: Indicates that the client side uses the ► operating system Blackberry. attribute: id-num: 14 short: picture long: Indicates that the current connection ► transfers pictures. attribute: id-num: 15 short: ddl long: Indicates that the current connection is ► a Direct Download Hoster. attribute: id-num: 16 short: google long: Indicates that the current connection is ► a Google service. attribute: id-num: 17 short: outlook\_web\_access long: Indicates that the current connection ► uses the Microsoft Exchange Outlook Web Access as authentication ► mechanism. attribute: id-num: 18 short: amazon-cloud long: Indicates that the current connection is ► a service of Amazon Cloud. attribute: id-num: 19 short: apache long: Indicates that the server side is an ► Apache server. attribute: id-num: 20 short: mysql-server long: Indicates that the server side is a MySQL ► database server.

attribute: id-num: 21 short: mariadb-server long: Indicates that the server side is a ► MariaDB database server. attribute: id-num: 22 short: ntlm long: Current connection uses NTLM as ► authentication mechanism. attribute: id-num: 23 short: microsoft-windows long: Indicates that the client side is the ► operating system Microsoft Windows. attribute: id-num: 24 short: chrome long: Indicates that the client side is the ► operating system Chrome. attribute: id-num: 25 short: akamai-cloud long: Indicates that the current connection is ► a service of Akamai Cloud. attribute: id-num: 26 short: dox long: Indicates that the current connection is ► DoT (DNS over TLS) or DoH (DNS over HTTPS). attribute: id-num: 27 short: rcs long: Indicates that the current connection is ► RCS (Rich Communication Services).

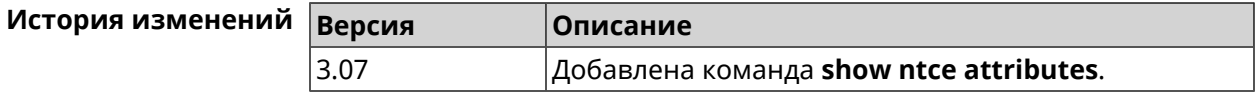

#### **3.129.77 show ntce groups**

**Описание** Показать список групп, поддерживаемых службой *[NTCE](#page-611-0)*.

**Префикс no** Heт

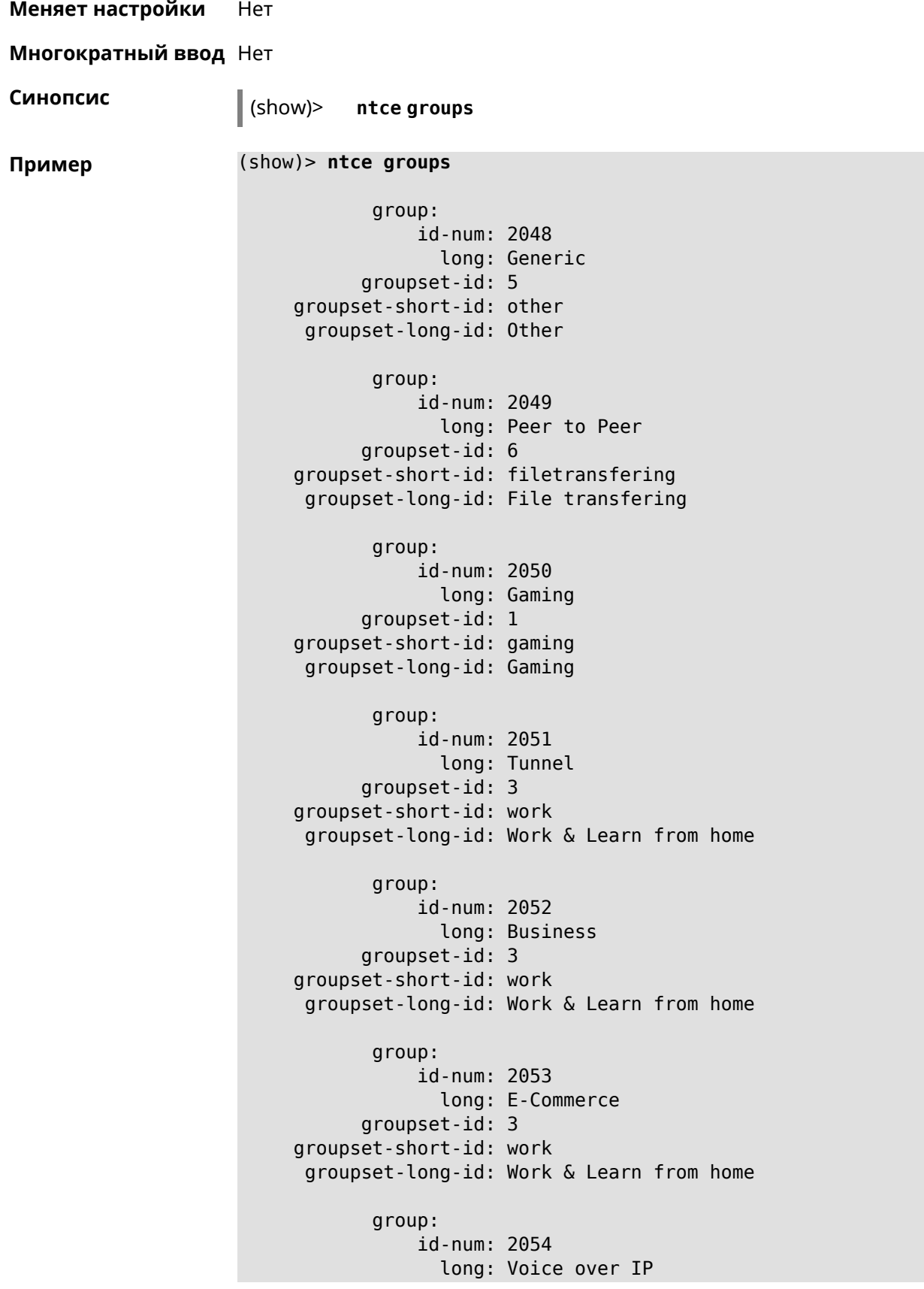

```
groupset-id: 0
groupset-short-id: calling
groupset-long-id: Calling and conferencing
       group:
           id-num: 2055
             long: Messaging
      groupset-id: 0
groupset-short-id: calling
groupset-long-id: Calling and conferencing
       group:
           id-num: 2056
             long: Streaming
      groupset-id: 2
groupset-short-id: streaming
groupset-long-id: Video & Audio streaming
       group:
           id-num: 2057
             long: Mobile
      groupset-id: 0
groupset-short-id: calling
groupset-long-id: Calling and conferencing
       group:
           id-num: 2058
             long: Remote Control
      groupset-id: 3
groupset-short-id: work
groupset-long-id: Work & Learn from home
       group:
           id-num: 2059
             long: Mail
      groupset-id: 3
groupset-short-id: work
groupset-long-id: Work & Learn from home
      group:
           id-num: 2060
             long: Network Management
      groupset-id: 5
groupset-short-id: other
groupset-long-id: Other
      group:
           id-num: 2061
             long: Database
      groupset-id: 3
groupset-short-id: work
groupset-long-id: Work & Learn from home
      group:
```

```
id-num: 2062
             long: Filetransfer
      groupset-id: 6
groupset-short-id: filetransfering
groupset-long-id: File transfering
       group:
           id-num: 2063
             long: Web
      groupset-id: 4
groupset-short-id: surfing
groupset-long-id: Web surfing
       group:
           id-num: 2064
             long: Conference
      groupset-id: 0
groupset-short-id: calling
groupset-long-id: Calling and conferencing
       group:
           id-num: 2065
             long: Social
      groupset-id: 4
groupset-short-id: surfing
groupset-long-id: Web surfing
       group:
           id-num: 2066
             long: Sharehosting
      groupset-id: 6
groupset-short-id: filetransfering
groupset-long-id: File transfering
       group:
           id-num: 2067
             long: Deprecated
      groupset-id: 5
groupset-short-id: other
groupset-long-id: Other
       group:
           id-num: 2068
             long: Industrial
      groupset-id: 5
groupset-short-id: other
groupset-long-id: Other
       group:
           id-num: 2069
             long: Encrypted
      groupset-id: 5
groupset-short-id: other
groupset-long-id: Other
```

```
group:
           id-num: 2070
             long: Advertisement and Analytic Services
      groupset-id: 5
groupset-short-id: other
groupset-long-id: Other
      group:
           id-num: 2071
             long: News
      groupset-id: 4
groupset-short-id: surfing
groupset-long-id: Web surfing
      group:
           id-num: 2072
             long: Health and Fitness
      groupset-id: 5
groupset-short-id: other
groupset-long-id: Other
      group:
           id-num: 2073
             long: Cloud and CDN Services
      groupset-id: 5
groupset-short-id: other
groupset-long-id: Other
       group:
           id-num: 2074
             long: Navigation
      groupset-id: 4
groupset-short-id: surfing
groupset-long-id: Web surfing
       group:
           id-num: 2075
             long: Finance
      groupset-id: 5
groupset-short-id: other
groupset-long-id: Other
      group:
           id-num: 2076
             long: Travel and Transportation
      groupset-id: 5
groupset-short-id: other
groupset-long-id: Other
      group:
           id-num: 2077
             long: Pornography
      groupset-id: 5
```

```
groupset-short-id: other
groupset-long-id: Other
      group:
           id-num: 2078
             long: Books and Magazines
      groupset-id: 5
groupset-short-id: other
groupset-long-id: Other
       group:
           id-num: 2079
             long: Audio Entertainment
      groupset-id: 2
groupset-short-id: streaming
groupset-long-id: Video & Audio streaming
      group:
           id-num: 2080
             long: Education
      groupset-id: 5
groupset-short-id: other
groupset-long-id: Other
      group:
           id-num: 2081
             long: M2M and IoT
      groupset-id: 3
groupset-short-id: work
groupset-long-id: Work & Learn from home
      group:
           id-num: 2082
             long: Device Security
      groupset-id: 4
groupset-short-id: surfing
groupset-long-id: Web surfing
       group:
           id-num: 2083
             long: Multimedia Service Providers
      groupset-id: 2
groupset-short-id: streaming
groupset-long-id: Video & Audio streaming
       group:
           id-num: 2084
             long: Organizers
      groupset-id: 3
groupset-short-id: work
groupset-long-id: Work & Learn from home
       group:
           id-num: 2085
```

```
long: Enterprise Services
     groupset-id: 4
groupset-short-id: surfing
groupset-long-id: Web surfing
      group:
           id-num: 2086
             long: App-Stores and OS Updates
      groupset-id: 6
groupset-short-id: filetransfering
groupset-long-id: File transfering
      group:
           id-num: 2087
            long: Browsers
     groupset-id: 4
groupset-short-id: surfing
groupset-long-id: Web surfing
      group:
           id-num: 2088
             long: Removed
      groupset-id: 5
groupset-short-id: other
groupset-long-id: Other
      group:
           id-num: 2089
             long: Moved
     groupset-id: 5
groupset-short-id: other
groupset-long-id: Other
```
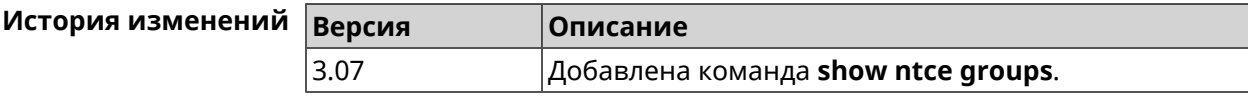

#### **3.129.78 show ntce groupsets**

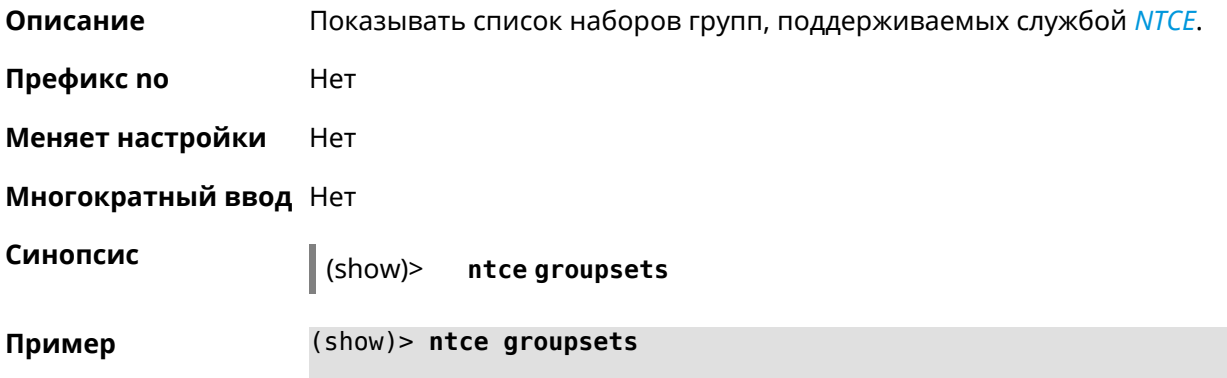

```
groupset:
      id-num: 0
       short: calling
       long: Calling and conferencing
groupset:
     id-num: 1
       short: gaming
       long: Gaming
groupset:
      id-num: 2
       short: streaming
       long: Video & Audio streaming
groupset:
      id-num: 3
       short: work
       long: Work & Learn from home
groupset:
     id-num: 4
       short: surfing
       long: Web surfing
groupset:
     id-num: 5
       short: other
       long: Other
groupset:
     id-num: 6
       short: filetransfering
        long: File transfering
```
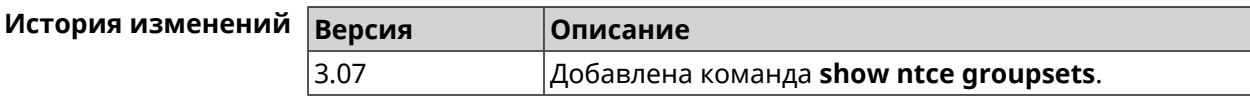

#### **3.129.79 show ntce hosts**

**Описание** Показать статистику приложений, которые служба *[NTCE](#page-611-0)* обнаружила для хостов.

**Префикс no** Нет

**Меняет настройки** Нет

**Многократный ввод** Нет

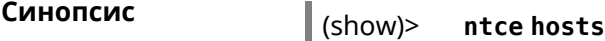

**Пример** (show)> **ntce hosts** host: mac: 04:d4:c4:54:31:12 application: id-num: 7 short: twitter long: Twitter group-id: 2065 group-long: Social groupset-id: 4 groupset-short-id: surfing groupset-long-id: Web surfing groupset-service-class: 2 rxbytes: 62274 txbytes: 6020 application: id-num: 43 short: instagram long: Instagram group-id: 2065 group-long: Social groupset-id: 4 groupset-short-id: surfing groupset-long-id: Web surfing groupset-service-class: 2 rxbytes: 57606 txbytes: 11148 application: id-num: 428 short: spotify long: Spotify group-id: 2079 group-long: Audio Entertainment groupset-id: 2 groupset-short-id: streaming groupset-long-id: Video & Audio streaming groupset-service-class: 2 rxbytes: 155317 txbytes: 80526 application: id-num: 438 short: whatsapp long: WhatsApp group-id: 2055 group-long: Messaging groupset-id: 0 groupset-short-id: calling groupset-long-id: Calling and conferencing groupset-service-class: 2

rxbytes: 826 txbytes: 706 application: id-num: 461 short: google-cloud long: Google Cloud group-id: 2073 group-long: Cloud and CDN Services groupset-id: 5 groupset-short-id: other groupset-long-id: Other groupset-service-class: 2 rxbytes: 313 txbytes: 352 application: id-num: 498 short: telegram long: Telegram group-id: 2055 group-long: Messaging groupset-id: 0 groupset-short-id: calling groupset-long-id: Calling and conferencing groupset-service-class: 2 rxbytes: 109895 txbytes: 15561 application: id-num: 559 short: google-play long: Google Play group-id: 2086 group-long: App-Stores and OS Updates groupset-id: 6 groupset-short-id: filetransfering groupset-long-id: File transfering groupset-service-class: 2 rxbytes: 16736 txbytes: 28451 application: id-num: 611 short: zendesk long: ZenDesk group-id: 2052 group-long: Business groupset-id: 3 groupset-short-id: work groupset-long-id: Work & Learn from home groupset-service-class: 2 rxbytes: 101697 txbytes: 187527

```
application:
                id-num: 621
                 short: slack
                  long: Slack
              group-id: 2064
            group-long: Conference
           groupset-id: 0
    groupset-short-id: calling
      groupset-long-id: Calling and conferencing
groupset-service-class: 2
               rxbytes: 30568
               txbytes: 3650
application:
                id-num: 632
                 short: google-services
                  long: Google Shared Services
              group-id: 2085
            group-long: Enterprise Services
           groupset-id: 4
    groupset-short-id: surfing
      groupset-long-id: Web surfing
groupset-service-class: 2
               rxbytes: 614512
               txbytes: 202174
application:
                id-num: 664
                 short: microsoft-services
                  long: Microsoft Services
              group-id: 2085
            group-long: Enterprise Services
           groupset-id: 4
     groupset-short-id: surfing
     groupset-long-id: Web surfing
groupset-service-class: 2
               rxbytes: 20243
               txbytes: 10699
application:
                id-num: 700
                 short: fastly
                  long: Fastly
              group-id: 2073
            group-long: Cloud and CDN Services
           groupset-id: 5
    groupset-short-id: other
     groupset-long-id: Other
groupset-service-class: 2
               rxbytes: 14859
               txbytes: 3147
application:
```

```
id-num: 703
                 short: cloudflare
                  long: Cloudflare
              group-id: 2073
            group-long: Cloud and CDN Services
           groupset-id: 5
    groupset-short-id: other
      groupset-long-id: Other
groupset-service-class: 2
               rxbytes: 2172
               txbytes: 3593
application:
                id-num: 719
                 short: google-apis
                  long: Google APIs
              group-id: 2052
            group-long: Business
           groupset-id: 3
    groupset-short-id: work
      groupset-long-id: Work & Learn from home
groupset-service-class: 2
               rxbytes: 11837
               txbytes: 7602
application:
                id-num: 933
                 short: bamtech-media
                  long: BAMTech Media
              group-id: 2083
            group-long: Multimedia Service Providers
           groupset-id: 2
    groupset-short-id: streaming
     groupset-long-id: Video & Audio streaming
groupset-service-class: 2
               rxbytes: 4734
               txbytes: 6006
       os-id: 3
    os-long: Windows
        host:
             mac: 04:d4:c4:54:31:12
             via: 04:d4:c4:54:31:12
              ip: 192.168.11.19
        hostname: MyHost
            name: MyHost
       interface:
                  id: Bridge0
                name: Home
         description: Home network
            dhcp:
```

```
static: yes
      registered: yes
          access: permit
       schedule:
          active: yes
         rxbytes: 0
         txbytes: 0
          uptime: 9083
      first-seen: 9097
       last-seen: 1
            link: up
auto-negotiation: yes
           speed: 1000
          duplex: yes
            port: 2
   traffic-shape:
                  rx: 0
                  tx: 0
                mode: mac
            schedule:
```
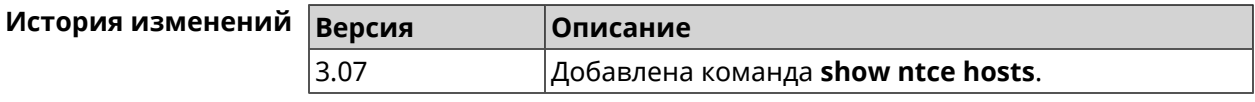

#### **3.129.80 show ntce oses**

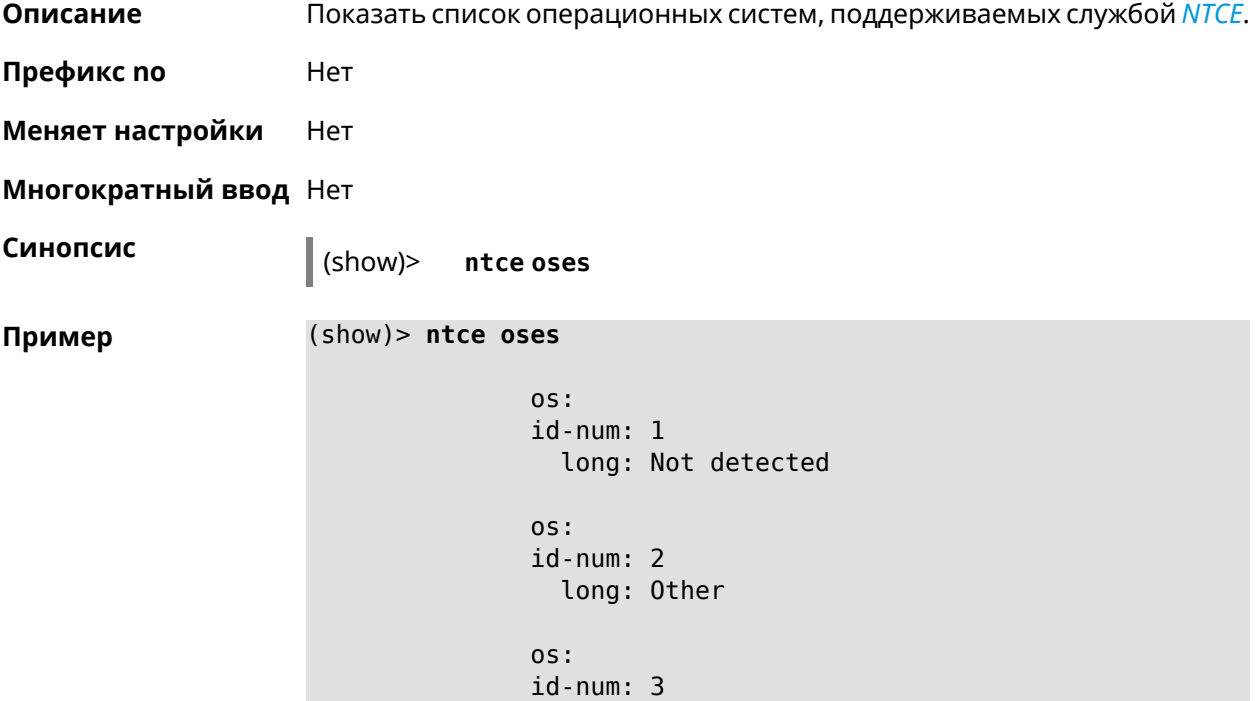

```
long: Windows
os:
id-num: 4
 long: Linux
os:
id-num: 5
  long: OS X
os:
id-num: 6
  long: iOS
os:
id-num: 7
 long: Symbian
os:
id-num: 8
 long: Android
os:
id-num: 9
  long: Blackberry
os:
id-num: 10
 long: WindowsMobile
os:
id-num: 11
  long: WindowsPhone
os:
id-num: 12
 long: Chrome
os:
id-num: 13
  long: Darwin
```
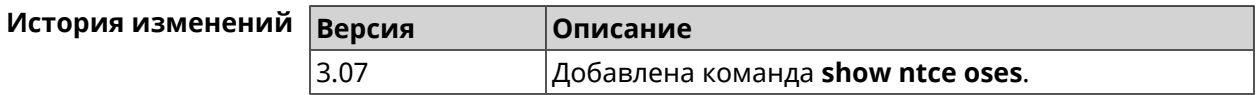

#### **3.129.81 show ntce status**

**Описание** Показать информацию о службе *[NTCE](#page-611-0)*.

**Префикс no** Heт

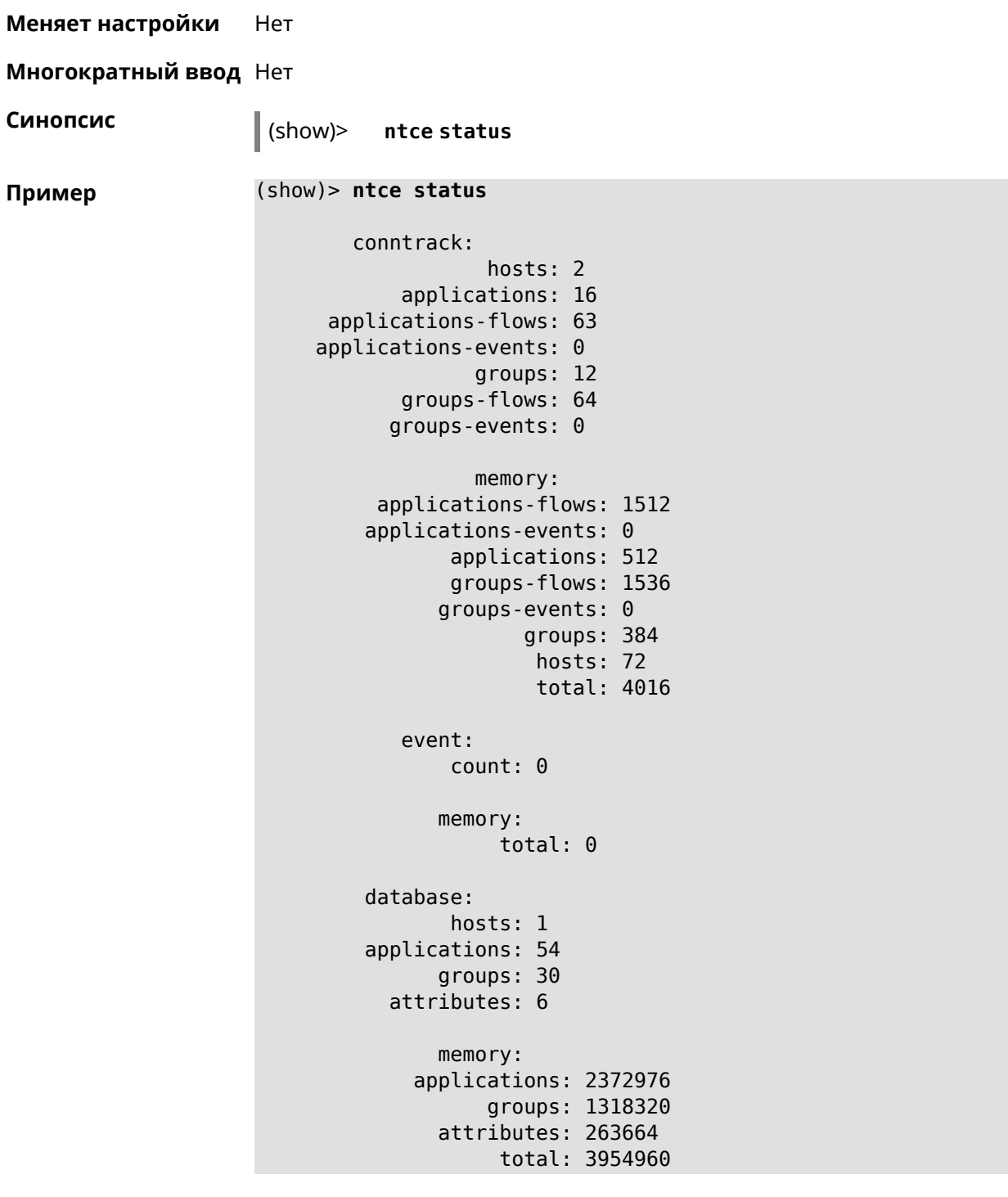

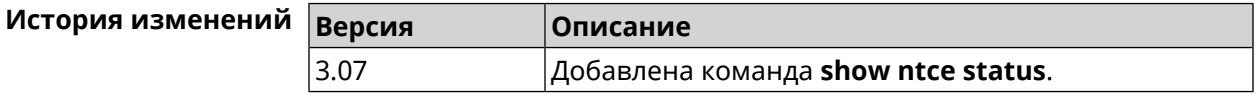

### **3.129.82 show ntp status**

**Описание** Показать системные настройки *[NTP](#page-611-1)*. **Основные сведения о состоянии NTP** ❶ Время, прошедшее с момента последней синхронизации в секундах. ❷ Признак последней синхронизации. ❸ Признак начальной синхронизации. ❹ Время установлено в соответствии с сервером NDSS. ❺ Время установлено пользователем вручную. **Префикс no** Нет **Меняет настройки** Нет **Многократный ввод** Нет **Синопсис** (show)> **ntp status Пример** (show)> **ntp status**

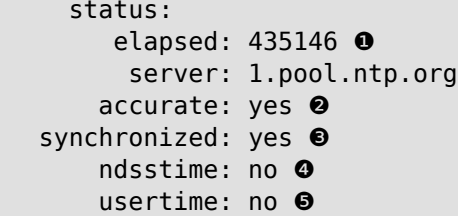

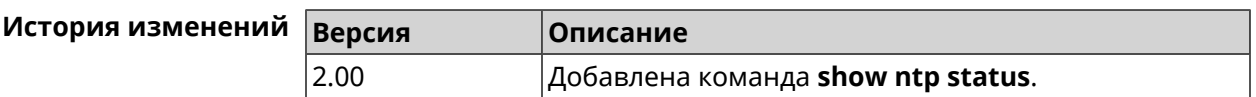

### **3.129.83 show ping-check**

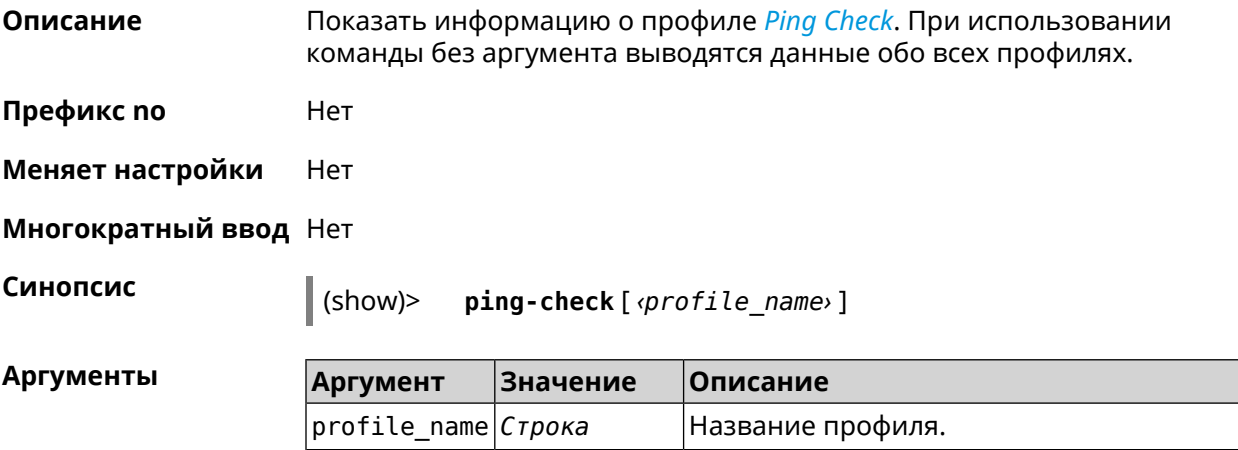

**Пример** (show)> **ping-check** pingcheck: profile: TEST host: 8.8.8.8 port: 80 max-fails: 7 timeout: 1 mode: connect interface: ISP fail count: 0 status: pass pingcheck: profile: TEST1 mode: icmp

pingcheck: profile: TEST2 mode: icmp

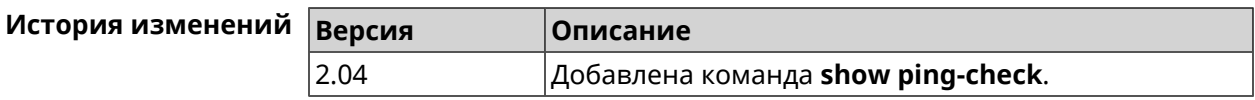

### **3.129.84 show processes**

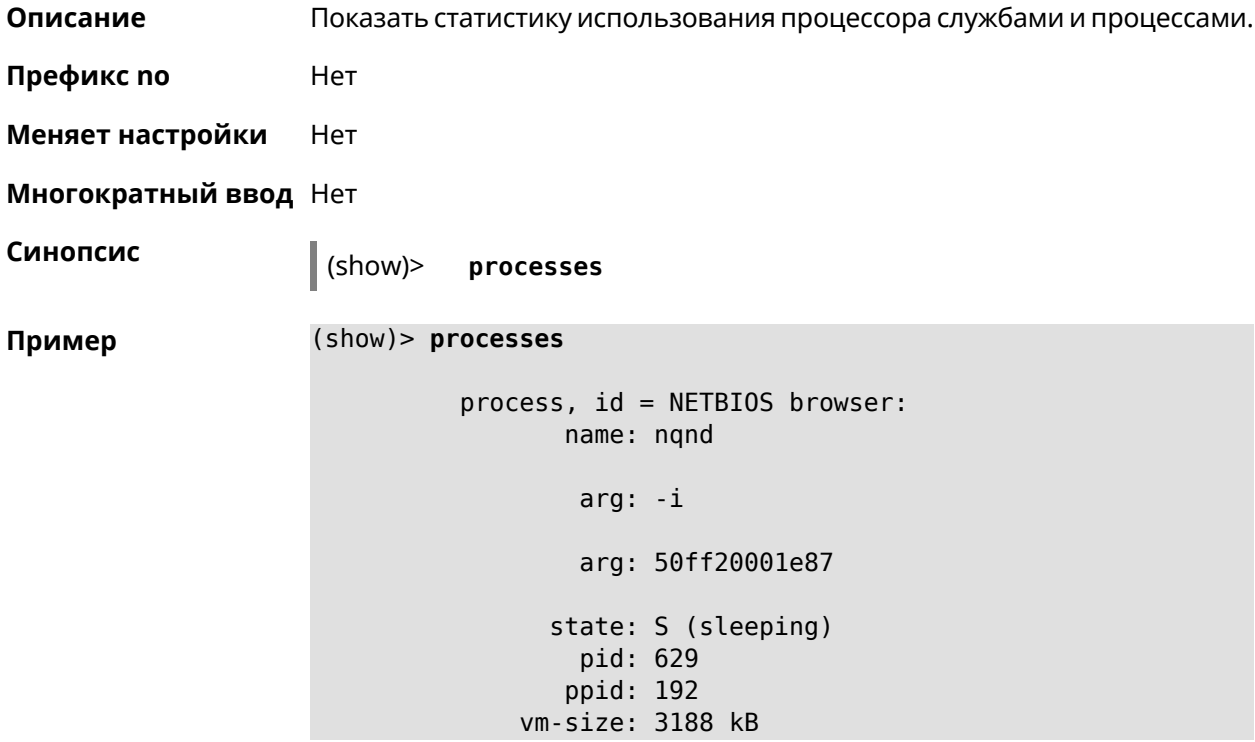

```
vm-data: 1548 kB
     vm-stk: 136 kB
     vm-exe: 4 kB
     vm-lib: 1448 kB
    vm-swap: 0 kB
    threads: 1
        fds: 15
 statistics:
       interval: 30
            cpu:
                now: 17319.483753
                min: 0
                max: 0
                avg: 0
                cur: 0
    service:
     configured: yes
          alive: yes
        started: yes
          state: STARTED
process, id = Dns::Proxy::Policy0:
       name: ndnproxy
        arg: -c
        arg: /var/ndnproxy_Policy0.conf
        arg: -p
        arg: /var/ndnproxy_Policy0.pid
      state: S (sleeping)
        pid: 630
       ppid: 192
    vm-size: 1676 kB
    vm-data: 504 kB
     vm-stk: 136 kB
     vm-exe: 108 kB
     vm-lib: 896 kB
    vm-swap: 0 kB
    threads: 1
        fds: 10
 statistics:
       interval: 30
            cpu:
                now: 17319.483764
                min: 0
                max: 0
```

```
avg: 0
            cur: 0
service:
configured: yes
      alive: yes
   started: yes
      state: STARTED
```
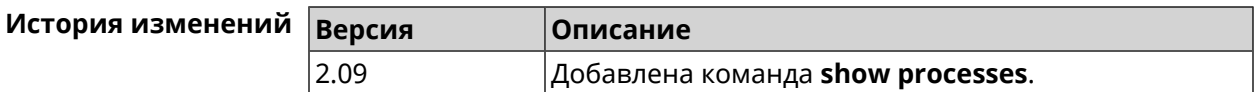

## **3.129.85 show running-config**

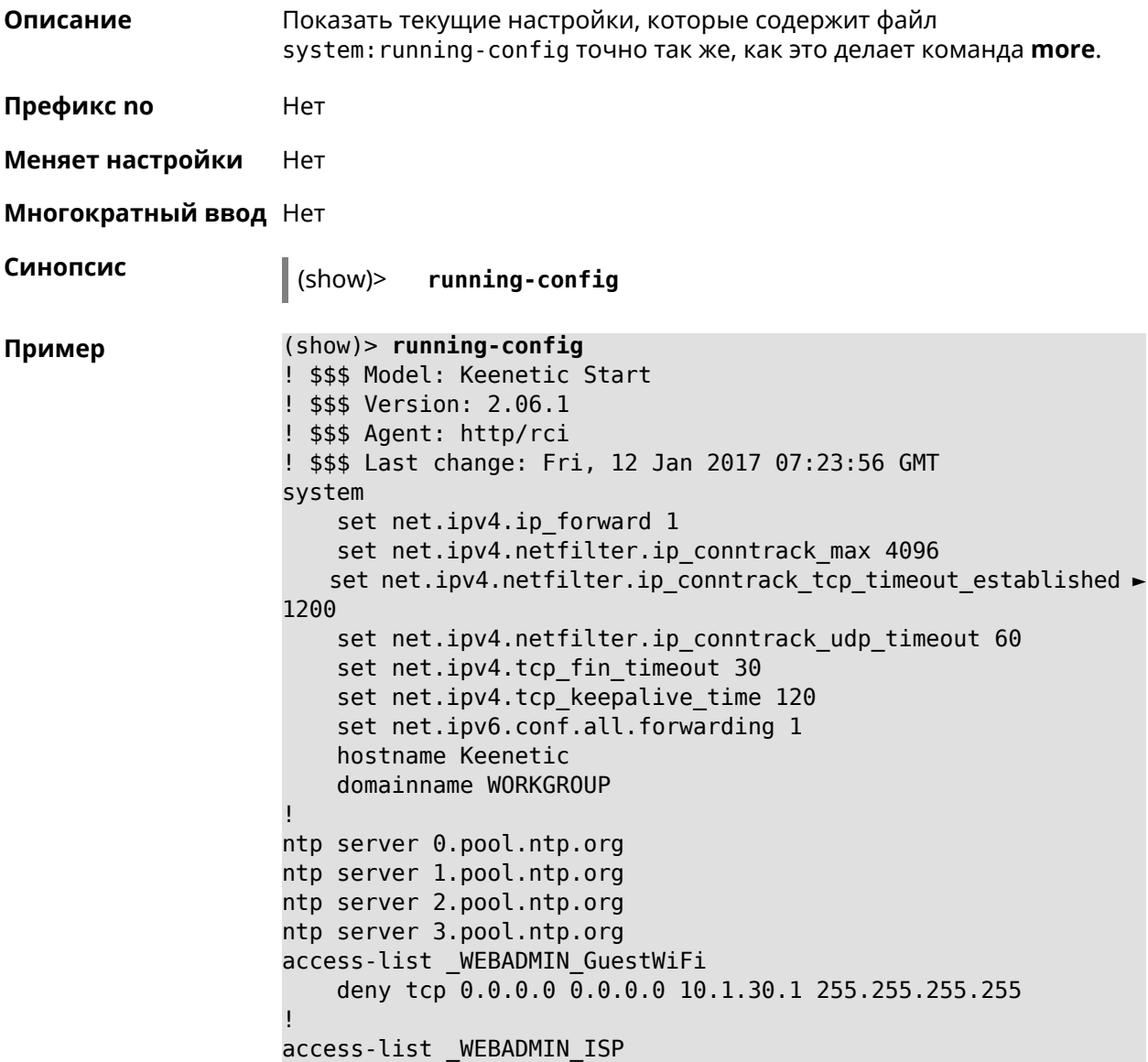

```
permit tcp 0.0.0.0 0.0.0.0 192.168.15.200 255.255.255.255 ►
port eq 3389
    permit icmp 0.0.0.0 0.0.0.0 0.0.0.0 0.0.0.0
!
isolate-private
dyndns profile _ABCD
!
dyndns profile _WEBADMIN
    type dyndns
!
interface FastEthernet0
    up
!
interface FastEthernet0/0
        switchport mode access
        switchport access vlan 1
!
interface FastEthernet0/1
        switchport mode access
        switchport access vlan 1
!
interface Bridge0
    name Home
    description "Home network"
    inherit FastEthernet0/Vlan1
    include AccessPoint
    security-level private
    ip address 192.168.15.43 255.255.255.0
    up
!
interface WiMax0
    description Yota
    security-level public
    ip address auto
    ip global 400
    up
!
interface PPTP0
    description "Office VPN"
    peer crypton.zydata.ru
    lcp echo 30 3
    ipcp default-route
    ipcp name-servers
    ccp
    security-level public
    authentication identity "00441"
    authentication password 123456
    authentication mschap
    authentication mschap-v2
    encryption mppe
    ip tcp adjust-mss pmtu
    connect via ISP
    up
```
!

```
ip route 82.138.7.141 ISP auto
ip route 82.138.7.132 ISP auto
ip route 82.138.7.27 PPTP0 auto
ip dhcp pool _WEBADMIN
    range 192.168.15.200 192.168.15.219
    bind Home
!
ip dhcp pool WEBADMIN GUEST AP
    range 10.1.30.33 10.1.30.52
    bind GuestWiFi
!
ip dhcp host A 00:01:02:03:04:05 1.1.1.1
ip dhcp host B 00:01:02:03:04:06 1.1.1.2
ip nat Home
ip nat GuestWiFi
ipv6 subnet Default
    bind Home
    number 0
    mode slaac
!
ipv6 local-prefix default
no ppe
upnp lan Home
torrent
    rpc-port 8090
    peer-port 51413
!
user admin
   password md5 2320924ba6e5c1fec3957e587a21535b
    tag cli
    tag cifs
    tag http
   tag ftp
!
user test
    password md5 baadfb946f5d516379cfd75e31e409d9
    tag readonly
!
service dhcp
service dns-proxy
service ftp
service cifs
service http
service telnet
service ntp
service upnp
cifs
    share 9430B54530B52EDC 9430B54530B52EDC:
    automount
    permissive
!
!
!
```
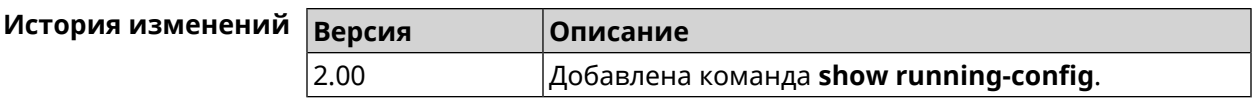

#### **3.129.86 show schedule**

**Описание** Показать параметры определенного расписания. Если выполнить команду без аргумента, то будет отображен весь список расписаний в системе.

**Префикс no** Нет

**Меняет настройки** Heт

**Многократный ввод** Нет

**Синопсис** (show)> **schedule** [ *‹name›* ]

**Аргументы Argument Значение Описание**

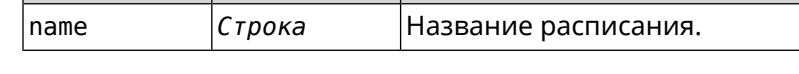

**Пример** (show)> **schedule 123**

schedule, name = 123: action, type = start, left =  $561514$ , next = yes: dow: Tue time: 01:29 action, type =  $stop$ , left =  $564274$ : dow: Tue time: 02:15

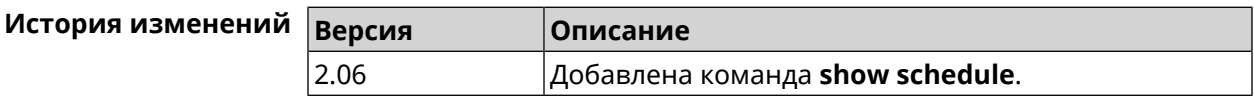

#### **3.129.87 show self-test**

**Описание** Показать совокупную информацию о системной активности. Необходимо для обеспечения удаленной техподдержки.

**Префикс no** Нет

**Меняет настройки** Нет

**Многократный ввод** Нет

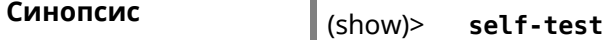

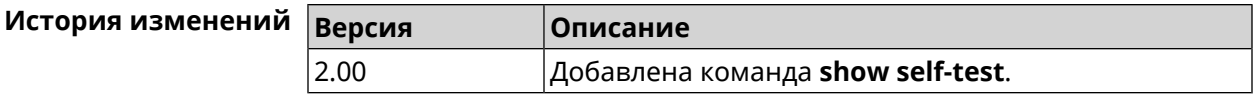

### **3.129.88 show site-survey**

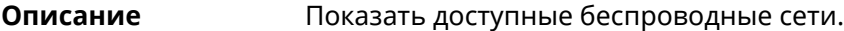

**Префикс no** Нет

**Меняет настройки** Нет

**Многократный ввод** Нет

**Тип интерфейса** Radio

**Синопсис** (show)> **site-survey** *‹name›*

 $A$ ргументы

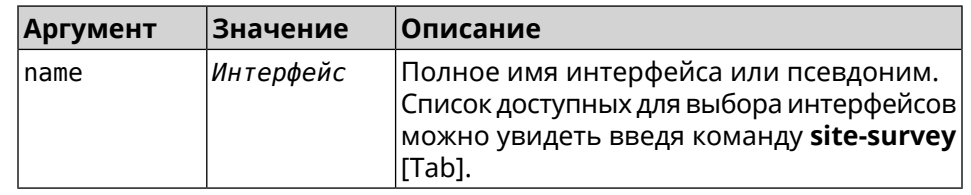

#### **Пример** (show)> **site-survey WifiMaster0**

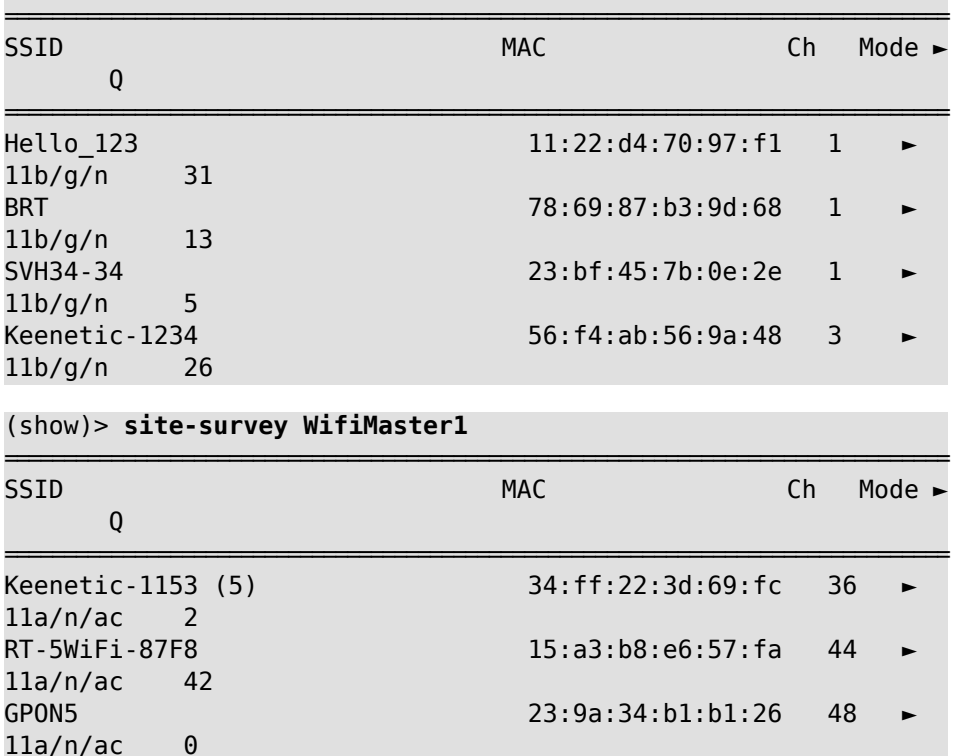

 $11a/n/ac$ 

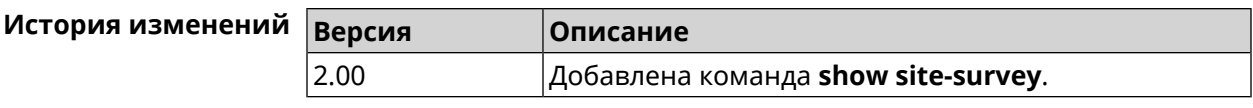

## **3.129.89 show skydns profiles**

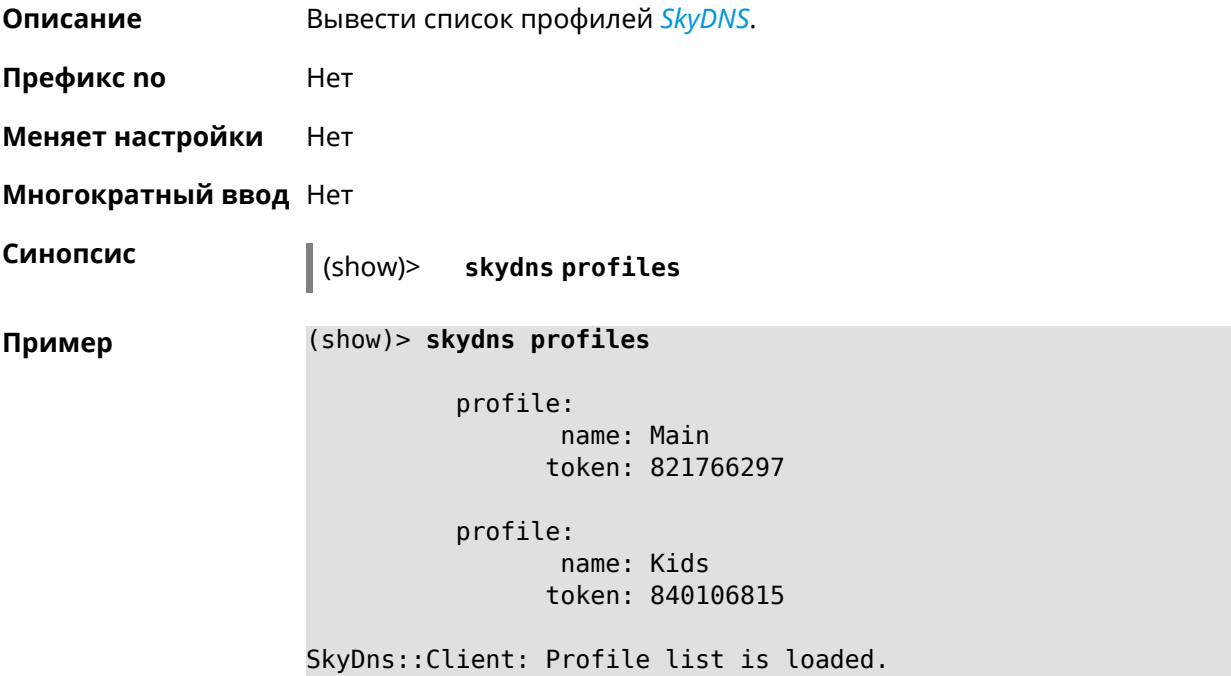

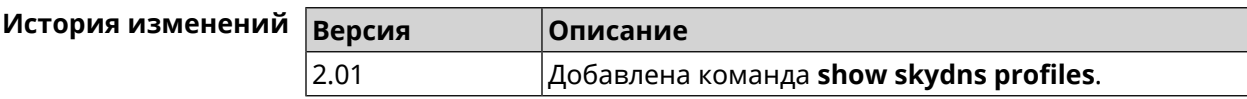

### **3.129.90 show skydns userinfo**

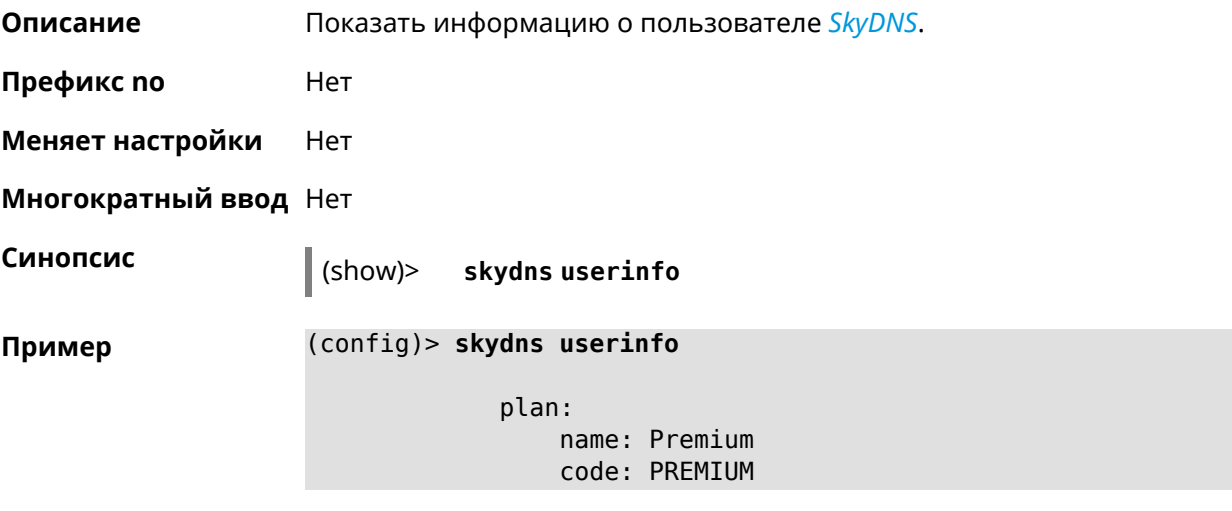

SkyDns::Client: SkyDNS info is loaded.

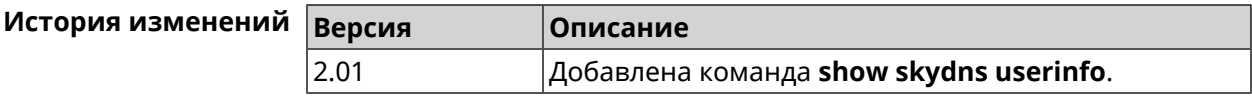

## **3.129.91 show snmp view**

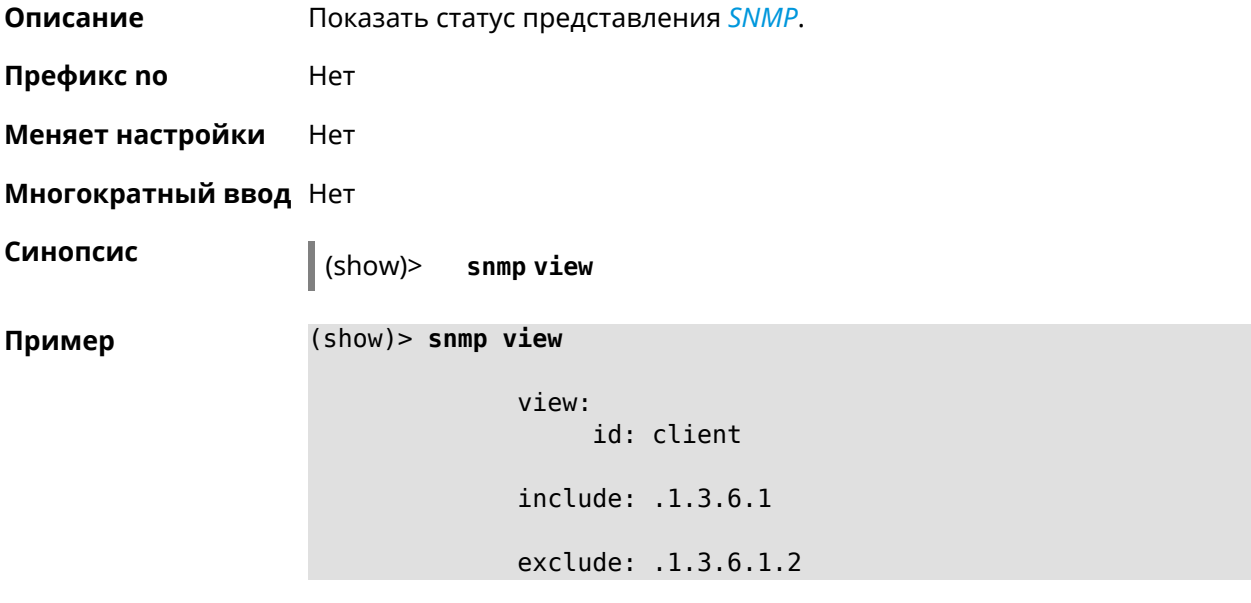

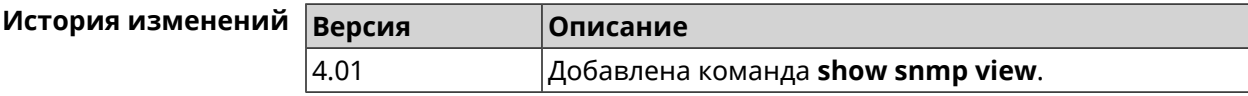

## **3.129.92 show ssh fingerprint**

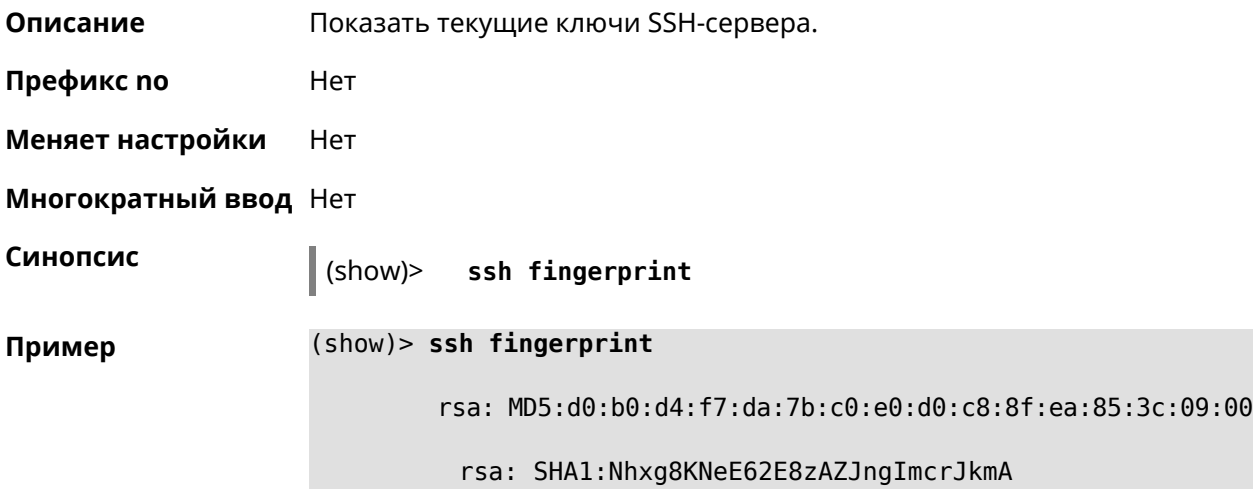

rsa: SHA256:lM7MyrIaq4qFGT/dyF/t8TbJk5tCzreeGuhO3zaydu4 ecdsa: ► MD5:a6:db:b4:fb:3c:b9:ae:31:ca:6d:ca:ed:62:73:a5:7e ecdsa: SHA1:ndWg/dx/dP/P8rMkJcVC3XB8nFo ecdsa: ► SHA256:Wp1K9d8MsquQBtlBeBlpVlyKdCN1Vay3BtBWbj0xs+o

**История изменений Версия Описание**

2.12 Добавлена команда **show ssh fingerprint**.

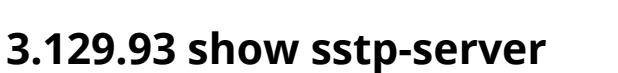

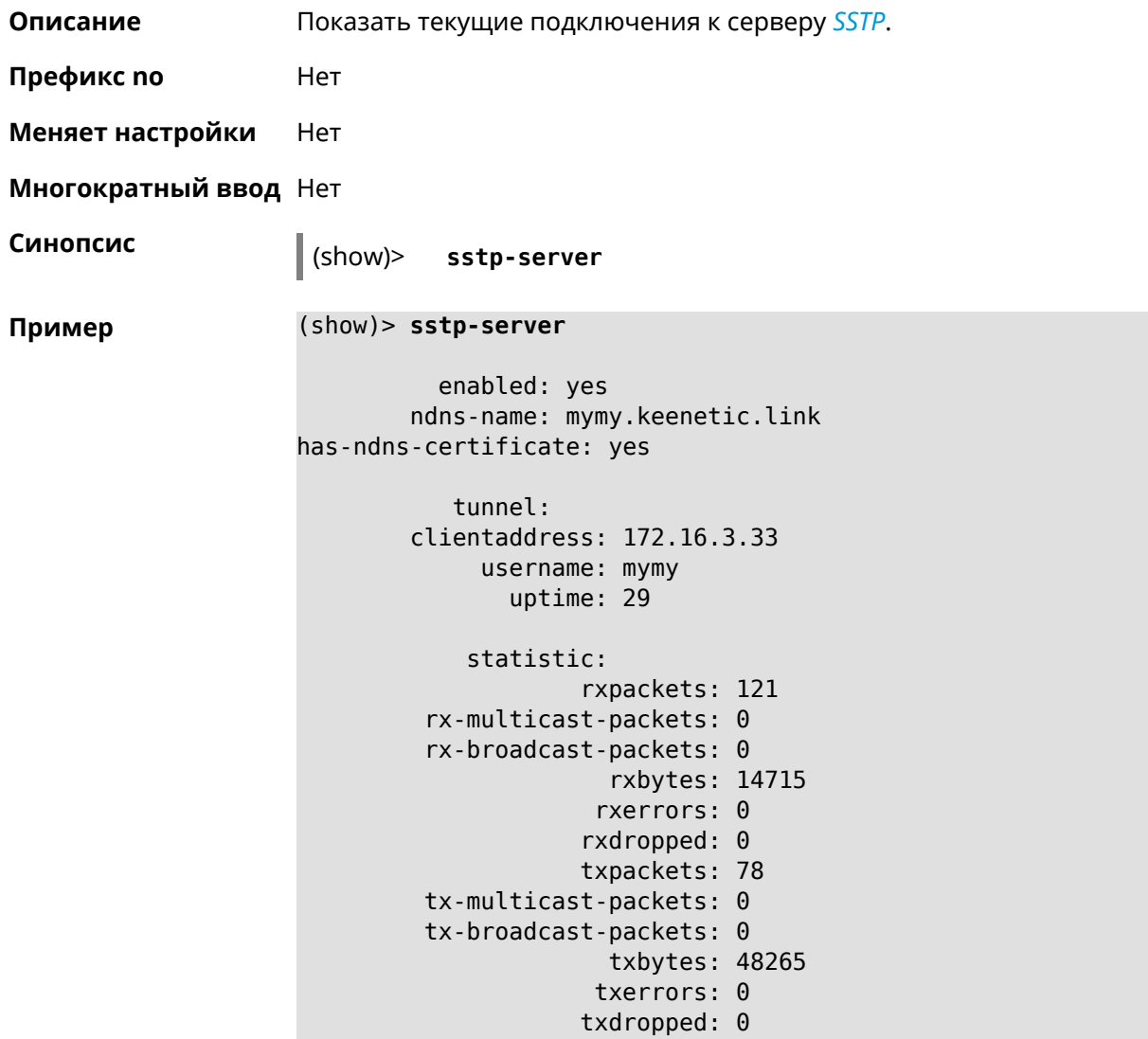

timestamp: 104530.202229 last-overflow: 0.000000

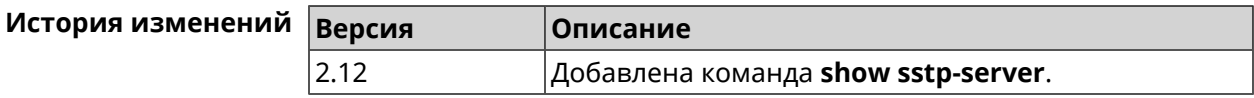

#### **3.129.94 show system**

**Описание** Показать общее состояние системы.

#### **Основные сведения о состоянии системы**

- ❶ Загрузка центрального процессора, в процентах.
- ❷ Информация о занятой и имеющейся в наличии памяти, в килобайтах.
- ❸ Информация об использовании файла подкачки, в килобайтах.
- ❹ Время работы системы с момента запуска, в секундах.

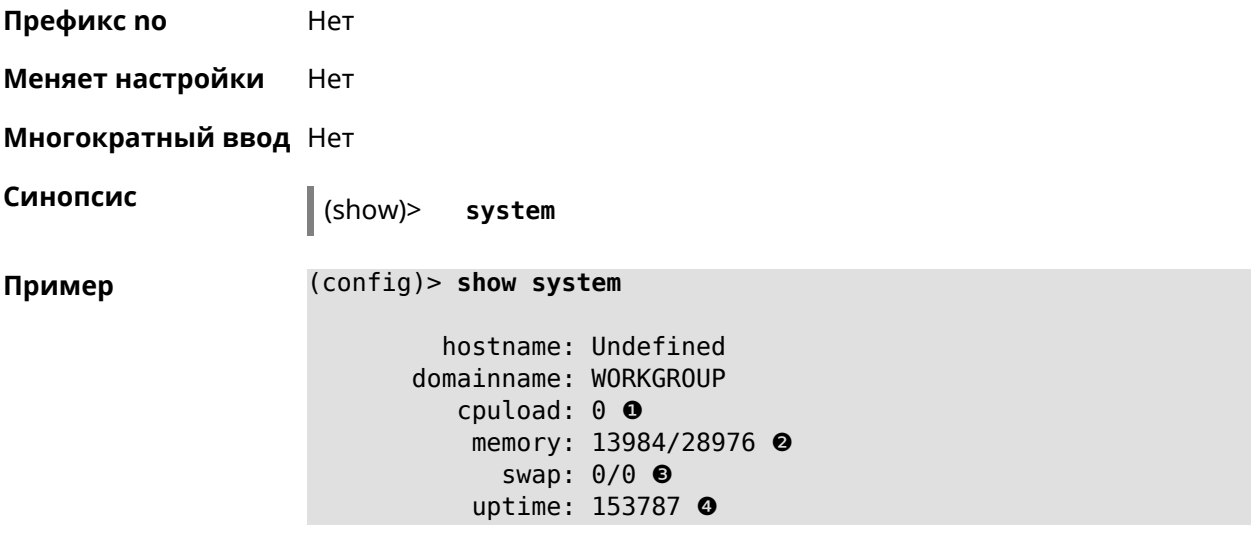

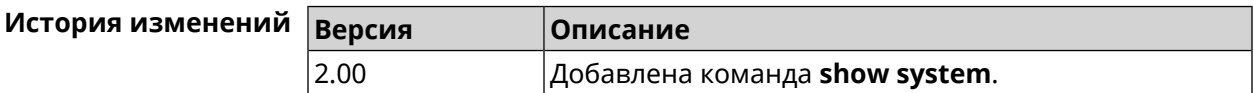

#### **3.129.95 show system country**

**Описание** Показать статус региональной настройки в соответствии с регионом, установленным производителем.

**Префикс no** Нет

**Меняет настройки** Нет

**Многократный ввод** Нет

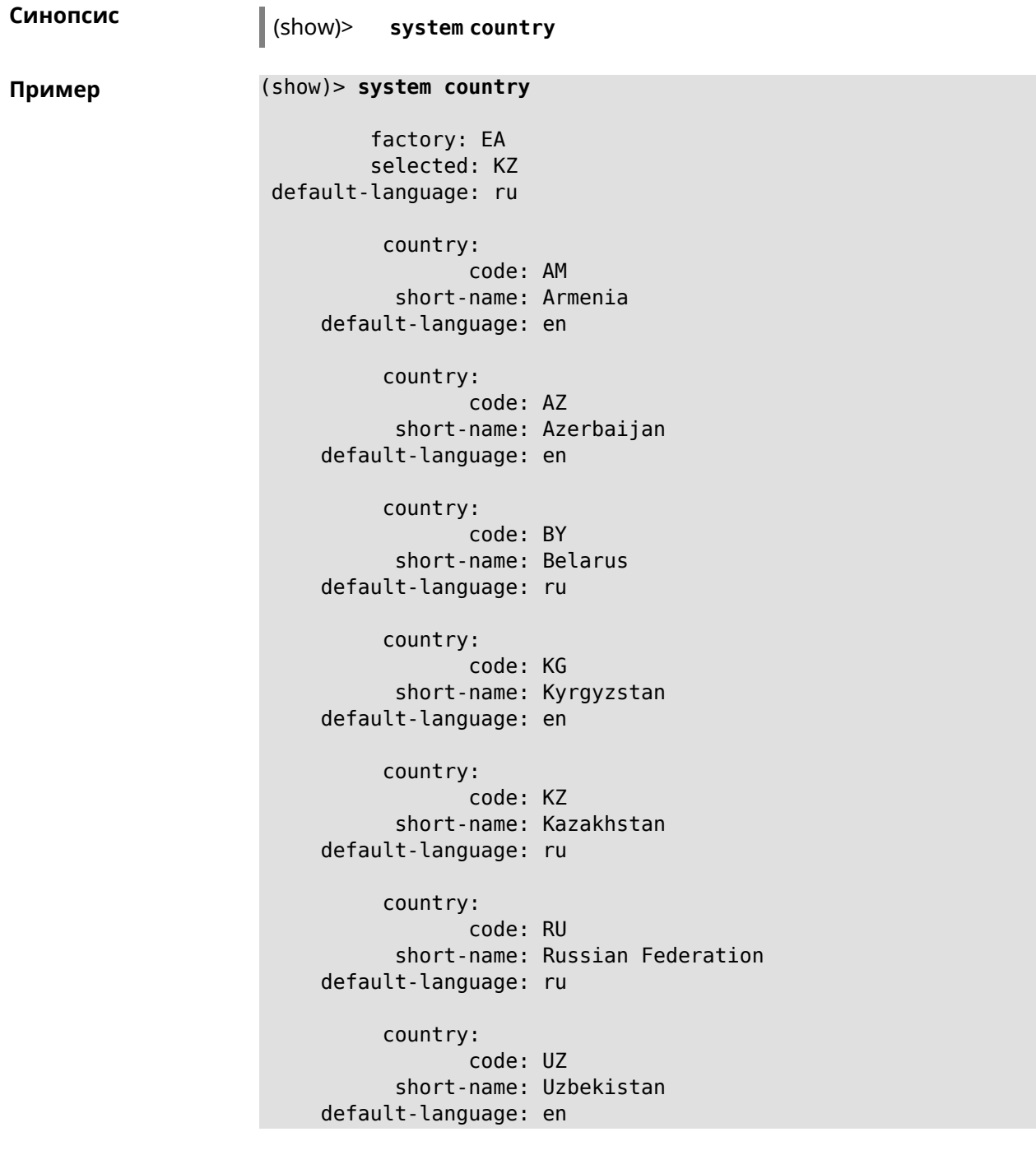

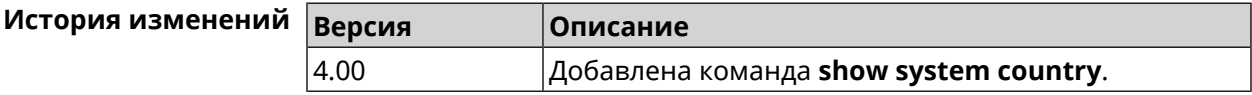

### **3.129.96 show system cpustat**

**Описание** Показать сведения об использовании процессора устройства.

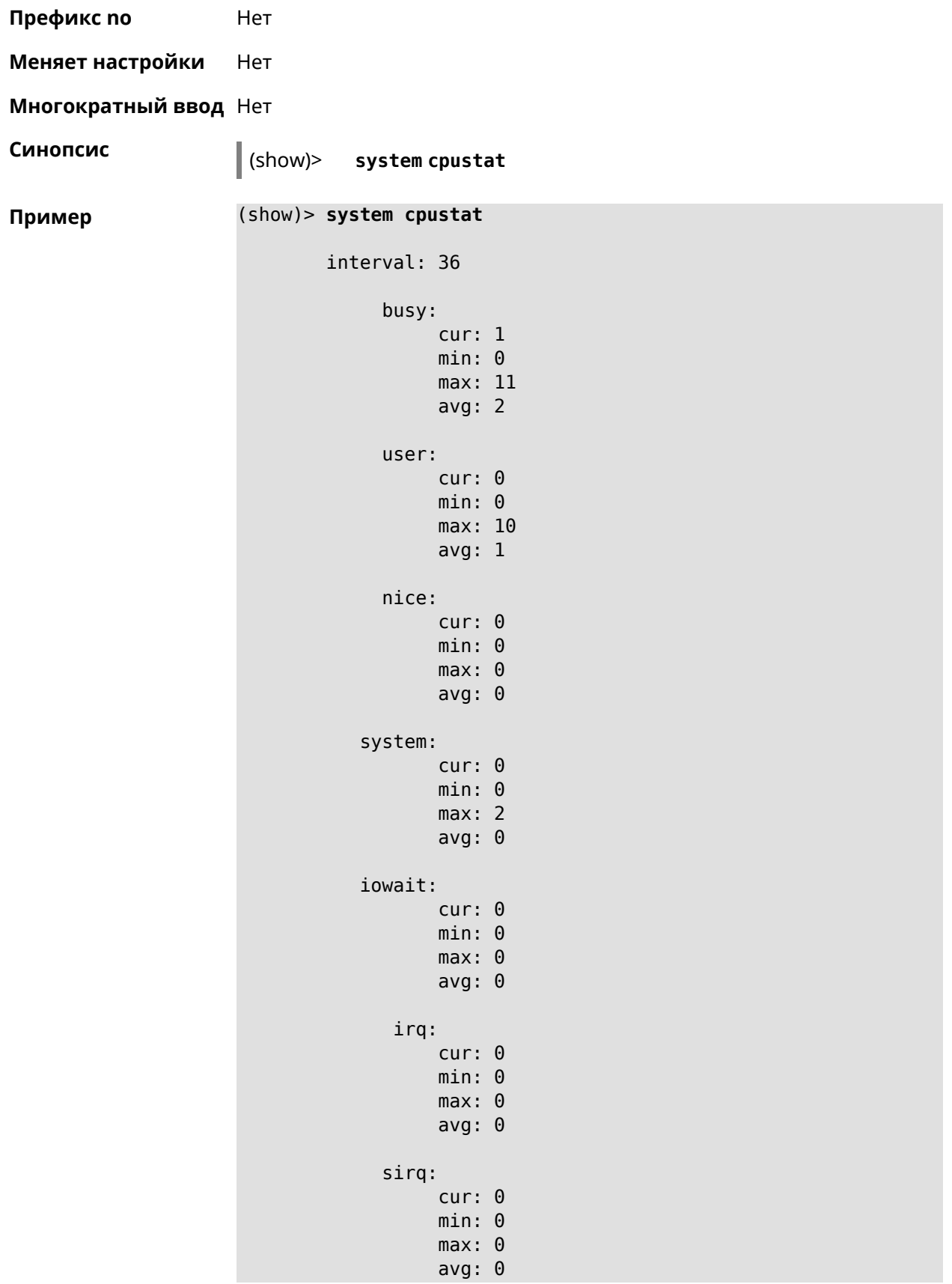

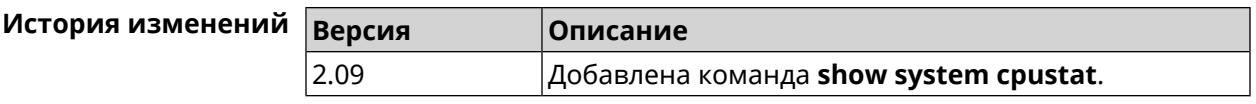

## **3.129.97 show tags**

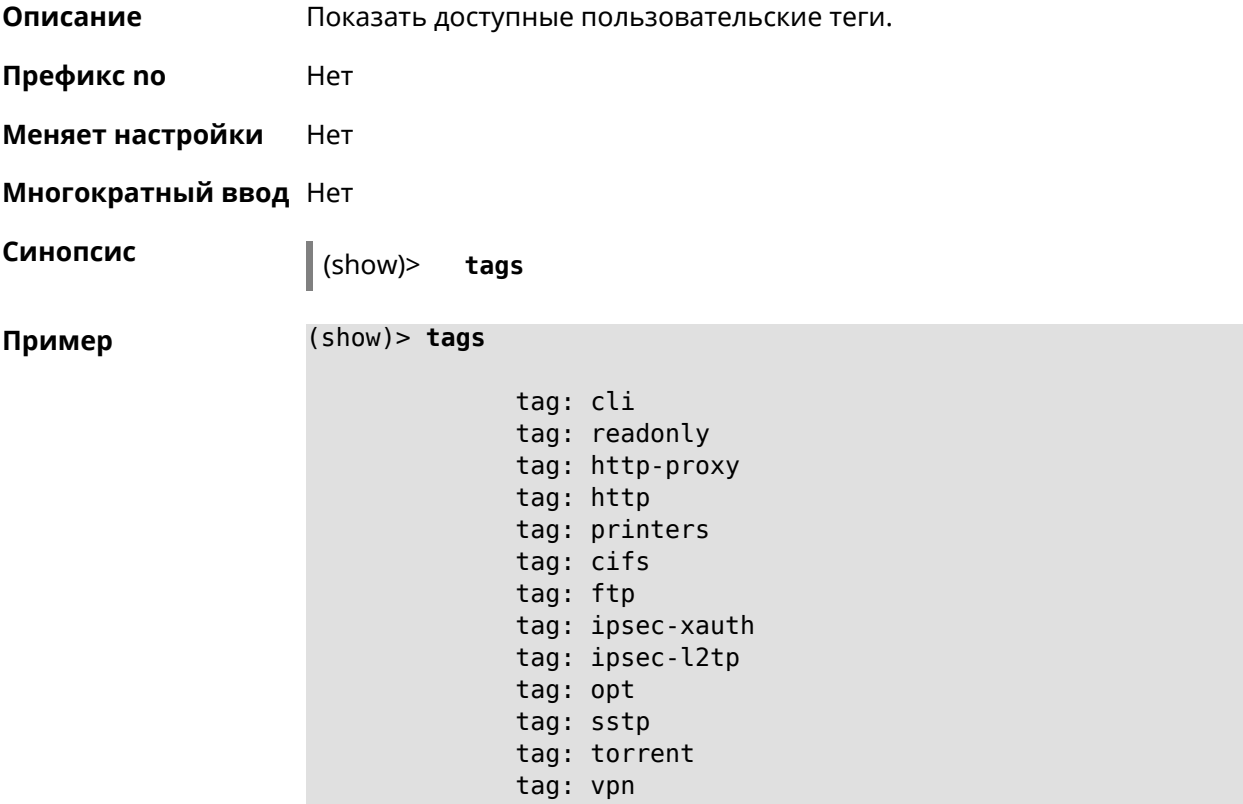

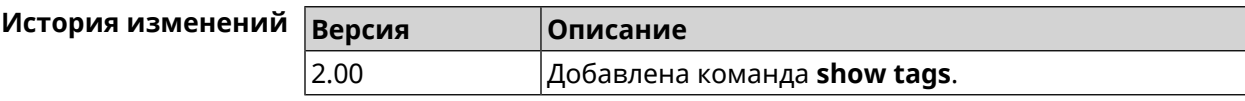

### **3.129.98 show threads**

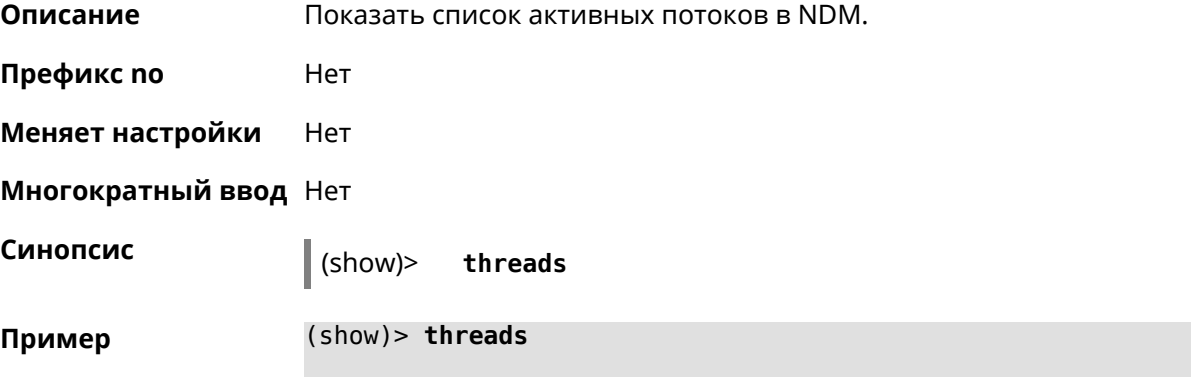

```
thread:
              name: Cloud agent service
              tid: 518
lock_list_complete: yes
             locks:
       statistics:
           interval: 30
                 cpu:
                     now: 17771.481435
                     min: 0
                     max: 0
                     avg: 0
                     cur: 0
     thread:
              name: FTP brute force detection
              tid: 519
lock_list_complete: yes
             locks:
        statistics:
            interval: 30
                 cpu:
                     now: 17771.481440
                     min: 0
                     max: 0
                     avg: 0
                     cur: 0
```
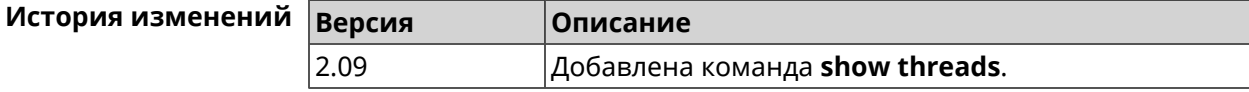

### **3.129.99 show torrent status**

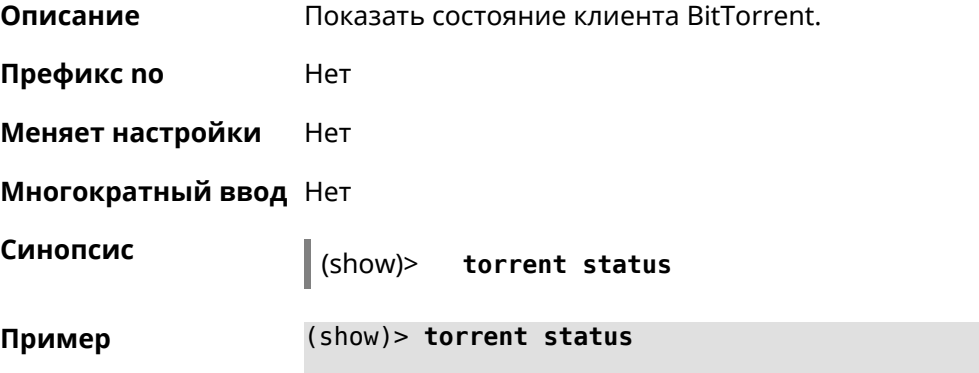

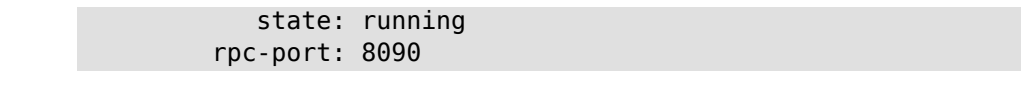

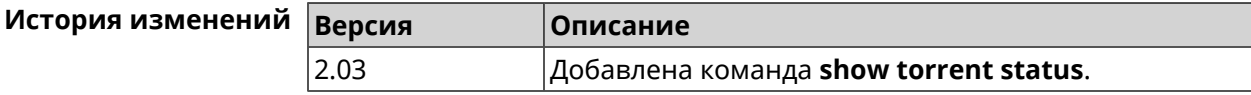

### **3.129.100 show upnp redirect**

**Описание** Показать правила трансляции портов *[UPnP](#page-615-1)*. Если выполнить команду без аргумента, то весь список правил трансляции будет выведен на экран.

**Префикс no** Нет

- **Меняет настройки** Нет
- **Многократный ввод** Нет

**Тип интерфейса** IP

**Синопсис** (show)> **upnp redirect** [( *‹protocol› ‹interface› ‹port›*) <sup>|</sup> *‹index›* ]

**Аргументы Аргумент Значение Описание** protocol  $|top$  Ha экран будут выведены правила *[TCP](#page-615-2)*. udp На экран будут выведены правила *[UDP](#page-615-3)*. На экран будут выведены правила с указанным интерфейсом. interface *Интерфейс* На экран будут выведены правила с указанным портом. port *Целое число* На экран будет выведено правило с указанным порядковым номером. index *Целое число*

**Пример** (show)> **upnp redirect udp ISP 11175**

entry: index: 1 interface: ISP protocol: udp port: 11175 to-address: 192.168.15.206 to-port: 11175 description: Skype UDP at 192.168.12.286:11175 (2024) packets: 0 bytes: 0

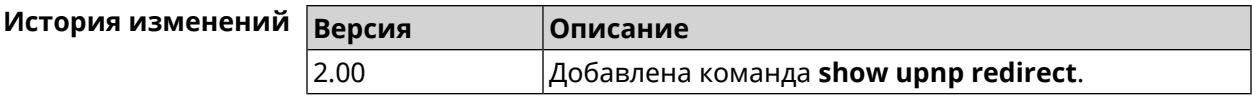

### **3.129.101 show version**

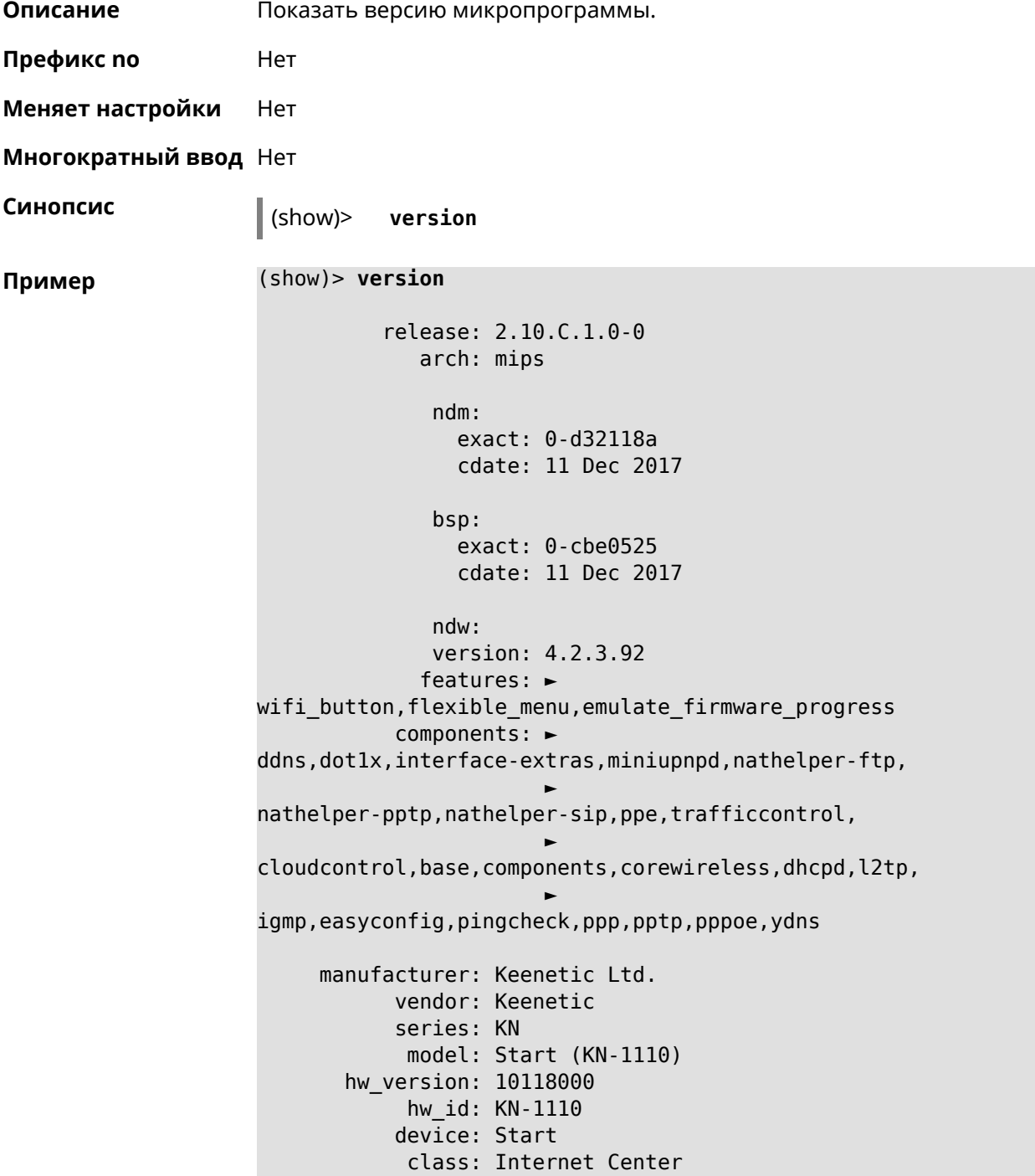

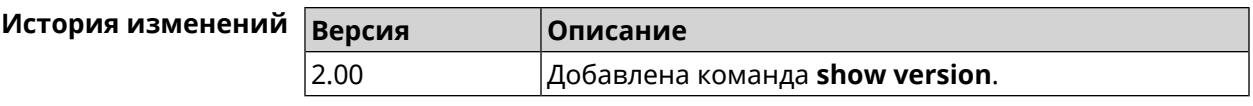

### **3.129.102 show vpn-server**

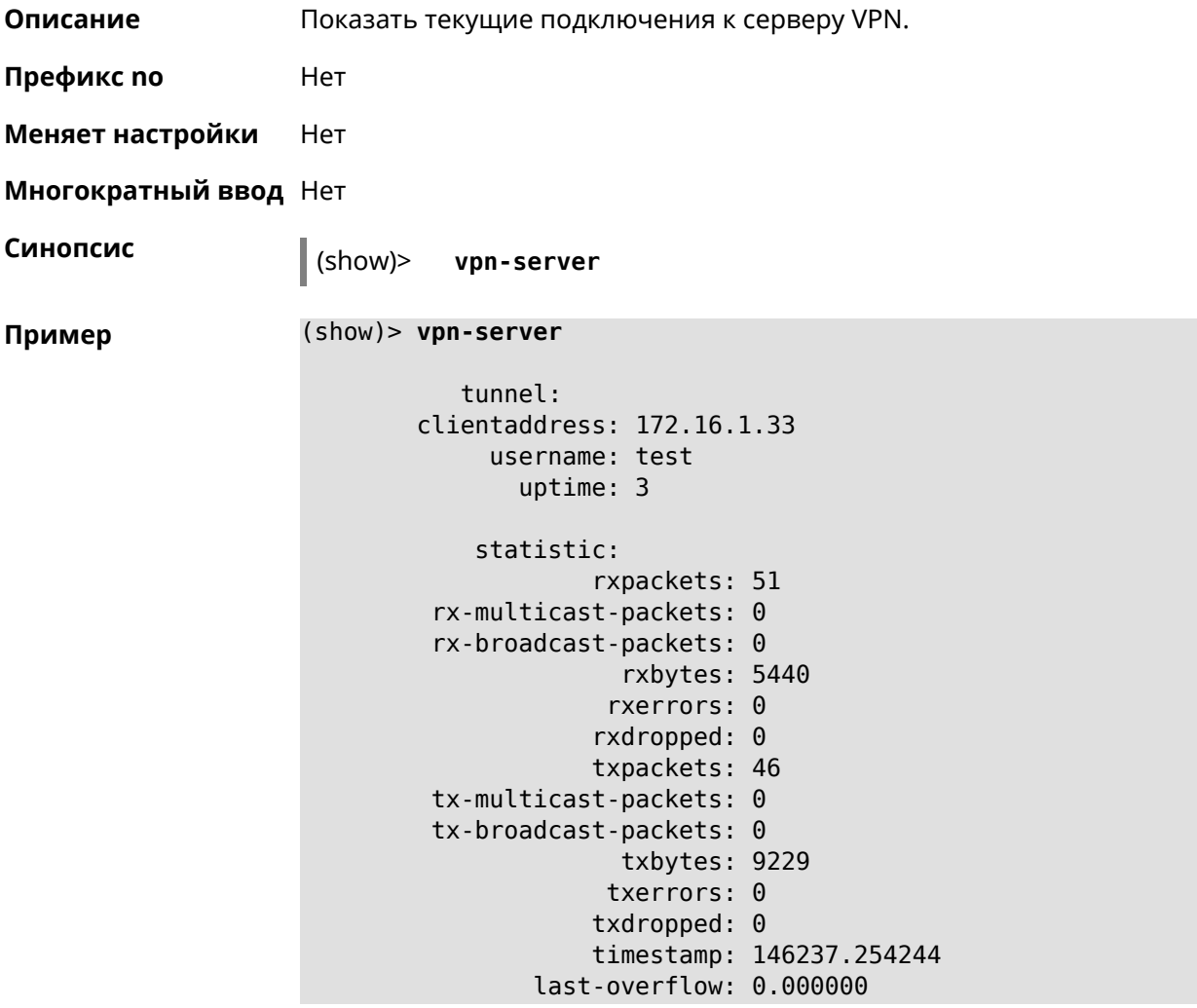

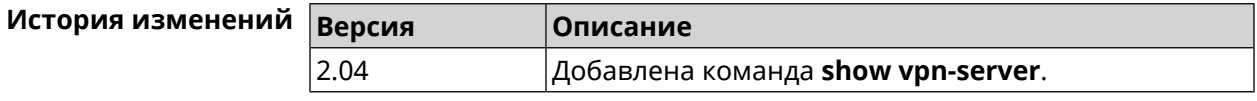

# **3.130 skydns**

**Описание** Доступ к группе команд для настройки параметров *[SkyDNS](#page-615-0)*.

**Префикс no** Нет

**Меняет настройки** Нет
**Многократный ввод** Нет

**Вхождение в группу** (skydns)

**Синопсис** (config)> **skydns**

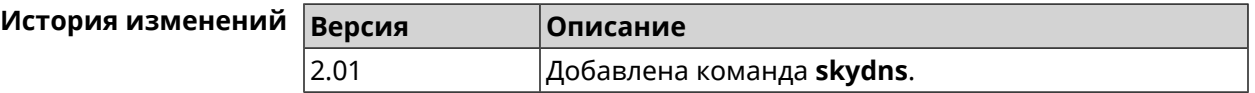

#### **3.130.1 skydns assign**

**Описание** Присвоить профиль защиты хосту или сегменту локальной сети. По умолчанию для всех хостов и локальной сети используется профиль System.

Команда с префиксом **no** возвращает значение по умолчанию.

- **Префикс no** Да
- **Меняет настройки** Да

**Многократный ввод** Да

**Синопсис** (skydns)> **assign** *‹host› ‹token›* <sup>|</sup> **interface** *‹iface› ‹token›*

(skydns)> **no assign** [*‹host›* | **interface** *‹iface›* ]

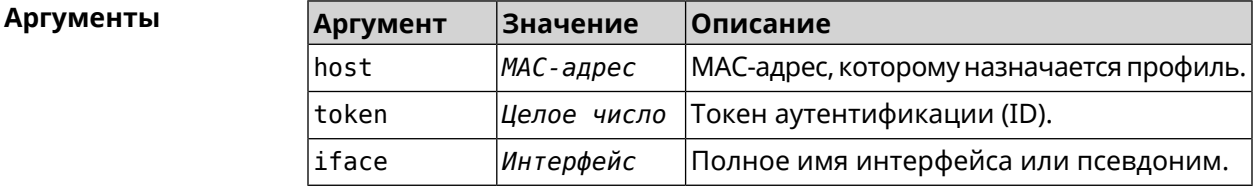

**Пример** (skydns)> **assign interface Bridge0 7061161877** SkyDns::Client: Associated interface "Bridge0" with profile ► "7061161877".

(skydns)> **assign 04:12:23:54:bc:59 7061161877** SkyDns::Client: Associated host "04:12:23:54:bc:59" with profile ► "7061161877".

(skydns)> **no assign interface Bridge0** SkyDns::Client: Removed profile for interface "Bridge0".

(skydns)> **no assign 04:12:23:54:bc:59** SkyDns::Client: Removed profile for host "04:12:23:54:bc:59".

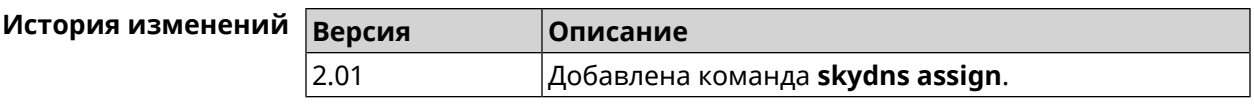

## **3.130.2 skydns check-availability**

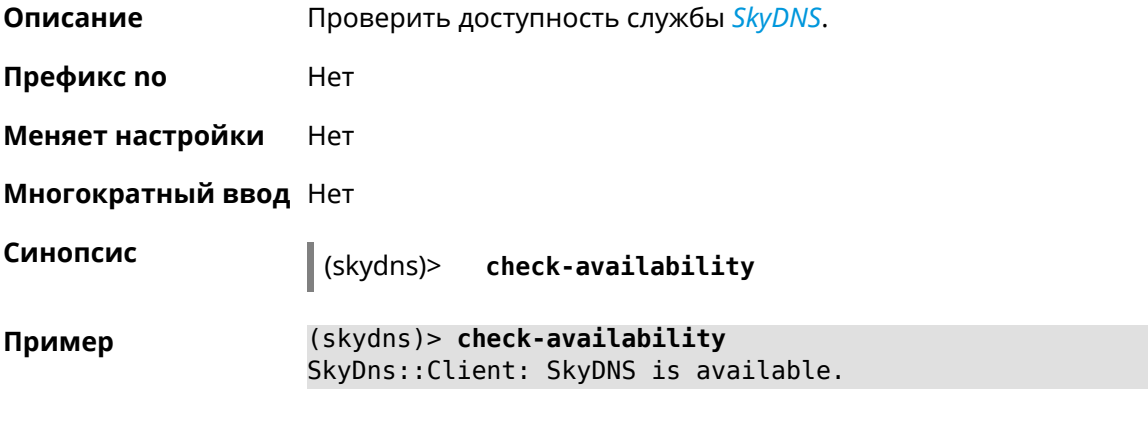

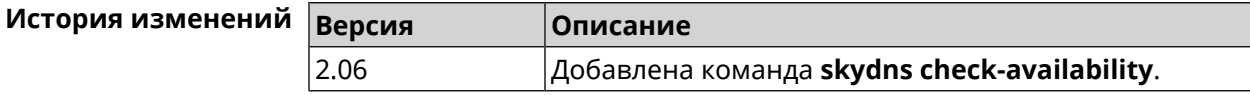

## **3.130.3 skydns login**

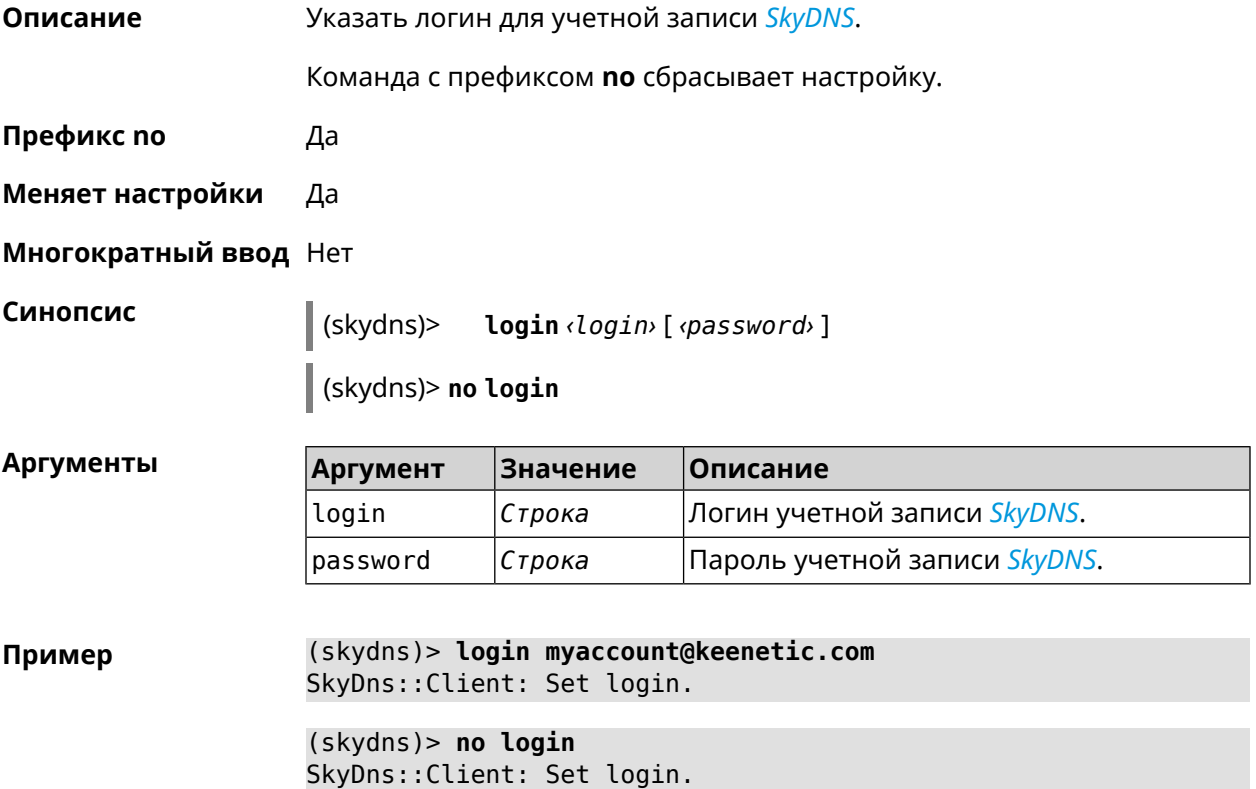

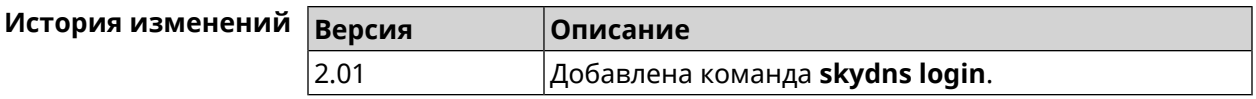

## **3.130.4 skydns password**

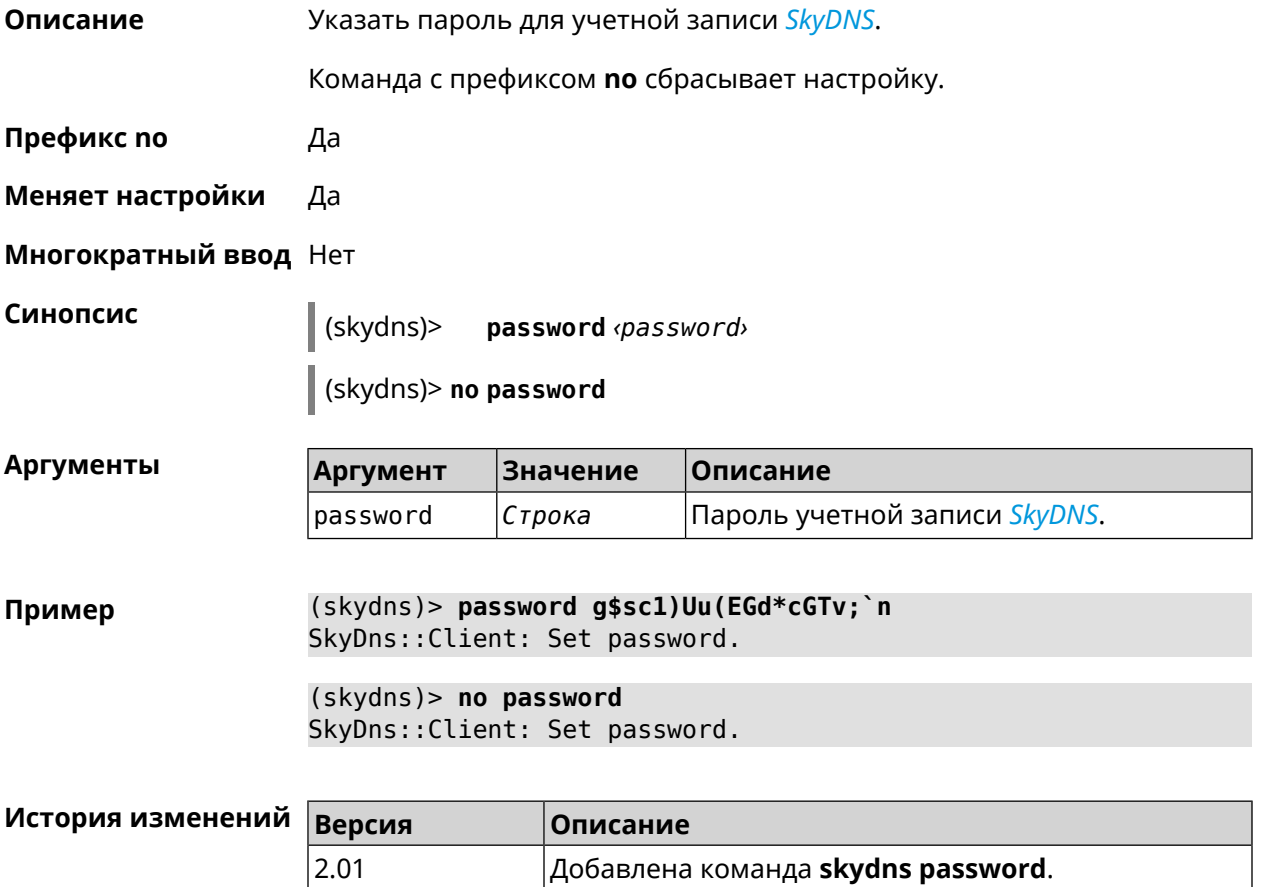

# **3.131 snmp community**

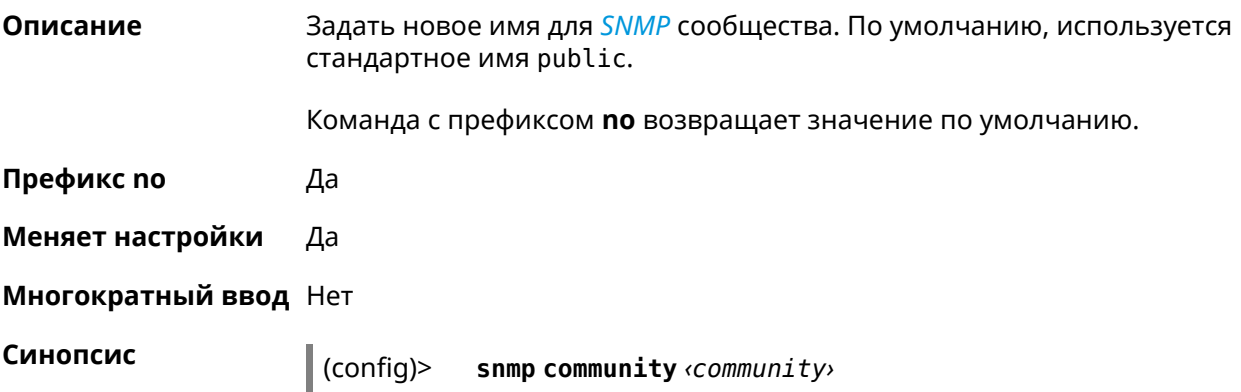

(config)> **no snmp community**

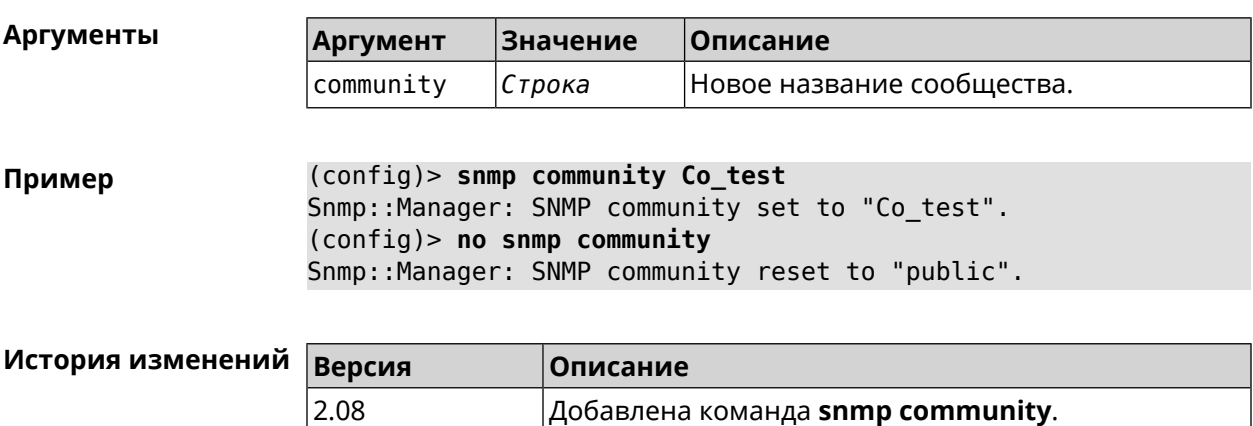

# **3.132 snmp contact**

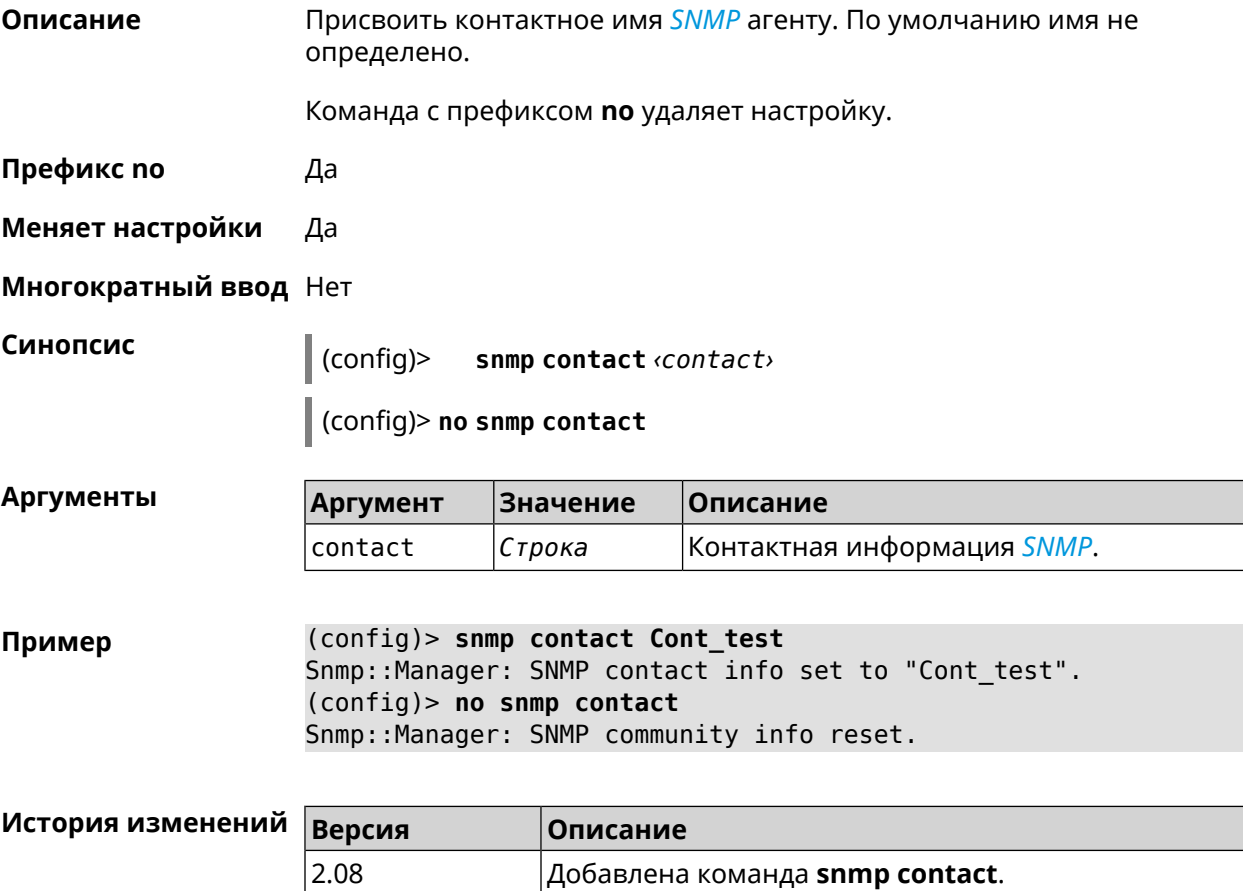

# **3.133 snmp location**

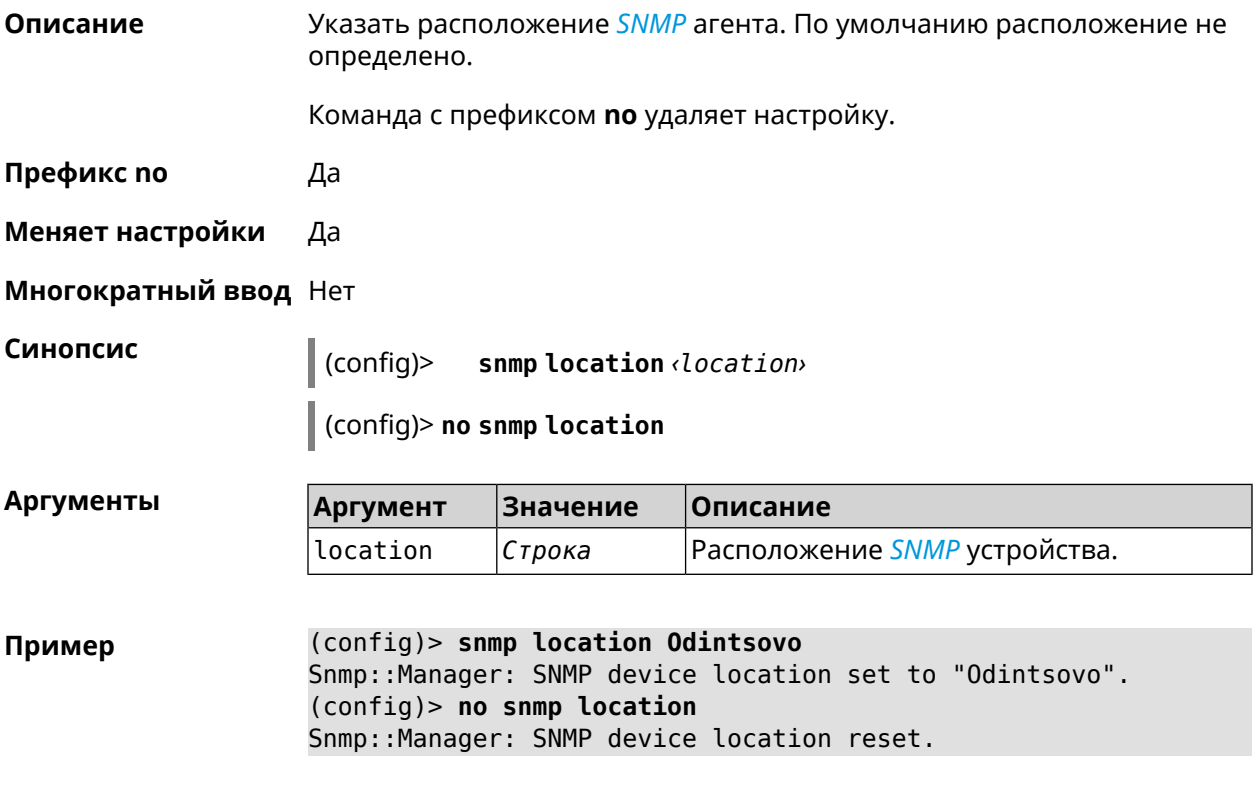

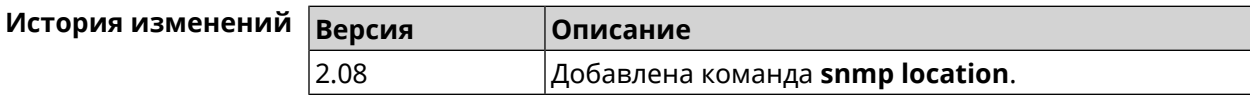

# **3.134 snmp view**

**Описание** Создать коммьюнити *[SNMP](#page-614-0)* с ограниченным доступом.

Команда с префиксом **no** удаляет коммьюнити.

**Префикс no** Да

**Меняет настройки** Да

**Многократный ввод** Да

**Синопсис** (config)> **snmp view** *‹name›*

(config)> **no snmp view** *‹name›*

#### $A$ ргументы

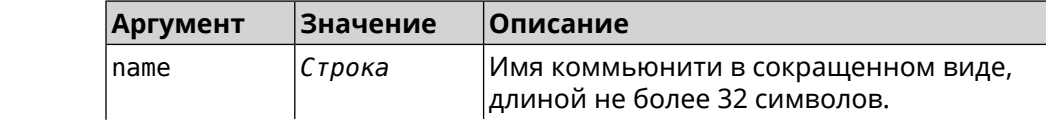

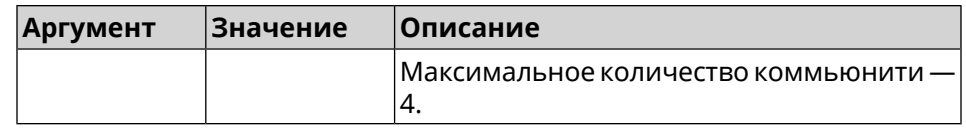

**Пример** (config)> **snmp view client** Snmp::Manager: Created view "client". (config)> **no snmp view client** Snmp::Manager: Removed view "client".

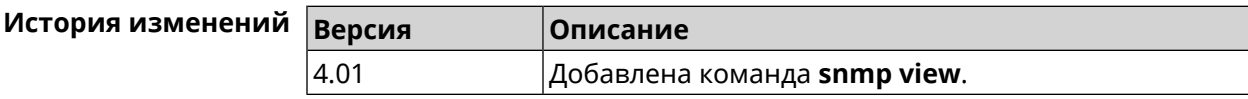

# **3.135 snmp view exclude**

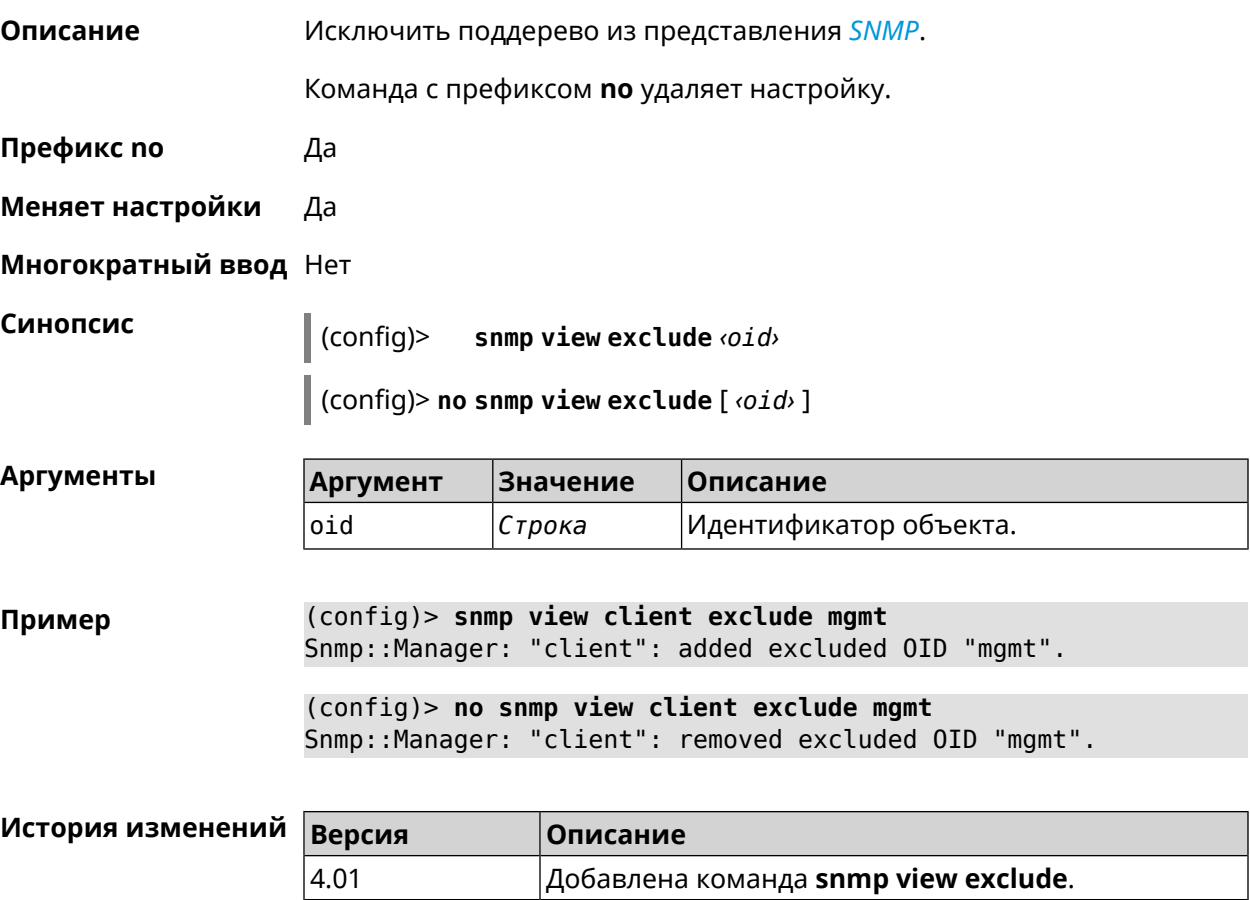

# **3.136 snmp view include**

**Описание** Включить поддерево в представление *[SNMP](#page-614-0)*.

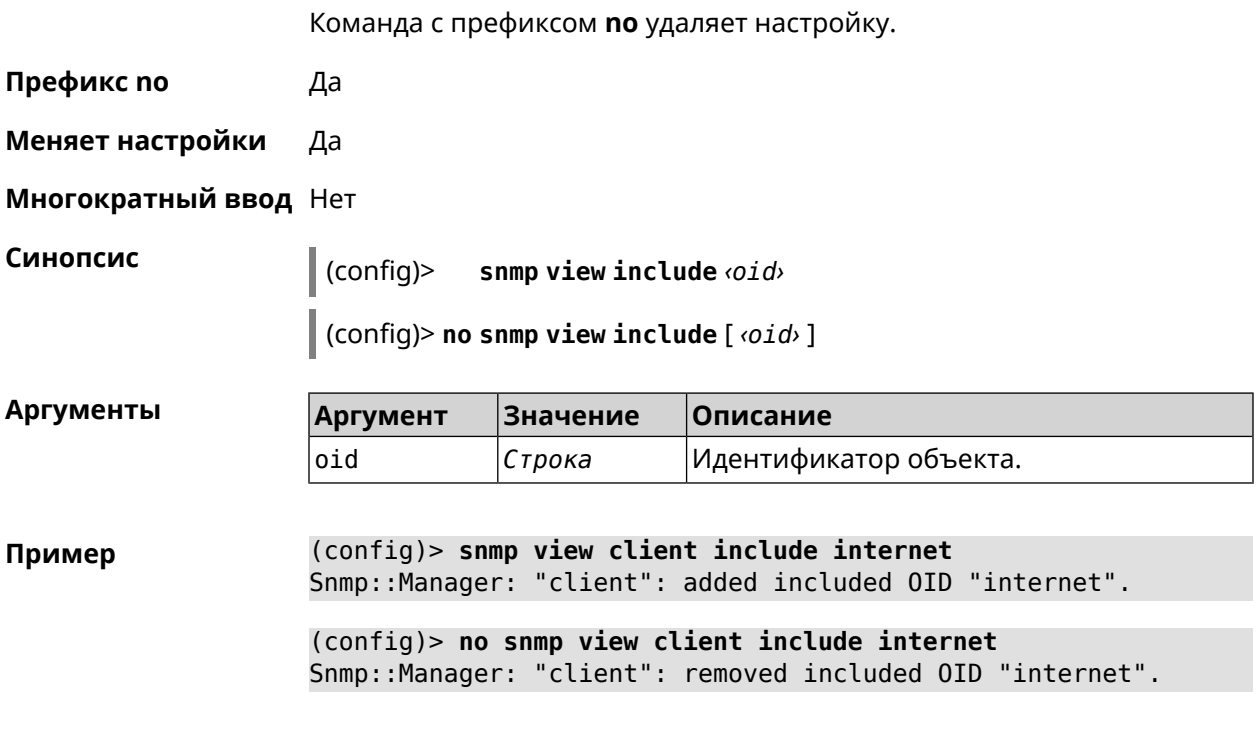

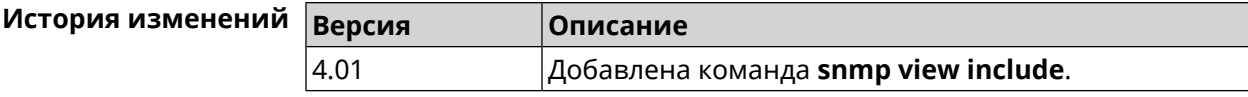

## 3.137 sstp-server

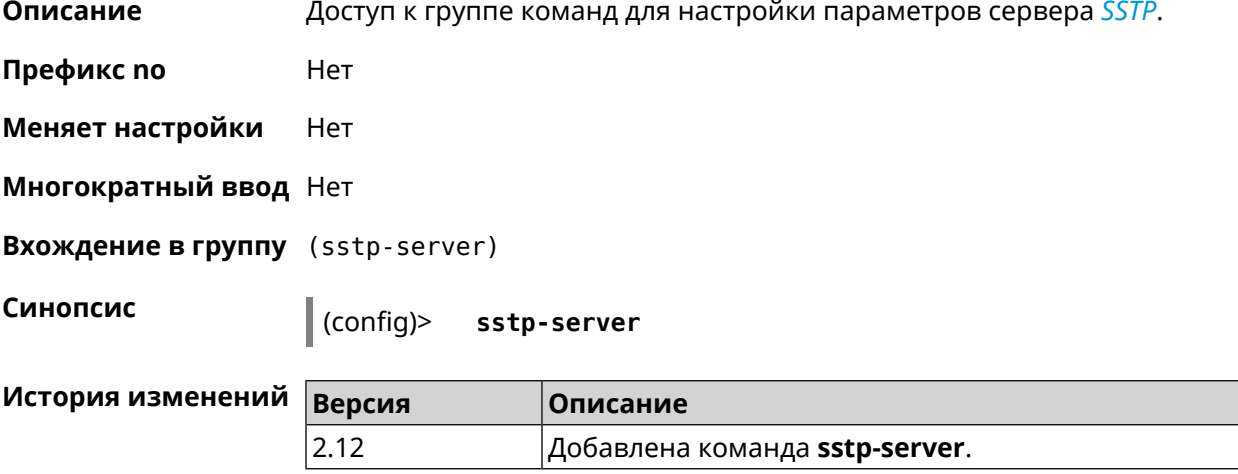

## 3.137.1 sstp-server allow-bridging

#### Описание Включить поддержку Ethernet в режиме моста для SSTP-сервера. По умолчанию режим выключен.

 $\Box$ 

Команда с префиксом по выключает данный режим.

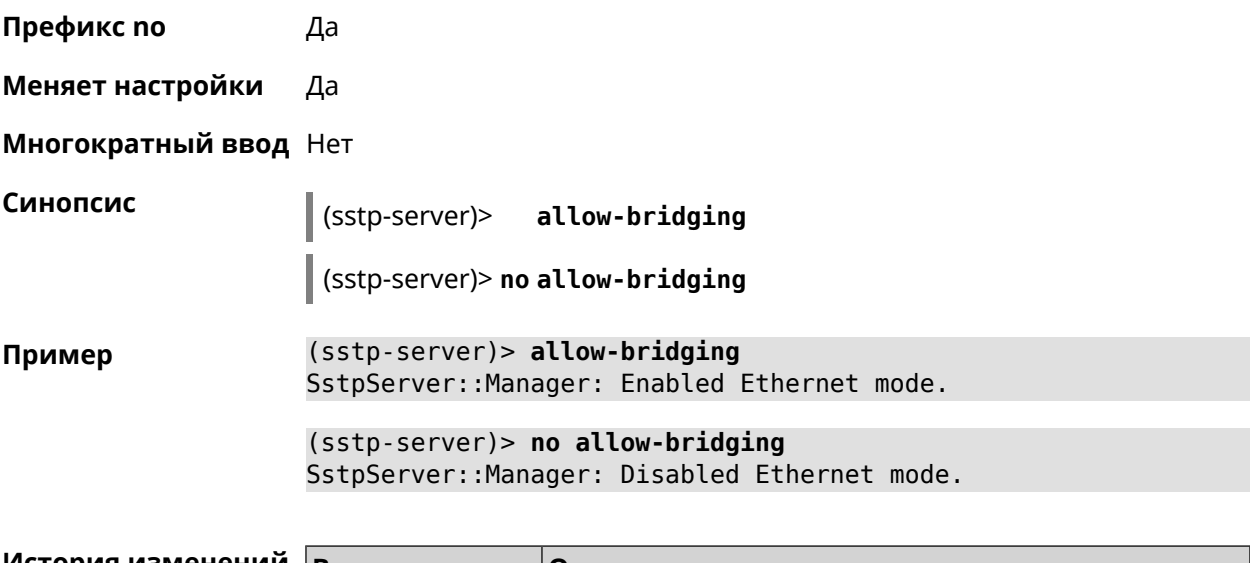

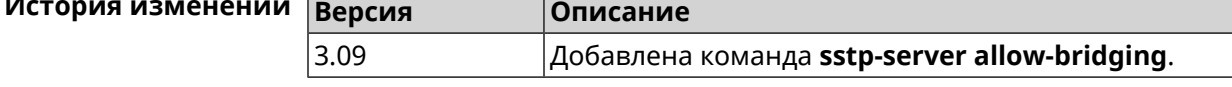

#### 3.137.2 sstp-server dhcp route

Описание Назначить маршрут, передаваемый через сообщения DHCP INFORM, клиентам SSTP-сервера.

> Команда с префиксом по отменяет получение указанного маршрута. Если ввести команду без аргументов, будет отменено получение всех маршрутов.

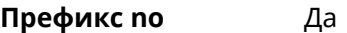

Меняет настройки Да

Многократный ввод Да

Синопсис

dhcp route <address> <mask> (sstp-server)>

(sstp-server)> no dhcp route [ <address> <mask> ]

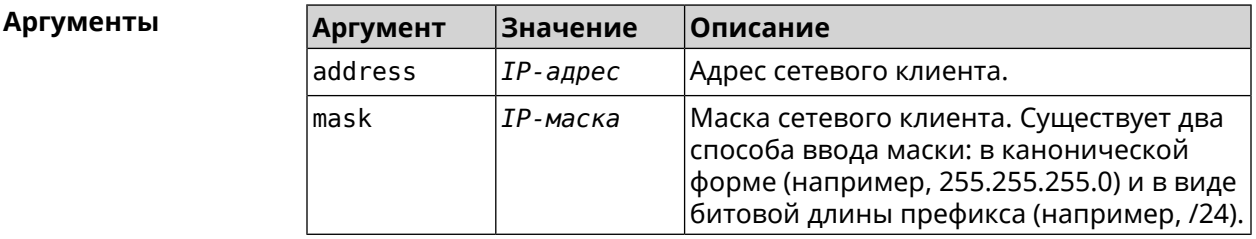

(sstp-server)> dhcp route 192.168.2.0/24 Пример SstpServer:: Manager: Added DHCP INFORM route to -192.168.2.0/255.255.255.0.

> (sstp-server)> no dhcp route SstpServer:: Manager: Cleared DHCP INFORM routes.

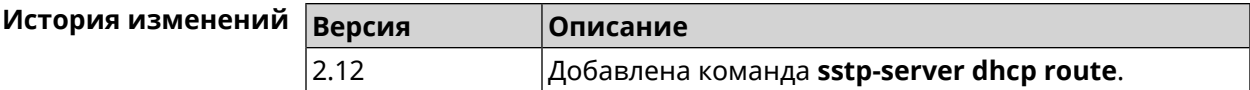

## 3.137.3 sstp-server interface

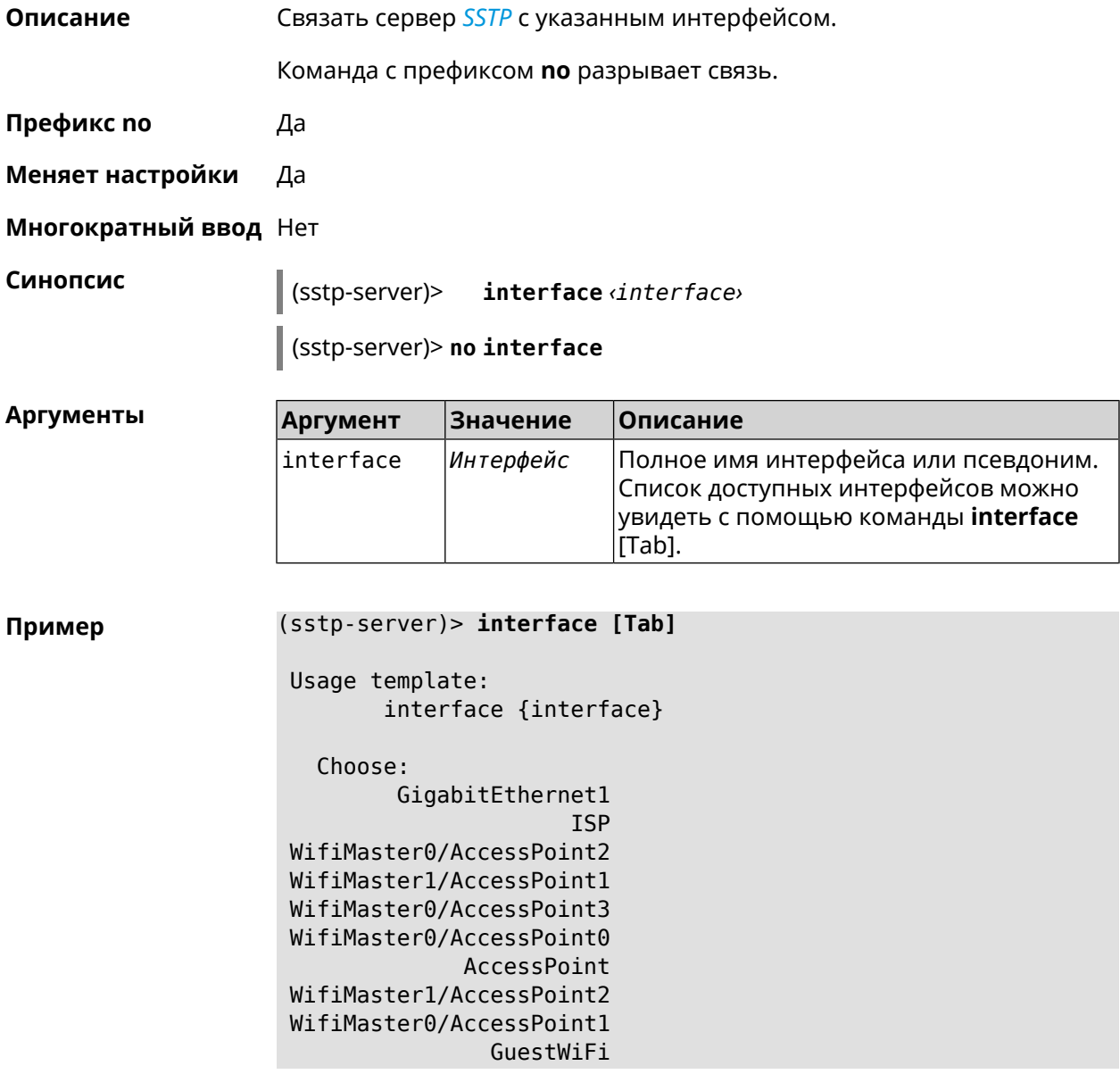

#### (sstp-server)> interface Bridge0

SstpServer:: Manager: Bound to Bridge0.

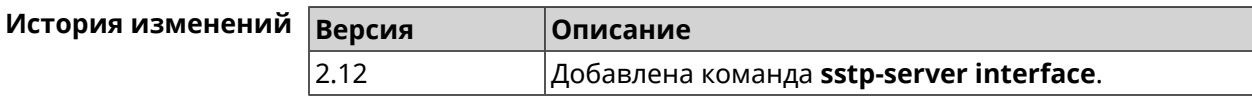

## 3.137.4 sstp-server ipv6cp

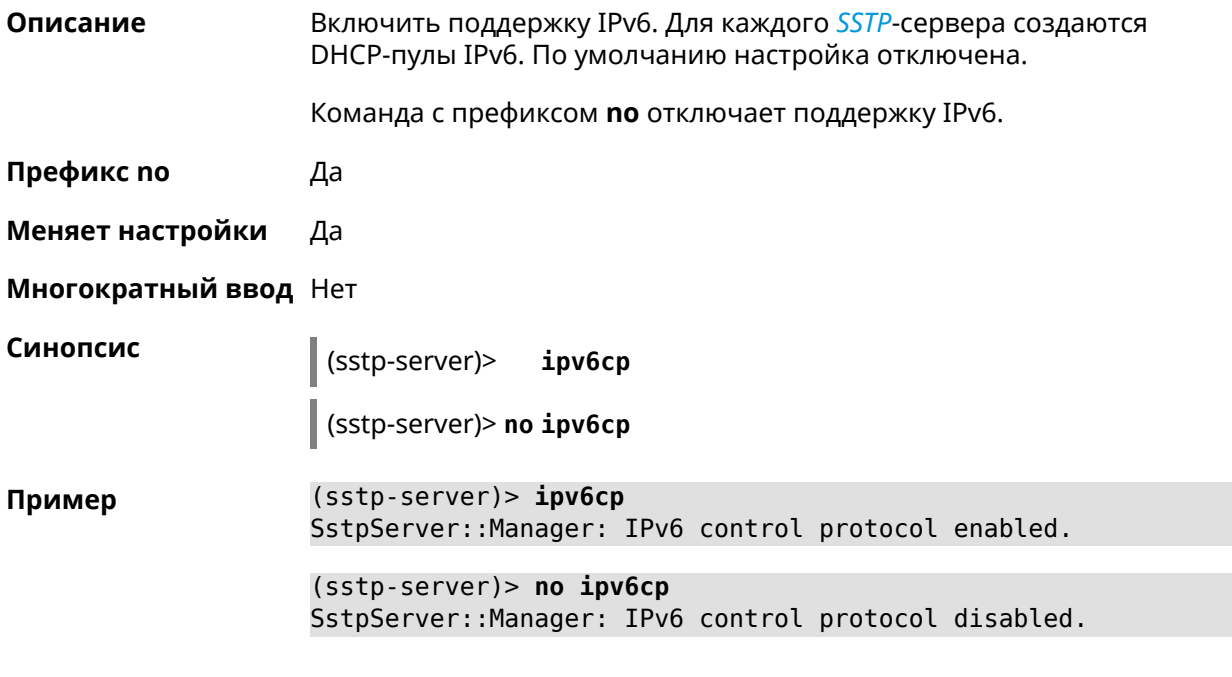

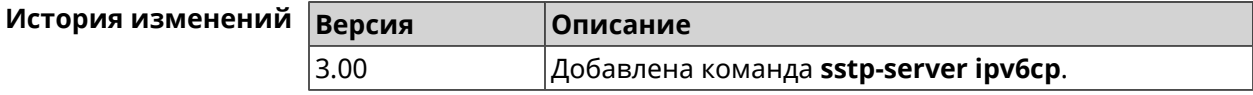

## 3.137.5 sstp-server Icp echo

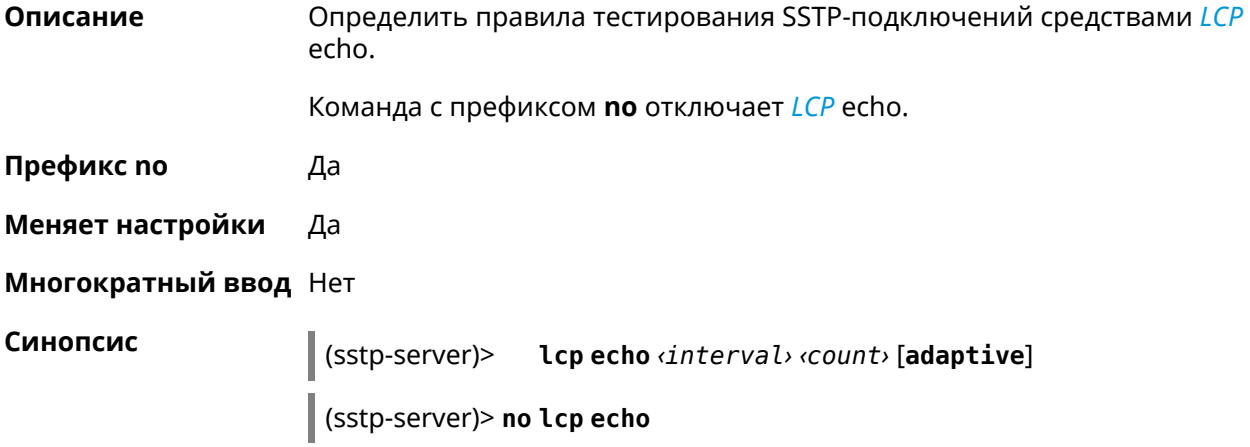

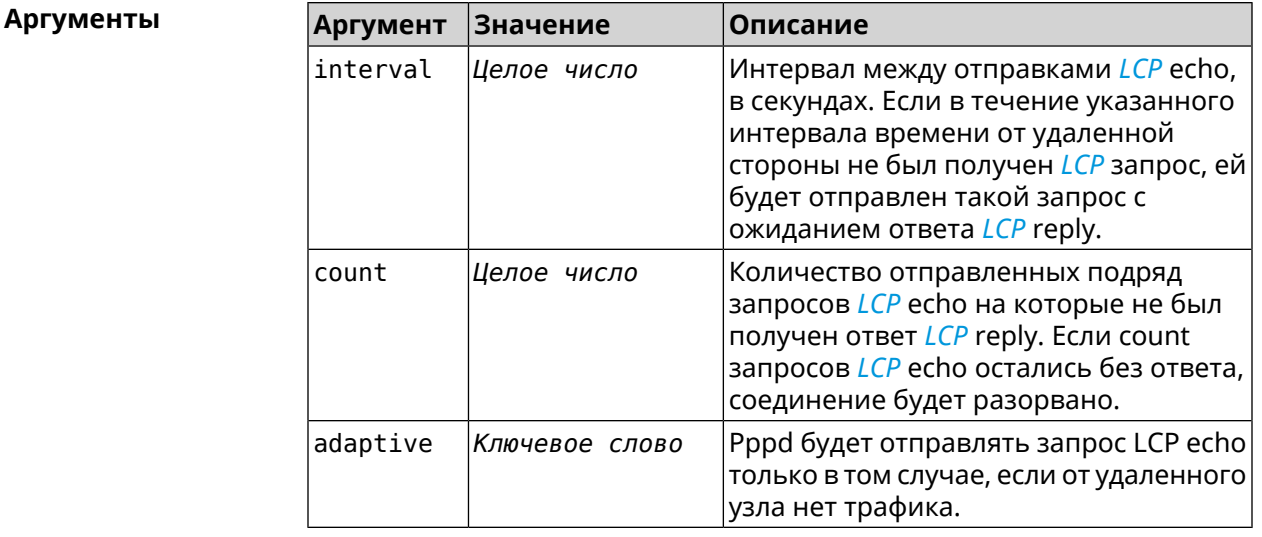

(sstp-server) > lcp echo 5 3 Пример SstpServer:: Manager: LCP echo parameters updated.

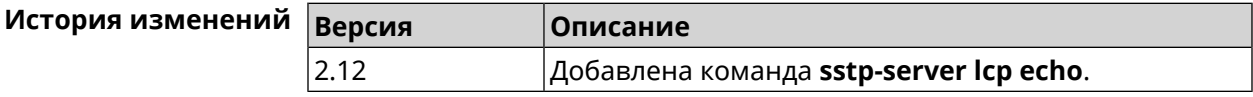

## 3.137.6 sstp-server lcp force-pap

Описание Принудительно использовать режим аутентификации *PAP* для сервера SSTP. Команда с префиксом по отключает принудительное использование PAP. Префикс по Да Меняет настройки Да Многократный ввод Нет Синопсис (sstp-server)> lcp force-pap (sstp-server)> no lcp force-pap (sstp-server)> lcp force-pap Пример SstpServer:: Manager: Forced PAP-only authentication. (sstp-server) > no lcp force-pap SstpServer::Manager: Disabled forcing PAP-only authentication.

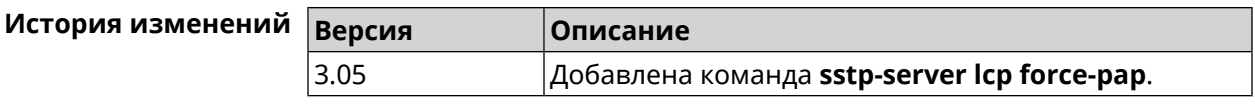

#### **3.137.7 sstp-server mru**

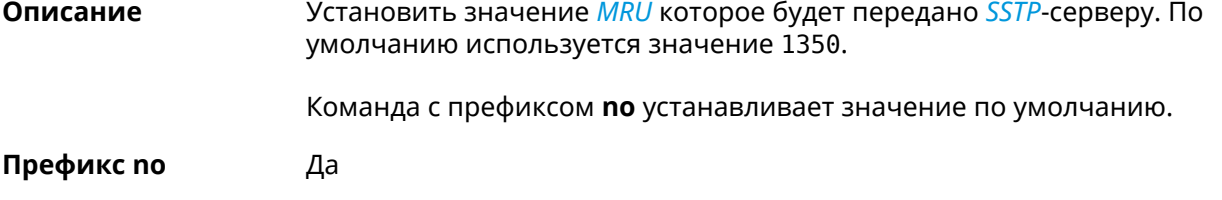

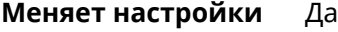

**Многократный ввод** Нет

**Синопсис** (sstp-server)> **mru** *‹value›*

(sstp-server)> **no mru**

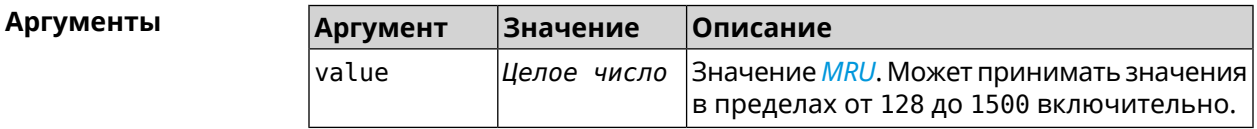

**Пример** (sstp-server)> **mru 200** SstpServer::Manager: MRU set to 200.

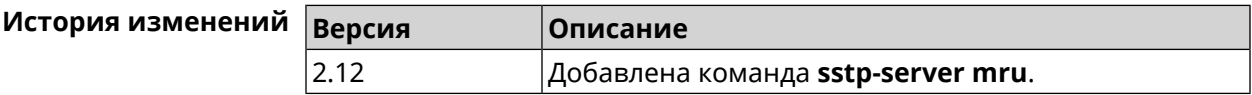

#### **3.137.8 sstp-server mtu**

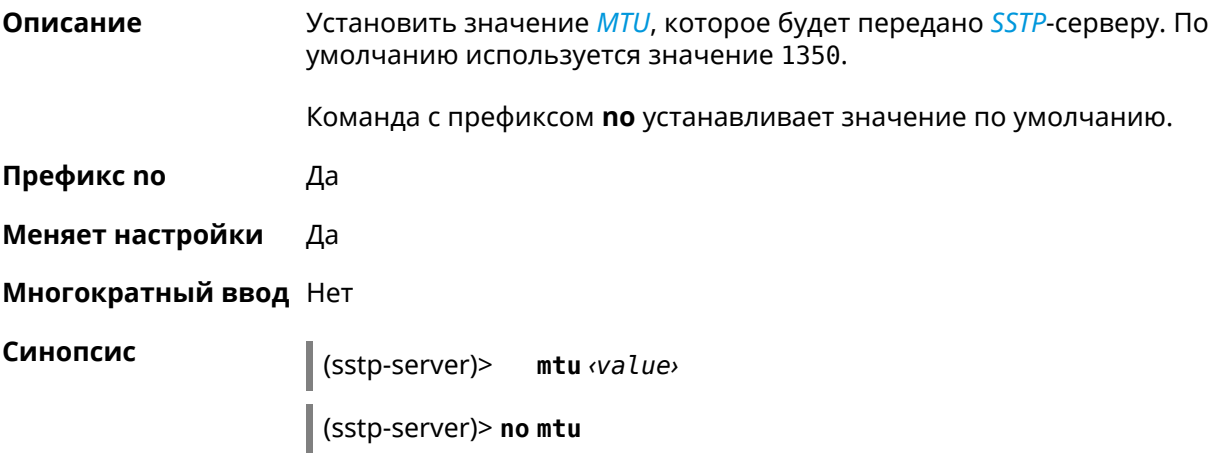

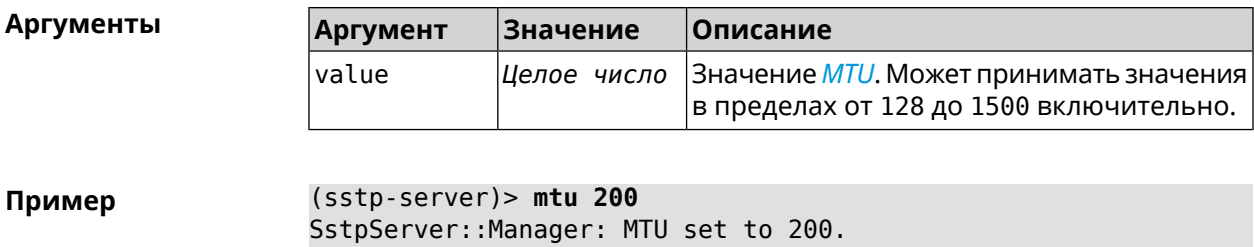

**История изменений Версия Описание** 2.12 Добавлена команда **sstp-server mtu**.

## **3.137.9 sstp-server multi-login**

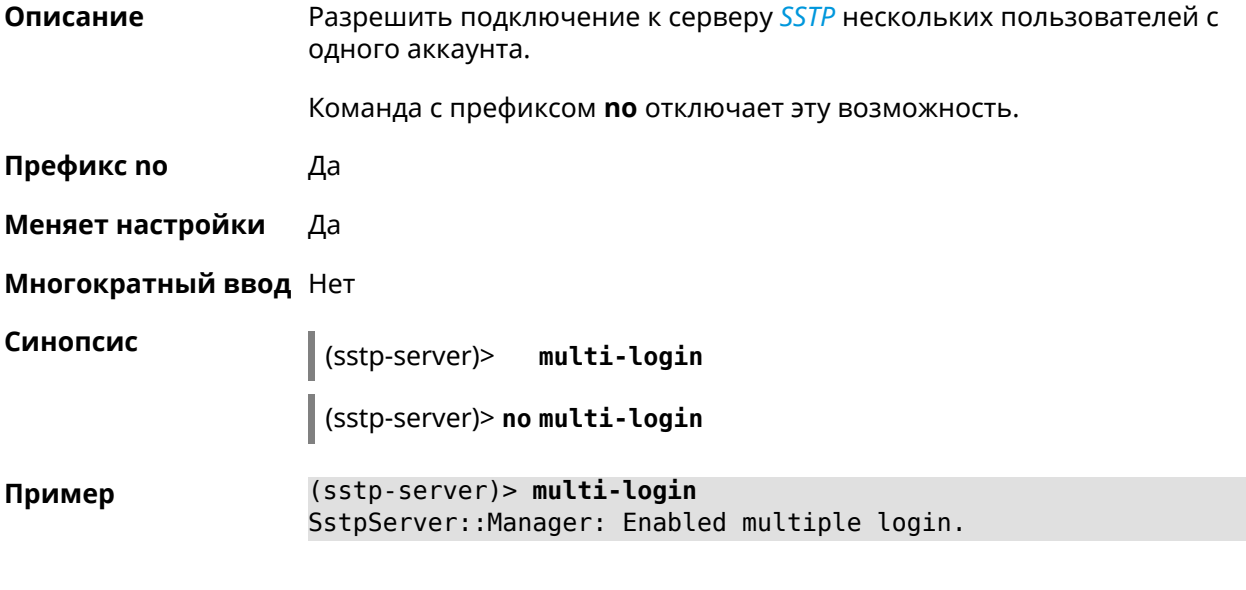

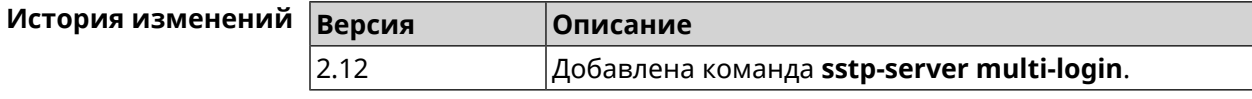

#### **3.137.10 sstp-server pool-range**

**Описание** Назначить пул адресов для клиентов, подключающихся к серверу *[SSTP](#page-614-1)*. По умолчанию используется размер пула 10.

Команда с префиксом **no** удаляет пул.

**Префикс no** Да

**Меняет настройки** Да

**Многократный ввод** Нет

#### **Синопсис** (sstp-server)> **pool-range** *‹begin›* [ *‹size›* ]

(sstp-server)> **no pool-range**

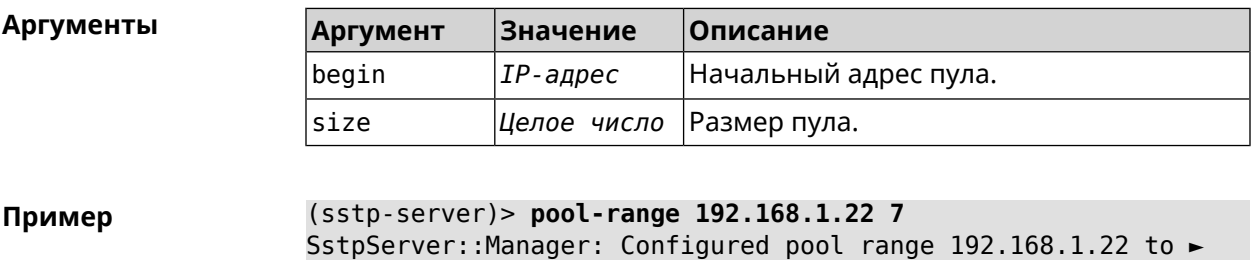

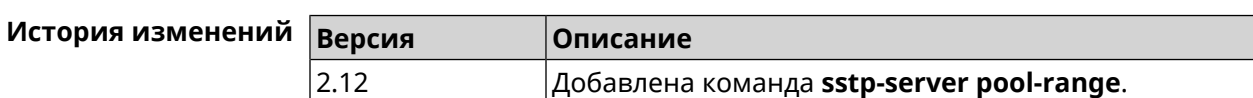

## **3.137.11 sstp-server static-ip**

192.168.1.28.

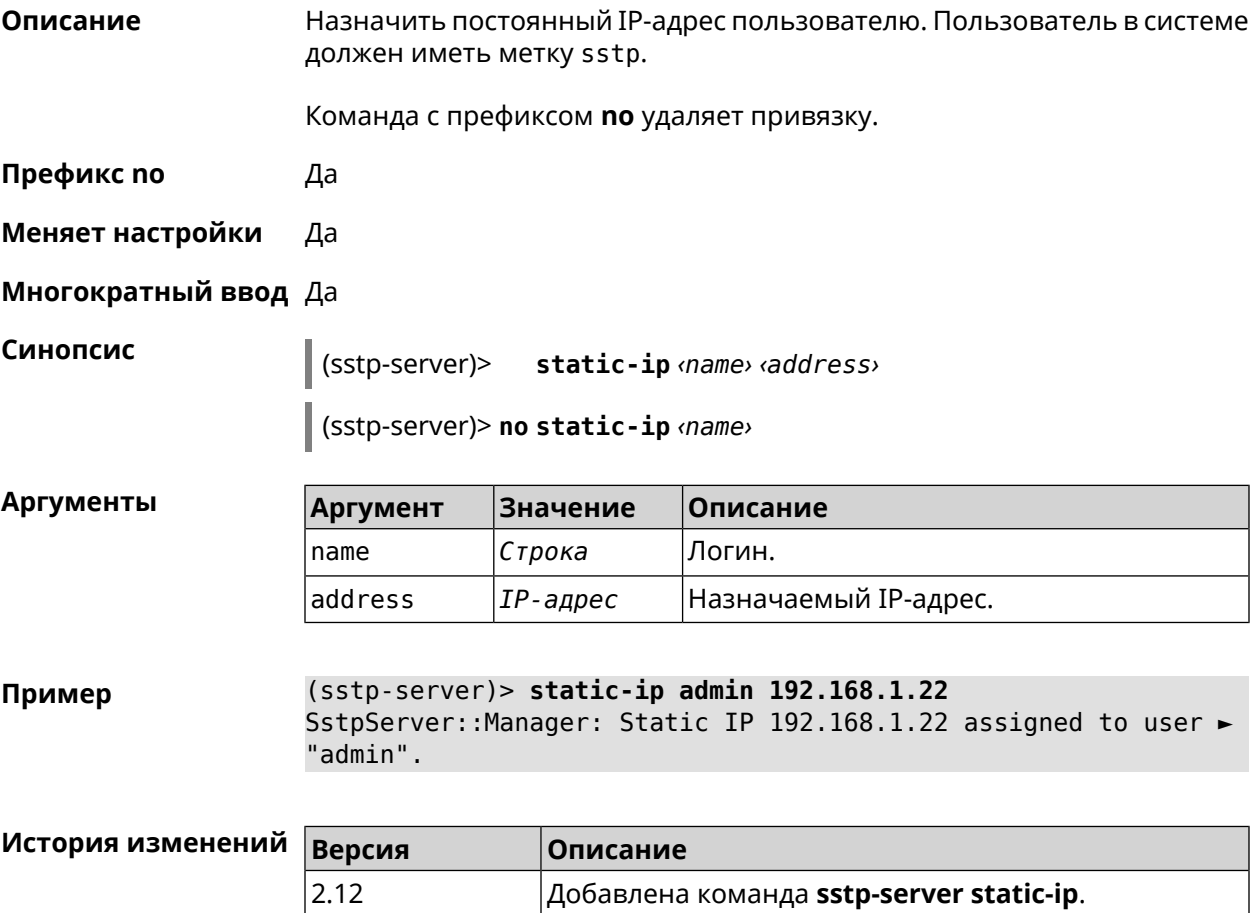

# **3.138 system**

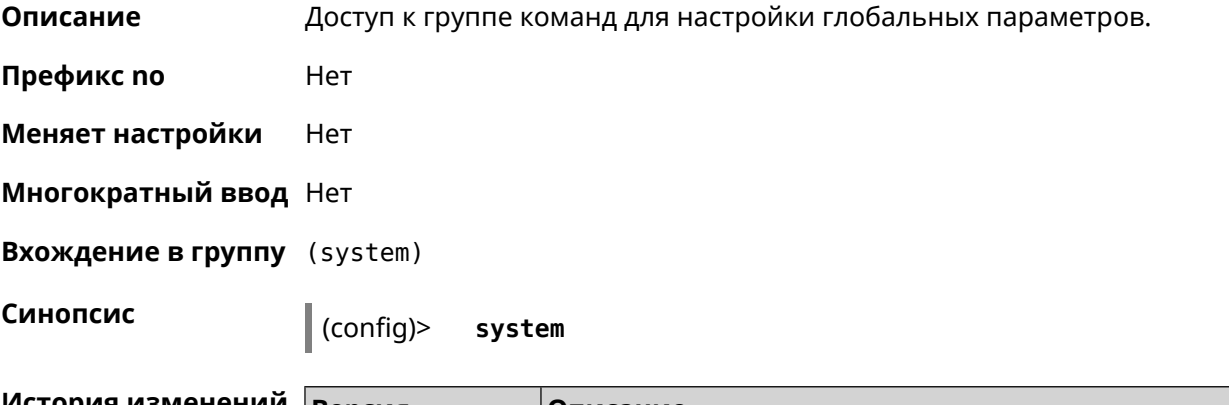

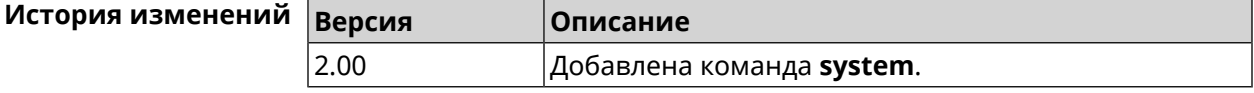

#### **3.138.1 system button**

**Описание** Настроить кнопки на корпусе устройства на выполнение определенных действий. Набор обработчиков зависит от аппаратной конфигурации и установленных модулей.

Команда с префиксом **no** отменяет настройку.

**Префикс no** Да

**Меняет настройки** Да

**Многократный ввод** Нет

**Синопсис** (system)> **button** *‹button›* **on** *‹action›* **do** *‹handler›*

(system)> **no button** *‹button›*

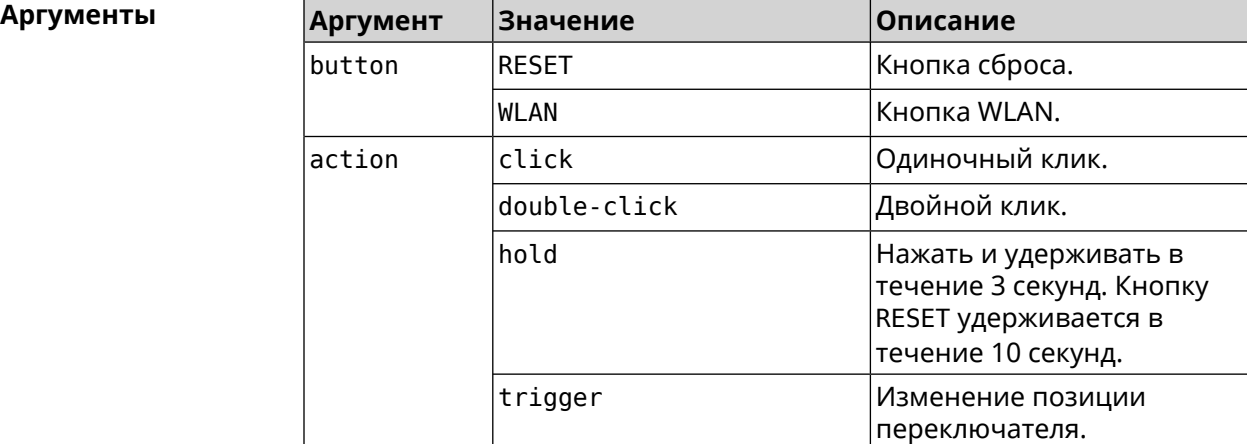

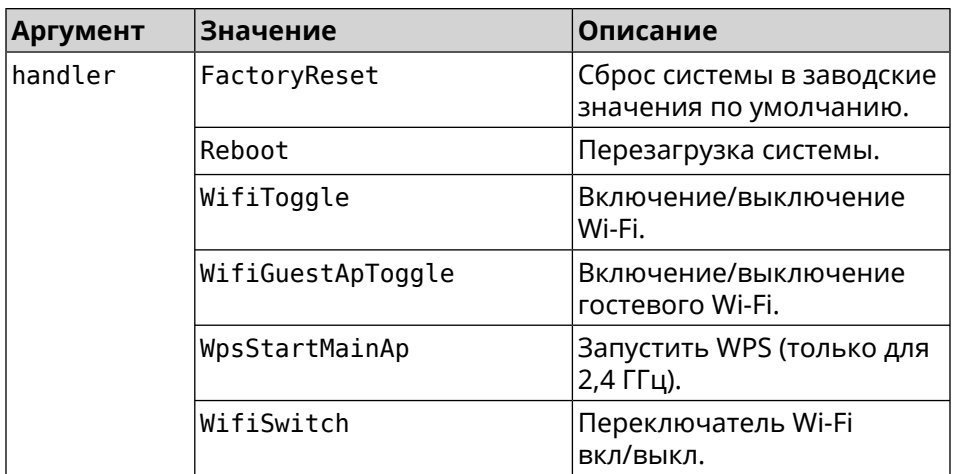

(system)> button WLAN on double-click do WifiGuestApToggle Пример Peripheral: Manager: "WLAN/double-click" handler set.

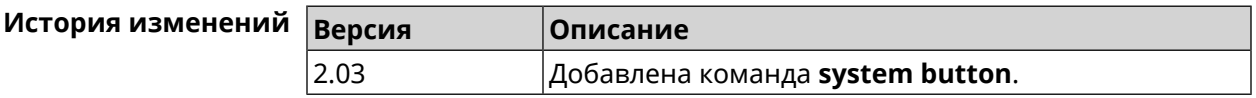

#### 3.138.2 system caption

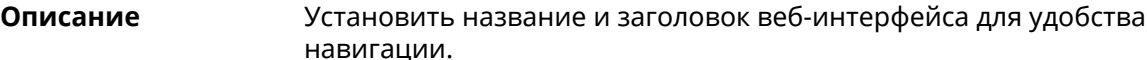

Префикс по Нет

Меняет настройки Да

Многократный ввод Нет

Синопсис

(system)> caption <template>

**Аргументы** 

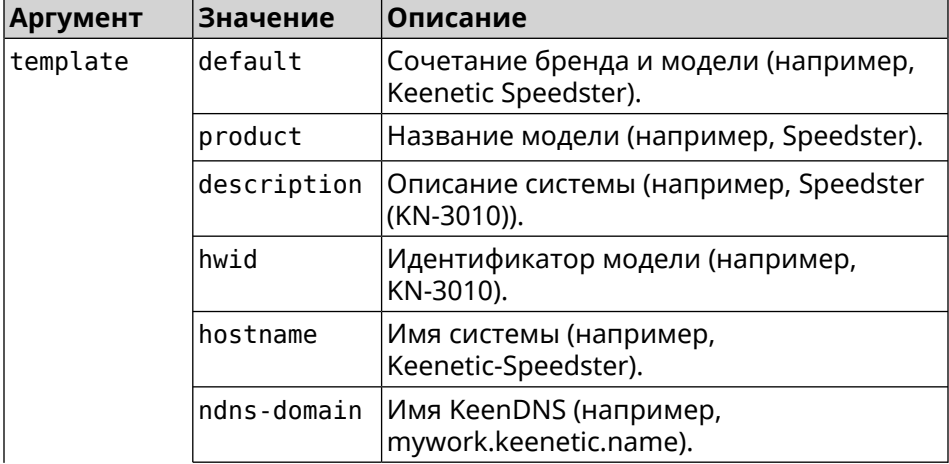

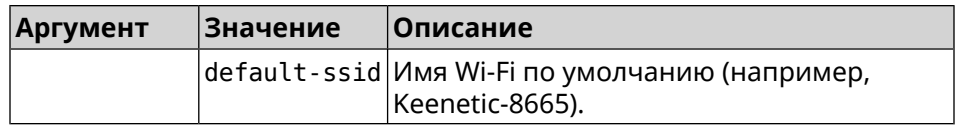

**Пример** (system)> **caption product**

Core::System::Caption: Template set to product.

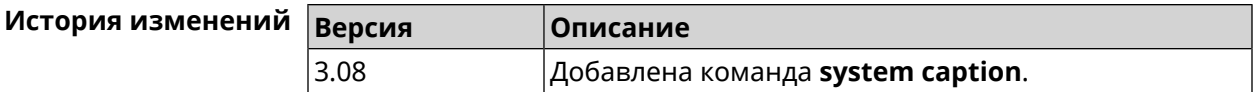

#### **3.138.3 system clock date**

**Описание** Установить системные дату и время.

**Префикс no** Нет

**Меняет настройки** Да

**Многократный ввод** Нет

**Синопсис** (system)> **clock date** *‹date-and-time›*

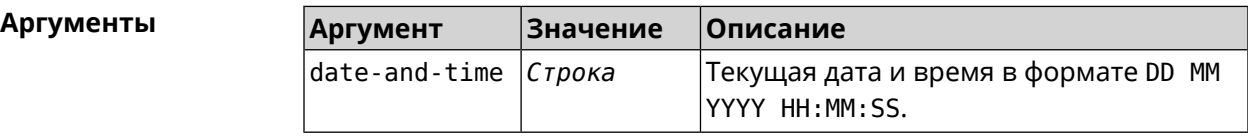

**Пример** (system)> **clock date 18 07 2012 09:52:33** System date and time has been changed.

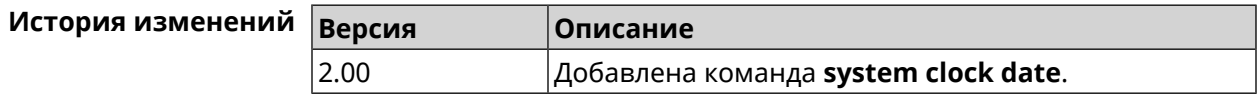

#### **3.138.4 system clock timezone**

**Описание** Установить часовой пояс системы.

Команда с префиксом **no** устанавливает часовой пояс по умолчанию (GMT).

**Префикс no** Да

**Меняет настройки** Да

**Многократный ввод** Нет

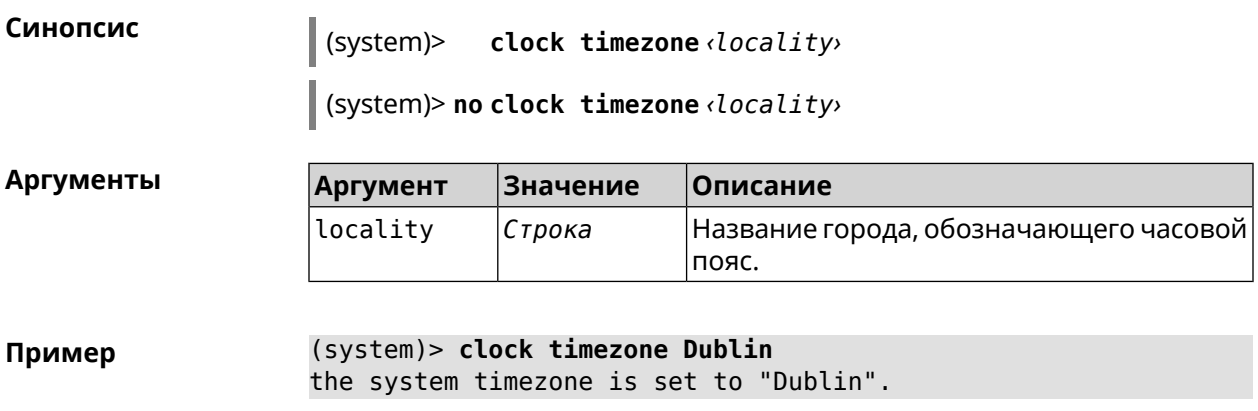

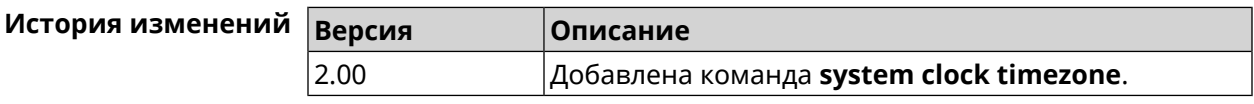

## **3.138.5 system configuration factory-reset**

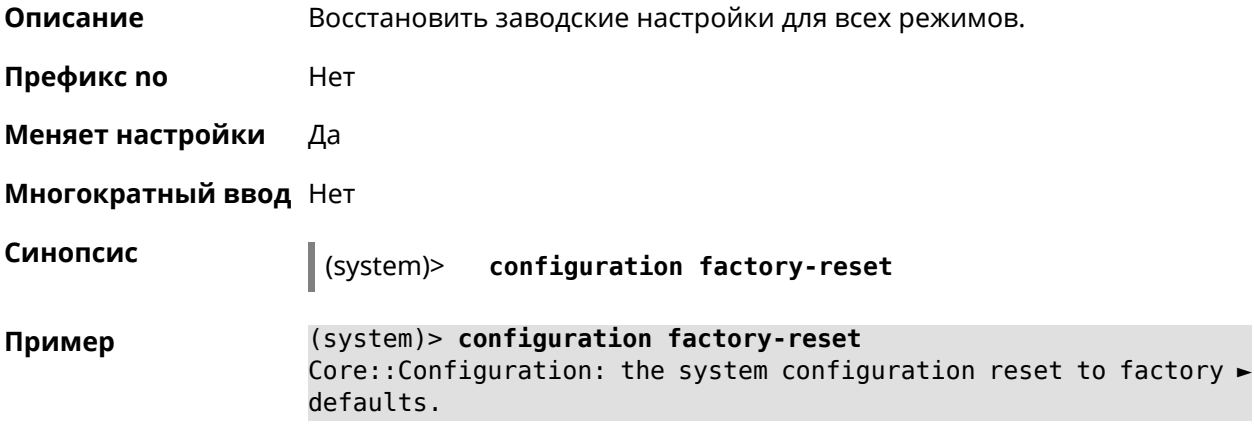

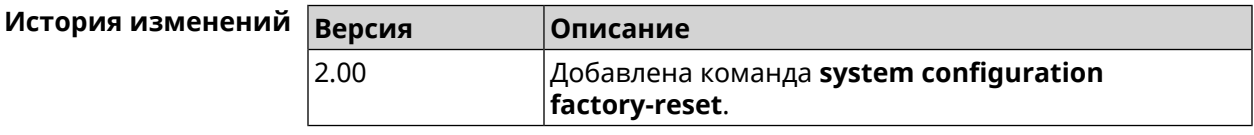

## **3.138.6 system configuration fail-safe commit**

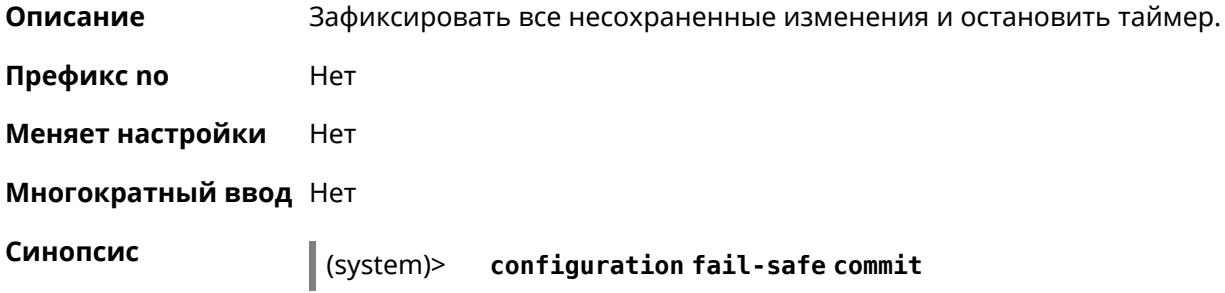

**Пример** (system)> **configuration fail-safe commit** Core::System::Mtd::ConfigStorage: Commited fail-safe ► configuration changes.

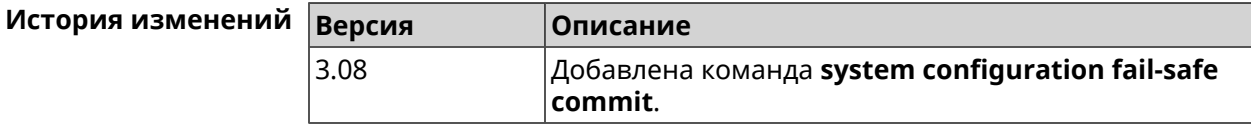

#### **3.138.7 system configuration fail-safe keep-alive**

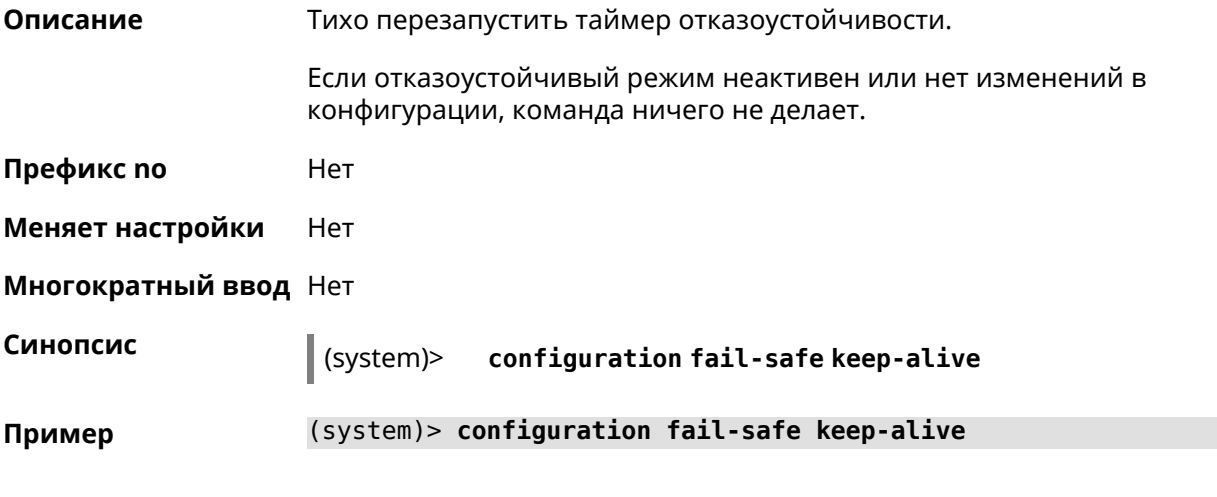

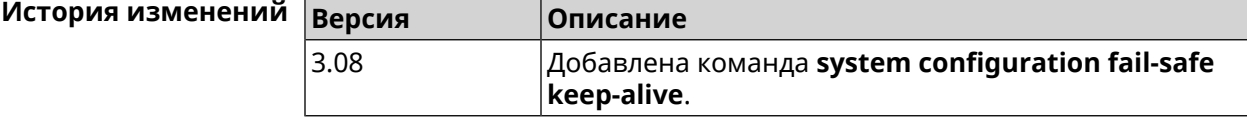

## **3.138.8 system configuration fail-safe rollback**

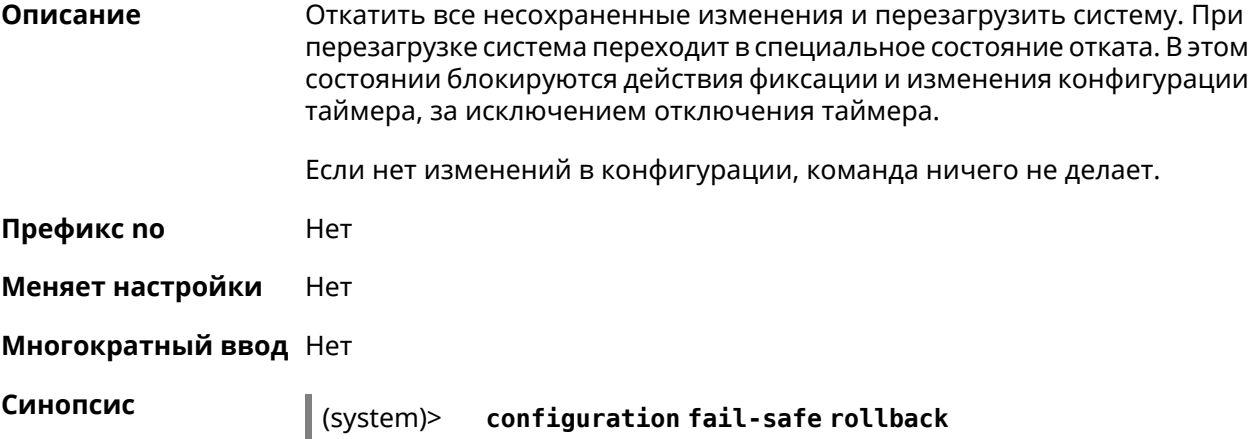

**Пример** (system)> **configuration fail-safe rollback** Core::System::Mtd::ConfigStorage: Ignored a fail-safe rollback: ► no pending changes.

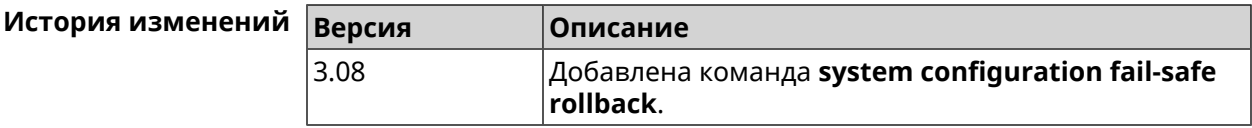

#### **3.138.9 system configuration fail-safe timer**

**Описание** Настроить или отменить таймер отказоустойчивости. Команда настраивает (или перенастраивает) состояние таймера, которое является постоянным между перезагрузками — она не требует явного сохранения конфигурации. Реализована только для режима маршрутизатора. Команда с префиксом **no** отключает функцию. **Префикс no** Да **Меняет настройки** Да **Многократный ввод** Нет **Синопсис** (system)> **configuration fail-safe timer** *‹action› ‹interval›* (system)> **no configuration fail-safe timer Аргументы Аргумент Значение Описание**  $\alpha$ action  $\alpha$  reboot Действие по истечению таймера. Значение таймера в пределах от 60 до 86400 секунд. interval *Целое число* **Пример** (system)> **configuration fail-safe timer reboot 60** Core::System::Mtd::ConfigStorage: Enabled a 60-second fail-safe ► "reboot" timer. (system)> **no configuration fail-safe timer** Core::System::Mtd::ConfigStorage: Turned off the fail-safe mode.

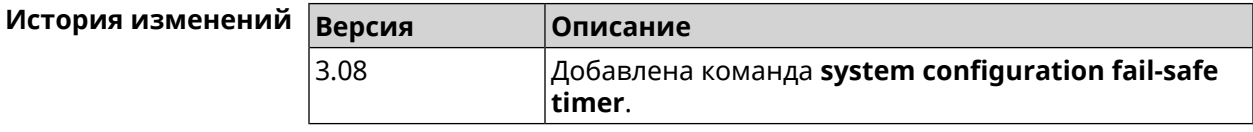

#### **3.138.10 system configuration save**

**Описание** Сохранить системные настройки.

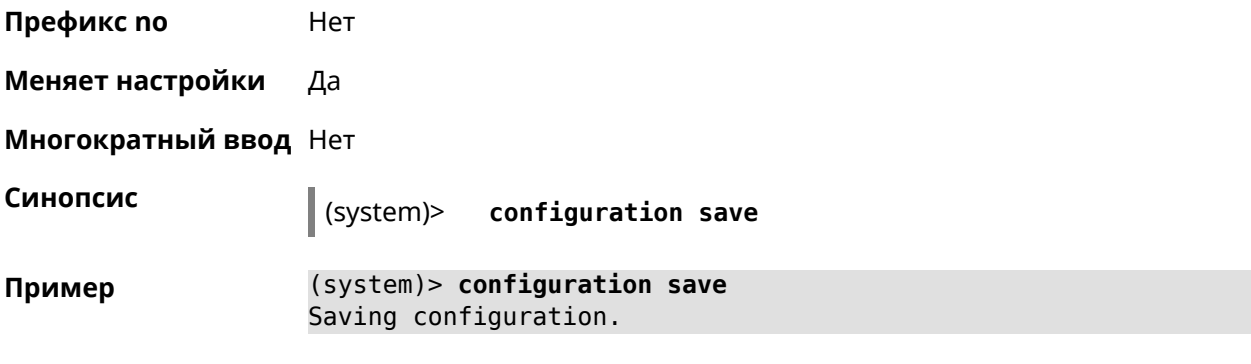

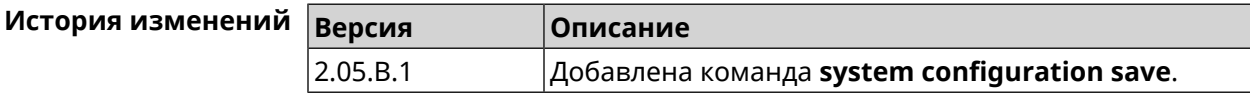

#### **3.138.11 system country**

**Описание** Выбрать страну из списка стран, доступных в регионе, указанном производителем. Выбранная страна постоянно хранится в памяти и не требует сохранения конфигурации команды. Настройка страны влияет на все режимы системы. Команда с префиксом **no** удаляет данную настройку. **Префикс no** Да **Меняет настройки** Да **Многократный ввод** Нет **Синопсис** (system)> **country** *‹country›* **Аргументы Аргумент Значение Описание** Код страны в соответствии с ISO [3166-1](https://ru.wikipedia.org/wiki/ISO_3166-1_alpha-2) [alpha-2](https://ru.wikipedia.org/wiki/ISO_3166-1_alpha-2)<sup>8</sup>. country *Строка* **Пример** (system)> **country EN** Core::System::Country: Set the system country code to "EN". (system)> **no country** Core::System::Country: Reset the system country code. **История изменений Версия Описание** 4.00 Добавлена команда **system country**.

<sup>&</sup>lt;sup>8</sup> [https://ru.wikipedia.org/wiki/ISO\\_3166-1\\_alpha-2](https://ru.wikipedia.org/wiki/ISO_3166-1_alpha-2)

## **3.138.12 system debug**

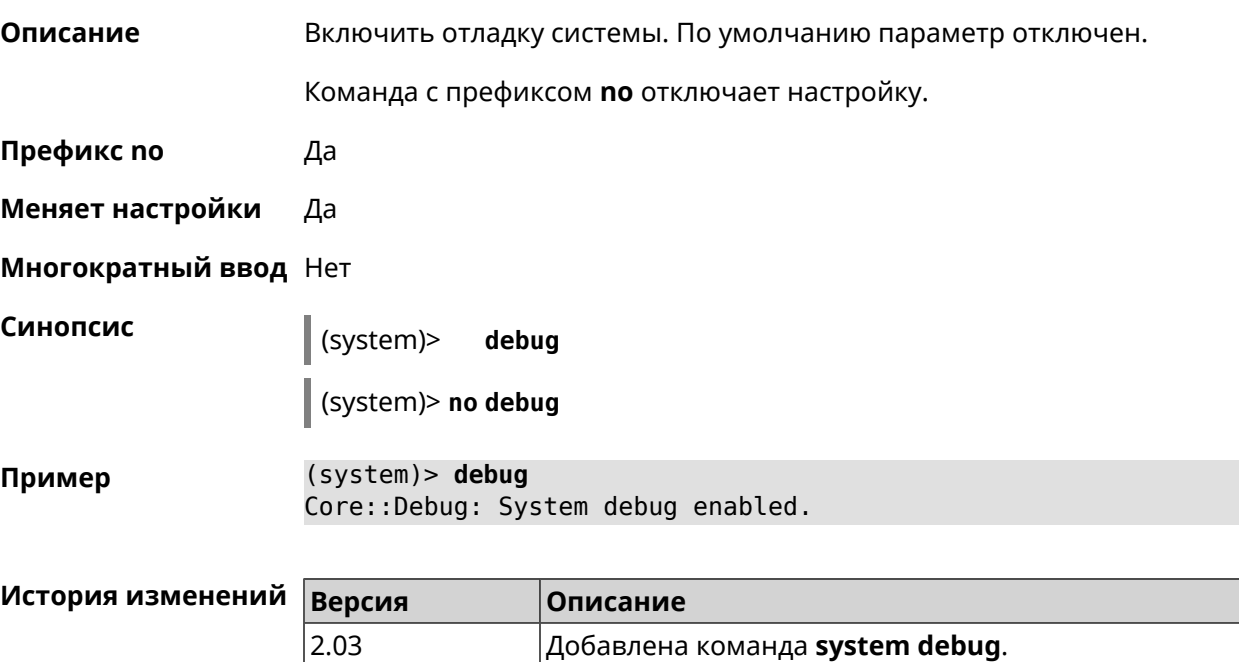

## **3.138.13 system description**

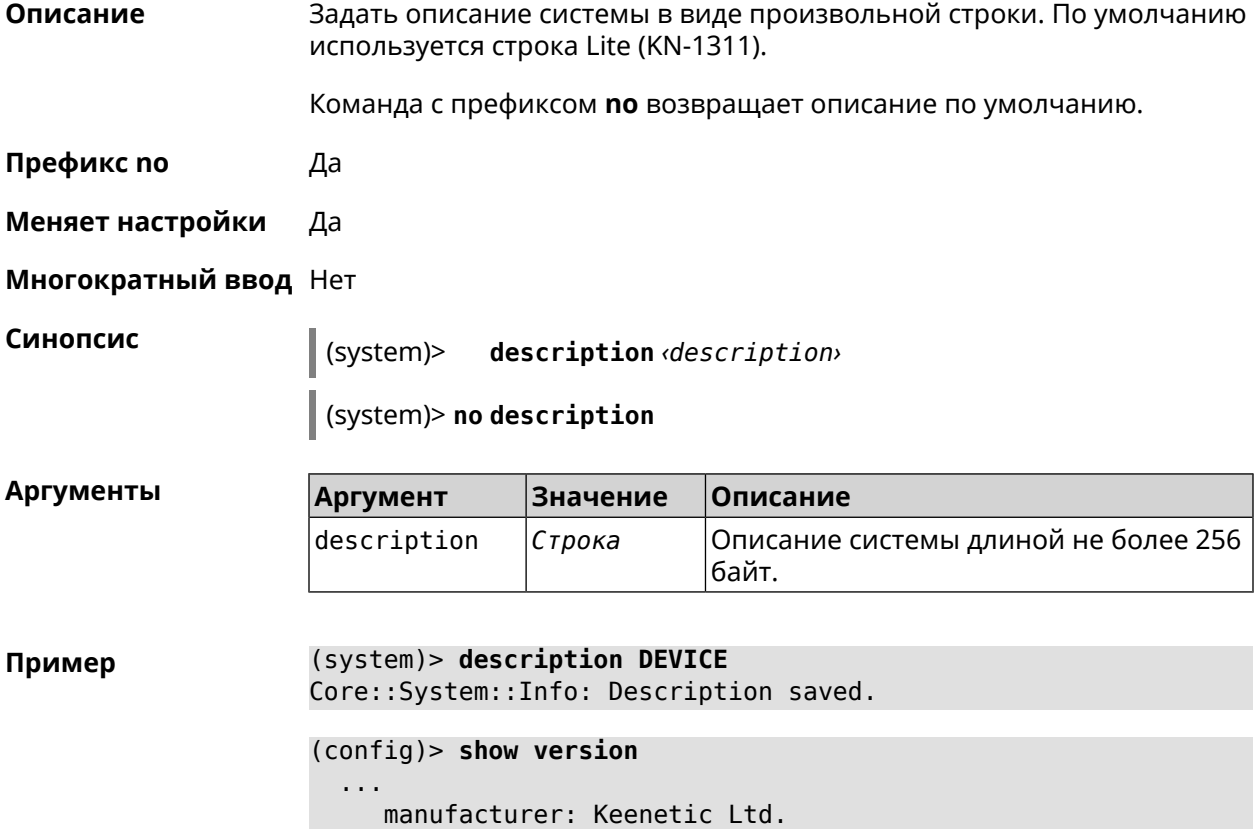

```
vendor: Keenetic
     series: KN
      model: Ultra (KN-1810)
hw version: 10188000
      hw_id: KN-1810
     device: Ultra
      class: Internet Center
     region: RU
description: DEVICE
```
(config)> show running-config  $\ddot{\phantom{a}}$ set vm. swappiness 60 set vm.overcommit\_memory 0 set vm.vfs\_cache\_pressure 1000 set dev.usb.force usb2 0 domainname WORKGROUP hostname Keenetic Ultra description DEVICE

(system)> no description Core::System::Info: Description reset to default.

```
(config)> show version
```
 $\sim 10$ 

```
\ddot{\phantom{a}}manufacturer: Keenetic Ltd.
         vendor: Keenetic
         series: KN
         model: Ultra (KN-1810)
     hw version: 10188000
          hw id: KN-1810
         device: Ultra
          class: Internet Center
         region: RU
    description: Keenetic Ultra (KN-1810)
```
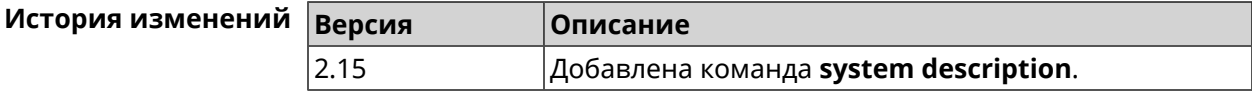

#### 3.138.14 system domainname

Описание Присвоить системе доменное имя.

Команда с префиксом по удаляет доменное имя.

Префикс по Да

Меняет настройки Да

Многократный ввод Нет

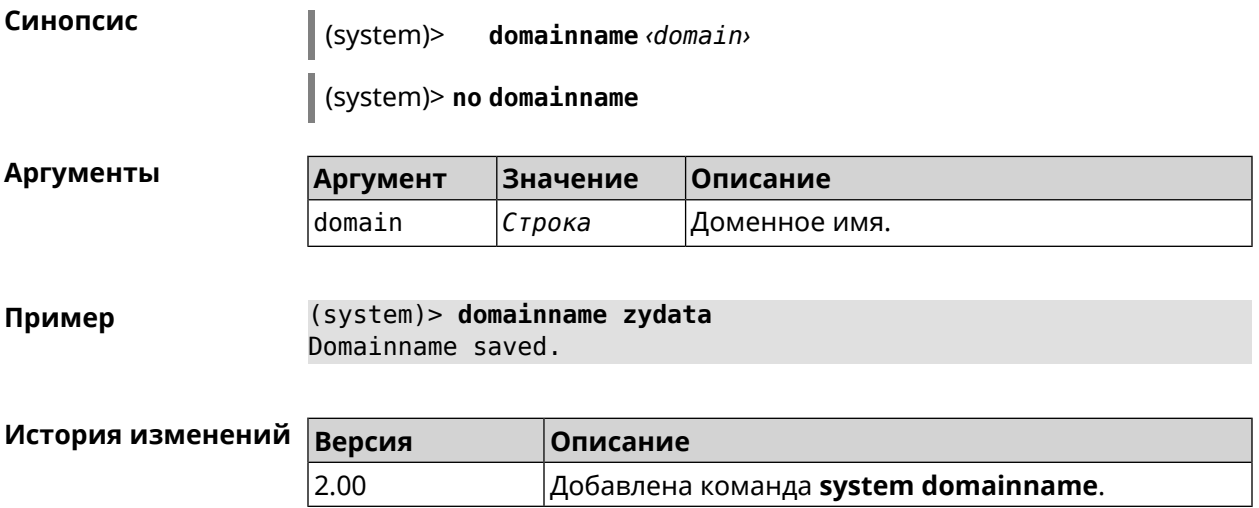

## **3.138.15 system hostname**

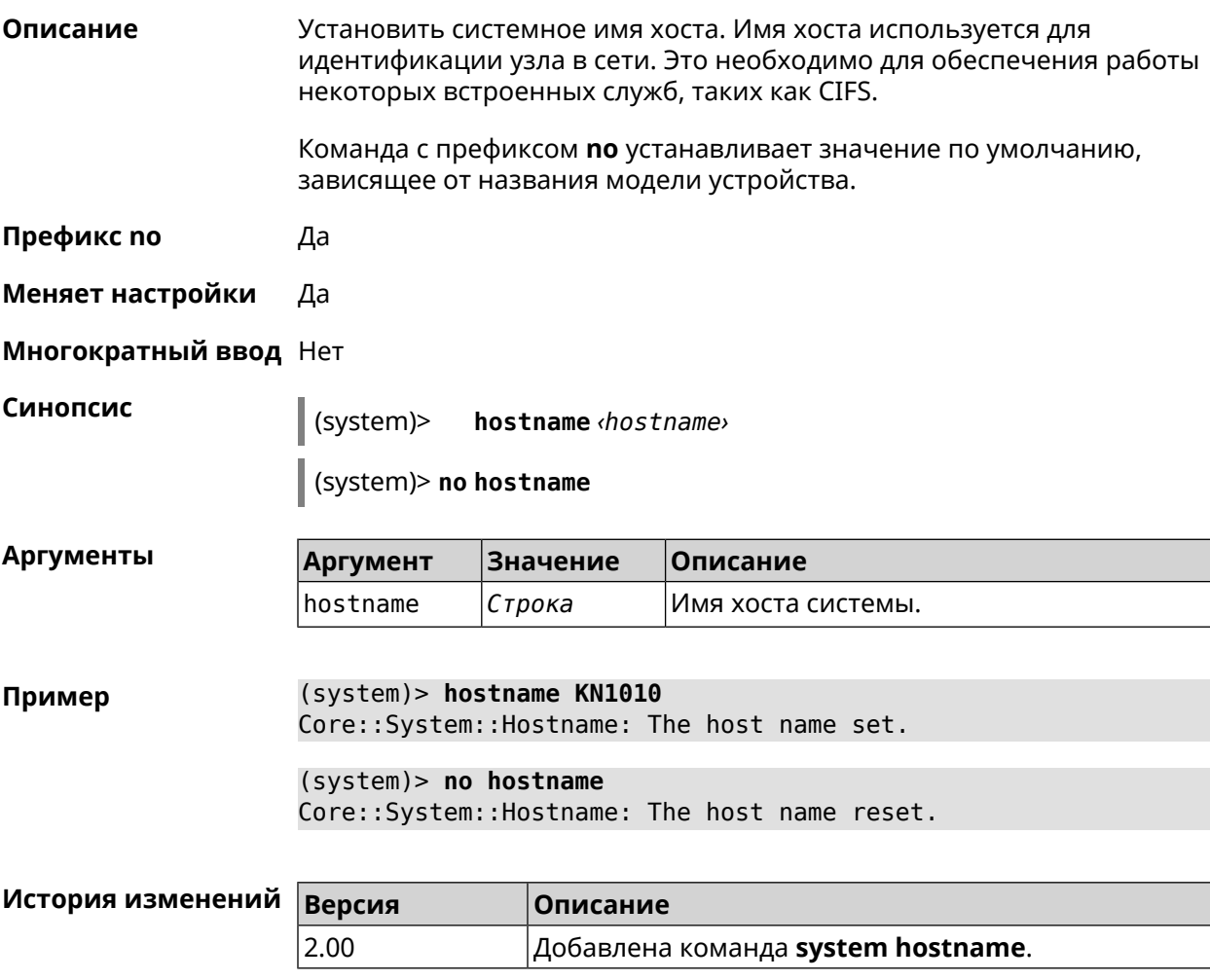

#### 3.138.16 system led

Описание Настроить индикаторы общего назначения. По умолчанию индикатор FN показывает наличие обновлений для системы.

Команда с префиксом по отменяет настройку.

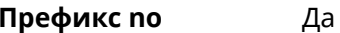

Меняет настройки Да

Многократный ввод Да

Синопсис

led <led>indicate <control> (system)>

(system)> no led [<led> [indicate]]

**Аргументы** 

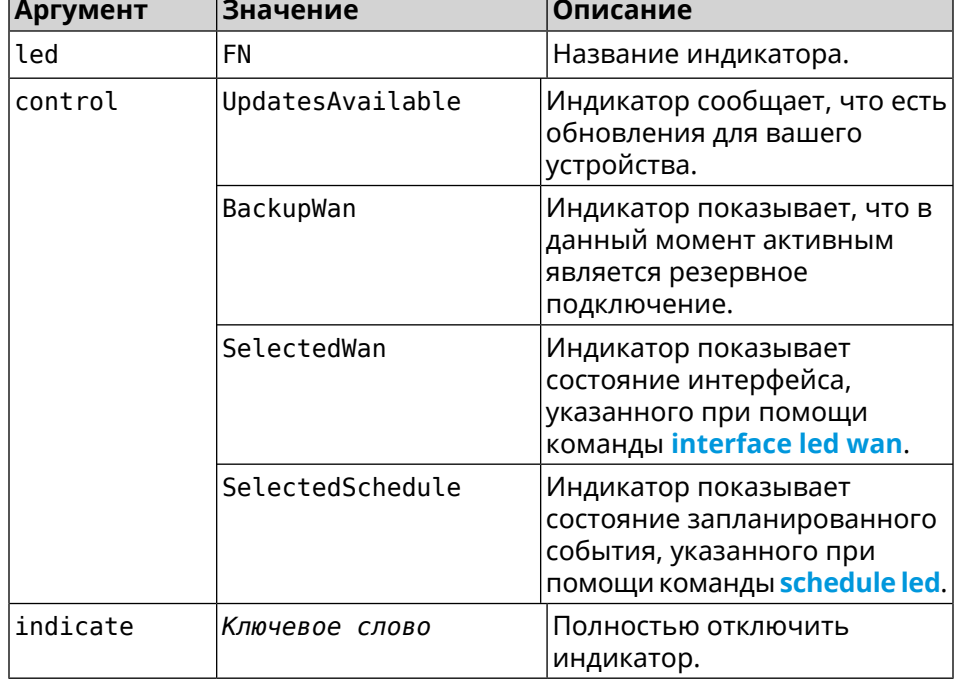

(system) > led FN indicate SelectedWan Пример Peripheral:: Manager: "SelectedWan" control bound to "FN" LED.

> (system)> no led FN indicate Peripheral::Manager: "FN" LED control binding removed.

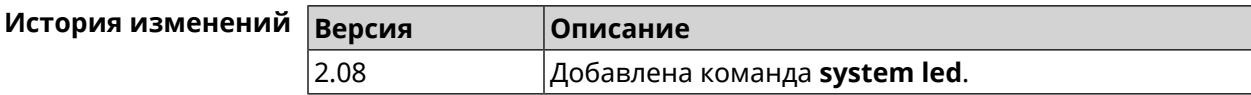

#### **3.138.17 system led power schedule**

**Описание** Присвоить расписание для работы светодиодных индикаторов на устройстве. Перед выполнением команды расписание должно быть создано и настроено при помощи команды **[schedule](#page-397-0) action**. Команда с префиксом **no** разрывает связь между расписанием и работой индикаторов. **Префикс no** Да **Меняет настройки** Да **Многократный ввод** Нет **Синопсис** (system)> **led power schedule** *‹schedule›* (system)> **no led power schedule Аргументы Аргумент Значение Описание** Название расписания, созданного при помощи группы команд **[schedule](#page-396-0)**. schedule *Расписание* **Пример** (system)> **led power schedule schedule1** Core::Peripheral::Manager: Set LED power schedule "schedule1". (system)> **no led power schedule** Core::Peripheral::Manager: Clear LED power schedule.

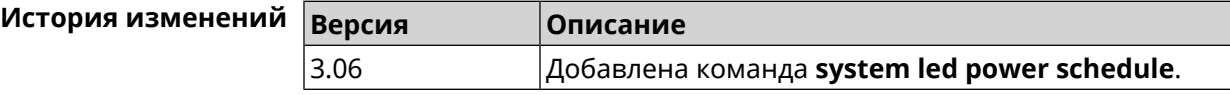

#### **3.138.18 system led power shutdown**

**Описание** Выключить светодиоды на устройстве.

Команда с префиксом **no** включает светодиоды.

**Префикс no** Да

**Меняет настройки** Да

**Многократный ввод** Нет

**Синопсис** (system)> **led power shutdown** *‹mode›*

(system)> **no led power shutdown**

**Аргументы** 

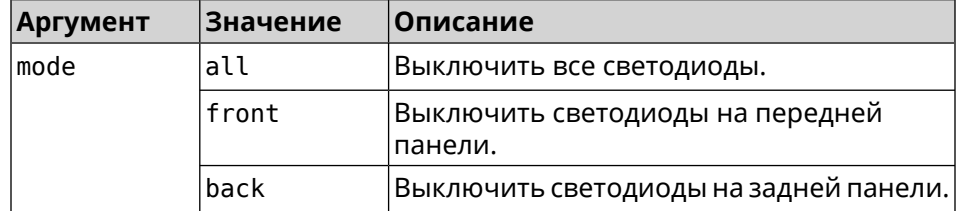

(system)> led power shutdown all Пример Core::Peripheral::Manager: Set LED shutdown mode to "all".

(system)> no led power shutdown Core::Peripheral::Manager: Set LED shutdown mode to "none".

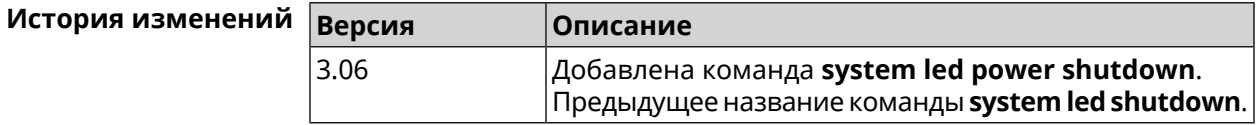

#### 3.138.19 system log clear

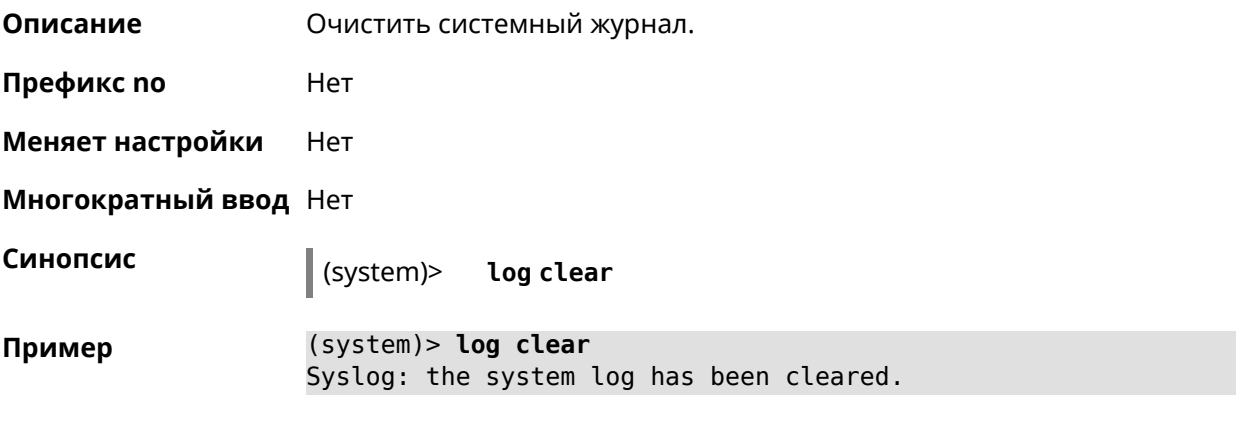

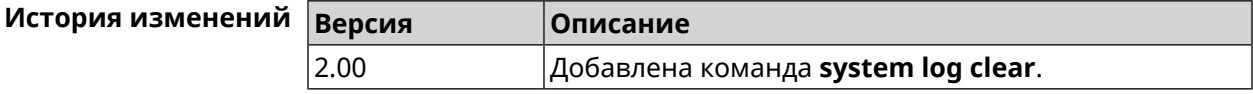

## 3.138.20 system log reduction

Описание Включить сокращение повторных сообщений в системном журнале. По умолчанию параметр включен.

Команда с префиксом по отключает настройку.

Префикс по Да

Меняет настройки Да

Многократный ввод Нет

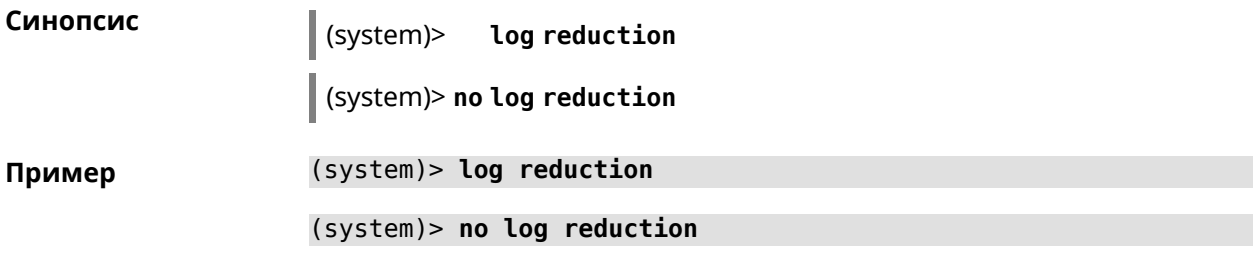

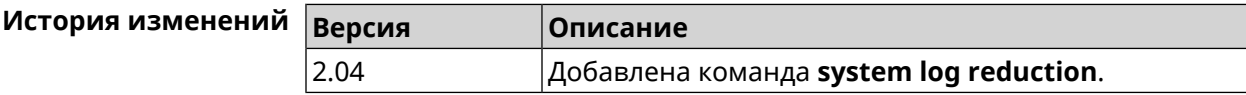

## **3.138.21 system log server**

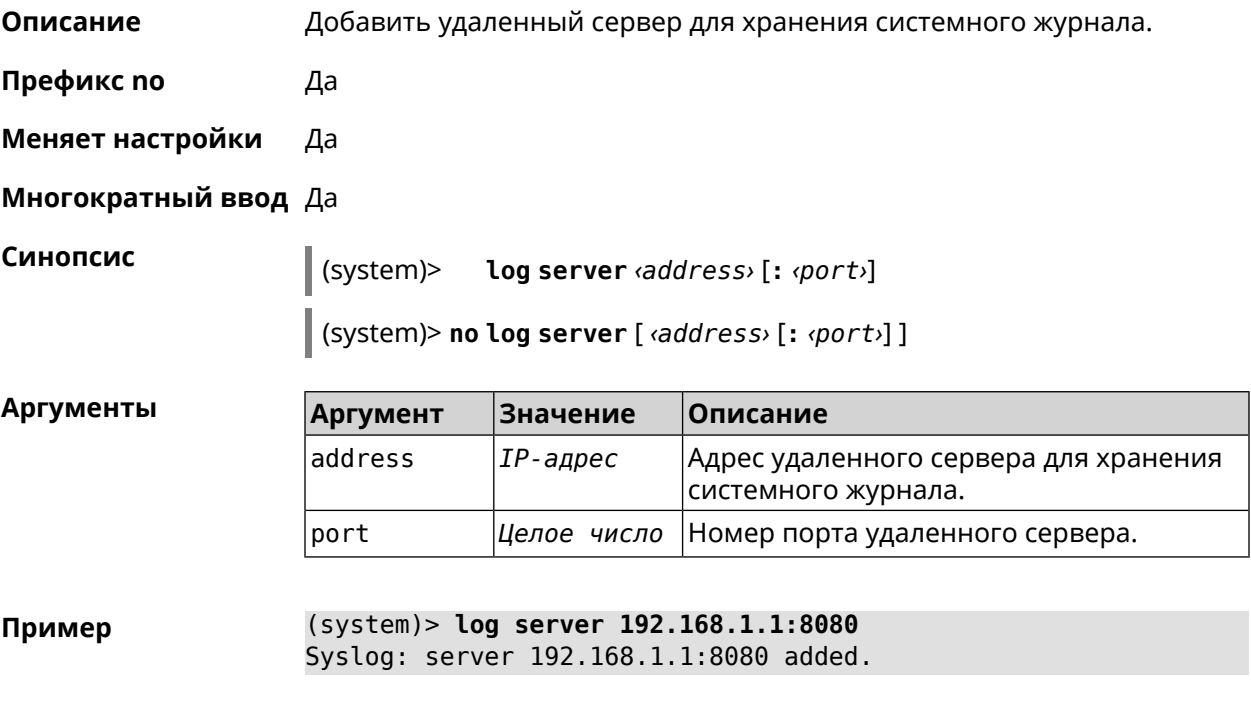

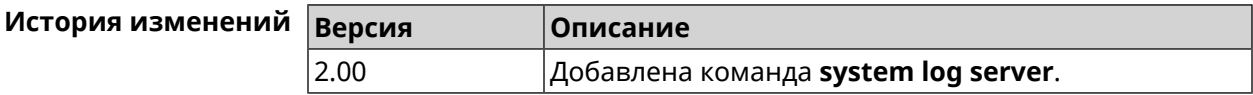

## **3.138.22 system log suppress**

**Описание** Добавить правило подавления сообщений.

Команда с префиксом **no** удаляет правило.

**Префикс no** Да

**Меняет настройки** Да

#### Многократный ввод Да

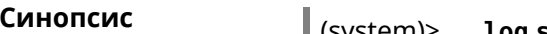

(system)> log suppress <ident>

(system)> no log suppress [ <ident>]

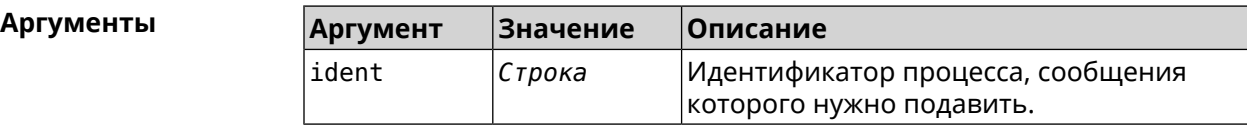

(system)> log suppress kernel Пример Core::Syslog: Added suppression "kernel".

> (system)> no log suppress kernel Core::Syslog: Deleted suppression "kernel".

(system)> log suppress transmissiond Core::Syslog: Added suppression "transmissiond".

(system)> no log suppress transmissiond Core::Syslog: Deleted suppression "transmissiond".

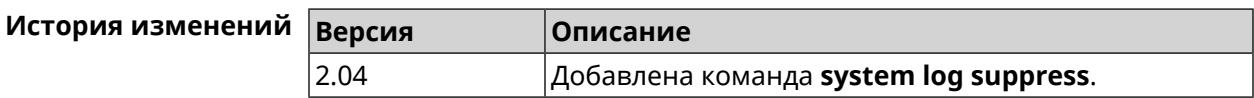

#### 3.138.23 system mode

Описание Выбрать режим работы Lite.

Префикс по Нет

Меняет настройки Да

Многократный ввод Нет

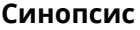

(system)> mode <mode>

**Аргументы** 

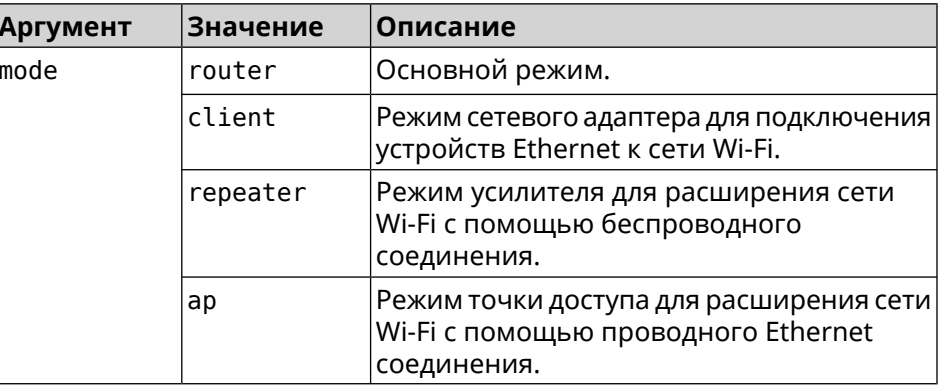

(system) > mode repeater Пример Core:: Mode: The system switched to "repeater" mode, reboot the ► device to apply the settings.

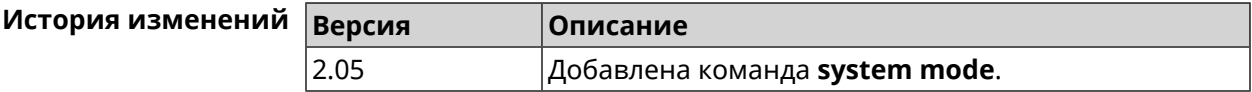

#### 3.138.24 system ndss dump-report disable

Описание Отключить программу улучшения качества. По умолчанию настройка включена. Команда с префиксом по включает использование данной программы. Префикс по Да Меняет настройки Да Многократный ввод Нет Синопсис (system)> ndss dump-report disable (system)> no ndss dump-report disable (system) > ndss dump-report disable Пример Core:: Ndss: Dump-reporting disabled. (system)> no ndss dump-report disable Core:: Ndss: Dump-reporting enabled.

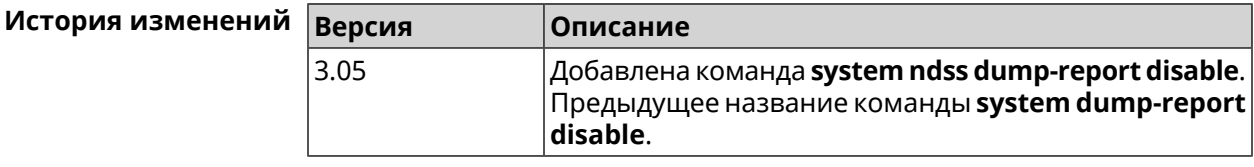

#### 3.138.25 system reboot

Описание

Выполнить перезагрузку системы. Если указан параметр, перезагрузка выполнится запланировано через заданный интервал в секундах. Использование команды при уже установленном таймере заменяет старое значение таймера новым.

Использование запланированной перезагрузки удобно в том случае, когда осуществляется удаленное управление устройством, и пользователю неизвестен эффект от применения каких-либо команд. Из опасения потерять контроль над устройством пользователь может включить запланированную перезагрузку, которая сработает через

заданный интервал времени. Система вернется в первоначальное состояние, в котором она снова будет доступна по сети.

Команда с префиксом **no** отменяет перезагрузку или удаляет привязку к расписанию.

**Префикс no** Да

**Меняет настройки** Нет

**Многократный ввод** Нет

**Синопсис** (system)> **reboot** [ *‹interval›* <sup>|</sup> **schedule** *‹schedule›*]

(system)> **no reboot** [ **schedule**]

**Аргументы Аргумент Значение Описание** Интервал, через который выполнится перезагрузка, в секундах. Если не указан, перезагрузка выполнится немедленно. interval *Целое число* Название расписания, созданного при помощи группы команд **[schedule](#page-396-0)**. schedule *Расписание*

**Пример** (system)> **reboot 20** Core::System::RebootManager: Rebooting in 20 seconds.

> (system)> **no reboot** Core::System::RebootManager: Reboot cancelled.

(system)> **reboot schedule rebootroute** Core::System::RebootManager: Set reboot schedule "rebootroute".

(system)> **no reboot schedule** Core::System::RebootManager: Schedule disabled.

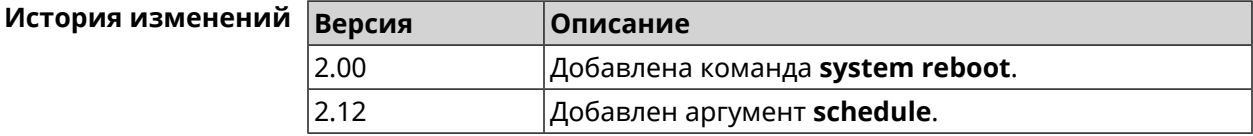

#### **3.138.26 system set**

**Описание** Установить значение указанного системного параметра и сохранить изменения в текущих настройках.

> Команда с префиксом **no** возвращает параметру значение, которое было установлено по умолчанию, до первого изменения.

**Префикс no** Да

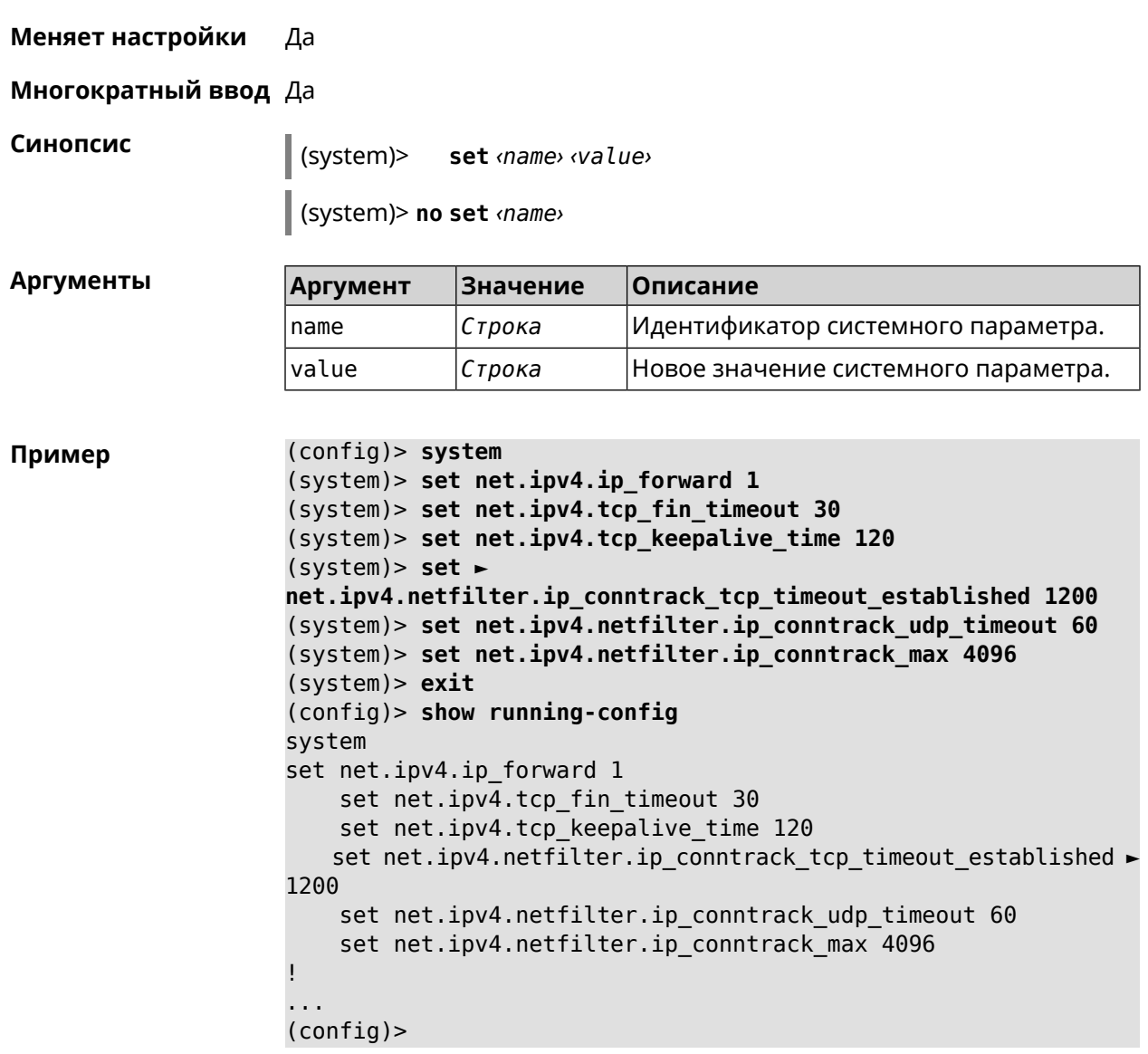

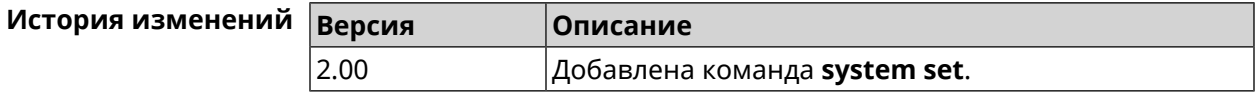

## 3.138.27 system trace lock threshold

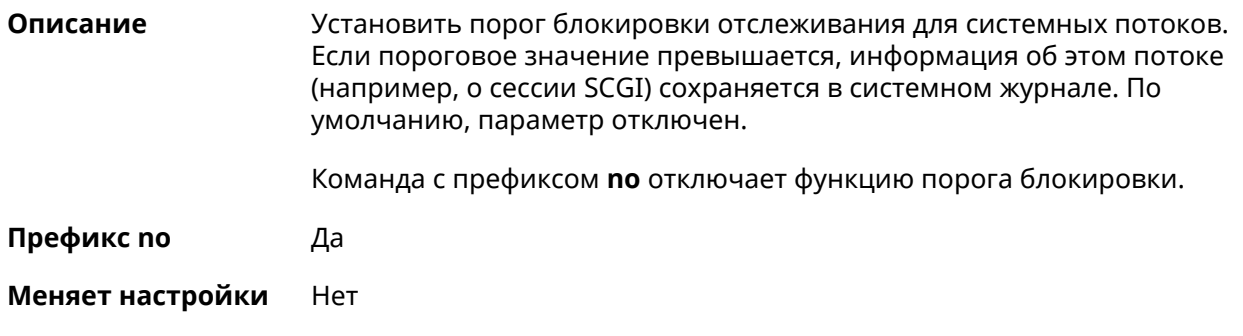

**Многократный ввод** Нет

**Синопсис** (system)> **system trace lock threshold** *‹threshold›*

(system)> **no system trace lock threshold**

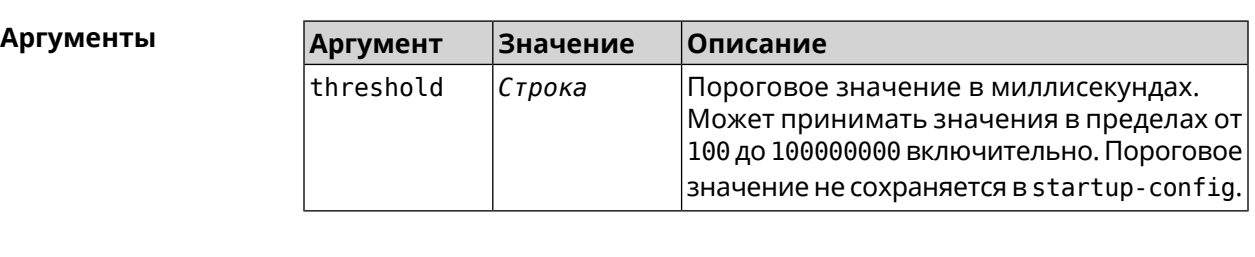

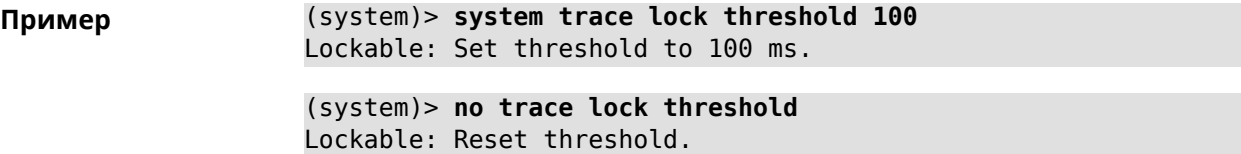

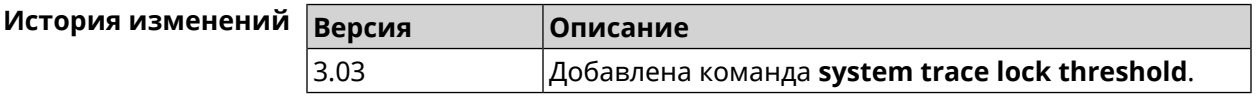

# **3.139 tools**

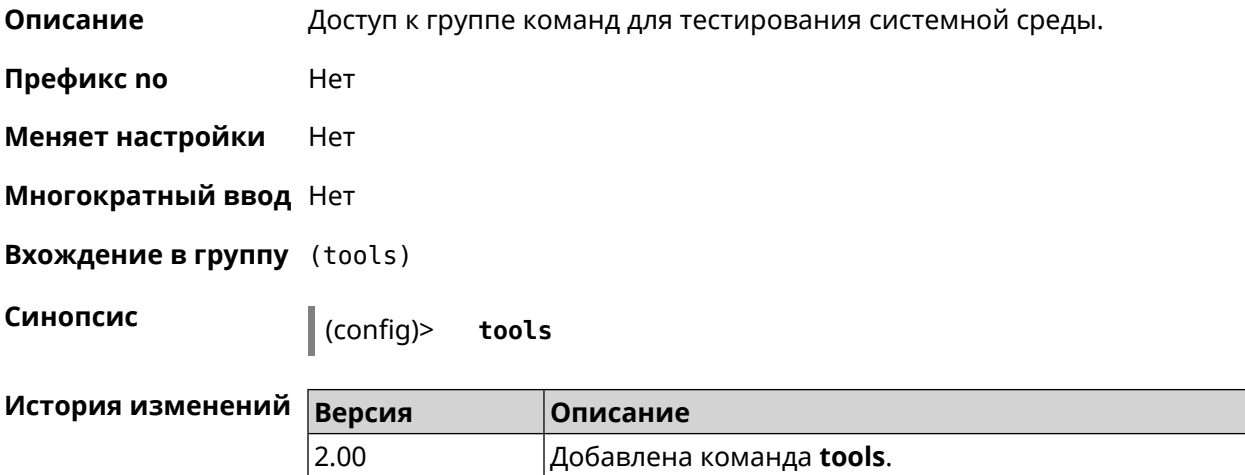

#### **3.139.1 tools arping**

**Описание** Действие команды аналогично команде **[tools](#page-573-0) ping**, но в отличие от неё работает на втором уровне модели OSI и использует протокол *[ARP](#page-604-0)*. **Префикс no** Нет

**Меняет настройки** Нет

#### Многократный ввод Нет

#### Синопсис

(tools)> arping <address> source-interface <source-interface>[count <count>][wait-time <wait-time>]

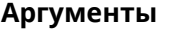

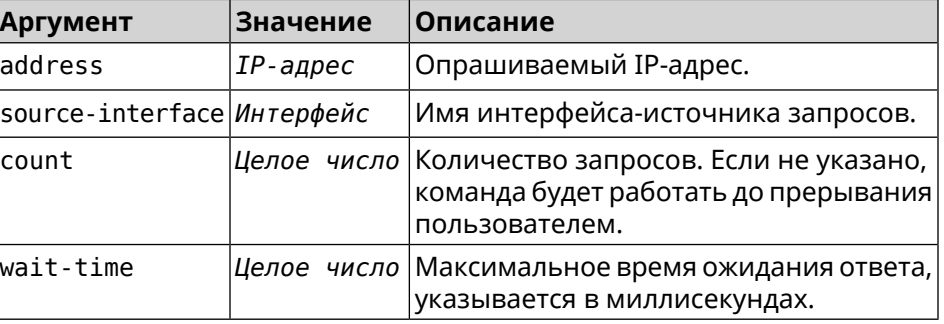

(tools)> arping 192.168.15.51 source-interface Home count 4 ► Пример wait-time 3000 Starting the ARP ping to "192.168.15.51"... ARPING 192.168.15.51 from 192.168.15.1 br0. Unicast reply from 192.168.15.51 [9c:b7:0d:ce:51:6a] 1.884 ms. Unicast reply from 192.168.15.51 [9c:b7:0d:ce:51:6a] 1.831 ms. Sent 4 probes, received 2 responses. Process terminated.

<span id="page-573-0"></span>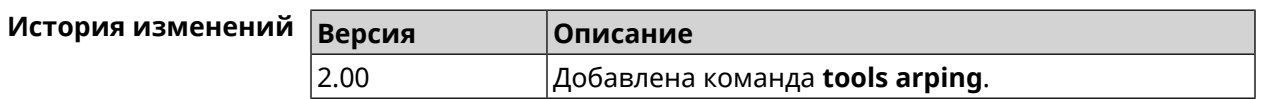

## 3.139.2 tools ping

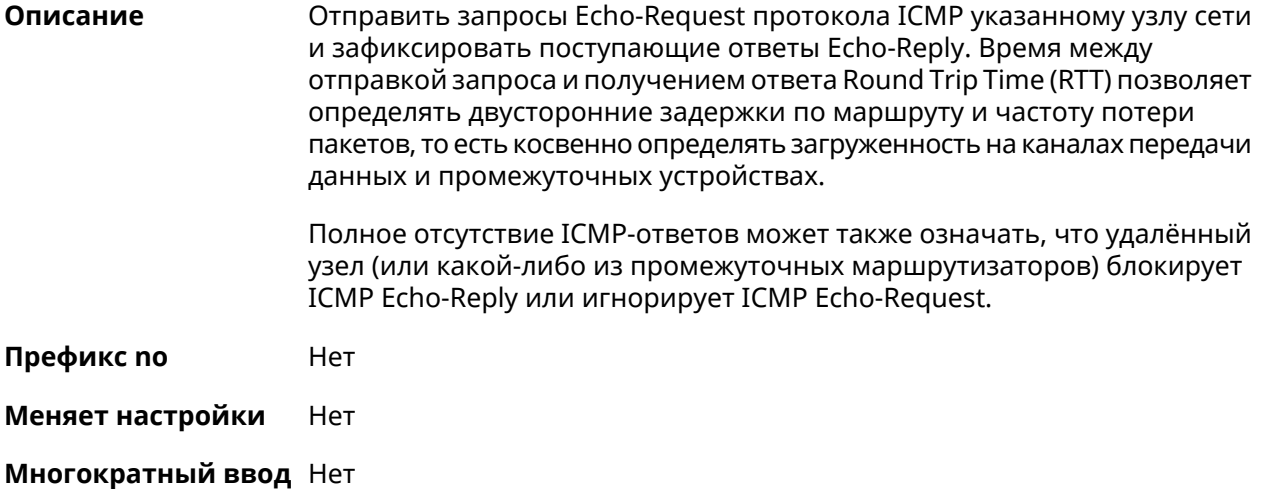

**Синопсис** (tools)> **ping** *‹host›* [ **count** *‹count›* ] [ **size** *‹packetsize›* ] [ **sequence-id** *‹sequence-id›* ] [ **source** ( *‹source-interface›* | *‹source-address›* ) ] [ **tos** *‹tos›* ] [ **ttl** *‹ttl›* ]

#### $A$ ргументы

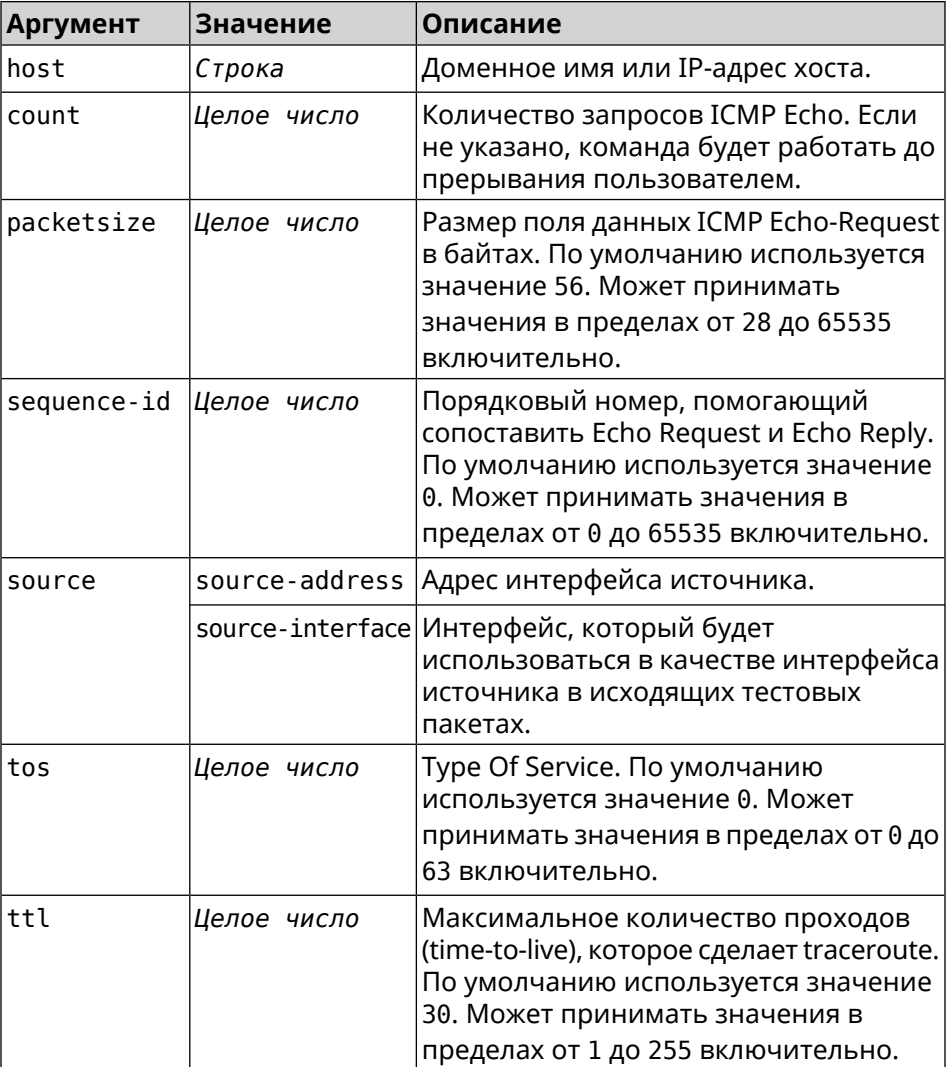

**Пример** (tools)> **ping 8.8.8.8 count 5 size 100** Sending ICMP ECHO request to 192.168.1.33 PING 192.168.1.33 (192.168.1.33) 72 (100) bytes of data. 100 bytes from 192.168.1.33: icmp\_req=1, ttl=128, time=2.35 ms. 100 bytes from 192.168.1.33: icmp\_req=2, ttl=128, time=1.07 ms. 100 bytes from 192.168.1.33: icmp\_req=3, ttl=128, time=1.06 ms. --- 192.168.1.33 ping statistics --- 3 packets transmitted, 3 packets received, 0% packet loss, 0 duplicate(s), time 2002.65 ms. Round-trip  $min/avg/max = 1.06/1.49/2.35 ms$ . Process terminated.

(tools)> **ping 8.8.8.8 source Wireguard1** sending ICMP ECHO request to 8.8.8.8... PING 8.8.8.8 (8.8.8.8) 72 (100) bytes of data. 96 bytes from 8.8.8.8: icmp req=1, ttl=108, time=17.58 ms. ► (truncated). 96 bytes from 8.8.8.8: icmp\_req=2, ttl=108, time=17.62 ms. ► (truncated). 96 bytes from 8.8.8.8: icmp req=3, ttl=108, time=17.29 ms. ► (truncated). 96 bytes from 8.8.8.8: icmp\_req=4, ttl=108, time=17.17 ms. ► (truncated). 96 bytes from 8.8.8.8: icmp\_req=5, ttl=108, time=17.41 ms. ► (truncated). --- 8.8.8.8 ping statistics --- 5 packets transmitted, 5 packets received, 0% packet loss, 0 duplicate(s), time 4019.72 ms. Round-trip min/avg/max = 17.17/17.41/17.62 ms.

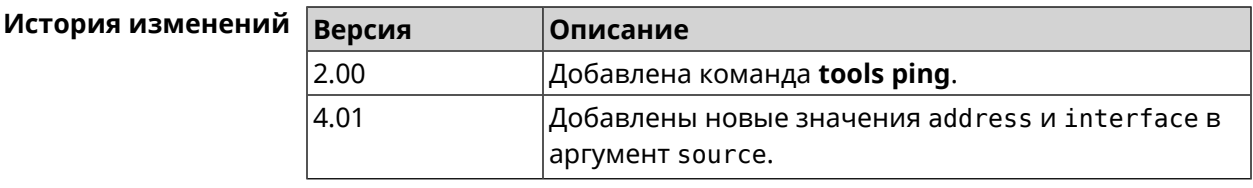

## **3.139.3 tools ping6**

**Описание** Отправить запросы Echo-Request протокола ICMPv6 указанному узлу сети и зафиксировать поступающие ответы Echo-Reply. Время между отправкой запроса и получением ответа Round Trip Time (RTT) позволяет определять двусторонние задержки по маршруту и частоту потери пакетов, то есть косвенно определять загруженность на каналах передачи данных и промежуточных устройствах.

> Полное отсутствие ICMPv6-ответов может также означать, что удалённый узел (или какой-либо из промежуточных маршрутизаторов) блокирует ICMP Echo-Reply или игнорирует ICMP Echo-Request.

- **Префикс no** Нет
- **Меняет настройки** Нет
- **Многократный ввод** Нет

**Синопсис** (tools)> **ping6** *‹host›* [ **count** *‹count›* ] [ **size** *‹packetsize›* ]

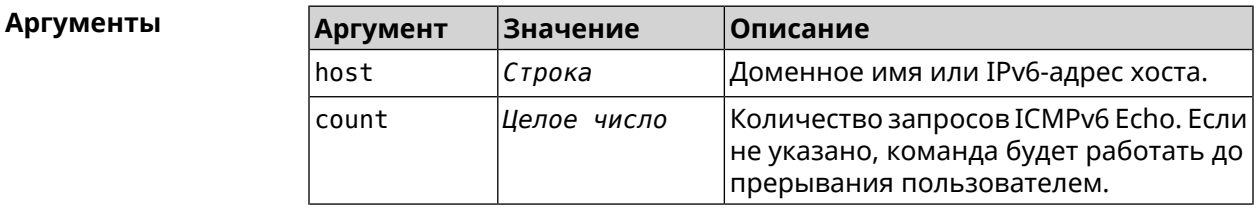
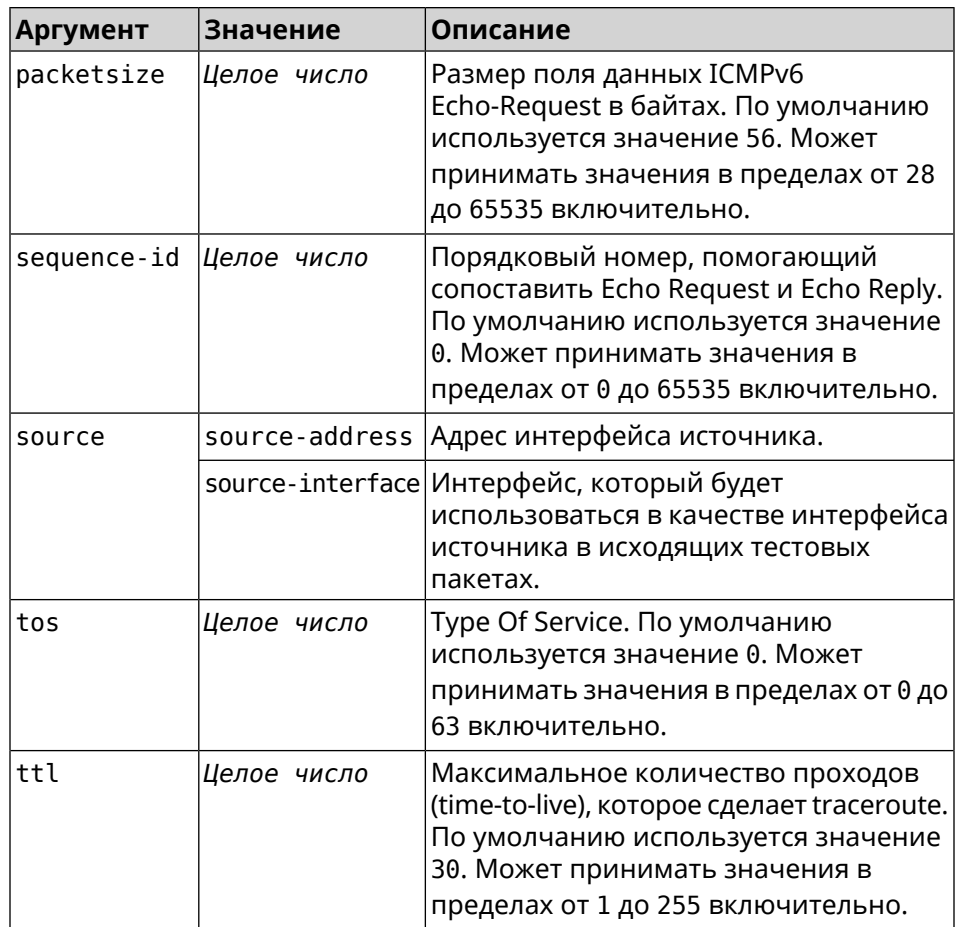

**Пример** (tools)> **ping6 2001:4860:4860::8888 count 5 size 111** sending ICMPv6 ECHO request to 2001:4860:4860::8888... PING 2001:4860:4860::8888 (2001:4860:4860::8888) 63 (111) bytes ► of data. 71 bytes from 2001:4860:4860::8888: icmp\_req=1, ttl=108, ► time=19.84 ms. 71 bytes from 2001:4860:4860::8888: icmp\_req=2, ttl=108, ► time=19.73 ms. 71 bytes from 2001:4860:4860::8888: icmp\_req=3, ttl=108, ► time=19.96 ms. 71 bytes from 2001:4860:4860::8888: icmp\_req=4, ttl=108, ► time=19.86 ms. 71 bytes from 2001:4860:4860::8888: icmp\_req=5, ttl=108, ► time=19.76 ms. --- 2001:4860:4860::8888 ping statistics --- 5 packets transmitted, 5 packets received, 0% packet loss, 0 duplicate(s), time 4021.21 ms. Round-trip min/avg/max = 19.73/19.83/19.96 ms. (tools)> **ping6 2001:4860:4860::8888 source ISP** sending ICMPv6 ECHO request to 2001:4860:4860::8888... PING 2001:4860:4860::8888 (2001:4860:4860::8888) from eth3: 56 ► (104) bytes of data.

64 bytes from 2001:4860:4860::8888: icmp\_req=1, ttl=108, ► time=19.90 ms. 64 bytes from 2001:4860:4860::8888: icmp\_req=2, ttl=108, ► time=19.75 ms. 64 bytes from 2001:4860:4860::8888: icmp\_req=3, ttl=108, ► time=19.64 ms. 64 bytes from 2001:4860:4860::8888: icmp\_req=4, ttl=108, ► time=19.66 ms. 64 bytes from 2001:4860:4860::8888: icmp\_req=5, ttl=108, ► time=19.88 ms. 64 bytes from 2001:4860:4860::8888: icmp\_req=6, ttl=108, ► time=19.72 ms. 64 bytes from 2001:4860:4860::8888: icmp\_req=7, ttl=108, ► time=19.71 ms. --- 2001:4860:4860::8888 ping statistics --- 7 packets transmitted, 7 packets received, 0% packet loss, 0 duplicate(s), time 6221.53 ms. Round-trip min/avg/max = 19.64/19.75/19.90 ms.

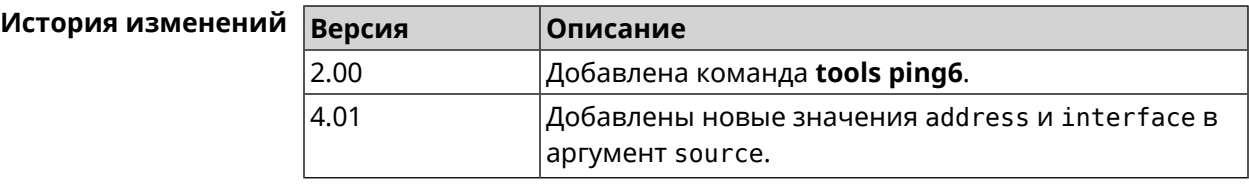

### **3.139.4 tools traceroute**

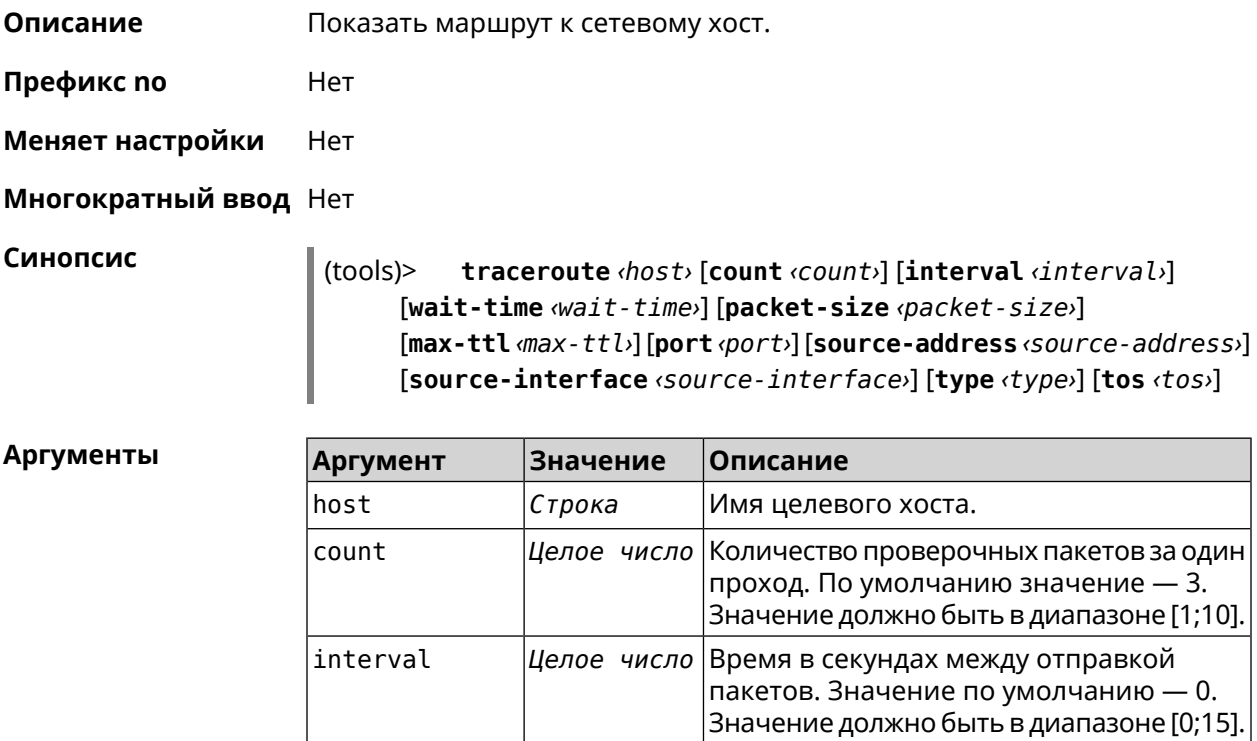

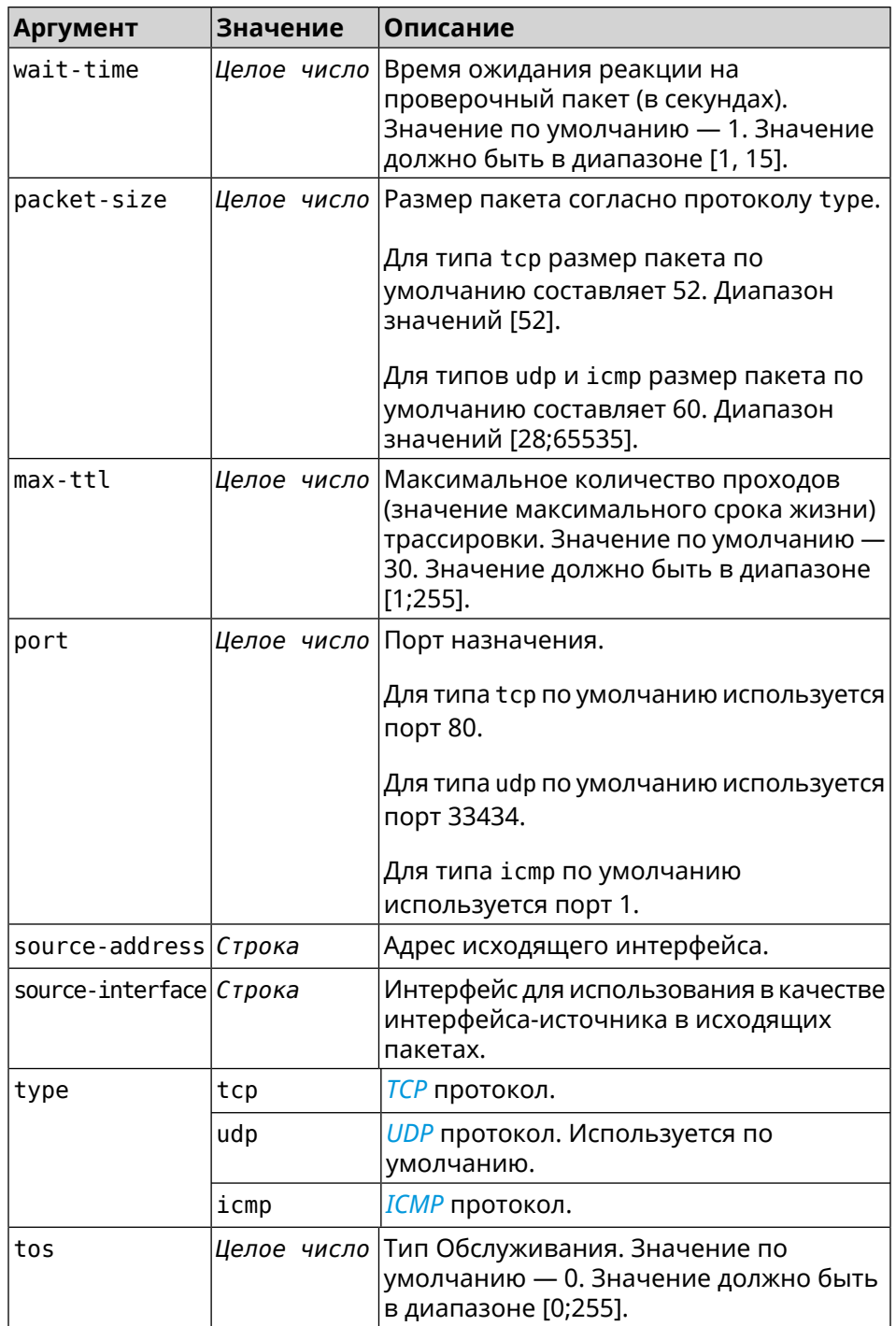

**Пример** (tools)> **traceroute google.com count 5 interval 5** starting traceroute to google.com... traceroute to google.com (64.233.161.113), 30 hops maximum, 60 ► byte packets. 1 192.168.233.1 (192.168.233.1) 2.742 ms 2.406 ms 2.460 ms ► 2.191 ms 2.957 ms 2 10.77.140.1 (10.77.140.1) 3.301 ms 3.847 ms 3.839 ms process terminated

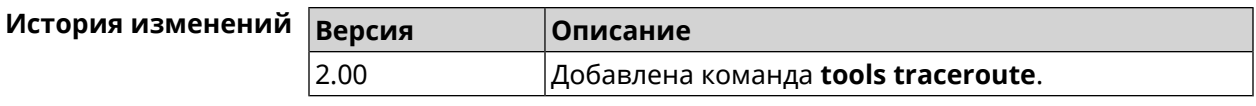

# **3.140 udpxy**

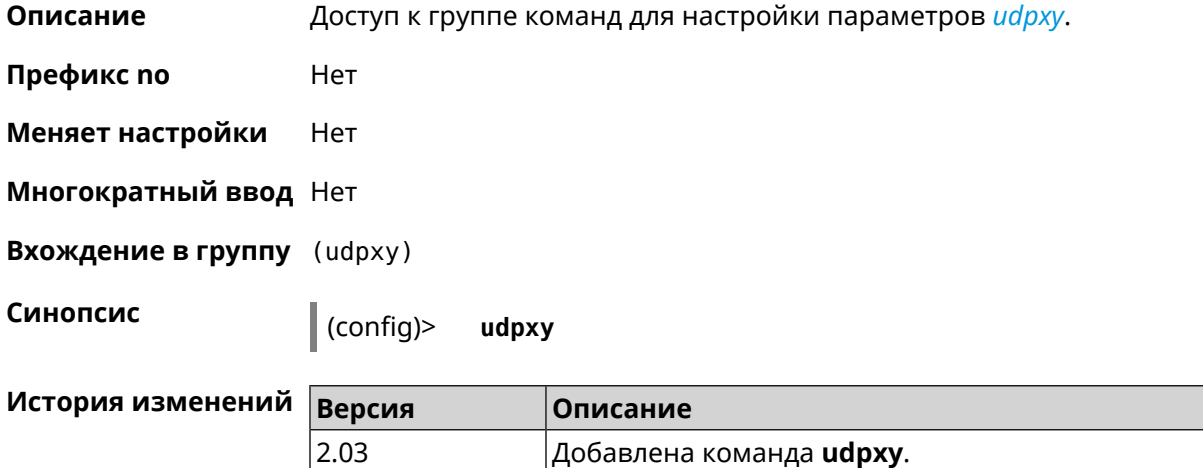

# **3.140.1 udpxy buffer-size**

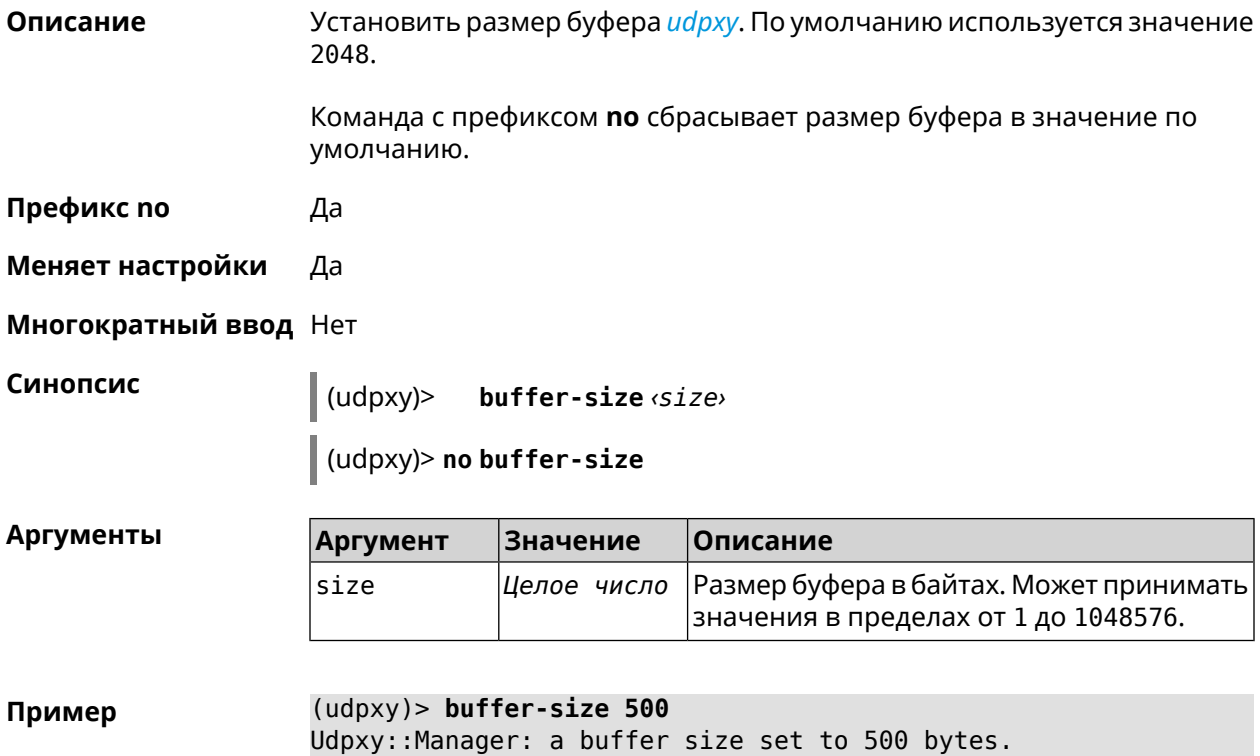

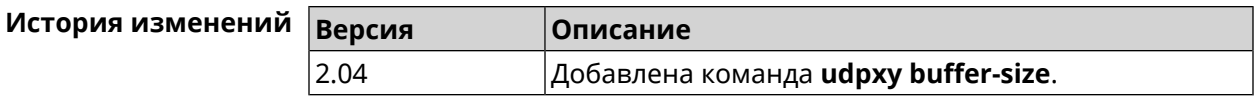

# **3.140.2 udpxy buffer-timeout**

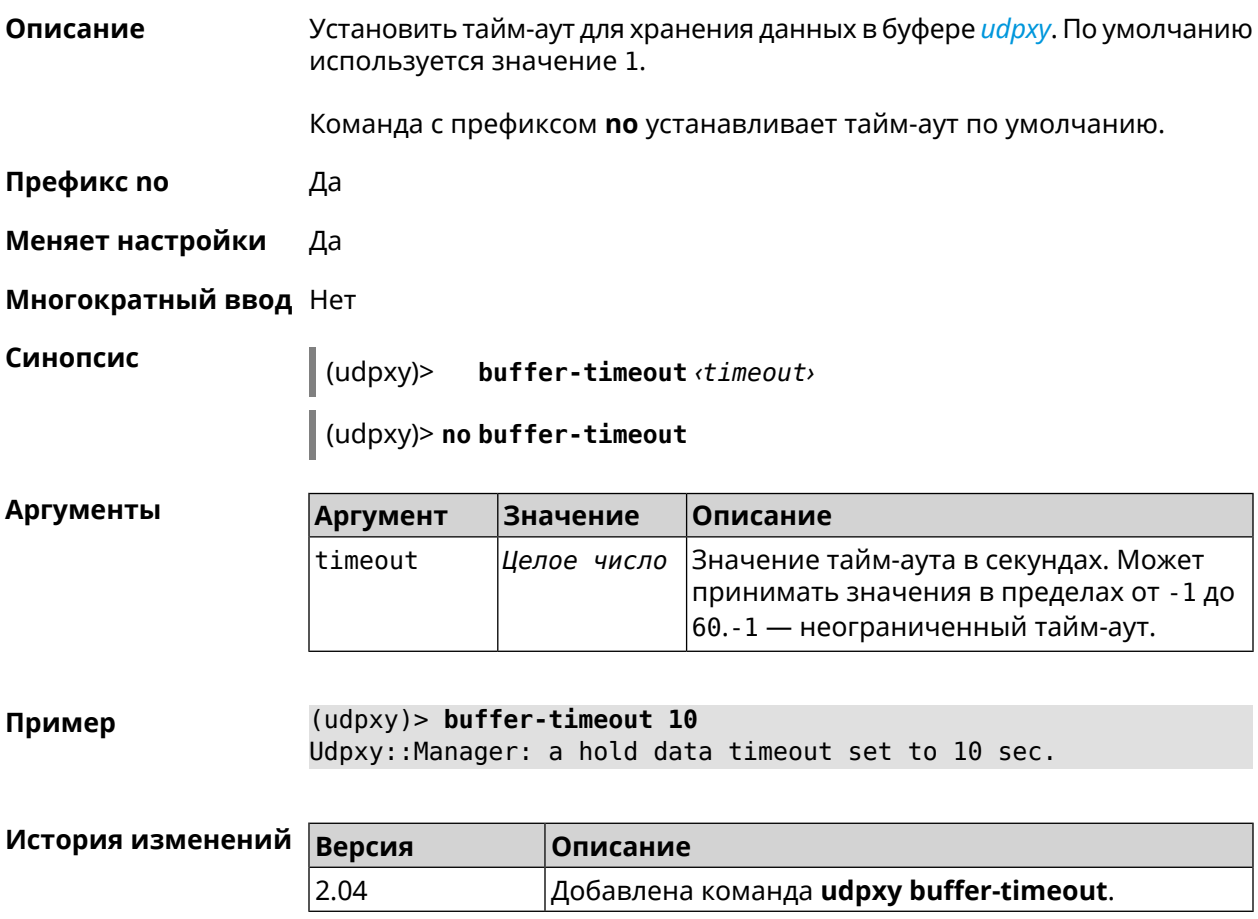

# **3.140.3 udpxy interface**

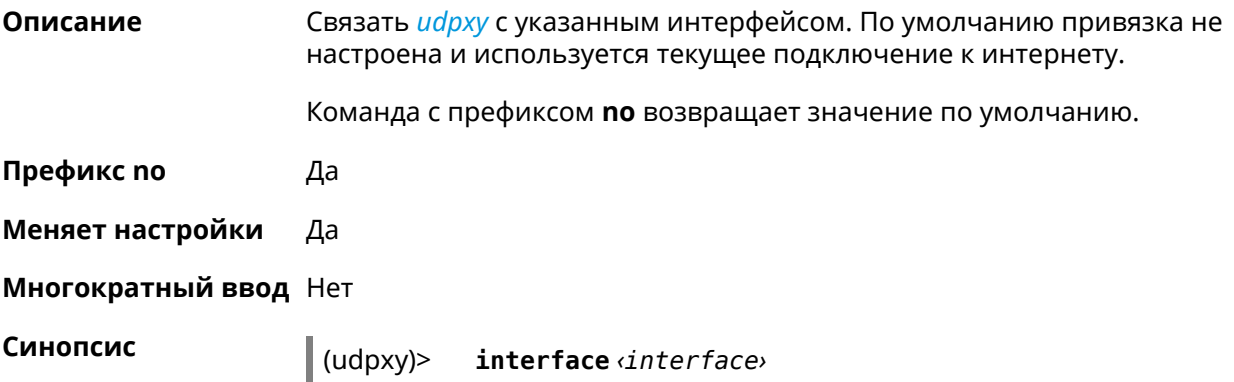

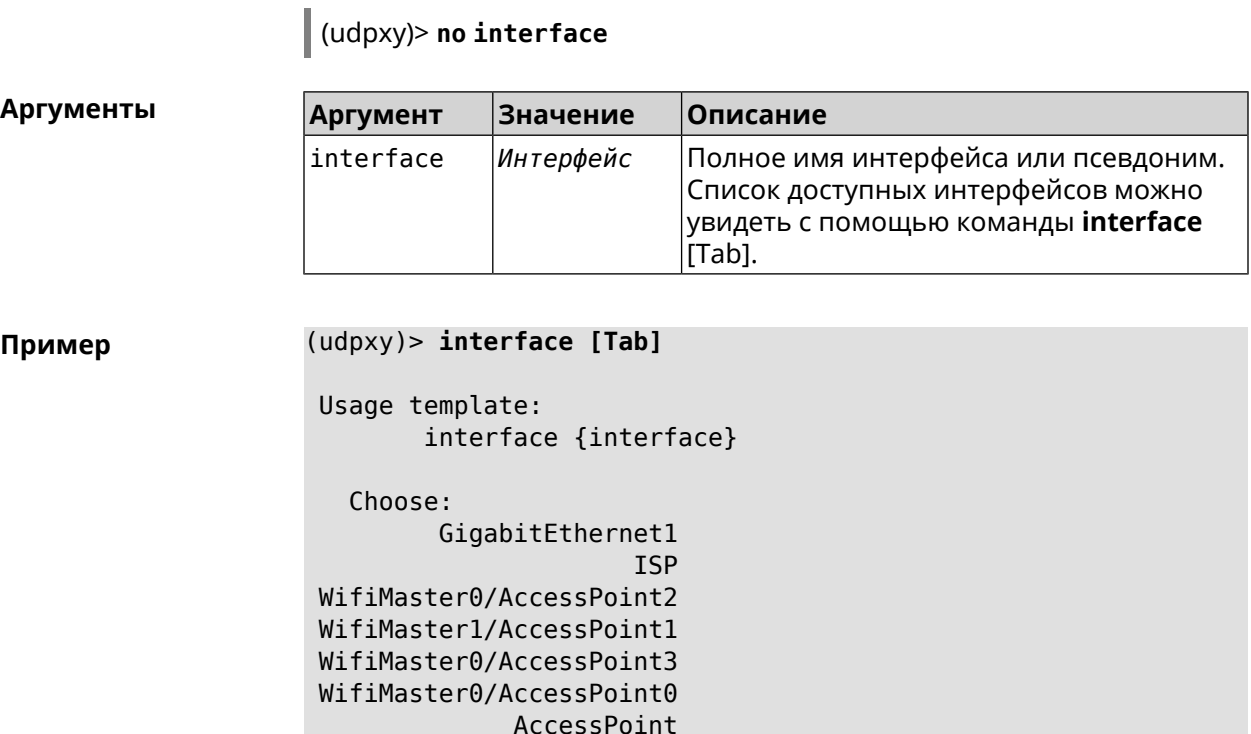

(udpxy)> interface ISP Udpxy:: Manager: bound to FastEthernet0/Vlan2.

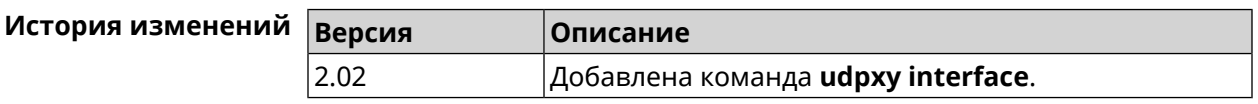

### 3.140.4 udpxy port

Описание Установить порт для HTTP-запросов. По умолчанию используется значение 4022.

Команда с префиксом по возвращает значение по умолчанию.

Префикс по Да

Меняет настройки Да

Многократный ввод Нет

Синопсис  $\|$ (udpxy)> port *<port*>

 $\vert$  (udpxy)> no port

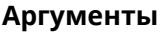

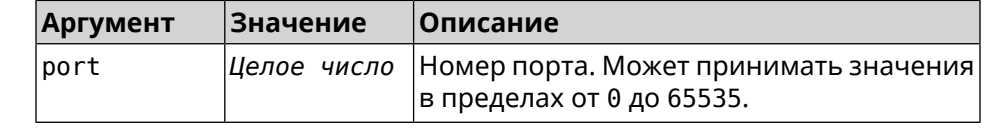

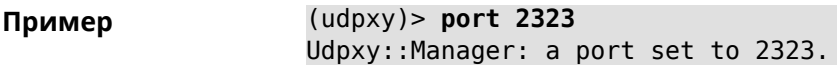

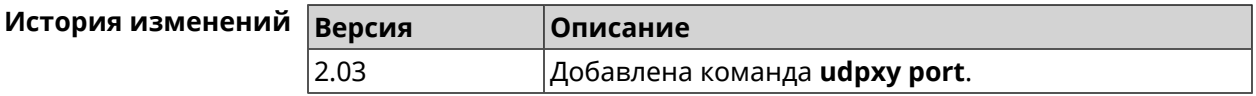

### **3.140.5 udpxy renew-interval**

**Описание** Установить период возобновления подписки на мультикаст-канал. По умолчанию используется значение 0, то есть подписка не возобновляется.

Команда с префиксом **no** возвращает значение по умолчанию.

**Префикс no** Да

**Меняет настройки** Да

**Многократный ввод** Нет

**Синопсис** (udpxy)> **renew-interval** *‹renew-interval›*

(udpxy)> **no renew-interval**

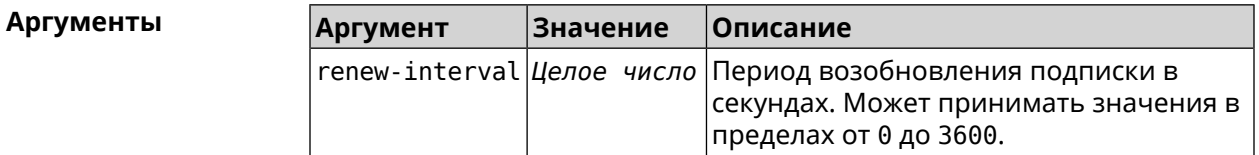

**Пример** (udpxy)> **renew-interval 120** Udpxy::Manager: a renew subscription interval value set to 120 ► sec.

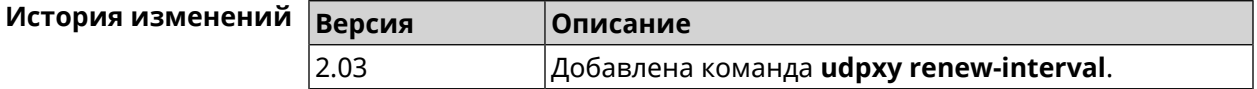

### **3.140.6 udpxy timeout**

**Описание** Установить тайм-аут соединения. По умолчанию используется значение 5.

Команда с префиксом **no** возвращает значение по умолчанию.

**Префикс no** Да

**Меняет настройки** Да

**Многократный ввод** Нет

**Синопсис** (udpxy)> **timeout** *‹timeout›*

(udpxy)> **no timeout**

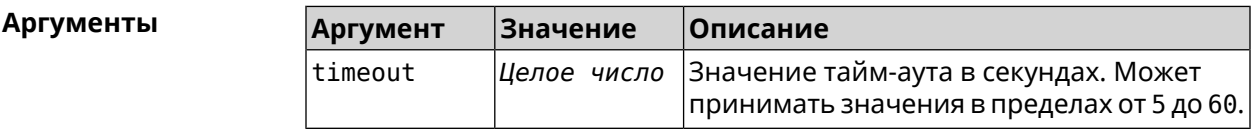

**Пример** (udpxy)> **timeout 10** Udpxy::Manager: a stream timeout set to 10 sec.

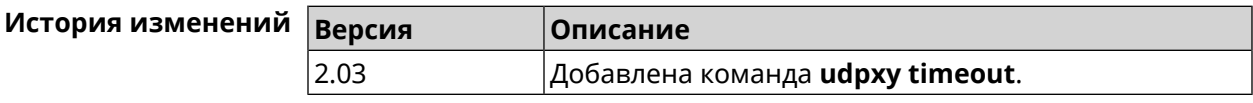

# **3.141 upnp forward**

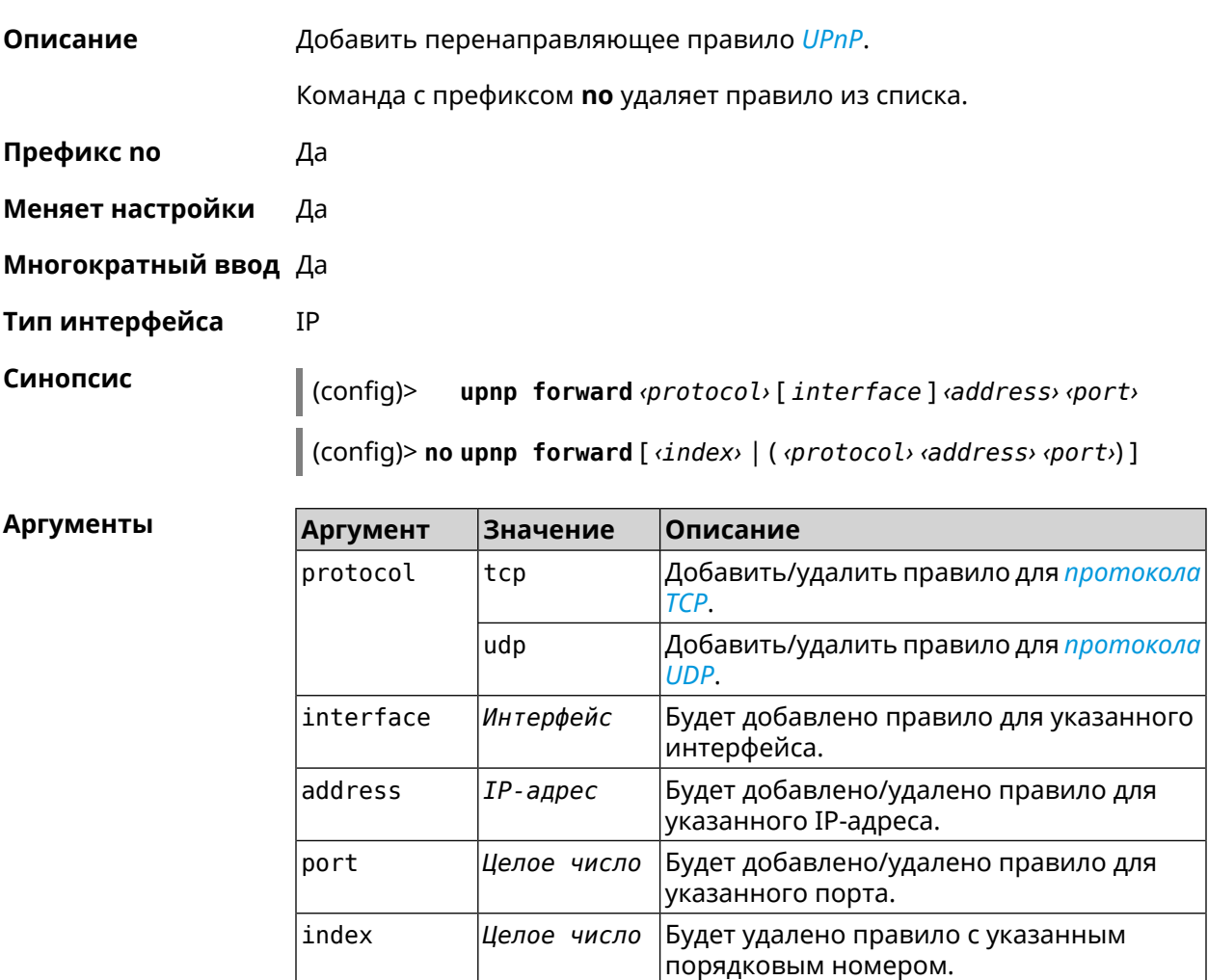

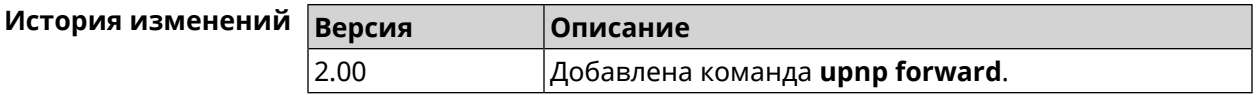

# 3.142 upnp lan

Описание Указать LAN-интерфейс на котором запущена служба UPnP. Служба работает только для одного сегмента сети. Команда с префиксом по отменяет настройку. Префикс по Да Меняет настройки Да Многократный ввод Нет Тип интерфейса **IP** Синопсис  $\vert$  (config)> upnp lan *interface* (config)> no upnp lan **Аргументы** Описание **Аргумент Значение** interface Интерфейс Полное имя интерфейса или псевдоним. Список доступных интерфейсов можно увидеть с помощью команды interface [Tab]. (config) > upnp lan [Tab] Пример

> Usage template: lan {interface} Choose: GigabitEthernet1 **TSP** WifiMaster0/AccessPoint2 WifiMaster1/AccessPoint1 WifiMaster0/AccessPoint3 WifiMaster0/AccessPoint0 AccessPoint WifiMaster1/AccessPoint2 WifiMaster0/AccessPoint1 GuestWiFi

(config) > upnp lan PPTP0 using LAN interface: PPTP0.

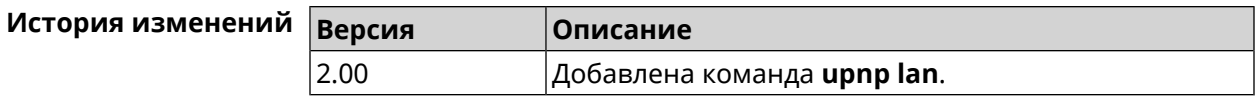

# 3.143 upnp redirect

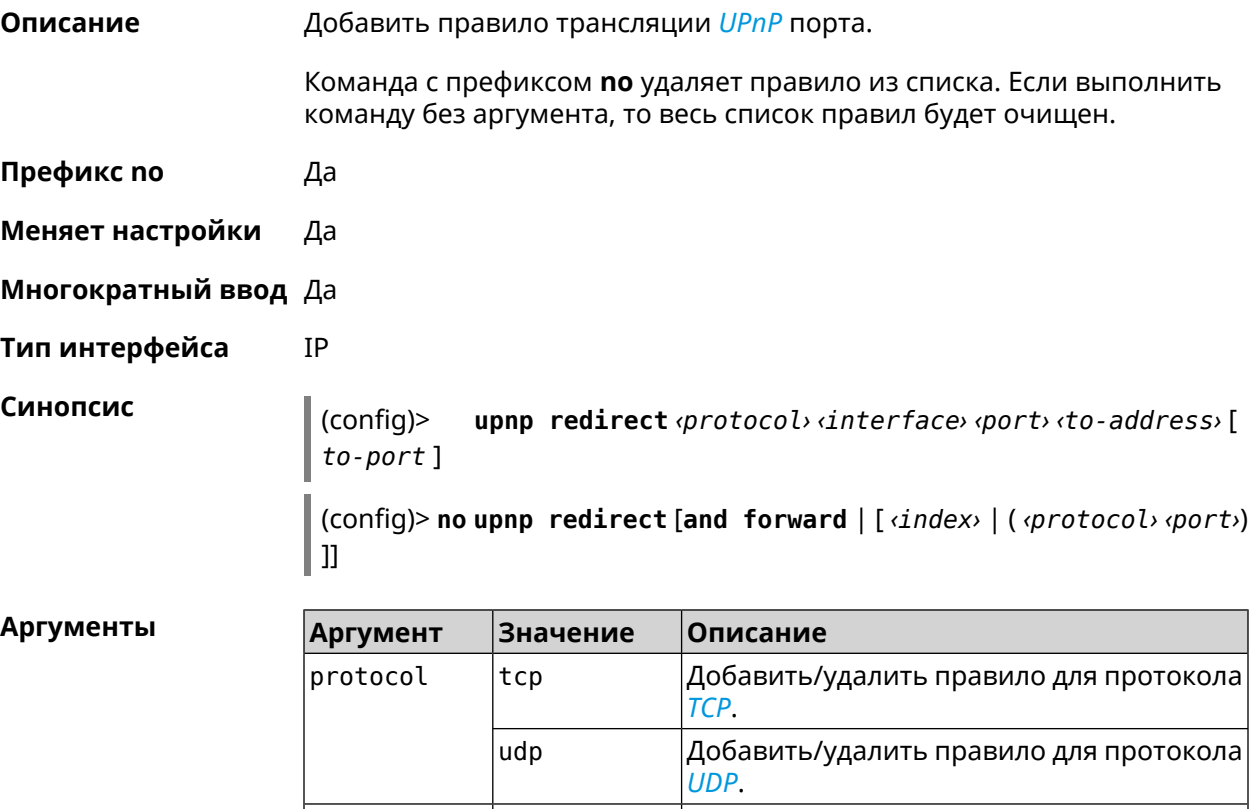

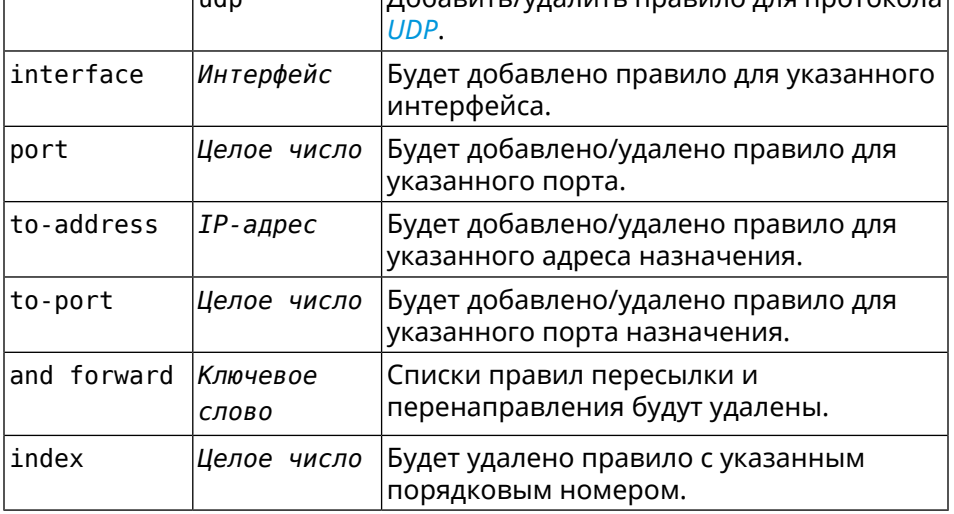

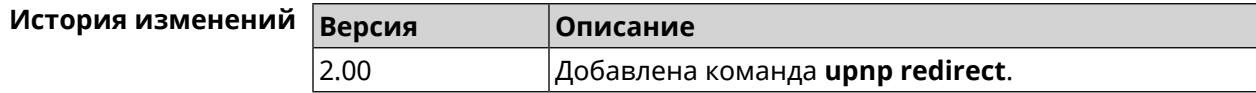

# 3.144 user

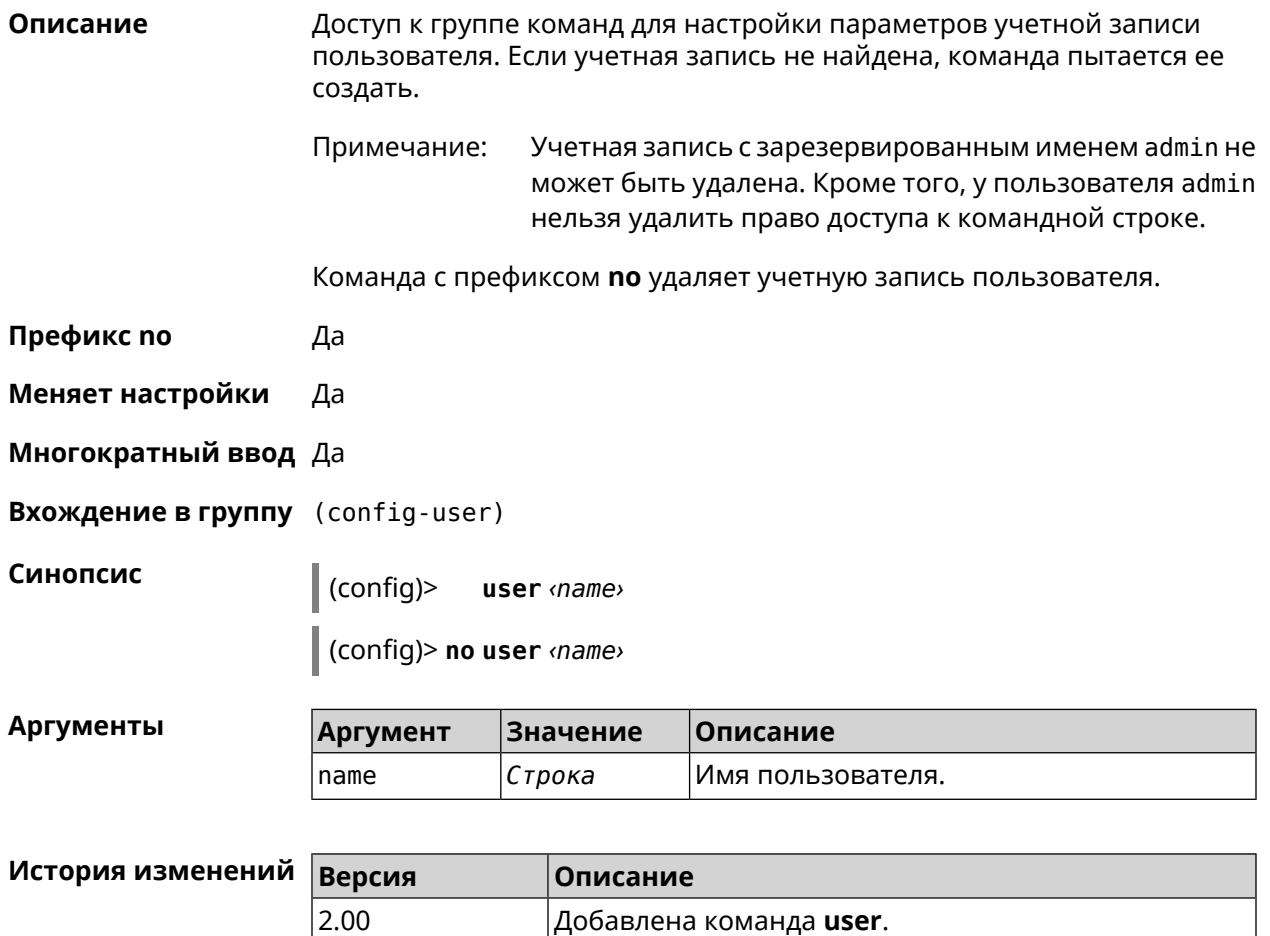

# 3.144.1 user password

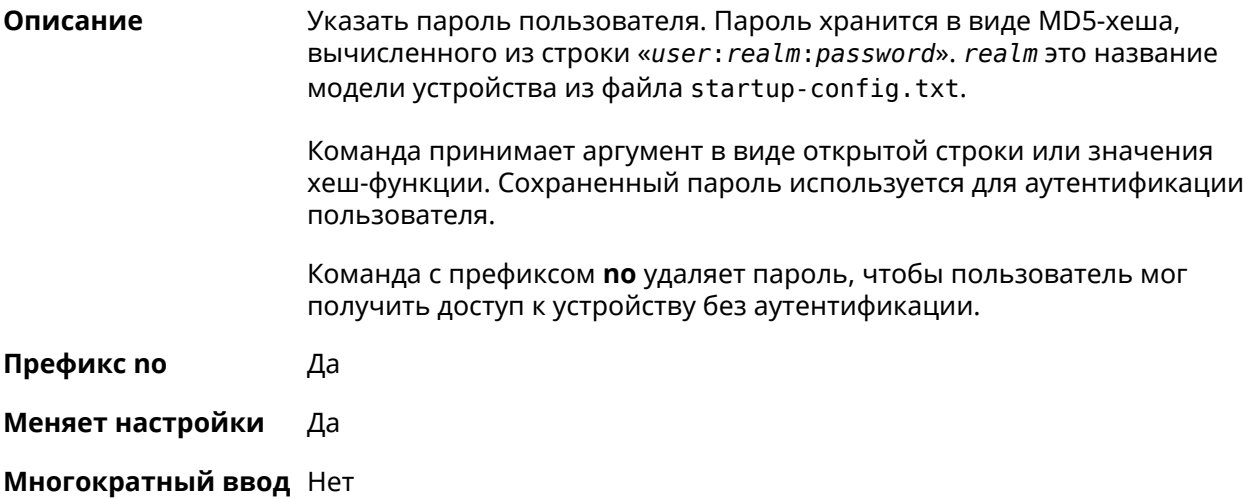

### **Синопсис** (config-user)> **password** ( **md5** *‹hash›* <sup>|</sup> *‹password›* )

(config-user)> **no password**

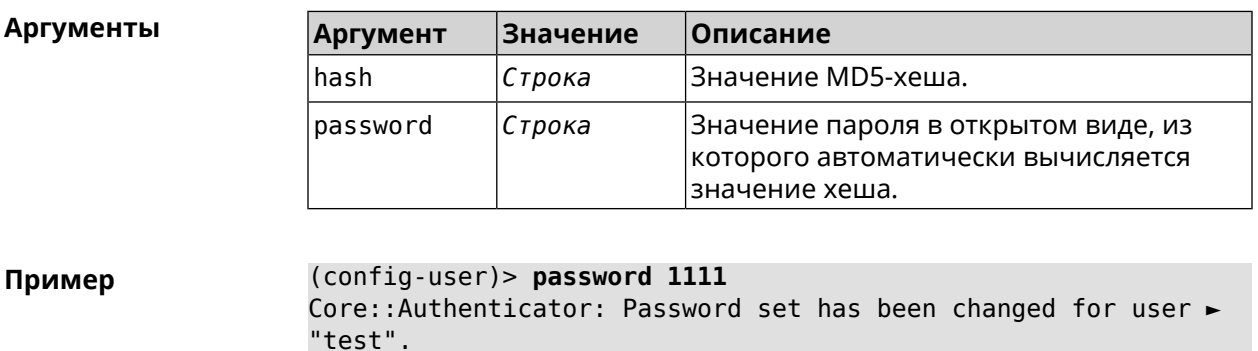

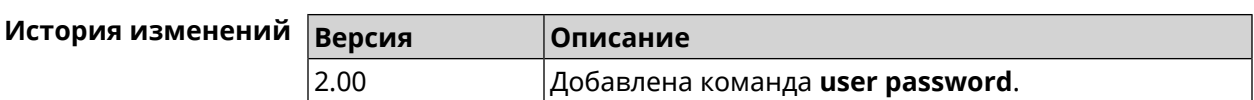

### **3.144.2 user tag**

**Описание** Присвоить учетной записи специальную метку, наличие которой проверяется в момент авторизации пользователя и выполнении им любых действий в системе. Набор допустимых значений метки зависит от функциональных возможностей системы. Полный список приведен в таблице ниже.

> Одной учетной записи можно назначить несколько разных меток, вводя команду многократно. Каждую метку можно рассматривать как предоставление или ограничение определенных прав.

Команда с префиксом **no** удаляет заданную метку.

Примечание: У учетной записи admin нельзя удалить метку cli.

У учетной записи admin в режиме Усилитель нельзя удалить метку http.

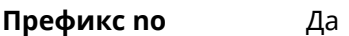

**Меняет настройки** Да

**Многократный ввод** Да

**Синопсис** (config-user)> **tag** *‹tag›*

(config-user)> **no tag** [ *‹tag›* ]

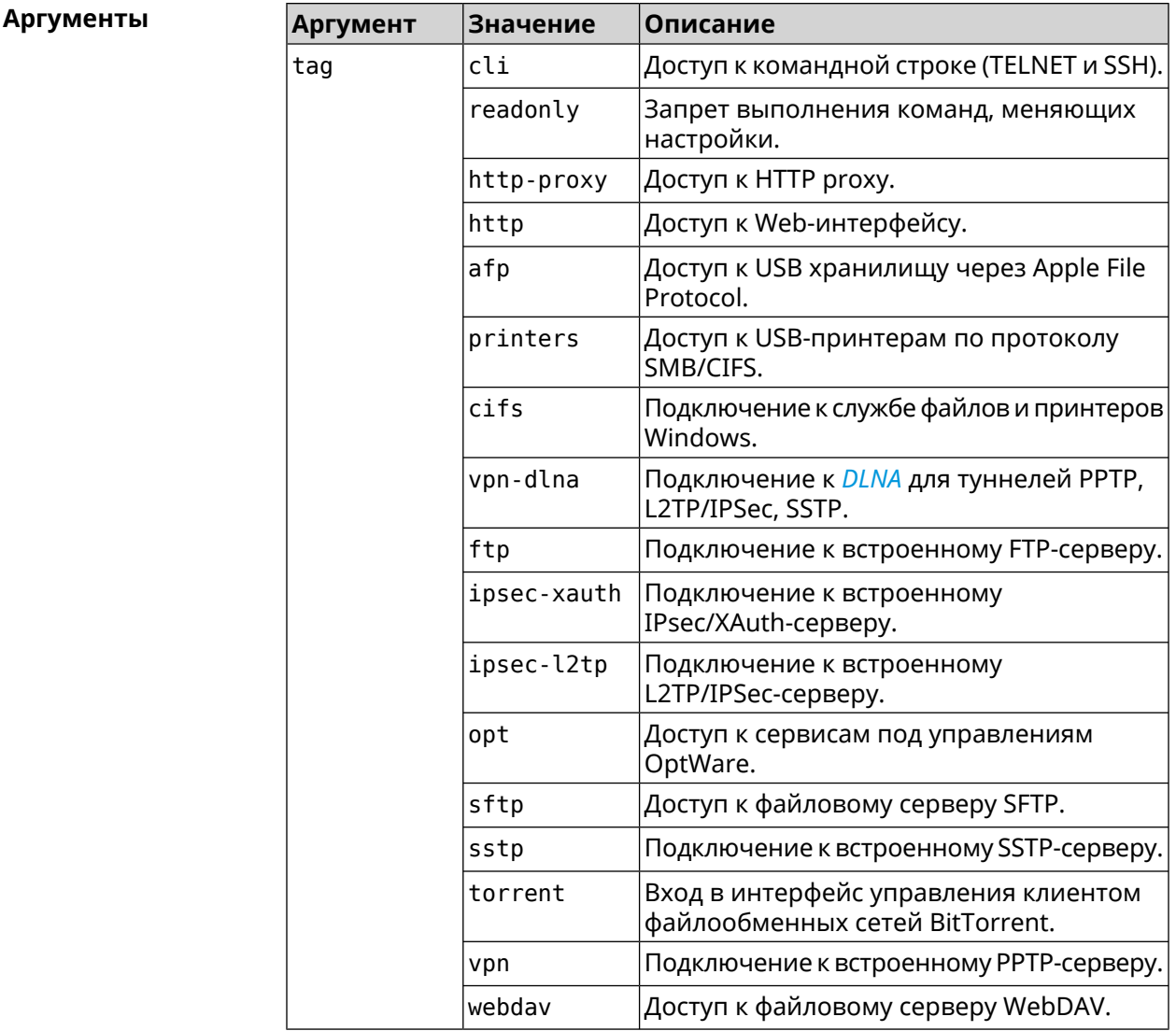

**Пример** (config-user)> **tag cli** Core::Authenticator: User "test" tagged with "cli".

> (config-user)> **tag readonly** Core::Authenticator: User "test" tagged with "readonly".

(config-user)> **tag http-proxy** Core::Authenticator: User "test" tagged with "http-proxy".

(config-user)> **tag http** Core::Authenticator: User "test" tagged with "http".

(config-user)> **tag afp** Core::Authenticator: User "test" tagged with "afp".

(config-user)> **tag printers** Core::Authenticator: User "test" tagged with "printers".

(config-user)> **tag cifs** Core::Authenticator: User "test" tagged with "cifs".

(config-user)> **tag vpn-dlna** Core::Authenticator: User "test" tagged with "vpn-dlna".

(config-user)> **tag ftp** Core::Authenticator: User "test" tagged with "ftp".

(config-user)> **tag ipsec-xauth** Core::Authenticator: User "test" tagged with "ipsec-xauth".

(config-user)> **tag ipsec-l2tp** Core::Authenticator: User "test" tagged with "ipsec-l2tp".

(config-user)> **tag opt** Core::Authenticator: User "test" tagged with "opt".

(config-user)> **tag sftp** Core::Authenticator: User "test" tagged with "sftp".

(config-user)> **tag sstp** Core::Authenticator: User "test" tagged with "sstp".

(config-user)> **tag torrent** Core::Authenticator: User "test" tagged with "torrent".

(config-user)> **tag vpn** Core::Authenticator: User "test" tagged with "vpn".

(config-user)> **tag webdav** Core::Authenticator: User "test" tagged with "webdav".

(config-user)> **no tag readonly** Core::Authenticator: User "test": "readonly" tag deleted.

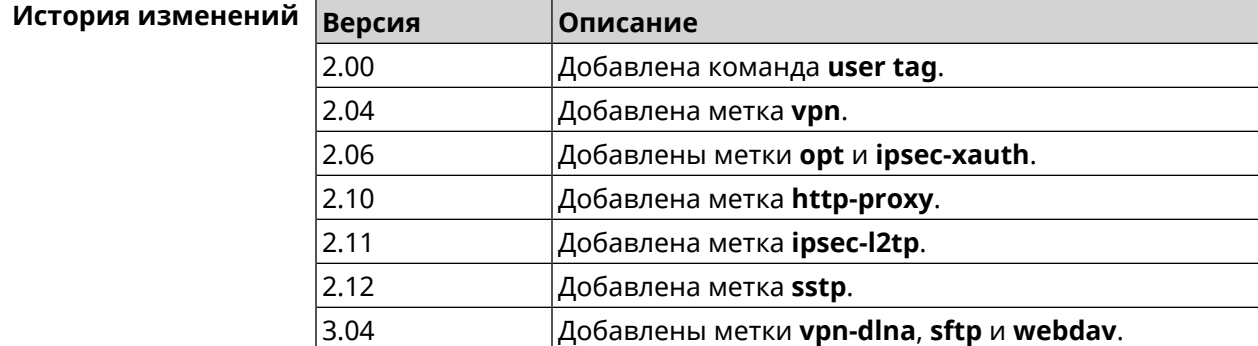

# **3.145 vpn-server**

**Описание** Доступ к группе команд для настройки параметров сервера VPN.

**Префикс no** Нет

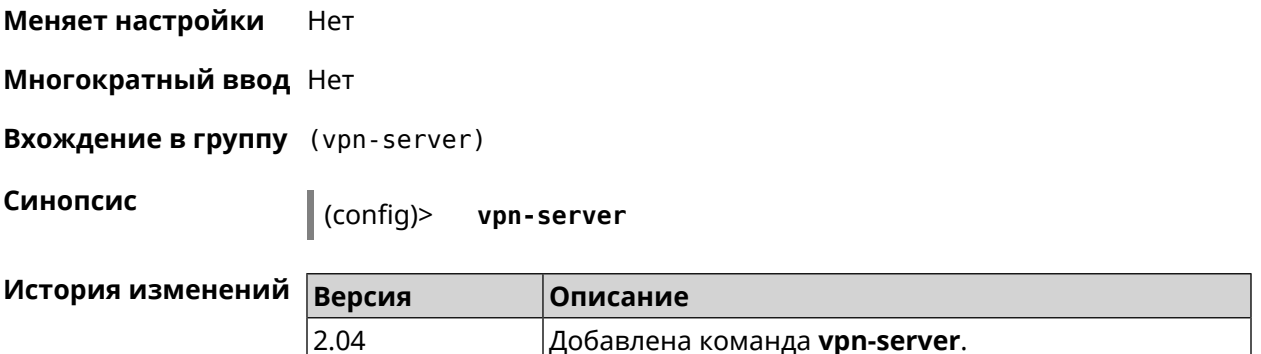

### 3.145.1 vpn-server dhcp route

Назначить маршрут, передаваемый через сообщения DHCP INFORM, Описание клиентам VPN-сервера.

> Команда с префиксом по отменяет получение указанного маршрута. Если ввести команду без аргументов, будет отменено получение всех маршрутов.

Префикс по Да

Меняет настройки Да

Многократный ввод Да

Синопсис (vpn-server)> dhcp route <address> <mask> (vpn-server) > no dhcp route [ <address > <a> mask > ]

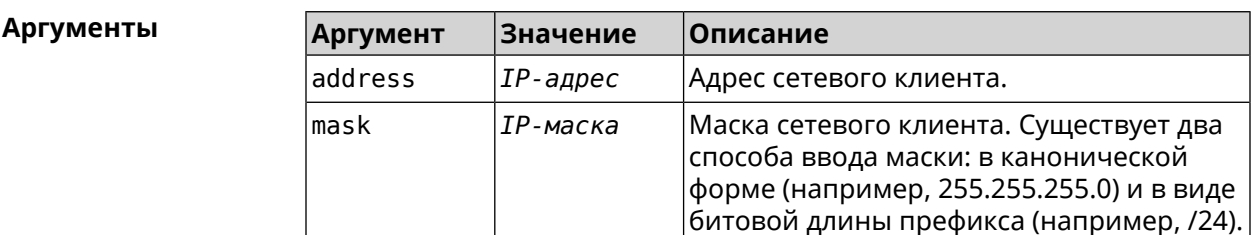

(vpn-server)> dhcp route 192.168.2.0/24 Пример VpnServer:: Manager: Added DHCP INFORM route to ► 192.168.2.0/255.255.255.0.

> (vpn-server)> no dhcp route VpnServer:: Manager: Cleared DHCP INFORM routes.

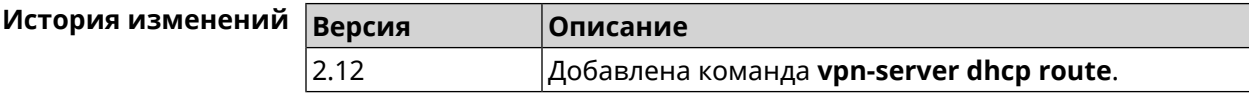

### 3.145.2 vpn-server interface

Описание Связать сервер VPN с указанным интерфейсом.

Команда с префиксом по разрывает связь.

Префикс по Да

Меняет настройки Да

Многократный ввод Нет

Синопсис (vpn-server)> interface <tinterface>

(vpn-server)> no interface

Аргументы

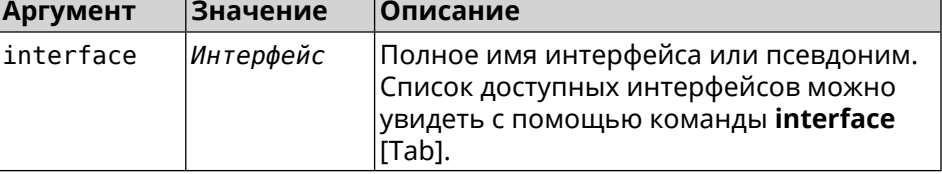

(vpn-server)> interface [Tab] Пример

> Usage template: interface {interface}

Choose: GigabitEthernet1 **ISP** WifiMaster0/AccessPoint2 WifiMaster1/AccessPoint1 WifiMaster0/AccessPoint3 WifiMaster0/AccessPoint0 AccessPoint

(vpn-server)> interface FastEthernet0/Vlan1 VpnServer:: Manager: Bound to FastEthernet0/Vlan1

 $(vpn-server) > no interface$ VpnServer:: Manager: Reset interface binding.

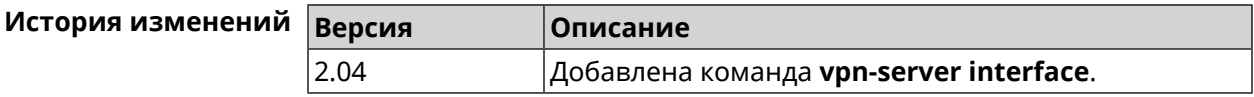

### 3.145.3 vpn-server ipv6cp

Описание Включить поддержку IPv6. Для каждого VPN-сервера создаются DHCP-пулы IPv6. По умолчанию настройка отключена.

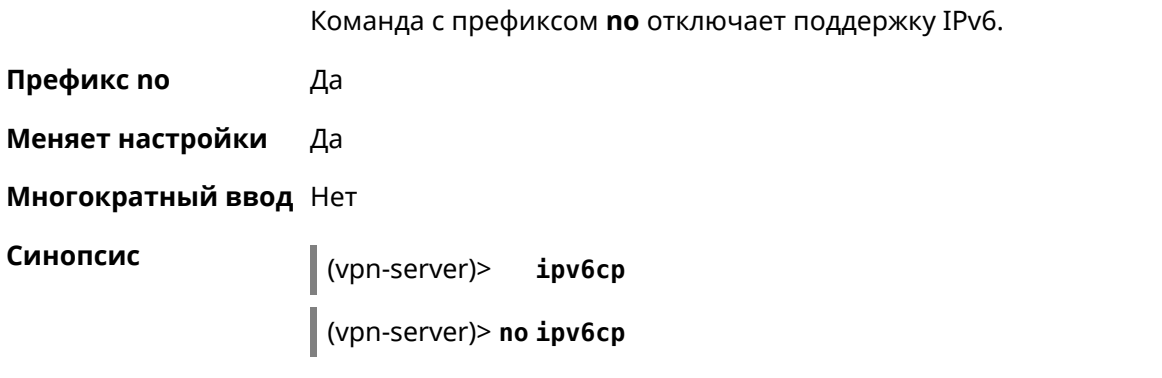

**Пример** (vpn-server)> **ipv6cp** VpnServer::Manager: IPv6 control protocol enabled.

> (vpn-server)> **no ipv6cp** VpnServer::Manager: IPv6 control protocol disabled.

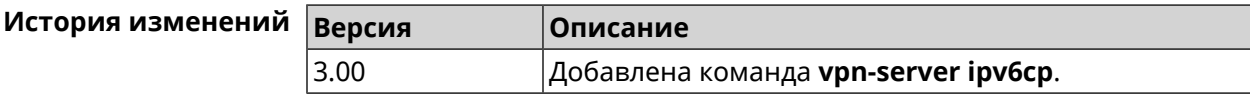

### **3.145.4 vpn-server lcp echo**

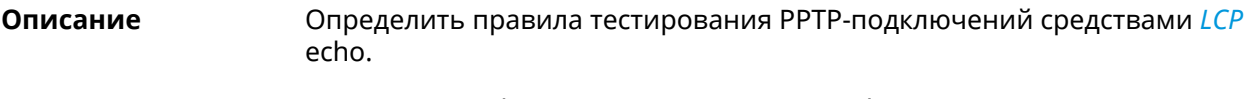

Команда с префиксом **no** отключает *[LCP](#page-610-0)* echo.

**Префикс no** Да

**Меняет настройки** Да

**Многократный ввод** Heт

**Синопсис** (vpn-server)> **lcp echo** *‹interval› ‹count›* [**adaptive**]

(vpn-server)> **no lcp echo**

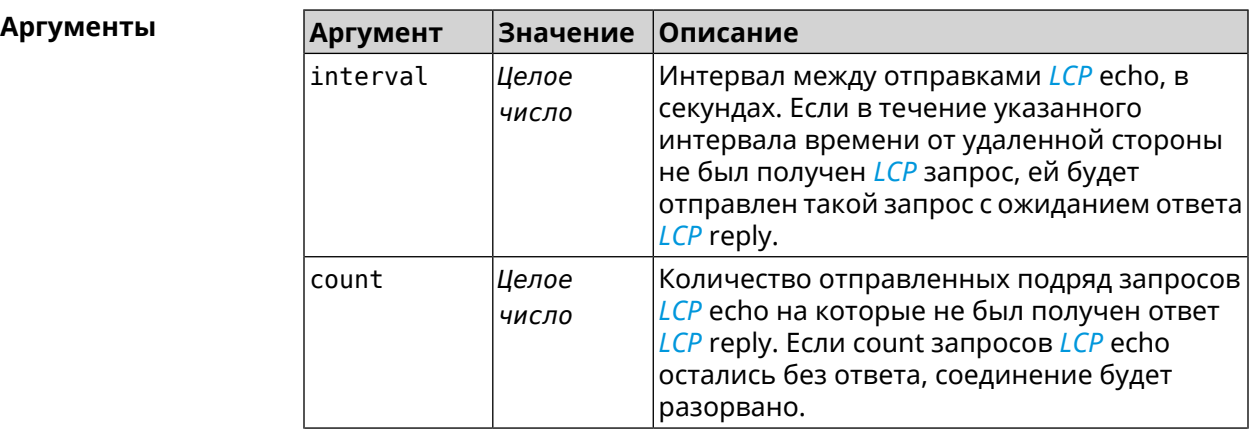

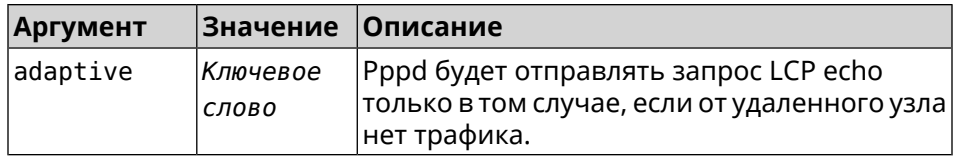

#### (vpn-server) > lcp echo 5 3 Пример LCP echo parameters updated.

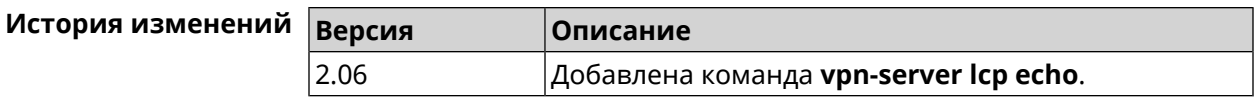

### 3.145.5 vpn-server lockout-policy

Описание Задать параметры отслеживания попыток вторжения путём перебора паролей VPN-сервера. По умолчанию функция включена. Если в качестве аргумента используется 0, все параметры отслеживания перебора будут сброшены в значения по умолчанию.

Команда с префиксом по отключает обнаружение подбора.

- Префикс по Да
- Меняет настройки Да

Многократный ввод Нет

Синопсис

(vpn-server)> vpn-server lockout-policy <threshold> [<duration> [ <br />
«observation-window ]]

#### (vpn-server)> no vpn-server lockout-policy

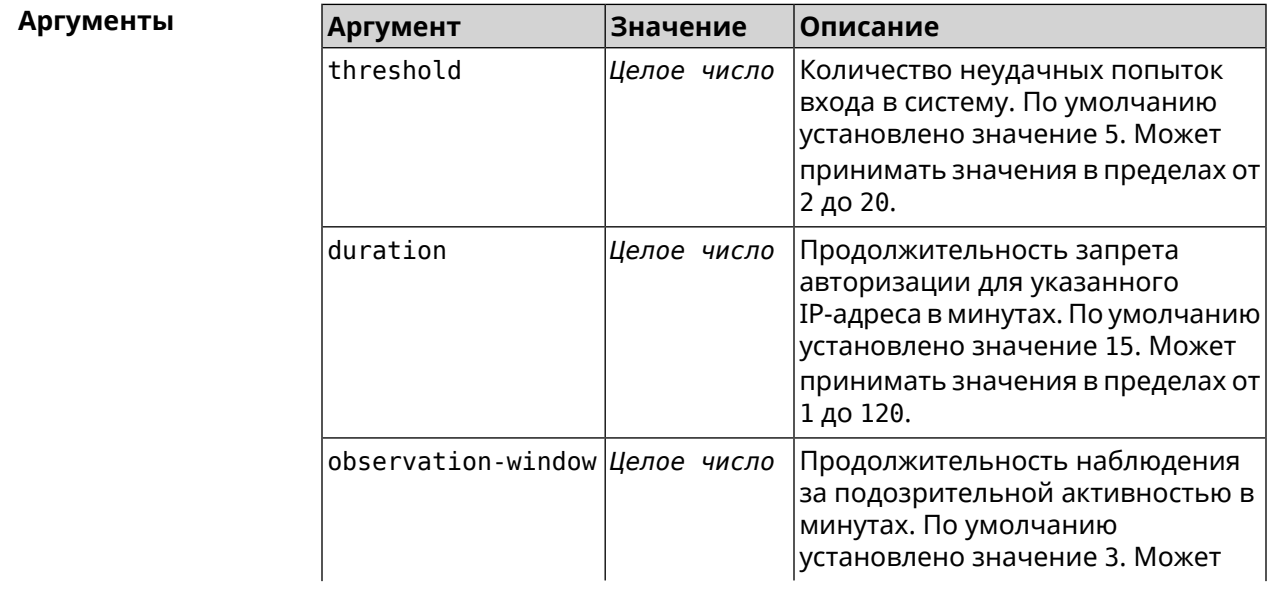

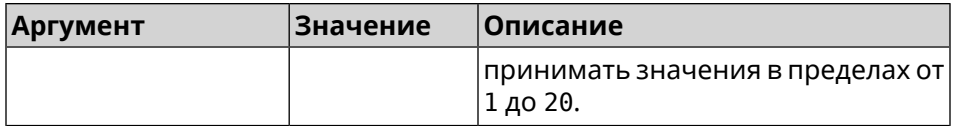

**Пример** (vpn-server)> **lockout-policy 10 30 2** VpnServer::Manager: Bruteforce detection is reconfigured.

(vpn-server)> **no lockout-policy** VpnServer::Manager: Bruteforce detection is disabled.

(vpn-server)> **lockout-policy 0** VpnServer::Manager: Bruteforce detection reset to default.

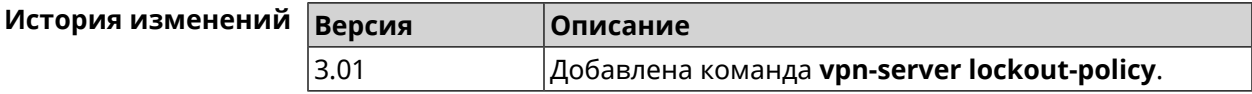

### **3.145.6 vpn-server mppe**

**Описание** Установить режим для шифрования *[MPPE](#page-610-1)*. По умолчанию используется ключ длиной 40 бит.

Команда с префиксом **no** отключает выбранный режим.

**Префикс no** Да

**Меняет настройки** Да

**Многократный ввод** Да

**Синопсис** (vpn-server)> **mppe** *‹mode›*

(vpn-server)> **no mppe** *‹mode›*

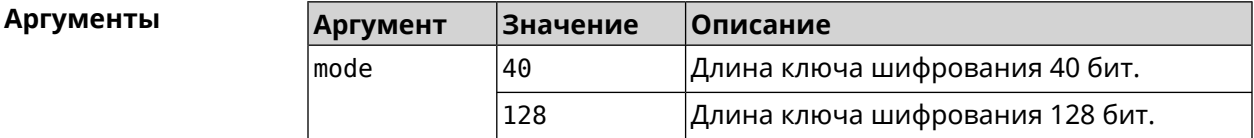

**Пример** (vpn-server)> **mppe 40** VpnServer::Manager: Set encryption 40.

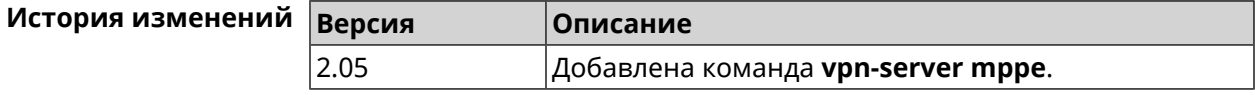

### **3.145.7 vpn-server mppe-optional**

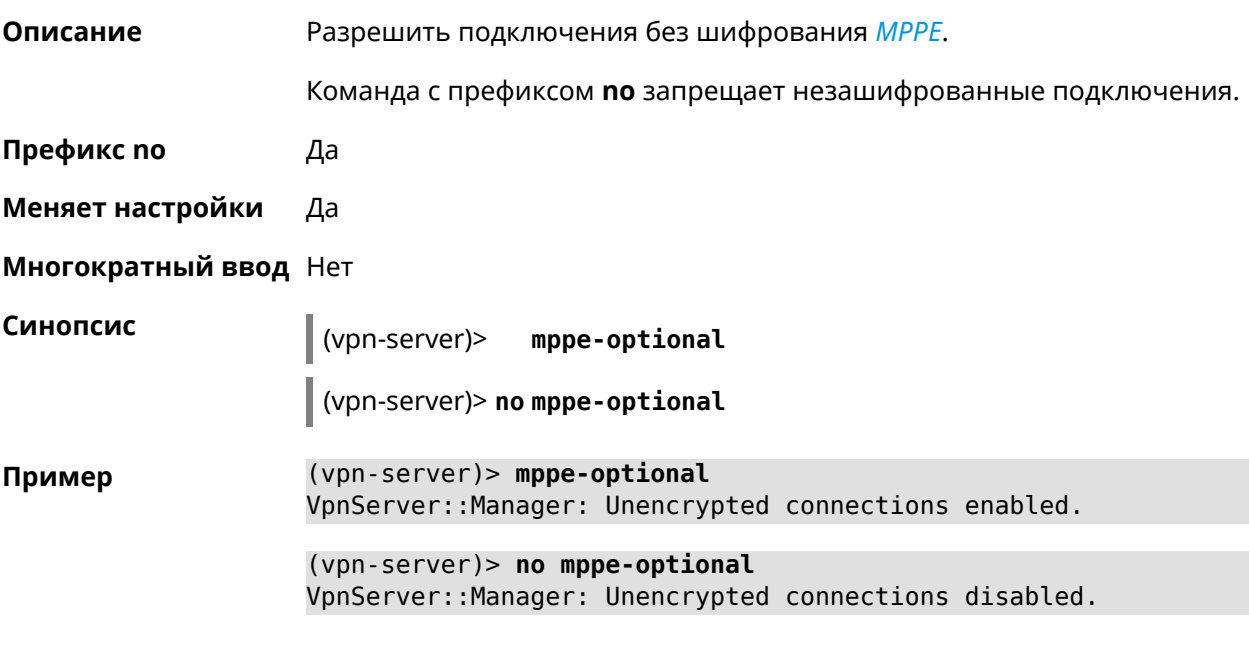

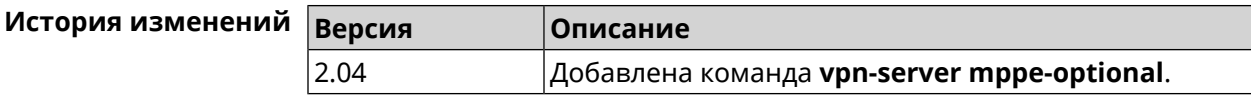

### **3.145.8 vpn-server mru**

**Описание** Установить значение *[MRU](#page-610-2)* которое будет передано PPTP-серверу. По умолчанию используется значение 1350.

Команда с префиксом **no** устанавливает значение по умолчанию.

- **Префикс no** Да
- **Меняет настройки** Да

**Многократный ввод** Нет

**Синопсис** (vpn-server)> **mru** *‹value›*

(vpn-server)> **no mru**

**Аргументы Аргумент Значение Описание** Значение [MRU](#page-610-2). Может принимать значения в пределах от 128 до 1500 включительно. value *Целое число*

**Пример** (vpn-server)> **mru 200** VpnServer::Manager: mru set to 200.

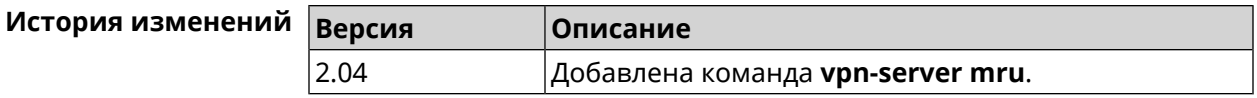

### **3.145.9 vpn-server mtu**

**Описание** Установить значение *[MTU](#page-610-3)*, которое будет передано PPTP-серверу. По умолчанию используется значение 1350.

Команда с префиксом **no** устанавливает значение по умолчанию.

**Префикс no** Да

**Меняет настройки** Да

**Многократный ввод** Нет

**Синопсис** (vpn-server)> **mtu** *‹value›*

(vpn-server)> **no mtu**

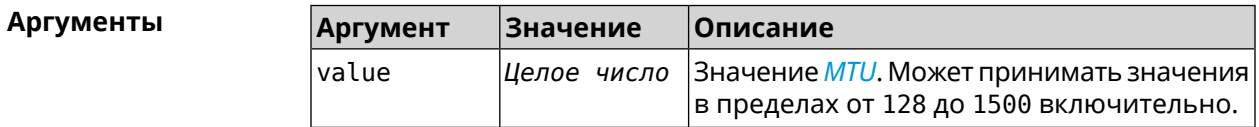

**Пример** (vpn-server)> **mtu 200** VpnServer::Manager: mtu set to 200.

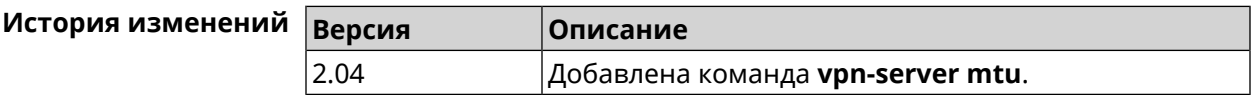

### **3.145.10 vpn-server multi-login**

**Описание** Разрешить подключение к серверу VPN нескольких пользователей с одного аккаунта.

Команда с префиксом **no** отключает эту возможность.

**Префикс no** Да

**Меняет настройки** Да

**Многократный ввод** Нет

**Синопсис** (vpn-server)> **multi-login**

(vpn-server)> **no multi-login**

(vpn-server)> multi-login Пример VpnServer:: Manager: multi login enabled.

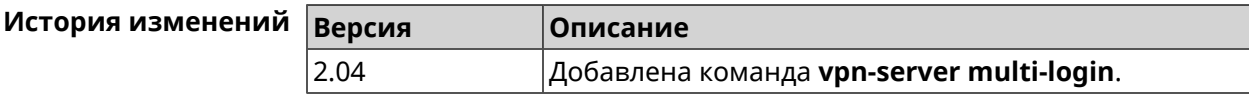

### 3.145.11 vpn-server pool-range

Описание Назначить пул адресов для клиентов, подключающихся к серверу VPN.

Команда с префиксом по удаляет пул.

Префикс по Да

Меняет настройки Да

Синопсис

Многократный ввод Нет

pool-range <br/> />
legin> [<size>] (vpn-server)>

(vpn-server)> no pool - range

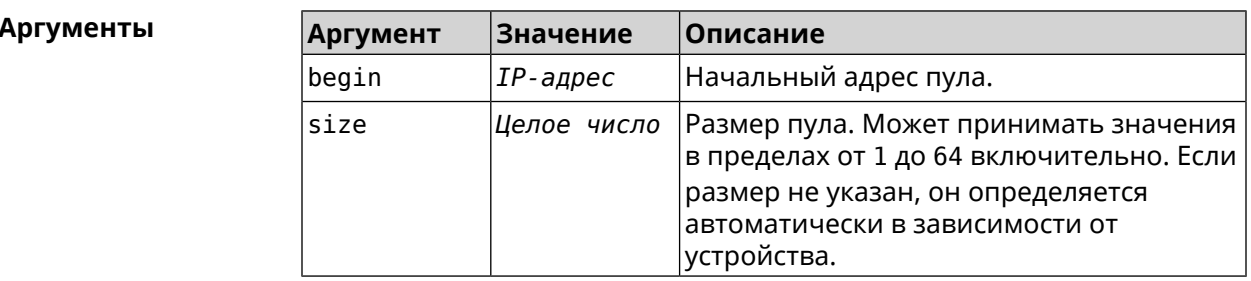

(vpn-server)> pool-range 172.168.1.22 20 Пример VpnServer::Manager: Configured pool range 172.168.1.22 to ► 172.168.1.41.

(vpn-server) > no pool-range VpnServer:: Manager: Reset pool range.

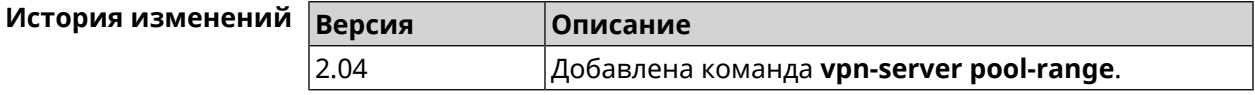

### 3.145.12 vpn-server static-ip

Описание Назначить IP-адрес пользователю. Пользователь в системе должен иметь метку vpn.

Команда с префиксом по удаляет привязку.

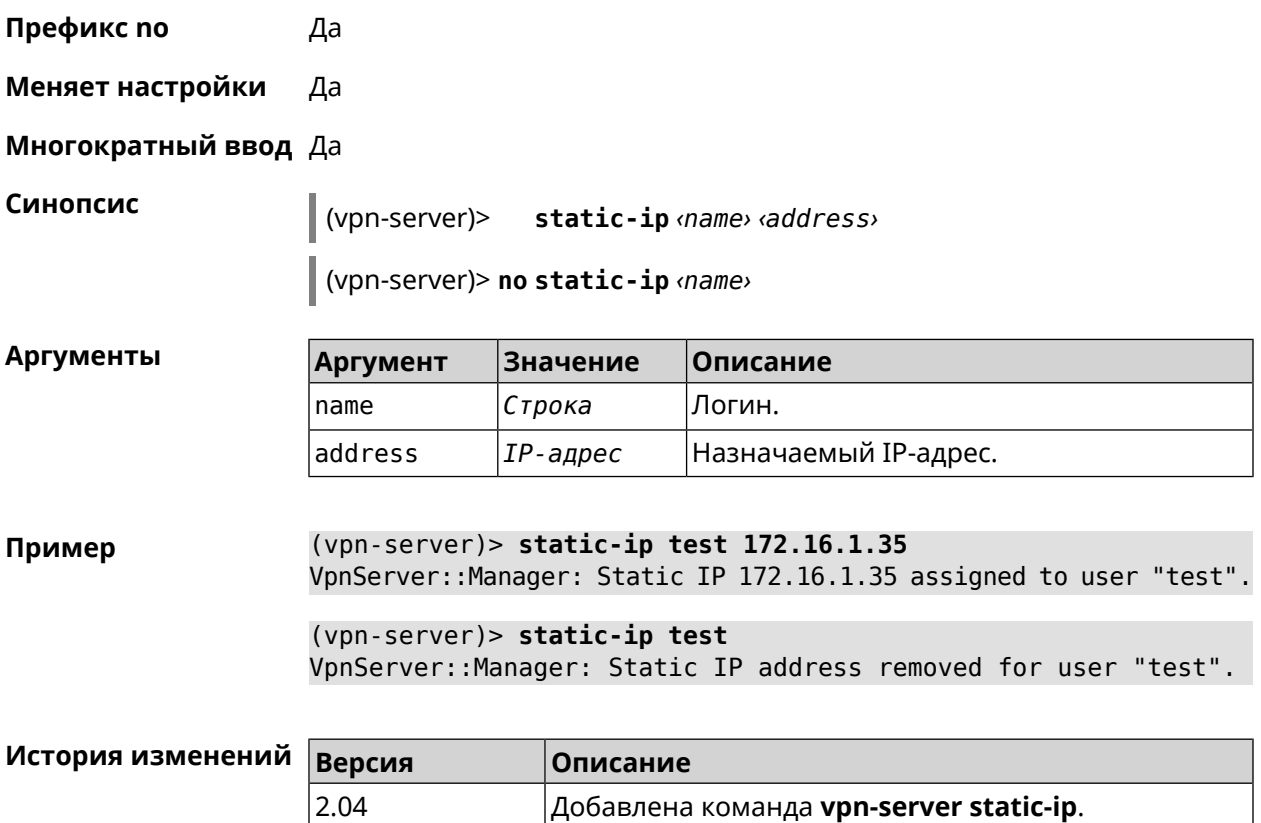

# Дополнительная информация

# **4.1 HTTP Core Interface**

Lite предоставляет HTTP XML API. API доступен через интерфейс / сі, который принимает POST-запросы в формате XML и возвращает XML клиентскому приложению, прошедшему процедуру авторизации.

После сброса Lite на заводские настройки авторизация не требуется.

#### Пример 4.1. Вызов XML API

Выполнить команду «**show interface**» для WAN-интерфейса с именем ISP. Этот интерфейс присутствует в заводских настройках Lite.

```
POST /ci HTTP/1.1
Host: 192.168.1.1
Connection: keep-alive
Content-Length: 177
Origin: http://192.168.1.1
User-Agent: Mozilla/5.0 (Windows NT 6.1; WOW64)
Content-Type: application/xml
Referer: http://192.168.1.1/
<packet ref="/">
   <request id="1" ref="former.ifaces[load]">
       <command name="show interface">
            <name>ISP</name>
        </command>
   </request>
</packet>
```
Устройство возвращает текущее состояние интерфейса ISP:

```
HTTP/1.0 200 OK
Server: Ag [47]
Set-Cookie: authorized=*; path=/
Content-type: text/xml
Content-Length: 760
<packet>
   <response id="1">
        <interface name="ISP">
            <mac>ec:43:f6:d3:22:d9</mac>
            <id>FastEthernet0/Vlan2</id>
            <index>2</index>
```

```
<type>VLAN</type>
            <description>Broadband connection</description>
            <link>down</link>
            <connected>no</connected>
            <state>up</state>
            <mtu>1500</mtu>
            <tx-queue>1000</tx-queue>
            <global>yes</global>
            <defaultgw>no</defaultgw>
            <priority>700</priority>
            <security-level>public</security-level>
            <auth-type>none</auth-type>
        </interface>
       <message code="268370345" ident="Network::Interface::Base"
source="">done</message>
   </response>
</packet>
```
Элемент <request> должен всегда присутствовать в запросе от клиентского приложения к устройству. Устройство всегда отвечает сообщением <response>. Атрибут id может использоваться для установления соответствия между ними.

#### Рисунок 4.1. Формат запроса

```
<request id="identifier">
   <!-- request content -->
</request>
```
#### Рисунок 4.2. Формат ответа

```
<response id="identifier">
   <!-- response content -->
</response>
```
Существует два основных типа запросов XML:

Выполнение команды Выполнить определенную команду на устройстве. Доступные команды описаны в разделе Глава 3 на странице 33 Запрос настроек Получить параметры, настроенные по определенной команде.

### 4.1.1 Выполнение команды

Запрос command позволяет выполнить определенную команду на устройстве.

#### Рисунок 4.3. Выполнение команды

```
<request id="identifier">
    <command name="command">
         <no/>
         <argument>value</argument>
         \sim \sim \sim</command>
</request>
```
- command Полное имя команды, разделенное пробелами. Доступные команды перечислены в разделе Глава 3 на странице 33.
- argument Имя аргумента. Аргументы каждой команды перечислены в разделе Глава 3 на странице 33. Некоторые команды не требуют каких-либо аргументов.
- Значение аргумента. value
- Необязательный элемент, который используется для отрицания действия no команды. Он действует так же, как префикс по, см. Раздел 2.3 на странице 30.

### 4.1.2 Запрос настроек

Запрос config используется для получения настроенных параметров. Веб-интерфейс использует такой запрос для заполнения HTML-форм.

#### Рисунок 4.4. Запрос настроек

```
<request id="identifier">
    <config name="command"/>
</request>
```
### 4.1.3 Пакетный запрос

Несколько запросов можно объединять в пакеты для оптимизации производительности.

#### Рисунок 4.5. Пакетный запрос

```
<packet>
    <request id="1">
        <!-- request content -->
   </request>
   <request id="2">
        <!-- request content -->
   </request>
    \ldots</packet>
```
Ответные элементы приходят в виде пакетов. Идентификаторы ответа используются для установления соответствия между ответами и запросами. Если нет ответа, возвращается пустой элемент <response/>.

#### **Рисунок 4.6. Пакетный ответ**

```
<packet>
   <response id="1">
       <!-- response content -->
   </response>
   <response id="2"/>
       <!-- no response for id=2 -->
    ...
</packet>
```
# Глоссарий

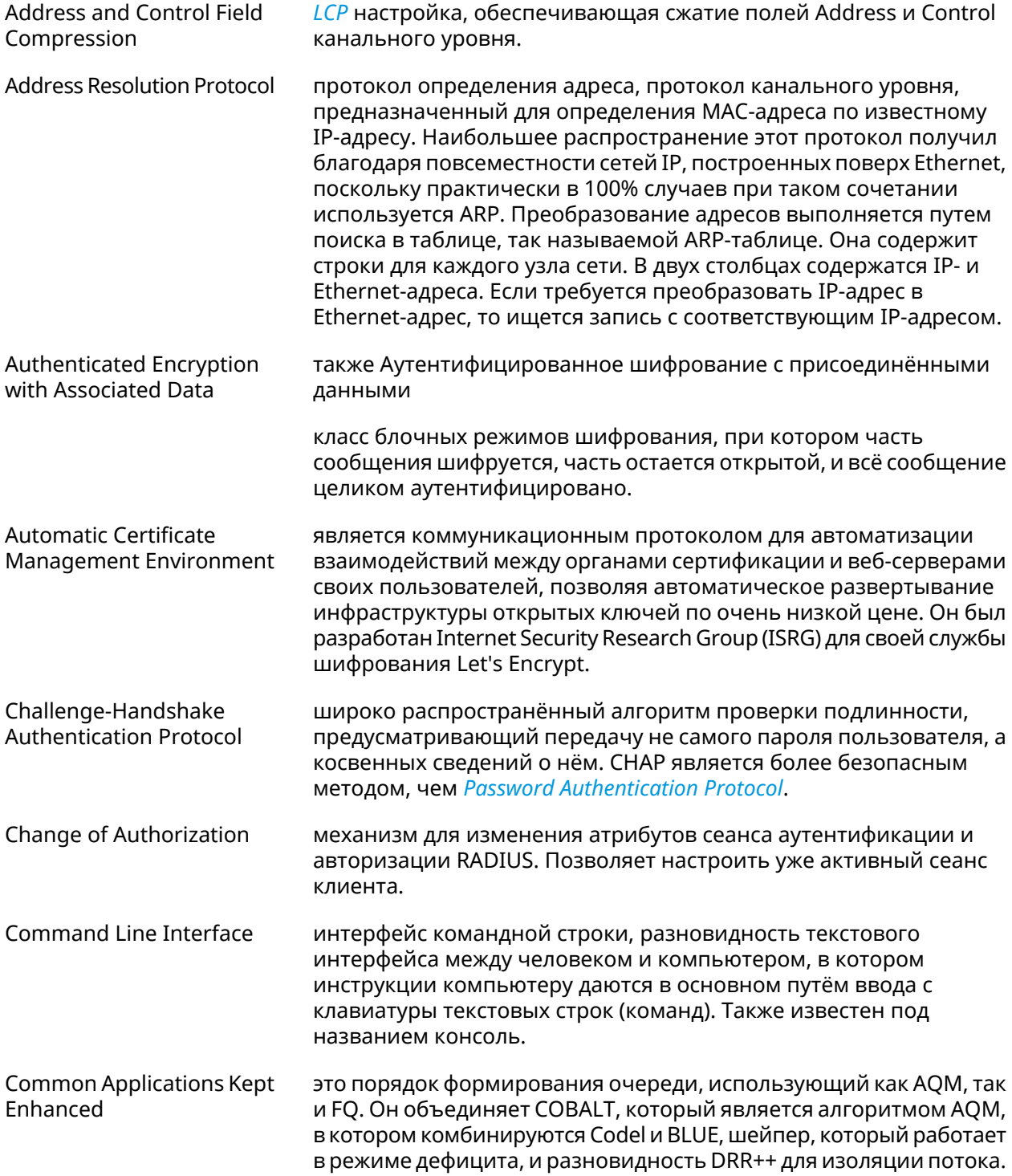

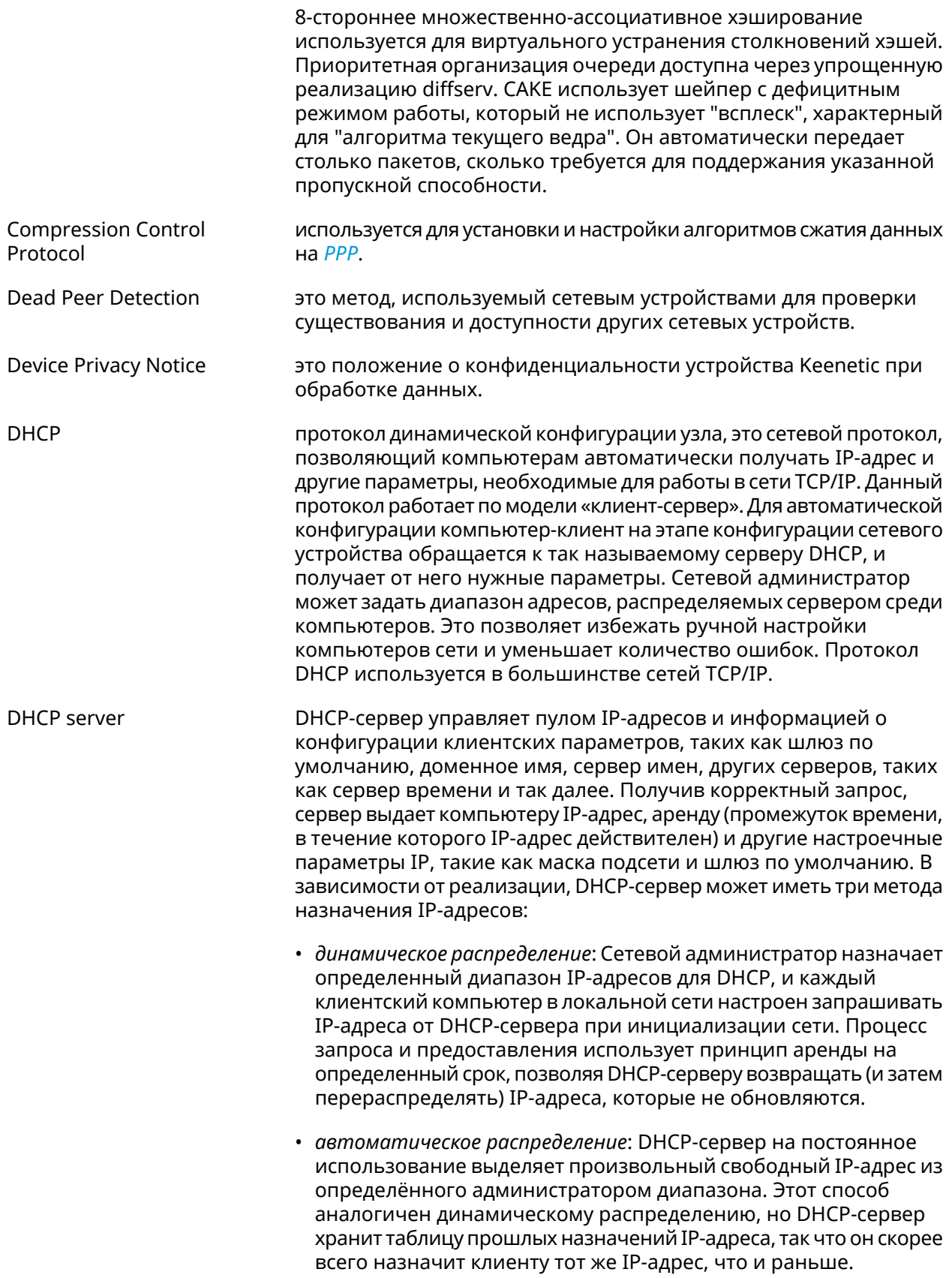

<span id="page-606-2"></span><span id="page-606-0"></span>

|                    | • статическое распределение: Сервер DHCP выделяет IP-адреса<br>на основе таблицы с парами МАС/IP-адресов, которые<br>заполняются вручную (возможно, сетевым администратором).<br>IP-адреса будут выделяться только для клиентов, чьи MAC-адреса<br>указаны в этой таблице. Эта функция (которая поддерживается<br>не всеми серверами DHCP) также называется Статическим<br>Назначением DHCP (DD-WRT), фиксированным адресом (по<br>документации dhcpd), резервированием адреса (Netgear),<br>Резервирование DHCP или Статический DHCP (Cisco/Linksys) и<br>Резервирование IP или MAC/IP привязка (производителями<br>различных других маршрутизаторов). |
|--------------------|----------------------------------------------------------------------------------------------------|
| DHCPv6 server      | это сетевой протокол для конфигурирования узлов IPv6 с<br>IP-адресами, IP-префиксами, маршрутом по умолчанию, MTU<br>локального сегмента и другими конфигурационными данными,<br>необходимыми для работы в сети IPv6. Хосты IPv6 могут<br>автоматически генерировать IP-адреса внутри сети с помощью<br>автоконфигурации адресов без изменения состояния <sup>1</sup> (SLAAC), или<br>им могут быть присвоены конфигурационные данные с помощью<br>DHCPv6.                                                                                                    |
| Diffie-Hellman     | это часть IKE протокола, позволяющая двум и более сторонам<br>получить общий секретный ключ, используя незащищенный от<br>прослушивания канал связи. Полученный IPsec ключ используется<br>для шифрования дальнейшего обмена с помощью алгоритмов<br>симметричного шифрования.                                                                                                    |
| <b>DLNA</b>        | стандарт, позволяющий совместимым устройствам передавать и<br>принимать по домашней сети различный медиа-контент<br>(изображения, музыку, видео), а также отображать его в режиме<br>реального времени. Это технология для соединения домашних<br>компьютеров, мобильных телефонов, ноутбуков и бытовой<br>электроники в единую цифровую сеть. Устройства, которые<br>поддерживают спецификацию DLNA, по желанию пользователя<br>могут настраиваться и объединяться в домашнюю сеть в<br>автоматическом режиме.                                                                                                    |
| Domain Name System | система доменных имён, компьютерная распределённая система<br>для получения информации о доменах. Чаще всего используется<br>для получения IP-адреса по имени хоста (компьютера или<br>устройства), получения информации о маршрутизации почты,<br>обслуживающих узлах для протоколов в домене.                                                                                                    |
| DNS поверх HTTPS   | система доменных имен, компьютерная распределенная система<br>для получения информации о доменах с использованием<br>безопасной передачи данных между узлами сети Интернет по<br>протоколу HTTPS. Этот метод заключается в повышении<br>конфиденциальности и безопасности пользователей путем<br>предотвращения прослушивания и манипулирования данными<br>DNS с помощью атак типа "man-in-the-middle". Стандарт описан в<br>RFC 8484 <sup>2</sup> .                                                                                                    |

<span id="page-606-1"></span><sup>&</sup>lt;sup>1</sup> [https://ru.wikipedia.org/wiki/IPv6#Stateless\\_address\\_autoconfiguration\\_\(SLAAC\)](https://ru.wikipedia.org/wiki/IPv6#Stateless_address_autoconfiguration_(SLAAC))<br><sup>2</sup> <https://tools.ietf.org/html/rfc8484>

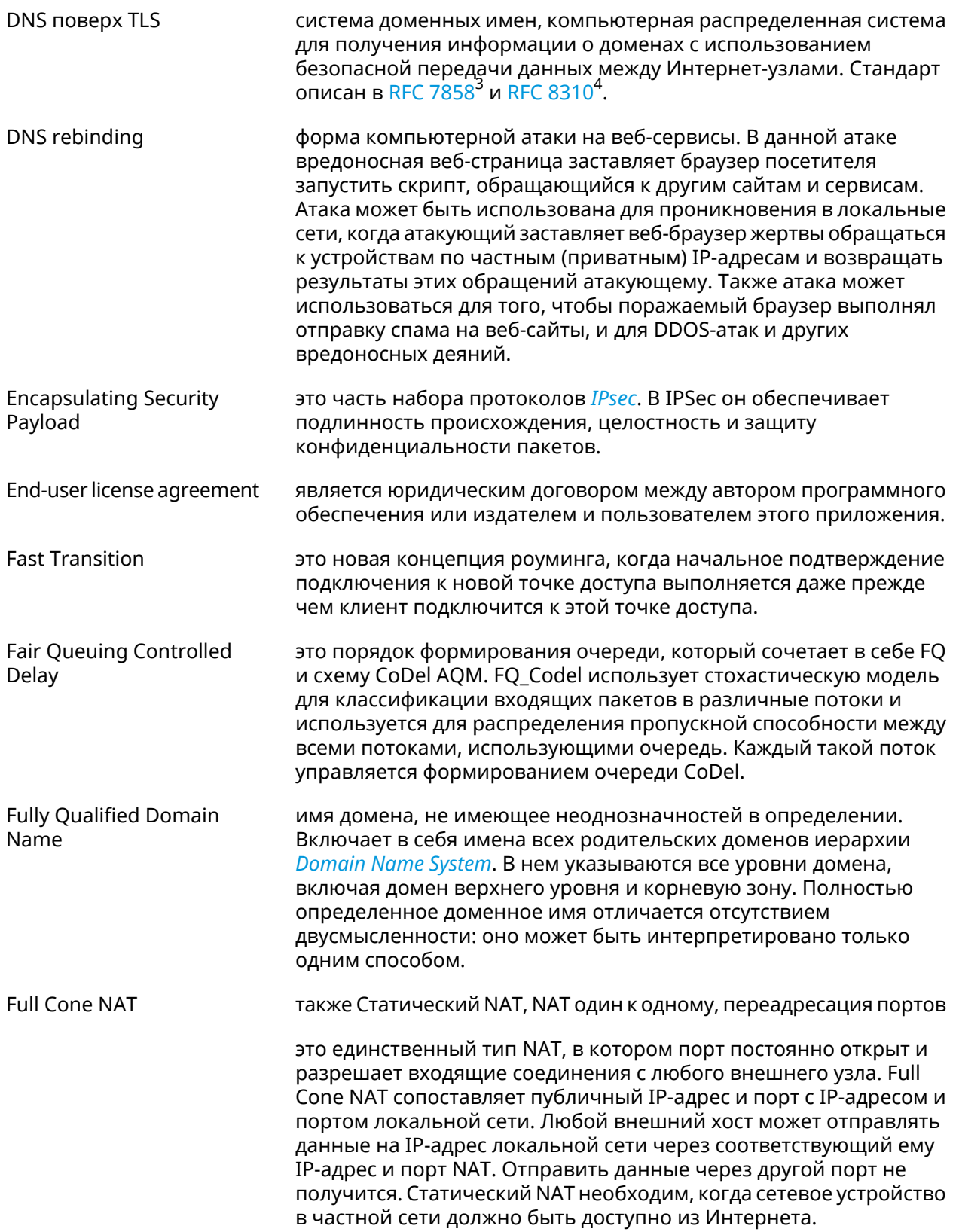

<sup>3</sup> <https://tools.ietf.org/html/rfc7858><br><sup>4</sup> <https://tools.ietf.org/html/rfc8310>

| <b>Generic Routing</b><br>Encapsulation               | протокол туннелирования сетевых пакетов, разработанный<br>компанией Cisco Systems. Его основное назначение -<br>инкапсуляция пакетов сетевого уровня сетевой модели OSI в IP<br>пакеты.                                                                                                    |
|-------------------------------------------------------|----------------------------------------------------------------------------------------------------|
| Hash Message<br><b>Authentication Code</b>            | один из механизмов проверки целостности информации,<br>позволяющий гарантировать то, что данные, передаваемые или<br>хранящиеся в ненадёжной среде, не были изменены посторонними<br>лицами.                                                                                                    |
| <b>HTTP Proxy</b>                                     | Hypertext Transfer Protocol (HTTP) и HTTPS (HyperText Transfer<br>Protocol Secure) Proxy - это прокси-сервер, который использует<br>протокол передачи гипертекста (HTTP) для соединения веб-сервера<br>и клиента (браузера). HTTPS (HyperText Transfer Protocol Secure)<br>прокси работает с SSL (Secure Socket Layer), который является<br>дополнительным уровнем безопасности, накладываемым на HTTP<br>для защиты данных. Он поддерживает сертификаты безопасности,<br>которые используются для сквозного шифрования трафика и<br>предотвращения перехвата данных во время передачи.<br>Прокси-сервер, поддерживающий SSL, устанавливает безопасное<br>соединение с клиентом и веб-сервером, чтобы избежать любого<br>внешнего вмешательства. |
| Идемпотентность                                       | свойство математического объекта, которое проявляется в том,<br>что повторное действие над объектом не изменяет его.                                                                                                    |
| <b>Inter-Access Point Protocol</b>                    | протокол обмена служебной информацией для передачи данных<br>между точками доступа. Данный протокол является<br>рекомендацией, которая описывает необязательное расширение<br>IEEE 802.11, обеспечивающее беспроводную точку доступа для<br>коммуникации между системами разных производителей.                                                                                                    |
| <b>Internet Control Message</b><br>Protocol           | протокол межсетевых управляющих сообщений, сетевой протокол,<br>входящий в стек протоколов TCP/IP. В основном ICMP используется<br>для передачи сообщений об ошибках и других исключительных<br>ситуациях, возникших при передаче данных, например,<br>запрашиваемая услуга недоступна, или хост, или маршрутизатор<br>не отвечают. Также на ICMP возлагаются некоторые сервисные<br>функции.                                                                                                    |
| <b>Internet Control Message</b><br>Protocol version 6 | это реализация протокола управляющих сообщений (ICMP) для<br>IPv6. ICMPv6 является неотъемлемой частью IPv6 и выполняет<br>функции оповещения об ошибках и диагностические функции.<br>ICMPv6 определен в RFC 4443 <sup>5</sup> .                                                                                                    |
| <b>Internet Group</b><br><b>Management Protocol</b>   | это интернет-протокол, который обеспечивает возможность<br>компьютеру сообщить о своей принадлежности к группе рассылки<br>на соседние маршрутизаторы. Групповая рассылка позволяет<br>одному компьютеру по интернету рассылать контент другим<br>компьютерам, заинтересованным в получении рассылки.<br>Групповая рассылка может быть использована в таких случаях,<br>как обновление адресных книг пользователей мобильных<br>компьютеров, рассылка информационных бюллетеней по                                                                                                    |

<span id="page-608-0"></span><sup>5&</sup>lt;br>https://datatracker.ietf.org/doc/html/rfc4443

<span id="page-609-2"></span><span id="page-609-1"></span><span id="page-609-0"></span>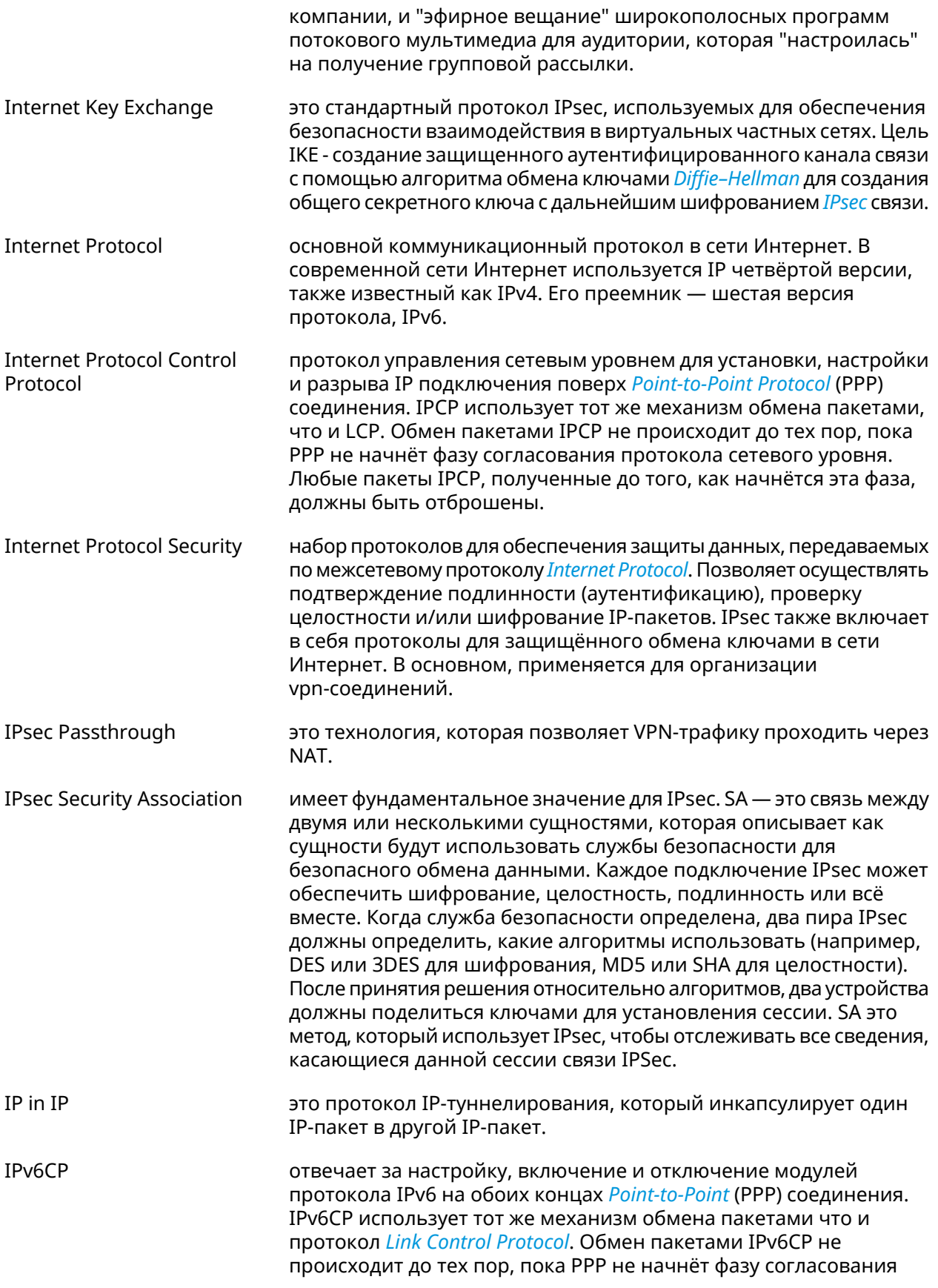

<span id="page-610-3"></span><span id="page-610-2"></span><span id="page-610-1"></span><span id="page-610-0"></span>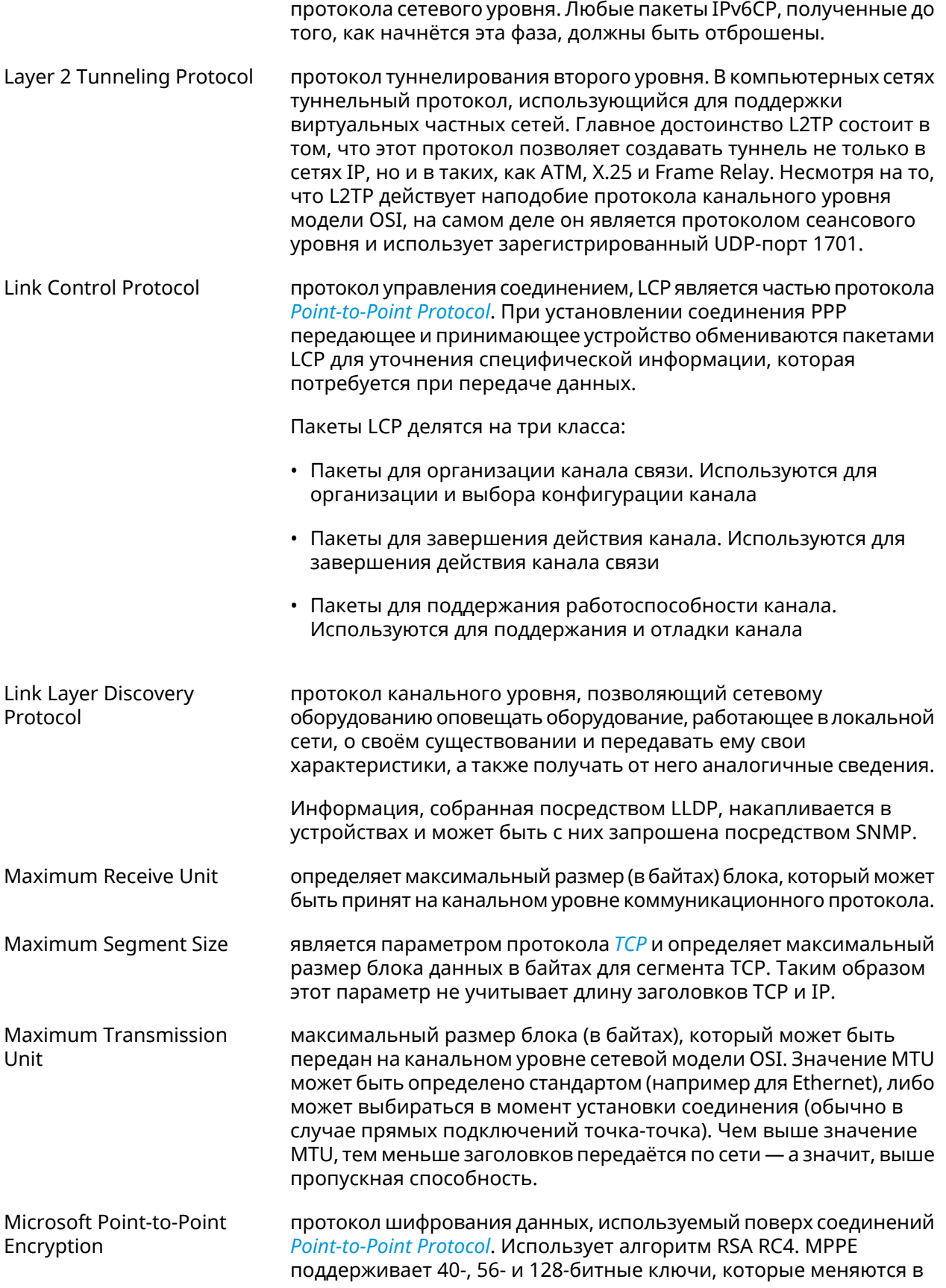

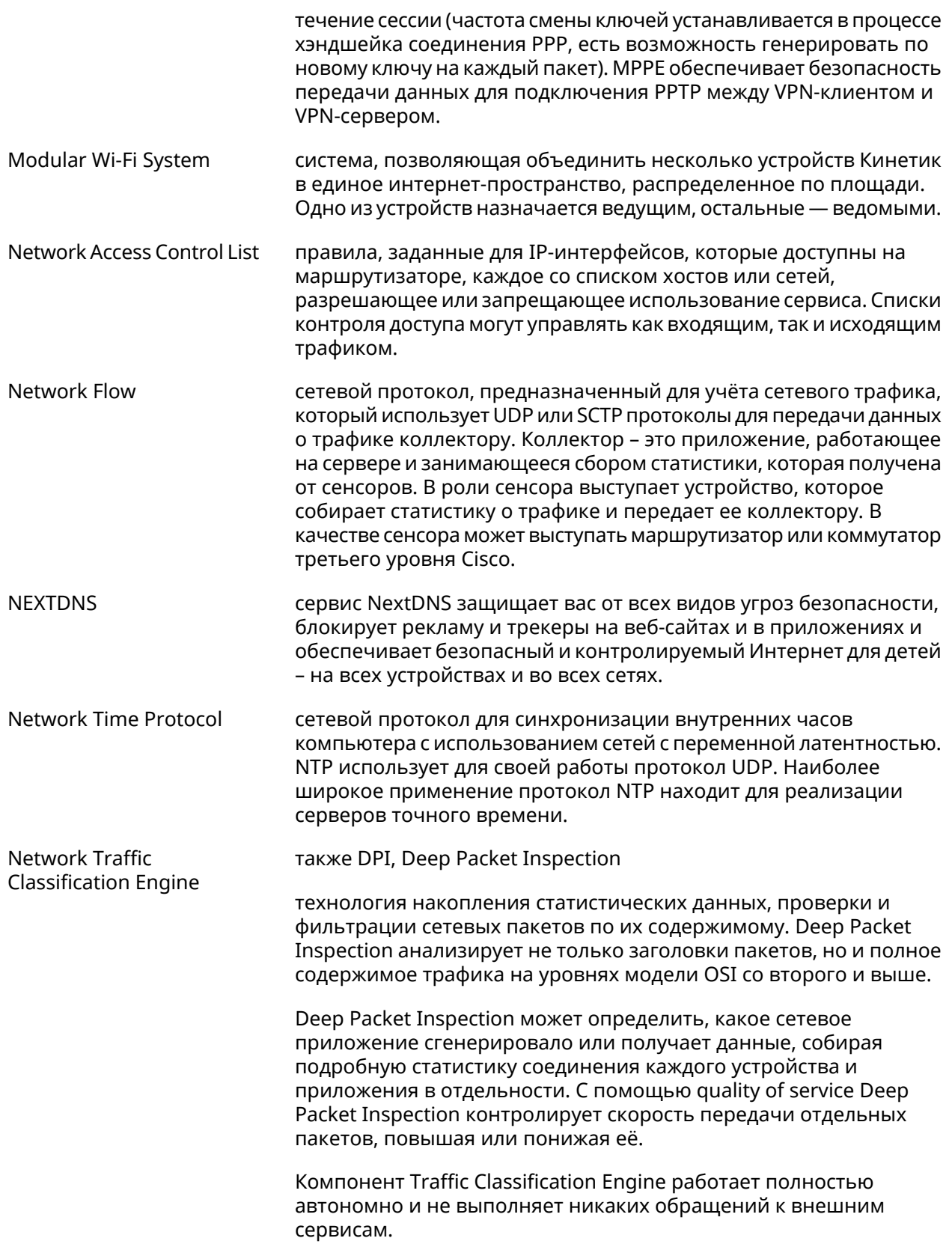
<span id="page-612-1"></span><span id="page-612-0"></span>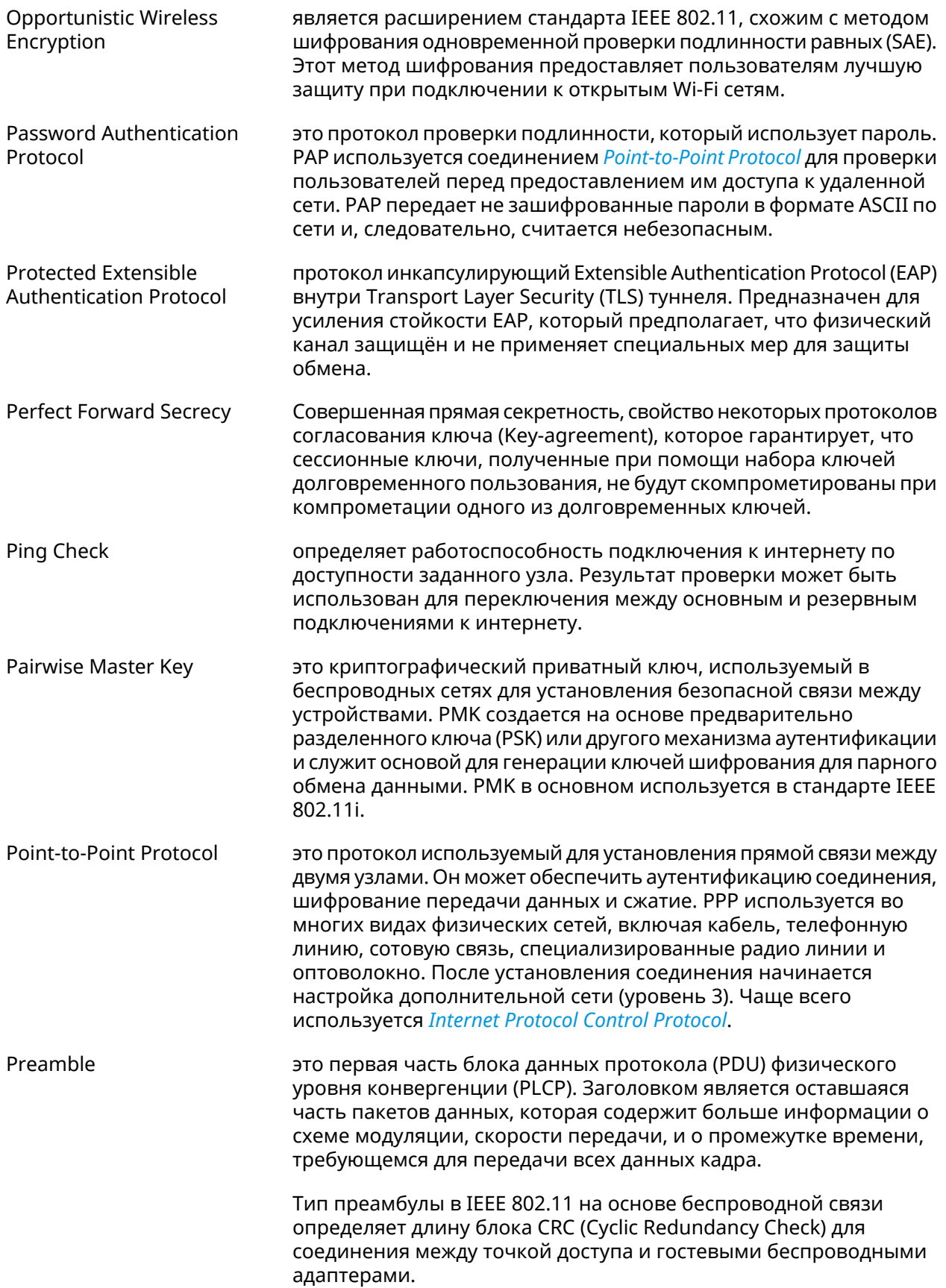

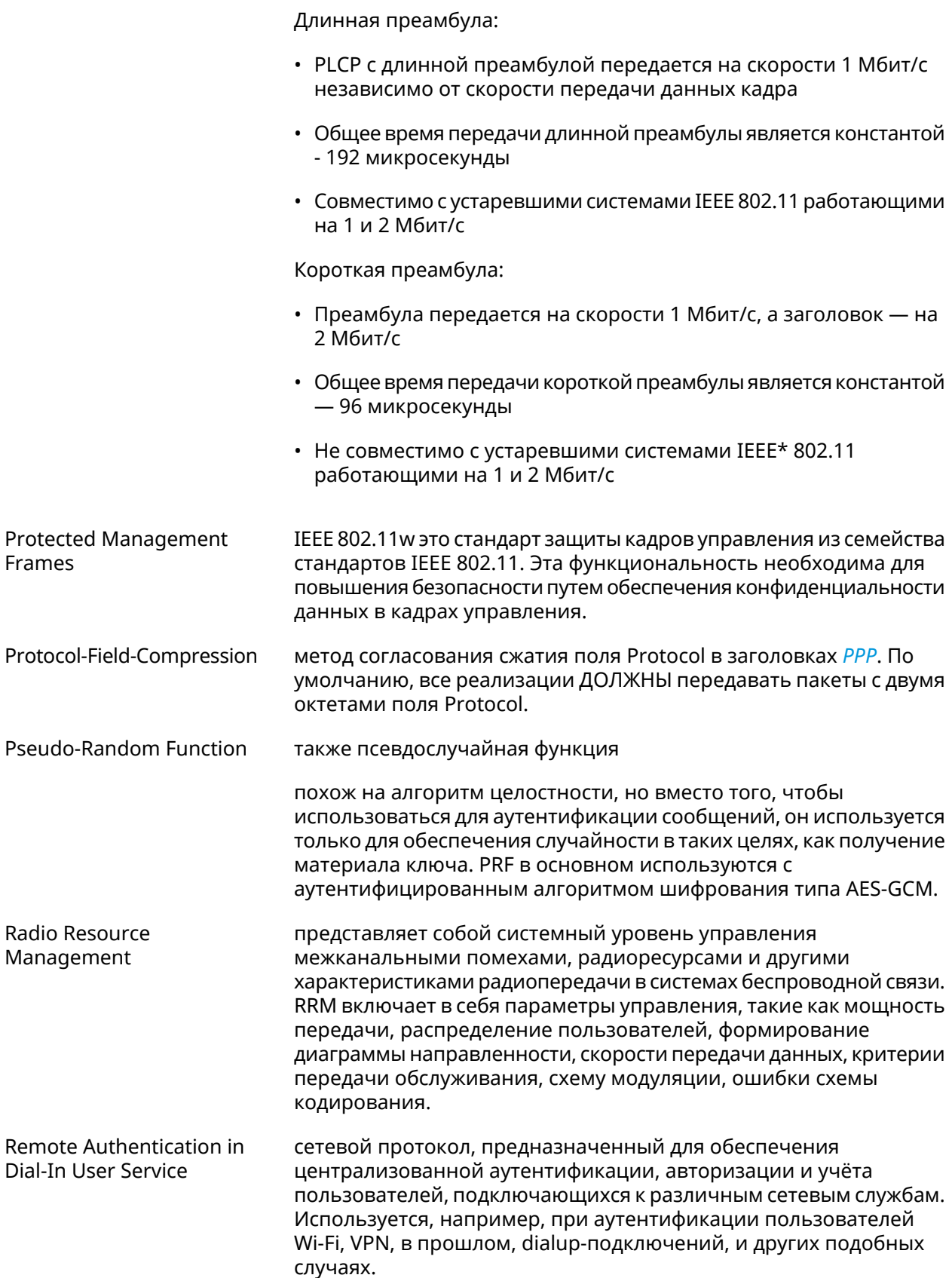

| <b>Restricted NAT</b>                        | также Динамический NAT                                                                                                    |
|----------------------------------------------|----------------------------------------------------------------------------------------------------|
|                                              | работает так же, как и Full Cone NAT, но применяет дополнительные<br>ограничения к IP-адресу. Прежде чем получать пакеты от IP-адреса,<br>внутренний клиент должен сначала сам отправить пакеты на него.<br>То есть любое соединение, инициированное с внутреннего адреса,<br>позволяет в дальнейшем получать ему пакеты с любого порта того<br>публичного хоста, к которому он отправлял пакет(ы) ранее.                                |
| Secure Socket Tunneling<br>Protocol          | протокол безопасного туннелирования сокетов, спроектированный<br>для создания синхронной взаимосвязи при совместном обмене<br>информацией двух программ. Благодаря ему можно создать<br>несколько подключений программы по одному соединению между<br>узлами, в результате чего достигается эффективное использование<br>сетевых ресурсов. Протокол SSTP основан на SSL, а не на PPTP и<br>использует ТСР порт 443 для передачи трафика. |
| Service Set Identifier                       | это последовательность символов, которая уникальным образом<br>именует беспроводную локальную сеть (WLAN). Это имя позволяет<br>беспроводным станциям подключаться к нужной сети, если в<br>данном месте доступно несколько независимых сетей.                                                                                                    |
| Simple Network<br><b>Management Protocol</b> | это стандартный протокол Интернета для сбора и организации<br>информации об управляемых устройствах в IP-сетях, а также для<br>модификации этой информации с целью изменения поведения<br>устройств. К устройствам, которые обычно поддерживают SNMP,<br>относятся маршрутизаторы, коммутаторы, серверы, рабочие<br>станции, принтеры, модемные стойки и многое другое.                                                                  |
| Simple Network Time<br>Protocol              | это интернет-протокол (IP), используемый для синхронизации<br>часов в компьютерных сетях.                                                                                                    |
|                                              | SNTP основан на наборе протоколов TCP/IP. Это протокол времени<br>прикладного уровня, часть базового протокола Network Time<br>Protocol. Наряду с NTP, SNTP взаимодействует с помощью<br>протокола пользовательских датаграмм (UDP). По умолчанию<br>используется порт UDP 123.                                                                                                    |
|                                              | SNTP может работать в сетях IPv4 и IPv6. Стандарт описан в RFC<br>4330 <sup>8</sup> .                                                                                                    |
| <b>SOCKS</b>                                 | это интернет-протокол, который обеспечивает обмен сетевыми<br>пакетами между клиентом и сервером через прокси-сервер. SOCKS5<br>опционально поддерживает аутентификацию, что позволяет<br>получить доступ к серверу только авторизованным пользователям.<br>Сервер SOCKS проксирует TCP-соединения на произвольный<br>IP-адрес и предоставляет средства для пересылки UDP-пакетов.                                                       |
| Shared key                                   | это режим, в котором компьютер может получить доступ к<br>беспроводной сети, использующей протокол Wired Equivalent<br>Privacy. При помощи Общего ключа компьютер, оснащенный<br>беспроводным модемом, может получить доступ к любой сети WEP                                                                                                    |

 $8$  https://www.rfc-editor.org/rfc/rfc4330

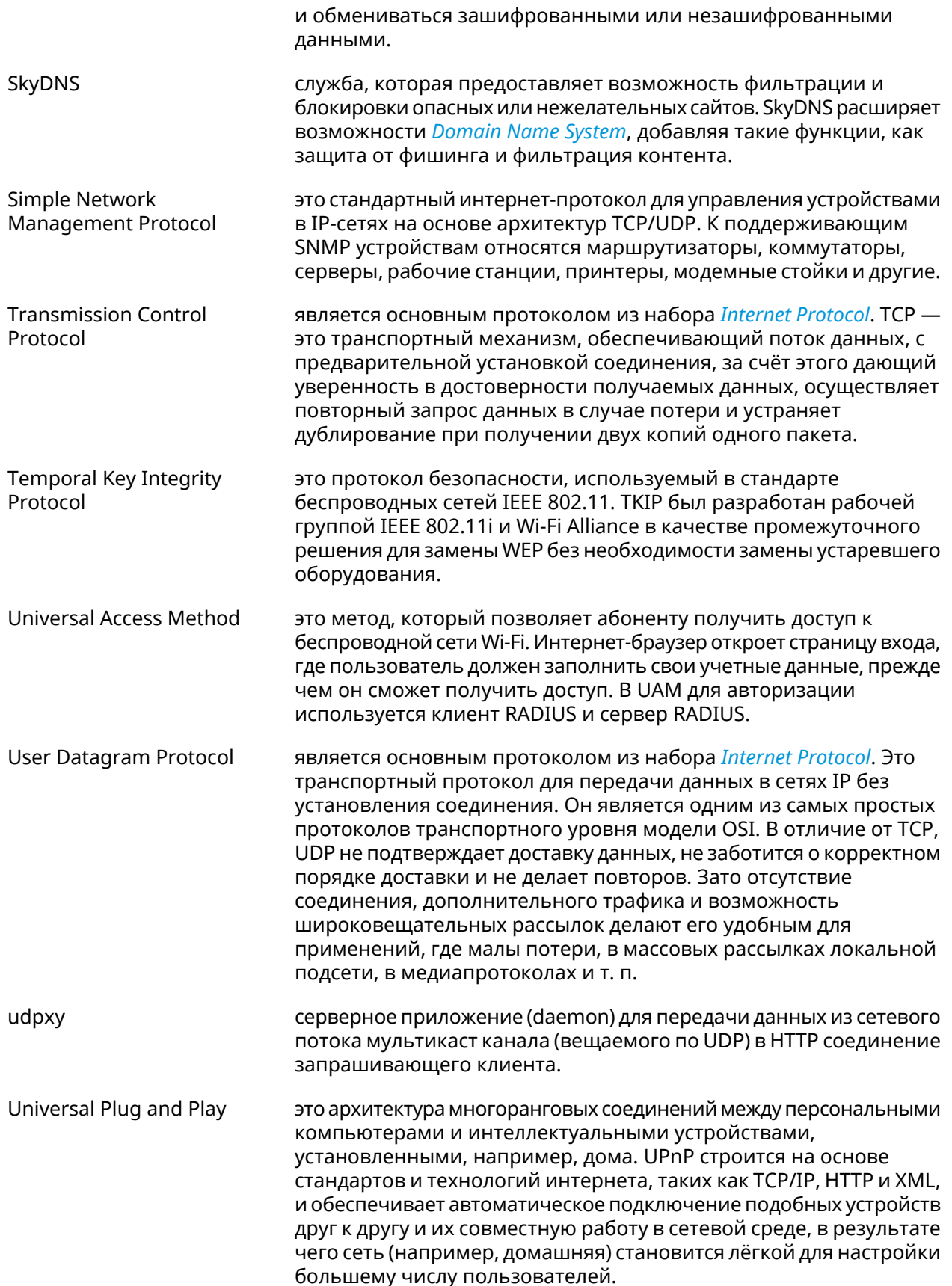

<span id="page-616-0"></span>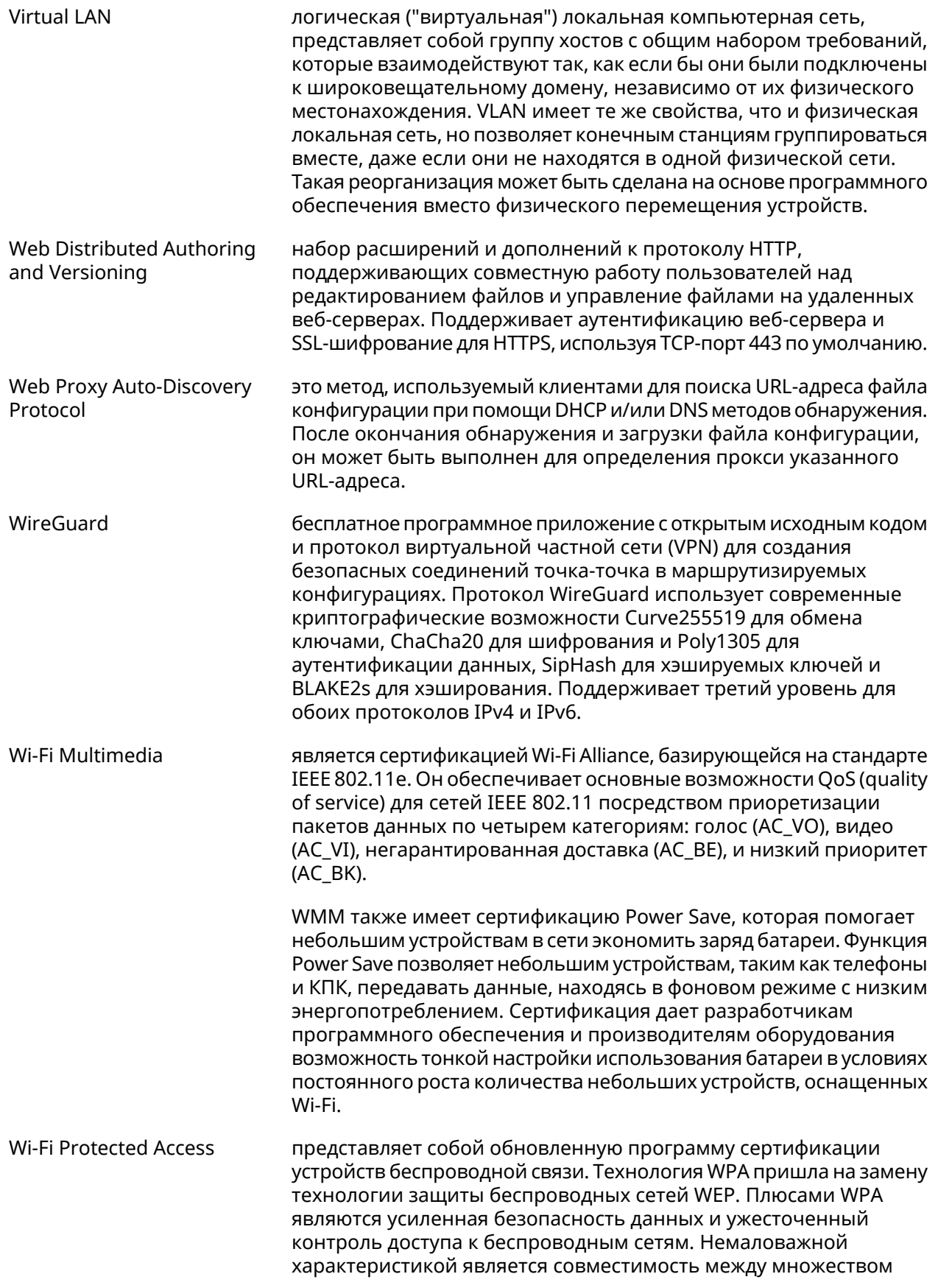

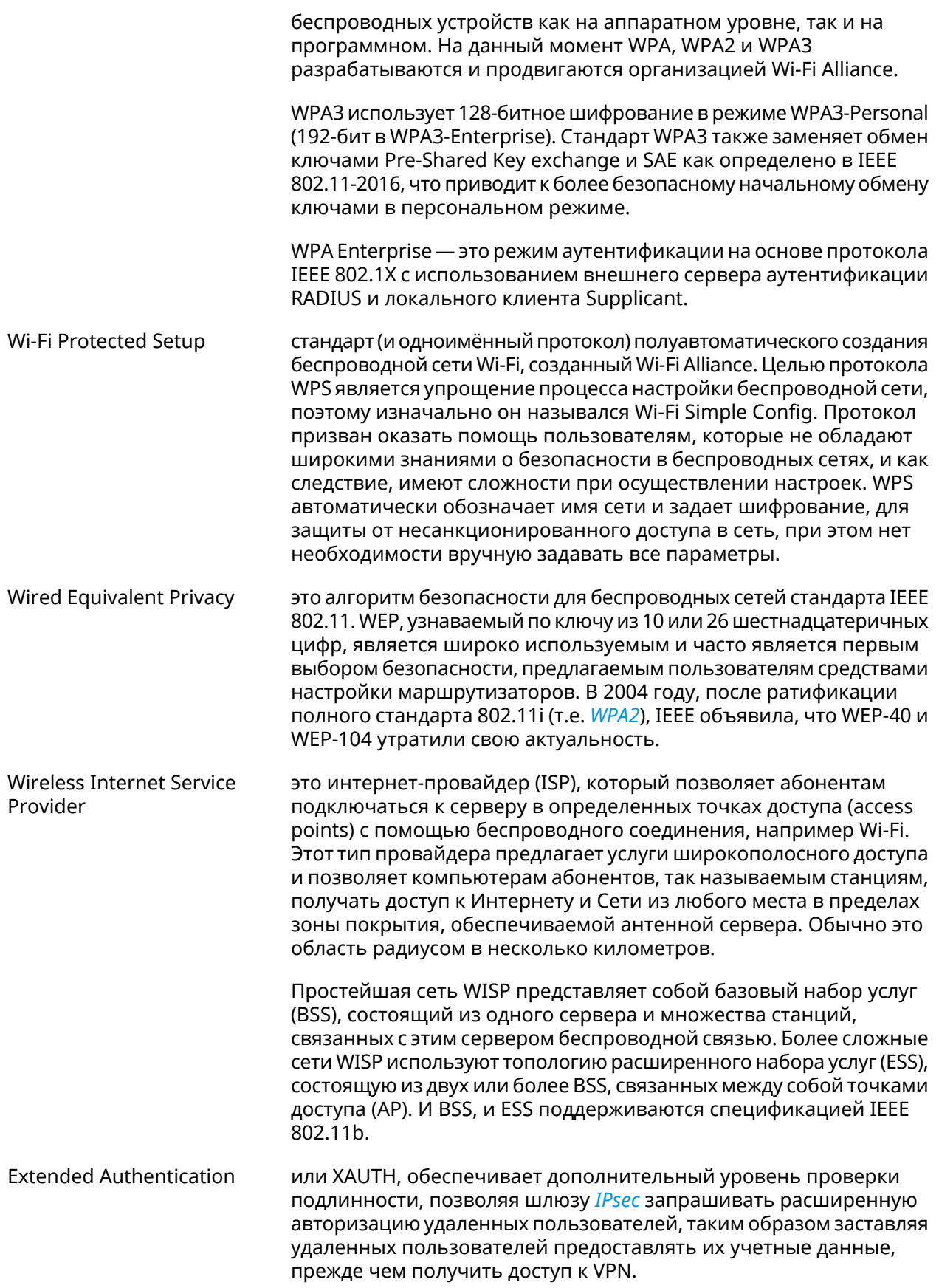

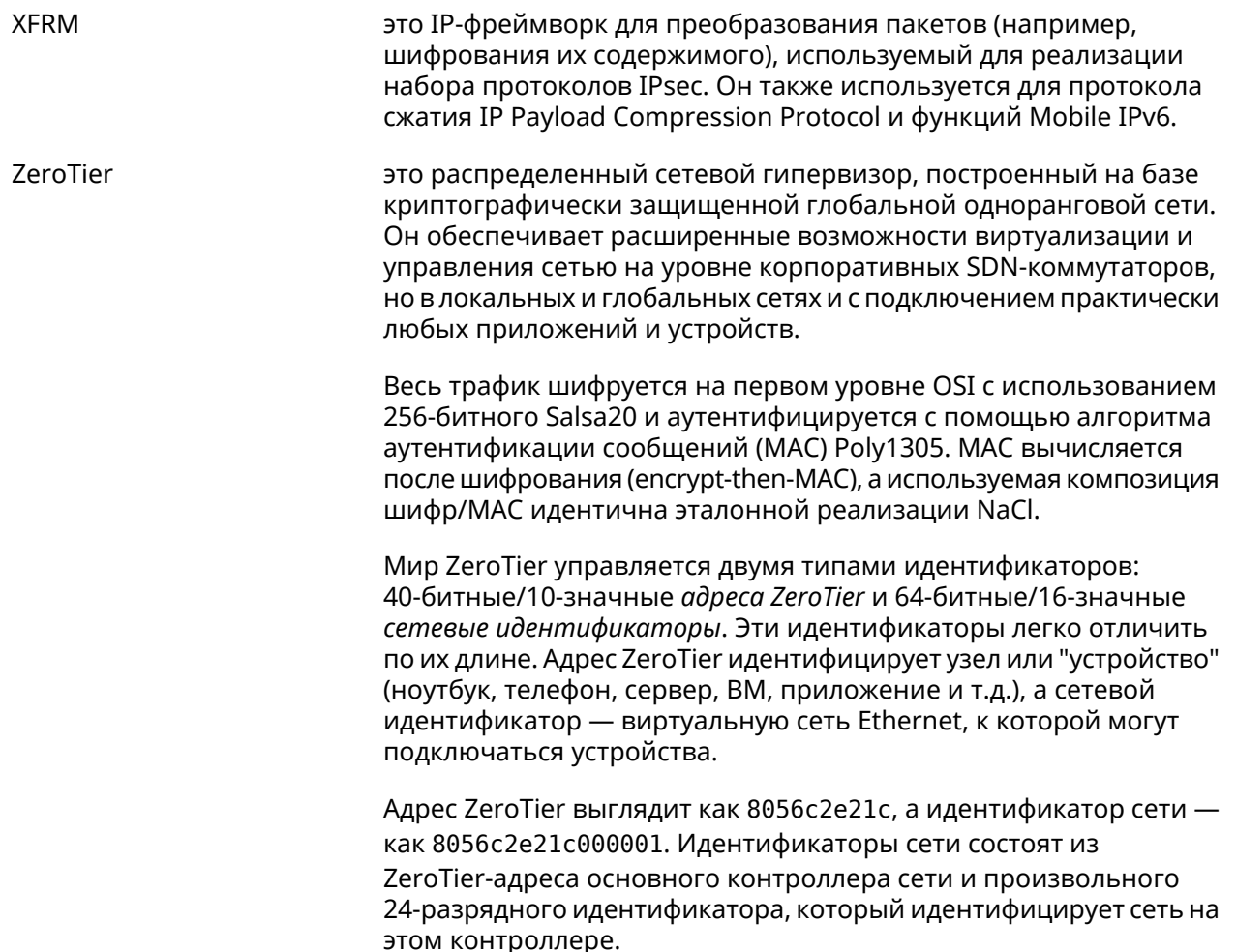

# Иерархия интерфейсов

#### Рисунок А.1. Базовые нтерфейсы

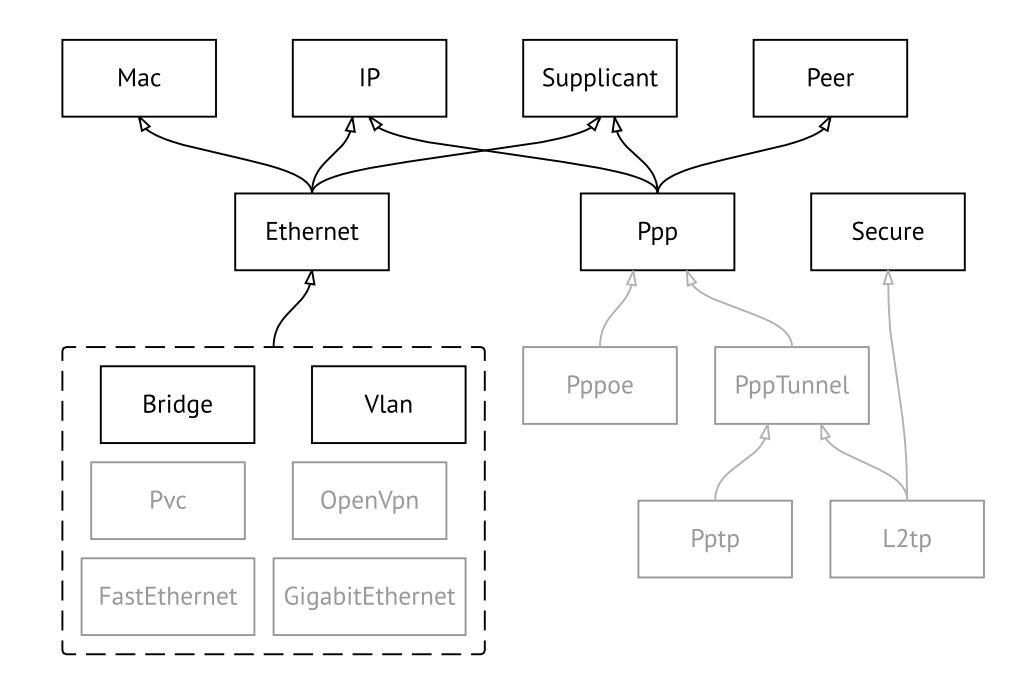

Рисунок А.2. Туннельные интерфейсы

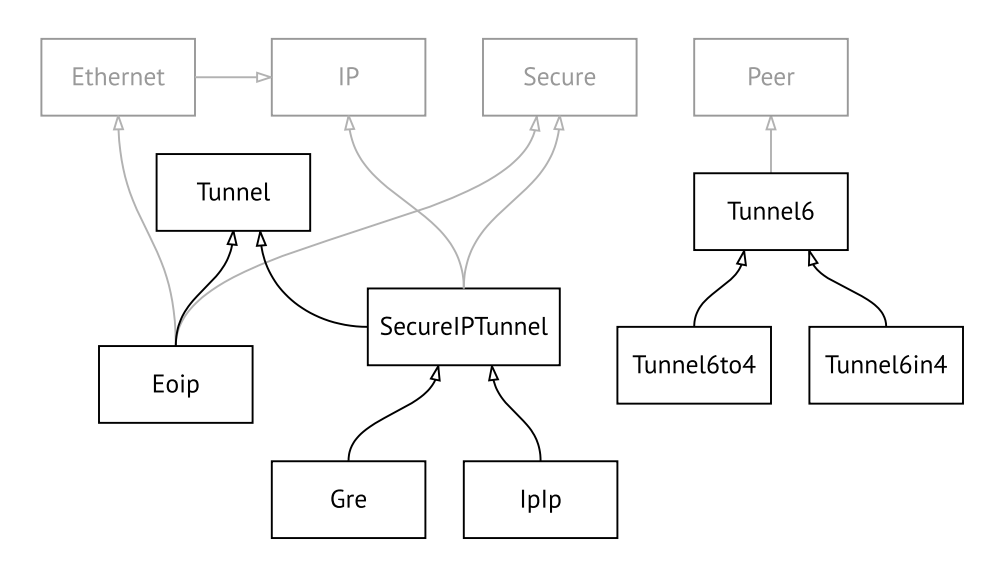

**Рисунок A.3. Интерфейсы USB**

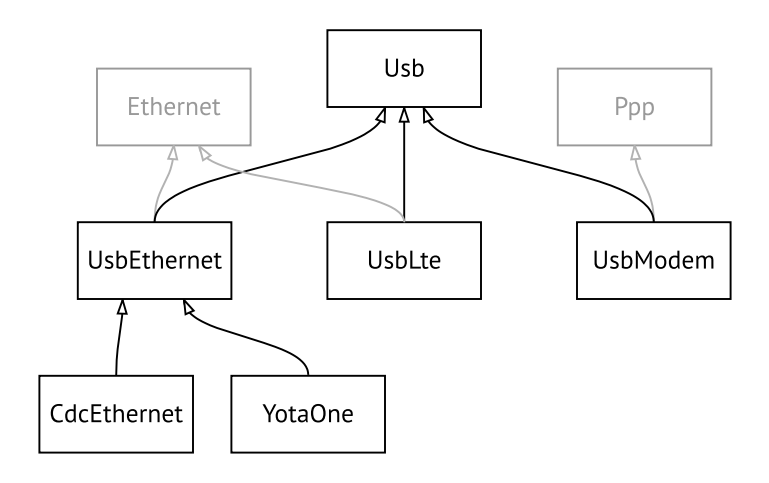

#### **Рисунок A.4. Интерфейсы Wi-Fi**

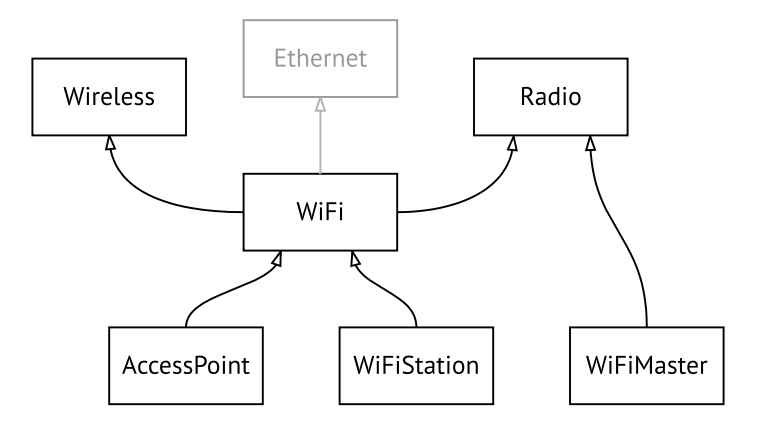

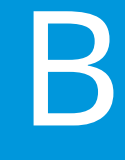

# SNMP MIB

Базы управляющей информации (MIB) доступны только для чтения.

Поддерживаются следующие MIB:

#### **B.1 SNMPv2-MIB**

OID: 1.3.6.1.2.1.1

Поддерживаются следующие элементы данных:

- SNMPv2-MIB::sysDescr
- SNMPv2-MIB::sysUpTime
- SNMPv2-MIB::sysContact
- SNMPv2-MIB::sysName
- SNMPv2-MIB::sysLocation
- SNMPv2-MIB::sysServices

#### **B.2 IF-MIB**

OID: 1.3.6.1.2.1.2 и 1.3.6.1.2.1.31

Поддерживаются следующие элементы данных:

**Базовый вариант** OID: 1.3.6.1.2.1.2

- IF-MIB::ifNumber
- IF-MIB::ifIndex
- IF-MIB::ifDescr
- IF-MIB::ifType
- IF-MIB::ifMtu
- IF-MIB::ifSpeed
- IF-MIB::ifPhysAddress
- IF-MIB::ifAdminStatus
- IF-MIB::ifOperStatus
- IF-MIB::ifLastChange
- IF-MIB::ifInOctets
- IF-MIB::ifInUcastPkts
- IF-MIB::ifInDiscards
- IF-MIB::ifInErrors
- IF-MIB::ifOutOctets
- IF-MIB::ifOutUcastPkts
- IF-MIB::ifOutDiscards
- IF-MIB::ifOutErrors

**Расширенный вариант**

#### OID 1.3.6.1.2.1.31

- IF-MIB::ifName
- IF-MIB::ifInMulticastPkts
- IF-MIB::ifInBroadcastPkts
- IF-MIB::ifOutMulticastPkts
- IF-MIB::ifOutBroadcastPkts
- IF-MIB::ifHCInOctets
- IF-MIB::ifHCInUcastPkts
- IF-MIB::ifHCInMulticastPkts
- IF-MIB::ifHCInBroadcastPkts
- IF-MIB::ifHCOutOctets
- IF-MIB::ifHCOutUcastPkts
- IF-MIB::ifHCOutMulticastPkts
- IF-MIB::ifHCOutBroadcastPkts
- IF-MIB::ifLinkUpDownTrapEnable
- IF-MIB::ifHighSpeed
- IF-MIB::ifPromiscuousMode
- IF-MIB::ifConnectorPresent
- IF-MIB::ifAlias

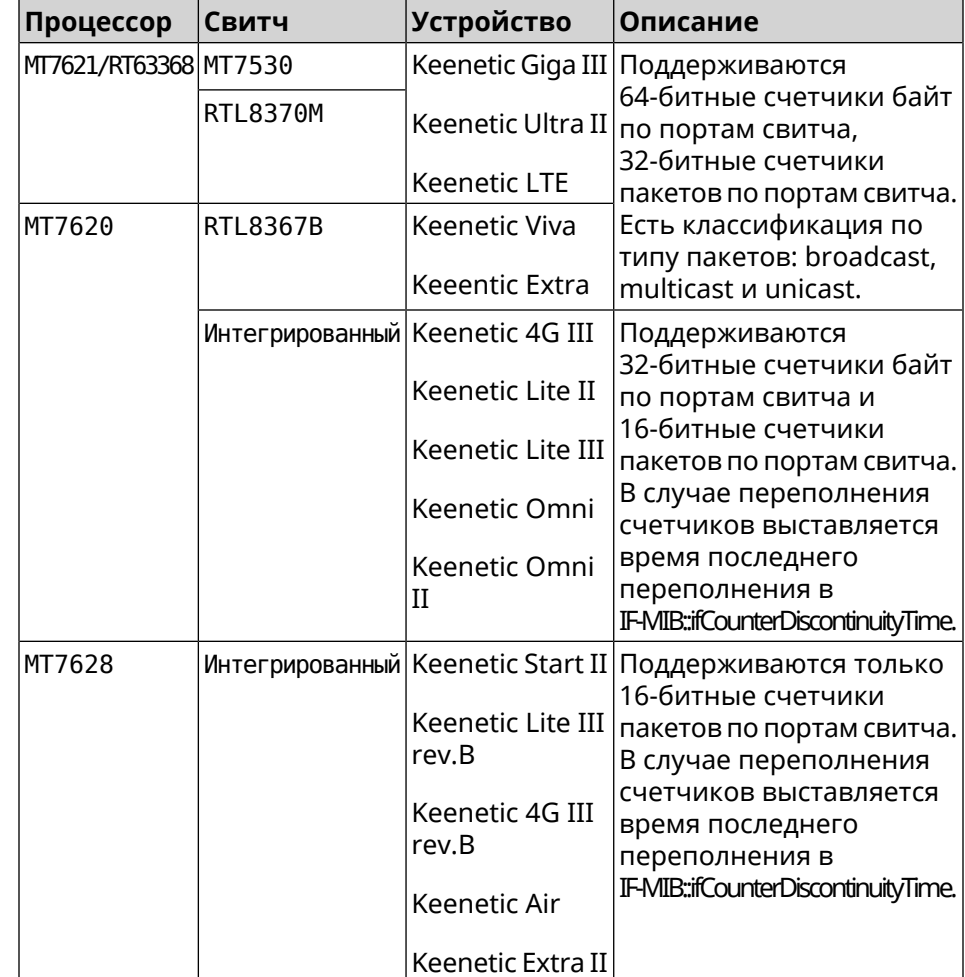

• IF-MIB::ifCounterDiscontinuityTime

### **B.3 IP-MIB**

OID: 1.3.6.1.2.1.49

Поддерживаются следующие элементы данных:

- TCP-MIB::tcpRtoAlgorithm
- TCP-MIB::tcpRtoMin
- TCP-MIB::tcpRtoMax
- TCP-MIB::tcpMaxConn
- TCP-MIB::tcpActiveOpens
- TCP-MIB::tcpPassiveOpens
- TCP-MIB::tcpAttemptFails
- TCP-MIB::tcpEstabResets
- TCP-MIB::tcpCurrEstab
- TCP-MIB::tcpInSegs
- TCP-MIB::tcpOutSegs
- TCP-MIB::tcpRetransSegs
- TCP-MIB::tcpInErrs
- TCP-MIB::tcpOutRsts

#### **B.4 UDP-MIB**

OID: 1.3.6.1.2.1.50

Поддерживаются следующие элементы данных:

- UDP-MIB::udpInDatagrams
- UDP-MIB::udpNoPorts
- UDP-MIB::udpInErrors
- UDP-MIB::udpOutDatagrams
- UDP-MIB::udpHCInDatagrams
- UDP-MIB::udpHCOutDatagrams

### **B.5 HOST-RESOURCES-MIB**

OID: 1.3.6.1.2.1.25

Поддерживаются следующие элементы данных:

• HOST-RESOURCES-MIB::hrSystemUptime

### **B.6 UCD-SNMP-MIB**

OID 1.3.6.1.4.1.2021

Поддерживаются следующие элементы данных:

**Информация об ОЗУ** • UCD-SNMP-MIB::memTotalReal **устройства**

- UCD-SNMP-MIB::memAvailReal
- UCD-SNMP-MIB::memShared
- UCD-SNMP-MIB::memBuffer

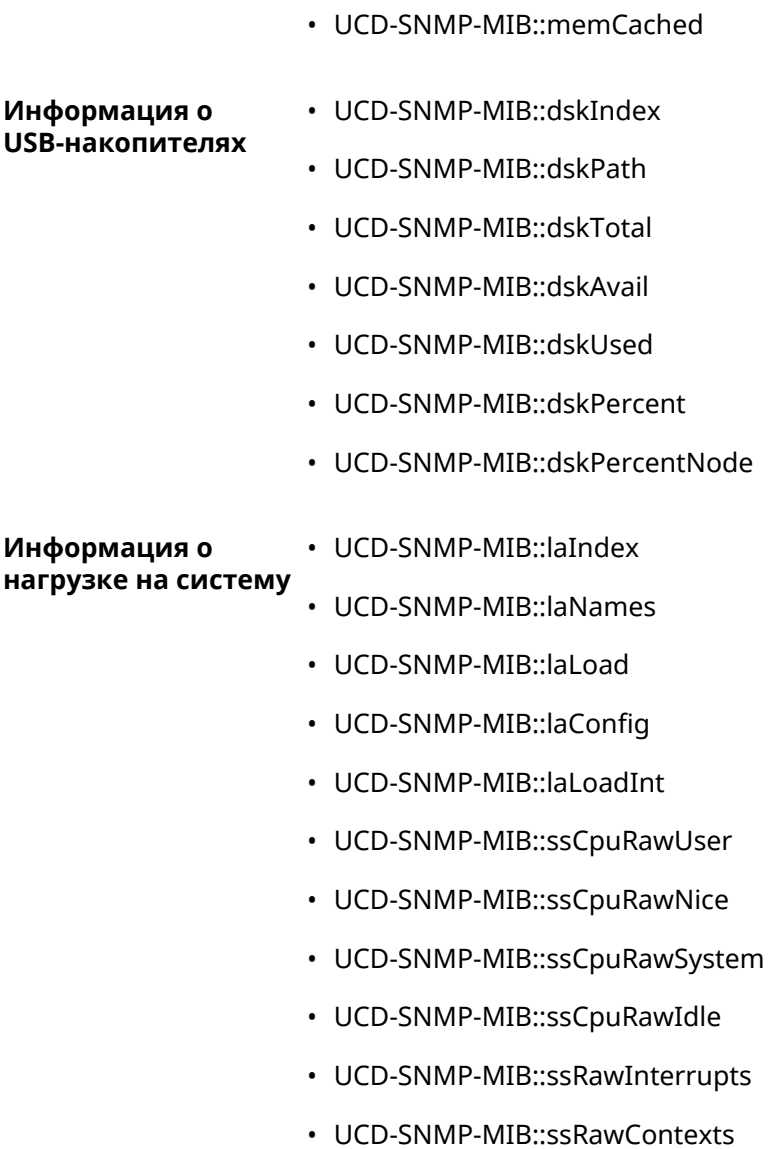

# Уровни шифрования IPsec

Уровень шифрования определяет набор алгоритмов IKE и IPsec SA.

Ниже для каждого уровня приведен полный список алгоритмов в порядке уменьшения приоритета, а также набор команд crypto ike proposal для настройки аналогичного профиля вручную.

В списке алгоритмов указывается:

- шифрование с длиной ключа
- хеш-функция для формирования НМАС
- PFS режим (NO, если отключен)

### C.1 weak

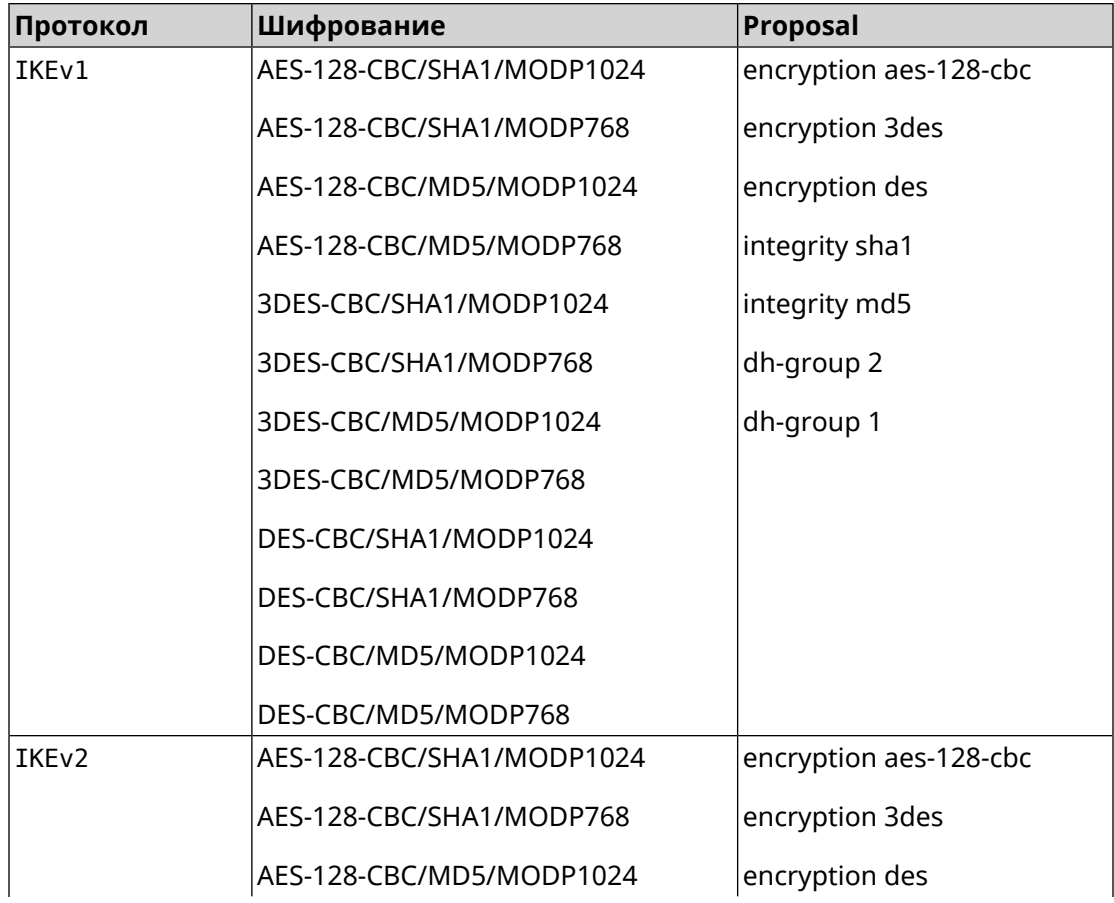

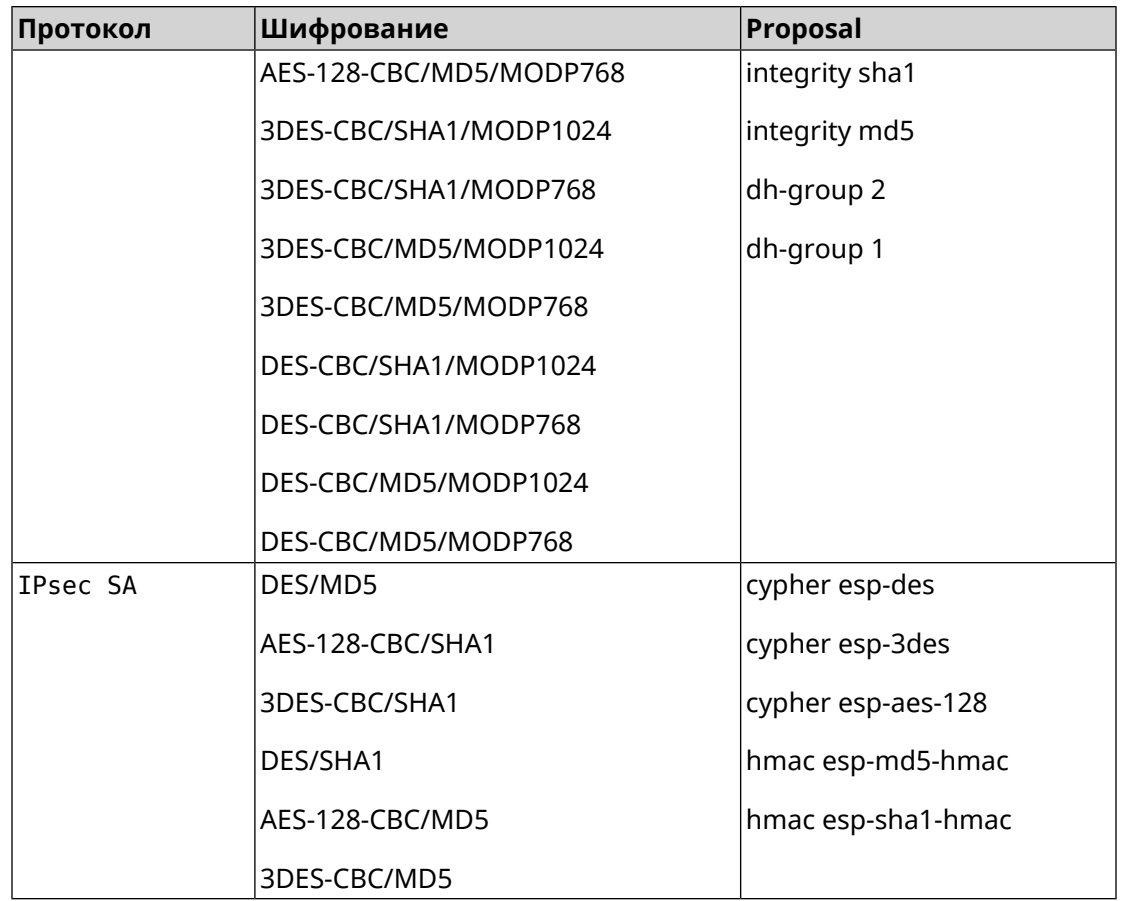

# **C.2 weak-pfs**

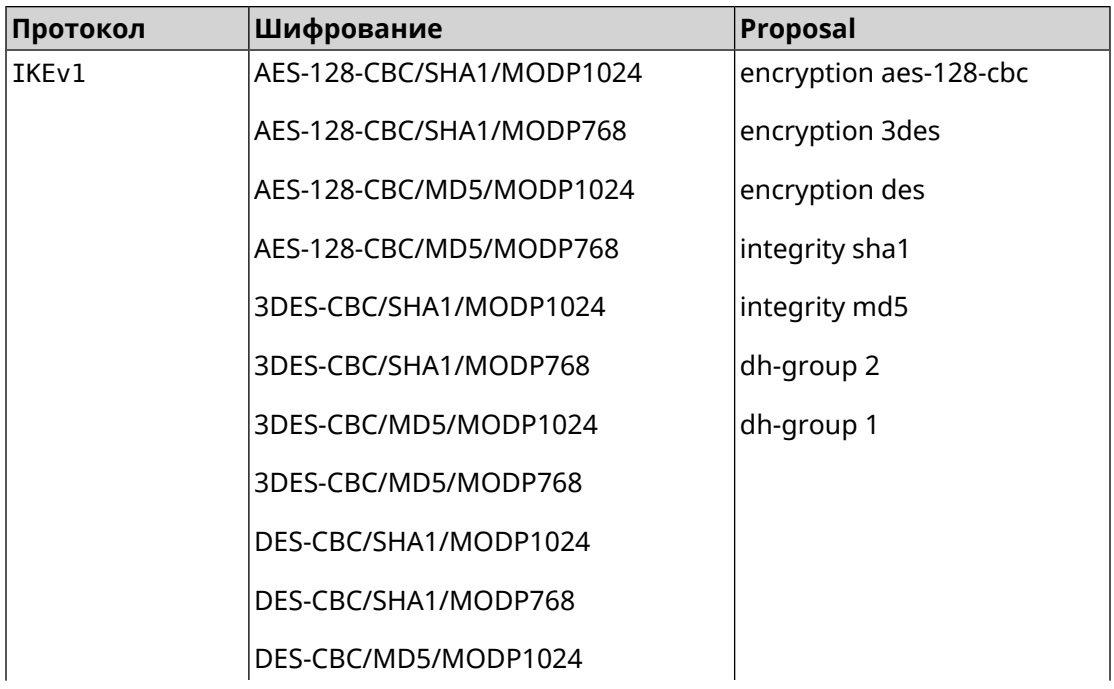

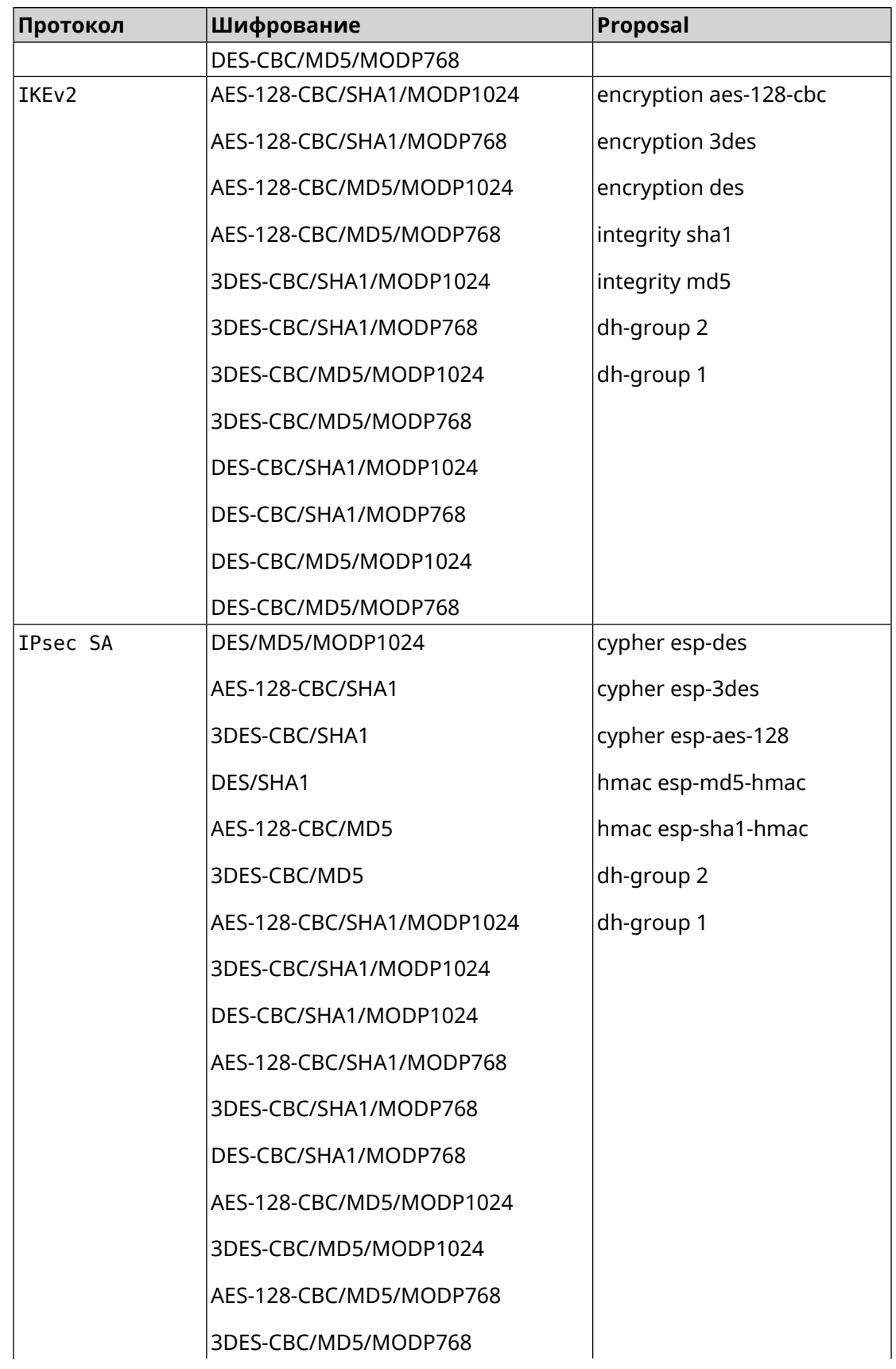

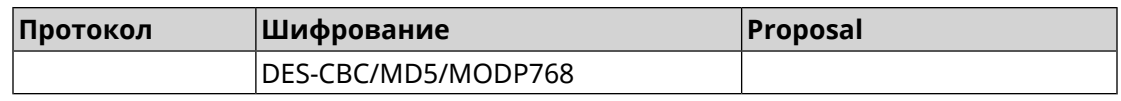

## **C.3 normal**

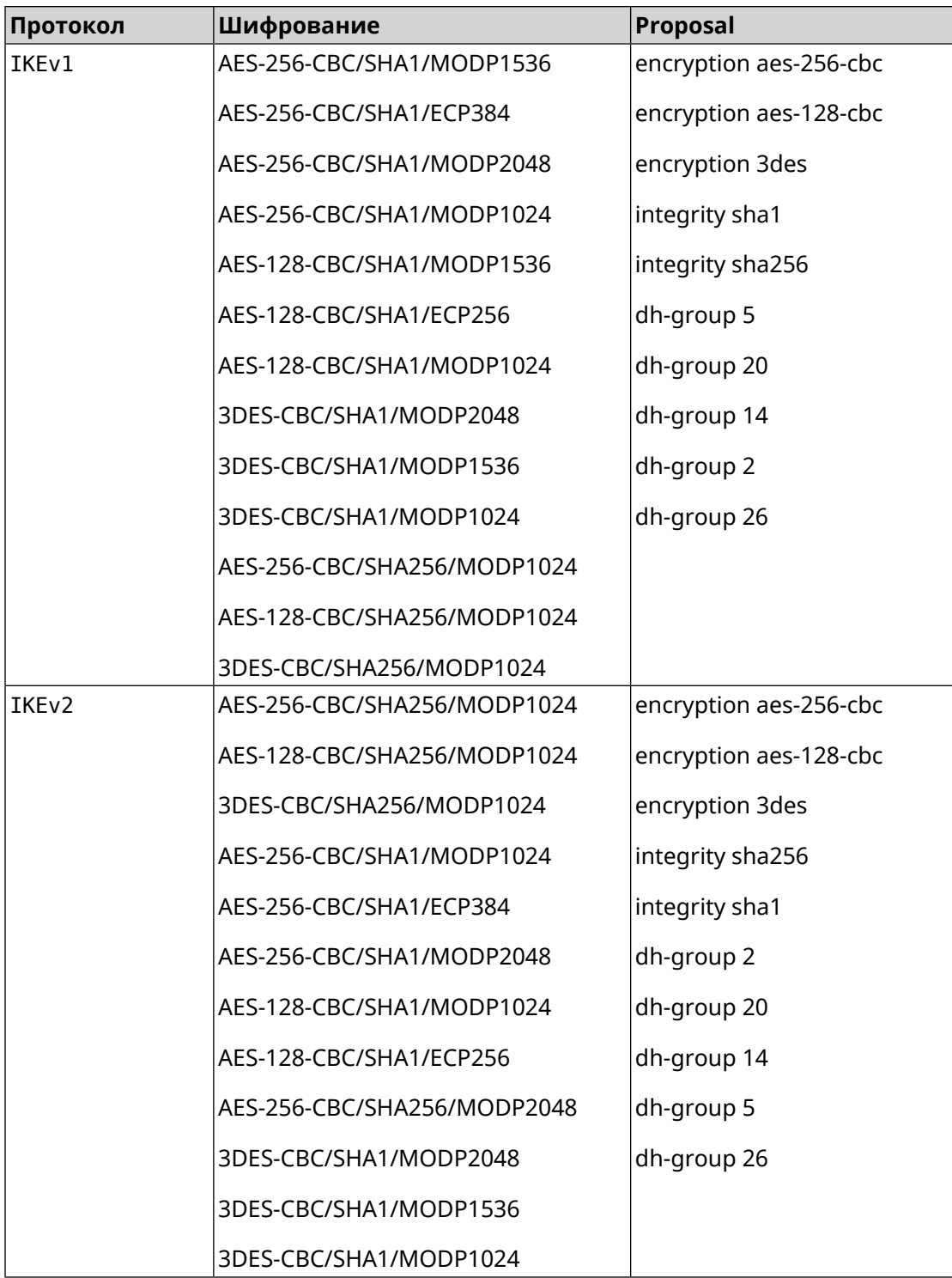

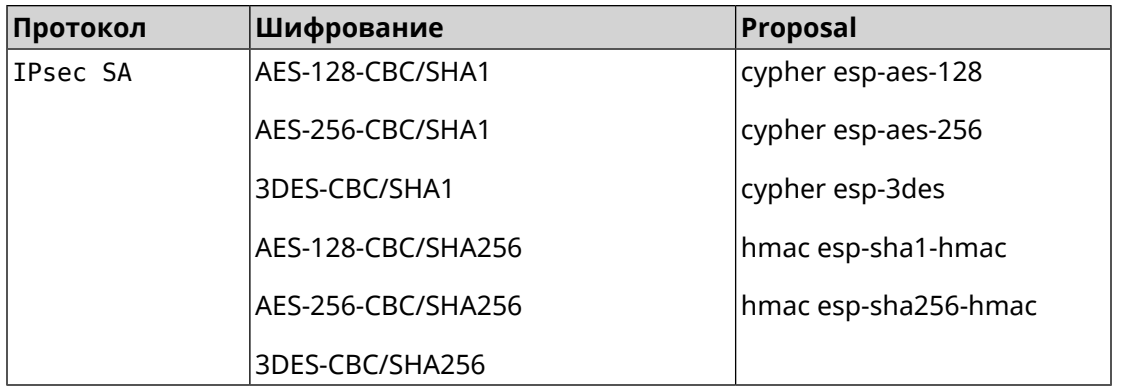

# **C.4 normal-pfs**

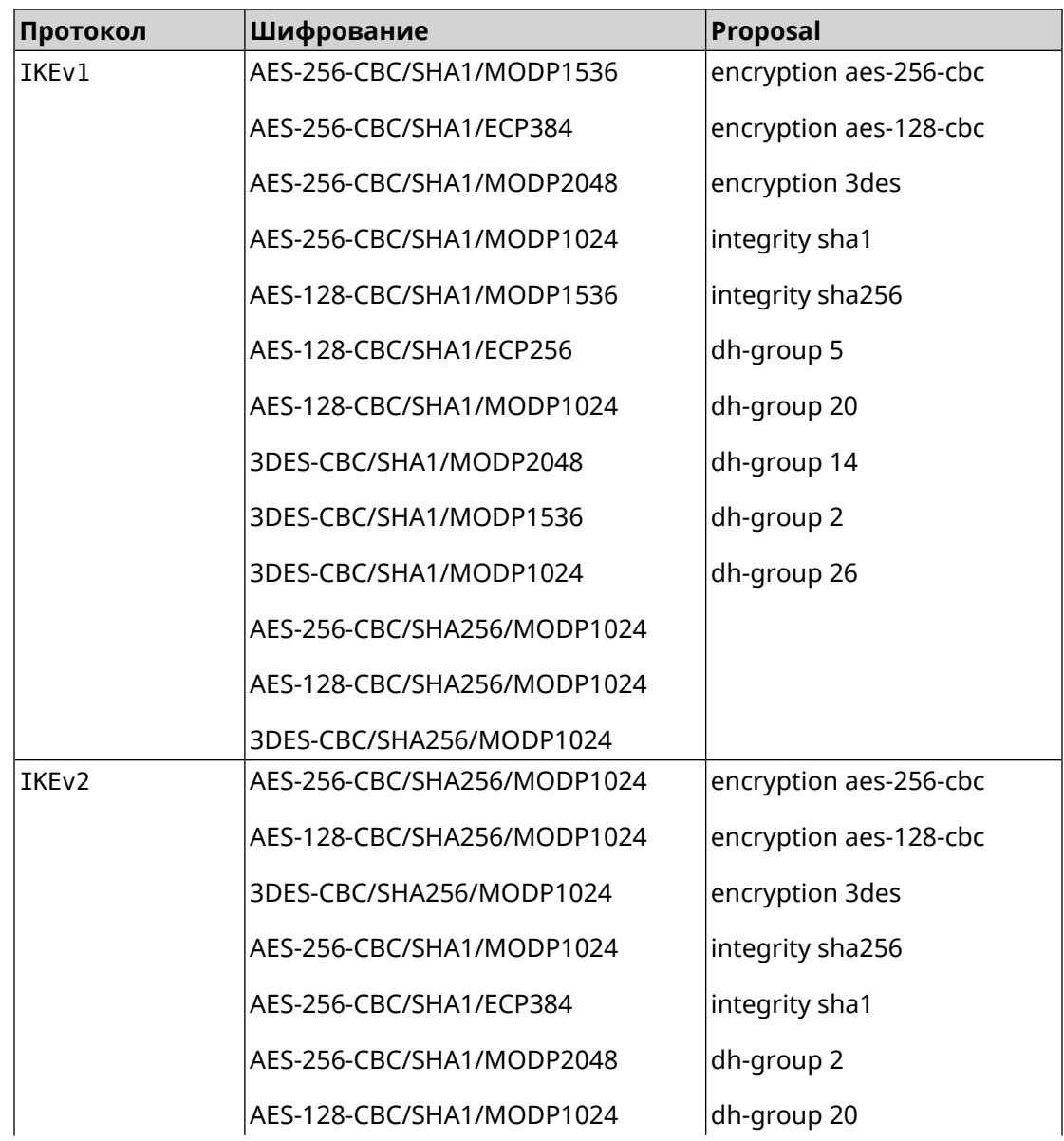

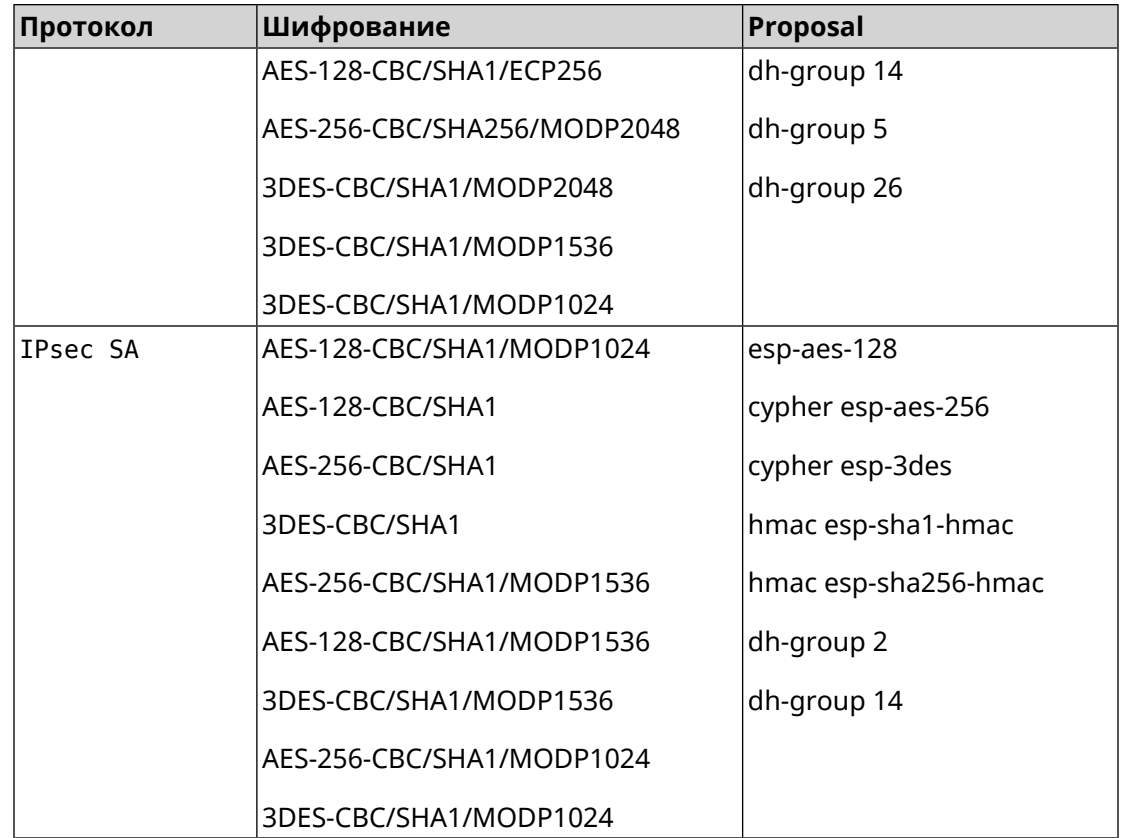

## **C.5 normal-3des**

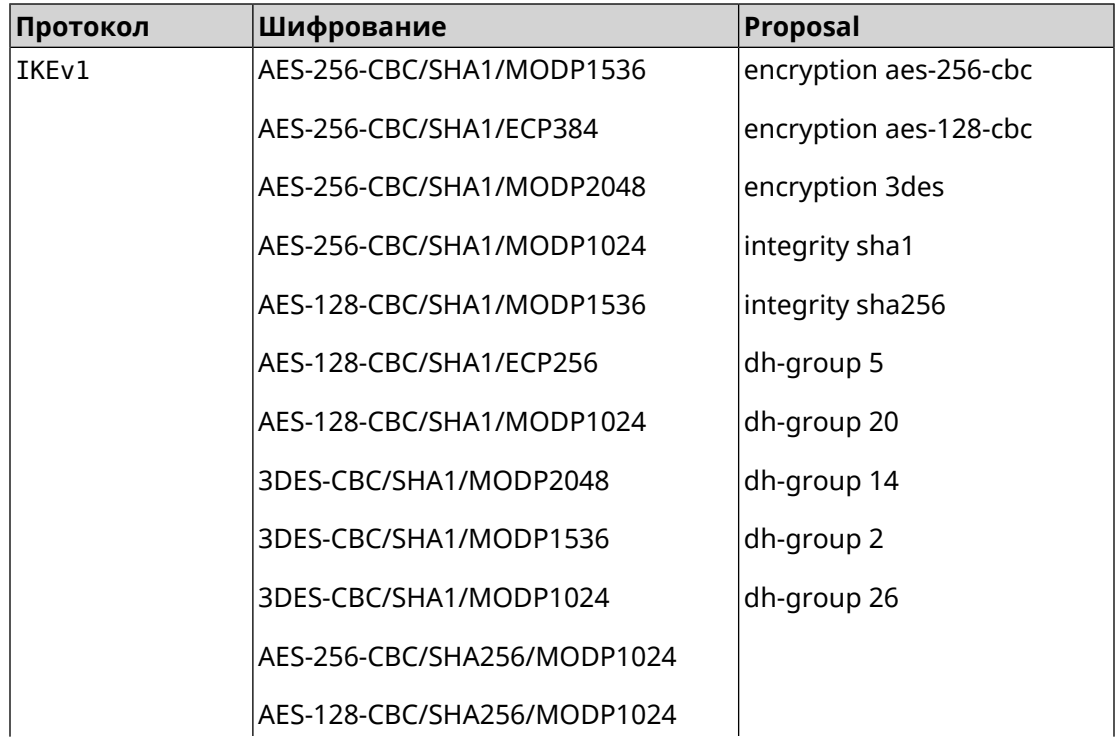

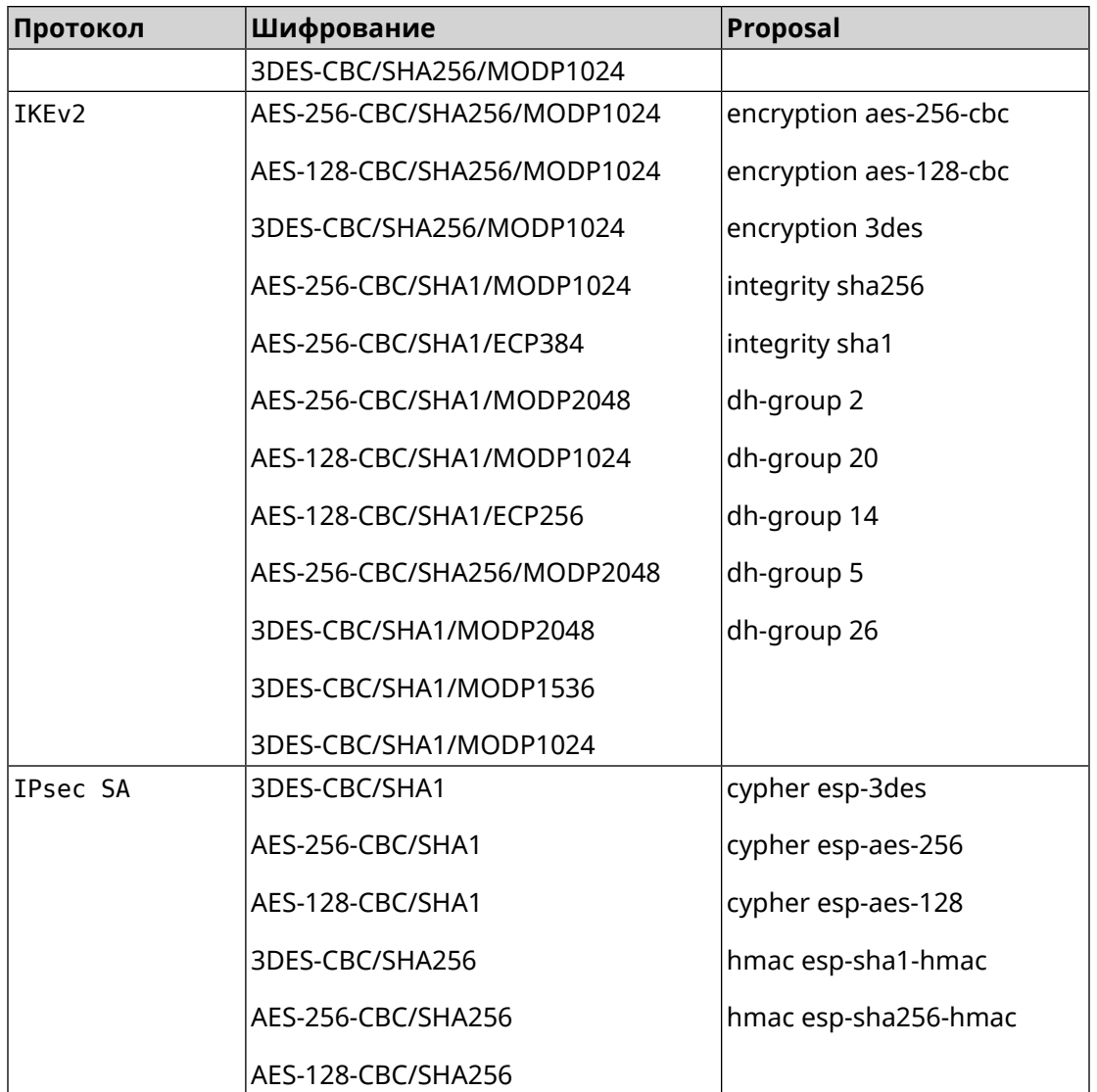

# **C.6 normal-3des-pfs**

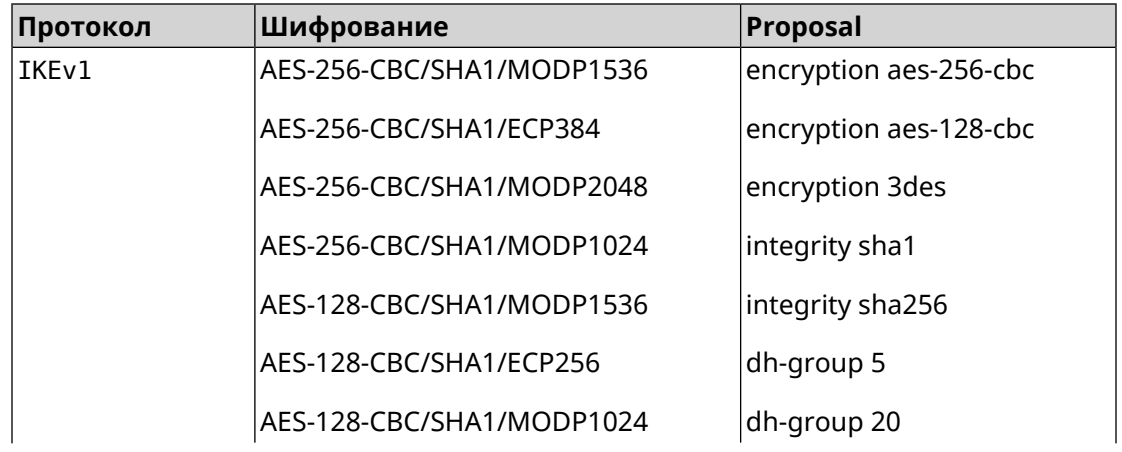

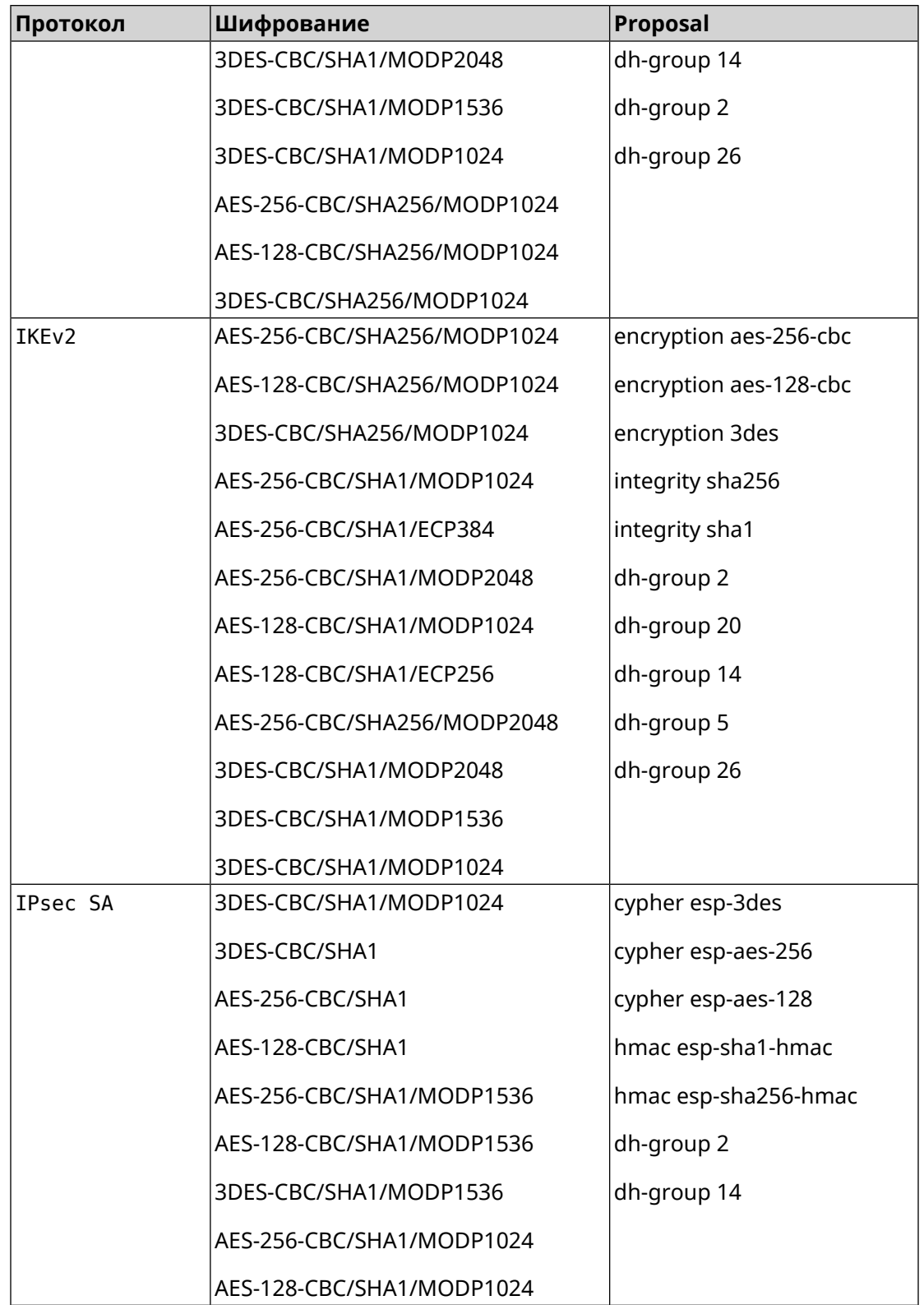

# **C.7 high**

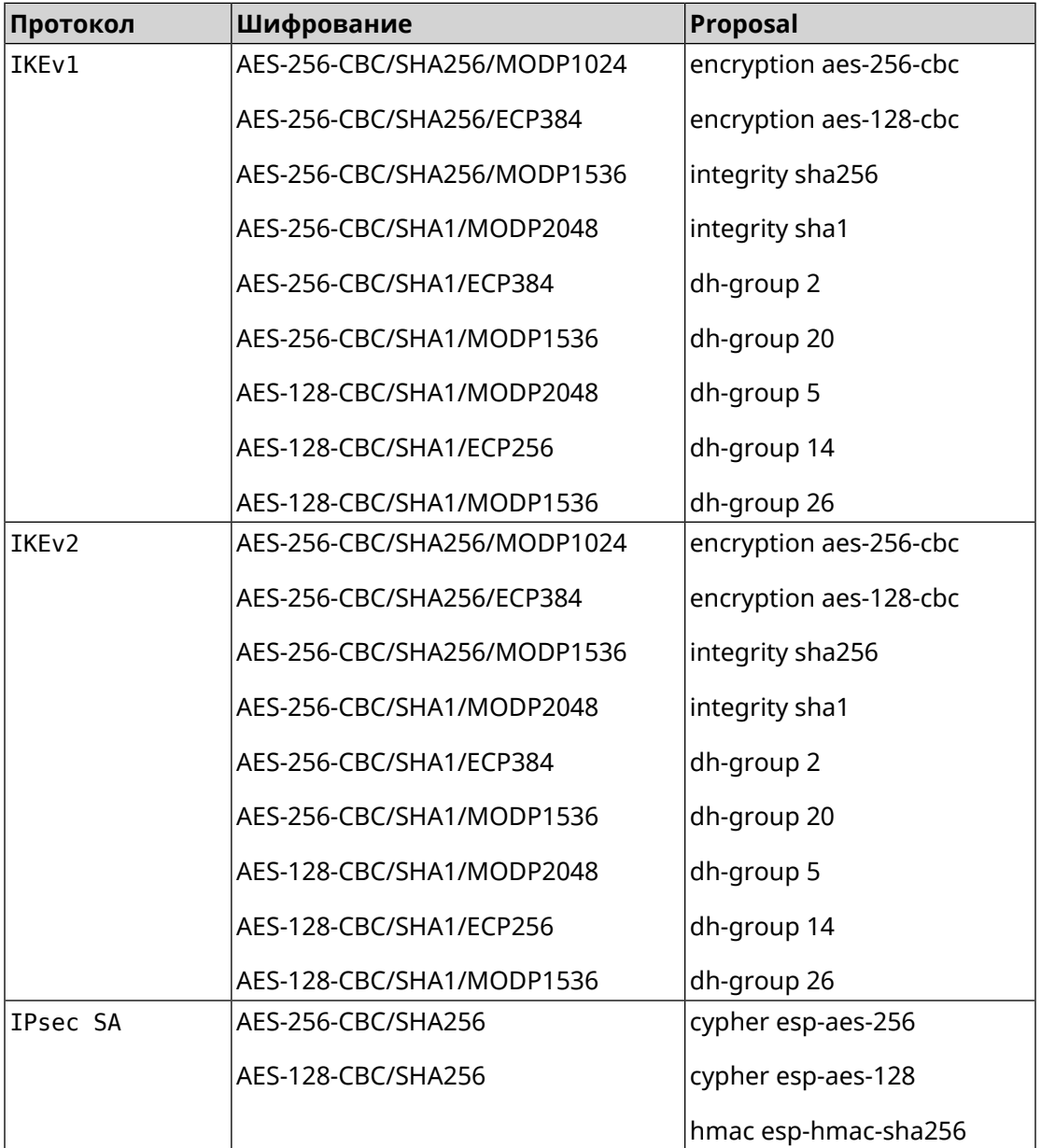

# **C.8 strong**

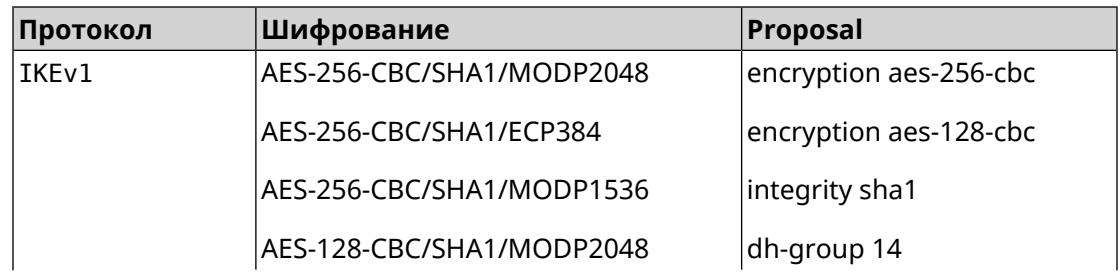

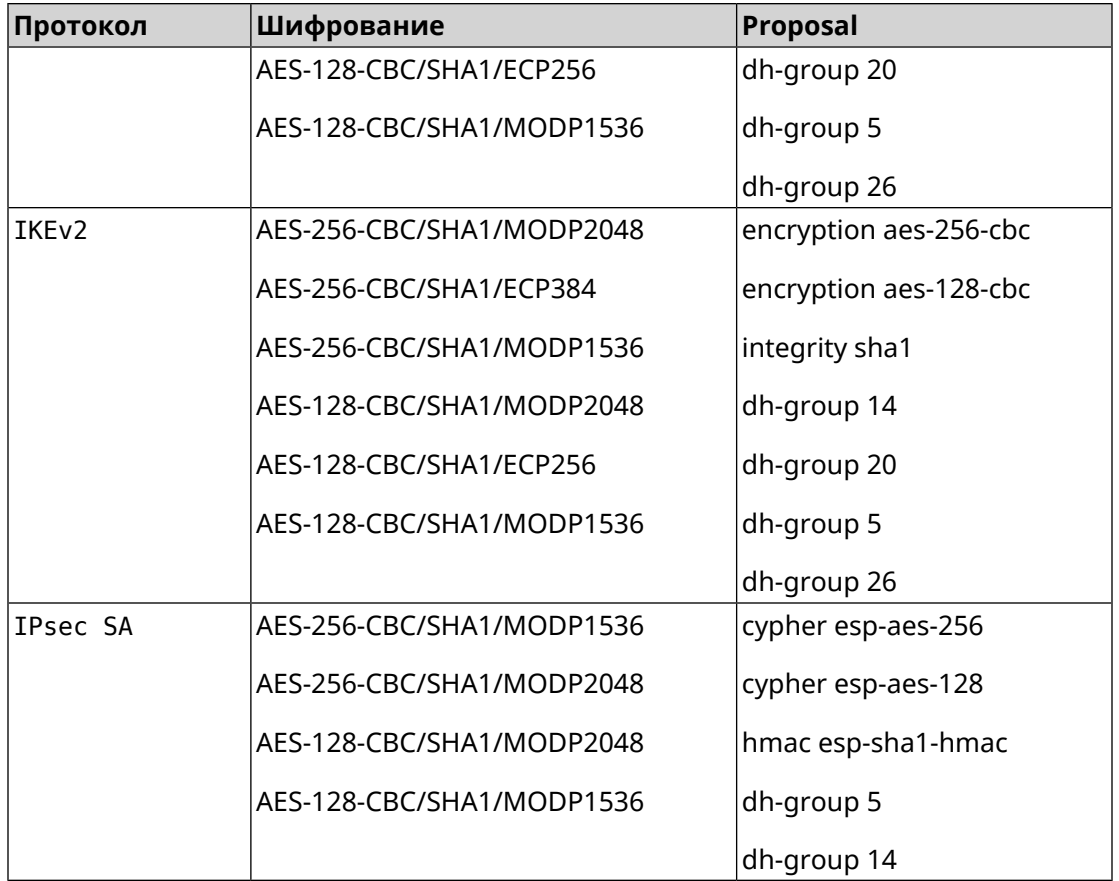

## **C.9 strong-aead**

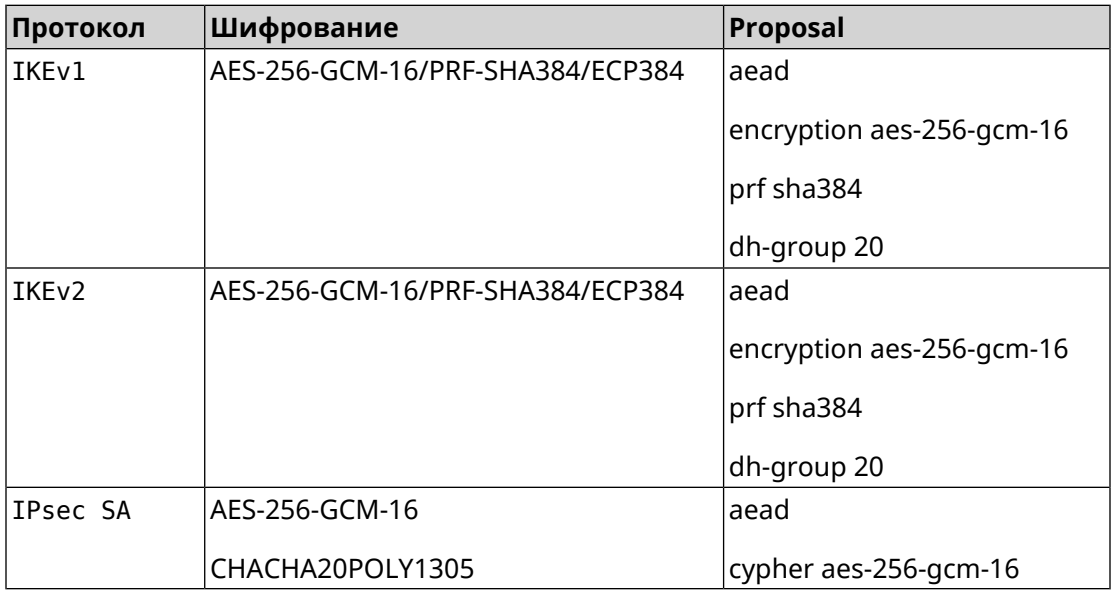

# **C.10 strong-aead-pfs**

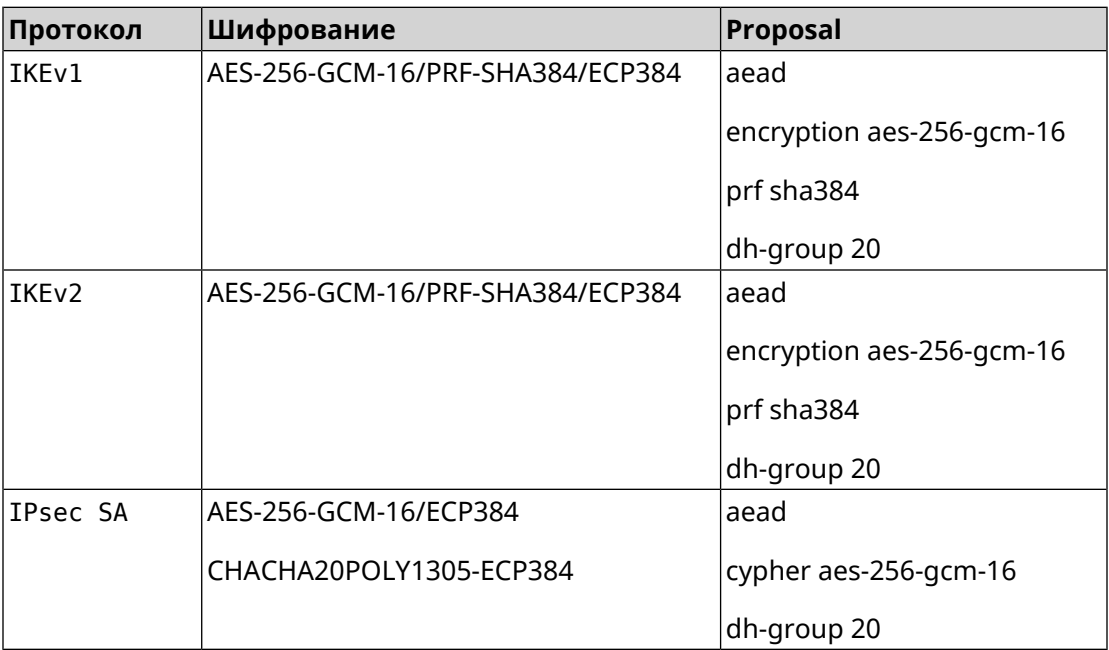